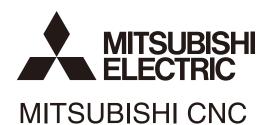

## Alarm/Parameter Manual M800/M80/E80 Series

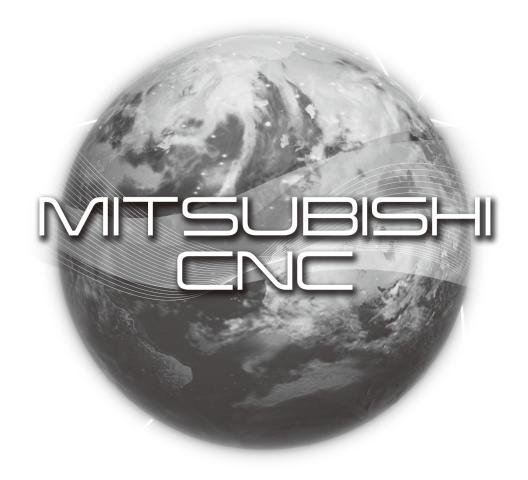

#### Introduction

This manual is a guide for using the MITSUBISHI CNC.

Supported models are as follows:

| Supported models | Abbreviations in this manual |  |  |
|------------------|------------------------------|--|--|
| M800W Series     | M850W, M830W                 |  |  |
| M800S Series     | M850S, M830S                 |  |  |
| M80W Series      | M80W                         |  |  |
| M80 Series       | M80 TypeA, M80 TypeB         |  |  |
| E80 Series       | E80 TypeA, E80 TypeB         |  |  |

Abbreviations in this manual are as follows:

| Abbreviations             | Supported models                                            |
|---------------------------|-------------------------------------------------------------|
| M800, M800 Series         | M800W Series/M800S Series                                   |
| M80, M80 Series           | M80W Series/M80 Series                                      |
| M800/M80, M800/M80 Series | M800W Series/M800S Series/M80W Series/M80 Series            |
| M8, M8 Series             | M800W Series/M800S Series/M80W Series/M80 Series/E80 Series |

Be sure to keep this manual always at hand.

Notes on Reading This Manual

(1) This manual explains general parameters as viewed from the NC.

For information about each machine tool, refer to manuals issued from the machine manufacturer.

If the descriptions relating to "restrictions" and "allowable conditions" conflict between this manual and the machine manufacturer's instruction manual, the later has priority over the former.

(2) This manual is intended to contain as much descriptions as possible even about special operations.

The operations to which no reference is made in this manual should be considered impossible.

#### **⚠** CAUTION

⚠For items described as "Restrictions" or "Usable State" in this manual, the instruction manual issued by the machine tool builder takes precedence over this manual.

⚠ Items not described in this manual must be interpreted as "not possible".

This manual is written on the assumption that all the applicable functions are included. Some of them, however, may not be available for your NC system. Refer to the specifications issued by the machine tool builder before use.

Refer to the Instruction Manual issued by each machine tool builder for details on each machine tool.

Nome screens and functions may differ depending on the NC system (or its version), and some functions may not be possible. Please confirm the specifications before use.

♠Do not connect NC system to the Internet-connected network.

↑ To maintain the safety of the NC system against unauthorized access from external devices via the network, take appropriate measures.

In this manual, the following abbreviations might be used.

L system: Lathe system

M system: Machining center system

MTB: Machine tool builder

Also refer to the manuals on "Manual List" as necessary.

#### **Manual List**

Manuals related to M800/M80/E80/C80 Series are listed as follows.

These manuals are written on the assumption that all optional functions are added to the targeted model.

Some functions or screens may not be available depending on the machine or specifications set by MTB. (Confirm the specifications before use.)

The manuals issued by MTB take precedence over these manuals.

| Manual                                                                           | IB No.     | Purpose and Contents                                                                                             |  |  |
|----------------------------------------------------------------------------------|------------|----------------------------------------------------------------------------------------------------|--|--|
| M800/M80/E80 Series<br>Instruction Manual                                        | IB-1501274 | Operation guide for NC     Explanation for screen operation, etc.                                                |  |  |
| C80 Series<br>Instruction Manual                                                 | IB-1501453 | <ul><li>Operation guide for NC</li><li>Explanation for screen operation, etc.</li></ul>                          |  |  |
| M800/M80/E80/C80 Series<br>Programming Manual<br>(Lathe System) (1/2)            | IB-1501275 | G code programming for lathe system     Basic functions, etc.                                                    |  |  |
| M800/M80/E80/C80 Series<br>Programming Manual<br>(Lathe System) (2/2)            | IB-1501276 | G code programming for lathe system     Functions for multi-part system, high-accuracy function, etc.            |  |  |
| M800/M80/E80/C80 Series<br>Programming Manual<br>(Machining Center System) (1/2) | IB-1501277 | G code programming for machining center system     Basic functions, etc.                                         |  |  |
| M800/M80/E80/C80 Series<br>Programming Manual<br>(Machining Center System) (2/2) | IB-1501278 | G code programming for machining center system     Functions for multi-part system, high-accuracy function, etc. |  |  |
| M800/M80/E80 Series<br>Alarm/Parameter Manual                                    | IB-1501279 | Alarms     Parameters                                                                                            |  |  |
| C80 Series<br>Alarm/Parameter Manual                                             | IB-1501560 | Alarms     Parameters                                                                                            |  |  |

#### Manuals for MTBs (NC)

| Manual                           | IB No.     | Purpose and Contents                                           |  |
|----------------------------------|------------|----------------------------------------------------------------|--|
| M800/M80/E80/C80 Series          | IB-1501505 | Model selection                                                |  |
| Specifications Manual (Function) |            | Outline of various functions                                   |  |
| M800/M80/E80/C80 Series          | IB-1501506 | Model selection                                                |  |
| Specifications Manual (Hardware) | 10-1301300 | Specifications of hardware unit                                |  |
| M800W/M80W Series                | IB-1501268 | Detailed specifications of hardware unit                       |  |
| Connection and Setup Manual      | 10-1301200 | • Installation, connection, wiring, setup (startup/adjustment) |  |
| M800S/M80/E80 Series             | IB-1501269 | Detailed specifications of hardware unit                       |  |
| Connection and Setup Manual      | 10-1301203 | • Installation, connection, wiring, setup (startup/adjustment) |  |
| C80 Series                       | IB-1501452 | Detailed specifications of hardware unit                       |  |
| Connection and Setup Manual      | 16-1301432 | • Installation, connection, wiring, setup (startup/adjustment) |  |
|                                  | IB-1501270 | Electrical design                                              |  |
| M800/M80/E80 Series              |            | I/O relation (assignment, setting, connection), field network  |  |
| PLC Development Manual           |            | Development environment (PLC on-board, peripheral              |  |
|                                  |            | development environment), etc.                                 |  |
| M800/M80/E80 Series              | IB-1501271 | Electrical design                                              |  |
| PLC Programming Manual           |            | Sequence programming                                           |  |
| 0 0                              |            | PLC support functions, etc.                                    |  |
| M800/M80/E80/C80 Series          | IB-1501272 | Electrical design                                              |  |
| PLC Interface Manual             | 15 1001272 | Interface signals between NC and PLC                           |  |
| M800/M80/E80 Series              | IB-1501273 | Cleaning and replacement for each unit                         |  |
| Maintenance Manual               |            | Other items related to maintenance                             |  |
| C80 Series                       | IB-1501454 | Cleaning and replacement for each unit                         |  |
| Maintenance Manual               |            | Other items related to maintenance                             |  |

#### Manuals for MTBs (drive section)

| Manual                                     | IB No.     | Contents                                                            |
|--------------------------------------------|------------|---------------------------------------------------------------------|
| MDS-E/EH Series<br>Specifications Manual   | IB-1501226 | Specifications for power supply regeneration type                   |
| MDS-E/EH Series<br>Instruction Manual      | IB-1501229 | Instruction for power supply regeneration type                      |
| MDS-EJ/EJH Series<br>Specifications Manual | IB-1501232 | Specifications for regenerative resistor type                       |
| MDS-EJ/EJH Series<br>Instruction Manual    | IB-1501235 | Instruction for regenerative resistor type                          |
| MDS-EM/EMH Series<br>Specifications Manual | IB-1501238 | Specifications for multi-hybrid, power supply regeneration type     |
| MDS-EM/EMH Series<br>Instruction Manual    | IB-1501241 | Instruction for multi-hybrid, power supply regeneration type        |
| DATA BOOK                                  | IB-1501252 | Specifications of servo drive unit, spindle drive unit, motor, etc. |

#### Manuals for MTBs (Others)

| Manual                                                                | No.       | Purpose and Contents                                                                                         |
|-----------------------------------------------------------------------|-----------|----------------------------------------------------------------------------------------------------|
| GOT2000 Series User's Manual<br>(Hardware)                            | SH-081194 | Outline of hardware such as part names, external dimensions, installation, wiring, maintenance, etc. of GOTs |
| GOT2000 Series User's Manual (Utility)                                | SH-081195 | Outline of utilities such as screen display setting, operation method, etc. of GOTs                          |
| GOT2000 Series User's Manual (Monitor)                                | SH-081196 | Outline of each monitor function of GOTs                                                                     |
| GOT2000 Series Connection<br>Manual (Mitsubishi Electric<br>Products) | SH-081197 | Outline of connection types and connection method between<br>GOT and Mitsubishi Electric connection devices  |
| GT Designer3 (GOT2000) Screen<br>Design Manual                        | SH-081220 | Outline of screen design method using screen creation<br>software GT Designer3                               |

#### ■ For M800/M80/E80 Series

| Manual                                                                                          | No.            | Purpose and Contents                                                                                                    |  |  |
|-------------------------------------------------------------------------------------------------|----------------|----------------------------------------------------------------------------------------------------|--|--|
| GOT2000/GOT1000 Series CC-Link<br>Communication Unit User's Manual                              | IB-0800351     | Explanation for handling CC-Link communication unit (for GOT2000 series/GOT1000 series)                                                                                                    |  |  |
| GX Developer Version 8 Operating Manual (Startup)                                               | SH-080372E     | Explanation for system configuration, installation, etc. of PLC development tool GX Developer                                                                                                    |  |  |
| GX Developer Version 8 Operating Manual                                                         | SH-080373E     | Explanation for operations using PLC development tool GX     Developer                                                                                                    |  |  |
| GX Converter Version 1 Operating Manual                                                         | IB-0800004E    | Explanation for operations using data conversion tool GX     Converter                                                                                                    |  |  |
| GX Works2 Installation Instructions                                                             | BCN-P5999-0944 | Explanation for the operating environment and installation<br>method of GX Works2                                                                                                    |  |  |
| GX Works2 Version 1 Operating<br>Manual (Common)                                                | SH-080779ENG   | Explanation for the system configuration of GX Works2 and<br>the functions common to Simple project and Structured project<br>such as parameter setting, operation method for the online<br>function |  |  |
| GX Works2 Version 1 Operating Manual (Simple Project)                                           | SH-080780ENG   | <ul> <li>Explanation for methods for such as creating and monitoring<br/>programs in Simple project of GX Works2</li> </ul>                                                                          |  |  |
| GX Works2 Version 1 Operating<br>Manual (Simple Project, Function<br>Block)                     | SH-080984ENG   | <ul> <li>Explanation for methods for such as creating function blocks,<br/>pasting function blocks to sequence programs, and operating<br/>FB library in Simple project of GX Works2</li> </ul>      |  |  |
| GX Works2 Version 1 Operating Manual (Structured Project)                                       | SH-080781ENG   | Explanation for methods for such as creating and monitoring<br>programs in Structured project of GX Works2                                                                                           |  |  |
| GX Works3 Installation Instructions                                                             | BCN-P5999-0391 | Explanation for the operating environment and installation<br>method of GX Works3                                                                                                    |  |  |
| MELSEC-Q CC-Link System Master/<br>Local Module User's Manual                                   | SH-080394E     | Explanation for system configuration, installation, wiring, etc.     of master/local modules for CC-Link system                                                                                      |  |  |
| GOT2000 Series Connection<br>Manual (Non-Mitsubishi Electric<br>Products 1)                     | SH-081198ENG   | Explanation for connection types and connection method                                                                                                    |  |  |
| GOT2000 Series Connection<br>Manual (Non-Mitsubishi Electric<br>Products 2)                     | SH-081199ENG   | between GOT and other company's devices                                                                                                    |  |  |
| GOT2000 Series Connection<br>Manual (Microcomputers, MODBUS/<br>Fieldbus Products, Peripherals) | SH-081200ENG   | Explanation for connection types and connection method<br>between GOT and microcomputers, MODBUS/fieldbus<br>products, peripherals                                                                   |  |  |
| GT SoftGOT2000 Version1<br>Operating Manual                                                     | SH-081201ENG   | Explanation for system configuration, screen configuration<br>and operation method of monitoring software GT<br>SoftGOT2000                                                                          |  |  |

#### ■ For C80 Series

| Manual                                                           | No.       | Purpose and Contents                                                                                                    |
|------------------------------------------------------------------|-----------|----------------------------------------------------------------------------------------------------|
| MELSEC iQ-R Module Configuration Manual                          | SH-081262 | Outline of system configuration, specifications, installation, wiring, maintenance, etc.                                                        |
| MELSEC iQ-R CPU Module User's Manual (Startup)                   | SH-081263 | Outline of specifications, procedures before operation,<br>troubleshooting, etc. for CPU module                                                 |
| MELSEC iQ-R CPU Module User's Manual (Application)               | SH-081264 | Outline of memory, functions, devices, parameters, etc. for CPU module                                                                          |
| QCPU User's Manual (Hardware Design, Maintenance and Inspection) | SH-080483 | Outline of specifications, necessary knowledge to configure<br>the system and maintenance-related descriptions for Q series<br>CPU module, etc. |
| GX Works3 Operating Manual                                       | SH-081215 | Outline of functions, programming, etc.                                                                                                    |

#### Reference Manual for MTBs

| Manual                                                                           | No.                    | Purpose and Contents                               |
|----------------------------------------------------------------------------------|------------------------|----------------------------------------------------|
| M800/M80 Series Smart safety observation Specification manual                    | BNP-C3072-022          | Explanation for smart safety observation function  |
| C80 Series Smart safety observation Specification manual                         | BNP-C3077-022          | Explanation for smart safety observation function  |
| M800/M80 Series CC-Link (Master/Local) Specification manual                      | BNP-C3072-089          | Explanation for CC-Link                            |
| M800/M80 Series PROFIBUS-DP<br>Specification manual                              | BNP-C3072-118          | Explanation for PROFIBUS-DP communication function |
| M800/M80 Series Interactive cycle insertion (Customization) Specification manual | BNP-C3072-121-<br>0003 | Explanation for interactive cycle insertion        |
| M800/M80 Series EtherNet/IP<br>Specifications manual                             | BNP-C3072-263          | Explanation for EtherNet/IP                        |
| M800/M80 Series CC-Link IE Field (Master/local) Specifications manual            | BNP-C3072-283          | Explanation for CC-Link IE Field                   |
| M800/M80 Series GOT Connection Specifications manual                             | BNP-C3072-314          | Explanation for GOT connection                     |
| M800/M80 Series CC-Link IE Field<br>Basic Specifications manual                  | BNP-C3072-337          | Explanation for CC-Link IE Field Basic             |

#### **Precautions for Safety**

Always read the specifications issued by the machine tool builder, this manual, related manuals and attached documents before installation, operation, programming, maintenance or inspection to ensure correct use.

Understand this numerical controller, safety items and cautions before using the unit.

This manual ranks the safety precautions into "DANGER", "WARNING" and "CAUTION".

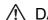

#### ♠ DANGER

When the user may be subject to imminent fatalities or major injuries if handling is mistaken.

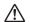

#### 

When the user may be subject to fatalities or major injuries if handling is mistaken.

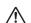

#### 

When the user may be subject to injuries or when physical damage may occur if handling is mistaken.

Note that even items ranked as " CAUTION", may lead to major results depending on the situation. In any case, important information that must always be observed is described.

The following signs indicate prohibition and compulsory.

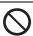

This sign indicates prohibited behavior (must not do).

For example, indicates "Keep fire away".

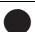

This sign indicated a thing that is pompously (must do).

For example, Indicates "it must be grounded".

The meaning of each pictorial sign is as follows.

| CAUTION    | CAUTION rotated object    | CAUTION HOT    | Danger<br>Electric shock risk | Danger<br>explosive |
|------------|---------------------------|----------------|-------------------------------|---------------------|
| Prohibited | Disassembly is prohibited | KEEP FIRE AWAY | General instruction           | Earth ground        |

#### For Safe Use

Mitsubishi CNC is designed and manufactured solely for applications to machine tools to be used for industrial purposes. Do not use this product in any applications other than those specified above, especially those which are substantially influential on the public interest or which are expected to have significant influence on human lives or properties.

DANGER

Not applicable in this manual.

Not applicable in this manual.

#### **⚠** CAUTION

#### (1) Product and manual

- ⚠ For items described as "Restrictions" or "Usable State" in this manual, the instruction manual issued by the machine tool builder takes precedence over this manual.
- ⚠ Items not described in this manual must be interpreted as "not possible".
- This manual is written on the assumption that all the applicable functions are included. Some of them, however, may not be available for your NC system. Refer to the specifications issued by the machine tool builder before use.
- A Refer to the Instruction Manual issued by each machine tool builder for details on each machine tool.
- ⚠ Some screens and functions may differ depending on the NC system (or its version), and some functions may not be possible. Please confirm the specifications before use.
- ⚠ Do not connect NC system to the Internet-connected network.
- ⚠ To maintain the safety of the NC system against unauthorized access from external devices via the network, take appropriate measures.

#### (2) Adjustments

- ⚠ Do not adjust or change the parameter settings greatly as operation could become unstable.
- ⚠ In the explanation on bits, set all bits not used, including blank bits, to "0".

#### (3) Troubleshooting

- If the battery low warning is issued in the controller side, save the machining programs, tool data and parameters in an input/output device, and then replace the battery. When the battery alarm is issued, the machining programs, tool data and parameters may have been destroyed. Replace the battery and then reload the data.
- ⚠ If the battery low warning is issued in the drive unit side, immediately replace the battery. Replace the batteries while applying the drive unit's control power.

#### (4) Maintenance, inspection and part replacement

- ⚠ Do not short-circuit, charge, heat, incinerate or disassemble the battery.
- ↑ Dispose of the spent battery according to local laws.

#### **Disposal**

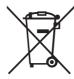

(Note) This symbol mark is for EU countries only.

This symbol mark is according to the directive 2006/66/EC Article 20 Information for endusers and Annex II.

Your MITSUBISHI ELECTRIC product is designed and manufactured with high quality materials and components which can be recycled and/or reused.

This symbol means that batteries and accumulators, at their end-of-life, should be disposed of separately from your household waste.

If a chemical symbol is printed beneath the symbol shown above, this chemical symbol means that the battery or accumulator contains a heavy metal at a certain concentration. This will be indicated as follows:

Hg: mercury (0,0005%), Cd: cadmium (0,002%), Pb: lead (0,004%)

In the European Union there are separate collection systems for used batteries and accumulators. Please, dispose of batteries and accumulators correctly at your local community waste collection/recycling centre.

Please, help us to conserve the environment we live in!

#### **Trademarks**

MELDAS, MELSEC, EZSocket, EZMotion, iQ Platform, MELSEC iQ-R, MELSOFT, GOT, CC-Link, CC-Link/LT, CC-Link IE, CC-Link IE/field, EcoMonitorLight and SLMP are either trademarks or registered trademarks of Mitsubishi Electric Corporation in Japan and/or other countries.

Ethernet is a registered trademark of Xerox Corporation in the United States and/or other countries.

Microsoft®, Windows®, SQL Server® and Access® are either trademarks or registered trademarks of Microsoft Corporation in the United States and/or other countries.

SD logo and SDHC logo are either registered trademarks or trademarks of LLC.

UNIX is a registered trademark of The Open Group in the United States and/or other countries.

Intel® and Pentium® are either trademarks or registered trademarks of Intel Corporation in the United States and/or other countries.

MODBUS® is either a trademark or a registered trademark of Schneider Electric USA, Inc. or the affiliated companies in Japan and/or other countries.

EtherNet/IP is a trademark of Open DeviceNet Vendor Association,Inc.

PROFIBUS-DP and PROFINET are either trademarks of Profibus International.

Oracle® is a registered trademark of Oracle Corporation, the subsidiaries, or the affiliated companies in the United States and /or other countries.

VNC is a registered trademark of RealVNC Ltd. in the United States and other countries.

Other company and product names that appear in this manual are trademarks or registered trademarks of the respective companies.

#### 本製品の取扱いについて

#### (日本語 /Japanese)

本製品は工業用 (クラス A) 電磁環境適合機器です。販売者あるいは使用者はこの点に注意し、住商業環境以外での使用をお願いいたします。

#### Handling of our product

#### (English)

This is a class A product. In a domestic environment this product may cause radio interference in which case the user may be required to take adequate measures.

#### 본 제품의 취급에 대해서

#### ( 한국어 /Korean)

이 기기는 업무용 (A 급 ) 전자파적합기기로서 판매자 또는 사용자는 이 점을 주의하시기 바라며 가정외의 지역에서 사용하는 것을 목적으로 합니다.

#### Contents

#### Alarm

| 1 Operation Errors (M)                                            | 3   |
|-------------------------------------------------------------------|-----|
| 2 Stop Codes (T)                                                  | 39  |
| 3 Servo/Spindle Alarms (S)                                        | 49  |
| 3.1 Servo Errors (S01/S03/S04)                                    |     |
| 3.2 Initial Parameter Errors (S02)                                |     |
| 3.3 Safety Function Errors (S05)                                  |     |
| 3.4 Parameter Errors (S51)                                        |     |
| 3.5 Servo Warnings (S52)                                          |     |
| 3.6 Safety Function Warnings (S53)                                |     |
| 4 MCP Alarms (Y)                                                  | 69  |
| 5 System Alarms (Z)                                               | 85  |
| 6 Absolute Position Detection System Alarms (Z7*)                 | 99  |
| 7 Distance-coded Reference Scale Errors (Z8*)                     | 105 |
| 8 Emergency Stop Alarms (EMG)                                     | 107 |
| 9 Computer Link Errors (L)                                        | 111 |
| 10 User PLC Alarms (U)                                            | 113 |
| 11 Network Service Errors (N)                                     | 123 |
| 12 Program Errors (P)                                             | 127 |
| 13 Smart Safety Observation Alarm (V)                             | 167 |
| 13.1 Smart Safety Observation Error (V01/V02/V03/V04/V05/V06/V07) |     |
| 13.2 Smart Safety Observation Warning (V50/V51/V52/V53/V54)       |     |
| Parameter                                                         |     |
| 14 User Parameters                                                | 183 |
| 14.1 Machining Parameters                                         |     |
| 14.2 Fixed Cycle Parameters                                       |     |
| 14.3 Control Parameters 1                                         |     |
| 14.4 Control Parameters 2                                         | 208 |
| 14.5 I/O Parameters                                               | 210 |
| 14.6 Axis Parameters                                              | 230 |
| 14.7 Ethernet Parameters                                          |     |
| 14.8 Computer Link Parameters                                     |     |
| 14.9 Subprogram Storage Location Parameters                       |     |
| 14.10 Barrier Data (for L system only)                            |     |
| 14.11 High-accuracy Control Parameters                            |     |
| 14.12 High-accuracy Control Axis Parameters                       |     |
| 14.13 Operation Parameters                                        |     |
| 14.14 Machining Condition Selection Parameters                    |     |
| 14.15 Menu Selection Parameters                                   |     |
|                                                                   |     |
| 15 Machine Parameters                                             |     |
| 15.1 Base System Parameters                                       |     |
| 15.2 Base Axis Specification Parameters                           | 342 |

| 15.3 Base Common Parameters                 | 347 |
|---------------------------------------------|-----|
| 15.4 Axis Specifications Parameters         |     |
| 15.5 Zero Point Return Parameters           |     |
| 15.6 Absolute Position Detection Parameters |     |
| 15.7 Servo Parameters                       |     |
| 15.8 Spindle Specification Parameters       |     |
| 15.9 Spindle Parameters                     |     |
| 15.10 Spindle-type Servo Parameters         |     |
| 15.11 Rotary Axis Configuration Parameters  |     |
| 15.12 PLC Timer                             |     |
| 15.13 PLC Integrated Timer                  |     |
| 15.14 PLC Counter                           |     |
| 15.15 PLC Constants                         |     |
| 15.16 PLC Bit Selection                     | 597 |
| 15.17 Machine Error Compensation Parameters | 599 |
| 15.18 Macro List                            |     |
| 15.19 Position Switches                     |     |
| 15.20 RIO Device Allocation Parameters      |     |
| 15.21 Open Parameters                       |     |
| 15.22 Device Open Parameters                |     |
| 15.23 SRAM Open Parameters                  |     |
| 15.24 CC-Link Parameters                    |     |
| 15.25 PLC Axis Indexing Parameters          | 636 |
| 15.26 Machine Type Parameters               | 647 |
| 15.27 Machining Time Parameters             |     |
| 15.28 Safety Common Parameters              |     |
| 15.29 Safety Axis Parameters                |     |
| 15.30 Safety Spindle Parameters             |     |
| 15.31 Safety I/O Assignment Parameters      | 663 |
| 15.32 EtherNet/IP Parameters                |     |
| 15.32.1 EtherNet/IP Parameters Scanner 1    | 665 |
| 15.32.2 EtherNet/IP Parameters Scanner 2    | 668 |
| 15.32.3 EtherNet/IP Parameters Adapter 1    | 669 |
| 15.32.4 EtherNet/IP Parameters Adapter 2    | 671 |
| 15.33 CC-Link IE Field Parameters           | 673 |
| 15.33.1 CC-Link IE Field Network 1          | 673 |
| 15.33.2 CC-Link IE Field Network 2          | 677 |
| 15.33.3 CC-Link IE Field Master Parameters  | 681 |
| 15.33.4 CC-Link IE Field Network Basic      | 682 |
| 15.34 PROFIBUS-DP Parameters                | 693 |
| 15.35 PROFINET Parameters                   |     |
| 15.35.1 PROFINET parameter controller 1     |     |
| 15.35.2 PROFINET parameter controller 2     | 697 |
| 15.36 FL-net Parameters                     | 699 |

#### **Alarm**

| M00 | Aux ax dog overrun                                                                  | 0001                                         |
|-----|-------------------------------------------------------------------------------------|----------------------------------------------|
|     | Details                                                                             |                                              |
|     | When executing dog-type reference position, the zero point retuse short.            | n speed is too fast or the dog length is too |
|     | Remedy                                                                              |                                              |
|     | •Lower the zero point return speed or increase the dog length.                      |                                              |
| M00 | Aux ax R-pnt direction illegal                                                      | 0003                                         |
|     | Details                                                                             |                                              |
|     | When executing reference position return, the axis was moved in                     | n the opposite of the designated direction.  |
|     | Remedy                                                                              |                                              |
|     | •Move the axis in the correct direction.                                            |                                              |
| M00 | Aux ax external interlock                                                           | 0004                                         |
|     | Details                                                                             |                                              |
|     | The axis interlock function is valid.                                               |                                              |
|     | Remedy                                                                              |                                              |
|     | •Cancel the interlock signal.                                                       |                                              |
| M00 | Aux ax internal interlock                                                           | 0005                                         |
|     | Details                                                                             |                                              |
|     | An interlock was established by the servo OFF function.                             |                                              |
|     | Remedy                                                                              |                                              |
|     | •Cancel the servo OFF.                                                              |                                              |
| M00 | Aux ax soft limit                                                                   | 0007                                         |
|     | Details                                                                             |                                              |
|     | The stored stroke limit was reached.                                                |                                              |
|     | Remedy                                                                              |                                              |
|     | Check the stored stroke limit setting and machine position.                         |                                              |
| M00 | Aux ax R ret invld at abs alm                                                       | 0024                                         |
|     | Details                                                                             |                                              |
|     | Reference position return was executed during an absolute posi                      | tion alarm.                                  |
|     | Remedy                                                                              |                                              |
|     | •Initialize the absolute position reference point and then fix the a                | bsolute position coordinates.                |
| M00 | Aux ax R ret invld at ini                                                           | 0025                                         |
|     | Details                                                                             |                                              |
|     | Reference position return was executed during absolute position                     | initial setting.                             |
|     | Remedy                                                                              |                                              |
|     | Initialize the absolute position reference point and then fix the ab                | solute position coordinates.                 |
| M01 | Dog overrun                                                                         | 0001                                         |
|     | Details                                                                             |                                              |
|     | When returning to the reference position, the near-point detection overran the dog. | n limit switch did not stop over the dog, bu |
|     | Remedy                                                                              |                                              |

#### Remedy

- •Increase the length of the near-point dog.
  •Reduce the reference position return speed.

# Details One of the axes did not pass the Z-phase during the initial reference position return after the power was turned ON. Remedy •Move the encoder one rotation or more in the opposite direction of the reference position, and repeat reference position return. M01 R-pnt direction illegal 0003 Details When manually returning to the reference position, the return direction differs from the axis movement direction selected with the AXIS SELECTION key.

#### Remedy

•The selection of the AXIS SELECTION key's +/- direction is incorrect. The error is canceled by feeding the axis in the correct direction.

#### M01 External interlock axis exists 0004

#### Details

The external interlock function has activated (the input signal is "OFF") and one of the axes has entered the interlock state.

#### Remedy

- •As the interlock function has activated, release it before resuming operation.
- •Correct the sequence on the machine side.
- •Check for any broken wires in the "interlock" signal line.

#### M01 Internal interlock axis exists 0005

#### **Details**

The internal interlock state has been entered.

The axis with absolute encoder has been detached.

A command for the manual/automatic simultaneous valid axis was issued from the automatic mode.

The manual speed command was issued while the "tool length measurement 1" signal is ON.

A travel command has been issued to an inclined axis whose basic axis is in control axis synchronization between part systems.

Selected an axis other than the 1st axis when the manual speed command was issued.

A travel command has been issued to an axis stopped by the collision detection function.

Positioning or interpolation command was issued during the spindle-mode rotary axis control mode.

#### Remedy

- •The servo OFF function is valid, so release it first.
- •An axis that can be removed has been issued, so perform the correct operations.
- •The command is issued in the same direction as the direction where manual skip turned ON, so perform the correct operations.
- •During the manual/automatic simultaneous mode, the axis commanded in the automatic mode became the manual operation axis. Turn OFF the "manual/automatic valid" signal for the commanded axis.
- •Turn ON the power again, and perform absolute position initialization.
- •Turn OFF the "tool length measurement 1" signal to start the program by the manual speed command.
- •Cancel the control axis synchronization between part systems, then issue a travel command to the inclined axis.
- •Select the 1st axis of each part system when issuing the manual speed command.
- •Cancel the collision detection alarm.
- •Check the program after cancelling the error by reset.

#### M01 H/W stroke end axis exists 0006

5

#### Details

The stroke end function has activated (the input signal is "OFF") and one of the axes is in the stroke end status.

#### Remedy

- •Move the machine manually.
- •Check for any broken wires in the "stroke end" signal line.
- •Check for any limit switch failure.

| M01 | S/W stroke end axis exists                                                                                                    | 0007                                       |  |  |
|-----|----------------------------------------------------------------------------------------------------|--------------------------------------------|--|--|
|     | Details                                                                                                    |                                            |  |  |
|     | The stored stroke limit I, II, IIB or IB function has activated.                                                                                        |                                            |  |  |
|     | Remedy                                                                                                    |                                            |  |  |
|     | •Move the machine manually.                                                                                                    | :4                                         |  |  |
|     | Correct any setting error of the parameters for the stored stroke lin                                                                                   |                                            |  |  |
| M01 | Chuck/tailstock stroke end ax                                                                                                    | 0008                                       |  |  |
|     | Details                                                                                                    |                                            |  |  |
|     | The chuck/tail-stock barrier function turned ON, and an axis entere <b>Remedy</b>                                                                       | d the stroke end state.                    |  |  |
|     | •Reset the alarm with reset, and move the machine in the reverse                                                                                        | direction.                                 |  |  |
| M01 | Ref point return No. invalid                                                                                                    | 0009                                       |  |  |
|     | Details                                                                                                    |                                            |  |  |
|     | 2nd reference position return was performed before 1st reference p                                                                                      | position return has been completed.        |  |  |
|     | Remedy                                                                                                    |                                            |  |  |
|     | •Execute 1st reference position return.                                                                                                    |                                            |  |  |
| M01 | Illegal op in mid pt sg block                                                                                                    | 0013                                       |  |  |
|     | Details                                                                                                    |                                            |  |  |
|     | The operation mode was changed to MDI during single block stop at the middle point of G28/G29/G30.                                                      |                                            |  |  |
|     | Remedy                                                                                                    |                                            |  |  |
|     | Change the operation mode.                                                                                                    |                                            |  |  |
|     | •Reset to clear the alarm.                                                                                                    |                                            |  |  |
| M01 | Sensor signal illegal ON                                                                                                    | 0019                                       |  |  |
|     | Details                                                                                                    |                                            |  |  |
|     | The sensor signal was already ON when the tool measurement mo The sensor signal turned ON when there was no axis movement afte was validated.           | r the tool measurement mode (TLM) signa    |  |  |
|     | The sensor signal turned ON at a position within 100 µm from the fi                                                                                     | inal entry start position.                 |  |  |
|     | Remedy                                                                                                    |                                            |  |  |
|     | <ul> <li>Turn the tool measurement mode signal input OFF, and move the</li> <li>Disabling the sensor signal also clears the operation alarm.</li> </ul> | axis in a safe direction.                  |  |  |
|     | (Note) When the "tool length measurement 1" signal is disabled, the<br>attention to the movement direction.                                             | axis can be moved in either direction. Pay |  |  |
| M01 | Ref point retract invalid                                                                                                    | 0020                                       |  |  |
|     | Details                                                                                                    |                                            |  |  |
|     | Reference position retract was performed while the coordinates had                                                                                      | d not been established.                    |  |  |
|     | Remedy                                                                                                    |                                            |  |  |
|     | *Execute reference position return.                                                                                                    |                                            |  |  |
|     | *Execute reference position return.                                                                                                    |                                            |  |  |

#### Details

Reference position return had been performed during the tool retract and return, which invalidated the tool compensation amount after the reference position return.

#### Remedy

- •The error is cleared if the operation mode is changed to other than reference position return before the axis performs reference position return.
- •The error is cleared when the tool return is completed.
- •The error is cleared if reset 1 is input or the emergency stop button is pushed.

| MO4 | D not set invid at also nos also                                                                      | 0024                                           |  |  |
|-----|----------------------------------------------------------------------------------------------------|------------------------------------------------|--|--|
| M01 | R-pnt ret invld at abs pos alm                                                                        | 0024                                           |  |  |
|     | Details                                                                                               |                                                |  |  |
|     | A reference position return signal was enabled during an absolu                                       | te position detection alarm.                   |  |  |
|     | Remedy                                                                                                |                                                |  |  |
|     | •Reset the absolute position detection alarm, and then perform                                        | ·                                              |  |  |
| M01 | R-pnt ret invld at zero pt ini                                                                        | 0025                                           |  |  |
|     | Details                                                                                               |                                                |  |  |
|     | A reference position return signal was input during zero point ini system.                            | tialization of the absolute position detection |  |  |
|     | Remedy                                                                                                |                                                |  |  |
|     | <ul> <li>Complete the zero point initialization, and then perform referen</li> </ul>                  | ce position return.                            |  |  |
| M01 | High-accuracy skip disabled                                                                           | 0028                                           |  |  |
|     | Details                                                                                               |                                                |  |  |
|     | The drive unit's hardware or software does not conform to the hi                                      | igh-accuracy skip.                             |  |  |
|     | Remedy                                                                                                |                                                |  |  |
|     | •The software or hardware does not conform to the function. Co                                        | ntact service center.                          |  |  |
| M01 | Hi-ac skip coord retrieval err                                                                        | 0029                                           |  |  |
|     | Details                                                                                               |                                                |  |  |
|     | Failed to retrieve the skip coordinate value from the drive unit.                                     |                                                |  |  |
|     | Remedy                                                                                                |                                                |  |  |
|     | ◆Check the wiring.                                                                                    |                                                |  |  |
|     | ◆Check the parameters.                                                                                |                                                |  |  |
| M01 | Now skip on                                                                                           | 0030                                           |  |  |
|     | Details                                                                                               |                                                |  |  |
|     | The "skip input" signal remains enabled when the operation has                                        | shifted from skip retract to measurement.      |  |  |
|     | Remedy                                                                                                |                                                |  |  |
|     | •Increase the skip retract amount.                                                                    |                                                |  |  |
| M01 | No skip                                                                                               | 0031                                           |  |  |
|     | Details                                                                                               |                                                |  |  |
|     | Even though the 1st skip was to the correct position, the 2nd ski                                     | ip could not be found.                         |  |  |
|     | Remedy                                                                                                |                                                |  |  |
|     | <ul> <li>Check whether the measurement target has moved.</li> </ul>                                   |                                                |  |  |
| M01 | Rtn dir err in manual measure                                                                         | 0033                                           |  |  |
|     | Details                                                                                               |                                                |  |  |
|     | Return direction in manual measurement is the opposite of the p                                       | parameter setting.                             |  |  |
|     | Remedy                                                                                                |                                                |  |  |
|     | •Check the setting of the parameter "#2169 Rtn dir err in manual measure" (Return direction in manual |                                                |  |  |
|     | measurement).                                                                                         |                                                |  |  |
|     | •Move the axis manually in the direction to a safe position, then                                     |                                                |  |  |
| M01 | No specifications                                                                                     | 0036                                           |  |  |
|     | Details                                                                                               |                                                |  |  |
|     | The specification is not supported.                                                                   |                                                |  |  |
|     | Domody                                                                                                |                                                |  |  |

7

#### Remedy

•Check the specifications.

#### M01 0050 Chopping axis R-pnt incomplete **Details** Chopping mode has been entered while the chopping axis has not completed reference position return. All axes interlock has been applied. Remedy •Reset the NC or disable the "chopping" signal, and then carry out the reference position return. M01 Synchronous error excessive 0051 **Details** The synchronization error of the master and slave axes exceeded the allowable value under synchronous con-A deviation exceeding the synchronization error limit value was found with the synchronization deviation detection. Remedy •Select the correction mode and move one of the axes in the direction in which the errors are reduced. Check the parameter "#2024 synerr". •Increase the allowable value or reset it to "0" (check disabled). •When using simple C-axis synchronous control, set the contents of the R2589 register to "0". M01 No spindle select signal 0053 **Details** Synchronous tapping command was issued when the spindle select signals (SWS) for all spindles were OFF in the multiple-spindle control II. Remedy •Turn ON the spindle select signal (SWS) responding to the tapping spindle before performing the synchronous tapping command. M01 No spindle serial connection 0054 **Details** Synchronous tapping command was issued when the spindle that the spindle select signal (SWS) was ON was not serially connected in the multiple-spindle control II. •Make sure the spindle select signal (SWS) for the responding spindle is ON. •Consider the machine construction when issuing the command. M01 Spindle fwd/rvs run para err 0055 **Details** Asynchronous tapping command was issued when M code of the spindle forward/reverse run command, set by the parameter "#3028 sprcmm", was one of the followings in the multiple-spindle control II. •M0, M1, M2, M30, M98, M99, or M198 •M code No. that commands to enable/disable the "macro interrupt" signal Remedy Correct the parameter "#3028 sprcmm" (Tap cycle spindle forward run/reverse run M command) setting. M01 Tap pitch/thread number error 0056

#### **Details**

The command for the pitch or the number of threads is not correct in the synchronous tapping command of the multiple-spindle control II.

The pitch is too small for the spindle rotation speed.

Thread number is too large for the spindle rotation speed.

#### Remedy

•Correct the pitch, number of threads or rotation speed of the tapping spindle.

#### M01 Wait for tap retract 0057

#### **Details**

The axis travel command is interlocked as the tap retract is being enabled.

#### Remedy

- •If tapping is necessary, perform tapping retract in advance. However, tapping retract is not allowed during cycle start operation. Carry out tapping retract after resetting.
- •If tapping is not necessary, cancel the tap retract enabled condition by the tap retract enabled cancel signal.

#### M01 Handle ratio too large 0060

#### **Details**

The handle ratio is too large for the handle feed clamp speed.

(The handle feed clamp speed changes according to the rapid traverse rate, external feedrate, maximum speed outside the soft limit range and etc. (or external deceleration speed when external deceleration is valid))

Too large handle ratio means the ratio with which the machine is unable to move the distance of [iunit \* handle ratio] within 0.1ms at the clamp speed.

#### Example)

When iunit=B (0.001mm) and clamp speed cs (mm/min)

The operation error (M01 0060) will occur if

ratio M>cs/60(s)\*0.1(ms)/0.001(mm)=cs\*10/6.

#### Remedy

•Change the settings of the handle feed clamp speed or the handle ratio.

#### M01 R-pos offset value illegal 0065

#### **Details**

At the start of reference position initial setting, the parameter "#2034 rfpofs" (Distance-coded reference position detection offset) is not set to "0".

#### Remedy

•Set the parameter "#2034 rfpofs" to "0", then turn the power ON again to perform the reference position initial setting.

#### M01 R-pos scan distance exceeded 0066

#### Details

Reference position could not be established within the maximum scan distance.

#### Remedy

- Check the scale to see if it has dirt or damage.
- ·Check if the servo drive unit supports this function.

#### M01 Illegal op in wk instl err cmp 0070

#### **Details**

One of the following operations was attempted during workpiece installation error compensation.

9

- Manual interruption
- Automatic operation handle interruption
- •MDI interruption
- PLC interruption

#### Remedy

•Return the operation mode to the original mode to remove the cause. During workpiece installation error compensation, manual interruption, automatic operation handle interruption, MDI interruption, PLC interruption, etc. is not allowed.

# Details An axis used in the following functions is also used as an axis to perform diameter/radius designation selection. Chopping Synchronization control Or diameter/radius designation selection (G10.9) was issued to the axis in the above mode.

#### Remedy

- •Check the program.
- •Do not carry out the following functions using an axis to perform diameter/radius designation selection.
  - Chopping
  - Synchronization control

#### M01 No operation mode

0101

#### Details

[No operation mode]

No operation mode

[Aux ax no operation mode]

The operation mode is not designated, or the operation mode was changed during axis movement.

#### Remedy

[No operation mode]

- ·Check for any broken wires in the input mode signal wire.
- •Check for any failure of the MODE SELECT switch.
- •Correct the sequence program.

[Aux ax no operation mode]

·Correctly designate the operation mode.

#### M01 Cutting override zero

0102

#### **Details**

The "cutting feed override" switch on the machine operation panel is set to "0".

The override was set to "0" during a single block stop.

#### Remedy

- •Set the "cutting feed override" switch to a value other than "0" to clear the error.
- •If the "cutting feed override" switch has been set to a value other than "0", check for any short circuit in the signal line.
- •Correct the sequence program.

#### M01 External feed rate zero

0103

#### **Details**

[External feed rate zero]

The MANUAL FEEDRATE switch on the machine operation panel is set to zero when the machine is in the jog mode or automatic dry run mode.

The "Manual feedrate B speed" signal is set to zero during the jog mode when Manual feedrate B is valid.

The "Each axis manual feedrate B speed" is set to zero during the jog mode when Each axis manual feedrate B is valid.

[Aux ax feedrate 0]

The feedrate set in the operation parameter is zero.

Or the override is enabled but is set to zero.

#### Remedy

[External feed rate zero]

- •Set the MANUAL FEEDRATE switch to a value other than "0" to release the error.
- •If the MANUAL FEEDRATE switch has been set to a value other than "0" check for any short circuit in the signal line.
- •Correct the sequence program.

[Aux ax feedrate 0]

•Set a value other than zero in the feedrate setting or override value.

| M01  | F 1-digit feed rate zero                                                                                                    | 0104                                            |  |
|------|----------------------------------------------------------------------------------------------------|-------------------------------------------------|--|
|      | Details                                                                                                    |                                                 |  |
|      | The F1-digit feedrate has been set to "0" when the F1-digit fe                                                                              | ed command was executed.                        |  |
|      | Remedy                                                                                                    |                                                 |  |
|      | <ul> <li>Set the F1-digit feedrate (the parameter "#1185 spd_F1" (F1 feedrate F5)).</li> </ul>                                              | digit feedrate F1) to "#1189 spd_F5" (F1 digit  |  |
| M01  | Spindle stop                                                                                                    | 0105                                            |  |
|      | Details                                                                                                    |                                                 |  |
|      | The spindle stopped during the synchronous feed/thread cutt                                                                                 | ing command.                                    |  |
|      | Remedy                                                                                                    |                                                 |  |
|      | •Rotate the spindle.                                                                                                    |                                                 |  |
|      | •If the workpiece is not being cut, start dry run.                                                                                          |                                                 |  |
|      | <ul><li>Check for any broken wire in the spindle encoder cable.</li><li>Check the connections for the spindle encoder connectors.</li></ul> |                                                 |  |
|      | Check the spindle encoder pulse.                                                                                                    |                                                 |  |
|      | •Correct the program. (commands and addresses)                                                                                              |                                                 |  |
| M01  | Handle feed ax No. illegal                                                                                                    | 0106                                            |  |
|      | Details                                                                                                    |                                                 |  |
|      | The axis, designated at handle feed, is out of specifications.                                                                              |                                                 |  |
|      | No axis has been selected for handle feed.  Multiple axes in a part system are allocated to a handle.                                       |                                                 |  |
|      | Remedy                                                                                                    |                                                 |  |
|      | Check for any broken wires in the handle feed axis selection                                                                                | signal line                                     |  |
|      | Correct the sequence program.                                                                                                    | r orginal line.                                 |  |
|      | •Check the number of axes in the specifications.                                                                                            |                                                 |  |
|      | Check the axis allocation to the handle.                                                                                                    |                                                 |  |
| M01  | Spindle rotation speed over                                                                                                    | 0107                                            |  |
|      | Details                                                                                                    |                                                 |  |
|      | Spindle rotation speed exceeded the axis clamp speed during                                                                                 | g the thread cutting command.                   |  |
|      | Remedy                                                                                                    |                                                 |  |
|      | ◆Lower the commanded rotation speed.                                                                                                    |                                                 |  |
| M01  | Fixed pnt mode feed ax illegal                                                                                                    | 0108                                            |  |
|      | Details                                                                                                    |                                                 |  |
|      | The axis, designated in the manual arbitrary feed, is out of sp<br>The feedrate in manual arbitrary feed mode is illegal.                   | pecifications.                                  |  |
|      | Remedy                                                                                                    |                                                 |  |
|      | <ul> <li>Check for any broken wires in the axis selection signal line or</li> </ul>                                                         | the feedrate line for the manual arbitrary feed |  |
|      | mode.                                                                                                    |                                                 |  |
| 1104 | •Check the specifications for the manual arbitrary feed mode                                                                                |                                                 |  |
| M01  | Block start interlock                                                                                                    | 0109                                            |  |
|      | Details                                                                                                    |                                                 |  |
|      | An interlock signal has been input to lock the block start.                                                                                 |                                                 |  |
|      | Remedy                                                                                                    |                                                 |  |
|      | ◆Correct the sequence program.                                                                                                    |                                                 |  |
| M01  | Cutting block start interlock                                                                                                    | 0110                                            |  |
| _    | Details                                                                                                    |                                                 |  |
|      | An interlock signal has been input to lock the cutting block sta                                                                            | art.                                            |  |

An interlock signal has been input to lock the cutting block start.

11

#### Remedy

•Correct the sequence program.

| M01 | Restart switch ON                                                                                                | 0111                                            |
|-----|----------------------------------------------------------------------------------------------------|-------------------------------------------------|
|     | Details                                                                                                    |                                                 |
|     | Restart switch has been turned ON and manual mode has bee ed.                                                    | en selected before the restart search is comple |
|     | Remedy                                                                                                    |                                                 |
|     | <ul><li>Search the block to restart.</li><li>Turn the restart switch OFF.</li></ul>                              |                                                 |
| M01 | Program check mode                                                                                               | 0112                                            |
|     | Details                                                                                                    |                                                 |
|     | The cycle start button was pressed during program check or ir                                                    | n program check mode.                           |
|     | Remedy                                                                                                    |                                                 |
|     | •Press the reset button to cancel the program check mode.                                                        |                                                 |
| M01 | Cycle st. in buffer correct                                                                                      | 0113                                            |
|     | Details                                                                                                    |                                                 |
|     | The cycle start button was pressed during buffer correction.                                                     |                                                 |
|     | Remedy                                                                                                    |                                                 |
|     | <ul> <li>Press the cycle start button after the buffer correction is comp</li> </ul>                             | pleted.                                         |
| M01 | In reset process                                                                                                 | 0115                                            |
|     | Details                                                                                                    |                                                 |
|     | The cycle start button was pressed during resetting or tape rev                                                  | winding.                                        |
|     | Remedy                                                                                                    |                                                 |
|     | •When rewinding the tape, wait for the winding to end, or pre-<br>then press the cycle start button.             | •                                               |
|     | During resetting, wait for the resetting to end, and then press                                                  | the automatic start button.                     |
| M01 | Playback not possible                                                                                            | 0117                                            |
|     | Details                                                                                                    |                                                 |
|     | The playback switch was turned ON during editing.                                                                |                                                 |
|     | Remedy                                                                                                    |                                                 |
|     | <ul> <li>Cancel the editing by pressing the input or previous screen keeps</li> </ul>                            | ey before turning ON the playback switch.       |
| M01 | Turn stop in normal line cntrl                                                                                   | 0118                                            |
|     | Details                                                                                                    |                                                 |
|     | The turning angle at the block joint exceeded the limit during n                                                 | ormal line control.                             |
|     | In normal line control type I: The parameter "#1523 C_feed" (Normal line control axis turnir                     | ng speed) has not been set                      |
|     | In normal line control type II:                                                                                  |                                                 |
|     | When turning in the inside of the arc, the set value for the para radius.                                        | ameter "#8041 C-rot. R" is larger than the arc  |
|     | Remedy                                                                                                    |                                                 |
|     | •Correct the program.                                                                                            |                                                 |
|     | Correct the parameter "#1523 C_feed" (Normal line control a:     Correct the parameter "#8041 C-rot. R" setting. | xis turning speed) setting.                     |
| M01 | Reverse run impossible                                                                                           | 0119                                            |
|     | Details                                                                                                    |                                                 |
|     | Any of the following conditions are occurring.  a) There is no block to run backward                             |                                                 |

- a) There is no block to run backward
   b) Eight blocks without a travel command continued

#### Remedy

- •Execute forward run to clear the alarm.
- •Reset to clear the alarm.

| M01 | In synchronous correction mode                                                                                                    | 0120                                         |  |
|-----|----------------------------------------------------------------------------------------------------|----------------------------------------------|--|
|     | Details                                                                                                    |                                              |  |
|     | The synchronous correction mode switch was pressed in nor                                                                                                    | n-handle mode.                               |  |
|     | Remedy                                                                                                    |                                              |  |
|     | <ul><li>Select the handle or manual arbitrary feed mode.</li><li>Turn OFF the correction mode switch.</li></ul>                                                                                                    |                                              |  |
| M01 | No synchronous control option                                                                                                    | 0121                                         |  |
|     | Details                                                                                                    |                                              |  |
|     | The synchronous control operation method was set (with R25 vided.                                                                                                    | 589) while no synchronous control option was |  |
|     | Remedy                                                                                                    |                                              |  |
|     | •Set "0" for "synchronous control operation method".                                                                                                    |                                              |  |
| M01 | Computer link B not possible                                                                                                    | 0123                                         |  |
|     | Details                                                                                                    |                                              |  |
|     | Cycle start was attempted before resetting was completed. Computer link B operation was attempted at the 2nd or further                                                                                                    | er part system in a multi-part system.       |  |
|     | Remedy                                                                                                    |                                              |  |
|     | <ul> <li>Perform the cycle start after resetting has been completed.</li> <li>Set "#8109 HOST LINK" to "0" and then set to "1" before performed at the 2nd of the computer link B operation cannot be performed at the 2nd of the computer link B operation cannot be performed.</li> </ul> |                                              |  |
| M01 | X/Z axes simultaneous prohibit                                                                                                    | 0124                                         |  |
|     | Details                                                                                                    |                                              |  |
|     | The basic axis corresponding to the inclined axis was started simultaneously in the manual mode while the clined axis control was valid.                                                                                                    |                                              |  |
|     | Remedy                                                                                                    |                                              |  |
|     | <ul> <li>Turn the inclined axis and basic axis start OFF for both axe simultaneous start.)</li> <li>Disable the basic axis compensation, or command it to axes</li> </ul>                                                                                                    |                                              |  |
| M01 | Rapid override zero                                                                                                    | 0125                                         |  |
|     | Details                                                                                                    |                                              |  |
|     | •The RAPID TRAVERSE OVERRIDE switch on the machine •Override was set to "0" during single block stop.                                                                                                    | e operation panel is set to "0".             |  |
|     | Remedy                                                                                                    |                                              |  |
|     | <ul> <li>Set the RAPID TRAVERSE OVERRIDE switch to a value of the RAPID TRAVERSE OVERRIDE switch has been set circuit in the signal line.</li> <li>Correct the sequence program.</li> </ul>                                                                                                 |                                              |  |
| M01 | Program restart machine lock                                                                                                    | 0126                                         |  |
|     | Details                                                                                                    |                                              |  |
|     | Machine lock was applied on the return axis being manually returned to the restart position.                                                                                                    |                                              |  |
|     | Remedy                                                                                                    | •                                            |  |
|     | •Cancel the machine lock and resume the operation.                                                                                                    |                                              |  |
| M01 | Rot axis parameter error                                                                                                    | 0127                                         |  |
|     | Details                                                                                                    | 5.2.                                         |  |
|     | Orthogonal coordinate axis name does not exist. Rotary axis name does not exist.                                                                                                    |                                              |  |

Rotary axis name does not exist.

A duplicate name is used for the designated orthogonal coordinate axis.

The number of axes that were selected to change tool length compensation along the tool axis amount exceeds the maximum number of axes.

The designated orthogonal coordinate axis name is the same as the rotary axis name.

#### Remedy

•Correct the rotary axis configuration parameters.

| M01 | Restart pos return incomplete                                                                                                    | 0128                                        |  |
|-----|----------------------------------------------------------------------------------------------------|---------------------------------------------|--|
|     | Details                                                                                                    |                                             |  |
|     | Cycle start was performed with an axis whose return to the re                                                                                                    | start position was not complete.            |  |
|     | Remedy                                                                                                    |                                             |  |
|     | <ul><li>Perform restart position return manually.</li><li>Validate the parameter "#1302 AutoRP" (Automatic return by</li></ul>                                                 | program restart), then execute cycle start. |  |
| M01 | PLC interruption impossible                                                                                                    | 0129                                        |  |
|     | Details                                                                                                    |                                             |  |
|     | After the cycle start, the "PLC interrupt" signal was turned ON trary reverse run, tool retract and return, high-speed high-acciblock stop at the middle point of G28/G29/G30. |                                             |  |
|     | Remedy                                                                                                    |                                             |  |
|     | •By turning OFF the "PLC interrupt" signal, or by resetting the                                                                                                    | NC the error can be cancelled.              |  |
| M01 | Restart posn return disabled                                                                                                    | 0130                                        |  |
|     | Details                                                                                                    |                                             |  |
|     | Restart position return was attempted in a mode where the re                                                                                                    | turn is disabled.                           |  |
|     | Remedy                                                                                                    |                                             |  |
|     | <ul> <li>Correct the program restart position.</li> </ul>                                                                                                    |                                             |  |
| M01 | Zero point return interruption                                                                                                    | 0131                                        |  |
|     | Details                                                                                                    |                                             |  |
|     | Compound type fixed cycle program was interrupted with manual zero point return, and cycle start was carrie out without carrying out reset.                                    |                                             |  |
|     | Remedy                                                                                                    |                                             |  |
|     | <ul> <li>Cancel the program execution by reset.</li> </ul>                                                                                                    |                                             |  |
| M01 | Excessive no. of reverse block                                                                                                    | 0133                                        |  |
|     | Details                                                                                                    |                                             |  |
|     | During the reverse run in arbitrary reverse run, any one of the                                                                                                    | part systems reverse-ran for 20 blocks.     |  |
|     | Remedy                                                                                                    |                                             |  |
|     | This error is cancelled by forward run.                                                                                                    |                                             |  |
| M01 | Illegal mode in prg check mode                                                                                                    | 0134                                        |  |
|     | Details                                                                                                    |                                             |  |
|     | Any of the following modes has been turned ON during the many                                                                                                    | anual arbitrary reverse run mode.           |  |
|     | •MDI interruption mode                                                                                                    |                                             |  |
|     | <ul> <li>Manual/automatic simultaneous valid (MAE1 to 8)</li> <li>Arbitrary feed mode (PTP)</li> </ul>                                                                         |                                             |  |
|     | •Arbitrary reverse control mode (RVMD)                                                                                                    |                                             |  |
|     | ◆Manual speed command enabled                                                                                                    |                                             |  |
|     | •High-speed simple program check mode (SMLK)                                                                                                    |                                             |  |
|     | Remedy                                                                                                    |                                             |  |
|     | •The error can be cancelled by turning OFF the error-causing                                                                                                    |                                             |  |
| M01 | Too many active axes per sys                                                                                                    | 0135                                        |  |

#### **Details**

High-accuracy control has been executed in a part system which has 9 or more enabled control axes, except for a slave or synchronized axis.

#### Remedy

\*Reduce the number of enabled control axes (except for a slave axis and synchronized axis) of the part system to 8 or less through synchronous control, control axis synchronization between part systems, or mixed control before executing high-accuracy control.

| M01 | Pre-intrpl variable accel err                                                                                                    | 0136                                                                        |  |
|-----|----------------------------------------------------------------------------------------------------|-----------------------------------------------------------------------------|--|
|     | Details                                                                                                    |                                                                             |  |
|     | •The parameter "#12060 VblAccPreInt" (Variable-acceleration p<br>ON) is set to "1" and the parameter "#8090 SSS ON" is set to "0                                                                                                    |                                                                             |  |
|     | Remedy                                                                                                    |                                                                             |  |
|     | •To enable the variable acceleration pre-interpolation acceleration SSS ON" to "1".                                                                                                    | on/deceleration, set the parameter "#8090                                   |  |
|     | To disable the variable acceleration pre-interpolation acceleration VblAccPreInt" to "0".                                                                                                    | n/deceleration, set the parameter "#12060                                   |  |
| M01 | Unable to start automatic mode                                                                                                    | 0137                                                                        |  |
|     | Details                                                                                                    |                                                                             |  |
|     | <ul> <li>Although start of automatic operation is not allowed after a mgralmrestart"=0), start of automatic operation has been attemp</li> <li>The cycle operation is started with the guide bushing spindle sy set.</li> <li>The cycle operation is started while the "G/B spindle synchroni ON.</li> </ul> | ted after the said alarm stop.  Inchronization related spindle is not being |  |
|     |                                                                                                    |                                                                             |  |
|     | Remedy                                                                                                    |                                                                             |  |
|     | <ul> <li>Remove the cause of the stop by alarm.</li> <li>Set the parameter "#1472 mgralmrestart" (Allowing automatic calarm stop) to "1".</li> <li>Check the parameter "#3074 GBsp".</li> <li>Turning OFF the "G/B spindle synchronization: temporary cancition.</li> </ul>                                  |                                                                             |  |
| M01 | Tool data sorting in progress                                                                                                    | 0138                                                                        |  |
|     | Details                                                                                                    |                                                                             |  |
|     | Cycle start or graphic check has been attempted during sorting of                                                                                                    | of tool management data.                                                    |  |
|     | Remedy                                                                                                    |                                                                             |  |
|     | <ul><li>Execute cycle start after the tool data sorting is completed.</li><li>Execute graphic check after the tool data sorting is completed.</li></ul>                                                                                                    |                                                                             |  |
| M01 | Tolerance control invalid                                                                                                    | 0139                                                                        |  |
|     | Details                                                                                                    |                                                                             |  |
|     | The parameter "#12066 Tolerance ctrl ON" is set to "1", although                                                                                                    | n "#8090 SSS ON" is "0".                                                    |  |
|     | Remedy                                                                                                    |                                                                             |  |
|     | <ul> <li>To enable the tolerance control, set "#8090 SSS ON" to "1".</li> <li>To disable the tolerance control, set "#12066 Tolerance ctrl ON"</li> </ul>                                                                                                    | " to "0".                                                                   |  |
| M01 | III manualmode select in 3Dcnv                                                                                                    | 0145                                                                        |  |
|     | Details                                                                                                    |                                                                             |  |
|     | The following unselectable manual mode was selected during 3-                                                                                                    | dimensional coordinate conversion.                                          |  |
|     | •manual reference position return                                                                                                    |                                                                             |  |
|     | Remedy                                                                                                    |                                                                             |  |
|     | •Cancel the 3-dimensional coordinate conversion modal.                                                                                                    |                                                                             |  |
| M01 | Start err in PRM rot manu feed                                                                                                    | 0146                                                                        |  |
|     | Details                                                                                                    |                                                                             |  |

#### Details

Axis start has been attempted with any of the following operations while the coordinate rotation by parameter for manual feed is enabled.

- ◆Tool retract and return
- •Manual tool length measurement
- •Manual skip

#### Remedy

•Turn OFF the "Coordinate rotation by parameter: Coordinate switch for manual feed" signal.

| M01 | Multiaxes in RRM rot manu feed                                                                                                    | 0147                                      |  |
|-----|----------------------------------------------------------------------------------------------------|-------------------------------------------|--|
|     | Details                                                                                                    |                                           |  |
|     | Two or more of the three basic axes were started at a time for the coordinate rotation by parameter for manual feed.  Remedy  Disable the coordinate rotation by parameter for manual feed or start one axis at a time.                                                                                |                                           |  |
|     |                                                                                                    |                                           |  |
|     |                                                                                                    |                                           |  |
| M01 | Chopping override zero                                                                                                    | 0150                                      |  |
|     | Details                                                                                                    |                                           |  |
|     | The override became "0" in the chopping operation.                                                                                                    |                                           |  |
|     | Remedy                                                                                                    |                                           |  |
|     | <ul><li>Check the chopping override (R2503).</li><li>Check the rapid traverse override (R2502).</li></ul>                                                                                                    |                                           |  |
| M01 | Command axis chopping axis                                                                                                    | 0151                                      |  |
|     | Details                                                                                                    |                                           |  |
|     | A chopping axis movement command was issued from the program not occur for the command with the movement amount "0".) (All axes interlock state will be applied.)                                                                                                    | n during the chopping mode. (This alarm w |  |
|     | Remedy                                                                                                    |                                           |  |
|     | •Press the reset button or turn OFF the "chopping" signal. When the "chopping" signal is turned OFF, the axis returns to the reference position and performs the movement command in the program.                                                                                                    |                                           |  |
| M01 | Bottom dead center pos. zero                                                                                                    | 0153                                      |  |
|     | Details                                                                                                    |                                           |  |
|     | The bottom dead center position is set to the same position as the upper dead center position.                                                                                                    |                                           |  |
|     | Remedy                                                                                                    |                                           |  |
|     | <ul> <li>Correct the bottom dead center position.</li> </ul>                                                                                                    |                                           |  |
| M01 | Chopping disable for handle ax                                                                                                    | 0154                                      |  |
|     | Details                                                                                                    |                                           |  |
|     | Chopping has been attempted while the chopping axis is selected as the handle axis.                                                                                                    |                                           |  |
|     | Remedy                                                                                                    |                                           |  |
|     | <ul> <li>Select an axis other than the chopping axis as the handle axis, or<br/>to the other mode.</li> </ul>                                                                                                    | start chopping after changing the mode    |  |
| M01 | Dir cmnd mode invalid                                                                                                    | 0157                                      |  |
|     | Details                                                                                                    |                                           |  |
|     | <ul> <li>The drive unit's software or hardware does not conform to the direct command mode.</li> <li>Inclined axis control is active.</li> <li>Control axis synchronization between part systems is active.</li> <li>Control axis superimposition was activated during direct command mode.</li> </ul> |                                           |  |
|     | Remedy                                                                                                    |                                           |  |
|     | <ul> <li>The software or hardware does not conform to the function. Contact service center.</li> <li>Turn the inclined axis control valid signal OFF.</li> <li>Turn the synchronous control request signal OFF.</li> <li>Turn the superimposition control request signal OFF.</li> </ul>               |                                           |  |
| M01 | Dir cmnd mode restart invalid                                                                                                    | 0158                                      |  |
|     | Details                                                                                                    |                                           |  |

#### Details

•Cycle start was carried out without reset after the retract in direct command mode.

#### Remedy

•Finish the machining for now by resetting the NC.

| The axis, without any maximum speed outside of the soft limit rasoft limit range.  [Aux ax sta No. illegal]  A station No. exceeding the No. of indexed divisions was design  Remedy  [No speed set out of soft limit]  •Correct the parameter "#2021 out_f" (Maximum speed outside |                                                                                                    |  |
|----------------------------------------------------------------------------------------------------|----------------------------------------------------------------------------------------------------|--|
| soft limit range.  [Aux ax sta No. illegal]  A station No. exceeding the No. of indexed divisions was design  Remedy  [No speed set out of soft limit]  •Correct the parameter "#2021 out_f" (Maximum speed outside                                                                 |                                                                                                    |  |
| A station No. exceeding the No. of indexed divisions was design <b>Remedy</b> [No speed set out of soft limit]  •Correct the parameter "#2021 out_f" (Maximum speed outside                                                                                                    | nated.                                                                                                    |  |
| Remedy [No speed set out of soft limit]  •Correct the parameter "#2021 out_f" (Maximum speed outside                                                                                                    | nated.                                                                                                    |  |
| [No speed set out of soft limit]  •Correct the parameter "#2021 out_f" (Maximum speed outside                                                                                                    |                                                                                                    |  |
| •Correct the parameter "#2021 out_f" (Maximum speed outside                                                                                                    |                                                                                                    |  |
|                                                                                                    |                                                                                                    |  |
| <ul> <li>*Correct the parameter "#2021 out_f" (Maximum speed outside soft limit range) setting.</li> <li>*Correct the soft limit range (with the parameter "#2013 OT-" (Soft limit I-) and "#2014 OT+" (Soft limit I+)).</li> </ul>                                                 |                                                                                                    |  |
| [Aux ax sta No. illegal]                                                                                                    |                                                                                                    |  |
| Correctly designate the station No.                                                                                                    |                                                                                                    |  |
| Aux ax R-pnt ret incomplete                                                                                                    | 0161                                                                                                    |  |
| Details                                                                                                    |                                                                                                    |  |
| Automatic/manual operation was started before reference positi system.                                                                                                    | on return was executed with the incrementa                                                                                                    |  |
| Remedy                                                                                                    |                                                                                                    |  |
| •Execute the reference position return.                                                                                                    |                                                                                                    |  |
| Aux abs position initializing                                                                                                    | 0162                                                                                                    |  |
| Details                                                                                                    |                                                                                                    |  |
| The start signal was input while initializing the absolute position reference point.                                                                                                    |                                                                                                    |  |
| Remedy                                                                                                    |                                                                                                    |  |
| •Complete the absolute position reference point initialization.                                                                                                    |                                                                                                    |  |
| Aux ax abs position error                                                                                                    | 0163                                                                                                    |  |
| Details                                                                                                    |                                                                                                    |  |
| The start signal was input during an absolute position alarm.                                                                                                    |                                                                                                    |  |
|                                                                                                    |                                                                                                    |  |
| -                                                                                                    | absolute position coordinates.                                                                                                    |  |
| <u> </u>                                                                                                    | 0164                                                                                                    |  |
| <u> </u>                                                                                                    | 0104                                                                                                    |  |
|                                                                                                    |                                                                                                    |  |
|                                                                                                    |                                                                                                    |  |
| -                                                                                                    | a manual operation mode                                                                                                    |  |
|                                                                                                    | 0165                                                                                                    |  |
|                                                                                                    | 0103                                                                                                    |  |
|                                                                                                    |                                                                                                    |  |
| The commanded station No. was higher than 20 or the number of indexing stations during uneven indexing.  The station No.0 was specified during uneven indexing.                                                                                                    |                                                                                                    |  |
| •                                                                                                    |                                                                                                    |  |
| Check the commanded station No. and the parameter "#12801 aux_station" setting.                                                                                                    |                                                                                                    |  |
| Aux axis changeover error                                                                                                    | 0166                                                                                                    |  |
| Details                                                                                                    |                                                                                                    |  |
| One of the following attempts was made on an axis that is switchable between NC axis and auxiliary axis.                                                                                                    |                                                                                                    |  |
|                                                                                                    | Correct the soft limit range (with the parameter "#2013 OT-" (Soft [Aux ax sta No. illegal]] Correctly designate the station No.  Aux ax R-pnt ret incomplete  Details  Automatic/manual operation was started before reference positive system.  Remedy Execute the reference position return.  Aux abs position initializing  Details  The start signal was input while initializing the absolute position Remedy Complete the absolute position reference point initialization.  Aux ax abs position error  Details  The start signal was input during an absolute position alarm.  Remedy Initialize the absolute position reference point and then fix the activation and the start signal was input during an absolute position alarm.  Remedy Initialize the absolute position reference point and then fix the activation and the start signal was arbitrary positioning  Details  The manual operation mode was started during the random position and the random position and the station position and the parameter index started during uneven indexing.  Remedy Check the commanded station No. was higher than 20 or the number The station No.0 was specified during uneven indexing.  Remedy Check the commanded station No. and the parameter "#12801 Aux axis changeover error  Details |  |

- •A command intended for an NC axis in manual mode was issued to an auxiliary axis.
- •NC axis control select signal was turned OFF while the NC axis was in motion.
- •NC axis control select signal was turned ON while the auxiliary axis was in motion.

#### Remedy

- •If you wish to issue a command intended for an NC axis in manual mode, turn ON the NC axis control select signal so as to set the axis as an NC axis.
- •Do not change NC axis control select signal while the axis is in motion.

| M01 | Aux ax torque limit value zero                                                                                        | 0167                                |
|-----|----------------------------------------------------------------------------------------------------|-------------------------------------|
|     | Details                                                                                                    |                                     |
|     | Torque limit value of the parameter group to use is "0".                                                              |                                     |
|     | Remedy                                                                                                    |                                     |
|     | <ul> <li>Check the torque limit value of the parameter group to use (#128<br/>aux_TL3, or #12844 aux_TL4).</li> </ul> | 314 aux_TL1, #12824 aux_TL2, #12834 |
| M01 | III. op during T tip control                                                                                          | 0170                                |
|     | Details                                                                                                    |                                     |
|     | Illegal operation was attempted during tool tip center control.                                                       |                                     |
|     | Remedy                                                                                                    |                                     |
|     | •Change the operation mode to the previous one and restart.                                                           |                                     |
| M01 | Illegal op in spline interpol2                                                                                        | 0180                                |
|     | Details                                                                                                    |                                     |
|     | Any of the following operations was performed during spline interp                                                    | olation 2.                          |
|     | •Change to manual mode                                                                                                |                                     |
|     | <ul><li>Change to MDI mode</li><li>PLC interruption</li></ul>                                                         |                                     |
|     | Remedy                                                                                                    |                                     |
|     | •Return to the original operation mode, and then remove the error                                                     | cause.                              |
| M01 | Illegal OP in tilted face cut                                                                                         | 0185                                |
|     | Details                                                                                                    |                                     |
|     | Any of the following illegal operations was attempted during inclined surface machining mode.                         |                                     |
|     | ◆Manual interrupt                                                                                                    |                                     |
|     | Handle interrupt in automatic operation                                                                               |                                     |
|     | <ul><li>MDI interrupt</li><li>PLC interrupt</li></ul>                                                                 |                                     |
|     | •Arbitrary reverse run                                                                                                |                                     |
|     | Remedy                                                                                                    |                                     |
|     | Switch the operation mode back to the previous to remove the cau                                                      | ise of this failure.                |
|     | During inclined surface machining mode, it's impossible to perform manual interrupt, handle interrupt in              |                                     |

•During inclined surface machining mode, it's impossible to perform manual interrupt, handle interrupt in automatic operation, MDI interrupt, PLC interrupt, etc.

#### M01 Invalid axis configuration

0186

#### **Details**

The operation you input cannot be executed under the axis configuration of the part system.

- \*3D manual feed was attempted.
- •The rotation center error compensation has been turned ON.
- •The rotary axis is set to the spindle mode of the spindle position control.
- •An unavailable function command was given when "Select specifications of rotation direction parameter" is enabled (#1450/bit3: 1), and the left-hand screw direction is selected by the rotation direction parameter (#7923, #7933, #7943, #7953: 1).

#### Remedy

- •Check the rotary axis configuration parameters.
- •Correct the axis configuration of the part system.
- •Press the reset button to cancel this alarm.

3D\_MChk\_ToolAlm".

#### 1 Operation Errors (M)

#### M01 0187 Rotary axis para unswitchable **Details** The rotary axis configuration parameter switch request signal has turned ON for a part system where any of the following modes is active. Tool center point control mode Inclined surface machining mode Workpiece installation error compensation mode Tool axis direction tool length compensation mode ·Simple inclined surface machining mode •3D radius compensation mode •3D manual feed •Tool handle feed & interruption •R-Navi mode Remedy •Cancel the alarm by NC reset or by turning OFF the rotary axis configuration parameter switch request M01 0200 Interference check invalidated **Details** The 3D machine interference check is invalidated. This alarm is output to NC alarm 5. Remedy •Validate all the interference check settings. •If there is any axis which has not completed zero point return, establish the zero point first. M01 **Machine interference 1 Details** It was judged that an interference occurred in the No.1 step interference check and caused a deceleration stop. When machine interference is detected, the interfered part is highlighted (yellow/red) and the part's name is displayed on the 3D monitor's model display. Remedy •Move the axis in a direction which does not cause interference. •Press RESET to cancel the alarm. (In manual operation) You can move the axis in the same travel direction as before the interference. But the axis movement is done using the 2nd step interference check distance. M01 Machine interference 2 0202 **Details** It was judged that an interference occurred in the No.2 step interference check and caused a deceleration stop. When machine interference is detected, the interfered part is highlighted (red) and the part's name is displayed on the 3D monitor's model display. Remedy •Move the axis in a direction which doesn't cause interference. \*Press RESET to cancel the alarm. M01 Tool interfere, check disabled 0205 **Details** Tool interference check has been disabled. This alarm is output to the NC alarm 5. Remedy •Turn ON the [Tool check] menu of 3D monitor. ·Set the tool data. •If you prevent an alarm from being output while the tool interference check is disabled, set "0" in "#11100

19

| M01 | Too many simul. control axes                                                                                                    | 0211                      |  |
|-----|----------------------------------------------------------------------------------------------------|---------------------------|--|
|     | Details                                                                                                    |                           |  |
|     | The given command has caused any axis other than those cor to move has exceeded the maximum number of simultaneous                                                                                                    |                           |  |
|     | Remedy                                                                                                    |                           |  |
|     | <ul> <li>Check the maximum number of simultaneous contour control</li> <li>Check the machining program to make sure the total number of number of simultaneous contour control axes.</li> </ul>                                                                                                    |                           |  |
| M01 | Changing prg format disabled                                                                                                    | 0215                      |  |
|     | Details                                                                                                    |                           |  |
|     | The PFCHR signal has been switched (from ON to OFF or OFF to ON) during automatic operation.                                                                                                    |                           |  |
|     | Remedy                                                                                                    |                           |  |
|     | <ul> <li>Use G188 to change the program format during automatic or</li> </ul>                                                                                                    | peration.                 |  |
|     | * The warning display is cancelled by changing PFCHR back                                                                                                    | to the previous state.    |  |
| M01 | Multi ax for 3D manual feed                                                                                                    | 0230                      |  |
|     | Details                                                                                                    |                           |  |
|     | More than one axis was designated in manual mode while the 3-dimensional manual feed was valid.                                                                                                    |                           |  |
|     | Remedy                                                                                                    |                           |  |
|     | •Command the manual feed to each axis one by one.                                                                                                    |                           |  |
| M01 | 3D manual feed coord sys err                                                                                                    | 0231                      |  |
|     | Details                                                                                                    |                           |  |
|     | <ul> <li>More than one of the three bits for selecting hypothetical coordinate system was turned ON.</li> <li>Virtual coordinate system was selected while the 3-dimensional manual feed was invalidated by the parameter setting.</li> <li>The manual tool length measurement or workpiece position measurement is being attempted.</li> </ul> |                           |  |
|     | Remedy                                                                                                    | 5 .                       |  |
|     | <ul> <li>Check the sequence program.</li> <li>Enable 3-dimensional tool radius compensation (set the para</li> <li>Finish the manual tool length measurement or workpiece pos</li> </ul>                                                                                                    |                           |  |
| M01 | Illegal op in 3D tool R comp                                                                                                    | 0232                      |  |
|     | Details                                                                                                    |                           |  |
|     | An illegal operation (such as manual interrupt) was attempted during 3-dimensional tool radius compensatio (tool vertical direction compensation).                                                                                                    |                           |  |
|     | Remedy                                                                                                    |                           |  |
|     | <ul> <li>Operations such as manual interrupt are disabled while 3-dimensional tool radius compensation (tool vertical direction compensation) is being performed.</li> </ul>                                                                                                    |                           |  |
| M01 | Coord select w/o 3D man. Feed                                                                                                    | 0233                      |  |
|     | Details                                                                                                    |                           |  |
|     | Hypothetical coordinate system has been selected although 3D manual feed is not included in the specifications.                                                                                                    |                           |  |
|     | Remedy                                                                                                    |                           |  |
|     | Turn OFF all the 3D manual feed coordinate system selection                                                                                                    | signals (including MJCT). |  |
| M01 | No spec: Rot center error comp                                                                                                    | 0240                      |  |
|     | Details                                                                                                    |                           |  |
|     | No option of rotation center error compensation is found.                                                                                                    |                           |  |

# Remedy

•Check the specifications.

| M01 | Rot center err comp incorrect                                                                                                    | 0241                                                |  |
|-----|----------------------------------------------------------------------------------------------------|-----------------------------------------------------|--|
|     | Details                                                                                                    |                                                     |  |
|     | <ul> <li>Compensation amount calculation was excessive, so the am</li> <li>Compensation for angle deviation was executed although the direction.</li> </ul>                                                                                                    |                                                     |  |
|     | Remedy                                                                                                    |                                                     |  |
|     | •Review the position deviation and angular deviation values. •Check the tool length value.                                                                                                    |                                                     |  |
| M01 | Unable to start measuring err                                                                                                    | 0245                                                |  |
|     | Details                                                                                                    |                                                     |  |
|     | You executed cycle start while measurement of rotation center                                                                                                    | er error or workpiece installation error is invalid |  |
|     | Remedy                                                                                                    |                                                     |  |
|     | Execute cycle start for one part system that is ready for meas Activate memory mode before executing cycle start.                                                                                                    | urement.                                            |  |
| M01 | Invalid op mode in err measure                                                                                                    | 0246                                                |  |
|     | Details                                                                                                    |                                                     |  |
|     | You switched the operation to any mode other than memory of workpiece installation error.                                                                                                    | during measurement of rotation center error or      |  |
|     | Remedy                                                                                                    |                                                     |  |
|     | Switch the operation to memory mode.                                                                                                    |                                                     |  |
|     | Manual interruption, automatic operation handle interruption, MDI interruption, etc. are invalid during error me surement.                                                                                                    |                                                     |  |
|     | Execute cycle start after completion or cancel of the measurement.                                                                                                    |                                                     |  |
| M01 | Machining surface operation disabled                                                                                                    | 0250                                                |  |
|     | Details                                                                                                    |                                                     |  |
|     | Machining surface operation (selection, indexing or cancel) was attempted while the operation is disabled. <b>Remedy</b>                                                                                                    |                                                     |  |
|     | <ul> <li>Cancel the other modes so that the inclined surface machining command (G68.2), tool axis direction control (G53.1) and the inclined surface machining cancel command (G69) can be issued.</li> <li>Wait until the axes stop completely (until the smoothing for all axes reaches zero).</li> <li>Perform operation search for machining programs.</li> </ul> |                                                     |  |
| M01 | Axs travel n/a in manual index                                                                                                    | 0251                                                |  |
|     | Details                                                                                                    |                                                     |  |
|     | Moving a rotary axis was attempted during manual machining surface indexing, when a manual operation mode other than handle mode was selected.                                                                                                    |                                                     |  |
|     | Remedy                                                                                                    |                                                     |  |
|     | <ul> <li>Change the operation mode to a handle mode before carrying</li> </ul>                                                                                                    | ng out the manual surface indexing.                 |  |
| M01 | Tool length compensation amt 0                                                                                                    | 0252                                                |  |
|     | Details                                                                                                    |                                                     |  |
|     | The tool length compensation amount for performing the R-Na                                                                                                    | avi indexing type 2 is 0.                           |  |
|     | Remedy                                                                                                    |                                                     |  |
|     | •Set the tool length compensation amount for performing the                                                                                                    | indexing type 2 to a value other than 0.            |  |
| M01 | Feat coord ill w/ multi-handle                                                                                                    | 0253                                                |  |
|     | Details                                                                                                    |                                                     |  |
|     | Manual feed feature coordinate system was selected while tw                                                                                                    | o or more handles were ON.                          |  |
|     | Remedy                                                                                                    |                                                     |  |
|     | <ul> <li>Manual feed on a feature coordinate system is disabled while</li> <li>Press [Manual coord] and select the machine coordinate sys</li> <li>Reduce the number of enabled handles (*) to one.</li> </ul>                                                                                                    |                                                     |  |

 $\bullet$ (\*) An enabled handle means the handle for which "Nth handle valid" signal (HSnS) is ON.

21

| M01 | No spec: Spatial error comp                                                                                                    | 0260                                                                               |
|-----|----------------------------------------------------------------------------------------------------|------------------------------------------------------------------------------------|
|     | Details                                                                                                    |                                                                                    |
|     | The spatial error compensation option is not available.                                                                                                    |                                                                                    |
|     | Remedy                                                                                                    |                                                                                    |
|     | Check the specifications.                                                                                                    |                                                                                    |
| M01 | Spatial error comp excessive                                                                                                    | 0261                                                                               |
|     | Details                                                                                                    |                                                                                    |
|     | The compensation amount is outside the setting range.  Due to the calculation of the excessive amount, it is clamped by +                                                                                                    | /-1mm.                                                                             |
|     | Remedy                                                                                                    |                                                                                    |
|     | Set the compensation amount within the setting range.                                                                                                    |                                                                                    |
| M01 | Auto backlash adjust illegal                                                                                                    | 0270                                                                               |
|     | Details                                                                                                    |                                                                                    |
|     | <ul> <li>A measurement condition adjustment or backlash adjustment was matic backlash adjustment is impossible.</li> <li>A measurement condition adjustment or backlash adjustment was not reached the 1st reference position.</li> <li>The operation mode is other than memory mode.</li> <li>The slave axis of synchronous control is selected as adjustment.</li> <li>An attempt has been made to start an adjustment by cycle start.</li> </ul> | attempted even though all the axes had                                             |
|     | Remedy                                                                                                    |                                                                                    |
|     | <ul> <li>Check the adjustment axis.</li> <li>Start the adjustment after all the axes return to the 1st reference</li> <li>Check the operation mode.</li> <li>Select the master axis of synchronous control as adjustment axis</li> <li>Start the adjustment by automatic backlash adjustment start sign</li> </ul>                                                                                                    | when adjusting the slave axis.                                                     |
| M01 | Operating auto backlash adjust                                                                                                    | 0271                                                                               |
|     | Details                                                                                                    |                                                                                    |
|     | An illegal operation was attempted during measurement condition                                                                                                    | adjustment or backlash adjustment.                                                 |
|     | Remedy                                                                                                    | •                                                                                  |
|     | •Continue the operation after canceling the measurement conditio                                                                                                    | n adjustment and backlash adjustment.                                              |
| M01 | APLC password mismatch                                                                                                    | 0280                                                                               |
|     | Details                                                                                                    |                                                                                    |
|     | The APLC authentication password is inconsistent.                                                                                                    |                                                                                    |
|     | Remedy                                                                                                    |                                                                                    |
|     | Contact the machine tool builder.                                                                                                    |                                                                                    |
| M01 | High-cycle sampling disabled                                                                                                    | 0290                                                                               |
|     | Details                                                                                                    |                                                                                    |
|     | <ul> <li>The drive unit's hardware or software does not conform to the high-cycle data are not used even when high-cycle sampling has High-cycle sampling was attempted while the axis targeted for high-cycle sampling was attempted during speed monitor mode.</li> <li>High-cycle sampling was attempted while any of the following ope point return, absolute position setting, synchronous tapping, spind</li> </ul>                           | s been set. gh-cycle sampling was moving. rations is being executed: Dog-type zero |

synchronization IC.

# Remedy

- •The software or hardware does not conform to the function. Contact service center.
- •Set data for high-cycle sampling.
- •Execute high-cycle sampling after stopping the axis targeted for high-cycle sampling.
  •Execute high-cycle sampling after cancelling the speed monitor mode.
- •Execute high-cycle sampling after stopping the currently executed functions.

#### M01 N/A during high-cycle sampling 0291 **Details** •An attempt to activate "Speed monitor mode" was made during the high-cycle sampling mode. •An attempt to change the gear signal was made during the high-cycle sampling mode. •An attempt to execute spindle orientation was made during the high-cycle sampling mode. •Spindle detach was attempted during the high-cycle sampling mode. •Any of the following operations was attempted during the high-cycle sampling mode: Dog-type zero point return, absolute position setting, spindle/C axis changeover, synchronous tapping, spindle synchronization, hobbing, or tool spindle synchronization IC. Remedy •Change the speed monitor mode signal back, finish high-cycle sampling, and then select the speed monitor mode. •Change the gear signal back, finish high-cycle sampling, and then change the gear. •Change the spindle orientation signal back, finish high-cycle sampling, and then execute orientation. •Change the spindle detach signal back, finish high-cycle sampling, and then carry out spindle detachment. •Execute the operation after terminating high-cycle sampling. M01 Invalid cmd during param write (Axis name) **Details** A function which is unavailable during parameter write was commanded. Spindle/C axis changeover Speed observation mode signal ON High-speed synchronous tapping •PLC axis indexing Remedy Cancel the write of the parameter. •Command the following functions after the parameter write is completed. - Spindle/C axis changeover - Speed observation mode signal ON - High-speed synchronous tapping - PLC axis indexing M01 SP orient. Z detection error 0301 **Details** Z phase detection has failed to be completed during execution of proximity-switch orientation. Remedy Check for a failure of the proximity switch. M01 Illegal movement command during superimposition 1003 **Details**

- •A machine command was issued to the superimposed axis.
- •Reference position return was attempted on the superimposed axis.
- •Skip command was issued to the reference or superimposed axis.
- •Dog-type reference position return was attempted on the reference axis.

#### Remedy

·Correct the program.

### M01 1004 Superimposition command illegal **Details** •Superimposition start command was issued to the axis which was in any of the following states. Synchronization control Milling interpolation Feed-forward thread cutting control \*Superimposition start command was issued to the axis which was under superimposition control. Superimposition start command was issued to an axis that belongs to the same part system as a reference or synchronized axis of control axis synchronization between part systems. Remedy Correct the program. •Turn OFF the feed-forward control request signal. M01 G114.n command illegal 1005 **Details** G114.n has been commanded during the execution of G114.n. G51.2 has been commanded when G51.2 spindle-spindle polygon machining mode has been already entered at another part system. Multiple spindle synchronization set command is illegal. Remedy Command G113 to cancel the operation. •Turn ON the "spindle synchronization cancel" signal (Y18B8: SPSYC) to cancel the operation. Command G50.2 to cancel the operation. •Turn ON the "spindle-spindle polygon cancel" signal (YCD1) to cancel the operation. Correct the program. M01 1007 Spindle in-use by synchro tap **Details** The spindle is being used in synchronized tapping. Remedy Cancel the synchronized tapping. M01 GB spindle synchro signal OFF 1014 **Details** •A forward run, reverse run, orientation, synchronous tapping, spindle synchronization, tool spindle synchronization I, tool spindle synchronization II or C-axis servo ON command was issued to the reference spindle while the guide bushing spindle synchronization signal was OFF. •The guide bushing spindle synchronization signal was turned OFF during a forward run, reverse run, ori-

- •The guide bushing spindle synchronization signal was turned OFF during a forward run, reverse run, orientation, synchronous tapping, spindle synchronization, tool spindle synchronization I, tool spindle synchronization II or C-axis servo ON command.
- •Orientation was commanded during the "guide bushing spindle synchronization" signal ON with spindle zero point detection with proximity switch and turret indexing enabled.
- •C axis servo ON was commanded during the "guide bushing spindle synchronization" signal ON with spindle C axis parameter change enabled.

#### Remedy

- Check the ladder program.
- Check the parameters.

#### M01 GB SP sync:Spindle type error 1015

#### **Details**

- \*An analog spindle analog spindle is used for the master spindle or the guide bushing spindle.
- •Spindle-mode servo is used for the master spindle or the guide bushing spindle.
- •Turret gear change control valid spindle is used for the master spindle or the guide bushing spindle.

#### Remedy

- •Check the parameters.
- •Change the reference spindle or the guide bushing spindle to spindle drive unit.
- •Change the reference spindle or the guide bushing spindle to turret gear change control invalid.

| M01 | GB SP sync:Phase mem sgnl ilgl                                                                                                    | 1021                               |
|-----|----------------------------------------------------------------------------------------------------|------------------------------------|
|     | Details                                                                                                    |                                    |
|     | <ul> <li>The guide bushing spindle synchronization phase memory signal was to guide bushing spindle was rotating.</li> <li>The guide bushing spindle synchronization phase memory signal was to spindle synchronization signal was OFF.</li> </ul>         | •                                  |
|     | Remedy                                                                                                    |                                    |
|     | Check the ladder program.                                                                                                    |                                    |
| M01 | GB SP sync:Phase set sgnl ilgl                                                                                                    | 1022                               |
|     | Details                                                                                                    |                                    |
|     | <ul> <li>The guide bushing spindle synchronization phase alignment signal was<br/>dle or guide bushing spindle was stopped.</li> </ul>                                                                                                    | s turned ON while the master spin- |
|     | Remedy                                                                                                    |                                    |
|     | ◆Check the ladder program.                                                                                                    |                                    |
| M01 | GB SP sync:Z phase not pass                                                                                                    | 1023                               |
|     | Details                                                                                                    |                                    |
|     | <ul> <li>When the guide bushing spindle synchronization phase memory sign<br/>guide bushing spindle's Z-phase was not passed.</li> </ul>                                                                                                    | al was ON, the master spindle or   |
|     | Remedy                                                                                                    |                                    |
|     | ◆Check the ladder program.                                                                                                    |                                    |
| M01 | Cmnd impsbl in spindle rtry ax                                                                                                    | 1024                               |
|     | Details                                                                                                    |                                    |
|     | Toward the synchronous tapping spindle, the switch to servo-mode is coaxis.  The spindle-mode rotary axis in servo-mode is commanded as the sync                                                                                                    |                                    |
|     | Remedy                                                                                                    |                                    |
|     | Switch to the spindle-mode rotary axis.                                                                                                    |                                    |
| M01 | Other cmnd disabled in orient.                                                                                                    | 1025                               |
|     | Details                                                                                                    |                                    |
|     | <ul> <li>Spindle superimposition control command has been given to an orier spindle treated as either the reference or superimposed spindle.</li> <li>Orientation command has been given to the reference or superimpose perimposition control.</li> </ul> | •                                  |
|     | Remedy                                                                                                    |                                    |
|     | <ul><li>Cancel the orientation mode.</li><li>Use G113 or the "Spindle sync cancel" signal to cancel spindle superir</li></ul>                                                                                                    | nposition.                         |
| M01 | SP-C ax ctrl runs independntly                                                                                                    | 1026                               |
|     | Details                                                                                                    |                                    |
|     | C axis mode command has been issued for polygon machining spindle. C axis mode command has been issued for synchronized tapping spindle. Polygon command has been issued for synchronized tapping spindle. Spindle is being used as spindle/C axis.        | le.                                |
|     | Remedy                                                                                                    |                                    |

25

#### Remedy

- ◆Cancel the C axis command. ◆Cancel the polygon machining command. ◆Cancel the C axis with servo OFF.

| M01 | Thread recutting impossible                                                                                                    | 1027                                        |
|-----|----------------------------------------------------------------------------------------------------|---------------------------------------------|
|     | Details                                                                                                    |                                             |
|     | <ul> <li>The lead axis for thread recutting is not present in a thread recu</li> <li>A variable lead thread cut command has been given in the first t</li> </ul>                                                                                                    |                                             |
|     | Remedy                                                                                                    |                                             |
|     | <ul> <li>Thread recutting is not supported. Disable thread recutting or preceding the program.</li> </ul>                                                                                                    | ess RESET to cancel the alarm, and cor-     |
| M01 | Thread recutting data illegal                                                                                                    | 1028                                        |
|     | Details                                                                                                    |                                             |
|     | The lead axis and spindle for thread cutting are different from tho <b>Remedy</b>                                                                                                    | se predetermined.                           |
|     | <ul> <li>Disable thread recutting or press RESET to cancel the alarm, and<br/>dle.</li> </ul>                                                                                                    | correct the settings of lead axis and spin- |
| M01 | Variable speed thread disabled                                                                                                    | 1029                                        |
|     | Details                                                                                                    |                                             |
|     | <ul> <li>"#8045 Varying spd thread" has been set to "1" to issue a variable speed thread cut command even though the function is not included in the specifications.</li> <li>A variable speed thread cut command has been given while the feed axis acceleration/deceleration type</li> </ul>                                                                                                    |                                             |
|     | is soft acceleration/deceleration.  •A variable speed thread cut command has been given while the spindle encoder signal is not sent via serial input.  •A variable speed thread cut command has been given even though the spindle, lead axis or plane composing axes are controlled by drive other than MDS-E Series.  •The spindle intended for thread cutting is executing synchronous tapping, spindle synchronization, guide bushing spindle synchronization or spindle/C axis control. |                                             |
|     | Remedy                                                                                                    |                                             |
|     | <ul> <li>Check the specifications.</li> <li>Check the parameters.</li> <li>Check the program.</li> <li>Check the Encoder selection signal (R register).</li> </ul>                                                                                                    |                                             |
| M01 | Synchronization mismatch                                                                                                    | 1030                                        |
|     | Details                                                                                                    |                                             |
|     | Different M codes were each commanded as synchronization M of Synchronization with the "!" code was commanded in another particles of the Synchronization with the M code was commanded in another particles.                                                                                                    | rt system during M code synchronization.    |
|     | Remedy                                                                                                    |                                             |
|     | <ul> <li>Correct the program so that the M codes match.</li> <li>Correct the program so that the same synchronization codes are</li> </ul>                                                                                                    | e commanded.                                |
| M01 | Multiple C axes select invalid                                                                                                    | 1031                                        |
|     | Details                                                                                                    |                                             |
|     | The "C axis selection" signal has been changed when the multipl<br>The selected axis by the "C axis selection" signal cannot be conti                                                                                                    |                                             |
|     | Remedy                                                                                                    |                                             |
|     | Correct the parameter settings and program.                                                                                                    |                                             |
| MAA | Ton vetwort Concelent illegal                                                                                                    | 4000                                        |

#### **Details**

M01

Tap retract has been executed with a different spindle selected. Cutting feed is in wait state until synchronization is completed.

1032

#### Remedy

•Select the spindle for which tap cycle was halted before turning ON the "tap retract" signal.

IB-1501279-L 26

Tap retract Sp select illegal

M01

| M01 | Sp-Sp polygon cut interlock                                                                                                    | 1033             |
|-----|----------------------------------------------------------------------------------------------------|------------------|
|     | Details                                                                                                    |                  |
|     | Cutting feed is in wait state until synchronization is completed.                                                                                                    |                  |
|     | Remedy                                                                                                    |                  |
|     | •Wait for the synchronization to end.                                                                                                    |                  |
| M01 | Mixed sync ctrl prmtr illegal                                                                                                    | 1034             |
|     | Details                                                                                                    |                  |
|     | There is a mistake in the settings of mixed control axis parameters (creations of Mixed control was attempted within one and the same part system. Any of the parameter settings is disabling mixed control. | sax [1] to [8]). |
|     | Remedy                                                                                                    |                  |
|     | •Check the parameter settings for mixed synchronization control.                                                                                                    |                  |

Mixed sync ctrl disable modal 1035

# Details

Mixed synchronization control was commanded for a part system in which mixed synchronization control is disabled as shown below.

- \*During nose R compensation mode
- \*During pole coordinate interpolation mode
- During cylindrical interpolation mode
- \*During balance cut mode
- \*During fixed cycle machining mode
- During facing turret mirror image
- During constant surface speed control mode
- During hobbing mode
- \*During axis name switch
- •During interference check III alarm (interference detection, interference alarm area intrusion or interference warning area intrusion)

An axis was transferred to another part system, and mixed control was attempted with the part system's maximum number of control axes exceeded.

An axis was removed from the part system, and mixed control was attempted with the part system's number of axes zero.

Another axis exchange was attempted to the axis which was already transferred to another part system for mixed control.

Mixed control was attempted with an axis of a part system not in automatic operation.

#### Remedy

·Correct the program.

# M01 Synchro ctrl setting disable 1036

#### Details

"Synchronous control operation method" was set (with R2589) when the mode was not the C axis mode.

"Synchronous control operation method" was set (with R2589) in the zero point not set state.

Mirror image is disabled.

External mirror image or parameter mirror image was commanded during facing turret mirror image.

You have set the "Synchronous control operation method" (R2589) of multiple axis synchronization, although the multiple axis synchronization control cannot be used.

#### Remedy

- •Set the contents of the R2589 register to "0".
- Correct the program and parameters.

### M01 Synchro start/cancel disable 1037

27

#### **Details**

Synchronous control start/cancel command was issued when the start/cancel is disabled.

#### Remedy

·Correct the program and parameters.

| M01         | Move cmnd invld to synchro ax                                                                                                    | 1038                                           |  |
|-------------|----------------------------------------------------------------------------------------------------|------------------------------------------------|--|
|             | Details                                                                                                    |                                                |  |
|             | A travel command was issued to a synchronized axis in synchronous control.                                                                                                    |                                                |  |
|             | Remedy                                                                                                    |                                                |  |
|             | •Correct the program.                                                                                                    |                                                |  |
| M01         | No spindle speed clamp                                                                                                    | 1043                                           |  |
|             | Details                                                                                                    |                                                |  |
|             | <ul> <li>When the parameter "#1146 Sclamp" has been set to "1", the was issued to the spindle which is not selected for the spindle Multiple spindle control II.</li> <li>When the parameter "#1146 Sclamp" has been set to "0", both the parameter "#1146 Sclamp" has been set to "0", both t</li></ul> | le speed clamp command (G92/G50) under         |  |
|             | ON) modal and the pindle forward or reverse rotation signal h speed clamp command is disabled.                                                                                                    |                                                |  |
|             | Remedy                                                                                                    |                                                |  |
|             | Press the reset key and carry out the remedy below.                                                                                                    |                                                |  |
|             | •Issue the G92/G50 command to the spindle that is to be used for the constant surface speed control.                                                                                                    |                                                |  |
| M01         | Cont ax superimpos II prm illg                                                                                                    | 1044                                           |  |
|             | Details                                                                                                    |                                                |  |
|             | <ul> <li>There is a mistake in the setting of the superimposition control reference axis parameter (#2089 bsax_pl).</li> <li>Superimposition control is not available under the current parameter settings.</li> </ul>                                                                                                    |                                                |  |
|             | Remedy                                                                                                    |                                                |  |
|             | •Correct the parameter.                                                                                                    |                                                |  |
| M01         | Sync error btwn part systems                                                                                                    | 1045                                           |  |
|             | Details                                                                                                    |                                                |  |
|             | After a single block stop or automatic operation pause was executed start has not been performed on either part system.                                                                                                    | cuted during single block between part systems |  |
|             | Remedy                                                                                                    |                                                |  |
|             | Perform cycle start for all the part systems where a single bloc cuted.                                                                                                    | ck stop or automatic operation pause was exe-  |  |
| M01         | Z detect speed parameter error                                                                                                    | 1049                                           |  |
|             | Details                                                                                                    |                                                |  |
|             | Phase-Z detection speed has not been set in "#3109 zdetspd"                                                                                                    | '.                                             |  |
|             | Remedy                                                                                                    |                                                |  |
|             | <ul> <li>Set the phase-Z detection speed in "#3109 zdetspd".</li> </ul>                                                                                                    |                                                |  |
| M01         | Intrf chck across sys: Set err                                                                                                    | 1050                                           |  |
|             | Details                                                                                                    |                                                |  |
|             | Setting of Interference check across part systems is incorrect.                                                                                                    |                                                |  |
|             | Remedy                                                                                                    |                                                |  |
|             | <ul> <li>Correct the setting of Interference check across part systems</li> </ul>                                                                                                    | S.                                             |  |
| M01         | Intrf chck across sys: Area AL                                                                                                    | 1051                                           |  |
| <del></del> | Details                                                                                                    |                                                |  |
|             | Interference is already occurring on the set interfering object                                                                                                    |                                                |  |

Interference is already occurring on the set interfering object.

# Remedy

•Turn OFF the interference check valid signal, moving the axis to a position where the interfering objects do not collide each other, and then restart Interference check across part systems.

| M01 | Intrf check across sys: Alarm                                                                                                    | 1052                                           |  |
|-----|----------------------------------------------------------------------------------------------------|------------------------------------------------|--|
|     | Details                                                                                                    |                                                |  |
|     | A command has been given that causes the interfering objects to collide each other.                                                                                                    |                                                |  |
|     | Remedy                                                                                                    |                                                |  |
|     | •Correct the program.                                                                                                    |                                                |  |
| M01 | Interfe chk 0pt return incomp                                                                                                    | 1053                                           |  |
|     | Details                                                                                                    |                                                |  |
|     | Interference check between part systems had started while zero p object has not completed.                                                                                                    | oint return of the part system set interfering |  |
|     | Remedy                                                                                                    |                                                |  |
|     | <ul> <li>Turn OFF the interference check valid signal, and complete zero<br/>interfering object.</li> </ul>                                                                                                    | o point return in the all part systems set     |  |
| M01 | Feed-forward control disabled                                                                                                    | 1060                                           |  |
|     | Details                                                                                                    |                                                |  |
|     | Feed-forward control was attempted while any of the following fun                                                                                                    | ctions was enabled.                            |  |
|     | <ul><li>Control axis superimposition I/II</li><li>Control axis synchronization between part systems I/II</li></ul>                                                                                                    |                                                |  |
|     | Remedy                                                                                                    |                                                |  |
|     | •Turn OFF the feed-forward control request signal.                                                                                                    |                                                |  |
| M01 | Superimposition axis param err                                                                                                    | 1070                                           |  |
|     | Details                                                                                                    |                                                |  |
|     | <ul> <li>Cutting feed clamp rate is unspecified for a superimposition-relative setting range.</li> <li>"#2091 plclamp", "#2629 pl3clamp" or "#2630 pl3clamp2"</li> <li>Rapid traverse rate is unspecified for a superimposition-related a Or the specified rate is outside the setting range.</li> <li>"#2090 plrapid", "#2621 plrapid2",</li> <li>"#2626 pl3rapid", "#2627 pl3rapid2" or "#2628 pl3rapid3"</li> </ul>                                                                                        |                                                |  |
|     | Remedy                                                                                                    |                                                |  |
|     | <ul> <li>Set the cutting feed clamp rate of the superimposition-related axi</li> <li>Set the rapid traverse rate of the superimposition-related axis wit</li> </ul>                                                                                                    |                                                |  |
| M01 | Tool retract & return disabled                                                                                                    | 1080                                           |  |
|     | Details                                                                                                    |                                                |  |
|     | Tool retract and return command has been given in any of the follows:                                                                                                    | owing modes:                                   |  |
|     | <ul> <li>Mixed control (Cross axis control) I</li> <li>Mixed control (Cross axis control) II</li> <li>Control axis synchronization between part systems I</li> <li>Control axis synchronization between part systems II</li> <li>Control axis superimposition I</li> <li>Control axis superimposition II</li> <li>Arbitrary axis superimposition control</li> <li>Tool spindle synchronization IA (spindle - spindle polygon)</li> <li>Tool spindle synchronization IB (spindle - spindle polygon)</li> </ul> |                                                |  |
|     | <ul> <li>Tool spindle synchronization IC (spindle - NC axis polygon)</li> <li>Tool spindle synchronization II (hob)</li> <li>Spindle superimposition control</li> </ul>                                                                                                    |                                                |  |
|     | Remedy                                                                                                    |                                                |  |
|     | Turn OFF the transit point designation signal.                                                                                                    |                                                |  |
| M01 | Arbitrary axis unexchangeable                                                                                                    | 1101                                           |  |

#### **Details**

The axis declared in the arbitrary axis exchange command is incapable of being exchanged.

### Remedy

•Correct the program (mainly check the processing timing).

| M01 | Cross control axis exists                                                                                                    | 1102                                                                   |
|-----|----------------------------------------------------------------------------------------------------|------------------------------------------------------------------------|
|     | Details                                                                                                    |                                                                        |
|     | A manual travel command has been given to the axis being exunder cross machining control (when "#1435 crsman" = 0).                                                                                                    | xchanged when manual interruption is disabled                          |
|     | Remedy                                                                                                    |                                                                        |
|     | <ul> <li>This error can be cancelled by either one of the following open</li> <li>1: Cancel the manual travel command</li> <li>2: Reset the NC</li> </ul>                                                                                                    | erations.                                                              |
| M01 | Arbitrary ax superimp. sys err                                                                                                    | 1103                                                                   |
|     | Details                                                                                                    |                                                                        |
|     | <ul> <li>Arbitrary axis superimposition command has been issued in<br/>tains either the reference or superimposed axis of arbitrary ax</li> <li>Arbitrary axis superimposition cancel command has been is<br/>that contains the superimposed axis of arbitrary axis superimposed</li> </ul> | is superimposition control. sued in any part system other than the one |
|     | Remedy                                                                                                    |                                                                        |
|     | <ul> <li>Correct the program so that the arbitrary axis superimposition system.</li> </ul>                                                                                                    | on command is given in an appropriate part                             |
| M01 | Spindle speed fluctuation                                                                                                    | 1105                                                                   |
|     | Details                                                                                                    |                                                                        |
|     | The actual spindle speed has fluctuated exceeding the allowal tion (G162) is active.                                                                                                    | ble range, while spindle speed fluctuation detec                       |
|     | The number following "S", which is output together with this a tions were detected.                                                                                                    | larm, indicates the spindle where speed fluctua-                       |
|     | Remedy                                                                                                    |                                                                        |
|     | <ul> <li>Unnecessarily large load may be applied to the spindle durin<br/>Reduce the spindle load.</li> <li>To prevent this alarm from being output during spindle speed<br/>eter #1242 set14 BIT2 to ON.</li> </ul>                                                                        |                                                                        |
| M01 | Sp synchro phase calc illegal                                                                                                    | 1106                                                                   |
|     | Details                                                                                                    |                                                                        |
|     | Spindle synchronization phase alignment command was issued while the "phase shift calculation request" si nal was ON.                                                                                                    |                                                                        |
|     | Remedy                                                                                                    |                                                                        |
|     | <ul><li>Correct the program.</li><li>Correct the sequence program.</li></ul>                                                                                                    |                                                                        |
| M01 | Illegal cmd in SP oscillation                                                                                                    | 1108                                                                   |
|     | Details                                                                                                    |                                                                        |
|     | A function that cannot be used with spindle oscillation was co                                                                                                    | mmanded during spindle oscillation.                                    |
|     | Remedy                                                                                                    |                                                                        |
|     | •Command the function after finishing spindle oscillation.                                                                                                    |                                                                        |
| M01 | SP oscillation cmd illegal                                                                                                    | 1109                                                                   |
|     | Details                                                                                                    |                                                                        |
|     | Spindle oscillation was commanded during executing a function that cannot be used with spindle oscillation                                                                                                    |                                                                        |
|     | Remedy                                                                                                    |                                                                        |
|     | •Command spindle oscillation after finishing the function that                                                                                                    | cannot used with spindle oscillation.                                  |
| M01 | SP oscillation set val illegal                                                                                                    | 1110                                                                   |
|     | Details                                                                                                    |                                                                        |
|     | Spindle oscillation was commanded while a value out of range                                                                                                    | is set as spindle oscillation amplitude or spindle                     |

Spindle oscillation was commanded while a value out of range is set as spindle oscillation amplitude or spindle oscillation frequency.

#### Remedy

•Check the setting values of the amplitude and frequency.

#### M01 Sub part system I call error 1111 **Details** •Sub part system control I command (G122) has been given to a part system where the sub part system I operation mode is deactivated. •Sub part system control I command (G122) has been given to a part system which is not reserved as the sub part system in M80. Remedy Activate the sub part system I operation mode for the sub part system before issuing G122. Part systems marked "SUB" on the monitor screen are under the sub partsystem I operation mode. •Command the sub part system start to the sub part system which is reserved with "#1483 SBS1 sys num" for M80. M01 1112 Sub part system II start error **Details** When the sub part system control II has been commanded, no part system is left capable of being activated as a sub part system. Remedy •Do not exceed the maximum number of simultaneously activatable sub part systems when commanding G144. •Set the parameter #1437 SBS2 Spec BIT0 to 0 if you wish to wait until the sub part system becomes capable of being activated. M01 Constant surface speed rdndnt 1113 **Details** •Constant surface speed is commanded from other part system to the spindle that is in the thread/ thread cycle or the tapping cycle/ synchronous tapping cycle. •To the spindle in constant surface speed control, the thread/ thread cycle or the tapping cycle/ synchronous tapping cycle are commanded from other part system. Remedy •Check the program. M01 Constant torque disabled 1114 **Details** •Constant torque control is commanded to the axis which the parameter "#2296 SV096(TQC)" (Constant torque control: Stopper-direction torque) setting is "0". •Constant or proportional torque stopper control is commanded to the axis which is in movement by automatic or manual operation. •Constant torque control is canceled to the constant torque control axis in movement by automatic or manual operation. \*Constant torque control is commanded to the proportional torque stopper control axis. Constant torque control is commanded again during the axis movement by constant torque control cancel. Constant torque control axis is at stroke limit or H/W stroke end. Remedy Check the program. Check the sequence program. M01 P torque stopper disabled 1115

#### **Details**

- •Proportional torque stopper control is commanded to the axis which the parameter "#2296 SV096(TQC)" (Constant torque control: Stopper-direction torque) setting is "0".
- Proportional torque stopper control is commanded to the axis which is in movement by automatic or manual operation.
- •The axis movement is commanded to the axis which is in the proportional torque constant control.

31

- •Proportional torque constant control is commanded again during the axis movement by proportional torque constant control cancel.
- •Proportional torque constant control axis is at stroke limit or H/W stroke end.

#### Remedy

- ·Check the program.
- •Check the sequence program.

| M01 | Droop cancel disabled                                                                                                    | 1116                                                                                                |
|-----|----------------------------------------------------------------------------------------------------|----------------------------------------------------------------------------------------------------|
|     | Details                                                                                                    |                                                                                                    |
|     | <ul> <li>Constant torque control droop cancel is commanded to the a torque control.</li> <li>Constant torque control droop cancel is commanded to the a eration.</li> </ul>                                                      |                                                                                                    |
|     | Remedy                                                                                                    |                                                                                                    |
|     | <ul><li>Check the program.</li><li>Check the sequence program.</li></ul>                                                                                                    |                                                                                                    |
| M01 | Cmnd disabled in droop cancel                                                                                                    | 1117                                                                                                |
|     | Details                                                                                                    |                                                                                                    |
|     | The axis movement by automatic or manual operation is comm trol droop is being canceled.                                                                                                    | nanded to the axis which the constant torque con                                                    |
|     | Remedy                                                                                                    |                                                                                                    |
|     | <ul><li>Check the program.</li><li>Check the sequence program.</li></ul>                                                                                                    |                                                                                                    |
| M01 | SP equivalent load factor over                                                                                                    | 1120                                                                                                |
|     | Details                                                                                                    |                                                                                                    |
|     | The equivalent load factor of the spindle motor has exceeded t                                                                                                    | he set threshold that causes the excess warning                                                     |
|     | Remedy                                                                                                    |                                                                                                    |
|     | <ul> <li>Change the operation pattern in a way that decreases the sp</li> </ul>                                                                                                    | pindle motor load.                                                                                  |
| M01 | Differential tap cmnd disabled                                                                                                    | 1131                                                                                                |
|     | Details                                                                                                    |                                                                                                    |
|     | <ul> <li>Differential speed tap command has been given although any<br/>reference spindle that is under spindle superimposition control</li> <li>Synchronous tap command has been given to the reference<br/>control.</li> </ul> | ol.                                                                                                 |
|     | Remedy                                                                                                    |                                                                                                    |
|     | <ul> <li>Cancel the synchronous tapping cycle.</li> </ul>                                                                                                    |                                                                                                    |
| M01 | Spd clamp in differential tap                                                                                                    | 1132                                                                                                |
|     | Details                                                                                                    |                                                                                                    |
|     | Details                                                                                                    |                                                                                                    |
|     | •A tap cycle or synchronous tap cycle command given to the dle's actual rotation speed to exceed the spindle clamp speed                                                                                                    | · · · · · · · · · · · · · · · · · · ·                                                               |
|     | •A tap cycle or synchronous tap cycle command given to the                                                                                                    | · · · · · · · · · · · · · · · · · · ·                                                               |
|     | •A tap cycle or synchronous tap cycle command given to the dle's actual rotation speed to exceed the spindle clamp speed                                                                                                    | d. · · · · · · · · · · · · · · · · · · ·                                                            |
| M01 | •A tap cycle or synchronous tap cycle command given to the dle's actual rotation speed to exceed the spindle clamp speed <b>Remedy</b>                                                                                           | d. · · · · · · · · · · · · · · · · · · ·                                                            |
| M01 | A tap cycle or synchronous tap cycle command given to the dle's actual rotation speed to exceed the spindle clamp speed Remedy  Correct the spindle rotation speed in synchronous tap cycle.                                     | i                                                                                                   |
| M01 | A tap cycle or synchronous tap cycle command given to the dle's actual rotation speed to exceed the spindle clamp speed Remedy  Correct the spindle rotation speed in synchronous tap cycle.  Constant surface spd disabled      | n to the reference or superimposed spindle on control. e constant surface speed control is executed |

•Cancel the synchronous tap cycle or constant surface speed control.

| er spindle sync C                                                                                                    |  |
|----------------------------------------------------------------------------------------------------|--|
| •                                                                                                    |  |
|                                                                                                    |  |
|                                                                                                    |  |
| nand after C axis                                                                                                    |  |
| nand and O axis                                                                                                    |  |
| ,                                                                                                    |  |
|                                                                                                    |  |
| hen the master spir                                                                                                    |  |
|                                                                                                    |  |
|                                                                                                    |  |
|                                                                                                    |  |
|                                                                                                    |  |
|                                                                                                    |  |
| <ul> <li>The reference spindle was commanded as a spindle related to tool spindle synchronization IC (polygon).</li> <li>The guide bushing spindle was commanded as a synchronous tapping spindle.</li> <li>The guide bushing spindle was commanded as a spindle related to spindle synchronization/tool spindle synchronization I (polygon)/tool spindle synchronization II (hobbing).</li> </ul> |  |
|                                                                                                    |  |
|                                                                                                    |  |
| 1                                                                                                    |  |
|                                                                                                    |  |
| ring spindle synchr                                                                                                    |  |
|                                                                                                    |  |
|                                                                                                    |  |
|                                                                                                    |  |
|                                                                                                    |  |
|                                                                                                    |  |
|                                                                                                    |  |
|                                                                                                    |  |
|                                                                                                    |  |
| !                                                                                                    |  |
|                                                                                                    |  |
|                                                                                                    |  |
|                                                                                                    |  |

33

•Release the SOS state and reset the NC.

| M01 | Prog check: work posn error                                                                                                    |                                                                | 1215                                                                |  |  |
|-----|----------------------------------------------------------------------------------------------------|----------------------------------------------------------------|---------------------------------------------------------------------|--|--|
|     | Details                                                                                                    |                                                                |                                                                     |  |  |
|     | When the NC reset signal is input with the High signal (Y76B) set to ON, the workpiece coordinates                                                                                  | -speed simple program chec<br>ate position is different from t | k: Coordinate position check OI<br>he position at the program start |  |  |
|     | Remedy                                                                                                    |                                                                |                                                                     |  |  |
|     | <ul> <li>Correct the machining program.</li> </ul>                                                                                                    |                                                                |                                                                     |  |  |
| M01 | Prog check: machine posn error                                                                                                    |                                                                | 1216                                                                |  |  |
|     | Details                                                                                                    |                                                                |                                                                     |  |  |
|     | When the NC reset signal is input with the High signal (Y76B) set to ON, the machine coordinat                                                                                      |                                                                |                                                                     |  |  |
|     | Remedy                                                                                                    |                                                                |                                                                     |  |  |
|     | <ul> <li>Correct the machining program.</li> </ul>                                                                                                    |                                                                |                                                                     |  |  |
| M01 | NC/PLC axis switch illegal                                                                                                    |                                                                | 1250                                                                |  |  |
|     | Details                                                                                                    |                                                                |                                                                     |  |  |
|     | The following operation was performed to an ax                                                                                                    | is which can be switched ove                                   | er between NC axis and PLC ax                                       |  |  |
|     | •PLC axis switchover signal was turned ON or                                                                                                    | OFF when it was prohibited to                                  | o switch over the axis.                                             |  |  |
|     | Remedy                                                                                                    |                                                                |                                                                     |  |  |
|     | •Make sure the axis switchover status signal is OFF and change the ON/OFF of the axis switchover signal.                                                                            |                                                                |                                                                     |  |  |
| M01 | No spec: Multi axis synch ctrl                                                                                                    |                                                                | 1254                                                                |  |  |
|     | Details                                                                                                    |                                                                |                                                                     |  |  |
|     | You have set the R register for selecting synchro axis synchronization control is OFF.                                                                                              | nous control operation metho                                   | od, although the option of multip                                   |  |  |
|     | Remedy                                                                                                    |                                                                |                                                                     |  |  |
|     | <ul> <li>Set 0 in R2589 (Synchronous control operation</li> </ul>                                                                                                    | n method selection).                                           |                                                                     |  |  |
| M01 | Multiple secondary ax selected                                                                                                    |                                                                | 1255                                                                |  |  |
|     | Details                                                                                                    |                                                                |                                                                     |  |  |
|     | For the multiple axis synchronization control, you selected two or more slave axes without selecting any master axis.                                                               |                                                                |                                                                     |  |  |
|     | Remedy                                                                                                    |                                                                |                                                                     |  |  |
|     | <ul> <li>Correct the setting of R2589 (Synchronous cor</li> </ul>                                                                                                    | ntrol operation method select                                  | tion).                                                              |  |  |
| M03 | Interference detection                                                                                                    | 0001                                                           | yyzz                                                                |  |  |
|     | Details                                                                                                    |                                                                |                                                                     |  |  |
|     | A command has been given that causes two or more objects to interfere with each other.                                                                                              |                                                                |                                                                     |  |  |
|     | yy : Interference object definition number (1)                                                                                                    |                                                                |                                                                     |  |  |
|     | zz : Interference object definition number (2)                                                                                                    |                                                                |                                                                     |  |  |
|     | Remedy                                                                                                    |                                                                |                                                                     |  |  |
|     | <ul> <li>Cancel the alarm with reset.</li> <li>Disable the interference check III mode first before moving the interfering object further in the interference direction.</li> </ul> |                                                                |                                                                     |  |  |
| M03 | Entry in interfere alarm area                                                                                                    | 0002                                                           | yyzz                                                                |  |  |
|     | Details                                                                                                    |                                                                |                                                                     |  |  |
|     | Two or more interfering objects are in the interfe                                                                                                    | erence alarm area.                                             |                                                                     |  |  |
|     | vv : Interference object definition number (1)                                                                                                    |                                                                |                                                                     |  |  |

yy: Interference object definition number (1)

zz : Interference object definition number (2)

# Remedy

- •Disable the interference check III mode before moving.
- •Check the interference definition and the interference selection.

|     | Entry in interfere warn area                                                                                                    | 0003                                                                                                | yyzz                                                                                                    |  |  |  |
|-----|----------------------------------------------------------------------------------------------------|----------------------------------------------------------------------------------------------------|----------------------------------------------------------------------------------------------------|--|--|--|
|     | Details                                                                                                    |                                                                                                    |                                                                                                    |  |  |  |
|     | A command has been given that causes two or mo                                                                                                    | ore interfering objects to en                                                                       | ter the interference warning are                                                                                       |  |  |  |
|     | yy : Interference object definition number (1)                                                                                                    |                                                                                                    |                                                                                                    |  |  |  |
|     | zz : Interference object definition number (2)                                                                                                    |                                                                                                    |                                                                                                    |  |  |  |
|     | Remedy                                                                                                    |                                                                                                    |                                                                                                    |  |  |  |
|     | •Interfering objects are in the interference warning                                                                                                    | g area.                                                                                             |                                                                                                    |  |  |  |
|     | If an operational problem is expected to occur, stop movement or reset.                                                                                                    | o moving the axes with feed                                                                         | I hold, cancellation of manual axis                                                                                    |  |  |  |
| M03 | Interference data unspecified                                                                                                    | 1001                                                                                                |                                                                                                    |  |  |  |
|     | Details                                                                                                    |                                                                                                    |                                                                                                    |  |  |  |
|     | You attempted to turn ON the interference check                                                                                                    | III mode with the interfering                                                                       | g object data disabled.                                                                                                |  |  |  |
|     | Remedy                                                                                                    |                                                                                                    | ,                                                                                                    |  |  |  |
|     | •Execute the interference data ON command to e ference check III mode.                                                                                                    | enable the interference dat                                                                         | a before turning ON the inter-                                                                                         |  |  |  |
| M03 | Interf. 3D objects count error                                                                                                    | 1002                                                                                                |                                                                                                    |  |  |  |
|     | Details                                                                                                    |                                                                                                    |                                                                                                    |  |  |  |
|     | The total number of solid objects used as interferi                                                                                                    | ng object has exceeded th                                                                           | e maximum.                                                                                                    |  |  |  |
|     | Remedy                                                                                                    | 0 ,                                                                                                 |                                                                                                    |  |  |  |
|     | <ul> <li>The total number of interfering solid objects set in<br/>imum. Correct the setting.</li> </ul>                                                                                                    | the system variable or R re                                                                         | egister has exceeded the max-                                                                                          |  |  |  |
| M03 | Interfere check III: time over                                                                                                    | 1003                                                                                                |                                                                                                    |  |  |  |
|     | Details                                                                                                    |                                                                                                    |                                                                                                    |  |  |  |
|     | The allowable process time for interference check                                                                                                    | III has been exceeded.                                                                              |                                                                                                    |  |  |  |
|     | Remedy                                                                                                    |                                                                                                    |                                                                                                    |  |  |  |
|     | rtomouy                                                                                                    |                                                                                                    |                                                                                                    |  |  |  |
|     | Turn OFF the interference check III mode. Correct the interfering object definition.                                                                                                    |                                                                                                    |                                                                                                    |  |  |  |
| M03 | •Turn OFF the interference check III mode.                                                                                                    | 2001                                                                                                | Interference object defi-                                                                                              |  |  |  |
| M03 | •Turn OFF the interference check III mode. •Correct the interfering object definition.                                                                                                    | 2001                                                                                                | Interference object defi-<br>nition number                                                                             |  |  |  |
| M03 | •Turn OFF the interference check III mode. •Correct the interfering object definition.                                                                                                    | 2001                                                                                                |                                                                                                    |  |  |  |
| M03 | Turn OFF the interference check III mode. Correct the interfering object definition.  Interfere: control axis error                                                                                                    |                                                                                                    | nition number                                                                                                    |  |  |  |
| M03 | •Turn OFF the interference check III mode. •Correct the interfering object definition.  Interfere: control axis error  Details                                                                                                    | axes have been set as follo                                                                         | nition number                                                                                                    |  |  |  |
| M03 | Turn OFF the interference check III mode. Correct the interfering object definition.  Interfere: control axis error  Details  In the interfering object definition, the IJK control at Nonexistent axis name (an axis not set in the base I, J and K axes belong to different part systems                                                                                                    | axes have been set as follo                                                                         | nition number                                                                                                    |  |  |  |
| M03 | Turn OFF the interference check III mode. Correct the interfering object definition.  Interfere: control axis error  Details  In the interfering object definition, the IJK control at Nonexistent axis name (an axis not set in the base I, J and K axes belong to different part systems Rotary axis                                                                                                    | axes have been set as follo<br>se axis specification param                                          | nition number  ows: neter "#1022 axname2")                                                                             |  |  |  |
| M03 | Turn OFF the interference check III mode. Correct the interfering object definition.  Interfere: control axis error  Details  In the interfering object definition, the IJK control at Nonexistent axis name (an axis not set in the base of the interfering object definition, the IJK control at Nonexistent axis name (an axis not set in the base of the interfering object definition, the IJK control at Nonexistent axis name (an axis not set in the base of the interfering object definition, the IJK control at Nonexistent axis name (an axis not set in the base of the interfering object definition.                                                                                                    | axes have been set as follo<br>se axis specification param                                          | nition number  ows: neter "#1022 axname2")                                                                             |  |  |  |
|     | Turn OFF the interference check III mode. Correct the interfering object definition.  Interfere: control axis error  Details  In the interfering object definition, the IJK control at Nonexistent axis name (an axis not set in the base of the IJK axes belong to different part systems of the Rotary axis  Remedy  Correct the setting of the IJK control axes in the last of the IJK control axes in the last of the IJK control axes in the IJK control axes in the IJK | axes have been set as follo<br>se axis specification param<br>interfering object definition         | nition number  ows: neter "#1022 axname2")  . Interference object defi-                                                |  |  |  |
|     | Turn OFF the interference check III mode. Correct the interfering object definition.  Interfere: control axis error  Details  In the interfering object definition, the IJK control at Nonexistent axis name (an axis not set in the base of I, J and K axes belong to different part systems of Rotary axis  Remedy Correct the setting of the IJK control axes in the Interf:2 rot axes in cylinder                                                                                                    | axes have been set as follo<br>se axis specification param<br>interfering object definition<br>2002 | nition number  ows: neter "#1022 axname2")  Interference object definition number                                      |  |  |  |
|     | Turn OFF the interference check III mode. Correct the interfering object definition.  Interfere: control axis error  Details  In the interfering object definition, the IJK control at Nonexistent axis name (an axis not set in the base of the IJK axes belong to different part systems of the Rotary axis  Remedy Correct the setting of the IJK control axes in the Interf:2 rot axes in cylinder  Details  In the interfering object definition, two or more rotal                                                                                                    | axes have been set as follo<br>se axis specification param<br>interfering object definition<br>2002 | nition number  ows: neter "#1022 axname2")  Interference object definition number                                      |  |  |  |
|     | Turn OFF the interference check III mode. Correct the interfering object definition.  Interfere: control axis error  Details  In the interfering object definition, the IJK control at Nonexistent axis name (an axis not set in the base of I, J and K axes belong to different part systems of Rotary axis  Remedy Correct the setting of the IJK control axes in the Interf:2 rot axes in cylinder                                                                                                    | axes have been set as follows axis specification parameters interfering object definition 2002      | nition number  ows: neter "#1022 axname2")  Interference object definition number  the cylindrical solid definition No |  |  |  |
|     | Turn OFF the interference check III mode. Correct the interfering object definition.  Interfere: control axis error  Details  In the interfering object definition, the IJK control at Nonexistent axis name (an axis not set in the base of the IJK axes belong to different part systems of the IJK control axis remedy Correct the setting of the IJK control axes in the Interf:2 rot axes in cylinder  Details  In the interfering object definition, two or more rotal remedy                                                                                                    | axes have been set as follows axis specification parameters interfering object definition 2002      | ows: neter "#1022 axname2")  Interference object definition number  the cylindrical solid definition No                |  |  |  |

In the interfering object definition, two or more rotary axes have been set for the cuboidal solid definition No.

# Remedy

•Correct the setting of the IJK axis rotation angle in the interfering object definition.

| M03 | Interfere: rotary axis error                                                                                                    | 2004                            | Interference object definition number    |  |  |  |
|-----|----------------------------------------------------------------------------------------------------|---------------------------------|------------------------------------------|--|--|--|
|     | Details                                                                                                    |                                 |                                          |  |  |  |
|     | In the interfering object definition, the IJK rotary a                                                                                                    | axes have been set as follow    | vs:                                      |  |  |  |
|     | <ul> <li>Nonexistent axis name</li> <li>(an axis not set in the base axis specification pa</li> <li>Linear axis</li> <li>All three axes are rotary axes</li> </ul> | rameter (#1022 axname2))        |                                          |  |  |  |
|     | Remedy                                                                                                    |                                 |                                          |  |  |  |
|     | •Correct the setting of the IJK rotary axes in the i                                                                                                    | nterfering object definition.   |                                          |  |  |  |
| M03 | Interfere:2 rot axes object er                                                                                                    | 2005                            | Interference object def<br>nition number |  |  |  |
|     | Details                                                                                                    |                                 |                                          |  |  |  |
|     | The solid object set in the interfering object defin rotary axes.                                                                                                  | ition is unavailable as an inte | erfering object defined with two         |  |  |  |
|     | Remedy                                                                                                    |                                 |                                          |  |  |  |
|     | •Correct the setting of the solid in the interfering                                                                                                    | object definition.              |                                          |  |  |  |
| M03 | Interfere:1 rot axis object er                                                                                                    | 2006                            | Interference object def<br>nition number |  |  |  |
|     | Details                                                                                                    |                                 |                                          |  |  |  |
|     | The solid object set in the interfering object defin rotary axis.  Remedy                                                                                          | ition is unavailable as an inte | erfering object defined with on          |  |  |  |
|     | •Correct the setting of the solid in the interfering                                                                                                    | object definition.              |                                          |  |  |  |
| M03 | Interf. selection: offset over                                                                                                    | 3001                            | Interference object def<br>nition number |  |  |  |
|     | Details                                                                                                    |                                 |                                          |  |  |  |
|     | In the interfering object selection, the interfering object model coordinate system offset 1 has exceeded the setting.                                             |                                 |                                          |  |  |  |
|     | Remedy                                                                                                    |                                 |                                          |  |  |  |
|     | <ul> <li>Correct the setting of the interfering object mod lection.</li> </ul>                                                                                     | el coordinate system offset     | 1 in the interfering object se-          |  |  |  |
| M03 | Interf:rot objects comb. error                                                                                                    | 3002                            | Interference object de<br>nition number  |  |  |  |
|     | Details                                                                                                    |                                 |                                          |  |  |  |
|     | The following selection was made for the rotary interfering objects:                                                                                               |                                 |                                          |  |  |  |
|     | <ul><li>You selected a one-rotary-axis object and two-rotary-axis object at a time.</li><li>You selected two or more two-rotary-axis objects.</li></ul>            |                                 |                                          |  |  |  |
|     | Remedy                                                                                                    |                                 |                                          |  |  |  |
|     | •Correct the setting of the n-th interfering object                                                                                                    | selection.                      |                                          |  |  |  |
| M50 | Workpiece offset unreflected                                                                                                    |                                 | 5000                                     |  |  |  |
|     | Details                                                                                                    |                                 |                                          |  |  |  |
|     | Any of the following offsets of the selected moda workpiece offset, extended workpiece offset, extended                                                            |                                 |                                          |  |  |  |
|     | Remedy                                                                                                    |                                 |                                          |  |  |  |
|     | The warning is cancelled by any of the following                                                                                                    | operations.                     |                                          |  |  |  |
|     | •Cycle start<br>•Reset                                                                                                    |                                 |                                          |  |  |  |

IB-1501279-L 36

•Emergency stop

| M50 | Multiple key inputs invalid                                                                                                    | 5002                                        |
|-----|----------------------------------------------------------------------------------------------------|---------------------------------------------|
|     | Details                                                                                                    |                                             |
|     | <ul> <li>Multiple key presses were detected.</li> <li>0xxx: indicates the first detected key-code.</li> <li>Simultaneous key presses were detected.</li> <li>No key-code is indicated.</li> </ul> |                                             |
|     | Remedy                                                                                                    |                                             |
|     | <ul> <li>Go to the alarm history to check the key-codes.</li> <li>Clean the keys and check the performance.</li> <li>Press one key at a time.</li> </ul>                                          |                                             |
| M50 | Continuous write of parameter                                                                                                    | 5003                                        |
|     | Details                                                                                                    |                                             |
|     | Parameter is being written in every PLC scan cycle using a "written may affect the performance."                                                                                                  | te window" of the PLC window function. This |
|     | Remedy                                                                                                    |                                             |
|     | <ul> <li>Correct the user PLC (ladder sequence).</li> </ul>                                                                                                    |                                             |
| M90 | Parameter set mode                                                                                                    |                                             |
|     | Details                                                                                                    |                                             |
|     | The setup parameter lock is released. Cycle start is disabled when setup parameters can be set.                                                                                                   |                                             |
|     | Remedy                                                                                                    |                                             |
|     | •Refer to the manual issued by the machine tool builder.                                                                                                    |                                             |
| M97 | Maintenance part activated                                                                                                    |                                             |
|     | Details                                                                                                    |                                             |
|     | Activated maintenance part has not completed the product proc                                                                                                    | edures.                                     |
|     | Remedy                                                                                                    |                                             |

•Contact our service center.

| T01 | Axis in motion                                                                                                    | 0101    |
|-----|----------------------------------------------------------------------------------------------------|---------|
|     | Details                                                                                                    |         |
|     | Automatic start is not possible as one of the axes is moving.                                                                                |         |
|     | Remedy                                                                                                    |         |
|     | •Try automatic start again after all axes have stopped.                                                                                      |         |
| T01 | NC not ready                                                                                                    | 0102    |
|     | Details                                                                                                    |         |
|     | Automatic start is not possible as the NC is not ready.                                                                                      |         |
|     | Remedy                                                                                                    |         |
|     | <ul> <li>Another alarm has occurred. Check the details and remedy.</li> </ul>                                                                |         |
| T01 | Reset signal ON                                                                                                    | 0103    |
|     | Details                                                                                                    |         |
|     | Automatic start is not possible as the "reset" signal has been input.                                                                        |         |
|     | Remedy                                                                                                    |         |
|     | ◆Turn OFF the "reset" signal.                                                                                                    |         |
|     | <ul> <li>Check for any failure of the reset switch which has caused the switch's continu</li> <li>Correct the sequence program.</li> </ul>   | ous ON. |
| T01 | Auto operation pause signal ON                                                                                                    | 0104    |
|     | Details                                                                                                    |         |
|     | The feed hold switch on the machine operation panel is ON (valid).                                                                           |         |
|     | Remedy                                                                                                    |         |
|     | •Correct the feed hold switch setting.                                                                                                    |         |
|     | <ul><li>The feed hold switch is B contact switch.</li><li>Fix any broken wires in the feed hold signal line.</li></ul>                       |         |
|     | Correct the sequence program.                                                                                                    |         |
| T01 | H/W stroke end axis exists                                                                                                    | 0105    |
|     | Details                                                                                                    |         |
|     | Automatic start is not possible as one of the axes is at the stroke end.                                                                     |         |
|     | Remedy                                                                                                    |         |
|     | •Manually move any axis whose end is at the stroke end.                                                                                      |         |
|     | <ul> <li>Check for any broken wires in the stroke end signal line.</li> <li>Check for any failure in the stroke end limit switch.</li> </ul> |         |
| T04 | S/W stroke end axis exists                                                                                                    | 0106    |
| T01 |                                                                                                    | 0106    |
|     | Details                                                                                                    |         |
|     | Automatic start is not possible as one of the axes is at the stored stroke limit.  Remedy                                                    |         |
|     | •Move the axis manually.                                                                                                    |         |
|     | •If the axis's end is not at the stroke end, check the parameters.                                                                           |         |
| T01 | No operation mode                                                                                                    | 0107    |
|     | Details                                                                                                    |         |

#### **Details**

The operation mode has not been selected.

# Remedy

- •Select automatic operation mode.
- •Check for any broken wires in the signal line for automatic operation mode (memory, tape, MDI).

| T01 | Operation mode duplicated                                                                                                    | 0108                         |  |
|-----|----------------------------------------------------------------------------------------------------|------------------------------|--|
|     | Details                                                                                                    |                              |  |
|     | Two or more automatic operation modes have been selected.                                                                                        |                              |  |
|     | Remedy                                                                                                    |                              |  |
|     | <ul> <li>Check for any short circuit in the mode (memory, tape, MDI) selection</li> <li>Check for any failure in the switch.</li> </ul>          | signal line.                 |  |
|     | Correct the sequence program.                                                                                                    |                              |  |
| T01 | Operation mode changed                                                                                                    | 0109                         |  |
|     | Details                                                                                                    |                              |  |
|     | The automatic operation mode has changed to another automatic oper                                                                               | ration mode.                 |  |
|     | Remedy                                                                                                    |                              |  |
|     | ◆Return to the original automatic operation mode, and execute automa                                                                             | tic start.                   |  |
| T01 | Tape search execution                                                                                                    | 0110                         |  |
|     | Details                                                                                                    |                              |  |
|     | Automatic start is not possible as tape search is being executed.                                                                                |                              |  |
|     | Remedy                                                                                                    |                              |  |
|     | •Wait for the tape search to be completed and then execute the autom                                                                             | atic start.                  |  |
| T01 | Cycle start prohibit                                                                                                    | 0111                         |  |
|     | Details                                                                                                    |                              |  |
|     | Automatic start is disabled because restart search is in execution.                                                                              |                              |  |
|     | Remedy                                                                                                    |                              |  |
|     | •Execute automatic start after the restart search is completed.                                                                                  |                              |  |
| T01 | CNC overheat                                                                                                    | 0113                         |  |
|     | Details                                                                                                    |                              |  |
|     | Automatic start is not possible because a thermal alarm (Z53 CNC over                                                                            | erheat) has occurred.        |  |
|     | Remedy                                                                                                    |                              |  |
|     | <ul> <li>Temperature of the control unit has exceeded the specified temperature.</li> <li>Take appropriate measures to cool the unit.</li> </ul> | ıre.                         |  |
| T01 | Cycle st. prohibit(Host comm.)                                                                                                    | 0115                         |  |
|     | Details                                                                                                    |                              |  |
|     | Automatic start cannot is not possible because the NC is communicating with the host computer.                                                   |                              |  |
|     | Remedy                                                                                                    |                              |  |
|     | •Wait for the communication with host computer to be ended and then                                                                              | execute the automatic start. |  |
| T01 | Cycle st prohibit(Battery alm)                                                                                                    | 0116                         |  |
|     | Details                                                                                                    |                              |  |
|     | Automatic start is not possible because the voltage of the battery in the NC control unit has dropped.                                           |                              |  |
|     | Remedy                                                                                                    |                              |  |
|     | •Replace the battery of the NC control unit.                                                                                                    |                              |  |
|     | Contact the service center.                                                                                                    |                              |  |
|     |                                                                                                    |                              |  |
| T01 | R-pnt offset value not set                                                                                                    | 0117                         |  |

Automatic operation is not possible because no reference position offset value has been set.

# Remedy

•Perform the reference position initialization setting, then set "#2034 rfpofs(Distance-coded reference position detection offset)".

| T01 | In absolute position alarm                                                                                                    | 0138                                          |  |
|-----|----------------------------------------------------------------------------------------------------|-----------------------------------------------|--|
|     | Details                                                                                                    |                                               |  |
|     | •A start signal was input during an absolute position detection al                                                                                                    | arm.                                          |  |
|     | Remedy                                                                                                    |                                               |  |
|     | •Clear the absolute position detection alarm, and then input the                                                                                                    | start signal.                                 |  |
| T01 | In abs posn initial setting                                                                                                    | 0139                                          |  |
|     | Details                                                                                                    |                                               |  |
|     | •A start signal was input during zero point initialization in the abs                                                                                                    | solute position detection system.             |  |
|     | Remedy                                                                                                    |                                               |  |
|     | <ul> <li>Complete zero point initialization before inputting the start signal</li> </ul>                                                                                                    | al.                                           |  |
| T01 | In manual measurement                                                                                                    | 0143                                          |  |
|     | Details                                                                                                    |                                               |  |
|     | Automatic start is disabled because manual measurement is in e                                                                                                    | execution.                                    |  |
|     | Remedy                                                                                                    |                                               |  |
|     | •Execute automatic start after the manual measurement is comp                                                                                                    | oleted.                                       |  |
| T01 | Sub part sys I mode is active                                                                                                    | 0146                                          |  |
|     | Details                                                                                                    |                                               |  |
|     | Cycle start signal was input for the part system that has applied                                                                                                    | Sub-part system I operation mode.             |  |
|     | Remedy                                                                                                    |                                               |  |
|     | <ul> <li>Use Sub-part system I operation mode signal to switch whether<br/>control or to execute cycle start as Main-part system.</li> </ul>                                                                                    | to start the operation as Sub-part system     |  |
| T01 | Mach. interrupt non-startable                                                                                                    | 0147                                          |  |
|     | Details                                                                                                    |                                               |  |
|     | Machining interruption related functions cannot be started up.                                                                                                    |                                               |  |
|     | Remedy                                                                                                    |                                               |  |
|     | •To resume the operation from the state of being stopped at the s                                                                                                    | selected point, set the automatic operation   |  |
|     | mode to the memory mode.  •To perform the retraction, confirm that retraction is enabled (the                                                                                                    | e "Retraction executable" signal is ON).      |  |
|     | •To resume the operation from the state of being stopped at a ce                                                                                                    | ertain block of the retraction program, acti- |  |
|     | vate the memory mode and turn ON the "Retraction start" signal<br>•Check the sequence program to make sure that multiple start s                                                                                                |                                               |  |
|     | (Note) The remedies stated above apply not only to retraction but                                                                                                    | ·                                             |  |
|     | lated functions. (The start signals and ready states are rep                                                                                                    |                                               |  |
| T01 | Cycle st. prohibit(safe speed)                                                                                                    | 0165                                          |  |
|     | Details                                                                                                    |                                               |  |
|     | An automatic operation was started in one of the following machining modes during the safe speed clamp: thread cutting, synchronous tapping, cross machining, superimposition control, tool center point control or SS control. |                                               |  |
|     | Remedy                                                                                                    |                                               |  |
|     | <ul> <li>Turn ON the safely-limited speed monitoring request signal and</li> <li>Close the door and press the cycle start button.</li> </ul>                                                                                    | press the cycle start button.                 |  |
| T01 | Cycle start prohibit (AL Z83)                                                                                                    | 0172                                          |  |
|     | Details                                                                                                    |                                               |  |
|     | Cycle start is disabled while the system alarm 783 (NC started d                                                                                                    | uring SP rotation) is occurring               |  |

Cycle start is disabled while the system alarm Z83 (NC started during SP rotation) is occurring.

#### Remedy

•Turn OFF the power and make sure that the spindle is at a standstill. And then turn the power ON again.

| T01 | In interference check alarm                                                                                                    | 0173                           |  |  |
|-----|----------------------------------------------------------------------------------------------------|--------------------------------|--|--|
|     | Details                                                                                                    |                                |  |  |
|     | Cycle start cannot be operated because interference check alarm is in pr                                                          | rogress.                       |  |  |
|     | Remedy                                                                                                    |                                |  |  |
|     | •Release the interference check alarm before operating the cycle start.                                                           |                                |  |  |
| T01 | Cycle st forbid (measuring err)                                                                                                   | 0176                           |  |  |
|     | Details                                                                                                    |                                |  |  |
|     | Cycle start cannot be executed for other part systems during measurement of rotation center error or workpied installation error. |                                |  |  |
|     | Remedy                                                                                                    |                                |  |  |
|     | Execute cycle start for one part system that is ready for measurement.                                                            |                                |  |  |
|     | Cancel measurement when error measurement is not executed.                                                                        |                                |  |  |
| T01 | Cycle start prohibit (OP error)                                                                                                   | 0177                           |  |  |
|     | Details                                                                                                    |                                |  |  |
|     | Cycle start was executed during operation error where cycle start cannot                                                          | be executed.                   |  |  |
|     | Remedy                                                                                                    |                                |  |  |
|     | After canceling operation error, execute cycle start.                                                                             |                                |  |  |
| T01 | Cycle start prohibit(SBT warn)                                                                                                    | 0185                           |  |  |
|     | Details                                                                                                    |                                |  |  |
|     | Cycle start is disabled because the axis in SBT warning exists in the sys                                                         | tem.                           |  |  |
|     | Remedy                                                                                                    |                                |  |  |
|     | After cancelling the SBT warning, execute the cycle start.                                                                        |                                |  |  |
| T01 | Cycle start prohibit                                                                                                    | 0190                           |  |  |
|     | Details                                                                                                    |                                |  |  |
|     | Automatic start is not possible because the setting of setup parameters is                                                        | s enabled.                     |  |  |
|     | Remedy                                                                                                    |                                |  |  |
|     | •Refer to the manual issued by the machine tool builder.                                                                          |                                |  |  |
| T01 | Cycle start prohibit                                                                                                    | 0191                           |  |  |
|     | Details                                                                                                    |                                |  |  |
|     | Automatic start was attempted while a file was being deleted/written.                                                             |                                |  |  |
|     | Remedy                                                                                                    |                                |  |  |
|     | •Wait for the file to be deleted/written and then execute the automatic sta                                                       | art.                           |  |  |
| T01 | Cycle st. prohibit (Term exp'd)                                                                                                   | 0193                           |  |  |
|     | Details                                                                                                    |                                |  |  |
|     | Automatic start is not possible because the valid term has been expired.                                                          |                                |  |  |
|     | Remedy                                                                                                    |                                |  |  |
|     | •Obtain a decryption code from the machine tool builder and input it in again.                                                    | the NC, then turn the power ON |  |  |
| T01 | Cycle start disabled (in SBT)                                                                                                    | 0194                           |  |  |
|     | Details                                                                                                    |                                |  |  |
|     | Cycle start is disabled because the break test is being executed for some                                                         | e axes in the system.          |  |  |
|     | Remedy                                                                                                    | -                              |  |  |

# Remedy

•Execute cycle start after the break test is completed.

| T01 | Cycle start prohibit(in SBT)                                                                                                    | 0197                                     |  |
|-----|----------------------------------------------------------------------------------------------------|------------------------------------------|--|
|     | Details                                                                                                    |                                          |  |
|     | Cycle start is disabled because the axis in brake test exists in the sys                                                                                                   | stem.                                    |  |
|     | After the brake test completed, execute the cycle start.                                                                                                    |                                          |  |
| T02 | EMG stop                                                                                                    | 0200                                     |  |
|     | Details                                                                                                    |                                          |  |
|     | An emergency stop occurred during automatic operation.                                                                                                    |                                          |  |
|     | Remedy                                                                                                    |                                          |  |
|     | •After the emergency stop is canceled, the operation can be continue                                                                                                    | ed.                                      |  |
| T02 | H/W stroke end axis exists                                                                                                    | 0201                                     |  |
|     | Details                                                                                                    |                                          |  |
|     | An axis is at the stroke end.                                                                                                    |                                          |  |
|     | Remedy                                                                                                    |                                          |  |
|     | <ul><li>Manually move the axis away from the stroke end limit switch.</li><li>Correct the machining program.</li></ul>                                                     |                                          |  |
| T02 | S/W stroke end axis exists                                                                                                    | 0202                                     |  |
|     | Details                                                                                                    |                                          |  |
|     | An axis is at the stored stroke limit.                                                                                                    |                                          |  |
|     | Remedy                                                                                                    |                                          |  |
|     | <ul><li>Manually move the axis.</li><li>Correct the machining program.</li></ul>                                                                                           |                                          |  |
| T02 | Reset signal ON                                                                                                    | 0203                                     |  |
|     | Details                                                                                                    |                                          |  |
|     | The reset has been entered.                                                                                                    |                                          |  |
|     | Remedy                                                                                                    |                                          |  |
|     | <ul> <li>The program execution position has returned to the start of the program<br/>the start of the machining program.</li> </ul>                                        | am. Execute automatic operation from     |  |
| T02 | Auto operation pause signal ON                                                                                                    | 0204                                     |  |
|     | Details                                                                                                    |                                          |  |
|     | The "feed hold" switch is ON.                                                                                                    |                                          |  |
|     | Remedy                                                                                                    |                                          |  |
|     | •Press the CYCLE START switch to resume the automatic operation                                                                                                    | 1.                                       |  |
| T02 | Operation mode changed                                                                                                    | 0205                                     |  |
|     | Details                                                                                                    |                                          |  |
|     | The operation mode has changed to another mode during automatic operation.                                                                                                 |                                          |  |
|     | Remedy                                                                                                    |                                          |  |
|     | <ul> <li>Return to the original automatic operation mode, and press the CY0<br/>tomatic operation.</li> </ul>                                                              | CLE START switch to resume the au-       |  |
| T02 | Acc/dec time cnst too large                                                                                                    | 0206                                     |  |
|     | Details                                                                                                    |                                          |  |
|     | The acceleration and deceleration time constants are too large. (This                                                                                                    | alarm occurs with the system alarm Z59.) |  |
|     | Remedy                                                                                                    |                                          |  |
|     | <ul> <li>Set a larger value for "#1206 G1bF(Maximum speed)".</li> <li>Set a smaller value for "#1207 G1btL(Time constant)".</li> <li>Set a lower cutting speed.</li> </ul> |                                          |  |

| T02 | Abs posn detect alarm occurred                                                                            | 0215                                  |  |  |
|-----|----------------------------------------------------------------------------------------------------|---------------------------------------|--|--|
|     | Details                                                                                                   |                                       |  |  |
|     | An absolute position detection alarm occurred.                                                            |                                       |  |  |
|     | Remedy                                                                                                    |                                       |  |  |
|     | •Clear the absolute position detection alarm.                                                             |                                       |  |  |
| T02 | Aux axis changeover error                                                                                 | 0220                                  |  |  |
|     | Details                                                                                                   | 0223                                  |  |  |
|     | A travel command was issued to an auxiliary axis.                                                         |                                       |  |  |
|     | Remedy                                                                                                    |                                       |  |  |
|     | •Turn ON the "NC axis control selection" signal and press the CYCl                                        | LE START switch to restart the auto-  |  |  |
|     | matic operation with.                                                                                     |                                       |  |  |
| T02 | FEED HOLD: SOS axis                                                                                       | 0221                                  |  |  |
|     | Details                                                                                                   |                                       |  |  |
|     | SOS axis exists in the system.                                                                            |                                       |  |  |
|     | Remedy                                                                                                    |                                       |  |  |
|     | Cancel SOS state and execute cycle start, and you can continue aut                                        | omatic operation from the stop point. |  |  |
| T03 | Single block stop signal ON                                                                               | 0301                                  |  |  |
|     | Details                                                                                                   |                                       |  |  |
|     | The SINGLE BLOCK switch on the machine operation panel is ON.                                             |                                       |  |  |
|     | The SINGLE BLOCK or MACHINE LOCK switch changed.                                                          |                                       |  |  |
|     | Remedy                                                                                                    |                                       |  |  |
|     | Press the CYCLE START switch to resume the automatic operation                                            | 1.                                    |  |  |
| T03 | Block stop cmnd in user macro                                                                             | 0302                                  |  |  |
|     | Details                                                                                                   |                                       |  |  |
|     | A block stop command was issued in the user macro program.                                                |                                       |  |  |
|     | Remedy                                                                                                    |                                       |  |  |
|     | <ul> <li>Press the CYCLE START switch to resume the automatic operation</li> </ul>                        | 1.                                    |  |  |
| T03 | Operation mode changed                                                                                    | 0303                                  |  |  |
|     | Details                                                                                                   |                                       |  |  |
|     | Automatic mode changed to another automatic mode.                                                         |                                       |  |  |
|     | Remedy                                                                                                    |                                       |  |  |
|     | <ul> <li>Return to the original automatic operation mode, and press the CYO tomatic operation.</li> </ul> | CLE START switch to resume the au-    |  |  |
| T03 | MDI completed                                                                                             | 0304                                  |  |  |
|     | Details                                                                                                   |                                       |  |  |
|     | MDI operation has ended the last block.                                                                   |                                       |  |  |
|     | Remedy                                                                                                    |                                       |  |  |
|     | •Set the MDI operation again, and press the CYCLE START switch to start the MDI operation.                |                                       |  |  |
| T03 | Block start interlock                                                                                     | 0305                                  |  |  |
|     | Details                                                                                                   |                                       |  |  |
|     | The interlock signal, which locks the block start, is ON.                                                 |                                       |  |  |
|     | Remedy                                                                                                    |                                       |  |  |
|     | •Correct the sequence program.                                                                            |                                       |  |  |
| T03 | Cutting blck start interlock                                                                              | 0306                                  |  |  |
|     | B. (. T.                                                                                                  |                                       |  |  |
|     | Details                                                                                                   |                                       |  |  |

Remedy

•Correct the sequence program.

| T03 | Safe speed clamp is ON                                                                                                    | 0308                                       |  |
|-----|----------------------------------------------------------------------------------------------------|--------------------------------------------|--|
|     | Details                                                                                                    |                                            |  |
|     | One of the following commands was issued during the safe specthread cutting, synchronous tapping, cross machining, superimpo control.      |                                            |  |
|     | Remedy                                                                                                    |                                            |  |
|     | <ul> <li>Turn ON the safely-limited speed monitoring request signal before</li> <li>Perform the operation with the door closed.</li> </ul> | ore performing the operation.              |  |
| T03 | Inclined Z offset change                                                                                                    | 0310                                       |  |
|     | Details                                                                                                    |                                            |  |
|     | The "inclined axis control: No Z axis compensation" signal has tur                                                                         | ned ON or OFF during the program operation |  |
|     | Remedy                                                                                                    |                                            |  |
|     | <ul> <li>Press the CYCLE START switch to resume the automatic operation</li> </ul>                                                         | ation.                                     |  |
| T03 | Stop at selected point                                                                                                    | 0320                                       |  |
|     | Details                                                                                                    |                                            |  |
|     | Operation has stopped at the selected point.                                                                                               |                                            |  |
|     | Remedy                                                                                                    |                                            |  |
|     | •Perform the automatic start to execute the program from the blo                                                                           | ock.                                       |  |
| T03 | Aux axis changeover error                                                                                                    | 0330                                       |  |
|     | Details                                                                                                    |                                            |  |
|     | The "NC axis control selection" signal was turned OFF while a NC axis was traveling.                                                       |                                            |  |
|     | Remedy                                                                                                    |                                            |  |
|     | <ul> <li>Turn the "NC axis control selection" signal ON and press the C<br/>matic operation.</li> </ul>                                    | YCLE START switch to resume the auto-      |  |
| T04 | Collation stop                                                                                                    | 0401                                       |  |
|     | Details                                                                                                    |                                            |  |

#### **Details**

Collation stop occurred.

# Remedy

•Execute the automatic start to resume the automatic operation.

| T10 | Fin wait                                                                                                    | (Factors for waiting completion)      |
|-----|----------------------------------------------------------------------------------------------------|---------------------------------------|
|     | Details                                                                                                    | ,                                     |
|     | The following Nos. are shown during the operation of the corresponding co will disappear when the operation is completed.  The completion wait factor is indicated with four digits (in hexadecimal). | mpletion wait factor. The numbers     |
|     | Display format of completion wait factor                                                                                                    |                                       |
|     | 0<br>(a)(b)(c)                                                                                                    |                                       |
|     | Each of the hexadecimal numbers (a), (b) and (c) indicates the following de                                                                                                    | etails.                               |
|     | (a) bit0: In dwell execution bit3: Unclamp signal wait (Note 1) (b) bit0: Waiting for spindle position to be looped bit3: Door open (Note 2)                                                          |                                       |
|     | (c) bit0: Waiting for MSTB completion bit1: Waiting for rapid traverse deceleration bit2: Waiting for cutting speed deceleration bit3: Waiting for spindle orientation completion                     |                                       |
|     | (Note 1) For type A (#1282 ext18/bit3 = 0)                                                                                                    |                                       |
|     | <ul> <li>Waiting for turning ON or OFF of the unclamp finish signal for the</li> </ul>                                                                                                    | e index table indexing.               |
|     | For type B (#1282 ext18/bit3 = 1)                                                                                                    |                                       |
|     | <ul> <li>Waiting for turning ON of the unclamp finish signal for the index to</li> <li>Waiting for turning ON of the clamp finish signal for the index table</li> </ul>                               |                                       |
|     | (*) The complete standby status is established when the unclamp<br>both turned ON. Set the clamp finish signal to OFF after perform                                                                   |                                       |
|     | (Note 2) This shows the door open state caused by the door interlock function                                                                                                    | tion.                                 |
| T11 | Fin wait                                                                                                    | (Factors for waiting com-<br>pletion) |
|     | Details                                                                                                    |                                       |
|     | The following Nos. are shown during the operation of the corresponding co will disappear when the operation is completed.  The completion wait factor is indicated with four digits (in hexadecimal). | empletion wait factor. The numbers    |
|     | Display format of completion wait factor                                                                                                    |                                       |
|     | 0<br>(a)(b)(c)                                                                                                    |                                       |
|     | Each of the hexadecimal numbers (a), (b) and (c) indicates the following de                                                                                                    | etails.                               |
|     | (b) bit0:Operation alarm display being postponed                                                                                                    |                                       |
|     | Remedy                                                                                                    |                                       |

•The parameter "#1342 AlmDly" may be able to postpone displaying a part of an operation alarm, depending on the setting.

47

This stop code will remain displayed while any alarm is being postponed. And it will disappear if the postponed alarm is displayed or canceled.

# Servo/Spindle Alarms (S)

# 3.1 Servo Errors (S01/S03/S04)

Servo alarm is displayed in the following format.

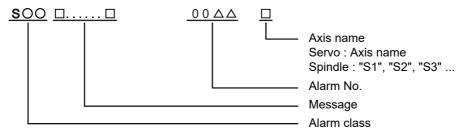

| Alarm class | Message     | Reset method | Resetting methods                                                                                       |
|-------------|-------------|--------------|----------------------------------------------------------------------------------------------------|
| S01         | Servo alarm | PR           | After removing the cause of the alarm, reset the alarm by turning the NC power ON again.                |
| S03         | Servo alarm | NR           | After removing the cause of the alarm, reset the alarm by inputting the NC RESET key.                   |
| S04         | Servo alarm | AR           | After removing the cause of the alarm, reset the alarm by turning the NC and drive unit power ON again. |

The numerical value in the column of "No." in the table after the following page is the double-digit number displayed on the LED which is on the front-side of the drive unit.

At the time of the occurrence of the servo errors (S01/S03/S04), this number will be displayed in the last two digits of the "alarm number".

(Note) For the troubleshooting at the time of the occurrence of the servo errors, refer to your drive unit's instruction manual.

#### (1) Drive unit alarm

| No. | Name                                               | Details                                                                                                    | Reset method | Servo<br>stop method | Spindle stop method |
|-----|----------------------------------------------------|----------------------------------------------------------------------------------------------------|--------------|----------------------|---------------------|
| 10  | Insufficient voltage                               | A drop of bus voltage was detected in main circuit.                                                                                                    | PR           | Dynamic stop         | Coast to a stop     |
| 11  | Axis selection error                               | The axis selection rotary switch has been incorrectly set.                                                                                                    | AR           | Initial error        | Initial error       |
| 12  | Memory error 1                                     | A hardware error was detected during the power ON self-check.                                                                                                    | AR           | Initial error        | Initial error       |
| 13  | Software processing error 1                        | An error was detected for the software execution state.                                                                                                    | PR           | Dynamic stop         | Coast to a stop     |
| 14  | Software processing error2                         | The current processor is not operating correctly.                                                                                                    | AR           | Dynamic stop         | Coast to a stop     |
| 16  | Initial magnetic pole position detection error     | In the built-in motor which uses the absolute position encoder, the servo ON has been set before the magnetic pole shift amount is set.  The magnetic pole position, detected in the initial magnetic pole position detection control, is not correctly set. | PR           | Dynamic stop         | Coast to a stop     |
| 17  | A/D converter error                                | A current feedback error was detected.                                                                                                    | PR           | Dynamic stop         | Coast to a stop     |
| 18  | Main side encoder:<br>Initial communication error  | An error was detected in the initial communication with the motor side encoder.                                                                                                    | PR           | Initial error        | Initial error       |
| 19  | Encoder communication error in synchronous control | An error of the shared encoder on the machine side was detected on the secondary axis of the speed command synchronization control.                                                                                                    | PR           | Dynamic stop         | -                   |
| 1A  | Sub side encoder:<br>Initial communication error   | An error was detected in the initial communication with the machine side encoder.                                                                                                    | PR           | Initial error        | Initial error       |
| 1B  | Sub side encoder: Error 1                          | An error was detected by the encoder connected to the machin                                                                                                    | e side.      | Dynamic stop         | Coast to a stop     |
| 1C  | Sub side encoder: Error 2                          | The error details are different according to the encoder type.  Refer to "Encoder alarm" for details.                                                                                                    |              |                      |                     |
| 1D  | Sub side encoder: Error 3                          |                                                                                                    |              |                      |                     |
| 1E  | Sub side encoder: Error 4                          |                                                                                                    |              |                      |                     |
| 1F  | Sub side encoder:<br>Communication error           | An error was detected in the communication with the machine side encoder.                                                                                                    | PR           | Dynamic stop         | Coast to a stop     |
| 21  | Sub side encoder no signal 2                       | o side encoder no signal In the machine side encoder, ABZ-phase feedback cannot be returned even when the motor moves.                                                                                                    |              | Dynamic stop         | Coast to a stop     |
| 22  | Encoder data error                                 | An error was detected in the feedback data from the position AR Dynamic stop encoder.                                                                                                    |              |                      |                     |
| 23  | Excessive speed error                              | speed error  The state that there is a difference between the actual speed and command speed continued for longer than the excessive speed deviation timer setting.                                                                                          |              |                      |                     |
| 24  | Grounding                                          | The motor power cable is in contact with FG (Frame Ground).                                                                                                    | Dynamic stop | Coast to a stop      |                     |
| 25  | Absolute position data lost                        | The absolute position data was lost in the encoder.                                                                                                    | AR           | Initial error        | -                   |
| 26  | Unused axis error                                  | In the multiaxis drive unit, there is an axis set to free, and the other axis detected a power module error.                                                                                                    | PR           | Dynamic stop         | Coast to a stop     |

(Note 1) Definitions of terms in the table are as follows.

Main side encoder: Encoder connected to CN2 Sub side encoder: Encoder connected to CN3

#### (Note 2) Resetting methods

NR: Reset with the NC RESET button. This alarm can also be reset with the PR and AR resetting conditions.

PR: Reset by turning the NC power ON again. This alarm can also be reset with the AR resetting conditions.

When the control axis is removed, this alarm can be reset with the NC RESET button. (Excluding alarms 32 and 37.)

51

AR: Reset by turning the NC and servo drive unit power ON again.

| No. | Name                                                    | Details                                                                                                    | Reset method      | Servo<br>stop method | Spindle stop method  |
|-----|---------------------------------------------------------|----------------------------------------------------------------------------------------------------|-------------------|----------------------|----------------------|
| 27  | Sub side encoder: Error 5                               | An error was detected by the encoder connected to the machine                                                                                                    | Dynamic stop      | Coast to a stop      |                      |
| 28  | Sub side encoder: Error 6                               | The error details are different according to the encoder type.  Refer to "Encoder alarm" for details.                                                                                                    |                   |                      |                      |
| 29  | Sub side encoder: Error 7                               | Trefer to Effecter alarm for details.                                                                                                    |                   |                      |                      |
| 2A  | Sub side encoder: Error 8                               |                                                                                                    |                   |                      |                      |
| 2B  | Main side encoder: Error 1                              | An error was detected by the encoder connected to the motor s                                                                                                    | ide.              | Dynamic stop         | Coast to a stop      |
| 2C  | Main side encoder: Error 2                              | The error details are different according to the encoder type.<br>Refer to "Encoder alarm" for details.                                                                                                    |                   |                      |                      |
| 2D  | Main side encoder: Error 3                              | Trefer to Enecue diamin for detaile.                                                                                                    |                   |                      |                      |
| 2E  | Main side encoder: Error 4                              |                                                                                                    |                   |                      |                      |
| 2F  | Main side encoder:<br>Communication error               | An error was detected in the communication with the motor side encoder.                                                                                                    | PR                | Dynamic stop         | Coast to a stop      |
| 30  | Over regeneration                                       | Over-regeneration level exceeded 100%. The regenerative resistor is overloaded.                                                                                                    | PR                | Dynamic stop         | Coast to a stop      |
| 31  | Overspeed                                               | The motor speed exceeded the allowable speed.                                                                                                    | PR                | Deceleration stop    | Deceleration stop    |
| 32  | Power module error (overcurrent)                        | The power module detected the overcurrent.                                                                                                    | PR                | Dynamic stop         | Coast to a stop      |
| 33  | Overvoltage                                             | The bus voltage in main circuit exceeded the allowable value.                                                                                                    | PR                | Dynamic stop         | Coast to a stop      |
| 34  | NC communication:<br>CRC error                          | The data received from the NC was outside the setting range.                                                                                                    | Deceleration stop | Deceleration stop    |                      |
| 35  | NC command error                                        | The travel command data received from the NC was excessive. PR                                                                                                    |                   | Deceleration stop    | Deceleration stop    |
| 36  | NC communication:<br>Communication error                | The communication with the NC was interrupted.  PR                                                                                                    |                   | Deceleration stop    | Deceleration stop    |
| 37  | Initial parameter error                                 | An incorrect set value was detected among the parameters send from the NC at the power ON. In the SLS(Safely Limited Speed) function, an error was detected in the relation between the safety speed and safety rotation number in the speed observation mode. |                   | Initial error        | Initial error        |
| 38  | NC communication:<br>Protocol error 1                   |                                                                                                    |                   | Deceleration<br>stop | Deceleration<br>stop |
| 39  | NC communication:<br>Protocol error 2                   | on:  An error was detected in the axis data received from the NC.  Or, in changing an axis, the parameter setting of the synchronous control was applied when the axis was installed.                                                                          |                   | Deceleration<br>stop | Deceleration<br>stop |
| 3A  | Overcurrent                                             | Excessive motor drive current was detected. PR                                                                                                    |                   | Dynamic stop         | Coast to a stop      |
| 3B  | Power module error (overheat)                           | The power module detected an overheat.                                                                                                    | PR                | Dynamic stop         | Coast to a stop      |
| 3C  | Regeneration circuit error                              | An error was detected in the regenerative transistor or in the regenerative resistor.                                                                                                    | PR                | Dynamic stop         | -                    |
| 3D  | Power supply voltage error at acceleration/deceleration | A motor control error during acceleration/deceleration, due to a power voltage failure, was detected.                                                                                                    | PR                | Dynamic stop         | -                    |
| 3E  | Magnetic pole position detection error                  | The magnetic pole position, detected in the magnetic pole position detection control, is not correctly detected.                                                                                                    | AR                | Dynamic stop         | Coast to a stop      |

#### (Note 1) Definitions of terms in the table are as follows.

Main side encoder: Encoder connected to CN2 Sub side encoder: Encoder connected to CN3

#### (Note 2) Resetting methods

NR: Reset with the NC RESET button. This alarm can also be reset with the PR and AR resetting conditions.

PR: Reset by turning the NC power ON again. This alarm can also be reset with the AR resetting conditions.

When the control axis is removed, this alarm can be reset with the NC RESET button. (Excluding alarms 32 and 37.)

AR: Reset by turning the NC and servo drive unit power ON again.

#### 3 Servo/Spindle Alarms (S)

| No. | Name                                            | Details                                                                                                    | Reset method         | Servo stop method    | Spindle stop method  |  |
|-----|-------------------------------------------------|----------------------------------------------------------------------------------------------------|----------------------|----------------------|----------------------|--|
| 41  | Feedback error 3                                | Either a missed feedback pulse in the motor side encoder or an error in the Z-phase was detected in the full closed loop system.                                                                                                    | PR                   | Dynamic stop         | Coast to a stop      |  |
| 42  | Feedback error 1                                | error in the Z-phase was detected. Or the distance-coded reference check error exceeded the allowable value when the distance-coded reference scale was used.                                                                                              |                      |                      |                      |  |
| 43  | Feedback error 2                                | An excessive difference in feedback was detected between the machine side encoder and the motor side encoder.                                                                                                    | PR                   | Dynamic stop         | Coast to a stop      |  |
| 45  | Fan stop                                        | An overheat of the power module was detected during the cooling fan stopping.                                                                                                    | PR                   | Dynamic stop         | Coast to a stop      |  |
| 46  | Motor overheat /<br>Thermal error               | Either the motor or the motor side encoder detected an overheat.  Or, the thermistor signal receiving circuit of the linear motor or direct-drive motor was disconnected.  Or, the thermistor signal receiving circuit was short-circuited.                | Deceleration<br>stop | Deceleration<br>stop |                      |  |
| 48  | Main side encoder: Error 5                      | An error was detected by the encoder connected to the main si                                                                                                    |                      | Dynamic stop         | Coast to a stop      |  |
| 49  | Main side encoder: Error 6                      | The error details are different according to the connected encoderer to "Encoder alarm".                                                                                                    | der.                 |                      |                      |  |
| 4A  | Main side encoder: Error 7                      | Neier to Encoder alaini .                                                                                                    |                      |                      |                      |  |
| 4B  | Main side encoder: Error 8                      |                                                                                                    |                      |                      |                      |  |
| 4C  | Current error at initial magnetic pole estimate | Current detection failed at the initial magnetic pole estimation.                                                                                                    | Dynamic stop         | Coast to a stop      |                      |  |
| 4D  | Dual signal error                               | An error was detected in the signal related to the dual signal. Refer to "Dual signal error (4D)" for details.                                                                                                    |                      |                      |                      |  |
| 4E  | NC command mode error                           | An error was detected in the control mode send from the NC.                                                                                                    | Deceleration stop    | Deceleration stop    |                      |  |
| 4F  | Instantaneous power interrupt                   | The control power supply has been shut down for 50ms or more.                                                                                                    | NR                   | Deceleration stop    | Deceleration stop    |  |
| 50  | Overload 1                                      | Overload detection level became 100% or more. The motor or the drive unit is overloaded.                                                                                                    | NR                   | Deceleration stop    | Deceleration stop    |  |
| 51  | Overload 2                                      | In a servo system, current command of 95% or more of the unit's max. current was given continuously for 1 second or longer. In a spindle system, current command of 95% or more of the motor's max. current was given continuously for 1 second or longer. | NR                   | Deceleration<br>stop | Deceleration<br>stop |  |
| 52  | Excessive error 1                               | A position tracking error during servo ON was excessive.                                                                                                    | NR                   | Deceleration stop    | Deceleration stop    |  |
| 53  | Excessive error 2                               | A position tracking error during servo OFF was excessive.                                                                                                    | NR                   | Dynamic stop         | -                    |  |
| 54  | Excessive error 3                               | There was no motor current feedback when the alarm                                                                                                    |                      |                      | Coast to a stop      |  |
| 56  | Commanded speed error                           | reed error The encoder has detected that the commanded speed exceeded 1.15 times of the rapid traverse rate (rapid), or the motor rotation speed exceeded the maximum speed.                                                                               |                      | -                    | Deceleration<br>stop |  |
| 58  | Collision detection 1: G0                       | A disturbance torque exceeded the allowable value in rapid traverse modal (G0).                                                                                                    | NR                   | Max cap dec<br>stop  | -                    |  |
| 59  | Collision detection 1: G1                       | A disturbance torque exceeded the allowable value in the cutting feed modal (G1).                                                                                                    | NR                   | Max cap dec<br>stop  | -                    |  |
| 5A  | Collision detection 2                           | A current command with the maximum drive unit current value was detected.                                                                                                    | NR                   | Max cap dec<br>stop  | -                    |  |
|     | •                                               |                                                                                                    | •                    | •                    |                      |  |

(Note 1) Definitions of terms in the table are as follows.

Main side encoder: Encoder connected to CN2 Sub side encoder: Encoder connected to CN3

(Note 2) Resetting methods

NR: Reset with the NC RESET button. This alarm can also be reset with the PR and AR resetting conditions.

PR: Reset by turning the NC power ON again. This alarm can also be reset with the AR resetting conditions.

When the control axis is removed, this alarm can be reset with the NC RESET button. (Excluding alarms 32 and 37.)

AR: Reset by turning the NC and servo drive unit power ON again.

#### 3 Servo/Spindle Alarms (S)

| No.                          | Name                                             | Details                                                                                                    | Servo<br>stop method | Spindle stop method  |                   |
|------------------------------|--------------------------------------------------|----------------------------------------------------------------------------------------------------|----------------------|----------------------|-------------------|
| 5B                           | Safely limited: Commanded speed monitoring error | A commanded speed exceeding the safely limited speed was detected in the safely limited mode.                                                                                                  | PR                   | Deceleration stop    | Deceleration stop |
| 5D                           | Safely limited:<br>Door state error              | The door state signal input in the NC does not coincide with the door state signal input in the drive unit in the safely limited mode. Otherwise, door open state was detected in normal mode. | Deceleration<br>stop | Deceleration<br>stop |                   |
| 5E                           | Safely limited: Speed feedback monitoring error  | A motor speed exceeding the safely limited speed was detected in the safely limited mode.                                                                                                    | Deceleration stop    | Deceleration stop    |                   |
| 5F                           | External contactor error                         | A contact of the external contactor is welding.                                                                                                    | Deceleration stop    | Deceleration stop    |                   |
| 60,<br>61,<br>63<br>to<br>77 | Power supply alarm                               | The power supply unit detected an error. The error details are different according to the connected power unit. Refer to "Power supply alarm" for details.                                     | - supply             | Dynamic stop         | Coast to a stop   |
| 62                           | Power supply:<br>Frequency error                 |                                                                                                    |                      | Deceleration stop    | Deceleration stop |
| 80                           | Main side encoder cable error                    | The cable type of the motor side encoder cable is for rectangular wave signal.                                                                                                    | AR                   | Initial error        | -                 |
| 81                           | Sub side encoder cable error                     | cable The cable type of the machine side encoder cable does not coincide with the encoder type which is set by the parameter.                                                                  |                      | Initial error        | -                 |
| 87                           | Drivers communication error                      | The communication frame between drive units was aborted.                                                                                                    | PR                   | Dynamic stop         | Coast to a stop   |
| 88                           | Watchdog                                         | The drive unit does not operate correctly. LED display is fixed as "88". "888" is displayed for MDS-EJ/EJH Series.                                                                             | AR                   | Dynamic stop         | Coast to a stop   |
| 8A                           | Drivers communication data error 1               | The communication data 1 between drivers exceeded the tolerable value in the communication between drive units.                                                                                | PR                   | Dynamic stop         | Coast to a stop   |
| 8B                           | Drivers communication data error 2               | The communication data 2 between drivers exceeded the tolerable value in the communication between drive units.                                                                                | PR                   | Dynamic stop         | Coast to a stop   |

#### (Note 1) Definitions of terms in the table are as follows.

Main side encoder: Encoder connected to CN2 Sub side encoder: Encoder connected to CN3

#### (Note 2) Resetting methods

NR: Reset with the NC RESET button. This alarm can also be reset with the PR and AR resetting conditions.

PR: Reset by turning the NC power ON again. This alarm can also be reset with the AR resetting conditions.

When the control axis is removed, this alarm can be reset with the NC RESET button. (Excluding alarms 32 and 37.)

AR: Reset by turning the NC and servo drive unit power ON again.

# **Encoder alarm (Servo drive unit)**

| Alarm number w                                                                                                    | hon the                                           | 2B                                | 2C                     | 2D                                                                 | 2E                           | 48                                      | 49                                 | 4A                                 | 4B                                 |
|----------------------------------------------------------------------------------------------------|---------------------------------------------------|-----------------------------------|------------------------|--------------------------------------------------------------------|------------------------------|-----------------------------------------|------------------------------------|------------------------------------|------------------------------------|
| Alarm number when the encoder is connected to CN2 side  Alarm number when the encoder is connected to CN3 side                                                                        |                                                   | 26                                | 20                     | 20                                                                 | 26                           | 40                                      | 49                                 | 4A                                 | 4B                                 |
|                                                                                                    |                                                   | 1B                                | 1C                     | 1D                                                                 | 1E                           | 27                                      | 28                                 | 29                                 | 2A                                 |
| OSA405<br>OSA676                                                                                                    | Mitsubishi<br>Electric                            | Memory<br>alarm                   | LED alarm              | Data alarm                                                         | Encoder thermal error        | -                                       | -                                  | -                                  | -                                  |
| OSA405ET2AS<br>OSA676ET2AS                                                                                                    |                                                   | Memory<br>alarm                   | LED alarm              | Data alarm                                                         | Encoder thermal error        | -                                       | -                                  | -                                  | -                                  |
| OSA24RS                                                                                                    |                                                   | CPU alarm                         | -                      | Data alarm                                                         | Encoder thermal error        | -                                       | -                                  | -                                  | -                                  |
| MDS-EX-HR                                                                                                    |                                                   | Memory error                      | -                      | Data error                                                         | -                            | Scale not connected                     | -                                  | -                                  | -                                  |
|                                                                                                    |                                                   | •                                 |                        |                                                                    |                              |                                         | •                                  |                                    | •                                  |
| AT343<br>AT543<br>AT545<br>AT1143<br>ST748                                                                                                    | Mitsutoyo                                         | Initialization<br>error           | EEPROM<br>error        | Photoelectric<br>type, static<br>capacity type<br>data<br>mismatch | ROM/RAM<br>error             | CPU error                               | Photoelectric<br>type<br>overspeed | Static<br>capacity type<br>error   | Photoelectric type error           |
| LC195M,<br>LC495M,<br>LC291M,<br>LIC2197M,<br>LIC2199M<br>MC15<br>RCN2590M,<br>RCN5390M,<br>RCN5590M,<br>RCN5390M<br>RCN52390M<br>ROC425M,<br>ROC2390M<br>ECA4000Series<br>EIB Series | HEIDENHAIN                                        | Initialization<br>error           | EEPROM<br>error        | Relative/<br>absolute<br>position data<br>mismatch                 | ROM/RAM<br>error             | CPU error                               | Overspeed                          | Absolute position data error       | Relative<br>position data<br>error |
| MPRZ scale                                                                                                    | Mitsubishi<br>Heavy<br>Industries<br>Machine Tool | Installation<br>accuracy<br>fault | 1                      | Detection<br>position<br>deviance                                  | Scale<br>breaking            | Absolute<br>value<br>detection<br>fault | -                                  | Gain fault                         | Phase fault                        |
| SR67A,<br>SR75, SR85<br>SR74, SR77<br>SR84, SR87<br>RU77<br>RS87                                                                                                    | Magnescale                                        | Laser diode<br>error              | System<br>memory error | Encoder<br>mismatch<br>error                                       | -                            | -                                       | Over speed                         | Absolute<br>position data<br>error | Relative<br>position data<br>error |
| SAM/SVAM/<br>GAM/LAM/HAM<br>Series                                                                                                    | FAGOR                                             | -                                 | -                      | Absolute<br>value<br>detection<br>error                            | H/W error                    | CPU error                               | -                                  | -                                  | -                                  |
| RL40N/RA<br>Series                                                                                                    | Renishaw                                          | Initialization<br>error           | 1                      | Absolute position data error                                       | -                            | -                                       | Over speed                         | -                                  | -                                  |
| WMFA/WMBA/<br>WMRA/LMFA/<br>LMBA Series<br>(Note)                                                                                                    | АМО                                               | Initialization<br>error           | -                      | Relative/<br>absolute<br>position data<br>mismatch                 | -                            | -                                       | Over speed                         | Absolute position data error       | -                                  |
| AMS-ABS-3B<br>Series                                                                                                    | Schneeberger                                      | -                                 | -                      | -                                                                  | Absolute position data error | -                                       | -                                  | -                                  | -                                  |

(Note) A drive unit processes all reset types of alarms as "PR". However, "AR" will be applied according to the encoder.

## **Encoder alarm (Spindle drive unit)**

| Alarm number wi<br>encoder is conne<br>side |                                                   | 2В                                | 2C                          | 2D                                | 2E                          | 48               | 49                | 4A          | 4B                           |
|---------------------------------------------|---------------------------------------------------|-----------------------------------|-----------------------------|-----------------------------------|-----------------------------|------------------|-------------------|-------------|------------------------------|
| Alarm number wi<br>encoder is conne<br>side |                                                   | 1B                                | 1C                          | 1D                                | 1E                          | 27               | 28                | 29          | 2A                           |
| TS5690<br>TS5691                            | Mitsubishi<br>Electric                            | Memory error                      | Waveform<br>error           | -                                 | -                           | -                | Overspeed         | -           | Relative position data error |
| MDS-EX-HR                                   |                                                   | Initialization error              | -                           | Data error                        | -                           | Connection error | -                 | -           | -                            |
| OSA24RS                                     |                                                   | CPU error                         | -                           | Data error                        | -                           | -                | -                 | -           | -                            |
|                                             |                                                   |                                   |                             |                                   |                             |                  |                   |             |                              |
| EIB Series                                  | HEIDENHAIN                                        | Initialization<br>error           | EEPROM<br>error             | -                                 | -                           | CPU error        | Overspeed         | -           | Relative position data error |
| ADB-20J<br>ADB-K70M                         | Mitsubishi<br>Heavy<br>Industries<br>Machine Tool | Installation<br>accuracy<br>fault | -                           | Detection<br>position<br>deviance | Scale<br>breaking           | -                | -                 | Gain fault  | Phase fault                  |
| GEL2449M                                    | LENORD+BA<br>UER                                  | Waveform<br>error                 | Analog<br>signal<br>warning | EEPROM<br>error                   | Power<br>voltage<br>warning | H/W error        | Overspeed warning | Count error | Overheat<br>warning          |

(Note) A drive unit processes all reset types of alarms as "PR". However, "AR" will be applied according to the encoder.

## Dual signal error (4D)

| No.      | Name              | Sub info | Details                                                                                                    |
|----------|-------------------|----------|----------------------------------------------------------------------------------------------------|
| 004D.xxx | Dual signal error |          | An error was detected in the signal related to the dual signal. The name of the axis with an error is displayed. The number "xxx" in the decimal place indicates the sub-number. |

(Note) Resetting method may be "PR" depending on the sub-number in the decimal place.

| Sub-No. | Name                                                                 | Details                                                                                                    | Reset<br>method | Axis<br>type | Servo stop method | Spindle stop method |
|---------|----------------------------------------------------------------------|----------------------------------------------------------------------------------------------------|-----------------|--------------|-------------------|---------------------|
| 1       | Power shutoff error                                                  | Either of the STO signals entered an input state while the STO function is disabled.                                                    | NR              | Each axis    | Dynamic stop      | Coast to a stop     |
| 2       | Illegal power shutoff error                                          | Either of the STO signals entered an input state during servo ON command or during deceleration and stop with the STO function enabled. | NR              | Each axis    | Dynamic stop      | Coast to a stop     |
| 3       | STO signal mismatch error                                            | Input states of two STO signals were mismatched while the STO function is enabled.                                                      | NR              | Each axis    | Dynamic stop      | Coast to a stop     |
| 15      | Safety communication:<br>Communication error 1                       | A receiving error was detected in the safety communication.                                                                             | NR              | Each axis    | Dynamic stop      | Coast to a stop     |
| 16      | Safety communication:<br>Initial communication error 1               | A receiving error was detected in the initial communication for the safety communication.                                               | PR              | Each axis    | Dynamic stop      | Coast to a stop     |
| 17      | Voltage diagnosis error                                              | A power error was detected in the safety function.                                                                                      | NR              | Each axis    | Dynamic stop      | Coast to a stop     |
| 19      | DRAM diagnosis error                                                 | A DRAM error was detected in the safety function.                                                                                       | PR              | Each axis    | Dynamic stop      | Coast to a stop     |
| 21      | Control process error                                                | An error was detected in the status of software execution for the safety function.                                                      | PR              | Each axis    | Dynamic stop      | Coast to a stop     |
| 23      | Safety encoder:<br>Initial communication error 1                     | An error was detected in the initial communication with a safety encoder.                                                               | PR              | Each axis    | Initial error     | Initial error       |
| 24      | PCB error                                                            | A PCB error was detected in the safety function.                                                                                        | PR              | Each axis    | Initial error     | Initial error       |
| 25      | Synchronization error                                                | A synchronization error was detected in the safety function.                                                                            | PR              | Each axis    | Dynamic stop      | Coast to a stop     |
| 26      | Flash ROM diagnosis error                                            | A Flash ROM error was detected in the safety function.                                                                                  | PR              | Each axis    | Initial error     | Initial error       |
| 33      | Safety encoder:<br>Communication error 1                             | An error was detected in the communication with a safety encoder.                                                                       | PR              | Each axis    | Dynamic stop      | Coast to a stop     |
| 34      | Safety encoder:<br>Diagnosis error 1                                 | A power supply voltage error was detected in the safety encoder.                                                                        | PR              | Each axis    | Dynamic stop      | Coast to a stop     |
| 35      | Safety encoder:<br>Diagnosis error 2                                 | A H/W error was detected in the safety encoder.                                                                                         | PR              | Each axis    | Dynamic stop      | Coast to a stop     |
| 36      | Safety encoder:<br>Diagnosis error 3                                 | A process error was detected in the safety encoder.                                                                                     | PR              | Each axis    | Dynamic stop      | Coast to a stop     |
| 37      | Safety encoder:<br>Diagnosis error 4                                 | An A/D conversion error was detected in the safety encoder.                                                                             | PR              | Each axis    | Dynamic stop      | Coast to a stop     |
| 39      | Non-safety encoder:<br>Position feedback fixation<br>diagnosis error | The position feedback from the non-safety encoder remains unchanged.                                                                    | PR              | Each axis    | Dynamic stop      | Coast to a stop     |
| 40      | Safety encoder:<br>Thermal error                                     | The safety encoder detected a thermal error.                                                                                            | PR              | Each axis    | Dynamic stop      | Coast to a stop     |
| 53      | Safety communication:<br>Transmission interval<br>mismatch error     | An error was detected in the transmission interval setting.                                                                             | NR              | Each axis    | Initial error     | Initial error       |
| 54      | Safety communication:<br>Initial communication error 2               | A receiving error was detected in the initial communication for the safety communication.                                               | NR              | Each axis    | Initial error     | Initial error       |
| 55      | Safety communication:<br>Communication error 2                       | A receiving error was detected in the safety communication.                                                                             | NR              | Each axis    | Dynamic stop      | Coast to a stop     |
| 56      | Safety parameter setting range error                                 | A setting error was detected in the safety parameter.                                                                                   | PR              | Each axis    | Initial error     | Initial error       |
| 57      | Safety parameter combination error                                   | A combination error was detected in the safety parameter.                                                                               | PR              | Each axis    | Initial error     | Initial error       |

57

## 3 Servo/Spindle Alarms (S)

| 004D.xxx : | Alarm number.Sub-number                                |                                                                                           |              |              |                      |                     |
|------------|--------------------------------------------------------|-------------------------------------------------------------------------------------------|--------------|--------------|----------------------|---------------------|
| Sub-No.    | Name                                                   | Details                                                                                   | Reset method | Axis<br>type | Servo<br>stop method | Spindle stop method |
| 65         | Register diagnosis error                               | A resister diagnosis error was detected in the safety function.                           | PR           | Each axis    | Initial error        | Initial error       |
| 66         | Calculation device diagnosis error                     | An error was detected in the calculation device diagnosis for the safety function.        | PR           | Each axis    | Initial error        | Initial error       |
| 67         | Sequence diagnosis error                               | An error was detected in the sequence diagnosis for the safety function.                  | PR           | Each axis    | Dynamic stop         | Coast to a stop     |
| 68         | Stack diagnosis error                                  | An error was detected in the stack diagnosis for the safety function.                     | PR           | Each axis    | Dynamic stop         | Coast to a stop     |
| 69         | Temperature diagnosis error                            | Overheat was detected in the safety function.                                             | NR           | Each axis    | Dynamic stop         | Coast to a stop     |
| 71         | Watchdog error                                         | The safety function is not operating correctly.                                           | PR           | Each axis    | Dynamic stop         | Coast to a stop     |
| 72         | Clock diagnosis error                                  | An error was detected in the clock diagnosis for the safety function.                     | PR           | Each axis    | Dynamic stop         | Coast to a stop     |
| 74         | DO output compare error                                | An error was detected in the status of DO output for the safety function.                 | PR           | Each axis    | Dynamic stop         | Coast to a stop     |
| 75         | ISC communication error                                | An error was detected in the inter-system communication for the safety function.          | PR           | Each axis    | Dynamic stop         | Coast to a stop     |
| 78         | Safety communication:<br>Initial communication error 3 | A receiving error was detected in the initial communication for the safety communication. | PR           | Each axis    | Dynamic stop         | Coast to a stop     |
| 88         | Safety circuit: STO error                              | An error was detected in the read-back diagnosis for STO.                                 | PR           | Each axis    | Dynamic stop         | Coast to a stop     |
| 91         | Safety circuit: SBC error                              | An error was detected in the read-back diagnosis for SBC.                                 | PR           | Each axis    | Dynamic stop         | Coast to a stop     |
| 126        | Safety communication:<br>Communication error 3         | A receiving error was detected in the safety communication.                               | PR           | Each axis    | Dynamic stop         | Coast to a stop     |

#### (2) Power supply alarm

| No. | Name                                           | Details                                                                                                    | Reset method   |
|-----|------------------------------------------------|----------------------------------------------------------------------------------------------------|----------------|
| 61  | Power supply: Power module overcurrent         | Overcurrent protection function in the power module has started its operation.                                                                                                    | PR             |
| 62  | Power supply: Frequency error                  | The input power supply frequency increased above the specification range.                                                                                                    | PR             |
| 66  | Power supply: Process error                    | An error occurred in the process cycle.                                                                                                    | PR             |
| 67  | Power supply: Phase interruption               | An open-phase condition was detected in input power supply circuit.                                                                                                    | PR             |
| 68  | Power supply: Watchdog                         | The system does not operate correctly. LED display is fixed as "8".                                                                                                    | AR             |
| 69  | Power supply: Grounding                        | The motor power cable is in contact with FG (Frame Ground).                                                                                                    | PR             |
| 6A  | Power supply: External contactor welding       | A contact of the external contactor is welding.                                                                                                    | PR             |
| 6B  | Power supply: Rush circuit error               | An error was detected in the rush circuit.                                                                                                    | PR             |
| 6C  | Power supply: Main circuit error               | An error was detected in charging operation of the main circuit capacitor.                                                                                                    | PR             |
| 6D  | Parameter setting error                        | An error was detected in the parameter sent from the drive unit.                                                                                                    | PR             |
| 6E  | Power supply: H/W error                        | An error was detected in the internal memory.                                                                                                    | AR             |
|     | A/D error                                      | An error was detected in the A/D converter.                                                                                                    |                |
|     | Unit ID error                                  | An error was detected in the unit identification.                                                                                                    |                |
| 6F  | Power supply error                             | No power supply is connected to the drive unit, or a communication error was detected.                                                                                                    | AR<br>(Note 4) |
| 70  | Power supply: External emergency stop error    | A mismatch of the external emergency stop input and NC emergency stop input continued for 30 seconds.                                                                                                    | PR             |
| 71  | Power supply: Instantaneous power interruption | The power was momentarily interrupted.                                                                                                    | NR             |
| 72  | Power supply: Fan stop                         | A cooling fan built in the power supply unit stopped, and overheat occurred in the power module.                                                                                                    | PR             |
| 73  | Power supply: Over regeneration                | Over-regeneration detection level became over 100%. The regenerative resistor is overloaded. This alarm cannot be reset for 15 min from the occurrence to protect the regeneration resistor. Leave the drive system energized for more than 15 min, then turn the power ON to reset the alarm. | NR             |
| 74  | Power supply: Option unit error                | An alarm was detected in the power backup unit (power supply option unit).                                                                                                    | NR<br>(Note 3) |
| 75  | Power supply: Overvoltage                      | L+ and L- bus voltage in main circuit exceeded the allowable value. As the voltage between L+ and L- is high immediately after this alarm, another alarm may occur if this alarm is reset in a short time. Wait more than 5 min before resetting so that the voltage drops.                    | NR             |
| 76  | Power supply: Function setting error           | The rotary switch setting of external emergency stop is not correct, or a wrong external emergency stop signal is input.                                                                                                    | AR             |
|     | Power supply: Function selection error         | Undefined area for the rotary switch is selected                                                                                                    |                |
| 77  | Power supply: Power module overheat            | Thermal protection function in the power module has started its operation.                                                                                                    | PR             |

(Note 1) If a power supply alarm (60 to 77) occurs, all servos will stop with the dynamic brakes, and all spindles will coast to a stop. (Note 2) "b", "C" and "d" displayed on the power supply unit's LED as a solid light (not flickering) do not indicate an alarm.

(Note 3) Check the LED display of the power backup unit to identify what alarm is occurring to the power backup unit.

(Note 4) When the power supply alarm (6F) is detected in the 2nd part system, the reset method differs depending on the detected power supply alarm.

59

<sup>\*\*</sup> Refer to your drive unit's instruction manual for details.

# 3.2 Initial Parameter Errors (S02)

| S02 | Initial parameter error                                                                                                    | 2201-2264                         | (Axis name)                     |  |  |  |  |
|-----|----------------------------------------------------------------------------------------------------|-----------------------------------|---------------------------------|--|--|--|--|
|     | Details                                                                                                    |                                   |                                 |  |  |  |  |
|     | The servo parameter setting data is illegal. The alarm No. is the No. of the servo parameter where the error occurred.                                                                                                    |                                   |                                 |  |  |  |  |
|     | Remedy                                                                                                    |                                   |                                 |  |  |  |  |
|     | Check the descriptions for the appropriate serv                                                                                                    | o parameters and correct them     |                                 |  |  |  |  |
|     | Refer to "Parameter Numbers during Initial Par                                                                                                    | rameter Error" of each drive unit | t instruction manual for detail |  |  |  |  |
| S02 | Initial parameter error                                                                                                    | 2301                              | (Axis name)                     |  |  |  |  |
|     | Details                                                                                                    |                                   |                                 |  |  |  |  |
|     | The number of constants to be used in the folk<br>Electronic gears.<br>Position loop gain.<br>Speed feedback conversion.                                                                                                    | owing functions is too large:     |                                 |  |  |  |  |
|     | Remedy                                                                                                    |                                   |                                 |  |  |  |  |
|     | Check that all the related parameters are spec                                                                                                    | ified correctly.                  |                                 |  |  |  |  |
|     | sv001:PC1, sv002:PC2, sv003:PGN1                                                                                                    |                                   |                                 |  |  |  |  |
|     | sv018:PIT, sv019:RNG1, sv020:RNG2                                                                                                    |                                   |                                 |  |  |  |  |
| S02 | Initial parameter error                                                                                                    | 2302                              | (Axis name)                     |  |  |  |  |
|     | Details                                                                                                    |                                   |                                 |  |  |  |  |
|     | Set the parameters for absolute position detection to OFF.  To detect an absolute position, replace the incremental specification encoder with an absolute encoder.  Remedy  Check that all the related parameters are specified correctly. |                                   |                                 |  |  |  |  |
|     | sv017:SPEC, sv025:MTYP                                                                                                    |                                   |                                 |  |  |  |  |
| S02 | Initial parameter error                                                                                                    | 2303                              | (Axis name)                     |  |  |  |  |
|     | Details                                                                                                    |                                   |                                 |  |  |  |  |
|     | No servo option is found.  The closed loop (including the ball screw-end detection) or dual feedback control is an optional function.                                                                                                    |                                   |                                 |  |  |  |  |
|     | Remedy                                                                                                    |                                   |                                 |  |  |  |  |
|     | Check that all the related parameters are spec                                                                                                    | ified correctly.                  |                                 |  |  |  |  |
|     | sv025:MTYP/pen                                                                                                    |                                   |                                 |  |  |  |  |
|     | sv017:SPEC/dfbx                                                                                                    |                                   |                                 |  |  |  |  |
| S02 | Initial parameter error                                                                                                    | 2304                              | (Axis name)                     |  |  |  |  |
|     | Details                                                                                                    |                                   |                                 |  |  |  |  |
|     | No servo option is found. The SHG control is an optional function.                                                                                                    |                                   |                                 |  |  |  |  |
|     | Remedy                                                                                                    |                                   |                                 |  |  |  |  |
|     | Check that all the related parameters are specified correctly.                                                                                                    |                                   |                                 |  |  |  |  |
|     | sv057:SHGC                                                                                                    |                                   |                                 |  |  |  |  |
|     | sv058:SHGCsp                                                                                                    |                                   |                                 |  |  |  |  |
| S02 | Initial parameter error                                                                                                    | 2305                              | (Axis name)                     |  |  |  |  |
|     | Details                                                                                                    |                                   |                                 |  |  |  |  |
|     | No servo option is found.                                                                                                    |                                   |                                 |  |  |  |  |

The adaptive filtering is an optional function.

### Remedy

Check that all the related parameters are specified correctly.

sv027:SSF1/aflt

### 3 Servo/Spindle Alarms (S)

| S02 | Initial parameter error:PR | 13001-13256 | (Axis name) |
|-----|----------------------------|-------------|-------------|

#### **Details**

Parameter error

The spindle parameter setting data is illegal.

The alarm No. is the No. of the spindle parameter where the error occurred.

Check the descriptions for the appropriate spindle parameters and correct them.

Even when the parameter is set to a value within the setting range, an error is occurring due to the hardware compatibility or specifications or in relation to several other parameters.

Refer to "Parameter Numbers during Initial Parameter Error" of each drive unit instruction manual for details.

IB-1501279-L

61

# 3.3 Safety Function Errors (S05)

| S05 | Safety function error                                                                                | 0001                    | (Axis name) |
|-----|----------------------------------------------------------------------------------------------------|-------------------------|-------------|
|     | Details                                                                                              |                         |             |
|     | The STO signal has been input through the CN                                                         | 8 connector.            |             |
|     | Remedy                                                                                               |                         |             |
|     | Make sure that a short-circuiting connector has                                                      | been inserted into CN8. |             |
| S05 | Safety function error                                                                                | 0002                    | (Axis name) |
|     | Details                                                                                              |                         |             |
|     | STO signal is input by dedicated wiring STO fur                                                      | nction during servo ON. |             |
|     | Remedy                                                                                               |                         |             |
|     | Refer to the manual of drive unit.                                                                   |                         |             |
| S05 | Safety function error                                                                                | 0004                    | (Axis name) |
|     | Details                                                                                              |                         |             |
|     | STO signal is illegally input by dedicated wiring (Illegal input : Signal input state for STO1 and S |                         | FF.         |
|     | Remedy                                                                                               |                         |             |
|     | Refer to the manual of drive unit.                                                                   |                         |             |
| S05 | Safety function error                                                                                | 0006                    | (Axis name) |
|     | D-4-ii-                                                                                              |                         |             |

### Details

STO signal is illegally input by dedicated wiring STO function during servo ON. (Illegal input : Signal input state for STO1 and STO2 is mismatched.)

62

#### Remedy

Refer to the manual of drive unit.

## 3.4 Parameter Errors (S51)

| S51 | Parameter error                                        | 2201-2264                            | (Axis name)                  |
|-----|--------------------------------------------------------|--------------------------------------|------------------------------|
|     | Details                                                |                                      |                              |
|     | Servo parameter setting data is illegal. The a curred. | larm No. is the No. of the servo par | ameter where the warning oc- |
|     | Remedy                                                 |                                      |                              |
|     | Check the descriptions for the appropriate se          | ervo parameters and correct them.    |                              |
| S51 | Parameter error                                        | 13001-13256                          | (Axis name)                  |

#### **Details**

Spindle parameter setting data is illegal. The alarm No. is the No. of the spindle parameter where the warning occurred.

Check the descriptions for the appropriate spindle parameters and correct them.

Even when the parameter is set to a value within the setting range, an error is occurring due to the hardware compatibility or specifications or in relation to several other parameters.

Refer to "Parameter Numbers during Initial Parameter Error" of each drive unit instruction manual for details.

## 3.5 Servo Warnings (S52)

Servo warning is displayed in the following format.

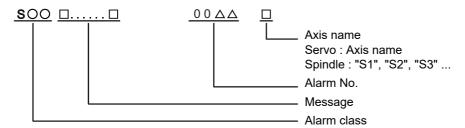

| Alarm class | Message       |
|-------------|---------------|
| S52         | Servo warning |

The numerical value in the column of "No." in the table after the following page is the double-digit number displayed on the LED which is on the front-side of the drive unit.

At the time of the occurrence of the servo warnings (S52), this number will be displayed in the last two digits of the "alarm number".

(Note) For the troubleshooting at the time of the occurrence of the servo warnings, refer to your drive unit's instruction manual.

#### 3 Servo/Spindle Alarms (S)

#### (1) Drive unit warning

| No.            | Name                                                   | Details                                                                                                    | Reset method | Stop<br>method                   |
|----------------|--------------------------------------------------------|----------------------------------------------------------------------------------------------------|--------------|----------------------------------|
| 96             | Scale feedback error                                   | An excessive difference in feedback amount was detected between the main side encoder and the MPI scale in MPI scale absolute position detection system.                                                                                                    | *            | -                                |
| 97             | Scale offset error                                     | An error was detected in the offset data that is read at the NC power-ON in MPI scale absolute position detection system.                                                                                                    | PR           | -                                |
| 9B             | Incremental encoder/<br>magnetic pole shift warning    | The difference between the magnetic pole position after the phase Z has been passed (magnetic pole shift amount:SV028) and the initially detected position is excessive in the built-in motor's incremental control system. The magnetic pole is controlled by the initial detection value. | PR           | -                                |
| 9E             | Absolute position encoder:<br>Revolution counter error | An error was detected in the revolution counter data of the absolute position encoder. The accuracy of absolute position is not guaranteed.                                                                                                    | *            | -                                |
| 9F             | Battery voltage drop                                   | The battery voltage to be supplied to the absolute position encoder is dropping.                                                                                                    | NR           | -                                |
| A3             | In initial setup of ABS position                       | This warning is detected until the axis reaches the reference position during the initial setup of the distance-coded reference check function. This warning turns OFF after the axis has reached the position, thus set the value displayed on the drive monitor to the parameter.         | PR           | -                                |
| A4             | Dual signal warning                                    | An input was detected in the signal related to the dual signal. Refer to "Dual signal warning (A4)" for details.                                                                                                    | *            | -                                |
| A6             | Fan stop warning                                       | A cooling fan in the drive unit stopped.                                                                                                    | *            | -                                |
| E0             | Overregeneration warning                               | Over-regeneration detection level exceeded 80%.                                                                                                    | *            | -                                |
| E1             | Overload warning                                       | A level of 80% of the Overload 1 alarm state was detected.                                                                                                    | *            | -                                |
| E4             | Parameter warning                                      | An incorrect set value was detected among the parameters send from the NC in the normal operation.                                                                                                    | *            | -                                |
| E6             | Control axis detachment warning                        | A control axis is being detached. (State display)                                                                                                    | *            | -                                |
| E7             | NC emergency stop                                      | In NC emergency stop. (State display)                                                                                                    | *            | Dec stop<br>enabled              |
| E8<br>to<br>EF |                                                        | The power supply unit detected a warning. The error details are different according to the connected power supply unit. Refer to "Power supply warning".                                                                                                    | *            | -<br>*EA:<br>Dec stop<br>enabled |

(Note1) Definitions of terms in the table are as follows.

Main side encoder: Encoder connected to CN2 Sub side encoder: Encoder connected to CN3

(Note 2) Resetting methods

\* : Automatically reset once the cause of the warning is removed.

NR: Reset with the NC RESET button. This warning can also be reset with the PR and AR resetting conditions.

PR: Reset by turning the NC power ON again. This warning can also be reset with the AR resetting conditions.

When the control axis is removed, this warning can be reset with the NC RESET button. (Excluding warning 93.)

AR: Reset by turning the NC and servo drive unit power ON again.

(Note 3) Servo and spindle motor do not stop when the warning occurs.

(Note 4) When an emergency stop is input, servo and spindle motor decelerate to a stop. (When SV048, SV055 or SV056 is set for servo and when SP055 or SP056 is set for spindle.)

#### **Dual signal warning (A4)**

| No.     | Name                | Sub info | Details                                                                                                    |
|---------|---------------------|----------|----------------------------------------------------------------------------------------------------|
| 00A4.00 | Dual signal warning |          | The system has been set in the STO state. The STO state is also entered at the time of emergency stop, but in this case, this warning will not appear because the emergency stop has priority. |

65

#### (2) Power supply warning

| No. | Name                                     | Details                                                                     | Reset<br>method |
|-----|------------------------------------------|-----------------------------------------------------------------------------|-----------------|
| E9  | Instantaneous power interruption warning | The power was momentarily interrupted.                                      | NR              |
| EA  | In external emergency stop state         | External emergency stop signal was input.                                   | *               |
| EB  | Power supply: Over regeneration warning  | Over-regeneration detection level exceeded 80%.                             | *               |
| EE  | Power supply: Fan stop warning           | A cooling fan built in the power supply unit stopped.                       | *               |
| EF  | Power supply: Option unit warning        | A warning was detected in the power backup unit (power supply option unit). | * (Note 3)      |

#### (Note 1) Resetting methods

- \* : Automatically reset once the cause of the warning is removed.
- NR: Reset with the NC RESET button. This warning can also be reset with the PR and AR resetting conditions.
- PR: Reset by turning the NC power ON again. This warning can also be reset with the AR resetting conditions.

  When the control axis is removed, this warning can be reset with the NC RESET button. (Excluding warning 93.)
- AR: Reset by turning the NC and servo drive unit power ON again.
- (Note 2) Servo and spindle motor do not stop when the warning occurs.
- (Note 3) Check the LED display of the power backup unit to identify what warning is occurring to the power backup unit.
  - \*\* Refer to your drive unit's instruction manual for details.

## 3.6 Safety Function Warnings (S53)

| S53 Safety function warning | 0001 | (Axis name) |  |
|-----------------------------|------|-------------|--|
|-----------------------------|------|-------------|--|

### **Details**

The system has been set in the STO state. The STO state is also entered at the time of emergency stop, but in this case, this warning will not appear because the emergency stop has priority.

3 Servo/Spindle Alarms (S)

Y02 System alm: Process time over 0050

Details

System alarm: Process time is over.

Remedy

The software or hardware may be damaged.

Contact the service center.

(Note) When two or more alarms (Y02 0051) occur at the same time, only the alarm which has occurred first is displayed.

Y02 SV commu er: Data ID error 0051 xy03

#### **Details**

A communication error has occurred between controller and drive unit.

- x: Channel No. (0 to)
- y: Drive unit rotary switch No. (0 to)

#### Remedy

- •Take measures against noise.
- •Check for any failure of the communication cable connectors between controller and drive unit or between two drive units.
- •Check for any failure of the communication cables between controller and drive unit or between two drive units.
- •A drive unit may be faulty. Take a note of the 7-segment LED contents of each drive unit and contact the Service Center.
- \*Update the drive unit software version.

(Note) When two or more alarms (Y02 0051) occur at the same time, only the alarm which has occurred first is displayed.

Y02 SV commu er: Recv frame No. 0051 xy04

#### Details

A communication error has occurred between controller and drive unit.

- x: Channel No. (from 0)
- y: Drive unit rotary switch No. (from 0)

#### Remedy

- •Take measures against noise.
- •Check for any failure of the communication cable connectors between controller and drive unit or between
- •Check for any failure of the communication cables between controller and drive unit or between two drive units.
- •A drive unit may be faulty. Take a note of the 7-segment LED contents of each drive unit and contact the Service Center.
- •Update the drive unit software version.

(Note) When two or more alarms (Y02 0051) occur at the same time, only the alarm which has occurred first is displayed.

Y02 SV commu er: Commu error 0051 x005

#### **Details**

A communication error has occurred between controller and drive unit.

x: Channel No. (from 0)

#### Remedy

- •Take measures against noise.
- •Check for any failure of the communication cable connectors between controller and drive unit or between two drive units.
- •Check for any failure of the communication cables between controller and drive unit or between two drive units.
- •A drive unit may be faulty. Take a note of the 7-segment LED contents of each drive unit and contact the Service Center.
- •Update the drive unit software version.

(Note) When two or more alarms (Y02 0051) occur at the same time, only the alarm which has occurred first is displayed.

Y02 SV commu er: Connect error 0051 x006

#### **Details**

A communication error has occurred between controller and drive unit.

x: Channel No. (from 0)

#### Remedy

- •Take measures against noise.
- •Check for any failure of the communication cable connectors between controller and drive unit or between two drive units.
- •Check for any failure of the communication cables between controller and drive unit or between two drive units.
- •A drive unit may be faulty. Take a note of the 7-segment LED contents of each drive unit and contact the Service Center.
- Update the drive unit software version.

(Note) When two or more alarms (Y02 0051) occur at the same time, only the alarm which has occurred first is displayed.

Y02 SV commu er: Safe posn FB err 0051 x007

#### **Details**

A communication error has occurred between controller and drive unit.

x: Channel No. (from 0)

#### Remedy

- •Take measures against noise.
- •Check for any failure of the communication cable connectors between controller and drive unit or between two drive units.
- •Check for any failure of the communication cables between controller and drive unit or between two drive units.
- •A drive unit may be faulty. Take a note of the 7-segment LED contents of each drive unit and contact the Service Center.
- •Update the drive unit software version.

(Note) When two or more alarms (Y02 0051) occur at the same time, only the alarm which has occurred first is displayed.

Y02 SV commu er : Init commu error 0051 xy20

#### Details

A communication error has occurred between controller and drive unit.

- A drive unit stopped due to transition failure from initial communication to runtime.
- x: Channel No. (from 0)
- y: Drive unit rotary switch No. (from 0)

#### Remedy

- •Take measures against noise.
- •Check for any failure of the communication cable connectors between controller and drive unit or between two drive units.
- •Check for any failure of the communication cables between controller and drive unit or between two drive units.
- •A drive unit may be faulty. Take a note of the 7-segment LED contents of each drive unit and contact the Service Center.
- •Update the drive unit software version.

(Note) When two or more alarms (Y02 0051) occur at the same time, only the alarm which has occurred first is displayed.

Y02 SV commu er: Node detect err 0051 xy30

#### **Details**

A communication error has occurred between controller and drive unit.

No response from drive unit to the request from NC when setting network configuration.

- x: Channel No. (from 0)
- y: Station No. (from 0)

#### Remedy

- •Take measures against noise.
- •Check for any failure of the communication cable connectors between controller and drive unit or between two drive units.
- •Check for any failure of the communication cables between controller and drive unit or between two drive units.
- •A drive unit may be faulty. Take a note of the 7-segment LED contents of each drive unit and contact the Service Center.
- Update the drive unit software version.

(Note) When two or more alarms (Y02 0051) occur at the same time, only the alarm which has occurred first is displayed.

Y02 SV commu er: Commu not support 0051 xy31

#### **Details**

A communication error has occurred between controller and drive unit.

Drive unit's software version doesn't support the communication mode that the controller requires.

- x: Channel No. (from 0)
- y: Station No. (from 0)

#### Remedy

- •Take measures against noise.
- •Check for any failure of the communication cable connectors between controller and drive unit or between two drive units.
- •Check for any failure of the communication cables between controller and drive unit or between two drive
- •A drive unit may be faulty. Take a note of the 7-segment LED contents of each drive unit and contact the Service Center.
- •Update the drive unit software version.

(Note) When two or more alarms (Y02 0051) occur at the same time, only the alarm which has occurred first is displayed.

Y03 Drive unit unequipped axis name

#### Details

The drive unit is not correctly connected.

Alphabet(axis name): NC axis drive unit not mounted

P1 to P6: PLC axis drive unit not mounted

- S1: No.1 spindle axis drive unit not mounted
- S2: No.2 spindle axis drive unit not mounted
- S3: No.3 spindle axis drive unit not mounted
- S4: No.4 spindle axis drive unit not mounted
- S5: No.5 spindle axis drive unit not mounted
- S6: No.6 spindle axis drive unit not mounted

#### Remedy

Check the drive unit mounting state.

- Check the end of the cable wiring.
- \*Check for any broken wires.
- •Check the connector insertion.
- •The drive unit input power has not been ON.
- •The drive unit axis No. switch is illegal.

| Y05 | Initial parameter error                                                                                                    | (Parameter No.)                                                |  |
|-----|----------------------------------------------------------------------------------------------------|----------------------------------------------------------------|--|
|     | Details                                                                                                    |                                                                |  |
|     | There is a problem in the value set for the nu                                                                                                    | mber of axes or the number of part systems.                    |  |
|     | Remedy                                                                                                    |                                                                |  |
|     | Correct the value set for the following corres "#1001 SYS_ON (System validation setup)", "#1002 axisno (Number of axes)", "#1039 spinno (Number of spindles)", etc. | oonding parameters:                                            |  |
|     | "#2187 chgPLCax (PLC axis switchover axis                                                                                                    | No.)", etc.                                                    |  |
|     | •Make sure that the parameters unavailable for a switchover axis (#1068 slavno, #12800 chgauxno, etc.) are OFF.                                                     |                                                                |  |
| Y05 | Initial parameter error                                                                                                    | 2674 (Sub-number)                                              |  |
|     | Details                                                                                                    |                                                                |  |
|     | The parameter setting of the multiple axis sy                                                                                                    | nchronization control is incorrect.                            |  |
|     | The sub-number is displayed after the error i                                                                                                    |                                                                |  |
|     | 0002:                                                                                                    | nization control and the multiple axis synchronization control |  |
|     |                                                                                                    | on control overlaps with the synchronization control axis.     |  |
|     | •                                                                                                    | tion control overlaps with the synchronization control axis.   |  |
|     | 0005: The master axis is set to the axis which crosses the part system.                                                                                             |                                                                |  |
|     | 0006:<br>The slave axis setting is also set to the master axis.<br>0007:                                                                                            |                                                                |  |
|     | The function which cannot be used with the multiple axis synchronization control is enabled.  Remedy  Correct the parameter setting.                                |                                                                |  |
|     |                                                                                                    |                                                                |  |
|     |                                                                                                    |                                                                |  |
| Y06 | mcp_no setting error                                                                                                    | 0001                                                           |  |
|     | Details                                                                                                    |                                                                |  |
|     | There is a skipped number in the channels.                                                                                                    |                                                                |  |
|     | Remedy                                                                                                    |                                                                |  |
|     | Check the values set for the following parameters. "#1021 mcp_no (Drive unit I/F channel No. (servo))" "#3031 smcp_no (Drive unit I/F channel No. (spindle))"       |                                                                |  |
| Y06 | mcp_no setting error                                                                                                    | 0002                                                           |  |
|     | Details                                                                                                    |                                                                |  |
|     | There is a duplicate setting for random layou                                                                                                    | t.                                                             |  |
|     | Remedy                                                                                                    |                                                                |  |
|     | Check the values set for the following parameters. "#1021 mcp_no (Drive unit I/F channel No. (servo))" "#3031 smcp_no (Drive unit I/F channel No. (spindle))"       |                                                                |  |
| Y06 | mcp_no setting error                                                                                                    | 0003                                                           |  |
|     | Details                                                                                                    |                                                                |  |
|     | The drive unit fixed setting "0000" and rando                                                                                                    | m layout setting "****" are both set.                          |  |
|     | Remedy                                                                                                    |                                                                |  |
|     | Check the values set for the following param "#1021 mcp_no (Drive unit I/F channel No. (s"#3031 smcp_no (Drive unit I/F channel No.                                 | servo))"                                                       |  |

73

| Y06 | mcp_no setting error                                                                                                    | 0004                                                |  |  |
|-----|----------------------------------------------------------------------------------------------------|-----------------------------------------------------|--|--|
|     | Details                                                                                                    |                                                     |  |  |
|     | The spindle/C axis "#1021 mcp_no (Drive unit I/F channe channel No. (spindle))" are not set to the same values.                                               | el No. (servo))" and "#3031 smcp_no (Drive unit I/F |  |  |
|     | Remedy                                                                                                    |                                                     |  |  |
|     | Check the values set for the following parameters. "#1021 mcp_no (Drive unit I/F channel No. (servo))" "#3031 smcp_no (Drive unit I/F channel No. (spindle))" |                                                     |  |  |
| Y06 | mcp_no setting error                                                                                                    | 0005                                                |  |  |
|     | Details                                                                                                    |                                                     |  |  |
|     | A random layout has been set while "#1154 pdoor" has been set to "1" in two-part system.                                                                      |                                                     |  |  |
|     | Remedy                                                                                                    |                                                     |  |  |
|     | Check the values set for the following parameters. "#1021 mcp_no (Drive unit I/F channel No. (servo))" "#3031 smcp_no (Drive unit I/F channel No. (spindle))" |                                                     |  |  |
| Y06 | mcp_no setting error                                                                                                    | 0006                                                |  |  |
|     | Details                                                                                                    |                                                     |  |  |
|     | The channel No. parameter is not within the setting rang                                                                                                    | e.                                                  |  |  |
|     | Remedy                                                                                                    |                                                     |  |  |
|     | Check the values set for the following parameters. "#1021 mcp_no (Drive unit I/F channel No. (servo))" "#3031 smcp_no (Drive unit I/F channel No. (spindle))" |                                                     |  |  |
| Y07 | Too many axes connected                                                                                                    | 00xy                                                |  |  |

#### **Details**

The number of axes connected to each channel exceeds the maximum number of connectable axes. The exceeded number of axes per channel is displayed as alarm No.

x: Exceeded number of axes at drive unit interface channel 2 (0 to F)

y: Exceeded number of axes at drive unit interface channel 1 (0 to F)

This alarm also occurs when the drive unit is connected only with the 2nd channel without connecting with the 1st channel.

#### Remedy

Remove connected axes from the channel whose alarm No. is other than '0' for the number displayed as the alarm No. Keep the number of connected axes to or less than the maximum that can be connected.

(Note 1) The number of axes is limited per each drive unit interface channel.

(Note 2) Maximum number of axes that can be connected differs depending on whether or not an expansion unit is available or the setting of '#11012 16 axes for 1ch (Connecting 16 axes for 1ch)'. With the expansion unit, up to eight axes can be connected to a channel. Without the expansion unit, up to eight axes are allowed when '#11012 16 axes for 1ch (Connecting 16 axes for 1ch)' is set to '0', sixteen axes when set to '1'.

(Note 3) If this alarm occurs, the alarm 'Y03 Message: Drive unit unequipped' will not occur.

(Note 4) This alarm is displayed taking precedence over the alarm 'Y08 Too many drive units connected' and 'Y09 Too many axisno connected'.

## Y08 Too many drive units connected 00xy

#### **Details**

The number of drive units connected to each channel exceeds 8.

The exceeded number of drive units per channel is displayed as alarm No.

- x: Exceeded number of drive units at drive unit interface channel 2 (0 to F)
- y: Exceeded number of drive units at drive unit interface channel 1 (0 to F)

#### Remedy

Remove drive units from the channel whose alarm No. is other than "0" for the number displayed as the alarm No. Keep the number of connected drive units to 8 or less.

(Note 1) The drive unit is not counted when all the axes connected to it are invalid.

(Note 2) If this alarm occurs, the alarm "Y03 Message: Drive unit unequipped" will not occur.

(Note 3) The alarm "Y07 Too many axes connected" and "Y09 Too many axisno connected" are displayed taking precedence over this alarm.

#### Y09 Too many axisno connected 00xy

#### Details

The No. of the axis (drive unit's rotary switch No.) connected to each channel is bigger than the No. allowed. If the axis No. of each channel is bigger than the No. allowed, "1" is displayed for the alarm No.

- x: "1" when the axis No. at drive unit interface channel 2 is too big
- y: "1" when the axis No. at drive unit interface channel 1 is too big

#### Remedy

For the channel whose alarm No. is "1", keep the axis No. (drive unit's rotary switch No.) not bigger than the No. allowed.

(Note 1) The axis No. is limited per each drive unit interface channel.

(Note 2) The biggest allowed connected axis No. differs depending on whether or not an expansion unit is available or the setting of "#11012 16 axes for 1ch (Connecting 16 axes for 1ch)". The biggest connectable axis No. is as shown below.

With the expansion unit, axes No. '0' to '7' can be connected.

Without the expansion unit, axes No. '0' to '7' are allowed when '#11012 16 axes for 1ch (Connecting 16 axes for 1ch)' is set to '0', axes No. '0' to 'F' when set to '1'.

(Note 3) If this alarm occurs, the alarm "Y03 Message: Drive unit unequipped" will not occur.

(Note 4) This alarm is displayed taking precedence over the alarm "Y08 Too many drive units connected".

(Note 5) The alarm "Y07 Too many axes connected" is displayed taking precedence over this alarm.

#### Y12 No commu. with axis drv unit

#### **Details**

Although the high-speed synchronous tapping option is valid, the connected drive unit doesn't support the option.

#### Remedy

- •Replace the drive unit with that supports the option.
- •Set "High-speed synchronous tapping disabled axis" parameter as disabled for the axis to which you don't use the high-speed synchronous tapping.

#### Y13 No commu. with sp drv unit

#### **Details**

Although the high-speed synchronous tapping option is valid, the connected drive unit doesn't support the option.

#### Remedy

- •Replace the drive unit with that supports the option.
- •Set "High-speed synchronous tapping disabled axis" parameter as disabled for the spindle to which you don't use the high-speed synchronous tapping.

75

| Y15        | RIO connection error                                                                                                    | 0001                                                                                                    | (Error channel)                                                                                                    |  |
|------------|----------------------------------------------------------------------------------------------------|----------------------------------------------------------------------------------------------------|----------------------------------------------------------------------------------------------------|--|
|            | Details                                                                                                    |                                                                                                    |                                                                                                    |  |
|            | RIO station number is too large<br>Although a non-RIO2.0 unit is connected, 9 or a greater number is set as a station No.                                                                                                    |                                                                                                    |                                                                                                    |  |
|            | Remedy                                                                                                    |                                                                                                    |                                                                                                    |  |
|            | <ul><li>If a non-RIO2.0 unit is connected, set the station</li><li>If you use 9 or a greater station No., do not connected</li></ul>                                                                                                    |                                                                                                    |                                                                                                    |  |
| Y15        | RIO connection error                                                                                                    | 0002                                                                                                    | (Error channel)                                                                                                    |  |
|            | Details                                                                                                    |                                                                                                    |                                                                                                    |  |
|            | RIO3 connection error A non-RIO2.0 unit is connected to RIO3.                                                                                                    |                                                                                                    |                                                                                                    |  |
|            | Remedy                                                                                                    |                                                                                                    |                                                                                                    |  |
|            | <ul> <li>Connect a RIO2.0-compatible or RIO2.0-dedicate</li> </ul>                                                                                                    | ted unit.                                                                                                    |                                                                                                    |  |
| Y15        | RIO connection error                                                                                                    | 0003                                                                                                    | (Error channel)                                                                                                    |  |
|            | Details                                                                                                    |                                                                                                    |                                                                                                    |  |
|            | RIO communication processing time exceeded (F Due to too short DI/DO refresh cycle, the control n at a time.                                                                                                    |                                                                                                    | Os connected to one RIO chanr                                                                                             |  |
|            | Remedy                                                                                                    |                                                                                                    |                                                                                                    |  |
|            | <ul> <li>Correct the setting of "#1334 DI/DO refresh cycl(DI/DO refresh cycle)".</li> <li>Connect the remote IO units to RIO1, RIO2 and RIO3 dispersedly to reduce the number of RIO stations connected per RIO channel.</li> </ul>                                                                                                    |                                                                                                    |                                                                                                    |  |
|            | connected per rate oriental.                                                                                                    |                                                                                                    |                                                                                                    |  |
| Y15        | RIO connection error                                                                                                    | 0004                                                                                                    | (Error channel)                                                                                                    |  |
| Y15        | ·                                                                                                    | 0004                                                                                                    | (Error channel)                                                                                                    |  |
| Y15        | RIO connection error                                                                                                    | PC high speed)                                                                                                    | · · · · · · · · · · · · · · · · · · ·                                                                                     |  |
| Y15        | RIO connection error  Details  RIO communication processing time exceeded (F Due to too short DI/DO refresh cycle, the control n                                                                                                    | PC high speed)                                                                                                    | · · · · · · · · · · · · · · · · · · ·                                                                                     |  |
| Y15        | RIO connection error  Details  RIO communication processing time exceeded (F Due to too short DI/DO refresh cycle, the control n at a time.                                                                                                    | PC high speed) nay not refresh all the DI/DC                                                                                                    | Os connected to one RIO chanr                                                                                             |  |
| Y15<br>Y20 | RIO connection error  Details  RIO communication processing time exceeded (F Due to too short DI/DO refresh cycle, the control n at a time.  Remedy  •Connect the remote IO units to RIO1, RIO2 and                                                                                                    | PC high speed) nay not refresh all the DI/DC                                                                                                    | Os connected to one RIO chan                                                                                              |  |
|            | RIO connection error  Details  RIO communication processing time exceeded (F Due to too short DI/DO refresh cycle, the control n at a time.  Remedy  •Connect the remote IO units to RIO1, RIO2 and (which perform high-speed input/output) per RIO                                                                                                    | PC high speed) nay not refresh all the DI/DC I RIO3 dispersedly to reduc channel.                                                                       | Os connected to one RIO channote the number of RIO stations                                                               |  |
|            | RIO connection error  Details  RIO communication processing time exceeded (F Due to too short DI/DO refresh cycle, the control n at a time.  Remedy  •Connect the remote IO units to RIO1, RIO2 and (which perform high-speed input/output) per RIO  Parameter compare error                                                                                                    | PC high speed) nay not refresh all the DI/DC I RIO3 dispersedly to reduct channel. 0001                                                                 | Os connected to one RIO channote the number of RIO stations  (Axis name)                                                  |  |
|            | RIO connection error  Details  RIO communication processing time exceeded (F Due to too short DI/DO refresh cycle, the control n at a time.  Remedy  *Connect the remote IO units to RIO1, RIO2 and (which perform high-speed input/output) per RIO  Parameter compare error  Details  The speed monitoring parameter in the NC does not be a significant or control of the control of the co | PC high speed) nay not refresh all the DI/DC I RIO3 dispersedly to reduct channel. 0001                                                                 | Os connected to one RIO channote the number of RIO stations  (Axis name)                                                  |  |
|            | RIO connection error  Details  RIO communication processing time exceeded (F Due to too short DI/DO refresh cycle, the control n at a time.  Remedy  *Connect the remote IO units to RIO1, RIO2 and (which perform high-speed input/output) per RIO  Parameter compare error  Details  The speed monitoring parameter in the NC does not the name of the axis with an error is displayed.                                                                                                    | PC high speed) nay not refresh all the DI/DC I RIO3 dispersedly to reduce channel.  0001  not correspond to the param                                   | Os connected to one RIO channote the number of RIO stations  (Axis name)                                                  |  |
|            | RIO connection error  Details  RIO communication processing time exceeded (F Due to too short DI/DO refresh cycle, the control n at a time.  Remedy  *Connect the remote IO units to RIO1, RIO2 and (which perform high-speed input/output) per RIO  Parameter compare error  Details  The speed monitoring parameter in the NC does not the name of the axis with an error is displayed.  Remedy  The NC or the servo drive unit may be damaged.                                                                                                    | PC high speed) nay not refresh all the DI/DC I RIO3 dispersedly to reduce channel.  0001  not correspond to the param                                   | Os connected to one RIO channote the number of RIO stations  (Axis name)                                                  |  |
| Y20        | RIO connection error  Details  RIO communication processing time exceeded (F Due to too short DI/DO refresh cycle, the control n at a time.  Remedy  *Connect the remote IO units to RIO1, RIO2 and (which perform high-speed input/output) per RIO  Parameter compare error  Details  The speed monitoring parameter in the NC does not the name of the axis with an error is displayed.  Remedy  The NC or the servo drive unit may be damaged. Contact the service center.                                                                                                    | PC high speed) nay not refresh all the DI/DO I RIO3 dispersedly to reduce channel.  0001  not correspond to the param                                   | Os connected to one RIO channote the number of RIO stations  (Axis name)  neter transmitted to the drive ur               |  |
| Y20        | RIO connection error  Details  RIO communication processing time exceeded (F Due to too short DI/DO refresh cycle, the control n at a time.  Remedy  *Connect the remote IO units to RIO1, RIO2 and (which perform high-speed input/output) per RIO  Parameter compare error  Details  The speed monitoring parameter in the NC does not not not not not not not not not not                                                                                                    | PC high speed) nay not refresh all the DI/DO I RIO3 dispersedly to reduce channel.  0001  not correspond to the param                                   | Os connected to one RIO channels the number of RIO stations  (Axis name)  neter transmitted to the drive un  (Axis name)  |  |
| Y20        | RIO connection error  Details  RIO communication processing time exceeded (F Due to too short DI/DO refresh cycle, the control n at a time.  Remedy  *Connect the remote IO units to RIO1, RIO2 and (which perform high-speed input/output) per RIO  Parameter compare error  Details  The speed monitoring parameter in the NC does not not not not not not not not not not                                                                                                    | PC high speed) nay not refresh all the DI/DO I RIO3 dispersedly to reduce channel.  0001  not correspond to the param                                   | Os connected to one RIO channels the number of RIO stations  (Axis name)  neter transmitted to the drive unit (Axis name) |  |
| Y20        | RIO connection error  Details  RIO communication processing time exceeded (F Due to too short DI/DO refresh cycle, the control n at a time.  Remedy  *Connect the remote IO units to RIO1, RIO2 and (which perform high-speed input/output) per RIO  Parameter compare error  Details  The speed monitoring parameter in the NC does not not not not not not not not not not                                                                                                    | PC high speed) nay not refresh all the DI/DO I RIO3 dispersedly to reduction channel.  0001  not correspond to the param  0002  ameter was commanded du | Os connected to one RIO channels the number of RIO stations  (Axis name)  neter transmitted to the drive unit (Axis name) |  |

The commanded position, transmitted to the servo drive unit from NC, is totally different from the feedback position received from the servo drive unit during the speed monitoring mode. The name of the axis with an error is displayed.

#### Remedy

The NC or the servo drive unit may be damaged. Contact the service center.

Y20 Sfty obsrvation: FB speed err 0004 (Axis name) **Details** Actual rotation speed of the motor is exceeding the speed that has been set with speed monitoring parameter during the speed monitoring mode. The name of the axis with an error is displayed. Remedy Correct the speed observation parameter and the sequence program. Restart the NC. Y20 Door signal: Input mismatch 0005 Door No. **Details** Door state signals on the NC side and the drive side do not match. It may be caused by the followings: Cable disconnection Damaged door switch Damaged NC or servo drive unit Remedy Check the cable. Check the door switch. Restart the NC. No speed observation mode in door open **Y20** 0006 Door No. **Details** The door open state was detected when the speed monitoring mode was invalid. The causes may be same as the ones for 0005 (Door signal: Input mismatch). Also the sequence program may not be correct. Remedy Correct the sequence program. Restart the NC Y20 Speed obsv: Para incompatible 0007 (Axis name) **Details** Two speed monitoring parameters are not matched at the rising edge of the "speed monitor mode" signal. The name of the axis with an error is displayed. Remedy Correct the relevant parameters so that the two speed monitoring parameters match. Restart the NC. Y20 Contactor welding detected 8000 Contactor info **Details** Contactor welding was detected. Displays the bit corresponding to the No. of the abnormal contactor for the contactor information. Some contactors take a while to be shutdown after the servo ready is turned OFF, and the servo ready was turned ON in the meantime. Remedy •Make sure that contactor's auxiliary b contact signal is output correctly to the device set on "#1330 MC dp1(Contactor weld detection device 1)" and "#1331 MC dp2(Contactor weld detection device 2)". •If welding, replace the contactor. ·Restart the NC.

#### Details

No spec: Safety observation

Y20

"#2313 SV113 SSF8/bitF (ssc SLS (Safely Limited Speed) function)" and "#13229 SP229 SFNC9/bitF (ssc SLS (Safely Limited Speed) function)" are set for a system with no safety observation option.

0009

#### Remedy

Disable "#2313 SV113 SSF8/bitF (ssc SLS (Safely Limited Speed) function)" and "#13229 SP229 SFNC9/bitF (ssc SLS (Safely Limited Speed) function)".
Then, restart the NC.

77

| Y20 | SDIO connector input volt err                                                                                                    | 0010                          |                                |  |  |
|-----|----------------------------------------------------------------------------------------------------|-------------------------------|--------------------------------|--|--|
|     | Details                                                                                                    |                               |                                |  |  |
|     | 24VDC power is not supplied to SDIO connector correctly. (SDIO 4A pin supply voltage was dropped to 16V or less, or 1ms or more instant power interrupt was detected.) In this case, "Pw sply:Inst pw interpt(DC24V)" alarm occurs because the contactor control output signal cannot be controlled. This state remains until restarting the NC even if the cause of the alarm has been removed. |                               |                                |  |  |
|     | Remedy                                                                                                    |                               |                                |  |  |
|     | Check the wiring. Supply 24VDC power to the SD Restart the NC.                                                                                                    | IO connector.                 |                                |  |  |
| Y20 | Device setting illegal                                                                                                    | 0011                          | Contactor info                 |  |  |
|     | Details                                                                                                    |                               |                                |  |  |
|     | •The device set in the parameter "#1353 MC_ct1" (Contactor shutoff output 1 device) does not exist. •The device set in the parameter "#1353 MC_ct1" (Contactor shutoff output 1 device) is used as an output device in PLC program.                                                                                                    |                               |                                |  |  |
|     | Remedy                                                                                                    |                               |                                |  |  |
|     | <ul> <li>In the parameter "#1353 MC_ct1" (Contactor shull O is connected. Use the device to control the cont</li> <li>Confirm that the devices set by the parameter "#1 not used as an output device in PLC program. Restart the NC.</li> </ul>                                                                                                    | actor.                        |                                |  |  |
| Y20 | Contactor operation abnormal                                                                                                    | 0012                          | Contactor info                 |  |  |
|     | Details                                                                                                    |                               |                                |  |  |
|     | Contactor's operation is not following the NC's commands.                                                                                                    |                               |                                |  |  |
|     | Displays the No. of the abnormal contactor for the contactor information.                                                                                                    |                               |                                |  |  |
|     | Remedy                                                                                                    |                               |                                |  |  |
|     | <ul> <li>Check and correct "#1353 MC_ct1" (Contactor sl</li> <li>Check the wiring for contactor shutoff.</li> <li>Check for contactor's welding.</li> <li>Restart the NC.</li> </ul>                                                                                                    | nutoff output 1 device) setti | ng.                            |  |  |
| Y20 | STO function operation illegal                                                                                                    | 0013                          |                                |  |  |
|     | Details                                                                                                    |                               |                                |  |  |
|     | The drive unit's STO function has failed to work pr                                                                                                    | operly.                       |                                |  |  |
|     | Remedy                                                                                                    |                               |                                |  |  |
|     | If this alarm has occurred alone, a drive unit failure<br>If other alarms have been generated at the same t<br>Check the optical cable wiring.                                                                                                    |                               | here is communication problem. |  |  |
| Y20 | STO function illegal at pwr ON                                                                                                    | 0014                          |                                |  |  |
|     | Details                                                                                                    |                               |                                |  |  |
|     | The motor power has not been shut down with the STO function when the NC power was turned ON.                                                                                                    |                               |                                |  |  |
|     | Remedy                                                                                                    |                               |                                |  |  |
|     | If this alarm has occurred alone, a drive unit failure<br>If other alarms have been generated at the same t<br>Check the optical cable wiring.                                                                                                    |                               | here is communication problem. |  |  |
| Y20 | Dual signal: parameter setting error                                                                                                    | 0027                          |                                |  |  |
|     | Details                                                                                                    |                               |                                |  |  |

#### **Details**

A setting of #2118 SscDrSel, #3071 SscDrSelSp, #2180 S\_DIN, or #3140 S\_DINSp is not correct.

## Remedy

- Correct the parameter setting.

| Y20 | Safety observation: parameter memory error                                                                                            | 0031               | (Parameter No.)                   |  |  |
|-----|----------------------------------------------------------------------------------------------------|--------------------|-----------------------------------|--|--|
|     | Details                                                                                                    |                    |                                   |  |  |
|     | The following parameters are not consistent with the check data. #2180 S_DIN, #3140 S_DINSp                                           |                    |                                   |  |  |
|     | Remedy                                                                                                    |                    |                                   |  |  |
|     | <ul><li>Correct the parameter setting.</li><li>Restore the backup data, as the parameter or check da</li></ul>                        | a may be corrupted | i.                                |  |  |
| Y21 | Speed obsv signal: Speed over                                                                                                    | 0001               | (Axis name)                       |  |  |
|     | Details                                                                                                    |                    |                                   |  |  |
|     | The speed exceeds the safety speed limit when the "speed monitor mode" signal is ON. The name of the axis with an error is displayed. |                    |                                   |  |  |
|     | Remedy                                                                                                    |                    |                                   |  |  |
|     | Decelerate the speed to reset the warning and start the s                                                                             | peed monitor.      |                                   |  |  |
| Y40 | Machine group-based stop                                                                                                    |                    |                                   |  |  |
|     | Details                                                                                                    |                    |                                   |  |  |
|     | A machine group-based alarm stop has occurred, or the input.                                                                          | machine group-bas  | ed PLC interlock signal has beer  |  |  |
|     | Remedy                                                                                                    |                    |                                   |  |  |
|     | •Remove the cause of the stop by alarm.Turn OFF the m                                                                                 | achine group-base  | d PLC interlock signal.           |  |  |
| Y51 | Parameter G0tL illegal                                                                                                    | 0001               |                                   |  |  |
|     | Details                                                                                                    |                    |                                   |  |  |
|     | The time constant has not been set or exceeded the sett                                                                               | ing range.         |                                   |  |  |
|     | Remedy                                                                                                    |                    |                                   |  |  |
|     | Correct "#2004 G0tL (G0 time constant (linear))".                                                                                     |                    |                                   |  |  |
| Y51 | Parameter G1tL illegal                                                                                                    | 0002               |                                   |  |  |
|     | Details                                                                                                    |                    |                                   |  |  |
|     | The time constant has not been set or exceeded the setting range.                                                                     |                    |                                   |  |  |
|     | Remedy                                                                                                    |                    |                                   |  |  |
|     | Correct "#2007 G1tL (G1 time constant (linear))".                                                                                     |                    |                                   |  |  |
| Y51 | Parameter G0t1 illegal 0003                                                                                                    |                    |                                   |  |  |
|     | Details                                                                                                    |                    |                                   |  |  |
|     | The time constant has not been set or exceeded the sett                                                                               | ing range.         |                                   |  |  |
|     | Remedy                                                                                                    | 0 1 1 1            |                                   |  |  |
|     | Correct "#2005 G0t1 (G0 time constant (primary delay) / celeration)".                                                                 |                    | onstant for soft acceleration/de- |  |  |
| Y51 | Parameter G1t1 illegal                                                                                                    | 0004               |                                   |  |  |
|     | Details                                                                                                    |                    |                                   |  |  |
|     | The time constant has not been set or exceeded the setting range.                                                                     |                    |                                   |  |  |
|     | Remedy                                                                                                    |                    |                                   |  |  |
|     | Correct "#2008 G1t1 (G1 time constant (primary delay)/S eration)".                                                                    | econd-step time co | nstant for soft acceleration/dece |  |  |
| Y51 | Parameter grid space illegal                                                                                                    | 0009               |                                   |  |  |
|     | Details                                                                                                    |                    |                                   |  |  |
|     | The grid space is illegal.                                                                                                    |                    |                                   |  |  |

79

## Remedy

Correct "#2029 grspc(Grid interval)".

| Y51 | Parameter stapt1-4 illegal                                                                                                 | 0012                                                                             |  |  |
|-----|----------------------------------------------------------------------------------------------------|----------------------------------------------------------------------------------|--|--|
|     | Details                                                                                                    |                                                                                  |  |  |
|     | The time constant has not been set or exceed                                                                               | ded the setting range.                                                           |  |  |
|     | Remedy                                                                                                    |                                                                                  |  |  |
|     | Correct the parameters from "#3017 stapt1(Ta (Gear: 11))".                                                                 | ap time constant (Gear: 00))" to "#3020 stapt4(Tap time constar                  |  |  |
| Y51 | Slave axis No. illegal                                                                                                    | 0014                                                                             |  |  |
|     | Details                                                                                                    |                                                                                  |  |  |
|     | In the axis synchronization, parameter setting that of master axis.                                                        | s for slave axis have been attempted in different part system fror               |  |  |
|     | Remedy                                                                                                    |                                                                                  |  |  |
|     | Correct the "#1068 slavno (Slave axis number                                                                               | er)" setting.                                                                    |  |  |
| Y51 | Parameter skip_tL illegal                                                                                                  | 0015                                                                             |  |  |
|     | Details                                                                                                    |                                                                                  |  |  |
|     | The time constant has exceeded the setting r                                                                               | range.                                                                           |  |  |
|     | Remedy                                                                                                    |                                                                                  |  |  |
|     | Correct "#2102 skip_tL (Skip time constant line)                                                                           | near)".                                                                          |  |  |
| Y51 | Parameter skip_t1 illegal                                                                                                  | 0016                                                                             |  |  |
|     | Details                                                                                                    |                                                                                  |  |  |
|     | The time constant has exceeded the setting r                                                                               | range.                                                                           |  |  |
|     | Remedy                                                                                                    |                                                                                  |  |  |
|     | Correct "#2103 skip_t1 (Skip time constant primary delay / Second-step time constant for soft acceleration/deceleration)". |                                                                                  |  |  |
| Y51 | Parameter G0bdcc illegal                                                                                                   | 0017                                                                             |  |  |
|     | Details                                                                                                    |                                                                                  |  |  |
|     | "#1205 G0bdcc (Acceleration and deceleration celeration/deceleration before G0 interpolation                               | on before G0 interpolation)" for the 2nd part system is set to acon.             |  |  |
|     | Remedy                                                                                                    |                                                                                  |  |  |
|     | Correct "#1205 G0bdcc (Acceleration and de                                                                                 | celeration before G0 interpolation)".                                            |  |  |
| Y51 | OMR-II parameter error                                                                                                    | 0018                                                                             |  |  |
|     | Details                                                                                                    |                                                                                  |  |  |
|     | An illegal setting was found in the OMR-II-rel                                                                             | ated parameters. OMR-II has been disabled.                                       |  |  |
|     | Remedy                                                                                                    |                                                                                  |  |  |
|     | Correct the related parameter settings.                                                                                    |                                                                                  |  |  |
| Y51 | PLC indexing stroke length err                                                                                             | 0019                                                                             |  |  |
|     | Details                                                                                                    |                                                                                  |  |  |
|     | "#12804 aux_tleng (Linear axis stroke length) axis equal indexing is enabled for the PLC in                                | " has not been set or exceeded the setting range while the linea<br>dexing axis. |  |  |
|     | Remedy                                                                                                    |                                                                                  |  |  |
|     | 0                                                                                                    | - 1                                                                              |  |  |
|     | Correct "#12804 aux_tleng (Linear axis strok                                                                               | e lengtn)".                                                                      |  |  |

#### **Details**

High-accuracy acceleration/deceleration time constant extension option is unavailable.

### Remedy

- •Adjust the setting of "#1207 G1btL" to be within the range of when the high-accuracy control time constant extension option is OFF.
- \*High-accuracy acceleration/deceleration time constant extension option is unavailable for a system configured with multiple part systems. Change the system to be made up of a single part system, or set the said option to OFF.

| Y51 | Superimpos linear G0 error                                                                                              | 0022                                                                |  |  |
|-----|----------------------------------------------------------------------------------------------------|---------------------------------------------------------------------|--|--|
|     | Details                                                                                                    |                                                                     |  |  |
|     | The time constant has not been set or exceeded the setting range.                                                       |                                                                     |  |  |
|     | Remedy                                                                                                    |                                                                     |  |  |
|     | Check "#2092 plG0tL G0 time constant for supe                                                                           | rimposition control (linear)".                                      |  |  |
| Y51 | Superimpos linear G1 error                                                                                              | 0023                                                                |  |  |
|     | Details                                                                                                    |                                                                     |  |  |
|     | The time constant has not been set or exceeded the setting range.                                                       |                                                                     |  |  |
|     | Remedy                                                                                                    |                                                                     |  |  |
|     | Check "#2094 plG1tL G1 time constant for superimposition control (linear)".                                             |                                                                     |  |  |
| Y51 | Primary delay G0time const err                                                                                          | 0028                                                                |  |  |
|     | Details                                                                                                    |                                                                     |  |  |
|     | The time constant has not been set or the set tir                                                                       | ne constant is out of the specified range.                          |  |  |
|     | Remedy                                                                                                    |                                                                     |  |  |
|     | Correct "#2093 pIG0t1 G0 time constant for sup celeration".                                                             | erimposition (primary delay)/2nd step of soft acceleration/de       |  |  |
| Y51 | Primary delay G1time const err                                                                                          | 0029                                                                |  |  |
|     | Details                                                                                                    |                                                                     |  |  |
|     | The time constant has not been set or the set time constant is out of the specified range.                              |                                                                     |  |  |
|     | Remedy                                                                                                    |                                                                     |  |  |
|     | Correct "#2095 pIG1t1 G1 time constant for superimposition (primary delay)/2nd step of soft acceleration/deceleration". |                                                                     |  |  |
| Y51 | Jerk filter time constant err                                                                                           | 0030                                                                |  |  |
|     | Details                                                                                                    |                                                                     |  |  |
|     | Setting of "#12051 Jerk_filtG1" is greater than the Or setting of "#12052 Jerk_filtG0" is greater than                  | nat of "#1568 SfiltG1".<br>n that of "#1569 SfiltG0".               |  |  |
|     | Remedy                                                                                                    |                                                                     |  |  |
|     | Change the setting of "#12051 Jerk_filtG1" to be<br>Or change the setting of "#12052 Jerk_filtG0" to                    | e smaller than "#1568 SfiltG1".<br>be smaller than "#1569 SfiltG0". |  |  |
| Y51 | Unable to alloc. hi-acc buffer                                                                                          | 0031                                                                |  |  |
|     | Details                                                                                                    |                                                                     |  |  |
|     | The high-accuracy acceleration/deceleration but                                                                         | ffer has failed to be allocated.                                    |  |  |
|     | Remedy                                                                                                    |                                                                     |  |  |
|     | The software or hardware may be damaged. Co                                                                             | ontact the service center.                                          |  |  |
| Y51 | Too many hi-speed/accu systems                                                                                          | 0032                                                                |  |  |
|     | Details                                                                                                    |                                                                     |  |  |
|     | The parameter "#8040 High-speed high-accuracy control-enabled part system" is set to 1 for three or more pa<br>systems. |                                                                     |  |  |
|     | Remedy                                                                                                    |                                                                     |  |  |
|     | Set the parameter "#8040 High-speed high-accutems.                                                                      | uracy control-enabled part system" to 1 for up to two part sys      |  |  |
| Y51 | Parameter G0tL_2 illegal                                                                                                | 0033                                                                |  |  |
|     | Details                                                                                                    |                                                                     |  |  |
|     | The time constant is out of the specified range.                                                                        |                                                                     |  |  |

81

The time constant is out of the specified range.

## Remedy

Correct "#2598 G0tL\_2 (G0 time constant 2 (linear))".

| Y51 | Parameter G0t1_2 illegal                                                                                                    | 0034                                                                              |  |  |
|-----|----------------------------------------------------------------------------------------------------|-----------------------------------------------------------------------------------|--|--|
|     | Details                                                                                                    |                                                                                   |  |  |
|     | The time constant is out of the specified range                                                                                                    | ge.                                                                               |  |  |
|     | Remedy                                                                                                    |                                                                                   |  |  |
|     | Correct "#2599 G0t1_2 (G0 time constant 2 deceleration)".                                                                                                    | (primary delay)/Second-step time constant for soft acceleration/                  |  |  |
| Y51 | 3ax line accel G0time const er                                                                                                    | 0035                                                                              |  |  |
|     | Details                                                                                                    |                                                                                   |  |  |
|     | The time constant has not been set or the se                                                                                                    | et time constant is out of the specified range.                                   |  |  |
|     | Remedy                                                                                                    |                                                                                   |  |  |
|     | Correct "#2622 pl3G0tL G0 time constant (li                                                                                                    | near) for 3-axis serial superimposition control".                                 |  |  |
| Y51 | 3ax line accel G1time const er                                                                                                    | 0036                                                                              |  |  |
|     | Details                                                                                                    |                                                                                   |  |  |
|     | The time constant has not been set or the se                                                                                                    | et time constant is out of the specified range.                                   |  |  |
|     | Remedy                                                                                                    |                                                                                   |  |  |
|     | Correct "#2624 pl3G1tL G1 time constant (li                                                                                                    | near) for 3-axis serial superimposition control".                                 |  |  |
| Y51 | 3ax prim delay G0time const er                                                                                                    | 0037                                                                              |  |  |
|     | Details                                                                                                    |                                                                                   |  |  |
|     | The time constant has not been set or the se                                                                                                    | et time constant is out of the specified range.                                   |  |  |
|     | Remedy                                                                                                    |                                                                                   |  |  |
|     | Correct "#2623 pl3G0t1 G0 time constant (p soft acceleration/deceleration".                                                                                    | rimary delay) for 3-axis serial superimposition control/2nd step o                |  |  |
| Y51 | 3ax prim delay G1time const er                                                                                                    | 0038                                                                              |  |  |
|     | Details                                                                                                    |                                                                                   |  |  |
|     | The time constant has not been set or the set time constant is out of the specified range.  Remedy                                                             |                                                                                   |  |  |
|     | Correct "#2625 pl3G1t1 G1 time constant (p soft acceleration/deceleration".                                                                                    | rimary delay) for 3-axis serial superimposition control/2nd step o                |  |  |
| Y51 | Machine group No. discrepancy                                                                                                    | 0039                                                                              |  |  |
|     | Details                                                                                                    |                                                                                   |  |  |
|     | The machine group Nos. that are used for th axes related to inclined axis control and synd                                                                     | e machine groupwise alarm stop function are different among the chronous control. |  |  |
|     | Remedy                                                                                                    |                                                                                   |  |  |
|     | Give an identical machine group No. to all th                                                                                                    | e axes related to inclined axis control and synchronous control.                  |  |  |
| Y51 | M-group alarm stop disabled                                                                                                    | 0040                                                                              |  |  |
|     | Details                                                                                                    |                                                                                   |  |  |
|     | The machine group-based alarm stop function has been disabled, because both the machine group-based alarm stop and collision detection functions were enabled. |                                                                                   |  |  |
|     | Remedy                                                                                                    |                                                                                   |  |  |
|     | <ul> <li>Disable the collision detection function if yo</li> </ul>                                                                                             | u wish to use the machine group-based alarm stop function.                        |  |  |
| Y51 | Basic axes I, J, K error                                                                                                    | 0045                                                                              |  |  |
|     |                                                                                                    |                                                                                   |  |  |

The 1st letter of name extension axis for 2-letter axis (#1013 axname) is specified to the basic axes I, J, and K (parameter #1026 to #1028).

## Remedy

•Set the letter other than the 1st letter of name extension axis for 2-letter axis (#1013 axname) to the basic axes I, J and K (parameter #1026 to #1028).

| Y51 | Values of PC1/PC2 too large                                                                        | 0101                                                                                                |  |
|-----|----------------------------------------------------------------------------------------------------|----------------------------------------------------------------------------------------------------|--|
|     | Details                                                                                            |                                                                                                    |  |
|     | The PC1 and PC2 settings for the rotary axis a                                                     | re too large.                                                                                       |  |
|     | Remedy                                                                                             |                                                                                                    |  |
|     | Correct "#2201 SV001 PC1 (Motor side gear ra                                                       | atio)" and "#2202 SV002 PC2 (Machine side gear ratio)".                                             |  |
| Y51 | ABS/INC same axis name                                                                             | 0104                                                                                                |  |
|     | Details                                                                                            |                                                                                                    |  |
|     | In the absolute/incremental command method of 1), the axis that the same axis address is set in    | using the axis address (L system and when "#1076 AbsInc" = "#1013 axname" and "#1014 incax" exists. |  |
|     | Remedy                                                                                             |                                                                                                    |  |
|     | Correct the settings so that the same axis address is not set in "#1013 axname" and "#1014 incax". |                                                                                                    |  |
| Y51 | Axis name initial setting err                                                                      | 0105                                                                                                |  |
|     | Details                                                                                            |                                                                                                    |  |
|     | The axis address that is out of the setting range name" or "#1014 incax".                          | e (other than X, Y, Z, U, V, W, A, B, C, H) is set in "#1013 ax-                                    |  |
|     | Remedy                                                                                             |                                                                                                    |  |
|     | Set the axis address within the setting range to "#1013 axname" and "#1014 incax".                 |                                                                                                    |  |
| Y90 | No spindle signal                                                                                  | 0001-0007                                                                                           |  |
|     | Details                                                                                            |                                                                                                    |  |
|     | There is an error in the spindle encoder signal.                                                   |                                                                                                    |  |

There is an error in the spindle encoder signal.

The data transmission to the drive unit is stopped when this error occurs.

## Remedy

Check the spindle encoder's feedback cable and the encoder.

**Z02** System error **Details** The operation result is illegal. Remedy ·Contact the service center. **Z11 CC-L IE F communication error** n1 n2 **Details** A communication error has occurred in the communication that uses a CC-Link IE field network unit. n1: Indicates the No. of slot to which the expansion unit with the communication error or diagnostic alarm is mounted (in hexadecimal format). n2: Indicates the alarm No. of the slot where the communication error or diagnostic alarm is occurring (in hexadecimal format). Refer to the list of messages in specification manual. 713 CC-L IE F parameter error (Parameter No.)

| 213 | OC-LILT parameter error                                | (i arameter No.) |  |
|-----|--------------------------------------------------------|------------------|--|
|     | Details                                                |                  |  |
|     | Parameter setting of #[Parameter No.] is incorrect.    |                  |  |
|     | Refer to the list of messages in specification manual. |                  |  |
|     | Remedy                                                 |                  |  |
|     | Correct the setting.                                   |                  |  |
| Z14 | CC-Link IE F H/W test status                           | n1 n2            |  |

## Details

H/W test is completed for the CC-Link IE field network unit.

Check the test result.

n1: Indicates the H/W test result of slot 1 (in hexadecimal format).

n2: Indicates the H/W test result of slot 2 (in hexadecimal format).

- 0: H/W test is normally completed or not performed
- 2: External self-loopback test is completed with connection error
- 3: External self-loopback test is completed with communication error

FFFF: H/W test is underway

## Remedy

Take the following measures according to the test result.

- 0: Check the communication mode.
  - If the mode is H/W test, switch it to online, and turn OFF and ON the NC power.

If a mode other than H/W test is active, check the result of the other slot and take the measures.

- 2: Make sure the connection of Ethernet cable, or exchange the cable. And then perform the test again. If the error occurs again, exchange the H/W.
- 3: Exchange the Ethernet cable, and perform the test again. If the error occurs again, exchange the H/W.

FFFF: Turn OFF and ON the NC power.

If the result is unchanged, exchange the H/W.

Z15 CC-L IE F Basic(M) comm. error n1 n2 **Details** A communication error has occurred in the master function of CC-Link IE Field Network communication. n1: indicates the No. of station where a communication error is occurring (in decimal notation). 0: Local station (master station) Other than 0: Station No. of communication error n2: indicates the alarm No. of the station where a communication error is occurring (in hexadecimal notation). Remedy For details of the alarm number, refer to the list of messages in "CC-Link IE Field Network Basic specifications manual". **Z**16 CC-L IE F Basic(S) comm. error n1 **Details** A communication error has occurred in the slave function of CC-Link IE Field Network communication. n1: indicates the alarm No. (in hexadecimal notation). For details of the alarm number, refer to the list of messages in "CC-Link IE Field Network Basic specifications manual". CC-L IE F Basic parameter err. **Z17** #[Parameter No.] **Details** Parameter setting of #[Parameter No.] is incorrect. Refer to the list of messages in "CC-Link IE Field Network Basic specifications manual". Z18 Network expansion card error n1 n2 **Details** An abnormality has occurred on the field network communication expansion unit. n1: Error slot No. n2: Error No. Remedy 0 99: Two Fieldbus communication expansion units which cannot be used simultaneously are mounted simultaneously. Remove either of Fieldbus communication expansion unit. Other than 0.99 A failure on the hardware can be speculated. Replace the field network communication expansion unit. **Z21 PROFIBUS** parameter error (Parameter No.) **Details** The parameter #[Parameter #] is incorrect. Remedy Correct the setting **Z23 AXIS EX-ADR. ERROR** 

#### **Details**

The axis not extending the address (1 character axis) exists at the back of the axis extending the address (2 character axis) in the same system.

#### Remedy

•Improve the axis composition. The axis not extending the address can not exist at the back of the axis extending the address in the same system.

87

## **Z25** Unable to start safe spd clamp **Details** The SLS observation request signal has been turned OFF in any of the following machining modes: Thread cutting, synchronous tapping, cross machining, superimposition control, tool center point control or SSS control Remedy •Perform the operation with the SLS observation request signal ON. •Perform the operation with the door closed. **Z26** NC unit replacement illegal **Details** NC unit is replaced to the FCU8-MU541, FCU8-MA541, FCU8-MU501, or FCU8-MU502. Contact to your service center. •Press the reset to cancel the warning and continue the operations. **Z27** FnctnlSafetyExpnsCard MountErr **Details** A functional safety expansion card is mounted to the NC unit (FCU8-MU501 or FCU8-MU50). Contact to your service center. •Press the reset to cancel the warning and continue the operations. **Z28** EtherNet/IP parameter error (Parameter No.) **Details** Parameter setting of #[Parameter No.] is incorrect. Refer to the list of messages in" EtherNet/IP specification manual". Remedy Correct the setting. EtherNet/IP communication err **Z29** n1 n2 n3 n4 **Details** A communication error has occurred in the communication that uses an EtherNet/IP expansion unit. [n1: Output the device Number (in hexadecimal format)] FF: Simultaneously mounting two EtherNet/IP expansion units error Other than FF: Device No. of the connected device [n2: Output the position No. (in hexadecimal format)] FF: Simultaneously mounting two EtherNet/IP expansion units error Other than FF: Device No. of the connected device [n3: Output the device communication status (IN) (in hexadecimal format)] [n4: Output the device communication status (OUT) (in hexadecimal format)] For details, refer to "EtherNet/IP Specifications manual". 731 Socket open error(socket) 0001 **Details** Socket open error (socket) Remedy Set the parameter then turn the power OFF and ON again. Z31 Socket bind error(bind) 0002

#### **Details**

Socket bind error (bind)

#### Remedy

Set the parameter then turn the power OFF and ON again.

| Z31         | Connection wait queue error(listen)                     | 0003 |
|-------------|---------------------------------------------------------|------|
|             | Details                                                 |      |
|             | Connection wait queue error (listen)                    |      |
|             | Remedy                                                  |      |
|             | Set the parameter then turn the power OFF and ON again. |      |
| Z31         | Connection request error(accept)                        | 0004 |
|             | Details                                                 |      |
|             | Connection request error (accept)                       |      |
| Z31         | Data recv error(socket error)                           | 0005 |
|             | Details                                                 |      |
|             | Data receive error (socket error)                       |      |
| <b>Z</b> 31 | Data recv error(data error)                             | 0006 |
|             | Details                                                 |      |
|             | Data receive error (data error)                         |      |
| Z31         | Data send error(socket error)                           | 0007 |
|             | Details                                                 |      |
|             | Data send error (socket error)                          |      |
| <b>Z</b> 31 | Data send error(data error)                             | 0008 |
|             | Details                                                 |      |
|             | Data send error (data error)                            |      |
| Z31         | Socket close error(close)                               | 000A |
|             | Details                                                 |      |
|             | Socket close error (close)                              |      |
|             | Remedy                                                  |      |
|             | Set the parameter then turn the power OFF and ON again. |      |
| Z34         | DeviceNet error                                         |      |

#### **Details**

Any of the following errors has occurred in the DeviceNet unit.

- Master function error (X03 is ON)
- \*Slave function error (X08 is ON)
- Message communication error (X05 is ON)

If the errors have occurred in more than one unit, the error No. of the unit with the smallest slot No. is displayed. If the master function, slave function and message communication errors have occurred at the same time, the error is displayed in the following priority order.

- 1. Master function error
- 2. Slave function error
- 3. Message communication error

#### Remedy

•Select the [Ext. PLC link control] menu on the maintenance screen to open the unit confirmation screen, and check the unit in error and details to cancel the error.

| Z35 | Direct Socket connection error | 0001 |  |
|-----|--------------------------------|------|--|

## **Details**

- Connection has failed.
- Five or more clients attempted a connection.

#### Remedy

- •Check the connection of the network cables, and check for broken wires and a failure of the network connection devices such as hub.
- •When using the Direct Socket communication I/F, connect up to four clients.

0002 **Z35** Direct Socket receive error **Details** - Receiving data from a client has failed. Remedy •Check the connection of the network cables, and check for broken wires and a failure of the network connection devices such as hub. Direct Socket send error Z35 0003 **Details** - Sending data to a client has failed. Remedy •Check the connection of the network cables, and check for broken wires and a failure of the network connection devices such as hub. **Z35 Direct Socket timeout error** 0004 **Details** There was no response from client computers, and a timeout error occurred. •Check the connection of the network cables, and check for broken wires and a failure of the network connection devices such as hub. Direct Socket comm OFF Z35 0005 **Details** The direct Socket communication I/F is OFF. Remedy •Check the parameter "#11051 Direct Socket ON". **Z36** EcoMonitorLight comm. error **Details** An error has occurred in the communication with EcoMonitorLight. Remedy Make sure that the CNC has the same communication settings (station No., baud rate, parity and stop bit) as the EcoMonitorLight in error.

Make sure that there are no problems with the serial cable connected to the EcoMonitorLight.

Make sure to place the serial cable in a low-noise environment.

## Z37 EcoMonitorLight qty discrepant

## Details

The number of EcoMonitorLight units connected is inconsistent with the setting of the parameter #11061.

#### Remedy

Make sure that the value set in the parameter #11061 coincides with the number of EcoMonitorLight units connected to the CNC.

Also make sure all the EcoMonitorLight units connected are powered ON and the station No. is not duplicated.

## **Z38** Insulation deterioration wrn **Details** The motor insulation has been deteriorated. 0001: Motor insulation deterioration: Caution 0002: Motor insulation deterioration: Replacement required 0003: Motor insulation deterioration: Relay welding detected Remedy 0001: The insulation resistance value of the motor has dropped. Contact the service center. 0002: The insulation resistance value of the motor is less than or equal to the reference value. Contact the service center. When measuring the insulation resistance of the motor and the measured resistance value is less than or equal to the specified value, the motor may be damaged. 0003: The drive unit may be damaged. Contact the service center. Z39 E-mail send error **Details** E-mail sending with the email notification to operator function failed. Check the e-mail environment setting. Check the registered e-mail address. •Set "0" in "#8134 E-mail send disabled". **Z40** Format mismatch **Details** Although SRAM open parameters were changed, formatting has not been performed yet. Remedy Perform formatting and restart the NC. **Z41 Decryption code is missing** Decryption code for the system lock function is not yet entered, though the encryption key has been entered. Remedy •If you want to enable system lock, enter the decryption code. If you do not want, simply turn the power OFF and ON. **Z44** PROFINETallocation param.error (Parameter No.) **Details** The parameter setting is incorrect. Modify the setting. Remedy Parameter setting of #[Parameter No.] is incorrect. Refer to the list of messages in "PROFINET specification manual" (BNP-C3072-355). **Z49** 0001 RIO watchdog error **Details** An error has occurred in the remote I/O unit.

#### Remedy

- •Turn the power ON again.
- •If this error remains active after the power ON, replace the remote I/O unit.

91

**Z51 E2PROM** error 001x

#### **Details**

[Type]

Z51 E2PROM error 0011: Read error Z51 E2PROM error 0012: Write error

#### Remedy

• If the same alarm is output by the same operation, the cause is an H/W fault. Contact the Service Center.

Z52 Battery fault 00xy

#### **Details**

Battery voltage of the NC unit or the graphic control unit has dropped.

(The battery for retaining internal data)

- x: Graphic control unit
- y: NC unit
- 1: Battery warning
- 2: Battery detecting circuit error
- 3: Battery alarm

(Note) The message "Battery warning" disappears on NC reset, but the warning status remains until exchange of the battery.

#### Remedy

- •Replace the battery of the NC unit or the graphic control unit.
- •Check for any disconnection of the battery cable.
- •After fixing the battery's fault, check the machining program.

#### Z53 CNC overheat

#### **Details**

The controller or operation board temperature has risen above the designated value.

(Note) Temperature warning

When an overheat alarm is detected, the alarm is displayed and the overheat signal is output simultaneously. Automatic operation will be continued, while restarting after resetting or stopping with M02/M30 is not possible. (Restarting after block stop or feed hold is possible.)

The alarm will be cleared and the overheat signal will turn OFF when the temperature drops below the specified temperature.

Z53 CNC overheat 000x

[x000]

(For all models)

0001: The temperature in the control unit is high.

The ambient temperature must be lowered immediately when a "Z53 CNC overheat" alarm occurs. However, if the machining needs to be continued, set "#6449/bit7 Control unit temperature alarm ON" to "0". Then the alarm will be invalidated.

#### Remedy

- \*Cooling measures are required.
- •Turn OFF the controller power, or lower the temperature with a cooler, etc.

# Z55 RIO communication stop

#### **Details**

An error occurs in the communication between the control unit and remote I/O unit.

Disconnection of a cable

Fault in remote I/O unit

Fault of power supply to remote I/O unit

The communication interrupted station is displayed in hexadecimal for each RIO channel when an error occurs in the communication between the control unit and remote I/O unit.

When the control displays a communication stop station, it divides the RIO channel stations (up to 64 stations) into groups of 8 stations. If any of the 8 stations has the communication stop error, the number is displayed with the alarm.

Z55 RIO communication stop \_\_ \_ \_ \_ \_ \_ \_ \_ \_ \_ \_

(a) (b) (c) (d) (e) (f) (g) (h)

(a)(b): RIO1

(c)(d): RIO2

(e)(f): RIO3

(g)(h): "00" fixed

(a)(b), (c)(d), and (e)(f) indicate the following stations in hexadecimal.

bit0: 1st to 8th stations bit1: 9th to 16th stations bit2: 17th to 24th stations bit3: 25th to 32nd stations

bit4: 33rd to 40th stations bit5: 41st to 48th stations bit6: 49th to 56th stations

bit7: 57th to 64th stations

(Example) Stations #1 and #8 of RIO1 and stations #24 and #64 of RIO3 have the communication error. Z55 RIO communication stop 0100 8400

The RIO error status can be monitored through the R registers on the self diagnostic or I/F diagnostic screen.

#### Remedy

- ·Check and replace the cables.
- •Replace the remote I/O unit.
- •Check the power supply (existence of supply and voltage).

#### Z57 System warning

#### **Details**

Program memory capacity has been set over the value that can be formatted.

An expansion device/expansion cassette has not mounted after formatting.

The mounted expansion device/expansion cassette is different from the one that was mounted at formatting.

## Remedy

Check the followings.

- Program memory capacity
- Mounting of an expansion device/expansion cassette
- APLC release option

# Z58 ROM write not completed

#### **Details**

A machine tool builder macro program has not been written to FROM after being registered/ edited/ copied/ condensed/ merged/ the number changed/ deleted.

#### Remedy

•Write the machine tool builder macro program to FROM.

The program does not need to be written to FROM unless the editing operations and so on need to be valid after the NC power OFF.

#### Z59 Acc/dec time cnst too large

#### **Details**

Acceleration and deceleration time constants are too large.

(This alarm occurs with the stop code (T02 0206).)

#### Remedy

- •Set the larger value for "#1206 G1bF(Maximum speed)".
- •Set the smaller value for "#1207 G1btL(Time constant)".
- Set the lower feedrate.

#### Z60 Fieldbus communication error

n1 n2 n3 n4

#### **Details**

A communication error has occurred on the Fieldbus communication with FCU8-WN563.

- [n1: denotes the master station status (in the hexadecimal form).]
- 00: Offline: In initialization
- 40: Stop: I/O communication stopped
- 80: Clear: Resetting the output data of each slave by sending zero data
- C0: In operation: In I/O communication
- FF: Two Fieldbus expansion units are mounted.
- [n2: denotes the error condition (in the hexadecimal form).]
- bit0: Control error: Parameter error
- bit1: Auto clear error: Communication with all the slave stations was cut because a communication with one slave station had an error.
- bit2: Non-exchange error: A slave station has communication error.
- bit3: Fatal error: Communication cannot be continued because of severe network failure.
- bit4: Not ready: CNC communication is not ready.
- bit5: Timeout error: Timeout is detected in communication with each station.
- bit6: Not used
- bit7: Not used
- FF: Two Fieldbus expansion units are mounted.
- [n3: denotes the slave station where communication error has occurred(in the hexadecimal form).]
- \* FF is indicated when two Fieldbus expansion units are mounted.
- [n4: denotes the error number (in the hexadecimal form).]
- This shows the communication state with slave station where error is occurring.
- For details, refer to "PROFIBUS-DP Specification manual".

#### Z64 Valid term soon to be expired

XX

# Details

The valid term will be expired in less than a week. Remaining valid term is xx days.

### Remedy

•Obtain a decryption code from the machine tool builder and input it in the NC, then turn the power ON again.

#### Z65 Valid term has been expired

#### **Details**

The valid term has been expired with no decryption code input.

#### Remedy

•Obtain a decryption code from the machine tool builder and input it in the NC, then turn the power ON again.

#### Z67 CC-Link communication error

#### **Details**

A communication error occurred during CC-Link communication using CC-Link unit.

#### Remedy

•Refer to "List of Messages" in CC-Link (Master/Local) Specification manual (BNP-C3072-089).

#### Z68 CC-Link unconnected

# Details

A cable between CC-Link unit and a device is disconnected or broken.

#### Remedy

•Find the unconnected cable by checking SW0080 to SW0083 and connect it.

| <b>Z</b> 69 | External link error                                                                                                    | 2                                                                                                    |  |  |
|-------------|----------------------------------------------------------------------------------------------------|----------------------------------------------------------------------------------------------------|--|--|
|             | Details                                                                                                    |                                                                                                    |  |  |
|             | A FROM/TO instruction was used while the MELSEC-Q in                                                                                                    | terface expansion module is not installed.                                                                                                    |  |  |
|             | Remedy                                                                                                    |                                                                                                    |  |  |
|             | Install the MELSEC-Q interface expansion module.                                                                                                    |                                                                                                    |  |  |
| Z69         | External link error                                                                                                    | 3                                                                                                    |  |  |
|             | Details                                                                                                    |                                                                                                    |  |  |
|             | A negative value was set for an I/O No. in the FROM/TO i                                                                                                    | nstruction.                                                                                                    |  |  |
|             | Remedy                                                                                                    |                                                                                                    |  |  |
|             | Correct the I/O No.                                                                                                    |                                                                                                    |  |  |
| Z69         | External link error                                                                                                    | 4                                                                                                    |  |  |
|             | Details                                                                                                    |                                                                                                    |  |  |
|             | A negative value was set for transfer size in the FROM/TO                                                                                                    | ) instruction.                                                                                                    |  |  |
|             | Remedy                                                                                                    |                                                                                                    |  |  |
|             | Correct the transfer size.                                                                                                    |                                                                                                    |  |  |
| Z69         | External link error                                                                                                    | 5                                                                                                    |  |  |
|             | Details                                                                                                    |                                                                                                    |  |  |
|             | The number of FROM/TO instructions within one scan has                                                                                                    | s exceeded 50.                                                                                                    |  |  |
|             | Remedy                                                                                                    |                                                                                                    |  |  |
|             | Correct the user PLC (ladder sequence) so that the numb                                                                                                    | er of FROM/TO instructions per scan is 50 or les                                                                                                    |  |  |
| Z69         | External link error                                                                                                    | 6                                                                                                    |  |  |
|             | Details                                                                                                    |                                                                                                    |  |  |
|             | The access to the buffer memory by the FROM/TO instruction has exceeded 12K words per scan.                                                                                                    |                                                                                                    |  |  |
|             | The access to the buffer memory by the FROM/TO instruc                                                                                                    | ction has exceeded 12K words per scan.                                                                                                    |  |  |
|             | Remedy                                                                                                    | ction has exceeded 12K words per scan.                                                                                                    |  |  |
|             |                                                                                                    | memory access by the FROM/TO instruction wo                                                                                                    |  |  |
| <b>Z</b> 69 | Remedy  Correct the user PLC (ladder sequence) so that the buffer                                                                                                    | memory access by the FROM/TO instruction wo                                                                                                    |  |  |
| <b>Z69</b>  | Remedy  Correct the user PLC (ladder sequence) so that the buffer exceed 12K words per scan. (The total size of FROM/TO                                                                                                    | memory access by the FROM/TO instruction wo                                                                                                    |  |  |
| <b>Z</b> 69 | Remedy  Correct the user PLC (ladder sequence) so that the buffer exceed 12K words per scan. (The total size of FROM/TO  External link error                                                                                                    | memory access by the FROM/TO instruction wo is up to 12K words.)                                                                                         |  |  |
| <b>Z69</b>  | Remedy  Correct the user PLC (ladder sequence) so that the buffer exceed 12K words per scan. (The total size of FROM/TO  External link error  Details                                                                                                    | memory access by the FROM/TO instruction wo<br>is up to 12K words.)                                                                                      |  |  |
| <b>Z69</b>  | Remedy  Correct the user PLC (ladder sequence) so that the buffer exceed 12K words per scan. (The total size of FROM/TO  External link error  Details  A FROM/TO instruction was used in high-speed processing                                                                                                    | memory access by the FROM/TO instruction wo<br>is up to 12K words.)  7                                                                                   |  |  |
| Z69<br>Z69  | Remedy Correct the user PLC (ladder sequence) so that the buffer exceed 12K words per scan. (The total size of FROM/TO  External link error  Details A FROM/TO instruction was used in high-speed processing Remedy                                                                                                    | memory access by the FROM/TO instruction works up to 12K words.)  7                                                                                      |  |  |
|             | Remedy Correct the user PLC (ladder sequence) so that the buffer exceed 12K words per scan. (The total size of FROM/TO  External link error  Details A FROM/TO instruction was used in high-speed processin Remedy  Delete the FROM/TO instruction from high-speed process                                                                                                    | memory access by the FROM/TO instruction works up to 12K words.)  7  ng. ing.                                                                            |  |  |
|             | Remedy Correct the user PLC (ladder sequence) so that the buffer exceed 12K words per scan. (The total size of FROM/TO  External link error  Details A FROM/TO instruction was used in high-speed processing Remedy Delete the FROM/TO instruction from high-speed process  External link error                                                                                                    | memory access by the FROM/TO instruction works up to 12K words.)  7  ng.  ing.  8                                                                        |  |  |
|             | Remedy Correct the user PLC (ladder sequence) so that the buffer exceed 12K words per scan. (The total size of FROM/TO  External link error  Details A FROM/TO instruction was used in high-speed processin Remedy Delete the FROM/TO instruction from high-speed process  External link error  Details                                                                                                    | memory access by the FROM/TO instruction works up to 12K words.)  7  ng.  ing.  8                                                                        |  |  |
|             | Remedy Correct the user PLC (ladder sequence) so that the buffer exceed 12K words per scan. (The total size of FROM/TO External link error  Details A FROM/TO instruction was used in high-speed processin Remedy Delete the FROM/TO instruction from high-speed process External link error  Details The bit device number designated in the FROM/TO instruction                                                                                                    | memory access by the FROM/TO instruction works up to 12K words.)  7  ng.  ing.  8  ction is not a multiple of 16.                                        |  |  |
|             | Remedy Correct the user PLC (ladder sequence) so that the buffer exceed 12K words per scan. (The total size of FROM/TO  External link error  Details A FROM/TO instruction was used in high-speed processin Remedy Delete the FROM/TO instruction from high-speed process  External link error  Details The bit device number designated in the FROM/TO instruction Remedy                                                                                                    | memory access by the FROM/TO instruction works up to 12K words.)  7  ng.  ing.  8  ction is not a multiple of 16.                                        |  |  |
| <b>Z69</b>  | Remedy Correct the user PLC (ladder sequence) so that the buffer exceed 12K words per scan. (The total size of FROM/TO External link error  Details A FROM/TO instruction was used in high-speed processin Remedy Delete the FROM/TO instruction from high-speed process External link error  Details The bit device number designated in the FROM/TO instruction Remedy Correct the bit device number designated in the FROM/TO                                                                                                    | memory access by the FROM/TO instruction works up to 12K words.)  7  ng.  ing.  8  ction is not a multiple of 16.                                        |  |  |
| <b>Z69</b>  | Remedy Correct the user PLC (ladder sequence) so that the buffer exceed 12K words per scan. (The total size of FROM/TO External link error  Details A FROM/TO instruction was used in high-speed processing Remedy Delete the FROM/TO instruction from high-speed process External link error  Details The bit device number designated in the FROM/TO instruction Remedy Correct the bit device number designated in the FROM/TO External link error                                                                                                    | memory access by the FROM/TO instruction works up to 12K words.)  7  ng.  ing.  8  ction is not a multiple of 16.  D instruction to be a multiple of 16. |  |  |
| <b>Z69</b>  | Remedy Correct the user PLC (ladder sequence) so that the buffer exceed 12K words per scan. (The total size of FROM/TO External link error  Details A FROM/TO instruction was used in high-speed processing Remedy Delete the FROM/TO instruction from high-speed process External link error  Details The bit device number designated in the FROM/TO instruction Remedy Correct the bit device number designated in the FROM/TO External link error  Details With a FROM/TO instruction, a value out of the address reserved.                                       | memory access by the FROM/TO instruction works up to 12K words.)  7  ng.  ing.  8  ction is not a multiple of 16.  D instruction to be a multiple of 16. |  |  |
| <b>Z69</b>  | Correct the user PLC (ladder sequence) so that the buffer exceed 12K words per scan. (The total size of FROM/TO External link error  Details  A FROM/TO instruction was used in high-speed processing Remedy  Delete the FROM/TO instruction from high-speed process External link error  Details  The bit device number designated in the FROM/TO instruction Remedy  Correct the bit device number designated in the FROM/TO External link error  Details  With a FROM/TO instruction, a value out of the address rathe head address of the buffer memory.          | memory access by the FROM/TO instruction works up to 12K words.)  7  ng.  ing.  8  ction is not a multiple of 16.  D instruction to be a multiple of 16. |  |  |
| <b>Z69</b>  | Remedy Correct the user PLC (ladder sequence) so that the buffer exceed 12K words per scan. (The total size of FROM/TO External link error  Details A FROM/TO instruction was used in high-speed processing Remedy Delete the FROM/TO instruction from high-speed process External link error  Details The bit device number designated in the FROM/TO instruction Remedy Correct the bit device number designated in the FROM/TO External link error  Details With a FROM/TO instruction, a value out of the address rathe head address of the buffer memory. Remedy | memory access by the FROM/TO instruction works up to 12K words.)  7  ng.  ing.  8  ction is not a multiple of 16.  D instruction to be a multiple of 16. |  |  |

An alarm occurred in the MELSEC module mounted on the extension base.

# Remedy

Check for any disconnection of the MELSEC module and the cables on the extension base. Then turn the  $\mathsf{CNC}$ 's power  $\mathsf{ON}$  again.

| Z69 | External link error                                                                                                    | 11                                                                                                    |  |  |  |
|-----|----------------------------------------------------------------------------------------------------|----------------------------------------------------------------------------------------------------|--|--|--|
|     | Details                                                                                                    |                                                                                                    |  |  |  |
|     | The I/O No. designated in the FROM/TO instruction is diffe tion module on the extension base (the module's I/O No.)                                                                        |                                                                                                    |  |  |  |
|     | Remedy                                                                                                    |                                                                                                    |  |  |  |
|     | Correct the I/O No. Then turn the CNC's power ON again                                                                                                    |                                                                                                    |  |  |  |
| Z82 | 3D machine interference/No machine model                                                                                                    | 0001                                                                                                    |  |  |  |
|     | Details                                                                                                    |                                                                                                    |  |  |  |
|     | Machine model is not registered.                                                                                                    |                                                                                                    |  |  |  |
|     | Remedy                                                                                                    |                                                                                                    |  |  |  |
|     | <ul> <li>Press RESET to cancel the alarm.</li> <li>Movement can be resumed after the cancellation. Howeve invalid.</li> <li>Inform the machine tool builder if an alarm occurs.</li> </ul> | r, the 3D machine interference check will become                                                                                                    |  |  |  |
| Z82 | 3D machine interference/Machine model illegal                                                                                                    | 0002                                                                                                    |  |  |  |
|     | Details                                                                                                    |                                                                                                    |  |  |  |
|     | Machine model is illegal.                                                                                                    |                                                                                                    |  |  |  |
|     | Remedy                                                                                                    |                                                                                                    |  |  |  |
|     | <ul> <li>Press RESET to cancel the alarm.</li> <li>Movement can be resumed after the cancellation. Howeve invalid.</li> <li>Inform the machine tool builder if an alarm occurs.</li> </ul> | r, the 3D machine interference check will become                                                                                                    |  |  |  |
| Z82 | 3D machine Interference check load excess                                                                                                    | 0003                                                                                                    |  |  |  |
| 202 |                                                                                                    | 0003                                                                                                    |  |  |  |
|     | Details  The calculation of the interference check took time and ca                                                                                                    | ayead a deceleration                                                                                                    |  |  |  |
|     | Remedy                                                                                                    | auseu a deceleration.                                                                                                    |  |  |  |
|     | <ul><li>Inform the machine tool builder.</li><li>Restart the axis in case of a manual operation.</li></ul>                                                                                 | <ul> <li>Inform the machine tool builder.</li> <li>Restart the axis in case of a manual operation.</li> <li>In case of an automatic operation, the operation will automatically resume when the processing load of the</li> </ul> |  |  |  |
| Z82 | 3D machine Interference check error                                                                                                    | 0004                                                                                                    |  |  |  |
|     | Details                                                                                                    |                                                                                                    |  |  |  |
|     | The interference check failed.                                                                                                    |                                                                                                    |  |  |  |
|     | Remedy                                                                                                    |                                                                                                    |  |  |  |
|     | •Take a note of the failed status and contact the service center. •Press RESET to cancel the alarm. Invalidate the 3D machine interference check to continue the operation.                |                                                                                                    |  |  |  |
| Z84 | Unable to save all the history                                                                                                    |                                                                                                    |  |  |  |
|     | Details                                                                                                    |                                                                                                    |  |  |  |
|     | The system is unable to store the data due to lack of free space on the internal memory.                                                                                                   |                                                                                                    |  |  |  |
|     | Remedy                                                                                                    |                                                                                                    |  |  |  |
|     | •Ensure sufficient free space on the internal memory.                                                                                                    |                                                                                                    |  |  |  |
| Z85 | OP panel I/O not connected                                                                                                    | 0001                                                                                                    |  |  |  |
|     | Details                                                                                                    |                                                                                                    |  |  |  |
|     | Failed to recognize the connection between the NC unit a                                                                                                    | and operation panel I/O unit.                                                                                                    |  |  |  |
|     | Remedy                                                                                                    |                                                                                                    |  |  |  |

# Remedy

- •Make sure an operation panel I/O unit is connected.
- •Make sure an operation panel I/O unit is supplied with power.
- •Check for disconnection of the cable between the NC unit and operation panel I/O unit.

\*If you connect no operation panel I/O unit to the NC unit, set the parameter "#1261 set33/bit1" to "1"."

| Z85 | No display conn. to panel I/O | 0002 |
|-----|-------------------------------|------|

#### **Details**

No display unit is connected to the operation panel I/O unit.

#### Remedy

- •Make sure an operation panel I/O unit for M800W Series is connected.
- •Make sure the display unit is being powered.
- •Check for any cable disconnection between operation panel I/O and display units.
- \*If operation panel I/O is not connected to display unit in your system configuration, set the parameter "#1261 set33 /bit2" to "0".

#### Z85 Power ON sequence error 0003

#### **Details**

No display unit is connected to the operation panel I/O unit.

#### Remedy

- •Make sure an operation panel I/O unit for M800W Series is connected.
- •Make sure the operation panel I/O unit is being powered.
- •Check for any cable disconnection between NC and operation panel I/O units.
- •Make sure the operation panel I/O and display units are connected.
- \* If operation panel I/O is not connected to display unit in your system configuration, set the parameter "#1261 set33/bit2" to "0".
- \* If no operation panel I/O is connected in your system configuration, set the parameter "#1261 set33/bit1" to "1", and "#1261 set33/bit2" to "0".

# Z85 Power OFF sequence error 0004

#### Details

Power OFF sequence has not been executed correctly.

#### Remedy

- •Make sure an operation panel I/O unit for M800W Series is connected.
- •Make sure the operation panel I/O unit is being powered.
- •Check for any cable disconnection between NC and operation panel I/O units.
- •Make sure the operation panel I/O and display units are connected.
- \*If no operation panel I/O is connected in your system configuration, set the parameter "#1261 set33/bit1" to "1", and "#1261 set33/bit2" to "0".
- \*If operation panel I/O is not connected to display unit in your system configuration, set the parameter "#1261 set33/bit2" to "0"."

# Z85 Display unit shutoff timeout 0005

#### **Details**

Timeout has occurred during wait for the display power shutdown when automatic power OFF is being executed.

#### Remedy

- •Make sure an operation panel I/O unit for M800W Series is connected.
- •Make sure the operation panel I/O unit is being powered.
- Check for any cable disconnection between NC and operation panel I/O units.
- •Make sure the operation panel I/O and display units are connected.
- \*If no operation panel I/O is connected in your system configuration, set the parameter "#1261 set33/bit1" to "1", and "#1261 set33/bit2" to "0".
- \* If operation panel I/O is not connected to display unit in your system configuration, set the parameter "#1261 set33/bit2" to "0".

# Z86 Overvoltage detection warning 0001

#### **Details**

Overvoltage was detected in hardware voltage.

#### Remedy

•If this alarm occurs frequently, check the power supply voltage.

| Z86  | Overvoltage detection alarm                                                        | 0002                          |                   |  |
|------|------------------------------------------------------------------------------------|-------------------------------|-------------------|--|
|      | Details                                                                            |                               |                   |  |
|      | Overvoltage was detected in hardware voltage.                                      |                               |                   |  |
|      | Remedy                                                                             |                               |                   |  |
|      | ◆Turn OFF and ON the NC power.                                                     |                               |                   |  |
|      | •If this alarm occurs frequently, check the power                                  | supply voltage.               |                   |  |
| Z92  | Memory ECC error                                                                   | 0004                          |                   |  |
|      | Details                                                                            |                               |                   |  |
|      | Incorrect data has been read out from the interna                                  | I memory.                     |                   |  |
|      | Remedy                                                                             |                               |                   |  |
|      | •Contact the service center.                                                       |                               |                   |  |
| Z102 | FL-net parameter error                                                             | (Parameter No.)               | )                 |  |
|      | Details                                                                            |                               |                   |  |
|      | The setting of #[Parameter No.] is incorrect.                                      |                               |                   |  |
|      | Remedy                                                                             |                               |                   |  |
|      | •Correct the setting.                                                              |                               |                   |  |
|      | ◆For details, refer to the list of messages in "FL-n                               | et specifications manual".    |                   |  |
| Z103 | FL-net communication error                                                         | (Error code)                  |                   |  |
|      | Details                                                                            |                               |                   |  |
|      | A communication error has occurred in FL-net co                                    | mmunication.                  |                   |  |
|      | Error code: indicates the status of CNC (FL-net) (                                 | in hexadecimal)               |                   |  |
|      | Remedy                                                                             |                               |                   |  |
|      | •For details of the alarm number, refer to the list of                             | of messages in "FL-net specif | ïcations manual". |  |
| Z104 | FL-net node warning                                                                | (Node No.)                    | (Error code)      |  |
|      | Details                                                                            |                               |                   |  |
|      | An error has occurred on the other node that is participating in FL-net.           |                               |                   |  |
|      | Node No.: indicates the number of the node in error (in decimal with three digits) |                               |                   |  |
|      | Error code: indicates the status of the node in error                              | or (in hexadecimal)           |                   |  |
|      | Remedy                                                                             |                               |                   |  |
|      | •For details of the alarm number, refer to the list                                | of messages in "FL-net specif | ications manual". |  |
| Z105 | End-user parameter error                                                           |                               |                   |  |
|      | Dataila                                                                            |                               |                   |  |

#### **Details**

The value of end-user parameter is incorrect.

The value is inconsistent with the multi-project parameter of the built-in PLC, or the sum of the initial device number and the quantity of the devices has exceeded the upper limit.

#### Remedy

•Correct the value of the end-user parameter displayed.

# Absolute Position Detection System Alarms (Z7\*)

Z70 Abs posn base set incomplete 0001

(Axis name)

#### **Details**

Zero point initialization is incomplete. Otherwise, the spindle was removed.

#### Remedy

Complete zero point initialization.

(Note) To release alarm "Z70 Abs data error", enter the parameter data output when establishing the absolute position and turn ON the power again. For the rotary axis, however, the alarm cannot be released by entering the parameter data.

Zero point initialization: Required

Z70 Absolute position lost

0002

(Axis name)

#### **Details**

The absolute position basic point data saved in the NC has been damaged.

#### Remedy

Set the parameters. If the basic point data is not restored by setting the parameters, perform zero point initialization.

(Note) To release alarm "Z70 Abs data error", enter the parameter data output when establishing the absolute position and turn ON the power again. For the rotary axis, however, the alarm cannot be released by entering the parameter data.

Zero point initialization: (Required)

# Z70 Abs posn param changed

0003

(Axis name)

# Details

Any of the parameters for absolute position detection has been changed.

#1003 iunit

#1017 rot

#1018 ccw

#1040 M\_inch

#2049 type

#2201 PC1

#2202 PC2

#2218 PIT

#2219 RNG1 #2220 RNG2

#2225 MTYP

#### Remedy

Correct the parameter settings. Then turn the power ON again and perform zero point initialization.

(Note) To release alarm "Z70 Abs data error", enter the parameter data output when establishing the absolute position and turn ON the power again. For the rotary axis, however, the alarm cannot be released by entering the parameter data.

•Zero point initialization: Required

#### Z70 Abs posn initial set illegal

0004

(Axis name)

#### Details

The zero point initialization point is not at the grid position.

#### Remedy

Perform the zero point initialization again.

(Note) To release alarm "Z70 Abs data error", enter the parameter data output when establishing the absolute position and turn ON the power again. For the rotary axis, however, the alarm cannot be released by entering the parameter data.

•Zero point initialization: Required

#### 6 Absolute Position Detection System Alarms (Z7\*)

**Z70** Abs posn param restored 0005 (Axis name) **Details** The data has been restored by inputting the parameters during the alarm No.0001, 0002, and 0003. Remedy Turn the power ON again to start the operation. (Note) To release alarm "Z70 Abs data error", enter the parameter data output when establishing the absolute position and turn ON the power again. For the rotary axis, however, the alarm cannot be released by entering the parameter data. •Zero point initialization: Not required **Z70** 0006 Abs data error **Details** Deviation of the servo axis with scale when the power is OFF exceeds the set value in "#2051 check" (Check). Remedy Search for the factor which led the deviation of the servo axis at the power OFF. ·Zero point initialization: Not required **Z70** Abs posn data lost 0800 (Axis name) **Details** The absolute position data has been lost. An error of the multi-rotation counter data in the encoder and so on may be the cause. (Liquid penetrates into encoder connector, etc.) Replace the encoder and complete zero point initialization. (Note) To release alarm "Z70 Abs data error", enter the parameter data output when establishing the absolute position and turn ON the power again. For the rotary axis, however, the alarm cannot be released by

·Zero point initialization: Required

entering the parameter data.

•Servo alarm No.: (9E)etc.

#### Z70 Abs posn error(servo alm 25) 0101 (Axis name)

#### **Details**

The servo alarm No. 25 was displayed and the power was turned ON again.

#### Remedy

Perform zero point initialization again.

(Note) To release alarm "Z70 Abs data error", enter the parameter data output when establishing the absolute position and turn ON the power again. For the rotary axis, however, the alarm cannot be released by entering the parameter data.

•Zero point initialization: Required

Servo alarm No.: 25

**Z70** Abs posn error(servo alm E3) 0106 (Axis name)

#### **Details**

The servo alarm No. E3 was displayed and the power was turned ON again.

#### Remedy

Perform zero point initialization again.

(Note) To release alarm "Z70 Abs data error", enter the parameter data output when establishing the absolute position and turn ON the power again. For the rotary axis, however, the alarm cannot be released by entering the parameter data.

Zero point initialization: Required

•Servo alarm No.: E3

**Z71** 0001 AbsEncoder:Backup voltage drop (Axis name) **Details** Backup voltage in the absolute encoder dropped. Remedy Replace the battery, check the cable connections, and check the encoder. Turn the power ON again and perform zero point initialization. •Zero point initialization: Required •Alarm reset when power is turned OFF: -(Z70-0101 is displayed after the power is turned ON again.) Servo alarm No.: 25 **Z71** AbsEncoder: Commu error 0003 (Axis name) **Details** Communication with the absolute encoder has been disabled. Remedy Check and replace the cables, card or encoder. Turn the power ON again and perform zero point initialization. •Zero point initialization: (Required) only when the encoder has been replaced. Alarm reset when power is turned OFF: Reset +Servo alarm No.: 91 **Z71** AbsEncoder: Abs data changed 0004 (Axis name) **Details** Absolute position data has been changed at the absolute position establishment. Remedy Check and replace the cables, card or encoder. Turn the power ON again and perform zero point initialization. •Zero point initialization: (Required) only when the encoder has been replaced. ·Alarm reset when power is turned OFF: Reset Servo alarm No.: 93 AbsEncoder: Serial data error 0005 **Z71** (Axis name) **Details** An error of the serial data was found in the absolute encoder. Remedy Check and replace the cables, card or encoder. Turn the power ON again and perform zero point initialization. •Zero point initialization: (Required) only when the encoder has been replaced. ·Alarm reset when power is turned OFF: Reset Servo alarm No.: 92 **Z71** AbsEncoder: Abs/inc posn diffr 0006 (Axis name) **Details** Servo alarm E3 Absolute position counter warning Operation is possible until the power is turned OFF. •Zero point initialization: (Required) after the power is turned ON again. •Alarm reset when power is turned OFF: Reset (Z70-0106 is displayed after the power is turned ON again.) \*Servo alarm No.: E3

#### Details

**Z71** 

Initial communication with the absolute encoder is not possible.

#### Remedy

Check and replace the cables, card or encoder. Turn the power ON again and perform zero point initialization.

0007

(Axis name)

- •Zero point initialization: (Required) only when the encoder has been replaced.
- •Alarm reset when power is turned OFF: Reset

AbsEncoder: Initial commu er

\*Servo alarm No.: 18

# 6 Absolute Position Detection System Alarms (Z7\*)

| Z72         | Message: Position check error                                                     | (Axis name)                                                     |
|-------------|-----------------------------------------------------------------------------------|-----------------------------------------------------------------|
|             | Details                                                                           |                                                                 |
|             | An error is detected at the comparison of encoabsolute position detection system. | der's absolute position and controller coordinate values in the |
| <b>Z</b> 73 | Battery for abs data fault                                                        | 0001                                                            |

# Details

Low backup battery Servo alarm 9F Low battery voltage

# Remedy

If the battery voltage is low or the cable is damaged, there is no need to initialize the absolute position.

6 Absolute Position Detection System Alarms (Z7\*)

# Distance-coded Reference Scale Errors (Z8\*)

| Z80 | Basic position lost 0001                                                                                                    |  |  |
|-----|----------------------------------------------------------------------------------------------------|--|--|
|     | Details                                                                                                    |  |  |
|     | The basic point data saved in the NC has been damaged.                                                                                  |  |  |
|     | Remedy                                                                                                    |  |  |
|     | •Set the parameters. If the basic point data is not restored by setting the parameters, perform zero point initialization.              |  |  |
| Z80 | Basic position restore 0002                                                                                                    |  |  |
|     | Details                                                                                                    |  |  |
|     | The basic point data has been restored by setting the parameters.                                                                       |  |  |
|     | Remedy                                                                                                    |  |  |
|     | •Turn the power ON again to start the operation.                                                                                        |  |  |
| Z80 | No spec: Distance-coded scale 0003                                                                                                    |  |  |
|     | Details                                                                                                    |  |  |
|     | The distance-coded reference scale has been set available although this function is out of the specifications                           |  |  |
|     | Remedy                                                                                                    |  |  |
|     | <ul><li>Check the specifications.</li><li>If you do not use this function, correct the encoder type with the servo parameter.</li></ul> |  |  |
| Z81 | R-pos adjustment data lost 0001                                                                                                    |  |  |
|     | Details                                                                                                    |  |  |
|     | Reference position adjustment value data saved in the NC has been damaged.                                                              |  |  |
|     | Remedy                                                                                                    |  |  |
|     | •Set the parameter. If the data is not restored by setting the parameter, establish the reference position again.                       |  |  |
| Z81 | R-pos adjustment data restored 0002                                                                                                    |  |  |
|     | Details                                                                                                    |  |  |
|     | After the 'Z81 R-pos adjustment data lost 0001', the data has been recovered by setting the parameter.                                  |  |  |
|     |                                                                                                    |  |  |
|     | Remedy                                                                                                    |  |  |
|     | Remedy  •Establish the reference position to start the operation.                                                                       |  |  |

#### Details

The NC was started while the spindle was rotating.

# Remedy

• Turn the power OFF and confirm that the spindle is not rotating, then turn the power ON again.

You can select whether or not to stop the spindle forcibly at the occurrence of this alarm by the setting of the base common parameter "#1284 ext20/bit1 (Spindle control selected in response to Z83 (NC started during SP rotation))".

# **Emergency Stop Alarms (EMG)**

| EMG | Emergency stop                                                                                                    | PLC                                   |
|-----|----------------------------------------------------------------------------------------------------|---------------------------------------|
|     | Details                                                                                                    |                                       |
|     | The "PLC emergency stop" signal is turned ON during the sequence                                                                                                    | processing of the user PLC.           |
|     | Remedy                                                                                                    |                                       |
|     | •Check the conditions to turn the "Emergency stop" signal ON and r<br>the sequence processing of the user PLC.                                                                                                    | emove the cause of the alarm during   |
| EMG | Emergency stop                                                                                                    | EXIN                                  |
|     | Details                                                                                                    |                                       |
|     | The "emergency stop" signal is significant (open).                                                                                                    |                                       |
|     | Remedy                                                                                                    |                                       |
|     | <ul><li>Cancel the "emergency stop" signal.</li><li>Check for any broken wires.</li></ul>                                                                                                    |                                       |
| EMG | Emergency stop                                                                                                    | SRV                                   |
|     | Details                                                                                                    |                                       |
|     | An alarm occurred in the servo system causing an emergency stop.                                                                                                    |                                       |
|     | Remedy                                                                                                    |                                       |
|     | •Investigate and remove the cause of the servo alarm.                                                                                                    |                                       |
| EMG | Emergency stop                                                                                                    | STOP                                  |
|     | Details                                                                                                    |                                       |
|     | The user PLC (ladder sequence) is not running.                                                                                                    |                                       |
|     | Remedy                                                                                                    |                                       |
|     | <ul> <li>Check the setting of the control unit rotary switch CS2. Correct it if set to "1".</li> <li>Check the [RUN/SP] (run/stop) switch on the PLC edit file save screen (onboard function). Turn it OFF if ON.</li> </ul>                                                                                                    |                                       |
| EMG | Emergency stop                                                                                                    | SPIN                                  |
|     | Details                                                                                                    |                                       |
|     | Spindle drive unit is not mounted.                                                                                                    |                                       |
|     | Remedy                                                                                                    |                                       |
|     | . tomouj                                                                                                    |                                       |
|     | Cancel the causes of the other emergency stop.     Check the "emergency stop" signal input in the spindle drive unit.                                                                                                    |                                       |
| EMG | •Cancel the causes of the other emergency stop.                                                                                                    | PC_H                                  |
| EMG | Cancel the causes of the other emergency stop.  Check the "emergency stop" signal input in the spindle drive unit.                                                                                                    | PC_H                                  |
| EMG | Cancel the causes of the other emergency stop. Check the "emergency stop" signal input in the spindle drive unit.  Emergency stop                                                                                                    | PC_H                                  |
| EMG | Cancel the causes of the other emergency stop. Check the "emergency stop" signal input in the spindle drive unit.  Emergency stop  Details                                                                                                    | PC_H                                  |
| EMG | Cancel the causes of the other emergency stop. Check the "emergency stop" signal input in the spindle drive unit.  Emergency stop  Details  Failure in the high-speed PC processing abnormal                                                                                                    | PC processing temporarily, set "1" in |
| EMG | Cancel the causes of the other emergency stop. Check the "emergency stop" signal input in the spindle drive unit.  Emergency stop  Details Failure in the high-speed PC processing abnormal  Remedy Correct the sequence program. (To stop monitoring the high-speed "#1219 aux03/bit1 (Stop high-speed PC monitoring function)". Disa | PC processing temporarily, set "1" ir |

Setting of the door open II fixed device is illegal. Setting of the parameters for dog signal random assignment is illegal.

#### Remedy

- •Correct the "#1155 DOOR\_m" and "#1156 DOOR\_s" settings. (When the door open II fixed device is not used, set "#1155 DOOR\_m" and "#1156 DOOR\_s" to "100".)
- •Correct the "#2073 zrn\_dog (Origin dog Random assignment device)", "#2074 H/W\_OT+ (H/W OT+ Random assignment device)", "#2075 H/W\_OT- (H/W OT- Random assignment device)" and "#1226 aux10/ bit5 (Arbitrary allocation of dog signal)" settings.

#### 8 Emergency Stop Alarms (EMG)

**EMG** LINK **Emergency stop Details** An emergency stop occurs when the FROM/TO instruction is not executed within 500ms. •Execute the FROM/TO instruction one or more times every 500ms. The time in which no interrupt request is issued from MELSEC is measured and stored in the following R req-R10190: Current timeout counter R10191: Maximum timeout counter after power ON R10192: Maximum timeout counter after system is started up (this is backed up) **Details** MELSEC is in error and reset states. Remedy Check the MELSEC states. **Details** The contents of MELSEC-specific code area in buffer memory have been damaged. Remedy Check the MELSEC states. **Details** PLC serial link communication has stopped. Remedy •Check the CC-Link card wiring and the external sequencer transmission. •Check the link communication errors shown on the diagnostic screen. **EMG Emergency stop** WAIT **Details** The preparation sequence is not sent from the master station. Otherwise, the contents of the received preparation sequence are inconsistent with those of the parameters, so that the usual sequence cannot be started. Remedy Check that the CC-Link card switch setting and wiring as well as the external sequencer transmission are normal Check the diagnostic screen for link communication errors. **EMG** XTEN **Emergency stop Details** The CC-Link card is operating incorrectly. Switch/parameter settings for the CC-Link card are incorrect. Remedy •Replace the CC-Link card. •Correct the switch/parameter settings for the CC-Link card. **EMG** LAD **Emergency stop Details** The sequence program has an illegal code. Remedy Correct any illegal device Nos. or constants in the sequence program.

#### **Details**

FMG

The "emergency stop" signal for power supply is significant (open) because the external emergency stop function for power supply is enabled.

#### Remedy

- •Cancel the "emergency stop" signal.
- Check for any broken wires.

**Emergency stop** 

109 IB-1501279-L

CVIN

# 8 Emergency Stop Alarms (EMG)

| EMG | Emergency stop                                                                                                    | MCT                                                                                                    |
|-----|----------------------------------------------------------------------------------------------------|----------------------------------------------------------------------------------------------------|
|     | Details                                                                                                    |                                                                                                    |
|     | The contactor shutoff test is being executed.                                                                                                    |                                                                                                    |
|     | Remedy                                                                                                    |                                                                                                    |
|     | <ul> <li>The emergency stop is reset automatically after the contactor shutoff is not confirmed within 5 seconds a input, the "contactor welding detected" alarm occurs and the Make sure that the contactor's auxiliary b contact signa "#1330 MC_dp1" and "#1331 MC_dp2" (Contactor weld de ON again.</li> </ul> | after the "contactor shutoff test" signal has been ne emergency stop status remains.  I is correctly output to the device that is set in |
| EMG | Emergency stop                                                                                                    | IPWD                                                                                                    |
|     | Details                                                                                                    |                                                                                                    |
|     | The data backup for power failure might not have been exc                                                                                                    | ecuted successfully at the previous power failure.                                                                                       |
|     | Remedy                                                                                                    |                                                                                                    |
|     | •If this message appears frequently, the power supply may                                                                                                    | y be deteriorated. Contact the service center.                                                                                           |
| EMG | Emergency stop                                                                                                    | ENC                                                                                                    |
|     | Details                                                                                                    |                                                                                                    |
|     | The encoder replacement operation is in progress.                                                                                                    |                                                                                                    |

# Remedy

•Complete the encoder replacement operation on the "ABS. POSITION SET" screen.

# **Computer Link Errors (L)**

| L01 | Timeout error                                                                                                    | 0004                                                                         |
|-----|----------------------------------------------------------------------------------------------------|------------------------------------------------------------------------------|
|     | Details                                                                                                    |                                                                              |
|     | Communication ended with timeout. (CNC has a 248-byte receive buffer. The time d value set in the I/O device parameter.                                                              | uring which CNC receives 248 bytes exceeds the 'TIME-OUT'                    |
|     | Remedy                                                                                                    |                                                                              |
|     | <ul> <li>Set a greater timeout value in the input/output</li> <li>Check the software in HOST and make sure t<br/>quest) from CNC.</li> <li>Set '#9614 START CODE' to '0'.</li> </ul> | device parameter.<br>hat the HOST transmits data in response to DC1(data re- |
| L01 | Host ER signal OFF                                                                                                    | 0010                                                                         |
|     | Details                                                                                                    |                                                                              |
|     | ER signal in HOST (or DR signal in CNC) is not                                                                                                    | turned ON.                                                                   |
|     | Remedy                                                                                                    |                                                                              |
|     | <ul><li>Check for any disconnected cable.</li><li>Check for any broke wire.</li><li>Make sure that the HOST power is turned ON.</li></ul>                                            |                                                                              |
| L01 | Parity H error                                                                                                    | 0015                                                                         |
|     | Details                                                                                                    |                                                                              |
|     | Communication ended with parity H.                                                                                                    |                                                                              |
|     | Remedy                                                                                                    |                                                                              |
|     | <ul> <li>Check the software in HOST and make sure the</li> </ul>                                                                                                    | nat the data to be transmitted to CNC is ISO code.                           |
| L01 | Parity V error                                                                                                    | 0016                                                                         |
|     | Details                                                                                                    |                                                                              |
|     | Communication ended with parity V.                                                                                                    |                                                                              |
|     | Remedy                                                                                                    |                                                                              |
|     | •Correct the data to transmit to CNC.                                                                                                    |                                                                              |
| L01 | Overrun error                                                                                                    | 0017                                                                         |
|     | Detaile                                                                                                    |                                                                              |

# **Details**

CNC received 10 bytes or more data from HOST in spite of DC3 (request to stop data transfer) transmission from CNC to the HOST, which terminated the communication.

CNC received 10 bytes or more data from HOST during the data transmission from CNC to the HOST.

# Remedy

- •Check the software in HOST and make sure that the HOST stops transmitting data within 10 bytes after receiving DC3.
- •Correct the software in HOST not to transmit data such as a command or header to CNC during receiving a machining program.

(Note) U10 Illegal PLC (User PLC is illegal)

- "xx" in the lower 16 bits of the sub-status 1 indicates the program No. (0x01 to 0x78(in the hexadecimal form))
- The sub-alarm No. "yy" of sub- status 1 indicates the project No. ("yy" is not displayed when the maximum number of projects is 1)

(Note) For details of user PLC alarms (U), refer to the PLC Development Manual.

### **U01** No user PLC **Details** No sequence program is included in the built-in ROM or temporary memory area. (1) Sequence program is not stored in the built-in ROM. (2) Sequence program is not written from the GX Developer/GX Works2 or internal PLC edit function. (3) Sequence program cannot be read due to broken built-in ROM. (4) No large capacity PLC additional specifications. Remedy (1) Write the sequence program from the GX Developer/GX Works2 or internal PLC edit function, and then execute the built-in ROM writing. (2) Check the presence of additional specification "Large PLC capacity" and reconsider the storable size. (3) If (1) or (2) does not solve the problem, there is a possibility that built-in ROM is broken. U10 Illegal PLC 0x04xx.yy Step No. **Details** Software instruction interruption illegal An error was found in data for the sequence program in execution. (1) Sequence program stored in the built-in ROM is broken. (2) Sequence program under development (before writing into F-ROM) is broken. Remedy Contact Mitsubishi. U10 Illegal PLC 0x100\* **Details** A H/W error was detected during the PLC execution. Remedy Contact Mitsubishi. U10 Illegal PLC 0x110\* **Details** The PLC system execution preparation failed. Remedy Contact Mitsubishi. **U10** Illegal PLC 0x120\*

#### **Details**

Number of ladder over (at PLC system startup)

The total number of "ladder files" stored in built-in ROM exceeded the maximum.

#### Remedy

Write "sequence program", "comment file", "PLC message file", and "symbolic information file" again.

U10 Illegal PLC 0x130<sup>3</sup> **Details** Number of data over (at PLC system startup) The total number of "comment files", "PLC message files", and "symbolic information files" stored in built-in ROM exceeded the maximum. Remedy Remedy the error in either of the following methods. (1) Select [Format PLC memory] with GX Developer/GX Works2 and format the memory after setting [Target memory] to [Memory card(RAM)]. After that, write "comment file", "PLC message file", and "symbolic information file" again. (2) Create a ladder with [Add New Data] in built-in PLC editing function and execute "Format". After that, write "sequence program", "comment file", "PLC message file", and "symbolic information file" again. U10 0x20xx.yy Illegal PLC Step No. **Details** Label branching error (Before executing PLC) Occurs only when the bit selection parameter (#6452 bit6) "branch destination label check valid" is set to "1". (1) The CJ and CALL instructions were placed to a nonexistent label. (2) The CJ instruction was placed to the global label. (Branching is possible only with the CALL instruction.) Check the branch destination of the CJ and CALL instructions existing in the steps occurred. U10 0x21xx.yy Illegal PLC Step No. **Details** Label duplication error (Before executing PLC) (1) When using the multi-programming method: - Labels of common pointer are duplicated - Labels of local pointer are duplicated within the same file (2) When using the independent program method, labels are duplicated. Remedy Correct the duplication of the labels existing in the steps occurred. U10 0x22xx.yy Illegal PLC **Details** 

Local label over (Before executing PLC)

\* "Local label" is as "labels of local pointer".

The boundary value set with the PC parameter (common pointer boundary value) has been exceeded by the total number of labels of local pointer.

# Remedy

- (1) Reduce the number of local labels used.
  - Use as sequentially as possible from P0.
- (2) Reset the PC parameter (common pointer boundary value).

#### U10 Illegal PLC 0x230\*.yy

#### **Details**

Global label boundary value error (Before executing PLC)

\* "Global label" is as "labels of common pointer".

The content of PC parameter (common pointer boundary value) is not normal.

- (1) When using the multi-programming method, a value greater than the maximum value is set.
- (2) When using the independent program method, the label boundary value of common pointer is set.

# Remedy

- (1) When using the multi-programming method, correct the common pointer boundary value to an appropriate value.
- (2) When using the independent program method, delete the common pointer boundary value.

U10 Illegal PLC 0x24xx.yy Step No. **Details** Reserved label error (Before executing PLC) (1) When using the multi-programming method, disabled reserved label exists. (2) When using the independent program method, reserved labels are duplicated. Remedy (1) When using the multi-programming method, delete the reserved label. (2) When using the independent program method: - Delete the PC parameter program settings. Correct the duplication of reserved labels. Illegal PLC U10 0x25xx.yy

#### **Details**

Program setting error (Before executing PLC)

- (1) When using the multi-programming method, PC parameter setting is not correct.
  - PC parameter (program setting) is not set.
  - Unstored program name is set.
  - The contents of the program name is abnormal.
  - More than the maximum number of programs that can be set (120 programs) are set.
- (2) When using the independent program method, multiple programs are stored.
- (3) When the multi-project is valid, the sum of all projects exceeds the number of the programs which can be set (120 programs).

#### Remedy

- (1) When using the multi-programming method, check the PC parameter program settings.
  - Check the program settings.
  - Check the program name stored in the NC.
  - Review the program name and rename it if necessary.
  - e.g. The program name and the M device number in the PLC program are overlapped.
  - Set the number to 120 or less.
- (2) When using the independent program method:
  - Store only one program file.
- (3) When the multi-project is valid, set the number of programs that can be set to be less than 120 programs as the sum of all projects.

U10 Illegal PLC 0x26xx.yy -

#### **Details**

RET instruction error

- (1) RET instruction was not executed at the branch destination of the CALL instruction.
- (2) RET instruction was executed without execution of CALL instruction.

#### Remedy

Check the following matters for the entire sequence program to be executed.

- (1) Check if RET instruction is programmed at the end of sub-routine
- (2) Check if diverged to the other operation in the middle of sub-routine and RET instruction is not executed.
- (3) Check if jumped to the END reservation label (P4005) in the middle of sub-routine.
- (4) Check if there is delimiter (FEND instruction) between adjacent program and sub-routine program.

U10 Illegal PLC 0x27xx.yy Step No.

#### Details

Ladder code error (Before executing PLC)

An error was found in data for the sequence program to be executed.

- (1) Disabled PLC instruction is used.
- (2) Sequence program stored in the built-in ROM is broken.
- (3) Sequence program under development (before writing into the built-in ROM) is broken.

# Remedy

Transferring, storing and F-ROM writing of the sequence program must be re- executed with the GX Developer/GX Works2 or PLC on-board edit function.

U10 Illegal PLC 0x280° **Details** No main processing ladders (Before executing PLC) Main processing program to be executed cannot be identified. (1) When using the multi-programming method, main processing "scan" is not set in the PC parameter (program setting). (2) When using the independent program method, no reservation ladder for the main processing ladder is available. Remedy (1) When using the multi-programming method, check the PC parameter program settings. (2) When using the independent program method, add the reservation label (P4002) for the medium speed ladder. U10 Illegal PLC 0x29xx.yy **Details** Execution area over (Before executing PLC) The total number of steps for the ladder to be executed has exceeded the size of PLC processor execution area. Remedy Check the PC parameter (program setting) and set so that the total number of steps for the ladder to be executed does not exceed the PLC processor execution area. U10 Illegal PLC 0x30xx.yy Step No. **Details** FOR instruction nesting over 17th level of nesting for FOR instruction was executed. Check the number of FOR instruction's nesting depth in the steps to which the error occurred, and limit the number to 16 or less U10 Illegal PLC 0x31xx.yy Step No. **Details NEXT** instruction error (1) NEXT instruction was executed before FOR instruction. (2) After FOR instruction, END(FEND) was executed before NEXT instruction. Remedy (1) Check and correct the NEXT instruction in the step to which the error occurred. (2) Check and correct the ladder circuit of the program to which the error occurred. (Note that the step No. at the error position is displayed as "0".) Check if JMP,CALL,CJ instructions were executed between FOR and NEXT instruction, and NEXT instruction was jumped. - Check if FOR instruction and NEXT instruction are all paired. U10 Illegal PLC 0x32xx.yy Step No. **Details BREAK** instruction error BREAK was executed outside the range between FOR and NEXT instruction. Remedy Check and correct the BREAK instruction in the step to which the error occurred U10 Illegal PLC 0x400\* **Details** PLC system error Remedy Contact Mitsubishi.

U10 Illegal PLC 0x500° **Details** Maximum project No. illegal (at PLC system startup) Multi-project parameter setting is illegal (due to the following reason). •The value outside the setting range (1 to number of usable project) was detected. Remedy (1) Check the presence of the expansion project additional specification and reconsider the setting range. (2) The multi-project parameter (maximum project No.) setting is illegal. Set the multi-project parameter again. (3) If (1) or (2) does not solve the problem, there is a possibility that the NC system is broken. Contact Mitsubishi. U10 Illegal PLC 0x510\* **Details** Project ratio illegal Multi-project parameter setting is illegal (due to the following reason). •It was detected that the total of ratios of all projects was outside the range from 0 to 100. Remedy (1) The multi-project parameter (project ratio) setting is illegal. Set the multi- project parameter again. (2) If (1) does not solve the problem, there is a possibility that the NC system is broken. Contact Mitsubishi. U10 Illegal PLC 0x520' **Details** Temporary memory area over (at the PLC system startup) Multi-project parameter setting is illegal (due to the following reason). •The ratio to which the area after the project ratio setting is smaller than the size of ladder stored in the temporary memory area was detected. Remedy (1) Check the presence of the large-capacity PLC additional specification and reconsider the size that can be stored. (2) The multi-project parameter (project ratio) setting is illegal. Set the multi- project parameter again. (3) If (1) or (2) does not solve the problem, there is a possibility that the NC system is broken. Contact Mitsubishi. U10 Illegal PLC 0x530\* **Details** Built-in ROM area over (at the PLC system startup) Multi-project parameter setting is illegal (due to the following reason). •The ratio to which the area after the project ratio setting is smaller than the size of ladder stored in the builtin ROM area was detected.

#### Remedy

- (1) Check the presence of the large-capacity PLC additional specification and reconsider the size that can be stored.
- (2) The multi-project parameter (project ratio) setting is illegal. Set the multi- project parameter again.
- (3) If (1) or (2) does not solve the problem, there is a possibility that the NC system is broken. Contact Mitsubishi.

# U10 Illegal PLC

**Details** 

0x540\*

Comment area over (at the PLC system startup)

Multi-project parameter setting is illegal (due to the following reason).

•The ratio to which the area after the project ratio setting is smaller than the size of comment and message stored in the built-in ROM area.

#### Remedy

- (1) The multi-project parameter (project ratio) setting is illegal. Set the multi- project parameter again.
- (2) If (1) does not solve the problem, there is a possibility that the NC system is broken. Contact Mitsubishi.

U10 Illegal PLC 0x550° **Details** Execution project illegal (at the PLC system startup) Multi-project parameter setting is illegal (due to the following reasons). •The value outside the setting range (ON/OFF) was detected. •All execution projects are OFF. Remedy (1) The multi-project parameter (execution project) setting is illegal. Set the multi-project parameter again. (2) If (1) does not solve the problem, there is a possibility that the NC system is broken. Contact Mitsubishi. U10 Illegal PLC 0x560\* **Details** Project execution order illegal (at the PLC system startup) Multi-project parameter setting is illegal (due to the following reasons). •The value outside the setting range (1 to 6) was detected. •The redundant project execution order number was detected. Remedy (1) The multi-project parameter (project execution order) setting is illegal. Set the multi-project parameter (2) If (1) does not solve the problem, there is a possibility that the NC system is broken. Contact Mitsubishi. U10 Illegal PLC 0x570<sup>3</sup> **Details** Parameter setting illegal for the number of common device points (at PLC system startup) Multi-project parameter setting is illegal (due to the following reasons). •The value outside the setting range (0 to the minimum number of points in all projects) was detected. •It was detected that the number of points was not a multiple of 16. Remedy (1) Check the presence of the expansion project additional specification and reconsider the setting range. (2) The multi-project parameter setting is illegal. Set the multi-project parameter again. (3) If (1) or (2) does not solve the problem, there is a possibility that the NC system is broken. Contact Mitsubishi. U10 Illegal PLC 0x580\*.yy **Details** Parameter setting illegal for number of device points (at PLC system startup) The parameter setting for the number of device points is illegal (due to the following reasons). •The total number of points in one project 29K or more was set. •The illegal value (-1 point or less, or 61441 points or more) for the number of device points was detected. •It was detected that the number of device points was not a multiple of 16. •The number outside the usable number of device points in whole projects was detected. Remedy (1) The parameter setting for the number of device points is illegal. Set the parameter of the number of device points again and reboot the system. (2) If (1) does not solve the problem, there is a possibility that the NC system is broken. Contact Mitsubishi. U10 0x700\*.yy Illegal PLC

# Details

Caution; Ladder program writing during RUN is disabled (In independent program method) With RUN write ON, sequence program is operated in independent program method. Run write is not available with this condition.

#### Remedy

The ladder program writing (RUN write) can not be used in independent program method. Disable RUN write, or change the method into multi-program one.

| U10 | Illegal PLC                                                                                                    | 0x71xx.yy                                                               | Step No.                                                         |  |
|-----|----------------------------------------------------------------------------------------------------|-------------------------------------------------------------------------|------------------------------------------------------------------|--|
|     | Details                                                                                                    |                                                                         |                                                                  |  |
|     | Caution; Ladder program writing during RU With RUN write is ON, high-speed program condition.                                                                                                    | N is disabled (common pointer is us with common pointer is running. RUI | sed in high-speed processing<br>N write is not available with th |  |
|     | Remedy                                                                                                    |                                                                         |                                                                  |  |
|     | RUN write is not available when high-speed speed processing program to the one without                                                                                                    |                                                                         | s running. Change the high-                                      |  |
| U10 | Illegal PLC                                                                                                    | 0x720*                                                                  | -                                                                |  |
|     | Details                                                                                                    |                                                                         |                                                                  |  |
|     | Caution; Ladder program writing during RUN is disabled (high-speed processing size is exceeding) With RUN write ON, the execution size of high-speed processing program has exceeded 4000 steps. RUN write is not available with this condition. |                                                                         |                                                                  |  |
|     | Remedy                                                                                                    |                                                                         |                                                                  |  |
|     | RUN write is not available when execution the high-speed processing program to redu (When multi-project is valid, edit the prograthe project.)                                                                                                   | ce the execution size to 4000 steps                                     | or less.                                                         |  |
| U10 | Illegal PLC                                                                                                    | 0x730*.yy                                                               | -                                                                |  |
|     | Details                                                                                                    |                                                                         |                                                                  |  |
|     | Caution; Ladder program writing during RUI the capacity)                                                                                                    | N is disabled (number of labels in hig                                  | gh-speed processing is beyor                                     |  |
|     | * "Local label" is as "labels of local pointer".                                                                                                    |                                                                         |                                                                  |  |
|     | With RUN write ON, the number of labels of RUN write is not available with this conditio                                                                                                    |                                                                         | ng program has exceeded 256                                      |  |
|     | Remedy                                                                                                    |                                                                         |                                                                  |  |
|     | RUN write is not available when the numbe ceeds 256. Edit the high-speed program to (When multi-project is valid, edit the progra per project.)                                                                                                  | reduce the number of labels of loca                                     | l pointer to less than 256.                                      |  |
| U10 | Illegal PLC                                                                                                    | 0x80xx.yy                                                               | Step No.                                                         |  |
|     | Details                                                                                                    |                                                                         |                                                                  |  |
|     | Software exceptional interruption (BCD inst                                                                                                    | ruction error) has occurred.                                            |                                                                  |  |
|     | With BCD and DBCD instructions, BIN value outside its input range was attempted to be converted into BCI                                                                                                    |                                                                         |                                                                  |  |
|     | Remedy                                                                                                    |                                                                         |                                                                  |  |
|     | Check the usage of BCD, DBCD instruction                                                                                                    | s existing in the steps occurred.                                       |                                                                  |  |
| U10 | Illegal PLC                                                                                                    | 0x81xx.yy                                                               | Step No.                                                         |  |
|     | Details                                                                                                    |                                                                         |                                                                  |  |
|     | Software exceptional interruption (BIN instruction error) has occurred.                                                                                                    |                                                                         |                                                                  |  |
|     | With BIN and DBIN instructions, BCD value outside its input range was attempted to be converted into BIN.                                                                                                    |                                                                         |                                                                  |  |
|     | Remedy                                                                                                    |                                                                         |                                                                  |  |
|     | Check the usage of BIN, DBIN instructions                                                                                                    | existing in the steps occurred.                                         |                                                                  |  |
| U10 | Illegal PLC                                                                                                    | 0x82xx.yy                                                               | Step No.                                                         |  |
|     | Details                                                                                                    |                                                                         |                                                                  |  |
|     | Software exceptional interruption (Bus erro                                                                                                    | r) has occurred.                                                        |                                                                  |  |
|     | Pomody                                                                                                    | •                                                                       |                                                                  |  |

# Remedy

Contact Mitsubishi.

| U10 | Illegal PLC                                                                              | 0x83xx.yy                            | Step No.                           |  |  |
|-----|------------------------------------------------------------------------------------------|--------------------------------------|------------------------------------|--|--|
|     | Details                                                                                  |                                      |                                    |  |  |
|     | Software exceptional interruption (Unmounted instruction error) has occurred.            |                                      |                                    |  |  |
|     | (1) When the bit selection parameter (#6452<br>an undefined label.                       | bit6) "branch destination label chec | ck valid" is set to "0", jumped to |  |  |
|     | (2) Sequence program in execution is broke                                               | n.                                   |                                    |  |  |
|     | Remedy                                                                                   |                                      |                                    |  |  |
|     | (1) Set the bit selection parameter (#6452 bit<br>branching step to the undefined label. | it6) "branch destination label check | valid" to "1" and check the        |  |  |
|     | (2) Contact Mitsubishi.                                                                  |                                      |                                    |  |  |
| U10 | Illegal PLC                                                                              | 0x84xx.yy                            | Step No.                           |  |  |
|     | Details                                                                                  |                                      |                                    |  |  |
|     | Software exceptional interruption (Instruction                                           | n format error) has occurred.        |                                    |  |  |
|     | Remedy                                                                                   |                                      |                                    |  |  |
|     | Contact Mitsubishi.                                                                      |                                      |                                    |  |  |
| U10 | Illegal PLC                                                                              | 0x85xx.yy                            | Step No.                           |  |  |
|     | Details                                                                                  |                                      |                                    |  |  |
|     | Software exceptional interruption (Instruction                                           | n bus error) has occurred.           |                                    |  |  |
|     | (1) When the bit selection parameter (#6452 an undefined label.                          |                                      | ck valid" is set to "0", jumped to |  |  |
|     | (2) Sequence program in execution is broke                                               | n.                                   |                                    |  |  |
|     | Remedy                                                                                   |                                      |                                    |  |  |
|     | (1) Set the bit selection parameter (#6452 bit<br>branching step to the undefined label. | it6) "branch destination label check | valid" to "1" and check the        |  |  |
|     | (2) Contact Mitsubishi.                                                                  |                                      |                                    |  |  |
| U10 | Illegal PLC                                                                              | 0x86xx.yy                            | Step No.                           |  |  |
|     | Details                                                                                  |                                      |                                    |  |  |
|     | Software exceptional interruption (CALL/RE                                               | T instruction error) has occurred.   |                                    |  |  |
|     | Remedy                                                                                   |                                      |                                    |  |  |
|     | Contact Mitsubishi.                                                                      |                                      |                                    |  |  |
| U10 | Illegal PLC                                                                              | 0x87xx.yy                            | Step No.                           |  |  |
|     | Details                                                                                  |                                      |                                    |  |  |
|     | Software exceptional interruption (memory area error) has occurred.                      |                                      |                                    |  |  |
|     | Remedy                                                                                   |                                      |                                    |  |  |
|     | Contact Mitsubishi.                                                                      |                                      |                                    |  |  |
| U10 | Illegal PLC                                                                              | 0x8Bxx.yy                            | Step No.                           |  |  |
|     | Details                                                                                  |                                      |                                    |  |  |
|     | Software exceptional interruption (ASYNC BUS error) has occurred.                        |                                      |                                    |  |  |
|     | Remedy                                                                                   |                                      |                                    |  |  |
|     | Contact Mitsubishi.                                                                      |                                      |                                    |  |  |
| U50 | PLC stopped                                                                              |                                      |                                    |  |  |
|     | Details                                                                                  |                                      |                                    |  |  |
|     | The ladder is stopped.                                                                   |                                      |                                    |  |  |
|     | Remedy                                                                                   |                                      |                                    |  |  |
|     | •                                                                                        |                                      |                                    |  |  |

| U55 | PLC stopped / is not saved                                                                                                    |
|-----|----------------------------------------------------------------------------------------------------|
|     | Details                                                                                                    |
|     | The ladder is stopped and the edited sequence program is not stored in the built-in ROM. (The contents of temporary memory area and sequence program in the built-in ROM are mismatched.) |
|     | Remedy                                                                                                    |
|     | Run the PLC.                                                                                                    |
|     | Use GX Developer/GX Works2 or the built-in PLC edit function to perform write to the built-in ROM.                                                                                        |
| U60 | Ladder is not saved                                                                                                    |

# Ladder is not saved

#### **Details**

The edited sequence program is not stored in the built-in ROM. (The contents of temporary memory area and sequence program in the built-in ROM are mismatched.)

Use GX Developer/GX Works2 or the built-in PLC edit function to perform write to the built-in ROM.

# **Network Service Errors (N)**

| N001 | Modem initial error                                                                                                    |
|------|----------------------------------------------------------------------------------------------------|
|      | Details                                                                                                    |
|      | An error occurred in the modem connection at the power ON.                                                                                                    |
|      | Remedy                                                                                                    |
|      | •Check the connection between the NC and modem, connection port and power supply to modem.                                                                                   |
| N002 | Redial over                                                                                                    |
|      | Details                                                                                                    |
|      | ◆The number of redials exceeded due to the dial transmission failure.                                                                                                    |
|      | Remedy                                                                                                    |
|      | ◆Wait a while, and then dial again.                                                                                                    |
| N003 | TEL unconnect                                                                                                    |
|      | Details                                                                                                    |
|      | ◆The phone line is not connected.                                                                                                    |
|      | Remedy                                                                                                    |
|      | Check for any disconnection in the modem's phone line.                                                                                                    |
| N004 | Net communication error                                                                                                    |
|      | Details                                                                                                    |
|      | •An error other than the above occurred during communication.                                                                                                    |
|      | Remedy                                                                                                    |
|      | •Note down how the error occurred and contact the service center.                                                                                                    |
| N005 | Invalid net communication                                                                                                    |
|      | Details                                                                                                    |
|      | <ul><li>The modem connection port is being used for another function such as input/output.</li><li>The modem connection port settings are incorrect.</li></ul>               |
|      | Remedy                                                                                                    |
|      | <ul><li>Stop using the modem connection port with the other function, and then turn the power ON again.</li><li>Correct the settings of the modem connection port.</li></ul> |
| N006 | Received result of diagnosis                                                                                                    |
|      | Details                                                                                                    |
|      | •A diagnosis data file has been received.                                                                                                    |
|      | Remedy                                                                                                    |
|      | •Clear the message.                                                                                                    |
| N007 | Send data size over                                                                                                    |
|      | Details                                                                                                    |
|      | •A file larger than Anshin-net server capacity (64Kbyte) has been transmitted in machining data sharing.                                                                     |
|      | Remedy                                                                                                    |
|      | •Reduce the size of machining program file so that it won't exceed the capacity of Anshin-net server.                                                                        |
| N008 | No file on server                                                                                                    |
|      | Details                                                                                                    |
|      | •The file reception failed in machining data sharing because no file exists on Anshin-net server.                                                                            |
|      | Remedy                                                                                                    |
|      | •Confirm that a machining program file exists on Anshin-net server before receiving it.                                                                                      |

# 11 Network Service Errors (N)

| N009 | Password error                                                                                                    |
|------|----------------------------------------------------------------------------------------------------|
|      | Details                                                                                                    |
|      | •The file reception failed in machining data sharing due to a wrong password.                                                         |
|      | Remedy                                                                                                    |
|      | ◆Input the password again.                                                                                                    |
| N010 | Customer number error                                                                                                    |
|      | Details                                                                                                    |
|      | •The file reception failed in machining data sharing due to a wrong customer number.                                                  |
|      | Remedy                                                                                                    |
|      | •Input the customer number again.                                                                                                    |
| N011 | Storage capacity over                                                                                                    |
|      | Details                                                                                                    |
|      | •The file reception failed in machining data sharing because the size of the file to be received is bigger than free space in the NC. |
|      | Remedy                                                                                                    |
|      | ◆Ensure sufficient free space in the NC.                                                                                              |
| N012 | File deletion error                                                                                                    |
|      | Details                                                                                                    |

•A file on Anshin-net server cannot be deleted in machining data sharing.

# Remedy

- •Confirm that the file exists on Anshin-net server.
- •Note down how the error occurred and contact the service center.

11 Network Service Errors (N)

# **12**

# **Program Errors (P)**

These alarms occur during automatic operation, and the causes of these alarms are mainly program errors which occur, for instance, when mistakes have been made in the preparation of the machining programs or when programs which conform to the specification have not been prepared.

# P10 No. of simultaneous axes over

#### **Details**

The number of axis addresses commanded in a block is exceeds the specifications.

### Remedy

- Divide the alarm block command into two.
- Check the specifications.

# P11 Illegal axis address

# **Details**

The axis address commanded by the program does not match any of the ones set by the parameter.

### Remedy

·Correct the axis names in the program.

# P20 Division error

### **Details**

- •The issued axis command cannot be divided by the command unit.
- •A cutting feed command has been issued to the index table indexing axis when the parameter "#2580 index Gcmd" is set to "1".

### Remedy

Correct the program.

# P29 Not accept command

### **Details**

The command has been issued when it is impossible.

- •The normal line control command (G40.1, G41.1, G42.1) has been issued during the modal in which the normal line control is not acceptable.
- •The command has been issued during the modal in which the two-part system simultaneous thread cutting is not acceptable.
- •A workpiece coordinate system preset command (G92.1) has been issued during tool length compensation, nose R compensation or tool radius compensation.

# Remedy

·Correct the program.

### P30 Parity H error

# **Details**

The number of holes per character on the paper tape is even for EIA code and odd for ISO code.

# Remedy

- •Check the paper tape.
- Check the tape puncher and tape reader.

# P31 Parity V error

# **Details**

The number of characters per block on the paper tape is odd.

## Remedy

- •Make the number of characters per block on the paper tape even.
- •Set the parameter parity V selection OFF.

# P32 Illegal address **Details** An address not listed in the specifications has been used. Remedy Correct the program address. Correct the parameter settings. •Check the specifications. P33 Format error **Details** The command format in the program is not correct. Remedy ·Correct the program. P34 Illegal G code **Details** •The commanded G code is not in the specifications. An illegal G code was commanded during the coordinate rotation command. •G51.2 or G50.2 was commanded when the rotary tool axis No. (the parameter "#1501polyax") was set to G51.2 or G50.2 was commanded when the tool axis was set to the linear axis (the parameter "#1017 rot" = 0).Remedy •Check and correct the G code address in the program. Check the parameter setting values. P35 Setting value range over **Details** The setting range for the addresses has been exceeded. Remedy ·Correct the program. P36 Program end error **Details** "EOR" has been read during tape and memory mode. Remedy •Enter the M02 and M30 command at the end of the program. •Enter the M99 command at the end of the subprogram. P37 O, N number zero **Details** "0" has been specified for program or sequence No. Remedy •Designate program Nos. within a range from 1 to 99999999. Designate sequence Nos. within a range from 1 to 99999999.

# No spec: Add. Op block skip

"/n" has been issued while the optional block skip addition is not in the specifications.

# Remedy

P38

•Check the specifications.

# P39 No specifications

#### **Details**

- •A non-specified G code was commanded.
- •The selected operation mode is out of the option setting.
- •The selected operation mode is out of the parameter setting.

# Remedy

- Check the specifications.
- Check the parameter setting values.

# P40 Pre-read block error

### **Details**

When tool radius compensation is executed, there is an error in the pre-read block and so the interference check is disabled.

# Remedy

•Reconsider the program.

# P45 G code combination error

### **Details**

The combination of G codes in a block is inappropriate.

A part of unmodal G codes and modal G codes cannot be commanded in a same block.

### Remedy

Correct the combination of G codes.

Separate the incompatible G codes into different blocks.

# P48 Restart pos return incomplete

### **Details**

A travel command was issued before the execution of the block that had been restart-searched.

# Remedy

·Carry out program restart again.

Travel command cannot be executed before the execution of the block that has been restart-searched.

# P49 Invalid restart search

## **Details**

Restart search was attempted for a block that comes after any of the following command blocks:

3-dimensional circular interpolation, cylindrical interpolation, polar coordinate interpolation, milling interpolation, tool center point control, simple tool center point control, inclined surface machining, workpiece installation error compensation, axis name switch, mixed control, machining condition selection I, sub part system control I, sub part system control II, or direct command mode.

### Remedy

Reconsider the restart search position.

# P50 No spec: Inch/Metric change

### Details

Inch/Metric changeover (G20/G21) command was issued while the function is out of specifications.

# Remedy

Check the specifications.

# P60 Compensation length over

### **Details**

The commanded movement distance is excessive (over 2<sup>31</sup>).

### Remedy

·Correct the command range for the axis address.

# P61 No spec: Unidirectional posit.

## **Details**

Unidirectional positioning (G60) was commanded while the function is out of specifications.

#### Remedy

Check the specifications.

### P62 No F command

#### Details

- •No feed rate command has been issued.
- •There is no F command in the cylindrical interpolation or polar coordinate interpolation immediately after the G95 mode is commanded.

### Remedy

- •The default movement modal command at power ON is G01. This causes the machine to move without a G01 command if a movement command is issued in the program, and an alarm results. Use an F command to specify the feed rate.
- \*Specify F with a thread lead command.

### P65 No spec: High speed mode 3

### **Details**

#### Remedy

•Check whether the specifications are provided for the high-speed mode III.

# P67 F value is exceeding the limit

### **Details**

F's value in an F or ,F command is exceeding the command range.

### Remedy

Check and correct F or ,F command in the program.

# P70 Arc end point deviation large

# **Details**

- •There is an error in the arc start and end points as well as in the arc center.
- •The difference of the involute curve through the start point and the end point is large.
- •When arc was commanded, one of the two axes configuring the arc plane was a scaling valid axis.

# Remedy

- •Correct the numerical values of the addresses that specify the start and end points, arc center as well as the radius in the program.
- •Correct the "+" and "-" directions of the address numerical values.
- Check for the scaling valid axis.

# P71 Arc center error

# **Details**

- •An arc center cannot be obtained in R-specified circular interpolation.
- •A curvature center of the involute curve cannot be obtained.

# Remedy

- •Correct the numerical values of the addresses in the program.
- •Correct the start and end points if they are inside of the base circle for involute interpolation. When carrying out tool radius compensation, make sure that the start and end points after compensation will not be inside of the base circle for involute interpolation.
- •Correct the start and end points if they are at an even distance from the center of the base circle for involute interpolation.

# P72 No spec: Herical cutting

### **Details**

A helical command has been issued though it is out of specifications.

#### Remedy

- •Check whether the specifications are provided for the helical cutting.
- •An Axis 3 command has been issued by the circular interpolation command. If there is no helical specification, move the linear axis to the next block.

# P73 No spec: Spiral cutting

### **Details**

A spiral command was issued though it is out of specifications.

## Remedy

- •Issue the G02.1 and G03.1 commands for circular interpolation.
- •Check whether the specifications are provided for the spiral cutting.

### P74 Can't calculate 3DIM arc

### **Details**

The 3-dimension circular cannot be obtained because the end block was not specified during 3-dimension circular interpolation supplementary modal.

The 3-dimension circular cannot be obtained due to an interruption during 3-dimension circular interpolation supplementary modal.

### Remedy

·Correct the program.

# P75 3DIM arc illegal

#### **Details**

An illegal G code was issued during 3-dimension circular interpolation modal.

Otherwise, 3-dimension circular interpolation command was issued during a modal for which a 3-dimension circular interpolation command cannot be issued.

# Remedy

·Correct the program.

### P76 No spec: 3DIM arc interpolat

## Details

G02.4/G03.4 was commanded though there is no 3-dimension circular interpolation specification.

# Remedy

Check the specifications.

# P90 No spec: Thread cutting

# **Details**

A thread cutting command was issued though it is out of specifications.

# Remedy

Check the specifications.

# P93 Illegal pitch vaule

### Details

An illegal thread lead (thread pitch) was specified at the thread cutting command.

# Remedy

Correct the thread lead for the thread cutting command.

# P100 No spec: Cylindric interpolat

# **Details**

A cylindrical interpolation command was issued though it is out of specifications.

# Remedy

Check the specifications.

# P110 Plane select during figure rot

### **Details**

Plane selection (G17/G18/G19) was commanded during figure rotation.

#### Remedy

Correct the machining program.

# P111 Plane selected while coord rot

#### **Details**

Plane selection commands (G17, G18, G19) were issued during a coordinate rotation was being commanded.

# Remedy

•Always command coordinate rotation cancel after the coordinate rotation command, and then issue a plane selection command.

# P112 Plane selected while R compen

### **Details**

- •Plane selection commands (G17, G18, G19) were issued while tool radius compensation (G41, G42) and nose R compensation (G41, G42, G46) commands were being issued.
- •Plane selection commands were issued after completing nose R compensation commands when there were no further axis movement commands after G40, and compensation has not been cancelled.

### Remedy

•Issue plane selection commands after completing (axis movement commands issued after G40 cancel command) tool radius compensation and nose R compensation commands.

# P113 Illegal plane select

## **Details**

The circular command axis does not correspond to the selected plane.

### Remedy

Select a correct plane before issuing a circular command.

# P114 Plane axis command error

# Details

- •The axis specified in the fixed cycle for turning machining does not coincide with the selected plane.
- •One or both of the selected plane axes have no travel when the fixed cycle for turning machining is commanded.

# Remedy

- •Correct the plane selection before issuing the fixed cycle for turning machining.
- •Correct the program so that the two axes of the selected plane are involved in the movement of the fixed cycle for turning machining.

# P120 No spec: Feed per rotation

# Details

Feed per rotation (G95) was commanded though it is out of specifications.

# Remedy

Check the specifications.

### P121 F0 command during arc modal

# **Details**

F0 (F 1-digit feed) was commanded during the arc modal (G02/G03).

# Remedy

·Correct the machining program.

# P122 No spec: Auto corner override

## **Details**

An auto corner override command (G62) was issued though it is out of specifications.

### Remedy

- Check the specifications.
- •Delete the G62 command from the program.

P123 No spec: High-accuracy control

#### **Details**

High-accuracy control command was issued though it is out of specifications.

#### Remedy

Check the specifications.

# P124 No spec: Inverse time feed

#### **Details**

•The inverse time option is not provided.

### Remedy

Check the specifications.

### P125 G93 mode error

#### **Details**

- •The issued G code command is illegal during G93 mode.
- •G93 command was issued during a modal for which inverse time feed cannot be performed.

#### Remedy

·Correct the program.

# P126 Invalid cmnd in high-accuracy

### **Details**

An illegal command was issued during the high-accuracy control mode.

- •A G code group 13 command was issued during the high-accuracy control mode.
- •Milling, cylindrical interpolation or pole coordinate interpolation was commanded during the high-accuracy control mode.

# Remedy

·Correct the program.

### P127 No spec: SSS Control

## **Details**

The SSS control valid parameter has been set although there is no SSS control specification.

### Remedy

•Check the specifications. Set "#8090 SSS ON" to "0" when there is no SSS control specification.

### P128 Machin condtn select I disable

## **Details**

Machining condition selection I was commanded during the mode where the selection command is unavailable.

### Remedy

•Check the program and see whether any unavailable mode is included during machining condition selection I. If any, cancel that mode.

# P129 Hi-speed Hi-accuracy both ON

# **Details**

Both the high-accuracy control mode and high-speed machining mode are commanded simultaneously in a part system where the simultaneous use of the two modes is disabled.

# Remedy

•Correct the setting of "#8040 High-speed high-accuracy control-enabled part system". Or correct the machining program so that the high-accuracy control mode is not used together with high-speed machining mode.

# P130 2nd M function code illegal

# Details

The 2nd miscellaneous function address, commanded in the program, differs from the address set in the parameters.

# Remedy

•Correct the 2nd miscellaneous function address in the program.

Remedy

•Check the specifications.

# 12 Program Errors (P)

| P131 | No spec: Cnst surface ctrl G96                                                                                                    |
|------|----------------------------------------------------------------------------------------------------|
|      | Details                                                                                                    |
|      | A constant surface speed control command (G96) was issued though it is out of specifications.                                                                                                    |
|      | Remedy                                                                                                    |
|      | •Check the specifications.                                                                                                    |
|      | •Issue a rotation speed command (G97) instead of the constant surface speed control command (G96).                                                                                                    |
| P132 | Spindle rotation speed S=0                                                                                                    |
|      | Details                                                                                                    |
|      | No spindle rotation speed command has been issued.                                                                                                    |
|      | Remedy                                                                                                    |
|      | ◆Correct the program.                                                                                                    |
| P133 | Illegal P-No. G96                                                                                                    |
|      | Details                                                                                                    |
|      | The illegal No. was specified for the constant surface speed control axis.                                                                                                    |
|      | Remedy                                                                                                    |
|      | •Correct the parameter settings and program that specify the constant surface speed control axis.                                                                                                    |
| P134 | G96 Clamp Err.                                                                                                    |
|      | Details                                                                                                    |
|      | The constant surface speed control command (G96) was issued without commanding the spindle speed clamp (G92/G50).                                                                                        |
|      | Remedy                                                                                                    |
|      | Press the reset key and carry out the remedy below.                                                                                                    |
|      | •Check the program.                                                                                                    |
|      | <ul> <li>Issue the G92/G50 command before the G96 command.</li> <li>Command the constant surface speed cancel (G97) to switch to the rotation speed command.</li> </ul>                                  |
| P140 | No spec: Pos compen cmd                                                                                                    |
|      | Details                                                                                                    |
|      | The position compensation command (G45 to G48) is out of specifications.                                                                                                    |
|      | Remedy                                                                                                    |
|      | Check the specifications.                                                                                                    |
| P141 | Pos compen during rotation                                                                                                    |
|      | Details                                                                                                    |
|      | Position compensation was commanded during the figure rotation or coordinate rotation command.                                                                                                    |
|      | Remedy                                                                                                    |
|      | ◆Correct the program.                                                                                                    |
| P142 | Pos compen invalid arc                                                                                                    |
|      | Details                                                                                                    |
|      | Position compensation cannot be executed with the issued arc command.                                                                                                    |
|      | Remedy                                                                                                    |
|      | ◆Correct the program.                                                                                                    |
| P150 | No spec: Nose R compensation                                                                                                    |
|      | Details                                                                                                    |
|      | •Tool radius compensation commands (G41 and G42) were issued though they are out of specifications. •Nose R compensation commands (G41, G42, and G46) were issued though they are out of specifications. |
|      |                                                                                                    |

# P151 Radius compen during arc mode

### **Details**

A compensation command (G40, G41, G42, G43, G44, or G46) has been issued in the arc modal (G02 or G03).

#### Remedy

•Issue the linear command (G01) or rapid traverse command (G00) in the compensation command block or cancel block.

(Set the modal to linear interpolation.)

## P152 No intersection

#### **Details**

- •In interference block processing during execution of a tool radius compensation (G41 or G42) or nose R compensation (G41, G42, or G46) command, the intersection point after one block is skipped cannot be determined.
- •The 3-dimensional tool radius compensation value (tool vertical direction compensation) (G41.2 or G42.2) cannot be determined.

# Remedy

·Correct the program.

### P153 Compensation interference

#### **Details**

An interference error has occurred while the tool radius compensation command (G41 or G42) or nose R compensation command (G41, G42 or G46) was being executed.

# Remedy

Correct the program.

# P154 No spec: 3D compensation

#### **Details**

A three-dimensional compensation command was issued though it is out of specifications.

# Remedy

Check the specifications.

# P155 Fixed cyc exec during compen

### **Details**

A fixed cycle command has been issued in the radius compensation mode.

### Remedy

•Issue a radius compensation cancel command (G40) to cancel the radius compensation mode that has been applied since the fixed cycle command was issued.

# P156 R compen direction not defined

# Details

A shift vector with undefined compensation direction was found at the start of G46 nose R compensation.

# Remedy

- •Change the vector to that which has the defined compensation direction.
- •Change the tool to that which has a different tip point No.

# P157 R compen direction changed

## **Details**

During G46 nose R compensation, the compensation direction is reversed.

### Remedy

- •Change the G command to that which allows the reversed compensation direction (G00, G28, G30, G33, or G53).
- •Change the tool to that which has a different tip point No.
- •Enable "#8106 G46 NO REV-ERR".

# P158 Illegal tip point

### **Details**

An illegal tip point No. (other than 1 to 8) was found during G46 nose R compensation.

#### Remedy

•Correct the tip point No.

# P161 No spec: 3D tool R comp

#### **Details**

3-dimensional tool radius compensation (tool vertical direction compensation) is not included in the specifications.

### Remedy

Check the specifications.

# P162 Disable Cmd in 3D tool R comp

#### **Details**

A command (G or T command, etc.) was issued during 3-dimensional tool radius compensation (tool vertical direction compensation), although it is disabled during the compensation.

### Remedy

Cancel 3-dimensional tool radius compensation (tool vertical direction compensation).

# P163 3D tool R comp is disabled

### **Details**

3-dimensional tool radius compensation (tool vertical direction compensation) was commanded in a mode where the command is disabled.

# Remedy

·Cancel the mode that disables the command.

# P170 No offset number

# **Details**

- •No compensation No. (DOO, TOO or HOO) command was given when the radius compensation (G41, G42, G43 or G46) command was issued. Otherwise, the compensation No. is larger than the number of sets in the specifications.
- •H99 or D99 is commanded with the parameter "#1227 aux11/bit1" enabled when the length compensation method and radius compensation method are set to "1" or "2" for the M system tool life management II.

### Remedy

- •Add the compensation No. command to the compensation command block.
- •Check the number of sets for the tool compensation Nos. and correct the compensation No. command to be within the number of sets.
- •H99 and D99 commands cannot be used when the length compensation method and radius compensation are set to "1" or "2". Set the length compensation method and radius compensation method to "0".

# P171 No spec:Comp input by prog G10

### **Details**

Compensation data input by program (G10) was commanded though it is out of specifications.

### Remedy

Check the specifications.

# P172 G10 L number error

### **Details**

An address of G10 command is not correct.

### Remedy

Correct the address L No. of the G10 command.

#### P173 G10 P number error

#### **Details**

The compensation No. at the G10 command is not within the permitted number of sets in the specifications.

### Remedy

•Check the number of sets for the tool compensation Nos. and correct the address P designation to be within the number of sets.

# P174 No spec:Comp input by prog G11

### **Details**

Compensation data input by program cancel (G11) was commanded though there is no specification of compensation data input by program.

### Remedy

Check the specifications.

# P177 Tool life count active

#### **Details**

Registration of tool life management data with G10 was attempted when the "usage data count valid" signal was ON.

# Remedy

•The tool life management data cannot be registered during the usage data count. Turn the "usage data count valid" signal OFF.

# P178 Tool life data entry over

#### **Details**

The number of registration groups, total number of registered tools or the number of registrations per group exceeded the range in the specifications.

### Remedy

Correct the number of registrations.

# P179 Illegal group No.

# **Details**

- •A duplicate group No. was found at the registration of the tool life management data with G10.
- •A group No. that was not registered was designated during the T\*\*\*\*99 command.
- •An M code command, which must be issued as a single command, coexists in the same block as that of another M code command.
- •The M code commands set in the same group exist in the same block.

## Remedy

- •Register the estimated tool life data/cumulative usage data once for one group: commanding with a duplicate group No. is not allowed.
- \*Correct to the group No.

# P180 No spec: Drilling cycle

### **Details**

A fixed cycle command (G72 - G89) was issued though it is out of specifications.

### Remedy

- Check the specifications.
- ·Correct the program.

# P181 No spindle command (Tap cycle)

# Details

Spindle rotation speed (S) has not been commanded in synchronous tapping.

## Remedy

- •Command the spindle rotation speed (S) in synchronous tapping.
- •When "#8125 Check Scode in G84" is set to "1", enter the S command in the same block where the synchronous tapping command is issued.

# P182 Synchronous tap error

### **Details**

- •Connection to the main spindle unit was not established.
- •The synchronous tapping was attempted with the spindle not serially connected under the multiple-spindle control I
- •Synchronous tapping command was given to the analog spindle while analog spindle synchronous tapping was unavailable.

# Remedy

- •Check connection to the main spindle.
- Check that the main spindle encoder exists.
- •Set 1 to the parameter #3024 (sout).
- ·Correct the program.

# P183 No pitch/thread number

### **Details**

The pitch or number of threads has not been commanded in the tap cycle of a fixed cycle for drilling command.

#### Remedy

•Specify the pitch data and the number of threads by F or E command.

### P184 Pitch/thread number error

#### **Details**

- •The pitch or the number of threads per inch is illegal in the tap cycle of the fixed cycle for drilling command.
- •The pitch is too small for the spindle rotation speed.
- •The thread number is too large for the spindle rotation speed.

## Remedy

•Correct the pitch or the number of threads per inch.

# P185 No spec: Sync tapping cycle

## **Details**

Synchronous tapping cycle (G84/G74) was commanded though it is out of specifications.

### Remedy

Check the specifications.

# P186 Illegal S cmnd in synchro tap

### **Details**

S command was issued during synchronous tapping modal.

# Remedy

Cancel the synchronous tapping before issuing the S command.

# P190 No spec: Turning cycle

# **Details**

A lathe cutting cycle command was issued though it is out of specifications.

# Remedy

- . Check the specification.
- Delete the lathe cutting cycle command.

# P191 Taper length error

### **Details**

In the lathe cutting cycle, the specified length of taper section is illegal.

### Remedy

•Set the smaller radius value than the axis travel amount in the lathe cycle command.

# P192 Chamfering error

# **Details**

Chamfering in the thread cutting cycle is illegal.

### Remedy

•Set a chamfering amount not exceeding the cycle.

#### P199 Tool selection is incorrect

#### **Details**

A turning tool shape compensation was commanded while a tool other than turning tool has been selected.

#### Remedy

•Select "Lathing" for tool type in tool management data before giving the turning tool shape compensation command.

# P200 No spec: MRC cycle

#### **Details**

The compound type fixed cycle for turning machining I (G70 to G73) was commanded though it is out of specifications.

### Remedy

Check the specifications.

# P201 Program error (MRC)

# **Details**

- •The subprogram, called with a compound type fixed cycle for turning machining I command, has at least one of the following commands: reference position return command (G27, G28, G29, G30); thread cutting (G33, G34); fixed cycle skip-function (G31, G31.n).
- •An arc command was found in the first movement block of the finished shape program in compound type fixed cycle for turning machining I.

# Remedy

- •Delete G27, G28, G29, G30, G31, G33, G34, and fixed cycle G codes from the subprogram called with the compound type fixed cycle for turning machining I commands (G70 to G73).
- •Delete G02 and G03 from the first movement block of the finished shape program in compound type fixed cycle for turning machining I.

# P202 Block over (MRC)

## **Details**

The number of blocks in the shape program of the compound type fixed cycle for turning machining I is over 50 or 200 (the maximum number differs according to the model).

### Remedy

•Set a 50/200 or less value for the number of blocks in the shape program called by the compound type fixed cycle for turning machining I commands (G70 to G73). (The maximum number differs according to the model).

# P203 D cmnd figure error (MRC)

# **Details**

A proper shape will not obtained by executing the shape program for the compound type fixed cycle for turning machining I (G70 to G73).

### Remedy

Correct the shape program for the compound type fixed cycle for turning machining I (G70 to G73).

## P204 E cmnd fixed cycle error

# Details

A command value of the compound type fixed cycle for turning machining (G70 to G76) is illegal.

# Remedy

•Correct the command value of the compound type fixed cycle for turning machining (G70 to G76).

## P210 No spec: Pattern cycle

## **Details**

A compound type fixed cycle for turning machining II (G74 to G76) command was commanded though it is out of specifications.

# Remedy

Check the specifications.

| P220 | No spec: Special fixed cycle                                                                                                    |
|------|----------------------------------------------------------------------------------------------------|
|      | Details                                                                                                    |
|      | There are no special fixed cycle specifications.                                                                                                    |
|      | Remedy                                                                                                    |
|      | •Check the specifications.                                                                                                    |
| P221 | No. of special fixed holes = 0                                                                                                    |
|      | Details                                                                                                    |
|      | "0" has been specified for the number of holes in special fixed cycle mode.                                                                                                    |
|      | Remedy                                                                                                    |
|      | •Correct the program.                                                                                                    |
| P222 | G36 angle error                                                                                                    |
|      | Details                                                                                                    |
|      | A G36 command specifies "0" for angle intervals.                                                                                                    |
|      | Remedy                                                                                                    |
|      | •Correct the program.                                                                                                    |
| P223 | G12/G13 radius error                                                                                                    |
|      | Details                                                                                                    |
|      | The radius value specified with a G12 or G13 command is below the compensation amount.                                                                                                    |
|      | Remedy                                                                                                    |
|      | •Correct the program.                                                                                                    |
| P224 | No spec: Circular (G12/G13)                                                                                                    |
|      | Details                                                                                                    |
|      | There are no circular cutting specifications.                                                                                                    |
|      | Remedy                                                                                                    |
|      | •Check the specifications.                                                                                                    |
| P230 | Subprogram nesting over                                                                                                    |
|      | Details                                                                                                    |
|      | Over 10 times of subprogram calls have been done in succession from a subprogram.                                                                                                    |
|      | •A M198 command was found in the program in the data server.                                                                                                    |
|      | Remedy                                                                                                    |
|      | <ul> <li>Correct the program so that the number of subprogram calls does not exceed 10 times.</li> </ul>                                                                                                    |
| P231 | No sequence No.                                                                                                    |
|      | Details                                                                                                    |
|      | The sequence No., commanded at the return from the subprogram or by GOTO in the subprogram call, was not set.                                                                                                    |
|      | Remedy                                                                                                    |
|      | •Specify the sequence Nos. in the call block of the subprogram.                                                                                                    |
| P232 | No program No.                                                                                                    |
|      | Details                                                                                                    |
|      | •The machining program has not been found when the machining program is called.                                                                                                    |
|      | Remedy                                                                                                    |
|      | <ul> <li>Enter the machining program.</li> <li>Check the subprogram storage destination parameters.</li> <li>Ensure that the external device (including SD card/USB memory) that contains the file is mounted.</li> </ul> |

# P235 Program editing

#### **Details**

Operation was attempted for the file under program editing.

#### Remedy

•Execute the program again after completion of program editing.

# P240 No spec: Variable commands

#### Details

A variable command (with #) was issued though it is out of specifications.

## Remedy

Check the specifications.

### P241 No variable No.

### **Details**

The variable No. commanded is out of the range specified in the specifications.

#### Remedy

- Check the specifications.
- •Correct the program variable No.

### P242 = not defined at vrble set

#### Details

The "=" sign has not been commanded when a variable is defined.

### Remedy

•Designate the "=" sign in the variable definition of the program.

#### P243 Can't use variables

#### **Details**

- •An invalid variable has been specified in the left or right side of an operation expression.
- •Assignment to a write-protected variable has been commanded.

# Remedy

Correct the program.

### P244 Invalid set date or time

# **Details**

Date or time was set earlier than current date or time in the system variables (#3011, #3012) when the system lock was valid.

# Remedy

- •Date or time cannot be changed.
- Correct the program.

# P245 Tool No. error

# Details

- •Tool data read/write command has been executed without selecting the tool command method.
- •Tool command method (#68000) or tool selection No. (#68001) is incorrect.
- (1) The tool specified as "Tool in use" is not installed.
- (2) Any unregistered tool No. has been designated.
- (3) Tool selection No. (#68001) has not been designated.
- •Write of "Tool No." has been commanded using #68001 while tool No. is being designated.
- •Write of "Tool No." has been commanded for an already registered tool No.

# Remedy

- •Check the program to make sure that the tool command method (#68000) and tool selection No. (#68001) are correct.
- •Make sure, if you wish to designate a tool in use, that the said tool No. is nonzero and is already registered on the tool management screen.
- •Make sure, if you wish to designate a tool No., that the tool No. registered on the tool management screen has been commanded using #68001.
- •#68001 is unable to write the same tool No. as that already registered on the tool management screen.

| P250 | No spec: Figure rotation                                                                                |
|------|----------------------------------------------------------------------------------------------------|
|      | Details                                                                                                 |
|      | Figure rotation (M98 I_J_P_H_L_) was commanded though it is out of specifications.                      |
|      | Remedy                                                                                                  |
|      | •Check the specifications.                                                                              |
| P251 | Figure rotation overlapped                                                                              |
|      | Details                                                                                                 |
|      | Figure rotation command was issued during figure rotation.                                              |
|      | Remedy                                                                                                  |
|      | •Correct the program.                                                                                   |
| P252 | Coord rotate in fig. rotation                                                                           |
|      | Details                                                                                                 |
|      | A coordinate rotation related command (G68, G69) was issued during figure rotation.                     |
|      | Remedy                                                                                                  |
|      | •Correct the program.                                                                                   |
| P260 | No spec: Coordinates rotation                                                                           |
|      | Details                                                                                                 |
|      | A coordinate rotation command was issued though it is out of specifications.                            |
|      | Remedy                                                                                                  |
|      | •Check the specifications.                                                                              |
| P261 | G code illegal (Coord rot)                                                                              |
|      | Details                                                                                                 |
|      | Another G code or a T command has been issued in the block of coordinate rotation command.              |
|      | Remedy                                                                                                  |
|      | •Correct the program.                                                                                   |
| P262 | Illegal modal (Coord rot)                                                                               |
|      | Details                                                                                                 |
|      | A coordinate rotation command has been issued during modal in which coordinate rotation is not allowed. |
|      | Remedy                                                                                                  |
|      | •Correct the program.                                                                                   |
| P270 | No spec: User macro                                                                                     |
|      | Details                                                                                                 |
|      | A macro specification was commanded though it is out of specifications.                                 |
|      | Remedy                                                                                                  |
|      | •Check the specifications.                                                                              |
| P271 | No spec: Macro interrupt                                                                                |
|      | Details                                                                                                 |
|      | A macro interruption command has been issued though it is out of specifications.                        |
|      | Remedy                                                                                                  |
|      | •Check the specifications.                                                                              |
| P272 | NC and macro texts in a block                                                                           |
|      | Details                                                                                                 |
|      | An executable statement and a macro statement exist together in the same block                          |

An executable statement and a macro statement exist together in the same block.

# Remedy

 $\bullet$ Place the executable statement and macro statement in separate blocks in the program.

| P273 | Macro call nesting over                                                                                                    |
|------|----------------------------------------------------------------------------------------------------|
|      | Details                                                                                                    |
|      | The number of macro call nests exceeded the limit imposed by the specifications.                                                                         |
|      | Remedy                                                                                                    |
|      | •Correct the program so that the macro calls do not exceed the limit imposed by the specifications.                                                      |
| P275 | Macro argument over                                                                                                    |
|      | Details                                                                                                    |
|      | The number of argument sets in the macro call argument type II has exceeded the limit.                                                                   |
|      | Remedy                                                                                                    |
|      | •Correct the program.                                                                                                    |
| P276 | Illegal G67 command                                                                                                    |
|      | Details                                                                                                    |
|      | A G67 command was issued though it was not during the G66 command modal.                                                                                 |
|      | Remedy                                                                                                    |
|      | •Correct the program.                                                                                                    |
|      | •Issue G66 command before G67 command, which is a call cancel command.                                                                                   |
| P277 | Macro alarm message                                                                                                    |
|      | Details                                                                                                    |
|      | An alarm command has been issued in #3000.                                                                                                    |
|      | Remedy  APofor to the operator messages on the diagnosis serson                                                                                          |
|      | <ul> <li>Refer to the operator messages on the diagnosis screen.</li> <li>Refer to the instruction manual issued by the machine tool builder.</li> </ul> |
| P280 | Brackets [ ] nesting over                                                                                                    |
|      | Details                                                                                                    |
|      | Over five times have the parentheses "[" or "]" been used in a single block.                                                                             |
|      | Remedy                                                                                                    |
|      | •Correct the program so that the number of "[" or "]" is five or less.                                                                                   |
| P281 | Brackets [ ] not paired                                                                                                    |
|      | Details                                                                                                    |
|      | A single block does not have the same number of commanded parentheses "[" as that of "]".                                                                |
|      | Remedy                                                                                                    |
|      | •Correct the program so that "[" and "]" parentheses are paired up properly.                                                                             |
| P282 | Calculation impossible                                                                                                    |
|      | Details                                                                                                    |
|      | The arithmetic formula is incorrect.                                                                                                    |
|      | Remedy                                                                                                    |
|      | Correct the formula in the program.                                                                                                    |
| P283 | Divided by zero                                                                                                    |
|      | Details                                                                                                    |
|      | The denominator of the division is zero.                                                                                                    |
|      | Remedy                                                                                                    |
|      | Correct the program so that the denominator for division in the formula is not zero.                                                                     |
| P288 | IF EXCESS                                                                                                    |
|      | Details                                                                                                    |
|      | The multiplicity of the IF statement exceeded 10 times.                                                                                                  |

•The program is reviewed so that the multiplicity of the IF statement does not exceed 10 times.

IB-1501279-L 144

Remedy

| P289 | IF-ENDIF MMC.                                                                                                    |
|------|----------------------------------------------------------------------------------------------------|
|      | Details                                                                                                    |
|      | IF and ENDIF are not in pairs.                                                                                                    |
|      | THEN/ELSE is ordered in the absence of IF command.                                                                                                    |
|      | Remedy                                                                                                    |
|      | <ul><li>The program is reviewed so that IF and ENDIF become pairs.</li><li>Before THEN/ELSE command, IF[<conditional expression="">]command is given.</conditional></li></ul> |
| P290 | IF sentence error                                                                                                    |
|      | Details                                                                                                    |
|      | There is an error in the "IF[ <conditional>]GOTO(" statement.</conditional>                                                                                                   |
|      | Remedy                                                                                                    |
|      | •Correct the program.                                                                                                    |
| P291 | WHILE sentence error                                                                                                    |
|      | Details                                                                                                    |
|      | There is an error in the "WHILE[ <conditional>]DO(-END(" statement.</conditional>                                                                                             |
|      | Remedy                                                                                                    |
|      | •Correct the program.                                                                                                    |
| P292 | SETVN sentence error                                                                                                    |
|      | Details                                                                                                    |
|      | There is an error in the "SETVN(" statement when the variable name setting was made.                                                                                          |
|      | Remedy                                                                                                    |
|      | •Correct the program.                                                                                                    |
|      | •The number of characters in the variable name of the SETVN statement must be 7 or less.                                                                                      |
| P293 | DO-END nesting over                                                                                                    |
|      | Details                                                                                                    |
|      | The number of DO-END nesting levels in the "WHILE[ <conditional>]DO(-END(" statement has exceeded 27.</conditional>                                                           |
|      | Remedy                                                                                                    |
|      | •Correct the program so that the nesting levels of the DO-END statement does not exceed 27.                                                                                   |
| P294 | DO and END not paired                                                                                                    |
|      | Details                                                                                                    |
|      | The DOs and ENDs are not paired off properly.                                                                                                    |
|      | Remedy                                                                                                    |
|      | <ul> <li>Correct the program so that the DOs and ENDs are paired off properly.</li> </ul>                                                                                     |
| P295 | WHILE/GOTO in tape                                                                                                    |
|      | Details                                                                                                    |
|      | There is a WHILE or GOTO statement on the tape during tape operation.                                                                                                    |
|      | Remedy                                                                                                    |
|      | <ul> <li>Apply memory mode operation instead of tape mode that does not allow the execution of the program with<br/>a WHILE or GOTO statement.</li> </ul>                     |
| P296 | No address (macro)                                                                                                    |
|      | Details                                                                                                    |
|      | A required address has not been specified in the user macro.                                                                                                    |
|      | Remedy                                                                                                    |
|      | ◆Correct the program.                                                                                                    |

| P297 | Address-A error                                                                                                    |
|------|----------------------------------------------------------------------------------------------------|
|      | Details                                                                                                    |
|      | The user macro does not use address A as a variable.                                                                          |
|      | Remedy                                                                                                    |
|      | •Correct the program.                                                                                                    |
| P298 | G200-G202 cmnd in tape                                                                                                    |
|      | Details                                                                                                    |
|      | User macro G200, G201, or G202 was specified during tape or MDI mode.                                                         |
|      | Remedy                                                                                                    |
|      | ◆Correct the program.                                                                                                    |
| P300 | Variable name illegal                                                                                                    |
|      | Details                                                                                                    |
|      | The variable names have not been commanded properly.                                                                          |
|      | Remedy                                                                                                    |
|      | •Correct the variable names in the program.                                                                                   |
| P301 | Variable name duplicated                                                                                                    |
|      | Details                                                                                                    |
|      | A duplicate variable name was found.                                                                                          |
|      | Remedy                                                                                                    |
|      | •Correct the program so that no duplicate name exists.                                                                        |
| P310 | Not use GMSTB macro code                                                                                                    |
|      | Details                                                                                                    |
|      | G, M, S, T, or B macro code was called during fixed cycle.                                                                    |
|      | Remedy                                                                                                    |
|      | •Correct the program.                                                                                                    |
|      | Correct the parameter settings.                                                                                               |
| P350 | No spec: Scaling command                                                                                                    |
|      | Details                                                                                                    |
|      | The scaling command (G50, G51) was issued though it is out of specifications.                                                 |
|      | Remedy                                                                                                    |
|      | Check the specifications.                                                                                                    |
| P360 | No spec: Program mirror                                                                                                    |
|      | Details                                                                                                    |
|      | A mirror image (G50.1 or G51.1) command has been issued though the programmable mirror image specifications are not provided. |
|      | Remedy                                                                                                    |
|      | ◆Check the specifications.                                                                                                    |
| P370 | No spec: Facing t-post MR                                                                                                    |
|      | Details                                                                                                    |
|      | The facing turret mirror image specifications are not provided.                                                               |
|      | Remedy                                                                                                    |
|      | ◆Check the specifications.                                                                                                    |

# P371 Facing t-post MR illegal

# **Details**

- •Mirror image for facing tool posts was commanded to an axis in external mirror image or parameter mirror image.
- •The commanded mirror image for facing tool posts enables the mirror image for a rotary axis.

#### Remedy

- ·Correct the program.
- Correct the parameter settings.

# P380 No spec: Corner R/C

### **Details**

The corner R/C was issued though it is out of specifications.

#### Remedy

- Check the specifications.
- •Delete the corner chamfering/corner rounding command in the program.

### P381 No spec: Arc R/C

#### **Details**

Corner chamfering II or corner rounding II was commanded in the arc interpolation block though it is out of specifications.

# Remedy

Check the specifications.

# P382 No corner movement

#### **Details**

The block next to corner chamfering/ corner rounding is not a travel command.

#### Remedy

•Replace the block succeeding the corner chamfering/ corner rounding command by G01 command.

# P383 Corner movement short

# Details

The travel distance in the corner chamfering/corner rounding command was shorter than the value in the corner chamfering/corner rounding command.

# Remedy

Set the smaller value for the corner chamfering/corner rounding than the travel distance.

# P384 Corner next movement short

# **Details**

The travel distance in the following block in the corner chamfering/corner rounding command was shorter than the value in the corner chamfering/corner rounding command.

# Remedy

•Set the smaller value for the corner chamfering/corner rounding than the travel distance in the following block.

# P385 Corner during G00/G33

### Details

A block with corner chamfering/corner rounding was given during G00 or G33 modal.

## Remedy

Correct the program.

# P390 No spec: Geometric

# **Details**

A geometric command was issued though it is out of specifications.

# Remedy

Check the specifications.

| P391 | No spec: Geometric arc                                                                            |
|------|---------------------------------------------------------------------------------------------------|
|      | Details                                                                                           |
|      | There are no geometric IB specifications.                                                         |
|      | Remedy                                                                                            |
|      | •Check the specifications.                                                                        |
| P392 | Angle < 1 degree (GEOMT)                                                                          |
|      | Details                                                                                           |
|      | The angular difference between the geometric line and line is 1° or less.                         |
|      | Remedy                                                                                            |
|      | •Correct the geometric angle.                                                                     |
| P393 | Inc value in 2nd block (GEOMT)                                                                    |
|      | Details                                                                                           |
|      | The second geometric block has a command with an incremental value.                               |
|      | Remedy                                                                                            |
|      | •Issue a command with an absolute value in the second geometric block.                            |
| P394 | No linear move command (GEOMT)                                                                    |
|      | Details                                                                                           |
|      | The second geometric block contains no linear command.                                            |
|      | Remedy                                                                                            |
|      | ◆Issue the G01 command.                                                                           |
| P395 | Illegal address (GEOMT)                                                                           |
|      | Details                                                                                           |
|      | The geometric format is invalid.                                                                  |
|      | Remedy                                                                                            |
|      | •Correct the program.                                                                             |
| P396 | Plane selected in GEOMT ctrl                                                                      |
|      | Details                                                                                           |
|      | A plane switching command was issued during geometric command processing.                         |
|      | Remedy                                                                                            |
|      | Complete the plane switching command before geometric command processing.                         |
| P397 | Arc error (GEOMT)                                                                                 |
|      | Details                                                                                           |
|      | In geometric IB, the circular arc end point does not contact or cross the next block start point. |
|      | Remedy                                                                                            |
|      | Correct the geometric circular arc command and the preceding and following commands.              |
| P398 | No spec: Geometric1B                                                                              |
|      | Details                                                                                           |
|      | A geometric command was issued though the geometric IB specifications are not provided.           |
|      | Remedy                                                                                            |
|      | Check the specifications.                                                                         |

# P411 Illegal modal G111 **Details** •G111 was issued during milling mode. •G111 was issued during nose R compensation mode. •G111 was issued during constant surface speed. •G111 was issued during mixed control (cross axis control). •G111 was issued during fixed cycle. •G111 was issued during polar coordinate interpolation. •G111 was issued during cylindrical interpolation mode. Remedy •Before commanding G111, cancel the following commands. •Milling mode Nose R compensation Constant surface speed Mixed control (cross axis control) Fixed cycle Polar coordinate interpolation Cylindrical interpolation P412 No spec: Axis name switch **Details** Axis name switch (G111) was issued though it is out of specifications. Check the specifications. P420 No spec: Para input by program **Details** Parameter input by program (G10) was commanded though it is out of specifications. Remedy •Check the specifications. P421 Parameter input error **Details** •The specified parameter No. or set data is illegal. •An illegal G command address was input in parameter input mode. •A parameter input command was issued during fixed cycle modal or nose R compensation. •G10L50, G10L70, G10L100, G11 were not commanded in independent blocks. Remedy ·Correct the program. P422 Tool/Work shape input error **Details**

- •G10 L100, G10 L101 or G11 has been given together with any other command in a block.
- •Address P or T has been omitted from G10 L100.
- •Address C has been omitted from G10 L101.

# Remedy

·Correct the program.

# P423 R-Navi input error

#### **Details**

- •G10 L110, G10 L111 or G11 has been given together with any other command in a block.
- \*Address Q has been omitted from G10 L110.
- \*Address P, Q or D has been omitted from G10 L111.
- •Machining surface parameter input command has been issued for an undefined workpiece.
- •An index angle command has been given to any axis other than Z when using the coordinate axis direction setting method.
- •Neither the workpiece registration No. nor surface registration No. has been selected when setting a machining surface.

### Remedy

- •Correct the program.
- Correct the setting of workpiece to machine.

# P430 R-pnt return incomplete

#### **Details**

- •A command was issued to move an axis, which has not returned to the reference position, away from that reference position.
- •A command was issued to an axis removal axis.

### Remedy

- •Execute reference position return manually.
- •Disable the axis removal on the axis for which the command was issued.

# P431 No spec: 2,3,4th R-point ret

### **Details**

A command for second, third or fourth reference position return was issued though there are no such command specifications.

# Remedy

Check the specifications.

# P432 No spec: Start position return

### Details

Start position return (G29) was commanded though it is out of specifications.

# Remedy

Check the specifications.

# P433 No spec: R-position check

## **Details**

Reference position check (G27) was commanded though it is out of specifications.

### Remedy

Check the specifications.

# P434 Compare error

### **Details**

One of the axes did not return to the reference position when the reference position check command (G27) was executed.

# Remedy

Correct the program.

# P435 G27 and M commands in a block

# Details

An M command was issued simultaneously in the G27 command block.

### Remedy

•Place the M code command, which cannot be issued in a G27 command block, in separate block from G27 command block.

| P436 | G29 and M commands in a block                                                                                                    |
|------|----------------------------------------------------------------------------------------------------|
|      | Details                                                                                                    |
|      | An M command was issued simultaneously in the G29 command block.                                                                                                    |
|      | Remedy                                                                                                    |
|      | <ul> <li>Place the M code command, which cannot be issued in a G29 command block, in separate block from G29<br/>command block.</li> </ul>                                                                                                    |
| P438 | G52 invalid during G54.1                                                                                                    |
|      | Details                                                                                                    |
|      | A local coordinate system command was issued during execution of the G54.1 command.                                                                                                    |
|      | Remedy                                                                                                    |
|      | Correct the program.                                                                                                    |
| P450 | No spec: Chuck barrier                                                                                                    |
|      | Details                                                                                                    |
|      | The chuck barrier on command (G22) was specified although the chuck barrier is out of specifications.                                                                                                    |
|      | Remedy                                                                                                    |
|      | •Check the specifications.                                                                                                    |
| P451 | No spec: Stroke chk bef travel                                                                                                    |
|      | Details                                                                                                    |
|      | Stroke check before travel (G22/G23) was commanded though it is out of specifications.                                                                                                    |
|      | Remedy                                                                                                    |
|      | •Check the specifications.                                                                                                    |
| P452 | Limit before travel exists                                                                                                    |
|      | Details                                                                                                    |
|      | An illegal command, which places the axis travel start/end point in the prohibited area or moves the axis through the prohibited area, was detected when Stroke check before travel (G22) was commanded.  Remedy                                                                                                    |
|      | Correct the coordinate values of the axis address commanded in the program.                                                                                                    |
| DACO |                                                                                                    |
| P460 | Tape I/O error                                                                                                    |
|      | Details                                                                                                    |
|      | An error has occurred in the tape reader. Otherwise an error has occurred in the printer during macro printing                                                                                                    |
|      | Remedy  AChaek the power and cable of the connected devices                                                                                                    |
|      | <ul> <li>Check the power and cable of the connected devices.</li> <li>Correct the I/O device parameters.</li> </ul>                                                                                                    |
| P461 | File I/O error                                                                                                    |
|      | Details                                                                                                    |
|      | •A file of the machining program cannot be read.                                                                                                    |
|      | Remedy                                                                                                    |
|      | <ul> <li>In memory mode, the programs stored in memory may have been destroyed. Output all of the programs and tool data and then format the system.</li> <li>Ensure that the external device (including SD card/USB memory) that contains the file is mounted.</li> <li>Correct the parameter settings for HD operation, SD card operation or USB memory operation.</li> </ul> |
| P462 | Computer link commu error                                                                                                    |
|      | Detaile                                                                                                    |

# Details

A communication error occurred during the BTR operation.

# Remedy

•"L01 Computer link error" is displayed simultaneously. Take the remedy corresponding to the error No.

# P480 No spec: Milling

### **Details**

- •Milling was commanded though it is out of specifications.
- •Polar coordinate interpolation was commanded though it is out of specifications.

### Remedy

Check the specifications.

# P481

# Illegal G code (mill)

#### **Details**

- •An illegal G code was used during the milling mode.
- •An illegal G code was used during cylindrical interpolation or polar coordinate interpolation.
- •The G07.1 command was issued during the tool radius compensation.

### Remedy

·Correct the program.

### P482

# Illegal axis (mill)

### **Details**

- •A rotary axis was commanded during the milling mode.
- •Milling was executed though an illegal value was set for the milling axis No.
- •Cylindrical interpolation or polar coordinate interpolation was commanded during mirror image.
- •Cylindrical interpolation or polar coordinate interpolation was commanded before the tool compensation was completed after the T command.
- •G07.1 was commanded when cylindrical interpolation was not possible (there is no rotary axis, or external mirror image is ON).
- •An axis other than a cylindrical coordinate system axis was commanded during cylindrical interpolation.

### Remedy

Correct the machining program, parameters and PLC interface signals.

# P484

# R-pnt ret incomplete (mill)

# Details

- •Movement was commanded to an axis that had not completed reference position return during the milling mode.
- •Movement was commanded to an axis that had not completed reference position return during cylindrical interpolation or polar coordinate interpolation.

## Remedy

•Carry out manual reference position return.

# P485 Illegal modal (mill)

### **Details**

- •The milling mode was turned ON during nose R compensation or constant surface speed control.
- •A T command was issued during the milling mode.
- •The mode was switched from milling to cutting during tool compensation.
- •Cylindrical interpolation or polar coordinate interpolation was commanded during the constant surface speed control mode (G96).
- •The command unacceptable in the cylindrical interpolation was issued.
- •A T command was issued during the cylindrical interpolation or polar coordinate interpolation mode.
- •A movement command was issued when the plane was not selected just before or after the G07.1 command.
- •A plane selection command was issued during the polar coordinate interpolation mode.
- •Cylindrical interpolation or polar coordinate interpolation was commanded during tool radius compensa-
- •The G16 plane in which the radius value of a cylinder is "0" was specified.
- •A cylindrical interpolation or polar coordinate interpolation command was issued during coordinate rotation by program.

# Remedy

- ·Correct the program.
- •Issue G40 or G97 before issuing G12.1.
- •Issue a T command before issuing G12.1.
- •Issue G40 before issuing G13.1.
- •Specify the radius value of a cylinder other than "0", or specify the X axis's current value other than "0" before issuing G12.1/G16.

# P486 Milling error

# **Details**

- •The milling command was issued during the mirror image (when parameter or external input is turned ON).
- •Polar coordinate interpolation, cylindrical interpolation or milling interpolation was commanded during mirror image for facing tool posts.
- •The start command of the cylindrical interpolation or polar coordinate interpolation was issued during the normal line control.

# Remedy

·Correct the program.

# P501 Cross (G110) impossible

#### **Details**

Mixed control command (G110), Arbitrary axis exchange command (G140), Arbitrary axis exchange return command (G141) or Base axis configuration restore command (G142) has been given to a part system that is under any of the following state.

- Cylindrical interpolation mode
- \*Polar coordinate interpolation mode
- Milling interpolation mode
- •Constant surface speed control mode
- ◆Polygon cut mode
- Hob machining mode
- Nose R compensation mode
- Tool radius compensation mode
- \*During axis name switch
- Fixed cycle for drilling
- Fixed cycle for lathe turning
- Compound-type fixed cycle mode
- Special fixed cycle mode
- •Facing turret mirror image mode
- \*Balance cut mode
- Chuck barrier/Tailstock barrier
- \*Stroke check before travel
- \*During Macro modal call (G66.1)
- Hypothetical axis interpolation mode
- Figure rotation mode
- During scaling
- Coordinate rotation by parameter mode
- •Polar coordinate command mode
- •Normal line control mode
- Circular cutting mode
- •Tool direction tool length compensation mode

# Remedy

·Correct the program.

# P503 Illegal G110 axis

## **Details**

Any of the following commands was given to an axis that is under the following conditions: Mixed control command, Arbitrary axis exchange return command or Basic axis configuration return command.

- •The commanded axis does not exist.
- •The command caused the maximum number of axes per part system to be exceeded.
- \*The command was given to an axis for which axis exchange is disabled.

## Remedy

·Correct the program.

# P511 Synchronization M code error

# **Details**

- •Two or more synchronization M codes were commanded in the same block.
- •The synchronization M code and "!" code were commanded in the same block.
- •Synchronization with the M code was commanded in 3rd part system or more. (Synchronization with the M code is valid only in 1st part system or 2nd part system.)

# Remedy

·Correct the program.

# P520 Control axis superimposition/Designated axis illegal

# **Details**

•The axis designated as the reference or superimposed axis is not available for superimposition.

# Remedy

Correct the program.

•Check the specifications.

# 12 Program Errors (P)

| P521 | Illegal synchronization axis                                                                                                    |
|------|----------------------------------------------------------------------------------------------------|
|      | Details                                                                                                    |
|      | The axis specified as the reference or synchronized axis of synchronization between part systems cannot be synchronized.                                                                            |
|      | Remedy                                                                                                    |
|      | •Correct the program.                                                                                                    |
| P522 | Simple sync ax setting invalid                                                                                                    |
|      | Details                                                                                                    |
|      | The main axis for the simple synchronous control has been designated as tap axis for synchronous tapping.                                                                                           |
|      | Remedy                                                                                                    |
|      | •Correct the program.                                                                                                    |
| P540 | No spec: G54.2                                                                                                    |
|      | Details                                                                                                    |
|      | •G54.2 was commanded when workpiece position offset for rotary axis was OFF.                                                                                                    |
|      | Remedy                                                                                                    |
|      | Check the workpiece position offset for rotary axis.                                                                                                    |
| P544 | No spec: Wk instl err cmp                                                                                                    |
|      | Details                                                                                                    |
|      | The workpiece installation error compensation function is out of the specifications.                                                                                                    |
|      | Remedy                                                                                                    |
|      | Check the specifications.                                                                                                    |
| P545 | Invld cmd in wk instl err cmp                                                                                                    |
|      | Details                                                                                                    |
|      | During workpiece installation error compensation, a command impossible to issue (such as G command) was issued.                                                                                     |
|      | Remedy                                                                                                    |
|      | •Check the program. If you wish to issue a command impossible to issue (such as G command) during workpiece installation error compensation, cancel workpiece installation error compensation once. |
| P546 | Wk instl err cmp cmd invalid                                                                                                    |
|      | Details                                                                                                    |
|      | •Workpiece installation error compensation was commanded in a G modal in which commanding it is not                                                                                                 |
|      | allowed.  •An illegal G command was issued in the block that has a workpiece installation error compensation com-                                                                                   |
|      | mand.                                                                                                    |
|      | Remedy                                                                                                    |
|      | •Check the program. Also check the G modals which were issued at commanding the workpiece installation error compensation, and cancel illegal ones. •Issue the G command in a separate block.       |
| P547 | Illegal wk instl err cmp cmd                                                                                                    |
|      | Details                                                                                                    |
|      | A command in which the rotary axis's travel distance exceeds 180 degrees was issued.                                                                                                    |
|      | Remedy                                                                                                    |
|      | •Divide the travel command so that the rotary axis's travel distance per block is less than 180 degrees.                                                                                            |
| P550 | No spec: G06.2(NURBS)                                                                                                    |
|      | Details                                                                                                    |
|      | There is no NURBS interpolation option.                                                                                                    |
|      | Remedy                                                                                                    |

G06.2 knot error

# 12 Program Errors (P)

P551

# **Details** The knot (k) command value is smaller than the value for the previous block. Remedy Correct the program. Specify the knot by monotone increment. P552 Start point of 1st G06.2 err **Details** The block end point immediately before the G06.2 command and the G06.2 first block command value do not match. Remedy •Match the G06.2 first block coordinate command value with the previous block end point. P554 Invld manual interrupt in G6.2 **Details** Manual interruption was executed in a block that applies the G06.2 mode. Remedy •Execute the manual interruption in the block that does not apply the G06.2 mode. P555 Invalid restart during G06.2 **Details** Restart was attempted from the block that applies G06.2 mode. Remedy •Restart from the block other than in G06.2 mode. P560 Fairing changeover disabled **Details** •A command to enable the fairing function was given while the smooth fairing function was ON. •A command to enable the smooth fairing function was given while the fairing function was ON. Remedy Correct the program. P580 No spec: Axis selection for F •The option "selection of axis (axes) for feedrate command" is invalid. Remedy Check the specifications. P581 Axis selection for F invalid **Details** •The command "selection of axis (axes) for feedrate command" has been issued while the mode that disables the command is active. Remedy ·Correct the program. P582 Invalid cmd in F ax selection **Details** •The command issued is invalid while selection of axis (axes) for feedrate command is ON. Remedy

IB-1501279-L 156

·Correct the program.

| P595 | Skip axis illegal                                                                                                    |
|------|----------------------------------------------------------------------------------------------------|
|      | Details                                                                                                    |
|      | <ul> <li>No axis or more than 2 axes was/were issued to torque limitation skip command block.</li> <li>An axis during synchronous control was issued as the skip axis.</li> <li>An axis during inclined axis control was issued as the skip axis.</li> <li>Geometric command, corner R, or corner chamfering was issued in the same block as torque limitation skip command.</li> <li>A torque skip was commanded to the axis which is in the constant torque control or the proportional torque stopper control.</li> </ul> |
|      | Remedy                                                                                                    |
|      | ◆Issue only an axis to the skip axis.<br>◆Review the program.                                                                                                    |
| P600 | No spec: Auto TLM                                                                                                    |
|      | Details                                                                                                    |
|      | An automatic tool length measurement command (G37) was issued though it is out of specifications.                                                                                                    |
|      | Remedy                                                                                                    |
|      | •Check the specifications.                                                                                                    |
| P601 | No spec: Skip                                                                                                    |
|      | Details                                                                                                    |
|      | A skip command (G31) was issued though it is out of specifications.                                                                                                    |
|      | Remedy                                                                                                    |
|      | •Check the specifications.                                                                                                    |
| P602 | No spec: Multi skip                                                                                                    |
|      | Details                                                                                                    |
|      | A multiple skip command (G31.1, G31.2, G31.3 or G31 Pn) was issued though it is out of specifications.                                                                                                    |
|      | Remedy                                                                                                    |
|      | •Check the specifications.                                                                                                    |
| P603 | Skip speed 0                                                                                                    |
|      | Details                                                                                                    |
|      | The skip speed is "0".                                                                                                    |
|      | Remedy                                                                                                    |
|      | •Specify the skip speed.                                                                                                    |
| P604 | TLM illegal axis                                                                                                    |
|      | Details                                                                                                    |
|      | No axis was specified in the automatic tool length measurement block. Otherwise, two or more axes were spec ified.                                                                                                    |
|      | Remedy                                                                                                    |
|      | •Specify only one axis.                                                                                                    |
| P605 | T & TLM command in a block                                                                                                    |
|      | Details                                                                                                    |
|      | The T code is in the same block as the automatic tool length measurement block.                                                                                                    |
|      | Remedy                                                                                                    |
|      | •Specify the T code before the automatic tool length measurement block.                                                                                                    |
| P606 | T cmnd not found before TLM                                                                                                    |
|      | Details                                                                                                    |
|      | The T code was not yet specified in automatic tool length measurement.                                                                                                    |
|      | Remedy                                                                                                    |
|      | •Specify the T code before the automatic tool length measurement block.                                                                                                    |

# P607 TLM illegal signal

#### **Details**

The measurement position arrival signal turned ON before the area specified by the D command or "#8006 ZONE d". Otherwise, the signal remained OFF to the end.

### Remedy

•Correct the program.

# P608 Skip during radius compen

### **Details**

A skip command was issued during radius compensation processing.

#### Remedy

•Issue a radius compensation cancel (G40) command or remove the skip command.

# P610 Illegal parameter

#### **Details**

- •The parameter setting is not correct.
- G114.1 was commanded while the spindle synchronization was selected with the PLC interface signal.
- G110 was commanded while the mixed control (cross axis control) was selected with the PLC interface signal.
- G125 was commanded while the control axis synchronization between part systems was selected with the PLC interface signal.
- G126 was commanded while the control axis superimposition was selected with the PLC interface signal.

## Remedy

- •Correct the settings of "#1514 expLinax (Exponential function interpolation linear axis)" and "#1515 expRotax (Exponential function interpolation rotary axis)".
- Correct the program.
- Correct the parameter settings.

# P611 No spec: Exponential function

# **Details**

There is no specification for the exponential interpolation.

# Remedy

Check the specifications.

# P612 Exponential function error

### **Details**

A travel command for exponential interpolation was issued during mirror image for facing tool posts.

### Remedy

Correct the program.

# P650 Sub sys identification # error

## **Details**

- •The identification No. specified in the address B of G122 or G144 is that of the part system where G122 is given.
- •The identification No. specified in the sub part system control I command (G122) is not set in the parameter #12049 SBS no.

# Remedy

- •Change the address B of G122 or G144 to be any identification No. other than that of the part system where G122 is given.
- •Select the identification No. for the sub part system control I command (G122) from among the available Nos
- •Specify the identification No. you wish to use for the sub part system control I command (G122) in the parameter #12049 SBS\_no.

| P651 | Other G code in sub sys block                                                                                                    |
|------|----------------------------------------------------------------------------------------------------|
|      | Details                                                                                                    |
|      | G122 or G144 has been given together with any other G code command in a block.                                                                                                    |
|      | Remedy                                                                                                    |
|      | •Do not command G122 or G144 together with any other G code command in a block.                                                                                                    |
| P652 | Illegal mode (sub part system)                                                                                                    |
|      | Details                                                                                                    |
|      | G122 or G144 has been commanded in any of the following modes.                                                                                                    |
|      | •User macro modal call (G66, G66.1) •High-speed mode (G5, G5.1)                                                                                                    |
|      | Remedy                                                                                                    |
|      | Cancel the following modes before commanding G122 or G144.                                                                                                    |
|      | <ul><li>User macro modal call (G66, G66.1)</li><li>Fixed cycle mode</li><li>High-speed mode (G5, G5.1)</li></ul>                                                                                                    |
| P653 | Illegal G code (sub part sys)                                                                                                    |
|      | Details                                                                                                    |
|      | High-speed mode command (G5, G5.1) has been given in a sub part system.                                                                                                    |
|      | Remedy                                                                                                    |
|      | ◆Do not use the high-speed mode (G5, G5.1) in a sub part system.                                                                                                    |
| P656 | Illegal PLC device                                                                                                    |
|      | Details                                                                                                    |
|      | <ul> <li>Specified the device other than R register/D register.</li> <li>Specified the odd numbered device when 4 byte is specified.</li> <li>Specified the device number that is out of the command range.</li> <li>Specified the data length that is out of the command range.</li> <li>Specified the bit number that is out of the command range.</li> <li>Omitted the device number.</li> <li>Omitted the project number after ",P".</li> <li>Omitted the data length after ",".</li> <li>Omitted the bit number after ".".</li> </ul> |
|      | Remedy                                                                                                    |
|      | ◆Check the program.                                                                                                    |
| P657 | PLC Device too much                                                                                                    |
|      | Details                                                                                                    |
|      | Multiple assignment expressions which include the PLC direct interface command are commanded to the samblock.                                                                                                    |
|      | Remedy                                                                                                    |
|      | •Command the assignment command using PLC direct interface by itself.                                                                                                    |
| P700 | Illegal command value                                                                                                    |
|      | Details                                                                                                    |
|      | Spindle synchronization was commanded to a spindle that is not connected serially.                                                                                                    |
|      | Remedy                                                                                                    |
|      | •Correct the program. •Correct the parameter settings.                                                                                                    |
| P705 | Dia/Rad selection cmd invalid                                                                                                    |
|      | Details                                                                                                    |

# Details

G10.9 was commanded during a modal in which diameter/radius designation selection is not available.

# Remedy

•Check the program.

# Invld cmd in dia/rad selection P706 **Details** A G code impossible to command was issued during switching between diameter and radius using the diameter/radius designation selection. Remedy ·Check the program. P721 No selected point for return **Details** G26 (Return to selected point) has been given in a program other than a machining interruption program. Remedy Correct the program. P727 Selected point error **Details** The command order of the selected point is incorrect. Remedy Correct the program. P728 Invalid cmnd in mach interrupt **Details** The executed command is unavailable in a machining interruption program. Remedy ·Correct the program. P729 Invalid cmd before tap retract **Details** The command in the retraction program cannot be executed prior to the tap retraction command (G26). Remedy •Place the command after the tap retraction (G26) block. P730 Invalid end pt for tap retract **Details** The position (end point) given to the drill axis in the tap retraction command (G26) is lower than the R-point (closer to the hole bottom). ·Correct the coordinates of the drill axis command. P801 Turning tool offset disabled **Details** Any of the following commands has been given during the G43.7 mode. Mirror image by G code Mirror image by parameter setting Mirror image by external input Tool length compensation along the tool axis Automatic tool length measurement A G43.7 command has been given in any of the following modes. Mirror image by G code Mirror image by parameter setting Mirror image by external input Fixed cycle for drilling

# Remedy

•Check the program. If you use the mirror image, tool length compensation along the tool axis, automatic tool length measurement or fixed cycle for drilling, use a G49 command to cancel the tool position offset.

# P802 Nose R compensation disabled **Details** Any of the following commands has been given during nose R compensation for machining center system. Mirror image by G code Mirror image by parameter setting Mirror image by external input Nose R compensation for machining center system has been executed in any of the following modes. Mirror image by G code Mirror image by parameter setting •Mirror image by external input Remedy •Check the program. If you use the mirror image, use a G40 command to cancel the nose R compensation for machining center system. P803 Proceed of prog check disabled **Details** The commanded G code has disabled the program check. Delete the G code that disables the program check, and then retry the program check. (Note that deleting the G code may affect the operation of the subsequent blocks.) P900 No spec: Normal line control **Details** A normal line control command (G40.1, G41.1, or G42.1) was issued though it is out of specifications. Remedy Check the specifications. P901 Normal line control axis G92 **Details** A coordinate system preset command (G92) was issued to a normal line control axis during normal line control. Remedy Correct the program. P902 Normal line control axis error Details •The normal line control axis was set to a linear axis. •The normal line control axis was set to the linear type rotary axis II axis. •The normal line control axis has not been set. •The normal line control axis is the same as the plane selection axis. Correct the normal line control axis setting. P903 Plane chg in Normal line ctrl **Details** The plane selection command (G17, G18, or G19) was issued during normal line control. Remedy Delete the plane selection command (G17, G18, or G19) from the program of the normal line control. P920 No spec: 3D coord conv

## **Details**

There is no specification for 3-dimensional coordinate conversion.

### Remedy

Check the specifications.

Illegal G code at 3D coord

# 12 Program Errors (P)

P921

# **Details** The commanded G code cannot be performed during 3-dimensional coordinate conversion modal. Remedy •Refer to the programming manual for usable G commands. •When the parameter "#8158 Init const sur spd" is enabled, disable the parameter or issue the constant surface speed control cancel (G97) command. P922 Illegal mode at 3D coord **Details** A 3-dimensional coordinate conversion command was issued during a modal for which 3-dimensional coordinate conversion cannot be performed. •Refer to the programming manual for usable G commands. P923 Illegal addr in 3D coord blk **Details** A G code and G68 was commanded in a block though the G code cannot be commanded with G68. Remedy Refer to the programming manual for usable G commands. P924 Travel cmd error in 3Dconvert **Details** An incorrect travel command has been given during the 3D coordinate conversion mode. Remedy Correct the program. P925 End point err in 3D conversion **Details** The end point of a travel command given during G68.1, E1 is not on the tool path. Remedy Correct the program. P930 No spec: Tool axis compen **Details** A tool length compensation along the tool axis command was issued though it is out of specifications. Remedy Check the specifications. P931 **Executing tool axis compen Details** There is a G code that cannot be commanded during tool length compensation along the tool axis. Remedy Correct the program. P932 Rot axis parameter error There is an illegal orthogonal axis name or rotary axis name set in the rotary axis configuration parameters. There is an illegal setting in the parameter concerning the configuration of the inclined surface machining axis. Remedy

IB-1501279-L 162

•Set the correct value and turn the power ON again.

# P934 Invalid axis configuration

### **Details**

- •The function cannot be executed under the axis configuration of the part system.
- •The rotary axis is in the spindle mode of the spindle position control.
- •An unavailable G code was given when "Select specifications of rotation direction parameter" is enabled (#1450/bit3: 1), and the left-hand screw direction is selected by the rotation direction parameter (#7923, #7933, #7943, #7953: 1).

# Remedy

- ·Correct the program.
- Check and correct the rotary axis configuration parameters so that the function can be executed in the axis configuration.

# P940 No spec: Tool tip control

### **Details**

There is no specification for tool tip center control.

### Remedy

Check the specifications.

# P941 Invalid T tip control command

#### **Details**

A tool tip center control command was issued during a modal for which a tool tip center control command cannot be issued.

## Remedy

Correct the program.

# P942 Invalid cmnd during T tip ctrl

#### **Details**

A G code that cannot be commanded was issued during tool tip center control.

# Remedy

·Correct the program.

# P943 Tool posture command illegal

### **Details**

In tool tip center control type 1, if the signs at the tool-side rotary axis or table base-side rotary axis start and finish points differ, a tool base-side rotary axis or table workpiece-side rotary axis rotation exists for the same block, and does not pass a singular point.

In tool tip center control type 2, the posture vector command is incorrect.

### Remedy

Correct the program.

# P950 No spec: Tilt face machining

# **Details**

Inclined surface machining option is not supported.

### Remedy

Check the specifications.

# P951 III cmd in tilt face machining

# Details

A forbidden command (G command, etc.) was issued during inclined surface machining.

# Remedy

•Check the program. If you want to execute a command (G command, etc.) that is unavailable during inclined surface machining, cancel the inclined surface machining.

#### 12 Program Errors (P)

#### P952 Inclined face cut prohibited **Details** Inclined surface machining was commanded during the mode where the machining is unavailable. Inclined surface machining was commanded during interruption. Remedy •Check the program and see whether any unavailable mode is included during inclined surface machining command. If any, cancel that mode. P953 Tool axis dir cntrl prohibited **Details** Tool axis direction control was commanded during the mode where the control is unavailable. Remedy •Check the program and see whether any unavailable mode is included during tool axis direction control. If any, cancel that mode. P954 Inclined face command error **Details** The address to issue the inclined surface machining command is incorrect. Remedy Check the program. P955 Inclined face coord illegal **Details** Impossible to define an inclined surface with the values you specified. Remedy Check the program. P956 G68.2P10 surface not defined **Details** The coordinate system for the machining surface selected with G68.2P10 has not been defined. Set the machining surface so that the coordinate system can be defined. P957 Tool axis dir ctrl cmp amt 0 **Details** When the tool axis direction control type 2 (G53.6) was commanded, a tool length compensation No. whose compensation amount is 0 was commanded. Correct the program. Set the tool length compensation amount, or command a tool length compensation No. whose compensation amount is not 0. P958 Tool axis dir ctrl axis illeg **Details** The command was issued with an angle with which tool axis direction control of 4-axis configuration is not available. Remedy Check the feature coordinate system defined in inclined surface machining command. P959 No spec: Simple inclined face **Details**

#### Details

Simple inclined surface machining is not included in the specifications.

#### Remedy

Check the specifications.

#### 12 Program Errors (P)

| P960 | No spec: Direct command mode                                                                                                    |
|------|----------------------------------------------------------------------------------------------------|
|      | Details                                                                                                    |
|      | G05 P4 was commanded while direct command mode option is OFF.                                                                                                    |
|      | Remedy                                                                                                    |
|      | •Check the specifications.                                                                                                    |
| P961 | Invalid during dir cmnd mode                                                                                                    |
|      | Details                                                                                                    |
|      | <ul> <li>A G code other than G05 P0 was commanded in direct command mode.</li> <li>A sequence No. command, F code command, MSTB command or variable command was issued.</li> <li>A corner chamfering command or corner R command was issued.</li> <li>A travel command was issued to an axis that had not been command in the G05 P4 block.</li> </ul> |
|      | Remedy                                                                                                    |
|      | •Check the program.                                                                                                    |
| P962 | Dir cmnd mode cmnd invalid                                                                                                    |
|      | Details                                                                                                    |
|      | G05 P4 was commanded in a modal where direct command mode is not available.                                                                                                    |
|      | Remedy                                                                                                    |
|      | •Check the program.                                                                                                    |
| P963 | Illegal direct cmnd mode cmnd                                                                                                    |
|      | Details                                                                                                    |
|      | The commanded coordinate value was beyond the maximum travel distance in direct command mode.                                                                                                    |
|      | Remedy                                                                                                    |
|      | Correct the coordinate value in direct command mode.                                                                                                    |
| P990 | PREPRO error                                                                                                    |
|      | Details                                                                                                    |
|      | Combining commands that required pre-reading (nose R offset, corner chamfering/corner rounding, geor                                                                                                    |

Combining commands that required pre-reading (nose R offset, corner chamfering/corner rounding, geometric I, geometric IB, and compound type fixed cycle for turning machining) resulted in eight or more pre-read blocks.

#### Remedy

•Delete some or all of the combinations of commands that require pre-reading.

12 Program Errors (P)

# 13.1 Smart Safety Observation Error (V01/V02/V03/V04/V05/V06/V07)

| V01 | Safety watchdog error                                                                                                    | 0001                    |              |  |
|-----|----------------------------------------------------------------------------------------------------|-------------------------|--------------|--|
|     | Details                                                                                                    |                         |              |  |
|     | Safety function is not carried out in specified cycle.                                                                                                    |                         |              |  |
|     | Remedy                                                                                                    |                         |              |  |
|     | •CPU may be faulty. Contact our service center.                                                                                                    |                         |              |  |
| V01 | Cross-check error                                                                                                    | 0002                    |              |  |
|     | Details                                                                                                    |                         |              |  |
|     | Each operation result of redundant CPU is different v                                                                                                    | alue.                   |              |  |
|     | Remedy                                                                                                    |                         |              |  |
|     | •CPU may be faulty. Contact our service center.                                                                                                    |                         |              |  |
| V01 | Safe sys internal process err                                                                                                    | 0003                    | Function No. |  |
|     | Details                                                                                                    |                         |              |  |
|     | An error has occurred in the NC's internal process during execution of a safety function.  The screen displays which safety function has been executed at the time of error, using the following number                                                                                                    |                         |              |  |
|     | 0001: Safely-limited speed (SLS) 0002: Safely-limited position (SLP) 0003: Safe speed monitor (SSM) 0004: Safe cam (SCA) 0005: Safe operating stop (SOS) 0006: Safe stop 1 (SS1) 0007: Safe stop 2 (SS2) 0008: Safe torque off (STO) 0009: Safe brake control (SBC) 000A: Diagnostic function 000B: Safety I/O-related observation |                         |              |  |
|     | Remedy                                                                                                    |                         |              |  |
|     | •CPU may be faulty. Contact our service center.                                                                                                    |                         |              |  |
| V01 | Safe para storage memory err 1                                                                                                    | 0004                    |              |  |
|     | Details                                                                                                    |                         |              |  |
|     | Safety parameter (for internal processing) which is saved in the memory is illegal value.                                                                                                    |                         |              |  |
|     | Remedy                                                                                                    |                         |              |  |
|     | <ul> <li>Input Safety parameter file and turn power ON agair</li> <li>Clear the memory. (All data on the memory will be ir</li> <li>When the above action does not help restoring, mer</li> </ul>                                                                                                    | nitialized. Back up the |              |  |
| V01 | Safe para storage memory err 2                                                                                                    | 0005                    |              |  |
|     | Details                                                                                                    |                         |              |  |
|     | Safety parameter which is saved in the memory is illegal value.                                                                                                    |                         |              |  |
|     | Remedy                                                                                                    |                         |              |  |
|     | •Input Safety parameter file and turn power ON agair                                                                                                    | 1.                      |              |  |
|     | Clear the memory. (All data on the memory will be in When the above action does not help restoring, mer                                                                                                    | nitialized. Back up the |              |  |
| V01 | •Clear the memory. (All data on the memory will be in                                                                                                    | nitialized. Back up the |              |  |

The initialization process of the safety function at power ON is not completed within specified time.

#### Remedy

•CPU may be faulty. Contact our service center.

| V01 | NC-DRV initial safe comm error                                                                                                    | 0007                          | Axis name                        |  |  |
|-----|----------------------------------------------------------------------------------------------------|-------------------------------|----------------------------------|--|--|
|     | Details                                                                                                    |                               |                                  |  |  |
|     | The initial communication between NC unit and dr                                                                                                    | ive unit is incorrect. Displa | ays the name of axis with error. |  |  |
|     | Remedy                                                                                                    |                               |                                  |  |  |
|     | <ul> <li>Check if there is no contact failure or no cable fra</li> <li>NC unit or drive unit may be faulty. Contact our s</li> </ul>                                                                                                    | •                             | er OFF.                          |  |  |
| V01 | Safe IO init. process timeout                                                                                                    | 8000                          | Unit info                        |  |  |
|     | Details                                                                                                    |                               |                                  |  |  |
|     | The safety I/O initialization process at power-up has not completed within the specified time. The screen shows the unit No. and RIO system in error.                                                                                                    |                               |                                  |  |  |
|     | bit24-27: Unit No.                                                                                                    |                               |                                  |  |  |
|     | bit16-17: Detected system                                                                                                    |                               |                                  |  |  |
|     | Remedy                                                                                                    |                               |                                  |  |  |
|     | <ul> <li>Safety I/O unit may be faulty. Exchange the safet</li> </ul>                                                                                                    | y I/O unit.                   |                                  |  |  |
| V02 | Encoder error                                                                                                    | 0001                          | Axis name                        |  |  |
|     | Details                                                                                                    |                               |                                  |  |  |
|     | The feedback position received from drive unit is in Displays the name of axis with error.                                                                                                    | ncorrect.                     |                                  |  |  |
|     | Remedy                                                                                                    |                               |                                  |  |  |
|     | •Encoder may be faulty. Contact our service center                                                                                                    | er.                           |                                  |  |  |
| V02 | NC-DRV safe communication err                                                                                                    | 0004                          | Axis name                        |  |  |
|     | Details                                                                                                    |                               |                                  |  |  |
|     | The communication between NC unit and drive unit is incorrect.  Displays the name of axis with error.                                                                                                    |                               |                                  |  |  |
|     | Remedy                                                                                                    |                               |                                  |  |  |
|     | <ul> <li>Check if there is no contact failure or no cable fracture after NC/Drive power OFF.</li> <li>NC unit or drive unit may be faulty. Contact our service center.</li> </ul>                                                                                                    |                               |                                  |  |  |
| V02 | Excess movement during pwr OFF                                                                                                    | 0005                          | Axis name                        |  |  |
|     | Details                                                                                                    |                               |                                  |  |  |
|     | [Saved position at power shut OFF] and [restored position at power ON] are inconsistent in SLP/SCA encoded diagnosis during power OFF.  Displays the name of axis with error.                                                                                                    |                               |                                  |  |  |
|     | Remedy                                                                                                    |                               |                                  |  |  |
|     | There are two causes of this alarm; one is "the axis being moved during power OFF" and the other is "the in correct restoring of the position at power ON".                                                                                                    |                               |                                  |  |  |
|     | <ul> <li>When it is likely with the cause "the axis being moved during power OFF", the alarm can be cancelled by turning ON the Safety reset signal while the Special safety alarm cancel signal is ON.</li> <li>When it is likely with the cause "the incorrect restoring of the position at power ON", encoder may be faulty. Contact our service center.</li> </ul> |                               |                                  |  |  |
| V03 | Slave station comm. error 1                                                                                                    | 0001                          | Unit info                        |  |  |

#### Details

The data received by the safety I/O unit is incorrect. The screen displays the unit No. and RIO system with an error.

bit24-27: Unit No.

bit16-17: Detected system

Safety observation target axes are stopped, and all the DOs of the safety I/O unit concerned are turned OFF.

#### Remedy

•NC unit or safety I/O unit may be faulty. Exchange the NC unit or safety I/O unit.

V03 Slave station comm. error 2 0002 Unit info **Details** The data received by the safety I/O unit is incorrect. The screen displays the unit No. and RIO system with an error. bit24-27: Unit No. bit16-17: Detected system Safety observation target axes are stopped, and all the DOs of the safety I/O unit concerned are turned OFF. Remedy •NC unit or safety I/O unit may be faulty. Exchange the NC unit or safety I/O unit. V03 Slave station comm. error 3 0003 Unit info **Details** 

The data received by the safety I/O unit is incorrect. The screen displays the unit No. and RIO system with an error.

bit24-27: Unit No.

bit16-17: Detected system

Safety observation target axes are stopped, and all the DOs of the safety I/O unit concerned are turned OFF.

#### Remedy

•NC unit or safety I/O unit may be faulty. Exchange the NC unit or safety I/O unit.

V03 Slave station data compare err 0004 Unit info

#### **Details**

The data received by the safety I/O unit is inconsistent. The screen displays the unit No. and RIO system with an error.

bit24-27: Unit No.

bit16-17: Detected system

Safety observation target axes are stopped, and all the DOs of the safety I/O unit concerned are turned OFF.

#### Remedy

- •Check the user safety sequence circuit to see if the output signal control circuit is correct.
- •Data corruption may have been caused due to noise. Take anti-noise measures on the connection between the NC unit and safety I/O unit.
- •NC unit or safety I/O unit may be faulty. Exchange the NC unit or safety I/O unit.

#### V03 Output OFF check error 0005 Unit info

#### Details

Output signal of the safety I/O unit fails to be OFF. The screen displays the unit No., RIO system and signal bit with an error.

bit24-27: Unit No.

bit16-17: Detected system

bit0-15: Signal BIT

Safety observation target axes are stopped.

#### Remedy

•NC unit or safety I/O unit may be faulty. Exchange the NC unit or safety I/O unit.

| V03 | Output signal cross-check err | 0006 | Unit info |  |
|-----|-------------------------------|------|-----------|--|
|-----|-------------------------------|------|-----------|--|

#### **Details**

Loop-back signals of the outputs from the safety I/O unit are inconsistent between PLC1 and PLC2. The screen displays the unit No., RIO system and signal bit with an error.

bit24-27: Unit No.

bit16-17: Detected system

bit0-15: Signal BIT

Safety observation target axes are stopped.

#### Remedy

- •Check the user safety sequence circuit to see if the output signal control circuit is correct.
- •NC unit or safety I/O unit may be faulty. Exchange the NC unit or safety I/O unit.

V03 Transmission cross-check error 0007 Unit info

#### **Details**

Output signals are inconsistent between the user safety sequence and safety I/O unit. The screen displays the unit No., RIO system and signal bit with an error.

bit24-27: Unit No.

bit16-17: Detected system

bit0-15: Signal BIT

Safety observation target axes are stopped.

#### Remedy

- •Check the user safety sequence circuit to see if the output signal control circuit is correct.
- •NC unit or safety I/O unit may be faulty. Exchange the NC unit or safety I/O unit.

V03 Reception cross-check error 0008 Unit info

#### **Details**

Input signals from the safety I/O unit are inconsistent between PLC1 and PLC2. The screen displays the unit No., RIO system and signal bit with an error.

bit24-27: Unit No.

bit16-17: Detected system

bit0-15: Signal BIT

Safety observation target axes are stopped.

#### Remedy

•Any input device (emergency stop button, for example) connected to the safety I/O unit may be faulty. Check the input devices.

•NC unit or safety I/O unit may be faulty. Exchange the NC unit or safety I/O unit.

V03 Host station comm. error 1 0009 Unit info

#### Details

The data received from the safety I/O unit is incorrect. The screen displays the unit No. and RIO system with an error.

bit24-27: Unit No.

bit16-17: Detected system

Safety observation target axes are stopped.

#### Remedy

•Data corruption may have been caused due to noise. Take anti-noise measures on the connection between the NC unit and safety I/O unit.

•NC unit or safety I/O unit may be faulty. Exchange the NC unit or safety I/O unit.

V03 Host station comm. error 2 0010 Unit info

#### **Details**

The data received from the safety I/O unit is incorrect. The screen displays the unit No. and RIO system with an error.

bit24-27: Unit No.

bit16-17: Detected system

Safety observation target axes are stopped.

#### Remedy

•NC unit or safety I/O unit may be faulty. Exchange the NC unit or safety I/O unit.

V03 Host station comm. error 3 0011 Unit info **Details** The data received from the safety I/O unit is incorrect. The screen displays the unit No. and RIO system with an error. bit24-27: Unit No. bit16-17: Detected system Safety observation target axes are stopped. Remedy •The cable connecting between the NC unit and safety I/O unit may be disconnected or loosened. Check the cable •NC unit or safety I/O unit may be faulty. Exchange the NC unit or safety I/O unit. V03 Drv safe receive crosscheck er 0012 ZR device No. **Details** The input signals from the drive's safety function are inconsistent. The screen displays the No. of device ZR with an error. Safety observation target axes are stopped. Remedy •NC unit may be faulty. Exchange the NC unit. User safety sequence 1 error V03 0013 Error cause number **Details** An error has occurred in User safety sequence 1. The screen displays the error cause by the number. Safety observation target axes are stopped. User safety sequences 1 and 2 are both stopped. All the DOs of the connected safety I/O unit are turned OFF. Remedy •Refer to the list of user safety sequence error details in Smart safety observation Specification manual. Cancel the error based on the displayed error cause, and then turn OFF and ON the NC power. V03 User safety sequence 2 error 0014 Error cause number **Details** An error has occurred in User safety sequence 2. The screen displays the error cause. Safety observation target axes are stopped. User safety sequences 1 and 2 are both stopped. All the DOs of the connected safety I/O unit are turned OFF. Remedy Refer to the list of user safety sequence error details in Smart safety observation Specification manual. Cancel the error based on the displayed error cause, and then turn OFF and ON the NC power. V03 0015 Unit info Output sig. cross check error **Details** 

The signals output to the safety I/O unit are unmatched between PLC1 and PLC2. The screen shows the unit No., RIO system and signal bit in error.

bit24-27: Unit No.

bit16-17: Detected system

bit0-15: Signal BIT

The axes covered by safety function come to a standstill.

#### Remedy

- •Check the user safety sequence to make sure the output signal control circuit is correct.
- $\bullet$ Set tolerable time more than 300ms, when an output signal is controlled with 100ms timer.

•NC unit may be faulty. Replace the NC unit.

| V04  | Safety observation & Smart both ON                                                                                                    | 0001                    |                         |
|------|----------------------------------------------------------------------------------------------------|-------------------------|-------------------------|
|      | Details                                                                                                    |                         |                         |
|      | The system has both an axis for which Safety obser bitF" or "#13229 SP229(SFNC9)/bitF" is "1") and an parameter "#51101 SF_Disable" or "#51301 SF_SD                                                                                                    | axis for which Smart sa |                         |
|      | Remedy                                                                                                    |                         |                         |
|      | <ul> <li>Disable Safety observation for all the axes (Set the parameters "#2313 SV113(SSF8)/bitF" and "#13229 SP229(SFNC9)/bitF" to "0"), and turn ON the NC reset signal.</li> <li>Disable Smart safety observation for all the axes (Set the parameters "#51101 SF_Disable" and "#51301 SF SDisable" to "1"), and turn the power OFF and ON.</li> </ul> |                         |                         |
| V0.4 | Sefet: 10 device amounted by                                                                                                    | 0000                    | Cafatu I/O unit aannaat |

V04 Safety IO device unconnectable

0002

Safety I/O unit-connected channel

#### Details

A safety I/O unit has been connected with the smart safety observation option OFF or with the parameters "#51101 SF\_Disable" and "#51301 SF\_SDisable" set to "1" for all the axes. The screen displays the channel to which the safety I/O unit is connected by the bit number.

bit0: Operation panel

bit1: RIO 1CH bit2: RIO 2CH bit3: RIO 3CH

#### Remedy

- •Disconnect the safety I/O unit, and then turn OFF and ON the power.
- •If you wish to use Smart safety observation, implement the following and then turn the power OFF and ON.
- Enable the option.
- Turn "0" the axis parameter of Smart safety observation ("#51101 SF Disable" / "#51301 SF SDisable").

V04 Safe IO disabled: connect err 0003 Safety I/O unit-connected channel

#### **Details**

A safety I/O unit has been connected to the I/O connection channel where RIO1.0 unit is connected. The screen displays the I/O connection channel to which the safety I/O unit is connected using a bit number.

bit0: Operation panel

bit1: RIO 1CH bit2: RIO 2CH bit3: RIO 3CH

#### Remedy

- •For the I/O connection channel where the safety signal input/output is conducted, no devices other than RIO2.0 unit or safety I/O unit can be connected.
- •If you are unable to change the I/O device configuration immediately, set the parameters "#51101 SF\_Disable" and "#51301 SF\_SDisable" to "1" for all the axes, and turn OFF and ON the power. This prevents occurrence of this alarm.

V04 Safe IO disabled: no safe I/Os 0004

#### Details

None of the I/O connection channels is connected to a safety I/O unit.

#### Remedy

- •Connect a safety I/O unit to the I/O connection channel through which the safety signals are input/output.
- •If you are unable to change the I/O device configuration immediately, set the parameters "#51101 SF\_Disable" and "#51301 SF\_SDisable" to "1" for all the axes, and turn OFF and ON the power. This prevents occurrence of this alarm.

173

| V04 | Safety PLC is not yet written    | 0005                                                                                                    |
|-----|----------------------------------|----------------------------------------------------------------------------------------------------|
|     | Details                          |                                                                                                    |
|     | Safety PLC has not been written. |                                                                                                    |
|     | Remedy                           |                                                                                                    |
|     | •                                | r OFF and ON.<br>arameters "#51101 SF_Disable" and "#51301 SF_SDisable" to "1" for<br>OFF and ON. This prevents occurrence of this alarm. |

#### V04 NC-DRV safety comm. Disabled

0006

0007

Optical channel No.

#### **Details**

The optical channel connected to an axis for which the parameter "#51101 SF Disable" or "#51301 SF SDisable" is set to "0" is configured with any drive unit other than MDS-E Series. (MDS-D Series drive unit is connected to the said channel.)

The screen displays the No. of optical communication channel of this error.

#### Remedy

- •Do not connect any drive unit other than MDS-E Series to the optical channel of the axis for which the parameter "#51101 SF Disable" or "#51301 SF SDisable" is set to "0".
- •If an MDS-E Series drive unit is not ready, set the parameters "#51101 SF Disable" / "#51301 SF SDisable" to "1" for all the axes of the said channel, and then turn OFF and ON the power. This prevents occurrence of this alarm.

EMG stop signal device illegal

Emergency stop device

index No.

#### **Details**

V04

The channel No. or station No. of the emergency stop signal device (set by parameters) does not coincide with any contact point (channel/station No. specified by the safety I/O assignment parameters RIO CH No and RIO Station No.) of the safety I/O unit. The screen displays the index No. of the incorrectly set emergency stop signal device.

0001: EMG Dev1 ch to EMG Dev1 bit 0002: EMG Dev2 ch to EMG Dev2 bit

#### Remedy

- Change the channel, station or bit No. of emergency stop signal device to be one of the contact points of the safety I/O unit. And then turn OFF and ON the power.
- •When you change the setting of emergency stop signal device channel No. (EMG\_Dev1\_ch / EMG Dev2 ch) to 0, and turn OFF and ON the power, the designation of emergency stop signal device is disabled, so this alarm is cleared.

#### V04 Safe IO assign para setting er

0009

Channel No.

#### **Details**

Safety I/O device assignment parameter is incorrect.

- •The safety I/O device assignment parameter of the connected safety I/O unit is not set.
- •The safety I/O device assignment parameter is set for any disconnected safety I/O unit.
- •The set channel No. or station No. is overlapped.

#### Remedy

•Make sure which safety I/O unit is connected, set the safety I/O device assignment parameters, and then turn OFF and ON the power.

#### V04 Safety I/O param inconsistent

0011

#### **Details**

There is a discrepancy between the PLC side parameter (I/O allocation setting) and CNC side parameter (safety I/O allocation).

- •The setting of "Top XY" on the PLC side is different from "DI(DO) dev No." on the CNC side.
- •The number of registered safety signal units is different between PLC and CNC sides.

Correct the parameters to be consistent between PLC and CNC. After that turn OFF and ON the CNC power.

V05 SLS speed error 0001 Axis name

#### **Details**

During SLS observation, the command/FB speed has exceeded the safely-limited speed(\*) and has not dropped below the speed limit within the SLS detection delay time (set by parameter).

The screen displays the name of axis of this error.

(\*)Safely-limited speed = SLS speed tolerance x SLS speed override / 100

#### Remedy

- •This error can be cancelled by the safety reset signal while motor speed is under SLS limit.
- •If the SLS speed tolerance or SLS speed override (set by parameter) is lower than the assumption, change the parameter setting and turn OFF and ON the power.
- •If the SLS detection delay time (set by parameter) is shorter than the assumption, change the parameter setting
- •Check the safety ladder to make sure that SLS speed tolerance and SLS speed override are changed in a timely manner.

V05 SLS deceleration error 0002 Axis name

#### Details

The command/FB speed has failed to decelerate to the safely-limited speed(\*) or lower within a period of SLS deceleration observation time (set by parameter) after start of SLS observation.

The screen displays the name of axis of this error.

(\*)Safely-limited speed = SLS speed tolerance x SLS speed override / 100

#### Remedy

- •This error can be cancelled by the safety reset signal while motor speed is under SLS limit.
- •If the SLS speed tolerance or SLS speed override (set by parameter) is lower than the assumption, change the parameter setting and turn OFF and ON the power.
- •If the SLS deceleration observation time (set by parameter) is shorter than the assumption, change the parameter setting.

V05 SLP position error 0003 Axis name

#### **Details**

The command position/FB position has gone out of the SLP position tolerance range (set by parameter) during the SLP observation, and failed to return to the tolerance range within the SLP detection delay time (set by parameter).

The screen displays the name of axis of this error.

#### Remedy

- •This error can be cancelled by the safety reset signal while the axis is in the SLP position range.
- •If the axis is out of the SLP position range, deactivate SLP observation, cancel this error using the safety reset signal, and then move the axis to a safe position in a manual mode.
- •If the safely-limited position range (specified by the SLP position tolerance parameters) is smaller than the assumption, change the parameter settings and turn OFF and ON the power.
- •If the SLP detection delay time (set by parameter) is shorter than the assumption, change the parameter setting.
- •Check the safety ladder to make sure that SLP position tolerance is changed in a timely manner.

V05 SOS speed error 0004 Axis name

#### **Details**

The command/FB speed, which had exceeded the SOS stop speed (set by parameter) during SOS, has failed to drop to the SOS stop speed or lower within the SOS\_V detection delay time (set by parameter). The screen displays the name of axis of this error.

\*If the conditions of two or more SOS-related alarms are met at a time, the notification priority order is as follows: SOS position deviation error > SOS travel distance error > SOS speed error.

#### Remedy

- •This error can be cancelled by the safety reset signal while In SOS stop is ON.
- •If In SOS stop is OFF, deactivate SOS, cancel this error using the safety reset signal, and then move the axis to a safe position in a manual mode.
- •If the parameter of SOS stop speed is lower than the assumption, change the setting and turn OFF and ON the power.
- •If the SOS\_V detection delay time (set by parameter) is shorter than the assumption, change the parameter setting.

V05 SOS position deviation error 0005 Axis name

#### **Details**

The position deviation (difference between the command and FB positions), which had exceeded the SOS position deviation tolerance (set by parameter) during SOS, has failed to reduce to the SOS position deviation tolerance or smaller within the SOS\_PD detection delay time (set by parameter).

The screen displays the name of axis of this error.

\*If the conditions of two or more SOS-related alarms are met at a time, the notification priority order is as follows: SOS position deviation error > SOS travel distance error > SOS speed error.

#### Remedy

- •Refer to the corrective actions of "SOS speed error" for how to cancel this error.
- •If the SOS position deviation tolerance (set by parameter) is smaller than the assumption, change the setting and turn OFF and ON the power.
- •If the SOS\_PD detection delay time (set by parameter) is shorter than the assumption, change the parameter setting.

V05 SOS travel distance error 0006 Axis name

#### Details

The command/FB travel distance, which had exceeded the SOS travel distance tolerance (+/-) (set by parameter) during SOS, has failed to reduce to the SOS travel distance tolerance (+/-) or smaller within the SOS\_P detection delay time (set by parameter).

The screen displays the name of axis of this error.

\*If the conditions of two or more SOS-related alarms are met at a time, the notification priority order is as follows: SOS position deviation error > SOS travel distance error > SOS speed error.

#### Remedy

- •Refer to the corrective actions of "SOS speed error" for how to cancel this error.
- •If the SOS travel distance tolerance (+/-) (set by parameter) is smaller than the assumption, change the setting and turn OFF and ON the power.
- •If the SOS\_P detection delay time (set by parameter) is shorter than the assumption, change the parameter setting.

V05 SS1 deceleration error 0007 Axis name

#### Details

The SS1 deceleration observation time (set by parameter) has elapsed with the command/FB speed exceeding the SOS stop speed (set by parameter) since the start of SS1.

The screen displays the name of axis of this error.

#### Remedy

- •This error can be cancelled by the safety reset signal while In SS1 stop is ON.
- •If the SS1 deceleration observation time (set by parameter) is shorter than the assumption, change the parameter setting.

V05 SS2 deceleration error 0008 Axis name

#### **Details**

The command/FB speed has been exceeding the SOS stop speed (set by parameter) for a period of SS2 deceleration observation time (set by parameter) since the start of SS2. The screen displays the name of axis of this error.

#### Remedy

- •Deactivate SS2, cancel this error using the safety reset signal, and then move the axis to a safe position in a manual mode.
- •If the SS2 deceleration observation time (set by parameter) is shorter than the assumption, change the parameter setting.

V06 Safety external EMG stop is ON 0001

#### Details

Emergency stop signal is OFF (open status), although Safety external emergency stop is enabled.

#### Remedy

•Ensure the safety of the machine, and then turn the emergency stop signal ON (close status).

| V07 | DRV safe circuit error | Error No. | Axis name |  |
|-----|------------------------|-----------|-----------|--|
|     |                        |           |           |  |

#### **Details**

The drive unit's internal safety circuit has caused abnormal operation. The error number corresponding to the contents of abnormal operation appears.

•Drive unit may be damaged. Replace the drive unit.

## 13.2 Smart Safety Observation Warning (V50/V51/V52/V53/V54)

V50 SSM hysteresis setting error 0001 Axis name

Details

The SSM hysteresis width (set by parameter) is greater than the SSM speed (set by parameter). The screen displays the name of axis of this error.

#### Remedy

•Change the SSM hysteresis width parameter to be a smaller value than the SSM speed.

V50 Safe absol. posn unestablished

0002

Axis name

#### **Details**

- •After enabling SLP/SCA (Parameter SLP\_Enable/SCA\_Enable is 1), the Safety absolute position has never been established
- •In SLP/SCA encoder diagnosis during power OFF, [saved position at power shut OFF] and [restored position at power ON] are inconsistent.

While this alarm is ON, SLP/SCA will not operate. Displays the name of axis of this error.

#### Remedy

•This alarm can be cancelled by turning ON the Safety absolute position check signal. Before turning ON the Safety absolute position check signal, however, move the axis by manual operation to the position where the coordinate value is clear (the position that is marked or the reference position etc.) (When in the relative position detection system, it requires to operate reference position return to establish the reference position.) then compare the actual position and the displayed position to confirm the both position is corresponding.

V51 SBT start disabled 0001 Factor No.

#### **Details**

When turning ON the SBT start signal (SBTSTEXm / SBTSTMOm), the test start condition are not met. Displays the factor why the brake test start is impossible

\* When there are multiple factors, the smaller item is shown.

0001: part systems in automatic operation

0002: not in in-position

0003: in servo OFF state.

0004: in current limit

0005: the secondary axis in the synchronous control

0006: in superimposition control

0007: in arbitrary axis exchange control

0008: in mixed control

0009: Parameter for SBT error

000A: reference position establishment incomplete

000B: applies exclusive control of SBT

000C: the secondary axis SBT disabled

000D: the secondary axis SBT start disabled

000E: the secondary axis in single method

#### Remedy

•Check the start-enabled condition of the brake test. Eliminate the cause of the alarm, then enable the SBT start signal to start the brake test.

V51 SBT warning 1 0002 Axis name

#### **Details**

The axis movement amount exceeded the tolerable value in external brake test pattern 1. Displays the name of axis with the error.

#### Remedy

- •Move the axis to safe position by manual operation. Take corrective action to the brake after the power OFF. Then turn power ON and carry out the brake test again. This alarm will be cancelled when the test completes normally.
- •This alarm can be cancelled with the safety reset signal. The external brake SBT incomplete signal (SBT-NFEXm), however, remains ON.

V51 SBT warning 4 0005 Axis name

#### **Details**

The axis movement amount exceeded the tolerable value in the test pattern 1 of motor brake test. Displays the name of axis with the error.

#### Remedy

- •Move the axis to safe position by manual operation. Take corrective action to the brake after the power OFF. Then turn power ON and carry out the brake test again. This alarm will be cancelled when the test completes normally.
- •This alarm can be cancelled with the safety reset signal. The external brake SBT incomplete signal (SBT-NFEXm), however, remains ON.

When this alarm is cancelled with the safety reset signal, however, the motor brake SBT incomplete signal (SBTNFMOm) remains ON.

V51 SBT warning 5 0006 Axis name

#### **Details**

The axis movement amount exceeded the tolerable value in the test pattern 2 of motor brake test. Displays the name of axis with the error.

#### Remedy

- •Move the axis to safe position by manual operation. Take corrective action to the brake after the power OFF. Then turn power ON and carry out the brake test again. This alarm will be cancelled when the test completes normally.
- •This alarm can be cancelled with the safety reset signal. The external brake SBT incomplete signal (SBT-NFEXm), however, remains ON.

When this alarm is cancelled with the safety reset signal, however, the motor brake SBT incomplete signal (SBTNFMOm) remains ON.

V51 SBT warning 6 0007 Axis name

#### Details

The axis movement amount exceeded the tolerable value in the test pattern 3 of motor brake test. Displays the name of axis with the error.

#### Remedy

- •Move the axis to safe position by manual operation. Take corrective action to the brake after the power OFF. Then turn power ON and carry out the brake test again. This alarm will be cancelled when the test completes normally.
- •This alarm can be cancelled with the safety reset signal. The external brake SBT incomplete signal (SBT-NFEXm), however, remains ON.

When this alarm is cancelled with the safety reset signal, however, the motor brake SBT incomplete signal (SBTNFMOm) remains ON.

V52 PLC safety stop is active 0001 Axis name

#### Details

A PLC input signal "Safe stop 1 request" or "Safe torque off request" is OFF (normal close). The screen displays the name of axis for which the said signal is OFF.

#### Remedy

•Ensure the safety of the machine, and then turn ON either Safe stop 1 request signal or Safe torque off request signal.

V53 Warning on 24Hr continuous ON 0001 Unit info

#### **Details**

Output signal of the safety I/O unit has been kept ON for 24 hours or longer.

The screen displays the unit No., RIO system and signal BIT that are subject to the warning.

bit28-31: None bit24-27: Unit No.

bit18-23: None

bit16-17: Detected system

bit0-15: Signal BIT

#### Remedy

•Turn OFF the output signal concerned through the user safety sequence, or use the output OFF check function to make sure that the output signal turns OFF.

| V54 Simple test mode is active | 0001 |
|--------------------------------|------|
|--------------------------------|------|

#### **Details**

- \*Smart safety observation target axis (the parameters "#51101 SF\_Disable" = 0 / "#51301 SF\_SDisable" = 0) is defined as a hypothetical axis (the parameter "#51015 safe\_drv\_test" = 1). In this case some alarms fail to occur, thus avoid this setting while a drive unit is being connected.
- •NC system is set to a simulation mode (the parameter "#1168 test" = 1). During this mode some alarms fail to occur, thus do not use this mode while a safety I/O unit is connected.

#### Remedy

- •Connect MDS-E Series drive to all the axes subject to safety observation, set the parameter ("#51015 safe drv test" = 0) and then turn OFF and ON the power.
- •Connect a safety I/O unit, set the parameter ("#1168 test" = 0) and then turn OFF and ON the power.

# **Parameter**

# 14

# **User Parameters**

The parameters with "(PR)" requires the CNC to be turned OFF after the settings. Turn the power OFF and ON to enable the parameter settings.

## 14.1 Machining Parameters

#1026 base\_I Base axis I

Set the names of the basic axes that compose the plane.

Set the axis name set in "#1013 axname".

If all three items ("base\_I", "base\_J" and "base\_K") do not need to be set, such as for 2-axis specifications, input "0", and the parameter will be blank.

Normally, when X, Y and Z are specified respectively for base\_I, \_J, \_K, the following relation will be established:

G17: X-Y

G18: Z-X

G19: Y-Z

Or specify any other axis name desired.

#### ---Setting range---

Axis names such as X, Y or Z

#1027 base J Base axis J

Set the names of the basic axes that compose the plane.

Set the axis name set in "#1013 axname".

If all three items ("base\_I", "base\_J" and "base\_K") do not need to be set, such as for 2-axis specifications, input "0", and the parameter will be blank.

Normally, when X, Y and Z are specified respectively for base\_I, \_J, \_K, the following relation will be established:

G17: X-Y

G18: Z-X

G19: Y-Z

Or specify any other axis name desired.

#### ---Setting range---

Axis names such as X, Y or Z

#1028 base\_K Base axis K

Set the names of the basic axes that compose the plane.

Set the axis name set in "#1013 axname".

If all three items ("base\_I", "base\_J" and "base\_K") do not need to be set, such as for 2-axis specifications, input "0", and the parameter will be blank.

Normally, when X, Y and Z are specified respectively for base\_I, \_J, \_K, the following relation will be established:

G17: X-Y

G18: Z-X

G19: Y-Z

Or specify any other axis name desired.

#### ---Setting range---

Axis names such as X, Y or Z

#1029 aux\_I Flat axis I

Set the axis name when there is an axis parallel to "#1026 base I".

#### ---Setting range---

Axis names such as X, Y or Z

#1030 aux\_J Flat axis J

Set the axis name when there is an axis parallel to "#1027 base J".

---Setting range---

Axis names such as X, Y or Z

#1031 aux\_K Flat axis K

Set the axis name when there is an axis parallel to "#1028 base K".

---Setting range---

Axis names such as X, Y or Z

#1084 RadErr Arc error

Set the tolerable error range when the end point deviates from the center coordinate in the circular command.

---Setting range---

0 to 1.000 (mm)

#1171 taprov

Tap return override

Set the tap return override value for the synchronous tapping.

When "0" is set, it will be regarded as 100%.

---Setting range---

0 to 100 (%)

#1185 spd\_F1

F1 digit feedrate F1

Set the feedrate for the F command in the F 1-digit command ("#1079 F1digit" is set to "1").

Feedrate when F1 is issued (mm/min).

When "#1246 set08/bit6" is set to "1" and F 1-digit feed is commanded, the feedrate can be increased/decreased by operating the manual handle.

---Setting range---

0 to 1000000 (mm/min)

#1186 spd F2

F1 digit feedrate F2

Set the feedrate for the F command in the F 1-digit command ("#1079 F1digit" is set to "1").

Feedrate when F2 is issued (mm/min).

When "#1246 set08/bit6" is set to "1" and F 1-digit feed is commanded, the feedrate can be increased/decreased by operating the manual handle.

---Setting range---

0 to 1000000 (mm/min)

spd\_F3

#1187

F1 digit feedrate F3

Set the feedrate for the F command in the F 1-digit command ("#1079 F1digit" is set to "1").

Feedrate when F3 is issued (mm/min).

When "#1246 set08/bit6" is set to "1" and F 1-digit feed is commanded, the feedrate can be increased/decreased by operating the manual handle.

---Setting range---

0 to 1000000 (mm/min)

#1188 spd\_F4

F1 digit feedrate F4

Set the feedrate for the F command in the F 1-digit command ("#1079 F1digit" is set to "1").

185

Feedrate when F4 is issued (mm/min).

When "#1246 set08/bit6" is set to "1" and F 1-digit feed is commanded, the feedrate can be increased/decreased by operating the manual handle.

---Setting range---

0 to 1000000 (mm/min)

#1189 spd F5

F1 digit feedrate F5

Set the feedrate for the F command in the F 1-digit command ("#1079 F1digit" is set to "1").

Feedrate when F5 is issued (mm/min).

When "#1246 set08/bit6" is set to "1" and F 1-digit feed is commanded, the feedrate can be increased/decreased by operating the manual handle.

#### ---Setting range---

0 to 1000000 (mm/min)

#### #1506 F1\_FM

#### Upper limit of F 1-digit feedrate

Set the maximum value up to which the F 1-digit feedrate can be changed.

#### ---Setting range---

0 to 1000000 (mm/min)

#### #1507 F1 K

F 1-digit feedrate change constant

Set the constant that determines the speed change rate per manual handle graduation in F 1-digit feedrate change mode.

#### ---Setting range---

0 to 32767

#### #8001

#### WRK COUNT M

Set the M code for counting the number of the workpiece repeated machining.

The number of the M-codes set by this parameter is counted.

The No. will not be counted when set to "0".

#### ---Setting range---

0 to 999

#### #8002

#### WRK COUNT

Set the initial value of the number of workpiece machining. The number of current workpiece machining is displayed.

#### ---Setting range---

0 to 999999

#### #8003

#### WRK COUNT LIMIT

Set the maximum number of workpiece machining.

A signal will be output to PLC when the number of machining times is counted to this limit.

#### ---Setting range---

0 to 999999

#### #8004

#### SPEED

Set the feedrate during automatic tool length measurement.

#### ---Setting range---

1 to 1000000 (mm/min)

#### #8005

#### ZONE r

Set the distance between the measurement point and deceleration start point.

#### ---Setting range---

0 to 99999.999 (mm)

#### #8006

#### ZONE d

Set the tolerable range of the measurement point.

An alarm will occur when the sensor signal turns ON before the range, set by this parameter, has not been reached from the measurement point, or when the signal does not turn ON after the range is passed.

#### ---Setting range---

0 to 99999.999 (mm)

#### #8007 OVERRIDE

Set the override value for automatic corner override.

#### ---Setting range---

0 to 100 (%)

#### #8008

#### **MAX ANGLE**

Set the maximum corner opening angle where deceleration should start automatically.

When the angle is larger than this value, deceleration will not start.

#### ---Setting range---

0 to 180 (°)

#### #8009 DSC. ZONE

Set the position where deceleration starts at the corner.

Designate at which length point before the corner deceleration should start.

#### ---Setting range---

0 to 99999.999 (mm)

#### #8010

#### ABS. MAX.

Set the maximum value when inputting the tool compensation amount.

A value exceeding this setting value cannot be set.

Absolute value of the input value is set.

(If a negative value is input, it is treated and set as a positive value.)

When "0" is set, this parameter is disabled.

#### ---Setting range---

0 to 9999.999 (mm)

(Input setting increment applies)

#### #8011

#### INC. MAX.

Set the maximum value for when inputting the tool compensation amount in the incremental mode.

A value exceeding this setting value cannot be set.

Absolute value of the input value is set.

(If a negative value is input, it is treated and set as a positive value.)

When "0" is set, this parameter is disabled.

#### ---Setting range---

0 to 9999.999 (mm)

(Input setting increment applies)

#### #8038

#### Path recog. range

Path recognition range

Specify the range to recognize the tool paths adjoining to the command position when the smooth fairing function is ON.

If "0" is set, the range will be 1.000 (mm).

#### ---Setting range---

0 to 100.000 (mm)

#### #8039

## Comp. range limit

Compensation distance tolerance

Specify the upper limit of the distance between the command position and compensation position when the smooth fairing function is ON.

If you specify a negative value, operation is conducted with no tolerance limit.

If "0" is set, the tolerance will be 0.005 (mm).

#### ---Setting range---

-1.000 to 100.000 (mm)

#### #8041 C-rot.R

Set the length from the center of the normal line control axis to the tool tip. This is used to calculate the turning speed at the block joint.

This is enabled during the normal line control type II.

#### ---Setting range---

0.000 to 99999.999 (mm)

#### #8042 C-ins.R

Set the radius of the arc to be automatically inserted into the corner during normal line control.

This is enabled during the normal line control type I.

#### ---Setting range---

0.000 to 99999.999 (mm)

#### #8043 Tool HDL FD OFS

Set the length from the tool holder to the tool tip.

#### ---Setting range---

0.000 to 99999.999 (mm)

#### #8044 UNIT\*10

Set the command increment scale.

The scale will be "1" when "0" is set.

#### ---Setting range---

0 to 10000 (fold)

0: One fold

#### #8045 Varying spd thread

Select whether to enable the variable speed thread cutting function.

0: Disable

1: Enable

#### #8061 G76 THICK

Set the minimum cutting amount for compound type thread cutting cycle (G76).

The value set in this parameter will be applied when the cutting amount in compound thread cutting cycle (G76) without Q command is smaller than that in this parameter.

This parameter is valid only when "#1222 aux06/bit4" is set to "1".

#### ---Setting range---

0.000 to 99999.999 (mm)

#### #8069 G76G78in-posn wdt.

Not used. Set to "0.000".

#### #8070 Turning cycle mode

- 1: If a zero-travel distance block is given during turning cycle mode (G90, G92 or G94), the turning cycle is executed again.
- 0: If a zero-travel distance block is given during turning cycle mode (G90, G92 or G94), the turning cycle is not executed.

#### #8071 3-D CMP (for M system only)

Set the value of the denominator constants for 3-dimensional tool radius compensation.

Set the value of "p" in the following formula.

$$Vx = i x r/p$$
,  $Vy = j x r/p$ ,  $Vz = k x r/p$ 

Vx, Vy, Vz: X, Y, and Z axes or vectors of horizontal axes

i, j, k: Program command value

r: Offset

 $p = \sqrt{(i^2 + j^2 + k^2)}$  when the set value is "0".

#### ---Setting range---

0 to 99999.999

#### #8072 SCALING P (for M system only)

Set the scale factor for reduction or magnification in the machining program specified by G50 or G51 command.

This parameter will be valid when the program specifies no scale factor.

#### ---Setting range---

-99.999999 to 99.999999

#### #8075 SpiralEndErr (for M system only)

Set the tolerable error range (absolute value) when the end point position, commanded by the spiral or conical interpolation command with the command format type 2, differs from the end point position obtained from the speed and increment/decrement amount.

#### ---Setting range---

0 to 99999.999 (mm)

#### #8077 Invlute error

Set the tolerable error between the involute curve through the start point and the involute curve through the end point.

#### ---Setting range---

0.000 to 99999.999 (mm)

#### #8078 Screen Saver Timer

Set the period of time before turn-OFF of the display unit backlight.

When "0" is set, the backlight is not turned OFF.

It is possible to turn OFF the backlight of the monitor screen as well by using the [SHIFT] + [C.B] keys, unless its window is displayed.

#### ---Setting range---

1 to 60 (min)

0: The backlight is not turned OFF

#### #8081 Gcode Rotat (for L system only)

Set the rotation angle for the program coordinate rotation command.

This parameter is enabled when "1" is set in "#1270 ext06/bit5" (Coordinate rotation angle without command).

This parameter is set as absolute command regardless of the "#8082 G68.1 R INC" setting. If the rotation angle is designated by an address R in G68.1 command, the designation by program will be applied.

#### ---Setting range---

-360.000 to +360.000 (°)

#### #8082 G68.1 R INC (for L system only)

Select absolute command or incremental command to use for the rotation angle command R at L-system coordinate rotation.

- 0: Use absolute command in G90 modal, incremental command in G91 modal
- 1: Always use incremental command

(Note) If G91 does not exist in the G code system, the command type is decided by this parameter only.

#### #8621 Coord rot plane (H)

Set the plane (horizontal axis) for coordinate rotation control.

Usually, set the name of the 1st axis.

When this parameter is not set, the coordinate rotation function will not work.

#### ---Setting range---

Axis name

#### #8622 Coord rot plane (V)

Set the plane (vertical axis) for coordinate rotation control.

Usually, set the name of the 2nd axis.

When this parameter is not set, the coordinate rotation function will not work.

#### ---Setting range---

Axis name

#### #8623 Coord rot centr (H)

Set the center coordinates (horizontal axis) for coordinate rotation control.

#### ---Setting range---

-999999.999 to 999999.999 (mm)

#### #8624 Coord rot centr (V)

Set the center coordinates (vertical axis) for coordinate rotation control.

#### ---Setting range---

-999999.999 to 999999.999 (mm)

#### #8625 Coord rot vctr (H)

Set the vector components (horizontal axis) for coordinate rotation control.

When this parameter is set, the coordinate rotation control angle (#8627) will be automatically calculated.

#### ---Setting range---

-999999.999 to 999999.999 (mm)

#### #8626 Coord rot vctr (V)

Set the vector components (vertical axis) for coordinate rotation control.

When this parameter is set, the coordinate rotation control angle (#8627) will be automatically calculated.

#### ---Setting range---

-999999.999 to 999999.999 (mm)

#### #8627 Coord rot angle

Set the rotation angle for coordinate rotation control.

When this parameter is set, the coordinate rotation vector (#8625, #8626) will be "0".

#### ---Setting range---

-360.000 to 360.000 (°)

#### #8631 GraphicsBaseAxis\_I

Specify the name of base axis for the graphics.

Select an alphabetical letter from A to Z.

When there is no need to set all three parameters (GraphicsBaseAxis\_I, GraphicsBaseAxis\_J and GraphicsBaseAxis\_K) (e.g. for two-axis specifications), enter "0" to leave the parameter blank.

Normally, when X, Y and Z are specified in "GraphicsBaseAxis\_I", "GraphicsBaseAxis\_J" and "GraphicsBaseAxis\_K" respectively, the following relationship will be established:

G17: X-Y

G18: Z-X

G19: Y-Z

Or specify any other axis name desired.

#### ---Setting range---

0 or from A to Z

#### #8632 GraphicsBaseAxis\_J

Specify the name of base axis for the graphics.

Select an alphabetical letter from A to Z.

When there is no need to set all three parameters (GraphicsBaseAxis\_I, GraphicsBaseAxis\_J and GraphicsBaseAxis\_K) (e.g. for two-axis specifications), enter "0" to leave the parameter blank.

Normally, when X, Y and Z are specified in "GraphicsBaseAxis\_I", "GraphicsBaseAxis\_J" and "GraphicsBaseAxis K" respectively, the following relationship will be established:

G17: X-Y

G18: Z-X

G19: Y-Z

Or specify any other axis name desired.

#### ---Setting range---

0 or from A to Z

#### #8633 GraphicsBaseAxis\_K

Specify the name of base axis for the graphics.

Select an alphabetical letter from A to Z.

When there is no need to set all three parameters ("GraphicsBaseAxis\_I", "GraphicsBaseAxis\_J" and "GraphicsBaseAxis K") (e.g. for two-axis specifications), enter "0" to leave the parameter blank.

Normally, when X, Y and Z are specified in "GraphicsBaseAxis\_I", "GraphicsBaseAxis\_J" and "GraphicsBaseAxis K" respectively, the following relationship will be established:

G17: X-Y

G18: Z-X

G19: Y-Z

Or specify any other axis name desired.

#### ---Setting range---

0 or from A to Z

#### #8701 Tool length

Set the length to the touch tool tip.

#### ---Setting range---

-99999.999 to 99999.999 (mm)

#### #8702 Tool Dia

Set the diameter of the sphere at the touch tool tip.

#### ---Setting range---

-99999.999 to 99999.999 (mm)

#### #8703 OFFSET X

This sets the deviation amount (X direction) from the touch tool center to the spindle center.

#### ---Setting range---

-99999.999 to 99999.999 (mm)

#### #8704 OFFSET Y

Set the deviation amount (Y direction) from the touch tool center to the spindle center.

#### ---Setting range---

-99999.999 to 99999.999 (mm)

#### #8705 RETURN

Set the one-time return distance for contacting again.

#### ---Setting range---

0 to 99999.999 (mm)

#### #8706 FEED

Set the feedrate when contacting again.

## ---Setting range---

1 to 60000 (mm/min)

#### #8707 Skip past amout (H)

Set the difference (horizontal axis direction) between the skip read value and actual skip position.

#### ---Setting range---

-99999.999 to 99999.999 (mm)

#### #8708 Skip past amout (V)

Set the difference (vertical axis direction) between the skip read value and actual skip position.

#### ---Setting range---

-99999.999 to 99999.999 (mm)

#### #8709 EXT work sign rvs

Reverse the sign of external workpiece coordinate.

Select when using the external workpiece coordinate system with Z shift.

- 0: External workpiece offset without sign reversal
- 1: External workpiece offset with sign reversal

#### #8710 EXT work ofs invld

Set whether to enable external workpiece offset subtraction when setting the workpiece coordinate offset.

- 0: Not subtract the external workpiece offset. (Conventional specification)
- 1: Subtract the external workpiece offset.

#### #8711 TLM L meas axis

Set the tool length measurement axis.

Set the "#1022 axname2" axis name.

#### ---Setting range---

Axis name

(Note) If the axis name is illegal or not set, the 3rd axis name will be set as default.

#### #8712 TLM D meas axis

Set the tool diameter measurement axis.

Set the "#1022 axname2" axis name.

#### ---Setting range---

Axis name

(Note) If the axis name is illegal or not set, the 1st axis name will be set as default.

#### #8713 Skip coord. Switch (For M system only)

Select the coordinate system for reading skip coordinate value.

Select whether to read the skip coordinate in the workpiece coordinate system or in the feature coordinate system during inclined surface machining command.

Select whether to read the skip coordinate in the workpiece coordinate system or in the workpiece installation coordinate system during workpiece installation error compensation.

- 0: Workpiece coordinate system
- 1: Feature coordinate system/Workpiece installation coordinate system

#### #8714 Thrdrecut lead ax

Specify the name of lead axis that performs thread recutting.

If any nonexistent axis name is specified, the 1st axis of the part system is used as a lead axis for thread recutting.

If the parameter "#8714 Thrdrecut lead ax" is unspecified, Z axis is set as the parameter value at power ON.

#### ---Setting range---

A,B,C,U,V,W,X,Y,Z

#### #8715 Thread recut SP#

Specify the No. or name of spindle that performs thread recutting.

If 0 or any nonexistent spindle No. or name is specified, the 1st spindle is used for thread recutting.

#### ---Setting range---

Spindle No. method: 0 to 8 Spindle name method: 0 to 9

(Default: 0)

#### (PR) #8716 EXT/Wrksft Share (for L system only)

Set this parameter to "1" if you wish to disable the external workpiece coordinate system offset. This parameter is enabled when "#11056 Workshift invalid (worksft invalid)" is "0".

- 0: Use the external work coordinate offset (EXT) to implement compensation
- 1: Implement compensation without using the external work coordinate offset (EXT)

#### #8717 WE measure wk zero

Specify the workpiece zero position that is used for measuring the workpiece installation error.

- 0: Workpiece center
- 1: Apex in X-, Y- direction
- 2: Apex in X+, Y- direction
- 3: Apex in X+, Y+ direction
- 4: Apex in X-, Y+ direction

#### #8718 WE meas. wk coord

Specify the workpiece coordinate system in which you input the workpiece coordinates for workpiece installation error measurement.

Set the number part of the coordinate system modal. (54, 54.1, 55, 56, 57, 58 or 59)

#### ---Setting range---

0, 54 to 59

#### #8719 WE meas. ext wk No

If workpiece installation error measurement is performed in the extended workpiece coordinate system, specify the address P value of G54.1.

If "#8718 WE meas. wk coord" is not 54.1, there is no need for setting this parameter.

#### ---Setting range---

0 to 300

#### #8720 WE mea. wk X-width

Specify the X direction width of the rectangular workpiece for which workpiece installation error measurement is performed.

If the sensor's accessible range is small due to jig etc., specify the width of the portion that is stuck out of the jig.

#### ---Setting range---

0.000 to 99999.999 (mm)

#### #8721 WE mea. wk Y-width

Specify the Y direction width of the rectangular workpiece for which workpiece installation error measurement is performed.

If the sensor's accessible range is small due to jig etc., specify the width of the portion that is stuck out of the jig.

#### ---Setting range---

0.000 to 99999.999 (mm)

#### #8722 WE mea, wk Z-width

Specify the Z direction width of the rectangular workpiece for which workpiece installation error measurement is performed.

If the sensor's accessible range is small due to jig etc., specify the width of the portion that is stuck out of the iig.

#### ---Setting range---

0.000 to 99999.999 (mm)

#### #8723 WK inst. err comp#

Specify the workpiece installation error No. for write during the workpiece installation error measurement. Set "1" for G54.4 P1.

#### ---Setting range---

0 to 7

#### #8724 Sensor T L comp No

Specify the tool length compensation No. of the touch probe to be used for measurement of rotation center error and workpiece installation error.

Set the touch probe offset in the said number before measurement.

If the specified offset is significantly large, the probe may be damaged.

#### ---Setting range---

0 to 999

#### #12066 Tolerance ctrl ON

Select whether to enable the tolerance control.

- 0: Disable
- 1: Enable

(Note) Tolerance control is available only under SSS control.

To enable this function, set "#8090 SSS ON" to "1".

#### #12067 Smth Corn spd coef

Set the compensation coefficient to adjust a path error or clamp speed in the corner while tolerance control is ON

This parameter is enabled during tolerance control. Thus set this parameter if you wish to use different clamp speed according to ON/OFF of tolerance control.

When "0" is set in this parameter, the standard value (100%) is applied.

#### ---Setting range---

0 to 2000 (%)

#### #12068 Smoothing range

Spline interpolation 2: Smoothing range

Normally set "0" in this parameter.

If you run a program with short line segments and its reciprocating paths are uneven, set the parameter to about 3 to 5 times the length of the programmed line segments.

#### ---Setting range---

0.000 to 10.000 (mm)

#### #12069 Corner angle

Tolerance control: Corner recognition angle

Specify the corner recognition angle. Normally set to "0".

#### ---Setting range---

0.000 to 180.000 (°)

#### #19001 Syn.tap(,S)cancel

0: Retain the spindle speed (,S) in synchronous tap return

1: Cancel the spindle speed (,S) in synchronous tap return with G80

The same value as "#1223 aux07/bit6" will be reflected. When either setting changes, the other will change accordingly.

#### #19002 Zero-point mark

Select the position for displaying the zero point mark in the graphic trace and 2D check.

- 0: Machine coordinates zero point (same as conventional method)
- 1: Workpiece coordinate zero point

The same value as "#1231 set03/bit4" will be reflected. When either setting changes, the other will change accordingly.

#### #19003 PRG coord rot type

Select the start point of the initial travel command after program coordinate rotation command.

- 0: Calculate the end position using the current position on the local coordinate system before rotating, without rotating the start point in accordance with the coordinates rotation.
- Calculate the end position, assuming that the start point rotates in accordance with the coordinates rotation.

#### #19004 Tap feedrate limit

Set the upper limit of the cutting feed rate in synchronous tapping.

#### ---Setting range---

0 to 1000 (mm/rev)

(Note) Setting "0" disables this parameter.

When the commanded cutting feed rate in synchronous tapping exceeds this setting, a program error (P184) will occur.

#### #19005 manual Fcmd2 clamp

Set a clamp speed coefficient (%) for manual speed command 2.

The feed rate is clamped at the command feed rate or rapid traverse rate for automatic operation, which was multiplied by this parameter's value.

(Note) This setting is valid only for manual speed command 2.

#### ---Setting range---

0 to 1000 (%)

0: 100% (Default value)

#### (PR) #19006 EOR Disable

Set whether to handle an EOR(%) in machining program as the end of program in automatic operation, graphic check, program transfer to NC memory, program editing, and buffer correction. Tape operation, Computer Link B, and serial input/output are not included.

0: An EOR(%) is handled as the end of machining program.

1: An EOR(%) is not handled as the end of machining program. The program will be read to the end of file.

#### #19007 Prg check constant

Set the speed constant to be used for the program check operation function.

#### ---Setting range---

0 to 60000

#### #19008 PRM coord rot type

Select the start point of the initial travel command after parameter coordinate rotation.

- 0: Calculate the end position, assuming that the start point rotates in accordance with the coordinates rotation.
- 1: Calculate the end position using the current position on the local coordinate system before rotating, without rotating the start point in accordance with the coordinates rotation.

#### #19009 Corner check angle

Corner deceleration check angle

Specify the internal angle formed by two blocks, at or below which the block joint is determined as a corner and the latter block's start timing is controlled accordingly while the automatic error detect is ON.

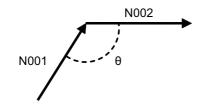

#### ---Setting range---

0 to 180 (°)

#### #19010 Corner check width

Corner deceleration check width

When deceleration of the currently executed block has started and a position error width between the programmed end point and machine position has reduced to this parameter or less, the control starts execution of the next block.

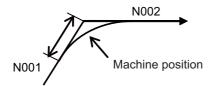

#### ---Setting range---

0 to 99.999 (mm)

#### #19012 Ana-Tap-Voltage1

Analog spindle synch tap: Voltage output magnification (at cutting)

Specify the spindle speed magnification to be applied during cutting in analog spindle synchronous tapping. When 0 is set, the magnification is taken as 100%.

If the spindle fails to rotate as commanded due to such as cutting load, set this parameter to correct the speed.

#### ---Setting range---

0 to 200 (%)

#### #19013 Ana-Tap-Voltage2

Analog spindle synch tap: Voltage output magnification (at retract)

Specify the spindle speed magnification to be applied during retract in analog spindle synchronous tapping. When 0 is set, the magnification is taken as 100%.

If the spindle fails to rotate as commanded due to such as cutting load, set this parameter to correct the speed.

#### ---Setting range---

0 to 200 (%)

#### #19101 Stylus sphere dia.

Specify the diameter of stylus sphere that is used for measurement of rotation center error or workpiece installation error.

If the set value is significantly different from the actual diameter, the sensor may be damaged.

#### ---Setting range---

0.000, 0.100 to 10.000 (mm)

#### #19102 Stylus length

Specify the length of stylus that is used for workpiece installation error measurement.

If the set value is significantly different from the actual length, the sensor may be damaged.

#### ---Setting range---

0.000 to 99999.999 (mm)

#### #19103 Sensor over-travel

Specify the over-travel distance of the sensor that is used for measurement of rotation center error or work-piece installation error. (allowable excess of sensor, over-stroke)

Set the smallest over-travel distance among all the axes.

The initial approaching speed to the reference sphere is determined according to the over-travel distance.

If the set over-travel distance is greater than the actual distance, the sensor may be damaged.

#### ---Setting range---

0.000 to 100.000 (mm)

#### #19401 G33.n chamfer spd

Not used.

#### #19405 Rotary ax drawing

Specify this parameter to draw a path of C axis (rotary axis) according to its rotation in the graphic trace and 2D graphic trace.

When "#1013 axname" is set to "C", the axis is handled as a rotary axis.

By setting this parameter to "C", a rotation path around the Z axis on actual workpiece can be expressed. When the Graphic check rotary axis drawing option or Graphic trace rotary axis drawing option is disabled, this parameter is ignored.

- C: Enable this function
- 0: Disable this function

(Setting is cleared when "0" is set)

#### #19406 Hob retract ON at alarm

Select whether to enable the retract at an alarm during hobbing.

- 0: Disable
- 1: Enable

(Standard value: 0)

#### #19407 Hob retract acceleration deceleration OFF

Select whether to disable the acceleration/deceleration of a retract.

- 0: Enable
- 1: Disable

(Standard value: 0)

#### #19417 Hole dec check 2

This is enabled when #1253 set25 bit2 is 1.

The operation at the hole bottom and the hole drilling stop position is as below.

- 0: Perform no deceleration check.
- 1: Perform command deceleration check.
- 2: Perform in-position check.
- <Target fixed cycles>

Machining center: G81, G82, G83, G73

Lathe: G83, G87, G83.2

#### #19418 Arc inside min ovr (for M system only)

Set the minimum value of arc inside override.

R1/R2 come close to zero and the tool feed stops when the radius of tool center path(R1) is very smaller than the radius of program path (R2).

When this parameter is set and R1/R2<=(parameter setting value), tool feed is F\* (parameter setting value). When this parameter is "0" or "100", the arc inside override is disabled.

#### ---Setting range---

0 to 100 (%)

#### #19419 Timing sync system

Specify the counterpart part system for timing synchronization or for balance cut when the part system No. is omitted.

Set the part system No. in a way that reflects the combination of two part systems as follows.

(Example) Timing synchronization between Part systems 1 and 3

Enter 3 for the 1st part system, and enter 1 for the 3rd part system.

(Note) When 0 is set, timing synchronization is carried out between Part systems 1 and 2.

#### ---Setting range---

0 to 8

#### #19420 Arc inside ovr ON (for M system only)

Select the enable conditions for the arc inside override.

- 0: Enable during tool radius compensation
- 1: Enable during tool radius compensation and automatic corner override

(Note) When M2 format is in use, the arc inside override enables during tool radius compensation, regardless of the setting value of this parameter.

#### #19421 Arc inside ovr typ (for M system only)

Specify the type of arc inside override.

0: Type 1

Arc inside override during circular cutting is invalid.

1: Type 2

Arc inside override during circular cutting is valid.

#### #19425 ManualB Std R1

Set a radius used as standard for the rotary axis speed.

When the setting value of #19425 is larger than that of "#19427 ManualB Std R2", #19425 setting will be used as surface speed control standard radius 2: #19427 setting will be used as surface speed control standard radius 1.

#### ---Setting range---

0 to 99999.999 (mm)

#### #19426 ManualB Std F1

This sets the rotary axis speed for surface speed control standard radius 1 (ManualB Std R1).

When the setting value of #19426 is larger than that of "#19428 ManualB Std F2", #19426 setting will be used as surface speed control standard speed 2: #19427 setting will be used as surface speed control standard speed 1.

#### ---Setting range---

1 to 1000000 (°/min)

#### #19427 ManualB Std R2

Set a radius used as standard for the rotary axis speed.

When the same value is set as "#19425 ManualB Std R1", the surface speed control standard speed 1 (ManualB Std F1) will be selected as the rotary axis speed if the radius is less than that value. The surface speed control standard speed 2 (ManualB Std F2) is selected if larger than the set value.

#### ---Setting range---

0 to 99999.999 (mm)

#### #19428 ManualB Std F2

Set the rotary axis speed for surface speed control standard radius 2 (ManualB Std R2).

#### ---Setting range---

1 to 1000000 (°/min)

## 14.2 Fixed Cycle Parameters

#### #8012 G73n (for M system only)

Set the return amount for G73 (step cycle).

#### ---Setting range---

0 to 99999.999 (mm)

#### #8013 G83 n

Set the return amount for G83 (deep hole drilling cycle).

#### ---Setting range---

0 to 99999.999 (mm)

#### #8014 CDZ-VALE (for L system only)

Set the chamfering amount for G76, G78 (thread cutting cycle).

#### ---Setting range---

0 to 127 (0.1 lead)

#### #8015

#### CDZ-ANGLE (for L system only)

Set the chamfering angle for G76, G78 (thread cutting cycle).

#### ---Setting range---

0 to 89 (°)

#### #8016

#### G71 MINIMUM (for L system only)

Set the minimum value of the last cutting amount by the rough cutting cycle (G71, G72).

The cutting amount of the last cutting will be the remainder. When the remainder is smaller than this parameter setting, the last cycle will not be executed.

#### ---Setting range---

0 to 999.999 (mm)

#### #8017

#### G71 DELTA-D (for L system only)

Set the change amount of the rough cutting cycle.

The rough cutting cycle (G71, G72) cutting amount repeats x+dx, x, x-dx using the value (x) commanded with D as a reference. Set the change amount dx.

#### ---Setting range---

0 to 999.999 (mm)

#### #8018

#### G84/G74 n

Set the retract amount m in a G84/G74/G88 pecking tapping cycle.

(Note) In the case of a normal tapping cycle, set to "0".

#### ---Setting range---

0 to 999.999 (mm)

#### #8051

#### **G71 THICK**

Set the amount of cut-in by the rough cutting cycle (G71, G72)

#### ---Setting range---

0 to 99999.999 (mm)

#### #8052

#### **G71 PULL UP**

Set the amount of pull-up when returning to the cutting start point for the rough cutting cycle (G71. G72).

#### ---Setting range---

0 to 99999.999 (mm)

#### #8053

G73 U

Set the X-axis cutting margin of the forming rough cutting cycle (G73).

199

#### ---Setting range---

-99999.999 to 99999.999 (mm)

#8054 G73 W

Set the Z-axis cutting margin of the forming rough cutting cycle (G73).

---Setting range---

-99999.999 to 99999.999 (mm)

#8055

**G73 R** 

Set how many times cutting will be performed in the forming rough cutting cycle (G73).

---Setting range---

0 to 99999 (times)

#8056

**G74 RETRACT** 

Set the amount of retract in the cut-off cycle (G74, G75).

---Setting range---

0 to 999.999 (mm)

#8057

G76 LAST-D

Set the amount of final cut-in by the compound type thread cutting (G76).

---Setting range---

0 to 999.999 (mm)

#8058

**G76 TIMES** 

Set how many times the amount of final cut-in cycle (G76 finish margin) will be divided in the compound type thread cutting (G76).

---Setting range---

0 to 99 (times)

#8059

**G76 ANGLE** 

Set the angle (thread angle) of the tool nose in the compound type thread cutting (G76).

---Setting range---

0 to 99 (°)

#8083

G83S modeM (for M system only)

Set the M command code for changing to the small diameter deep hole drilling cycle mode.

---Setting range---

1 to 99999999

#8084

**G83S Clearance (for M system only)** 

Set the clearance amount for the small diameter deep hole drilling cycle (G83).

---Setting range---

0 to 999.999 (mm)

#8085

G83S Forward F (for M system only)

Set the feedrate from the R point to the cutting start position in the small diameter deep hole drilling cycle (G83).

---Setting range---

0 to 99999 (mm/min)

#8086

G83S Back F (for M system only)

Set the speed for returning from the hole bottom during the small diameter deep hole drilling cycle (G83).

---Setting range---

0 to 99999 (mm/min)

# 14.3 Control Parameters 1

| (PR) | #1041 | l_inch                                                                                                    | Initial state (inch)                                                                          |  |  |  |  |  |
|------|-------|----------------------------------------------------------------------------------------------------|-----------------------------------------------------------------------------------------------|--|--|--|--|--|
|      |       | Select the unit system for the program travel amount when the power is turned ON or reset and for positi display.                                                                                                    |                                                                                               |  |  |  |  |  |
|      |       | 0: Metric system                                                                                                    |                                                                                               |  |  |  |  |  |
|      |       | 1: Inch system                                                                                                    |                                                                                               |  |  |  |  |  |
|      |       | (Note) The units of the following data are converted by "#1041 I_inch".                                                                                                    |                                                                                               |  |  |  |  |  |
|      |       | <ul> <li>Command unit at power ON and reset (Inch/metric command mode)</li> <li>But under the following conditions, the unit will follow G20/G21 command modal even at reset.</li> <li>When reset modal is retained ("#1151 rstint"="0")</li> <li>When G code group 06 reset modal is retained ("#1210 RstGmd/bit5" ON)</li> </ul> |                                                                                               |  |  |  |  |  |
|      |       | - Unit system for position display (counter, user parameter, tool, work offset)                                                                                                    |                                                                                               |  |  |  |  |  |
|      |       | - User parameter I/O unit                                                                                                    |                                                                                               |  |  |  |  |  |
|      |       | - Parameter unit of user parameters concerning length and speed                                                                                                    |                                                                                               |  |  |  |  |  |
|      |       | - Arc error parameter (#1084 RadErr)                                                                                                    |                                                                                               |  |  |  |  |  |
|      | #1078 | Decpt2                                                                                                    | Decimal point type 2                                                                          |  |  |  |  |  |
|      |       | Select the increment                                                                                                    | of position commands that do not have a decimal point.                                        |  |  |  |  |  |
|      |       | 0: Minimum input c                                                                                                    | ommand unit (follows "#1015 cunit")                                                           |  |  |  |  |  |
|      |       | 1: 1mm (or 1inch) u                                                                                                    | ınit (For the dwell time, 1s unit is used.)                                                   |  |  |  |  |  |
|      | #1080 | Dril_Z                                                                                                    | Drilling Z fixed                                                                              |  |  |  |  |  |
|      |       | Select a fixed cycle h                                                                                                    | ole drilling axis.                                                                            |  |  |  |  |  |
|      |       | 0: Use an axis verti                                                                                                    | cal to the selected plane as hole drilling axis.                                              |  |  |  |  |  |
|      |       | 1: Use the Z axis as the hole drilling axis regardless of the selected plane.                                                                                                    |                                                                                               |  |  |  |  |  |
|      | #1091 | Mpoint                                                                                                    | Ignore middle point                                                                           |  |  |  |  |  |
|      |       | Select how to handle the middle point during G28 and G30 reference position return.                                                                                                    |                                                                                               |  |  |  |  |  |
|      |       | 0: Pass the middle point designated in the program and move to the reference position.                                                                                                    |                                                                                               |  |  |  |  |  |
|      |       | 1: Ignore the middle                                                                                                    | e point designated in the program and move straight to the reference position.                |  |  |  |  |  |
|      | #1103 | T_Life                                                                                                    | Validate life management                                                                      |  |  |  |  |  |
|      |       | Select whether to use the tool life management.                                                                                                    |                                                                                               |  |  |  |  |  |
|      |       | 0: Not use tool life r                                                                                                    | management.                                                                                   |  |  |  |  |  |
|      |       | 1: Use tool life man                                                                                                    | agement.                                                                                      |  |  |  |  |  |
|      | #1104 | T_Com2                                                                                                    | Tool command method 2                                                                         |  |  |  |  |  |
|      |       | Select how to handle the tool command in the program when "#1103 T_Life" is set to "1".                                                                                                    |                                                                                               |  |  |  |  |  |
|      |       | 0: Handle the comm                                                                                                    | nand as group No.                                                                             |  |  |  |  |  |
|      |       | 1: Handle the comm                                                                                                    | nand as tool No.                                                                              |  |  |  |  |  |
|      |       | (Note) In the case of t regardless of the se                                                                                                    | the tool life management III, the program tool command will be handled as the tool No. tting. |  |  |  |  |  |
|      | #1105 | T_sel2                                                                                                    | Tool selection method 2                                                                       |  |  |  |  |  |
|      |       | Select the tool selecti                                                                                                    | on method when "#1103 T_Life" is set to "1".                                                  |  |  |  |  |  |
|      |       |                                                                                                    | f registered No. from the tools used in the same group.                                       |  |  |  |  |  |
|      |       | 1: Select the tool w                                                                                                    | ith the longest remaining life from the tools used or unused in the same group.               |  |  |  |  |  |
|      | #1106 | Tcount                                                                                                    | Life management (for L system only)                                                           |  |  |  |  |  |
|      |       |                                                                                                    | od when address N is omitted in inputting the data (G10 L3 command) for tool life man-        |  |  |  |  |  |

- 0: Time specified input
- 1: Number of times specified input

## #1126 PB G90 Playback G90 Select the method to command the playback travel amount in the playback editing. 0: Incremental value 1: Absolute value RstVCI #1128 Clear variables by resetting Select how to handle the common variables when resetting. 0: Common variables won't change after resetting. 1: Common variables will be cleared #100 to #199 by resetting. #1129 **PwrVCI** Clear variables by power-ON Select how to handle the common variables when the power is turned ON. 0: The common variables are in the same state as before turning the power OFF. 1: Common variables will be cleared #100 to #199 when the power is turned ON. #1302 **AutoRP** Automatic return by program restart Select the method to move to the restart position when restarting the program. 0: Move the system manually to the restart position and then restart the program. 1: The system automatically moves to the restart position at the first activation after the program restarts. #8101 **MACRO SINGLE** Select how to control the blocks where the user macro command continues. 0: Do not stop while macro blocks continue. 1: Stop every block during signal block operation. #8102 **COLL. ALM OFF** Select the interference (bite) control to the workpiece from the tool diameter during tool radius compensation and nose R compensation. 0: An alarm will be output and operation stops when an interference is judged. 1: Changes the path to avoid interference. #8103 **COLL. CHK OFF** Select the interference (bite) control to the workpiece from the tool diameter during tool radius compensation and nose R compensation. 0: Performs interference check. 1: Does not perform interference check. #8105 **EDIT LOCK B** Select the edit lock for program Nos. 8000 to 9999 in the memory. 0: Editing possible 1: Prohibit the editing of above programs. When "1" is set, the file cannot be opened. #8106 G46 NO REV-ERR (for L system only) Select the control for the compensation direction reversal in G46 (nose R compensation). 0: An alarm will be output and operation will stop when the compensation direction is reversed (G41 -> G42' G42 -> G41). 1: An alarm won't occur when the compensation direction is reversed, and the current compensation direction will be maintained.

#8107 R COMPENSATION

Select whether to move to the inside because of a delay in servo response to a command during arc cutting mode.

- 0: Move to the inside, making the arc smaller than the command value.
- 1: Compensate the movement to the inside.

#### #8108 R COMP Select

Select the arc radius error compensation target.

- 0: Perform compensation over all axes.
- 1: Perform compensation axis by axis.

(Note) This parameter is effective only when "#8107 R COMPENSATION" is "1".

### #8109 HOST LINK

Select whether to enable computer link B instead of the RS-232C port.

- 0: Disable (Enable normal RS-232C communication.)
- 1: Enable (Disable normal RS-232C communication.)

### #8110 G71/G72 POCKET

Select whether to enable the pocket machining when there is a dimple (pocket) in the rough cutting cycle (G71, G72) finishing program.

- 0: OFF
- 1: ON

## #8111 Milling Radius

Select the diameter and radius of the linear axis for milling (cylindrical/pole coordinate) interpolation.

- 0: All axes radius command
- 1: Each axis setting (follows "#1019 dia")

(Note) This parameter is valid only in the milling (cylindrical/polar coordinate) interpolation mode.

## #8112 DECIMAL PNT-P

Select whether to enable the decimal point command for G04 address P.

- 0: Disable
- 1: Enable

### #8113 Milling Init G16

Set which plane to execute for milling machining after the power is turned ON or reset.

```
#8113: 0, #8114: 0 ---> G17 plane
#8113: 0, #8114: 1 ---> G19 plane
#8113: 1, #8114: 0 ---> G16 plane
#8113: 1, #8114: 1 ---> G16 plane
```

- 0: Not G16 plane
- 1: G16 plane

(Note) This parameter is valid for the G code system 2, 3, 4 or 5 ("#1037 cmdtyp"="3", "4", "5" or "6").

### #8114 Milling Init G19

Set which plane to execute for milling machining after the power is turned ON or reset.

```
#8113: 0, #8114: 0 ---> G17 plane
#8113: 0, #8114: 1 ---> G19 plane
#8113: 1, #8114: 0 ---> G16 plane
#8113: 1, #8114: 1 ---> G16 plane
```

- 0: Not G19 plane
- 1: G19 plane

(Note) This parameter is valid for the G code system 2, 3, 4 or 5 ("#1037 cmdtyp"="3", "4", "5" or "6").

#### #8115 G83/87 RAPID

Select the operation upon the completion of each step in deep hole drilling cycle (G83, G87).

- 0: Returns to R point before performing next step.
- 1: Returns by the amount of d (parameter setting) setting value before performing next step.

### #8116 CoordRotPara invd

Select whether to enable the coordinate rotation by the parameters.

- 0: Enable
- 1: Disable

#### #8117 OFS Diam DESIGN

Select tool radius or tool diameter compensation amount to be specified.

- 0: Tool radius compensation amount
- 1: Tool diameter compensation amount

### #8119 Comp. unit switch

Select the setting unit of compensation amount that has no decimal point.

- 0: 1mm (or 1inch) unit
- 1: The minimum command unit (follows "#1003 iunit")

## (PR) #8120 FONT SELECTION

Select the font when Simplified Chinese is selected for "#1043 lang".

- 0: MITSUBISHI CNC GOTHIC font
- 1: Standard Windows font
- \*This parameter is available for M800W only.

### #8121 Screen Capture

Select whether to enable the screen capture function.

- 0. Invalid
- 1: Valid (Screenshots are saved on USB memory or on front-side SD card)
- 2: Valid (Screenshots are saved on back-side SD card)

(Note 1) By setting this parameter to "1" or "2", and by keeping pushing the [SHIFT] key, screen capture will be executed.

(Note 2) This parameter is valid for M800S, M80, E80, and M800W/M80W equipped with non-Windowsbased display. The setting value "2" (back-side SD) is valid for M800S, M80 and E80.

(Note 3) If an USB memory is inserted, it takes precedence over other devices.

## #8122 Keep G43 MDL M-REF

Select whether to keep the tool length offset by high speed manual reference position return during tool length offset.

- 0: Will not be kept (Cancel)
- 1: Hold

### #8123 H-spd retract ON

Select whether to enable the drilling cycle at high-speed retract in fixed cycle for drilling.

- 0: Disable
- 1: Enable

## #8124 Mirr img at reset

Select the operation type of the mirror image by parameter setting and the mirror image by external input.

- 0: The current mirror image is canceled, and new mirror image will start with the machine position at reset as the mirror center.
- 1: The mirror center is kept to continue the mirror image.

### #8125 Check Scode in G84

Select how to operate when there is no S command in synchronous tapping block.

- 0: Use the spindle function modal value as S-command value.
- 1: Output a program error (P181).

## #8126 Disable op tone

Disable operation tones when operating the keyboard/touch panel.

- 0: Enable the operation tones
- 1: Disable the operation tones

### #8127 R-Navi manu F coor

Select the initial value of the coordinate system for a manual feed while a machining surface is selected in the R-Navi function.

- 0: Feature coordinate system
- 1: Machine coordinate system

## #8129 Subpro No. select

Select the subprogram No. to be called preferentially in subprogram control.

- 0: Commanded program No.
- 1: Four-digit program No. beginning with O No.
- 2: Eight-digit program No. beginning with O No.

(Note) The program to be called in user macro, figure rotation, macro interruption and compound type fixed cycle also follows this setting.

### #8130 Dwell in rev.

Select the type of dwell for G04.

- 0: Dwell time is specified in seconds, irrespective of the synchronous feed mode (G95) or the asynchronous feed mode (G94). For G04D, the dwell specified in spindle revolutions is applied.
- 1: Dwell time is specified in spindle revolutions while the synchronous feed mode (G95) is ON, whereas it is specified in seconds while the asynchronous feed mode (G94) is ON.

## #8131 High speed/accu 3

Switch to high-speed high-accuracy 3

Select whether to treat high-speed high-accuracy control II command as high-speed high-accuracy control III command.

- 0: Treat G05P10000 as high-speed high-accuracy control II command (G05P10000).
- 1: Treat G05P10000 as high-speed high-accuracy control III command (G05P20000).

### #8132 G53.6 block stop

Select whether to execute a single block stop at the completion of rotation of each axis when G53.6 is given with the number of simultaneous contour control axes limited to 4.

- 0: Not execute a single block stop
- 1: Execute a single block stop

### #8133 Intrctv macro call

Specify the interactive macro to call from the cycle of interactive cycle insertion.

- 0: Call standard interactive macro
- 1: Call interactive macro in the machining program area

When a program, whose name is same as standard interactive macro, exists in the machining program area, the program in the machining program area is called preferentially if "1" is set to this parameter. When a program, whose name is same as standard interactive macro, does not exist in the machining program area, standard interactive macro is called even if "1" is set to this parameter.

## #8134 Email send disable

E-mail sending by the email notification to operator can be disabled.

- 0: Enable
- 1: Disable

### #8135 G5P4 single block

Single block stop is disabled during direct command mode.

- 0: Not disable single block stop
- 1: Disable single block stop

### #8137 T. tool shape comp

Select whether to enable the turning-tool shape compensation in compound type fixed cycle for turning machining I.

- 0: Disable
- 1: Enable

### #8138 Pre-compens. shape

Select whether to display the pre-compensation finish shape of the turning-tool shape compensation for compound type fixed cycle for turning machining I in 2D graphic check.

- 0: Display
- 1: Not display

### #8139 TCP G0 temp.cancel

Select whether to temporarily cancel the interpolation of orthogonal axes that is accompanied with the rotation of table, when G00 command is issued under tool center point control.

- 0: Not temporarily cancel the interpolation
- 1: Temporarily cancel the interpolation

(Note 1) This parameter is valid for a machine equipped with a rotary axis on the table side.

(Note 2) This parameter is valid when "#7908 SLCT\_PRG\_COORD" = 1 (when programming is done with respect to the workpiece coordinate system).

### #8145 Validate F1 digit

Select whether to execute the F command with a 1-digit code command or with a direct numerical command. (The same value as "#1079 F1digt" will be reflected. When either setting changes, the other will change accordingly.)

- 0: Direct numerical command (command feedrate during feed per minute or rotation)
- 1: 1-digit code command (with the feedrate specified by the parameters "#1185 spd\_F1" to "#1189 sp-d\_F5")

## #8155 Sub-pro interrupt

Select the type of the user macro interrupt.

(The same value as "#1229 set01/bit0" will be reflected. When either setting changes, the other will change accordingly.)

- 0: The user macro interrupt of macro type
- 1: The user macro interrupt of sub-program type

### #8156 Fine thread cut E

Select what is to be specified with the address E.

(The same value as "#1229 set01/bit1" will be reflected. When either setting changes, the other will change accordingly.)

- 0: Specify the number of threads per inch for inch screw cutting.
- 1: Specify the precision lead for inch screw cutting.

## #8157 Radius comp type B (M system) / Nose R comp type B (L system)

For M system

Select the method of the arithmetic processing for the intersection point when the start-up or cancel command is operated during radius compensation.

(The same value as "#1229 set01/bit2" will be reflected. When either setting changes, the other will change accordingly.)

- 0: The processing does not handle the start-up or cancel command block: handle the offset vector in the direction vertical to that of the command instead.
- 1: The processing is executed for the intersection point between the command block and the next block.

## For L system

Select the method of the arithmetic processing for the intersection point when the start-up or cancel commands are operated during nose R or radius compensation.

(The same value as "#1229 set01/bit2" will be reflected. When either setting changes, the other will change accordingly.)

- 0: The processing does not handle the start-up or cancel command block: handle the offset vector in the direction vertical to that of the command instead.
- 1: The processing is executed for the intersection point between the command block and the next block.

#### #8158 Init const sur spd

Select the initial state after the power-ON.

(The same value as "#1229 set01/bit3" will be reflected. When either setting changes, the other will change accordingly.)

- 0: Constant surface speed control cancel mode
- 1: Constant surface speed control mode.

#### #8159 Synchronous tap

Select whether to use the floating tap chuck in G74 and G84 tap cycles. (The same value as "#1229 set01/bit4" will be reflected. When either setting changes, the other will change accordingly.)

- 0: With a floating tapping chuck
- 1: Without a floating tapping chuck

#### #8160 Start point alarm

Select an operation when the operation start point cannot be found while moving to the next block of G117. (The same value as "#1229 set01/bit5" will be reflected. When either setting changes, the other will change accordingly.)

- 0: The auxiliary function is enabled after the block for the movement has finished.
- 1: The program error (P33) occurs.

# 14.4 Control Parameters 2

|      | #1025                                                                                                    | l_plane                                                                                                    |                                         | Initial plane selection                        |  |  |
|------|----------------------------------------------------------------------------------------------------|----------------------------------------------------------------------------------------------------|-----------------------------------------|------------------------------------------------|--|--|
|      |                                                                                                    | Select the plane to be selected when the power is turned ON or reset. When 0 is specified, 1 is assumed (X-Y plane).e model and specifications. |                                         |                                                |  |  |
|      | 1: X-Y plane (G17 command state)                                                                                                    |                                                                                                    |                                         |                                                |  |  |
|      |                                                                                                    | 2: Z-X plane (G                                                                                                    | 18 command state)                       |                                                |  |  |
|      | 3: Y-Z plane (G19 command state)                                                                                                    |                                                                                                    |                                         |                                                |  |  |
| (PR) | #1037                                                                                                    | cmdtyp                                                                                                    |                                         | Command type                                   |  |  |
|      | Set the G code list and compensation type for programs.                                                                                                    |                                                                                                    |                                         |                                                |  |  |
|      | 1: List1 (for M) Type I (one compensation amount for one compensation No.)                                                                                                    |                                                                                                    |                                         |                                                |  |  |
|      | 2: List1 (for M) Type II (shape and wear compensation amounts for one comp. No.)                                                                                                    |                                                                                                    |                                         |                                                |  |  |
|      |                                                                                                    | 3: List2 (for L)                                                                                                    | * * * * * * * * * * * * * * * * * * * * | I wear compensation amounts for one comp. No.) |  |  |
|      | 4: List3 (for L) Ditto                                                                                                    |                                                                                                    |                                         |                                                |  |  |
|      | 5: List4 (for special L) Ditto                                                                                                    |                                                                                                    |                                         |                                                |  |  |
|      | 6: List5 (for special L) Ditto                                                                                                    |                                                                                                    |                                         |                                                |  |  |
|      | 7: List6 (for special L) Ditto                                                                                                    |                                                                                                    |                                         |                                                |  |  |
|      |                                                                                                    | , ,                                                                                                    | ,                                       |                                                |  |  |
|      | ,                                                                                                    |                                                                                                    |                                         |                                                |  |  |
|      | 9: List8 (for M) M2 form at type Type I  (one compensation amount for one compensation No.)                                                                                                    |                                                                                                    |                                         |                                                |  |  |
|      |                                                                                                    | 10: List8 (for M)                                                                                                    | M2 form at ty                           | rpe Type II                                    |  |  |
|      | (shape and wear compensation amounts for one compensation No.)                                                                                                    |                                                                                                    |                                         |                                                |  |  |
|      | There are some items in the specifications that can be used or cannot be used according to the value set in this parameter.                                                                                         |                                                                                                    |                                         |                                                |  |  |
|      | The file structure may also change depending on the compensation data type.                                                                                                    |                                                                                                    |                                         |                                                |  |  |
|      | (Note) When this parameter is changed, the file system will be changed after the power is turned ON. So always execute format. The new format will be enabled after turning the power ON again.                     |                                                                                                    |                                         |                                                |  |  |
|      | Setting order                                                                                                    |                                                                                                    |                                         |                                                |  |  |
|      | (1) cmdtyp changeover -> (2) Turn power ON again -> (3) Format -> (4) Turn power ON aga                                                                                                    |                                                                                                    |                                         |                                                |  |  |
|      | (1)                                                                                                    | ` ,                                                                                                    | ,                                       | lected for M system by setting #1046.          |  |  |
|      | #1073                                                                                                    | I_Absm                                                                                                    |                                         | Initial absolute setting                       |  |  |
|      |                                                                                                    |                                                                                                    |                                         |                                                |  |  |
|      | 5                                                                                                    | ·                                                                                                    |                                         | al) at turning ON the power or reset.          |  |  |
|      |                                                                                                    | 0: Incremental s                                                                                                    | -                                       |                                                |  |  |
|      |                                                                                                    | 1: Absolute sett                                                                                                    | ng<br>                                  |                                                |  |  |
|      | #1074                                                                                                    | I_Sync                                                                                                    |                                         | Initial synchronous feed                       |  |  |
|      | S                                                                                                    | elect the feedrat                                                                                                    | e mode at turning ON                    | the power or reset.                            |  |  |
|      |                                                                                                    | 0: Asynchronou                                                                                                    | s feed (feed per minut                  | te)                                            |  |  |
|      |                                                                                                    | 1: Synchronous                                                                                                    | feed (feed per revolut                  | tion)                                          |  |  |
|      | #1075                                                                                                    | I_G00                                                                                                    |                                         | Initial G00                                    |  |  |
|      | S                                                                                                    | elect the linear o                                                                                                    | ommand mode at turn                     | ning ON the power or reset.                    |  |  |
|      | 0: Linear interpolation (G01 command state)                                                                                                    |                                                                                                    |                                         |                                                |  |  |
|      | 1: Positioning (G00 command state)                                                                                                    |                                                                                                    |                                         |                                                |  |  |
|      | #1076                                                                                                    | Absinc                                                                                                    |                                         | ABS/INC address (for L system only)            |  |  |
|      | Select the command method for the absolute and incremental commands.  The absolute command/incremental command can be issued by using the absolute command address a incremental command address for the same axis. |                                                                                                    |                                         |                                                |  |  |

- 0: Use G command for the absolute and incremental commands.
- 1: Use axis name for the absolute and incremental commands.

(The axis name in "#1013 axname" will be the absolute command, "#1014 incax" will be the incremental command.)

## #1085 G00Drn G00 dry run

Select whether to apply dry run (feed at manual setting speed instead of command feedrate) to the G00 command

- 0: Not apply to G00. (move at rapid traverse rate)
- 1: Apply to G00. (move at manual setting speed)

# #1086 G0Intp

**G00** non-interpolation

Select the G00 travel path type.

- 0: Move linearly toward the end point. (interpolation type)
- 1: Move to the end point of each axis at the rapid traverse feedrate for each axis. (non-interpolation)

(Note) If this parameter is set to "1", neither of the following functions will be available: rapid traverse constant-gradient acceleration/deceleration and rapid traverse constant-gradient multi-step acceleration/deceleration.

### #1148 I G611

Initial hi-precis

Select the modal state at power ON from among the following: high-accuracy control mode, high-speed high-accuracy control II mode or high-speed high-accuracy control III mode or high-speed high-accuracy control III mode

- 0: G08P0/G64 (cutting) mode
- 1: G08P1/G61.1 (high-accuracy control) mode
- 2: G05.1Q1 (high-speed high-accuracy control I) mode
- 3: G05P10000 (high-speed high-accuracy control II) mode
- 4: G05P20000 (high-speed high-accuracy control III) mode

#### #8173 Hold intr amount

Select whether to clear or hold the interruption amount after the "NC reset 1 (or 2)" signal is ON when the manual ABS switch is OFF.

- 0: Clear (Reset the coordinate deviation due to the interruption)
- 1: Hold

### #8174 T meas. in mirror

Select the measurement operation for mirror-imaged axes during the manual tool length measurement 1 or 2.

- 0: Set the measurement result as the tool length.
- 1: Reverse the sign of measurement result and set it as the tool length.

### #8179 Stroke prechkTYPE

Select when the stroke limit before travel function should determine a command as entering the forbidden area set by the stored stroke limit.

- 0: Operation stops by the stroke check before travel function only when the end point of the command is in the forbidden area.
- 1: Operation stops by the stroke check before travel function when the command path passes through the forbidden area. For a command other than given below, the operation stops only when the end point is in the forbidden area.

Corresponding commands: G00, G01, G02, G03, G28, G30, G33 and G53

## 14.5 I/O Parameters

### #9001 DATA IN PORT

Select the port for inputting the data such as machine program and parameters.

1: ch1

2: ch2

### #9002 DATA IN DEV.

Select the device No. for inputting the data. (The device Nos. correspond to the input/output device parameters.)

---Setting range---

0 to 4

## #9003 DATA OUT PORT

Select the port for outputting the data such as machine program and parameters.

1: ch1

2: ch2

### #9004 DATA OUT DEV.

Select the device No. for outputting the data. (The device Nos. correspond to the input/output device parameters.)

---Setting range---

0 to 4

### #9005 TAPE MODE PORT

Select the input port for running with the tape mode.

1: ch1

2: ch2

## #9006 TAPE MODE DEV.

Select the device No. to be run with the tape mode. (The device Nos. correspond to the input/output device parameters.)

---Setting range---

0 to 4

## #9007 MACRO PRINT PORT

Select the output port used for the user macro DPRINT command.

1: ch1

2: ch2

9: Memory card

### #9008 MACRO PRINT DEV.

Select the device No. used for the DPRINT command. (The device Nos. correspond to the input/output device parameters.)

---Setting range---

0 to 4

### #9009 PLC IN/OUT PORT

Select the port for inputting/outputting various data with PLC.

1: ch1

2: ch2

## #9010 PLC IN/OUT DEV.

Select the device No. used for the PLC input/output. (The device Nos. correspond to the input/output device parameters.)

---Setting range---

0 to 4

### #9011 REMOTE PRG IN PORT

Select the port for inputting remote programs.

1: ch1

2: ch2

#### #9012 REMOTE PRG IN DEV.

Select the device No. used to input remote programs. (The device Nos. correspond to the input/output device parameters.)

### ---Setting range---

0 to 4

### #9013 EXT UNIT PORT

Select the port for communication with an external unit.

1: ch1

2: ch2

#### #9014 EXT UNIT DEV.

Select the unit No. used for communication with an external unit (The device Nos. correspond to the input/output device parameters.)

### ---Setting range---

0 to 4

### #9017 HANDY TERMINAL PORT

Select the port for communication with a handy terminal.

1: ch1

2: ch2

#### #9018 HANDY TERMINAL DEV.

Select the device No. used for communication with a handy terminal. (The device Nos. correspond to the input/output device parameters.)

### ---Setting range---

0 to 4

### #9053 M2 macro converter

Not used.

## #9054 MACRO PRINT FILE

Set the file name to save the output data to a memory card with the DRPNT command for the user macro. If this parameter is not set, the data will be output under the following name. dprt\$-MMDDhhmmssff

\$ is the part system No. in which DPRNT is commanded, MMDDhhmmssff is the current date. (MM: month, DD: day, hh: hour, mm: minute, ss: second, ff: millisecond)

(Note) This parameter is enabled when "#9007 Macro print directory" is set to "9".

### ---Setting range---

Program name or file name (up to 32 characters)

## #9101 DEV0 DEVICE NAME

Set the device name corresponding to the device No.

Set a simple name for quick identification.

### ---Setting range---

Use three or less characters consisting of alphabet characters, numerals and symbols.

### #9102 DEV0 BAUD RATE

Select the serial communication speed.

- 0: 19200 (bps)
- 1: 9600
- 2: 4800
- 3: 2400
- 4: 1200
- 5: 600
- 6: 300
- 7: 110

### #9103 DEV0 STOP BIT

Select the stop bit length used in the start-stop system.

Refer to "#9104 DEV0 PARITY CHECK". At the output of data, the number of characters is always adjusted for the parity check.

- 1: 1 (bit)
- 2: 1.5
- 3: 2

### #9104 DEV0 PARITY CHECK

Select whether to add a parity check bit to the data.

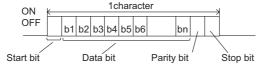

Set this parameter in accordance with the I/O device specifications.

- 0: Not add a parity bit at the input/output
- 1: Add a parity bit at the input/output

### #9105 DEV0 EVEN PARITY

Select odd or even when parity is added to the data. This parameter is ignored when no parity is added.

- 0: Odd parity
- 1: Even parity

### #9106 DEV0 CHR. LENGTH

Set the length of the data bit.

Refer to "#9104 DEV0 PARITY CHECK".

- 0: 5 (bit)
- 1: 6
- 2: 7 (NC connection not supported)
- 3:8

## #9107 DEV0 TERMINATR TYP

Select the code to terminate data reading.

- 0, 3: EOR
- 1. 2: EOB or EOR

### #9108 DEV0 HAND SHAKE

Select the transmission control method.

No handshaking will be used when a value except 1 to 3 is set.

- 1: RTS/CTS method
- 2: No handshaking
- 3: DC code method

### #9109 DEV0 DC CODE PRTY

Select the DC code type when the DC code method is selected.

- 0: Not add parity to DC code. (DC3 = 13H)
- 1: Add parity to DC code. (DC3 = 93H)

### #9111 DEV0 DC2/4 OUTPUT

Select the DC code handling when outputting data to the output device.

DC2 / DC4

- 0: None / None
- 1: Yes / None
- 2: None / Yes
- 3: Yes / Yes

## #9112 DEV0 CR OUTPUT

Select whether to add the (CR) code just before the EOB (L/F) code during output.

- 0: Not add
- 1: Add

#### #9113 DEV0 EIA OUTPUT

Select ISO or EIA code for data output.

In data input mode, the ISO and EIA codes are identified automatically.

- 0: ISO code output
- 1: EIA code output

#### #9114 DEV0 FEED CHR.

Set the length of the tape feed to be output at the start and end of the data during tape output.

---Setting range---

0 to 999 (characters)

## #9115 DEV0 PARITY V

Select whether to perform the parity check for the number of characters in a block at the input of data.

At the output of data, the number of characters is always adjusted for the parity check.

- 0: Not perform parity V check
- 1: Perform parity V check

## #9116 DEV0 TIME-OUT (sec)

Set the time out time to detect an interruption in communication.

Time out check will not be executed when set to "0".

---Setting range---

0 to 30 (s)

## #9117 DEV0 DR OFF

Select whether to enable the DR data check in data I/O mode.

- 0: Enable
- 1: Disable

## #9118 DEV0 DATA ASCII

Select the code of the output data.

0: ISO/EIA code

(Depends on whether #9113, #9213, #9313, #9413 or #9513 EIA output parameter is set up.)

1: ASCII code

## #9119 DEV0 INPUT TYPE

Select the mode for input (verification).

- 0: Standard input (Data from the very first EOB is handled as significant information.)
- 1: EOBs following the first EOB of the input data are skipped until data other than EOB is input.

#### #9120 DEV0 OUT BUFFER

Select the buffer size of the output data which is output to output device using NC side serial port.

If the output device has a transmission error (overrun error), decrease the buffer size with this parameter.

If the buffer size is decreased, output time will prolong according to the size.

- 0: 250 bytes (default)
- 1: 1 byte
- 2: 4 bytes
- 3: 8 bytes
- 4: 16 bytes
- 5: 64 bytes

## #9121 DEV0 EIA CODE [

Set the code in hexadecimal, which does not duplicate the existing EIA codes, for the special code " [ ".

When output with EIA code, data can be output using the alternate code in which the special ISO code, not included in EIA, is specified.

### ---Setting range---

0 to FF (hexadecimal)

## #9122 DEV0 EIA CODE ]

Set the code in hexadecimal, which does not duplicate the existing EIA codes, for the special code "]".

When output with EIA code, data can be output using the alternate code in which the special ISO code, not included in EIA, is specified.

### ---Setting range---

0 to FF (hexadecimal)

### #9123 DEV0 EIA CODE #

Set the code in hexadecimal, which does not duplicate the existing EIA codes, for the special code "#".

When output with EIA code, data can be output using the alternate code in which the special ISO code, not included in EIA, is specified.

### ---Setting range---

0 to FF (hexadecimal)

### #9124 DEV0 EIA CODE \*

Set the code in hexadecimal, which does not duplicate the existing EIA codes, for the special code "\*".

When output with EIA code, data can be output using the alternate code in which the special ISO code, not included in EIA, is specified.

### ---Setting range---

0 to FF (hexadecimal)

### #9125 DEV0 EIA CODE =

Set the code in hexadecimal, which does not duplicate the existing EIA codes, for the special code "=".

When output with EIA code, data can be output using the alternate code in which the special ISO code, not included in EIA, is specified.

### ---Setting range---

0 to FF (hexadecimal)

### #9126 DEV0 EIA CODE:

Set the code in hexadecimal, which does not duplicate the existing EIA codes, for the special code ":".

When output with EIA code, data can be output using the alternate code in which the special ISO code, not included in EIA, is specified.

### ---Setting range---

0 to FF (hexadecimal)

### #9127 DEV0 EIA CODE \$

Set the code in hexadecimal, which does not duplicate the existing EIA codes, for the special code "\$".

When output with EIA code, data can be output using the alternate code in which the special ISO code, not included in EIA, is specified.

### ---Setting range---

0 to FF (hexadecimal)

### #9128 DEV0 EIA CODE!

Set the code in hexadecimal, which does not duplicate the existing EIA codes, for the special code "!".

When output with EIA code, data can be output using the alternate code in which the special ISO code, not included in EIA, is specified.

### ---Setting range---

0 to FF (hexadecimal)

### #9201 DEV1 DEVICE NAME

Set the device name corresponding to the device No.

Set a simple name for quick identification.

#### ---Setting range---

Use three or less characters consisting of alphabet characters, numerals and symbols.

### #9202 DEV1 BAUD RATE

Select the serial communication speed.

- 0: 19200 (bps)
- 1:9600
- 2: 4800
- 3: 2400
- 4: 1200
- 5: 600
- 0. 000
- 6: 300 7: 110

### #9203 DEV1 STOP BIT

Select the stop bit length used in the start-stop system.

Refer to "#9204 DEV1 PARITY CHECK". At the output of data, the number of characters is always adjusted for the parity check.

- 1: 1 (bit)
- 2: 1.5
- 3: 2

### #9204 DEV1 PARITY CHECK

Select whether to add a parity check bit to the data.

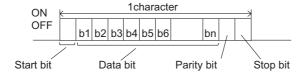

Set this parameter in accordance with the I/O device specifications.

- 0: Not add a parity bit at the input/output
- 1: Add a parity bit at the input/output

### #9205 DEV1 EVEN PARITY

Select odd or even when parity is added to the data. This parameter is ignored when no parity is added.

- 0: Odd parity
- 1: Even parity

### #9206 DEV1 CHR, LENGTH

Set the length of the data bit.

Refer to "#9204 DEV1 PARITY CHECK".

- 0: 5 (bit)
- 1:6
- 2: 7 (NC connection not supported)
- 3· 8

## #9207 DEV1 TERMINATR TYP

Select the code to terminate data reading.

- 0.3: EOR
- 1, 2: EOB or EOR
- \* When M800W display side serial port is selected
  - 0: No terminator
  - 1: EOR
  - 2: EOB
  - 3: EOB or EOR

## #9208 DEV1 HAND SHAKE

Select the transmission control method.

No handshaking will be used when a value except 1 to 3 is set.

- 1: RTS/CTS method
- 2: No handshaking
- 3: DC code method

### #9209 DEV1 DC CODE PRTY

Select the DC code type when the DC code method is selected.

- 0: Not add parity to DC code. (DC3 = 13H)
- 1: Add parity to DC code. (DC3 = 93H)

## #9211 DEV1 DC2/4 OUTPUT

Select the DC code handling when outputting data to the output device.

- DC2 / DC4
- 0: None / None
- 1: Yes / None
- 2: None / Yes
- 3: Yes / Yes

## #9212 DEV1 CR OUTPUT

Select whether to add the (CR) code just before the EOB (L/F) code during output.

- 0: Not add
- 1: Add

## #9213 DEV1 EIA OUTPUT

Select ISO or EIA code for data output.

In data input mode, the ISO and EIA codes are identified automatically.

- 0: ISO code output
- 1: EIA code output

## #9214 DEV1 FEED CHR.

Set the length of the tape feed to be output at the start and end of the data during tape output.

## ---Setting range---

0 to 999 (characters)

#### #9215 DEV1 PARITY V

Select whether to perform the parity check for the number of characters in a block at the input of data.

At the output of data, the number of characters is always adjusted for the parity check.

- 0: Not perform parity V check
- 1: Perform parity V check

## #9216 DEV1 TIME-OUT (sec)

Set the time out time to detect an interruption in communication.

Time out check will not be executed when set to "0".

---Setting range---

0 to 30 (s)

### #9217 DEV1 DR OFF

Select whether to enable the DR data check in data I/O mode.

- 0: Enable
- 1: Disable

### #9218 DEV1 DATA ASCII

Select the code of the output data.

0: ISO/EIA code

(Depends on whether #9113, #9213, #9313, #9413 or #9513 EIA output parameter is set up.)

1: ASCII code

## #9219 DEV1 INPUT TYPE

Select the mode for input (verification).

- 0: Standard input (Data from the very first EOB is handled as significant information.)
- 1: EOBs following the first EOB of the input data are skipped until data other than EOB is input.

### #9220 DEV1 OUT BUFFER

Select the buffer size of the output data which is output to output device using NC side serial port.

If the output device has a transmission error (overrun error), decrease the buffer size with this parameter.

If the buffer size is decreased, output time will prolong according to the size.

- 0: 250 bytes (default)
- 1: 1 byte
- 2: 4 bytes
- 3:8 bytes
- 4: 16 bytes
- 5: 64 bytes

### #9221 DEV1 EIA CODE [

Set the code in hexadecimal, which does not duplicate the existing EIA codes, for the special code " [ ". When output with EIA code, data can be output using the alternate code in which the special ISO code, not included in EIA, is specified.

---Setting range---

0 to FF (hexadecimal)

## #9222 DEV1 EIA CODE ]

Set the code in hexadecimal, which does not duplicate the existing EIA codes, for the special code "]".

When output with EIA code, data can be output using the alternate code in which the special ISO code, not included in EIA, is specified.

---Setting range---

0 to FF (hexadecimal)

#### #9223 DEV1 EIA CODE #

Set the code in hexadecimal, which does not duplicate the existing EIA codes, for the special code "#".

When output with EIA code, data can be output using the alternate code in which the special ISO code, not included in EIA, is specified.

### ---Setting range---

0 to FF (hexadecimal)

### #9224 DEV1 EIA CODE

Set the code in hexadecimal, which does not duplicate the existing EIA codes, for the special code "\*".

When output with EIA code, data can be output using the alternate code in which the special ISO code, not included in EIA, is specified.

### ---Setting range---

0 to FF (hexadecimal)

### #9225 DEV1 EIA CODE =

Set the code in hexadecimal, which does not duplicate the existing EIA codes, for the special code "=".

When output with EIA code, data can be output using the alternate code in which the special ISO code, not included in EIA, is specified.

### ---Setting range---

0 to FF (hexadecimal)

## #9226 DEV1 EIA CODE:

Set the code in hexadecimal, which does not duplicate the existing EIA codes, for the special code ":".

When output with EIA code, data can be output using the alternate code in which the special ISO code, not included in EIA, is specified.

### ---Setting range---

0 to FF (hexadecimal)

## #9227 DEV1 EIA CODE \$

Set the code in hexadecimal, which does not duplicate the existing EIA codes, for the special code "\$".

When output with EIA code, data can be output using the alternate code in which the special ISO code, not included in EIA, is specified.

### ---Setting range---

0 to FF (hexadecimal)

### #9228 DEV1 EIA CODE!

Set the code in hexadecimal, which does not duplicate the existing EIA codes, for the special code "!".

When output with EIA code, data can be output using the alternate code in which the special ISO code, not included in EIA, is specified.

## ---Setting range---

0 to FF (hexadecimal)

### #9301 DEV2 DEVICE NAME

Set the device name corresponding to the device No.

Set a simple name for quick identification.

## ---Setting range---

Use three or less characters consisting of alphabet characters, numerals and symbols.

| #9302 | DEV2 BAUD RATE                      |  |
|-------|-------------------------------------|--|
| Sel   | ect the serial communication speed. |  |
| 0     | : 19200 (bps)                       |  |
| 1     | : 9600                              |  |
| 2     | : 4800                              |  |
| 3     | : 2400                              |  |
| 4     | : 1200                              |  |
| 5     | : 600                               |  |
| 6     | : 300                               |  |

#### #9303 DEV2 STOP BIT

7: 110

Select the stop bit length used in the start-stop system.

Refer to "#9304 DEV2 PARITY CHECK". At the output of data, the number of characters is always adjusted for the parity check.

- 1: 1 (bit)
- 2: 1.5
- 3: 2

### #9304 DEV2 PARITY CHECK

Select whether to add a parity check bit to the data.

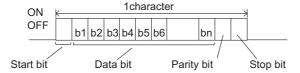

Set this parameter in accordance with the I/O device specifications.

- 0: Not add a parity bit at the input/output
- 1: Add a parity bit at the input/output

### #9305 DEV2 EVEN PARITY

Select odd or even when parity is added to the data. This parameter is ignored when no parity is added.

- 0: Odd parity
- 1: Even parity

## #9306 DEV2 CHR. LENGTH

Set the length of the data bit.

Refer to "#9304 DEV2 PARITY CHECK".

- 0: 5 (bit)
- 1: 6
- 2: 7 (NC connection not supported)
- 3:8

## #9307 DEV2 TERMINATR TYP

Select the code to terminate data reading.

- 0, 3: EOR
- 1, 2: EOB or EOR
- \* When M800W display side serial port is selected
  - 0: No terminator
  - 1: EOR
  - 2: EOB
  - 3: EOB or EOR

#### #9308 DEV2 HAND SHAKE

Select the transmission control method.

No handshaking will be used when a value except 1 to 3 is set.

- 1: RTS/CTS method
- 2: No handshaking
- 3: DC code method

### #9309 DEV2 DC CODE PRTY

Select the DC code type when the DC code method is selected.

- 0: Not add parity to DC code. (DC3 = 13H)
- 1: Add parity to DC code. (DC3 = 93H)

### #9311 DEV2 DC2/4 OUTPUT

Select the DC code handling when outputting data to the output device.

DC2 / DC4

- 0: None / None
- 1: Yes / None
- 2: None / Yes
- 3: Yes / Yes

## #9312 DEV2 CR OUTPUT

Select whether to add the (CR) code just before the EOB (L/F) code during output.

- 0: Not add
- 1: Add

### #9313 DEV2 EIA OUTPUT

Select ISO or EIA code for data output.

In data input mode, the ISO and EIA codes are identified automatically.

- 0: ISO code output
- 1: EIA code output

## #9314 DEV2 FEED CHR.

Set the length of the tape feed to be output at the start and end of the data during tape output.

### ---Setting range---

0 to 999 (characters)

### #9315 DEV2 PARITY V

Select whether to perform the parity check for the number of characters in a block at the input of data.

At the output of data, the number of characters is always adjusted for the parity check.

- 0: Not perform parity V check
- 1: Perform parity V check

## #9316 DEV2 TIME-OUT (sec)

Set the time out time to detect an interruption in communication.

Time out check will not be executed when set to "0".

---Setting range---

0 to 30 (s)

### #9317 DEV2 DR OFF

Select whether to enable the DR data check in data I/O mode.

- 0: Enable
- 1: Disable

## #9318 DEV2 DATA ASCII

Select the code of the output data.

0: ISO/EIA code

(Depends on whether #9113, #9213, #9313, #9413 or #9513 EIA output parameter is set up.)

1: ASCII code

#### #9319 DEV2 INPUT TYPE

Select the mode for input (verification).

- 0: Standard input (Data from the very first EOB is handled as significant information.)
- 1: EOBs following the first EOB of the input data are skipped until data other than EOB is input.

### #9320 DEV2 OUT BUFFER

Select the buffer size of the output data which is output to output device using NC side serial port.

If the output device has a transmission error (overrun error), decrease the buffer size with this parameter.

If the buffer size is decreased, output time will prolong according to the size.

- 0: 250 bytes (default)
- 1: 1 byte
- 2: 4 bytes
- 3: 8 bytes
- 4: 16 bytes
- 5: 64 bytes

### #9321 DEV2 EIA CODE [

Set the code in hexadecimal, which does not duplicate the existing EIA codes, for the special code " [ ".

When output with EIA code, data can be output using the alternate code in which the special ISO code, not included in EIA, is specified.

### ---Setting range---

0 to FF (hexadecimal)

### #9322 DEV2 EIA CODE 1

Set the code in hexadecimal, which does not duplicate the existing EIA codes, for the special code "]".

When output with EIA code, data can be output using the alternate code in which the special ISO code, not included in EIA, is specified.

## ---Setting range---

0 to FF (hexadecimal)

### #9323 DEV2 EIA CODE #

Set the code in hexadecimal, which does not duplicate the existing EIA codes, for the special code "#".

When output with EIA code, data can be output using the alternate code in which the special ISO code, not included in EIA, is specified.

#### ---Setting range---

0 to FF (hexadecimal)

## #9324 DEV2 EIA CODE \*

Set the code in hexadecimal, which does not duplicate the existing EIA codes, for the special code "\*".

When output with EIA code, data can be output using the alternate code in which the special ISO code, not included in EIA, is specified.

## ---Setting range---

0 to FF (hexadecimal)

### #9325 DEV2 EIA CODE =

Set the code in hexadecimal, which does not duplicate the existing EIA codes, for the special code "=".

When output with EIA code, data can be output using the alternate code in which the special ISO code, not included in EIA, is specified.

## ---Setting range---

0 to FF (hexadecimal)

### #9326 DEV2 EIA CODE:

Set the code in hexadecimal, which does not duplicate the existing EIA codes, for the special code ":".

When output with EIA code, data can be output using the alternate code in which the special ISO code, not included in EIA, is specified.

## ---Setting range---

0 to FF (hexadecimal)

### #9327 DEV2 EIA CODE \$

Set the code in hexadecimal, which does not duplicate the existing EIA codes, for the special code "\$".

When output with EIA code, data can be output using the alternate code in which the special ISO code, not included in EIA, is specified.

### ---Setting range---

0 to FF (hexadecimal)

### #9328

### **DEV2 EIA CODE!**

Set the code in hexadecimal, which does not duplicate the existing EIA codes, for the special code "!".

When output with EIA code, data can be output using the alternate code in which the special ISO code, not included in EIA, is specified.

## ---Setting range---

0 to FF (hexadecimal)

### #9401

### **DEV3 DEVICE NAME**

Set the device name corresponding to the device No.

Set a simple name for quick identification.

#### ---Setting range---

Use three or less characters consisting of alphabet characters, numerals and symbols.

#### #9402 DEV3 BAUD RATE

Select the serial communication speed.

- 0: 19200 (bps)
- 1: 9600
- 2: 4800
- 3: 2400
- 4: 1200
- 5:600
- 6:300
- 7: 110

### #9403 DEV3 STOP BIT

Select the stop bit length used in the start-stop system.

Refer to "#9404 DEV3 PARITY CHECK". At the output of data, the number of characters is always adjusted for the parity check.

- 1: 1 (bit)
- 2: 1.5
- 3: 2

### #9404

### **DEV3 PARITY CHECK**

Select whether to add a parity check bit to the data.

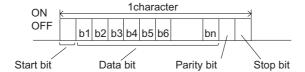

Set this parameter in accordance with the I/O device specifications.

- 0: Not add a parity bit at the input/output
- 1: Add a parity bit at the input/output

## #9405

## **DEV3 EVEN PARITY**

Select odd or even when parity is added to the data. This parameter is ignored when no parity is added.

- 0: Odd parity
- 1: Even parity

## **DEV3 CHR. LENGTH** #9406 Set the length of the data bit. Refer to "#9404 DEV3 PARITY CHECK". 0: 5 (bit) 1:6 2: 7 (NC connection not supported) #9407 **DEV3 TERMINATR TYP** Select the code to terminate data reading. 0.3: EOR 1, 2: EOB or EOR **DEV3 HAND SHAKE** #9408 Select the transmission control method. No handshaking will be used when a value except 1 to 3 is set. 1: RTS/CTS method 2: No handshaking 3: DC code method **DEV3 DC CODE PRTY** #9409 Select the DC code type when the DC code method is selected. 0: Not add parity to DC code. (DC3 = 13H) 1: Add parity to DC code. (DC3 = 93H) **DEV3 DC2/4 OUTPUT** #9411 Select the DC code handling when outputting data to the output device. DC2 / DC4 0: None / None 1: Yes / None 2: None / Yes 3: Yes / Yes #9412 **DEV3 CR OUTPUT** Select whether to add the (CR) code just before the EOB (L/F) code during output. 0: Not add 1: Add **DEV3 EIA OUTPUT** #9413 Select ISO or EIA code for data output. In data input mode, the ISO and EIA codes are identified automatically. 0: ISO code output 1: EIA code output #9414 **DEV3 FEED CHR.**

Set the length of the tape feed to be output at the start and end of the data during tape output.

---Setting range---

0 to 999 (characters)

### #9415 DEV3 PARITY V

Select whether to perform the parity check for the number of characters in a block at the input of data.

At the output of data, the number of characters is always adjusted for the parity check.

- 0: Not perform parity V check
- 1: Perform parity V check

## #9416 DEV3 TIME-OUT (sec)

Set the time out time to detect an interruption in communication.

Time out check will not be executed when set to "0".

### ---Setting range---

0 to 30 (s)

### #9417 DEV3 DR OFF

Select whether to enable the DR data check in data I/O mode.

- 0: Enable
- 1: Disable

### #9418 DEV3 DATA ASCII

Select the code of the output data.

0: ISO/EIA code

(Depends on whether #9113, #9213, #9313, #9413 or #9513 EIA output parameter is set up.)

1: ASCII code

### #9419 DEV3 INPUT TYPE

Select the mode for input (verification).

- 0: Standard input (Data from the very first EOB is handled as significant information.)
- 1: EOBs following the first EOB of the input data are skipped until data other than EOB is input.

### #9420 DEV3 OUT BUFFER

Select the buffer size of the output data which is output to output device using NC side serial port.

If the output device has a transmission error (overrun error), decrease the buffer size with this parameter.

If the buffer size is decreased, output time will prolong according to the size.

- 0: 250 bytes (default)
- 1: 1 byte
- 2: 4 bytes
- 3: 8 bytes
- 4: 16 bytes
- 5: 64 bytes

## #9421 DEV3 EIA CODE [

Set the code in hexadecimal, which does not duplicate the existing EIA codes, for the special code " [ ".

When output with EIA code, data can be output using the alternate code in which the special ISO code, not included in EIA, is specified.

### ---Setting range---

0 to FF (hexadecimal)

## #9422 DEV3 EIA CODE ]

Set the code in hexadecimal, which does not duplicate the existing EIA codes, for the special code "]".

When output with EIA code, data can be output using the alternate code in which the special ISO code, not included in EIA, is specified.

### ---Setting range---

0 to FF (hexadecimal)

### #9423 DEV3 EIA CODE #

Set the code in hexadecimal, which does not duplicate the existing EIA codes, for the special code "#".

When output with EIA code, data can be output using the alternate code in which the special ISO code, not included in EIA, is specified.

## ---Setting range---

0 to FF (hexadecimal)

#### #9424 DEV3 EIA CODE \*

Set the code in hexadecimal, which does not duplicate the existing EIA codes, for the special code "\*".

When output with EIA code, data can be output using the alternate code in which the special ISO code, not included in EIA, is specified.

### ---Setting range---

0 to FF (hexadecimal)

## #9425 DEV3 EIA CODE =

Set the code in hexadecimal, which does not duplicate the existing EIA codes, for the special code "=".

When output with EIA code, data can be output using the alternate code in which the special ISO code, not included in EIA, is specified.

## ---Setting range---

0 to FF (hexadecimal)

### #9426 DEV3 EIA CODE:

Set the code in hexadecimal, which does not duplicate the existing EIA codes, for the special code ":".

When output with EIA code, data can be output using the alternate code in which the special ISO code, not included in EIA, is specified.

### ---Setting range---

0 to FF (hexadecimal)

### #9427 DEV3 EIA CODE \$

Set the code in hexadecimal, which does not duplicate the existing EIA codes, for the special code "\$".

When output with EIA code, data can be output using the alternate code in which the special ISO code, not included in EIA, is specified.

### ---Setting range---

0 to FF (hexadecimal)

## #9428 DEV3 EIA CODE!

Set the code in hexadecimal, which does not duplicate the existing EIA codes, for the special code "!".

When output with EIA code, data can be output using the alternate code in which the special ISO code, not included in EIA, is specified.

### ---Setting range---

0 to FF (hexadecimal)

## #9501 DEV4 DEVICE NAME

Set the device name corresponding to the device No.

Set a simple name for quick identification.

## ---Setting range---

Use three or less characters consisting of alphabet characters, numerals and symbols.

### #9502 DEV4 BAUD RATE

Select the serial communication speed.

- 0: 19200 (bps)
- 1:9600
- 2: 4800
- 3: 2400
- 4: 1200
- 5: 600 6: 300
- 7: 110

### #9503 DEV4 STOP BIT

Select the stop bit length used in the start-stop system.

Refer to "#9504 DEV4 PARITY CHECK". At the output of data, the number of characters is always adjusted for the parity check.

- 1: 1 (bit)
- 2: 1.5
- 3: 2

#### #9504

#### **DEV4 PARITY CHECK**

Select whether to add a parity check bit to the data.

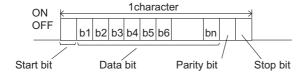

Set this parameter in accordance with the I/O device specifications.

- 0: Not add a parity bit at the input/output
- 1: Add a parity bit at the input/output

### #9505

### **DEV4 EVEN PARITY**

Select odd or even when parity is added to the data. This parameter is ignored when no parity is added.

- 0: Odd parity
- 1: Even parity

### #9506

### **DEV4 CHR. LENGTH**

Set the length of the data bit.

Refer to "#9504 DEV4 PARITY CHECK".

- 0: 5 (bit)
- 1: 6
- 2: 7 (NC connection not supported)
- 3:8

### #9507

## **DEV4 TERMINATR TYP**

Select the code to terminate data reading.

- 0, 3: EOR
- 1, 2: EOB or EOR

## #9508

## **DEV4 HAND SHAKE**

Select the transmission control method.

No handshaking will be used when a value except 1 to 3 is set.

- 1: RTS/CTS method
- 2: No handshaking
- 3: DC code method

### #9509

### **DEV4 DC CODE PRTY**

Select the DC code type when the DC code method is selected.

- 0: Not add parity to DC code. (DC3 = 13H)
- 1: Add parity to DC code. (DC3 = 93H)

### #9511 DEV4 DC2/4 OUTPUT

Select the DC code handling when outputting data to the output device.

DC2 / DC4

- 0: None / None
- 1: Yes / None
- 2: None / Yes
- 3: Yes / Yes

### #9512 DEV4 CR OUTPUT

Select whether to add the (CR) code just before the EOB (L/F) code during output.

- 0: Not add
- 1: Add

## #9513 DEV4 EIA OUTPUT

Select ISO or EIA code for data output.

In data input mode, the ISO and EIA codes are identified automatically.

0: ISO code output

1: EIA code output

#### #9514 DEV4 FEED CHR.

Set the length of the tape feed to be output at the start and end of the data during tape output.

### ---Setting range---

0 to 999 (characters)

### #9515 DEV4 PARITY V

Select whether to perform the parity check for the number of characters in a block at the input of data.

At the output of data, the number of characters is always adjusted for the parity check.

- 0: Not perform parity V check
- 1: Perform parity V check

## #9516 DEV4 TIME-OUT (sec)

Set the time out time to detect an interruption in communication.

Time out check will not be executed when set to "0".

## ---Setting range---

0 to 30 (s)

## #9517 DEV4 DR OFF

Select whether to enable the DR data check in data I/O mode.

- 0: Enable
- 1: Disable

## #9518 DEV4 DATA ASCII

Select the code of the output data.

0: ISO/EIA code

(Depends on whether #9113, #9213, #9313, #9413 or #9513 EIA output parameter is set up.)

1: ASCII code

### #9519 DEV4 INPUT TYPE

Select the mode for input (verification).

- 0: Standard input (Data from the very first EOB is handled as significant information.)
- 1: EOBs following the first EOB of the input data are skipped until data other than EOB is input.

#### #9520 DEV4 OUT BUFFER

Select the buffer size of the output data which is output to output device using NC side serial port.

If the output device has a transmission error (overrun error), decrease the buffer size with this parameter.

If the buffer size is decreased, output time will prolong according to the size.

- 0: 250 bytes (default)
- 1: 1 byte
- 2: 4 bytes
- 3: 8 bytes
- 4: 16 bytes
- 5: 64 bytes

## #9521 DEV4 EIA CODE [

Set the code in hexadecimal, which does not duplicate the existing EIA codes, for the special code " [ ".

When output with EIA code, data can be output using the alternate code in which the special ISO code, not included in EIA, is specified.

### ---Setting range---

0 to FF (hexadecimal)

## #9522 DEV4 EIA CODE ]

Set the code in hexadecimal, which does not duplicate the existing EIA codes, for the special code "]".

When output with EIA code, data can be output using the alternate code in which the special ISO code, not included in EIA, is specified.

### ---Setting range---

0 to FF (hexadecimal)

### #9523 DEV4 EIA CODE #

Set the code in hexadecimal, which does not duplicate the existing EIA codes, for the special code "#".

When output with EIA code, data can be output using the alternate code in which the special ISO code, not included in EIA, is specified.

### ---Setting range---

0 to FF (hexadecimal)

### #9524 DEV4 EIA CODE \*

Set the code in hexadecimal, which does not duplicate the existing EIA codes, for the special code "\*".

When output with EIA code, data can be output using the alternate code in which the special ISO code, not included in EIA, is specified.

### ---Setting range---

0 to FF (hexadecimal)

### #9525 DEV4 EIA CODE =

Set the code in hexadecimal, which does not duplicate the existing EIA codes, for the special code "=".

When output with EIA code, data can be output using the alternate code in which the special ISO code, not included in EIA, is specified.

### ---Setting range---

0 to FF (hexadecimal)

### #9526 DEV4 EIA CODE:

Set the code in hexadecimal, which does not duplicate the existing EIA codes, for the special code ":".

When output with EIA code, data can be output using the alternate code in which the special ISO code, not included in EIA, is specified.

### ---Setting range---

0 to FF (hexadecimal)

## #9527 DEV4 EIA CODE \$

Set the code in hexadecimal, which does not duplicate the existing EIA codes, for the special code "\$". When output with EIA code, data can be output using the alternate code in which the special ISO code, not included in EIA, is specified.

## ---Setting range---

0 to FF (hexadecimal)

## #9528

## **DEV4 EIA CODE!**

Set the code in hexadecimal, which does not duplicate the existing EIA codes, for the special code "!". When output with EIA code, data can be output using the alternate code in which the special ISO code, not included in EIA, is specified.

## ---Setting range---

0 to FF (hexadecimal)

## 14.6 Axis Parameters

### #1063 mandog Manual dog-type

Select the manual reference position return method for the second return (after the coordinate system is established) and later.

The initial reference position return after the power ON is performed with dog-type return, and the coordinate system will be established.

(This setting is not required when the absolute position detection is used.)

- 0: High speed return
- 1: Dog-type

### #8201 AX. RELEASE

Select the function to remove the control axis from the control target.

- 0: Control as normal.
- 1: Remove from control target.

#### #8202 OT-CHECK OFF

Select whether to enable the stored stroke limit II function set in #8204 and #8205.

- 0: Enable
- 1: Disable

### #8203 OT-CHECK-CANCEL

When the simple absolute position method ("#2049 type" is "9") is selected, the stored stroke limits I, II (or IIB) and IB can be disabled until the first reference position return is executed after the power is turned ON.

- 0: Enable (according to #8202)
- 1: Temporarily cancel

(Note) "#8203 OT-CHECK-CANCEL" affects all the stored stroke limits.

### #8204 OT-CHECK-N

Set the coordinates of the (-) direction in the movable range of the stored stroke limit II or the lower limit coordinates of the prohibited range of stored stroke limit IIB.

If the sign and value are the same as #8205, the stored stroke limit II (or IIB) will be invalid.

If the stored stroke limit IIB function is selected, the prohibited range will be between two points even when #8204 and #8205 are set in reverse. When II is selected, the entire range will be prohibited if #8204 and #8205 are set in reverse.

### ---Setting range---

-99999.999 to 99999.999 (mm)

## #8205 OT-CHECK-P

Set the coordinates of the (+) direction in the movable range of the stored stroke limit II or the upper limit coordinates of the prohibited range of stored stroke limit IIB.

### ---Setting range---

-99999.999 to 99999.999 (mm)

### #8206 TOOL CHG. P

Set the coordinates of the tool change position for G30. n (tool change position return).

Set with coordinates in the basic machine coordinate system.

## ---Setting range---

-99999.999 to 99999.999 (mm)

## #8207 G76/87 IGNR (for M system only)

Select whether to enable the shift operation at G76 (fine boring) and G87 (back boring).

- 0: Shift effective
- 1: No shift

## #8208 G76/87 (-) (for M system only)

Select the shift direction at G76 and G87.

- 0: Shift to (+) direction
- 1: Shift to (-) direction

### #8209 G60 SHIFT (for M system only)

Set the last positioning direction and distance for a G60 (unidirectional positioning) command.

### ---Setting range---

-99999.999 to 99999.999 (mm)

#### #8210 OT INSIDE

Select whether the stored stoke limit function set by #8204 and #8205 prevents the machine from moving to the inside or outside of the specified range.

- 0: Inhibits outside area (Select stored stroke limit II.)
- 1: Inhibits inside area (Select stored stroke limit IIB.)

#### #8211 MIRR. IMAGE

Select whether to enable the parameter mirror image function.

- 0: Disable
- 1: Enable

### (PR) #8213 Rotation axis type

Select the rotation type (short-cut valid/invalid) or linear type (workpiece coordinate linear type/all coordinate linear type).

This parameter is enabled only when "#1017 rot" is set to "1". (Note)

- 0: Short-cut invalid
- 1: Short-cut valid
- 2: Workpiece coordinate linear type
- 3: All coordinate linear type

(Note) The movement method is as follows by the specified rotation axis type.

## <Workpiece coordinate value>

- 0, 1: Display range 0° to 359.999°
- 2, 3: Display range 0° to ±99999.999°

<Machine coordinate value/relative position>

- 0, 1, 2: Display range 0° to 359.999°
- 3: Display range 0° to ±99999.999°

#### <ABS command>

- 0: The incremental amount from the end point to the current position is divided by 360, and the axis moves by the remainder amount according to the sign.
- 1: Moves with a short-cut to the end point.
- 2, 3: In the same manner as the normal linear axis, moves according to the sign by the amount obtained by subtracting the current position from the end point.

### <INC command>

0, 1, 2, 3: Moves in the direction of the commanded sign by the commanded incremental amount starting at the current position.

### <Reference position return>

0, 1, 2: The movement to the middle point applies to the ABS command or the INC command.

Returns with movement within 360 degrees from the middle point to reference position.

3: The movement to the middle point applies to the ABS command or the INC command.

Moves and returns in the reference position direction for the difference from the current position to the reference position.

### #8215 TLM std length

Set the TLM standard length.

TLM standard length is the distance from a tool replacement point (reference position) to the measurement basic point (surface) which is used to measure the tool length.

(The same value as "#2016 tlml+" will be reflected. When either setting changes, the other will change accordingly.)

### ---Setting range---

-99999.999 to 99999.999 (mm)

## #8216 Type in G28 return

Select the performance after establishing the reference position in reference position return command.

- 0: Moves to the reference position.
- 1: Won't move to the reference position.

### #8217 Check start point

Set a drawing start position in graphic check of each axis.

Set a distance from actual machine position by an incremental value.

When "0" is set, an actual machine position will be regarded as a start point in graphic check.

### ---Setting range---

-99999.999 to 99999.999 (mm)

### #8218 Dir cmd retrct amt

Set in which direction and how much the tool escapes when the operation is halted during direct command mode. (Radius value)

The tool does not escape when "0" is set.

### ---Setting range---

-99999.999 to 99999.999 (mm)

### #8219 Hob retract amount 1

Set the retract amount using the radius value when the Hob retract amount selection signal is OFF. (Radius value)

Retract is carried out in the negative direction if a negative value is set.

### ---Setting range---

-99999.999 to 99999.999 (mm)

### #8220 Hob retract amount 2

Set the retract amount using the radius value when the Hob retract amount selection signal is ON. (Radius value)

Retract is carried out in the negative direction if a negative value is set.

### ---Setting range---

-99999.999 to 99999.999 (mm)

### #8221 Hob retract speed

Set the retract speed during hobbing.

### ---Setting range---

1 to 1000000 (mm/min)

# (PR) #8224 Posn display range

Current position display range

Select the display range of the current position.

0: 0 to 359.999 deg

1: -99999.999 to 99999.999 deg

### (PR) #8225 Wk coord at R ret.

Workpiece coordinate position displayed right after automatic reference position return Select whether to apply a range of 0 to 360 degrees to the workpiece coordinate position displayed right after automatic reference position return if the said position is out of the range of 0 to 360 degrees.

- 0: Display the position in a range of 0 to 360 degrees
- 1: Not display the position in a range of 0 to 360 degrees

## #8226 Wk position check

Workpiece position check

Select whether to check a difference of workpiece coordinate position between when NC is reset and when program operation is started, when both High-speed simple program check mode ON (X712) and High-speed simple program check: Coordinate position check ON (X713) are set to ON.

- 0: Disable the check
- 1: Enable the check

## #8227 Machine posn check

Machine position check

Select whether to check a difference of machine coordinate command position between when NC is reset and when program operation is started, when both High-speed simple program check mode ON (X712) and High-speed simple program check: Coordinate position check ON (X713) are set to ON.

- 0: Disable the check
- 1: Enable the check

## 14.7 Ethernet Parameters

(PR) #1926 Global IP address IP address

Set the main CPU's IP address.

Set the NC IP address seen from an external source.

---Setting range---

Set these parameters in accordance with the network rules in the connection environment.

(PR) #1927 Global Subnet mask Subnet mask

Set the subnet mask for the IP address.

---Setting range---

Set these parameters in accordance with the network rules in the connection environment.

(PR) #1928 Global Gateway Gateway

Set the IP address for the gateway.

---Setting range---

Set these parameters in accordance with the network rules in the connection environment.

(PR) #1934 Local IP address

Set the HMI side CPU's IP address.

---Setting range---

Set these parameters in accordance with the network rules in the connection environment.

(PR) #1935 Local Subnet mask

Set the HMI side CPU's subnet mask.

---Setting range---

Set these parameters in accordance with the network rules in the connection environment.

(PR) #1937 NET1 IP Address NET1 IP address

Specify the IP address of the file server (NFS server).

If "0.0.0.0" is set in this parameter, network drive (NET1) cannot be used (disabled).

---Setting range---

0.0.0.0 to 255.255.255.255

(PR) #1938 NET2 IP Address NET2 IP address

Specify the IP address of the file server (NFS server).

If "0.0.0.0" is set in this parameter, network drive (NET2) cannot be used (disabled).

---Setting range---

0.0.0.0 to 255.255.255.255

(PR) #1939 NET3 IP Address NET3 IP address

Specify the IP address of the file server (NFS server).

If "0.0.0.0" is set in this parameter, network drive (NET3) cannot be used (disabled).

---Setting range---

0.0.0.0 to 255.255.255.255

(PR) #1940 NET4 IP Address NET4 IP address

Specify the IP address of the file server (NFS server).

If "0.0.0.0" is set in this parameter, network drive (NET4) cannot be used (disabled).

---Setting range---

0.0.0.0 to 255.255.255.255

#1941 Local time compen Local time correction

Files stored on file server are managed based on the system time (GMT: Greenwich Mean Time).

This parameter is used to specify the correction time for converting the time obtained through custom API library from the system time basis to local time basis.

When this parameter is set to 0, the NC determines the correction time based on the language selected by "#1043 lang".

### ---Setting range---

-12 to 12 [hour]

(PR) #1953 Intra IP address IP address on non-Windows-based display unit (LAN1) side

Specify the IP address on the non-Windows-based display unit (LAN1) side.

### ---Setting range---

Set these parameters in accordance with the network rules in the connection environment.

(PR) #1954 Intra Subnet mask Subnet mask on non-Windows-based display unit (LAN1) side

Specify the IP address of subnet mask on the non-Windows-based display unit (LAN1) side.

### ---Setting range---

Set these parameters in accordance with the network rules in the connection environment.

(PR) #1955 Intra Gateway Gateway on non-Windows-based display unit (LAN1) side

Specify the gateway IP address on the non-Windows-based display unit (LAN1) side.

### ---Setting range---

Set these parameters in accordance with the network rules in the connection environment.

### (PR) #9701 IP addr auto set

The IP address is automatically assigned from the server.

- 0: Manual setting
- 1: Automatic setting

(Note) When the automatic setting is selected, "#11005 PC IP address, PC Subnet, PC Gateway" will be invalid.

### #9706 Host No.

Select the No. of the host to be used from host 1 to host 4.

## ---Setting range---

1 to 4: Host No.

## #9711 Host1 host name

Set the host computer name.

This parameter allows the NC to easily recognize the host computer on the network. Set the host computer's name (name registered in C:\windows\hosts) or the IP address.

<Setting example>

For host name: mspc160 For IP address: 150.40.0.111

(Note) Set the host computer's TCP/IP address if communication is not carried out correctly.

### ---Setting range---

15 characters (alphanumeric) or less

## #9712 Host1 user name

Set the user name when logging into the host computer.

## ---Setting range---

15 characters (alphanumeric) or less

# #9713 Host1 password

Set the password when logging into the host computer.

# ---Setting range---

15 characters (alphanumeric) or less

#### #9714 Host1 directory

Set the directory name of the host computer.

The directory released to the client (NC unit) with the host computer's server is handled as the root directory by the NC unit.

# ---Setting range---

31 characters (alphanumeric) or less

# #9715 Host1 host type

Select the type of the host computer.

- 0: UNIX/PC automatic judgment
- 1: UNIX
- 2: PC (DOS)

(Note) When "0" is set, the settings for the following parameters will be invalid.

- #9716 Wrd pos: name
- #9717 Wrd pos: size
- #9718 Wrd pos: Dir
- #9719 Wrd pos: cmnt
- #9720 Wrd num: cmnt

# #9716 Host 1 Wrd pos: name

Set the file name display position (nth word from left) of the list displayed when the ftp command "dir" is executed.

(Note) One word designates a character string divided by one or more spaces.

# ---Setting range---

0 to 100

0: Default value

# #9717 Host 1 Wrd pos: size

Set the size display position (nth word from left) of the list displayed when the ftp command "dir" is executed.

(Note) One word designates a character string divided by one or more spaces.

# ---Setting range---

0 to 100

0: Default value

# #9718 Host 1 Wrd pos: Dir

Set the <DIR> display position (nth word from left) of the list displayed when the ftp command "dir" is executed.

(Note) One word designates a character string divided by one or more spaces.

# ---Setting range---

0 to 100

0: Default value

# #9719 Host 1 Wrd pos: cmnt

Set the comment (date, time, etc.) display position (nth word from left) of the list displayed when the ftp command "dir" is executed.

(Note) One word designates a character string divided by one or more spaces.

# ---Setting range---

0 to 100

0: Default value

#### #9720

# Host 1 Wrd num: cmnt

Set the number of words to be displayed as a comment.

(Note) One word designates a character string divided by one or more spaces.

#### ---Setting range---

0 to 100

0: Default value

# #9721 Host 1 no total siz

Set whether to display the total number of characters registered in the machining programs of host1 when displaying the file list.

If there are many files in the directory to be referred to, the list can be updated quickly by setting "1".

0: Display

1: Not display

#### #9731 Host2 host name

Set the host computer name.

This parameter allows the NC to easily recognize the host computer on the network. Set the host computer's name (name registered in C:\windows\hosts) or the IP address.

<Setting example>

For host name: mspc160 For IP address: 150.40.0.111

(Note) Set the host computer's TCP/IP address if communication is not carried out correctly.

#### ---Setting range---

15 characters (alphanumeric) or less

# #9732 Host2 user name

Set the user name when logging into the host computer.

# ---Setting range---

15 characters (alphanumeric) or less

# #9733 Host2 password

Set the password when logging into the host computer.

# ---Setting range---

15 characters (alphanumeric) or less

#### #9734 Host2 directory

Set the directory name of the host computer.

The directory released to the client (NC unit) with the host computer's server is handled as the root directory by the NC unit.

# ---Setting range---

31 characters (alphanumeric) or less

# #9735 Host2 host type

Select the type of the host computer.

- 0: UNIX/PC automatic judgment
- 1: UNIX
- 2: PC (DOS)

(Note) When "0" is set, the settings for the following parameters will be invalid.

- #9736 Wrd pos: name
- #9737 Wrd pos: size
- #9738 Wrd pos: Dir
- #9739 Wrd pos: cmnt
- #9740 Wrd num: cmnt

#### #9736

# Host 2 Wrd pos: name

Set the file name display position (nth word from left) of the list displayed when the ftp command "dir" is executed

(Note) One word designates a character string divided by one or more spaces.

#### ---Setting range---

0 to 100

0: Default value

#### #9737

# Host 2 Wrd pos: size

Set the size display position (nth word from left) of the list displayed when the ftp command "dir" is executed.

(Note) One word designates a character string divided by one or more spaces.

# ---Setting range---

0 to 100

0: Default value

# #9738

# Host 2 Wrd pos: Dir

Set the <DIR> display position (nth word from left) of the list displayed when the ftp command "dir" is executed.

(Note) One word designates a character string divided by one or more spaces.

# ---Setting range---

0 to 100

0: Default value

# #9739

# Host 2 Wrd pos: cmnt

Set the comment (date, time, etc.) display position (nth word from left) of the list displayed when the ftp command "dir" is executed.

(Note) One word designates a character string divided by one or more spaces.

# ---Setting range---

0 to 100

0: Default value

# #9740

# Host 2 Wrd num: cmnt

Set the number of words to be displayed as a comment.

(Note) One word designates a character string divided by one or more spaces.

# ---Setting range---

0 to 100

0: Default value

#### #9741 Host 2 no total siz

Set whether to display the total number of characters registered in the machining programs of host1 when displaying the file list.

If there are many files in the directory to be referred to, the list can be updated quickly by setting "1".

- 0: Display
- 1: Not display

# #9751

# Host3 host name

Set the host computer name.

This parameter allows the NC to easily recognize the host computer on the network. Set the host computer's name (name registered in C:\windows\hosts) or the IP address.

<Setting example>

For host name: mspc160 For IP address: 150.40.0.111

(Note) Set the host computer's TCP/IP address if communication is not carried out correctly.

# ---Setting range---

15 characters (alphanumeric) or less

#### #9752

#### Host3 user name

Set the user name when logging into the host computer.

# ---Setting range---

15 characters (alphanumeric) or less

# #9753 Host3 password

Set the password when logging into the host computer.

# ---Setting range---

15 characters (alphanumeric) or less

# #9754

# **Host3 directory**

Set the directory name of the host computer.

The directory released to the client (NC unit) with the host computer's server is handled as the root directory by the NC unit.

# ---Setting range---

31 characters (alphanumeric) or less

# #9755

# Host3 host type

Select the type of the host computer.

- 0: UNIX/PC automatic judgment
- 1: UNIX
- 2: PC (DOS)

(Note) When "0" is set, the settings for the following parameters will be invalid.

- #9756 Wrd pos: name
- #9757 Wrd pos: size
- #9758 Wrd pos: Dir
- #9759 Wrd pos: cmnt
- #9760 Wrd num: cmnt

# #9756

# Host 3 Wrd pos: name

Set the file name display position (nth word from left) of the list displayed when the ftp command "dir" is executed.

(Note) One word designates a character string divided by one or more spaces.

# ---Setting range---

- 0 to 100
- 0: Default value

# #9757 Host 3 Wrd pos: size

Set the size display position (nth word from left) of the list displayed when the ftp command "dir" is executed.

(Note) One word designates a character string divided by one or more spaces.

#### ---Setting range---

0 to 100

0: Default value

#### #9758

#### Host 3 Wrd pos: Dir

Set the <DIR> display position (nth word from left) of the list displayed when the ftp command "dir" is executed.

(Note) One word designates a character string divided by one or more spaces.

#### ---Setting range---

0 to 100

0: Default value

# #9759

# Host 3 Wrd pos: cmnt

Set the comment (date, time, etc.) display position (nth word from left) of the list displayed when the ftp command "dir" is executed.

(Note) One word designates a character string divided by one or more spaces.

# ---Setting range---

0 to 100

0: Default value

#### #9760

# Host 3 Wrd num: cmnt

Set the number of words to be displayed as a comment.

(Note) One word designates a character string divided by one or more spaces.

## ---Setting range---

0 to 100

0: Default value

# #9761

# Host 3 no total siz

Set whether to display the total number of characters registered in the machining programs of host1 when displaying the file list.

If there are many files in the directory to be referred to, the list can be updated quickly by setting "1".

0: Display

1: Not display

# #9771

# Host4 host name

Set the host computer name.

This parameter allows the NC to easily recognize the host computer on the network. Set the host computer's name (name registered in C:\windows\hosts) or the IP address.

<Setting example>

For host name: mspc160 For IP address: 150.40.0.111

(Note) Set the host computer's TCP/IP address if communication is not carried out correctly.

# ---Setting range---

15 characters (alphanumeric) or less

# #9772 Host4 user name

Set the user name when logging into the host computer.

# ---Setting range---

15 characters (alphanumeric) or less

# #9773 Host4 password

Set the password when logging into the host computer.

# ---Setting range---

15 characters (alphanumeric) or less

#### #9774 Host4 directory

Set the directory name of the host computer.

The directory released to the client (NC unit) with the host computer's server is handled as the root directory by the NC unit.

# ---Setting range---

31 characters (alphanumeric) or less

# #9775 Host4 host type

Select the type of the host computer.

- 0: UNIX/PC automatic judgment
- 1: UNIX
- 2: PC (DOS)

(Note) When "0" is set, the settings for the following parameters will be invalid.

- #9776 Wrd pos: name
- #9777 Wrd pos: size
- #9778 Wrd pos: Dir
- #9779 Wrd pos: cmnt
- #9780 Wrd num: cmnt

# #9776 Host 4 Wrd pos: name

Set the file name display position (nth word from left) of the list displayed when the ftp command "dir" is executed.

(Note) One word designates a character string divided by one or more spaces.

# ---Setting range---

0 to 100

0: Default value

# #9777 Host 4 Wrd pos: size

Set the size display position (nth word from left) of the list displayed when the ftp command "dir" is executed.

(Note) One word designates a character string divided by one or more spaces.

# ---Setting range---

0 to 100

0: Default value

# #9778 Host 4 Wrd pos: Dir

Set the <DIR> display position (nth word from left) of the list displayed when the ftp command "dir" is executed.

(Note) One word designates a character string divided by one or more spaces.

# ---Setting range---

0 to 100

0: Default value

# #9779 Host 4 Wrd pos: cmnt

Set the comment (date, time, etc.) display position (nth word from left) of the list displayed when the ftp command "dir" is executed.

(Note) One word designates a character string divided by one or more spaces.

# ---Setting range---

0 to 100

0: Default value

#### #9780

# Host 4 Wrd num: cmnt

Set the number of words to be displayed as a comment.

(Note) One word designates a character string divided by one or more spaces.

# ---Setting range---

0 to 100

0: Default value

#### #9781

#### Host 4 no total siz

Set whether to display the total number of characters registered in the machining programs of host1 when displaying the file list.

If there are many files in the directory to be referred to, the list can be updated quickly by setting "1".

0: Display

1: Not display

# (PR) #9800 MES-IF DB IP addr

DB IP address

Set the IP address of the connection destination database.

# ---Setting range---

0.0.0.0 to 255.255.255.255

# (PR) #9801

# MES-IF DB Port No

DB PORT No.

Set the service port No. of the connection destination database connector.

# ---Setting range---

1024 to 65535

# (PR) #9802

# **MES-IF DB timeout**

DB communication time-out (sec)

Set the communication timeout time (in seconds) with the connection destination database. When "0" is set, the time will be regarded as 60 seconds.

# ---Setting range---

0 to 3600

# (PR) #9803

# MES-IF DB Type

DB type

Select the type of the connection destination database.

- 0: Oracle or none specified
- 1: Microsoft SQL Server
- 2: Microsoft Access

# ---Setting range---

0 to 2

# (PR) #9804

MES-IF DB Name

Database name

Set the name of the connection destination database.

# ---Setting range---

Up to 15 characters including alphanumeric characters and '\_' (underscore)

#### (PR) #9805

**MES-IF DB User** 

User name

Set the user name for connecting the database.

(The omission of the user name is possible in MS Access. Enter "0" if omitted.)

#### ---Setting range---

Up to 15 characters including alphanumeric characters and '\_' (underscore)

(PR) #9806 MES-IF DB Password Password

Set the password for the user name. (The omission of the user name is possible in MS Access. Enter "0" if omitted.)

---Setting range---

Up to 15 characters including alphanumeric characters and '\_' (underscore)

(PR) #9807 MES-IF DB Table DB table name

Set the table name registered by the registration function of each database. Register the table name to which the following suffix is added in the database.

\_FIN: Machining information database registration

ALM: Alarm information database registration

\_USR: User arbitrary information database registration

---Setting range---

Up to 15 characters including alphanumeric characters and '\_' (underscore)

(PR) #9810 IP Filter for LAN1

Select whether to pass or reject access from an IP address in the range specified in the LAN1 network.

When not using IP address filtering, enter "0".

0: Disable the filtering function

- 1: Pass
- 2: Reject

(PR) #9811 StartFiltIP LAN1-1

Specify the starting IP address of the 1st address group to be filtered in LAN1.

---Setting range---

0.0.0.0 to 255.255.255.255

(PR) #9812 EndFilterIP LAN1-1

Specify the ending IP address of the 1st address group to be filtered in LAN1.

---Setting range---

0.0.0.0 to 255.255.255.255

(PR) #9813 StartFiltIP LAN1-2

Specify the starting IP address of the 2nd address group to be filtered in LAN1.

---Setting range---

0.0.0.0 to 255.255.255.255

(PR) #9814 EndFilterIP LAN1-2

Specify the ending IP address of the 2nd address group to be filtered in LAN1.

---Setting range---

0.0.0.0 to 255.255.255.255

(PR) #9815 StartFiltIP LAN1-3

Specify the starting IP address of the 3rd address group to be filtered in LAN1.

---Setting range---

0.0.0.0 to 255.255.255.255

(PR) #9816 EndFilterIP LAN1-3

Specify the ending IP address of the 3rd address group to be filtered in LAN1.

---Setting range---

0.0.0.0 to 255.255.255.255

(PR) #9817 StartFiltIP LAN1-4

Specify the starting IP address of the 4th address group to be filtered in LAN1.

---Setting range---

0.0.0.0 to 255.255.255.255

(PR) #9818 EndFilterIP LAN1-4

Specify the ending IP address of the 4th address group to be filtered in LAN1.

---Setting range---

0.0.0.0 to 255.255.255.255

(PR) #9819 StartFiltIP LAN1-5

Specify the starting IP address of the 5th address group to be filtered in LAN1.

---Setting range---

0.0.0.0 to 255.255.255.255

(PR) #9820 EndFilterIP LAN1-5

Specify the ending IP address of the 5th address group to be filtered in LAN1.

---Setting range---

0.0.0.0 to 255.255.255.255

(PR) #9821 StartFiltIP LAN1-6

Specify the starting IP address of the 6th address group to be filtered in LAN1.

---Setting range---

0.0.0.0 to 255.255.255.255

(PR) #9822 EndFilterIP LAN1-6

Specify the ending IP address of the 6th address group to be filtered in LAN1.

---Setting range---

0.0.0.0 to 255.255.255.255

(PR) #9823 StartFiltIP LAN1-7

Specify the starting IP address of the 7th address group to be filtered in LAN1.

---Setting range---

0.0.0.0 to 255.255.255.255

(PR) #9824 EndFilterIP LAN1-7

Specify the ending IP address of the 7th address group to be filtered in LAN1.

---Setting range---

0.0.0.0 to 255.255.255.255

(PR) #9825 StartFiltIP LAN1-8

Specify the starting IP address of the 8th address group to be filtered in LAN1.

---Setting range---

0.0.0.0 to 255.255.255.255

(PR) #9826 EndFilterIP LAN1-8

Specify the ending IP address of the 8th address group to be filtered in LAN1.

---Setting range---

0.0.0.0 to 255.255.255

(PR) #9830 IP Filter for LAN2

Select whether to pass or reject access from an IP address in the range specified in the LAN2 network. When not using IP address filtering, enter "0".

0: Disable the filtering function

1: Pass

2: Reject

(PR) #9831 StartFiltIP LAN2-1

Specify the starting IP address of the 1st address group to be filtered in LAN2.

---Setting range---

0.0.0.0 to 255.255.255.255

(PR) #9832 **EndFilterIP LAN2-1** Specify the ending IP address of the 1st address group to be filtered in LAN2. ---Setting range---0.0.0.0 to 255.255.255.255 (PR) #9833 StartFiltIP LAN2-2 Specify the starting IP address of the 2nd address group to be filtered in LAN2. ---Setting range---0.0.0.0 to 255.255.255.255 (PR) #9834 EndFilterIP I AN2-2 Specify the ending IP address of the 2nd address group to be filtered in LAN2. ---Setting range---0.0.0.0 to 255.255.255.255 (PR) #9835 StartFiltIP LAN2-3 Specify the starting IP address of the 3rd address group to be filtered in LAN2. ---Setting range---0.0.0.0 to 255.255.255.255 #9836 **EndFilterIP LAN2-3** (PR) Specify the ending IP address of the 3rd address group to be filtered in LAN2. ---Setting range---0.0.0.0 to 255.255.255.255 #9837 StartFiltIP LAN2-4 (PR) Specify the starting IP address of the 4th address group to be filtered in LAN2. ---Setting range---0.0.0.0 to 255.255.255.255 #9838 **EndFilterIP LAN2-4** (PR) Specify the ending IP address of the 4th address group to be filtered in LAN2. ---Setting range---0.0.0.0 to 255.255.255.255 StartFiltIP LAN2-5 (PR) #9839 Specify the starting IP address of the 5th address group to be filtered in LAN2. ---Setting range---0.0.0.0 to 255.255.255.255 (PR) #9840 **EndFilterIP LAN2-5** Specify the ending IP address of the 5th address group to be filtered in LAN2. ---Setting range---0.0.0.0 to 255.255.255.255 (PR) #9841 StartFiltIP LAN2-6 Specify the starting IP address of the 6th address group to be filtered in LAN2. ---Setting range---0.0.0.0 to 255.255.255.255

Specify the ending IP address of the 6th address group to be filtered in LAN2.

**EndFilterIP LAN2-6** 

---Setting range---

(PR)

#9842

0.0.0.0 to 255.255.255.255

(PR) #9843 StartFiltIP LAN2-7

Specify the starting IP address of the 7th address group to be filtered in LAN2.

---Setting range---

0.0.0.0 to 255.255.255.255

(PR) #9844 EndFilterIP LAN2-7

Specify the ending IP address of the 7th address group to be filtered in LAN2.

---Setting range---

0.0.0.0 to 255.255.255.255

(PR) #9845 StartFiltIP LAN2-8

Specify the starting IP address of the 8th address group to be filtered in LAN2.

---Setting range---

0.0.0.0 to 255.255.255.255

(PR) #9846 EndFilterIP LAN2-8

Specify the ending IP address of the 8th address group to be filtered in LAN2.

---Setting range---

0.0.0.0 to 255.255.255.255

(PR) #11005 PC IP address IP address setting

Set the IP address for the display unit or PC in which machining programs are stored.

Set the IP address for the display unit of which power is turned OFF with automatic power OFF.

When the 3D machine interference check function is enabled, set the IP address of the display unit that is used for the 3D machine interference check (for M800W only).

(Note) When "0.0.0.0" is input, "192.168.100.2" is automatically set.

\* This parameter is dedicated to M800W/M80W with Windows-based display.

# **PC Subnet**

Set the subnet mask for the display unit or PC in which machining programs are stored.

#### **PC Gateway**

Set the gateway for the display unit or PC in which machining programs are stored.

# ---Setting range---

0.0.0.0 to 255.255.255.255

# 14.8 Computer Link Parameters

# #9601 BAUD RATE Select the rate at which data is transferred. 0: 19200 (bps) 1: 9600 2: 4800 3: 2400 4: 1200 5: 600 6: 300 7: 110

# 8: 38400 **#9602 STOP BIT**

Select the stop bit length used in the start-stop system.

Refer to "#9603 PARITY EFFECTIVE". At the output of data, the number of characters is always adjusted for the parity check.

- 1: 1 (bit)
- 2: 1.5
- 3: 2

# #9603 PARITY EFFECTIVE

Select whether to add the parity bit to the data.

The parameter is set when using a parity bit separately from the data bit.

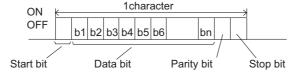

Set this parameter in accordance with the I/O device specifications.

- 0: Not add a parity bit at the input/output
- 1: Add a parity bit at the input/output

# #9604 EVEN PARITY

Select odd or even when parity is added to the data. This parameter is ignored when no parity is added.

- 0: Odd parity
- 1: Even parity

# #9605 CHR. LENGTH

Set the length of the data bit.

Refer to "#9603 PARITY EFFECTIVE".

- 0: 5 (bit)
- 1:6
- 2: 7 (NC connection not supported)
- 3: 8

# #9606 HAND SHAKE

Select the transmission control method.

"3" (DC code method) should be set for computer link B.

- 0: No control
- 1: RTS/CTS method
- 2: No handshaking
- 3: DC code method

247

#### #9607 TIME-OUT SET

Set the time-out time at which an interruption of data transfer during data input/output should be detected.

"0" means infinite time-out.

# ---Setting range---

0 to 999 (1/10s)

# #9608

# **DATA CODE**

Set the code to be used for the data description.

Refer to "#9603 PARITY EFFECTIVE".

0: ASCII code

1: ISO code

# #9609

#### LINK PARAM. 1

# bit1: DC1 output after NAK or SYN

Select whether to output the DC1 code after the NAK or SYN code is output.

- 0: Not output the DC1 code.
- 1: Output the DC1 code.

# bit7: Enable/disable resetting

Select whether to enable the resetting in the computer link.

- 0: Enable
- 1: Disable

# #9610 LINK PARAM. 2

# bit2: Specify the control code parity (even parity for the control code).

Select whether to add an even parity to the control code, in accordance with the I/O device specifications.

- 0: Not add a parity bit to the control code
- 1: Add a parity bit to the control code

# bit3: Parity V

Select whether to enable checking of parity V in one block at the input of the data.

- 0: Disable
- 1: Enable

# #9611 Link PARAM. 3

Not used. Set to "0".

# #9612 Link PARAM. 4

Not used. Set to "0".

# #9613 Link PARAM. 5

Not used. Set to "0".

# #9614 START CODE

Select the code used to command the first transfer of file data.

This parameter is used for a specific user. Normally set "0".

0: DC1 (11H)

1: BEL (07H)

# #9615 CTRL. CODE OUT

# bit0: NAK output

Select whether to send the NAK code to the host if a communication error occurs in computer link B.

- 0: Not output the NAK code
- 1: Output the NAK code.

# bit1: SYN output

Select whether to send the SYN code to the host if NC resetting or an emergency stop occurs in computer link B.

- 0: Not output the SYN code.
- 1: Output the SYN code.

# bit3: DC3 output

Select whether to send the DC3 code to the host when the communication ends in computer link B.

- 0: Not output the DC3 code.
- 1: Output the DC3 code.

| #9616 | CTRL. INTERVAL    |
|-------|-------------------|
| Not u | used. Set to "0". |
| #9617 | WAIT TIME         |
| Not u | used. Set to "0". |
| #9618 | PACKET LENGTH     |
| Not u | used. Set to "0". |
| #9619 | BUFFER SIZE       |
| Not u | used. Set to "0". |
| #9620 | START SIZE        |
| Not u | used. Set to "0". |
| #9621 | DC1 OUT SIZE      |
| Not u | used. Set to "0". |
| #9622 | POLLING TIMER     |
| Not u | used. Set to "0". |
| #9623 | TRANS. WAIT TMR   |
| Not u | used. Set to "0". |
| #9624 | RETRY COUNTER     |

Not used. Set to "0".

# 14.9 Subprogram Storage Location Parameters

# #8880 Subpro stor D0: dev

If ",D1" to ",D4" is designated in a subprogram call, the called program will be searched from the storage (device and directory) set by this parameter.

(Example) When "M98 P (program No.), D0" is commanded, the device and directory below will be searched.

[Device] "#8880 Subpro stor D0: dev"

[Directory] "#8881 Subpro stor D0: dir"

(Note 1) If the called subprogram is not found, a program error will occur.

(Note 2) If there is no designation of D0 to D4, search is done according to the settings #8890 to #8894.

(Note 3) G:HD is available for M800W only.

# ---Setting range---

M: Memory

G: HD

R: Memory card

D: Data server

N: USB Memory

#### #8881

#### Subpro stor D0: dir

Select the storage destination (directory) for the subprogram.

When D0 is designated at a subprogram call, the subprogram to be called will be searched from the directory selected with this parameter.

Refer to "#8880 Subpro stor D0: dev".

# ---Setting range---

Directory 48 characters

# #8882

#### Subpro stor D1: dev

If ",D1" to ",D4" is designated in a subprogram call, the called program will be searched from the storage (device and directory) set by this parameter.

(Example) When "M98 P (program No.), D0" is commanded, the device and directory below will be searched.

[Device] "#8880 Subpro stor D0: dev"

[Directory] "#8881 Subpro stor D0: dir"

(Note 1) If the called subprogram is not found, a program error will occur.

(Note 2) If there is no designation of D0 to D4, search is done according to the settings #8890 to #8894.

(Note 3) G:HD is available for M800W only.

# ---Setting range---

M: Memory

G: HD

R: Memory card

D: Data server

N: USB Memory

# #8883

# Subpro stor D1: dir

Select the storage destination (directory) for the subprogram.

When D1 is designated at a subprogram call, the subprogram to be called will be searched from the directory selected with this parameter.

Refer to "#8882 Subpro stor D1: dev".

# ---Setting range---

Directory 48 characters

# #8884 Subpro stor D2: dev

If ",D1" to ",D4" is designated in a subprogram call, the called program will be searched from the storage (device and directory) set by this parameter.

(Example) When "M98 P (program No.), D0" is commanded, the device and directory below will be searched.

[Device] "#8880 Subpro stor D0: dev"

[Directory] "#8881 Subpro stor D0: dir"

(Note 1) If the called subprogram is not found, a program error will occur.

(Note 2) If there is no designation of D0 to D4, search is done according to the settings #8890 to #8894.

(Note 3) G:HD is available for M800W only.

# ---Setting range---

- M: Memory
- G: HD
- R: Memory card
- D: Data server
- N: USB Memory

#### #8885

# Subpro stor D2: dir

Select the storage destination (directory) for the subprogram.

When D2 is designated at a subprogram call, the subprogram to be called will be searched from the directory selected with this parameter.

Refer to "#8884 Subpro stor D2: dev".

#### ---Setting range---

Directory 48 characters

#### #8886

# Subpro stor D3: dev

If ",D1" to ",D4" is designated in a subprogram call, the called program will be searched from the storage (device and directory) set by this parameter.

(Example) When "M98 P (program No.), D0" is commanded, the device and directory below will be searched.

[Device] "#8880 Subpro stor D0: dev"

[Directory] "#8881 Subpro stor D0: dir"

(Note 1) If the called subprogram is not found, a program error will occur.

(Note 2) If there is no designation of D0 to D4, search is done according to the settings #8890 to #8894.

(Note 3) G:HD is available for M800W only.

# ---Setting range---

- M: Memory
- G: HD
- R: Memory card
- D: Data server
- N: USB Memory

# #8887

#### Subpro stor D3: dir

Select the storage destination (directory) for the subprogram.

When D3 is designated at a subprogram call, the subprogram to be called will be searched from the directory selected with this parameter.

Refer to "#8886 Subpro stor D3: dev".

# ---Setting range---

Directory 48 characters

# #8888 Subpro stor D4: dev

If ",D1" to ",D4" is designated in a subprogram call, the called program will be searched from the storage (device and directory) set by this parameter.

(Example) When "M98 P (program No.), D0" is commanded, the device and directory below will be searched.

[Device] "#8880 Subpro stor D0: dev"

[Directory] "#8881 Subpro stor D0: dir"

(Note 1) If the called subprogram is not found, a program error will occur.

(Note 2) If there is no designation of D0 to D4, search is done according to the settings #8890 to #8894.

(Note 3) G:HD are available for M800W only.

# ---Setting range---

M: Memory

G: HD

R: Memory card

D: Data server

N: USB Memory

#### #8889

# Subpro stor D4: dir

Select the storage destination (directory) for the subprogram.

When D4 is designated at a subprogram call, the subprogram to be called will be searched from the directory selected with this parameter.

Refer to "#8888 Subpro stor D4: dev".

#### ---Setting range---

Directory 48 characters

# #8890-8894 Subpro srch odr D0 to D4

Specify the search order of D0 to D4 (devices and directories storing subprograms) when ",D0" to ",D4" are omitted from subprogram call.

Search is performed in the order from 1 to 5. When "0" is set, the device is excluded from search.

If the same value is set for more than one device, search is carried out in the order from the one with a smaller parameter number.

If "0" is set for all the devices, the memory is searched.

# ---Setting range---

0 to 5

# 14.10 Barrier Data (for L system only)

# #8300 P0 (for L system only)

Set the reference X-coordinates of the chuck and the tail stock barrier.

Set the center coordinate of workpiece by the basic machine coordinate system. (radius value)

# ---Setting range---

-99999.999 to 99999.999 (mm)

#### #8301

# P1 (for L system only)

Set the area of the chuck and tail stock barrier.

X axis: Set the coordinate from the workpiece center (P0). (radius value)

Z axis: Set the coordinates in the basic machine coordinate system.

# ---Setting range---

-99999.999 to 99999.999 (mm)

# #8302

# P2 (for L system only)

Set the area of the chuck and tail stock barrier.

X axis: Set the coordinate from the workpiece center (P0). (radius value)

Z axis: Set the coordinates in the basic machine coordinate system.

# ---Setting range---

-99999.999 to 99999.999 (mm)

# #8303 P3 (for L system only)

Set the area of the chuck and tail stock barrier.

X axis: Set the coordinate from the workpiece center (P0). (radius value)

Z axis: Set the coordinates in the basic machine coordinate system.

# ---Setting range---

-99999.999 to 99999.999 (mm)

# #8304

# P4 (for L system only)

Set the area of the chuck and tail stock barrier.

X axis: Set the coordinate from the workpiece center (P0). (radius value)

Z axis: Set the coordinates in the basic machine coordinate system.

# ---Setting range---

-99999.999 to 99999.999 (mm)

# #8305

# P5 (for L system only)

Set the area of the chuck and tail stock barrier.

X axis: Set the coordinate from the workpiece center (P0). (radius value)

Z axis: Set the coordinates in the basic machine coordinate system.

# ---Setting range---

-99999.999 to 99999.999 (mm)

# #8306

# P6 (for L system only)

Set the area of the chuck and tail stock barrier.

X axis: Set the coordinate from the workpiece center (P0). (radius value)

Z axis: Set the coordinates in the basic machine coordinate system.

# ---Setting range---

-99999.999 to 99999.999 (mm)

#### #8310

# Barrier ON (for L system only)

Select whether to enable the chuck and tailstock barrier.

0: Disable (Setting from special display unit will be enabled)

1: Enable

# #8311 P7 (for L system only)

Set the area of the left spindle section.

X axis: Set the coordinate from the workpiece center (P0). (radius value)

Z axis: Set the coordinates in the basic machine coordinate system.

# ---Setting range---

-99999.999 to 99999.999 (mm)

# #8312 P8 (for L system only)

Set the area of the left spindle section.

X axis: Set the coordinate from the workpiece center (P0). (radius value)

Z axis: Set the coordinates in the basic machine coordinate system.

# ---Setting range---

-99999.999 to 99999.999 (mm)

# #8313 P9 (for L system only)

Set the area of the right spindle section.

X axis: Set the coordinate from the workpiece center (P0). (radius value)

Z axis: Set the coordinates in the basic machine coordinate system.

# ---Setting range---

-99999.999 to 99999.999 (mm)

#### #8314 P10 (for L system only)

Set the area of the right spindle section.

X axis: Set the coordinate from the workpiece center (P0). (radius value)

Z axis: Set the coordinates in the basic machine coordinate system.

# ---Setting range---

-99999.999 to 99999.999 (mm)

# #8315 Barrier Type (L) (for L system only)

Select the shape of the left chuck and tailstock barrier.

- 0: No area
- 1: Chuck
- 2: Tailstock

# #8316 Barrier Type (R) (for L system only)

Select the shape of the right chuck and tailstock barrier.

- 0: No area
- 1: Chuck
- 2: Tailstock

# #8317 ELIV. AX. Name (for L system only)

Set the name of the delivery axis when the right chuck and tailstock barrier is movable.

When using the multi-part system method and the delivery axis is an axis in the other part system, designate the axis including the part system as 1A, 1B or 2A, 2B. If the part system is not designated as A and B, the set part system will be used.

# ---Setting range---

A/B/.. (axis name)

1A/1B/..

2A/2B/.. (with part system designated)

0: Cancel

# #8318 Stock Angle (L) (for L system only)

Set the angle for the left tailstock end section.

The angle will be interpreted as 90° if there is no setting (when "0" is set).

# ---Setting range---

0 to 180 (°)

0: 90° (default)

# #8319

# Stock Angle (R) (for L system only)

Set the angle for the right tailstock end section.

The angle will be interpreted as 90° if there is no setting (when "0" is set).

# ---Setting range---

0 to 180 (°)

0: 90° (default)

# 14.11 High-accuracy Control Parameters

# #1149 cireft Arc deceleration speed change Select whether to decelerate at the arc entrance or exit. 0: Not decelerate 1: Decelerate #1205 G0bdcc Acceleration and deceleration before G0 interpolation

- 0: Post-interpolation acceleration/deceleration is applied to G00.
- 1: Pre-interpolation acceleration/deceleration is applied to G00 even in the high accuracy control mode.
- 2: Rapid traverse constant-gradient multi-step acceleration/deceleration is enabled.

When the multi-part system simultaneous high-accuracy control option is enabled, "1" can be set for the 2nd part system and the following.

# #1206 G1bF Maximum speed

Set a cutting feedrate when applying pre-interpolation acceleration/deceleration.

When high-accuracy control time constant expansion is valid, set the maximum of cutting feed clamp speed of each axis.

# ---Setting range---

1 to 999999 (mm/min)

#1207 G1btL Time constant

Set a cutting feed time constant when applying pre-interpolation acceleration/deceleration.

When set to "0", the time constant will be clamped at 1ms.

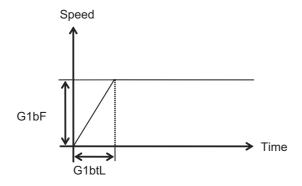

# ---Setting range---

Without high-accuracy control time constant expansion: 1 to 5000 (ms)

With high-accuracy control time constant expansion: 1 to 30000 (ms)

# Cutting feed Acc Cutting feed acceleration

Displays cutting feed acceleration.

# #1209 cirdcc Arc deceleration speed

Set the deceleration speed at the arc entrance or exit.

# ---Setting range---

1 to 999999 (mm/min)

# #1568 SfiltG1 G01 soft acceleration/deceleration filter

Set the filter time constant for smoothly changing the acceleration rate for the cutting feed acceleration/deceleration in pre-interpolation acceleration/deceleration.

- Notch frequency Hz

Displays the notch frequency (Hz) for the S-pattern filter set in "#1568 SfiltG1" (G01 soft acceleration/deceleration filter).

#### ---Setting range---

0 to 200 (ms)

# #1569 SfiltG0

# G00 soft acceleration/deceleration filter

Set the filter time constant for smoothly changing the acceleration rate for the rapid traverse acceleration/deceleration in pre-interpolation acceleration/deceleration.

# ---Setting range---

0 to 200 (ms)

Sfilt2

#### #1570

# Soft acceleration/deceleration filter 2

Set the filter time constant for smoothly changing the acceleration rate in pre-interpolation acceleration/deceleration.

This will be disabled when "0" or "1" is set.

- Notch frequency Hz

Displays the notch frequency (Hz) for the S-shape filter set in "#1570 Sfilt2" (Soft acceleration/deceleration filter 2).

# ---Setting range---

0 to 200 (ms)

# #1571

SSSdis

SSS control adjustment coefficient fixed value selection

Fix the shape recognition range for SSS control.

# ---Setting range---

0/1

# #7914 ROT PREFILT

Rotary axis prefilter time constant

Set the time constant for rotary axis prefilter.

Setting this parameter can smoothen the tool angle change (rotary axis' motion) under tool center point control.

Possible to do this setting on [High-accuracy parameter] screen, which you can reach by going to [Setup] Screen and selecting [User parameter].

When set to "0", "Rotary axis prefiltering" will be disabled.

# ---Setting range---

0 to 200 (ms)

# #8019 R COMP

Set a compensation coefficient for reducing a control error in the reduction of a corner roundness and arc radius.

The larger the set value is, the smaller the theoretical error will be. However, since the speed at the corner goes down, the cycle time will be extended.

Coefficient = 100 - setting value

(Note) This function will be enabled when "#8021 COMP CHANGE" is set to "0".

# ---Setting range---

0 to 99 (%)

# Theoretical radius decrease error amount

Displays the theoretical radius decrease error amount,  $\Delta R(mm)$ , from the automatic calculation by NC.

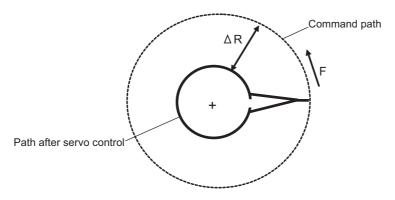

Theoretical radius decrease amount in arc

# R5mm arc deceleration speed

Displays a deceleration speed (mm/min) along an arc of 5 (mm) radius.

# R1mm arc deceleration speed

Displays a deceleration speed(mm/min) along an arc of 1 (mm) radius.

# #8020 DCC ANGLE

Set the minimum value of an angle (external angle) that should be assumed to be a corner.

When an inter-block angle (external angle) in high-accuracy mode is larger than the set value, it will be determined as a corner and the speed will go down to sharpen the edge.

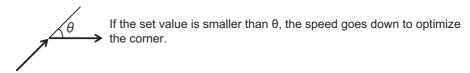

(Note) If "0" is set, it will be handled as "5" degrees.

# ---Setting range---

0 to 89 (°)

0: 5 degree (Equals to setting "5")

# Theoretical corner dull amount

Displays the corner dull amount  $\Delta c(mm)$  in respect to the corner's angle (external angle)  $\theta(^{\circ})$ .

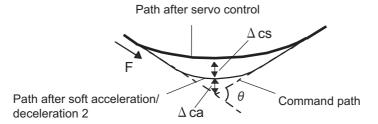

Theoretical roundness amount at corner

ca(mm): Error ( $\Delta$ ) caused by the soft acceleration/deceleration 2

cs(mm): Error ( $\Delta$ ) caused by the servo system

# Corner deceleration speed

Display corner deceleration speed c (mm/min) for the corner of the angle (external angle) with  $\theta$ (°).

# Theoretical dull amount at 90 degree

Display corner dull amount when the angle is 90 degree.

# Corner deceleration speed at 90 degree

Display corner deceleration speed when the angle is 90 degree.

# #8021 COMP\_CHANGE

Select whether to share or separate the compensation coefficient at the corner/curve during the high-accuracy control mode.

- 0: Share ("#8019 R COMP" is applied.)
- 1: Separate
- \* Corner: #8022 CORNER COMP
- \* Curve: #8023 CURVE COMP

(Note) Set "1" when using SSS/EasySSS control.

#### #8022 CORNER COMP

Set the compensation coefficient to further reduce or increase the roundness at the corner during the high-accuracy control mode.

Coefficient = 100 - setting value

(Note) This is valid when "#8021 COMP CHANGE" is set to "1".

Reference to "#8020 Corner decreasing speed "for theoretical corner roundness amount, corner decreasing speed, theoretical 90 degree dull amount, 90 degree corner decreasing speed.

# ---Setting range---

-1000 to 99 (%)

# #8023 CURVE COMP

Set the compensation coefficient to further reduce or increase the radius reduction amount at the curve (arc, involute, spline) during the high-accuracy control mode.

Coefficient = 100 - setting value

(Note) This is valid when "#8021 COMP CHANGE" is set to "1".

For theoretical radius reduction error amount, R5mm arc deceleration speed and R1mm arc deceleration speed, refer to "#8019 R COMP".

# ---Setting range---

-1000 to 99 (%)

# #8025 SPLINE ON

For M system only.

Specify whether to enable the fine spline function.

- 0: Disable the fine spline function.
- 1: Enable the fine spline function.

Spline interpolation will be valid during G61.2 modal regardless of this setting.

# #8026 CANCEL ANG. (for M system only)

Set the angle where the spline interpolation is temporarily canceled.

When the angle made by blocks exceeds this parameter setting value, spline interpolation will be canceled temporarily. In consideration of the pick feed, set a value a little smaller than the pick feed angle.

# ---Setting range---

0 to 180 (°)

0: 180 (°)

# #8027 Toler-1 (for M system only)

Set the maximum chord error (tolerance) in a block that includes an inflection point. Set the tolerance applicable when the applicable block is developed to fine segments by CAM. (normally about 10  $\mu$ m)

When "0.000" is set, the applicable block will be linear.

# ---Setting range---

0.000 to 100.000 (mm)

# #8028 Toler-2 (for M system only)

Set the maximum chord error (tolerance) in a block that includes no inflection point. Set the tolerance applicable when the applicable block is developed to fine segments by CAM. (normally about 10 µm)

When "0.000" is set, the applicable block will be linear.

# ---Setting range---

0.000 to 100.000 (mm)

# #8029 FairingL (for M system only)

Set the length of the block subject to fairing

(Enabled when "#8033 Fairing ON" is set to "1".)

#### ---Setting range---

0 to 100.000 (mm)

# #8030 MINUTE LENGS (for M system only)

Set the fine-segment length where the spline interpolation is temporarily canceled.

When the length of one block exceeds this parameter setting value, spline interpolation is canceled temporarily and linear interpolation is performed. Set a value a little smaller than one block length of the program.

If "-1" is set, spline interpolation will be performed regardless of block length.

#### ---Setting range---

- -1 to 127 (mm)
- 0: 1 (mm)

# #8033 Fairing ON (for M system only)

Select whether or not to use the fairing or smooth fairing function.

- 0: Use neither of them
- 1: Use the fairing function
- 2: Use the smooth fairing function

# #8034 AccClamp ON (for M system only)

Select the method for clamping the cutting speed.

- 0: Clamp with parameter "#2002 clamp" or the corner deceleration function.
- 1: Clamp the cutting speed with acceleration judgment. (Enabled when "#8033 Fairing ON" is set to "1".)

# #8036 CordecJudge (for M system only)

Select the condition to decide a corner.

- 0: A corner is decided from the angle of the neighboring block.
- 1: A corner is decided from the angle of the neighboring block, excluding minute blocks. (Enabled when "#8033 Fairing ON" is set to "1".)

# #8037 CorJudgeL (for M system only)

Set the length of the block to be excluded when deciding a corner.

(Enabled when "#8036 CordecJudge" is set to "1".)

---Setting range---

0 to 99999.999 (mm)

# #8038 Path recog. range

Path recognition range

Specify the range to recognize the tool paths adjoining to the command position when the smooth fairing function is ON.

If "0" is set, the range will be 1.000 (mm).

# ---Setting range---

0 to 100.000 (mm)

# #8039 Comp. range limit

Compensation distance tolerance

Specify the upper limit of the distance between the command position and compensation position when the smooth fairing function is ON.

If you specify a negative value, operation is conducted with no tolerance limit.

If "0" is set, the tolerance will be 0.005 (mm).

#### ---Setting range---

-1.000 to 100.000 (mm)

# (PR) #8040 High-SpeedAcc

High-speed high-accuracy control-enabled part system

Select whether to enable the simultaneous use of the high-accuracy control and high-speed machining mode (including the high-speed high-accuracy control I and II) for each part system.

- 0: Not enable
- 1: Enable

<sup>&</sup>quot;1" can be set for up to two part systems. If you set "1" for three or more part systems, the alarm (Y51 0032) will result.

# #8090 SSS ON (for M system only)

Set whether to enable the SSS control with G05 P10000.

0: Disable

1: Enable

# #8091 StdLength (for M system only)

Set the maximum value of the range for recognizing the shape.

To eliminate the effect of steps or errors, etc., set a large value. To enable sufficient deceleration, set a small value.

If "0.000" is set, the standard value (1.000mm) will be applied.

# ---Setting range---

0 to 100.000 (mm)

# #8092 ClampCoeff (for M system only)

Set the clamp speed at the curved section configured of fine segments.

Coefficient = √setting value

# ---Setting range---

1 to 100

# #8093 StepLeng (for M system only)

Set the width of the step at which the speed is not to be decelerated. (Approximately the same as the CAM path difference [Tolerance].)

If "0" is set, the standard value (5µm) will be applied.

If a minus value is set, the speed will decelerate at all minute steps.

# ---Setting range---

-1.000 to 0.100 (mm)

# #8094 DccWaitAdd (for M system only)

Set the time to wait for deceleration when the speed FB does not drop to the clamp speed.

# ---Setting range---

0 to 100 (ms)

# #8096 Deceler. coeff. ON

Deceleration coefficient for SSS control ON

Select whether to enable the speed coefficients ("#8097 Corner deceleration coefficient for SSS control", "#8098 Arc clamp speed coefficient for SSS control") that are used for compensating for a path error and clamp speed under SSS control.

0: Disable

1: Enable

#### #8097 Corner decel coeff

Corner deceleration coefficient for SSS control

Specify the compensation coefficient to be used for adjusting a path error and clamp speed at a corner under SSS control. This parameter is enabled during SSS control. Thus set this parameter if you wish to use different compensation coefficients according to ON/OFF of SSS control (If you wish to adjust a path error and clamp speed at a corner, use "#8022 CORNER COMP").

If the setting value is smaller, the theoretical path error will decrease, but the cycle time may be longer because the corner deceleration speed will slow down.

Note that this parameter is enabled when "#8096 Deceleration coefficient for SSS control ON" is "1".

When "0" is set in this parameter, the standard value (300%) is applied.

# ---Setting range---

0 to 2000 (%)

# #8098 Arc clamp spd coef

Arc clamp speed coefficient for SSS control

Specify the compensation coefficient to be used for adjusting a path error and clamp speed on an arc under SSS control. This parameter is enabled during SSS control. Thus set this parameter if you wish to use different compensation coefficients according to ON/OFF of SSS control (If you wish to adjust a path error and clamp speed on an arc, use "#8023 CURVE COMP").

If the setting value is smaller, the theoretical path error will decrease, but the cycle time may be longer because the arc clamp speed will slow down.

Note that this parameter is enabled when "#8096 Deceleration coefficient for SSS control ON" is "1".

When "0" is set in this parameter, the standard value (100%) is applied.

#### ---Setting range---

0 to 2000 (%)

#### #12051 Jerk filtG1

# G01 jerk filter

Specify the time constant of filter that is used for smoothing the change of jerk when pre-interpolation acceleration/deceleration is performed in cutting feed.

This filter causes no path error, as the filter is applied to the resultant speed calculated before interpolation.

If you specify the jerk filter time constant, the time constants of each filter will be as follows:

- S-shape filter time constant
- "#1568 SfiltG1" "Jerk filtG1"
- Jerk filter time constant
- "Jerk filtG1"

# ---Setting range---

0 to 50 (ms)

#### #12052

#### Jerk filtG0

#### G00 jerk filter

Specify the time constant of filter that is used for smoothing the change of jerk when pre-interpolation acceleration/deceleration is performed in cutting feed.

This filter causes no path error, as the filter is applied to the resultant speed calculated before interpolation.

If you specify the jerk filter time constant, the time constants of each filter will be as follows:

- S-shape filter time constant
- "#1569 SfiltG0" "Jerk filtG0"
- Jerk filter time constant
- "Jerk\_filtG0"

# ---Setting range---

0 to 50 (ms)

# #12053 EachAxAccCntrl

# Enable per-axis acceleration tolerance control

Select how to calculate the deceleration speed for a corner between the blocks where the high-accuracy control is enabled.

0: Optimal corner deceleration

(calculate the deceleration speed using the acceleration tolerance common for all the axes determined by G1bF and G1btL)

1: Per-axis acceleration tolerance control

(calculate the deceleration speed using acceleration tolerances of each axis determined by G1bFx and G1btLx)

# #12060

# VblAccPreInt

# Variable-acceleration pre-interpolation acceleration/deceleration ON

Select whether to enable variable-acceleration pre-interpolation acceleration/deceleration control while high-accuracy control is ON.

0: Pre-interpolation acceleration/deceleration

(Apply the acceleration rate that is determined by G1bF and G1btL and is common for all the axes)

1: Variable-acceleration pre-interpolation acceleration/deceleration

(Apply the acceleration rate that is determined by G1bFx and G1btLx for each axis) (Note) Variable-acceleration pre-interpolation acceleration/deceleration is a function available under SSS control. To enable this function, set "#8090 SSS ON" to "1".

# #12066 Tolerance ctrl ON

Select whether to enable the tolerance control.

0: Disable

1: Enable

(Note) Tolerance control is available only under SSS control.

To enable this function, set "#8090 SSS ON" to "1".

# #12067 Smth Corn spd coef

Set the compensation coefficient to adjust a path error or clamp speed in the corner while tolerance control is ON

This parameter is enabled during tolerance control. Thus set this parameter if you wish to use different clamp speed according to ON/OFF of tolerance control.

When "0" is set in this parameter, the standard value (100%) is applied.

# ---Setting range---

0 to 2000 (%)

# #12068 Smoothing range

Spline interpolation 2: Smoothing range

Normally set "0" in this parameter.

If you run a program with short line segments and its reciprocating paths are uneven, set the parameter to about 3 to 5 times the length of the programmed line segments.

# ---Setting range---

0.000 to 10.000 (mm)

# #12069 Corner angle

Tolerance control: Corner recognition angle

Specify the corner recognition angle. Normally set to "0".

# ---Setting range---

0.000 to 180.000 (°)

# #12070 Sfilt2 tol

Tolerance control: Soft acceleration/deceleration filter

2

Specify the time constant of the filter that smoothes out fluctuations in acceleration under the tolerance control.

Basically set to 0.

# ---Setting range---

0 to 200 (ms)

# 14.12 High-accuracy Control Axis Parameters

#2001 rapid Rapid traverse rate

Set the rapid traverse feedrate for each axis.

(Note) The maximum value to be set depends on the machine specifications.

---Setting range---

1 to 1000000 (mm/min)

#2002 clamp

Cutting feedrate for clamp function

Set the maximum cutting feedrate for each axis.

Even if the feedrate in G01 exceeds this value, the clamp will be applied at this feedrate.

---Setting range---

1 to 1000000 (mm/min)

#2010 fwd\_g Feed forward gain

Set a feed forward gain for pre-interpolation acceleration/deceleration.

The larger the set value, the smaller the theoretical control error will be. However, if a machine vibration occurs, set the smaller value.

---Setting range---

0 to 200 (%)

#2068 G0fwdg G00 feed forward gain

Set a feed forward gain for G00 pre-interpolation acceleration/deceleration.

The larger the setting value, the shorter the positioning time during in-position checking.

If a machine vibration occurs, set the smaller value.

---Setting range---

0 to 200 (%)

#2096 crncsp

Minimum corner deceleration speed

Set the minimum clamp speed for corner deceleration in the high-accuracy control mode. Normally set "0".

(Note) This parameter is invalid during SSS control.

---Setting range---

0 to 1000000 (mm/min)

#2109 Rapid (H-precision)

Rapid traverse rate for high-accuracy control mode

Set the rapid traverse rate for each axis in the high-accuracy control mode. When 0 is set, "#2001 rapid" is used.

---Setting range---

0 to 1000000 (mm/min)

#2110 Clamp (H-precision)

Cutting feed clamp speed for high-accuracy control mode

Set the cutting feed maximum speed for each axis in the high-accuracy control mode. When 0 is set, "#2002 clamp" is used.

---Setting range---

0 to 1000000 (mm/min)

G1bFx

#### 14 User Parameters

#### #2157

# Maximum per-axis pre-interpolation cutting feed rate

When per-axis acceleration tolerance control is ON:

Specify the maximum speed to be used for calculating each axis' acceleration tolerance. When 0 is set, "#2001 rapid" is used.

When variable-acceleration pre-interpolation acceleration/deceleration is ON:

Specify the maximum speed to be used for calculating each axis' acceleration. When 0 is set, "#1206 G1bF" is used.

When both per-axis acceleration tolerance control and variable-acceleration pre-interpolation acceleration/ deceleration are ON:

Specify the maximum speed to be used for calculating each axis' acceleration. When 0 is set, "#1206 G1bF" is used.

When neither per-axis acceleration tolerance control nor variable-acceleration pre-interpolation acceleration/deceleration is ON:

This parameter is disabled.

#### ---Setting range---

0 to 999999 (mm/min)

#### #2158

#### G1btLx

# Per-axis pre-interpolation cutting feed time constant

When per-axis acceleration tolerance control is ON:

Specify the time constant (a time to be taken until reaching the maximum speed) to be used for calculating each axis' acceleration tolerance. When 0 is set, "#2004 G0tL" is used.

When variable-acceleration pre-interpolation acceleration/deceleration is ON:

Specify the time constant (a time to be taken until reaching the maximum speed) to be used for calculating each axis' acceleration. When 0 is set, "#1207 G1btL" is used.

When both per-axis acceleration tolerance control and variable-acceleration pre-interpolation acceleration/deceleration are ON:

Specify the time constant (a time to be taken until reaching the maximum speed) to be used for calculating each axis' acceleration. When 0 is set, "#1207 G1btL" is used.

When neither per-axis acceleration tolerance control nor variable-acceleration pre-interpolation acceleration/deceleration is ON:

This parameter is disabled.

# ---Setting range---

0 to 5000 (ms)

# #2159

# compx

# Accuracy coefficient for each axis

Specify the compensation coefficient to be used for adjusting a path error and clamp speed at a corner for each axis during the high-accuracy control mode. If the setting value is larger, the edge accuracy will improve, but the cycle time may be longer because the corner speed will slow down.

This parameter is disabled when the per-axis acceleration tolerance control is OFF.

# ---Setting range---

-1000 to 99 (%)

# 14.13 Operation Parameters

# #8901 Counter type 1

Select the type of the following counters on the Monitor screen.

- Normal display: Upper-left counter
- •2-, 3- or 4-part system simultaneous display (four counters): Upper-left counter
- •2-, 3- or 4-part system simultaneous display (two counters): Upper counter
- •2-, 3- or 4-part system simultaneous display (one counter): Counter

Either relative position or tip work position is displayed by default.

(Note 1) 3- or 4-part system simultaneous display is enabled for a 15- or 19-type display unit only.

(Note 2) Tip work position is displayed when 5-axis-related option is ON.

(Note 3) PLC axis position is displayed when "#11091 PLC counter valid" is "1".

- 1: Current position
- 2: Workpiece coordinate position
- 3: Machine position
- 4: Program position
- 8: Remain command
- 9: Manual interrupt amount
- 10: Next command
- 11: Restart position
- 12: Remain distance
- 16: Tip workpiece coordinate position
- 18: Tool axis movement
- 19: Tip machine position
- 20: Relative position
- 21: Table coordinate position
- 22: Workpiece installation position
- 23: Inclined surface coordinate position
- 27: PLC axis position

# ---Setting range---

1 to 27

# #8902 Counter type 2

Select the type of the following counters on the Monitor screen.

- Normal display: Lower-left counter
- •2-, 3- or 4-part system simultaneous display (four counters): Lower-left counter
- •2-, 3- or 4-part system simultaneous display (two counters): Lower counter

Programmed position is displayed by default.

(Note 1) 3- or 4-part system simultaneous display is enabled for a 15- or 19-type display unit only.

(Note 2) PLC axis position is displayed when "#11091 PLC counter valid" is "1".

- 1: Current position
- 2: Workpiece coordinate position
- 3: Machine position
- 4: Program position
- 8: Remain command
- 9: Manual interrupt amount
- 10: Next command
- 11: Restart position
- 12: Remain distance
- 16: Tip workpiece coordinate position
- 18: Tool axis movement
- 19: Tip machine position
- 20: Relative position
- 21: Table coordinate position
- 22: Workpiece installation position
- 23: Inclined surface coordinate position
- 27: PLC axis position

# ---Setting range---

1 to 27

# #8903 Counter type 3

Select the type of the following counters on the Monitor screen.

- Normal display: Upper-right counter
- •2-, 3- or 4-part system simultaneous display (four counters): Upper-right counter

Remaining command is displayed by default.

(Note 1) 3- or 4-part system simultaneous display is enabled for a 15- or 19-type display unit only.

(Note 2) PLC axis position is displayed when "#11091 PLC counter valid" is "1".

- 1: Current position
- 2: Workpiece coordinate position
- 3: Machine position
- 4: Program position
- 8: Remain command
- 9: Manual interrupt amount
- 10: Next command
- 11: Restart position
- 12: Remain distance
- 16: Tip workpiece coordinate position
- 18: Tool axis movement
- 19: Tip machine position
- 20: Relative position
- 21: Table coordinate position
- 22: Workpiece installation position
- 23: Inclined surface coordinate position
- 27: PLC axis position

# ---Setting range---

1 to 27

# #8904 Counter type 4

Select the type of the following counters on the Monitor screen.

- Normal display: Lower-right counter
- •2-, 3- or 4-part system simultaneous display (four counters): Lower-right counter

Next command is displayed by default.

(Note 1) 3- or 4-part system simultaneous display is enabled for a 15- or 19-type display unit only.

(Note 2) PLC axis position is displayed when "#11091 PLC counter valid" is "1".

- 1: Current position
- 2: Workpiece coordinate position
- 3: Machine position
- 4: Program position
- 8: Remain command
- 9: Manual interrupt amount
- 10: Next command
- 11: Restart position
- 12: Remain distance
- 16: Tip workpiece coordinate position
- 18: Tool axis movement
- 19: Tip machine position
- 20: Relative position
- 21: Table coordinate position
- 22: Workpiece installation position
- 23: Inclined surface coordinate position
- 27: PLC axis position

# ---Setting range---

1 to 27

# #8905

# Counter type 5

Select the type of counter on the Monitor screen (Simple display).

Either relative position or tip work position is displayed by default.

(Note 1) Tip work position is displayed when 5-axis-related option or program format switch option is ON.

(Note 2) PLC axis position is displayed when "#11091 PLC counter valid" is "1".

- 1: Current position
- 2: Workpiece coordinate position
- 3: Machine position
- 4: Program position
- 8: Remain command
- 9: Manual interrupt amount
- 10: Next command
- 11: Restart position
- 12: Remain distance
- 16: Tip workpiece coordinate position
- 18: Tool axis movement
- 19: Tip machine position
- 20: Relative position
- 21: Table coordinate position
- 22: Workpiece installation position
- 23: Inclined surface coordinate position
- 27: PLC axis position

# ---Setting range---

1 to 27

| #8906 | Counter type 6    |
|-------|-------------------|
| Not u | ised. Set to "0". |

# #8910 Edit undo

Set whether to enable the Undo function during program edit on the Monitor screen or Edit screen.

- 0: Disable
- 1: Enable

(Note) This parameter is valid for M800W/M800S Series.

# #8911 NAVI-Message ON

Select whether or not to display a confirmation message upon rewrite of common variable in NAVI operation.

- 0: Not display a confirming message
- 1: Display a confirming message

# #8912 NAVI operate type

Select the NAVI operation during automatic operation.

- 0: NAVI is unable to start during automatic operation.
- 1: NAVI is able to start during automatic operation. (An operation involving common variable rewrite is disabled.)

# #8913 Touch panel sense

Set the sensibility of the touch panel.

The smaller the setting value is, the more sensitive the panel will be. (1: sensitive, 4: insensitive) When set to "0", the sensibility will be the same as when the standard setting of 2 is applied.

# ---Setting range---

0 to 4

# #8914 Auto Top search

Select the operation method for restart search type 2.

- 0: It is necessary to set the top search position arbitrarily.
- 1: The restart search is executed from O No. that is designated as head.

# #8915 Auto backup day 1

The automatic backup is executed at the first power ON of the NC in the period between the designated date and the end of that month.

When "-1" is set to this parameter, the automatic backup is executed every turning NC power ON.

When "0" is set to all on "Auto backup day 1" to "4", the automatic backup is not executed.

It is possible to specify the designated date up to 4 days for a month.

# ---Setting range---

- -1 to 31
- ("-1" can be set only for Automatic backup day 1)

# #8916 Auto backup day 2

The automatic backup is executed at the first power ON of the NC in the period between the designated date and the end of that month.

When "-1" is set to "Auto backup day 1", the automatic backup is executed every turning NC power ON.

When "0" is set to all on "Auto backup day 1" to "4", the automatic backup is not executed.

It is possible to specify the designated date up to 4 days for a month.

# ---Setting range---

- -1 to 31
- ("-1" can be set only for Automatic backup day 1)

# #8917 Auto backup day 3

The automatic backup is executed at the first power ON of the NC in the period between the designated date and the end of that month.

When "-1" is set to "Auto backup day 1", the automatic backup is executed every turning NC power ON.

When "0" is set to all on "Auto backup day 1" to "4", the automatic backup is not executed.

It is possible to specify the designated date up to 4 days for a month.

#### ---Setting range---

-1 to 31

("-1" can be set only for Automatic backup day 1)

#### #8918

#### Auto backup day 4

The automatic backup is executed at the first power ON of the NC in the period between the designated date and the end of that month.

When "-1" is set to "Auto backup day 1", the automatic backup is executed every turning NC power ON.

When "0" is set to all on "Auto backup day 1" to "4", the automatic backup is not executed.

It is possible to specify the designated date up to 4 days for a month.

#### ---Setting range---

-1 to 31

("-1" can be set only for Automatic backup day 1)

#### #8919

#### Auto backup device

Select the automatic backup target device.

[M800W/M80W with Windows-based display]

- 0: DS
- 1: HD
- 2: Memory card
- 3: USB Memory

[M800S/M80 Series and E80]

[M800W/M80W with non-Windows-based display]

- 0: DS
- 2: Memory card
- 3: USB Memory

(Note) The setting range differs according to the model.

#### #8920

#### 3D tool ofs select

Select the method to calculate the drawing position when drawing a solid.

With 3D drawing, the drawing position (tool tip position) is calculated with the method designated with this parameter, and the image is drawn.

- 0: For tool radius compensation, use the tool compensation amount set in tool compensation screen. For tool length, use the value in tool set window. (for tool length measurement type I)
- 1: Use the tool compensation amount set in tool compensation screen for both tool radius and tool length compensation. (for tool length measurement type II)
- 2: Use the value set in tool set window for both tool radius and tool length compensation. (for tool length measurement type I)
- 3: Use the value set in tool set window for both tool radius and tool length compensation. (for tool length measurement type II)

#### #8921

#### Mass Edit select

Select the editing mode for the machining programs saved in HD, memory card, DS or USB memory.

When the program size is 1.0MB (When "#8910 Edit Undo" is invalid, 2.0MB) or more, mass-editing will be applied.

- 0: Regular editing mode
- 1: Mass-editing mode

# #8922 T-reg-dup check

Set whether to enable the duplication check in registering tools to magazine pots, and in setting tool Nos. for spindle/standby.

- 0: Duplication check valid for all valid magazines
- 1: Duplication check invalid
- 2: Duplication check valid only for the selected magazine

# (PR) #8923

#### Hide Edit-IO menu

Set whether to enable the edit-in/out menu.

When disabled, the edit-input/output menu won't appear.

However, the maintenance-in/out menu is always enabled regardless of this parameter setting.

- Fnable
- 1: Disable

#### #8924

#### Meas. confirm msg

Select whether to display a confirming message when attempting to write compensation data for tool measurement, or coordinate system data for workpiece measurement.

However, the confirmation message will not appear in L system tool measurement simple mode "#8957 T meas (L)-Simple".

- 0: Not display a confirming message
- 1: Display a confirming message

#### #8925

#### SP on 1st part sys

Select which spindle to display in the 1st part system window for the 2-, 3- or 4-part system simultaneous display.

- (Note 1) If you select "00" for the 2-, 3- or 4-part system simultaneous display, the default display is used (1st spindle on the upper side and 2nd spindle on the lower side).
- (Note 2) If you set the same number as, or a greater number than the setting of "#1039 spinno", or if the highor low-order setting is "0", the 1st spindle is displayed.
- (Note 3) If you set the low-order to F, the screen shows the actual rotation speed, command speed and load meter of the high-order spindle.

Note that for the 4-counter display in 4-part system simultaneous display, even if the low-order is not F, the screen shows the actual rotation speed, command speed and load meter of the high-order and low-order spindles.

(Note 4) 3- or 4-part system simultaneous display is enabled for a 15- or 19-type display unit only.

#### ---Setting range---

High-order (Select an upper side spindle.): 0 to 8

Low-order (Select a lower side spindle.): 0 to 8, F

# #8926

# SP on 2nd part sys

Select which spindle to display in the 2nd part system window for the 2-, 3- or 4-part system simultaneous display.

- (Note 1) If you select "00" for the 2-, 3- or 4-part system simultaneous display, the default display is used (1st spindle on the upper side and 2nd spindle on the lower side).
- (Note 2) If you set the same number as, or a greater number than the setting of "#1039 spinno", or if the highor low-order setting is "0", the 1st spindle is displayed.
- (Note 3) If you set the low-order to F, the screen shows the actual rotation speed, command speed and load meter of the high-order spindle.

Note that for the 4-counter display in 4-part system simultaneous display, even if the low-order is not F, the screen shows the actual rotation speed, command speed and load meter of the high-order and low-order spindles.

(Note 4) 3- or 4-part system simultaneous display is enabled for a 15- or 19-type display unit only.

#### ---Setting range---

High-order (Select an upper side spindle.): 0 to 8

Low-order (Select a lower side spindle.): 0 to 8, F

# #8927 SP on 3rd part sys

Select which spindle to display in the 3rd part system window for the 2-, 3- or 4-part system simultaneous display.

- (Note 1) If you select "00" for the 2-, 3- or 4-part system simultaneous display, the default display is used (1st spindle on the upper side and 2nd spindle on the lower side).
- (Note 2) If you set the same number as, or a greater number than the setting of "#1039 spinno", or if the highor low-order setting is "0", the 1st spindle is displayed.
- (Note 3) If you set the low-order to F, the screen shows the actual rotation speed, command speed and load meter of the high-order spindle.

Note that for the 4-counter display in 4-part system simultaneous display, even if the low-order is not F, the screen shows the actual rotation speed, command speed and load meter of the high-order and low-order spindles.

(Note 4) 3- or 4-part system simultaneous display is enabled for a 15- or 19-type display unit only.

#### ---Setting range---

High-order (Select an upper side spindle.) : 0 to 8 Low-order (Select a lower side spindle.) : 0 to 8. F

## #8928 SP on 4th part sys

Select which spindle to display in the 4th part system window for the 2-, 3- or 4-part system simultaneous display.

- (Note 1) If you select "00" for the 2-, 3- or 4-part system simultaneous display, the default display is used (1st spindle on the upper side and 2nd spindle on the lower side).
- (Note 2) If you set the same number as, or a greater number than the setting of "#1039 spinno", or if the highor low-order setting is "0", the 1st spindle is displayed.
- (Note 3) If you set the low-order to F, the screen shows the actual rotation speed, command speed and load meter of the high-order spindle.

Note that for the 4-counter display in 4-part system simultaneous display, even if the low-order is not F, the screen shows the actual rotation speed, command speed and load meter of the high-order and low-order spindles.

(Note 4) 3- or 4-part system simultaneous display is enabled for a 15- or 19-type display unit only.

#### ---Setting range---

High-order (Select an upper side spindle.): 0 to 8

Low-order (Select a lower side spindle.): 0 to 8, F

# #8929 Disable=INPUT:comp

Disable [=INPUT] menu for tool compensation and workpiece coordinate offset values. Fix the setting method to the incremental value input.

- 0: Enable
- 1: Disable

#### #8930 Disable=INPUT:var

Disable [=INPUT] menu for common variables.

- 0: Enable
- 1: Disable

# #8931 Display/Set limit

Select the restriction of the connected NC's screen display/settings on/from the remote control tool (NC Monitor2).

- 0: Permit the screen display/settings
- 1: Permit the screen display only
- 2: Restrict the connection

#### (PR) #8932 Hide measure scrn

Select whether to display the tool measurement screen and workpiece measurement screen.

- 0: Display
- 1: Not display
- (Note) If the "#11056 Workpiece coordinate system shift OFF" is "0" for the L system, the screen is displayed as the workpiece coordinate system shift screen even when this parameter is set to "1".

#### #8933 Disable Ingth comp

Set whether to disable the setting of tool shape compensation amount.

- 0: Enable the setting
- 1: Disable the setting

The shape compensation amount covers the following data according to the tool compensation type.

- Compensation type I ("1" in "#1037 cmdtyp(command type)")
- ... Compensation amount (the sum of shape compensation and wear compensation amount)
- Compensation type II ("2" in "#1037 cmdtyp(command type)")
- ... Length dimension and radius dimension
- Compensation type III ("3" in "#1037 cmdtyp(command type)")
- ... Tool length and tool nose R

# #8934 Disable wear comp

Select whether to disable the setting of tool wear compensation amount.

- 0: Enable the setting
- 1: Disable the setting

The wear compensation amount covers the following data according to the tool compensation type.

- Compensation type I ("1" in "#1037 cmdtyp(command type)")
- ... This parameter is disabled.
- Compensation type II ("2" in "#1037 cmdtyp(command type)")
- ... Length wear and radius wear
- •Compensation type III ("3" in "#1037 cmdtyp(command type)")
- ... Tool wear and tool nose wear

# #8935 W COORD CONFIRM

Select whether to display confirmation message when setting workpiece coordinate system offset in [Easy setting] menu.

- 0: Not display
- 1: Display

# #8936 Delete leading 0

In creating a file, or in transferring a file, if the file name of the new file, or the file name of the transfer destination consists only of numerical figures, 0 of the file name head will be deleted from the name.

- 0: Designated file name (0 remains in the file name)
- 1: 0 will be deleted from the file name

#### #8937 File sort volume

Set the maximum number of files to sort in the memory card, USB memory and DS lists.

If the setting is large, update of the list may take longer.

---Setting range---

64 to 1000 (M800W/M80W with Windows-based display)

64 to 250 (M800S, or M800W/M80W with non-Windows-based display)

64 to 128 (M80 Series and E80)

Standard: 128

#### #8938 Edit-Not show Prg

Select whether to enable the automatic display on the Edit screen, when selected, of the programs searched by operation/check search or the MDI programs in MDI mode.

- 0: Enable the automatic display
- 1: Disable the automatic display

# #8939 Undo confirm msg

Display a confirming message when operating the [Undo] menu.

- 0: Not display a confirming message
- 1: Display a confirming message

# #8940 Set select display

Select what to display in the selectable display area.

- 0: Common variable
- 1: Local variable
- 2: Workpiece coordinate system offset
- 3: All spindles' rotation speed
- 4: Expanded counters
- 5: Tool center coordinate display
- 6: Tool compensation amount

(Note1) Tool center coordinate display is available only when any of the 5-axis related options is enabled.

#### (PR) #8941 ABS/INC for T-ofs

Enable switching the method to set tool compensation data (absolute/incremental value) with INPUT key.

- 0: Fix it to the absolute value input.
- 1: Enable to switch between absolute and incremental value input.

# (PR) #8942 \$1 color

Set the color to be shown on the top-left of screen and window title for the 1st part system. This enables switching the color patterns for each part system.

When set to the values "1" to "8", the part system name is shown in the form of button image.

When set to "0", the settings between #8943 (#8962) and #8945 (#8965) is disabled and the screen is shown by the default color pattern for all the part systems.

(Note) When set to "0" or "1", the color is determined by the setting of "#11060 Screen theme color".

- 0: Theme color (no button image) (default)
- 1: Theme color
- 2: Pink
- 3: Light blue
- 4: Orange
- 5: Green
- 6: Fuchsia
- 7: YellowGreen
- 8: Brown

# (PR) #8943 \$2 color

Set the color to be shown on the top-left of screen and window title for the 2nd part system. This enables switching the color patterns for each part system.

When set to the values "1" to "8", the part system name is shown in the form of button image.

(Note 1) Enabled when "#8942 \$1 color" is set to the values "1" to "8".

(Note 2) When set to "1", the color is determined by the setting of "#11060 Screen theme color".

- 1: Theme color (default)
- 2: Pink
- 3: Light blue
- 4: Orange
- 5: Green
- 6: Fuchsia
- 7: YellowGreen
- 8: Brown

#### (PR) #8944 \$3 color

Set the color to be shown on the top-left of screen and window title for the 3rd part system. This enables switching the color patterns for each part system.

When set to the values "1" to "8", the part system name is shown in the form of button image.

(Note 1) Enabled when "#8942 \$1 color" is set to the values "1" to "8".

(Note 2) When set to "1", the color is determined by the setting of "#11060 Screen theme color".

- 1: Theme color (default)
- 2: Pink
- 3: Light blue
- 4: Orange
- 5: Green
- 6: Fuchsia
- 7: YellowGreen
- 8: Brown

# (PR) #8945 \$4 color

Set the color to be shown on the top-left of screen and window title for the 4th part system. This enables switching the color patterns for each part system.

When set to the values "1" to "8", the part system name is shown in the form of button image.

(Note 1) Enabled when "#8942 \$1 color" is set to the values "1" to "8".

(Note 2) When set to "1", the color is determined by the setting of "#11060 Screen theme color".

- 1: Theme color (default)
- 2: Pink
- 3: Light blue
- 4: Orange
- 5: Green
- 6: Fuchsia
- 7: YellowGreen
- 8: Brown

# #8952 Edit-win \$ switch

Select whether to enable switching of program displayed in the edit window on Monitor screen according to the displayed part system when part system switch is performed.

- 0: Not switch
- 1: Switch

# (PR) #8953 2\$ disp switch typ

Select how to switch the part system to display when the 2-, 3- or 4-part system simultaneous display is enabled

- 0, 1: The No. of part system to display is incremented by one. The operation target is switched when the part system displayed in the non-active area is selected.
- 2: The operation target on the left side is fixed to \$1. When \$1 is selected for the part system switch, the left side is the operation target. When \$2 or after is selected, the displayed part system on the right side is incremented by one.

(Note) 3- or 4-part system simultaneous display is enabled for a 15- or 19-type display unit only.

## #8954 Initial type

Select the default setting of the coordinate axis direction designation method to be displayed on the [Surface detail] screen of R-Navi.

- 0,1: Point (+) on the axis
- 2: Latitude/Longitude
- 3: Latitude/Projection angle
- 4: Start point/End point
- 5: Index angle

# #8955 Init axis pair Select the default coordinate axis combination to be displayed on the [Surface detail] screen of R-Navi. 0,1: Z/X 2: Z/Y 3: X/Y (PR) #8956 User key type

Select the definition type of the user-defined keys.

There are two user-defined keys.

\*Type 1:

It is the same as the conventional specification. A line feed between "[]" is not dealt as ";".

It is dealt as an upper case/lower case letter depending on the CapsLock status.

A symbolic character may be converted into a specific character.

◆Type 2:

A line break inside square brackets "[]" is dealt as ";".

Regardless of the CapsLock status, the defined character is input.

A symbolic character is also input as defined.

0: Type 1 (conventional specification)

1: Type 2

# (PR) #8957 T meas (L)-Simple

Select the operation mode of the manual tool length measurement 1 for L system.

0: Normal operation mode (Conventional specification)
Select an axis to measure using the cursor position.

1: Simple operation mode

Select an axis to measure using an axis address key or menu. More than one axis can be selected.

#### #8958 SP on 5th part sys

Select which spindle to display in the 5th part system window for the 2-, 3- or 4-part system simultaneous display.

- (Note 1) If you select "00" for the 2-, 3- or 4-part system simultaneous display, the default display is used (1st spindle on the upper side and 2nd spindle on the lower side).
- (Note 2) If you set the same number as, or a greater number than the setting of "#1039 spinno", or if the highor low-order setting is "0", the 1st spindle is displayed.
- (Note 3) If you set the low-order to F, the screen shows the actual rotation speed, command speed and load meter of the high-order spindle.

Note that for the 4-counter display in 4-part system simultaneous display, even if the low-order is not F, the screen shows the actual rotation speed, command speed and load meter of the high-order and low-order spindles.

(Note 4) 3- or 4-part system simultaneous display is enabled for a 15- or 19-type display unit only.

## ---Setting range---

High-order (Select an upper side spindle.): 0 to 8

Low-order (Select a lower side spindle.): 0 to 8, F

# #8959 SP on 6th part sys

Select which spindle to display in the 6th part system window for the 2-, 3- or 4-part system simultaneous display.

- (Note 1) If you select "00" for the 2-, 3- or 4-part system simultaneous display, the default display is used (1st spindle on the upper side and 2nd spindle on the lower side).
- (Note 2) If you set the same number as, or a greater number than the setting of "#1039 spinno", or if the highor low-order setting is "0", the 1st spindle is displayed.
- (Note 3) If you set the low-order to F, the screen shows the actual rotation speed, command speed and load meter of the high-order spindle.

Note that for the 4-counter display in 4-part system simultaneous display, even if the low-order is not F, the screen shows the actual rotation speed, command speed and load meter of the high-order and low-order spindles.

(Note 4) 3- or 4-part system simultaneous display is enabled for a 15- or 19-type display unit only.

#### ---Setting range---

High-order (Select an upper side spindle.): 0 to 8 Low-order (Select a lower side spindle.): 0 to 8, F

#### #8960

#### SP on 7th part sys

Select which spindle to display in the 7th part system window for the 2-, 3- or 4-part system simultaneous display.

- (Note 1) If you select "00" for the 2-, 3- or 4-part system simultaneous display, the default display is used (1st spindle on the upper side and 2nd spindle on the lower side).
- (Note 2) If you set the same number as, or a greater number than the setting of "#1039 spinno", or if the highor low-order setting is "0", the 1st spindle is displayed.
- (Note 3) If you set the low-order to F, the screen shows the actual rotation speed, command speed and load meter of the high-order spindle.

Note that for the 4-counter display in 4-part system simultaneous display, even if the low-order is not F, the screen shows the actual rotation speed, command speed and load meter of the high-order and low-order spindles.

(Note 4) 3- or 4-part system simultaneous display is enabled for a 15- or 19-type display unit only.

#### ---Setting range---

High-order (Select an upper side spindle.): 0 to 8 Low-order (Select a lower side spindle.): 0 to 8, F

# #8961

#### SP on 8th part sys

Select which spindle to display in the 8th part system window for the 2-, 3- or 4-part system simultaneous display.

- (Note 1) If you select "00" for the 2-, 3- or 4-part system simultaneous display, the default display is used (1st spindle on the upper side and 2nd spindle on the lower side).
- (Note 2) If you set the same number as, or a greater number than the setting of "#1039 spinno", or if the highor low-order setting is "0", the 1st spindle is displayed.
- (Note 3) If you set the low-order to F, the screen shows the actual rotation speed, command speed and load meter of the high-order spindle.

Note that for the 4-counter display in 4-part system simultaneous display, even if the low-order is not F, the screen shows the actual rotation speed, command speed and load meter of the high-order and low-order spindles.

(Note 4) 3- or 4-part system simultaneous display is enabled for a 15- or 19-type display unit only.

#### ---Setting range---

High-order (Select an upper side spindle.): 0 to 8 Low-order (Select a lower side spindle.): 0 to 8, F

#### (PR) #8962 \$5 color

Set the color to be shown on the top-left of screen and window title for the 5th part system. This enables switching the color patterns for each part system.

When set to the values "1" to "8", the part system name is shown in the form of button image.

(Note 1) Enabled when "#8942 \$1 color" is set to the values "1" to "8".

(Note 2) When set to "1", the color is determined by the setting of "#11060 Screen theme color".

### ---Setting range---

- 1: Theme color (default)
- 2: Pink
- 3: Light blue
- 4: Orange
- 5: Green
- 6: Fuchsia
- 7: YellowGreen
- 8: Brown

# (PR) #8963 \$6 color

Set the color to be shown on the top-left of screen and window title for the 6th part system. This enables switching the color patterns for each part system.

When set to the values "1" to "8", the part system name is shown in the form of button image.

(Note 1) Enabled when "#8942 \$1 color" is set to the values "1" to "8".

(Note 2) When set to "1", the color is determined by the setting of "#11060 Screen theme color".

## ---Setting range---

- 1: Theme color (default)
- 2: Pink
- 3: Light blue
- 4: Orange
- 5: Green
- 6: Fuchsia
- 7: YellowGreen
- 8: Brown

## (PR) #8964 \$7 color

Set the color to be shown on the top-left of screen and window title for the 7th part system. This enables switching the color patterns for each part system.

When set to the values "1" to "8", the part system name is shown in the form of button image.

(Note 1) Enabled when "#8942 \$1 color" is set to the values "1" to "8".

(Note 2) When set to "1", the color is determined by the setting of "#11060 Screen theme color".

# ---Setting range---

- 1: Theme color (default)
- 2: Pink
- 3: Light blue
- 4: Orange
- 5: Green
- 6: Fuchsia
- 7: YellowGreen
- 8: Brown

#### (PR) #8965 \$8 color

Set the color to be shown on the top-left of screen and window title for the 8th part system. This enables switching the color patterns for each part system.

When set to the values "1" to "8", the part system name is shown in the form of button image.

(Note 1) Enabled when "#8942 \$1 color" is set to the values "1" to "8".

(Note 2) When set to "1", the color is determined by the setting of "#11060 Screen theme color".

### ---Setting range---

- 1: Theme color (default)
- 2: Pink
- 3: Light blue
- 4: Orange
- 5: Green
- 6: Fuchsia
- 7: YellowGreen
- 8: Brown

# (PR) #8966 Edit: INS or OVR

Select whether to insert or overwrite during edit. Insert or overwrite mode can also be changed temporarily using the INS key.

- 0: Overwrite mode
- 1: Insert mode

# (PR) #8967 Delete key action

Select the [DELETE] key operation during edit.

- 0: The key serves as a Delete key. (erases the character after the cursor)
- 1: The key serves as a Back Space key. (erases the character before the cursor)

# #8968 Tool shape radius

Tool shape radius designation

Select the tool shape designation method.

- 0: Diameter designation
- 1: Radius designation

# #8969 Tool offset type 1

Specify the display item for the 1st column (type) and 2nd column (compensation amount) on the right side of the tool management screen list display.

The setting value and display item are specified as follows.

(Setting value): (1st column) / (2nd column)

· Tool compensation type I

0-11: H (Compensation No.) / Length compensation

- · Tool compensation type II
- 0, 5-11: H (Compensation No.) / Length compensation
- 1: H (Compensation No.) / Length compensation
- 2: D (Compensation No.) / Radius compensation
- 3: +H (Compensation No.) / Length wear
- 4: +D (Compensation No.) / Radius wear
- · Tool compensation type III
- 0: (Axis name (1st axis))(Compensation No.) / 1st axis tool length
- 1: (Axis name (1st axis))(Compensation No.) / 1st axis tool length
- 2: (Axis name (2nd axis))(Compensation No.) / 2nd axis tool length
- 3: (Axis name (Additional axis))(Compensation No.) / Additional axis tool length
- 4: +(Axis name (1st axis))(Compensation No.) / 1st axis wear
- 5: +(Axis name (2nd axis))(Compensation No.) / 2nd axis wear
- 6: +(Axis name (Additional axis))(Compensation No.) / Additional axis wear
- 7: R / Nose R
- 8: +R / R wear
- 9: P / Point
- 10: (Axis name (2nd additional axis))(Compensation No.) / 2nd additional axis tool length
- 11: +(Axis name (2nd additional axis))(Compensation No.) / 2nd additional axis wear

# ---Setting range---

0 to 11

# #8970 Tool offset type 2

Specify the display item for the 3rd column (type) and 4th column (compensation amount) on the right side of the tool management screen list display.

The setting value and display item are specified as follows.

(Setting value): (3rd column) / (4th column)

· Tool compensation type I

0-11: Set to blank / Set to blank

- · Tool compensation type II
- 0, 5-11: D (Compensation No.) / Radius compensation
- 1: H (Compensation No.) / Length compensation
- 2: D (Compensation No.) / Radius compensation
- 3: +H (Compensation No.) / Length wear
- 4: +D (Compensation No.) / Radius wear
- · Tool compensation type III
- 0: (Axis name (2nd axis))(Compensation No.) / 2nd axis tool length
- 1: (Axis name (1st axis))(Compensation No.) / 1st axis tool length
- 2: (Axis name (2nd axis))(Compensation No.) / 2nd axis tool length
- 3: (Axis name (Additional axis))(Compensation No.) / Additional axis tool length
- 4: +(Axis name (1st axis))(Compensation No.) / 1st axis wear
- 5: +(Axis name (2nd axis))(Compensation No.) / 2nd axis wear
- 6: +(Axis name (Additional axis))(Compensation No.) / Additional axis wear
- 7: R / Nose R
- 8: +R / R wear
- 9: P / Point
- 10: (Axis name (2nd additional axis))(Compensation No.) / 2nd additional axis tool length
- 11: +(Axis name (2nd additional axis))(Compensation No.) / 2nd additional axis wear

#### ---Setting range---

0 to 11

#### #8971

Select whether to enable the alarm display window.

0: Disable the alarm display window

Alarm window ON

1: Enable the alarm display window

#### #8972 T code offset disp

For L system only

Select whether to display tool offset data with the address T's offset No. at the head when the tool offset screen is opened after a manual value command.

- <Monitor screen>
- \* Open the tool offset screen (window)
- <Setup screen>
- \* Display the tool offset screen

(Note) The display is unchanged if you change a tool offset No. with the tool offset screen displayed.

- 0: Not display tool offset data with the address T's offset No. at the head
- 1: Display tool offset data with the address T's offset No. at the head

#### (PR) #8973 Selective display

Select whether to enable selective display on an 8.4- or 10.4-type display terminal.

- 0: Disable selective display
- 1: Enable selective display. Select what to display using the parameter "#8940 Set select display".

#### #8974 Simple PLC switch

Select whether to enable ON/OFF of PLC switch without a press of the [Setting valid] menu.

- 0: Enable ON/OFF of PLC switch after a press of the [Setting valid] menu.
- 1: Enable ON/OFF of PLC switch without a press of the [Setting valid] menu.

#### #8975 No. search process

Select how the [XXX No search] menu works on screens including the parameter and tool offset screens.

- 0: When you press [No search], enter the No. to display and then press [INPUT], the data on the display is ordered to start from the designated No.
- 1: When you enter the No. to display and then press [No. search], the data on the display is ordered to start from the designated No.

#### #8976 Menu animation OFF

Select whether to disable animated graphics of the menus.

- 0: Enable the animation
- 1: Disable the animation

# #8977 Multi-\$ simul edit

Select whether to open the same named programs of different part systems simultaneously for each editing area upon a press of Open on Edit screen while Multi-part system program management is enabled.

- 0: Disable (Not open the programs simultaneously for each editing area)
- 1: Enable (Open the programs simultaneously for each editing area)

#### #8979 Touch op noise res

Set the noise tolerance of touch operation.

The larger setting value gives the higher noise tolerance, but the operation response becomes dull.

- 0: Select this when the motions are normal at one and two points in the stable environment of the power supply.
- 1 to 4: If the touch detection position is unstable, increase the setting value according to the cursor blur level

(Note) Do not execute touch operation for two seconds after changing this parameter.

# #8980 R-Navi graphic dir

Specify the coordinate system direction of the workpiece graphics (machining surface graphics) to be displayed on the R-Navi surface list screen or surface selection screen.

(Note) The angle (degrees) is a CCW rotation when viewed from the positive end of the height axis.

#### ---Setting range---

- 0: XYZ 0°
- 1: YZX 0°
- 2: ZXY 0°
- 3: XYZ 90°
- 4: YZX 90°
- 5: ZXY 90°
- 6: XYZ 180°
- 7: YZX 180° 8: ZXY 180°
- 9: XYZ 270°
- 10: YZX 270°
- 11: ZXY 270°

# #8981 NCmemory date disp

Specify the display items when displaying the updated time and date of the file on the "Date / Comment" if NC memory is selected on the program list display.

- 0: Displays the program comment. (Conventional operation)
- 1: Displays the updated time and date.

(Note) When multi-part system program management is valid, program comment display is specified, regardless of this setting.

2: Not used

# 14 User Parameters

|      | "2222                                                                            |                                                                                                    |  |  |  |
|------|----------------------------------------------------------------------------------|----------------------------------------------------------------------------------------------------|--|--|--|
|      | #8982                                                                            | CheckSmltns\$1InvId                                                                                       |  |  |  |
|      | In the check method 2 of graphic check, checking for 1st part system is invalid. |                                                                                                    |  |  |  |
|      |                                                                                  | 0: Enable the check. (The part system is the check target)                                                |  |  |  |
|      |                                                                                  | Disable the check. (The part system is not the check target)                                              |  |  |  |
|      | #8983                                                                            | CheckSmltns\$2InvId                                                                                       |  |  |  |
|      |                                                                                  | ne check method 2 of graphic check, checking for 2nd part system is invalid.                              |  |  |  |
|      |                                                                                  | Enable the check. (The part system is the check target)                                                   |  |  |  |
|      |                                                                                  | Disable the check. (The part system is not the check target)                                              |  |  |  |
|      | #8984                                                                            | CheckSmltns\$3Invld                                                                                       |  |  |  |
|      | In th                                                                            | ne check method 2 of graphic check, checking for 3rd part system is invalid.                              |  |  |  |
|      | 0:                                                                               | Enable the check. (The part system is the check target)                                                   |  |  |  |
|      | 1:                                                                               | Disable the check. (The part system is not the check target)                                              |  |  |  |
|      | #8985                                                                            | CheckSmltns\$4Invld                                                                                       |  |  |  |
|      | In th                                                                            | ne check method 2 of graphic check, checking for 4th part system is invalid.                              |  |  |  |
|      | 0:                                                                               | Enable the check. (The part system is the check target)                                                   |  |  |  |
|      | 1:                                                                               | Disable the check. (The part system is not the check target)                                              |  |  |  |
|      | #8986                                                                            | CheckSmitns\$5invid                                                                                       |  |  |  |
|      | In th                                                                            | ne check method 2 of graphic check, checking for 5th part system is invalid.                              |  |  |  |
|      | 0:                                                                               | Enable the check. (The part system is the check target)                                                   |  |  |  |
|      | 1:                                                                               | Disable the check. (The part system is not the check target)                                              |  |  |  |
|      | #8987                                                                            | CheckSmltns\$6InvId                                                                                       |  |  |  |
|      | In th                                                                            | ne check method 2 of graphic check, checking for 6th part system is invalid.                              |  |  |  |
|      | 0:                                                                               | Enable the check. (The part system is the check target)                                                   |  |  |  |
|      | 1:                                                                               | Disable the check. (The part system is not the check target)                                              |  |  |  |
|      | #8988                                                                            | CheckSmltns\$7InvId                                                                                       |  |  |  |
|      | In th                                                                            | ne check method 2 of graphic check, checking for 7th part system is invalid.                              |  |  |  |
|      | 0:                                                                               | Enable the check. (The part system is the check target)                                                   |  |  |  |
|      | 1:                                                                               | Disable the check. (The part system is not the check target)                                              |  |  |  |
|      | #8989                                                                            | CheckSmltns\$8InvId                                                                                       |  |  |  |
|      | In th                                                                            | ne check method 2 of graphic check, checking for 8th part system is invalid.                              |  |  |  |
|      | 0:                                                                               | Enable the check. (The part system is the check target)                                                   |  |  |  |
|      | 1:                                                                               | Disable the check. (The part system is not the check target)                                              |  |  |  |
| (PR) | #8990                                                                            | Edit-up/down keys                                                                                         |  |  |  |
|      | At ti<br>line:                                                                   | ne time of normal edit, specify the operation with up and down cursor keys in the block on the several s. |  |  |  |
|      | 0: Moves by line number                                                          |                                                                                                    |  |  |  |
|      | 1: Moves by line on display                                                      |                                                                                                    |  |  |  |
|      | (Note) For mass-editing, the operation is always as "1" setting.                 |                                                                                                    |  |  |  |
|      | #8991 Interactive cycle                                                          |                                                                                                    |  |  |  |
|      | Sele                                                                             | ect whether to enable the interactive cycle insertion function.                                           |  |  |  |
|      | 0:                                                                               | Disable                                                                                                   |  |  |  |
|      | 1:                                                                               | Enable                                                                                                    |  |  |  |
| (PR) | #8992                                                                            | Cycle switch                                                                                              |  |  |  |
|      | Swi                                                                              | tch the selectable cycle type.                                                                            |  |  |  |
|      | 0:                                                                               | Standard/Extended cycle                                                                                   |  |  |  |
|      | 1:                                                                               | Not used                                                                                                  |  |  |  |
|      | 0.                                                                               | Netwood                                                                                                   |  |  |  |

# #8993 Cycle highlight

Select whether to highlight the program cycle (from the cycle header to the footer) inserted through the interactive cycle insertion.

- 0: Not highlight
- 1: Highlight

# #8994 =InputOFF:Interact

Select whether to disable the [=Input] menu for interactive cycle insertion.

Fix the setting method to the incremental value input.

- 0: Enable [=Input] menu
- 1: Disable [=Input] menu

# #8995 Touchop longtaptim

Set the time until recognized as long press (long tap).

When releasing a finger within the set time, it is recognized as tap.

- 0:800 (ms)
- 1: 1000
- 2: 1500
- 3: 2000

# (PR) #8996 Simple program ON

Select whether to enable the simple programming function.

- 0: Disable
- 1: Enable

# #8997 Hi-speed grph chck

Select whether to increase the graphic check speed.

When you select 1 to 3, graphic check becomes faster.

Note however that the workpiece shape is drawn more inward than the programmed path.

The greater the setting value, the faster the graphic check will be.

- 0: Disable
- 1: Level 1
- 2: Level 2
- 3: Level 3

High-speed graphic check is enabled for the check method 1 only.

# #8998 Finish shape view

Select whether to enable the finished shape display.

- 0: Disable
- 1: Enable

# (PR) #8999 Simul edit - View

Select the display format for simultaneous program edit (3 or 4 Edit), which can be selected with the [Display setting] menu.

- 0: [2 Edit] and [3 Edit] are selectable.
- 1: [2 Edit] and [4 Edit] are selectable.

# (PR) #19701 Restrain VNCserver

Select whether to restrain the VNC client from connecting to the NC, displaying the NC screen or performing setting to the NC.

Menu selection may be disabled depending on the set value.

- 0: Disable the VNC server function.
- 1: Enable the VNC server function, and allow the VNC client to display the NC screen and to perform setting operation.
- 2: Enable the VNC server function, and allow the VNC client to display the NC screen, but the available setting operation is INPUT key only.

# #19702 VNC password

Specify the password for connecting to the VNC server.

The password is needed for VNC client of an external PC to connect to the server.

#### ---Setting range---

Up to 8 alphanumeric letters

#### (PR) #19703 VNC server port

Specify the port number for connecting to the VNC server.

The recommended value is "5901".

(Note) If you use the remote desktop function, do not set "5900".

#### ---Setting range---

0 to 65535

# #19704 VNC color depth

Specify the color depth of the screen displayed by the VNC client via VNC server connection.

- 0: 16-bit color depth
- 1: 8-bit color depth

# #19705 VNC transmit cycle

Specify the transmission cycle for the VNC server to send screen data to the VNC client.

- 0: Standard transmission cycle
- 1: Increase the cycle two-fold.
- 2: Increase the cycle four-fold.

(Note) If you increase the transmission cycle, the NC screen refresh may be delayed.

#### #19710 Edit-Upward search

Enable upward search for the text search function in the edit window and edit screen.

- 0: Search downward from the cursor position.
- 1: Enable upward and downward search from the cursor position.

#### #19715 Cycle output dest.

Select where to output a cycle created with the interactive cycle insertion.

- 0: Output to the main program
- 1: Output to a subprogram stored in NC memory
- 2: Output to a subprogram stored in the directory "#8880/8881 Subpro stor D0"
- 3: Output to a subprogram stored in the directory "#8882/8883 Subpro stor D1"
- 4: Output to a subprogram stored in the directory "#8884/8885 Subpro stor D2"
- 5: Output to a subprogram stored in the directory "#8886/8887 Subpro stor D3"
- 6: Output to a subprogram stored in the directory "#8888/8889 Subpro stor D4"

## #19717 W coord: cursor

Select where the cursor is located after data entry on the workpiece coordinate system offset screen.

- 0: Cursor moves to the next line. If the original cursor position is in the last line, it moves to the top of the next data.
- 1: Cursor moves to the next line. If the original cursor position is in the last line, the position is unchanged.
- 2: Unchanged from the original position.

# 14.14 Machining Condition Selection Parameters

(Note) The machining condition parameter groups which can be set through the machining condition setting screen are stored according to the application. The guidance display and parameter input/output on the screen follow the machining condition parameter numbers in the following table. These parameters can only be set through the machining condition setting screen.

| Nos. on the machining condition setting screen | Machining Condition Parameters (Application 1) | Machining Condition Parameters (Application 2) | Machining Condition Parameters (Application 3) |  |
|------------------------------------------------|------------------------------------------------|------------------------------------------------|------------------------------------------------|--|
| #1207                                          | #42001                                         | #42301                                         | #42601                                         |  |
| #1568                                          | #42002                                         | #42302                                         | #42602                                         |  |
| #1570                                          | #42003                                         | #42303                                         | #42603                                         |  |
| #2010                                          | #42007                                         | #42307                                         | #42607                                         |  |
| #8019                                          | #42004                                         | #42304                                         | #42604                                         |  |
| #8020                                          | #42008                                         | #42308                                         | #42608                                         |  |
| #8022                                          | #42005                                         | #42305                                         | #42605                                         |  |
| #8023                                          | #42006                                         | #42306                                         | #42606                                         |  |
| #8026                                          | #42009                                         | #42309                                         | #42609                                         |  |
| #8027                                          | #42010                                         | #42310                                         | #42610                                         |  |
| #8028                                          | #42011                                         | #42311                                         | #42611                                         |  |
| #8030                                          | #42012                                         | #42312                                         | #42612                                         |  |
| #8033                                          | #42013                                         | #42313                                         | #42613                                         |  |
| #8029                                          | #42014                                         | #42314                                         | #42614                                         |  |
| #8037                                          | #42015                                         | #42315                                         | #42615                                         |  |
| #8090                                          | #42016                                         | #42316                                         | #42616                                         |  |
| #8091                                          | #42017                                         | #42317                                         | #42617                                         |  |
| #8093                                          | #42018                                         | #42318                                         | #42618                                         |  |
| #2659                                          | #42019                                         | #42319                                         | #42619                                         |  |
| #1206                                          | #42020                                         | #42320                                         | #42620                                         |  |
| #12070                                         | #42021                                         | #42321                                         | #42621                                         |  |

#1206 G1bF Maximum speed

Set a cutting feedrate when applying pre-interpolation acceleration/deceleration.

When high-accuracy control time constant expansion is valid, set the maximum of cutting feed clamp speed of each axis.

# ---Setting range---

1 to 999999 (mm/min)

#### #1207 G1btL Time constant

Set a cutting feed time constant when applying pre-interpolation acceleration/deceleration.

When set to "0", the time constant will be clamped at 1ms.

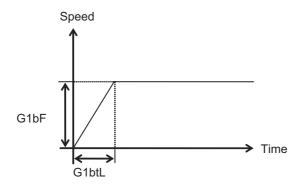

#### ---Setting range---

Without high-accuracy control time constant expansion: 1 to 5000 (ms)

With high-accuracy control time constant expansion: 1 to 30000 (ms)

#### Cutting feed Acc Cutting feed acceleration

Displays cutting feed acceleration.

#### #1568 SfiltG1

#### G01 soft acceleration/deceleration filter

Set the filter time constant for smoothly changing the acceleration rate for the cutting feed acceleration/deceleration in pre-interpolation acceleration/deceleration.

- Notch frequency Hz

Displays the notch frequency (Hz) for the S-pattern filter set in "#1568 SfiltG1" (G01 soft acceleration/deceleration filter).

#### ---Setting range---

0 to 200 (ms)

#### #1570

Sfilt2

#### Soft acceleration/deceleration filter 2

Set the filter time constant for smoothly changing the acceleration rate in pre-interpolation acceleration/deceleration.

This will be disabled when "0" or "1" is set.

- Notch frequency Hz

Displays the notch frequency (Hz) for the S-shape filter set in "#1570 Sfilt2" (Soft acceleration/deceleration filter 2).

#### ---Setting range---

0 to 200 (ms)

# #2010 fwd\_g

Feed forward gain

The larger the set value, the smaller the theoretical control error will be. However, if a machine vibration occurs, set the smaller value.

# ---Setting range---

0 to 200 (%)

# #2659 tolerance

Tolerance

Specify a tolerance (tolerable error) to be used under tolerance control.

Set a feed forward gain for pre-interpolation acceleration/deceleration.

Set a tolerable error for fine segment program created by CAM. (Usually around 0.01(mm))

If 0.000 is set, it is operated with the tolerance of 0.01(mm).

When designating the tolerance amount with the ", K address", this parameter is not used.

# ---Setting range---

0.000 to 100.000 (mm)

#### #8019 R COMP

Set a compensation coefficient for reducing a control error in the reduction of a corner roundness and arc radius.

The larger the set value is, the smaller the theoretical error will be. However, since the speed at the corner goes down, the cycle time will be extended.

Coefficient = 100 - setting value

(Note) This function will be enabled when "#8021 COMP CHANGE" is set to "0".

#### ---Setting range---

0 to 99 (%)

#### Theoretical radius decrease error amount

Displays the theoretical radius decrease error amount,  $\Delta R(mm)$ , from the automatic calculation by NC.

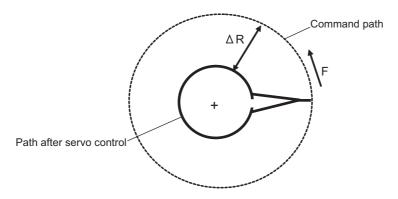

Theoretical radius decrease amount in arc

## R5mm arc deceleration speed

Displays a deceleration speed (mm/min) along an arc of 5 (mm) radius.

# R1mm arc deceleration speed

Displays a deceleration speed(mm/min) along an arc of 1 (mm) radius.

#### #8020 DCC ANGLE

Set the minimum value of an angle (external angle) that should be assumed to be a corner.

When an inter-block angle (external angle) in high-accuracy mode is larger than the set value, it will be determined as a corner and the speed will go down to sharpen the edge.

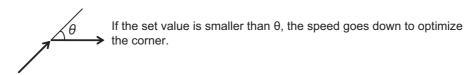

(Note) If "0" is set, it will be handled as "5" degrees.

#### ---Setting range---

0 to 89 (°)

0: 5 degree (Equals to setting "5")

#### Theoretical corner dull amount

Displays the corner dull amount  $\Delta c(mm)$  in respect to the corner's angle (external angle)  $\theta(^{\circ})$ .

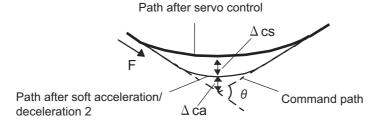

Theoretical roundness amount at corner

ca(mm): Error ( $\Delta$ ) caused by the soft acceleration/deceleration 2

cs(mm): Error ( $\Delta$ ) caused by the servo system

# Corner deceleration speed

Display corner deceleration speed c (mm/min) for the corner of the angle (external angle) with  $\theta$ (°).

# Theoretical dull amount at 90 degree

Display corner dull amount when the angle is 90 degree.

# Corner deceleration speed at 90 degree

Display corner deceleration speed when the angle is 90 degree.

# #8021 COMP\_CHANGE

Select whether to share or separate the compensation coefficient at the corner/curve during the high-accuracy control mode.

- 0: Share ("#8019 R COMP" is applied.)
- 1: Separate
- \* Corner: #8022 CORNER COMP
- \* Curve: #8023 CURVE COMP

(Note) Set "1" when using SSS/EasySSS control.

#### #8022 CORNER COMP

Set the compensation coefficient to further reduce or increase the roundness at the corner during the high-accuracy control mode.

Coefficient = 100 - setting value

(Note) This is valid when "#8021 COMP CHANGE" is set to "1".

Reference to "#8020 Corner decreasing speed "for theoretical corner roundness amount, corner decreasing speed, theoretical 90 degree dull amount, 90 degree corner decreasing speed.

# ---Setting range---

-1000 to 99 (%)

#### #8023 CURVE COMP

Set the compensation coefficient to further reduce or increase the radius reduction amount at the curve (arc, involute, spline) during the high-accuracy control mode.

Coefficient = 100 - setting value

(Note) This is valid when "#8021 COMP CHANGE" is set to "1".

For theoretical radius reduction error amount, R5mm arc deceleration speed and R1mm arc deceleration speed, refer to "#8019 R COMP".

#### ---Setting range---

-1000 to 99 (%)

#### #8025

#### **SPLINE ON**

For M system only.

Specify whether to enable the fine spline function.

- 0: Disable the fine spline function.
- 1: Enable the fine spline function.

Spline interpolation will be valid during G61.2 modal regardless of this setting.

#### #8026

# CANCEL ANG. (for M system only)

Set the angle where the spline interpolation is temporarily canceled.

When the angle made by blocks exceeds this parameter setting value, spline interpolation will be canceled temporarily. In consideration of the pick feed, set a value a little smaller than the pick feed angle.

# ---Setting range---

0 to 180 (°)

0: 180 (°)

#### #8027

#### Toler-1 (for M system only)

Set the maximum chord error (tolerance) in a block that includes an inflection point. Set the tolerance applicable when the applicable block is developed to fine segments by CAM. (normally about 10  $\mu$ m)

When "0.000" is set, the applicable block will be linear.

# ---Setting range---

0.000 to 100.000 (mm)

#### #8028

# Toler-2 (for M system only)

Set the maximum chord error (tolerance) in a block that includes no inflection point. Set the tolerance applicable when the applicable block is developed to fine segments by CAM. (normally about 10  $\mu$ m)

When "0.000" is set, the applicable block will be linear.

# ---Setting range---

0.000 to 100.000 (mm)

# #8029

# FairingL (for M system only)

Set the length of the block subject to fairing

(Enabled when "#8033 Fairing ON" is set to "1".)

#### ---Setting range---

0 to 100.000 (mm)

# #8030 MINUTE LENGS (for M system only)

Set the fine-segment length where the spline interpolation is temporarily canceled.

When the length of one block exceeds this parameter setting value, spline interpolation is canceled temporarily and linear interpolation is performed. Set a value a little smaller than one block length of the program.

If "-1" is set, spline interpolation will be performed regardless of block length.

#### ---Setting range---

- -1 to 127 (mm)
- 0: 1 (mm)

# #8033 Fairing ON (for M system only)

Select whether or not to use the fairing or smooth fairing function.

- 0: Use neither of them
- 1: Use the fairing function
- 2: Use the smooth fairing function

# #8037 CorJudgeL (for M system only)

Set the length of the block to be excluded when deciding a corner.

(Enabled when "#8036 CordecJudge" is set to "1".)

#### ---Setting range---

0 to 99999.999 (mm)

## #8090 SSS ON (for M system only)

Set whether to enable the SSS control with G05 P10000.

- 0: Disable
- 1: Enable

# #8091 StdLength (for M system only)

Set the maximum value of the range for recognizing the shape.

To eliminate the effect of steps or errors, etc., set a large value. To enable sufficient deceleration, set a small value.

If "0.000" is set, the standard value (1.000mm) will be applied.

#### ---Setting range---

0 to 100.000 (mm)

#### #8093 StepLeng (for M system only)

Set the width of the step at which the speed is not to be decelerated. (Approximately the same as the CAM path difference [Tolerance].)

If "0" is set, the standard value (5µm) will be applied.

If a minus value is set, the speed will decelerate at all minute steps.

#### ---Setting range---

-1.000 to 0.100 (mm)

#### #12070 Sfilt2\_tol

Tolerance control: Soft acceleration/deceleration filter 2

Specify the time constant of the filter that smoothes out fluctuations in acceleration under the tolerance control.

Basically set to 0.

# ---Setting range---

0 to 200 (ms)

# #42001 P1-G1btL

Time constant for machining condition selection I

Time constant for machining condition selection I

Set the time constant for the machining condition selection I function. This is equivalent to the parameter "#1207 G1btL".

#### ---Setting range---

Without high-accuracy control time constant expansion: 0 to 5000 (ms)

With high-accuracy control time constant expansion: 0 to 30000 (ms)

#42002 P1-SfiltG1 G01soft acceleration/deceleration filter for machining condition selection I

G01soft acceleration/deceleration filter for machining condition selection I

Set the G01 soft acceleration/deceleration filter's time constant for the machining condition selection I function. This is equivalent to the parameter "#1568 SfiltG1".

#### ---Setting range---

0 to 200 (ms)

#42003 P1-Sfilt2

Soft acceleration/deceleration filter 2 for machining condition selection I

Soft acceleration/deceleration filter 2 for machining condition selection I

Set the soft acceleration/deceleration filter 2's time constant for the machining condition selection I function. This is equivalent to the parameter "#1570 Sfilt2".

#### ---Setting range---

0 to 50 (ms)

#42004

P1-rcomp

Accuracy coefficient for machining condition selection

Accuracy coefficient for machining condition selection I

Set the accuracy coefficient for the machining condition selection I function. This is equivalent to the parameter "#8019 R COMP".

\* This setting is enabled when "#8021 COMP\_CHANGE" is set to "0".

#### ---Setting range---

0 to 99 (%)

#42005 P1-cor\_comp

Corner accuracy coefficient for machining condition se-

Corner accuracy coefficient for machining condition selection I

Set the corner accuracy coefficient for the machining condition selection I function. This is equivalent to the parameter "#8022 CORNER COMP".

\* This setting is enabled when "#8021 COMP\_CHANGE" is set to "1".

# ---Setting range---

-1000 to 99 (%)

#42006 P1-cur\_comp

Curve accuracy coefficient for machining condition selection I

Curve accuracy coefficient for machining condition selection I

Set the curve accuracy coefficient for the machining condition selection I function. This is equivalent to the parameter "#8023 CURVE COMP".

\* This setting is enabled when "#8021 COMP\_CHANGE" is set to "1".

# ---Setting range---

-1000 to 99 (%)

#42007 P1-fwd g

Feed forward gain for machining condition selection I

Feed forward gain for machining condition selection I

Set the feed forward gain for the machining condition selection I function. This is equivalent to the parameter "#2010 fwd g".

#### ---Setting range---

0 to 200 (%)

#42008 P1-fcorn

Corner deceleration angle for machining condition selection I

Corner deceleration angle for machining condition selection I

Set the corner deceleration angle for the machining condition selection I function. This is equivalent to the parameter "#8020 DCC ANGLE".

#### ---Setting range---

0 to 89 (°)

#### #42009 P1-spcanag

# Cancel angle for machining condition selection I

Cancel angle for machining condition selection I

Set the cancel angle for the machining condition selection I function. This is equivalent to the parameter "#8026 CANCEL ANG".

#### ---Setting range---

0 to 180 (°)

#### #42010

#### P1-distth1

#### Chord error 1 for machining condition selection I

Chord error 1 for machining condition selection I

Set the chord error 1 for the machining condition selection I function. This is equivalent to the parameter "#8027 Toler-1".

#### ---Setting range---

0.000 to 100.000 (mm)

#### #42011

#### P1-distth2

## Chord error 2 for machining condition selection I

Chord error 2 for machining condition selection I

Set the chord error 2 for the machining condition selection I function. This is equivalent to the parameter "#8028 Toler-2".

#### ---Setting range---

0.000 to 100.000 (mm)

#### #42012 P1-minute

#### Fine segment length for machining condition selection I

Fine segment length for machining condition selection I

Set the fine segment length for the machining condition selection I function. This is equivalent to the parameter "#8030 MINUTE LENGS".

#### ---Setting range---

-1 to 127 (mm)

#### #42013 P1-fairing

#### Fairing ON for machining condition selection I

Fairing ON for machining condition selection I

Set whether to enable the fairing function for the machining condition selection I function. This is equivalent to the parameter "#8033 Fairing ON".

#### ---Setting range---

0/1

#### #42014 P1-minleng

#### Fairing L for machining condition selection I

Fairing L for machining condition selection I

Set the fairing length for the machining condition selection I function. This is equivalent to the parameter "#8029 FairingL".

# ---Setting range---

0 to 100.000 (mm)

#### #42015 P1-cordeclen

# Corner judgment length for machining condition selection I

Corner judgment length for machining condition selection I

Set the corner judgment length for the machining condition selection I function. This is equivalent to the parameter "#8037 CorJudgeL".

# ---Setting range---

0 to 99999.999 (mm)

#### #42016

#### P1-sss\_prcm

# SSS/EasySSS control ON for machining condition selection I

SSS/EasySSS control ON for machining condition selection I

Set whether to enable the SSS/EasySSS control for the machining condition selection I function. This is equivalent to the parameter "#8090 SSS ON".

# ---Setting range---

0/1

#### #42017 P1-std length

#### Standard length for machining condition selection I

Standard length for machining condition selection I

Set the standard length for the machining condition selection I function. This is equivalent to the parameter "#8091 StdLength".

#### ---Setting range---

0 to 100.000 (mm)

#### #42018

# P1-step\_length

#### Step width for machining condition selection I

Step width for machining condition selection I

Set the width of the step for the machining condition selection I function. This is equivalent to the parameter "#8093 StepLeng".

#### ---Setting range---

-1.000 to 0.100 (mm)

#### #42019

#### P1-tolerance

#### Tolerance for machining condition selection I

Set the tolerance for machining condition selection parameter group for machining condition selection I function. This is equivalent to the parameter "#2659 tolerance".

#### ---Setting range---

0 to 100.000 (mm)

#### #42020

#### P1-G1bF

#### Machining condition selection I: maximum speed

Specify the maximum speed for the machining condition parameters of the machining condition selection I function (equivalent to "#1206 G1bF").

#### ---Setting range---

1 to 1000000 (mm/min)

#### #42021

#### P1-Sfilt2\_tol

# Machining condition selection I: tolerance control soft accel/decel filter 2

Specify the tolerance control soft acceleration/deceleration filter 2 for the machining condition parameters of the machining condition selection I function (equivalent to "#12070 Sfilt2\_tol").

# ---Setting range---

0 to 200 (ms)

# #42301

#### P2-G1btL

#### Time constant for machining condition selection I

Time constant for machining condition selection I

Set the time constant for the machining condition selection I function. This is equivalent to the parameter "#1207 G1btL".

#### ---Setting range---

Without high-accuracy control time constant expansion: 0 to 5000 (ms)

With high-accuracy control time constant expansion: 0 to 30000 (ms)

# #42302

## P2-SfiltG1

# G01soft acceleration/deceleration filter for machining condition selection I

G01soft acceleration/deceleration filter for machining condition selection I

Set the G01 soft acceleration/deceleration filter's time constant for the machining condition selection I function. This is equivalent to the parameter "#1568 SfiltG1".

# ---Setting range---

0 to 200 (ms)

#### #42303

P2-Sfilt2

# Soft acceleration/deceleration filter 2 for machining condition selection I

Soft acceleration/deceleration filter 2 for machining condition selection I

Set the soft acceleration/deceleration filter 2's time constant for the machining condition selection I function. This is equivalent to the parameter "#1570 Sfilt2".

# ---Setting range---

0 to 50 (ms)

#42304 P2-rcomp Accuracy coefficient for machining condition selection

Accuracy coefficient for machining condition selection I

Set the accuracy coefficient for the machining condition selection I function. This is equivalent to the parameter "#8019 R COMP".

\* This setting is enabled when "#8021 COMP\_CHANGE" is set to "0".

#### ---Setting range---

0 to 99 (%)

# #42305 P2-cor\_comp Corner accuracy coefficient for machining condition se-

Corner accuracy coefficient for machining condition selection I

Set the corner accuracy coefficient for the machining condition selection I function. This is equivalent to the parameter "#8022 CORNER COMP".

\* This setting is enabled when "#8021 COMP\_CHANGE" is set to "1".

#### ---Setting range---

-1000 to 99 (%)

# #42306 P2-cur\_comp Curve accuracy coefficient for machining condition selection I

Curve accuracy coefficient for machining condition selection I

Set the curve accuracy coefficient for the machining condition selection I function. This is equivalent to the parameter "#8023 CURVE COMP".

\* This setting is enabled when "#8021 COMP\_CHANGE" is set to "1".

#### ---Setting range---

-1000 to 99 (%)

# #42307 P2-fwd g

#### Feed forward gain for machining condition selection I

Feed forward gain for machining condition selection I

Set the feed forward gain for the machining condition selection I function. This is equivalent to the parameter " $\pm$ 2010 fwd g".

#### ---Setting range---

0 to 200 (%)

# #42308 P2-fcorn

Corner deceleration angle for machining condition selection I

Corner deceleration angle for machining condition selection I

Set the corner deceleration angle for the machining condition selection I function. This is equivalent to the parameter "#8020 DCC ANGLE".

#### ---Setting range---

0 to 89 (°)

# #42309 P2-spcanag

# Cancel angle for machining condition selection I

Cancel angle for machining condition selection I

Set the cancel angle for the machining condition selection I function. This is equivalent to the parameter "#8026 CANCEL ANG".

#### ---Setting range---

0 to 180 (°)

#### #42310 P2-distth1

#### Chord error 1 for machining condition selection I

Chord error 1 for machining condition selection I

Set the chord error 1 for the machining condition selection I function. This is equivalent to the parameter "#8027 Toler-1".

# ---Setting range---

0.000 to 100.000 (mm)

#### #42311 P2-distth2

# Chord error 2 for machining condition selection I

Chord error 2 for machining condition selection I

Set the chord error 2 for the machining condition selection I function. This is equivalent to the parameter "#8028 Toler-2".

#### ---Setting range---

0.000 to 100.000 (mm)

#### #42312

#### P2-minute

# Fine segment length for machining condition selection I

Fine segment length for machining condition selection I

Set the fine segment length for the machining condition selection I function. This is equivalent to the parameter "#8030 MINUTE LENGS".

#### ---Setting range---

-1 to 127 (mm)

#### #42313

#### P2-fairing

#### Fairing ON for machining condition selection I

Fairing ON for machining condition selection I

Set whether to enable the fairing function for the machining condition selection I function. This is equivalent to the parameter "#8033 Fairing ON".

#### ---Setting range---

0/1

#### #42314

#### P2-minleng

#### Fairing L for machining condition selection I

Fairing L for machining condition selection I

Set the fairing length for the machining condition selection I function. This is equivalent to the parameter "#8029 FairingL".

#### ---Setting range---

0 to 100.000 (mm)

# #42315

# P2-cordeclen

# Corner judgment length for machining condition selection I

Corner judgment length for machining condition selection I

Set the corner judgment length for the machining condition selection I function. This is equivalent to the parameter "#8037 CorJudgeL".

#### ---Setting range---

0 to 99999.999 (mm)

# #42316

#### P2-sss\_prcm

# SSS/EasySSS control ON for machining condition se-

SSS/EasySSS control ON for machining condition selection I

Set whether to enable the SSS/EasySSS control for the machining condition selection I function. This is equivalent to the parameter "#8090 SSS ON".

# ---Setting range---

0/1

#### #42317 P2-std\_length

#### Standard length for machining condition selection I

Standard length for machining condition selection I

Set the standard length for the machining condition selection I function. This is equivalent to the parameter "#8091 StdLength".

#### ---Setting range---

0 to 100.000 (mm)

#### #42318

# P2-step\_length

# Step width for machining condition selection I

Step width for machining condition selection I

Set the width of the step for the machining condition selection I function. This is equivalent to the parameter "#8093 StepLeng".

# ---Setting range---

-1.000 to 0.100 (mm)

#### #42319 P2-tolerance

# Tolerance for machining condition selection I

Set the tolerance for machining condition selection parameter group for machining condition selection I function. This is equivalent to the parameter "#2659 tolerance".

# ---Setting range---

0 to 100.000 (mm)

#### #42320

#### P2-G1bF

#### Machining condition selection I: maximum speed

Specify the maximum speed for the machining condition parameters of the machining condition selection I function (equivalent to "#1206 G1bF").

#### ---Setting range---

1 to 1000000 (mm/min)

#### #42321

P2-Sfilt2 tol

Machining condition selection I: tolerance control soft accel/decel filter 2

Specify the tolerance control soft acceleration/deceleration filter 2 for the machining condition parameters of the machining condition selection I function (equivalent to "#12070 Sfilt2\_tol").

#### ---Setting range---

0 to 200 (ms)

#### #42601 P3-G1btL

Time constant for machining condition selection I

Time constant for machining condition selection I

Set the time constant for the machining condition selection I function. This is equivalent to the parameter "#1207 G1btL".

#### ---Setting range---

Without high-accuracy control time constant expansion: 0 to 5000 (ms)

With high-accuracy control time constant expansion: 0 to 30000 (ms)

#### #42602

#### P3-SfiltG1

# G01soft acceleration/deceleration filter for machining condition selection I

G01soft acceleration/deceleration filter for machining condition selection I

Set the G01 soft acceleration/deceleration filter's time constant for the machining condition selection I function. This is equivalent to the parameter "#1568 SfiltG1".

#### ---Setting range---

0 to 200 (ms)

#### #42603

P3-Sfilt2

# Soft acceleration/deceleration filter 2 for machining condition selection I

Soft acceleration/deceleration filter 2 for machining condition selection I

Set the soft acceleration/deceleration filter 2's time constant for the machining condition selection I function. This is equivalent to the parameter "#1570 Sfilt2".

#### ---Setting range---

0 to 50 (ms)

# #42604

P3-rcomp

Accuracy coefficient for machining condition selection

Accuracy coefficient for machining condition selection I

Set the accuracy coefficient for the machining condition selection I function. This is equivalent to the parameter "#8019 R COMP".

\* This setting is enabled when "#8021 COMP\_CHANGE" is set to "0".

## ---Setting range---

0 to 99 (%)

# #42605 P3-cor\_comp Corner accuracy coefficient for machining condition selection I

Corner accuracy coefficient for machining condition selection I

Set the corner accuracy coefficient for the machining condition selection I function. This is equivalent to the parameter "#8022 CORNER COMP".

\* This setting is enabled when "#8021 COMP\_CHANGE" is set to "1".

#### ---Setting range---

-1000 to 99 (%)

# #42606 P3-cur\_comp Curve accuracy coefficient for machining condition se-

Curve accuracy coefficient for machining condition selection I

Set the curve accuracy coefficient for the machining condition selection I function. This is equivalent to the parameter "#8023 CURVE COMP".

\* This setting is enabled when "#8021 COMP\_CHANGE" is set to "1".

#### ---Setting range---

-1000 to 99 (%)

# #42607 P3-fwd\_g

Feed forward gain for machining condition selection I

Feed forward gain for machining condition selection I

Set the feed forward gain for the machining condition selection I function. This is equivalent to the parameter "#2010 fwd\_g".

# ---Setting range---

0 to 200 (%)

#### #42608 P3-fcorn

Corner deceleration angle for machining condition selection I

Corner deceleration angle for machining condition selection I

Set the corner deceleration angle for the machining condition selection I function. This is equivalent to the parameter "#8020 DCC ANGLE".

#### ---Setting range---

0 to 89 (°)

#### #42609

#### P3-spcanag

# Cancel angle for machining condition selection I

Cancel angle for machining condition selection I

Set the cancel angle for the machining condition selection I function. This is equivalent to the parameter "#8026 CANCEL ANG".

#### ---Setting range---

0 to 180 (°)

# #42610

# P3-distth1

# Chord error 1 for machining condition selection I

Chord error 1 for machining condition selection I

Set the chord error 1 for the machining condition selection I function. This is equivalent to the parameter "#8027 Toler-1".

#### ---Setting range---

0.000 to 100.000 (mm)

#### #42611

#### P3-distth2

# Chord error 2 for machining condition selection I

Chord error 2 for machining condition selection I

Set the chord error 2 for the machining condition selection I function. This is equivalent to the parameter "#8028 Toler-2".

# ---Setting range---

0.000 to 100.000 (mm)

#### #42612 P3-minute

# Fine segment length for machining condition selection I

Fine segment length for machining condition selection I

Set the fine segment length for the machining condition selection I function. This is equivalent to the parameter "#8030 MINUTE LENGS".

#### ---Setting range---

-1 to 127 (mm)

#### #42613

#### P3-fairing

#### Fairing ON for machining condition selection I

Fairing ON for machining condition selection I

Set whether to enable the fairing function for the machining condition selection I function. This is equivalent to the parameter "#8033 Fairing ON".

# ---Setting range---

0/1

#### #42614 P3-minleng

#### Fairing L for machining condition selection I

Fairing L for machining condition selection I

Set the fairing length for the machining condition selection I function. This is equivalent to the parameter "#8029 FairingL".

#### ---Setting range---

0 to 100.000 (mm)

#### #42615

#### P3-cordeclen

# Corner judgment length for machining condition selec-

Corner judgment length for machining condition selection I

Set the corner judgment length for the machining condition selection I function. This is equivalent to the parameter "#8037 CorJudgeL".

#### ---Setting range---

0 to 99999.999 (mm)

#### #42616

#### P3-sss\_prcm

# SSS/EasySSS control ON for machining condition se-

SSS/EasySSS control ON for machining condition selection I

Set whether to enable the SSS/EasySSS control for the machining condition selection I function. This is equivalent to the parameter "#8090 SSS ON".

# ---Setting range---

0/1

#### #42617 P3-std\_length

#### Standard length for machining condition selection I

Standard length for machining condition selection I

Set the standard length for the machining condition selection I function. This is equivalent to the parameter "#8091 StdLength".

## ---Setting range---

0 to 100.000 (mm)

#### #42618 P3-step\_length

#### Step width for machining condition selection I

Step width for machining condition selection I

Set the width of the step for the machining condition selection I function. This is equivalent to the parameter "#8093 StepLeng".

#### ---Setting range---

-1.000 to 0.100 (mm)

#### #42619 P3-tolerance

#### Tolerance for machining condition selection I

Set the tolerance for machining condition selection parameter group for machining condition selection I function. This is equivalent to the parameter "#2659 tolerance".

#### ---Setting range---

0 to 100.000 (mm)

| <br>#42620                                                                                                    | P3-G1bF            | Machining condition selection I: maximum speed                               |  |  |  |  |
|----------------------------------------------------------------------------------------------------|--------------------|------------------------------------------------------------------------------|--|--|--|--|
| Specify the maximum speed for the machining condition parameters of the machining condition selection function (equivalent to "#1206 G1bF"). |                    |                                                                              |  |  |  |  |
| Setti                                                                                                    | ng range           |                                                                              |  |  |  |  |
| 1 to                                                                                                    | o 1000000 (mm/min) |                                                                              |  |  |  |  |
| #42621                                                                                                    | P3-Sfilt2_tol      | Machining condition selection I: tolerance control soft accel/decel filter 2 |  |  |  |  |

Specify the tolerance control soft acceleration/deceleration filter 2 for the machining condition parameters of the machining condition selection I function (equivalent to "#12070 Sfilt2\_tol").

# ---Setting range---

0 to 200 (ms)

# 14.15 Menu Selection Parameters

#### (PR) #10501-Monitr main menu 1 to 30 10530

Select the menu Nos. to be displayed on Monitor screen's main menus.

Set the menu No. (numbered in the initial order) which you wish to set first from the left of Monitor's main menus in #10501, second in the next parameter and likewise afterwards.

(E.g.) When you set the parameter #10501 to 11, the menu initially displayed at the left end of Monitor main menu's 2nd page is displayed at the left end of the 1st page.

(Note) If you set the No. of menu which is not displayed in the initial state (without setting the menu selection parameters), the menu won't be displayed after this parameter setting.

The menu position of each parameter and the menu when "0" is set are as follows.

•#10501: First from left in the page 1 (when "0" is set: Search)

•#10502: Second from left in the page 1 (when "0" is set: Reserch)

•#10503: Third from left in the page 1 (when "0" is set: Edit)

•#10504: Fourth from left in the page 1 (when "0" is set: Trace)

•#10505: Fifth from left in the page 1 (when "0" is set: Check)

•#10506: Sixth from left in the page 1 (when "0" is set: Offset)

•#10507: Seventh from left in the page 1 (when "0" is set: Coord)

•#10508: Eighth from left in the page 1 (when "0" is set: W-shift)

•#10509: Ninth from left in the page 1 (when "0" is set: Not display)

•#10510: Tenth from left in the page 1 (when "0" is set: Dsp sw.)

•#10511: First from left in the page 2 (when "0" is set: Modal)

•#10512: Second from left in the page 2 (when "0" is set: Tree) •#10513: Third from left in the page 2 (when "0" is set: Time)

•#10514: Fourth from left in the page 2 (when "0" is set: Com var)

•#10515: Fifth from left in the page 2 (when "0" is set: Loc var)

•#10516: Sixth from left in the page 2 (when "0" is set: P corr)

•#10517: Seventh from left in the page 2 (when "0" is set: PLC SW)

•#10518: Eighth from left in the page 2 (when "0" is set: G92 set)

•#10519: Ninth from left in the page 2 (when "0" is set: Col stp)

•#10520: Tenth from left in the page 2 (when "0" is set: LdMeter)

•#10521: First from left in the page 3 (when "0" is set: Sp-stby)

•#10522: Second from left in the page 3 (when "0" is set: TipDisp)

•#10523: Third from left in the page 3 (when "0" is set: All sp)

•#10524: Fourth from left in the page 3 (when "0" is set: Not display)

•#10525: Fifth from left in the page 3 (when "0" is set: Not display)

•#10526: Sixth from left in the page 3 (when "0" is set: S-sel)

•#10527: Seventh from left in the page 3 (when "0" is set: Next Ax)

•#10528: Eighth from left in the page 3 (when "0" is set: Cnt exp)

•#10529: Ninth from left in the page 3 (when "0" is set: Cnt set)

•#10530: Tenth from left in the page 3 (when "0" is set: MST)

- -- Menu No. --
  - -1: Not display
  - 0: Default
  - 1: Search
  - 2: Reserch
  - 3: Edit
  - 4: Trace
  - 5: Check
  - 6: Offset
  - 7: Coord
  - 8: W-shift
  - 10: Dsp sw.
  - 11: Modal
  - 12: Tree
  - 13: Time
  - 14: Com var
  - 15: Loc var
  - 16: P corr
  - 17: PLC SW
  - 18: G92 set
  - 19: Col stp
  - 20: LdMeter
  - 21: Sp-stby
  - 22: TipDisp
  - 23: All sp
  - 26: S-sel
  - 27: Next Ax
  - 28: Cnt exp
  - 29: Cnt set
  - 30: MST

# (PR) #10551- Setup main menu 1 to 30

Select the menu Nos. to be displayed on Setup screen's main menus.

Set the menu No. (numbered in the initial order) which you wish to set first from the left of Setup's main menus in #10551, second in the next parameter and likewise afterwards.

(E.g.) When you set the parameter #10551 to 11, the menu initially displayed at the left end of Setup main menu's 2nd page is displayed at the left end of the 1st page.

(Note) If you set the No. of menu which is not displayed in the initial state (without setting the menu selection parameters), the menu won't be displayed after this parameter setting.

The menu position of each parameter and the menu when "0" is set are as follows.

- •#10551: First from left in the page 1 (when "0" is set: T-ofs)
- •#10552: Second from left in the page 1 (when "0" is set: T-meas)
- •#10553: Third from left in the page 1 (when "0" is set: T-reg)
- •#10554: Fourth from left in the page 1 (when "0" is set: T-life)
- •#10555: Fifth from left in the page 1 (when "0" is set: Coord)
- •#10556: Sixth from left in the page 1 (when "0" is set: W-meas)
- •#10557: Seventh from left in the page 1 (when "0" is set: T-Mng.)
- •#10558: Eighth from left in the page 1 (when "0" is set: MDI)
- •#10559: Ninth from left in the page 1 (when "0" is set: Cnt set)
- •#10560: Tenth from left in the page 1 (when "0" is set: MST)
- •#10561: First from left in the page 2 (when "0" is set: T-list)
- •#10562: Second from left in the page 2 (when "0" is set: Pallet)
- •#10563: Third from left in the page 2 (when "0" is set: User)
- •#10564: Fourth from left in the page 2 (when "0" is set: Not display)
- •#10565: Fifth from left in the page 2 (when "0" is set: Storage)
- •#10566: Sixth from left in the page 2 (when "0" is set: Surf)
- •#10567: Seventh from left in the page 2 (when "0" is set: MacCond)
- •#10568: Eighth from left in the page 2 (when "0" is set: Not display)
- •#10569: Ninth from left in the page 2 (when "0" is set: Not display)
- •#10570: Tenth from left in the page 2 (when "0" is set: Not display)
- •#10571: First from left in the page 3 (when "0" is set: Not display)
- •#10572: Second from left in the page 3 (when "0" is set: Barrier)
- •#10573: Third from left in the page 3 (when "0" is set: Not display)
- #10574: Fourth from left in the page 3 (when "0" is set: Not display)#10575: Fifth from left in the page 3 (when "0" is set: Not display)
- •#10576: Sixth from left in the page 3 (when "0" is set: E-mail)
- •#10577: Seventh from left in the page 3 (when "0" is set: Not display)
- •#10578: Eighth from left in the page 3 (when "0" is set: Not display)
- •#10579: Ninth from left in the page 3 (when "0" is set: Not display)
- •#10580: Tenth from left in the page 3 (when "0" is set: Not display)

- -- Menu No. --
  - -1: Not display
  - 0: Default
  - 1: T-ofs
  - 2: T-meas
  - 3: T-reg
  - 4: T-life
  - 5: Coord
  - 6: W-meas
  - 7: T-Mng.
  - 8: MDI
  - 9: Cnt set
  - 10: MST
  - 11: T-list
  - 12: Pallet
  - 13: User
  - 15: Storage
  - 16: Surf
  - 17: MacCond
  - 22: Barrier
  - 26: E-mail

# (PR) #10601- Edit main menu 1 to 30

Select the menu Nos. to be displayed on Edit screen's main menus.

Set the menu No. (numbered in the initial order) which you wish to set first from the left of Edit's main menus in #10601, second in the next parameter and likewise afterwards.

(E.g.) When you set the parameter #10601 to 11, the menu initially displayed at the left end of Edit main menu's 2nd page is displayed at the left end of the 1st page.

(Note) If you set the No. of menu which is not displayed in the initial state (without setting the menu selection parameters), the menu won't be displayed after this parameter setting.

The menu position of each parameter and the menu when "0" is set are as follows.

- •#10601: First from left in the page 1 (when "0" is set: Edit)
- •#10602: Second from left in the page 1 (when "0" is set: Check)
- •#10603: Third from left in the page 1 (when "0" is set: NAVI (NAVI MILL))
- •#10604: Fourth from left in the page 1 (when "0" is set: NAVI (NAVI LATHE))
- •#10605: Fifth from left in the page 1 (when "0" is set: I/O)
- •#10606: Sixth from left in the page 1 (when "0" is set: Not display)
- •#10607: Seventh from left in the page 1 (when "0" is set: Not display)
- •#10608: Eighth from left in the page 1 (when "0" is set: Not display)
- •#10609: Ninth from left in the page 1 (when "0" is set: Not display)
- •#10610: Tenth from left in the page 1 (when "0" is set: Not display)
- •#10611: First from left in the page 2 (when "0" is set: Not display)
- •#10612: Second from left in the page 2 (when "0" is set: Not display)
- •#10613: Third from left in the page 2 (when "0" is set: Not display)
- •#10614: Fourth from left in the page 2 (when "0" is set: Not display)
- •#10615: Fifth from left in the page 2 (when "0" is set: Not display)
- •#10616: Sixth from left in the page 2 (when "0" is set: Not display)
- •#10617: Seventh from left in the page 2 (when "0" is set: Not display)
- •#10618: Eighth from left in the page 2 (when "0" is set: Not display)
- •#10619: Ninth from left in the page 2 (when "0" is set: Not display)
- •#10620: Tenth from left in the page 2 (when "0" is set: Not display)
- •#10621: First from left in the page 3 (when "0" is set: Not display)
- •#10622: Second from left in the page 3 (when "0" is set: Not display)
- •#10623: Third from left in the page 3 (when "0" is set: Not display) •#10624: Fourth from left in the page 3 (when "0" is set: Not display)
- •#10625: Fifth from left in the page 3 (when "0" is set: Not display)
- •#10626: Sixth from left in the page 3 (when "0" is set: Not display)
- •#10627: Seventh from left in the page 3 (when "0" is set: Not display)
- •#10628: Eighth from left in the page 3 (when "0" is set: Not display)
- •#10629: Ninth from left in the page 3 (when "0" is set: Not display)
- •#10630: Tenth from left in the page 3 (when "0" is set: Not display)
- -- Menu No. --
  - -1: Not display
  - 0: Default
  - 1: Edit
  - 2: Check
  - 3: NAVI (NAVI MILL)
  - 4: NAVI (NAVI LATHE)
  - 5: I/O

## 14.16 Tolerance Parameters

#2659 tolerance Tolerance

Specify a tolerance (tolerable error) to be used under tolerance control.

Set a tolerable error for fine segment program created by CAM. (Usually around 0.01(mm))

If 0.000 is set, it is operated with the tolerance of 0.01(mm).

When designating the tolerance amount with the ", K address", this parameter is not used.

## ---Setting range---

0.000 to 100.000 (mm)

#1206

G1bF

## Maximum speed

Set a cutting feedrate when applying pre-interpolation acceleration/deceleration.

When high-accuracy control time constant expansion is valid, set the maximum of cutting feed clamp speed of each axis.

## ---Setting range---

1 to 999999 (mm/min)

#1207 G1btL

### Time constant

Set a cutting feed time constant when applying pre-interpolation acceleration/deceleration.

When set to "0", the time constant will be clamped at 1ms.

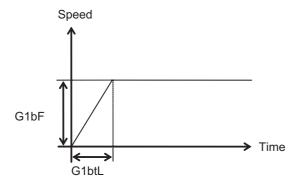

### ---Setting range---

Without high-accuracy control time constant expansion: 1 to 5000 (ms)

With high-accuracy control time constant expansion: 1 to 30000 (ms)

## Cutting feed Acc Cutting feed acceleration

Displays cutting feed acceleration.

#1568

### SfiltG1

### G01 soft acceleration/deceleration filter

Set the filter time constant for smoothly changing the acceleration rate for the cutting feed acceleration/deceleration in pre-interpolation acceleration/deceleration.

- Notch frequency Hz

Displays the notch frequency (Hz) for the S-pattern filter set in "#1568 SfiltG1" (G01 soft acceleration/deceleration filter).

## ---Setting range---

0 to 200 (ms)

## #12051 Jerk\_filtG1

## G01 ierk filter

Specify the time constant of filter that is used for smoothing the change of jerk when pre-interpolation acceleration/deceleration is performed in cutting feed.

This filter causes no path error, as the filter is applied to the resultant speed calculated before interpolation.

If you specify the jerk filter time constant, the time constants of each filter will be as follows:

- S-shape filter time constant

"#1568 SfiltG1" - "Jerk\_filtG1"

- Jerk filter time constant

"Jerk filtG1"

## ---Setting range---

0 to 50 (ms)

## 14 User Parameters

| #1200 | 66 Tolerance ctrl ON                                    |                                                            |
|-------|---------------------------------------------------------|------------------------------------------------------------|
|       | Select whether to enable the to                         | erance control.                                            |
|       | 0: Disable                                              |                                                            |
|       | 1: Enable                                               |                                                            |
|       | (Note) Tolerance control is available this function, so | lable only under SSS control.<br>et "#8090 SSS ON" to "1". |
| #120  | 70 Sfilt2_tol                                           | Tolerance control: Soft acceleration/deceleration filter 2 |

Specify the time constant of the filter that smoothes out fluctuations in acceleration under the tolerance control.

Basically set to 0.

---Setting range---

0 to 200 (ms)

14 User Parameters

The parameters with "(PR)" requires the CNC to be turned OFF after the settings. Turn the power OFF and ON to enable the parameter settings.

## 15.1 Base System Parameters

| (PR) | #1001 | SYS_ON | System validation setup |
|------|-------|--------|-------------------------|
|      |       |        |                         |

Select the existence of PLC axes and part systems.

0: Not exist

1: Exist

(PR) #1002 axisno Number of axes

Set the number of control axes and PLC axes.

A total of 32 axes can be set.

Control axis: 0 to 16 PLC axis: 0 to 8

When set to "0", the number of control axes in the part system will be "0". Do not set the number of control axes of the first part system to "0".

(Note) The setting range differs according to the model.

## (PR) #1003 iunit Input setup unit

Select the input setting value for each part system and the PLC axis.

Increments in parameters will follow this selection.

## ---Setting range---

B: 1 µm

C: 0.1 µm

D: 0.01 µm (10nm)

E: 0.001 µm (1nm)

## (PR) #1004 ctrl unit Control unit

Set the unit for the NC internal position data, data communicated between the NC and drive unit, and the servo movement data.

Some parameter units, such as the pitch error and backlash, follow this specification.

The standard value is "D"; however, set the optimum value according to the machine model and specifica-

B: 1 µm

C: 0.1 µm

D: 0.01 µm (10nm)

E: 0.001 µm (1nm)

## (PR) #1005 plcunit PLC unit

Select the PLC interface setting and display increment.

The PLC interface setting and display increment will follow this specification. Note that the PLC axis will follow "#1003 iunit".

## ---Setting range---

B: 1 µm

C: 0.1 µm

D: 0.01 µm (10nm)

E: 0.001 µm (1nm)

## (PR) #1006 mcmpunit Machine error compensation unit

Select the machine error compensation setting and display increment.

The parameters related to machine error compensation (backlash, pitch error compensation, etc.) and PLC interface (external machine coordinate system compensation) will follow this selection.

## ---Setting range---

B: 1 µm

C: 0.1 µm

D: 0.01 µm (10nm)

E: 0.001 µm (1nm)

## (PR) #1007 System type select

System type select

Select the NC system type.

0: Machining center system (M system)

1: Lathe system (L system)

(Note 1) If the setting value is out of range, M system will be selected.

## #1025 I\_plane Initial plane selection

Select the plane to be selected when the power is turned ON or reset. When 0 is specified, 1 is assumed (X-Y plane).e model and specifications.

1: X-Y plane (G17 command state)

2: Z-X plane (G18 command state)

3: Y-Z plane (G19 command state)

## #1026 base\_I Base axis I

Set the names of the basic axes that compose the plane.

Set the axis name set in "#1013 axname".

If all three items ("base\_I", "base\_J" and "base\_K") do not need to be set, such as for 2-axis specifications, input "0", and the parameter will be blank.

Normally, when X, Y and Z are specified respectively for base\_I, \_J, \_K, the following relation will be established:

G17: X-Y

G18: Z-X

G19: Y-Z

Or specify any other axis name desired.

## ---Setting range---

Axis names such as X, Y or Z

## #1027 base\_J Base axis J

Set the names of the basic axes that compose the plane.

Set the axis name set in "#1013 axname".

If all three items ("base\_I", "base\_J" and "base\_K") do not need to be set, such as for 2-axis specifications, input "0", and the parameter will be blank.

Normally, when X, Y and Z are specified respectively for base\_I, \_J, \_K, the following relation will be established:

G17: X-Y

G18: Z-X

G19: Y-Z

Or specify any other axis name desired.

## ---Setting range---

Axis names such as X, Y or Z

|      | #1028          | base_K                                                                                                    | Base axis K                                                                           |  |  |  |  |  |  |
|------|----------------|----------------------------------------------------------------------------------------------------|---------------------------------------------------------------------------------------|--|--|--|--|--|--|
|      | Se             | t the names of the ba                                                                                                    | asic axes that compose the plane.                                                     |  |  |  |  |  |  |
|      | Se             | t the axis name set ir                                                                                                    | n "#1013 axname".                                                                     |  |  |  |  |  |  |
|      | If a<br>inp    | If all three items ("base_I", "base_J" and "base_K") do not need to be set, such as for 2-axis specifications, input "0", and the parameter will be blank. |                                                                                       |  |  |  |  |  |  |
|      |                | rmally, when X, Y an<br>ied:                                                                                                    | nd Z are specified respectively for base_I, _J, _K, the following relation will be es |  |  |  |  |  |  |
|      | G <sup>2</sup> | 17: X-Y                                                                                                    |                                                                                       |  |  |  |  |  |  |
|      | G <sup>2</sup> | 18: Z-X                                                                                                    |                                                                                       |  |  |  |  |  |  |
|      | G <sup>2</sup> | G19: Y-Z                                                                                                    |                                                                                       |  |  |  |  |  |  |
|      | Or             | specify any other axi                                                                                                    | is name desired.                                                                      |  |  |  |  |  |  |
|      | Se             | tting range                                                                                                    |                                                                                       |  |  |  |  |  |  |
|      | A              | Axis names such as λ                                                                                                    | X, Y or Z                                                                             |  |  |  |  |  |  |
|      | #1029          | aux_l                                                                                                    | Flat axis I                                                                           |  |  |  |  |  |  |
|      | Se             | t the axis name wher                                                                                                    | n there is an axis parallel to "#1026 base_I".                                        |  |  |  |  |  |  |
|      | Se             | tting range                                                                                                    |                                                                                       |  |  |  |  |  |  |
|      | A              | الم                                                                                                    | X, Y or Z                                                                             |  |  |  |  |  |  |
|      | #1030          | aux_J                                                                                                    | Flat axis J                                                                           |  |  |  |  |  |  |
|      | Se             | Set the axis name when there is an axis parallel to "#1027 base_J".                                                                                        |                                                                                       |  |  |  |  |  |  |
|      | Se             | Setting range                                                                                                    |                                                                                       |  |  |  |  |  |  |
|      | A              | الم                                                                                                    | X, Y or Z                                                                             |  |  |  |  |  |  |
|      | #1031          | aux_K                                                                                                    | Flat axis K                                                                           |  |  |  |  |  |  |
|      | Se             | t the axis name wher                                                                                                    | n there is an axis parallel to "#1028 base_K".                                        |  |  |  |  |  |  |
|      | Se             | Setting range                                                                                                    |                                                                                       |  |  |  |  |  |  |
|      | A              | الماد) xis names such as                                                                                                    | X, Y or Z                                                                             |  |  |  |  |  |  |
| (PR) | #1037          | cmdtyp                                                                                                    | Command type                                                                          |  |  |  |  |  |  |
|      | Se             | t the G code list and                                                                                                    | compensation type for programs.                                                       |  |  |  |  |  |  |
|      | 1              | : List1 (for M) Typ                                                                                                    | pe I (one compensation amount for one compensation No.)                               |  |  |  |  |  |  |
|      | 2              | :: List1 (for M) Typ                                                                                                    | pe II (shape and wear compensation amounts for one comp. No.)                         |  |  |  |  |  |  |
|      | 3              | B: List2 (for L) Typ                                                                                                    | pe III (shape and wear compensation amounts for one comp. No.)                        |  |  |  |  |  |  |
|      | 4              | : List3 (for L)                                                                                                    | Ditto                                                                                 |  |  |  |  |  |  |
|      | 5              | 5: List4 (for special L)                                                                                                    | ) Ditto                                                                               |  |  |  |  |  |  |
|      | 6              | : List5 (for special L)                                                                                                    | ) Ditto                                                                               |  |  |  |  |  |  |
|      | 7              | : List6 (for special L)                                                                                                    | ) Ditto                                                                               |  |  |  |  |  |  |
|      | 8              | 3: List7 (for special L)                                                                                                    | ) Ditto                                                                               |  |  |  |  |  |  |
|      | 9              | : List8 (for M)<br>(one compensation                                                                                                    | M2 form at type Type I n amount for one compensation No.)                             |  |  |  |  |  |  |
|      | 1              | 0: List8 (for M)                                                                                                    | M2 form at type Type II compensation No.)                                             |  |  |  |  |  |  |

There are some items in the specifications that can be used or cannot be used according to the value set in this parameter.

The file structure may also change depending on the compensation data type.

(Note) When this parameter is changed, the file system will be changed after the power is turned ON. So always execute format.

The new format will be enabled after turning the power ON again.

Setting order

(1) cmdtyp changeover -> (2) Turn power ON again -> (3) Format -> (4) Turn power ON again (Note) Compensation type III can be selected for M system by setting #1046.

| #1073 | I_Absm                                                                                                    | Initial absolute setting                                                                                                    |  |  |  |  |  |
|-------|----------------------------------------------------------------------------------------------------|----------------------------------------------------------------------------------------------------|--|--|--|--|--|
|       | Select the mode (absolute                                                                                      | or incremental) at turning ON the power or reset.                                                                                                    |  |  |  |  |  |
|       | 0: Incremental setting                                                                                         |                                                                                                    |  |  |  |  |  |
|       | 1: Absolute setting                                                                                            |                                                                                                    |  |  |  |  |  |
| #1074 | I_Sync                                                                                                    | Initial synchronous feed                                                                                                    |  |  |  |  |  |
|       | Select the feedrate mode                                                                                       | at turning ON the power or reset.                                                                                                    |  |  |  |  |  |
|       | 0: Asynchronous feed (f                                                                                        | eed per minute)                                                                                                    |  |  |  |  |  |
|       | 1: Synchronous feed (fe                                                                                        | ed per revolution)                                                                                                    |  |  |  |  |  |
| #1075 | I_G00                                                                                                    | Initial G00                                                                                                    |  |  |  |  |  |
|       | Select the linear command                                                                                      | d mode at turning ON the power or reset.                                                                                                    |  |  |  |  |  |
|       | 0: Linear interpolation (0                                                                                     | G01 command state)                                                                                                    |  |  |  |  |  |
|       | 1: Positioning (G00 com                                                                                        | mand state)                                                                                                    |  |  |  |  |  |
| #1076 | Absinc                                                                                                    | ABS/INC address (for L system only)                                                                                                    |  |  |  |  |  |
|       |                                                                                                    | od for the absolute and incremental commands. cremental command can be issued by using the absolute command address and dress for the same axis.                             |  |  |  |  |  |
|       | 0: Use G command for t                                                                                         | he absolute and incremental commands.                                                                                                    |  |  |  |  |  |
|       | 1: Use axis name for the                                                                                       | e absolute and incremental commands.                                                                                                    |  |  |  |  |  |
|       | (The axis name in "#1013 axname" will be the absolute command, "#1014 incax" will be the incremental command.) |                                                                                                    |  |  |  |  |  |
| #1085 | G00Drn                                                                                                    | G00 dry run                                                                                                    |  |  |  |  |  |
|       | Select whether to apply dry mand.                                                                              | y run (feed at manual setting speed instead of command feedrate) to the G00 com-                                                                                             |  |  |  |  |  |
|       | 0: Not apply to G00. (mo                                                                                       | ove at rapid traverse rate)                                                                                                    |  |  |  |  |  |
|       | 1: Apply to G00. (move at manual setting speed)                                                                |                                                                                                    |  |  |  |  |  |
| #1086 | G0Intp                                                                                                    | G00 non-interpolation                                                                                                    |  |  |  |  |  |
|       | Select the G00 travel path                                                                                     | type.                                                                                                    |  |  |  |  |  |
|       | 0: Move linearly toward                                                                                        | the end point. (interpolation type)                                                                                                    |  |  |  |  |  |
|       | 1: Move to the end point                                                                                       | t of each axis at the rapid traverse feedrate for each axis. (non-interpolation)                                                                                             |  |  |  |  |  |
|       |                                                                                                    | set to "1", neither of the following functions will be available: rapid traverse con-<br>on/deceleration and rapid traverse constant-gradient multi-step acceleration/decel- |  |  |  |  |  |
| #1109 | subs_M                                                                                                    | Validate substitute M code                                                                                                    |  |  |  |  |  |
|       | Select the user macro inte                                                                                     | rrupt with the substitute M code.                                                                                                    |  |  |  |  |  |
|       | 0: Disable substitute M                                                                                        | code                                                                                                    |  |  |  |  |  |
|       | 1: Enable substitute M code                                                                                    |                                                                                                    |  |  |  |  |  |
| #1110 | M96_M                                                                                                    | M96 substitute M code                                                                                                    |  |  |  |  |  |
|       | Set an M code to replace I                                                                                     | M96 when "#1109 subs_M" is set to "1".                                                                                                    |  |  |  |  |  |
|       | -Setting range                                                                                                 |                                                                                                    |  |  |  |  |  |
|       | 3 to 97 (excluding 30)                                                                                         |                                                                                                    |  |  |  |  |  |
| #1111 | M97_M                                                                                                    | M97 substitute M code                                                                                                    |  |  |  |  |  |
|       | Specify an M code to repla                                                                                     | ace M97 when "#1109 subs_M" is set to "1".                                                                                                    |  |  |  |  |  |

---Setting range---

3 to 97 (excluding 30)

#1148 I G611 Initial hi-precis Select the modal state at power ON from among the following: high-accuracy control mode, high-speed highaccuracy control I mode, high-speed high-accuracy control II mode or high-speed high-accuracy control III 0: G08P0/G64 (cutting) mode 1: G08P1/G61.1 (high-accuracy control) mode 2: G05.1Q1 (high-speed high-accuracy control I) mode 3: G05P10000 (high-speed high-accuracy control II) mode 4: G05P20000 (high-speed high-accuracy control III) mode #1151 Reset initial rstint Select whether to initialize (power ON state) the modals by resetting. 0: Not initialize modal state 1: Initialize modal state #1169 part system name Part system name Set the name of each part system. This must be set only when using multi-part system. This name will be displayed on the screen only when the part systems must be identified. Use 4 or less characters consisting of both alphabets and numbers. ---Setting range---4 or less characters consisting of both alphabets and numbers #1170 M2name Second miscellaneous code Set this address code when using the 2nd miscellaneous command. Set an address with A, B or C that is not used for "#1013 axname" or "#1014 incax". ---Setting range---A, B, C #1171 taprov Tap return override Set the tap return override value for the synchronous tapping. When "0" is set, it will be regarded as 100%. ---Setting range---0 to 100 (%) #1172 Tap return override Set the override value when leaving the tap end point in the synchronous tapping cycle. When "0" is set, it will be regarded as 100%. ---Setting range---0 to 999 (%) #1173 dwlskp G04 skip condition Set the skip signal for ending the G04 (dwell) command. PLC interface input signal Skip3 Skip2 Skip1 0: 1: 2: 3: 4: 5: 6: 7: (\*: Enable, -: Disable)

#1174 skip F G31 skip speed Set the feedrate when there is no F command in the program at G31 (skip) command. ---Setting range---1 to 999999 (mm/min) #1175 skip1 G31.1 skip condition Designate the skip signal in multi-step skip G31.1. The setting method is same as "#1173 dwlskp". #1176 skip1f G31.1 skip speed Set the skip feedrate in multi-step skip G31.1. ---Setting range---1 to 999999 (mm/min) #1177 G31.2 skip condition skip2 Set the skip signal in multi-step skip G31.2. The setting method is same as "#1173 dwlskp". #1178 skip2f G31.2 skip speed Set the skip feedrate in multi-step skip G31.2. ---Setting range---1 to 999999 (mm/min) #1179 G31.3 skip condition skip3 Set the skip signal in multi-step skip G31.3. The setting method is same as "#1173 dwlskp". #1180 skip3f G31.3 skip speed Set the skip feedrate in multi-step skip G31.3. ---Setting range---1 to 999999 (mm/min) #1181 G96\_ax Constant surface speed axis Select the axis to be targeted for constant surface speed control. 0: Program setting will be disabled, and the axis will always be fixed to the 1st axis 1: 1st axis 2: 2nd axis 3: 3rd axis 16: 16th axis However, when set to other than "0", the priority will be on the program setting. #1182 thr\_F Thread cutting speed Set the retract speed when not using chamfering in the thread cutting cycle. 0: Cutting feed clamp feedrate 1 to 60000 mm/min: Setting feedrate ---Setting range---0 to 60000 (mm/min) #1183 clmp M M code for clamp Set the M code for C axis clamp in hole drilling cycle.

---Setting range---

0 to 99999999

#1184 clmp D

Dwelling time after outputting M code for unclamp

Set the dwell time after outputting the M code for C axis unclamp in hole drilling cycle.

---Setting range---

0.000 to 99999.999 (s)

#1185

spd\_F1

F1 digit feedrate F1

Set the feedrate for the F command in the F 1-digit command ("#1079 F1digit" is set to "1").

Feedrate when F1 is issued (mm/min).

When "#1246 set08/bit6" is set to "1" and F 1-digit feed is commanded, the feedrate can be increased/decreased by operating the manual handle.

## ---Setting range---

0 to 1000000 (mm/min)

#1186

spd F2

F1 digit feedrate F2

Set the feedrate for the F command in the F 1-digit command ("#1079 F1digit" is set to "1").

Feedrate when F2 is issued (mm/min).

When "#1246 set08/bit6" is set to "1" and F 1-digit feed is commanded, the feedrate can be increased/decreased by operating the manual handle.

## ---Setting range---

0 to 1000000 (mm/min)

#1187

spd\_F3

F1 digit feedrate F3

Set the feedrate for the F command in the F 1-digit command ("#1079 F1digit" is set to "1").

Feedrate when F3 is issued (mm/min).

When "#1246 set08/bit6" is set to "1" and F 1-digit feed is commanded, the feedrate can be increased/decreased by operating the manual handle.

## ---Setting range---

0 to 1000000 (mm/min)

#1188

spd F4

F1 digit feedrate F4

Set the feedrate for the F command in the F 1-digit command ("#1079 F1digit" is set to "1").

Feedrate when F4 is issued (mm/min).

When "#1246 set08/bit6" is set to "1" and F 1-digit feed is commanded, the feedrate can be increased/decreased by operating the manual handle.

## ---Setting range---

0 to 1000000 (mm/min)

#1189

spd\_F5

F1 digit feedrate F5

Set the feedrate for the F command in the F 1-digit command ("#1079 F1digit" is set to "1").

Feedrate when F5 is issued (mm/min).

When "#1246 set08/bit6" is set to "1" and F 1-digit feed is commanded, the feedrate can be increased/decreased by operating the manual handle.

## ---Setting range---

0 to 1000000 (mm/min)

(PR) #1190

s\_xcnt

Validate inclined axis control (for L system only)

Select whether to enable or disable inclined axis control.

0: Disable inclined axis control

1: Enable inclined axis control

(PR) #1191

s angl

Inclination angle (for L system only)

Set the inclination angle (θ).

(Note) When set to "0", the angle determined by three-side setting will be applied.

## ---Setting range---

-80.000 to 80.000 (°)

| (PR) | #1192 s_zrmv                                                         | Compensation at reference position return (for L system only)             |
|------|----------------------------------------------------------------------|---------------------------------------------------------------------------|
|      | Select whether to perform compen position return.                    | sation for the basic axis corresponding to the inclined axis at reference |
|      | 0: Perform compensation                                              |                                                                           |
|      | 1: Not perform compensation                                          |                                                                           |
|      | #1193 inpos                                                          | Deceleration check method 1                                               |
|      | The setting is selected with the part 0: Deceleration check method 1 | rameter "#1306 InpsTyp".                                                  |
|      | Select the deceleration check metl                                   | hod for G0.                                                               |
|      | 0: Command deceleration check                                        |                                                                           |
|      | 1: In-position check                                                 |                                                                           |
|      | 2: Smoothing check                                                   |                                                                           |
|      | 1: Validate in-position check                                        |                                                                           |
|      | ·                                                                    | ion method for the positioning or cutting command.                        |
|      | 0: G0, G1+G9 Command dece                                            |                                                                           |
|      | 1: G0, G1+G9 In-position checl                                       | K                                                                         |
|      | 2: G0, G1+G9 Smoothing chec                                          |                                                                           |
|      | #1194 H_acdc                                                         | Time constant 0 for handle feed                                           |
|      | Select the time constant for manua                                   | al handle feed.                                                           |
|      | 0: Use time constant for G01                                         |                                                                           |
|      | 1: Time constant 0 (step)                                            |                                                                           |
|      | #1195 Mmac                                                           | Macro call for M command                                                  |
|      |                                                                      | e M command macro call of user macro.                                     |
|      | 0: Disable                                                           | c w command made can of user made.                                        |
|      | 1: Enable                                                            |                                                                           |
|      | #1196 Smac                                                           | Macro call for S command                                                  |
|      |                                                                      |                                                                           |
|      |                                                                      | e S command macro call of user macro.                                     |
|      | 0: Disable                                                           |                                                                           |
|      | 1: Enable                                                            |                                                                           |
|      | #1197 Tmac                                                           | Macro call by command T                                                   |
|      | Select whether to enable a call of t                                 | user macro using command T.                                               |
|      | 0: Disable macro call                                                |                                                                           |
|      | •                                                                    | e of the number of command T digits                                       |
|      |                                                                      | l No. (excluding 0) is given to the upper digit of command T              |
|      | 3: Enable macro call when a too                                      | l No. (including 0) is given to the upper digit of command T.             |
|      | #1198 <b>M</b> 2mac                                                  | Macro call with 2nd miscellaneous code                                    |
|      | Select whether to enable or disable                                  | e 2nd miscellaneous command macro call of user macro.                     |
|      | 0: Disable                                                           |                                                                           |
|      | 1: Enable                                                            |                                                                           |
|      | #1199 Sselect                                                        | Select initial spindle control                                            |
|      | Select the initial condition of spindl                               | le control after power is turned ON.                                      |
|      | 0: 1st spindle control mode (G43                                     | •                                                                         |
|      | 1: 2nd spindle control mode (G4                                      | ,                                                                         |
|      | 2: All spindle simultaneously cor                                    | •                                                                         |

(Note) While G43.1 or G44.1 command is given, the spindle No. is selected with "#12090 SnG43.1" or "#1534 SnG44.1".

| (PR) | #1200 | G0_acc                                                                                                    | Validate acceleration and deceleration with inclination constant G0                    |  |  |  |  |
|------|-------|----------------------------------------------------------------------------------------------------|----------------------------------------------------------------------------------------|--|--|--|--|
|      | S     | elect the acceleration and                                                                                | deceleration type when a rapid traverse command is issued.                             |  |  |  |  |
|      |       | 0: Acceleration and decel                                                                                 | eration with constant time (conventional type)                                         |  |  |  |  |
|      |       | 1: Acceleration and decel                                                                                 | eration with a constant angle of inclination                                           |  |  |  |  |
|      |       | Note) When rapid traverse obe invalid.                                                                    | constant-gradient multi-step acceleration/deceleration is valid, this parameter wil    |  |  |  |  |
| (PR) | #1201 | G1_acc                                                                                                    | Validate acceleration and deceleration with inclination constant G1                    |  |  |  |  |
|      | S     | elect the acceleration and                                                                                | deceleration type when a linear interpolation command is issued.                       |  |  |  |  |
|      |       | 0: Acceleration and decel                                                                                 | eration with constant time (conventional type)                                         |  |  |  |  |
|      |       | 1: Acceleration and decel                                                                                 | eration with a constant angle of inclination                                           |  |  |  |  |
|      | #1202 | mirofs                                                                                                    | Distance between facing turrets (for L system only)                                    |  |  |  |  |
|      | S     | Set the distance between tools (edges) (between facing turrets).                                          |                                                                                        |  |  |  |  |
|      | S     | etting range                                                                                              |                                                                                        |  |  |  |  |
|      |       | 0 to 99999.999 (mm)                                                                                       |                                                                                        |  |  |  |  |
|      | #1203 | TmirS1                                                                                                    | Select turrets as facing turrets with T command (for L system only)                    |  |  |  |  |
|      | S     | Select the turrets, which correspond to the tool Nos. 1 to 32, as facing turrets for T code mirror image. |                                                                                        |  |  |  |  |
|      | S     | etting range                                                                                              |                                                                                        |  |  |  |  |
|      |       | 0 to FFFFFFF                                                                                              |                                                                                        |  |  |  |  |
|      | #1204 | TmirS2                                                                                                    | Select turrets as facing turrets with T command (for L system only)                    |  |  |  |  |
|      | S     | elect the turrets, which co                                                                               | rrespond to the tool Nos. 33 to 64, as facing turrets for T code mirror image.         |  |  |  |  |
|      | S     | etting range                                                                                              |                                                                                        |  |  |  |  |
|      |       | 0 to FFFFFFF                                                                                              |                                                                                        |  |  |  |  |
|      | #1205 | G0bdcc                                                                                                    | Acceleration and deceleration before G0 interpolation                                  |  |  |  |  |
|      |       | 0: Post-interpolation acce                                                                                | eleration/deceleration is applied to G00.                                              |  |  |  |  |
|      |       | 1: Pre-interpolation accel                                                                                | eration/deceleration is applied to G00 even in the high accuracy control mode.         |  |  |  |  |
|      |       | 2: Rapid traverse constar                                                                                 | nt-gradient multi-step acceleration/deceleration is enabled.                           |  |  |  |  |
|      |       | /hen the multi-part system<br>part system and the follow                                                  | simultaneous high-accuracy control option is enabled, "1" can be set for the 2nd ring. |  |  |  |  |
|      | #1206 | G1bF                                                                                                    | Maximum speed                                                                          |  |  |  |  |
|      | S     | et a cutting feedrate when                                                                                | applying pre-interpolation acceleration/deceleration.                                  |  |  |  |  |
|      |       |                                                                                                    |                                                                                        |  |  |  |  |

When high-accuracy control time constant expansion is valid, set the maximum of cutting feed clamp speed of each axis.

## ---Setting range---

1 to 999999 (mm/min)

## #1207 G1btL Time constant

Set a cutting feed time constant when applying pre-interpolation acceleration/deceleration.

When set to "0", the time constant will be clamped at 1ms.

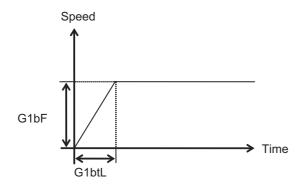

## ---Setting range---

Without high-accuracy control time constant expansion: 1 to 5000 (ms)  $\,$ 

With high-accuracy control time constant expansion: 1 to 30000 (ms)

## Cutting feed Acc Cutting feed acceleration

Displays cutting feed acceleration.

## #1208 RCK

Arc radius error compensation factor

Set a coefficient for arc radius error compensation.

An arc radius error compensation amount can be increased or decreased between -60.0 and +20.0%.

## ---Setting range---

-60.0 to +20.0 (%)

## #1209

cirdcc

## Arc deceleration speed

Set the deceleration speed at the arc entrance or exit.

## ---Setting range---

1 to 999999 (mm/min)

#1210 RstGmd Modal G code reset

Select whether to initialize G code group modals and H and D codes, which corresponds to bits as follows, when the system is reset.

- 0: Initialize.
- 1: Not initialize.
- <Description of bits for M system>

|   |   |   | 1C |   |   |   |   |   |   |   |   |   |   |   |   |   |   |
|---|---|---|----|---|---|---|---|---|---|---|---|---|---|---|---|---|---|
| 0 | 0 | 0 | 0  | ( | ) | 0 | * | * | 0 | * | 0 | 0 |   | * | * | * | * |
|   |   |   |    |   |   |   |   |   |   |   |   |   |   |   |   |   |   |
|   |   |   | С  |   |   |   |   |   |   |   |   |   |   |   |   |   |   |
| * | * | 0 | *  | , | : | 0 | * | 0 | * | * | * | * | ſ | 0 | * | * | * |

bit 1F: (Not used)

bit 1E: (Not used)

bit 1D: (Not used)

bit 1C: (Not used)

bit 1B: (Not used)

bit 1A: (Not used)

bit 19: Spindle clamp rotation speed initialization

bit 18: H, D codes initialization

bit 17: (Not used)

bit 16: Group23

bit 15: (Not used)

bit 14: (Not used)

bit 13: Group 20 2nd spindle control modal initialization

bit 12: Group 19 G command mirror modal initialization

bit 11: Group 18 Polar coordinate command modal initialization

bit 10: Group 17 Constant surface speed control command modal initialization

bit F: Group 16 Retains inclined surface machining modal

bit E: Group 15 Normal line control modal initialization

bit D: (Not used)

bit C: Group 13 Cutting modal initialization

bit B: Group 12 Workpiece coordinate system modal initialization

bit A: (Not used)

bit 9: Group 10 Fixed cycle return command modal initialization

bit 8: (Not used)

bit 7: Group 8 Length compensation modal initialization

bit 6: Group 7 Radius compensation modal initialization

bit 5: Group 6 Inch/metric modal initialization

bit 4: Group 5 Feed G modal initialization

bit 3: (Not used)

bit 2: Group 3 Absolute/incremental command modal initialization

bit 1: Group 2 Plane selection modal initialization

bit 0: Group 1 Move G modal initialization

The H code indicates the tool length offset number, and the D code indicates the tool radius compensation number.

When bit 18 is set to ON, the H and D codes and group 8 G modal are retained.

When bit 7 is set to ON, the H code and group 8 G modal are retained.

### <Description of bits for L system>

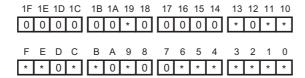

bit 1F: (Not used)

bit 1E: (Not used)

bit 1D: (Not used)

bit 1C: (Not used)

bit 1B: (Not used)

bit 1A: (Not used)

bit 19: Spindle clamp rotation speed initialization

bit 18: (Not used)

bit 17: (Not used)

bit 16: (Not used)

bit 15: (Not used)

bit 14: (Not used)

bit 13: Group 20 2nd spindle control modal initialization

bit 12: (Not used)

bit 11: Group 18 Balance cut initialization

bit 10: Group 17 Constant surface speed control command modal initialization

bit F: Group 16 Retains inclined surface machining modal

bit E: Group 15 Facing turret mirror image initialization

bit D: (Not used)

bit C: Group 13 Cutting modal initialization

bit B: Group 12 Workpiece coordinate system modal initialization

bit A: (Not used)

bit 9: Group 10 Fixed cycle return command modal initialization

bit 8: (Not used)

bit 7: (Not used)

bit 6: Group 7 Nose R compensation modal initialization

bit 5: Group 6 Inch/metric modal initialization

bit 4: Group 5 Feed G modal initialization

bit 3: Group 4 Barrier check modal initialization

bit 2: Group 3 Absolute/incremental command modal initialization

323

bit 1: Group 2 Plane selection modal initialization

bit 0: Group 1 Move G modal initialization

(PR) #1213 proaxy Side 1 of inclination angle (for L system only)

Set the length within the orthogonal coordinate of the inclined axis, a side of the triangle formed with the inclination angle.

---Setting range---

-9999.999 to 9999.999

#1214 (PR)

macaxy

Side 2 of inclination angle (for L system only)

Set the actual length of the basic axis corresponding to the inclined axis, a side of the triangle formed with the inclination angle.

---Setting range---

-9999.999 to 9999.999

#1215 (PR) macaxx Side 3 of inclination angle (for L system only)

Set the actual length of the inclined axis, a side of the triangle formed with the inclination angle.

---Setting range---

-9999.999 to 9999.999

#1216 extdcc

**External deceleration speed** Set the upper limit value of the feedrate when the external deceleration signals are enabled.

---Setting range---

1 to 999999 (mm/min)

#1501 polyax

Specify the number of the rotational tool axis (servo axis) used for polygon machining (G51.2).

Set "0" when not using polygon machining (spindle-servo axis), or when using spindle-spindle polygon machining.

A value exceeding the base specification parameter "#1002 axisno" cannot be specified.

This parameter is valid when the G code system is 1, 6 or 7 ("1", "2", "7" or "8" is set in the parameter "#1037 cmdtyp").

---Setting range---

0 to controlled axis number

#1502 G0lpfg G1 -> G0 deceleration check

Rotational tool axis number

Select whether to perform a deceleration check when the travel direction is changed from G1 to G0.

0: Not perform

1: Perform

#1503 G11pfg G1 -> G1 deceleration check

Select whether to perform a deceleration check when the travel direction is changed from G1 to G1.

0: Not perform

1: Perform

#1505 ckref2 Second reference position return check

Select whether the check is carried out at the specified position in manual second reference position return mode upon completion of spindle orientation or at second reference position return interlock signal.

0: Upon completion of spindle orientation

1: At second reference position return interlock signal

#1506 F1\_FM Upper limit of F 1-digit feedrate

Set the maximum value up to which the F 1-digit feedrate can be changed.

---Setting range---

0 to 1000000 (mm/min)

#1507 F1 K F 1-digit feedrate change constant

Set the constant that determines the speed change rate per manual handle graduation in F 1-digit feedrate change mode.

---Setting range---

0 to 32767

### #1510 DOOR H

Shorten door interlock II axis stop time

Select whether to shorten the time during which the axis is stopped when the door is opened.

- 0: Use the conventional axis stop time.
- 1: Shorten the axis stop time.

(Note) When the door interlock II signal is input via a ladder, the conventional axis stop time will be used.

### #1511

## **DOORPm**

# Signal input device 1 for door interlock II: for each part system

Set the fixed device number for door interlock II signal input for each part system.

A device number from X01 to XFF can be specified. (Except X100.)

Device number "000" is invalid.

Set device number "100" when using no fixed device number for door interlock II signal input.

Related parameter: "#1154 pdoor" (Door interlock II for each part system)

### ---Setting range---

000 to 2FF (hexadecimal)

## #1512

### **DOORPs**

# Signal input device 2 for door interlock II: for each part system

Set the fixed device number for door interlock II signal input for each part system.

(Set the same value as that of "#1155 DOOR\_m".)

Related parameter: "#1154 pdoor" (Door interlock II for each part system)

## ---Setting range---

000 to 2FF (hexadecimal)

## #1513

## stapM

## M code for synchronous tap selection

Set the M code for the synchronous tapping selection.

Select the synchronous tapping mode using the miscellaneous function code of the value set in this parameter. The M function command can be issued immediately before the tap command or in the same block. This function is valid only when "1" is set in "#1272 ext08/bit1" (M-function synchronous tap cycle).

(Note) Do not use M00, 01 02, 30, 98, and 99.

### ---Setting range---

0 to 99999999

## #1514 expLinax

## Exponential function interpolation linear axis

Set the axis name for the linear axis used in exponential function interpolation.

## ---Setting range---

A to Z

## #1515

### expRotax

mill\_ax

## **Exponential function interpolation rotary axis**

Set the axis name for the rotary axis used in exponential function interpolation.

## ---Setting range---

A to Z

### #1516

## Milling axis name

Set the name of the rotary axis used in milling interpolation. Only one rotary axis can be set.

325

When there is no E command in issuing the G12.1 command, this parameter will be followed.

## ---Setting range---

A to Z

## #1517 mill\_C

## Milling interpolation hypothetical axis name

Select the hypothetical axis command name for milling interpolation.

When there is no D command in issuing the milling interpolation command, this parameter will be followed.

- 0: Y axis command
- 1: Command rotary axis name.

## #1518 polr

## Spindle-spindle polygon Workpiece spindle No.

Set the spindle No. or spindle name of workpiece axis used in spindle-spindle polygon machining.

(Note 1) The 1st spindle will be selected when "0" is set.

(Note 2) There are 2 spindle designation methods: spindle No. method and spindle name method. When the name (1 to 9) is set to the spindle name parameter(#3077 Sname) for all the spindles, the commands are issued with for each spindle name, other than that, the commands are issued with the spindle number.

### ---Setting range---

0 to 9

### #1519

### pols

## Spindle-spindle polygon Tool spindle No.

Set the spindle number or spindle name of the rotary tool axis used in spindle-spindle polygon machining. (Note 1) The 2nd spindle will be selected when "0" is set.

(Note 2) There are 2 spindle designation methods: spindle No. method and spindle name method. When the name (1 to 9) is set to the spindle name parameter(#3077 Sname) for all the spindles, the commands are issued with for each spindle name, other than that, the commands are issued with the spindle number.

## ---Setting range---

0 to 9

## (PR) #1520

### Tchg34

# Additional axis tool compensation operation (for L system only)

Select axis to carry out the additional axis' tool compensation function.

0: 3rd axis.

1: 4th axis.

## #1521

## C\_min

### Minimum turning angle

Set the minimum turning angle of the normal line control axis at the block joint during normal line control.

### ---Setting range---

0.000 to 360.000 (°) (Input setting increment applies)

## (PR) #1522

## C\_axis

## Normal line control axis

Set the number of the axis for normal line control.

Set a rotary axis No.

0: Normal line control disabled

1 to 16: Axis No. (number of control axes)

## #1523 C fee

## Normal line control axis turning speed

Set the turning speed of the normal line control axis at the block joint during normal line control.

Set a value that does not exceed the normal line control axis' clamp speed ("#2002 clamp").

This is enabled during the normal line control type I.

## ---Setting range---

0 to 100000 (°/min)

## #1524

## C\_type

## Normal line control type

Select the normal line control type.

- 0: Normal line control type I
- 1: Normal line control type II

## #1533 millPax

## Pole coordinate linear axis name

Set the linear axis name used for pole coordinate interpolation.

### ---Setting range---

Axis names such as X, Y or Z

### (PR) #1534

### SnG44.1

## Spindle No. for G44.1 command

Specify which spindle to be selected when G44.1 is commanded.

<Spindle No. type>

Specify by the spindle No. 1 to 8.

The 2nd spindle is selected if you specify a nonexistent spindle No.

<Spindle name type>

Specify by the spindle name 1 to 9.

The 2nd spindle is selected if you specify a nonexistent spindle name.

(Note) If names (1 to 9) have been set in the spindle name parameter "#3077 Sname" for all spindles, <Spindle name type> is used.

## ---Setting range---

0 to 9

## #1535

## C\_leng

## Minimum turning movement amount

Set the minimum turning movement amount of the normal line control axis at the block joint during normal line control.

## ---Setting range---

0.000 to 99999.999 (mm) (Input setting increment applies)

## #1537 crsax[1]

### Mixed control (cross axis control) axis

Set the axis to be interchanged during the mixed control (cross axis control).

Using two digits, set the name of the axis to be interchanged with the axis in the part system where the mixed control (cross axis control) request signal is input, or the name of the axis to be shifted to that part system.

### ---Setting range---

Two digits between A to Z and 1 to 9

(Setting is cleared when "0" is set)

## #1538

### crsax[2]

## Mixed control (cross axis control) axis

Set the axis to be interchanged during the mixed control (cross axis control).

Using two digits, set the name of the axis to be interchanged with the axis in the part system where the mixed control (cross axis control) request signal is input, or the name of the axis to be shifted to that part system.

### ---Setting range---

Two digits between A to Z and 1 to 9

(Setting is cleared when "0" is set)

## #1539 crsax[3]

## Mixed control (cross axis control) axis

Set the axis to be interchanged during the mixed control (cross axis control).

Using two digits, set the name of the axis to be interchanged with the axis in the part system where the mixed control (cross axis control) request signal is input, or the name of the axis to be shifted to that part system.

### ---Setting range---

Two digits between A to Z and 1 to 9

(Setting is cleared when "0" is set)

## #1540 crsax[4]

## Mixed control (cross axis control) axis

Set the axis to be interchanged during the mixed control (cross axis control).

Using two digits, set the name of the axis to be interchanged with the axis in the part system where the mixed control (cross axis control) request signal is input, or the name of the axis to be shifted to that part system.

### ---Setting range---

Two digits between A to Z and 1 to 9

(Setting is cleared when "0" is set)

#1541 crsax[5]

Mixed control (cross axis control) axis

Set the axis to be interchanged during the mixed control (cross axis control).

Using two digits, set the name of the axis to be interchanged with the axis in the part system where the mixed control (cross axis control) request signal is input, or the name of the axis to be shifted to that part system.

## ---Setting range---

Two digits between A to Z and 1 to 9 (Setting is cleared when "0" is set)

#1542

crsax[6]

Mixed control (cross axis control) axis

Set the axis to be interchanged during the mixed control (cross axis control).

Using two digits, set the name of the axis to be interchanged with the axis in the part system where the mixed control (cross axis control) request signal is input, or the name of the axis to be shifted to that part system.

### ---Setting range---

Two digits between A to Z and 1 to 9 (Setting is cleared when "0" is set)

#1543

crsax[7]

Mixed control (cross axis control) axis

Set the axis to be interchanged during the mixed control (cross axis control).

Using two digits, set the name of the axis to be interchanged with the axis in the part system where the mixed control (cross axis control) request signal is input, or the name of the axis to be shifted to that part system.

### ---Setting range---

Two digits between A to Z and 1 to 9 (Setting is cleared when "0" is set)

#1544

crsax[8]

Mixed control (cross axis control) axis

Set the axis to be interchanged during the mixed control (cross axis control).

Using two digits, set the name of the axis to be interchanged with the axis in the part system where the mixed control (cross axis control) request signal is input, or the name of the axis to be shifted to that part system.

### ---Setting range---

Two digits between A to Z and 1 to 9 (Setting is cleared when "0" is set)

#1558

lvOMin

Involute interpolation override lower limit value

Set the lower limit of the override for involute interpolation override.

## ---Setting range---

0 to 100 (%)

#1559

IvAMax

Involute interpolation allowable acceleration speed

Set the maximum acceleration (time constant) for the acceleration clamping during involute interpolation.

### ---Setting range---

0 to 32767 (ms)

#1560

lvFMin

Involute interpolation minimum feedrate

Set the minimum feedrate for the acceleration clamping during involute interpolation

## ---Setting range---

0 to 999999 (mm/min)

#1561

3Dcdc

Switch workpiece coordinate display during 3D coordinate conversion

The workpiece coordinate display during 3D coordinate conversion is switched to the workpiece coordinate system or G68 program coordinate system.

- 0: Workpiece coordinate system
- 1: G68 program coordinate system

(Note) The special display unit's absolute coordinates also follow this parameter setting.

#1562 3Dremc Switch remaining command display during 3D coordinate conversion

> The remaining command display during 3D coordinate conversion is switched to the workpiece coordinate system or G68 program coordinate system.

- 0: Workpiece coordinate system
- 1: G68 program coordinate system

Switch coordinate reading during 3D coordinate con-#1563 3Dcdrc

The coordinate system of the workpiece/skip coordinate read value in the 3D coordinate conversion modal is switched.

- 0: G68 program coordinate system
- 1: Workpiece (local) coordinate system

#### #1564 3Dspd

Hole drilling speed during 3D coordinate conversion

Set the rapid traverse rate for the hole drilling cycle during 3D coordinate conversion.

0: The cutting feed clamp speed is used.

Other than 0: The set speed is used.

Note that if the rapid traverse rate is exceeded, the speed will be clamped at the rapid traverse rate.

### ---Setting range---

0 to 1000000mm/min

#### #1565 helgear

Helical machining base axis Set the base axis for helix angle calculation in helical machining. When no setting, Z axis will be used.

## ---Setting range---

Axis name such as X, Y, Z, U, V, W, A, B, and C

#### #1566 3DSelctDrillaxMode

Switch drill axis's mode from rapid traverse during 3D coordinate conversion

Switch the rapid traverse mode in non-drilling blocks among a drilling cycle to the cutting feed mode during 3-dimensional coordinate conversion.

- 0: Rapid traverse mode. The speed follows the setting of "#2001 rapid".
- 1: Cutting feed mode. The speed follows the setting of "#1564 3Dspd".

#### #1568 SfiltG1

## G01 soft acceleration/deceleration filter

Set the filter time constant for smoothly changing the acceleration rate for the cutting feed acceleration/deceleration in pre-interpolation acceleration/deceleration.

- Notch frequency Hz

Displays the notch frequency (Hz) for the S-pattern filter set in "#1568 SfiltG1" (G01 soft acceleration/deceleration filter)

## ---Setting range---

0 to 200 (ms)

#### #1569 SfiltG0

## G00 soft acceleration/deceleration filter

Set the filter time constant for smoothly changing the acceleration rate for the rapid traverse acceleration/ deceleration in pre-interpolation acceleration/deceleration.

## ---Setting range---

0 to 200 (ms)

#### #1570 Sfilt2

### Soft acceleration/deceleration filter 2

Set the filter time constant for smoothly changing the acceleration rate in pre-interpolation acceleration/deceleration.

This will be disabled when "0" or "1" is set.

- Notch frequency Hz

Displays the notch frequency (Hz) for the S-shape filter set in "#1570 Sfilt2" (Soft acceleration/deceleration filter 2).

## ---Setting range---

0 to 200 (ms)

#1571 SSSdis SSS control adjustment coefficient fixed value selec-Fix the shape recognition range for SSS control. ---Setting range---0/1 #1572 Cirorp Arc command overlap This eliminates speed fluctuations at the joint of the arc and straight line and arc and arc.

Set as a bit unit.

0: Do not overlap the arc command blocks

1: Overlap the arc command blocks

bit0: Arc command during high-speed high-accuracy control II

bit1: Arc command during high-speed machining mode II

bit2: Arc command during high-accuracy control (G61.1)

bit3: Arc command during cutting mode (G64)

The line command block and arc command block won't be overlapped during G61.2 modal regardless of this setting.

(Note) This parameter is invalid during SSS control.

---Setting range---

0 to F (HEX)

#1573 Ret1 Return type 1

Select the axis to be moved later after tool return.

This is referred to with the movement path (transit point #1 -> interrupt point).

Up to eight axes can be specified by expressing one axis with one bit.

bit0: Transit point #1 1st axis

bit1: Transit point #1 2nd axis bit2: Transit point #1 3rd axis

bit3: Transit point #1 4th axis

bit4: Transit point #1 5th axis

bit5: Transit point #1 6th axis

bit6: Transit point #1 7th axis

bit7: Transit point #1 8th axis

---Setting range---

00000000 to 11111111 (Binary)

## #1574 Ret2 Return type 2

Select the axis to be moved later after tool return.

This is referred to with the movement path (return start point -> transit point #2).

Up to eight axes can be specified by expressing one axis with one bit.

bit0: Transit point #2 1st axis

bit1: Transit point #2 2nd axis

bit2: Transit point #2 3rd axis

bit3: Transit point #2 4th axis

bit4: Transit point #2 5th axis

bit5: Transit point #2 6th axis

bit6: Transit point #2 7th axis

bit7: Transit point #2 8th axis

---Setting range---

00000000 to 11111111 (Binary)

### #1595 hobm

## Hobbing rotary tool axis No.

Specify the spindle No. or spindle name of rotary tool in "MITSUBISHI CNC Special Format(G81.4)" of hobbing command.

(Note) There are 2 spindle designation methods: spindle No. method and spindle name method.

When the name (1 to 9) is set to the spindle name parameter (#3077 Sname) for all the spindles, the commands are issued with for each spindle name, other than that, the commands are issued with the spindle number.

## ---Setting range---

0 to 9

## #1596 hobs

## Hobbing workpiece axis No.

Specify the NC axis No. of workpiece axis (in a part system) in "MITSUBISHI CNC Special Format (G81.4)" of hobbing command.

This parameter is valid when "#1292 ext28/bit4 (Hobbing workpiece axis selection switch)" is "0".

### ---Setting range---

1 to the number of NC axes (in a part system)

## #1597 rpcNoMove

No axis travel with compensation amount change for rotary axis workpiece position

Set wether to enable the axis travel for the compensation change when the compensation amount of rotary axis workpiece position is changed.

- 0: Enable
- 1: Disable
- \* Regardless of the parameter setting, the axis travel is not enabled at reset.

## #1599

## 3DEndPointErr

## End point error in 3D coordinate conversion

Specify the tolerable range for an error of the end point of travel command which is deviated from the tool path direction during the G68.1 ,E1 command.

## ---Setting range---

0.000 to 100.000 (mm)

## #12001

## ManualB RectanA xH

Manual feed rate B constant surface control intersecting part system axis name (horizontal)

Set the part system axis name ("#1013 axname") for the two axes that intersect with the rotary axis direction. When one of the two axes is blank, a constant speed will be applied without using constant surface speed control.

## ---Setting range---

Axis addresses such as X, Y, Z, U, V, W, A, B, and C

#12002 ManualB RectanA xV Manual feed rate B constant surface control intersecting part system axis name (vertical)

Set the part system axis name ("#1013 axname") for the two axes that intersect with the rotary axis direction. When one of the two axes is blank, a constant speed will be applied without using constant surface speed control.

### ---Setting range---

Axis addresses such as X, Y, Z, U, V, W, A, B, and C

#12003 ManualB RotCent erH Manual feed rate B constant surface control rotation center machine position (horizontal)

Set the machine coordinate position (horizontal axis) at the center of the rotary axis.

## ---Setting range---

-99999.999 to 99999.999 (mm)

#12004 ManualB RotCent erV Manual feed rate B constant surface control rotation center machine position (vertical)

Set the machine coordinate position (vertical axis) at the center of the rotary axis.

## ---Setting range---

-99999.999 to 99999.999 (mm)

(PR) #12005 Mfig Number of M

Set the number of M codes that can be specified within the same block.

## ---Setting range---

1 to 4

(PR) #12006 Mbin M binary

Data type 0: BCD

Data type 1: Unsigned binary Data type -1: Singed binary

<For unsigned binary>

The absolute value "1" is output for "-1".

<For singed binary>

"-1" is output as "0xFFFFFFF".

## ---Setting range---

Data type

(-1,0,1)

(PR) #12007 Sfig Number of S

Set the number of spindles.

(Note 1) The setting range differs according to the model.

(Note 2) "Sfig" is set in the range of 1 to 8. However, the number of outputs by "Sfig" cannot be controlled. Thus, only one S command is output regardless of the Sfig setting value.

## ---Setting range---

1 to 8

```
#12008
(PR)
                       Sbin
                                                              S binary
                 Data type 0: BCD
                 Data type 1: Unsigned binary
                 Data type -1: Singed binary
               <For unsigned binary>
               The absolute value "1" is output for "-1".
               <For singed binary>
               "-1" is output as "0xFFFFFFF".
               (Note 1) Sbin can be set with "-1", "0" and "1", but the S command cannot be BCD output.
                 If BCD (0) is selected for Sbin, it will be handled as a singed binary (-1).
             ---Setting range---
                 Data type
                 (-1,0,1)
(PR)
        #12009
                       Tfig
                                                              Number of T
               Set the number of T codes that can be specified within the same block.
             ---Setting range---
                  1 to 4
(PR)
        #12010
                       Tbin
                                                              T binary
                 Data type 0: BCD
                 Data type 1: Unsigned binary
                 Data type -1: Singed binary
               <For unsigned binary>
               The absolute value "1" is output for "-1".
               <For singed binary>
               "-1" is output as "0xFFFFFFF".
             ---Setting range---
                 Data type
                 (-1,0,1)
(PR)
        #12011
                                                              Number of B
                       Bfig
               Set the number of B codes that can be specified within the same block.
             ---Setting range---
                  1 to 4
        #12012
(PR)
                       Bbin
                                                              B binary
                 Data type 0: BCD
                 Data type 1: Unsigned binary
                 Data type -1: Singed binary
               <For unsigned binary>
               The absolute value "1" is output for "-1".
               <For singed binary>
               "-1" is output as "0xFFFFFFF".
             ---Setting range---
                 Data type
                 (-1,0,1)
```

#12013 G33.n rot G33.n rotary axis name

Select the axis to use as C axis with its axis name.

---Setting range---

A to Z

#12014 G33.n ovr

G33.n override

Not used.

#12022 skipF\_spec

### bit0: Skip speed spec: Cutting feed override ON

Select whether to enable cutting feed override for a skip command.

- 0: Disable cutting feed override
- 1: Enable cutting feed override

## bit1: Skip speed spec: Dry run ON

Select whether to enable dry run for a skip command.

- 0: Disable dry run
- 1: Enable dry run

## bit2: Skip speed spec: Feed rate selection

Select the feed rate for a skip command.

- 0: A feed rate given to address F of the G31 block. If the G31 block has no address F, the value specified by "#1174 skip\_F" is applied. In either case the F modal status is unchanged.
- 1: A feed rate programmed as an F modal value. F modal status is updated by the address F given to the G31 block.

## (PR) #12023 Mblkstp1

Pre-read prohibited M code 1

Set M codes to which pre-read will not be applied.

---Setting range---

0 to 99999999

## (PR) #12024 Mblkstp2

Pre-read prohibited M code 2

Set M codes to which pre-read will not be applied.

---Setting range---

0 to 99999999

## (PR) #12025 Mblkstp3

Pre-read prohibited M code 3

Set M codes to which pre-read will not be applied.

---Setting range---

0 to 99999999

## (PR) #12026 Mblkstp4

Pre-read prohibited M code 4

Set M codes to which pre-read will not be applied.

---Setting range---

0 to 99999999

## (PR) #12027 Mblkstp5

Pre-read prohibited M code 5

Set M codes to which pre-read will not be applied.

---Setting range---

0 to 99999999

(PR) #12028 Mblkstp6

Pre-read prohibited M code 6

Set M codes to which pre-read will not be applied.

---Setting range---

0 to 99999999

| (PR) | #12029 | Mblkstp7                                    | Pre-read prohibited M code 7                                    |
|------|--------|---------------------------------------------|-----------------------------------------------------------------|
|      | Set I  | M codes to which pre-read will not be appl  | ied.                                                            |
|      | Sett   | ing range                                   |                                                                 |
|      | 0 t    | to 99999999                                 |                                                                 |
| (PR) | #12030 | Mblkstp8                                    | Pre-read prohibited M code 8                                    |
|      | Set I  | M codes to which pre-read will not be appli | ied.                                                            |
|      | Sett   | ing range                                   |                                                                 |
|      | 0 t    | to 99999999                                 |                                                                 |
| (PR) | #12031 | Mblkstp9                                    | Pre-read prohibited M code 9                                    |
|      | Set I  | M codes to which pre-read will not be appl  | ied.                                                            |
|      | Sett   | ing range                                   |                                                                 |
|      | 0 t    | to 99999999                                 |                                                                 |
| (PR) | #12032 | Mblkstp10                                   | Pre-read prohibited M code 10                                   |
|      | Set I  | M codes to which pre-read will not be appl  | ied.                                                            |
|      | Sett   | ing range                                   |                                                                 |
|      | 0 t    | to 9999999                                  |                                                                 |
| (PR) | #12033 | MblkstpMin1                                 | Minimum value of the pre-read prohibited M code range setting 1 |
|      | Set t  | the minimum value of the M code to which    | pre-read will not be applied.                                   |
|      | Sett   | ing range                                   |                                                                 |
|      | 0 t    | to 9999999                                  |                                                                 |
| (PR) | #12034 | MblkstpMax1                                 | Maximum value of the pre-read prohibited M code range setting 1 |
|      | Set t  | the maximum value of the M code to which    | pre-read will not be applied.                                   |
|      | Sett   | ing range                                   |                                                                 |
|      | 0 t    | to 9999999                                  |                                                                 |
| (PR) | #12035 | MblkstpMin2                                 | Minimum value of the pre-read prohibited M code range setting 2 |
|      | Set t  | the minimum value of the M code to which    | pre-read will not be applied.                                   |
|      | Sett   | ing range                                   |                                                                 |
|      | 0 t    | to 9999999                                  |                                                                 |
| (PR) | #12036 | MblkstpMax2                                 | Maximum value of the pre-read prohibited M code range setting 2 |
|      | Set t  | the maximum value of the M code to which    | pre-read will not be applied.                                   |
|      | Sett   | ing range                                   |                                                                 |
|      | 0 t    | to 9999999                                  |                                                                 |
| (PR) | #12037 | MblkstpMin3                                 | Minimum value of the pre-read prohibited M code range setting 3 |
|      | Set t  | the minimum value of the M code to which    | pre-read will not be applied.                                   |
|      |        | ing range                                   |                                                                 |
|      |        | to 9999999                                  |                                                                 |
| (PR) | #12038 | MblkstpMax3                                 | Maximum value of the pre-read prohibited M code range setting 3 |
|      | Set t  | the maximum value of the M code to which    | <del>_</del>                                                    |
|      |        | ing range                                   | - F                                                             |

---Setting range---

0 to 99999999

| (PR) | #12039             | MblkstpMin4                                                                                                    | Minimum value of the pre-read prohibited M code range setting 4 |
|------|--------------------|----------------------------------------------------------------------------------------------------|-----------------------------------------------------------------|
|      | Set                | the minimum value of the M code to which                                                                        | pre-read will not be applied.                                   |
|      | Sett               | ing range                                                                                                    |                                                                 |
|      | 0                  | to 99999999                                                                                                    |                                                                 |
| (PR) | #12040             | MblkstpMax4                                                                                                    | Maximum value of the pre-read prohibited M code range setting 4 |
|      | Set                | the maximum value of the M code to which                                                                        | pre-read will not be applied.                                   |
|      | Sett               | ing range                                                                                                    |                                                                 |
|      | 0 1                | to 99999999                                                                                                    |                                                                 |
| (PR) | #12041             | MblkstpMin5                                                                                                    | Minimum value of the pre-read prohibited M code range setting 5 |
|      | Set                | the minimum value of the M code to which                                                                        | pre-read will not be applied.                                   |
|      | Sett               | ing range                                                                                                    |                                                                 |
|      | 0 1                | to 99999999                                                                                                    |                                                                 |
| (PR) | #12042             | MblkstpMax5                                                                                                    | Maximum value of the pre-read prohibited M code range setting 5 |
|      | Set                | the maximum value of the M code to which                                                                        | pre-read will not be applied.                                   |
|      | Sett               | ing range                                                                                                    |                                                                 |
|      | 0 1                | to 99999999                                                                                                    |                                                                 |
| (PR) | #12043             | MblkstpMin6                                                                                                    | Minimum value of the pre-read prohibited M code range setting 6 |
|      | Set                | the minimum value of the M code to which                                                                        | pre-read will not be applied.                                   |
|      | Sett               | ing range                                                                                                    |                                                                 |
|      | 0 1                | to 9999999                                                                                                    |                                                                 |
| (PR) | #12044             | MblkstpMax6                                                                                                    | Maximum value of the pre-read prohibited M code range setting 6 |
|      | Set                | the maximum value of the M code to which                                                                        | pre-read will not be applied.                                   |
|      |                    |                                                                                                    |                                                                 |
|      | Sett               | ing range                                                                                                    |                                                                 |
|      |                    | <b>ing range</b><br>to 9999999                                                                                  |                                                                 |
|      |                    |                                                                                                    | Sub part system I identification No.                            |
|      | #12049<br>Spe      | to 99999999  SBS_no  cify the ID number (address B value) to be                                                 |                                                                 |
|      | #12049<br>Spedurin | to 99999999  SBS_no  cify the ID number (address B value) to be                                                 | used when activating this part system as a sub part system      |
|      | #12049<br>Spedurir | to 99999999<br>SBS_no<br>cify the ID number (address B value) to be<br>ng G122 command. Set to "0" when this pa | used when activating this part system as a sub part system      |

Specify the No. of program to be called when activating this part system as a sub part system during G122 command. This parameter setting is used when a program designation (address A value/<file name>) is omitted.

---Setting range---

0 to 99999999

#12051 Jerk filtG1 G01 jerk filter

Specify the time constant of filter that is used for smoothing the change of jerk when pre-interpolation acceleration/deceleration is performed in cutting feed.

This filter causes no path error, as the filter is applied to the resultant speed calculated before interpolation.

If you specify the jerk filter time constant, the time constants of each filter will be as follows:

- S-shape filter time constant

"#1568 SfiltG1" - "Jerk\_filtG1"

- Jerk filter time constant

"Jerk filtG1"

### ---Setting range---

0 to 50 (ms)

## #12052 Jerk filtG0

## G00 jerk filter

Specify the time constant of filter that is used for smoothing the change of jerk when pre-interpolation acceleration/deceleration is performed in cutting feed.

This filter causes no path error, as the filter is applied to the resultant speed calculated before interpolation.

If you specify the jerk filter time constant, the time constants of each filter will be as follows:

- S-shape filter time constant

"#1569 SfiltG0" - "Jerk\_filtG0"

- Jerk filter time constant

"Jerk filtG0"

### ---Setting range---

0 to 50 (ms)

## #12053 EachAxAccCntrl

## Enable per-axis acceleration tolerance control

Select how to calculate the deceleration speed for a corner between the blocks where the high-accuracy control is enabled.

0: Optimal corner deceleration

(calculate the deceleration speed using the acceleration tolerance common for all the axes determined by G1bF and G1btL)

1: Per-axis acceleration tolerance control

(calculate the deceleration speed using acceleration tolerances of each axis determined by G1bFx and G1btLx)

## (PR) #12054 Tol-Ofsnum

Number of tool offset sets for allocation

Specify the number of offset sets to be allocated when the arbitrary allocation method is selected for offset sets.

## ---Setting range---

0 to 999

## (PR) #12055

### Tol-lifenun

## Number of life management tools for allocation

Specify the number of life management tools to be allocated when the arbitrary allocation method is selected for life management tools.

### ---Setting range---

0 to 1000

### #12056 I G0o

## Enable G00 initial rapid traverse block overlap

Select the state (enabled or disabled) of the rapid traverse block overlap function after reset.

0: Disabled

1: Enabled

## #12057 OT\_prechkON

Enabling stroke check before travel for stored stroke limit

Select the entry inhibition area for stroke check before travel.

- 0: Perform stroke check before travel for the area specified by G22.
- 1: Perform stroke check before travel for the area set by the stored stroke limit function, with or without G22.

#12058 OT\_prechkTYPE Stroke check before travel for skip and automatic tool length measurement

Select whether to enable or disable the stroke check before travel for skip (G31 or G31.n) and automatic tool length measurement (G37).

0: Disable

1: Enable

(Note) This parameter is enabled when #12057=1 and the option "Stroke check before travel" is ON.

#12059 SBS name

Sub part system name

Specify each sub part system name.

This name is displayed when the part system acts as a sub part system.

## ---Setting range---

4 or less characters consisting of both alphabets and numbers

#12060 VblAccPreInt Variable-acceleration pre-interpolation acceleration/deceleration ON

Select whether to enable variable-acceleration pre-interpolation acceleration/deceleration control while high-accuracy control is ON.

0: Pre-interpolation acceleration/deceleration

(Apply the acceleration rate that is determined by G1bF and G1btL and is common for all the axes)

1: Variable-acceleration pre-interpolation acceleration/deceleration

(Apply the acceleration rate that is determined by G1bFx and G1btLx for each axis)

(Note) Variable-acceleration pre-interpolation acceleration/deceleration is a function available under SSS control. To enable this function, set "#8090 SSS ON" to "1".

#12070 Sfilt2\_tol Tolerance control: Soft acceleration/deceleration filter 2

Specify the time constant of the filter that smoothes out fluctuations in acceleration under the tolerance control.

Basically set to 0.

## ---Setting range---

0 to 200 (ms)

## (PR) #12071-12078 adr\_abs[1]-[8]

Command address for arbitrary axis exchange

Specify the axis address to be given in an arbitrary axis exchange command for the part system.

(Note 1) This parameter is disabled when the arbitrary axis exchange function is unused.

(Note 2) Do not give an identical name to two or more of the parameters adr abs[1] to adr abs[8].

(Note 3) Do not leave any unspecified parameter in the middle between adr\_abs[1] and [8].

(Note 4) Set the addresses of adr\_abs[] in the same order as of the axis names (#1013 axname). Note that you can set a nonexistent axis name in the middle.

(Note 5) If there are 9 or more control axes per part system, specify the axis address that is programmed based on the basic axis configuration.

## ---Setting range---

Axis address such as X, Y, Z, U, V, W, A, B and C

# (PR) #12079-12086 adr\_inc[1]-[8] Incremental command address for arbitrary axis exchange

Specify the incremental command address for each of the axes to be used in an arbitrary axis exchange command

(Note 1) This parameter is disabled when the arbitrary axis exchange function is unused.

(Note 2) There is no need to set this parameter when command type (absolute or incremental) is not distinguished by the axis address (when "#1076 AbsInc" = "0").

(Note 3) Do not give an identical name to two or more of the parameters adr\_inc[1] to adr\_inc[8]. If there is any overlap, priority is given in the ascending order (adr\_inc[1] to adr\_inc[8]).

### ---Setting range---

Axis address such as X, Y, Z, U, V, W, A, B and C

#12088 Drn F Dry run speed

Specify a dry run speed for each part system.

When 0 is set, the manual feed rate selected by Manual feedrate method selection (JVS) signal is applied.

## ---Setting range---

0 to 1000000 (mm/min)

### #12089 M2adr

### 2nd miscellaneous function address type

Select the address type of the 2nd miscellaneous function.

0: One-letter command for the 2nd miscellaneous function

1: Two-letter command for the 2nd miscellaneous function

## (PR) #12090 SnG43.1

## Spindle designation for G43.1

Specify which spindle to be selected when G43.1 is commanded.

<Spindle No. type>

Specify by the spindle No. 1 to 8.

The 1st spindle is selected if you specify a nonexistent spindle No.

<Spindle name type>

Specify by the spindle name 1 to 9.

The 1st spindle is selected if you specify a nonexistent spindle name.

(Note) If names (1 to 9) have been set in the spindle name parameter "#3077 Sname" for all spindles, <Spindle name type> is used.

## ---Setting range---

0 to 9

## (PR) #12103 2nd add T-ofs ON

2nd additional axis tool offset ON (for L system only)

Select whether to enable tool offset on the 2nd additional axis.

0: Disable

1: Enable

## (PR) #12104

2nd add T-ofs set

2nd additional axis tool offset setting (for L system only)

Select on which axis to perform the 2nd additional axis tool offset.

Specify the axis address set in "#1013 axname".

## ---Setting range---

X,Y,Z,U,V,W,A,B,C

## #12105

### C\_minTyp

## Operation selection of minimum turning angle or less

Specify the operation when the turning angle is set the minimum turning angle (#1521 C\_min) or less and the turning operation is not inserted, in the seams of the arc blocks during normal line control.

0: Interpolate before reaching arc end point.

1: Do not interpolate.

### #12110 Ret3

## Return type

Specify the axis to be moved later after tool return.

This is referred to with the movement path (transit point #2 to transit point #1).

One bit represents one axis. Up to eight axes can be specified.

## ---Setting range---

00000000 to 11111111 (Binary)

(PR) #12111 Var protect Top1 Common variable setting protection - Top variable No. (1st group)

Specify the head of the common variables which are protected from setting operation.

(Note 1) If #12111 or #12112 is 0 or is greater than the bottom No. (#12112), this setting is disabled.

(Note 2) For the common variables shared by part systems, the protection takes effect in a part system set by this parameter.

(Note 3) It is possible to set an unspecified variable, but the protection covers the specified variables only.

### ---Setting range---

0: Disabled

100 to 199, 400 to 999

(PR) #12112 Var protect Btm1 Common variable setting protection - Bottom variable No. (1st group)

Specify the end of the common variables which are protected from setting operation.

(Note 1) If #12111 or #12112 is 0 or is smaller than the top No. (#12111), this setting is disabled.

(Note 2) For the common variables shared by part systems, the protection takes effect in a part system set by this parameter.

(Note 3) It is possible to set an unspecified variable, but the protection covers the specified variables only.

## ---Setting range---

0: Disabled

100 to 199, 400 to 999

(PR) #12113 Var protect Top2 Common variable setting protection - Top variable No. (2nd group)

Specify the head of the common variables which are protected from setting operation.

(Note 1) If #12113 or #12114 is 0 or is greater than the bottom No. (#12114), this setting is disabled.

(Note 2) For the common variables shared by part systems, the protection takes effect in a part system set by this parameter.

(Note 3) It is possible to set an unspecified variable, but the protection covers the specified variables only.

## ---Setting range---

0: Disabled

100 to 199, 400 to 999

(PR) #12114 Var protect Btm2 Common variable setting protection - Bottom variable No. (2nd group)

Specify the end of the common variables which are protected from setting operation.

(Note 1) If #12113 or #12114 is 0 or is smaller than the top No. (#12113), this setting is disabled.

(Note 2) For the common variables shared by part systems, the protection takes effect in a part system set by this parameter.

(Note 3) It is possible to set an unspecified variable, but the protection covers the specified variables only.

## ---Setting range---

0: Disabled

100 to 199, 400 to 999

## #12117 (PR) T-ofs hide axis Hiding tool compensation data of specific axis Specify whether to show or hide the tool compensation data for each axis. 0: Show 1: Hide Specify the setting individually for each axis assigned to the hexadecimal bits. bit0: axis in the 1st column bit1: axis in the 2nd column bit2: axis in the 3rd column bit3: axis in the 4th column (Note 1) The setting of bit3 is enabled for L system when "#12103 2nd add T-ofs ON" is "1". (Note 2) This parameter is invalid for the tool compensation type I or II. ---Setting range---

0 to F (hexadecimal)

#### #12121 **REM Mcr No**

### Macro No. for rotation center error measurement

Specify the name of macro program for the rotation center error measurement.

The macro program name is input at initialization of rotation center error measurement macro.

If 0 is set, the macro program for the measurement is not input to the part system.

The macro program is used for execution of the measurement.

## ---Setting range---

0, 9000 to 9099, 9300 to 9999, 100010000 to 100018999, 100030000 to 19999998

## #12122

## REM PrimAx Rot Dir

Primary axis rotation direction for rotation center error measurement

Rotation direction of primary axis for rotation center error measurement.

Select the direction, allowing for the rotary axis stroke limit, etc.

- 0: Positive direction
- 1: Negative direction

## 15.2 Base Axis Specification Parameters

#1010 (PR) srvunit Output unit (servo) Specify the unit for data communicated with the servo drive unit. The data communicated between the NC and servo drive unit, and the servo movement data unit follow this The standard value is "D"; however, set the optimum value according to the machine model and specifications. B: 1 µm C: 0.1 µm D: 0.01 µm (10nm) E: 0.001 µm (1nm) (PR) #1013 Axis name axname Set each axis' name with an alphabetic character. Use the characters X, Y, Z, U, V, W, A, B or C. (Note 1) Do not set the same name twice in one part system. The same name which is used in another part system can be set. (Note 2) The PLC name does not need to be set. (Numbers 1 to 6 are shown as the axis names.) ---Setting range---X,Y,Z,U,V,W,A,B,C #1014 Incremental command axis name (PR) incax Set the axis name when commanding an incremental value for the axis travel amount. (Note 1) Set an alphabet that is different from that of "#1013 axname". (Note 2) There is no need to set this parameter when command type (absolute or incremental) is not distinguished by the axis address (when "#1076 AbsInc" = "0"). ---Setting range---X, Y, Z, U, V, W, A, B, C, H #1015 (PR) cunit **Program command unit** Set the minimum increment of program travel command. cunit Travel amount for travel command 1 0: Follow "#1003 iunit" 1: 0.0001 mm (0.1µm) 10: 0.001 mm (1µm) 100: 0.01 mm (10µm) 1000: 0.1 mm (100µm) 10000: 1.0 mm

If there is a decimal point in travel command, the decimal point position will be handled as 1mm regardless of this setting.

(PR) #1017 rot Rotational axis

Select whether the axis is a rotary axis or linear axis.

When rotary axis is set, the axis will be controlled with the rotary axis's coordinate system. Set the rotary axis type with "#8213 Rotation axis type".

0: Linear axis

1: Rotary axis

(PR) #1018 ccw Motor CCW

Select the direction of the motor rotation to the command direction.

- 0: Clockwise (looking from motor shaft) with the forward rotation command
- 1: Counterclockwise (looking from motor shaft) with the forward rotation command

## (PR) #1019 dia

### Diameter specification axis

Select the command method of program travel amount.

When the travel amount is commanded with the diameter dimensions, the travel distance will be 5mm when the command is 10mm of travel distance.

The travel amount per pulse will also be halved during manual pulse feed.

If diameter is selected, tool length, the wear compensation amount, and the workpiece coordinate offset will be displayed in diameter value. Other parameters concerning length will always be displayed in radius value.

- 0: Command with travel amount
- 1: Command with diameter dimension

## (PR) #1020

### Spindle interpolation

Select "1" when using the spindle for contour control of NC axis (C-axis).

Select "2" to implement the spindle-mode rotary axis control.

- 0: Servo axis is used for contour control.
- 1: Spindle is used for contour control.
- 2: Spindle-mode rotary axis control.

### (PR) #1021

### mcp no

sp\_ax

### Drive unit I/F channel No. (servo)

Using a 4-digit number, set the drive unit interface channel No. and which axis in that channel is to be used when connecting a servo drive unit.

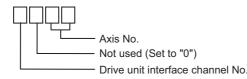

### (PR) #1022

### axname2

### 2nd axis name

Set the name of the axis displayed on the screen with two characters. (X1, Z2, etc.)

Always use an alphabetic character (A to Z) for the first character.

## ---Setting range---

A to Z and 1 to 9 (Two digits)

(Setting is cleared when "0" is set)

## (PR) #1023

### crsadr

# Command address during mixed control (cross axis control)

Set the axis name for issuing a command to this axis during mixed control (cross axis control).

## ---Setting range---

A to Z

(Setting is cleared when "0" is set)

## (PR) #1024

## crsinc

# Incremental command address during mixed control (cross axis control)

Set the axis name for issuing an incremental command to this axis during mixed control (cross axis control).

## ---Setting range---

A to Z

(Setting is cleared when "0" is set)

## (PR) #1061

### intab

## Manual ABS updating

Select whether to update the absolute position data during automatic handle interrupt.

343

This parameter is enabled only when "#1145 I abs" is set to "1".

- 0: Do not update (coordinate system shifted the amount of the interruption)
- 1: Update (same coordinates as when interrupt did not occur will be applied)

|     | #1062 | T_cmp                                                                                                    | Tool compensation function                                                                                                    |
|-----|-------|----------------------------------------------------------------------------------------------------|----------------------------------------------------------------------------------------------------|
|     |       | Select whether the tool leng-<br>cution.                                                                                                    | th compensation and wear compensation are enabled during T command exe-                                                                                                    |
|     |       | 0: Tool length compensati                                                                                                    | on enable Wear compensation enable                                                                                                    |
|     |       | 1: Tool length compensati                                                                                                    | on enable Wear compensation disable                                                                                                    |
|     |       | 2: Tool length compensati                                                                                                    | on disable Wear compensation enable                                                                                                    |
|     |       | 3: Tool length compensati                                                                                                    | on disable Wear compensation disable                                                                                                    |
|     | #1063 | mandog                                                                                                    | Manual dog-type                                                                                                    |
|     |       | Select the manual reference tablished) and later.                                                                                                    | position return method for the second return (after the coordinate system is es                                                                                                    |
|     |       | The initial reference position system will be established.                                                                                                    | return after the power ON is performed with dog-type return, and the coordinate                                                                                                    |
|     |       | (This setting is not required                                                                                                    | when the absolute position detection is used.)                                                                                                    |
|     |       | 0: High speed return                                                                                                    |                                                                                                    |
|     |       | 1: Dog-type                                                                                                    |                                                                                                    |
| PR) | #1064 | svof                                                                                                    | Error correction                                                                                                    |
|     |       | Select whether to correct the                                                                                                    | e error when the servo is OFF.                                                                                                    |
|     |       | be handled as droop. W                                                                                                    | not change during servo OFF, and the movement amount during servo OFF without the servo is turned ON the next time, the axis will move to the command to be when the servo was turned OFF.                                                                                                    |
|     |       | 1: Correct the error                                                                                                    | d the current position will follow the feedback position. When the correspond turned                                                                                                    |
|     |       | The command value and ON the next time, the avoid During servo READY OFF, to                                                                                                    | kis will not move.  The operation will be always the same as of "Correct the error". (The current po                                                                                                    |
| PR) | #1068 | The command value and ON the next time, the ax                                                                                                    | kis will not move.  The operation will be always the same as of "Correct the error". (The current po                                                                                                    |
| PR) | #1068 | The command value and ON the next time, the average During servo READY OFF, to sition will follow the position slavno                                                                                                    | tis will not move.  the operation will be always the same as of "Correct the error". (The current poof the axis.)  Slave axis number                                                                                                    |
| PR) | #1068 | The command value and ON the next time, the and During servo READY OFF, to sition will follow the position slavno  Set the axis number of the sition of the sition of the  | the operation will be always the same as of "Correct the error". (The current poof the axis.)  Slave axis number lave axis in synchronous control.                                                                                                    |
| PR) | #1068 | The command value and ON the next time, the average of the average of the axis number of the street of the axis number is an NC next time.                                                                                                    | tis will not move.  the operation will be always the same as of "Correct the error". (The current poof the axis.)  Slave axis number                                                                                                    |
| PR) | #1068 | The command value and ON the next time, the average of the average of the axis number of the second or the axis number is an NC not a true or more slave axis cannot be axis number axis cannot be axis number axis cannot be axis number axis cannot be axis cannot be axis axis cannot be axis axis cannot be axis number axis axis cannot be axis axis cannot be axis axis cannot be axis axis axis axis axis axis axis axis                                                                                                    | the operation will be always the same as of "Correct the error". (The current poof the axis.)  Slave axis number lave axis in synchronous control.  umber excluding the spindle and PLC axis.  not be set for one master axis.                                                                                                    |
| PR) | #1068 | The command value and ON the next time, the axis number of the street the axis number is an NC n. Two or more slave axis can This parameter cannot be see                                                                                                    | the operation will be always the same as of "Correct the error". (The current poof the axis.)  Slave axis number lave axis in synchronous control.  umber excluding the spindle and PLC axis.  not be set for one master axis.  et for a slave axis.                                                                                                    |
| PR) | #1068 | The command value and ON the next time, the average of the position of the second of the second of t | the operation will be always the same as of "Correct the error". (The current poof the axis.)  Slave axis number lave axis in synchronous control.  umber excluding the spindle and PLC axis.  not be set for one master axis.  et for a slave axis.                                                                                                    |
| PR) | #1068 | The command value and ON the next time, the average of the axis number of the second or more slave axis can are the parameter cannot be second or the second or the second | the operation will be always the same as of "Correct the error". (The current poof the axis.)  Slave axis number lave axis in synchronous control.  umber excluding the spindle and PLC axis.  not be set for one master axis.  et for a slave axis.                                                                                                    |
| PR) | #1068 | The command value and ON the next time, the average of the axis of the second of the second of the s | the operation will be always the same as of "Correct the error". (The current poof the axis.)  Slave axis number lave axis in synchronous control.  umber excluding the spindle and PLC axis.  not be set for one master axis.  et for a slave axis.                                                                                                    |
| PR) | #1068 | The command value and ON the next time, the average of the axis number of the second or more slave axis can are the axis number is an NC not axis number of the second or more slave axis can are the axis number of the second or more slave axis can are the axis number of the second or more slave axis can are the axis number of the second or more slave axis are the axis number of the second or more slave axis are the axis are the axis are the axis are the axis number of the axis number of the axis number  | the operation will be always the same as of "Correct the error". (The current poof the axis.)  Slave axis number lave axis in synchronous control.  umber excluding the spindle and PLC axis.  not be set for one master axis.  et for a slave axis.  stem, the relation of the master axis and slave axis cannot extend over part sys                                                                                                    |
| PR) | #1068 | The command value and ON the next time, the average of the axis number of the second or more slave axis can or this parameter cannot be second or the second of the second or the second or the second | the operation will be always the same as of "Correct the error". (The current poof the axis.)  Slave axis number lave axis in synchronous control.  umber excluding the spindle and PLC axis.  not be set for one master axis.  et for a slave axis.  stem, the relation of the master axis and slave axis cannot extend over part sys                                                                                                    |
| PR) | #1068 | The command value and ON the next time, the average of the axis number of the second or more slave axis can or this parameter cannot be second or the second of the second or the second or the second | the operation will be always the same as of "Correct the error". (The current poof the axis.)  Slave axis number lave axis in synchronous control.  umber excluding the spindle and PLC axis.  not be set for one master axis.  et for a slave axis.  estem, the relation of the master axis and slave axis cannot extend over part sys  Axis with no counter display  e axis counter or not.                                                                                                    |
| PR) | #1068 | The command value and ON the next time, the average of the axis of the sition will follow the position slavno  Set the axis number of the sition or more slave axis cannot be set. When using the multi-part systems.  O: No slave axis 1 to 32: 1st to 32nd axis  no_dsp  Select whether to display the of the axis of the axis number is an NC n.                                                                                                    | the operation will be always the same as of "Correct the error". (The current poof the axis.)  Slave axis number lave axis in synchronous control.  umber excluding the spindle and PLC axis.  not be set for one master axis.  et for a slave axis.  estem, the relation of the master axis and slave axis cannot extend over part sys  Axis with no counter display  e axis counter or not.                                                                                                    |
| PR) | #1068 | The command value and ON the next time, the average of the axis of the sition will follow the position slavno  Set the axis number of the sition of the axis number is an NC night of the axis number is an NC night of the axis number is an NC nig | the operation will be always the same as of "Correct the error". (The current poof the axis.)  Slave axis number lave axis in synchronous control.  umber excluding the spindle and PLC axis.  not be set for one master axis.  et for a slave axis.  estem, the relation of the master axis and slave axis cannot extend over part system.  Axis with no counter display  e axis counter or not.                                                                                                    |
| PR) | #1068 | The command value and ON the next time, the average of the axis of the axis number of the substantial that is a substantial to the axis number of the substantial that is a substantial to the axis number is an NC number of the substantial that is a number of the substantial that is a number of the substantial that is  | the operation will be always the same as of "Correct the error". (The current poof the axis.)  Slave axis number lave axis in synchronous control.  umber excluding the spindle and PLC axis.  not be set for one master axis.  et for a slave axis.  stem, the relation of the master axis and slave axis cannot extend over part sys  Axis with no counter display  e axis counter or not.  e counter display screen (relative position counter, etc.).                                                                          |
| PR) | #1068 | The command value and ON the next time, the average of the axis of the axis number of the substantial that is a substantial to the axis number of the substantial that is a substantial to the axis number is an NC number of the substantial that is a number of the substantial that is a number of the substantial that is  | the operation will be always the same as of "Correct the error". (The current poof the axis.)  Slave axis number lave axis in synchronous control.  umber excluding the spindle and PLC axis.  not be set for one master axis.  et for a slave axis.  stem, the relation of the master axis and slave axis cannot extend over part system, the relation of the master axis and slave axis cannot extend over part system axis counter or not.  e axis counter or not.  e counter display screen (relative position counter, etc.). |
| PR) | #1068 | The command value and ON the next time, the average of the axis of the service of the service of | Slave axis number lave axis in synchronous control.  umber excluding the spindle and PLC axis.  not be set for one master axis.  et for a slave axis.  stem, the relation of the master axis and slave axis cannot extend over part sys  Axis with no counter display  e axis counter or not.  e counter display screen (relative position counter, etc.).  Axis removal                                                                                                    |

Select the chopping axis.

- 0: Non-chopping axis
- 1: Chopping axis

## (PR) #1493 ref syn

#### Synchronization at zero point initialization

- 0: Master axis and slave axis determine their zero points individually.
- 1: The zero points of both master and slave axes are determined by initializing the master axis' zero point.

The slave axis moves in perfect synchronization with the master axis.

Set this to "1" for speed/current command synchronization control.

## (PR) #1494

#### dsp ax change

## Axis order of counter display

Set this in order to change the axis order of counter display.

If this is set, the axes will be displayed in ascending order.

However, axis whose setting is "0" will be displayed after axes whose settings are between "1" and "16" are displayed.

(Note 1) When the same value is set for more than one axis, axis that is displayed on the left side on the parameter screen will be first displayed.

(Note 2) When both of the mixed control (cross axis control) and interchange coordinate position display ("1280 ext16/bit2" OFF) are valid, and when there are two or more valid part systems, this parameter will be ignored.

(Note 3) When the arbitrary axis exchange control (option) is ON, and when there are two or more valid part systems, this parameter will be ignored.

### ---Setting range---

0: The axis is displayed after the axes whose settings are between "1" and "16" are displayed.

1 to 16: Axes are displayed in ascending order.

If the number other than "1" to "16" is set, it is dealt as "0" setting.

#### (PR) #1495

#### grf\_ax\_direction

#### Axis travel direction in 2D graphic

Select the axis travel direction in the 2D graphic drawing (trace, check).

If set to 1, the positive/negative directions are reversed.

#### ---Setting range---

0/1

# (PR) #1497

# sync\_sub

# Sub axis number

Specify the sub axis for the simple synchronous control using its NC axis number.

This parameter can be set for the master axis and the slave axis of the synchronous control, because the axes act as main axis of the simple synchronous control.

Before setting this parameter, set the synchronous control parameter (#1068 slavno) first, and then turn OFF and ON the power.

The sub axis number must be greater than that of the main axis of the same part system.

Neither a spindle C-axis nor a PLC indexing axis can be designated as main or sub axis.

## ---Setting range---

0: No sub axis

1 to 32: 1st axis to 32nd axis

## (PR) #1601

# axnameEx

## Axis name extension letter

Specify the second letter of command axis name when the axis name extension parameter is valid ("#1266 ext02/bit0" is set to "1").

The command axis name is not extended if this parameter is unspecified, and the only one letter set in "#1013 axname" or "#1014 incax" respectively is the absolute command axis name or incremental command axis name.

Axis configuration should not be as the non-name extension axis (1-letter axis) after the name extension axis (2-letter axis) in the part system.

(Configure the 2-letter axis after the 1-letter axis)

# ---Setting range---

A to Z (Setting is cleared when "0" is set)

## (PR) #1603

#### PLCdev no

## Axis device assignment No.

Specify the PLC I/F device assignment No. for the axis.

### ---Setting range---

0: No designation for assignment

1 to 32: Axis device assignment No.

| (PR)  | #1605         | marnum | Machine group No.  |
|-------|---------------|--------|--------------------|
| ۱۰۰۰/ | <i>n</i> 1000 |        | macrimo group ito: |

Specify the machine group No. to which each axis belongs.

---Setting range---

0 to 32

# 15.3 Base Common Parameters

|      | #1038 | plcsel              | Ladder selection   |
|------|-------|---------------------|--------------------|
|      | No    | t used. Set to "0". |                    |
| (PR) | #1039 | spinno              | Number of spindles |

Select the number of spindles.

0: No spindle

1 to 8: One to eight spindles

(Note) The setting range differs according to the model.

(PR) #1040 M\_inch Constant input (inch)

Select the unit system for setting and display regarding machine parameter and PLC interface's position, length and speed.

0: Metric system

1: Inch system

(PR) #1041 I\_inch Initial state (inch)

Select the unit system for the program travel amount when the power is turned ON or reset and for position display.

0: Metric system

1: Inch system

(Note) The units of the following data are converted by "#1041 I inch".

Command unit at power ON and reset (Inch/metric command mode)
 But under the following conditions, the unit will follow G20/G21 command modal even at reset.
 When reset modal is retained ("#1151 rstint"="0")
 When G code group 06 reset modal is retained ("#1210 RstGmd/bit5" ON)

- Unit system for position display (counter, user parameter, tool, work offset)

- User parameter I/O unit
- Parameter unit of user parameters concerning length and speed
- Arc error parameter (#1084 RadErr)

(PR) #1042 pcinch PLC axis command (inch)

Select the unit system for the commands to the PLC axis.

0: Metric system

1: Inch system

| _    | #1043 | lang                                               | Select language displayed                                                                                          |
|------|-------|----------------------------------------------------|----------------------------------------------------------------------------------------------------|
|      | 5     | Select the display langu                           | lage.                                                                                                    |
|      |       | 0: English                                         |                                                                                                    |
|      |       | 1: Japanese                                        |                                                                                                    |
|      |       | 11: German                                         |                                                                                                    |
|      |       | 12: French                                         |                                                                                                    |
|      |       | 13: Italian                                        |                                                                                                    |
|      |       | 14: Spanish                                        |                                                                                                    |
|      |       | 15: Traditional Chines                             | se                                                                                                    |
|      |       | 16: Korean                                         |                                                                                                    |
|      |       | 17: Portuguese                                     |                                                                                                    |
|      |       | 18: Dutch                                          |                                                                                                    |
|      |       | 19: Swedish                                        |                                                                                                    |
|      |       | 20: Hungarian                                      |                                                                                                    |
|      |       | 21: Polish                                         |                                                                                                    |
|      |       | 22: Simplified Chinese                             | e                                                                                                    |
|      |       | 23: Russian                                        |                                                                                                    |
|      |       | 24: Turkish                                        |                                                                                                    |
|      |       | 25: Czech                                          |                                                                                                    |
|      |       | 31: Indonesian                                     |                                                                                                    |
|      | (     | Note) NC displays in E                             | nglish, when it doesn't equip language option.                                                                     |
| (PR) | #1044 | auxno                                              | MR-J2-CT Connections                                                                                               |
|      | 9     | Set the number of MR-J                             | 12-CTs connected                                                                                                   |
|      |       | Check the specificatio                             |                                                                                                    |
| (PR) | #1045 | nskno                                              | Megatorgue motor connections                                                                                       |
|      |       |                                                    | ISK megatorque motors connected. When a value other than 0 is specified, 2nd misa is output as signed binary data. |
|      | {     | Setting range                                      |                                                                                                    |
|      |       | 0 to 16                                            |                                                                                                    |
| (PR) | #1046 | T-ofs disp type                                    | 1 1 3 31 1                                                                                                    |
|      |       |                                                    | only)                                                                                                    |
|      |       | Set this parameter to 1 was the M system.          | when you use the L system's tool compensation type (e.g. when using a turning tool)                                |
|      |       | •                                                  | tion type specified by "#1037 cmdtyp"                                                                              |
|      |       | 1: Use the tool compe                              | ensation type III, irrespective of "#1037 cmdtyp"                                                                  |
|      |       | (Note that the type is                             | not switched to III on the tool measurement screen.)                                                               |
| (PR) | #1047 | G_Chg_En_Sn                                        | o Select program format switch-enabled part system                                                                 |
|      | 9     | Select the part system f                           | or which you enable the program format switch.                                                                     |
|      |       | 0: Part system 1 (defa                             | ault)                                                                                                    |
|      |       | 1: Part system 1                                   |                                                                                                    |
|      |       | 2: Part system 2                                   |                                                                                                    |
|      |       | f G188 is given to any coart system, it is ignored | other part system, a program error (P29) occurs. If PFCHR is turned ON in any other d.                             |
| (PR) | #1051 | MemTol                                             | Tool compensation memory common for part systems                                                                   |
|      |       | 0: Tool compensation                               | memory separate for part systems                                                                                   |
|      |       | 1: Tool compensation                               | memory common for part systems                                                                                     |
|      |       |                                                    |                                                                                                    |

---Setting range---0 to 1.000 (mm)

# 15 Machine Parameters

| (PR) | #1052 | MemVal                                                        | No. of common variables shared in part system designation                                                                                                    |
|------|-------|---------------------------------------------------------------|----------------------------------------------------------------------------------------------------|
|      |       | 0: Common variables commo                                     | on for part systems (number fixed)                                                                                                    |
|      |       | #100 -: Per part system                                       |                                                                                                    |
|      |       | #500 -: Common for part sys                                   | tems                                                                                                    |
|      |       | 1: Common variables commo                                     | on for part systems (number designation)                                                                                                    |
|      |       | #100 -: Designate with V1co                                   | mN                                                                                                    |
|      |       | #500 -: Designate with V0co                                   | mN                                                                                                    |
|      |       | So always execute format.                                     | is changed, the file system will be changed after the power is turned ON.                                                                                                    |
|      |       | Setting order                                                 |                                                                                                    |
|      |       | (1) MemVal changeover ->                                      | (2) Turn power ON again -> (3) Format -> (4) Turn power ON again                                                                                                    |
|      |       | (Note 2) When this parameter i<br>mon variables is 8000.      | s set to "1", #900000 to #907399 are not available even if the number of com                                                                                                    |
|      | #1077 | radius                                                        | Incremental command for diameter specification axis                                                                                                    |
|      |       | Select whether the incrementa the diameter value or radius va | I command of the diameter specification axis ("#1019 dia" is set to "1") uses<br>alue.                                                                                                    |
|      |       | 0: Diameter value                                             |                                                                                                    |
|      |       | 1: Radius value                                               |                                                                                                    |
|      | #1078 | Decpt2                                                        | Decimal point type 2                                                                                                    |
|      |       | Select the increment of position                              | n commands that do not have a decimal point.                                                                                                    |
|      |       | 0: Minimum input command                                      | unit (follows "#1015 cunit")                                                                                                    |
|      |       | 1: 1mm (or 1inch) unit (For the                               | ne dwell time, 1s unit is used.)                                                                                                    |
|      | #1079 | F1digt                                                        | Validate F1 digit                                                                                                    |
|      |       | Select the F command method                                   |                                                                                                    |
|      |       | 0: Direct numerical command                                   | d (command feedrate during feed per minute or rotation)                                                                                                    |
|      |       |                                                               | edrate set with "#1185 spd_F1" to "#1189 spd_F5")                                                                                                    |
|      | #1080 | Dril_Z                                                        | Drilling Z fixed                                                                                                    |
|      |       | Select a fixed cycle hole drilling                            | <u> </u>                                                                                                    |
|      |       | · · · · · · · · · · · · · · · · · · ·                         | selected plane as hole drilling axis.                                                                                                    |
|      |       |                                                               | drilling axis regardless of the selected plane.                                                                                                    |
|      | #1081 | Gmac_P                                                        | Give priority to G code parameter                                                                                                    |
|      |       | <del>_</del>                                                  | ionship during the macro call with G command.                                                                                                    |
|      |       | 0: Priority is on G code used                                 | · · · · ·                                                                                                    |
|      |       | 1: Priority is on registered G                                | •                                                                                                    |
|      | #1082 | Geomet                                                        | Geometric                                                                                                    |
|      |       |                                                               |                                                                                                    |
|      |       | Select the type of geometric to<br>0: Not use                 | use.                                                                                                    |
|      |       |                                                               |                                                                                                    |
|      |       | 1: Use only geometric I                                       |                                                                                                    |
|      |       | 2: Use geometric I and IB                                     |                                                                                                    |
|      |       | name or 2nd miscellaneous co                                  | es codes are used for exclusive meanings. Thus, if A or C is used for the axis<br>mmand code, the A used for the axis name may function as the geometric's<br>attention to axis names, etc., when using this function. |
|      | #1084 | RadErr                                                        | Arc error                                                                                                    |
|      |       | Set the tolerable error range wh                              | nen the end point deviates from the center coordinate in the circular command                                                                                                    |
|      |       | •                                                             | ·                                                                                                    |

349

#1087 G96 G0 Constant surface speed control by rapid traverse feed command Select how to handle the surface speed for the G00 command when using the constant surface speed control function. 0: Calculate the surface speed constantly even during G00 movement 1: Calculate the surface speed at the block end point in the G00 command #1088 G30SL Disable G30 soft limit Select how to handle the soft limit during G30 (2nd reference position return). 0: Enable 1: Disable #1091 **Mpoint** Ignore middle point Select how to handle the middle point during G28 and G30 reference position return. 0: Pass the middle point designated in the program and move to the reference position. 1: Ignore the middle point designated in the program and move straight to the reference position. #1092 Replace tools for additional axis Select the movement of the additional axis at the tool change position return command. 0: The additional axis will not move 1: After the standard axis returns, the additional axis will also return to the tool change position Wmvfin #1093 Synchronization between part systems method Select the timing of synchronization between part systems when using the multi-part system. When the travel command is found in the synchronization command (!, M) block: 0: Synchronize before executing travel command 1: Synchronize after executing travel command #1094 TI SBK Select life count for single block (for L system only) Select whether to count the data units to be used for single block operation when using the tool life management II function (L system). 0: Not count 1: Count #1095 T0tfof TF output (for L system only) Select how to handle TF for T00 command. 0: TF will be output 1: TF wont be output (PR) #1096 T\_Ltyp Tool life management type Select the tool life management type. 1: Life management I The cutting hours or number of cuttings of the tool that is commanded in the program is accumulated to monitor the usage state. 2: Life management II The same as tool life management I, but with the spare tool selection function.

A spare tool is selected from a group of tool commands commanded in the program.

Tool compensations (tool length and radius compensations) are carried out for the selected tool.

3: Life management III (for M system only)

The cutting hours or number of cuttings of the tool that is commanded in the program is accumulated to monitor the usage state.

The group No. is not used to manage the tool life.

(Note) When "3" is set for the L system, the tool life management I is selected.

# #1097 **TIdiat** Tool offset No. digits selection Select the number of digits for an offset No. in command T. 0: Lower two digits of command T serve as an offset No.; the remaining upper digits as a tool No. 1: Lower one digit of command T serves as an offset No.; the remaining upper digits as a tool No. 2: Lower two digits of command T serve as an offset No., the remaining upper digits as a tool No. 3: Lower three digits of command T serve as an offset No.; the remaining upper digits as a tool No. #1098 Tool length offset number Select the number of digits of the tool length compensation No. in the T command. 0: Lower 3 digits in T code serve as a tool length and wear offset Nos.; the remaining upper digits as a tool 1: Lower 3 digits in T code serve as a tool wear offset No.; the remaining upper digits as a tool No. and tool length offset No. #1099 **Treset** Cancel tool compensation amount Select how to handle the tool compensation vector when resetting the system. 0: Clear the tool length and wear compensation vectors when resetting 1: Hold the tool length and wear compensation vectors when resetting When the values are cleared, the compensation will not be applied. So the axis will be shifted by the compensation amount in the next compensation operation. When the values are kept, the compensation will be applied, so the axis will shift the differential amount of the compensation amount in the next compensation operation. #1100 **Tool compensation** Select when to perform tool length compensation and wear compensation. 0: Compensate when T command is executed. 1: Superimpose and compensate with the travel command in the block where the T command is located. If there is no travel command in the same block, compensation will be executed after the travel command is superimposed in the next travel command block. 2: Compensate the wear amount when the T command is executed. Superimpose and compensate the tool length compensation amount with the travel command in the same block. If there is no travel command in the same block, compensation will be executed after the travel command is superimposed in the next travel command block. #1101 Tabsmv Tool compensation method Select the type of travel command when "#1100 Tmove" is set to "1" or "2". 0: Compensate regardless of the travel command type (absolute or incremental) 1: Compensate only at the travel command in the absolute command #1103 T Life Validate life management Select whether to use the tool life management. 0: Not use tool life management. 1: Use tool life management. #1104 T\_Com2 Tool command method 2 Select how to handle the tool command in the program when "#1103 T Life" is set to "1". 0: Handle the command as group No. 1: Handle the command as tool No. (Note) In the case of the tool life management III, the program tool command will be handled as the tool No. regardless of the setting. Tool selection method 2 #1105 T\_sel2

Select the tool selection method when "#1103 T\_Life" is set to "1".

- 0: Select in order of registered No. from the tools used in the same group.
- 1: Select the tool with the longest remaining life from the tools used or unused in the same group.

|      | #1106     | Tcount                                                                                                    | Life management (for L system only)                                                                                                    |
|------|-----------|----------------------------------------------------------------------------------------------------|----------------------------------------------------------------------------------------------------|
|      |           | Select the input method whagement function II.                                                                                                    | hen address N is omitted in inputting the data (G10 L3 command) for tool life man                                                                                                    |
|      |           | 0: Time specified input                                                                                                    |                                                                                                    |
|      |           | 1: Number of times spec                                                                                                    | cified input                                                                                                    |
|      | #1107     | Tilfsc                                                                                                    | Split life management display screen (for L system on-<br>ly)                                                                                                    |
|      |           | Set the number of groups                                                                                                    | to be displayed on the tool life management II (L system) screen.                                                                                                    |
|      |           | 0: Displayed group cour                                                                                                    | nt 1, maximum number of registered tools: 16                                                                                                    |
|      |           | 1: Displayed group cour                                                                                                    | nt 2, maximum number of registered tools: 8                                                                                                    |
|      |           | 2: Displayed group cour                                                                                                    | nt 4, maximum number of registered tools: 4                                                                                                    |
|      | #1108     | TirectM                                                                                                    | Life management re-count M code (for L system only)                                                                                                    |
|      |           | Set the M code for tool life                                                                                                    | management II (L system) re-count.                                                                                                    |
|      |           | -Setting range                                                                                                    |                                                                                                    |
|      |           | 0 to 99                                                                                                    |                                                                                                    |
| (PR) | #1112     | S_TRG                                                                                                    | Validate status trigger method                                                                                                    |
|      |           | Select the enable condition                                                                                                    | ns for the user macro interrupt signal (UIT).                                                                                                    |
|      |           | 0: Enable when interrup                                                                                                    | t signal (UIT) turns ON                                                                                                    |
|      |           | 1: Enable when interrup                                                                                                    | t signal (UIT) is ON                                                                                                    |
| (PR) | #1113     | INT_2                                                                                                    | Validate interrupt method type 2                                                                                                    |
|      |           | Select the performance af                                                                                                    | ter user macro interrupt signal (UIT) input.                                                                                                    |
|      |           | •                                                                                                    | gram without waiting for block being executed to end                                                                                                    |
|      |           |                                                                                                    | gram after completing block being executed                                                                                                    |
|      | #1114     | mcrint                                                                                                    | Macro argument initialization                                                                                                    |
|      |           | Select whether to clear sta                                                                                                    | atements other than specified arguments by macro call.                                                                                                    |
|      |           | Also select whether to clea                                                                                                    | ar local variables by power-ON and resetting.                                                                                                    |
|      |           | 0: Clear the non-specifie                                                                                                    | ed arguments by macro call.                                                                                                    |
|      |           | 1: Hold non-specified ar                                                                                                    | guments by macro call                                                                                                    |
|      |           |                                                                                                    |                                                                                                    |
|      |           | •                                                                                                    | guments by macro call, and clear local variables by power-ON and resetting                                                                                                    |
|      | #1115     | 2: Hold non-specified ar                                                                                                    | - · · · · · · · · · · · · · · · · · · ·                                                                                                    |
|      | #1115     | 2: Hold non-specified ar                                                                                                    | guments by macro call, and clear local variables by power-ON and resetting                                                                                                    |
|      |           | 2: Hold non-specified ar                                                                                                    | guments by macro call, and clear local variables by power-ON and resetting  Waiting for retract                                                                                                    |
|      |           | 2: Hold non-specified ar thwait  Set the number of waits for                                                                                                    | guments by macro call, and clear local variables by power-ON and resetting  Waiting for retract                                                                                                    |
|      |           | 2: Hold non-specified ar  thwait  Set the number of waits fo -Setting range                                                                                                    | guments by macro call, and clear local variables by power-ON and resetting  Waiting for retract  or retract when chamfering is OFF in thread cutting.                                                  |
|      |           | 2: Hold non-specified are  thwait  Set the number of waits for setting range 0 to 99 (Approx. 4 ms)  Standard setting value:                                                                                                    | guments by macro call, and clear local variables by power-ON and resetting  Waiting for retract  or retract when chamfering is OFF in thread cutting.                                                  |
|      |           | 2: Hold non-specified are thwait  Set the number of waits for setting range 0 to 99 (Approx. 4 ms) Standard setting value: 4  G30SLM  Enable this function when                                                                              | Waiting for retract or retract when chamfering is OFF in thread cutting.                                                                                                    |
|      |           | 2: Hold non-specified ar  thwait  Set the number of waits for -Setting range 0 to 99 (Approx. 4 ms) Standard setting value:  G30SLM  Enable this function when return.                                                                       | Waiting for retract or retract when chamfering is OFF in thread cutting.  Invalidate soft limit (manual operation)  disabling the soft limit check function at the second to fourth reference position |
|      |           | 2: Hold non-specified an thwait  Set the number of waits for setting range 0 to 99 (Approx. 4 ms) Standard setting value:  G30SLM  Enable this function when return. 0: Enable soft limit function                                           | Waiting for retract or retract when chamfering is OFF in thread cutting.  Invalidate soft limit (manual operation)  disabling the soft limit check function at the second to fourth reference position |
| (PR) | <br>#1116 | 2: Hold non-specified ar  thwait  Set the number of waits for -Setting range 0 to 99 (Approx. 4 ms) Standard setting value:  G30SLM  Enable this function when return. 0: Enable soft limit funct 1: Disable soft limit funct                | Waiting for retract or retract when chamfering is OFF in thread cutting.  Invalidate soft limit (manual operation)  disabling the soft limit check function at the second to fourth reference position |
| (PR) |           | 2: Hold non-specified ar  thwait  Set the number of waits for -Setting range 0 to 99 (Approx. 4 ms) Standard setting value:  G30SLM  Enable this function when return. 0: Enable soft limit funct 1: Disable soft limit funct  H_sens        | Waiting for retract or retract when chamfering is OFF in thread cutting.  Invalidate soft limit (manual operation)  disabling the soft limit check function at the second to fourth reference position |
| (PR) | <br>#1116 | 2: Hold non-specified an thwait  Set the number of waits for setting range 0 to 99 (Approx. 4 ms) Standard setting value: G30SLM  Enable this function when return. 0: Enable soft limit funct 1: Disable soft limit funct H_sens  Not used. | Waiting for retract or retract when chamfering is OFF in thread cutting.  Invalidate soft limit (manual operation)  disabling the soft limit check function at the second to fourth reference position |

- Set the current length of tools on each facing turret.
  Set a value, assuming that the tools on each facing turret are in the same direction as that of those on the base turret.
  - 0: Current length of the tools on each facing turret
  - 1: Value, assuming that the tools on each facing turret are in the same direction as that of those on the base turret

#1119 Tmiron Select the mirror image of each facing turret with T command (for L system only) Select whether to enable the mirror image of each facing turret with the T command. 0: Disable 1: Enable #1120 TofVal (PR) Change macro variable Select whether to change the macro variable (tool offset) numbers for shape compensation and wear compensation. 0: Not change (Conventional specification) 1: Change the shape and wear compensation variable numbers each for X, Z, and R #1121 edlk\_c Edit lock C Select the edit lock for program Nos. 9000 to 9999 in memory. 0: Editing possible 1: Editing prohibited. The file cannot be opened. (Note) If "#1122" is set to "1" or "2", "1" will be set in "#1121" when the power is turned ON. (PR) #1122 Program display lock C pglk\_c Select whether to prohibit the program display and search for program Nos. 9000 to 9999 in memory. 0: Program display and search is possible 1: Program display is impossible. Search is possible. 2: Program display and search is impossible The program details will not be displayed, but the program No. and sequence No. will display in the prohibited state. (Note) If "#1122" is set to "1" or "2", "1" will be set in "#1121" when the power is turned ON. #1123 origin Origin set prohibit Select whether to use the origin set function. 0: Use 1: Not use #1124 ofsfix Fix tool compensation No. Select how to handle the compensation No. when the input key is pressed on the tool compensation screen. 0: Increment the compensation No. by 1 (Same as general parameters) 1: # compensation No. does not change When setting in sequence, "0" is handier. When changing and setting repeatedly while adjusting one compensation value, "1" is handier. #1125 real f **Actual feedrate display** Select the feedrate display on the monitor screen. 0: Command speed 1: Actual travel feedrate #1126 PB\_G90 Playback G90 Select the method to command the playback travel amount in the playback editing. 0: Incremental value

Select the alignment for printing out with the DPRINT function.

- Select the alignment for printing out with the DPRINT function
- 0: No alignment, output s printed with left justification
- 1: Align the minimum digit and output

1: Absolute value

DPRINT

#1127

**DPRINT** alignment

| #1128 | RstVCI                                                                     | Clear variables by resetting                           |  |  |  |
|-------|----------------------------------------------------------------------------|--------------------------------------------------------|--|--|--|
|       |                                                                            | mmon variables when resetting.                         |  |  |  |
|       | ): Common variables won                                                    |                                                        |  |  |  |
| •     | 1: Common variables will t                                                 | be cleared #100 to #199 by resetting.                  |  |  |  |
| #1129 | PwrVCI                                                                     | Clear variables by power-ON                            |  |  |  |
|       |                                                                            | mmon variables when the power is turned ON.            |  |  |  |
|       |                                                                            | are in the same state as before turning the power OFF. |  |  |  |
|       |                                                                            | be cleared #100 to #199 when the power is turned ON.   |  |  |  |
| #1130 | set_t                                                                      | Display selected tool number                           |  |  |  |
|       |                                                                            | lue display on the monitor screen.                     |  |  |  |
|       | D: Display T-modal value o                                                 |                                                        |  |  |  |
|       | 1: Display Tool No. sent fr                                                |                                                        |  |  |  |
| #1132 | brightness                                                                 | Brightness control                                     |  |  |  |
|       | lect the brightness of disp                                                | •                                                      |  |  |  |
|       | <ul><li>1: High brightness (in brig</li><li>0: Medium brightness</li></ul> | in state)                                              |  |  |  |
|       | 1: Low brightness (in dim                                                  | state)                                                 |  |  |  |
| #1133 | ofsmem                                                                     | outo,                                                  |  |  |  |
|       | t used. Set to "0".                                                        |                                                        |  |  |  |
| #1134 | LCDneg                                                                     |                                                        |  |  |  |
|       | t used. Set to "0".                                                        |                                                        |  |  |  |
| #1135 | unt_nm                                                                     | Unit name                                              |  |  |  |
|       | t the unit name.                                                           |                                                        |  |  |  |
|       |                                                                            | nsisting of both alphabets and numbers.                |  |  |  |
|       | 0" is set, the unit name wo                                                | -                                                      |  |  |  |
| Se    | tting range                                                                |                                                        |  |  |  |
| 4     | 4 or less characters consisting of both alphabets and numbers              |                                                        |  |  |  |
| #1136 | optype                                                                     |                                                        |  |  |  |
| No    | t used. Set to "0".                                                        |                                                        |  |  |  |
| #1137 | Cntsel                                                                     |                                                        |  |  |  |
| No    | t used. Set to "0".                                                        |                                                        |  |  |  |
| #1138 | Pnosel                                                                     |                                                        |  |  |  |
| No    | t used. Set to "0".                                                        |                                                        |  |  |  |
| #1139 | edtype                                                                     |                                                        |  |  |  |
| No    | t used. Set to "0".                                                        |                                                        |  |  |  |
| #1140 | Mn100                                                                      | M code number                                          |  |  |  |
| Se    | t the first number of M coo                                                | de that corresponds to the setup Nos. from 100 to 199. |  |  |  |
| Se    | tting range                                                                |                                                        |  |  |  |
| (     | ) to 99999999                                                              |                                                        |  |  |  |
| #1141 | Mn200                                                                      | M code number                                          |  |  |  |
| Se    | t the first number of M coo                                                | de that corresponds to the setup Nos. from 200 to 299. |  |  |  |
| Se    | tting range                                                                |                                                        |  |  |  |
| (     | ) to 99999999                                                              |                                                        |  |  |  |
| #1142 | Mn300                                                                      | M code number                                          |  |  |  |

IB-1501279-L 354

---Setting range---0 to 99999999

|      | #1143 | Mn400                                  | M code number                                                                                                    |
|------|-------|----------------------------------------|----------------------------------------------------------------------------------------------------|
| -    |       | Set the first number of M              | code that corresponds to the setup Nos. from 400 to 499.                                                                                                    |
|      |       | -Setting range                         |                                                                                                    |
|      |       | 0 to 99999999                          |                                                                                                    |
| -    | #1144 | mdlkof                                 | MDI setup lock                                                                                                    |
|      |       | Select whether to enable               | MDI setting in non-MDI mode.                                                                                                    |
|      |       | 0: Disable MDI setting                 |                                                                                                    |
|      |       | 1: Enable MDI setting                  |                                                                                                    |
|      | #1145 | I_abs                                  | Manual ABS parameter                                                                                                    |
|      |       | Select how to handle the               | absolute position data during automatic handle interrupt.                                                                                                    |
|      |       | 0: Absolute position da                | ata will be renewed if manual ABS switch is ON. If it is OFF, data won't be renewed.                                                                                                    |
|      |       | 1: Follow the "intabs" s               | state when "#1061 intabs" is enabled                                                                                                    |
|      | #1146 | Sclamp                                 | Spindle rotation speed clamp function                                                                                                    |
|      |       | Select how to handle the               | spindle rotation speed clamp function with the G92/G50S command.                                                                                                    |
|      |       |                                        | d is handled as a clamp command only in the G96 state (during constant surface                                                                                                    |
|      |       | speed control).<br>G92S will be handle | d as normal S command in G97 state (constant surface speed OFF).                                                                                                    |
|      |       |                                        | the same block as G92/G50 is constantly handled as a clamp command                                                                                                    |
|      | #1147 |                                        | Minimum spindle rotation speed clamp type                                                                                                    |
|      |       | <b>_</b>                               | le min. rotation speed clamp value.                                                                                                    |
|      |       | 0: Rotation speed sett                 |                                                                                                    |
|      |       | 1: Output voltage coef                 | -                                                                                                    |
|      |       | - 1 3                                  | •                                                                                                    |
|      |       | Set "#3023 smini" accord               | ding to this type setting.                                                                                                    |
| -    | #1149 | cireft                                 | Arc deceleration speed change                                                                                                    |
|      |       | Select whether to decele               | erate at the arc entrance or exit.                                                                                                    |
|      |       | 0: Not decelerate                      |                                                                                                    |
|      |       | 1: Decelerate                          |                                                                                                    |
|      | #1153 | FixbDc                                 | Hole bottom deceleration check                                                                                                    |
|      |       | Select whether to perforr              | n a deceleration check or in-position check at the hole bottom in a hole drilling cycle.                                                                                                    |
|      |       | This parameter is enable               | d only for a hole drilling cycle in which no dwell command can be issued at the hole                                                                                                    |
|      |       | bottom.                                | stian about and in nacitian about                                                                                                    |
|      |       | 1: Perform deceleratio                 | ation check and in-position check                                                                                                    |
|      |       | 2: Perform in-position                 |                                                                                                    |
| (PR) | #1154 | <u> </u>                               | one on the same of the same of |
| (FK) | #1154 | Not used. Set to "0".                  |                                                                                                    |
|      | #4455 |                                        |                                                                                                    |
|      | #1155 | <b>=</b>                               |                                                                                                    |
|      |       | Not used. Set to "100".                |                                                                                                    |
|      | #1156 | _                                      |                                                                                                    |
|      |       | Not used. Set to "100".                |                                                                                                    |
|      | #1157 | F0atrn                                 |                                                                                                    |
|      |       | Not used. Set to "0".                  |                                                                                                    |
|      | #1158 | F0atno                                 |                                                                                                    |
|      |       |                                        |                                                                                                    |

Not used. Set to "0".

| (PR) | #1163                    | No rio                                      | RIO connection detection invalid                                                                                                    |  |
|------|--------------------------|---------------------------------------------|----------------------------------------------------------------------------------------------------|--|
|      |                          | Select whether to e                         | nable or disable RIO connection detection.                                                                                                    |  |
|      |                          | 0: Enable                                   |                                                                                                    |  |
|      |                          | 1: Disable                                  |                                                                                                    |  |
|      |                          | If your I/O consists nication cutoff alarm  | of only cards such as CC-LINK, setting this parameter to "1" will avoid the RIO commun.                                                                                                    |  |
| (PR) | #1164                    | ATS                                         | Automatic tuning function                                                                                                    |  |
|      |                          | Select whether to e                         | nable or disable the automatic tuning function.                                                                                                    |  |
|      |                          | 0: Disable                                  |                                                                                                    |  |
|      |                          | 1: Enable                                   |                                                                                                    |  |
|      |                          | (Note) Enable this p                        | parameter when using MS Configurator.                                                                                                    |  |
|      | #1166                    | fixpro                                      | Fixed cycle editing                                                                                                    |  |
|      |                          | Select a type of pro<br>machine tool builde | gram dealt on the edit/program list/data in/out screen, general program, fixed cycle, or r macro program.                                                                                                    |  |
|      |                          | 0: General progra                           | ms can be edited, etc.                                                                                                    |  |
|      |                          | 1: Fixed cycles ca                          | an be edited, etc.                                                                                                    |  |
|      |                          | Password No.: Th                            | ne machine tool builder macro programs can be edited, etc.                                                                                                    |  |
|      |                          | -Setting range                              |                                                                                                    |  |
|      |                          | 0 to 99999999                               |                                                                                                    |  |
|      | #1167                    | e2rom                                       |                                                                                                    |  |
|      |                          | Not used. Set to "0"                        |                                                                                                    |  |
|      | #1168                    | test                                        | Simulation test                                                                                                    |  |
|      |                          | Select the test mod                         | e for the control unit.                                                                                                    |  |
|      |                          | real reference positi                       | st is performed with a hypothetical reference position return complete even though the on return hasn't been completed. This is limited to test operation of the control unit itself, ed when the machine is connected. |  |
|      | 0: Normal operation mode |                                             |                                                                                                    |  |
|      |                          | 1: Test mode                                |                                                                                                    |  |
|      | #1217                    | aux01                                       |                                                                                                    |  |

Not used. Set to "0".

# #1218 aux02

## bit3: Parameter input/output format

Select the parameter input/output format.

0: Type

Displayed on one line per parameter.

(Example) N1001T1P1 N1001T2P1

N1001T3P0

1: Type II

Data with the same parameter number is displayed on the same line.

(Example)

N1001 T1 P1 T2 P1 T3 P0

# bit4: External workpiece coordinate offset tool number selection

Select the R register that contains the tool number used for automatic calculation when measuring the coordinate offset of an external workpiece.

0: Follow the setting of "#1130 set\_t".

1: Use the tool number indicated by user PLC.

## bit5: Parameter I/O II spindle specification address

Select the spindle specification address of parameter I/O type II.

0: C

1: T

This parameter is also applied to the spindle specification address for input and verification.

(Note) This parameter is valid only for parameter I/O type II (when "#1218 aux02/bit3" is set to "1").

#### #1219 aux03

## bit1: Stop high-speed PC monitoring function

Set "1" to disable the function that triggers the emergency stop when the PC high-speed processing time is extended.

Disable the monitoring function only as a temporary measure.

## bit5: Dog-type intermediate point

Select whether to move to the intermediate point during automatic dog-type reference position return.

- 0: Not move.
- 1: Move.

## bit7: Time constant setting changeover for soft acceleration/deceleration

0: Accelerating time is G0tL(G1tL).

When the G00 pre-interpolation acceleration/deceleration and the soft acceleration/deceleration are used together, the inclination of soft acceleration/deceleration will be steeper by setting a time to the soft acceleration/deceleration 2nd step time constant (#2005 G0t1). Consequently, the acceleration for G28/G30 will be larger than that for G00.

- (1) Total accelerating time is "G0tL".
- (2) The time for curve part is "G0t1".
- (3) The time for linear part is obtained by "G0tL-(2 x G0t1)".

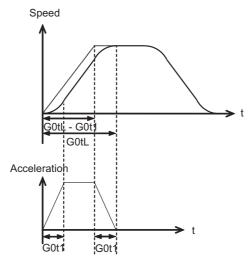

1: Accelerating time is obtained by G0tL+G0t1 (G1tL+G1t1).

When the G00 pre-interpolation acceleration/deceleration and the soft acceleration/deceleration are used together, you can attain the G28/G30 acceleration that is equal to G00, by setting the same value to G00 soft acceleration/deceleration filter (#1569 SfiltG0) as well as to the soft acceleration/deceleration 2nd step time constant (#2005 G0t1).

- (1) Total accelerating time is obtained by "G0tL+G0t1".
- (2) The time for curve part is "G0t1".
- (3) The time for linear part is obtained by "G0tL-G0t1".

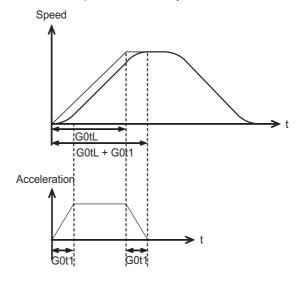

# #1220 aux04 (for L system only)

### bit0: Tool life check timing selection

Select the criterion to judge the end of tool life when the cumulative number of cuttings is incremented in tool life management II.

- 0: Determine the tool life end when the incremented cumulative number of cuttings has exceeded the estimated number of cuttings. (Default) (cumulative number of cuttings > estimated number of cuttings)
- 1: Determine the tool life end when the incremented cumulative number of cuttings has reached the estimated number of cuttings.

  (cumulative number of cuttings >= estimated number of cuttings)

## #1221 aux05

### bit0: Workpiece coordinate/absolute coordinate display switch

Select whether to display the workpiece coordinate or to display the absolute coordinate in the coordinate value screen, command value screen or modal information screen.

- 0: Workpiece coordinate
- 1: Absolute coordinate

### #1222 aux06

## bit3: Enable setup parameter lock

Select whether to enable the setup parameter lock.

- 0: Disable
- 1: Enable

#### bit4: Minimum cut-in amount selection

Select the minimum cut-in amount command value for the compound thread cutting cycle (G76 command).

- 0: The minimum cut-in amount (Q) will be "0".
- 1: The minimum cut-in amount (Q) will be set in the last command value (it is retained even after the NC power has been turned off).

# bit5: Fixed cycle for compound lathe command format check selection

Select the operation when the 1st block of the fixed cycle for compound lathe is omitted while the conventional format is selected ("#1265 ext01/bit0" is set to "0").

- 0: Program error (P33) will occur.
- 1: Parameter setting value will be used.

#### bit7: Reference position return deceleration check method

Select the deceleration check method to be used during automatic reference position return.

- 0: In-position check
- 1: Commanded deceleration check

#### #1223 aux07

#### bit1: Deceleration check method 2

Select the deceleration check method in G1+G9.

- 0: Command deceleration check in G1+G9
- 1: In-position check in G1+G9

The deceleration check is not performed for the commands except G1+G9.

When "#1306 InpsTyp deceleration check specification type" is set to "1" (Deceleration check specification type 2), this parameter will be invalid.

## bit2: Synchronous tap R-point in-position check

Select whether to enable the synchronous tap I-point -> R-point in-position check.

- 0: Disable
- 1: Enable

(Note) This parameter is valid only when "1" (Enable in-position check) is set for "#1223 aux07/bit3 Synchronous tap in-position check improvement".

## bit3: Synchronous tap in-position check improvement

Select whether to enable the synchronous tap in-position check improvement.

- 0: Disable
- 1: Enable

## Related parameters:

#1223/bit2 Synchronous tap R-point in-position check

#1223/bit4 Synchronous tap hole bottom in-position check

#1223/bit5 Synchronous tap R-point in-position check 2

### bit4: Synchronous tap hole bottom in-position check

Select whether to enable the synchronous tap hole bottom in-position check.

- 0: Disable
- 1: Enable

(Note) This parameter is valid only when "1" (Enable in-position check) is set for "#1223 aux07/bit3 Synchronous tap in-position check improvement".

# bit5: Synchronous tap R-point in-position check 2

Select whether to enable the synchronous tap R-point in-position check.

- 0: Disable
- 1: Enable

(Note) This parameter is valid only when "1" (Enable in-position check) is set for "#1223 aux07/bit3 Synchronous tap in-position check improvement".

#### bit6: Cancel synchronous tap (, S) return

- 0: Retain the spindle speed (,S) in synchronous tap return
- 1: Cancel the spindle speed (,S) in synchronous tap return with G80

## bit7: Synchronous tap method

Specify a synchronous tap method.

- 0: Synchronous tap with multi-step acceleration deceleration
- 1: Conventional type synchronous tap

#### #1224 aux08

# bit0: Sampling data output

Select whether to enable the sampling data output.

- 0: Disable
- 1: Enable

# #1225 aux09

### bit7: Enable/disable spindle rotation speed clamp

Select whether to enable the spindle rotation speed clamp by the G92 S or Q command for the spindle command rotation speed (R7000) set with the user ladder.

- 0: Enable
- 1: Disable

# #1226 aux10

#### bit0: Tool compensation data for external workpiece coordinate offset measurement

Select the tool compensation data to be used for external workpiece coordinate offset measurement.

- 0: Tool length data and tool nose wear data
- 1: Tool length data

## bit1: Optional block skip type

Select whether to enable the optional block skip in the middle of a block.

- 0: Enable only at the beginning of a block.
- 1: Enable in the middle of a block, as well as at the beginning of the block.

Note that a slash "/" in an equation between [] is handled as division operator.

(Note) This parameter is enabled when "#1274 ext10/bit4" is "0".

# bit2: Single block stop timing

Select the timing at which the single block signal is activated.

- 0: When the signal goes ON while automatic operation is starting, the block will stop after finished.
- 1: When the signal is ON at the end of the block, the block will stop.

## bit3: C-axis reference position return type

Select the C-axis reference position return type.

- 0: Basic position return is performed by the G28 reference position return command or by activating the manual reference position return. The basic point dog is used.
- 1: When the first C-axis command is issued after the C-axis mode is entered in automatic mode, reference position return is performed before the execution of the block. The reference position return is also performed by the G28 reference position return command or by activating the manual reference position return. The Z phase of the encoder is used.

# bit4: S command during constant surface speed

Select whether to output a strobe signal when the S command is issued in constant surface speed mode.

- 0: Not output any strobe signal in constant surface speed mode.
- 1: Output strobe signals in constant surface speed mode.

# bit5: Arbitrary allocation of dog signal

Select whether to enable the arbitrary allocation parameter for the origin dog and H/W OT.

- 0: Disable (Fixed device is used.)
- 1: Enable (Device is specified by the parameter.)

#### bit6:

Not used

## bit7: Shorten JOG stop time

Specify whether to shorten the JOG stop time.

- 0: Do not shorten the JOG stop time. (Same as before)
- 1: Shorten the JOG stop time.

#### #1227 aux11

# bit0: Select PLC signal or spindle feedrate attained

Set up this option when disabling the cutting start interlock by spindle feedrate attained.

- 0: Cutting start interlock by PLC signal
- 1: Cutting start interlock by spindle feedrate attained

#### bit1: Select H or D code

Set up this option to validate the data that is set up on the tool life management screen when issuing the H99 or D99 command.

- 0: The H and D codes validate the data that is set up on the management setup screen.
- 1: Validates the data that is set up on the management setup screen when issuing the H99 or D99 command.

# bit2: Measures against tool setter chattering

Select a condition where a relieving operation completes after measurement with tools.

- 0: Sensor signals have stopped for 500 ms or longer.
- 1: 100 µm or longer has passed after sensor signals stopped.

#### bit3:

Not used.

#### bit4: Word command check

Select whether to output an error when no numeric value follows a program address during execution of a machining program.

- 0: Not check
- 1: Check

## bit5: Spindle rotation speed clamp

Specify whether to clamp the rotation speed in constant surface speed mode when the spindle rotation clamp command is issued.

- 0: Clamps the rotation regardless of the constant surface speed mode.
- 1: Clamps the rotation only in constant surface speed mode.

# bit7: Switch the range of tool life data to be input

Set up the range of tool life data to be input or compared.

- 0: Inputs or compares all of the data output.
- 1: Inputs or compares part of the data output
- Tool life management I data to be input or compared Tool number (D), lifetime (E), life count (F), and auxiliary data (B).
- Tool life management II data to be input or compared Group number (G), method (M), life (E/F), tool number (D), and compensation number (H)

## #1228 aux12

#### bit0:

When not using, set to "0".

#### bit1: Switch "offset and parameter" screen

Select to switch the "offset and parameter" screen to the parameter screen.

- 0: Display the "offset and parameter" screen.
- 1: Display the "parameter" screen.

# bit2: Switch data protection in data transmission mode

Select the range of data protection in data transmission mode.

- 0: Enable the protection for both send and receive data.
- 1: Enable the protection for receive data only.

## bit3: Nose R specification

Select whether to specify the nose R compensation by shape or wear number.

- 0: Specifies the nose R compensation by shape number.
- 1: Specifies the nose R compensation by wear number.

## bit4: Select operation error or stop code

Select operation error or stop code to provide for both block start and cutting start interlocks.

- 0: Operation error
- 1: Stop code

## bit5: Select constant surface speed coordinates

Select the constant surface speed coordinate.

- 0: Workpiece coordinate
- 1: Absolute value coordinate

# bit6: Switch relative values displayed

Select whether to preset the relative coordinates with workpiece coordinate preset (G92.1) or counter preset (G92).

- 0: Preset the relative coordinates.
- 1: Not preset the relative coordinates.

# bit7: Protection with manual value command

Select whether to protect a manual value command.

- 0: Not protect. (Conventional specification)
- 1: Protect.

#### #1229 set01

## bit0: Subprogram interrupt

Select the type of the user macro interrupt.

- 0: Macro type user macro interrupt
- 1: Sub-program type user macro interrupt

# bit1: Accurate thread cutting E

Select what the address E specifies in inch screw cutting.

- 0: Number of threads per inch
- 1: Precision lead

# bit2: Radius compensation type B (for M system only)

Select the method of the arithmetic processing for the intersection point when the start-up or cancel command is operated during radius compensation.

- 0: The processing does not handle the start-up or cancel command block: handle the offset vector in the direction vertical to that of the command instead.
- 1: The processing is executed for the intersection point between the command block and the next block.

#### bit2: Nose R compensation type B (for L system only)

Select the method of the arithmetic processing for the intersection point when the start-up or cancel commands are operated during nose R or radius compensation.

- 0: The processing does not handle the start-up or cancel command block: handle the offset vector in the direction vertical to that of the command instead.
- 1: The processing is executed for the intersection point between the command block and the next block.

# bit3: Initial constant surface speed

Select the initial state after the power-ON.

- 0: Constant surface speed control cancel mode
- 1: Constant surface speed control mode

# bit4: Synchronous tap

Select the operation when ",R" is omitted in G74/G84 tapping cycle.

- 0: Asynchronous tap
- 1: Synchronous tap

# bit5: Start point alarm

Select the operation when the operation start point cannot be found while executing the next block of G115, G116 or G117.

- 0: (G115/G116)Starts after the block has been moved.
  - (G117) Enables an auxiliary function after the block has been moved.
- 1: (G115)Waits until reaching start point at the movement after next block when the operation start point is not found.
  - (G116/G117)Outputs an program error (P33) when the operation start point is not found.

# bit6: Grid display selection

Select the grid display type on the servo monitor screen during the dog type reference position return.

- 0: Distance between dog OFF and basic point (including a grid mask amount)
- 1: A value given by reducing a grid mask amount from the distance between dog OFF and basic point

# bit7: Command switch during fixed cycle with label O

Select the condition to handle the address E or P given during fixed cycle mode as a command of fixed cycle.

- 0: When a G-code from group 0, 1, 4, 8 or 11 is not given
- 1: When a G-code from group 0, 1, 4, 8, 11 or 12 is not given
- \* This parameter is enabled when "#11009 M2 label O" (Program number label for M2-format) is "1" (Label O).

## #1230 set02

## bit2: Proximity switch spindle orientation: Z phase re-detection request type

Select when to request Z phase re-detection for proximity switch type spindle orientation.

- 0: After confirming the spindle has reached the Z phase detection speed.
- 1: Right after Servo ON of the spindle.

#### bit4: Tolerance control mode selection

Select the tolerance control mode. When you give higher priority to the tolerable acceleration rate in the speed control, set "0". When giving priority to the tolerance, set "1".

- 0: Give priority to the speed for the tolerable acceleration rate
- 1: Give priority to the speed for the tolerance

# bit7: Macro interface input/output for each part system

Select the specification of the macro interface input/output.

- 0: Shared by all part systems.
- 1: Used independently by the part systems.

#### #1231 set03

#### bit0: Graphic check compatibility parameter

Select whether to return the data to the pre-starting data after having checked a machining program that rewrites the common variables, workpiece offsets and tool offsets.

- 0: Return the data
- 1: Not return the data.

## bit1: Switch graphic coordinates

Select whether to use machine coordinate value or tool position coordinate value (position being machined, obtained by subtracting the tool compensation amount from machine coordinate values) for drawing with trace display.

- 0: Machine coordinates zero point (same as conventional method)
- 1: Tool position coordinate value

#### bit2: Switch graphic check trace

Select the coordinates to draw at program check: both machine coordinate value (tool center path) and tool position coordinate value (program path) simultaneously, or only the coordinates selected with "#1231 set03/bit1" (Switch graphic trace coordinates).

- 0: Both machine coordinates and tool position coordinates (conventional method)
- 1: Only coordinates designated with switch graphic coordinates

### bit4: Switch zero point mark display position

Select the position for displaying the zero point mark in the graphic display.

- 0: Machine coordinates zero point (same as conventional method)
- 1: Workpiece coordinate zero point

## bit5: Switch graphic check counter display

Select the type of counter displayed on the Graphic Check screen with the combination of "#1231 set03/bit1". If the drawing coordinate system is other than "all workpiece coordinates", the counter displayed is workpiece coordinate position counter or tool position (workpiece coordinate) regardless of this setting.

- 0: (When "#1231 set03/bit1" is set to "0") Machine position counter (When "#1231 set03/bit1" is set to "1") Tool position (machine coordinate) counter
- 1: (When "#1231 set03/bit1" is set to "0") Workpiece coordinate counter (When "#1231 set03/bit1" is set to "1") Tool position (workpiece coordinate) counter

# bit6: Initialization of drawing in graphic check

Select whether to initialize the workpiece drawing automatically when you change any data in the 3D check workpiece setup screen.

- 0: Initialize the workpiece drawing (conventional specifications)
- 1: Not initialize the workpiece drawing

Note that if you change the workpiece shape or dimensions, the workpiece drawing is automatically reset, irrespective of this parameter.

## bit7: Disable switching of graphic check method

Select whether to enable or disable switching of the 3D check method.

- 0: Enable
- 1: Disable

If you choose Disable, the last selected check method remains selected.

#### #1232 set04

#### bit0: Exclude acceleration/deceleration in load monitor

Select whether or not to exclude acceleration/deceleration when detecting the load in load monitoring.

- 0: Acceleration/Deceleration is included
- 1: Acceleration/Deceleration is excluded

(Note) When "Exclude acceleration/deceleration in load monitor" ("#1232 set04/bit0") is enabled, "Spindle function 8" ("#13228 SP228/bit2") needs to be set to "1" (load display, high-cycle motor output effective value).

#### bit5: Actual load selection

Load fluctuation due to speed change is excluded from the actual load.

- 0: Disable
- 1: Enable

(Note) When "Actual load selection" ("#1232 set04/bit5") is enabled, "Spindle function 8" ("#13228 SP228/bit2") needs to be set to "1" (load display, high-cycle motor output effective value).

### bit7: Spindle unit disturbance torque display selection

Select display contents on "estimated disturbance torque" and "MAX disturbance torque" of the drive unit (spindle unit).

- 0: Estimated disturbance torque
- 1: Cutting torque

## #1233 set05

When not using, set to "0".

#### #1234 set06

#### bit3: Interlock when tap retract enabled

Select whether to enable automatic/manual interlock for the part system with "Tap retract enable" signal ON.

- 0: Interlock all the axes
- 1: Disable the interlock

#### #1235 set07

#### bit0: Helical interpolation speed 2

- 0: Select normal speed designation also for 3rd axis
- 1: Select arc plane element speed designation

# bit2: Fixed type chopping compensation valid only at start

When the fixed type compensation value is selected, the method can be changed to the compensation value sequential update type after the first four cycles.

- 0: Disable the method changeover
- 1: Enable the method changeover

## bit4: Selection condition of synchronous tapping gear step

Select the parameters that determine the gear step for synchronous tapping.

- 0: #3005 through #3008 (smax1 to 4) when "#1223 aux07/bit7" is "0". Or #3013 through #3016 (stap1 to 4) when "#1223 aux07/bit7" is "1".
- 1: Always #3013 through #3016 (stap1 to 4)

## #1236 set08

## bit0: Manual rotary axis feedrate unit

Select the unit of manual rotary axis feedrate.

- 0: Fixed to [°/min]
- 1: Same speed as before (When inch command, the speed is the command speed divided by 25.4.)

#### bit1: Spindle speed detection

Select the pulse input source of actual spindle rotation speed (R6506/R6507) when the spindle encoder serial connection is selected ("#3025 enc-on" is set to "2").

- 0: Serial input
- 1: Encoder input connector

## bit2: Current limit droop cancel invalid

Select whether to cancel the position droop when the current limit changeover signal is canceled.

- 0: Cancel the droop.
- 1: Not cancel the droop.

# bit3: Rotary axis command speed scale

Select to multiply the rotary axis command speed by 10 times.

- 0: Invalid
- 1: During initial inching, the rotary axis command speed is multiplied by 10. In other words, if "F100" is commanded, the speed will be the same as when 1000°/min is commanded. The rotary axis speed display unit will be 10°/min.

(PR) #1237 set09

Not used. Set to "0".

## (PR) #1238 set10

## bit0: Switch G36 function

Select the function, the automatic tool length measurement or arc thread cutting (CCW), to be applied to G36 when the G code system 6 or 7 is selected.

- 0: Automatic tool length measurement
- 1: Arc thread cutting (CCW)

# bit3: Ignoring input from RIO

Select whether to ignore the input from RIO.

- 0: Output the input from RIO to the device X.
- 1: Ignore the input from RIO, and not output it to X device.

(X000 to X0FF, X100 to X1FF and X200 to X2BF)

- \* Normally set this parameter to "0".
- \* The devices X2C0 to X2FF are used for the handle pulse input and board reset from the operation panel I/ O unit card (HN391/HN392), thus are excluded from the target.

# bit6: Switch absolute position detection alarm

Select the output destination of the absolute position detection alarm.

- 0: NC alarm 4 (AL4)
- 1: NC alarm 5 (AL5)

(Note) The absolute position detection alarm is listed in the alarm history regardless of this parameter setting.

#### bit7: Switch operation alarm

Select whether to enable the NC alarm 5 (AL5) signal output.

0: Disable NC alarm 5 (AL5)

All operation alarms will be output to NC alarm 4 (AL4).

1: Enable NC alarm 5 (AL5)

The following operation alarms will be output to NC alarm 5 (AL5), not to NC alarm 4 (AL4).

- External interlock axis found (M01 0004)
- •Cutting override zero (M01 0102)
- External feedrate zero (M01 0103)
- \*Block start interlock (M01 0109)
- Cutting block start interlock (M01 0110)
- Interference check disabled (M01 0200)
- Cutting interlock for spindle-spindle polygon (G51.2) (M01 1033)

The above alarms are not recorded in the alarm history regardless of the setting value of this parameter.

## (PR) #1239 set11

# bit0: Coil switching method

Select the coil switching method.

0: Via PLC. (Y189F)

1: NC internal processing. (Y189F is invalid.)

#### bit1: Handle I/F selection

Select the handle connection destination.

- 0: Use the handle connected to the encoder communication connector.
- 1: Use the remote I/O unit as a priority.

(Note) When the operation panel I/O unit is mounted, the handle connected to the unit will be used regardless of this parameter setting.

## bit3: Polygon machining mode at reset

Select whether to cancel the polygon machining mode when reset is applied.

- 0: Not cancel.
- 1: Cancel.

## bit4: Invalidate G51.1 phase command

Select whether to enable the phase control with the spindle-spindle polygon function.

- 0: Always enable. (When R is not commanded, it will be handled as R0.)
- 1: Enable only at the R command.

#### bit5: Door interlock spindle speed clamp valid

Select whether to enable the spindle clamp speed changeover by the PLC signal.

- 0: Disabled
- 1: Enabled

## bit6: External deceleration axis compliance valid

Designate the method for setting the external deceleration speed.

- 0: Set speed common for all axes ("#1216 extdcc" (external deceleration speed))
- 1: Set speed for each axis ("#2086 exdcax" (external deceleration speed))

## (PR) #1240 set12

## bit0: Handle input pulse

Select the handle input pulse.

- 0: MITSUBISHI CNC standard handle pulse (25 pulse/rev)
- 1: Handle 400 pulse (100 pulse/rev)

## bit2:Zero point shift amount magnification

If "1" is set, the following magnification will be applied on the #2027 G28sft reference point shift amount, #2057 zero point proximity + and #2058 zero point proximity - settings.

For 0.1µm: 10-fold For 0.01µm: 100-fold

# bit4: Optical communication automatic channel detection invalid

Select whether to enable the optical communication automatic channel detection.

0: Enable

1: Disable

#### #1241 set13

# bit0: Prevention of program error due to incorrect G code combination

When a G code from some modal groups is commanded in the same block as an unmodal G code, a program error due to incorrect G code combination occurs. This parameter is used to avoid this program error.

- 0: The program error (P45) will occur.
- 1: The program error is avoided, however, a G code from an uncombinable modal group is ignored.

## bit1: Interference check at starting up radius compensation (for M system only)

# Interference check at starting up nose R compensation (for L system only)

- 0: In a start-up block, an interference check is not carried out.
- 1: An error occurs even at a start-up block if an interference occurs.

  The error occurs even when the interference avoidance is set to ON (#8102="1"). However, an interference check is not carried out when it is set to OFF (#8103="1").

### bit4: Plane axis check invalid in fixed cycle for turning machining

Select whether to raise a program error when a fixed cycle for turning machining is commanded in either of the following conditions:

- \* The commanded axis does not coincide with the selected plane
- \* One or both of the selected plane axes have no movement
- 0: Raise a program error
- 1: Not raise a program error

#### bit5: Macro argument L/P valid

Select whether to enable L and P to be used as argument of G(MSTB) macro command or ASCII code macro command.

- 0: L and P commands cannot be used.
- 1: L and P commands can be used as argument.

# bit7: Spindle rotation speed during synchronous tap return

Specify how to operate in a sync tap command block if the tap return spindle rotation speed (,S) is lower than the tap spindle rotation speed (S).

- 0: Operate at the tap return spindle rotation speed (,S)
- 1: Operate at the tap spindle rotation speed (S)

### #1242 set14

## bit0: Ignoring timing sync in multi-system simultaneous thread cut cycle I (G76.1)

Select whether to execute timing synchronization during multi-part system simultaneous thread cut cycle I (G76.1).

- 0: Execute timing synchronization at the start and end of thread cutting.
- 1: Ignore the timing synchronization given during the cycle.

# bit1: G92.1 single command error check ON

Select whether to enable the error check when G92.1 (G50.3) is given alone in a block.

- 0: Disable the error check
- 1: Enable the error check

# bit2:

Select whether to output an operation error upon detection of spindle speed fluctuation (G162).

- 0: Output an operation error
- 1: Not output an operation error

# bit6: G113 command type when multiple spindle synchronization set valid

Specify the G113 command type of when multiple spindle synchronization set is valid.

371

- 0: Cancels all the spindle synchronization by issuing G113H0 or G113D0.
- 1: Cancels all the spindle synchronization by issuing G113.

#### #1243 set15

Not used. Set to "0".

#### #1244 set16

#### bit0: No superimposition of timing synchronization block onto subsequent block

- 0: Superimpose a block, where timing synchronization command is given as a single command, onto the subsequent block, and treat the blocks as one block
- 1: Treat a block, where timing synchronization command is given as a single command, as one block.

#### bit1: Enable automatic re-calculation after timing synchronization

- 0: Look-ahead a block next to the timing synchronization command block
- 1: Automatically re-calculate a block next to the timing synchronization command block after the synchronization has been completed.

#### bit2: Balance cut in all the blocks

Select in which block(s) to execute synchronization between part systems when a balance cut command is given.

- 0: Execute synchronization in cutting feed command block(s)
- 1: Execute synchronization in all the blocks

#### bit3: Enable tool offset at start/stop of arbitrary axis superimposition

Select whether or not to apply tool offset to a travel at workpiece coordinate system switch or a travel toward the superimposition start/end position when the arbitrary axis superimposition control start/stop command is issued.

- 0: Not apply
- 1: Apply

#### bit4: Speed clamp method under superimposition control

- 0: Apply a fixed superimposition clamp speed to the superimposition-related axes. This clamp speed takes effect irrespective of the feed status (feed direction and mode) of the superimposition-related axes. When this method is chosen, the clamp speed is unchanged during block execution.
- 1: Apply the optimal clamp speed according to the real-time monitored feed status of the superimpositionrelated axes (feed direction and mode). When this method is chosen, the clamp speed is changed even during block execution. This method helps reduce the cycle time.

# bit5: Read of position info with superimposing travel distance taken into account

Select whether to take into account the superimposing travel distance (travel distance of the reference axis) when reading position info (machine coordinates/skip coordinates) using a variable under control axis superimposition or arbitrary axis superimposition control.

- 0: Not take the distance into account
- 1: Take the distance into account

## bit6: Axis address check ON

Select whether to output a program error (P32) when any address other than those specified by "#1013 axname" and "#1014 incax" is given as an axis address.

If the arbitrary axis exchange function is ON, select whether to output a program error (P32) when any address other than those specified by "#12071-12078 adr\_abs[1]-[8]" and "#12079-12086 adr\_inc[1]-[8]" is given as an axis address.

- 0: Not output a program error (P32). (Ignore the axis address.)
- 1: Output a program error (P32)

# #1245 set17

# bit2: Speed to select multi-step acceleration/deceleration synch tap gear step

Specify the rotation speeds that determine the gear step for multi-step acceleration/deceleration synchronous tapping ("#1223 aux07/bit7" = 0).

0: #3005 to #3008 (smax1 to 4)

1: #43046 to #43049 (smax\_tap1 to 4)

(Note) This parameter is enabled when "#1235 set07/bit4" = 0.

# bit7: Synchronous tap spindle rotation direction type

Select whether the spindle's rotation direction is determined by the synchronous tapping axis' travel direction.

- 0: The spindle's rotation direction is determined by the synchronous tapping axis' travel direction. When the travel direction is negative, the spindle rotates forward. When the travel direction is positive, the spindle rotates in reverse.
- 1: The spindle always rotates forward regardless of the synchronous tapping axis' travel direction.

(Note) When a reverse tap is commanded, the spindle rotates in an opposite direction to that mentioned above.

#### #1246 set18

#### bit0: Thread cut override ON

Select whether to enable spindle override during thread cutting.

- 0: Disable
- 1: Enable

#### bit1: Thread cut override feed hold

Select whether to perform feed hold when spindle override is changed during thread cutting.

- 0: Not perform feed hold
- 1: Perform feed hold

### bit2: Switch coordinate systems for radius compensation

Select the coordinate system for radius compensation.

- 0: Type 1 (Conventional specification)
  Perform radius compensation with reference to a position on the workpiece coordinate system.
- 1: Type 2
  Perform radius compensation with reference to a position on the program coordinate system.

## bit3: Change repetition final return position at M2L

Select the final return position after repetition, when in G99 modal and in M2 format with the label L.

- 0: Initial point
- 1: R point

## bit4: T-lifeover signal output

Select the timing at which tool life over signal is output when using the M system tool life management I/III.

- 0: Turn the signal ON when a selected tool has reached the lifetime.
- 1: Turn the signal ON when any of tools (in the case of the tool life management III, all the registered tools) in a selected group has reached the lifetime.

# bit5: Tool status update type

Select whether to update tool status automatically when estimated tool life data/cumulative usage data is changed on the screen in the M system tool life management I/II/III.

- 0: Not update.
- 1: Update.

(Note) When "1" is selected, tool status will be updated as follows.

- When usage data is "0", tool status will be "0".
- When usage data is smaller than lifetime data, tool status will be "1".
- When usage data is the same as or larger than lifetime data, tool status will be "2".

## bit6: Switch F 1-digit feedrate change method

Set whether to enable feedrate change with handle until power OFF, or change the parameters #1185 to #1189 with change of speed.

- 0: Enabled until power OFF
- 1: Change #1185 spd\_F1 to #1189 spd\_F5

## bit7: PLC axis random device assignment

Select whether to enable the origin dog and H/W OT random assignment for a PLC axis.

- 0: Disable (assigned to a fixed device)
- 1: Enable (assigned to the parameter set device)

# #1247 set19

## bit0: Movement by tool length compensation command (for M system only)

Select whether or not to move the axis by the compensation amount when tool length compensation/cancel is independently commanded.

- 0: Move
- 1: Not move

## bit1: Thread cutting operation when manual speed command enabled

Select the thread cutting operation in manual speed command.

- 0: The axis travels at the handle feed rate, jog feed rate, or manual rapid traverse rate
- 1: The axis travels following the program command

## bit2: Inclined surface machining mode hold

Select whether to hold or cancel the inclined surface machining mode at an emergency stop or power OFF.

- 0: Cancel the inclined surface machining mode.
- 1: Hold the inclined surface machining mode.

#### #1248 set20

Not used. Set to "0".

## #1249

# bit2: Encryption key setting

# Select whether to enable the encryption key for System lock to be entered.

- 0: Disable the encryption key entry
- 1: Enable the encryption key entry

#### bit5: Warning on 24Hr continuous ON display

Select whether to show or hide the alarm (V53 0001).

- 0: Not display
- 1: Display

## #1250

set22

# bit0: Enable cycle operation after turning OFF manual arbitrary reverse run mode

Select whether to enable automatic cycle operation after turning OFF the manual arbitrary reverse run mode.

- 0: Disable
- 1: Enable

# bit3: Switch acceleration for rapid traverse

Select how to determine the acceleration for rapid traverse (G0) in high-accuracy control.

This parameter is enabled during tool center point control, workpiece installation error compensation or inclined surface machining command.

- 0: The acceleration is determined by "#1206 G1bF" (Maximum speed) and "#1207 G1btL" (Time constant) and is common to all axes.
- 1: The acceleration is determined by "#2001 rapid" (Rapid traverse rate) and "#2004 G0tL" (G0 time constant (linear)) and is individual for each axis.

### bit7: Movement at command of workpiece position offset for rotary axis

Select whether to move the machine by the workpiece position offset when the workpiece position offset for rotary axis is started or cancelled.

- 0: Move
- 1: Not move

#### #1251 set23

## bit0: Load inertia ratio display

Select whether to show the load inertia ratio of servo and spindle units on the drive monitor screen.

- 0: Display
- 1: Not display (Show zero)

# bit1: Spindle temperature display

Select whether or not to display the spindle unit temperature on the drive monitor screen.

- 0: Display according to "#13225 SP225/bit2"
- 1: Not display (Show zero)

### bit2: Warning for unreflected workpiece offset

Select whether to enable the warning that appears when workpiece offset, extended workpiece offset, external workpiece offset or workpiece shift has not been reflected in the workpiece position counter.

- 0: Disable the warning
- 1: Enable the warning

#### bit4: Speed indication when selection of axis for feedrate command is valid

Select which speed is to be displayed on the screen when the axis (axes) for feedrate command is (are) being selected with G130.

- 0: Display the resultant speed of the axis (axes) designated with G130
- 1: Display the resultant speed of all the axes

### bit5: Warning "Continuous write of parameter" invalid

Select whether to indicate the warning when write of parameter is being continuously executed through a "write window" of the PLC window function.

- 0: Indicate the warning
- 1: Not indicate the warning

# bit6: Retention of directory path invalid

Select whether to enable/disable the function of retaining the previous directory path.

- 0: Enable
- 1: Disable

(Note) The function supports the following screens: Operation search, Collation and stop, T-list search and Check search.

#### #1252 set24

## bit3: Number of file input/output points for PLC constant (extension)

Specify the number of file I/O points for the PLC constant (extension) at the time of parameter input/output (ALL.PRM).

- 0: All the points of file input/output (ALL.PRM) for the PLC constant (extension)
- 1: The number of points specified by #1326 (PLC Const Ext. Num) for the PLC constant (extension)

# (PR) #1253 set25

#### bit0: Number of machine tool builder macro definition files

Select the number of definition files for machine tool builder macro.

- 0: One (O19999999)
- 1: Ten (O199999990 to O199999999)

# bit2: Acceleration/Deceleration mode change in hole drilling cycle

Change the acceleration/deceleration mode of hole drilling cycle.

- 0: The operation follows the parameter setting. The setting of #1153 is enabled.
- A constant inclination acceleration/deceleration and an acceleration/deceleration after interpolation are applied to the hole drilling cycle.
   The setting of #19417 is enabled.

#### bit4: Clearing data at fixed cycle mode switch

Select whether to zero clear the argument data at the time of fixed cycle mode switch.

- 0: Do not zero clear the argument data
- 1: Zero clear the argument data

## bit5: G53 motion type

Change the motion type for G53 command.

- 0: Cutting feed or rapid traverse is determined by the active modal status.
- 1: Fixed to rapid traverse.

## bit6: Switch G68/G69 function

Select whether to use G68/G69 as tool post mirror image function or balance cut function when the selected G code system is 6 or 7.

- 0: Facing turret mirror image
- 1: Balance cut

### (PR) #1254 set26

## bit0: Reducing processing time of zero-travel-distance block (for L system only)

Select whether to reduce the processing time of a zero-travel-distance block.

- 0: Disable the reduction of non-travel block processing time.
- 1: Enable the reduction of non-travel block processing time.

## bit1: Program format switch

Enable the program format switch function.

- 0: Disable the function
- 1: Enable the function

## bit3: Select timing for updating axis parameter

Select the timing for when to update axis parameter.

- 0: Update after All axes smoothing zero turns ON for all the part systems.
- 1: Update after All axes smoothing zero turns ON for each part system.

# bit4: Reference of zero point shift distance for spindle C axis

Select the reference method for zero point shift distance when C axis returns to zero under spindle C axis control.

- 0: Use "#2027 G28sft" as the zero point shift distance.
- 1: Use "#3113 cax sft" as the zero point shift distance.

## (PR) #1255 set27

## bit0: High-accuracy calculation during constant surface speed control

Enable the high-accuracy spindle speed calculation under constant surface speed control.

- 0: Calculate the speed with the tolerance of plus or minus 10r/min (same as conventional specifications).
- 1: Calculate the speed with the tolerance of plus or minus 1r/min.

# bit1: MTB macro M99 command single block stop

For M99 command during MTB macro, select whether to execute single block stop or not.

- 0: Not execute single block stop in the M99 command
- 1: Execute single block stop in M99 command

(Note 1) During Suppression of single block stop (#3003/bit0 = 1) of system variable, single block stop is not applied in the M99 command even if this parameter is valid.

(Note 2) While single block is suppressed by the A1 command of macro definition program (O199999999), single block stop is applied if this parameter is valid.

#### bit3: Holding diameter/radius designation after NC reset

Select whether to hold the diameter/radius designation of each axis selected in G10.9 after NC reset.

- 0: Diameter/radius designation is initialized by NC reset.
- 1: Diameter/radius designation is held after NC reset.

#### bit4:Tool retraction from hole bottom in boring cycle

- Move at the rapid traverse rate (G0 interpolation feed).
- 1: Move with linear interpolation (at the feedrate commanded with F).

## bit5: Tool length offset for multiple axis synchronization control

Select whether to enable the tool length offset dedicated to the multiple axis synchronization control.

- 0: Disable
- 1: Enable

## bit6: Acc/Dec pattern applied until rotation sync when sync SP start signal is OFF

Select the acceleration/deceleration pattern to be applied until the synchronized spindle attains rotation synchronization, when spindle synchronization command is given with the spindle start signal of the synchronized spindle OFF (servo OFF).

- 0: Linear acceleration/deceleration
- 1: Spindle synchronization multi-step acceleration/deceleration

# (PR) #1256 set28

#### bit0: Switch to C axis mode at cancel of EMG stop/door open under spindle C axis

Select whether to switch the control to C axis mode when you execute and cancel emergency stop, or turn ON and OFF the door open signal under spindle C axis control mode.

(This takes effect when spindle/C axis switch method is PLC signal type.)

0: Not switch to C axis mode.

Control is switched to C axis mode when C axis' Servo OFF signal is turned OFF and ON after cancel of emergency stop or door open.

1: Switch to C axis mode when emergency stop or door open is cancelled.

# bit1: Position loop gain in C axis zero return/orientation/synch tap zero return

Select the position loop gain to be applied when the interpolation mode is selected for the spindle C axis, spindle orientation or synchronous tap zero return that is executed when the spindle stops (when "#3106 zrn\_typ/bitE"="0").

- 0: SP003 PGS
- 1: SP002 PGN

# bit2: Change current FB (load) output unit

Select the units in which the current FB (load) is output to a register. When output in units of 0.01%, the output range is from 0 to 327.67%.

- 0: Default (Output in units of 1%).
- 1: Output in units of 0.01%.

#### bit3: Tool shape compensation in 3D coordinate conversion mode (For L system only)

Select whether to apply tool shape compensation before or after executing 3D coordinate conversion.

- 0: Apply tool shape compensation before 3D coordinate conversion
- 1: Apply tool shape compensation after 3D coordinate conversion

| •    | #1257 | set29           |  |
|------|-------|-----------------|--|
|      | Not   | used. Set to "0 |  |
| (PR) | #1258 | set30           |  |

## bit0: Skip I/F switch

Select A or B contact for the skip interface.

- 0: A contact (Skip operation starts at rising edge of a signal)
- 1: B contact (Skip operation starts at falling edge of a signal)

(Note) This parameter is not applied to PLC skip.

## bit3: System lock warning selection

Set this parameter to "1" if you choose to have the system alarm message (Z64) cleared by NC reset.

- 0: Not clear the message by NC reset
- 1: Clear the message by NC reset

#### bit4: Thread recut command

Specify through which interface to give a thread recut command.

- 0: Through HMI screen
- 1: Through PLC I/F

# bit5: Addition of command Q to thread recut

Select whether to add the command Q's data to the spindle angle to be compensated during thread recut of a stored thread section.

- 0: Not add the command Q's data
- 1: Add the command Q's data

# bit6: Spindle compensation angle in thread recut mode

Select whether to calculate the spindle compensation angle when a thread cut command is given during the thread recut mode.

- 0: Calculate the angle for the initial thread cut command in automatic operation. (The initially calculated angle is used for the 2nd and subsequent thread cut commands.)
- 1: Calculate the angle every time a thread cut command is given.

## (PR) #1259 set31

## bit0: Enable normal life tool's data count (for M system only)

Select whether to enable or disable too use data counting when the tool status is 2 (normal life tool).

- 0: Not count the use data of normal life tool.
- 1: Count the use data of normal life tool.

#### bit2: Disabling decimal point for PLC window

Select the input/output specifications of fraction data for PLC window.

- 0: Enable decimal point
  - Fraction data is output as the fixed fraction information.
  - (The numbers of digits in the integer and fraction parts are the same as of the on-screen specifications.)
- 1: Disable decimal point (cut off all digits after decimal point) Only the integer part is input/output.

## bit7: Macro processing method

Select the macro processing method.

- 0: High speed
- 1: Compatible with conventional models
- \* Remarks

Select whether to refresh the display data at regular intervals of a certain number of macro blocks when processing successive macro blocks.

Selecting "0" enables high-speed macro processing, because it creates no data for refreshing display. Selecting "1" enables most of the blocks under processing to be viewed, because it creates display refresh data at regular intervals even for successive macro blocks.

When "1" is selected, the operation is the same as of M7 control.

## (PR) #1260 set32

## bit0: Switching to actual cutting mode during automatic operation

- 0: Unable to switch to actual cutting mode or no-load operation mode during automatic operation. Block stop is executed before a speed change-disabled command (thread cut or tap).
- 1: Able to switch to actual cutting mode or no-load operation mode during automatic operation. Block stop is not executed before a speed change-disabled command (thread cut or tap).

#### bit1: Speed selection for other part systems during actual cutting mode

- 0: Other part systems operate at the programmed speed in the same manner as the part system where a speed change-disabled command (thread cut or tap) is given.
- 1: Other part systems operate at the program check speed.

## bit2: Prohibit reverse run of fixed cycle

Select whether to prohibit reverse run of a fixed cycle during manual arbitrary reverse run.

- 0: Permit reverse run
- 1: Prohibit reverse run

(Note) Even when the parameter is "1", reverse run is enabled during fixed cycle operation.

#### bit3: Prohibit MSTB reverse run

Select whether to prohibit reverse run of MSTB during the manual arbitrary reverse run.

- 0: Enable MSTB reverse run
- 1: Disable MSTB reverse run

(Note) Even when the parameter is "0", MSTB reverse run is disabled while the MSTB reverse run prohibit signal (MRPSG) is ON.

## bit4:Thread cut start shift angle operation

Select the operation to be performed at the start of thread cutting when a thread cut start shift angle command is issued.

- 0: Start thread cut from the thread cut start shift angle after phase Z has been detected once.
- 1: Start thread cut from the thread cut start shift angle, independently of phase Z detection.

## bit7: Storage of spindle C axis coordinate system

Select whether to automatically insert zero return to spindle/C axis control at the initial servo ON or at every servo ON.

This parameter is enabled when spindle/C axis deceleration stop type (#3106 zrn\_typ/bit8=1) and zero point return automatic insertion (#1226 aux10/bit3=1) are selected.

- Execute automatic zero return before C axis rotation for the first C axis command given after every servo ON.
- 1: Execute automatic zero return before C axis rotation for the first C axis command given after the initial servo ON.

For the 2nd and subsequent servo ON, the coordinate system is retained after servo OFF, and zero return is not automatically inserted.

## (PR) #1261 set33

#### bit1: Operation panel I/O emergency stop function OFF

Select whether to disable the emergency stop function when an operation panel I/O unit is disconnected. (This setting is enabled for separated-type NC only)

- 0: Enable the emergency stop function
- 1: Disable the emergency stop function
- \* While the operation panel I/O unit is connected to the NC unit, the emergency stop function is enabled irrespective of this parameter.

#### bit2: Synchronized turning ON/OFF of NC and display

Select whether to synchronize the turning ON/OFF of the M800W Series NC controller and display.

- 0: NC and display turn ON/OFF independently.
- 1: NC and display turn ON/OFF in synchronization with each other.
- \* If no operation panel I/O unit is connected, the NC and display turn ON/OFF independently, irrespective of this parameter.

## bit3: PLC high-speed process start timing selection

Select the type of PLC high-speed process start timing.

- 0: Type 1 (default)
- 1: Type 2

#### bit4: High-speed ladder execution cycle

Specify the high-speed ladder execution cycle. (Standard value: 0)

- 0: Default
- 1: Twice the default (equivalent to Mitsubishi M700V Series)

(Note) When the parameter (#1261 set33/bit4) is set to its default value, the high-speed ladder execution cycle differs according to the model and the number of part systems.

## bit5: Operation switch at OT and soft limit in synchronous operation method

This parameter switches the axis operation at OT and soft limit for slave axis in the synchronous operation method.

When independent operation method or correction mode is set, the operation will be the same as #1261=0 (disable).

- 0: When OT signal is turned ON for only slave axis according to OT and soft limit, the slave axis stops but master axis does not stop.
- 1: When one of master axis or slave axis is in the OT and soft limit, both master and slave axes stop.

## (PR) #1262

## bit2: Disable warning for coordinate system selection without 3D manual feed spec.

Select whether to display a warning when hypothetical coordinate system has been selected although 3D manual feed is not included in the specifications.

- 0: Display
- 1: Not display

set34

## bit3: Condition of turning OFF Tool life end signal (for L system only)

Select when to turn OFF the tool life end signal in the tool life management 1 for L system.

- 0: When M function finish signal (FIN) is turned ON
- 1: When a tool that has not reached the end of life is selected

## (PR) #1263 set35

## bit1: Show/Hide history clear menus

Show/Hide operation menus for data clear of collection setting screen, history clear of alarm history screen, history start, and history stop.

- 0: Show history clearing operation menus
- 1: Hide history clearing operation menus

## bit2: Hide the alarm category of PLC message

Select whether to hide the alarm category of PLC message (alarm or operator message).

- 0: Display the alarm category
- 1: Hide the alarm category

#### bit3: Overvoltage alarm switch

Select the alarm for overvoltage.

- 0: Display the warning upon occurrence of overvoltage alarm.
- 1: Execute emergency stop upon occurrence of overvoltage alarm.

#### #1264 set36

Not used. Set to "0".

## (PR) #1265

#### bit0: Command format 1

Select the command format for the fixed cycle for compound lathe.

- 0: Conventional format
- 1: MITSUBISHI CNC special format (1 block command method)

#### bit1: Command format 2

Select the command format for the lathe fixed cycle.

- 0: Conventional format
- 1: MITSUBISHI CNC special format

## bit2: Command format 3

Select the command format for the fixed cycle for drilling.

- 0: Conventional format
- 1: MITSUBISHI CNC special format

## bit3: F-command unit 2 (for L system only)

Specify the unit to be used if a synchronous feed or thread cutting lead command contains no decimal point.

- 0: Type 1 (conventional specifications) or Type 2
  - Type 1 or Type 2 is selected by the parameter "#1271 ext07/bit2".
- 1: Type 3
  - F command 0.01 mm/rev, 0.0001 inch/rev
  - E command
  - Sync feed (corner chamfer/corner R feedrate) 0.01 mm/rev, 0.0001 inch/rev
  - Thread cut (fine thread cut lead) 0.0001 mm/rev, 0.000001 inch/rev

(Note) Type 3 is independent of the input unit.

## (PR) #1266 ext02

#### bit0: Axis name extension valid

- 0: "Axis name extension" invalid
- 1: "Axis name extension" valid

## (PR) #1267 ext03

#### bit0: G code type

Select the high-speed high-accuracy G code type.

- 0: Conventional format (G61.1)
- 1: MITSUBISHI CNC special format (G08P1)

## (PR) #1268 ext04

## bit2: Enable synchronous tapping per minute

Select whether to enable feed per minute with the F command of synchronous tapping cycle.

- 0: Disable (Command in pitch regardless of "G group 5" modal)
- 1: Enable (Follow "G group 5" modal)

#### bit4: Enable address K to specify the repetition count in G76/G87

Select whether to enable address K to be used for specifying the repetition count in G76/G87 command.

- 0: Disable
- 1: Enable

When 1 is set in this parameter with #1271ext07/bit1 (Specifying repetition count with address K) set to 1, the address K given to G76/G87 is treated as the number of repetitions.

## (PR) #1269 ext05

## bit0: Inverse tangent (ATAN) command format

Select the command format of ATAN operation.

- Format 1: Either the ratio of two sides or the whole expression is enclosed in square brackets "[]". ATAN[#k] or ATAN[#j/#k]
- 1: Format 2: Two sides are enclosed in "[ ]" respectively and also divided by a slash "/". ATAN[#j]/[#k]

## bit1: Range of inverse tangent (ATAN) calculation result

Select the range of calculation result for inverse tangent (ATAN) to be applied when Format 2 is selected for inverse tangent (ATAN) command (when #1269/bit0=1).

- 0: -180 to 180 deg
- 1: 0 to 360 deg

## (PR) #1270 ext06

## bit2: Select finished shape program search method

Select how to search a finished shape program to be called by G70, G71, G72 or G73 command.

- 0: Search from the top of the currently executed program or from the top of the program specified with the address A.
- 1: <G71, G72, G73>

Search from a block following G71, G72 or G73.

<G70>

Search from the same start sequence No., if it exists, as that of the finished shape program where G71, G72 or G73 has been executed.

In the other cases, search from the top of the currently executed program or from the top of the program specified with the address A.

#### bit4: Switch chamfering operation

Select the operation to be performed when the cycle start point is exceeded as a result of chamfering in a thread cutting cycle.

- 0: Output a program error (P192).
- 1: Stop chamfering upon arrival at the cycle start point, and then move to the end point of the thread cutting block at a rapid traverse rate.

## bit5: Coordinate rotation angle without command (for L system only)

Select the operation when there is no rotation angle command R for the coordinate rotation.

- 0: Use the previously commanded value (modal value). If the command is the first issued command, the rotation angle will be 0°.
- 1: Use the set value in "#8081 Gcode Rotat".

#### bit6: Switch continuous thread cutting Z phase wait operation

Select when to start the 2nd block thread cutting when there is a command with no movement (MST command, etc.) between the thread cutting blocks.

- 0: Wait for the spindle's single rotation synchronization signal before starting the movement.
- 1: Start movement without waiting for the spindle's single rotation synchronization signal.

## bit7: Handle C axis coordinate during cylindrical interpolation

Specify whether to keep the rotary axis coordinate as before the cylindrical interpolation start command is issued during the cylindrical interpolation.

- 0: Not keep
- 1: Keep

## (PR) #1271 ext07

## bit0: Mirror image operation

Select the type of mirror image operation.

- 0: Type 1
  - •The program mirror image, external mirror image, and parameter mirror image are exclusive to each other
  - •An incremental command moves the image to the position indicated by the travel amount with the sign inverted.
- 1: Type 2
  - •Mirror image operation is enabled when the program mirror image (G51.1) command is issued or when the external signal or parameter is ON.
  - •An incremental command moves the image to the position determined by applying the mirror image to the absolute program coordinates.

## bit1: Address specifying fixed cycle repetition count (for M system only)

Select the address that specifies the fixed cycle repetition count.

- 0: Address L only (Default)
- 1: Addresses K and L

If addresses K and L are specified simultaneously, the data at address K will be used for operation.

## bit2: F-command unit

(M system)

Specify the unit to be used if a thread cutting lead command contains no decimal point.

- \* This setting is independent of the input unit.
- 0: Type 1 (conventional specifications)

F1: 1 mm/rev, 1 inch/rev

1: Type 2

F1: 0.01 mm/rev, 0.0001 inch/rev

## (L system)

Specify the unit to be used if a synchronous feed or thread cutting lead command contains no decimal point.

0: Type 1 (conventional specifications)

[Input unit B] F1: 0.0001 mm/rev, 0.000001 inch/rev

[Input unit C] F1: 0.00001 mm/rev, 0.0000001 inch/rev

1: Type 2

F1: 0.0001 mm/rev, 0.000001 inch/rev

\* Type 2 is independent of the input unit.

#### bit3: G-code group for unidirectional positioning (for M system only)

Select the G-code group for unidirectional positioning.

- 0: Unmodal G code (group 00)
- 1: Modal G code (group 01)

Related parameter: "#8209 G60 Shift" (Set the last positioning direction and distance for each axis applicable when the unidirectional positioning command is issued.)

#### bit4: Operation by independent G40 command

Select whether the radius compensation vector is canceled by the independent G40 command.

0: Type 1 (conventional specification) (Default)

The radius compensation vector will be canceled by the independent G40 command.

1: Type 2

The radius compensation vector won't be canceled by the independent G40 command: it will be canceled by the next travel command for the radius compensation plane.

## bit5: Cut start position (for L system only)

Select the position from where cutting begins in a fixed cycle for compound lathe.

- 0: Conventional specification (Default)
  The cut start position will be determined by the final shaping program.
- 1: Extended specifications

  Determined from the cycle start point.

## bit6: Nose R compensation (for L system only)

Select whether to apply nose R compensation for shapes in a rough cutting cycle.

- 0: Conventional specification (Default)
  - The shape after nose R compensation in the final shaping program will be used as rough cutting shape. (when the nose R compensation for the final shaping program).
- 1: Extended specifications
  The shape without nose R compensation in the final shaping program will be used as rough cutting shape.

## bit7: Cut amount (for L system only)

Select the operation to be performed when the program-specified cut amount exceeds the cut amount of the final shaping program.

- 0: Conventional specification (Default)
  A program error will occur when the program-specified cut amount exceeds the cut amount of the final shaping program.
- 1: Extended specifications
  Rough cutting will be performed by one cut when the program-specified cut amount exceeds the cut
  amount of the final shaping program.

## (PR) #1272 ext08

## bit0: Switch pocket machining operation

Select the pocket machining specification.

0: Conventional specification

Pocket machining will be selected with the H designation.

The pull direction when pocket machining is ON will be the Z direction.

1: Extended specifications

Pocket machining will start only when both X and Z axes are specified in the first travel block after the finished shape start block.

The pull direction when pocket machining is ON will be the X direction.

## bit1: M function synchronous tap cycle

Specify whether to enable the M function synchronous tapping cycle.

- 0: Disable
- 1: Enable

#### bit2: Spiral/conical interpolation command format 2

Select the command format for spiral and conical interpolation.

- 0: Type 1 (conventional specification)
- 1: Type 2 (with the number of spiral rotation L designation and the increment designation)

## bit3: Switch macro call function

Select whether to shift the argument to the subprogram if nests are overlapped when per block call (G66.1) is commanded.

- 0: Shift
- 1: Not shift (Conventional specification)

#### bit4: Tap cycle selection

Select the tapping cycle.

- 0: Pecking tapping cycle
- 1: Deep hole tapping cycle

## bit5: Deep hole tap cycle override selection

Select whether to enable override on the pulling operation during synchronized tapping with the deep hole tapping cycle.

- 0: Disable
- 1: Enable

## bit6: Switch corner chamfering/ corner R command format

Select the command format of the corner chamfering/corner R.

- 0: Command format I (conventional format) Issue a command with comma (,C and ,R).
- 1: Command format II

In addition to command format I, addresses without comma can be used to command. I/K or C can be used for corner chamfering, while R can be used for corner R.

## bit7: Return position after macro interrupt in fixed cycle selection

Select the destination to return to after a macro interrupt in the fixed cycle.

- 0: Return to the block in the fixed cycle.
- 1: Return to the block next to the fixed cycle.

## (PR) #1273 ext09

## bit0: Switch ASIN calculation results range

Select the notation system for operation result of ASIN.

- 0: Do not switch minus figures to positive figures. (-90° to 90°)
- 1: Switch minus figures to positive figures. (270° to 90°)

#### bit1: Switch system variable unit

Select the unit for the system variable #3002 (cycle start operation time).

- 0: 1 ms unit
- 1: 1 hour unit

#### bit2: Switch G71, G72, G73 cutting direction judgment

Select the cutting direction when the longitudinal rough cutting cycle (G71), face rough cutting cycle (G72) or closed loop cutting cycle (G73) is commanded.

0: Conventional specification

Determined according to the finished shape program.

1: Extended specifications

Determined according to the finishing allowance and cutting allowance commanded in the program.

### bit3: Facing turret mirror image coordinate value type

Select how to show the workpiece coordinate values of the axis for which the facing turret mirror image is valid.

- 0: Movements in the workpiece coordinate system are in the same direction as those in the workpiece machine coordinate system.
- 1: Movements in the workpiece coordinate system are in the opposite direction to those in the workpiece machine coordinate system.

## bit4: Facing turret mirror image valid axis selection

Select the axis for which the facing turret mirror image is valid.

- 0: Fixed to 1st axis.
- 1: Determined according to the plane selected when the facing turret mirror image is commanded.

#### (PR) #1274 ext10

#### bit2: M98 sequence No. address selection

Select which address to use for calling a sequence No. in a sub program under sub program control (M98/M198).

- 0: Address H is used for specifying the sequence No.
- 1: Address Q is used for specifying the sequence No.

#### bit4: Optional block skip operation changeover

Select the optional block skip operation.

- 0: Enable or disable optional block skipping in the middle of a block according to the setting of "#1226 aux10/bit1".
- 1: Enable optional block skipping at the top and in the middle of a block.

  Note that a slash "/" on the right-hand side of equation or that in an equation between [] is handled as division operator.

#### bit5: Use of G54Pn for selecting extended workpiece coordinate system

Select whether to use G54Pn as a command for selecting an extended workpiece coordinate system.

- 0: Not use G54Pn as a command for selecting an extended workpiece coordinate system
- 1: Use G54Pn as a command for selecting an extended workpiece coordinate system

When 1 is set in this parameter, G54Pn is treated in the same manner as G54.1Pn.

## bit7: Word range check

Select whether to check that the operation expression of the word data in the program is enclosed in brackets [] when the machine program is executed.

This check is also applied to the 08000 to 09999 and the machine tool builder macro program.

- 0: Not check
- 1: Check

| (PR)                  | #1275                 | ext11 |  |
|-----------------------|-----------------------|-------|--|
| Not used. Set to "0". |                       | '0".  |  |
| (PR)                  | #1276                 | ext12 |  |
|                       | Not used. Set to "0". |       |  |
| (PR)                  | #1277                 | ext13 |  |

## bit0: Tool life management II count type 2 (default: 0)

Select how and when cumulative number of mountings or cuttings will be incremented in tool life management II. The condition to output "tool group life over (TGLO)" signal will be changed accordingly.

0: Type 1 (default)

Counts up when the spindle tool is used for cutting. TGLO signal will be output when the last tool in selected group is judged as expired.

1: Type 2

Counts up by one for a tool used or mounted in a program at the time of resetting. TGLO signal will be output when any of tool groups has reached its lifetime limit.

## bit1: Tool life management II life prediction

Select whether to enable tool life prediction function in tool life management II.

- 0: Disabled
- 1: Enabled

## bit2: Tool life management II life end signal timing

Select the timing at which tool life prediction signal is output in tool life management II.

- 0: Output only when the ["life value" "used value"] matches the remaining life. ("life value" "used value" = "remaining life")
- 1: Output when the ["life value" "used value"] is less than the remaining life. ("life value" "used value" <= "remaining life")

## bit3: Tool life management II life end signal tool

Select the tool for which the tool life prediction signal is output in tool life management II.

- 0: Output the signal tool by tool.
- 1: Output the signal at the last tool in the group.

## bit4: Tool life management II count changeover (For M system only)

Select the tool life count method and its timing.

- 0: Conforms to "ext13/bit0" setting.
- 1: When "ext13/bit0" is set to "0":

Counts up by one for a tool used or mounted in a program at the time of resetting. Follow the setting of "Method (Mthd)" on Tool life screen.

The output condition of "tool group life over" signal conforms to "ext13/bit0".

## (PR) #1278 ext14

## bit0: Program restart method selection

Select the program restart type.

- 0: Restart type A
- 1: Restart type B

## bit1: Change miscellaneous command completion method

Select the complete signal and completion condition.

0: Normal method

Complete at the falling edge of M function finish 1 signal (FIN1) or rising edge of M function finish 2 (FIN2).

1: High-speed method

Complete when High-speed M finish signal (MFIN1 to 4, SFIN1 to 6, TFIN1 to 4 or BFIN1 to 4) reaches the same logical level as the strobe signal.

#### bit2: Change areas for stored stroke limit I

Enable/Disable change of the areas for stored stroke limit I.

- 0: Disable
- 1: Enable

#### bit3: Select M30 rewinding operation

Select the operation when the miscellaneous function completed signal (FIN) is returned to M30.

- 0: Not carry out automatic rewinding
- 1: Carry out automatic rewinding

## bit4: Select M02 rewinding operation

Select the operation when the miscellaneous function completed signal (FIN) is returned to M02.

- 0: Not carry out automatic rewinding
- 1: Carry out automatic rewinding

## bit5: M code output during high-speed simple program check

Select whether to enable M code output during high-speed simple program check.

The M codes to be output are those specified by "#1451 M[M031-000](SMLK)" to "#1466 M[M511-480](SM-LK)".

- 0: Disable
- 1: Enable

## bit7: Operation for circular radius error at perfect circle command

Select the operation to be performed when a perfect circle command is given and there is a difference between the start point and end point radii, but no difference between the start point and end point angles.

- 0: Linear interpolation from the start to the end point
- 1: Spiral interpolation from the start to the end point

## (PR) #1279 ext15

## bit0: Part system synchronization method

Select the part system synchronization method.

- 0: If one part system is not in the automatic operation, the synchronization command will be ignored and the next block will be executed.
- 1: Operate according to the "waiting ignore" signal.

  If the "waiting ignore" signal is set to "1", the synchronization command will be ignored. When set to "0", synchronization will be applied.

## bit1: Interrupt amount during machine lock

Select when to cancel the interruption amount during machine lock.

- 0: Canceled when resetting
- 1: Canceled during manual reference position return (not when resetting)

## bit2: Selection of cutting start interlock target block

Select whether to enable the cutting start interlock for successive cutting blocks.

- 0: Enable
- 1: Disable

## bit4: Dry run OFF during thread cutting

Select whether to enable or disable dry run during thread cutting.

- 0: Enable dry run
- 1: Disable dry run

## bit5: Cancel G92 shift distance

Select whether to clear the G92 (coordinate system setting) shift distance when the manual reference position is reached.

- 0: Not clear
- 1: Clear

## bit6: Enable single block stop at middle point

Set whether to enable/disable single block stop at the middle point of G28/G29/G30.

- 0: Disable single block stop
- 1: Enable single block stop

## bit7: Retain G52 at manual reference position return

Select whether to retain the local coordinate system setting (G52) at the time of manual reference position arrival. This parameter is enabled when #1279 ext15/bit5 is 1.

- 0: Not retain (Cancel)
- 1: Retain

## (PR) #1280 ext16

## bit0: I/F per axis during mixed control (cross axis control)

Select how to handle the following PLC interface for axes interchanged with the mixed control (cross axis control).

- Mirror image
- Manual/automatic interlock
- Manual/automatic machine lock
  - 0: Follows axis configuration before the mixed control (cross axis control).
  - 1: Follows axis configuration after the mixed control (cross axis control).

#### (Example)

The device No. of automatic interlock (+) for X1 will be as follows when the mixed control (cross axis control) is executed with the 1st axis (X1) in the 1st part system and 1st axis (X2) in the 2nd part system.

When "0" is set: YA60 (interface for 1st axis in 1st part system)

When "1" is set: YA68 (interface for 1st axis in 2nd part system)

(Note) If the number of axes in the part system changes with the mixed control (cross axis control), the interface of the target axis may change when this parameter is set to "1".

## bit1: Mixed control (cross axis control) cancel with reset

Select whether to cancel the mixed control (cross axis control) when reset is applied.

- 0: Cancel.
- 1: Not cancel.

#### bit2: Interchange coordinate position display

Select whether to display interchanged (or moved) coordinate positions in the mixed control (cross axis control).

This setting will be followed not only when the axes are interchanged but also when the axes are moved.

- 0: Display interchanged (or moved) coordinate positions.
- 1: Display coordinate positions without being interchanged (nor moved).

## (Example)

When 1st part system's C axis is moved to 2nd part system with a 1st part system (X, Z, C, Y) and 2nd part system (X, Z) configuration:

1st part system: X, Z and Y coordinate positions are displayed.

2nd part system: X, Z and C coordinate positions are displayed.

## bit3: Reset operation for synchronization/superimposition control

Select whether to cancel synchronization/superimposition control when reset is applied.

- 0: Cancel.
- 1: Not cancel.

## bit4: Mixed control (cross axis control) command method

Select how to command mixed control (cross axis control).

- 0: Use PLC interface signal for mixed control
- 1: Use G command for mixed control

## bit5: Command method of control axis synchronization between part systems

Select how to command the control axis synchronization between part systems.

- 0: Use PLC I/F.
- 1: Use G command.

#### bit6: Interchange machine position display

Select whether to display interchanged (or moved) machine positions in the mixed control (cross axis control).

This setting will be followed not only when the axes are interchanged but also when the axes are moved.

(Note 1) This parameter is enabled when "#1280 ext16/bit2 (Interchange coordinate position display)" is "0".

- 0: Display interchanged (or moved) machine positions.
- 1: Display machine positions without being interchanged (nor moved).

#### bit7: Control axis superimposition command method

Select how to command control axis superimposition.

- 0: Use PLC interface signal for control axis superimposition
- 1: Use G command for control axis superimposition

#### (PR) #1281 ext17

## bit0: Switch manual high-speed reference position return in synchronous control

Select the movement of synchronized axes in manual high-speed reference position return.

- 0: Master and slave axes start the return synchronizing. Even when one axis stops at its reference position, the other axis continues moving until it reaches its reference position.
- 1: Master and slave axes start the return synchronizing, and when the master axis stops at the reference position, the slave axis also stops. Thus, the relative position of the master and slave is kept.

## bit1: Selection of additional tool offset axis (for L system only)

Select axis to carry out the additional axis' tool compensation function.

- 0: Follow the setting of #1520 Tchg34.
- 1: The axis specified by #1027 Base J is used as the 3rd compensation axis.

## bit3: Synchronous control operation setting

Select whether or not the positioning of slave axis automatically aligns with that of master axis when the axis subject to synchronous control is changed from servo OFF to servo ON.

- 0: The positioning does not automatically align.
- 1: The positioning automatically aligns.

## bit4:

Not used.

## bit5: High-speed synchronous tapping valid

Select whether to enable the high-speed synchronous tapping.

- 0: Disable
- 1: Enable

# bit6: Compensation method for external machine coordinate system/ball screw thermal expansion during synchronization

Select the method of how to compensate the slave axis when compensating external machine coordinate system or ball screw thermal expansion during synchronization control. The setting of this parameter will be validated when you select synchronous operation method by the synchronization control operation method signal.

- 0: Master axis and slave axis are independently compensated.
- 1: Master axis' compensation amount is applied to slave axis.

## bit7: Switch automatic high-speed reference position return in synchronous control

Select the movement of synchronized axes in automatic high-speed reference position return.

- 0: Master and slave axes start the return synchronizing, and when the master axis stops at the reference position, the slave also stops. Thus, the relative position of the master and slave is kept.
- 1: Master and slave axes start the return synchronizing. Even when one axis stops at its reference position, the other axis continues moving until it reaches its reference position.

## (PR) #1282 ext18

## bit1: Condition of the reference position reached signal in synchronous control

This parameter switches only conditions of a master axis's reference position return reached signal in synchronous operation. A slave axis's signal is output when the slave axis reaches the reference position coordinate.

- 0: A master axis's reference position reached signal is output only when both of the master and slave axes reach the reference position coordinate by a reference position return.
- 1: A master axis's reference position reached signal is output when the master axis reaches the reference position coordinate.

## bit3: Index table clamp type

Set the clamp type of the index table.

- 0: Type A: Clamped when an unclamp command turns OFF.
- 1: Type B: Clamped when a clamp command turns ON.

## bit5: Automatic correction of synchronization offset at power ON

The slave axis position is automatically corrected so that the synchronization offset before having turned the power OFF the last time can be restored at power ON.

(Note1) This parameter is enabled when the parameter "#1281 ext17/bit3 (Synchronous control operation setting)" is set to "1".

- 0: Disable
- 1: Enable

## bit6: Reset type at emergency stop cancel

Select the type of reset to be applied when emergency stop is cancelled.

- 0: Reset 1
- 1: Reset 2

## bit7: Functional operation inhibition during write of servo parameters

Select whether to inhibit functional operation during write of servo parameters.

- 0: Inhibit functional operation with an alarm displayed
- 1: Give priority to functional operation with write of servo parameters suspended

(Note) This parameter can inhibit a start of the following four functions.

- Spindle/C axis changeover
- Speed observation mode signal ON
- High-speed synchronous tapping
- Start of PLC indexing axis

#### (PR) #1283 ext19

Not used. Set to "0".

## (PR) #1284 ext20

#### bit0: Spindle speed clamp check

Select whether to check the spindle speed clamp under the constant surface speed control.

- 0: Check the spindle speed clamp.
- 1: Not check the spindle speed clamp.

(Note) This parameter is enabled when the parameter "#1146 Sclamp" is set to "1".

#### bit1: Spindle control selected in response to Z83 (NC started during SP rotation)

Select whether to force-stop the spindle when the alarm (Z83 0001) occurs.

- 0: Not force-stop the spindle
- 1: Force-stop the spindle

#### bit3: M code output during multi-system simultaneous simulation (Check type II)

Select whether to enable a miscellaneous function code output during execution of multi-part system simultaneous simulation (Check type II).

- 0: Not output a miscellaneous function
- 1: Output a miscellaneous function

(Note) When the output is enabled, the miscellaneous codes specified in #1406 S\_mode(SMLK), #1407 T\_mode(SMLK), #1408 M2\_mode(SMLK) and #1451 M[M031-000](SMLK) to #1466 M[M511-480](SMLK) can be output.

M code output specification is determined by #1405 M\_mode(SMLK).

#### bit6: Automatic operation handle interruption during inclined surface machining

Select whether to enable the automatic operation handle interruption function during inclined surface machining.

- 0: Disable
- 1: Enable

## (PR) #1285

ext21

## bit0: Multi-part system program management

Select whether to use multi-part system program management.

- 0: Not use
- 1: Use

(Note) When this parameter's value is changed, the power must be turned OFF and ON, and the system formatted. Two or more part systems from [1] to [4] need to be set to "1" in "#1001 SYS\_ON". Otherwise this parameter will be disabled even though set to "1".

## bit1: Program search type switch

Select how to search a program to operate.

- 0: Operation search is performed in the selected part system.
- 1: Operation search is performed for all part systems. (The program No. will be common to all part systems.)

## bit2: Multi-part system program generation and operation

Select whether to perform the following processes for all the part systems or for each part system separately in multi-part system program management: newly create, delete or rename the machining programs in NC memory (including MDI program and machine tool builder macro program) or transfer, compare, merge the programs between NC memory and other device.

- 0: Perform these processes for the programs in all the part systems.

  If no subprogram contents are found by the subprogram call during automatic operation, the program will be searched for and executed from \$1.
- 1: Perform these processes for the programs in the selected part system.

## (PR) #1286

ext22

#### bit5: Selection of multi-part system program input/output method

Select whether to perform the transfer from NC memory to other device for all the part systems or for each part system separately in multi-part system program management.

- 0: Output the designated programs for all the part systems. (The programs output from NC memory contain the system delimiter \$ marks.)
- 1: Output the programs of only the selected part system.

## (PR) #1287 ext23

## bit1: Inclined surface coordinate display

- 0: Display the position which includes tool length offset.
- 1: Display the position on the program which excludes tool length offset.

## bit2: Inclined surface coordinate display (for M system only)

- 0: Display the position which includes tool radius compensation.
- 1: Display the position on the program which excludes tool radius compensation.

#### bit4: Relative coordinate display

- (M system)
- 0: Display the position which includes tool length offset.
- 1: Display the position on the program which excludes tool length offset.
- (L system)
- 0: Display the position which includes tool shape compensation.
- 1: Display the position on the program which excludes tool shape compensation.

#### bit5: Relative coordinate display

- (M system)
- 0: Display the position which includes tool radius compensation.
- 1: Display the position on the program which excludes tool radius compensation.
- (L system)
- 0: Display the position which includes nose R compensation.
- 1: Display the position on the program which excludes nose R compensation.

## bit6: Absolute coordinate display

Select how coordinate values are displayed when absolute coordinate display is selected ("#1221 aux05/bit0"="1").

- (L system)
- 0: Display the position which includes tool shape compensation.
- 1: Display the position on the program which excludes tool shape compensation.

## bit7: Absolute coordinate display

Select how coordinate values are displayed when absolute coordinate display is selected ("#1221 aux05/bit0"="1").

- (L system)
- 0: Display the position which includes nose R compensation.
- 1: Display the position on the program which excludes nose R compensation.

## (PR) #1288

## ext24

## bit0: MDI program clear

Select whether to clear the MDI programs when MDI operation ends, the power is turned ON again, reset is input, or emergency stop is canceled.

- 0: Not clear
- 1: Clear (save only % programs).

#### bit2: Restore previous program before external search by NC reset

Select whether to restore the previous program before external search when operation is finished, power is turned OFF and ON, NC reset is input or Emergency stop is cancelled.

- 0: Not restore the previous program before external search
- 1: Restore the previous program before external search

## bit3: Restore previous program before external search by Program restore signal

Select whether to restore the previous program before external search when Program restore signal is input.

- 0: Not restore the previous program before external search
- 1: Restore the previous program before external search

## (PR) #1289 ext25

#### bit0: Tool radius compensation switch corner judgment method (nose R compen.)

Select the criterion to execute the outer rounding at the small corner in tool radius compensation.

- (L system)
- 0: The corner angle is 0°; linear-linear; G02-G03/G03-G02; the radius is the same. (Conventional method)
- 1: The corner angle is 1° or smaller; linear-linear; G02-G03/G03-G02; the radius is almost the same. (Method for rounding minute corner angle)

(M system)

- 0: The corner angle is 1° or smaller; linear-linear; G02-G03/G03-G02. (Conventional method)
- 1: The corner angle is 1° or smaller; linear-linear; G02-G03/G03-G02; the radius is almost the same. (Method for rounding minute corner angle)

(PR) #1290

ext26

Not used. Set to "0".

(PR) #1291

ext27

## bit2: Variable command: Reset operation for tool function T code (#4120/#4320)

Select how reset operation affects the address T's modal information (#4120/#4320).

- 0: Clear the information
- 1: Retain the information

ext28

#### (PR) #1292

#### bit1: Address F given in sync tap cycle

Select the specification of address F given in synchronous tapping cycle.

- 0: The value given to address F in synchronous tapping cycle is treated as the feed rate. Feed command follows the setting of "#1268 ext04/bit2 Enable synchronous tapping per minute". F modal status is unchanged.
- 1: Follow the G code group 5 modal status, irrespective of the setting of "#1268 ext04/bit2 Enable synchronous tapping per minute". The F modal value given in the program is treated as the feed rate.

#### bit5: Selection of sub program call operation in fixed cycle mode

Select the operation to be carried out when sub program call (M98/M198) and either an axis address or ad dress R (for hole drilling cycle) are given in one block during fixed cycle for drilling or turning machining.

- 0: Not execute fixed cycle operation in the sub program call block. Sub program call is executed after travelling to the position specified by the axis address in modal status of G code group 01. Neither the axis address nor address R affects the subsequent fixed cycle operation.
- 1: Execute fixed cycle operation in the sub program call block before executing the sub program call. The axis address or address R is treated as the fixed cycle argument.

## (PR) #1293 ext29

#### bit0: Synchronous feed in milling

Select whether to enable synchronous feed in milling interpolation, cylindrical interpolation or polar coordinate interpolation mode.

- 0: Disable
- 1: Enable

## bit1: Enabling N0 command

Select how to handle a command of sequence number zero (N0).

- 0: N0 causes an error.
- 1: N0 is ignored (causes no error).

| (PR) | #1294 | ext30 |
|------|-------|-------|
|------|-------|-------|

Not used. Set to "0".

(PR) #1295 ext31

#### bit6: Analog spindle synchronous tapping ON

Select whether to enable analog spindle synchronous tapping.

- 0: Disable
- 1: Enable

| (PR)                  | #1296                 | ext32             |
|-----------------------|-----------------------|-------------------|
| Not used. Set to "0". |                       |                   |
| (PR)                  | #1297                 | ext33             |
|                       | Not                   | used. Set to "0". |
| (PR)                  | #1298                 | ext34             |
|                       | Not used. Set to "0". |                   |
| (PR)                  | #1299                 | ext35             |
|                       | Not used. Set to "0". |                   |
| (PR)                  | #1300                 | ext36             |

#### bit0: Multiple spindle control II

Select multiple spindle control I or II.

- 0: Multiple spindle control I (L system only)
- 1: Multiple spindle control II (select from ladder)

#### bit1: Spindle control for each part system

Select whether to set spindle control command (S code/G96/G92) to be common in the part systems or to be separated by each part system when multiple spindle control II is enabled (#1300 ext36/bit0 = 1).

- 0: Common in the part systems
- 1: Separated by each part system

## bit2: Part system-based spindle clamp speed management

Select how to manage the spindle clamp speed data.

- 0: Manage the data of all part systems collectively
- 1: Manage the data of each part system individually

## bit3: Spindle command rotation speed input timing selection

When multiple-spindle control II is enabled (#1300 ext36/bit0 = 1), switch the timing to update the spindle command rotation speed input when performing the spindle selection(SWS) or spindle command selection(SLSP) with M command given in the same block as S command.

- 0: S command updates the spindle command rotation speed input for the spindle which is before the selection by the spindle selection(SWS) or spindle command selection(SLSP).
- 1: S command updates the spindle command rotation speed input for the spindle which is after the selection by the spindle selection(SWS) or spindle command selection(SLSP).

## bit7: Spindle synchronization command method

Select the spindle synchronization command method.

- 0: Spindle synchronization with PLC I/F
- obropizatio

| #1301 | nrfchk                                                                                                    | Near reference position check method |  |  |
|-------|----------------------------------------------------------------------------------------------------|--------------------------------------|--|--|
| Se    | Select the high-speed check method of the origin neighboring signal.                                         |                                      |  |  |
|       | 0: Do not check positions near the origin at high speeds. (Conventional specifications)                      |                                      |  |  |
|       | 1: Check positions near the origin at high speeds using command machine positions.                           |                                      |  |  |
| :     | 2: Check positions near the origin at high speeds using encoder feedback positions.                          |                                      |  |  |
| #1302 | AutoRP                                                                                                    | Automatic return by program restart  |  |  |
| Se    | Select the method to move to the restart position when restarting the program.                               |                                      |  |  |
|       | 0: Move the system manually to the restart position and then restart the program.                            |                                      |  |  |
|       | 1: The system automatically moves to the restart position at the first activation after the program restarts |                                      |  |  |

Set the number of common variables, common for part systems, starting from address #100.

This is valid only when "#1052 MemVal" is set to "1".

## ---Setting range---

V1comN

0 to 100

#1303

(PR)

399 IB-1501279-L

No. of #100 address part system common variables

## (PR) #1304 V0comN

No. of #500 address part system common variables

Set the number of common variables, common for part systems, starting from address #500.

This is valid only when "#1052 MemVal" is set to "1".

## ---Setting range---

0 to 500

#### #1306

#### InpsTyp

#### Deceleration check specification type

Select the parameter specification type for the G0 or G1 deceleration check.

- 0: Deceleration check specification type 1 G0 is specified with "#1193 inpos", and G1+G9 with "#1223 aux07/bit1".
- 1: Deceleration check specification type 2 G0 or G1+G9 is specified with "#1193 inpos".

## (PR) #1309

#### GTvpe

#### Switch command format

Select which is used to command the reverse tap.

- 0: G84.1/G88.1
- 1: D command with the value changed to negative

#### #1310

#### WtMmin

## Minimum value for synchronization M code

Set the minimum value for the M code. When "0" is set, the synchronization M code will be invalid.

#### ---Setting range---

0, 100 to 99999999

#### #1311

#### **WtMmax**

#### Maximum value for synchronization M code

Set the maximum value for the M code. When "0" is set, the synchronization M code will be invalid.

## ---Setting range---

0, 100 to 99999999

## #1312

#### T base

## Tool life management standard number

Set the standard No. for the tool life management.

When the value specified by the T code command exceeds the set value in this parameter, the set value will be subtracted from the command value, which will be used as tool group No. for tool life management.

When the value specified by the T code command is equal to or less than the set value, the T code will be handled as a normal T code and not subjected to tool life management.

When "0" is set in this parameter, the T code command will always specify a group No. (Valid for M-system tool life management II.)

## ---Setting range---

0 to 9999

## #1313

## TapDw1

## Synchronous tap hole bottom wait time

Set the hole bottom wait time for synchronous tapping.

When P address is specified, the greater value will be used as the hole bottom wait time. When an in-position check is performed at the hole bottom, the wait time will be provided after the completion of the in-position check.

(Note) This parameter is valid only when "1" is set in "#1223 aux07/bit3" (synchronous tap in-position check improvement) and "#1223 aux07/bit4" (synchronous tap hole bottom in-position check).

## ---Setting range---

0 to 999 (ms)

## #1314 TapInp

## Synchronous tap in-position check width (tap axis)

Set the hole bottom in-position check width for synchronous tapping.

(Note) This parameter is valid only when "1" is set in "#1223 aux07/bit3" (synchronous tap in-position check improvement) and "#1223 aux07/bit4" (synchronous tap hole bottom in-position check).

#### ---Setting range---

0.000 to 99.999

#### (PR) #1316 CrossCom Reference of common variables common for part systems Select whether to use the common variables from #100100 to #800199. 0: Not use

1: Use

This parameter is valid only when the number of variable sets is set to 600 or more.

When this parameter is set to "1", variables from #100100 to #100110 will not be available as the system variables for PLC data read function, and the setting of "#1052 MemVal" will be invalid.

#### (PR) #1318 MacVcom Machine tool builder macro variables for each part sys-

In a multi-part system configuration, select whether to use the machine tool builder macro variables (#450 to #499, #80000 to #80049 and #80500 to #80649) in common to all part systems or individually for each part

- 0: #450 to #499, #80000 to #80049 and #80500 to #80649 are used in common.
- 1: #450 to #499 are used in common to part systems. #80000 to #8049 and #80500 to #80649 are individual for each part system.
- 2: #450 to #499 are individual for each part system. #80000 to #80049 and #80500 to #80649 are common to part systems.
- 3: #450 to #499, #80000 to #80049 and #80500 to #80649 are used individually for each part system.

#### #1319 Grp24\_mdrst\_off G group 24 modal retention reset OFF

Select whether or not to retain the G group 24 modal state (G188/G189) after modal retention reset.

- 0: Not initialize the G group 24 modal state even when you turn OFF the program format change request signal (PFCHR) and press Cycle Start.
- 1: Determine the G group 24 modal state according to the program format change request signal (PFCHR) when Cycle Start is pressed.

#### (PR) #1324 chop R Chopping compensation value fixing method

Set the head No. of the R register used as the compensation amount save area during fixed compensation amount method.

When the first number is an odd number, the operation message "Setting error" appears.

When the value overlaps with the chopping control data area, the operation message "Setting error" appears.

## ---Setting range---

8300 to 9782

(Only the even number)

(Within backup area)

#### (PR) #1326 **PLC Const Ext. Num** PLC constant extension number

Set the number of PLC constant extension points.

## ---Setting range---

0 to 750

#1328

#### #1327 3D ATC type Tool change method specification

Select the tool change method for determining the tool to draw solids.

With 3D drawing, the tool will be changed by the method designated with this parameter, and then the image will be drawn.

- 0: With one standby tool
- 1: With two standby tools
- 2: With no standby tool

#### TLM type Reference position for tool measurement

401

Select the reference position for tool measurement.

- 0: The machine position at the time when TLM is turned ON
- 1: The machine zero point

## #1329 Emgcnt

## **Emergency stop contactor shut-off time**

Set the time taken for the drive section's main power to be shut-off when the confirmation of all the axes' stop failed after the emergency stop state.

The contactor shut-off signal is output as soon as all the axes are confirmed stopped if the confirmation is done prior to the set time.

When there is no safety observation option or "0" is set, the shut-off time will be 30 (s).

## ---Setting range---

0 to 60 (s)

## (PR) #1330

#### MC dp1

#### Contactor weld detection device 1

When safety observation is executed, set the remote I/O device to input the contactor's auxiliary b contact signal used for the contactor weld detection.

If "0" is set, weld detection will not be executed.

Thus, "X0" cannot be used as contactor weld detection device.

#### ---Setting range---

0000 to 02FF (HEX)

## (PR) #1331

#### MC dp2

#### Contactor weld detection device 2

When safety observation is executed, set the remote I/O device to input the contactor's auxiliary b contact signal used for the contactor weld detection.

If "0" is set, weld detection will not be executed.

Thus, "X0" cannot be used as contactor weld detection device.

#### ---Setting range---

0000 to 02FF (HEX)

#### (PR) #1332

#### F-bus init delay

#### Fieldbus communication error invalid time

Specify a period of time during which the control does not detect a Fieldbus communication error of the Fieldbus expansion card mounted in the slot EXT3 (or EXT1 for M80/M800S/E80), after startup of the NC is completed.

Set this in 0.1-second increments.

(Note 1) This parameter is enabled for all the communication expansion cards except CC-Link expansion

(Note 2) PROFIBUS-DP communication expansion card refers to this parameter, whichever slot (EXT3 or EXT4 (or EXT1 or EXT2 for M80/M800S/E80)) the card is mounted in. It does not refer to the parameter #1490.

## ---Setting range---

0 to 60000 (0.1s)

## #1333

#### LMC restrain

#### Lost motion compensation restraint in handle mode

Select whether to restrain the lost motion compensation in handle mode

- 0: Restrain
- 1: Not restrain

#### (PR) #1334

## DI/DO refresh cycl

## DI/DO refresh cycle

Select the start cycle of PLC main processing program.

When wait time until the next start cycle from 1 scan end is long, the wait time can be shortened by adjusting the start cycle.

- -1: Low-speed mode (2 fold)
- 0: Standard mode
- 1: High-speed mode 1 (1/2 fold)
- 2: High-speed mode 2 (1/4 fold)

(Note 1) When the high-speed mode is selected, the fine segment processing performance may degrade due to the increased processing load of the system.

(Note 2) When the high-speed mode 2 is selected, the scan time should be 1/4 or less of the base interruption cycle as a standard. If the standard is exceeded, the update of all the DI/DOs in refresh cycle may not be able to be performed.

(Note 3) If the number of RIO stations connected is large, the update of all the RIO in refresh cycle may not be able to be performed. Make the setting according to the number of stations per RIO channel.

## #1335 man smg

## Manual feed acceleration/deceleration selection

Select the acceleration/deceleration mode in jog feed, incremental feed and manual reference position return (when rapid traverse signal OFF).

- 0: Acceleration/Deceleration for rapid traverse
- 1: Acceleration/Deceleration for cutting feed

#### (PR) #1336

#### #400 Valtype

#### #400 address variable type

Select whether the #400-level variables are used as machine tool builder macro variables or as common variables.

0: #400 to #449 are not available;

#450 to #499 are used as machine tool builder macro variables.

1: #400 to #499 are used as common variables

(Note) 700 sets or more of common variables are required for using #400 to #499 as common variables. If this parameter is set to "1" while the number of common variables is set to less than 700, this parameter setting will be regarded as "0".

## (PR) #1338

#### rev data save trg

## Trigger switching to save arbitrary reverse run data

Select the condition to start/stop saving reverse run data.

- 0: Starts when the reverse run control mode signal is turned ON, and stops when turned OFF.
- 1: Start when the reverse run control mode signal is ON and macro interrupt is valid (M96/ION). Stop when the reverse run control mode signal is OFF or macro interruption is finished (M97/IOF). (compatible with M500M)

#### (PR) #1339

#### MC dp3

#### Contactor weld detection device 3

When safety observation is executed, set the remote I/O device to input the contactor's auxiliary b contact signal used for the contactor weld detection.

If "0" is set, weld detection will not be executed.

Thus, "X0" cannot be used as contactor weld detection device.

## ---Setting range---

0000 to 02FF (HEX)

## (PR) #1340

## MC\_dp4

## Contactor weld detection device 4

When safety observation is executed, set the remote I/O device to input the contactor's auxiliary b contact signal used for the contactor weld detection.

If "0" is set, weld detection will not be executed

Thus, "X0" cannot be used as contactor weld detection device.

## ---Setting range---

0000 to 02FF (HEX)

## #1342

#### **AlmDly**

#### Alarm display delay time

Set a period of time by which alarm display is delayed.

Set a time between when an operation alarm occurs and when the alarm display and signal turn ON. When set to "0", the alarm display and signal will turn ON immediately after the alarm occurrence.

When set to "-1", the alarm display and signal will not turn ON after the alarm occurrence.

Target alarms:

M01 External interlock axis found 0004

M01 Internal interlock axis found 0005

M01 Sensor signal illegal ON 0019

M01 No operation mode 0101

This parameter is disabled if "#1343 DlyReg" is set.

## ---Setting range---

-1 to 30000 (ms)

## (PR) #1343 DlyReg

## R register for delayed alarm display setting

Set the head No. of the R register to be used for delayed display of an operation alarm.

If any R register outside the user area is specified, delayed alarm display is disabled.

If this parameter is set, the setting of #1342 AlmDly is disabled.

When not using, set to "0".

#### ---Setting range---

0 to 29899

#### (PR) #1349

#### DOOR 1

#### Door 1 switch input device

Set a remote I/O device to input the door sensor signal to detect Door 1's status in safety observation.

When "0" is set, the door is always detected to be open.

Thus, "X0" cannot be used as Door 1 switch input device.

## ---Setting range---

0000 to 02FF (HEX)

## (PR) #1350

#### DOOR 2

#### Door 2 switch input device

Set a remote I/O device to input the door sensor signal to detect Door 2's status in safety observation.

When "0" is set, the door is always detected to be open.

Thus, "X0" cannot be used as Door 2 switch input device.

## ---Setting range---

0000 to 02FF (HEX)

## (PR) #1353 MC ct1

#### Contactor shutoff output 1 device

Set a device of an output remote I/O device to control contactor in safety observation.

When set to "0", contactor shutoff output is disabled.

Thus, "Y0" cannot be used as contactor shutoff output device.

## ---Setting range---

0000 to 02FF (HEX)

## (PR) #1357

#### mchkt1

#### Contactor operation check allowed time 1

Set a period of time until emergency stop is issued when a contactor does not operate even though contactor shutoff output 1 is output.

If the vertical axis drop prevention function is used, set a value bigger than the vertical axis drop prevention time (SV048 EMGrt).

When "0" is set, the contactor operation check will be disabled.

## ---Setting range---

0 to 30000 (ms)

## (PR) #1361

## aux\_acc

## Auxiliary axis acceleration/deceleration type

Select the acceleration/deceleration type of auxiliary axis in PLC axis indexing.

- 0: Acceleration/deceleration with constant time
- 1: Acceleration/deceleration with a constant angle of inclination

## #1365

## manualFtype

## Manual speed command type

Select the manual speed command type.

0: Manual speed command

The axis travels at the handle/jog feed rate.

Reverse run is performed for each part system independently of the other ones.

1: Manual speed command 2

In a multi-part system configuration, the axis travels at the handle/jog feed rate multiplied by the ratio of each part system's program command speeds.

When the block start point is reached in reverse run in any of the part systems, the axes in the other part systems stop simultaneously.

## #1366 skipExTyp

#### Multi-system simultaneous skip command

Select the operation when G31 is commanded in more than one part system.

(Note) When set to "1", the skip coordinate position will always be "0" whether G31 is commanded in a single part system or in one part system of a multi-part system.

Set to "0" when using G31 command for measurement etc.

- 0: Carry out G31 command in one part system, while the G31 is kept in an interlocked state in the other systems.
- Carry out G31 command simultaneously in more than one part system.
   Note that the skip coordinate is not read and so the skip coordinate value will be 0.

#### #1367

#### **G1AccOVRMax**

Max. override value for cutting feed constant inclination acc./dec.

Set the maximum override value to be applied to the cutting feed that is in constant inclination acceleration/deceleration.

When the setting of this parameter is between 0 and 99, the override value is handled as 100% even though the specified cutting feed override is over 100%.

#### ---Setting range---

0 to 300 (%)

#### (PR) #1369

#### S\_Sig1

#### Safety observation signal device 1

Set the remote I/O device to input the observation speed change signal 1 during executing the safety observation function.

When set to "0", there is no observation speed change signal input.

Therefore "X0" cannot be used as safety observation signal device.

## ---Setting range---

0000 to 02FF (HEX)

#### (PR) #1370

#### S\_Sig2

#### Safety observation signal device 2

Set the remote I/O device to input the observation speed change signal 2 during executing the safety observation function.

When set to "0", there is no observation speed change signal input.

Therefore "X0" cannot be used as safety observation signal device.

#### ---Setting range---

0000 to 02FF (HEX)

## (PR) #1371

#### PwrIntegIntvl

## Power consumption accumulation interval

Specify the intervals of accumulating power consumption to create the history.

The accumulated power consumption history can be obtained according to this parameter along with "#1392 StartTimeIPC" (Power consumption accumulation start time).

When 0 is set, power consumption is not accumulated.

## ---Setting range---

0 to 999 (hr)

#### #1372 DrvBasePwr

#### Fixed drive system power consumption

Specify the fixed power consumption of the drive system.

This value is used for calculating the power consumption.

## ---Setting range---

0 to 99999999 (W)

#### (PR) #1373 mstpssc

#### Multi-step speed monitor enabled

Enable the multi-step speed monitor.

- 0: Disable the multi-step speed monitor
- 1: Enable the multi-step speed monitor
- \* When enabling the multi-step speed monitor, setting values for SV238, SV239, SP238 and SP239 will be ignored.

405

## (PR) #1379

## Safety observation signal device 3

Set the remote I/O device to input the observation speed change signal 3 during executing the safety observation function.

When set to "0", there is no observation speed change signal input.

Therefore "X0" cannot be used as safety observation signal device.

#### ---Setting range---

0000 to 02FF (HEX)

S Sig3

#### #1389

#### G1SmthChk

## Smoothing check method in cutting block

Select whether to apply smoothing check method to a cutting block for deceleration check, when deceleration check method is selected individually for G0 and G1 (when "#1306 InpsTyp" = 1).

0: Follow the setting of Aux07/bit1

1: Apply smoothing check method

## (PR) #1390

#### **BackUSBUseNum**

## Number of backside USB ports occupied

Specify the number of the display's rear USB ports occupied by a machine tool builder. Using this setting the control determines the drive to be used for the front SD and USB memory.

(Note) This parameter is enabled for a Windows-based display of M800W/M80W.

## ---Setting range---

0 to 6

## (PR) #1391

#### User level protect

#### Enable Data protection by user's level

Enable the function of Data protection by user's level.

- 0: Use a machine user password to switch the protection of each operation (same as the conventional models)
- 1: Switch the protection according to the protective levels (0 to 7) specified for each operation through the protection setting screen

(Note) You are authorized to change this parameter from 1 to 0 only if your operation level is the same or higher than that of "Available level" on the protection setting screen.

## (PR) #1392

## StartTimeIPC

## Power consumption accumulation start time

Specify when to start accumulating power consumption to create the history.

The accumulated power consumption history can be obtained according to this parameter along with "#1371 PwrIntegIntvl" (Power consumption accumulation interval).

### ---Setting range---

0 to 23 (o'clock)

#### #1393

#### Efficiency (PwrCal)

#### Efficiency for power consumption computation

Specify the efficiency for calculating power consumption.

This value is used for calculating the drive system power consumption.

When 0 is set, the efficiency is treated as 70 (%).

If the drive system power consumption computed by the NC is different from that measured by a measuring device, this parameter is used to adjust the drive system power consumption of the NC.

## ---Setting range---

0 to 100 (%)

| (PR)                                          | #1395                                                                                                    | H1_pno                                                               | 1st handle selection                                                                                              |  |  |  |  |
|-----------------------------------------------|----------------------------------------------------------------------------------------------------|----------------------------------------------------------------------|----------------------------------------------------------------------------------------------------|--|--|--|--|
|                                               |                                                                                                    | Specify the connection of                                            | lestination of the 1st handle.                                                                                    |  |  |  |  |
|                                               |                                                                                                    | bit0 to bit3: Handle co                                              | nnection channel 1 to 3 ("3" is only valid for operation panel)                                                   |  |  |  |  |
|                                               |                                                                                                    | bit4 to bit7: Handle co                                              | nnection destination                                                                                              |  |  |  |  |
|                                               |                                                                                                    | 0: CNC unit<br>1 to 3: Remote I/O<br>5: Expansion unit               |                                                                                                    |  |  |  |  |
|                                               |                                                                                                    | D to F: Operation p                                                  | O unit station 1 to 40 (HEX)                                                                                      |  |  |  |  |
|                                               |                                                                                                    | (Example)                                                            | O drift station 1 to 40 (TIEX)                                                                                    |  |  |  |  |
|                                               |                                                                                                    | 0001: Handle 1 conne                                                 | cted to the CNC unit                                                                                              |  |  |  |  |
|                                               |                                                                                                    | 2421: Handle 1 of 36th station for remote I/O unit connected to RIO2 |                                                                                                    |  |  |  |  |
|                                               |                                                                                                    |                                                                      | eration panel I/O unit connected to RIO1                                                                          |  |  |  |  |
|                                               |                                                                                                    | •                                                                    | ified destination is not implemented, handle movement is not performed.                                           |  |  |  |  |
|                                               | (Note 2) When all the "H1_pno" to "H3_pno"are set to "0000", handles are automatically al Other than above, "0000" setting is the same connection as "0001" setting. |                                                                      |                                                                                                    |  |  |  |  |
|                                               |                                                                                                    | -Setting range                                                       |                                                                                                    |  |  |  |  |
|                                               |                                                                                                    | 0x0000 to 0xFFFF                                                     |                                                                                                    |  |  |  |  |
| (PR)                                          | #1396                                                                                                    | H2_pno                                                               | 2nd handle selection                                                                                              |  |  |  |  |
|                                               |                                                                                                    |                                                                      | destination of the 2nd handle.<br>" (1st handle selection) for further details.                                   |  |  |  |  |
| (PR)                                          | #1397                                                                                                    | H3_pno                                                               | 3rd handle selection                                                                                              |  |  |  |  |
| <u>· · · · · · · · · · · · · · · · · · · </u> |                                                                                                    |                                                                      | lestination of the 3rd handle.<br>" (1st handle selection) for further details.                                   |  |  |  |  |
|                                               |                                                                                                    | (Note) In case of using C                                            | 80, refer to "#11746 H4_pno" to "#11751 H9_pno" for the 4th to 9th handle selection                               |  |  |  |  |
|                                               | #1399                                                                                                    | sp_filt                                                              | Spindle's actual rotation speed filter                                                                            |  |  |  |  |
|                                               |                                                                                                    |                                                                      | r scale factor for the spindle's actual rotation speed data.<br>ses, fluctuations in speed display are mitigated. |  |  |  |  |
|                                               |                                                                                                    | 0: Standard setting                                                  |                                                                                                    |  |  |  |  |
|                                               |                                                                                                    | 1: 0.5-fold                                                          |                                                                                                    |  |  |  |  |
|                                               |                                                                                                    | 2: 1-fold                                                            |                                                                                                    |  |  |  |  |
|                                               |                                                                                                    | 3: 2-fold                                                            |                                                                                                    |  |  |  |  |
|                                               |                                                                                                    | 4: 4-fold                                                            |                                                                                                    |  |  |  |  |
|                                               |                                                                                                    | 5: 8-fold                                                            |                                                                                                    |  |  |  |  |
|                                               | #1401                                                                                                    | M_mode                                                               | M command operation selection                                                                                     |  |  |  |  |
|                                               |                                                                                                    | Select the M command                                                 | operation.                                                                                                    |  |  |  |  |
|                                               |                                                                                                    | (Note) Register M codes                                              | in the special operation registration M codes (#1411 to #1418).                                                   |  |  |  |  |
| #1                                            |                                                                                                    |                                                                      | npletion of registered M codes,<br>pletion of the other M codes                                                   |  |  |  |  |
|                                               |                                                                                                    |                                                                      | tion of registered M codes,<br>completion of the other M code                                                     |  |  |  |  |
|                                               | #1402                                                                                                    | S_mode                                                               | S command completion method selection                                                                             |  |  |  |  |
|                                               |                                                                                                    | Select the S command of                                              | completion method.                                                                                                |  |  |  |  |
|                                               |                                                                                                    | 0: Wait for the comple                                               | te signal from PLC                                                                                                |  |  |  |  |
|                                               |                                                                                                    | 1: Not wait for the com                                              | nplete signal from PLC                                                                                            |  |  |  |  |
|                                               | #1403                                                                                                    | T_mode                                                               | T command completion method selection                                                                             |  |  |  |  |
|                                               |                                                                                                    | Select the T command o                                               | completion method.                                                                                                |  |  |  |  |
|                                               |                                                                                                    | 0: Wait for the comple                                               | ·                                                                                                    |  |  |  |  |

0: Wait for the complete signal from PLC

1: Not wait for the complete signal from PLC

| #1404 | M2_mode                                                                                        | 2nd miscellaneous command completion method se-<br>lection                        |  |  |  |
|-------|------------------------------------------------------------------------------------------------|-----------------------------------------------------------------------------------|--|--|--|
| Sel   | Select the 2nd miscellaneous command completion method.                                        |                                                                                   |  |  |  |
| C     | ): Wait for the complete signal fro                                                            | om PLC                                                                            |  |  |  |
| 1     | : Not wait for the complete signa                                                              | I from PLC                                                                        |  |  |  |
| #1405 | M_mode(SMLK)                                                                                   | M code output (during high-speed simple program check)                            |  |  |  |
| М     | code output (during high-speed s                                                               | imple program check)                                                              |  |  |  |
| Sel   | lect the M code output method to                                                               | be applied during high-speed simple program check.                                |  |  |  |
| C     | codes.                                                                                         | in #1449 to #1464 M[M511-000](SMLK), but not output unregistered M                |  |  |  |
|       | M512 or subsequent M codes are not output.                                                     |                                                                                   |  |  |  |
| 1     | <ul> <li>Output the M codes unregistered tered.</li> <li>M512 and subsequent M code</li> </ul> | ed in #1449 to #1464 M[M511-000](SMLK), but not output those regissere all output |  |  |  |
| #1406 | S_mode(SMLK)                                                                                   | S code output (during high-speed simple program check)                            |  |  |  |
| Sc    | code output (during high-speed si                                                              | imple program check)                                                              |  |  |  |
| Sel   | lect the S code output method to                                                               | be applied during high-speed simple program check.                                |  |  |  |
| C     | ): Not output S code                                                                           |                                                                                   |  |  |  |
| 1     | 1: Output S code                                                                               |                                                                                   |  |  |  |
| #1407 | T_mode(SMLK)                                                                                   | T code output (during high-speed simple program check)                            |  |  |  |
| To    | T code output (during high-speed simple program check)                                         |                                                                                   |  |  |  |
| Sel   | Select the T code output method to be applied during high-speed simple program check.          |                                                                                   |  |  |  |
| C     | 0: Not output T code                                                                           |                                                                                   |  |  |  |
| 1     | : Output T code                                                                                |                                                                                   |  |  |  |
| #1408 | M2_mode(SMLK)                                                                                  | 2nd miscellaneous code output (during high-speed simple program check)            |  |  |  |
| 2nd   | 2nd miscellaneous code output (during high-speed simple program check)                         |                                                                                   |  |  |  |
| Sel   | Select the 2nd M code output method to be applied during high-speed simple program check.      |                                                                                   |  |  |  |
| C     | ): Not output 2nd M code                                                                       |                                                                                   |  |  |  |
| 1     | : Output 2nd M code                                                                            |                                                                                   |  |  |  |
| #1411 | M_wait[M031-000]                                                                               | Special operation registration M code                                             |  |  |  |
| Re    | gister an M code that needs spec                                                               | cial operation.                                                                   |  |  |  |
| Eac   | Each bit of the set value corresponds to the M code number.                                    |                                                                                   |  |  |  |
| (Ex   | (Example) To register M05, set 00000020 in #1411.                                              |                                                                                   |  |  |  |
| (No   | (Note) Note that the registered M code operation varies according to M_mode (#1401).           |                                                                                   |  |  |  |
| Se    | -Setting range                                                                                 |                                                                                   |  |  |  |
| C     | 0 to FFFFFF                                                                                    |                                                                                   |  |  |  |
| 5     | Set this in hexadecimal format.                                                                |                                                                                   |  |  |  |
| #1412 | M_wait[M063-032]                                                                               | Special operation registration M code                                             |  |  |  |
| Re    | gister an M code (32 to 63) that r                                                             |                                                                                   |  |  |  |
|       | Each bit of the set value corresponds to the M code number.                                    |                                                                                   |  |  |  |

Each bit of the set value corresponds to the M code number.

(Example) To register M05, set 00000020 in #1411.

(Note) Note that the registered M code operation varies according to M\_mode (#1401).

---Setting range---

0 to FFFFFFF

Set this in hexadecimal format.

#### #1413 M wait[M095-064]

## Special operation registration M code

Register an M code (64 to 95) that needs special operation.

Each bit of the set value corresponds to the M code number.

(Example) To register M05, set 00000020 in #1411.

(Note) Note that the registered M code operation varies according to M mode (#1401).

## ---Setting range---

0 to FFFFFFF

Set this in hexadecimal format.

## #1414 M\_wait[M127-096]

## Special operation registration M code

Register an M code (96 to 127) that needs special operation.

Each bit of the set value corresponds to the M code number.

(Example) To register M05, set 00000020 in #1411.

(Note) Note that the registered M code operation varies according to M mode (#1401).

## ---Setting range---

0 to FFFFFFF

Set this in hexadecimal format.

## #1415 M wait[M159-128]

## Special operation registration M code

Register an M code (128 to 159) that needs special operation.

Each bit of the set value corresponds to the M code number.

(Example) To register M05, set 00000020 in #1411.

(Note) Note that the registered M code operation varies according to M\_mode (#1401).

#### ---Setting range---

0 to FFFFFFF

Set this in hexadecimal format.

#### #1416 M wait[M191-160]

#### Special operation registration M code

Register an M code (160 to 191) that needs special operation.

Each bit of the set value corresponds to the M code number.

(Example) To register M05, set 00000020 in #1411.

(Note) Note that the registered M code operation varies according to M\_mode (#1401).

## ---Setting range---

0 to FFFFFFF

Set this in hexadecimal format.

## #1417 M\_wait[M223-192]

## Special operation registration M code

Register an M code (192 to 223) that needs special operation.

Each bit of the set value corresponds to the M code number.

(Example) To register M05, set 00000020 in #1411.

(Note) Note that the registered M code operation varies according to M mode (#1401).

## ---Setting range---

0 to FFFFFFF

Set this in hexadecimal format.

#### #1418 M\_wait[M255-224]

#### Special operation registration M code

Register an M code (224 to 255) that needs special operation.

Each bit of the set value corresponds to the M code number.

(Example) To register M05, set 00000020 in #1411.

(Note) Note that the registered M code operation varies according to M\_mode (#1401).

## ---Setting range---

0 to FFFFFFF

Set this in hexadecimal format.

#1419 M wait[M287-256]

Special operation registration M code

Register an M code that needs special operation.

Each bit of the set value corresponds to the M code number.

(Example) To register M05, set 00000020 in #1411.

Note that operation of the registered M code varies according to #1401 M mode.

## ---Setting range---

0 to FFFFFFF

Set this in hexadecimal format.

#1420

## M\_wait[M319-288]

Special operation registration M code

Register an M code that needs special operation.

Each bit of the set value corresponds to the M code number.

(Example) To register M05, set 00000020 in #1411.

Note that operation of the registered M code varies according to #1401 M\_mode.

## ---Setting range---

0 to FFFFFFF

Set this in hexadecimal format.

#1421

## M wait[M351-320]

Special operation registration M code

Register an M code that needs special operation.

Each bit of the set value corresponds to the M code number.

(Example) To register M05, set 00000020 in #1411.

Note that operation of the registered M code varies according to #1401 M\_mode.

#### ---Setting range---

0 to FFFFFFF

Set this in hexadecimal format.

#### #1422

## M wait[M383-352]

#### Special operation registration M code

Register an M code that needs special operation.

Each bit of the set value corresponds to the M code number.

(Example) To register M05, set 00000020 in #1411.

Note that operation of the registered M code varies according to #1401 M\_mode.

## ---Setting range---

0 to FFFFFFF

Set this in hexadecimal format.

## #1423

## M\_wait[M415-384]

## Special operation registration M code

Register an M code that needs special operation.

Each bit of the set value corresponds to the M code number.

(Example) To register M05, set 00000020 in #1411.

Note that operation of the registered M code varies according to #1401 M mode.

## ---Setting range---

0 to FFFFFFF

Set this in hexadecimal format.

#### #1424

## M\_wait[M447-416]

#### Special operation registration M code

Register an M code that needs special operation.

Each bit of the set value corresponds to the M code number.

(Example) To register M05, set 00000020 in #1411.

Note that operation of the registered M code varies according to #1401 M\_mode.

## ---Setting range---

0 to FFFFFFF

Set this in hexadecimal format.

#1425 M\_wait[M479-448]

Special operation registration M code

Register an M code that needs special operation.

Each bit of the set value corresponds to the M code number.

(Example) To register M05, set 00000020 in #1411.

Note that operation of the registered M code varies according to #1401 M mode.

#### ---Setting range---

0 to FFFFFFF

Set this in hexadecimal format.

## #1426 M\_wait[M511-480]

## Special operation registration M code

Register an M code that needs special operation.

Each bit of the set value corresponds to the M code number.

(Example) To register M05, set 00000020 in #1411.

Note that operation of the registered M code varies according to #1401 M\_mode.

## ---Setting range---

0 to FFFFFFF

Set this in hexadecimal format.

(PR) #1427

RT2AftG1

RT2: Enable switching of acce/dece time constant after G1 interpolation

Select whether to enable switching of acceleration/deceleration time constant after G1 interpolation.

0: Disable switching of acceleration/deceleration time constant after G1 interpolation.

1: Enable switching of acceleration/deceleration time constant after G1 interpolation.

(PR) #1428 RT2rst

RT2: Enable changing acce/dece time constant back when NC is reset

Select whether to change acceleration/deceleration time constant back to parameter value when NC is reset.

- 0: Disable changing acceleration/deceleration time constant back when NC is reset.
- 1: Enable changing acceleration/deceleration time constant back when NC is reset.

(PR) #1431

Ax\_Chg

Selection of mixed control or arbitrary axis exchange control

Choose which of the following controls to enable; mixed control I, II or arbitrary axis exchange control.

Set this parameter to "1" to enable the arbitrary axis exchange control function with S/W Version E1 or later for M80typeA (M system) and M80W (M system).

- 0: Mixed control I or II
- 1: Arbitrary axis exchange control

## #1432 Ax\_Chg\_Spec

#### bit0: Selection of alarm when axis exchange is disabled

Select whether to issue an alarm or wait until the axis becomes exchangeable when axis exchange is disabled.

- 0: Wait until the axis becomes exchangeable when the axis declared in an axis exchange command is incapable of being exchanged.
  - \* The parameter #1433 (G140TimeOut) determines the operation to be carried out during the waiting time.
- 1: Output the alarm (M01 1101) when the axis declared in an axis exchange command is incapable of being exchanged.

## bit1: Compensation cancel after arbitrary axis exchange

Select whether to enable canceling of compensation after an arbitrary axis exchange.

411

- 0: Not cancel compensation after arbitrary axis exchange
- 1: Cancel compensation after arbitrary axis exchange

## #1433 G140TimeOut G140 timeout period

Specify a period of time to wait before outputting the alarm (M01 1101) when an axis declared in the axis exchange command is unexchangeable.

If the specified time elapses with the axis remaining unexchangeable, the alarm (M01 1101) is output. However this alarm is cancelled and axis exchange is carried out once the axis becomes capable of being exchanged.

- 0 to 254: Period of time to wait before timeout (sec)
- 255: Wait until the axis becomes exchangeable without executing timeout check
- (Note) This parameter is enabled when the alarm is not caused by an axis' unexchangeable state (when #1432 Ax\_Chg\_Spec(bit0) = 0).

#### ---Setting range---

0 to 254 (s)

255: No timeout

## #1434 G140Type2 G140 command type 2

Select which axis address(es) can be commanded under G140 (Arbitrary axis exchange) control.

- 0: The axis (or axes) specified in the G140 block can be commanded.
- 1: Not only the axis (or axes) specified in the G140 block but those unspecified in the block can also be commanded.

## #1435 crsman Manual interruption during cross machining

Select whether to enable manual interruption for an axis being under cross machining control.

- 0: Disable
- 1: Enable

# #1436 mstsyn Enable override for dwell and miscellaneous function time

Select whether to enable override for the dwell time and miscellaneous function time.

- 0: Disable (Override takes no effect.)
- 1: Enable (Override takes effect.)

# #1437 SBS2\_Spec Selection of alarm when sub part system II start is disabled

## bit0: Selection of alarm when sub part system II start is disabled

Select the type of operation to be carried out when the sub part system specified by G144 is incapable of being activated.

- 0: Wait until the system becomes capable of being activated
- 1: Output an alarm

## bit1: Sub part system control II: Reset type selection

Select how to reset the sub part system control II.

- 0: Reset sub part system at the same time as main part system reset.
- 1: Not reset sub part system at the time of main part system reset.

# (PR) #1438 Ofs-SysAssign Enable part system allocation of tool offset sets

Select the allocation method of tool offset sets.

- 0: Automatic equal allocation
- 1: Arbitrary allocation

The setting of "1" is enabled for a system configured with two or more part systems.

When "1" is selected for a system configured with a single part system, all the offset sets of the system are allocated to the 1st part system.

# (PR) #1439 Tlife-SysAssign Part system allocation of life management tools

Select the allocation method of the life management tools.

- 0: Automatic equal allocation
- 1: Arbitrary allocation

The setting of "1" is enabled for a system configured with two or more part systems.

When "1" is selected for a system configured with a single part system, all the life management tools of the system are allocated to the 1st part system.

| (PR) | #1440 | multi_sp_syn                                                                                                    | Multiple spindle synchronization valid                                                                                                    |  |  |  |
|------|-------|----------------------------------------------------------------------------------------------------|----------------------------------------------------------------------------------------------------|--|--|--|
|      |       | Select whether to enable multiple spindle syr                                                                                                    | nchronization.                                                                                                    |  |  |  |
|      |       | 0: Disable multiple spindle synchronization                                                                                                    |                                                                                                    |  |  |  |
|      |       | 1: Enable multiple spindle synchronization.                                                                                                    |                                                                                                    |  |  |  |
| (PR) | #1441 | Tcode_Method_Chg                                                                                                    | T command method selection                                                                                                    |  |  |  |
|      |       | Select the tool command method.                                                                                                    |                                                                                                    |  |  |  |
|      |       | 0: Tool life management II format                                                                                                    |                                                                                                    |  |  |  |
|      |       | 1: Tool function                                                                                                    |                                                                                                    |  |  |  |
|      | #1442 | G0ol                                                                                                    | Enable G00 rapid traverse block overlap                                                                                                   |  |  |  |
|      |       | Select whether to enable the G00 rapid trave                                                                                                    | rse block overlap function.                                                                                                    |  |  |  |
|      |       | 0: Disable                                                                                                    |                                                                                                    |  |  |  |
|      |       | 1: Enable                                                                                                    |                                                                                                    |  |  |  |
|      | #1443 | G28ol                                                                                                    | Enable G28 rapid traverse block overlap                                                                                                   |  |  |  |
|      |       | Select whether to enable the G28 rapid trave                                                                                                    | rse block overlap function.                                                                                                    |  |  |  |
|      |       | 0: Disable                                                                                                    |                                                                                                    |  |  |  |
|      |       | 1: Enable                                                                                                    |                                                                                                    |  |  |  |
|      | #1444 | otsys                                                                                                    | Stop all part systems at OT                                                                                                    |  |  |  |
|      |       | Select whether to stop all the part systems or check alarm has occurred.                                                                                                    | only the part system where H/W-OT, soft limit or interference                                                                             |  |  |  |
|      |       | (Note) If H/W-OT, soft limit or interference check alarm has occurred on an axis related to superimposition, synchronization, arbitrary axis superimposition, or synchronization during axis traveling, the part system to which the superimposition (synchronous) and reference axes belong is treated as the one where the alarm has occurred. |                                                                                                    |  |  |  |
|      |       | 0: Stop each part system                                                                                                    |                                                                                                    |  |  |  |
|      |       | 1: Stop all the part systems                                                                                                    |                                                                                                    |  |  |  |
| (PR) | #1445 | Tol-Custom-nondisp                                                                                                    | Non-display of additional info on tool management screen                                                                                  |  |  |  |
|      |       | Select whether to display or hide additional in                                                                                                    | nformation on the tool management screen.                                                                                                 |  |  |  |
|      |       | 0: Display                                                                                                    |                                                                                                    |  |  |  |
|      |       | 1: Not display                                                                                                    |                                                                                                    |  |  |  |
|      | #1446 | Tino.hold                                                                                                    | Tool length offset No. retention                                                                                                    |  |  |  |
|      |       | Select the operation to be performed when co                                                                                                    | ommand T has no tool length offset No.                                                                                                    |  |  |  |
|      |       | 0: Tool length offset No. is deemed as 0.                                                                                                    |                                                                                                    |  |  |  |
|      |       | <ol> <li>Last commanded tool length offset No.is<br/>(Tool length offset No. is unchanged.)</li> </ol>                                                                                                    | applied.                                                                                                    |  |  |  |
|      | #1447 | G96_tmp_cancel                                                                                                    | Temporary cancel of constant surface speed control                                                                                        |  |  |  |
|      |       | 0: Disable a spindle rotation command give                                                                                                    | en in another part system                                                                                                    |  |  |  |
|      |       | 1: Enable a spindle rotation command give                                                                                                    | n in another part system                                                                                                    |  |  |  |
|      | #1448 | Sclamp_err_cancel                                                                                                    | Cancel of the error for absence of spindle speed clamp                                                                                    |  |  |  |
|      |       | 0: Disable cancel of the error                                                                                                    |                                                                                                    |  |  |  |
|      |       | 1: Enable cancel of the error                                                                                                    |                                                                                                    |  |  |  |
|      | #1449 | m_clamp_on                                                                                                    | Manual feed rate clamp ON                                                                                                    |  |  |  |
|      |       | Rapid traverse rate (#2001 rapid) serves<br>reference position return (high-speed) m<br>mum speed to the manual feed clamp s                                                                                                    | as the maximum speed in jog, handle, incremental or manual node. However you can use a PLC device to switch the maxipeed (#2614 m_clamp). |  |  |  |
|      |       | 1: Manual feed clamp speed (#2614 m_clar<br>or manual reference position return (high                                                                                                    | mp) serves as the maximum speed in jog, handle, incremental, h-speed) mode.                                                               |  |  |  |

413

## (PR) #1450 5axis Spec

#### bit0: Axis name setting method of rotary axis configuration parameter

Select the axis name setting method for rotary axis configuration parameter (#7900, #7901, #7902, #7922, #7932, #7942, #7952).

- 0: Set by axis name
- 1: Set by 2nd axis name

## bit1: Using G174 tool axis rotation angle as compensation amount

- 0: Specify the compensation amount using the address R and R register.
- 1: Use the tool axis rotation angle of G174 as the compensation amount.

## bit2: Application of rotary axis configuration parameters

Select the method of applying the rotary axis configuration parameters.

- 0: Automatic selection method
- 1: PLC signal method

(Note) This parameter is enabled when "#1450 5axis\_Spec/bit0 (Axis name setting method of rotary axis configuration parameter)" is "1".

#### bit3: Select specifications of rotation direction parameter

Select the specifications of rotation direction parameter (#7923, #7933, #7943, #7953).

- 0: The parameter specifications vary for each function.
- 1: The parameter specifications are common to the functions.

"#7923 DIR T1", "#7933 DIR T2", "#7943 DIR W1", "#7953 DIR W2"

- 0: When the tool motion viewed from the workpiece is in right-hand screw direction, it is taken as the positive direction.
- 1: When the tool motion viewed from the workpiece is in left-hand screw direction, it is taken as the positive direction.

## bit5: Rotation center error compensation: restraint of machine movement

Select whether to enable restraint of machine movement when the rotation center error compensation is used in combination with any of the following multi-part system functions:

- Arbitrary axis exchange control
- ·Mixed control I or II
- •Control axis synchronization between part systems I or II
- Control axis superimposition
- Arbitrary axis superimposition
  - 0: Enable restraint of machine movement
    - •Retain the multi-part system function at reset or emergency stop
    - •Perform error check when multi-part system function is commanded
  - 1: Disable restraint of machine movement
    - •Not retain the multi-part system function at reset or emergency stop
    - •Not perform error check when multi-part system function is commanded

(Note) This parameter is enabled when "#1450 5axis\_Spec/bit0" (Axis name setting method of rotary axis configuration parameter) is "1".

#1451 M[M031-000](SMLK) Special operation registration M code (High-speed simple program check)

Register an M code to be output during high-speed simple program check.

Each bit of the set value corresponds to the M code number.

(Example) To register M05, set 00000020 in #1451.

Note that operation of the registered M code varies according to #1405 M\_mode(SMLK).

#### ---Setting range---

0 to FFFFFFF

Set this in hexadecimal format.

#1452 M[M063-032](SMLK) Special operation registration M code (High-speed simple program check)

Register an M code to be output during high-speed simple program check.

Each bit of the set value corresponds to the M code number.

(Example) To register M05, set 00000020 in #1451.

Note that operation of the registered M code varies according to #1405 M mode(SMLK).

## ---Setting range---

0 to FFFFFFF

Set this in hexadecimal format.

#1453 M[M095-064](SMLK) Special operation registration M code (High-speed simple program check)

Register an M code to be output during high-speed simple program check.

Each bit of the set value corresponds to the M code number.

(Example) To register M05, set 00000020 in #1451.

Note that operation of the registered M code varies according to #1405 M mode(SMLK).

## ---Setting range---

0 to FFFFFFF

Set this in hexadecimal format.

#1454 M[M127-096](SMLK) Special operation registration M code (High-speed simple program check)

Register an M code to be output during high-speed simple program check.

Each bit of the set value corresponds to the M code number.

(Example) To register M05, set 00000020 in #1451.

Note that operation of the registered M code varies according to #1405 M\_mode(SMLK).

## ---Setting range---

0 to FFFFFFF

Set this in hexadecimal format.

#1455 M[M159-128](SMLK) Special operation registration M code (High-speed simple program check)

Register an M code to be output during high-speed simple program check.

Each bit of the set value corresponds to the M code number.

(Example) To register M05, set 00000020 in #1451.

Note that operation of the registered M code varies according to #1405 M mode(SMLK).

## ---Setting range---

0 to FFFFFFF

Set this in hexadecimal format.

#1456 M[M191-160](SMLK) Special operation registration M code (High-speed simple program check)

Register an M code to be output during high-speed simple program check.

Each bit of the set value corresponds to the M code number.

(Example) To register M05, set 00000020 in #1451.

Note that operation of the registered M code varies according to #1405 M\_mode(SMLK).

415

## ---Setting range---

0 to FFFFFFF

Set this in hexadecimal format.

MIM223-1921(SMLK) #1457 Special operation registration M code (High-speed simple program check) Register an M code to be output during high-speed simple program check. Each bit of the set value corresponds to the M code number. (Example) To register M05, set 00000020 in #1451. Note that operation of the registered M code varies according to #1405 M mode(SMLK). ---Setting range---0 to FFFFFFF Set this in hexadecimal format. #1458 M[M255-224](SMLK) Special operation registration M code (High-speed simple program check) Register an M code to be output during high-speed simple program check. Each bit of the set value corresponds to the M code number. (Example) To register M05, set 00000020 in #1451. Note that operation of the registered M code varies according to #1405 M mode(SMLK). ---Setting range---0 to FFFFFFF Set this in hexadecimal format. #1459 M[M287-256](SMLK) Special operation registration M code (High-speed simple program check) Register an M code to be output during high-speed simple program check. Each bit of the set value corresponds to the M code number. (Example) To register M05, set 00000020 in #1451. Note that operation of the registered M code varies according to #1405 M mode(SMLK). ---Setting range---0 to FFFFFFF Set this in hexadecimal format. #1460 M[M319-288](SMLK) Special operation registration M code (High-speed simple program check) Register an M code to be output during high-speed simple program check. Each bit of the set value corresponds to the M code number.

(Example) To register M05, set 00000020 in #1451.

Note that operation of the registered M code varies according to #1405 M mode(SMLK).

#### ---Setting range---

0 to FFFFFFF

Set this in hexadecimal format.

#1461 M[M351-320](SMLK) Special operation registration M code (High-speed simple program check)

Register an M code to be output during high-speed simple program check.

Each bit of the set value corresponds to the M code number.

(Example) To register M05, set 00000020 in #1451.

Note that operation of the registered M code varies according to #1405 M\_mode(SMLK).

#### ---Setting range---

0 to FFFFFFF

Set this in hexadecimal format.

#1462 M[M383-352](SMLK) Special operation registration M code (High-speed simple program check)

Register an M code to be output during high-speed simple program check.

Each bit of the set value corresponds to the M code number.

(Example) To register M05, set 00000020 in #1451.

Note that operation of the registered M code varies according to #1405 M mode(SMLK).

#### ---Setting range---

0 to FFFFFFF

Set this in hexadecimal format.

#1463 M[M415-384](SMLK) Special operation registration M code (High-speed simple program check)

Register an M code to be output during high-speed simple program check.

Each bit of the set value corresponds to the M code number.

(Example) To register M05, set 00000020 in #1451.

Note that operation of the registered M code varies according to #1405 M mode(SMLK).

### ---Setting range---

0 to FFFFFFF

Set this in hexadecimal format.

#1464 M[M447-416](SMLK) Special operation registration M code (High-speed simple program check)

Register an M code to be output during high-speed simple program check.

Each bit of the set value corresponds to the M code number.

(Example) To register M05, set 00000020 in #1451.

Note that operation of the registered M code varies according to #1405 M\_mode(SMLK).

## ---Setting range---

0 to FFFFFFF

Set this in hexadecimal format.

# #1465 M[M479-448](SMLK) Special operation registration M code (High-speed simple program check)

Register an M code to be output during high-speed simple program check.

Each bit of the set value corresponds to the M code number.

(Example) To register M05, set 00000020 in #1451.

Note that operation of the registered M code varies according to #1405 M mode(SMLK).

#### ---Setting range---

0 to FFFFFFF

Set this in hexadecimal format.

#1466 M[M511-480](SMLK) Special operation registration M code (High-speed simple program check)

Register an M code to be output during high-speed simple program check.

Each bit of the set value corresponds to the M code number.

(Example) To register M05, set 00000020 in #1451.

Note that operation of the registered M code varies according to #1405 M\_mode(SMLK).

#### ---Setting range---

0 to FFFFFFF

Set this in hexadecimal format.

#1467 Manual MSTB macro MSTB macro call via manual numerical value command

Select whether to enable a miscellaneous command macro call through the manual numerical value command.

0: Disable

1: Enable

When Disable is selected, the commanded MSTB code and strobe are output.

|      | #1468                                                                                                | ctrl period                                                                                                    | Control period                                                           |  |  |  |
|------|----------------------------------------------------------------------------------------------------|----------------------------------------------------------------------------------------------------|--------------------------------------------------------------------------|--|--|--|
|      |                                                                                                    | Set the standard value "0".                                                                                                    |                                                                          |  |  |  |
| (PR) | #1469                                                                                                | P-BUS dev assign                                                                                                    | PROFIBUS device allocation method                                        |  |  |  |
|      |                                                                                                    | Select how to allocate the PLC devices that or arbitrary allocation (8192 points).                                                                                                    | t are used for PROFIBUS-DP(DPV0): fixed allocation (512 points           |  |  |  |
|      |                                                                                                    | 0: Fixed                                                                                                    |                                                                          |  |  |  |
|      |                                                                                                    | 1: Arbitrary                                                                                                    |                                                                          |  |  |  |
| (PR) | #1471                                                                                                | mgralmstp                                                                                                    | Enable machine groupwise alarm stop                                      |  |  |  |
|      |                                                                                                    | Select whether to enable the machine grou                                                                                                    | upwise alarm stop function.                                              |  |  |  |
|      |                                                                                                    | 0: Disable                                                                                                    |                                                                          |  |  |  |
|      |                                                                                                    | 1: Enable                                                                                                    |                                                                          |  |  |  |
| (PR) | #1472                                                                                                | mgralmrestart                                                                                                    | Allowing automatic operation to start after machine groupwise alarm stop |  |  |  |
|      |                                                                                                    | Select whether to allow automatic operation                                                                                                    | on to be activated after machine groupwise alarm stop.                   |  |  |  |
|      |                                                                                                    | 0: Not allow automatic operation to start                                                                                                    | after machine groupwise alarm stop                                       |  |  |  |
|      |                                                                                                    | 1: Allow automatic operation to start afte                                                                                                    | er machine groupwise alarm stop                                          |  |  |  |
| (PR) | #1473                                                                                                | mgralmcont                                                                                                    | Allowing operation to continue after machine group-<br>wise alarm stop   |  |  |  |
|      |                                                                                                    | When any alarm causes an axis that is in the midst of program execution to stop, this parameter allows to select the behavior of axes that belong to machine groups other than that of the said axis. |                                                                          |  |  |  |
|      |                                                                                                    | 0: Feed hold                                                                                                    |                                                                          |  |  |  |
|      |                                                                                                    | 1: The operation is allowed to continue.                                                                                                    |                                                                          |  |  |  |
| (PR) | #1474                                                                                                | SBS2_sys num                                                                                                    | Number of sub systems to use in sub part system con trol II              |  |  |  |
|      |                                                                                                    | Specify the number of sub part systems to                                                                                                    | use in sub part system control II.                                       |  |  |  |
|      |                                                                                                    | The specified number of part systems coun as sub part systems.                                                                                                    | ted from the end of the system's effective part systems are treated      |  |  |  |
|      |                                                                                                    | -Setting range                                                                                                    |                                                                          |  |  |  |
|      |                                                                                                    | 0 to 7                                                                                                    |                                                                          |  |  |  |
| (PR) | #1475                                                                                                | MES-IF_on                                                                                                    | MES-IF ON                                                                |  |  |  |
|      |                                                                                                    | Set whether to enable the MES interface for                                                                                                    | unction.                                                                 |  |  |  |
|      |                                                                                                    | 0: Disable                                                                                                    |                                                                          |  |  |  |
|      |                                                                                                    | 1: Enable                                                                                                    |                                                                          |  |  |  |
| (PR) | #1478                                                                                                | F-bus Card 1 OFF                                                                                                    | Fieldbus communication extension card 1 OFF                              |  |  |  |
|      |                                                                                                    | Select whether to enable or disable the Fig. (or EXT1 for M80/M800S/E80).                                                                                                    | eldbus communication expansion card mounted in the slot EXT              |  |  |  |
|      |                                                                                                    | 0: Enable (default)                                                                                                    |                                                                          |  |  |  |
|      |                                                                                                    | 1: Disable                                                                                                    |                                                                          |  |  |  |
|      | (Note) This parameter is enabled for all the communication expansion cards, except CC-Link expanded. |                                                                                                    |                                                                          |  |  |  |
| (PR) | #1479                                                                                                | F-bus Card 2 OFF                                                                                                    | Fieldbus communication extension card 2 OFF                              |  |  |  |
|      |                                                                                                    | Select whether to enable or disable the Fig. (or EXT2 for M80/M800S/E80).                                                                                                    | eldbus communication expansion card mounted in the slot EXT              |  |  |  |
|      |                                                                                                    | 0: Enable (default)                                                                                                    |                                                                          |  |  |  |
|      |                                                                                                    | 1: Disable                                                                                                    |                                                                          |  |  |  |
|      |                                                                                                    | (Note) This parameter is enabled for all the card.                                                                                                    | e communication expansion cards, except CC-Link expansion                |  |  |  |
|      |                                                                                                    |                                                                                                    |                                                                          |  |  |  |
| (PR) | #1480                                                                                                | tp_invalid                                                                                                    | Disable touch panel operation                                            |  |  |  |
| (PR) | #1480                                                                                                | tp_invalid Select whether to disable input via touch p                                                                                                    |                                                                          |  |  |  |

418

1: Disable touch panel operation

IB-1501279-L

0: Enable touch panel operation

(PR) #1481 Enable S-Safety Enable smart safety observation

Select whether to enable smart safety observation.

0: Disable

1: Enable

(PR) #1483 SBS1\_sys num

Number of sub systems to use in sub part system control I

Specify the number of sub part systems to be used for Sub part system control I in M80/M80W/C80. The specified number of part systems counted from the end of the system's effective part systems are treated as sub part systems.

(Note) For M800, this setting is ignored. (All the effective part systems can be used as main or sub part system.)

#### ---Setting range---

0 to 7

#1487 ITF3 Spec

#### Interference check III specification

#### bit0: Speed clamp specifications at entering the interference warning area

In interference check III, select whether to perform speed clamp and torque limit in only the part systems relating to the interference warning or in all the part systems at entering the interference warning area.

0: Perform in only the part systems relating to the interference warning

1: Perform in all the part systems and axes

### (PR) #1488 ITF3 valid Interference check III valid

Interference check III is validated.

When interference check III is invalid, interference check between part systems is valid.

0: Interference check III invalid

1: Interference check III valid

(PR) #1489 SLMP\_on SLMP\_on

Select whether to enable or disable the SLMP server function.

0: Disable

1: Enable

## (PR) #1490 F-bus init delay 2

## Field bus communication error invalid time 2

Specify a period of time during which the control does not detect a Fieldbus communication error of the Fieldbus expansion card mounted in the slot EXT4 (or EXT2 for M80/M800S/E80), after startup of the NC is completed.

Set this in 0.1-second increments.

(Note1) This parameter is enabled for all the communication expansion cards except PROFIBUS-DP communication expansion card and CC-Link expansion card.

## ---Setting range---

0 to 60000 (0.1s)

## #1725 cfg25

## bit0: Confirmation about formatting at edit of SRAM open parameter

Select whether to display a confirmation message at the setting of SRAM open parameter data, notifying that the NC memory needs to be formatted.

0: Not display the confirmation message

1: Display the confirmation message

#### (PR) #1751 cfgPR01

## bit1: Selection of coordinate system for shift amount of G76/G87

Select in which coordinate system the tool-tip shift amount is interpreted for G76 fine boring cycle or G87 back boring cycle. The shift amount is specified with address Q or I/J/K.

(Note) When "Machine coordinate system" is selected, do not perform figure rotation.

419

0: Currently active coordinate system

1: Machine coordinate system

| (PR) | #1761                                  | cfgPR11                                                                                                    |                                                                                                    |
|------|----------------------------------------|----------------------------------------------------------------------------------------------------|----------------------------------------------------------------------------------------------------|
|      | bit1: C                                | ogging torque compensation ON                                                                                                    |                                                                                                    |
|      | Sele                                   | ect whether to enable cogging torque                                                                                                    | compensation.                                                                                                    |
|      | 0:                                     | Disabled                                                                                                    |                                                                                                    |
|      | 1:                                     | Enabled                                                                                                    |                                                                                                    |
|      | #1925                                  | EtherNet                                                                                                    | Start of service                                                                                                    |
|      | Sta                                    | rt or stop the Ethernet communication                                                                                                    | function.                                                                                                    |
|      | 0:                                     | Stop                                                                                                    |                                                                                                    |
|      | 1:                                     | : Start                                                                                                    |                                                                                                    |
| (PR) | #1926                                  | Global IP address                                                                                                    | IP address                                                                                                    |
|      | Set                                    | the main CPU's IP address.                                                                                                    |                                                                                                    |
|      | Set                                    | the NC IP address seen from an exte                                                                                                    | ernal source.                                                                                                    |
|      | Set                                    | ting range                                                                                                    |                                                                                                    |
|      | S                                      | et these parameters in accordance w                                                                                                    | ith the network rules in the connection environment.                                                                                                    |
| (PR) | #1927                                  | Global Subnet mask                                                                                                    | Subnet mask                                                                                                    |
|      | Set                                    | the subnet mask for the IP address.                                                                                                    |                                                                                                    |
|      | Set                                    | ting range                                                                                                    |                                                                                                    |
|      | S                                      | et these parameters in accordance w                                                                                                    | ith the network rules in the connection environment.                                                                                                    |
| (PR) | #1928                                  | Global Gateway                                                                                                    | Gateway                                                                                                    |
|      | Set                                    | the IP address for the gateway.                                                                                                    |                                                                                                    |
|      | Set                                    | ting range                                                                                                    |                                                                                                    |
|      | S                                      | et these parameters in accordance w                                                                                                    | ith the network rules in the connection environment.                                                                                                    |
|      | #1929                                  |                                                                                                    |                                                                                                    |
|      | Not                                    | used. Set to "0".                                                                                                    |                                                                                                    |
|      | #1930                                  |                                                                                                    |                                                                                                    |
|      | Not                                    | used. Set to "0".                                                                                                    |                                                                                                    |
| (PR) | #1931                                  | Host number                                                                                                    | Host No.                                                                                                    |
|      | Set                                    | the host's port No.                                                                                                    |                                                                                                    |
|      | Set                                    | ting range                                                                                                    |                                                                                                    |
|      | 1                                      | to 9999                                                                                                    |                                                                                                    |
| (PR) | "1001                                  | Local IP address                                                                                                    |                                                                                                    |
| ()   | #1934                                  | Local II address                                                                                                    |                                                                                                    |
| ( ,  |                                        | the HMI side CPU's IP address.                                                                                                    |                                                                                                    |
| ( )  | Set                                    |                                                                                                    |                                                                                                    |
| ( )  | Set<br>Set                             | the HMI side CPU's IP address.                                                                                                    | ith the network rules in the connection environment.                                                                                                    |
|      | Set<br>Set                             | the HMI side CPU's IP address.                                                                                                    | ith the network rules in the connection environment.                                                                                                    |
| (PR) | Set<br><b>Set</b><br>S<br><b>#1935</b> | the HMI side CPU's IP address.  ting range et these parameters in accordance wi                                                                                                    | ith the network rules in the connection environment.                                                                                                    |
|      | Set<br>Set<br>S<br>#1935               | the HMI side CPU's IP address.  ting range et these parameters in accordance wi  Local Subnet mask                                                                                                    | ith the network rules in the connection environment.                                                                                                    |
|      | Set<br>Set<br>S<br>#1935<br>Set<br>Set | the HMI side CPU's IP address.  ting range et these parameters in accordance wi  Local Subnet mask  the HMI side CPU's subnet mask.  ting range                                                                                                    | ith the network rules in the connection environment.  ith the network rules in the connection environment.                                                                                              |
| (PR) | Set<br>Set<br>S<br>#1935<br>Set<br>Set | the HMI side CPU's IP address.  ting range et these parameters in accordance wi  Local Subnet mask  the HMI side CPU's subnet mask.  ting range                                                                                                    | ith the network rules in the connection environment.  IP address on non-Windows-based display unit (LAN)                                                                                                |
| PR)  | SetSet S #1935 SetSet S #1953          | the HMI side CPU's IP address.  ting range et these parameters in accordance wi  Local Subnet mask  the HMI side CPU's subnet mask.  ting range et these parameters in accordance wi  Intra IP address                                                                                        | ith the network rules in the connection environment.  IP address on non-Windows-based display unit (LAN side                                                                                            |
| (PR) | SetSet S #1935 SetSet S #1953          | the HMI side CPU's IP address.  ting range et these parameters in accordance wi  Local Subnet mask  the HMI side CPU's subnet mask.  ting range et these parameters in accordance wi  Intra IP address  ecify the IP address on the non-Windo                                                 | ith the network rules in the connection environment.  IP address on non-Windows-based display unit (LAN side                                                                                            |
| (PR) | SetSet S #1935 SetSet S #1953          | the HMI side CPU's IP address.  ting range et these parameters in accordance wi  Local Subnet mask  the HMI side CPU's subnet mask.  ting range et these parameters in accordance wi  Intra IP address  cify the IP address on the non-Windo                                                  | ith the network rules in the connection environment.  IP address on non-Windows-based display unit (LAN side  ows-based display unit (LAN1) side.                                                       |
| (PR) | SetSet S #1935 SetSet S #1953          | the HMI side CPU's IP address.  ting range et these parameters in accordance wi  Local Subnet mask  the HMI side CPU's subnet mask.  ting range et these parameters in accordance wi  Intra IP address  cify the IP address on the non-Windo  ting range et these parameters in accordance wi | ith the network rules in the connection environment.  IP address on non-Windows-based display unit (LAN side  ows-based display unit (LAN1) side.  ith the network rules in the connection environment. |
|      | SetSet S #1935 SetSet S #1953          | the HMI side CPU's IP address.  ting range et these parameters in accordance wi  Local Subnet mask  the HMI side CPU's subnet mask.  ting range et these parameters in accordance wi  Intra IP address  cify the IP address on the non-Windo                                                  | ith the network rules in the connection environment.  IP address on non-Windows-based display unit (LAN side  ows-based display unit (LAN1) side.                                                       |

Set these parameters in accordance with the network rules in the connection environment.

| (PR) | #1955                                                                                                    | Intra Gateway                                                     | Gateway on non-Windows-based display unit (LAN1) side           |  |  |
|------|----------------------------------------------------------------------------------------------------|-------------------------------------------------------------------|-----------------------------------------------------------------|--|--|
|      | Spe                                                                                                    | cify the gateway IP address on the non                            | -Windows-based display unit (LAN1) side.                        |  |  |
|      | Set                                                                                                    | ting range                                                        |                                                                 |  |  |
|      | S                                                                                                    | et these parameters in accordance with                            | the network rules in the connection environment.                |  |  |
| (PR) | #1958                                                                                                    | Ext Unit1 IP Addr                                                 | Field network communication expansion unit: IP address 1        |  |  |
|      |                                                                                                    | cify the IP address of the field network c<br>M80/M800S/E80).     | ommunication expansion unit installed in the slot EXT3 (or EXT  |  |  |
|      | Set                                                                                                    | ting range                                                        |                                                                 |  |  |
|      | 0.                                                                                                    | 0.0.0 to 255.255.255                                              |                                                                 |  |  |
| (PR) | #1959                                                                                                    | Ext Unit1 Sub mask                                                | Field network communication expansion unit: subnet mask 1       |  |  |
|      |                                                                                                    | cify the subnet mask of the field networ<br>1 for M80/M800S/E80). | k communication expansion unit installed in the slot EXT3 (or   |  |  |
|      | Set                                                                                                    | ting range                                                        |                                                                 |  |  |
|      | 0.                                                                                                    | 0.0.0 to 255.255.255                                              |                                                                 |  |  |
| (PR) | #1960                                                                                                    | Ext Unit1 Gateway                                                 | Field network communication expansion unit: gateway 1           |  |  |
|      |                                                                                                    | cify the gateway of the field network co<br>d80/M800S/E80).       | mmunication expansion unit installed in the slot EXT3 (or EXT1  |  |  |
|      | Set                                                                                                    | ting range                                                        |                                                                 |  |  |
|      | 0.                                                                                                    | 0.0.0 to 255.255.255                                              |                                                                 |  |  |
| (PR) | #1961                                                                                                    | Ext Unit2 IP Addr                                                 | Field network communication expansion unit: IP address 2        |  |  |
|      |                                                                                                    | cify the IP address of the field network c<br>M80/M800S/E80).     | ommunication expansion unit installed in the slot EXT4 (or EXT2 |  |  |
|      | Set                                                                                                    | ting range                                                        |                                                                 |  |  |
|      | 0.                                                                                                    | 0.0.0 to 255.255.255                                              |                                                                 |  |  |
| (PR) | #1962                                                                                                    | Ext Unit2 Sub mask                                                | Field network communication expansion unit: subnet mask 2       |  |  |
|      | Specify the subnet mask of the field network communication expansion unit installed in EXT2 for M80/M800S/E80). |                                                                   |                                                                 |  |  |
|      | Setting range                                                                                                   |                                                                   |                                                                 |  |  |
|      | 0.                                                                                                    | 0.0.0 to 255.255.255                                              |                                                                 |  |  |
| (PR) | #1963                                                                                                    | Ext Unit2 Gateway                                                 | Field network communication expansion unit: gateway 2           |  |  |
|      |                                                                                                    | cify the gateway of the field network co                          | mmunication expansion unit installed in the slot EXT4 (or EXT2  |  |  |
|      | Setting range                                                                                                   |                                                                   |                                                                 |  |  |
|      | 0.                                                                                                    | 0.0.0 to 255.255.255.255                                          |                                                                 |  |  |
| (PR) | #11001                                                                                                    | APC type                                                          | APC screen display type selection                               |  |  |
|      | Set                                                                                                    | the type of screen displayed with the pa                          | allet program registration screen.                              |  |  |
|      | 0:                                                                                                    | Standard pallet registration screen                               |                                                                 |  |  |
|      | 1:                                                                                                    | Pallet 4-page registration screen                                 |                                                                 |  |  |
|      | #11002                                                                                                    | Valid pallet num                                                  | Number of pallets setting                                       |  |  |

Set the number of pallets validated on the pallet program registration screen.

## ---Setting range---

2 to 12 (Interpreted as 2 when 0 is set.)

| (PR) | #11003 | APLC valid                                  | APLC valid                  |  |
|------|--------|---------------------------------------------|-----------------------------|--|
|      | Tem    | nporarily disable APLC.                     |                             |  |
|      | Nor    | mally set "1".                              |                             |  |
|      | 0:     | Disable                                     |                             |  |
|      | 1:     | Enable                                      |                             |  |
| (PR) | #11004 | PLCauto-run enable                          | PLC automatic startup valid |  |
|      | Sele   | ect starting condition of the built-in PLC. |                             |  |
|      | 0:     | Start PLC after NC screen startup           |                             |  |
|      | 1:     | Start PLC at NC startup                     |                             |  |

(Note) When standard NC screen is not used, set "1".

(PR) #11005 PC IP address IP address setting

Set the IP address for the display unit or PC in which machining programs are stored.

Set the IP address for the display unit of which power is turned OFF with automatic power OFF.

When the 3D machine interference check function is enabled, set the IP address of the display unit that is used for the 3D machine interference check (for M800W only).

(Note) When "0.0.0.0" is input, "192.168.100.2" is automatically set.

#### **PC Subnet**

Set the subnet mask for the display unit or PC in which machining programs are stored.

#### **PC Gateway**

Set the gateway for the display unit or PC in which machining programs are stored.

#### ---Setting range---

0.0.0.0 to 255.255.255.255

| #11006 | PC Port number | Port No. setting |  |
|--------|----------------|------------------|--|

Set the port No. for the display unit or PC in which machining programs are stored.

(Note 1) When "0" is input, "55555" is automatically set.

(Note 2) When changing the parameter, set the same value in "PD\_Control\_Port" in the PC side environment setting file.

## ---Setting range---

0 to 65535

### (PR) #11007 PC Timeout Communication timeout time setting

Set the NC side communication timeout time.

Set the timeout time for the display unit to be shut down upon automatic power OFF request.

(Note 1) When "0" is input, "120" is automatically set.

(Note 2) When the value greater than "300" is set, a setting error occurs.

(Note 3) When changing the parameter, set the same value in "PD\_Time\_out" in the PC side environment setting file.

## ---Setting range---

0 to 300 (s)

## (PR) #11009 M2 label O M2 label O

Select the program number label when using the M2 format.

0: Label L

1: Label O

<sup>\*</sup> This parameter is dedicated to M800W/M80W with Windows-based display.

#### (PR) #11010 Software keyboard Software keyboard

Select whether or not to use a software keyboard on a touchscreen.

- 0: Not use (Note 1)
- 1: Use (no automatic display)
- 2: Use (The keyboard appears automatically on a specific screen or upon Y/N confirmation)
- 3: Use (The keyboard appears automatically upon Y/N confirmation)

(Note 1) If no NC keyboard is connected, the screen shows the software keyboard button.

#### #11011 Handy TERM. PW.

#### Handy terminal password

Set the password used for the handy terminal customized downloading.

Blank (when "0" is set) and "0000" are regarded as no password.

Not the password of a new customizing file but the password of the customizing file downloaded to the last handy terminal is set.

Set blank or "0000" when initially downloading.

#### ---Setting range---

0000 to 9999

#### (PR) #11012 16 axes for 1ch

## Connecting 16 axes for 1ch

Select the maximum number of axes (sum of the NC axis, spindle, and PLC axis) connected to the drive unit interface (channel 1).

- 0: Up to 8 axes can be connected to channel 1.
- 1: Up to 16 axes can be connected to channel 1. This parameter is disabled when the extension unit is connected. It is possible to connect only up to eight axes or less per channel.

#### #11013 3D MChk

#### Invalidate 3D machine interference check

Select whether to enable the 3D machine interference check function.

- 0: Enable
- 1: Disable

#### #11014 Chk len1

#### 1st-step interference check distance

Set the 1st-step check distance when in 3D machine interference check mode.

The standard value is "30.000".

#### ---Setting range---

0.000 to 99999.999 (mm)

## #11015 Chk\_len2

## 2nd-step interference check distance

Set the 2nd-step check distance when in 3D machine interference check mode.

The standard setting value is "5.000".

## ---Setting range---

0.000 to 99999.999 (mm)

#### #11016

#### **Expand Rate**

#### Shape expansion rate

Set the model shape expansion rate to be used for 3D machine interference check. This parameter is used for expanding a model shape to be used for 3D machine interference check. The interference check is performed using a shape expanded by the amount of [Check length (mm) x Shape expansion rate (%)].

#### ---Setting range---

0 to 300 (%)

### #11017

### T-ofs set at run

## Tool compensation amount setting during automatic operation enabled

Select whether to enable the tool compensation amount setting and life value setting during automatic operation and operation pause.

- 0: Disable
- 1: Enable

#### #11018 M password hold

## Machine user password is held

When set to "1", the "Machine user" (operation level 6) password will be held even if the NC is restarted.

- 0: Do not hold
- 1: Machine user password is held

#### (PR) #11019 2-system display 2-part system simultaneous display

Select whether to enable simultaneous display of multiple part systems on the monitor screen.

- 0: Display one part system on the monitor screen.
- 1, 2: Display two part systems simultaneously on the monitor screen.
- 3: Display three part systems simultaneously on the monitor screen. Note that this is enabled for a 15- or 19-type display unit only.
- 4: Display four part systems simultaneously on the monitor screen. Note that this is enabled for a 15- or 19-type display unit only.
- (Note 1) If the number of part systems to display is smaller than that of the simultaneous display, a single part system display is selected.
- (Note 2) If you select "3" or "4" for any display unit other than 15- or 19-type, a single part system display is selected

#### #11021 PLC mesg disp type

#### Format of PLC alarm and operator message

Select the format of PLC alarms and operator messages to be displayed on the bottom right of the screen.

- 0: Display up to the first 40 characters.
- 1: If text is longer than 40 characters, divide it into two and display separately. (Supplementary information is displayed together)

## #11022 SRAM Output Type

Not used. Set to "0".

#### #11023 G33.n Drn

Not used. Set to "0".

#### #11024 G33.n fhd

Not used. Set to "0".

#### #11028 Tolerance Arc Cent

## Tolerable correction value of arc center error

Set the tolerable correction value for the calculated coordinate value error of R-specified circular center.

When a difference between "a line between the start and end points" and "commanded radius x 2" is the tolerance or smaller, the error is corrected so that the middle of a line between the start and end points will be the arc center.

When [Setting value < 0]: 0 (Not correct arc center error)

When [Setting value = 0]: 0.002 mm

When [Setting value > 0]: Setting value

#### ---Setting range---

<Metric system> -1 to 0.100 (mm)

<nch system> -0.0393 to 0.0039 (inch)

#### #11029

## Arc to G1 no Cent

Change command from arc to linear when no arc center designation

When arc center or radius designation is omitted from arc command, change the arc command into linear without causing program error.

- 0: Program error
- 1: Change into linear command

## #11030 Man tap sync cancl

Synchronization cancel in manual synchronous tapping

Select whether handle feed of the tapping axis in manual synchronous tappingsynchronizes with the spindle or not.

- 0: Synchronize with the spindle
- 1: Not synchronize with the spindle

0 to 1000 (μm) 0: 1 (μm)

#### 15 Machine Parameters

## (PR) #11031 **Cursor position search** Cursor pos search Select the cursor position searching method. 1: Pressing the INPUT key in [Monitr] - [Edit] menu starts the operation search for the block with the cursor. 2: Turning ON/OFF the "Edit/Search" signal in [Monitr] - [Edit] menu starts the operation search for the block with the cursor. 3: Turning ON/OFF the "Edit/Search" signal in [Monitr] - [Edit] menu starts the operation search for the block with the cursor. Pressing the reset key shows the top of the program on the [Edit/Search] window. (PR) #11032 Menu sel para Ikof Validate menu selection parameter setting Select whether to enable the setting of the "menu selection parameters" (#10501 to #10530, #10551 to #10580, and #10601 to #10630), with which the order of main menus on Monitor, Setup and Edit screens can be rearranged. And also select who is allowed to do this setting. 1: Enable (machine tool builder password is required) 2: Enable (users are allowed to set) (PR) #11033 Unconnected sensor selection when skip is set to conskipB\_no\_sens tact B Select the contact of the sensor which you wish to set as unconnected, when the skip signal is set to contact Set "1" for the contact to be unconnected. bit0: Skip input 1 bit1: Skip input 2 bit2: Skip input 3 bit3: Skip input 4 bit4: Skip input 5 bit5: Skip input 6 bit6: Skip input 7 bit7: Skip input 8 (Note 1) This parameter is enabled when "#1258 set30/bit0" is set to "1". (Note 2) This parameter is independent of PLC skip. ---Setting range---00000000 to 11111111 (Binary) #11034 G12AddrCheckType Command address type to check in circular cutting Select the type of command address to check in circular cutting. 0: Regard command addresses other than D, F, I as illegal. Regard the command address H as illegal. And commands other than D,F,I and M,S,T,B are disabled. #11035 Sys. change limit Part system switching restriction This restricts switching the part systems displayed on screen. 0: Not restrict 1: Disable the part system switching by pressing [\$<->\$] key on touch panel. 2: Disable the part system switching by display switch signals(Y730 to Y733). #11036 meas dir judge Non-sensitive band for manual measurement direction judgment (for M system only) Set the non-sensitive band to be used for judging the manual measurement direction. If the feedback position fluctuates widely at the axis stop, set the fluctuation width or larger value in this set the parameter. When set to "0", the band will be 1 ( $\mu$ m). ---Setting range---

425

#### #11037 R-Navi Index Type

#### R-Navi machining surface indexing type

Select the machining surface indexing type in the R-Navi function.

- 0: Indexing type 1 (Only rotary axes move to perform indexing)
- 1: Indexing type 2 (Indexing is performed with the tool center point fixed to the position seen from the workpiece)

#### #11038

#### T disp typ

#### T display (tool command value) type (For L system only)

Select the T display (tool command value) type on the monitor screen between displaying tool No. only or displaying tool No. and compensation No. (L system only)

- 0: Display tool No. only
- 1: Display the tool command value (the combined value consisting of the tool No. and compensation No.) last commanded by the program. Even in a manual value command, the program's tool command value is displayed.

#### #11039

#### Cusr pos srch type

#### **Cursor position search type**

Set the availability of the cursor position search during single block stop when "#11031 Cursor pos search" is any of "1" to "3".

- 0: Disable cursor position search during single block stop.
- 1: Enable cursor position search during single block stop.

  Sub-program is displayed when selecting menus [Monitr]-[Edit] while single block stop is carried out during sub-program with this parameter set to 1.

#### #11051

#### **Direct Socket ON**

#### **Direct Socket communication I/F ON**

Select ON/OFF of the Direct Socket communication I/F.

- 0: OFF (Default)
- 1: ON

(Note) When the Direct Socket communication I/F is ON, applications that uses "#1926 Global IP address" such as MS Configurator and GX Developer cannot be used.

#### #11052

#### **LOG Sort Order**

#### Log data sorting order

Select in which order to sort the operation log files (all logs) to be output.

- 0: Sort the data in chronologically ascending order separately for each log type.
- 1: Sort the data in chronologically ascending order for all the log types.

  If the times and dates logged are identical, the log files are output in the order of key, touchscreen, alarm, PLC signal, tool offset change, workpiece offset change and AC power.

#### #11054

#### Sp-stby disp type

#### Spindle-standby display type

Specify which magazine to display when Sp-stby is selected on the Spindle standby or Tool registration screen.

- 0: Fixed to the magazine #1
- 1: The magazine selected by the menu (Magazine 1 to Magazine 5).

#### #11055

#### Disp. sysno

#### Number of part systems to display

Specify how many part systems to display on a screen.

- 0: The same number as that of the enabled part systems
- 1 or greater: The number specified by this parameter serves as that of the part systems to display.

(Note) The setting range differs according to the NC model.

For the number of part systems displaying in the operating state, follow this parameter setting.

#### ---Setting range---

0 to 8

#### (PR) #11056

#### Workshift invalid

Workpiece coordinate system shift OFF (For L system only)

Set this parameter to 1 if you wish to disable the workpiece coordinate system shift function.

- 0: Enable the workpiece coordinate shift function
- 1: Disable the workpiece coordinate shift function

#### (PR) #11058 plc opemsg0 Operator messages display device Set the No. of F device to specify the displayed operator message. Device specified with this parameter is treated as No.1, and displays up to 4 operator messages corresponding to F device that is ON. This parameter is valid when #6455/bit3 is 0. (Note 1) Use from F1024 when "0" is set (Note 2) Set the device No. to be a multiple of 32. When other value is input, a setting error occurs. ---Setting range---0 to 2016 #11059 (PR) Remote comm enable Remote connect enabled Select whether to enable the remote communication. 0: Disabled 1: Enabled #11060 (PR) Screen theme color Select screen theme colors

Select the screen theme colors.

0: Standard colors (gray tone)

(PR) #11061 **Num of EcoMonitors** 

1: Blue tone

The Number of EcoMonitorLight connected to CNC

Specify how many EcoMonitorLight units (an energy meter made by Mitsubishi Electric for measuring the consumption and regeneration) are connected to the CNC.

#### ---Setting range---

0: None

1 to 16: Number of connected modules

#### (PR) #11080 HomeScreen display HomeScreen display

This selection affects the colors of the entire screen.

Select whether to display the home screen.

0: Not display

1: Display (display at power ON)

2: Display (not display at power ON)

#### (PR) #11082 Lsys\_change\_Gtype L system G code system after program format switch (for M system only)

When switching the program format from M system to L system with program format switch command (G188) or when switching G code guidance from M system to L system by the menu [Edit]-[Guide M/L], the G code systems after switching follow the setting of this parameter.

0: L system G code system 2

1: L system G code system 3

2: L system G code system 4

3: L system G code system 5

4: L system G code system 6

5: L system G code system 7 rot\_angle\_dsp

#11086

## Select the type of counter display (workpiece coordinate position, relative position and absolute position)

while #8116 is 0 (coordinate rotation by parameter is enabled).

- 0: Display the position relative to the orthogonal coordinate system.
- 1: Display the position relative to the coordinate system rotated through the coordinate rotation by param-

(with EXT [external workpiece coordinate offset] added during automatic operation)

427

2: Display the position relative to the coordinate system rotated through the coordinate rotation by param-

(with EXT [external workpiece coordinate offset] constantly added)

IB-1501279-L

Counter display during coordinate rotation

| (PR) | #11087                                                                 | Meas basic point                                                        | Tool length measurement I reference point (for L system only)        |  |  |  |
|------|------------------------------------------------------------------------|-------------------------------------------------------------------------|----------------------------------------------------------------------|--|--|--|
|      |                                                                        | ect how to specify the measurement tem).                                | reference point coordinates for manual tool length measurement I (L  |  |  |  |
|      | 0                                                                      | Use the machine zero point as the                                       | reference point                                                      |  |  |  |
|      | 1                                                                      | Use the coordinates of "#2015 tlml 0 for M7)                            | -" as the reference point (the same operation as when #1282 bit2 =   |  |  |  |
|      | 2                                                                      | Use the workpiece coordinate system #1282 bit2 = 1 for M7)              | em offset (modal) as the reference point (the same operation as when |  |  |  |
|      | #11091                                                                 | PLC counter valid                                                       | Enable PLC axis counter                                              |  |  |  |
|      | Sel                                                                    | ect whether to have the monitor scre                                    | een show a PLC axis position counter.                                |  |  |  |
|      | 0                                                                      | Monitor screen does not show a Pl                                       | LC axis position counter.                                            |  |  |  |
|      | 1                                                                      | Depending on the selected counte                                        | r type, monitor screen is able to show.                              |  |  |  |
| (PR) | #11094                                                                 | GX Restriction                                                          | Inhibiting GX Developer/GX Works2 connection                         |  |  |  |
|      | Sel                                                                    | ect whether to block the connection                                     | from GX Developer/GX Works2.                                         |  |  |  |
|      | 0                                                                      | Allow the connection                                                    |                                                                      |  |  |  |
|      | 1                                                                      | Block the connection                                                    |                                                                      |  |  |  |
|      | #11100                                                                 | 3D_MChk_ToolAlm                                                         | Alarm when tool interference check is disabled                       |  |  |  |
|      | Sele                                                                   | ect whether the 3D machine interfer                                     | ence check outputs an alarm or not when the tool is not mounted.     |  |  |  |
|      | 0                                                                      | Not output an alarm when the tool                                       | check is disabled or the tool is not mounted.                        |  |  |  |
|      | 1                                                                      | Output an alarm when the tool che                                       | ck is disabled or the tool is not mounted.                           |  |  |  |
| (PR) | #11101-<br>11130                                                       | Monitr menu(MTB)1-30                                                    | Monitor main menu (MTB) 1 to 30                                      |  |  |  |
|      | Des                                                                    | ignate the destination menu Nos. to                                     | o move monitor screen's main menus.                                  |  |  |  |
|      |                                                                        | : Menu not displayed                                                    |                                                                      |  |  |  |
|      |                                                                        | No change                                                               |                                                                      |  |  |  |
|      |                                                                        | to 30: Destination menu No.                                             |                                                                      |  |  |  |
| (PR) | #11151-<br>11180                                                       | Setup menu (MTB) 1-30                                                   | Setup main menu (MTB) 1 to 30                                        |  |  |  |
|      |                                                                        | ignate the destination menu Nos. to                                     | o move setup screen's main menus                                     |  |  |  |
|      | -1: Menu not displayed                                                 |                                                                         |                                                                      |  |  |  |
|      |                                                                        | No change                                                               |                                                                      |  |  |  |
|      | 1                                                                      | to 30: Destination menu No.                                             |                                                                      |  |  |  |
| (PR) | #11201-<br>11230                                                       | Edit menu(MTB) 1-30                                                     | Edit main menu (MTB) 1 to 30                                         |  |  |  |
|      | Des                                                                    | Designate the destination menu Nos. to move edit screen's main menus.   |                                                                      |  |  |  |
|      |                                                                        | -1: Menu not displayed                                                  |                                                                      |  |  |  |
|      |                                                                        | : No change                                                             |                                                                      |  |  |  |
|      |                                                                        | to 30: Destination menu No.                                             |                                                                      |  |  |  |
| (PR) | #11251-<br>11280                                                       | Diagn menu(MTB)1-30                                                     | Diagn main menu (MTB) 1 to 30                                        |  |  |  |
|      | Designate the destination menu Nos. to move diagn screen's main menus. |                                                                         |                                                                      |  |  |  |
|      |                                                                        | : Not display the menu                                                  | J                                                                    |  |  |  |
|      |                                                                        | : No change                                                             |                                                                      |  |  |  |
|      |                                                                        | to 30: Destination menu No.                                             |                                                                      |  |  |  |
| (PR) | #11301-<br>11330                                                       | Mainte menu(MTB)1-30                                                    | Mainte main menu (MTB) 1 to 30                                       |  |  |  |
|      |                                                                        | ignate the destination many Nos. to                                     | n move mainte screen's main menus                                    |  |  |  |
|      |                                                                        | Designate the destination menu Nos. to move mainte screen's main menus. |                                                                      |  |  |  |

- -1 : Not display the menu
- 0: No change

1 to 30: Destination menu No.

## (PR) #11351manasel 00-manasel 15 Multi-analog input data type ch0 to ch15 11366 Select the type of data to be input to the multi-analog input unit. 0: Analog voltage 1: Analog current 2: Temperature (resistance thermometer bulb, normal, Pt100, 3-wire) 3: Temperature (resistance thermometer bulb, normal, Pt100, 4-wire) 4: Temperature (resistance thermometer bulb, normal, Pt1000, 3-wire) 5: Temperature (resistance thermometer bulb, normal, Pt1000, 4-wire) 6: Temperature (resistance thermometer bulb, high-accuracy, Pt100, 3-wire) 7: Temperature (resistance thermometer bulb, high-accuracy, Pt100, 4-wire) 8: Temperature (resistance thermometer bulb, high-accuracy, Pt1000, 3-wire) 9: Temperature (resistance thermometer bulb, high-accuracy, Pt1000, 4-wire) 10: Temperature (thermocouple (K)) 11: Temperature (thermocouple (J)) #11669 EMG F disp Filt Actual feedrate detection cycle for displaying F during

Adjust the axis travel detection cycle for displaying actual feedrate (F) during emergency stop.

emergency stop

Increasing the magnification leads to smaller fluctuations in the actual feedrate readout (F).

0: Standard setting (1-fold)

- 1: 0.25-fold
- 2: 0.5-fold
- 3: 1-fold
- 4: 2-fold
- 5: 4-fold
- 6: 8-fold

(Note) This parameter is enabled when "#1125 real\_f (Actual feedrate display)" is "1".

## #11700

#### **EM Cmn No**

Starting common variable No. for storage of error measurement result

Specify the starting number of common variables that store the measurement result.

Eight common variables starting from the specified number are used.

Specify the No. of common variable that is common to part systems.

\* Select the number so that eight common variables beginning with the selected number are all common to part systems.

## ---Setting range---

0, 100 to 142, 400 to 992, 100100 to 800192, 900000 to 907392

## #11701

## **WEM Mcr No**

## Macro No. for workpiece installation error measurement

Specify the name of macro program for the workpiece installation error measurement.

The macro program name is output at initialization of workpiece installation error measurement macro.

The macro program is used for execution of the measurement.

#### ---Setting range---

0, 9000 to 9099, 9300 to 9999, 100010000 to 100018999, 100030000 to 199999998

### #11702 Ref Sphere Dia

## Reference sphere diameter

Specify the diameter of reference sphere that is used for rotation center error measurement.

429

If the set value is significantly different from the actual diameter, the sensor may be damaged.

#### ---Setting range---

0.000, 1.000 to 100.000 (mm)

#### (PR) #11708 F-bus 1 Err Switch

#### Fieldbus communication error switch 1

Select whether to activate emergency stop or display a warning if an error occurs on the Fieldbus expansion card mounted in the slot EXT3 (or EXT1 for M80/M800S/E80).

(Note) The parameter does not apply to a CC-Link expansion card.

0: Emergency stop

1: Warning display

## (PR) #11709

#### F-bus 2 Err Switch

#### Fieldbus communication error switch 2

Select whether to activate emergency stop or display a warning if an error occurs on the Fieldbus expansion card mounted in the slot EXT4 (or EXT2 for M80/M800S/E80).

(Note) The parameter does not apply to a CC-Link expansion card.

0: Emergency stop

1: Warning display

#### #11716

#### CutEdgeAngleType

## Turning tool shape compensation: setting method of cutting-edge angle

Select the method of specifying the cutting-edge angle that is used for turning-tool shape compensation in Compound type fixed cycle for turning machining I.

0: Tool shape method

1: Tool compensation method

## (PR) #11717

#### astap\_sysno

#### Analog spindle synch tap: Part system selection

Select the part system to which the analog spindle synchronous tapping cycle is applied.

When 0 is set, the part system 1 is considered to be selected.

#### ---Setting range---

0 to 8

## #11718 astap\_timeadj

#### Analog spindle synch tap: Timing adjustment

This parameter enables you to adjust the motion start timing of the tap axis and the spindle in analog spindle synchronous tapping.

(1) When the setting = 0

Not adjust the timing.

(2) When the setting > 0

Delay the start of tap axis command by the specified length of time.

This is effective when the analog spindle lags behind the tap axis.

(3) When the setting < 0

Delay the start of analog spindle command by the specified length of time.

This is effective when the analog spindle runs ahead of the tap axis.

#### ---Setting range---

-50 to 50 (ms)

#### (PR) #11761

#### **PLC Security Mode**

#### **Enhanced PLC security mode**

Select the type of the enhanced PLC security mode.

- 0: No mode (invalid)
- 1: Write-protection mode
- 2: Read/Write-protection mode

## (PR) #11762

## E/U Project No.

## End-user project number

Select the number of the project which can be used as "E/U project" by end users.

When "0" is set, the end-user mode is disabled.

When any number from 1 to 6 is selected, the end-user mode is enabled.

While the parameter "#11761 PLC Security Mode" is "0", the end-user mode is invalid irrespective of this parameter.

## ---Setting range---

1 to 6

0: No setting (End-user mode is invalid)

(PR) #11763 E/U Y Dev No.

Initial number of Y device for end user

Specify the initial number of the Y devices that are free to use for end users.

The sum of this setting and "#11764 E/U Y Dev Size" cannot exceed 0600 (HEX).

---Setting range---

0000 to 05FF (HEX)

(PR) #11764

E/U Y Dev Size

Quantity of Y devices for end user

Specify the quantity of the Y devices that are free to use for end users.

The sum of this setting and "#11763 E/U Y Dev No." cannot exceed 0600 (HEX).

---Setting range---

0000 to 0600 (HEX)

(PR) #11765

E/U M Dev No.

Initial number of M device for end user

Specify the initial number of the M devices that are common to projects, and are free to use for end users.

The sum of this setting and "#11766 E/U M Dev Size" cannot exceed 61440.

---Setting range---

0 to 61439

(PR) #11766

E/U M Dev Size

Quantity of M devices for end user

Specify the quantity of the M devices that are common to projects, and are free to use for end users.

The sum of this setting and "#11765 E/U M Dev No." cannot exceed 61440.

---Setting range---

0 to 61440

(PR) #11767 E/U D Dev No.

Initial number of D device for end user

Specify the initial number of the D devices that are common to projects, and are free to use for end users.

The sum of this setting and "#11768 E/U D Dev Size" cannot exceed 8192.

---Setting range---

0 to 8191

(PR) #11768

E/U D Dev Size

Quantity of D devices for end user

Specify the quantity of the D devices that are common to projects, and are free to use for end users.

The sum of this setting and "#11767 E/U D Dev No." cannot exceed 8192.

---Setting range---

0 to 8192

(PR) #11769

Remote I/O Clear

Initialization of remote I/O

Select whether to clear the values of RIO output devices at PLC STOP.

431

- 0: Retain the outputs of RIO
- 1: Clear the outputs of RIO

## **15.4 Axis Specifications Parameters**

| #2 | 001                                                                       | rapid | Rapid traverse rate                 |  |  |
|----|---------------------------------------------------------------------------|-------|-------------------------------------|--|--|
|    | Set the rapid traverse feedrate for each axis.                            |       |                                     |  |  |
|    | (Note) The maximum value to be set depends on the machine specifications. |       |                                     |  |  |
|    | Setting range                                                             |       |                                     |  |  |
|    | 1 to 1000000 (mm/min)                                                     |       |                                     |  |  |
| #2 | 002                                                                       | clamp | Cutting feedrate for clamp function |  |  |

Set the maximum cutting feedrate for each axis.

Even if the feedrate in G01 exceeds this value, the clamp will be applied at this feedrate.

---Setting range---

1 to 1000000 (mm/min)

#### (PR) #2003 smgst

#### Acceleration and deceleration modes

Set acceleration and deceleration control modes Set value is in hexadecimal.

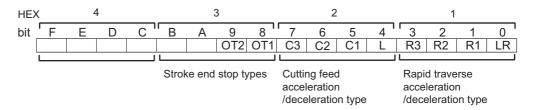

#### **HEX-1 Rapid traverse acceleration/deceleration type**

0(bit3,2,1,0 = 0000): Step

1(bit3,2,1,0 = 0001): Linear acceleration/deceleration

2(bit3,2,1,0 = 0010): Primary delay

8(bit3,2,1,0 = 1000): Exponential acceleration and linear deceleration

F(bit3,2,1,0 = 1111): Soft acceleration/deceleration

(Note) Primary delay is applied because R1 setting has priority over R3 setting when R1 and R3 are both set to "1".

#### **HEX-2 Cutting feed acceleration/deceleration type**

0 (bit7,6,5,4 = 0000): Step

1 (bit7,6,5,4 = 0001): Linear acceleration/deceleration

2 (bit7,6,5,4 = 0010): Primary delay

8 (bit7,6,5,4 = 1000): Exponential acceleration and linear deceleration

F (bit7,6,5,4 = 1111): Soft acceleration/deceleration

## **HEX-3 Stroke end stop types**

0 (bit9,8 = 00): Linear deceleration (Decelerates at G0t1)

1 (bit9,8 = 01): Linear deceleration (Decelerates at 2×G0t1)

2 (bit9,8 = 10): Position loop step stop

3 (bit9,8 = 11): Position loop step stop

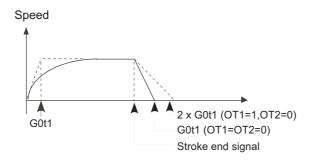

(Note) OT1(bit8) is valid under the following conditions (valid for dog type zero point return):

- Stop type: Linear deceleration
- Acceleration/deceleration mode: Exponential Acceleration and Linear deceleration

## HEX-4

Not used. Set to "0".

#2004 G0tL G0 time constant (linear)

Set a linear control time constant for rapid traverse acceleration and deceleration.

This time constant is enabled when LR (rapid traverse feed with linear acceleration/deceleration) or F (soft acceleration/deceleration) is selected in "#2003 smgst" (Acceleration and deceleration modes).

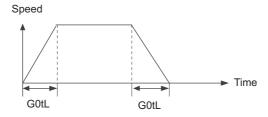

---Setting range---1 to 4000 (ms)

#2005 G0t1 G0 time constant(primary delay) / Second-step time constant for soft acceleration/deceleration

Set a primary-delay time constant for rapid traverse acceleration and deceleration.

This time constant is enabled when R1 (rapid traverse feed with primary delay) or R3 (exponential acceleration and linear deceleration) is selected in "#2003 smgst" (Acceleration and deceleration modes).

When the soft acceleration/deceleration is selected, the second-step time constant will be used.

<Rapid traverse feed with primary delay>

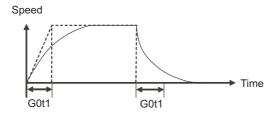

<Rapid traverse feed with exponential acceleration and linear deceleration>

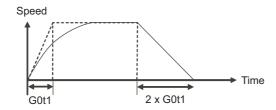

<Soft acceleration/deceleration>

•When "#1219 aux03/bit7" is set to "0"

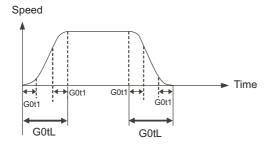

(Note) The time constant setting for the soft acceleration/deceleration can be changed by the setting of "#1219 aux03/bit7"

## ---Setting range---

1 to 5000 (ms)

#2006 G0t2

Not used. Set to "0".

#### #2007

G1tL

G1 time constant (linear)

Set a linear control time constant for cutting acceleration and deceleration.

The time constant will be enabled when LC (cutting feed with linear acceleration/deceleration) or F (soft acceleration/deceleration) is selected in "#2003 smgst" (Acceleration or deceleration modes).

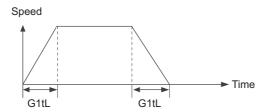

## ---Setting range---

1 to 4000 (ms)

#2008

G1t1

G1 time constant (primary delay)/Second-step time constant for soft acceleration/deceleration

Set the primary delay time constant for cutting acceleration and deceleration.

The time constant will be enabled when C1 (cutting feed with the primary delay) or C3 (cutting feed with exponential acceleration and linear deceleration) is selected in "#2003 smgst" (Acceleration/deceleration modes).

When the soft acceleration/deceleration is selected, the second-step time constant will be used.

#### <Cutting feed with primary delay>

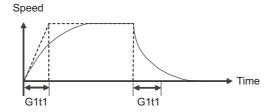

<Cutting feed with exponential acceleration and linear deceleration>

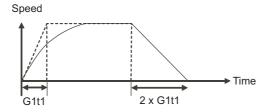

## <Soft acceleration/deceleration>

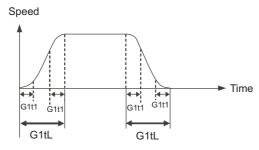

## ---Setting range---

1 to 5000 (ms)

| #2009 G1t2            |                   |
|-----------------------|-------------------|
| Not used. Set to "0". |                   |
| #2010 fwd_g           | Feed forward gain |

Set a feed forward gain for pre-interpolation acceleration/deceleration.

The larger the set value, the smaller the theoretical control error will be. However, if a machine vibration occurs, set the smaller value.

#### ---Setting range---

0 to 200 (%)

#2011 G0back G0 backlash

Set up the backlash compensation amount when the direction is reversed with the movement command in rapid traverse feed mode or in manual mode (except for handle feed mode).

#### ---Setting range---

-9999999 to 9999999

#### #2012 G1back G1 backlash

Set up the backlash compensation amount when the direction is reversed with the movement command in cutting mode.

G1 backlash is enabled in handle feed mode.

## ---Setting range---

-9999999 to 9999999

#### #2013 OT - Soft limit I -

Set a soft limit area with reference to the zero point of the basic machine coordinate. Set the coordinate in the negative direction for the movable area of stored stroke limit 1. The coordinate in the positive direction is set in "#2014 OT+".

To narrow the available range in actual use, use the parameters "#8204 OT-" and "#8205 OT+".

When the same value (other than "0") is set in this parameter and "#2014 OT+", this function will be disabled.

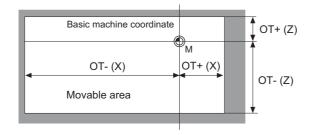

## ---Setting range---

-99999.999 to 99999.999 (mm)

#### #2014 OT + Soft limit I +

Set a soft limit area with reference to the zero point of the basic machine coordinate. Set the coordinate in the positive direction for the movable area of stored stroke limit 1. The coordinate in the negative direction is set in "#2013 OT-".

To narrow the available range in actual use, use the parameters "#8204 OT-" and "#8205 OT+".

When the same value (other than "0") is set in this parameter and "#2013 OT-", this function will be disabled.

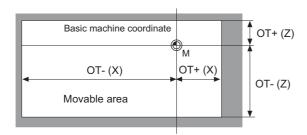

#### ---Setting range---

-99999.999 to 99999.999 (mm)

## #2015 tlml- Negative direction sensor of tool setter

Set a sensor position in the negative direction when using the tool setter.

When the TLM is used, set up the distance of a tool replacement point (reference point) for measuring the tool length from the zero point to the measurement reference point (surface).

(Note) In the case of the basic axis and inclined axis of the inclined axis specifications, set the position on the orthogonal coordinate.

#### ---Setting range---

-99999.999 to 99999.999 (mm)

| #2016 | tlml+ | Positive direction sensor of tool setter or TLM standard |
|-------|-------|----------------------------------------------------------|
|       |       | length                                                   |

Set the sensor position in the positive direction when using the tool setter.

When the TLM is used, set the distance from a tool change point (reference position) to the measurement basic point (surface) in order to measure the tool length.

(Note) In the case of the basic axis and inclined axis of the inclined axis specifications, set the position on the orthogonal coordinate.

#### ---Setting range---

-99999.999 to 99999.999 (mm)

## #2017 tap\_g Axis servo gain

Set the position loop gain for special operations (synchronized tapping, interpolation with spindle C axis, etc.).

Set the value in 0.25 increments.

The standard setting value is "10".

## ---Setting range---

0.25 to 200.00 (rad/s)

## (PR) #2018 no\_srv Operation with no servo control

Select when performing test operation without connecting the drive unit and motor.

- 0: Normal operation
- 1: Test operation

When "1" is set, the operation will be possible even if drive units and motor are not connected, because the drive system alarm will be ignored.

This parameter is used for test operation during start up: Do not use during normal operation. If "1" is set during normal operation, errors will not be detected even if they occur.

## #2019 revnum Return steps

Set the steps required for reference position return for each axis.

- 0: Not execute reference position return.
- 1 to max. number of NC axes: Steps required for reference position return

#2020 o chkp

## Spindle orientation completion check during second reference position return

Set the distance from the second reference position to the position for checking that the spindle orientation has completed during second reference position return.

When the set value is "0", the above check will be omitted.

## ---Setting range---

0 to 99999.999 (mm)

#2021

out\_f

Maximum speed outside soft limit range (For L system only)

Set the maximum speed outside the soft limit range.

#### ---Setting range---

0 to 1000000 (mm/min)

#2022

G30SLX

#### Validate soft limit (automatic and manual)

Select whether to disable a soft limit check during the second to the fourth reference position return in both automatic and manual operation modes.

0: Enable

1: Disable

#### #2023 ozfmin

Set up ATC speed lower limit

Set the minimum speed outside the soft limit range during the second to the fourth reference position return.

#### ---Setting range---

0 to 1000000 (mm/min)

### #2024 synerr

Allowable error

Set the maximum synchronization error, allowable at the synchronization error check, for the master axis. When "0" is set, the error check will not be carried out.

#### ---Setting range---

0 to 99999.999 (mm)

During simple C-axis synchronous control: 0 to 99999.999(°)

## #2061

OT\_1B-

Soft limit IB-

Set the coordinate of the lower limit of the area where the stored stroke limit IB is inhibited.

Set a value from zero point in the basic machine coordinate system.

If the same value (non-zero) with the same sign as that of "#2062 OT\_IB+" is set, the stored stroke limit IB function will be disabled.

#### ---Setting range---

-99999.999 to 99999.999 (mm)

#### #2062 OT 1B+

Soft limit IB+

Set the coordinate of the upper limit of the area where the stored stroke limit IB is inhibited.

Set a value from zero point in the basic machine coordinate system.

## ---Setting range---

-99999.999 to 99999.999 (mm)

## #2063 OT\_1B type

Soft limit IB type

Select the type that applies the settings of "#2062 OT IB+" and "#2061 OT IB-" in stored stroke limit I.

- 0: Soft limit IB
- 1: Disable
- 2: Soft limit IC
- 3: Soft limit is checked for the inclined axis control axis with the program coordinate system.

439

(Note) This is valid only for inclined axis' basic axis and inclined axis.

#2068 G0fwdg G00 feed forward gain

Set a feed forward gain for G00 pre-interpolation acceleration/deceleration.

The larger the setting value, the shorter the positioning time during in-position checking.

If a machine vibration occurs, set the smaller value.

---Setting range---

0 to 200 (%)

#2069 Rcoeff

Axis arc radius error correction coefficient

Set the percentage to increase or decrease the arc radius error correction amount for each axis.

---Setting range---

-100.0 to +100.0 (%)

(PR) #2070

div\_RT

Rotational axis division count

Set the number of divisions of one turn of the rotary axis under control.

(Example)

When "36" is set, one turn is supposed to be 36.000.

(Note 1) When "0" is set, the normal rotary axis (360.000 degrees for one turn) is assumed.

(Note 2) If this parameter is changed when the absolute position detection specification is used, absolute position data will be lost. Initialization must be performed again.

---Setting range---

0 to 999

(PR) #2071

s\_axis

#### Inclined axis selection (for L system only)

Select whether the axis is to be under the inclined-axis control or to be the basic axis corresponding to the inclined axis.

- 0: Not to be under the inclined-axis control
- 1: Inclined axis
- 2: Basic axis corresponding to inclined axis

(Note) Each of "1" and "2" values must be set for only one axis. If either value is set for two or more axes, inclined-axis control does not work.

#2072

rslimt

Restart limit

Set the most minus (-) side position where restart search is possible.

If the machine is positioned on the more minus (-) side than the set value in T-command restart mode, restart search in type 3 will be disabled.

---Setting range---

-99999.999 to 99999.999 (mm)

#2073

zrn\_dog

Origin dog Random assignment device

Under the standard specifications, the origin dog signal is assigned to a fixed device. Set the input device in this parameter when it is desired to assign the origin dog signal to a position other than the fixed device.

(Note1) This parameter is enabled in the following conditions.

NC axis: When "#1226 aux10/bit5" is set to "1".

PLC axis: When "#1246 set18/bit7" is set to "1".

(Note 2) When this parameter is valid, do not set the existing device number. If the existing device number is set, an emergency stop will occur. However, no device number check will be performed for an axis to which the "near-point dog ignored" signal is input.

---Setting range---

0000 to 02FF (HEX)

#### #2074 H/W OT+

## H/W OT+ Random assignment device

Under the standard specifications, the OT (+) signal is assigned to a fixed device. Set the input device in this parameter when it is desired to assign the OT (+) signal to a position other than the fixed device.

(Note1) This parameter is enabled in the following conditions.

NC axis: When "#1226 aux10/bit5" is set to "1".

PLC axis: When "#1246 set18/bit7" is set to "1".

(Note 2) When this parameter is valid, do not set the existing device number. If the existing device number is set, an emergency stop will occur. However, no device number check will be performed for an axis to which the "OT ignored" signal is input.

#### ---Setting range---

0000 to 02FF (HEX)

#### #2075

## H/W OT- Random assignment device

Under the standard specifications, the OT (-) signal is assigned to a fixed device. Set the input device in this parameter when it is desired to assign the OT (-) signal to a position other than the fixed device.

(Note1) This parameter is enabled in the following conditions.

NC axis: When "#1226 aux10/bit5" is set to "1".

PLC axis: When "#1246 set18/bit7" is set to "1".

(Note 2) When this parameter is valid, do not set the existing device number. If the existing device number is set, an emergency stop will occur. However, no device number check will be performed for an axis to which the "OT ignored" signal is input.

#### ---Setting range---

0000 to 02FF (HEX)

#### #2076 index x

#### Index table indexing axis

Select whether the axis is a normal axis or an index table indexing axis.

0: Normal axis

1: Index table indexing axis

(Note) This parameter is valid only for the NC axis. The parameter is invalid if set for the PLC axis.

#### #2077

#### G0inps

#### G0 in-position width

Set the in-position width for G0.

Between SV024 and this parameter, the parameter with a larger value will be applied.

When "0" is set, this parameter will be invalid. Only SV024 will be available.

When "#1205 G0dbcc" is "1", SV024 is used as the G0 in-position width.

#### ---Setting range---

0.000 to 99.999 (mm)

#### #2078

#### G1inps

## G1 in-position width

Set the in-position width for G1.

Between SV024 and this parameter, the parameter with a larger value will be applied.

441

When "0" is set, this parameter will be invalid. Only SV024 will be available.

#### ---Setting range---

0.000 to 99.999 (mm)

#### (PR) #2079

#### chcomp

#### Chopping compensation coefficient

Set the coefficient to be applied to the compensation amount for the insufficient amount caused by servo delay during chopping.

#### ---Setting range---

0 to 10 (standard value: 8)

#### #2080 chwid

## Bottom dead center position width

Set the tolerance between the commanded stroke and actual stroke.

Compensation will be applied during chopping so that the result of [command width - maximum stroke of top or bottom dead point/ 2] will be within this tolerance.

#### ---Setting range---

0 to 10.000 (mm)

#### #2081

#### chclsp

## Maximum chopping speed

Set the clamp speed in chopping operation.

When "0" is set, the clamp speed will be determined by "#2002 clamp".

#### ---Setting range---

0 to 60000 (mm/min)

#### #2082

#### a rstax

#### Restart position return order

Set the No. for each axis in order from the 1st automatically returning axis to the restart position.

When "0" is set, the axis will not return.

Note that when "0" is set for all axes, all of the axes will return simultaneously.

(Note) On the absolute position system, when performing the restart search just after power ON, and when the axis that is the order 0 is moved by the follow-up, an operation error(M01 0128) may occur.

#### ---Setting range---

0 to 16

#### #2084

#### G60 ax

#### Unidirectional positioning operation selection

Select how to operate the unidirectional positioning when the positioning command (G00) is issued.

- 0: Carry out unidirectional positioning according to the command and modal.
- 1: Carry out unidirectional positioning regardless of the command and modal.

Set "1" for the axis to carry out the unidirectional positioning at every positioning command, regardless of whether the unidirectional positioning command and modal are issued.

<Related parameters>

"#8209 G60 SHIFT" and "#2076 index\_x"

#### #2086

#### exdcax

## External deceleration speed

Set the maximum feed rate for each axis when the external deceleration signal is ON.

This parameter is valid when "#1239 set11/bit6" is set to "1".

## ---Setting range---

0 to 1000000 (mm/min)

#### #2087

#### syncnt

## Synchronization/superimposition control setting for each axis

Set the polarity of synchronized axis with respect to reference axis to the bit corresponding to each axis.

- 0: Relative to reference axis, polarity is positive
- 1: Relative to reference axis, polarity is negative

#### ---Setting range---

0 to FF (hexadecimal)

#### #2088

#### bsax\_sy

#### Reference axis for synchronous control

Set the reference axis for synchronous control with the 2nd axis name (axname2). A numerical character cannot be set as the 1st character.

### ---Setting range---

1st character: A to Z

2nd character: A to Z, 1 to 9

| #2089 | bsax_pl                                              | Superimposition control reference axis                                          |
|-------|------------------------------------------------------|---------------------------------------------------------------------------------|
| Set   | the reference axis of sup                            | erimposition control using the 2nd axis name (axname2).                         |
| Alwa  | ays use an alphabetic ch                             | aracter (A to Z) for the first character.                                       |
|       | e) This parameter is enali<br>is set to "0".         | oled only when "#1280 ext16/bit7" Control axis superimposition command meth-    |
| Set   | ting range                                           |                                                                                 |
| Tv    | wo digits between A to Z<br>(Setting is cleared when |                                                                                 |
| #2090 | plrapid                                              | Rapid traverse rate for superimposition control                                 |
| Set   | the rapid traverse rate fo                           | r superimposition control.                                                      |
| (Equ  | uivalent to "#2001 rapid"                            | (Rapid traverse rate).)                                                         |
| Set   | ting range                                           |                                                                                 |
| 0     | to 1000000 (mm/min)                                  |                                                                                 |
| #2091 | plclamp                                              | Cutting feed clamp speed for superimposition control                            |
| Set   | the cutting feed clamp sp                            | peed for superimposition control.                                               |
| (Equ  | uivalent to "#2002 clamp'                            | (Cutting feed clamp speed).)                                                    |
| Set   | ting range                                           |                                                                                 |
| 0     | to 1000000 (mm/min)                                  |                                                                                 |
| #2092 | pIG0tL                                               | G0 time constant for superimposition control (linear)                           |
| Set   | the G0 time constant (line                           | ear) for superimposition control.                                               |
| (Equ  | uivalent to "#2004 G0tL 0                            | G0 time constant (linear)".)                                                    |
| Set   | ing range                                            |                                                                                 |
| 0     | to 4000 (ms)                                         |                                                                                 |
| #2093 | plG0t1                                               | G0 time constant for superimposition control (primary delay)                    |
| Set   | the G0 time constant (pri                            | mary delay) for superimposition control.                                        |
| (Equ  | uivalent to "#2005 G0t1 0                            | 60 time constant (primary delay".)                                              |
| Set   | ting range                                           |                                                                                 |
| 0     | to 5000 (ms)                                         |                                                                                 |
| #2094 | pIG1tL                                               | G1 time constant for superimposition control (linear)                           |
| Set   | the G1 time constant (line                           | ear) for superimposition control.                                               |
|       | ,                                                    | G1 time constant (linear)".)                                                    |
| • •   | ing range                                            |                                                                                 |
| 0     | to 4000 (ms)                                         |                                                                                 |
| #2095 | plG1t1                                               | G1 time constant for superimposition control (primary delay)                    |
| Set   | the G1 time constant (pri                            | mary delay) for superimposition control.                                        |
| (Equ  | uivalent to "#2008 G1t1 G                            | 61 time constant (primary delay)".)                                             |
| • •   | ing range                                            | ,                                                                               |
|       | to 5000 (ms)                                         |                                                                                 |
| #2096 | crncsp                                               | Minimum corner deceleration speed                                               |
| Set   | the minimum clamp spee                               | ed for corner deceleration in the high-accuracy control mode. Normally set "0". |

(Note) This parameter is invalid during SSS control.

## ---Setting range---

0 to 1000000 (mm/min)

#2097

tlml2-

#### Sub side tool setter - direction sensor

Set the sensor position (on sub side) in the (-) direction when using the tool setter on the sub spindle side. (Note) In the case of the basic axis and inclined axis of the inclined axis specifications, set the position on the orthogonal coordinate.

#### ---Setting range---

-99999.999 to 99999.999 (mm)

#### #2098

tlml2+

#### Sub side tool setter + direction sensor

Set the sensor position (on sub side) in (+) direction when using the tool setter on the sub spindle side.

(Note) In the case of the basic axis and inclined axis of the inclined axis specifications, set the position on the orthogonal coordinate.

#### ---Setting range---

-99999.999 to 99999.999 (mm)

#### #2100

rpcax

#### Rotary axis workpiece position compensation valid

Set the state of the compensation of the rotary axis workpiece position.

0: Disabled

1: Enabled

#### #2102

skip\_tL

#### Skip time constant linear

Set a linear control time constant for variable speed skip acceleration and deceleration, or for an occasion where a skip command issues acceleration/deceleration time constant enabled (R1).

The time constant will be enabled when LC (cutting feed with linear acceleration/deceleration) or F (soft acceleration/deceleration) is selected in "#2003 smgst" (Acceleration or deceleration modes).

When set to "0", the time constant set by "#2007 G1tL" is used.

## ---Setting range---

0 to 4000 (ms)

#### #2103

skip\_t1

## Skip time constant primary delay / Second-step time constant for soft acceleration/deceleration

Set a primary-delay time constant for variable speed skip acceleration and deceleration, or for an occasion where a skip command issues acceleration/deceleration time constant enabled (R1).

The time constant will be enabled when C1 (cutting feed with the primary delay) or C3 (cutting feed with exponential acceleration and linear deceleration) is selected in "#2003 smgst" (Acceleration/deceleration modes). When the soft acceleration/deceleration is selected, the second-step time constant will be used.

When set to "0", the time constant set by "#2008 G1t1" is used.

#### ---Setting range---

0 to 5000 (ms)

#2106

## Index unit

## Indexing unit

Set the indexing unit to which the rotary axis can be positioned.

#### ---Setting range---

0 to 360 (°)

#### #2109

#### Rapid (H-precision)

#### Rapid traverse rate for high-accuracy control mode

Set the rapid traverse rate for each axis in the high-accuracy control mode. When 0 is set, "#2001 rapid" is used.

#### ---Setting range---

0 to 1000000 (mm/min)

## #2110

Clamp (H-precision)

Cutting feed clamp speed for high-accuracy control mode

Set the cutting feed maximum speed for each axis in the high-accuracy control mode. When 0 is set, "#2002 clamp" is used.

#### ---Setting range---

0 to 1000000 (mm/min)

#### #2111 Blf valid

## Quadrant protrusion compensation valid

Set whether to enable the quadrant protrusion compensation.

0: Disable

1: Enable

If either of "#2112 Blf motor inertia", "#2115 Blf motor stl trq" or "#2113 Blf visc friction" is set to "0", quadrant protrusion compensation will not work even if this parameter is set to "1".

#### #2112

#### Blf motor inertia

#### Motor inertia

Set the motor inertia for quadrant protrusion compensation.

Refer to the servo manual and input the value appropriate for the motor.

#### ---Setting range---

1 to 32000 (10<sup>-6</sup>kgm<sup>2</sup>)

#### #2113

#### Blf visc friction

#### Viscous friction

Set the viscous friction for quadrant protrusion compensation.

After setting the other parameters to the appropriate values, monitor the machine end and gradually adjust the value.

If this parameter setting is small, a recess will form on the inner side of the circle, and if large, a protrusion will form on the outer side of the circle. When the value is appropriate, a spike-shaped quadrant protrusion will form based on normal step-shaped backlash.

#### ---Setting range---

1 to 32767 (1/16 Nm/(rad/s))

#### #2114 Blf fwdg

#### Compensation FF gain

Set the feed forward gain for quadrant protrusion compensation.

After setting the other parameters to the appropriate values, monitor the machine end and gradually adjust the value.

If this parameter setting is small, a large quadrant protrusion will form, and if large, a recess will form on the inner side of the circle.

## ---Setting range---

0 to 1000 (%)

### #2115

#2118

#### Blf motor stl trq

## Motor stall torque

Set the motor rated current for quadrant protrusion compensation.

Refer to the servo manual and input the value appropriate for the motor.

#### ---Setting range---

1 to 16000 (1/256 Nm)

#### (PR)

## SscDrSel

#### Speed monitor Door selection

Select which door group of the speed monitoring the spindle belongs to.

0000: Door 1 group.

0001: Door 1 group.

0002: Door 2 group.

0003: Door 1 and 2 group.

The speed monitoring will not be executed when "#2313 SV113 SSF8/bitF" is OFF regardless of this parameter.

The selected door group must be set when setting the synchronous control.

The spindle/C axis control enables the door selection in "#3071 SscDrSelSp" for the corresponding spindle.

#### #2121

### vbacklash valid

## Variable backlash valid/continuous or Variable backlash II valid

Select whether the variable backlash is to be disabled/enabled/continuous, or variable backlash II enabled.

- 0: Disabled
- 1: Enable
- 2: Continuous
- 3: Enable variable backlash II

("#2011 G0back" and "#2012 G1back" will not work unless "0: Disable" is selected.)

445

G0vback+

#### 15 Machine Parameters

#2122

Set the compensation amount for the range of each position during rapid traverse. (+: B1, =: B2, -: B3 on the compensation amount table) ---Setting range----9999999 to 99999999 (Interpolation unit) #2123 G0vback= Variable G0 backlash = Set the compensation amount for the range of each position during rapid traverse. (+: B1, =: B2, -: B3 on the compensation amount table) ---Setting range----9999999 to 99999999 (Interpolation unit) Variable G0 backlash -#2124 G0vback-Set the compensation amount for the range of each position during rapid traverse. (+: B1, =: B2, -: B3 on the compensation amount table) ---Setting range----9999999 to 99999999 (Interpolation unit) #2125 G1vback+ Variable G1 backlash + Set the compensation amount for the range of each position during cutting feed. (+: A1, =: A2, -: A3 on the compensation amount table) ---Setting range----9999999 to 99999999 (Interpolation unit) #2126 Variable G1 backlash = G1vback= Set the compensation amount for the range of each position during cutting feed. (+: A1, =: A2, -: A3 on the compensation amount table) ---Setting range----9999999 to 99999999 (Interpolation unit) #2127 G1vback-Variable G1 backlash -Set the compensation amount for the range of each position during cutting feed. (+: A1, =: A2, -: A3 on the compensation amount table) ---Setting range----9999999 to 99999999 (Interpolation unit) #2128 G1vback feed1 G1 variable backlash compensation amount changeover speed 1 Set the speed range during cutting feed. (The speed less than 1 is the low speed, and the speed exceeding 2 is the high speed.) Note that the speed range is identified in the order of low, high and medium speed. Consider whether the set value should be larger or smaller than other values. ---Setting range---0 to 480000 (mm/min) #2129 G1vback feed2 G1 variable backlash compensation amount changeover speed 2

Variable G0 backlash +

Set the speed range during cutting feed.

(The speed less than 1 is the low speed, and the speed exceeding 2 is the high speed.)

Note that the speed range is identified in the order of low, high and medium speed. Consider whether the set value should be larger or smaller than other values.

#### ---Setting range---

0 to 480000 (mm/min)

## #2130 G1vback dist1 G1 variable backlash compensation amount changeover distance 1

Set the range of the distance during cutting feed.

(The distance less than 1 is the small distance, and the distance exceeding 2 is the large distance.)

Note that the distance range is identified in the order of small, large and medium. Consider whether the set value should be larger or smaller than other values.

#### ---Setting range---

0 to 999999.99999 (mm)

## #2131 G1vback dist2 G1 variable backlash compensation amount changeover distance 2

Set the range of the distance during cutting feed.

(The distance less than 1 is the small distance, and the distance exceeding 2 is the large distance.)

Note that the distance range is identified in the order of small, large and medium. Consider whether the set value should be larger or smaller than other values.

#### ---Setting range---

0 to 999999.99999 (mm)

# #2132 vback pos1 Variable backlash compensation amount changeover end point position 1

Set the range of the center of the end point position.

(The range less than position 1 is the - range, and the range exceeding position 2 is the + range.)

The end point position range is determined in the order of -, + , and center. Consider whether the set value should be larger or smaller than other values.

(Note 1) If continuous variable backlash is set with "#2121 vbacklash valid", position 1 will be set as the position - point and position 2 will be set as the position + point.

(Note 2) When the size relation of the compensation amount changeover speed and distance 1 and 2 is not appropriate while the variable backlash compensation is valid, the followings will be applied: If the backlash speed and distance are smaller than the compensation amount changeover speed and distance 1, both the speed and distance will be small; if larger than the compensation amount changeover speed and distance 2, both the speed and distance will be large.

#### ---Setting range---

-999999.999999 to 999999.999999 (mm)

# #2133 vback pos2 Variable backlash compensation amount changeover end point position 2

Set the range of the center of the end point position.

(The range less than position 1 is the - range, and the range exceeding position 2 is the + range.)

The end point position range is determined in the order of -, + , and center. Consider whether the set value should be larger or smaller than other values.

(Note 1) If continuous variable backlash is set with "#2121 vbacklash valid", position 1 will be set as the position - point and position 2 will be set as the position + point.

(Note 2) When the size relation of the compensation amount changeover speed and distance 1 and 2 is not appropriate while the variable backlash compensation is valid, the followings will be applied: If the backlash speed and distance are smaller than the compensation amount changeover speed and distance 1, both the speed and distance will be small; if larger than the compensation amount changeover speed and distance 2, both the speed and distance will be large.

#### ---Setting range---

-999999.999999 to 999999.999999 (mm)

## #2134 vback arc K Variable backlash arc compensation coefficient

447

Set the arc compensation coefficient.

## ---Setting range---

0 to 300(%)

#### #2135 vback feed refpt Variable backlash reference position selection (speed) Select the speed range to be used as the reference position. 0: Low speed 1: Medium speed 2: High speed #2136 Variable backlash reference position selection (end vback pos refpt point position) Select the end point range to be used as the reference position. 0: Position + range 1: Position center range 2: Position - range #2137 Variable backlash reference position selection (entry divback dir refpt rection) Select the entry direction to be used as the reference position. 0: Entry direction + 1: Entry direction -#2138 vback pos center Continuous variable backlash position center point Set the position center point. (This is used only when continuous variable backlash is set with "#2121 vback-

lash valid".) Set a value between "#2132 vback pos1" and "#2133 vbackpos2" for the position center point.

(Note) When the size relation of the compensation amount changeover speed and distance 1 and 2 is not appropriate while the variable backlash compensation is valid, the followings will be applied: If the backlash speed and distance are smaller than the compensation amount changeover speed and distance 1, both the speed and distance will be small; if larger than the compensation amount changeover speed and distance 2, both the speed and distance will be large.

#### ---Setting range---

-999999.999999 to 999999.99999 (mm)

#### #2139 OMR-FF invalid omrff off

Select whether to enable or temporarily disable the OMR-FF control when OMR-FF is valid.

0: Enable

1: Temporarily disable

When "1" is selected while OMR-FF is valid, OMR-FF can be temporarily disabled and conventional feed forward control can be applied instead.

#### (PR) #2140 Speed monitor Error detection time during servo OFF Ssc Svof Filter

Set the error detection time for when an error of command speed monitoring or feedback speed monitoring is detected during servo OFF.

An alarm will occur if the time, for which the speed has been exceeding the safe speed or safe rotation speed, exceeds the error detection time set in this parameter.

If "0" is set, it will be handled as 200 (ms).

#### ---Setting range---

0 to 9999(ms)

# #2141 chtL Chopping first-step time constant for soft acceleration/

Set the first-step time constant for the chopping axis when soft acceleration/deceleration is applied.

Note that, however, there may be cases where actual time constant is shorter than the set time constant, because the time constant is automatically calculated according to the feedrate so that the acceleration rate during acceleration/deceleration (clamp speed/chopping time constant) will be constant.

When "0" is set, "#2007 G1tL" will be valid.

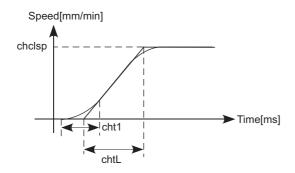

#### ---Setting range---

0 to 4000 (ms)

#2142 cht1

Chopping second-step time constant for soft acceleration/deceleration

Set the second-step time constant for the chopping axis when soft acceleration/deceleration is applied.

Note that, however, there may be cases where actual time constant is shorter than the set time constant, because the time constant is automatically calculated so that the ratio between first-step and second-step time constant will be constant.

When "0" is set, "#2008 G1t1" will be valid.

## ---Setting range---

0 to 4000 (ms)

#2143 polar

#### Control axis relative polarity

Set "0" for the reference axis, and set the polarity of the superimposed axis relative to the reference axis.

- 0: Relative to reference axis, polarity is positive
- 1: Relative to reference axis, polarity is negative

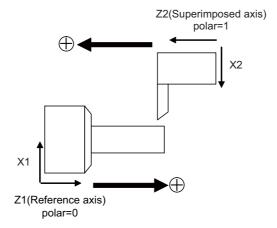

## #2144 baseps

## Base machine coordinate zero point relative distance

Set each axis's position of the base machine coordinate zero point when an arbitrary point M on the machine is regarded as a base point.

Unify the directions of all part systems' machine zero point positions with the direction of the machine coordinate system of the 1st part system.

If the 1st part system doesn't have a parallel axis, determine the direction arbitrarily.

Example: System1(X1, Z1), System2(X2, Z2)

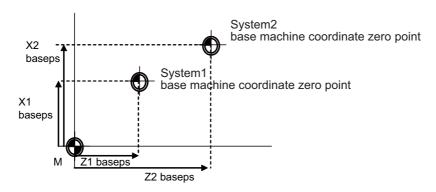

## ---Setting range---

-99999.999 to 99999.999 (mm)

#2146

Blf\_L1

Reference distance for position-dependent increasingtype backlash compensation 1

Set the distance for specifying the compensation change rate in position-dependent increasing-type backlash compensation.

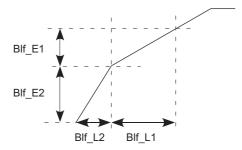

When "#2148 Blf\_E1" is set to "0", the position-dependent increasing-type backlash compensation function will be disabled.

## ---Setting range---

0.000 to 99999.999 (mm)

## #2147 Blf L2

Reference distance for position-dependent increasingtype backlash compensation 2

Set the distance for specifying the compensation change rate in position-dependent increasing-type back-lash compensation.

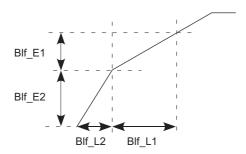

When "#2148 Blf\_E1" is set to "0", the position-dependent increasing-type backlash compensation function will be disabled.

#### ---Setting range---

0.000 to 99999.999 (mm)

#2148

Blf E1

Reference amount of position-dependent increasingtype backlash compensation 1

Set the compensation amount for specifying the compensation change rate in position-dependent increasing-type backlash compensation.

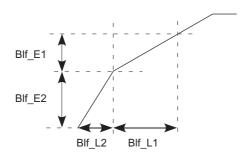

When "#2148 BIf\_E1" is set to "0", the position-dependent increasing-type backlash compensation function will be disabled.

#### ---Setting range---

0 to 9999999 (Machine error compensation unit)

#### #2149

BIf\_E2

Reference amount of position-dependent increasingtype backlash compensation 2

Set the compensation amount for specifying the compensation change rate in position-dependent increasing-type backlash compensation.

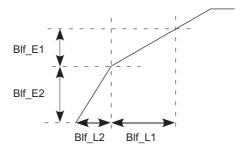

When "#2148 BIf\_E1" is set to "0", the position-dependent increasing-type backlash compensation function will be disabled.

451

#### ---Setting range---

0 to 9999999 (Machine error compensation unit)

#2150 Rot len

### Farthest distance from rotary axis center

Set the farthest distance of the rotating part from the rotation center for executing the 3D machine interference check. When "0" is set, this distance will conform to the rotary axis' specification speed.

# ---Setting range---

0.000 to 99999.999 (mm)

#2151

rated\_spd

Rated speed

Set the maximum speed which can be driven with the motor's maximum torque.

(Note 1) This parameter's setting value must be smaller than "#2001 rapid Rapid traverse". If bigger, constant inclination acceleration/deceleration will be applied.

(Note 2) If rapid traverse constant-gradient multi-step acceleration/deceleration is valid, and also if this parameter is set to "0", constant inclination acceleration/deceleration will be applied.

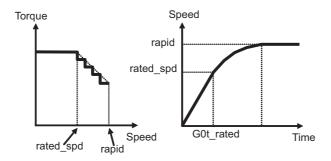

# ---Setting range---

0 to 1000000 (mm/min)

#2152

acc\_rate

Acceleration rate in proportion to the maximum acceleration rate

Set the rate in proportion to the maximum acceleration rate in rapid traverse.

(Note) If this parameter is set to "0" or "100", constant inclination acceleration/deceleration will be applied.

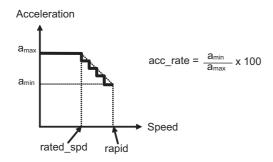

# ---Setting range---

0 to 100 (%)

#2153

G0t rated

G0 time constant up to rated speed (multi-step acceleration/deceleration)

Set the acceleration rate up to the rated speed of rapid traverse constant-gradient multi-step acceleration/deceleration.

(Note) If this parameter is set to "0", constant inclination acceleration/deceleration will be applied.

---Setting range---

0 to 4000 (ms)

#2155

hob\_fwd\_g

Feed forward gain for hobbing machining

Set the feed forward gain when controlling as workpiece axis of tool spindle synchronization II (hobbing).

---Setting range---

0 to 200 (%)

### #2157 G1bFx

### Maximum per-axis pre-interpolation cutting feed rate

When per-axis acceleration tolerance control is ON:

Specify the maximum speed to be used for calculating each axis' acceleration tolerance. When 0 is set, "#2001 rapid" is used.

When variable-acceleration pre-interpolation acceleration/deceleration is ON:

Specify the maximum speed to be used for calculating each axis' acceleration. When 0 is set, "#1206 G1bF" is used.

When both per-axis acceleration tolerance control and variable-acceleration pre-interpolation acceleration/deceleration are ON:

Specify the maximum speed to be used for calculating each axis' acceleration. When 0 is set, "#1206 G1bF" is used.

When neither per-axis acceleration tolerance control nor variable-acceleration pre-interpolation acceleration/deceleration is ON:

This parameter is disabled.

### ---Setting range---

0 to 999999 (mm/min)

### #2158

### G1btLx

### Per-axis pre-interpolation cutting feed time constant

When per-axis acceleration tolerance control is ON:

Specify the time constant (a time to be taken until reaching the maximum speed) to be used for calculating each axis' acceleration tolerance. When 0 is set, "#2004 G0tL" is used.

When variable-acceleration pre-interpolation acceleration/deceleration is ON:

Specify the time constant (a time to be taken until reaching the maximum speed) to be used for calculating each axis' acceleration. When 0 is set, "#1207 G1btL" is used.

When both per-axis acceleration tolerance control and variable-acceleration pre-interpolation acceleration/deceleration are ON:

Specify the time constant (a time to be taken until reaching the maximum speed) to be used for calculating each axis' acceleration. When 0 is set, "#1207 G1btL" is used.

When neither per-axis acceleration tolerance control nor variable-acceleration pre-interpolation acceleration/deceleration is ON:

This parameter is disabled.

### ---Setting range---

0 to 5000 (ms)

### #2159

# compx

# Accuracy coefficient for each axis

Specify the compensation coefficient to be used for adjusting a path error and clamp speed at a corner for each axis during the high-accuracy control mode. If the setting value is larger, the edge accuracy will improve, but the cycle time may be longer because the corner speed will slow down.

This parameter is disabled when the per-axis acceleration tolerance control is OFF.

### ---Setting range---

-1000 to 99 (%)

### #2161

### exdcax1

# External deceleration speed 1

Set the upper limit value of feedrate for each axis when the external deceleration signal is enabled and external deceleration speed 1 is selected.

This parameter is valid when "#1239 set11/bit6" is set to "1".

# ---Setting range---

0 to 1000000 (mm/min)

# #2162

### exdcax2

### External deceleration speed 2

Set the upper limit value of feedrate for each axis when the external deceleration signal is enabled and external deceleration speed 2 is selected.

453

This parameter is valid when "#1239 set11/bit6" is set to "1".

# ---Setting range---

0 to 1000000 (mm/min)

### #2163 exdcax3

# External deceleration speed 3

Set the upper limit value of feedrate for each axis when the external deceleration signal is enabled and external deceleration speed 3 is selected.

This parameter is valid when "#1239 set11/bit6" is set to "1".

### ---Setting range---

0 to 1000000 (mm/min)

### #2164

### exdcax4

### External deceleration speed 4

Set the upper limit value of feedrate for each axis when the external deceleration signal is enabled and external deceleration speed 4 is selected.

This parameter is valid when "#1239 set11/bit6" is set to "1".

### ---Setting range---

0 to 1000000 (mm/min)

### #2165

### exdcax5

### External deceleration speed 5

Set the upper limit value of feedrate for each axis when the external deceleration signal is enabled and external deceleration speed 5 is selected.

This parameter is valid when "#1239 set11/bit6" is set to "1".

### ---Setting range---

0 to 1000000 (mm/min)

### #2169 Man meas rtrn dir

### Return direction in manual measurement

Select the direction of return operation in manual measurement.

- 0: Opposite to the contact direction
- 1: Fixed to the + direction

Attempting return in the - direction will cause the operation alarm "0033 Rtn dir err in manual measure".

2: Fixed to the - direction

Attempting return in the + direction will cause the operation alarm "0033 Rtn dir err in manual measure".

### #2170

### Lmc1QR

### Lost motion compensation gain 1 for high-speed retract

Set the lost motion compensation gain in drilling cycle at high-speed retract (CW: - to + direction, CCW: + to - direction)

Set "-1" when drilling cycle at high-speed retract is not performed.

When set to 0, the performance will follow the setting of "#2171 Lmc2QR (Lost motion compensation gain 2 for high-speed retract)".

### ---Setting range---

-1, 0 to 200(%)

### #2171

### Lmc2QR

### Lost motion compensation gain 2 for high-speed retract

Set the lost motion compensation gain in drilling cycle at high-speed retract (CW: - to + direction, CCW: + to - direction).

Set "-1" when drilling cycle at high-speed retract is not performed.

When set to 0, the performance will follow the setting of "#2170 Lmc1QR (Lost motion compensation gain 1 for high-speed retract)".

### ---Setting range---

-1, 0 to 200(%)

### #2172

### LmcdQR

# Lost motion compensation timing for high-speed re-

Set the timing of the lost motion compensation in drilling cycle at high-speed retract.

When set to 0, the performance will follow the setting of "#2239 SV039 LMCD (Lost motion compensation timing)".

# ---Setting range---

0 to 2000 (ms)

### #2173 LmckQR

# Lost motion compensation 3 spring constant for highspeed retract

Set the machine system's spring constant when using lost motion compensation type 3 in drilling cycle with high-speed retract.

When set to "0", the performance will follow the setting of "#2285 SV085 LMCk (Lost motion compensation 3 spring constant)".

# ---Setting range---

0 to 32767 (0.01%/µm)

# #2174

### LmccQR

# Lost motion compensation 3 viscous coefficient for high-speed retract

Set the machine system's viscous coefficient when using lost motion compensation type 3 in drilling cycle at high-speed retract.

When set to "0", the performance will follow the setting of "#2286 SV086 LMCc (Lost motion compensation 3 viscous coefficient)".

### ---Setting range---

0 to 32767(0.01%/µm)

### #2175

# Special Ax Radius

### Special diametral axis radius

Set the radius of the special diametral axis.

### ---Setting range---

0 to 99999.999 (mm)

### #2176

### Special Ax Clamp

### Special diametral axis clamp speed

Set a clamp speed for the special diametral axis control.

Set the limit speed of the drive system in this parameter.

### ---Setting range---

0 to 1000000 (°/min)

(Note) For "#2001 rapid" and "#2002 clamp", set speeds on a machining line.

When the value in "#2176 Special Ax Clamp" is smaller than that in "#2001 rapid", "Special Ax Clamp" value will be applied to the clamp speed.

# #2177

# ManualFeedBtL

# Time constant for manual feed rate B

Set the acceleration/deceleration time constant for manual feed rate B.

(Note) When set to "0", this parameter will not be used: conventional acceleration/deceleration will be performed.

### ---Setting range---

0 to 20000 (ms)

# (PR) #2180

### S DIN

# Speed observation input door No.

Set the door signal input in the drive unit.

Use this parameter only when the axis with a door signal belongs to several door groups.

The correspondence between the door signals and bits are as follows.

bit0: Door1 signal bit1: Door2 signal

If the axis does not receive any door signal, set to "0".

If 0 is set to the axis to which a door signal is input, the setting of #2118 is applied.

455

Do not turn ON more than one bit.

Only the door signals set in #2118 can be set.

## ---Setting range---

0000 to 0002 (HEX)

### (PR) #2181 sscfeed1

# Observation speed 1

Set the observation speed, which is at the machine end, in the multi-step speed monitor.

(Note 1) When the setting value is larger than 18000, the last 2 digits will be ignored.

E.g.: 1234567 -> 1234500 (mm/min, °/min)

(Note 2) Observation speeds (#2181 to #2186 and #2191 to #2192) need to satisfy the following condition. If not satisfied, the alarm (Y20 0007) will result.

$$\frac{\text{sscfeed1} \sim 8}{\text{SV018:PIT}} \times \frac{\text{SV002:PC2}}{\text{SV001:PC1}} \le 32767$$

## ---Setting range---

0 to 6553500 (mm/min or °/min)

### (PR) #2182

### sscfeed2

### Observation speed 2

Set the observation speed, which is at the machine end, in the multi-step speed monitor.

(Note 1) When the setting value is larger than 18000, the last 2 digits will be ignored.

E.g.: 1234567 -> 1234500 (mm/min, °/min)

(Note 2) Observation speeds (#2181 to #2186 and #2191 to #2192) need to satisfy the following condition. If not satisfied, the alarm (Y20 0007) will result.

$$\frac{\text{sscfeed1}{\sim}8}{\text{SV018:PIT}} \times \frac{\text{SV002:PC2}}{\text{SV001:PC1}} \leq 32767$$

# ---Setting range---

0 to 6553500 (mm/min or °/min)

# (PR) #2183

sscfeed3

### Observation speed 3

Set the observation speed, which is at the machine end, in the multi-step speed monitor.

(Note 1) When the setting value is larger than 18000, the last 2 digits will be ignored.

E.g.: 1234567 -> 1234500 (mm/min, °/min)

(Note 2) Observation speeds (#2181 to #2186 and #2191 to #2192) need to satisfy the following condition. If not satisfied, the alarm (Y20 0007) will result.

$$\frac{\text{sscfeed1}{\sim}8}{\text{SV018:PIT}} \times \frac{\text{SV002:PC2}}{\text{SV001:PC1}} \leq 32767$$

# ---Setting range---

0 to 6553500 (mm/min or °/min)

# (PR) #2184

### sscfeed4

### **Observation speed 4**

Set the observation speed, which is at the machine end, in the multi-step speed monitor.

(Note 1) When the setting value is larger than 18000, the last 2 digits will be ignored.

E.g.: 1234567 -> 1234500 (mm/min, °/min)

(Note 2) Observation speeds (#2181 to #2186 and #2191 to #2192) need to satisfy the following condition. If not satisfied, the alarm (Y20 0007) will result.

$$\frac{\text{sscfeed1}{\sim}8}{\text{SV018:PIT}} \times \frac{\text{SV002:PC2}}{\text{SV001:PC1}} \leq 32767$$

## ---Setting range---

0 to 6553500 (mm/min or °/min)

(PR) #2185 sscfeed5 Observation speed 5

Set the observation speed, which is at the machine end, in the multi-step speed monitor.

(Note 1) When the setting value is larger than 18000, the last 2 digits will be ignored.

E.g.: 1234567 -> 1234500 (mm/min, °/min)

(Note 2) Observation speeds (#2181 to #2186 and #2191 to #2192) need to satisfy the following condition. If not satisfied, the alarm (Y20 0007) will result.

$$\frac{\text{sscfeed1}{\sim}8}{\text{SV018:PIT}} \times \frac{\text{SV002:PC2}}{\text{SV001:PC1}} \le 32767$$

### ---Setting range---

0 to 6553500 (mm/min or °/min)

# (PR) #2186 sscfeed6 Observation speed 6

Set the observation speed, which is at the machine end, in the multi-step speed monitor.

(Note 1) When the setting value is larger than 18000, the last 2 digits will be ignored.

E.g.: 1234567 -> 1234500 (mm/min, °/min)

(Note 2) Observation speeds (#2181 to #2186 and #2191 to #2192) need to satisfy the following condition. If not satisfied, the alarm (Y20 0007) will result.

$$\frac{\text{sscfeed1}{\sim}8}{\text{SV018:PIT}} \times \frac{\text{SV002:PC2}}{\text{SV001:PC1}} \leq 32767$$

### ---Setting range---

0 to 6553500 (mm/min or °/min)

# (PR) #2187 chgPLCax PLC axis switchover axis No.

Specify the I/F No. of the PLC axis to use when switching between NC axis and PLC axis. Set the I/F No. of a vacant PLC axis.

When not using, set to "0".

# ---Setting range---

0 to 8

# (PR) #2188 S\_SigIn Safety observation signal input

This parameter specifies which observation speed change signal is input in the drive unit.

457

The observation speed change signal corresponds to the following bits of the parameter.

bit0: Observation speed change signal 1 is connected.

bit1: Observation speed change signal 2 is connected.

bit2: Observation speed change signal 3 is connected.

If the axis receives no observation speed change signal, set to "0000".

(Note) When a same setting value is set to more than one axis, or when more than one bit is set to turn ON for one axis, the alarm (Y20 0027) will occur.

### ---Setting range---

0000 to 0004 (HEX)

# #2189 StITrq (PwrCal) Stall torque for power computation

Specify the stall torque of the servo motor.

This value is used for calculating the servo motor's power consumption.

# ---Setting range---

0.000 to 1000.000 (N•m)

### (PR) #2190 OT Rreg

### Designate R register for stored stroke limit I

Set the head R register No. to be used for setting/checking stored stroke limit I.

Eight consecutive R registers from the R register No. set here will be the area for stored stroke limit I.

Changing the areas for stored stroke limit I will be disabled if an R register that is not in the user area is set.

In addition, make sure to set an even number for the head R register No. Changing the areas for stored stroke limit I will be disabled if an odd number is set.

### ---Setting range---

0 to 29892

### (PR) #2191

sscfeed7

# Observation speed 7

Set the observation speed, which is at the machine end, in the multi-step speed monitor.

(Note 1) When the setting value is larger than 18000, the last 2 digits will be ignored.

E.g.: 1234567 -> 1234500 (mm/min, °/min)

(Note 2) Observation speeds (#2181 to #2186 and #2191 to #2192) need to satisfy the following condition. If not satisfied, the alarm (Y20 0007) will result.

$$\frac{\text{sscfeed1} \sim 8}{\text{SV018} \cdot \text{PIT}} \times \frac{\text{SV002} \cdot \text{PC2}}{\text{SV001} \cdot \text{PC1}} \leq 32767$$

# ---Setting range---

0 to 6553500 (mm/min or °/min)

(PR) #2192

sscfeed8

### Observation speed 8

Set the observation speed, which is at the machine end, in the multi-step speed monitor.

(Note 1) When the setting value is larger than 18000, the last 2 digits will be ignored.

E.g.: 1234567 -> 1234500 (mm/min, °/min)

(Note 2) Observation speeds (#2181 to #2186 and #2191 to #2192) need to satisfy the following condition. If not satisfied, the alarm (Y20 0007) will result.

$$\frac{\text{sscfeed1}{\sim}8}{\text{SV018:PIT}} \times \frac{\text{SV002:PC2}}{\text{SV001:PC1}} \le 32767$$

### ---Setting range---

0 to 6553500 (mm/min or °/min)

### #2195

hob\_tL

# Hobbing workpiece axis time constant

Set the constant inclination acceleration/deceleration time constant of the hobbing workpiece axis when issuing a hobbing command while the hobbing spindle is rotating. Hobbing workpiece axis time constant is the constant inclination acceleration/deceleration time constant with respect to #2002 Cutting feed rate for clamp function.

If the setting value of hobbing workpiece axis time constant is out of setting range, set the maximum value in the setting range.

### ---Setting range---

1 to 4000 (ms)

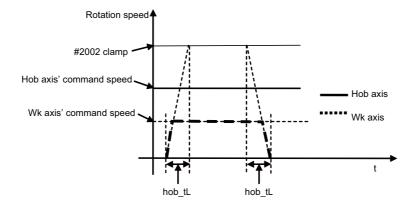

### #2198 G0tMin

# Minimum time constant for rapid traverse constant-gradient acc./dec.

Acceleration/Deceleration is carried out so that the acceleration/deceleration time will not become longer than this parameter's setting when the acceleration/deceleration type of rapid traverse command is constant inclination.

Set a value smaller than "#2004 G0tL".

This parameter is enabled when "#1200 G0 acc" is constant inclination type.

This parameter is enabled only during fixed cycle if "#1253 set25/bit2" (Acceleration/Deceleration mode change in hole drilling cycle) is enabled even if "#1200 G0 acc" is constant inclination type.

This parameter is disabled if "0" or a value larger than "#2004 G0tL" is set.

### ---Setting range---

0 to 4000 (ms)

### #2199

### G1tMin

# Minimum time constant for cutting feed constant inclination acc./dec.

Acceleration/Deceleration is carried out so that the acceleration/deceleration time will not become longer than this parameter's setting when the acceleration/deceleration type of linear interpolation command is constant inclination.

Set a value smaller than "#2007 G1tL".

This parameter is enabled when "#1201 G1 acc" is constant inclination type.

This parameter is enabled only during fixed cycle if "#1253 set25/bit2" (Acceleration/Deceleration mode change in hole drilling cycle) is enabled even if "#1201 G1 acc" is constant inclination type.

This parameter is disabled if "0" or a value larger than "#2007 G1tL" is set.

### ---Setting range---

0 to 4000 (ms)

### #2561

### VBL2 VG1

### Variable backlash comp II Changeover speed 1

Set the changeover speed at speed normalization.

Set a value smaller than that in "#2562 VBL2 VG0".

Normally, the "#2561 VBL2 VG1" value corresponds to the cutting feedrate, the "#2562 VBL2 VG0" value to the rapid traverse rate.

### ---Setting range---

1 to 1000000 (mm/min)

### #2562

### VBL2 VG0

### Variable backlash comp II Changeover speed 2

Set the changeover speed at speed normalization.

Set a value greater than that in "#2561 VBL2 VG1".

Normally, the "#2561 VBL2 VG1" value corresponds to the cutting feedrate, the "#2562 VBL2 VG0" value to the rapid traverse rate.

# ---Setting range---

1 to 1000000 (mm/min)

# #2563 VBL2 P1

### Variable backlash comp II Stroke position 1

Set the most plus (+) side stroke position among the three.

Set the parameters VBL2 P1 to P3 to be "VBL2 P1 > VBL2 P2 > VBL2 P3".

Normally, divide the axis's stroke by four, and set a dividing position (except for the both ends) to be a stroke position.

### ---Setting range---

-99999.999 to 99999.999 (mm)

### #2564

### VBL2 P2

# Variable backlash comp II Stroke position 2

Set the middle stroke position among the three.

Set the parameters VBL2 P1 to P3 to be "VBL2 P1 > VBL2 P2 > VBL2 P3".

459

Normally, divide the axis's stroke by four, and set a dividing position (except for the both ends) to be a stroke position.

# ---Setting range---

-99999.999 to 99999.999 (mm)

#2565 VBL2 P3 Variable backlash comp II Stroke position 3 Set the most minus (-) side stroke position among the three. Set the parameters VBL2 P1 to P3 to be "VBL2 P1 > VBL2 P2 > VBL2 P3". Normally, divide the axis's stroke by four, and set a dividing position (except for the both ends) to be a stroke position. ---Setting range----99999.999 to 99999.999 (mm) #2566 VBL2 BL11 Variable backlash comp II Comp data at changeover spd 1 and stroke pos 1 Set the compensation data (backlash amount) at changeover speed 1 and stroke position 1. Calculate the current compensation data according to the current speed and position. ---Setting range----9999999 to 99999999 (Machine error compensation unit) #2567 Variable backlash comp II Comp data at changeover VBL2 BL12 spd 1 and stroke pos 2 Set the compensation data (backlash amount) at changeover speed 1 and stroke position 2. Calculate the current compensation data according to the current speed and position. -99999999 to 99999999 (Machine error compensation unit) #2568 VBL2 BL13 Variable backlash comp II Comp data at changeover spd 1 and stroke pos 3 Set the compensation data (backlash amount) at changeover speed 1 and stroke position 3. Calculate the current compensation data according to the current speed and position. ---Setting range----9999999 to 99999999 (Machine error compensation unit) #2569 Variable backlash comp II Comp data at changeover VBL2 BL01 spd 2 and stroke pos 1 Set the compensation data (backlash amount) at changeover speed 2 and stroke position 1. Calculate the current compensation data according to the current speed and position. ---Setting range----99999999 to 99999999 (Machine error compensation unit) #2570 VBL2 BL02 Variable backlash comp II Comp data at changeover spd 2 and stroke pos 2 Set the compensation data (backlash amount) at changeover speed 2 and stroke position 2. Calculate the current compensation data according to the current speed and position. ---Setting range----99999999 to 99999999 (Machine error compensation unit) #2571 VBL2 BL03 Variable backlash comp II Comp data at changeover spd 2 and stroke pos 3 Set the compensation data (backlash amount) at changeover speed 2 and stroke position 3. Calculate the current compensation data according to the current speed and position. ---Setting range----9999999 to 99999999 (Machine error compensation unit) #2572 **VBL2 FloatTC** Variable backlash comp II Time constant in calculating float amt Set the time constant in calculating the float amount. Set a value greater than the calculation cycle. ---Setting range---0 to 10000 (ms)

Set the multiplier in calculating the lost motion amount. When "1000" is set, the multiplier is "1".

motion amt

Variable backlash comp II Multiplier in calculating lost

---Setting range---

#2573

0 to 1000 (1/1000)

IB-1501279-L 460

**VBL2 LMMul** 

#2574 VBL2 VBound

Variable backlash comp II Speed boundary value

Set the boundary value of the speed in calculating the compensation amount.

---Setting range---

1 to 1000000 (mm/min)

#2575

VBL2 CompMag

Variable backlash comp II Compensation magnification

Set the compensation magnification in calculating the compensation amount. When "0" is set, the magnification is 100%.

---Setting range---

0 to 300(%)

#2576

VBL2 CompMul

Variable backlash comp II Multiplier in calculating compensation amount

Set the multiplier in calculating the compensation amount. When "1000" is set, the multiplier is "1".

---Setting range---

0 to 1000 (1/1000)

#2577 VBL2 BLE

Variable backlash comp II Gradually increase amount

Set the value to subtract from the compensation amount (CMP) at reversing the axis travel direction.

---Setting range---

-9999999 to 99999999 (Machine error compensation unit)

#2578 VBL2 BLL

Variable backlash comp II Gradually increase travel distance

Set the travel distance to return to the compensation amount (CMP) from the reverse point of the axis travel direction.

---Setting range---

0 to 99999.999 (mm)

#2579 BLAT\_feed

Feed rate for automatic backlash adjustment

It is possible to set this parameter also by carrying out a measurement condition adjustment on the backlash adjustment screen.

---Setting range---

0 to 1000000(mm/min)

(PR) #2580 index Gcmd

Indexing axis G command check

The commanded G code of the index table indexing axis is checked.

0: Check is not performed.

1: Cutting feed G command is prohibited.

Set the feed rate in adjusting the backlash amount.

#2581 BLAT\_pos

Measurement position for automatic backlash adjustment

Set the measurement position in measurement condition adjustment and backlash adjustment on the machine coordinate system.

(Note 1) Set the position so that a collision will not occur during adjustment.

(Note 2) Set this parameter for all the axes.

---Setting range---

-99999.999 to 99999.999 (mm)

#2582 BLAT\_syn

Synchronization setting for automatic backlash adjust-

- 0: Separate backlash adjustment for master axis and slave axis each.
- 1: Backlash adjustment is applied only to the master axis. The master axis's backlash amount is applied to the slave axis.

(Note 1) Set this parameter for the master axis.

(Note 2) In the case of synchronous control of speed/current command, set to "1".

461

## #2584 VBL2 Vlimit

Variable backlash compensation 2: Speed to reset compensation scale to 100%

Specify the speed at which compensation scale is reset to 100%.

When "0" is set, this parameter is disabled.

If a set speed is greater than "#2574 VBL2 VBound", the speed is clamped at "#2574 VBL2 VBound".

### ---Setting range---

0 to 1000000 (mm/min)

### #2598

G0tL 2

### G0 time constant 2 (linear)

Set a linear control time constant for rapid traverse acceleration/deceleration to be applied when the G0 time constant switchover request signal is ON.

This time constant is enabled when LR (rapid traverse feed with linear acceleration/deceleration) or F (soft acceleration/deceleration) is selected in "#2003 smgst" (Acceleration and deceleration modes).

If #2598 is 0, the time constant set in "#2004 G0tL (G0 time constant)" will be used.

### ---Setting range---

0 to 4000(ms)

### #2599

G0t1\_2

# G0 time constant 2 (primary delay)/2nd-step time constant for soft acceleration/deceleration

Set a primary-delay time constant for rapid traverse acceleration/deceleration to be applied when the G0 time constant switchover request signal is ON.

This time constant is enabled when R1 (rapid traverse feed with primary delay) or R3 (exponential acceleration and linear deceleration) is selected in "#2003 smgst" (Acceleration and deceleration modes).

When the soft acceleration/deceleration is selected, the second-step time constant will be used.

If #2599 is set to 0, the time constant set in "#2005 G0t1 (G0 time constant (primary delay)/2nd-step time constant for soft acceleration/deceleration)" will be used.

# ---Setting range---

0 to 5000 (ms)

# (PR) #2614 JH\_smgSel

Jog/handle acceleration/deceleration selection

Switch jog/handle time constants. Set per axis.

- 0: Not use
- 1: (Not used)
- 2: Enable for handle feed

### #2616

JHtL

# Jog/handle time constant (linear)

Set a linear control time constant for jog/handle feed acceleration/deceleration. When set to "0", the time constant will be clamped at 1 [ms].

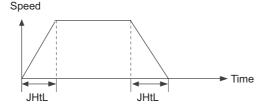

# ---Setting range---

0 to 4000 (ms)

#2619

thr clamp

### Thread cut clamp speed

Specify the maximum cutting feed rate to be applied to thread cutting for each axis.

### ---Setting range---

1 to 1000000

| #2620 | thr_t                        | Thread cut time constant                                                                                                    |
|-------|------------------------------|----------------------------------------------------------------------------------------------------|
| Sp    | ecify the primary delay time | e constant to be used in acceleration/deceleration of a thread cut axis.                                                                                          |
|       |                              | hen either C1 (Primary delay cutting feed) or LC (Linear acceleration/deceler-<br>for the acceleration/deceleration mode (#2003 smgst).                           |
| Se    | tting range                  |                                                                                                    |
| (     | ) to 4000                    |                                                                                                    |
| #2621 | plrapid2                     | Rapid traverse rate for superimposition control 2                                                                                                    |
|       |                              | to be applied under 2-axis superimposition control when the axis traverses in er axis that is travelling at a cutting feed rate.                                  |
| Se    | tting range                  |                                                                                                    |
| (     | ) to 1000000 (mm/min)        |                                                                                                    |
| #2622 | pl3G0tL                      | G0 time constant (linear) for 3-axis serial superimposition control                                                                                               |
| Sp    | ecify the G0 time constant   | (linear) to be applied under 3-axis serial superimposition control.                                                                                               |
| Se    | tting range                  |                                                                                                    |
| (     | ) to 4000 (ms)               |                                                                                                    |
| #2623 | pl3G0t1                      | G0 time constant (primary delay) for 3-axis serial super-<br>imposition control                                                                                   |
| Sp    | ecify the G0 time constant   | (primary delay) to be applied under 3-axis serial superimposition control.                                                                                        |
| Se    | tting range                  |                                                                                                    |
| (     | ) to 5000 (ms)               |                                                                                                    |
| #2624 | pl3G1tL                      | G1 time constant (linear) for 3-axis serial superimposition control                                                                                               |
| Sp    | ecify the G1 time constant   | (linear) to be applied under 3-axis serial superimposition control.                                                                                               |
| Se    | tting range                  |                                                                                                    |
| (     | ) to 4000 (ms)               |                                                                                                    |
| #2625 | pl3G1t1                      | G1 time constant (primary delay) for 3-axis serial super-<br>imposition control                                                                                   |
| Sp    | ecify the G1 time constant   | (primary delay) to be applied under 3-axis serial superimposition control.                                                                                        |
| Se    | tting range                  |                                                                                                    |
| (     | ) to 5000 (ms)               |                                                                                                    |
| #2626 | pl3rapid                     | Rapid traverse rate for 3-axis serial superimposition control                                                                                                    |
|       |                              | to be applied when all the three superimposed axes are rapid-traversing in a erial superimposition control.                                                       |
| Se    | tting range                  |                                                                                                    |
| (     | ) to 1000000 (mm/min)        |                                                                                                    |
| #2627 | pl3rapid2                    | Rapid traverse rate for 3-axis serial superimposition control 2                                                                                                   |
| su    |                              | to be applied under 3-axis serial superimposition control when two of the three traversing while the remaining one axis is fed at a cutting feed rate in a single |
| Se    | tting range                  |                                                                                                    |
| (     | ) to 1000000 (mm/min)        |                                                                                                    |
| #2628 | pl3rapid3                    | Rapid traverse rate for 3-axis serial superimposition control 3                                                                                                   |
|       | b.o. ab.ao                   | ·                                                                                                    |

Specify the rapid traverse rate to be applied under 3-axis serial superimposition control when one of the three superimposed axes are rapid-traversing while the remaining two axis is fed at a cutting feed rate in a single direction.

# ---Setting range---

0 to 1000000 (mm/min)

# #2629 pl3clamp Cutting feed clamp speed for 3-axis serial superimposition control

Specify the cutting feed clamp speed to be applied under 3-axis serial superimposition control when all the three superimposed axes are fed at a cutting feed rate in a single direction.

# ---Setting range---

0 to 1000000 (mm/min)

### #2630 pl3clamp2

Cutting feed clamp speed for 3-axis serial superimposition control 2

Specify the cutting feed clamp speed to be applied under 3-axis serial superimposition control when one of the three superimposed axes is rapid-traversing while the other two are fed at a cutting feed rate in a single direction.

### ---Setting range---

0 to 1000000 (mm/min)

### #2631 G0olinps

Rapid traverse block overlap G00 in-position width

Specify the in-position width for the rapid traverse block overlap at the joint of consecutively given G00 blocks.

### ---Setting range---

0.000 to 1000.000 (mm)

### #2632 G1olinps

Rapid traverse block overlap G01 in-position width

Specify the in-position width for the rapid traverse block overlap at the joint of two blocks where G01 is included.

### ---Setting range---

0.000 to 1000.000 (mm)

### #2633 G28olinps

Rapid traverse block overlap G28 in-position width

Specify the in-position width for the rapid traverse block overlap at the joint of two blocks where G28/G30 is included.

# ---Setting range---

0.000 to 1000.000 (mm)

# (PR) #2634 SrvFunc01

# bit0: Change output units of servo axis cutting torue

Change the output units of the servo axis cutting torque.

- 0: Output unit 1%
- 1: Output unit 0.01%

# bit1: Select stop method at collision detection

Set the operation when a collision is detected.

- 0: Emergency stop.
- 1: Servo alarm occurs to an axis that the collision was detected.

The axes in the part system that the collision was detected will be in an automatic interlocked state.

Related parameters: SV035/bitE-C, SV035/bitB, SV060, CrshStpSel

# #2639 tskip\_T

# Non-sensitive band for torque skip

Specify a period of time in which torque skip condition is disabled. This is effective when an improper skip is generated due to current flown during acceleration (when G160 is commanded).

### ---Setting range---

0 to 32767(ms)

### #2641 m\_clamp

### Manual feed clamp speed

Specify the maximum speed to be applied to each axis when manual speed clamp is enabled.

When 0 is set, the rapid traverse rate (#2001 rapid) is applied.

### ---Setting range---

0 to 1000000 (mm/min)

#2642 jogfeed Jog feed rate Specify a feed rate to be applied to each axis during jog mode. When 0 is set, the manual feed rate selected by Manual feedrate method selection (JVS) signal is applied. ---Setting range---0 to 1000000 (mm/min) (PR) #2643 LdMeter thresholdY Loadmeter: Caution (Yellow) threshold Specify the servo load current (%) at which the loadmeter displays a caution sign (yellow). If servo load current exceeds the specified value, the loadmeter displays a caution (yellow). If you wish to avoid showing the caution (yellow), set this parameter to be the same as "#2644 LdMeter thresholdR". When "0" is set, the value becomes 100% (default). ---Setting range---0 to 300(%) (PR) #2644 LdMeter thresholdR Loadmeter: Warning (Red) threshold Specify the servo load current (%) at which the loadmeter displays a warning sign (red). If servo load current exceeds the specified value, the loadmeter displays a warning (red). If you wish to avoid showing the warning (red), set this parameter to be the same as "#2645 LdMeter load When "0" is set, the value becomes 150% (default). ---Setting range---0 to 300(%) #2645 (PR) LdMeter load max Loadmeter: Maximum servo load current Specify the maximum servo load current (%) for loadmeter display. When "0" is set, the value becomes 200% (default). ---Setting range---0 to 300(%) #2646 Load observation disturbance torque filter time condistt stant Set the responsiveness in detecting the disturbance torque. ---Setting range---0 to 1000 (ms) (Default value: 0) (PR) #2651 RT2G0 RT2: Minimum value of G0 acce/dece time constant Select whether to enable switching of G0 acceleration/deceleration time constant. 0: Disable switching of G0 acceleration/deceleration time constant. 1: Enable switching of G0 acceleration/deceleration time constant. (PR) #2652 RT2G1 RT2: Enable switching of G1 acce/dece time constant Select whether to enable switching of G1 acceleration/deceleration time constant. 0: Disable switching of G1 acceleration/deceleration time constant.

1: Enable switching of G1 acceleration/deceleration time constant.

# #2653 RT2G0tL

RT2: Minimum value of G0 acce/dece time constant

Set the minimum value of time constant when changing time constant during acceleration and deceleration of G0 command.

Set the time constant which is adjusted when workpiece is not attached.

Note that when 0 is set, the value will be 10 (default).

# ---Setting range---

0 to 4000 (ms)

#2654 RT2G1tLA RT2: Minimum value of acce/dece time constant after G1 interpolation

Set the minimum value when changing time constant during acceleration and deceleration of G1 command after interpolation.

Set the time constant which is adjusted when workpiece is not attached.

Note that when 0 is set, the value will be 10 (default).

# ---Setting range---

0 to 4000 (ms)

#2655 RT2G1tLB

RT2: Minimum value of acce/dece time constant before G1 interpolation

Set the minimum value when changing time constant during acceleration and deceleration of G1 command before interpolation.

Set the time constant which is adjusted when workpiece is not attached.

Note that when 0 is set, the value will be 10 (default).

# ---Setting range---

0 to 4000 (ms)

#2656 RT2 G0rng

RT2: Changing amount of G0 acce/dece time constant

Set the changing amount of time constant when changing time constant during acceleration and deceleration of G0 command based on the estimated inertia ratio.

Note that when 0 is set, the value will be 10 (default).

## ---Setting range---

0 to 4000 (ms)

#2657 RT2G1rngA

RT2: Changing amount of acce/dece time constant after G1 interpolation

Set the changing amount of time constant when changing time constant during acceleration and deceleration of G1 command after interpolation based on the estimated inertia ratio.

Note that when 0 is set, the value will be 10 (default).

# ---Setting range---

0 to 4000 (ms)

#2658 RT2G1rngB

RT2: Changing amount of acce/dece time constant before G1 interpolation

Set the changing amount of time constant when changing time constant during acceleration and deceleration of G1 command before interpolation based on the estimated inertia ratio.

Note that when 0 is set, the value will be 10 (default).

### ---Setting range---

0 to 4000 (ms)

#2659 tolerance Tolerance

Specify a tolerance (tolerable error) to be used under tolerance control. Set a tolerable error for fine segment program created by CAM. (Usually around 0.01(mm))

If 0.000 is set, it is operated with the tolerance of 0.01(mm).

When designating the tolerance amount with the ", K address", this parameter is not used.

### ---Setting range---

0.000 to 100.000 (mm)

#2660 omrff\_inps OMR-FF in-position width

Specify the in-position width at which the standard model gain is switched under OMR-FF control. When set to "0", command deceleration check is performed.

### ---Setting range---

0.000 to 99.999 (mm)

#### #2661 ITF3 ILMT Interference check III torque limit at entering interference warning area

In interference check III, select whether to limit the torque at entering the interference warning area.

0: No torque limit

(Use "#2213 SV013 (Current limit value)")

1: Limit the torque

(Use "#2214 SV014 (Current limit value in special control)")

(Note) This setting is invalid if spindle/C axis is the target axis. (Torque cannot be limited.)

#### #2662 ITF3\_Clamp

Interference check III clamp speed at entering interference warning area

In interference check III, if clamping the speed, the clamp speed is set at entering the interference warning

(Note) When "0" is set, the speed will not be clamped.

### ---Setting range---

0 to 1000000 (mm/min)

#### #2674 (PR) primno

Multiple axis synchronization control: Primary axis No.

This parameter is used for the multiple axis synchronization control.

Specify the primary axis No. that corresponds to the axis.

- •Enter the sequential NC axis No., with the 1st axis of the 1st part system set as 1.
- •You cannot set the No. of the axis targeted for the multiple axis synchronization control in #1068(slavno).
- •You cannot set #1068(slavno) for the axis targeted for the multiple axis synchronization control.
- •The primary axis for multiple axis synchronization control cannot be set in primno.
- •For a multi-part system configuration, you cannot set the axes across different part systems.

### ---Setting range---

0: No primary axis

1 to 32: 1st axis to 32nd axis

#### (PR) #2675

# tcmp\_top

Multiple axis synchronization control: starting tool offset No.

This parameter is used for the multiple axis synchronization control.

Specify the starting tool offset No. for the axis.

### ---Setting range---

0 to 999

# #2680

Cogging torque compensation gain 1 (fundamental wave component)

Specify the amplitude of compensation signal (fundamental wave component) in the unit of 0.01% of stall

When "0" is set, the compensation is disabled.

# ---Setting range---

0 to 10000 (0.01%)

# #2681

# TCMPT1

TCMPG1

# Cogging torque compensation timing 1 (fundamental wave component)

Set the timing of compensation signal (fundamental wave component). The signal timing is adjusted with one cycle of fundamental wave component taken as 100%.

When "50" is set, the compensation signal is inverted.

Setting it to "100" results in the same signal timing as when "0" is set.

### ---Setting range---

0 to 100 (%)

#2682 TCMPG2 Cogging torque compensation gain 2 (second-order component)

Specify the amplitude of compensation signal (second-order component) in the unit of 0.01% of stall current. When "0" is set, the compensation is disabled.

### ---Setting range---

0 to 10000 (0.01%)

#2683 TCMPT2 Cogging torque compensation timing 2 (second-order component)

Set the timing of compensation signal (second-order component). The signal timing is adjusted with one cycle of fundamental wave component \* 2 taken as 100%.

When "50" is set, the compensation signal is inverted.

Setting it to "100" results in the same signal timing as when "0" is set.

## ---Setting range---

0 to 100 (%)

#2684 TCMPG3 Cogging torque compensation gain 3 (third-order component)

Specify the amplitude of compensation signal (third-order component) in the unit of 0.01% of stall current. When "0" is set, the compensation is disabled.

### ---Setting range---

0 to 10000 (0.01%)

#2685 TCMPT3 Cogging torque compensation timing 3 (third-order component)

Set the timing of compensation signal (third-order component). The signal timing is adjusted with one cycle of fundamental wave component \* 3 taken as 100%.

When "50" is set, the compensation signal is inverted.

Setting it to "100" results in the same signal timing as when "0" is set.

### ---Setting range---

0 to 100 (%)

#2686 TCMPG4 Cogging torque compensation gain 4 (fourth-order component)

Specify the amplitude of compensation signal (fourth-order component) in the unit of 0.01% of stall current. When "0" is set, the compensation is disabled.

### ---Setting range---

0 to 10000 (0.01%)

#2687 TCMPT4 Cogging torque compensation timing 4 (fourth-order component)

Specify the timing of compensation signal (fourth-order component). The signal timing is adjusted with one cycle of fundamental wave component \* 4 taken as 100%.

When "50" is set, the compensation signal is inverted.

Setting it to "100" results in the same signal timing as when "0" is set.

# ---Setting range---

0 to 100 (%)

# #2695 TCMPP Fundamental wave cycle of cogging torque

Set the fundamental wave frequency to be used for cogging torque compensation, using the electrical angle: 360[deg] \* 1/N.

Setting it to "0" leads to the same fundamental wave frequency magnification as when "2" is set.

For a linear motor, set "0".

For a rotary motor, set the fundamental wave frequency magnification per electrical angle according to the motor to use.

# ---Setting range---

0 to 32

0 to 2147483647 (µm/s<sup>2</sup>)

# 15 Machine Parameters

| #14301       | valVDC                                                                                                    | Variable full-closed torsion compensation ON                                         |
|--------------|----------------------------------------------------------------------------------------------------|--------------------------------------------------------------------------------------|
| Sele         | ct whether to enable or disable th                                                                               | e variable full-closed torsion compensation.                                         |
| 0:           | Disable                                                                                                    |                                                                                      |
| 1:           | Enable                                                                                                    |                                                                                      |
| #14302       | VDCtex_sc                                                                                                    | Variable full-closed torsion compensation: time constant magnification               |
| Spec         | cify the magnification of time cons                                                                              | stant for variable full-closed torsion compensation (VDCtex1 to 8).                  |
| Whe          | n not using, set to "0".                                                                                         |                                                                                      |
| Sett         | ing range                                                                                                    |                                                                                      |
| 0 t          | o 9999 (%)                                                                                                    |                                                                                      |
| #14303       | VDCpex_sc                                                                                                    | Variable full-closed torsion compensation: compensation (+) magnification            |
| Spec         | cify the magnification of variable f                                                                             | ull-closed torsion compensation value (+) (VDCpex1 to 8).                            |
| Whe          | n not using, set to "0".                                                                                         |                                                                                      |
| Sett         | ing range                                                                                                    |                                                                                      |
| 0 t          | o 32767 (%)                                                                                                    |                                                                                      |
| #14304       | VDCnex_sc                                                                                                    | Variable full-closed torsion compensation: compensation (-) magnification            |
|              | cify the magnification of variable fig., set to "0".                                                             | ull-closed torsion compensation value (-) (VDCnex1 to 8). When not                   |
| Sett         | ing range                                                                                                    |                                                                                      |
| 0 t          | o 32767 (%)                                                                                                    |                                                                                      |
| #14305       | VDCtex_sft                                                                                                    | Variable full-closed torsion compensation: compensation time constant shift          |
| Spec         | cify the shift amount for variable for                                                                           | ull-closed torsion compensation time constant (VDCtex1 to 8).                        |
| Whe          | n not using, set to "0".                                                                                         |                                                                                      |
| Sett         | ing range                                                                                                    |                                                                                      |
| -99          | 999 to 9999(ms)                                                                                                  |                                                                                      |
| #14306       | VDCpex_sft                                                                                                    | Variable full-closed torsion compensation: compensation value (+) shift              |
| Spec         | cify the shift amount for variable fu                                                                            | ull-closed torsion compensation value (+) (VDCpex1 to 8).                            |
| Whe          | n not using, set to "0".                                                                                         |                                                                                      |
| Sett         | ing range                                                                                                    |                                                                                      |
| -32          | 2768 to 32767 (0.01 µm)                                                                                          |                                                                                      |
| #14307       | VDCnex_sft                                                                                                    | Variable full-closed torsion compensation: compensation value (-) shift              |
| Spec         | cify the shift amount for variable fu                                                                            | ull-closed torsion compensation value (-) (VDCnex1 to 8).                            |
| Whe          | n not using, set to "0".                                                                                         |                                                                                      |
| Sett         | ing range                                                                                                    |                                                                                      |
| -32          | 2768 to 32767 (0.01 µm)                                                                                          |                                                                                      |
| #14311+5(r   | n-1) VDCan                                                                                                    | Variable full-closed torsion compensation acceleration n                             |
| Set t<br>Whe | cify the acceleration at which variate the acceleration at reversal of manning not using, set to "0".  Ing range | able full-closed torsion compensation is applied. (n=1 to 8) chine travel direction. |

469

#14312+5(n-1) VDCtexn Variable full-closed torsion compensation: compensation time constant n

Specify the time constant for variable full-closed torsion compensation. (n=1 to 8)

This sets the timing of applying the variable full-closed torsion compensation.

When 0 is set, the compensation is applied at the timing when the speed reaches the acceleration set in Variable full-closed torsion compensation acceleration n.

# ---Setting range---

0 to 9999(ms)

#14313+5(n-1) VDCpexn Variable full-closed torsion compensation: compensation value n (+)

Specify the compensation value of variable full-closed torsion compensation in the positive (+) direction. (n=1 to 8)

Set the length of torsion (+) at reversal of machine travel direction.

When not using, set to "0".

### ---Setting range---

0 to 32767 (0.01 µm)

#14314+5(n-1) VDCnexn Variable full-closed torsion compensation: compensation value n (-)

Specify the compensation value of variable full-closed torsion compensation in the negative (-) direction. (n=1 to 8)

Set the length of torsion (-) at reversal of machine travel direction.

When not using, set to "0".

# ---Setting range---

0 to 32767 (0.01 µm)

# #14360 valBL2 Backlash compensation II valid

Select whether to enable the backlash compensation II function.

0: Disable

1: Enabled

### #14361 BL2\_a1 Backlash compensation II acceleration rate 1

Specify the acceleration rate at which the backlash compensation II function should be applied.

Set the acceleration rate at reversal of machine's travel direction.

When not using, set to "0".

# ---Setting range---

0 to 2147483647 (µm/s<sup>2</sup>)

# #14362 BL2 c1

Backlash compensation II compensation amount 1

Specify the compensation amount to be used for backlash compensation II.

# ---Setting range---

-9999999 to 9999999 (Machine error compensation unit)

# #14363 BL2\_a2

Backlash compensation II acceleration rate 2

Specify the acceleration rate at which the backlash compensation II function should be applied.

Set the acceleration rate at reversal of machine's travel direction.

When not using, set to "0".

# ---Setting range---

0 to 2147483647 (µm/s<sup>2</sup>)

### #14364 BL2 c2

Backlash compensation II compensation amount 2

Specify the compensation amount to be used for backlash compensation II.

# ---Setting range---

-9999999 to 9999999 (Machine error compensation unit)

#14365 BL2\_a3

Backlash compensation II acceleration rate 3

Specify the acceleration rate at which the backlash compensation II function should be applied.

Set the acceleration rate at reversal of machine's travel direction.

When not using, set to "0".

---Setting range---

0 to 2147483647 (µm/s<sup>2</sup>)

#14366

BL2 c3

Backlash compensation II compensation amount 3

Specify the compensation amount to be used for backlash compensation II.

---Setting range---

-9999999 to 9999999 (Machine error compensation unit)

#14367

BL2 a4

Backlash compensation II acceleration rate 4

Specify the acceleration rate at which the backlash compensation II function should be applied.

Set the acceleration rate at reversal of machine's travel direction.

When not using, set to "0".

---Setting range---

0 to 2147483647 (µm/s<sup>2</sup>)

#14368 BL2\_c4

Backlash compensation II compensation amount 4

Specify the compensation amount to be used for backlash compensation II.

---Setting range---

-9999999 to 9999999 (Machine error compensation unit)

# 15.5 Zero Point Return Parameters

#2025 G28rap G28 rapid traverse rate

Set a rapid traverse rate for the dog type reference position return command.

This is not used for the distance-coded reference position detection.

### ---Setting range---

1 to 1000000 (mm/min)

### #2026 G28crp

G28 approach speed

Set up the speed of approach to the reference point in the reference point return command. This speed is attained after the system stops with deceleration by dog detection.

In the distance-coded reference position detection, the set value will be applied from the start of reference position establishment.

(Note) The G28 approach speed unit is (10°/min) only when using the Z-phase type encoder (#1226 aux10/bit3=1) for the spindle/C-axis reference position return type. The same unit is used for both the micrometric and sub-micrometric specifications.

### ---Setting range---

1 to 60000 (mm/min)

### #2027

G28sft

# Reference position shift distance

Set the distance from the electrical zero-point detection position to the reference position.

This is not used for the distance-coded reference position detection.

(Note 1) When "#1240 set12/bit2" is ON, a magnification (C: 10-fold, D: 100-fold and E: 1000-fold) corresponding to the input setting unit ("#1003 iunit") will be applied to the setting value.

(Note 2) The sign of setting value is will be following: the direction of "#2030 dir (-)" Reference position direction (-) is plus, and the opposite direction is minus.

(Note 3) When set value is set to minus, the axis moves to electrical zero-point detection position at first and then moves in opposite direction.

# ---Setting range---

-99.999 to +99.999 (mm)

# #2028 grmask

# Grid mask amount

Set the distance where the grid point will be ignored when near-point dog OFF signals are close to that grid point during reference position return.

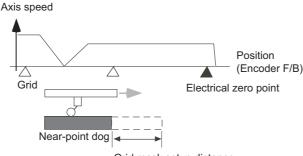

Grid mask setup distance

The grid mask is valid for one grid.

This is not used for the distance-coded reference position detection.

# ---Setting range---

0.000 to 99.999 (mm)

#2029 grspc Grid interval

Set the distance between grids.

Generally, set up the value equal to the ball screw pitch. However, if the encoder grid interval is not equal to the screw pitch when measured with a linear scale, set up the encoder grid interval.

To make the grid space smaller, set a divisor of the grid space.

This is not used for the distance-coded reference position detection.

(Note) Set the grid interval "#2029 grspc" according to the reference encoder for grid interval "#2041 grsp-cref".

### (1) Semi-closed loop control

If "#2041 grspcref" is set to "0" (grid interval by the motor-end), set "#2029 grspc" to the same value as the ball screw pitch.

If "#2041 grspcref" is set to "1" (grid interval by the machine-end), set "#2029 grspc" to the moving amount calculation value per a motor rotation ("#2201 SV001 PC1" / "#2202 SV002 PC2" x "#2218 SV018 PIT").

### (2) Full-closed loop control

If "#2041 grspcref" is set to "1" (grid interval by the machine-end), set "#2029 grspc" to the same value as the Z phase pitch.

If "#2041 grspcref" is set to "0" (grid interval by the motor-end), set "#2029 grspc" to the moving amount calculation value per Z phase pitch ("#2202 SV002 PC2" / "#2201 SV001 PC1" x the Z phase pitch of the machine-end).

\* If "#2029 grspc" is set to "0", the ball screw pitch (#2218 SV018 PIT) is used instead of the grid interval.

### ---Setting range---

0.000 to 999.999 (mm)

# (PR) #2030 d

dir (-)

# Reference position direction (-)

Select which side of the near-point dog the reference position is established.

For a rotary axis, select a direction that heads to the zero point from the intermediate point during automatic zero point return.

- 0: Positive direction
- 1: Negative direction

Directions in which reference position is established as viewed from the near-point dog

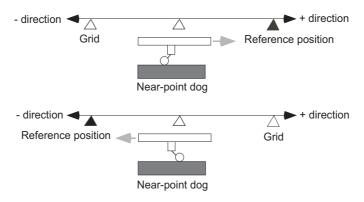

#2031 noref Axis without reference position

Select whether the reference position is provided for the axis.

- 0: Reference position is provided. (Normal controlled axis)
- 1: No reference position is provided.

When "1" is set, reference position return is not required before automatic operation starts.

473

| #2032 | nochk | Whether reference position return is completed not |
|-------|-------|----------------------------------------------------|
|       |       | checked                                            |

Select whether to check the reference position return completion.

- 0: Check the reference position return completion.
- 1: Not check the reference position return completion.

When "1" is set, the absolute and incremental commands can be executed even if dog type (or Z phase pulse system) reference position return is not completed.

Note that this setting is available for a rotary axis only.

(PR) #2033 zp\_no Z phase pulse system reference position return spindle encoder No.

Not used. Set to "0".

### (PR) #2034 rfpofs

Distance-coded reference position detection offset

Set the offset value from the position for the initial reference position setting to the machine's actual zero point in reference position return in the distance-coded reference position detection.

Input the value of the machine value counter that is displayed immediately after the reference position is established.

When the power is turned ON and this parameter is set to "0", the manual reference position return is regarded as initial reference position setting.

If this parameter is set to "0", automatic operation won't be available.

### ---Setting range---

-99999.999 to 99999.999 (mm)

#2035 srchmax Distance-coded reference position detection scan distance

Set the maximum distance for scanning the reference marks when the reference position is not established in the distance-coded reference position detection.

For the scan distance, set the distance that fully covers the number of reference marks as you wish to detect.

(Example) When adding about 10% of additional coverage:

Scan distance = Base reference mark interval [mm] \* 2 \* 1.1

### ---Setting range---

0.000 to 99999.999 (mm)

### #2036 slv adjust

# Reference position adjustment value

Set the distance from the first grid point after leaving the near point dog on the slave axis to the position where the reference position is actually established in dog-type reference position return in synchronous control. (Reference position shift amount is not included.)

The adjustment value will be automatically set in the slave axis's parameter according to the reference position adjustment complete signal from PLC.

Fine adjustment is also available from the parameter screen.

In the distance-coded reference position detection, the reference position adjustment value will be invalid.

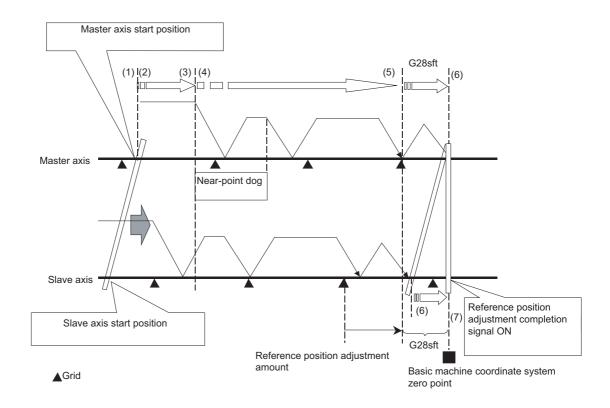

(Note 1) This parameter is enabled when the synchronization at zero point initialization ("#1493 ref\_syn" = "1" of the master axis) is applied.

(Note 2) This parameter can be set when one of the following settings is applied.

- Relative position detection ("#2049 type" = "0")
- Dog-type absolute position detection ("#2049 type" = "3")
- Simple absolute position ("#2049 type" = "9")

(Note 3) Set "0" when using the speed/current command synchronization control.

(Note 4) A setting unit of this parameter is [mm]. It is not influenced by the content of the following parameters setting.

- "#1003 iunit"
- "#1004 ctrl unit"
- "#1005 plcunit"
- "#1040 M inch"
- "#1041 I\_inch"
- "#1240 set12/bit2" (Zero point shift amount magnification)

(Note 5) The number of the significant digits after decimal point follows "#1004 ctrl unit".

(Note 6) A change of this parameter requires reference position return. When the automatic operation starts without reference position return, an alarm will occur.

### ---Setting range---

0 to 99999.999999 (mm)

#2037 G53ofs Reference position #1

Set the position of the first reference position from the zero point of the basic machine coordinate.

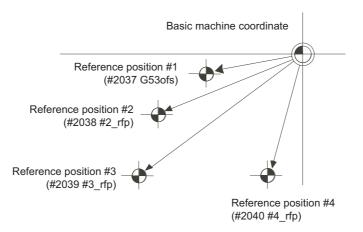

# ---Setting range---

-99999.999 to 99999.999 (mm)

#2038 #2\_rfp Reference position #2

Set the position of the second reference position from the zero point of the basic machine coordinate.

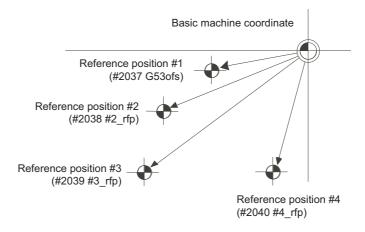

# ---Setting range---

-99999.999 to 99999.999 (mm)

#2039 #3\_rfp Reference position #3

Set the position of the third reference position from the zero point of the basic machine coordinate.

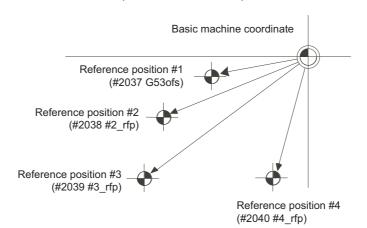

# ---Setting range---

-99999.999 to 99999.999 (mm)

# #2040 #4\_rfp Reference position #4

Set the position of the fourth reference position from the zero point of the basic machine coordinate.

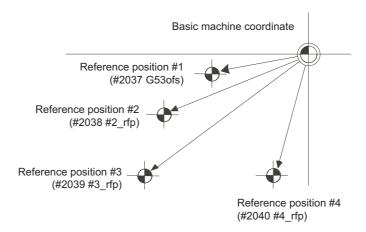

# ---Setting range---

-99999.999 to 99999.999 (mm)

#2041 grspcref Reference encoder for grid interval

Select the reference encoder (motor-end or machine-end) based on which the grid interval "#2029 grspc" is set.

- 0: Motor-end
- 1: Machine-end

(Note) When an MPI scale made by Mitsubishi Heavy Industries Machine Tool Co., Ltd.is used, set the zero point return parameters so that Z phase of the MPI scale becomes the grid point (electric basic position), and then perform zero point initialization setting.

type

#2049

(PR)

# 15.6 Absolute Position Detection Parameters

Select the absolute position zero point alignment method. 0: Not absolute position detection 1: Stopper method (push against mechanical stopper) 2: Marked point alignment method I (The grid point is the reference position.) 3: Dog-type (align with dog and near point detection switch) 4: Marked point alignment method II (The position with which the mark was aligned is the reference posi-9: Simple absolute position (Not absolute position detection, but the position when the power is turned off is registered.) #2050 absdir Basic point of Z direction Select the direction of the grid point immediately before the machine basic position (basic point of encoder) in the marked point alignment. 0: Positive direction 1: Negative direction #2051 check Check Set the tolerable range of travel distance (deviation distance) while the power is turned OFF. If the distance between the position when the power is turned OFF and when the power is turned ON again is larger than the set value, the information is notified to the PLC. (signal name: Absolute position warning) Set "0" to omit the check. ---Setting range---0 to 99999.999 (mm) #2054 clpush **Current limit (%)** Set the current limit value during the stopper operation in the dogless-type absolute position detection. The setting value is the ratio of the current limit value to the rated current value. ---Setting range---0 to 100 (%) #2055 pushf Push speed Set the feedrate for the automatic initial setting during stopper method. ---Setting range---1 to 999 (mm/min) #2056 aproch **Approach** Set the approach distance of the stopper when deciding the absolute position basic point with the stopper method. After using stopper once, the tool returns with this distance, and then use stopper again. ---Setting range---0 to 999.999 (mm) #2057 Near zero point + nrefp Set the positive direction width where the near reference position signal is output. When set to "0", the value is the same as #2218 SV018(PIT).

Absolute position detection method

(Note) When "#1240 set12/bit2" is ON, a magnification (C: 10-fold, D: 100-fold, E: 1000-fold) corresponding to the input setting increment ("#1003 iunit") will be applied to the setting value.

---Setting range---

0 to 999.999 (mm)

(Input setting increment applied)

| #2058 | nrefn                   | Near zero point -                                                                                                    |
|-------|-------------------------|----------------------------------------------------------------------------------------------------|
|       | Set the negative direct | tion width where the near reference position signal is output.                                                                                          |
|       | When set to "0", the v  | alue is the same as #2218 SV018(PIT).                                                                                                    |
|       |                         | set12/bit2" is ON, a magnification (C: 10-fold, D: 100-fold, E: 1000-fold) corresponding acrement ("#1003 iunit") will be applied to the setting value. |
|       | -Setting range          |                                                                                                    |
|       | 0 to 999.999 (mm)       |                                                                                                    |
|       | (Input setting increr   | nent applied)                                                                                                    |
| #2059 | zerbas                  | Select zero point parameter and basic point                                                                                                    |

Select which is to be the zero point coordinate position during absolute position initial setting.

- 0: Position where the axis was stopped.
- 1: Grid point just before stopper.

# 15.7 Servo Parameters

#2201 SV001 PC1 (PR) Motor side gear ratio

> Set the gear ratio in the motor side when there is the gear between the servo motor's shaft and machine (ball screw, etc.).

For the rotary axis, set the total deceleration (acceleration) ratio.

Even if the gear ratio is within the setting range, the electronic gears may overflow and an initial parameter error (servo alarm 37) may occur.

For linear servo system Set to "1".

---Setting range---

1 to 32767

(PR) #2202 SV002 PC2 Machine side gear ratio

Set the gear ratio in the machine side when there is the gear between the servo motor's shaft and machine (ball screw, etc.).

For the rotary axis, set the total deceleration (acceleration) ratio.

Even if the gear ratio is within the setting range, the electronic gears may overflow and an initial parameter error (servo alarm 37) may occur.

For linear servo system Set to "1".

### ---Setting range---

1 to 32767

#### #2203 SV003 PGN1 Position loop gain 1

Set the position loop gain. The standard setting is "33".

The higher the setting value is, the more accurately the command can be followed, and the shorter the settling time in positioning gets, however, note that a bigger shock will be applied to the machine during acceleration/deceleration.

When using the SHG control, also set SV004 (PGN2) and SV057 (SHGC).

When using the OMR-FF control, set the servo rigidity against quadrant projection or cutting load, etc. For the tracking ability to the command, set by SV106(PGM).

### ---Setting range---

1 to 200 (rad/s)

#### #2204 SV004 PGN2 Position loop gain 2

When performing the SHG control, set the value of "SV003 x 8/3" to "SV004".

When not using the SHG control, set to "0".

When using the OMR-FF control, set to "0".

Related parameters: SV003, SV057

# ---Setting range---

0 to 999 (rad/s)

#### SV005 VGN1 #2205 Speed loop gain 1

Set the speed loop gain.

The higher the setting value is, the more accurate the control will be, however, vibration tends to occur. If vibration occurs, adjust by lowering by 20 to 30%.

The value should be determined to the 70 to 80% of the value at which the vibration stops.

The value differs depending on servo motors.

Aim at the standard value determined by the servo motor type and load inertia ratio to adjust.

### ---Setting range---

1 to 30000

### #2206 SV006 VGN2

Set the speed loop gain at the motor limitation speed VLMT (maximum rotation speed x 1.15) with "VCS(SV029: Speed at the change of speed loop gain)".

Use this to suppress noise at high speed rotation during rapid traverse, etc. Then, the speed loop gain decreases at faster speed than the setting value of VCS. When not using, set to "0".

Speed loop gain 2

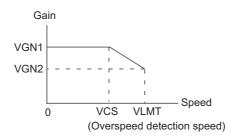

# ---Setting range---

-1000 to 30000

### #2207 SV007 VIL

### Speed loop delay compensation

Set this when the limit cycle occurs in the full-closed loop, or overshooting occurs in positioning. The speed loop delay compensation method can be selected with SV027/bit1,0.

Normally, use "Changeover type 2". Changeover type 2 controls the occurrence of overshooting by lowering the speed loop lead compensation after the position droop gets 0.

When setting this parameter, make sure to set the torque offset (SV032).

### ---Setting range---

0 to 32767

### #2208 SV008 VIA

### Speed loop lead compensation

Set the gain of the speed loop integral control.

Standard setting: 1364

Standard setting in the SHG control: 1900

Adjust the value by increasing/decreasing this by about 100 at a time.

Raise this value to improve contour tracking accuracy in high-speed cutting.

Lower this value when the position droop does not stabilize (when the vibration of 10 to 20Hz occurs).

### ---Setting range---

1 to 9999

## #2209 SV009 IQA

## Current loop q axis lead compensation

Set the fixed value of each motor.

Set the standard value for each motor described in the standard parameter list.

# ---Setting range---

1 to 20480

# #2210 SV010 IDA

### Current loop d axis lead compensation

Set the fixed value of each motor.

Set the standard value for each motor described in the standard parameter list.

### ---Setting range---

1 to 20480

# #2211 SV011 IQG

# Current loop q axis gain

Set the fixed value of each motor.

Set the standard value for each motor described in the standard parameter list.

# ---Setting range---

1 to 8192

# #2212 SV012 IDG

# Current loop d axis gain

Set the fixed value of each motor.

Set the standard value for each motor described in the standard parameter list.

### ---Setting range---

1 to 8192

### #2213 SV013 ILMT Current limit value

Set the current (torque) limit value in a normal operation.

This is a limit value in forward run and reverse run (for linear motors: forward and reverse direction).

When the standard setting value is "800", the maximum torque is determined by the specification of the motor.

Set this parameter as a proportion (%) to the stall current.

### ---Setting range---

0 - 999 (Stall current %)

### #2214

### SV014 ILMTsp

### Current limit value in special control

Set the current (torque) limit value in a special operation (absolute position initial setting, stopper control and etc.).

This is a limit value in forward and reverse directions.

Set to "800" when not using.

Set this parameter as a proportion (%) to the stall current.

### ---Setting range---

0 - 999 (Stall current %)

However, when SV084/bitB=1, the setting range is from 0 to 32767 (Stall current 0.01%).

### #2215

### SV015 FFC

### Acceleration rate feed forward gain

When a relative error in synchronous control is too large, set this parameter to the axis that is delaying. The standard setting is "0". The standard setting in the SHG control is "100".

To adjust a relative error in acceleration/deceleration, increase the value by 50 at a time.

### ---Setting range---

0 to 999 (%)

### #2216

### SV016 LMC1

### Lost motion compensation 1

Set this parameter when the protrusion (that occurs due to the non-sensitive band by friction, torsion, backlash, etc.) at quadrant change is too large. This sets the compensation torque at quadrant change (when an axis feed direction is reversed) by the proportion (%) to the stall torque. Whether to enable the lost motion compensation and the method can be set with other parameters.

# Type 2: When SV027/bit9, 8=10 (Compatible with obsolete type)

Set the type 2 method compensation torque. The standard setting is double the friction torque. Related parameters: SV027/bit9,8, SV033/bitF, SV039, SV040, SV041, SV082/bit2

# Type 3: When SV082/bit1=1

Set the compensation torque equivalent of dynamic friction amount of the type 3 method compensation amount. The standard setting is double the dynamic friction torque.

Related parameters: SV041, SV082/bit2,1, SV085, SV086

To vary compensation amount according to the direction.

When SV041 (LMC2) is "0", compensate with the value of SV016 (LMC1) in both +/-directions. If you wish to change the compensation amount depending on the command direction, set this and SV041 (LMC2).

(SV016: + direction, SV041: - direction. However, the directions may be opposite depending on other settings.)

When "-1" is set, the compensation will not be performed in the direction of the command.

# ---Setting range---

-1 to 200 (Stall current %)

Note that when SV082/bit2 is "1", the setting range is between -1 and 20000 (Stall current 0.01%).

### (PR) #2217 SV017 SPEC1

Servo specification 1

Select the servo specifications. A function is allocated to each bit. Set this in hexadecimal format.

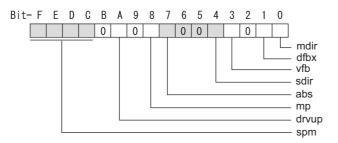

### bit F-C: spm Motor series selection

- 0: Not used
- 1: 200V HG motor (Standard)
- 2: Not used
- 3: 400V HG-H, HQ-H motor (Standard)
- 6: 200V LM-F linear motor
- 7: 200V direct-drive motor
- 8: 400V LM-F linear motor
- 9: 400V direct-drive motor

### bit B:

Not used. Set to "0".

### bit A: drvup Combined drive unit:

- 0: Normal setting (Combined drive unit: normal)
- 1: Combined drive unit: one upgrade

### bit 9:

Not used. Set to "0".

### bit 8: mp MPI scale pole number setting

0: 360 poles 1: 720 poles

# bit 7: abs Position control

These parameters are set automatically by the NC system.

0: Incremental 1: Absolute position control

# bit 6-5:

Not used. Set to "0".

### bit 4 : sdir Sub side encoder feedback

Set the machine side encoder's installation polarity.

0: Forward polarity 1: Reverse polarity

# bit 3: vfb Speed feedback filter

0: Stop 1: Start (4500Hz)

# bit 2 : seqh Ready on sequence

0: Normal 1: High-speed

## bit 1: dfbx Dual feedback control

Control the position FB signal in full closed control by the combination of a motor side encoder and machine side encoder.

0: Stop 1: Start

Related parameters: SV051, SV052

# bit 0 : mdir Machine side encoder feedback (for Linear/direct-drive motor)

Set the encoder installation polarity in the linear servo and direct-drive motor control.

0: Forward polarity 1: Reverse polarity

(PR) #2218 SV018 PIT

Ball screw pitch/Magnetic pole pitch

For servo motor:

Set the ball screw pitch. For the rotary axis, set to "360".

For direct-drive motor

Set to "360".

For linear motor

Set the ball screw pitch. (For LM-F series, set to "48")

### ---Setting range---

For general motor: 1 to 32767 (mm/rev)
- For linear motor 1 to 32767 (mm)

(PR) #2219

### **SV019 RNG1**

Sub side encoder resolution

For semi-closed loop control

Set the same value as SV020.

For full-closed loop control

Set the number of pulses per ball screw pitch.

For direct-drive motor

Set the same value as SV020.

For 1000 pulse unit resolution encoder, set the number of pulses in SV019 in increments of 1000 pulse (kp). The value must be input in increments of 10K pulses (the 1st digit of the setting value is "0").

In this case, make sure to set "0" to SV117.

For high-accuracy binary resolution encoder, set the number of pulses to four bite data of SV117 (high-order) and SV019 (low-order) in pulse (p) unit.

SV117 = number of pulses / 65536 (when =0, set "-1" to SV117)

SV019 = the remainder of number of "pulses / 65536"

### ---Setting range---

When SV117 = 0, the setting range is from 0 to 32767 (kp) When SV117≠0, the setting range is from 0 to 65535 (p)

(PR) #2220

SV020 RNG2

Main side encoder resolution

Normally, set to "0".

For linear motor

Set the number of pulses of the encoder per magnetic pole pitch with SV118.

For direct-drive motor

Set the number of pulses per revolution of the motor side encoder.

For 1000 pulse unit resolution encoder, set the number of pulses to SV020 in increments of 1000 pulse(kp). The value must be input in increments of 10K pulses (the 1st digit of the setting value is "0").

In this case, make sure to set SV118 to "0". For high-accuracy binary resolution encoder, set the number of pulses to four bite data of SV118 (high-order) and SV020 (low-order) in pulse(p) unit.

SV118 = number of pulses / 65536 (when =0, set "-1" to SV118)

SV019 = the remainder of "number of pulses / 65536"

# ---Setting range---

When SV118 = 0, the setting range is from 0 to 32767 (kp) When SV118≠0, the setting range is from 0 to 65535 (p)

#2221

SV021 OLT

Overload detection time constant

Normally, set to "60". (For Mitsubishi adjustment.)

Related parameters: SV022

---Setting range---

1 to 999 (s)

### #2222 SV022 OLL

### Overload detection level

Set the "Overload 1" (Alarm 50) current detection level as percentage to the stall current. Normally set this parameter to "150". (For Mitsubishi adjustment.)

Related parameters: SV021

---Setting range---

110 to 500 (Stall current %)

### #2223

### SV023 OD1

### Excessive error detection width during servo ON

Set the excessive error detection width in servo ON.

When set to "0", the excessive error alarm detection will be ignored, so do not set to "0".

<Standard setting value>

OD1=OD2= (Rapid traverse rate [mm/min]) / (60×PGN1) / 2 [mm]

Related parameters: SV026

### ---Setting range---

0 to 32767 (mm)

However, when SV084/bitC=1, the setting range is from 0 to 32767 (µm).

### #2224

### SV024 INP

### In-position detection width

Set the in-position detection width.

Set the positioning accuracy required for the machine.

The lower the setting is, the higher the positioning accuracy will be. However the cycle time (settling time) becomes longer.

The standard setting value is "50".

# ---Setting range---

1 to 32767 (µm)

# (PR) #2225

### SV025 MTYP

### Motor/Encoder type

Set the position encoder type, speed encoder type and motor type

The setting value is a four-digit hex (HEX).

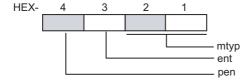

### bit F-C: pen(HEX-4) Position encoder

Semi-closed loop control by general motor pen=2

Full-closed loop control by general motor

- Ball screw end encoder (OSA405ET2AS, OSA676ET2AS) pen=6
- For serial signal output rotary scale (including MDS-EX-HR) pen=6
- For rectangular wave signal output linear scale pen=8
- For serial signal output linear scale (including MDS-EX-HR and MPI scale) pen=A
- For speed command synchronization control Primary axis pen=A Secondary axis pen=D

For linear motor pen=A

For direct-drive motor pen=2

### bit B-8: ent(HEX-3) Speed encoder

For general motor: ent=2
For linear motor: ent=A
For direct-drive motor: ent=2

### bit 7-0: mtyp(HEX-2,1) Motor type

Set the motor type. Set this with SV017/bitF-C.

```
For SV017/bitF-C = 1 (200V standard motor series)
 HG75
           : 41h
                             HG123:64h
 HG105
           : 42h
                             HG142:65h
 HG54
           : 43h
                             HG46 : BAh
 HG104
           : 44h
                             HG56 : BBh
           : 45h 4Fh(Note 1) HG96 : BCh
 HG154
 HG224
           : 46h
 HG204
           : 47h
 HG354
           : 48h
 HG223
           : 66h
 HG303
           : 68h
 HG453
           : 49h
 HG703
           : 4Ah
           : 4Bh
 HG903
 HG302
           : 67h
 (Note 1) When MDS-E-V3 is connected
For SV017/bitF-C = 3 (400V standard motor series)
 HG-H75
           : 41h
                    HQ-H903:58h
                    HQ-H1103:59h
 HG-H105
           : 42h
 HG-H54
           : 43h
 HG-H104
           : 44h
 HG-H154
           : 45h
 HG-H204
           : 47h
 HG-H354
           : 48h
 HG-H453
           : 49h
 HG-H703
           : 4Ah
 HG-H903
           : 4Bh
 HG-H1502:4Dh
```

For linear motor and direct-drive motor, follow the settings stated in respective materials.

# #2226 SV026 OD2

Excessive error detection width during servo OFF

Set the excessive error detection width during servo OFF. When set to "0", the excessive error alarm detection will be ignored, so do not set to "0". <Standard setting value>

OD1=OD2= (Rapid traverse rate [mm/min]) / (60×PGN1) / 2 [mm]

Related parameters: SV023

# ---Setting range---

0 to 32767 (mm)

However, when SV084/bitC=1, the setting range is from 0 to 32767 ( $\mu m$ ).

#2227 SV027 SSF1 Servo function 1

Select the servo functions. A function is assigned to each bit.

Set this in hexadecimal format.

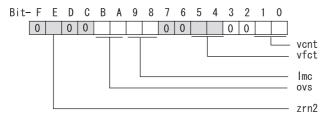

bit F:

Not used. Set to "0".

bit E: zrn2

Set to "1". (Fixed)

bit D:

Not used. Set to "0".

bit C:

Not used. Set to "0".

# bit B-A: ovs Overshooting compensation

Set this if overshooting occurs during positioning.

bitB,A=

00: Compensation stop

01: Setting prohibited

10: Setting prohibited

11: Type 3

Set the compensation amount in SV031(OVS1) and SV042(OVS2).

Related parameters: SV031, SV042, SV034/bitF-C

# bit 9-8: Imc Lost motion compensation type

Set this parameter when the protrusion at quadrant change is too large.

Type 2 has an obsolete type compatible control.

bit9,8=

00: Compensation stop

01: Setting prohibited

10: Type 2

11: Setting prohibited

Set the compensation amount in SV016(LMC1) and SV041(LMC2).

(Note) When "SV082/bit1=1", the lost motion compensation type 3 will be selected regardless of this setting.

hit 7

Not used. Set to "0".

bit 6:

Not used. Set to "0".

# bit 5-4: vfct Jitter compensation pulse number

Suppress vibration by machine backlash when axis stops.

bit5,4=

00: Disable

01: 1 pulse

10: 2 pulse

11: 3 pulses

bit 3:

Not used. Set to "0".

bit 2 :

Not used. Set to "0".

## bit 1-0: vcnt Speed loop delay compensation changeover type selection

Normally, use "Changeover type 2".

bit1,0=

00: Disable

01: Changeover type 1

10: Changeover type 2

11: Setting prohibited

Related parameters: SV007

## (PR) #2228

#### SV028 MSFT

# Magnetic pole shift amount (for linear/direct-drive motor)

Set this parameter to adjust the motor magnetic pole position and encoder's installation phase when using linear motors or direct-drive motors.

During the DC excitation of the initial setup (SV034/bit4=1), set the same value displayed in "AFLT gain" on the NC monitor screen.

Related parameters: SV034/bit4, SV061, SV062, SV063

For general motor:

Not used. Set to "0".

# ---Setting range---

-18000 to 18000 (electrical angle 0.01°)

#### #2229

#### **SV029 VCS**

## Speed at the change of speed loop gain

Noise at high speed rotation including rapid traverse can be reduced by lowering the speed loop gain at high speeds.

Set the speed at which the speed loop gain changes. Use this with SV006 (VGN2).

When not using, set to "0".

# ---Setting range---

0 to 9999 (r/min)

# #2230

# SV030 IVC

## Voltage non-sensitive band compensation

When 100% is set, the voltage reduction amount equivalent to the logical non-energization in the PWM control will be compensated.

When "0" is set, 100% compensation will be performed.

Adjust in increments of 10% from the default value of 100%.

If increased too much, vibration or vibration noise may be generated.

# ---Setting range---

0 to 255 (%)

# #2231

# SV031 OVS1

# Overshooting compensation 1

This compensates the motor torque when overshooting occurs during positioning. This is valid only when the overshooting compensation (SV027/bitB,A) is selected.

## Type 3 SV027/bitB,A=11

Set the compensation amount based on the motor stall current. Observing positioning droop waveform, increase in increments of 1% and find the value where overshooting does not occur.

To vary compensation amount depending on the direction.

When SV042 (OVS2) is "0", change the SV031 (OVS1) value in both of the +/- directions to compensate. To vary the compensation amount depending on the command direction, set this and SV042 (OVS2). (SV031: + direction, SV042: - direction. However, the directions may be opposite depending on other settings.)

When "-1" is set, the compensation will not be performed in the direction of the command.

Related parameters: SV027/bitB,A, SV034/bitF-C, SV042, SV082/bit2

# ---Setting range---

-1 to 100 (Stall current %)

Note that the range will be "-1 - 10000" (Stall current 0.01%) when SV082/bit2 is "1".

#### #2232 SV032 TOF Torque offset

Set the unbalance torque on vertical axis and inclined axis.

When the vertical axis pull up function is enabled, the pull up compensation direction is determined by this parameter's sign. When set to "0", the vertical axis pull up will not be executed. This can be used for speed loop delay compensation and collision detection function.

To use load inertia estimation function (drive monitor display), set this parameter, friction torque (SV045) and load inertia display enabling flag(SV035/bitF).

Related parameters: SV007, SV033/bitE, SV059

# ---Setting range---

-100 to 100 (Stall current %)

#2233 SV033 SSF2 Servo function 2

Select the servo functions.
A function is assigned to each bit.
Set this in hexadecimal format.

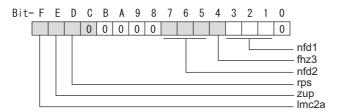

## bit F: Imc2a Lost motion compensation 2 timing

0: Normal 1: Change

## bit E: zup Vertical axis pull up function

0: Stop 1: Enable

Related parameters: SV032, SV095

## bit D: rps Safely limited speed setting increment

Change the setting units of the specified speed signal output speed (SV073).

0: mm/min 1: 100mm/min

Related parameters: SV073

## bit C-8:

Not used. Set to "0".

# bit 7-5: nfd2 Depth of Notch filter 2

Set the depth of Notch filter 2 (SV046). bit7,6,5=
000: -∞
001: -18.1[dB]
010: -12.0[dB]
011: -8.5[dB]
100: -6.0[dB]
101: -4.1[dB]
110: -2.5[dB]
111: -1.2[dB]

# bit 4: fhz3 Notch filter 3

0: Stop 1: Start (1125Hz)

# bit 3-1 : nfd1 Depth of Notch filter 1

Set the depth of Notch filter 1 (SV038). bit3,2,1=
000: -∞
001: -18.1[dB]
010: -12.0[dB]
011: -8.5[dB]
100: -6.0[dB]
101: -4.1[dB]
110: -2.5[dB]
111: -1.2[dB]

# bit 0 :

Not used. Set to "0".

#2234 SV034 SSF3 Servo function 3

Select the servo functions.
A function is assigned to each bit.
Set this in hexadecimal format.

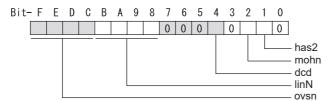

# bit F-C: ovsn Overshooting compensation type 3 Non-sensitive band

Set the non-sensitive band of the model position droop overshooting amount in increments of  $2\mu m$ . In the feed forward control, set the non-sensitive band of the model position droop and ignore the overshooting of the model.

0 : 0 μm, 1: 2 μm, 2: 4μm,---, E : 28 μm, F: 30μm

# bit B-8: linN The number of parallel connections when using linear motors (for linear)

Set to"2" to perform 1 amplifier 2 motor control by linear servo.

bit 7-5:

Not used. Set to "0".

bit 4 : dcd (linear/direct-drive motor)

0: Normal setting 1: DC excitation mode

Related parameters: SV061, SV062, SV063

bit 3:

Not used. Set to "0".

bit 2: mohn Thermistor temperature detection (linear/direct-drive motor)

0: Normal setting 1: Disable

bit 1: has HAS control

This stabilizes the speed overshooting by torque saturation phenomenon.

0: Normal setting 1: Enable

Related parameters: SV084/bitF

bit 0:

Not used. Set to "0".

#2235 SV035 SSF4 Servo function 4

Select the servo functions.
A function is assigned to each bit.
Set this in hexadecimal format.

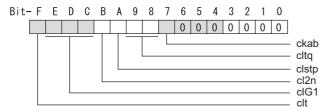

## bit F: clt Inertia ratio display

- 0: Setting for normal use
- 1: Display the total inertia ratio estimated at acceleration/deceleration at the inertia ratio on the servo monitor screen

To display it on the screen, set an imbalance torque and friction torque to both SV032 and SV045 and repeat acceleration/deceleration operations for several times.

# bit E-C: cIG1 G1 Collision detection level

Set the collision detection level in the collision detection method 1 during cutting feed (G1) in multiples of that of rapid traverse (G0). When set to "0", detection of collision detection method 1 during cutting feed will be ignored.

G1 Collision detection level = G0 collision detection level (SV060) x clG1

## bit B: cl2n Collision detection method 2

0: Enable 1: Disable

## bit A: clstp Collision detection method 1 disabled during stop

- 0: Collision detection method 1 enabled during stop
- 1: Collision detection method 1 disabled during stop

# bit 9-8: cltq Retract torque in collision detection

Set the retract torque in collision detection using the ratio of motor's maximum torque.

bit9,8=

00: 100%

01: 90%

10: 80% (Standard)

11: 70%

# bit 7: ckab No signal detection 2

Set this to use rectangular wave output linear scale.

This enables the detection of No signal 2 (alarm 21).

0: Disable 1: Enable

## bit 6-0:

Not used. Set to "0".

# (PR) #2236 SV036 PTYP

Power supply type/ Regenerative resistor type

# MDS-E/EH Series: Power supply type

When connecting a power supply unit, set a code for each power supply unit.

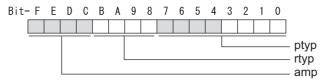

## bit F-C: amp

Set the power backup function to be used.

No function used: 0

Deceleration and stop function at power failure: 8

Retraction function at power failure: C

## bit B-8: rtyp

Not used. Set to "0".

## bit 7-0: ptyp External emergency stop setting

When the emergency stop input signal of the power supply unit is "disabled"

: 00 Power supply unit is not connected MDS-E-CV-37 / MDS-EH-CV-37 : 04 MDS-E-CV-75 / MDS-EH-CV-75 : 08 MDS-E-CV-110 / MDS-EH-CV-110 : 11 MDS-E-CV-185 / MDS-EH-CV-185 : 19 MDS-E-CV-300 / MDS-EH-CV-300 : 30 MDS-E-CV-370 / MDS-EH-CV-370 : 37 MDS-E-CV-450 / MDS-EH-CV-450 : 45 MDS-E-CV-550 / MDS-EH-CV-550 : 55 MDS-EH-CV-750 : 75

When the emergency stop input signal of the power supply unit is "enabled"

(Note) Set the power supply rotary switch to "4".

Power supply unit is not connected MDS-E-CV-37 / MDS-EH-CV-37 : 44 MDS-E-CV-75 / MDS-EH-CV-75 : 48 MDS-E-CV-110 / MDS-EH-CV-110 : 51 MDS-E-CV-185 / MDS-EH-CV-185 : 59 MDS-E-CV-300 / MDS-EH-CV-300 : 70 MDS-E-CV-370 / MDS-EH-CV-370 : 77 MDS-E-CV-450 / MDS-EH-CV-450 : 85 MDS-E-CV-550 / MDS-EH-CV-550 . 95 MDS-EH-CV-750 : B5

# MDS-EM/EMH Series

Not used. Set to "0000".

External emergency stop power supply type is set by spindle parameter (SP032).

## MDS-EJ/EJH Series: Regenerative resistor type

Set the regenerative resistor type.

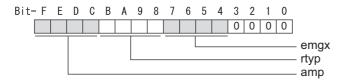

## bit F-8: amp(bit F-C) / rtyp(bit B-8)

| Resistor built-in drive unit Setting prohibited MR-RB032 MR-RB12 or GZG200W39OHMK MR-RB32 or GZG200W120OHMK 3 units connected in parallel MR-RB30 or GZG200W39OHMK 3 units connected in parallel MR-RB50 or GZG300W39OHMK 3 units connected in parallel MR-RB31 or GZG200W20OHMK 3 units connected in parallel MR-RB51 or GZG300W20OHMK 3 units connected in parallel Setting prohibited | : 15<br>: 16<br>: 17                                                                       |
|----------------------------------------------------------------------------------------------------|--------------------------------------------------------------------------------------------|
| Setting prohibited FCUA-RB22 FCUA-RB37 FCUA-RB55 FCUA-RB75/2 Setting prohibited R-UNIT2 Setting prohibited FCUA-RB75/2 2 units connected in parallel FCUA-RB55 2 units connected in parallel Setting prohibited                                                                                                    | : 20-23<br>: 24<br>: 25<br>: 26<br>: 27<br>: 28<br>: 29<br>: 2A-2C<br>: 2D<br>: 2E<br>: 2F |
| MR-RB1H-4<br>MR-RB3M-4<br>MR-RB3G-4<br>MR-RB5G-4                                                                                                    | : 33<br>: 34<br>: 35<br>: 36                                                               |

# bit 7-4: emgx External emergency stop function

Set the external emergency stop function.

0: Disable 4: Enable

# bit 3-0:

Not used. Set to "0".

#2237 **SV037 JL** Load inertia scale

Set the motor axis conversion total load inertia including motor itself in proportion to the motor inertia. SV037(JL)=(Jm+JI)/Jm×100

Jm: Motor inertia

JI: Motor axis conversion load inertia

For linear motor, set the gross mass of the moving sections in kg unit.

<< Drive monitor load inertia ratio display>>

Set SV035/bitF=1 and imbalance torque and friction torque to both SV032 and SV045, and then repeat acceleration/deceleration for several times.

# ---Setting range---

For general motor: 0 to 5000 (%) For linear motor 0 to 5000 (kg)

#### #2238 SV038 FHz1

# Notch filter frequency 1

Set the vibration frequency to suppress when machine vibration occurs.

(Normally, do not set 80 or less.)

Set to "0" when not using.

Related parameters: SV033/bit3-1, SV115

## ---Setting range---

0 to 5000 (Hz)

## #2239

## SV039 LMCD

## Lost motion compensation timing

Set this when the timing of lost motion compensation type 2 does not match. Adjust increments of 10 at a time.

## ---Setting range---

0 to 2000 (ms)

## #2240

## SV040 LMCT

## Lost motion compensation non-sensitive band

Set the non-sensitive band of the lost motion compensation in the feed forward control. When "0" is set, 2µm is the actual value to be set. Adjust increments of 1µm.

## ---Setting range---

0 to 255 (µm)

#### #2241

## SV041 LMC2

## Lost motion compensation 2

Set this with SV016 (LMC1) only when you wish to vary the lost motion compensation amount depending on the command directions.

Normally, set to "0".

## ---Setting range---

-1 to 200 (Stall current %)

Note that when SV082/bit2 is "1", the setting range is between -1 and 20000 (Stall current 0.01%).

## #2242

## **SV042 OVS2**

## Overshooting compensation 2

Set this with SV031 (OVS1) only when you wish to vary the overshooting compensation amount depending on the command directions.

Normally, set to "0".

## ---Setting range---

-1 to 100 (Stall current %)

Note that when SV082/bit2 is "1", the setting range is between -1 and 10000 (Stall current 0.01%).

## #2243

## SV043 OBS1

# Disturbance observer filter frequency

Set the disturbance observer filter band.

Normally, set to "100". Setting values of 49 or less is equal to "0" setting.

To use the disturbance observer, also set SV037 (JL) and SV044 (OBS2).

When disturbance observer related parameters are changed, lost motion compensation needs to be readjusted.

Set to "0" when not using.

## ---Setting range---

0 to 1000 (rad/s)

# #2244

# **SV044 OBS2**

## Disturbance observer gain

Set the disturbance observer gain. The standard setting is "100 to 300"

To use the disturbance observer, also set SV037 (JL) and SV043 (OBS1).

When disturbance observer related parameters are changed, lost motion compensation needs to be read-justed.

Set to "0" when not using.

## ---Setting range---

0 to 500 (%)

# #2245

## SV045 TRUB

## Friction torque

Set the frictional torque when using the collision detection function.

To use load inertia estimation function (drive monitor display), set this parameter, imbalance torque (SV032) and load inertia display enabling flag (SV035/bitF).

495

# ---Setting range---

0 to 255 (Stall current %)

#2246

SV046 FHz2

Notch filter frequency 2

Set the vibration frequency to suppress when machine vibration occurs. (Normally, do not set 80 or less.)

Set to "0" when not using.

Related parameters: SV033/bit7-5, SV115

---Setting range---

0 to 5000 (Hz)

## #2247

## **SV047 EC**

## Inductive voltage compensation gain

Set the inductive voltage compensation gain. Standard setting value is "100". If the current FB peak exceeds the current command peak, lower the gain.

#### ---Setting range---

0 to 200 (%)

## #2248

## SV048 EMGrt

## Vertical axis drop prevention time

Input the time required to prevent the vertical axis from dropping by delaying READY OFF until the brake works at an emergency stop.

Increase in increments of 100ms at a time, find and set the value where the axis does not drop. When using a motor with a break of HG(-H) Series and HQ-H Series, set to "200ms" as a standard.

When the pull up function is enabled (SV033/bitE=1), the pull up is established during the drop prevention time.

(Note) When not using the spindle drive unit, use the servo axis that controls vertical axis drop prevention control to control the power supply (connect with CN4).

Related parameters: SV033/bitE, SV055, SV056

# ---Setting range---

0 to 20000 (ms)

The vertical axis pull up is not executed when "0" is set.

## #2249

## SV049 PGN1sp

# Position loop gain 1 in spindle synchronous control

Set the position loop gain during spindle synchronization control (synchronous tapping and synchronization control with spindle C-axis).

Set the same value as that of the position loop gain for spindle synchronous tapping control.

When performing the SHG control, set this parameter with SV050 (PGN2sp) and SV058 (SHGCsp).

When changing the value, change the value of "#2017 tap\_g Axis servo gain".

# ---Setting range---

1 to 200 (rad/s)

# #2250

# SV050 PGN2sp

# Position loop gain 2 in spindle synchronous control

When using SHG control during spindle synchronous control (synchronous tapping and synchronization control with spindle C-axis), set this parameter with SV049 (PGN1sp) and SV058 (SHGCsp). Make sure to set the value 8/3 times that of SV049.

When not using the SHG control, set to "0".

---Setting range---

## Journal Turingo

0 to 999 (rad/s)

## #2251

## SV051 DFBT

## **Dual feedback control time constant**

Set the control time constant in dual feed back.

When "0" is set, it operates at 1ms.

The higher the time constant is, the closer it gets to the semi-closed control, so the limit of the position loop gain will be raised.

For linear servo/direct-drive motor system Not used. Set to "0".

Related parameters: SV017/bit1, SV052

# ---Setting range---

0 to 9999 (ms)

#### #2252 SV052 DFBN

## Dual feedback control non-sensitive band

Set the non-sensitive band in the dual feedback control. Normally, set to "0".

For linear servo/direct-drive motor system Not used. Set to "0".

Related parameters: SV017/bit1, SV052

# ---Setting range---

0 to 9999 (µm)

#### #2253

## SV053 OD3

## Excessive error detection width in special control

Set the excessive error detection width when servo ON in a special control (initial absolute position setting, stopper control and etc.).

When "0" is set, excessive error detection will not be performed when servo ON during a special control.

## ---Setting range---

0 to 32767 (mm)

However, when SV084/bitC=1, the setting range is from 0 to 32767 (µm).

#### #2254

## SV054 ORE

## Overrun detection width in closed loop control

Set the overrun detection width in the full-closed loop control.

When the gap between the motor side encoder and the linear scale (machine side encoder) exceeds the value set by this parameter, it will be judged as overrun and "Alarm 43" will be detected.

When "-1" is set, if the differential velocity between the motor side encoder and the machine side encoder exceeds the 30% of the maximum motor speed, it will be judged as overrun and "Alarm 43" will be detected. When "0" is set, overrun will be detected with a 2mm width.

For linear servo/direct-drive motor system

Not used. Set to "0".

## ---Setting range---

-1 to 32767 (mm)

However, when SV084/bitD=1, the setting range is from -1 to 32767 (µm).

## #2255

# SV055 EMGx

# Max. gate off delay time after emergency stop

Set the time required between an emergency stop and forced READY OFF.

Set the maximum value "+ 100ms" of the SV056 setting value of the servo drive unit electrified by the same power supply unit.

When executing the vertical axis drop prevention, the gate off will be delayed for the length of time set at SV048 even when SV055's is smaller than that of SV048.

Related parameters: SV048, SV056

## ---Setting range---

0 to 20000 (ms)

## #2256

## SV056 EMGt

# Deceleration time constant at emergency stop

Set the time constant used for the deceleration control at emergency stop.

Set the time required to stop from rapid traverse rate (rapid).

The standard setting value is EMGt≤G0tL×0.9.

However, note that the standard setting value differs from the above-mentioned value when the setting value of "#2003:smgst Acceleration and deceleration modes bit 3-0:Rapid traverse acceleration/deceleration type" is 8 or F. Refer to Instruction Manual of the drive unit (section "5.5.1 Deceleration Control") for details.

Related parameters: SV048, SV055

# ---Setting range---

0 to 20000 (ms)

## #2257 SV057 SHGC

## SHG control gain

When performing the SHG control, set to SV003(PGN1)×6.

When not using the SHG control, set to "0".

When using the OMR-FF control, set to "0".

Related parameters: SV003, SV004

## ---Setting range---

0 to 1200 (rad/s)

#### #2258

## SV058 SHGCsp

# SHG control gain in spindle synchronous control

When using SHG control during spindle synchronization control (synchronous tapping and synchronous control with spindle C-axis), set this parameter with SV049 (PGN1sp) and SV050 (PGN2sp).

Make sure to set the value 6 times that of SV049.

When not using the SHG control, set to "0".

## ---Setting range---

0 to 1200 (rad/s)

## #2259

## SV059 TCNV

## Collision detection torque estimated gain

Set the torque estimated gain when using the collision detection function.

The standard setting value is the same as the load inertia ratio (SV037 setting value) including motor inertia. Set to "0" when not using the collision detection function.

Related parameters: SV032, SV035/bitF-8, SV037, SV045, SV060

<< Drive monitor load inertia ratio display>>

Set SV035/bitF=1 and imbalance torque and friction torque to both SV032 and SV045, and then repeat acceleration/deceleration for several times.

## ---Setting range---

For general motor: 0 to 5000 (%) For linear motor: 0 to 5000 (kg)

#### #2260

#### SV060 TLMT

## Collision detection level

When using the collision detection function, set the collision detection level at the G0 feeding. When "0" is set, none of the collision detection function will work.

Related parameters: SV032, SV035/bitF-8, SV037, SV045, SV059

## ---Setting range---

0 to 999 (Stall current %)

## #2261

## SV061 DA1NO

## D/A output ch1 data No. / Initial DC excitation level

Input the data number you wish to output to the D/A output channel 1.

When using the 2-axis drive unit, set "-1" to the axis that the data will not be output.

When the DC excitation is running (SV034/bit4=1):

Use this when the DC excitation is running (SV034/bit4=1) to adjust the initial magnetic pole position (when measuring the magnetic pole shift amount) for linear motor and direct-drive motor.

Set the initial excitation level in DC excitation control.

Set 10% as standard.

Related parameters: SV062, SV063

# ---Setting range---

-32768 to 32767

When the DC excitation is running (SV034/bit4=1): 0 to 100 (Stall current %)

# #2262

# SV062 DA2NO

# D/A output ch2 data No. / Final DC excitation level

Input the data number you wish to output to the D/A output channel 2.

When using the 2-axis drive unit, set "-1" to the axis that the data will not be output.

When the DC excitation is running (SV034/bit4=1):

Use this when the DC excitation is running (SV034/bit4=1) to adjust the initial magnetic pole position (when measuring the magnetic pole shift amount) for linear motor and direct-drive motor.

Set the final excitation level in DC excitation control.

Set 10% as standard.

When the magnetic pole shift amount measurement value is unsteady, adjust the value in increments of

Related parameters: SV061, SV063

# ---Setting range---

-32768 to 32767

When the DC excitation is running (SV034/bit4=1): 0 to 100 (Stall current %)

## #2263 SV063 DA1MPY

# D/A output ch1 output scale / Initial DC excitation time

Set output scale of the D/A output channel 1 in increment of 1/100. When "0" is set, the magnification is the same as when "100" is set.

When the DC excitation is running (SV034/bit4=1):

Use this when the DC excitation is running (SV034/bit4=1) to adjust the initial magnetic pole position (when measuring the magnetic pole shift amount) for linear motor and direct-drive motor.

Set the initial excitation time in DC excitation control.

Set 1000ms as standard.

When the magnetic pole shift amount measurement value is unsteady, adjust the value in increments of 500ms.

Related parameters: SV061, SV062

## ---Setting range---

-32768 to 32767 (1/100-fold)

When the DC excitation is running (SV034/bit4=1): 0 to 10000 (ms)

# #2264 SV064 DA2MPY

## D/A output ch2 output scale

Set output scale of the D/A output channel 2 in increment of 1/100. When "0" is set, the magnification is the same as when "100" is set.

## ---Setting range---

-32768 to 32767 (1/100-fold)

## #2265 SV065 TLC

## Machine end compensation gain

The shape of the machine end is compensated by compensating the spring effect from the machine end to the motor end.

Set the machine end compensation gain. Measure the error amount by roundness measurement and estimate the setting value by the following formula.

Compensation amount ( $\mu$ m) = Command speed F(mm/min)2 \* SV065 / (Radius R(mm) \* SV003 \* 16,200,000)

Set to "0" when not using.

## ---Setting range---

-30000 to 30000 (Acceleration ratio 0.1%)

## #2266-2272 SV066 - SV072

This parameter is set automatically by the NC system.

## (PR) #2273 SV073 FEEDout

## Specified speed output speed

Set the specified speed.

Also set SV082/bit9,8 to output digital signal.

## ---Setting range---

0 to 32767 (r/min)

However, when SV033/bitD=1, the setting range is from 0 to 32767 (100mm/min). (Only for MDS-E/EH and MDS-EM/EMH)

# #2274-2280 SV074 - SV080

This parameter is set automatically by the NC system.

# (PR) #2281 SV081 SPEC2 Servo specification 2

Select the servo functions. A function is assigned to each bit. Set this in hexadecimal format.

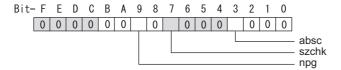

# bit F-A:

Not used. Set to "0".

# bit 9: npg Earth fault detection

0: Disable 1: Enable (standard)

Set "0" and it is constantly "Enable" for MDS-EJ/EJH Series.

# bit 8:

Not used. Set to "0".

# bit 7: szchk Distance-coded reference scale reference mark

0: Check at 4 points (standard) 1: Check at 3 points

# bit 6-4:

Not used. Set to "0".

# bit 3: absc Distance-coded reference scale

0: Disable 1: Enable

# bit 2-0:

Not used. Set to "0".

#2282 SV082 SSF5 Servo function 5

Select the servo functions.
A function is assigned to each bit.
Set this in hexadecimal format.

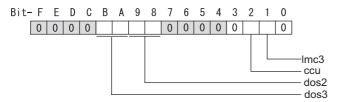

# bit F-C:

Not used. Set to "0".

# bit B-A: dos3 Digital signal output 3 selection

bitB,A=

00: Disable

01: Setting prohibited

10: Contactor control signal output (For MDS-EJ/EJH)

11: Setting prohibited

# bit 9-8: dos2 Digital signal output 2 selection

bit9,8=

00: Disable

01: Specified speed output

10: Setting prohibited

11: Setting prohibited

## bit 7-3:

Not used. Set to "0".

# bit 2: ccu Lost motion overshoot compensation compensation amount setting increment

0: Stall current % 1: Stall current 0.01%

# bit 1: Imc3 Lost motion compensation type 3

Set this when protrusion at a quadrant change is too big.

0: Stop 1: Start

Related parameters: SV016, SV041, SV085, SV086

## bit 0:

Not used. Set to "0".

#2283 SV083 SSF6 Servo function 6

Select the servo functions. A function is assigned to each bit. Set this in hexadecimal format.

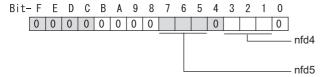

## bit F-8:

Not used. Set to "0".

## bit 7-5: nfd5 Depth of Notch filter 5

Set the depth of Notch filter 5 (SV088). bit7,6,5= 000:  $-\infty$  001: -18.1[dB] 010: -12.0[dB] 011: -8.5[dB] 100: -6.0[dB] 101: -4.1[dB] 101: -4.1[dB] 101: -4.5[dB]

## bit 4:

Not used. Set to "0".

111: -1.2[dB]

# bit 3-1: nfd4 Depth of Notch filter 4

Set the depth of Notch filter 4 (SV087). bit3,2,1=  $000: -\infty$  001: -18.1[dB] 010: -12.0[dB] 011: -8.5[dB] 100: -6.0[dB] 101: -4.1[dB] 111: -4.1[dB] 111: -1.2[dB]

# bit 0 :

Not used. Set to "0".

#2284 SV084 SSF7 Servo function 7

Select the servo functions.

A function is assigned to each bit. Set this in hexadecimal format.

## bit F: h2c HAS control cancel amount

0: 1/4 (standard) 1: 1/2

Related parameters: SV034/bit1

bit E:

Not used. Set to "0".

bit D: oru Overrun detection width unit

0: mm (normal setting) 1: μm

bit C: odu Excessive error detection width unit

0: mm (normal setting) 1: μm

bit B: ilm2u Current limit value (SV014) in special control setting unit

0: Stall current % (normal setting) 1: Stall current 0.01%

bit A-1:

Not used. Set to "0".

bit 0: irms Motor current display

0: Motor q axis current display (normal) 1: Motor effective current display

#2285 SV085 LMCk

Lost motion compensation 3 spring constant

Set the machine system's spring constant when selecting lost motion compensation type 3. When not using, set to "0".

Related parameters: SV016, SV041, SV082/bit2,1, SV086

---Setting range---

0 to 32767 (0.01%/µm)

## #2286

## SV086 LMCc

## Lost motion compensation 3 viscous coefficient

Set the machine system's viscous coefficient when selecting lost motion compensation type 3. When not using, set to "0".

Related parameters: SV016, SV041, SV082/bit2,1, SV086

---Setting range---

0 to 32767 (0.01% •s/mm)

# #2287 SV087 FHz4

# Notch filter frequency 4

Set the vibration frequency to suppress when machine vibration occurs. (Normally, do not set 80 or less.)

Set to "0" when not using.

Related parameters: SV083/bit3-1, SV115

---Setting range---

0 to 5000 (Hz)

#2288 SV088 FHz5

Notch filter frequency 5

Set the vibration frequency to suppress when machine vibration occurs. (Normally, do not set 80 or less.)

Set to "0" when not using.

Related parameters: SV083/bit7-5, SV115

---Setting range---

0 to 5000 (Hz)

#2289

SV089

Not used. Set to "0".

#2290

SV090

Not used. Set to "0".

#2291

SV091 LMC4G

## Lost motion compensation 4 gain

Use this with LMC compensation type 3. As the delay in path tracking is monitored and compensated, the delay in path tracking will be minimized even if machine friction amount changes by aging. Use the lost motion compensation amount (SV016) \* 5 (10% of the dynamic friction torque) as the target. The higher the setting value is, the more accurate the quadrant change be; however, the more likely vibrations occur.

# ---Setting range---

0 to 20000 (Stall current 0.01%)

#2292

SV092

Not used. Set to "0".

#2293

SV093

Not used. Set to "0".

# #2294

### SV094 MPV

## Magnetic pole position error detection speed

The magnetic pole position detection function monitors the command speed and motor speed at the position command stop and detects the magnetic pole position error alarm (3E) if any. Set the error detection level for the command speed and motor speed at the position command stop.

Be aware when setting the parameter as the setting units for general motors and linear motors are different.

## <<For general motor>>

When the command speed error detection level is set to "0", the magnetic pole position error (3E) is detected at 10r/min.

Set "10" as standard.

This detects the magnetic pole position error (3E) when the motor rotation speed is 100r/min and more.

## <<For linear motor>>

When the command motor speed level is set to "0", the magnetic pole position error (3E) is detected at 1mm/s

Set "10" as standard.

This detects the magnetic pole position error (3E) when the motor speed is 10mm/s and more.

## ---Setting range---

0 to 31999

<<For general motor>>

Ten-thousands digit, Thousands digit ------ Command speed error detection level (10r/min) Hundreds digit, Tens digit, Ones digit ------ Motor speed error detection level (10r/min)

<<For linear motor>>

Ten-thousands digit, Thousands digit ----- Command speed error detection speed level (1mm/s) Hundreds digit, Tens digit, Ones digit ----- Motor speed error detection level (1mm/s)

#### #2295 SV095 ZUPD

## Vertical axis pull up distance

Set this parameter to adjust the pull up distance when the vertical axis pull up function is enabled. When the pull up function is enabled and this parameter is set to "0", for a rotary motor, 8/1000 of a rotation at the motor end is internally set as the pull up distance, and for a linear motor, 80[µm] is set.

Related parameters:

SV032: The pull up direction is determined. When "0" is set, pull up control is not executed.

SV033/bitE: Start-up of the pull up function

SV048: Set the drop prevention time. When "0" is set, pull up control is not executed.

## ---Setting range---

0 to 2000 (µm)

## #2296-2305 SV096 - SV105

Not used. Set to "0".

## #2306 SV106 PGM

## OMR-FF scale model gain

Set the scale model gain (position response) in OMR-FF control.

Set the same value as SV003(PGN1).

Increase the setting value to perform a high-speed machining such as a fine arc or to improve the path error.Lower the value when vibration occurs during acceleration/deceleration.

Set to "0" when not using OMR-FF control.

# ---Setting range---

0 to 300 (rad/s)

#### #2307-2311 SV107 - SV111

Not used. Set to "0".

## #2312 SV112 IFF

#### **OMR-FF** current feed forward gain

Set the current feed forward rate in OMR-FF control.

The standard setting is "10000".

Setting value of "0" is equal to "10000(100%)" setting.

Set to "0" when not using OMR-FF control.

# ---Setting range---

0 to 32767 (0.01%)

# #2313 SV113 SSF8

# Servo function 8

Select the servo functions.

A function is assigned to each bit.

Set this in hexadecimal format.

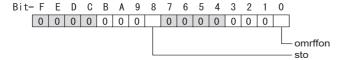

## bit F-9:

Not used. Set to "0".

# bit 8: sto Dedicated wiring STO function

Set this parameter to use dedicated wiring STO function.

0: Dedicated wiring STO function unused (Only for MDS-E/EH and MDS-EJ/EJH)

# bit 7: Machine error compensation amount

(Note) Do not turn ON the NC power supply with the setting as disable (set to "1"). The initial parameter error alarm is detected.

0: Enable (Normal setting) 1: Disable

# bit 0: omrffon OMR-FF control enabled

0: Disable 1: Enable

# #2314 SV114 SSF9 Servo function 9

Select the servo functions. A function is assigned to each bit. Set this in hexadecimal format.

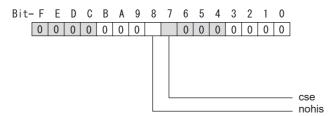

## bit F-9:

Set to "8" when HG46, 56, 96 motors are driven by MDS-E-V3. Set to "0" for other cases.

bit 8: nohis History of communication error alarm between NC and DRV (34, 36, 38, 39)

0: Enable 1: Disable

bit 7: cse Command speed monitoring function

0: Disable 1: Enable (Normal setting)

bit 6-0:

Not used. Set to "0".

#2315 SV115 SSF10 Servo function 10

Select the servo functions. A function is assigned to each bit. Set this in hexadecimal format.

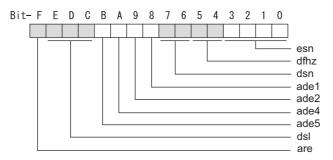

# bit F: are Notch filter5 all frequencies adapted

When enabled, Notch filter5 all frequencies adaptive range is not limited regardless of SV115/bit4,5 setting. 0: Disable 1: Enable

## bit E-C: dsl Notch filter frequency display

Switch the "AFLT frequency" display on drive monitor screen to check every notch filter frequency. When the selected notch filter is not used, "0" is displayed.

bitE.D.C=

000: Estimated resonance frequency (Normal display)

001: Notch filter 1 frequency

010: Notch filter 2 frequency

011: Notch filter 3 frequency (always displays 1125Hz)

100 : Notch filter 4 frequency 101: Notch filter 5 frequency

Other settings: setting prohibited

# bit B: ade5 Notch filter 5 / Adaptive follow-up function

0: Disable 1: Enable

bit A: ade4 Notch filter 4/Adaptive follow-up function

0: Disable 1: Enable

bit 9: ade2 Notch filter 2 / Adaptive follow-up function

0: Disable 1: Enable

bit 8 : ade1 Notch filter 1 / Adaptive follow-up function

0: Disable 1: Enable

# bit 7-6: dsn Estimated resonance frequency display holding time

Set the estimated resonance frequency display holding time to the "AFLT frequency" display on drive monitor screen.

bit7,6= 00: 4 [s]

01: 8 [s]

10: 12 [s]

11: 16 [s]

# bit 5-4: dfhz Notch filter frequency range

Set the adaptive range of the notch filter frequency. When the adaptive follow-up function is enabled and if the estimated resonance frequency exists in the set range, the notch filter will be adapted. Normally set this parameter to "00".

bit5,4=

00: -10 to 10 [%]

01: -20 to 20 [%]

10: -30 to 30 [%]

11: -40 to 40 [%]

## bit 3-0: esn Sensitivity of estimated resonance frequency

Set the sensitivity of the estimated resonance frequency. Smaller setting value enables to detect smaller vibration component, however, adaptive movement will be repeated frequently. Normally set this parameter to "0".

0 : Normal setting (same sensitivity as A) 1 : Sensitivity high to F : Sensitivity low

## #2316

## SV116 SSF11

## Servo function 11

# bit1: fctcfw Full-closed torsion compensation function forward direction compensation enabled

Compensate the torsion amount in the forward direction with the full-closed torsion compensation function. When compensating the torsion amount in the reverse direction only, set to "0".

0: Stop 1: Start

## (PR) #2317

## SV117 RNG1ex

## Expansion sub side encoder resolution

For high-accuracy binary resolution encoder, set the number of pulses to four bite data of SV117 (high-order) and SV019 (low-order) by pulse (p).

When SV117=0, the setting unit of SV019 is (kp).

Refer to SV019 for details.

Related parameters: SV019, SV020, SV118

# ---Setting range---

-1 to 32767

# (PR) #2318

## SV118 RNG2ex

## Expansion main side encoder resolution

When using high-accuracy binary resolution encoder, set the number of pulses to four bite data of SV118 (high-order) and SV020 (low-order) by pulse (p).

When SV118=0, the setting unit of SV020 is (kp).

Refer to SV020 for details.

Related parameters: SV019, SV020, SV117

## ---Setting range---

-1 to 32767

## #2319-2328 SV119 - SV128

Not used. Set to "0".

## #2329

## SV129 Kwf

## Synchronous control feed forward filter frequency

Set the acceleration rate feed forward filter frequency in high-speed synchronous tapping control. The standard setting is "600".

Related parameters: SV244

## ---Setting range---

0 to 32767 (rad/s)

# (PR) #2330

# SV130 RPITS

# Base reference mark interval

Set the base reference mark intervals of distance-coded reference scale. When the distance-coded reference scale is not used, set to "0".

The interval of basic reference mark (SV130) and auxiliary interval (SV131) must be in the specified relationship. Other settings cause the initial parameter error (alarm 37).

Following is the specified relationship.

The quotient of (SV130×1000) / SV131 must be 4 or more and leaves no remainder.

Related parameters: SV081/bit7,3, SV131, SV134 to SV137

## ---Setting range---

0 to 32767 (mm)

## (PR) #2331 SV131 DPITS

# Auxiliary reference mark interval

Set the auxiliary interval of reference mark in the distance-coded reference scale. When the distance-coded reference scale is not used, set to "0".

The interval of basic reference mark (SV130) and auxiliary interval (SV131) must be in the specified relationship. Other settings cause the initial parameter error (alarm 37).

Following is the specified relationship.

The quotient of (SV130×1000) / SV131 must be 4 or more and leaves no remainder.

Related parameters: SV081/bit7,3, SV130, SV134 to SV137

# ---Setting range---

0 to 32767 (µm)

#2332 SV132

Not used. Set to "0".

#2333 SV133

Not used. Set to "0".

## #2334 SV134 RRn0

## Distance-coded reference check / revolution counter

Set this parameter to operate distance-coded reference check when using distance-coded reference scale. During the distance-coded reference check initial setup (SV137:RAER=-1), set the following items on the NC drive monitor screen after the distance-coded reference check initial setup warning A3 turns OFF.

SV134=Rn, SV135=Pn, SV136=MPOS

When reference point is set, the warning A3 turns OFF.

To enable the distance-coded reference check function, SV081/bit3=1setting and a battery option are needed.

Related parameters: SV081/bit3,7, SV130, SV131, SV134 to SV137

# ---Setting range---

-32768 to 32767

# #2335 SV135 RPn0H

# Distance-coded reference check /position within one rotation High

Set this parameter to operate distance-coded reference check when using distance-coded reference scale. During the distance-coded reference check initial setup (SV137:RAER=-1), set the following items on the NC drive monitor screen after the distance-coded reference check initial setup warning A3 turns OFF.

SV134=Rn, SV135=Pn, SV136=MPOS

When reference point is set, the warning A3 turns OFF.

To enable the distance-coded reference check function, SV081/bit3=1setting and a battery option are needed

Related parameters: SV081/bit3,7, SV130, SV131, SV134 to SV137

# ---Setting range---

-32768 to 32767

# #2336 SV136 RPn0L

# Distance-coded reference check / position within one rotation Low

Set this parameter to operate distance-coded reference check when using distance-coded reference scale. During the distance-coded reference check initial setup (SV137:RAER=-1), set the following items on the NC drive monitor screen after the distance-coded reference check initial setup warning A3 turns OFF.

SV134=Rn, SV135=Pn, SV136=MPOS

When reference point is set, the warning A3 turns OFF.

To enable the distance-coded reference check function, SV081/bit3=1setting and a battery option are needed.

Related parameters: SV081/bit3,7, SV130, SV131, SV134 to SV137

## ---Setting range---

-32768 to 32767

#### #2337

# SV137 RAER

## Distance-coded reference check allowable width

For the distance-coded reference check function when using distance-coded reference scale, set the allowable gap from the reference point position data calculated by the main side encoder. When the gap exceeds the allowable range, reference point created by distance-code is judged as wrong and detects alarm 42. The standard setting value is "basic reference mark interval (SV130) / 4".

SV137=0 setting carries out the same operation as the standard setting value.

SV137=-1 setting enables the distance-coded reference initial set up mode and displays setting values of SV134 to SV136 on NC drive monitor.

To enable the distance-coded reference check function, SV081/bit3=1setting and a battery option are needed.

When SV137=32767, the distance-coded reference check function is disabled.

Related parameters: SV081/bit3,7, SV130, SV131, SV134 to SV136

## ---Setting range---

-1 to 32767 (mm)

## #2338-2397 SV138 - SV197

Not used. Set to "0".

#### #2398

## SV198 NSE

## No signal 2 special detection width

Set the special detection width for the no signal 2 (alarm 21).

This detects no signal 2 (alarm 21) when machine side feedback is not invoked even if the motor side encoder feedback exceeds this setting in the rectangular wave signal output linear scale. When "0" is set, the detection will be performed with a 15µm width.

## ---Setting range---

0 to 32767 (µm)

## #2399

## SV199 RTGM

## Real-time tuning: maximum adaptive gain multiplier

In case that machine resonance is induced when mounting a workpiece, the speed loop gain is switched automatically in response to inertia by setting the speed loop gain and workpiece inertia multiplier in advance.

The speed loop gain SV199(RTGM) changes in response to the estimated inertia ratio SV200(RTJX) based on the speed loop gain SV005(VGN1) and the inertia multiplier SV037(JL) which were adjusted when no workpiece was mounted.

When SV199 is set to "0", the adaptation of the speed loop gain will be disabled.

Speed control gain multiplier [%]

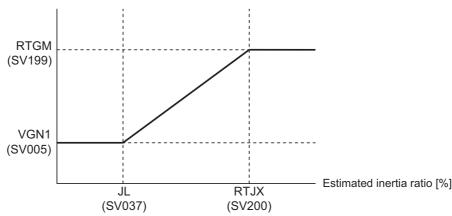

Related parameters: SV005, SV037, SV200

# ---Setting range---

0 to 5000 (%)

#### #2400 SV200 RTJX

# Real-time tuning: maximum adaptive inertia ratio

In case that machine resonance is induced when mounting a workpiece, the speed loop gain is switched automatically in response to inertia by setting the speed loop gain and workpiece inertia multiplier in advance.

The speed loop gain SV199(RTGM) changes in response to the estimated inertia ratio SV200(RTJX) based on the speed loop gain SV005(VGN1) and the inertia multiplier SV037(JL) which were adjusted when no workpiece was mounted.

When SV199 is set to "0", the adaptation of the speed loop gain will be disabled.

Speed control gain multiplier [%]

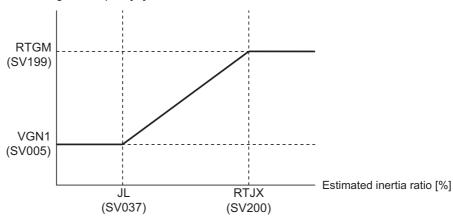

Related parameters: SV005, SV037, SV199

# ---Setting range---

0 to 5000 (%)

## #2401-2405 SV201 - SV205

Not used. Set to "0".

## #2406

## SV206 FCTC

# Full-closed torsion compensation control torsion amount

Set the compensation amount of full-closed torsion compensation function.

Set the torsion amount between the motor-end position and the machine-end position right after the stop as a standard setting value.

When not using, set to "0".

# ---Setting range---

0 to 32767 (0.01µm)

# #2407-2436 SV207 - SV236

Not used. Set to "0".

## (PR) #2437 SV237 TCF

## Torque command filter

Set the filter for the torque command.

The standard value is "3000" when using HG46, HG56, or HG96.

# ---Setting range---

0 to 5000 (rad/s)

# #2438-2443 SV238 - SV243

Not used. Set to "0".

# (PR) #2444 SV244 DUNIT

# Communication interpolation unit for communication among drive units

Set the communication interpolation unit among drive units in high-speed synchronous tapping control. When set to "0", it will be regarded as  $20 (0.05 \mu m)$  is set.

Related parameters: SV129

## ---Setting range---

0 to 2000 (1/µm)

# #2445-2456 SV245 - SV256

Not used. Set to "0".

# 15.8 Spindle Specification Parameters

#3001

slimt1

Limit rotation speed (Gear: 00)

Set the spindle rotation speed for maximum motor speed when gear 00 is selected.

Set the spindle rotation speed for the S analog output=10V during analog spindle control.

---Setting range---

0 to 999999 (r/min)

#3002

Limit rotation speed (Gear: 01)

Set the spindle rotation speed for maximum motor speed when gear 01 is selected.

Set the spindle rotation speed for the S analog output=10V during analog spindle control.

---Setting range---

0 to 999999 (r/min)

#3003

slimt3

Limit rotation speed (Gear: 10)

Set the spindle rotation speed for maximum motor speed when gear 10 is selected.

Set the spindle rotation speed for the S analog output=10V during analog spindle control.

---Setting range---

0 to 999999 (r/min)

#3004

slimt4

Limit rotation speed (Gear: 11)

Set the spindle rotation speed for maximum motor speed when gear 11 is selected.

Set the spindle rotation speed for the S analog output=10V during analog spindle control.

---Setting range---

0 to 999999 (r/min)

#3005

smax 1

Maximum rotation speed (Gear: 00)

Set the maximum spindle rotation speed which is actually commanded when gear 00 is selected.

Set this as smax1(#3005)<= slimit1(#3001).

By comparing the S command value and the values of gear 1 - 4, a spindle gear shift command will be output automatically.

---Setting range---

0 to 999999 (r/min)

#3006

smax 2

Maximum rotation speed (Gear: 01)

Set the maximum spindle rotation speed which is actually commanded when gear 01 is selected.

Set this as smax2(#3006)<= slimit2 (#3002).

By comparing the S command value and the values of gear 1 - 4, a spindle gear shift command will be output automatically.

---Setting range---

0 to 999999 (r/min)

#3007

smax 3

Maximum rotation speed (Gear: 10)

Set the maximum spindle rotation speed which is actually commanded when gear 10 is selected.

Set this as smax3(#3007)<= slimit3 (#3003).

By comparing the S command value and the values of gear 1 - 4, a spindle gear shift command will be output automatically.

---Setting range---

0 to 999999 (r/min)

#3008

smax 4

Maximum rotation speed (Gear: 11)

Set the maximum spindle rotation speed which is actually commanded when gear 11 is selected.

Set this as smax4(#3008)<= slimit4 (#3004).

By comparing the S command value and the values of gear 1 - 4, a spindle gear shift command will be output automatically.

---Setting range---

0 to 999999 (r/min)

#3009 ssift 1

Shift rotation speed (Gear: 00)

Set the spindle speed for gear shifting with gear 00.

(Note) Setting too large value may cause a gear nick when changing gears.

## ---Setting range---

0 to 32767 (r/min)

#3010 ssift 2

Shift rotation speed (Gear: 01)

Set the spindle speed for gear shifting with gear 01.

(Note) Setting too large value may cause a gear nick when changing gears.

# ---Setting range---

0 to 32767 (r/min)

#3011

ssift 3

Shift rotation speed (Gear: 10)

Set the spindle speed for gear shifting with gear 10.

(Note) Setting too large value may cause a gear nick when changing gears.

## ---Setting range---

0 to 32767 (r/min)

#3012

ssift 4

Shift rotation speed (Gear: 11)

Set the spindle speed for gear shifting with gear 11.

(Note) Setting too large value may cause a gear nick when changing gears.

#### ---Setting range---

0 to 32767 (r/min)

#3013 stap 1

Synchronous tapping 1st step rotation speed (Gear: 00)

Set the speed which switches from 1st step to 2nd step in synchronous tapping multi-step acceleration/deceleration control when gear 00 is selected.

The inclination of linear acceleration/deceleration control for 1st step is determined by the ratio of "stap1"(#3013) to "stapt1"(#3017).

When the inclination is not set after 2nd step or it is higher than that of 1st step, the acceleration/deceleration control is executed with the same inclination as the 1st step for the rotation speed of "stap1" or higher.

# ---Setting range---

0 to 99999 (r/min)

#3014

stap 2

Synchronous tapping 1st step rotation speed (Gear: 01)

Set the speed which switches from 1st step to 2nd step in synchronous tapping multi-step acceleration/deceleration control when gear 01 is selected.

The inclination of linear acceleration/deceleration control for 1st step is determined by the ratio of "stap2" (#3014) to "stapt2" (#3018).

When the inclination is not set after 2nd step or it is higher than that of 1st step, the acceleration/deceleration control is executed with the same inclination as the 1st step for the rotation speed of "stap2" or higher.

# ---Setting range---

0 to 99999 (r/min)

#3015

stap 3

Synchronous tapping 1st step rotation speed (Gear: 10)

Set the speed which switches from 1st step to 2nd step in synchronous tapping multi-step acceleration/deceleration control when gear 10 is selected.

The inclination of linear acceleration/deceleration control for 1st step is determined by the ratio of "stap3" (#3015) to "stapt3" (#3019).

When the inclination is not set after 2nd step or it is higher than that of 1st step, the acceleration/deceleration control is executed with the same inclination as the 1st step for the rotation speed of "stap3" or higher.

## ---Setting range---

0 to 99999 (r/min)

# #3016 stap 4 Synchronous tapping 1st step rotation speed (Gear: 11) Set the speed which switches from 1st step to 2nd step in synchronous tapping multi-step acceleration/deceleration control when gear 11 is selected. The inclination of linear acceleration/deceleration control for 1st step is determined by the ratio of "stap4" (#3016) to "stapt4" (#3020). When the inclination is not set after 2nd step or it is higher than that of 1st step, the acceleration/deceleration control is executed with the same inclination as the 1st step for the rotation speed of "stap4" or higher. ---Setting range---0 to 99999 (r/min) #3017 Synchronous tapping 1st step acceleration/decelerastapt 1 tion time constant (Gear: 00) Set the time constant for synchronous tapping 1st step linear acceleration/deceleration control when gear 00 is selected. (linear acceleration/deceleration pattern) ---Setting range---1 to 5000 (ms) #3018 stapt 2 Synchronous tapping 1st step acceleration/deceleration time constant (Gear: 01) Set the time constant for synchronous tapping 1st step linear acceleration/deceleration control when gear 01 is selected. (linear acceleration/deceleration pattern) ---Setting range---1 to 5000 (ms)

Set the time constant for synchronous tapping 1st step linear acceleration/deceleration control when gear 10 is selected. (linear acceleration/deceleration pattern)

tion time constant (Gear: 10)

Synchronous tapping 1st step acceleration/decelera-

# ---Setting range---

#3019

1 to 5000 (ms)

stapt 3

| #3020 | stapt 4 | Synchronous tapping 1st step acceleration/decelera- |
|-------|---------|-----------------------------------------------------|
|       |         | tion time constant (Gear: 11)                       |

Set the time constant for synchronous tapping 1st step linear acceleration/deceleration control when gear 11 is selected. (linear acceleration/deceleration pattern)

---Setting range---

1 to 5000 (ms)

## <Relation of spindle limit rotation speed and spindle maximum rotation speed>

The spindle rotation speed which can be attained at the spindle motor's maximum rotation speed is set for the limit rotation speed (slimt). This value is obtained by multiplying the gear ratio on the spindle motor maximum rotation speed (SP026). Set the maximum rotation speed (smax) when the rotation speed is to be limited according to the machine specifications, such as the spindle gear specifications. Up to four value can be set for gear changeover.

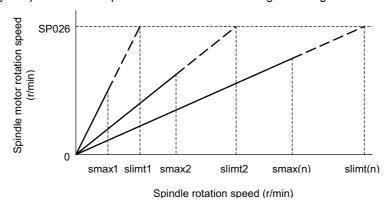

## <Synchronous tapping multi-step acceleration/deceleration control parameter>

The acceleration/deceleration control can be set up to three steps in synchronous tapping control to carry out an optimal acceleration/deceleration control in accordance with the spindle motor characteristics whose output torque steps down when exceeding the base rotation speed.

Set the inclination for 2nd step or subsequent steps when the maximum rotation speed exceeds the base rotation speed during synchronous tapping control.

When the inclination is not set after 2nd step or it is higher than that of 1st step, the acceleration/deceleration control is executed with the same inclination as the 1st step for all the rotation speed.

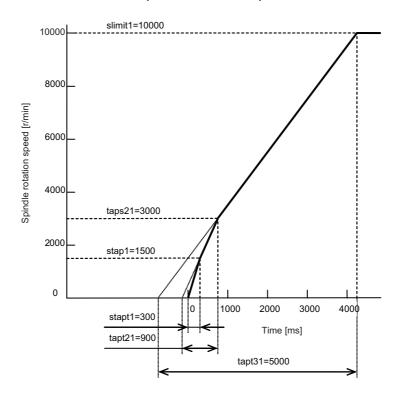

## <Spindle synchronization multi-step acceleration/deceleration control parameter>

The acceleration/deceleration control can be set up to eight steps in spindle synchronization control to carry out an optimal acceleration/deceleration control in accordance with the spindle motor characteristics whose output torque steps down when exceeding the base rotation speed and further attenuate in output stepdown zone.

For 2nd step or subsequent steps, the specification allows to set the time constant magnification and changeover rotation speed based on the acceleration/deceleration setting of the 1st step.

Set the value of limit rotation speed or higher as the changeover rotation speed for the step not to be shifted when not carrying out a step shift.

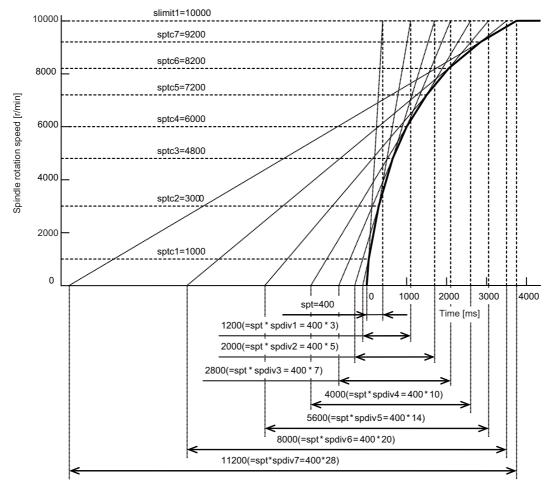

#3021

Not used. Set to "0".

#3022 sgear Encoder gear ratio

Set the deceleration rate of the encoder to the spindle when inputting ABZ pulse output encoder feedback to NC during analog spindle control.

0: 1/1

1: 1/2

2: 1/4

3: 1/8

---Setting range---

0 to 3

#3023 smini Minimum rotation speed

Set the minimum spindle speed.

If an S command below this setting is issued, the spindle will rotate at the minimum speed set by this parameter.

## ---Setting range---

0 to 32767 (r/min)

(PR) #3024 sout Spindle connection

Select the connection method with a spindle drive unit.

- 0: No unit to connect
- 1: Optical digital communication (Mitsubishi spindle drive unit)
- 2 5: S-analog (Analog spindle drive unit)

# ---Setting range---

0 to 5

# (PR) #3025 enc-on Spindle encoder

Set the connection specifications of a spindle's encoder.

- 0: Without encoder feedback when using analog spindle and connecting to NC
- 1: With encoder feedback when using analog spindle and connecting to NC
- 2: Mitsubishi spindle drive unit

## ---Setting range---

0 to 2

# #3026 cs\_ori Selection of winding in orientation mode

Select the coil control in orientation mode for the spindle motor which performs coil changeover.

- 0: Perform coil changeover based on the command from NC. (depending on the setting of parameter #1239/bit0)
- 1: Use the coil L

## #3027 cs syn

Selection of winding in spindle synchronization control mode

Select the coil control in spindle synchronization control mode for the spindle motor which performs coil changeover.

- 0: Perform coil changeover based on the command from NC. (depending on the setting of parameter #1239/bit0)
- 1: Use the coil H

# #3028 sprcmm

# Tap cycle M command selection

Set the M codes for the spindle forward run/reverse run commands during tapping cycle.

High-order 3 digits: Set the M code for spindle forward run command.

Low-order 3 digits: Set the M code for spindle reverse run command.

When "0" is set, it is handled assuming that "3004" is set (the M code for spindle forward run command is "3" and the M code for spindle reverse run command is "4").

# ---Setting range---

0 to 999999

# #3029 tapsel

## Asynchronous tap gear selection

Select the speed which is compared with S command at gear selection when using asynchronous tapping control with the spindle which performs gear changeover.

- 0: Synchronous tapping 1st step rotation speed (stap)--- Multi-step acceleration/deceleration is not used.
- 1: Maximum speed (smax)--- Multi-step acceleration/deceleration is used.

This parameter is enabled only when "#1272 ext08/bit1 is 1".

## #3030

Not used. Set to "0".

## (PR) #3031

smcp\_no

# Drive unit I/F channel No. (spindle)

Set the interface channel No. of CNC control unit to which the spindle is connected and the axis No. within each channel.

Set this parameter in 4-digit (hexadecimal) format.

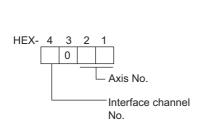

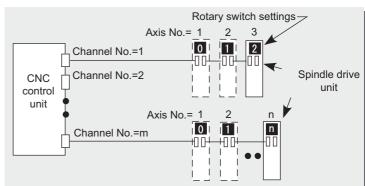

HEX-4: Drive unit interface channel No.

HEX-3: Not used. Set to "0".

HEX-2, 1: Axis No.

For an analog spindle, set to "0000".

## ---Setting range---

0000, 1001 to 1010, 2001 to 2010

## #3032

Not used. Set to "0".

## (PR) #3035

spunit

## **Output unit**

Select the data unit for communication with the spindle drive unit.

This selection is applied to the data communicated between the NC and spindle drive unit as well as the spindle movement data. Although the standard setting is B (0.001deg), set the same value as "#1004 ctrl\_unit" when using Spindle/C axis control.

B: 0.001deg (1µm)

C: 0.0001deg (0.1µm)

D: 0.00001deg (10nm)

E: 0.000001deg (1nm)

## #3037

taps21

# Synchronous tapping 2nd step rotation speed (Gear: 00)

Set the speed which switches from 2nd step to 3rd step in synchronous tapping multi-step acceleration/deceleration control when gear 00 is selected.

The inclination of linear acceleration/deceleration control for 2nd step is determined by the ratio of "taps21" (#3037) to "tapt21" (#3041).

When the inclination is not set for 3rd step or it is higher than that of 2nd step, the acceleration/deceleration control is executed with the same inclination as the 2nd step for the rotation speed of "taps21" or higher.

## ---Setting range---

0 to 99999 (r/min)

## #3038

taps22

# Synchronous tapping 2nd step rotation speed (Gear: 01)

Set the speed which switches from 2nd step to 3rd step in synchronous tapping multi-step acceleration/deceleration control when gear 01 is selected.

The inclination of linear acceleration/deceleration control for 2nd step is determined by the ratio of "taps22" (#3038) to "tapt22" (#3042).

When the inclination is not set for 3rd step or it is higher than that of 2nd step, the acceleration/deceleration control is executed with the same inclination as the 2nd step for the rotation speed of "taps22" or higher.

# ---Setting range---

0 to 99999 (r/min)

| #3039                      | taps23                                                                                                    | Synchronous tapping 2nd step rotation speed (Gear: 10)                                                                                                    |  |
|----------------------------|----------------------------------------------------------------------------------------------------|----------------------------------------------------------------------------------------------------|--|
| cele<br>The<br>(#30<br>Whe | ration control when gear<br>inclination of linear accel<br>39) to "tapt23" (#3043).<br>en the inclination is not se      | s from 2nd step to 3rd step in synchronous tapping multi-step acceleration/de-<br>10 is selected.<br>eration/deceleration control for 2nd step is determined by the ratio of "taps23" of the for 3rd step or it is higher than that of 2nd step, the acceleration/deceleration ame inclination as the 2nd step for the rotation speed of "taps23" or higher.   |  |
| Sett                       | ing range                                                                                                    |                                                                                                    |  |
| 0                          | to 99999 (r/min)                                                                                                    |                                                                                                    |  |
| #3040                      | taps24                                                                                                    | Synchronous tapping 2nd step rotation speed (Gear: 11)                                                                                                    |  |
| cele<br>The<br>(#30<br>Whe | ration control when gear<br>inclination of linear accel<br>(40) to "tapt24" (#3044).<br>en the inclination is not se     | s from 2nd step to 3rd step in synchronous tapping multi-step acceleration/de-<br>11 is selected.<br>eration/deceleration control for 2nd step is determined by the ratio of "taps24"<br>at for 3rd step or it is higher than that of 2nd step, the acceleration/deceleration<br>ame inclination as the 2nd step for the rotation speed of "taps24" or higher. |  |
| Sett                       | ting range                                                                                                    |                                                                                                    |  |
| 0                          | to 99999 (r/min)                                                                                                    |                                                                                                    |  |
| #3041                      | tapt21                                                                                                    | Synchronous tapping 2nd step acceleration/deceleration time constant (Gear: 00)                                                                                                    |  |
|                            | the time constant for synds selected.                                                                                    | chronous tapping 2nd step linear acceleration/deceleration control when gear                                                                                                    |  |
| Sett                       | ting range                                                                                                    |                                                                                                    |  |
| 1                          | to 5000 (ms)                                                                                                    |                                                                                                    |  |
| #3042                      | tapt22                                                                                                    | Synchronous tapping 2nd step acceleration/deceleration time constant (Gear: 01)                                                                                                    |  |
|                            | Set the time constant for synchronous tapping 2nd step linear acceleration/deceleration control when get 01 is selected. |                                                                                                    |  |
| Sett                       | ting range                                                                                                    |                                                                                                    |  |
| 1                          | to 5000 (ms)                                                                                                    |                                                                                                    |  |
| #3043                      | tapt23                                                                                                    | Synchronous tapping 2nd step acceleration/deceleration time constant (Gear: 10)                                                                                                    |  |
|                            | the time constant for synos selected.                                                                                    | chronous tapping 2nd step linear acceleration/deceleration control when gear                                                                                                    |  |
| Sett                       | ting range                                                                                                    |                                                                                                    |  |
| 1                          | to 5000 (ms)                                                                                                    |                                                                                                    |  |
| #3044                      | tapt24                                                                                                    | Synchronous tapping 2nd step acceleration/deceleration time constant (Gear: 11)                                                                                                    |  |

Set the time constant for synchronous tapping 3rd step linear acceleration/deceleration control when gear 00

tion time constant (Gear: 00)

Set the time constant for synchronous tapping 2nd step linear acceleration/deceleration control when gear

The inclination of linear acceleration/deceleration control for 3rd step is determined by the ratio of slimit1(#3001) to tapt31(#3045).

# ---Setting range---

11 is selected.
---Setting range--1 to 5000 (ms)

tapt31

#3045

1 to 5000 (ms)

Synchronous tapping 3rd step acceleration/decelera-

| #3046 | tapt32 | Synchronous tapping 3rd step acceleration/decelera- |
|-------|--------|-----------------------------------------------------|
|       |        | tion time constant (Gear: 01)                       |

Set the time constant for synchronous tapping 3rd step linear acceleration/deceleration control when gear 01 is selected.

The inclination of linear acceleration/deceleration control for 3rd step is determined by the ratio of slimit2 (#3002) to tapt32 (#3046).

## ---Setting range---

1 to 5000 (ms)

# #3047 tapt33 Synchronous tapping 3rd step acceleration/deceleration time constant (Gear: 10)

Set the time constant for synchronous tapping 3rd step linear acceleration/deceleration control when gear 10 is selected.

The inclination of linear acceleration/deceleration control for 3rd step is determined by the ratio of slimit3(#3003) to tapt33(#3047).

## ---Setting range---

1 to 5000 (ms)

# #3048 tapt34 Synchronous tapping 3rd step acceleration/deceleration time constant (Gear: 11)

Set the time constant for synchronous tapping 3rd step linear acceleration/deceleration control when gear 11 is selected.

The inclination of linear acceleration/deceleration control for 3rd step is determined by the ratio of slimit4(#3004) to tapt34(#3048).

## ---Setting range---

1 to 5000(ms)

# #3049 spt Spindle synchronization acceleration/deceleration time constant

Set the acceleration/deceleration time constant under spindle synchronization control.

The inclination of acceleration/deceleration control is determined by the ratio to limit rotation speed (slimit). Set the same value for the reference axis and synchronized axis.

The time constant for 2nd step or subsequent steps is the magnification setting on the basis of this setting value.

## ---Setting range---

0 to 9999 (ms)

# #3050 sprlv Spindle synchronization rotation speed attainment lev-

Set the level of speed difference between the reference and synchronized spindles during spindle synchronization control. Setting of the synchronized spindle side is enabled. When the difference becomes below the setting level, the spindle speed synchronization complete signal will turn ON.

## ---Setting range---

0 to 4095 (pulse) (1 pulse = 0.088°)

# #3051 spplv Spindle phase synchronization attainment level

Set the level of phase difference between the reference and synchronized spindles during spindle synchronization. Setting of the synchronized spindle side is enabled. When the difference becomes below the setting level, the spindle phase synchronization complete signal will go ON.

# ---Setting range---

0 to 4095 (pulse) (1 pulse =  $0.088^{\circ}$ )

# #3052 spplr Spindle synchronization relative polarity

Set the polarity to match the rotation direction between the spindles which perform synchronization control under spindle synchronization control.

- 0: Positive polarity (Spindle CW rotation at motor CW rotation)
- 1: Negative polarity (Spindle CCW rotation at motor CW rotation)

## ---Setting range---

0000/0001 (HEX)

## #3053 sppst

## Spindle encoder Z -phase position

Set the deviation amount from the spindle's basic point to the spindle encoder's Z phase.

Obtain the deviation amount, considering a clockwise direction as positive when viewed from the spindle's front side.

# ---Setting range---

0 to 359999 (1/1000°)

# #3054

## sptc1

# Spindle synchronization multi-step acceleration/deceleration changeover speed 1

Set the speed which switches from 1st step to 2nd step in spindle synchronization multi-step acceleration/deceleration control.

Set the same value for the reference axis and synchronized axis.

Set the value of limit rotation speed (slimit) or higher not to carry out a step shift.

## ---Setting range---

0 to 99999 (r/min)

## #3055

## sptc2

# Spindle synchronization multi-step acceleration/deceleration changeover speed 2

Set the speed which switches from 2nd step to 3rd step in spindle synchronization multi-step acceleration/deceleration control.

Set the same value for the reference axis and synchronized axis.

Set the value of limit rotation speed (slimit) or higher not to carry out a step shift.

# ---Setting range---

0 to 99999 (r/min)

## #3056

## sptc3

# Spindle synchronization multi-step acceleration/deceleration changeover speed 3

Set the speed which switches from 3rd step to 4th step in spindle synchronization multi-step acceleration/deceleration control.

Set the same value for the reference axis and synchronized axis.

Set the value of limit rotation speed (slimit) or higher not to carry out a step shift.

## ---Setting range---

0 to 99999 (r/min)

## #3057

# sptc4

# Spindle synchronization multi-step acceleration/deceleration changeover speed 4

Set the speed which switches from 4th step to 5th step in spindle synchronization multi-step acceleration/deceleration control.

Set the same value for the reference axis and synchronized axis.

Set the value of limit rotation speed (slimit) or higher not to carry out a step shift.

# ---Setting range---

0 to 99999 (r/min)

# #3058

## sptc5

# Spindle synchronization multi-step acceleration/deceleration changeover speed 5

Set the speed which switches from 5th step to 6th step in spindle synchronization multi-step acceleration/

Set the same value for the reference axis and synchronized axis.

Set the value of limit rotation speed (slimit) or higher not to carry out a step shift.

# ---Setting range---

0 to 99999 (r/min)

## #3059 sptc6

# Spindle synchronization multi-step acceleration/deceleration changeover speed 6

Set the speed which switches from 6th step to 7th step in spindle synchronization multi-step acceleration/deceleration control.

Set the same value for the reference axis and synchronized axis.

Set the value of limit rotation speed (slimit) or higher not to carry out a step shift.

## ---Setting range---

0 to 99999 (r/min)

### #3060

sptc7

# Spindle synchronization multi-step acceleration/deceleration changeover speed 7

Set the speed which switches from 7th step to 8th step in spindle synchronization multi-step acceleration/deceleration control.

Set the same value for the reference axis and synchronized axis.

Set the value of limit rotation speed (slimit) or higher not to carry out a step shift.

## ---Setting range---

0 to 99999 (r/min)

#### #3061

## spdiv1

## Time constant magnification for changeover speed 1

Set the acceleration/deceleration time constant to be used at the speed of changeover speed 1 (sptc1) and higher in spindle synchronization multi-step acceleration/deceleration control. Set this as a magnification in relation to the spindle synchronization acceleration/deceleration time constant (spt).

## ---Setting range---

0 to 127

# #3062

spdiv2

# Time constant magnification for changeover speed 2

Set the acceleration/deceleration time constant to be used at the speed of changeover speed 2 (sptc2) and higher in spindle synchronization multi-step acceleration/deceleration control. Set this as a magnification in relation to the spindle synchronization acceleration/deceleration time constant (spt).

## ---Setting range---

0 to 127

# #3063

spdiv3

# Time constant magnification for changeover speed 3

Set the acceleration/deceleration time constant to be used at the speed of changeover speed 3 (sptc3) and higher in spindle synchronization multi-step acceleration/deceleration control. Set this as a magnification in relation to the spindle synchronization acceleration/deceleration time constant (spt).

# ---Setting range---

0 to 127

## #3064

spdiv4

## Time constant magnification for changeover speed 4

Set the acceleration/deceleration time constant to be used at the speed of changeover speed 4 (sptc4) and higher in spindle synchronization multi-step acceleration/deceleration control. Set this as a magnification in relation to the spindle synchronization acceleration/deceleration time constant (spt).

## ---Setting range---

0 to 127

# #3065

spdiv5

# Time constant magnification for changeover speed 5

Set the acceleration/deceleration time constant to be used at the speed of changeover speed 5 (sptc5) and higher in spindle synchronization multi-step acceleration/deceleration control. Set this as a magnification in relation to the spindle synchronization acceleration/deceleration time constant (spt).

# ---Setting range---

0 to 127

## #3066

spdiv6

# Time constant magnification for changeover speed 6

Set the acceleration/deceleration time constant to be used at the speed of changeover speed 6 (sptc6) and higher in spindle synchronization multi-step acceleration/deceleration control. Set this as a magnification in relation to the spindle synchronization acceleration/deceleration time constant (spt).

## ---Setting range---

0 to 127

## #3067 spdiv7

# Time constant magnification for changeover speed 7

Set the acceleration/deceleration time constant to be used at the speed of changeover speed 7 (sptc7) and higher in spindle synchronization multi-step acceleration/deceleration control. Set this as a magnification in relation to the spindle synchronization acceleration/deceleration time constant (spt).

## ---Setting range---

0 to 127

## #3068

#### symtm1

## Phase synchronization start confirmation time

Set the time to confirm that synchronization is attained before spindle phase synchronization control is started.

When "0" is set, the time will be 2000ms. When "100" or less is set, the time will be 100ms.

# ---Setting range---

0 to 9999 (ms)

## #3069

#### svmtm2

## Phase synchronization end confirmation time

Set a period of waiting time for spindle phase synchronization control's completion as a time in which the speed stays within the attainment range.

When "0" is set, the time will be 500ms. When "100" or less is set, the time will be 100ms.

# ---Setting range---

0 to 9999(ms)

syprt

## #3070

## Phase synchronization alignment speed

Set the amount of speed fluctuation of synchronized spindle during spindle phase synchronization control. Set this as a proportion to commanded speed.

When "0" is set, the amount will be 5%.

# ---Setting range---

0 to 100 (%)

# (PR) #3071

## SscDrSelSp

## **Speed monitor Door selection**

Select which door group of the speed monitoring a spindle belongs to.

0000: Belong to the door 1 group.

0001: Belong to the door 1 group.

0002: Belong to the door 2 group.

0003: Belong to the door 1 and 2 groups.

(Note) Speed monitoring function is validated when "SP229/bitF=1".

# ---Setting range---

0000 to 0003 (HEX)

## (PR) #3072

# Ssc Svof Filter Sp

## Speed monitor Error detection time during servo OFF

Set the error detection time for when an error of command speed monitoring or feedback speed monitoring is detected during servo OFF.

The alarm will occur if actual speed exceeds safe speed or safe rotation speed for a period of time longer than this setting.

When "0" is set, the detection time will be 200 (ms).

(Note) Speed monitoring function is validated when "SP229/bitF=1".

## ---Setting range---

0 to 9999(ms)

## #3074 GBsp

# Guide bushing spindle synchronization control

Set the reference spindle and G/B spindle.

- 1: Reference spindle
- 2: Guide bushing spindle
- 0: Other

# (PR) #3077 Sname Spindle command name

Specify a spindle name to be used for giving a spindle command.

When spindle command name has been set for all the spindles, the spindle name type is used. If "0" is set to any spindle, the spindle No. type is selected.

(Note) Do not set an identical name to two or more of all the spindles.

#### ---Setting range---

0 to 9

### #3101 sp

sp\_t 1

# Acceleration/deceleration time constant with S command (Gear: 00)

Set the acceleration/deceleration time constant with S command (speed operation mode) when gear 00 is selected. Set the linear acceleration/deceleration time up to limit rotation speed (slimit1). Set the short time constant that the motor torque at acceleration is always saturated, however, when an abnormal noise or V-belt slip occurs, increase the time constant.

# ---Setting range---

0 to 30000(ms)

### #3102

sp\_t 2

# Acceleration/deceleration time constant with S command (Gear: 01)

Set the acceleration/deceleration time constant with S command (speed operation mode) when gear 01 is selected. Set the linear acceleration/deceleration time up to limit rotation speed (slimit2). Set the short time constant that the motor torque at acceleration is always saturated, however, when an abnormal noise or V-belt slip occurs, increase the time constant.

#### ---Setting range---

0 to 30000 (ms)

#### #3103

sp\_t3

# Acceleration/deceleration time constant with S command (Gear: 10)

Set the acceleration/deceleration time constant with S command (speed operation mode) when gear 10 is selected. Set the linear acceleration/deceleration time up to limit rotation speed (slimit3). Set the short time constant that the motor torque at acceleration is always saturated, however, when an abnormal noise or V-belt slip occurs, increase the time constant.

# ---Setting range---

0 to 30000 (ms)

sp t4

# #3104

Acceleration/deceleration time constant with S command (Gear: 11)

Set the acceleration/deceleration time constant with S command (speed operation mode) when gear 11 is selected. Set the linear acceleration/deceleration time up to limit rotation speed (slimit4). Set the short time constant that the motor torque at acceleration is always saturated, however, when an abnormal noise or V-belt slip occurs, increase the time constant.

# ---Setting range---

0 to 30000 (ms)

# #3105 sı

#### Speed reach range

Set the speed deviation rate with respect to the commanded speed, at which the speed reach signal will be output.

It will be 15% when set to "0".

If the speed deviation is smaller than 45r/min, it will be set as 45r/min.

#### ---Setting range---

0 to 100 (%)

# #3106 zrn\_typ Zero point return specifications

Select the zero point return specification.

Functions are allocated to each bit.

Set this in hexadecimal format.

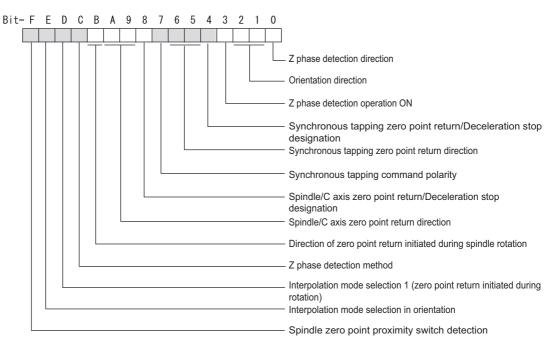

# bitF: Spindle zero point detection with proximity switch

- 0: Normal
- 1: Enable spindle zero point detection using proximity switch

#### bitE: Control mode selection in orientation

Select non-interpolation mode when vibration occurs since the gain is high during the orientation.

- 0: Interpolation mode (Use the interpolation mode gain "SP002".)
- 1: Non-interpolation mode (Use the non-interpolation mode gain "SP001")

# bitD: Interpolation mode selection 1 (zero point return initiated during rotation)

- 0: Non-interpolation mode
- 1: Interpolation mode

# bitC: Z phase detection method

- 0: Follows Z phase detection direction (bit0).
- 1: Rotates in the commanded direction at Z phase detection speed to detect Z phase.
- \* To enable Z phase detection operation, set the parameter "#3106 zrn\_typ bit3 (Z phase detection operation ON)" to "1".

# bitB: Direction of zero point return initiated during spindle rotation

- 0: Follow the setting of zero point return direction
  - •Follow the direction setting of orientation (bit2-1)
  - •Follow the setting of synch tap zero return (bit6-5)
  - •Follow the setting of spindle C axis zero return (bitA-9)
- 1: Follow the spindle rotation direction

# bitA-9: Spindle/C axis zero point return direction

bitA,9=

00: Short-cut

01: Forward run

10: Reverse run

#### bit8: Designate zero point return

- 0: Compatible operation with our conventional series (Automatically return to zero point simultaneously with C-axis changeover)
- 1: Standard setting

# bit7: Synchronous tapping command polarity

- 0: Forward direction
- 1: Reverse direction (The standard setting when spindle and motor are directly coupled)

# bit6-5: Synchronous tapping zero point return direction

bit 6,5=

- 00: Short-cut
- 01: Forward run
- 10: Reverse run

#### bit4: Designate zero point return

- 0: Automatically return to zero point before synchronous tapping is started (tapping phase alignment)
- 1: Not return to zero point and immediately synchronous tapping is started

# bit3: Z phase detection operation ON

- 0: When Z phase is not detected, detect Z phase during the rotation executed by a rotation command without performing the detection operation.
- 1: When Z phase is not detected, perform the detection operation according to the settings of bitC and bit0, and then rotate the motor according to a rotation command.

#### bit2-1: Orientation direction

- bit 2,1=
- 00: Short-cut
- 01: Forward run
- 10: Reverse run

# bit0: Z phase detection direction

- 0: Forward direction
- 1: Reverse direction

# #3107 ori\_spd

# Orientation command speed

Set the spindle speed during orientation command.

When the spindle is not running or running to the different direction with the orientation, the orientation is carried out with this speed after a stop. When the spindle is running to the same direction with the orientation, this parameter does not have a meaning because it decelerates directly and the orientation is carried out.

# ---Setting range---

1 to 99999 (r/min)

### #3108

# ori sft

# Position shift amount for orientation

The orientation stop position can be moved by this parameter setting although normally the position is Z-phase position.

During multi-point orientation control, the stop position is determined by the total value of this parameter and the position data for multi-point orientation of PLC input.

# ---Setting range---

-35999 to 35999 (0.01°)

#### #3109 zdetspd

# Z phase detection speed

For the first S command after power is turned ON, the spindle rotates at the speed of setting value for this parameter until Z phase is detected twice.

When "#3106/bitF = 1" (Spindle zero point proximity switch detection enabled), also proximity switch is detected.

(Note) When spindle zero point proximity switch detection is enabled, the rotation direction of the orientation/zero point return (synchronous tapping, spindle/C axis) will follow Z phase detection direction. And the speed will follow Z phase detection speed.

#### ---Setting range---

1 to 99999 (r/min)

tap\_spd

#### #3110

#### Synchronous tapping zero point return speed

Set the zero point return speed during synchronous tapping control.

### ---Setting range---

1 to 99999 (r/min)

#### #3111

#### tap sft

# Synchronous tapping zero point return shift amount

Set the zero point return shift amount during synchronous tapping control. Zero point angle shifts from Z phase according to the setting angle.

### ---Setting range---

0 to 35999 (0.01°)

#### #3112

#### cax spd

#### Spindle C axis zero point return speed

Set the zero point return speed during spindle C axis control.

# ---Setting range---

1 to 99999 (r/min)

#### #3113

#### cax\_sft

# Spindle C axis zero point return shift amount

Set the spindle C axis zero point return shift amount. Zero point angle shifts from Z phase according to the setting angle.

# ---Setting range---

0 to 359999 (0.001°)

# #3114

### cax\_para\_chg

# Spindle/C axis parameter switch

Parameter switches when switching the encoder system between normal spindle control and C axis control, such as using spindle side encoder only for C axis control in spindle drive system. It is validated with replacing a certain servo parameter of the corresponding servo axis to a spindle parameter.

- 0: Not switch
- 1: Switch

# ---Setting range---

0/1 (Standard: 0)

# #3115

sp2\_t1

Time constant in orientation/interpolation mode automatic reference position return (Gear: 00)

Set the linear acceleration/deceleration time constant for zero point return control (#3106/bit4,8) which is automatically started at the time of switching orientation control, C axis control and synchronous tapping control when gear 00 is selected. The inclination is determined by the ratio to limit rotation speed (slimit1). Set the sufficiently large value compared to the acceleration/deceleration time constant with S command (sp\_t1) so that the output torque is not saturated. When executing C axis zero point return manually, it depends on the axis specification parameter.

# ---Setting range---

0 to 30000 (ms)

# #3116 sp2 t2

# Time constant in orientation/interpolation mode automatic reference position return (Gear: 01)

Set the linear acceleration/deceleration time constant for zero point return control (#3106/bit4,8) which is automatically started at the time of switching orientation control, C axis control and synchronous tapping control when gear 01 is selected. The inclination is determined by the ratio to limit rotation speed (slimit2). Set the sufficiently large value compared to the acceleration/deceleration time constant with S command (sp\_t2) so that the output torque is not saturated. When executing C axis zero point return manually, it depends on the axis specification parameter.

#### ---Setting range---

0 to 30000 (ms)

#### #3117

sp2 t3

# Time constant in orientation/interpolation mode automatic reference position return (Gear: 10)

Set the linear acceleration/deceleration time constant for zero point return control (#3106/bit4,8) which is automatically started at the time of switching orientation control, C axis control and synchronous tapping control when gear 10 is selected. The inclination is determined by the ratio to limit rotation speed (slimit3). Set the sufficiently large value compared to the acceleration/deceleration time constant with S command (sp\_t3) so that the output torque is not saturated. When executing C axis zero point return manually, it depends on the axis specification parameter.

# ---Setting range---

0 to 30000 (ms)

#### #3118

sp2\_t4

# Time constant in orientation/interpolation mode automatic reference position return (Gear: 11)

Set the linear acceleration/deceleration time constant for zero point return control (#3106/bit4,8) which is automatically started at the time of switching orientation control, C axis control and synchronous tapping control when gear 11 is selected. The inclination is determined by the ratio to limit rotation speed (slimit4). Set the sufficiently large value compared to the acceleration/deceleration time constant with S command (sp\_t4) so that the output torque is not saturated. When executing C axis zero point return manually, it depends on the axis specification parameter.

# ---Setting range---

0 to 30000 (ms)

# #3120

staptr

# Time constant reduction rate in high-speed synchronous tapping

When performing high-speed synchronous tapping control(#1281/bit5), set the reduction rate of the time constant compared to the time constant in normal synchronous tapping.

(Setting "0" or "100" will be regarded as reduction rate zero, so the time constant won't be reduced.)

E.g.) When set to "10", time constant in high-speed synchronous tapping will be 90% of that in normal synchronous tapping.

# ---Setting range---

0 to 100 (%)

#### #3121

tret

#### Turret indexing

Select the validity of turret indexing.

0: Disabled

1: Enable

# #3122

GRC

# Turret side gear ratio

Set the number of teeth on the turret side when the gear selection command (control input 4/bit6, 5) is set to 00. Set a value of GRC so that the ratio of GRC to the spindle side gear ratio (#13057 SP057) will be 1: N (an integer). If GRC is set to "0", it will be regarded as "1".

# ---Setting range---

0 to 32767

# #3123

tret\_spc

# **Turret indexing speed**

Set the turret end indexing speed when in turret indexing.

When this parameter is set to 0, it follows the value set for Orientation command speed (#3107).

# ---Setting range---

0 to 32767(r/min)

#### #3124 tret t

# **Turret indexing time constant**

Set the acceleration/deceleration time constant to reach Limit rotation speed (slimt1) at gear 00 when in turret indexing. Set this parameter to a larger value than time constant in orientation (#3115).

# ---Setting range---

0 to 30000 (ms)

#### #3125

#### tret inpos

# Turret indexing in-position width

Set the position error range in which the index positioning complete signal is output when in turret indexing. When this parameter is set to 0, the value of In-position width (#13024 SP024) will be used for this width.

# ---Setting range---

0 to 32767(1°/1000)

#### #3126

### tret\_fin\_off

# Index positioning complete signal OFF time

Set the time to forcedly turn OFF the index positioning complete signal since the indexing start signal turns ON. If this period of time has not passed yet, the index positioning complete signal will not turn ON even at the completion of index positioning.

#### ---Setting range---

0 to 10000 (ms)

#### #3127 SPECSP

# Spindle specification

# bit3: Spindle rotation direction

Define the relationship between the motor's actual direction of rotation and the spindle rotation signals (Spindle forward run start/Spindle reverse run start).

- 0: Forward direction
- 1: Reverse direction

# bit1: Spindle cycle counter direction

Specify whether the cycle counter counts up or down during the spindle forward run.

- 0: Count up during forward run
- 1: Count down during forward run

# bit0: Output conditions of spindle changeover mode and spindle speed reach signals

- 0: Conventional operation
  - Spindle changeover mode signal

When the spindle stop signal is ON and when a gear recommended by NC and the one selected in ladder program are different, the spindle changeover mode signal is output to the spindle drive unit.

- \*Spindle speed reach signal
- Spindle speed reach signal is turn ON/OFF according to the FB signal.
- 1: Operation when the gear responds to the neutral state under full-closed control
  - Spindle changeover mode signal

When both the spindle stop signal and the spindle gear shift signal are ON, the spindle changeover mode signal is output to the spindle drive unit.

Spindle speed reach signal

During gear changeover (while gear changeover is being commanded), the spindle speed reach signal is turned ON/OFF according to the virtual spindle-end speed that is calculated by multiplying the motor-end speed by the gear ratio (motor-end gear teeth/spindle-end gear teeth).

# ---Setting range---

0x0000 to 0xffff (hexadecimal)

# #3128 ori\_spec

# Orientation control specification

# bit1: High-speed proximity-switch orientation

Select whether to enable high-speed proximity-switch orientation.

This orientation can be used when Proximity-switch spindle zero point detection (#3106 zrn\_typ/bitF) is enabled.

- 0: Disable high-speed
- 1: Enable high-speed

### bit0: Orientation in-position advance output

Reduce the orientation time by detecting an in-position faster.

The in-position detection width is changed from SP024(#13024) to ori\_inp2.

- 0: Disable
- 1: Enable

# ---Setting range---

0x0000 to 0xffff (hexadecimal)

#### #3129

cax\_spec

# Spindle/C axis control specification

# bit5: Retention of coordinate system setting offset at switchover to C axis mode

Select whether to retain the offset for the coordinate system setting (G92/G50) or local coordinate system setting (G52) when the control is switched to C axis mode.

- 0: Not retain the offset for coordinate system setting
- 1: Retain the offset for coordinate system setting

#### bit4: Gain switchover for all the axes within the part system when C axis is selected

- 0: The gains of servo axes except C axis are not switched when C axis is selected.
- 1: The gains of servo axes except C axis are switched when C axis is selected.

#2203(PGN1) SV003 --> #2249(PGN1sp) SV049

#2204(PGN2) SV004 --> #2250(PGN2sp) SV050

#2257(SHGC) SV057 --> #2258(SHGCsp) SV058

# bit3: Mode selection at reset when the program command method is selected

- 0: Spindle mode
- 1: The mode at reset is retained.

This parameter is enabled when the program command method is selected (#3129 cax\_spec/bit0=1).

# bit2: Mode selection at Power ON when the program command method is selected

- 0: Spindle mode
- 1: C axis mode

This parameter is enabled when the program command method is selected (#3129 cax spec/bit0=1).

# bit1: Coordinate system setting when the deceleration stop type (no zero point return) is selected

Select the C axis coordinate system setting method when the deceleration stop type (no zero point return) is selected.

- 0: Establish the coordinates of the deceleration stop position by using the Z-phase position as the coordinate zero point.
- 1: The deceleration stop position is used as the coordinate zero point.

# bit0: Spindle position control changeover method

Select the method of changing the mode between C axis and spindle.

- 0: PLC signal method
- 1: Program command method

# #3130 syn\_spec

#### Spindle synchronization control specification

#### bit2: Error compensation between reference and synchronized spindles

- 0: Error compensation is performed.
- 1: Error compensation is not performed.
- \*Set this parameter for the synchronized spindle.

# bit1: Phase alignment method selection

- 0: Phase alignment method type 1 (step alignment method)
- 1: Phase alignment method type 2 (multi-step acceleration/deceleration method)
- \*Set this parameter for the synchronized spindle.

# bit0: Tool spindle synchronization II (hobbing) automatic compensation selection

- 0: No compensation.
- 1: Compensate hobbing axis delay (advance) with workpiece axis.

| #3131 tap_spec           | Synchronous tapping control specification |
|--------------------------|-------------------------------------------|
| Not used. Set to "0000". |                                           |
| #3132 ori_inp2           | 2nd in-position width for orientation     |

Set the in-position width when in-position advance output control (#3128/bit0) is valid. Reduce the orientation time by setting a bigger value than the value of conventional SP024 and detecting an in-position faster.

Conventional SP024 is used for 2nd in-position signal detection width.

#### ---Setting range---

0 to 32767 (1deg/1000)

# #3133 spherr

# Hobbing axis delay (advance) allowable angle

Set the allowable angle between the commanded position and actual position of hobbing axis when it is in tool spindle synchronization II (hobbing) mode (X18AE ON), and also when hobbing axis and workpiece axis are synchronizing (X18A9 ON).

#### ---Setting range---

0 to 32767 (1deg/1000)

# #3134 sphtc

Primary delay time constant for hobbing axis automatic compensation

Set the primary delay time constant of hobbing axis automatic compensation primary delay filter control in tool spindle synchronization II (hobbing).

When set to "0", primary delay filter control is invalid.

### ---Setting range---

0 to 32767 (ms)

# #3135 sfwd\_g

Feed forward gain for hobbing axis

Set the feed forward gain for the hobbing axis in tool spindle synchronization II (hobbing) mode.

# ---Setting range---

0 to 200 (%)

| #3137 stap_ax_off |
|-------------------|
|-------------------|

High-speed synchronous tapping disabled axis

Not used. Set to "0".

# #3138 motor\_type Spindle motor type

Set the spindle motor type. The set type will be displayed on the drive monitor screen, and it will be also output to the system configuration data.

# ---Setting range---

Character string within 26 characters including A-Z, a-z, 0-9, "." (decimal point), "-" (hyphen), "/" (slash) (Setting is cleared when "0" is set)

# (PR) #3139 sp\_srvdrv Spindle-mode servo control

Select whether to enable spindle control using a servo drive unit and servo motor (spindle-mode servo control).

- 0: Disable spindle-mode servo control
- 1: Enable spindle-mode servo control

# (PR) #3140 S DINSp

#### Speed observation input door No.

Set the door signal input in the drive unit.

Use this parameter only when the axis with a door signal belongs to several door groups.

The correspondence between the door signals and bits are as follows.

bit0: Door1 signal bit1: Door2 signal

If the axis does not receive any door signal, set to "0".

An error (Y20 0027) will occur in the following cases.

- Several bits are enabled.
- Any bit other than those set in "#3071 S DSISp" is enabled.

#### ---Setting range---

0000 to 0002 (HEX)

#### (PR) #3141

# spsscfeed1

#### **Observation speed 1**

Set the observation speed, which is at the machine end, in the multi-step speed monitor.

(Note) When the setting value is larger than 18000, the last 2 digits will be ignored.

E.g.: 1234567 -> 1234500 (deg/min)

#### ---Setting range---

0 to 6553500 (deg/min)

#### (PR) #3142

#### spsscfeed2

#### **Observation speed 2**

Set the observation speed, which is at the machine end, in the multi-step speed monitor.

(Note) When the setting value is larger than 18000, the last 2 digits will be ignored.

E.g.: 1234567 -> 1234500 (deg/min)

#### ---Setting range---

0 to 6553500 (deg/min)

# (PR) #3143

#### spsscfeed3

#### Observation speed 3

Set the observation speed, which is at the machine end, in the multi-step speed monitor.

(Note) When the setting value is larger than 18000, the last 2 digits will be ignored.

E.g.: 1234567 -> 1234500 (deg/min)

# ---Setting range---

0 to 6553500 (deg/min)

# (PR) #3144

#### spsscfeed4

### Observation speed 4

Set the observation speed, which is at the machine end, in the multi-step speed monitor.

(Note) When the setting value is larger than 18000, the last 2 digits will be ignored.

E.g.: 1234567 -> 1234500 (deg/min)

#### ---Setting range---

0 to 6553500 (deg/min)

# (PR) #3145

# S\_SigInSP

# Safety observation signal input

This parameter specifies which observation speed change signal is input in the drive unit. The observation speed change signal corresponds to the following bits of the parameter.

bit0: Observation speed change signal 1 is connected.

bit1: Observation speed change signal 2 is connected.

bit2: Observation speed change signal 3 is connected.

If the axis receives no observation speed change signal, set to "0000".

(Note) When a same setting value is set to more than one axis, or when more than one bit is set to turn ON for one axis, the alarm (Y20 0027) will occur.

# ---Setting range---

0000 to 0004 (HEX)

#3146 RatedOutL(PwrCal)

Short-time rated output for power computation (L-coil)

Specify the short-time rated output of the spindle motor (for L-coil).

This value is used for calculating the power consumption of the spindle motor.

# ---Setting range---

0 to 99999999 (W)

#3147

RatedOutH(PwrCal)

Short-time rated output for power computation (H-coil)

Specify the short-time rated output of the spindle motor (for H-coil).

This value is used for calculating the power consumption of the spindle motor.

This parameter is used also when the coil switch function is OFF.

#### ---Setting range---

0 to 99999999 (W)

#3148

sycmpctm

Temporary error cancel calculation delay time

Temporary error cancel calculation delay time

When a period of time set in this parameter has elapsed after turning-ON of the spindle chuck close (SPC-MPC) signal, you can temporarily cancel spindle sync error by turning ON the spindle sync error temporary cancel (SPDRPO) signal.

If the specified time has not elapsed when the spindle sync error temporary cancel (SPDRPO) signal is turned ON, temporary cancel of spindle sync error is enabled first when the time of this parameter has elapsed.

When 0 is set in this parameter, the delay time will be 284(ms).

# ---Setting range---

0 to 3000 (msec)

(PR) #3149

spsscfeed5

**Observation speed 5** 

Set the observation speed, which is at the machine end, in the multi-step speed monitor.

(Note) When the setting value is larger than 18000, the last 2 digits will be ignored.

E.g.: 1234567 -> 1234500 (deg/min)

# ---Setting range---

0 to 6553500 (deg/min)

(PR) #3150

spsscfeed6

Observation speed 6

Set the observation speed, which is at the machine end, in the multi-step speed monitor.

(Note) When the setting value is larger than 18000, the last 2 digits will be ignored.

E.g.: 1234567 -> 1234500 (deg/min)

# ---Setting range---

0 to 6553500 (deg/min)

(PR) #3151

spsscfeed7

Observation speed 7

Set the observation speed, which is at the machine end, in the multi-step speed monitor.

(Note) When the setting value is larger than 18000, the last 2 digits will be ignored.

E.g.: 1234567 -> 1234500 (deg/min)

#### ---Setting range---

0 to 6553500 (deg/min)

(PR) #3152

spsscfeed8

**Observation speed 8** 

Set the observation speed, which is at the machine end, in the multi-step speed monitor.

(Note) When the setting value is larger than 18000, the last 2 digits will be ignored.

E.g.: 1234567 -> 1234500 (deg/min)

#### ---Setting range---

0 to 6553500 (deg/min)

#3153 cms1

Spindle viscous friction coefficient 1

Set a viscous friction coefficient for spindle.

This parameter is to estimate the cutting torque of spindle.

#13018(SP018)/bit5=0: Mechanical gear 1-step

#13018(SP018)/bit5=1: Coil changeover H

---Setting range---

0 to ± 9999999 (0.00001%/rpm)

#3154

cms2

Spindle viscous friction coefficient 2

Set a viscous friction coefficient for spindle.

This parameter is to estimate the cutting torque of spindle.

#13018(SP018)/bit5=0: Mechanical gear 2-step

#13018(SP018)/bit5=1: Coil changeover L

---Setting range---

0 to  $\pm$  9999999 (0.00001%/rpm)

#3155 cms3

Spindle viscous friction coefficient 3

Set a viscous friction coefficient for spindle.

This parameter is to estimate the cutting torque of spindle.

#13018(SP018)/bit5=0: Mechanical gear 3-step

#13018(SP018)/bit5=1: Coil changeover Not use

---Setting range---

0 to  $\pm$  9999999 (0.00001%/rpm)

#3156

cms4

Spindle viscous friction coefficient 4

Set a viscous friction coefficient for spindle.

This parameter is to estimate the cutting torque of spindle.

#13018(SP018)/bit5=0: Mechanical gear 4-step

#13018(SP018)/bit5=1: Coil changeover Not use

---Setting range---

0 to ± 9999999 (0.00001%/rpm)

#3157

fms1

Spindle coulomb friction coefficient 1

Set a coulomb friction coefficient for spindle.

This parameter is to estimate the cutting torque of spindle.

#13018(SP018)/bit5=0: Mechanical gear 1-step

#13018(SP018)/bit5=1: Coil changeover H

---Setting range---

0 to ± 9999999 (0.0001%/Nm)

#3158

fms2

Spindle coulomb friction coefficient 2

Set a coulomb friction coefficient for spindle.

This parameter is to estimate the cutting torque of spindle.

#13018(SP018)/bit5=0: Mechanical gear 2-step

#13018(SP018)/bit5=1: Coil changeover L

---Setting range---

0 to ± 9999999 (0.0001%/Nm)

#3159

fms3

Spindle coulomb friction coefficient 3

Set a coulomb friction coefficient for spindle.

This parameter is to estimate the cutting torque of spindle.

#13018(SP018)/bit5=0: Mechanical gear 3-step

#13018(SP018)/bit5=1: Coil changeover Not use

---Setting range---

0 to ± 9999999 (0.0001%/Nm)

#3160 fms4

Spindle coulomb friction coefficient 4

Set a coulomb friction coefficient for spindle.

This parameter is to estimate the cutting torque of spindle.

#13018(SP018)/bit5=0: Mechanical gear 4-step #13018(SP018)/bit5=1: Coil changeover Not use

---Setting range---

0 to ± 9999999 (0.0001%/Nm)

#3166 disttrq\_t

Disturbance torque detection filter time constant

Set the responsiveness in detecting the disturbance torque.

---Setting range---

0 to 1000 (ms) (Default value: 0)

#3167

spef Spindle motor efficency

Calculate the efficiency between the motor current value and the output torque, and compensate the disturbance torque detection at acceleration/deceleration.

When set to "0", it controls as 100%.

---Setting range---

0 to 100 (%)

(Default value: 0)

#3168

StlTrqSPSV(PwrCal)

Stall torque of spindle-mode servo motor for power computation

Specify the stall torque of spindle-mode servo motor.

This value is used for calculating the power consumption of the spindle-mode servo motor.

---Setting range---

0.000 to 1000.000 (Nm)

#3169

rotspzsp

Spindle-mode rotary axis Motor zero speed (For spindle-mode rotary axis only)

Set the motor rotation speed to which the zero speed detection is executed. When the motor speed goes below the set speed, the zero speed detection turns ON. The standard setting value is "50". When the setting value is "0", it is on the standard setting value.

---Setting range---

0 to 1000 (r/min)

rotspsdts

#3170

Spindle-mode rotary axis Speed detection setting value (For spindle-mode rotary axis only)

Set the motor speed to which the speed detection is executed. When the motor speed goes below the set speed, the speed detection turns ON. The standard setting value is 10% of the "#3001 slimt1" setting value. When the setting value is "0", it is on the standard setting value.

---Setting range---

0 to 32767(r/min)

(PR) #3192

LdMeter thresholdY

Loadmeter: Caution (Yellow) threshold

Specify the spindle load (%) at which the loadmeter displays a caution sign (yellow). If spindle load exceeds the specified value, the loadmeter displays a caution (yellow).

If you wish to avoid showing the caution (yellow), set this parameter to be the same as "#3193 LdMeter thresholdR".

When "0" is set, the value becomes 100% (default).

---Setting range---

0 to 300(%)

(PR) #3193 LdMeter thresholdR Loadmeter: Warning (Red) threshold Specify the spindle load (%) at which the loadmeter displays a warning sign (red). If spindle load exceeds the specified value, the loadmeter displays a warning (red). If you wish to avoid showing the warning (red), set this parameter to be the same as "#3194 LdMeter load When "0" is set, the value becomes 150% (default). ---Setting range---0 to 300(%) (PR) #3194 LdMeter load max Loadmeter: Maximum spindle load Specify the maximum spindle load (%) for loadmeter display. When "0" is set, the value becomes 200% (default). ---Setting range---0 to 300(%) (PR) #3195 Spindle's machine group setting type mgrsptyp Spindle's machine group setting type Specify which of the spindle's machine group No. parameters to use for the machine groupwise alarm stop function. 0: #3196 mgrspnum1 (Spindle's machine group No. 1) 1: #3197 mgrspnum2 (Spindle's machine group No. 2) ---Setting range---0/1 #3196 (PR) mgrspnum1 Spindle's machine group No. 1 Spindle's machine group No. 1 Specify the machine group No. to which each spindle belongs. This parameter is enabled when the parameter "#3195mgrsptyp (Spindle's machine group setting type)" is set to "0". ---Setting range---0 to 32 #3197 (PR) mgrspnum2 Spindle's machine group No. 2 Spindle's machine group No. 2 Specify the machine group No. to which each spindle belongs, by setting the corresponding bit. This parameter is enabled when the parameter "#3195mgrsptyp (Spindle's machine group setting type)" is set to "1". ---Setting range---00 to FF Set this in hexadecimal format. #13501 vfths11 Variable speed thread multi-step accel/decel changeover speed 1 (Gear00) Set the spindle speed for changing the 1st step's acceleration/deceleration time constant at gear 00. ---Setting range--0 to 99999 (r/min) #13502 vfths12 Variable speed thread multi-step accel/decel changeover speed 1 (Gear01) Set the spindle speed for changing the 1st step's acceleration/deceleration time constant at gear 01.

# ---Setting range---

0 to 99999 (r/min)

#13503 vfths13

Variable speed thread multi-step accel/decel changeover speed 1 (Gear10)

Set the spindle speed for changing the 1st step's acceleration/deceleration time constant at gear 10.

# ---Setting range---

0 to 99999 (r/min)

| #13504 | vfths14                                        | Variable speed thread multi-step accel/decel change-<br>over speed 1 (Gear11) |
|--------|------------------------------------------------|-------------------------------------------------------------------------------|
| Set t  | the spindle speed for changi                   | ng the 1st step's acceleration/deceleration time constant at gear 11.         |
| Sett   | ing range                                      |                                                                               |
| 0 t    | to 99999 (r/min)                               |                                                                               |
| #13505 | vftht11                                        | Variable speed thread multi-step accel/decel change time constant 1 (Gear00)  |
|        | the time constant to reach the d 1 at gear 00. | e variable speed thread multi-step acceleration/deceleration changeove        |
| Sett   | ing range                                      |                                                                               |
| 0 t    | to 30000 (10 ms)                               |                                                                               |
| #13506 | vftht12                                        | Variable speed thread multi-step accel/decel change time constant 1 (Gear01)  |
|        | the time constant to reach the d 1 at gear 01. | e variable speed thread multi-step acceleration/deceleration changeove        |
| Sett   | ing range                                      |                                                                               |
| 0 t    | to 30000 (10 ms)                               |                                                                               |
| #13507 | vftht13                                        | Variable speed thread multi-step accel/decel change time constant 1 (Gear10)  |
|        | the time constant to reach the                 | e variable speed thread multi-step acceleration/deceleration changeove        |
| Sett   | ing range                                      |                                                                               |
| 0 t    | to 30000 (10 ms)                               |                                                                               |
| #13508 | vftht14                                        | Variable speed thread multi-step accel/decel change time constant 1 (Gear11)  |
|        | the time constant to reach thed 1 at gear 11.  | e variable speed thread multi-step acceleration/deceleration changeove        |
| Sett   | ing range                                      |                                                                               |
| 0 t    | to 30000 (10 ms)                               |                                                                               |
| #13509 | vfths21                                        | Variable speed thread multi-step accel/decel change over speed 2 (Gear00)     |
| Set t  | the spindle speed for changi                   | ng the 2nd step's acceleration/deceleration time constant at gear 00.         |
| Sett   | ing range                                      |                                                                               |
| 0 t    | to 99999 (r/min)                               |                                                                               |
| #13510 | vfths22                                        | Variable speed thread multi-step accel/decel change over speed 2 (Gear01)     |
| Set t  | the spindle speed for changi                   | ng the 2nd step's acceleration/deceleration time constant at gear 01.         |
| Sett   | ing range                                      |                                                                               |
| 0 t    | to 99999 (r/min)                               |                                                                               |
| #13511 | vfths23                                        | Variable speed thread multi-step accel/decel change over speed 2 (Gear10)     |
| Set t  | the spindle speed for changi                   | ng the 2nd step's acceleration/deceleration time constant at gear 10.         |
|        | ing range                                      | · · · · · · · · · · · · · · · · · · ·                                         |
|        | to 99999 (r/min)                               |                                                                               |
| #13512 | vfths24                                        | Variable speed thread multi-step accel/decel change over speed 2 (Gear11)     |
| Set t  | the spindle speed for changing                 | ng the 2nd step's acceleration/deceleration time constant at gear 11.         |
|        | ing range                                      | <b>5</b>                                                                      |

---Setting range---

0 to 99999 (r/min)

|                                                                    | vftht21                                                                                                    | Variable speed thread multi-step accel/decel change time constant 2 (Gear00)                                                                                                    |
|--------------------------------------------------------------------|----------------------------------------------------------------------------------------------------|----------------------------------------------------------------------------------------------------|
| Set t<br>spee                                                      | he time constant to reach the<br>ed 2 at gear 00.                                                                                                    | e variable speed thread multi-step acceleration/deceleration changeover                                                                                                    |
| Setti                                                              | ing range                                                                                                    |                                                                                                    |
| 0 t                                                                | o 30000 (10 ms)                                                                                                    |                                                                                                    |
| #13514                                                             | vftht22                                                                                                    | Variable speed thread multi-step accel/decel change time constant 2 (Gear01)                                                                                                    |
|                                                                    | the time constant to reach the<br>ed 2 at gear 01.                                                                                                    | e variable speed thread multi-step acceleration/deceleration changeove                                                                                                    |
| Setti                                                              | ing range                                                                                                    |                                                                                                    |
| 0 t                                                                | o 30000 (10 ms)                                                                                                    |                                                                                                    |
| #13515                                                             | vftht23                                                                                                    | Variable speed thread multi-step accel/decel change time constant 2 (Gear10)                                                                                                    |
|                                                                    | he time constant to reach the<br>d 2 at gear 10.                                                                                                    | e variable speed thread multi-step acceleration/deceleration changeove                                                                                                    |
| Setti                                                              | ing range                                                                                                    |                                                                                                    |
| 0 t                                                                | o 30000 (10 ms)                                                                                                    |                                                                                                    |
| #13516                                                             | vftht24                                                                                                    | Variable speed thread multi-step accel/decel change time constant 2 (Gear11)                                                                                                    |
|                                                                    |                                                                                                    | e variable speed thread multi-step acceleration/deceleration changeove                                                                                                    |
| -                                                                  | ed 2 at gear 11.                                                                                                    |                                                                                                    |
|                                                                    | ing range                                                                                                    |                                                                                                    |
|                                                                    | o 30000 (10 ms)                                                                                                    |                                                                                                    |
| #13517                                                             | vftht31                                                                                                    | Variable speed thread multi-step accel/decel change time constant 3 (Gear00)                                                                                                    |
| Set t                                                              | he time constant to reach the                                                                                                    | e limit rotation speed at gear 00.                                                                                                    |
| • 44                                                               | ing range                                                                                                    |                                                                                                    |
| Setti                                                              |                                                                                                    |                                                                                                    |
|                                                                    | o 30000 (10 ms)                                                                                                    |                                                                                                    |
|                                                                    | o 30000 (10 ms)<br>vftht32                                                                                                    | Variable speed thread multi-step accel/decel change time constant 3 (Gear01)                                                                                                    |
| 0 t                                                                | vftht32                                                                                                    |                                                                                                    |
| 0 t                                                                | vftht32                                                                                                    | time constant 3 (Gear01)                                                                                                    |
| 0 to #13518  Set t                                                 | vftht32 he time constant to reach the                                                                                                    | time constant 3 (Gear01)                                                                                                    |
| 0 to #13518  Set t                                                 | vftht32 he time constant to reach the                                                                                                    | time constant 3 (Gear01) e limit rotation speed at gear 01.                                                                                                    |
| 0 to #13518  Set tSetti 0 to #13519                                | vftht32  the time constant to reach the ting range to 30000 (10 ms)  vftht33                                                                                                    | time constant 3 (Gear01) e limit rotation speed at gear 01.  Variable speed thread multi-step accel/decel change                                                                                                    |
| 0 to #13518  Set toSetti 0 to #13519                               | vftht32  the time constant to reach the ting range to 30000 (10 ms)  vftht33                                                                                                    | time constant 3 (Gear01) e limit rotation speed at gear 01.  Variable speed thread multi-step accel/decel change time constant 3 (Gear10)                                                                                                    |
| 0 to #13518  Set tSetti 0 to #13519  Set tSetti                    | vftht32 he time constant to reach the ing range o 30000 (10 ms) vftht33 he time constant to reach the                                                                                   | Variable speed thread multi-step accel/decel change time constant 3 (Gear10)                                                                                                    |
| 9 to #13518  Set tSetti 0 to #13519  Set tSetti                    | vftht32 the time constant to reach the ting range to 30000 (10 ms) vftht33 the time constant to reach the ting range                                                                    | time constant 3 (Gear01)  e limit rotation speed at gear 01.  Variable speed thread multi-step accel/decel change time constant 3 (Gear10)  e limit rotation speed at gear 10.                                                                               |
| 9 to #13518  Set tSetti 0 to #13519  Set tSetti 0 to #13520        | vftht32  the time constant to reach the ing range to 30000 (10 ms) vftht33  the time constant to reach the ing range to 30000 (10 ms) vftht34                                           | time constant 3 (Gear01)  e limit rotation speed at gear 01.  Variable speed thread multi-step accel/decel change time constant 3 (Gear10)  e limit rotation speed at gear 10.  Variable speed thread multi-step accel/decel change                          |
| 0 to #13518  Set toSetti 0 to #13519  Set toSetti 0 to #13520      | vftht32  the time constant to reach the ing range to 30000 (10 ms) vftht33  the time constant to reach the ing range to 30000 (10 ms) vftht34                                           | time constant 3 (Gear01)  e limit rotation speed at gear 01.  Variable speed thread multi-step accel/decel change time constant 3 (Gear10)  e limit rotation speed at gear 10.  Variable speed thread multi-step accel/decel change time constant 3 (Gear11) |
| #13518  Set tSetti 0 t  #13519  Set tSetti 0 t  #13520  Set tSetti | vftht32  the time constant to reach the ing range to 30000 (10 ms) vftht33  the time constant to reach the ing range to 30000 (10 ms) vftht34  the time constant to reach the ing range | time constant 3 (Gear01)  e limit rotation speed at gear 01.  Variable speed thread multi-step accel/decel change time constant 3 (Gear10)  e limit rotation speed at gear 10.  Variable speed thread multi-step accel/decel change time constant 3 (Gear11) |

Specify the acceleration/deceleration time constant to be used when the rotation speed of spindle synchronization command is changed with the 2nd gear selected under the spindle-mode servo control or spindle synchronization control.

---Setting range---

0 to 9999(ms)

| #13522      | sptc21                                                                        | Spindle sync multistep acceleration/deceleration changeover speed 1 (Gear: 01) |
|-------------|-------------------------------------------------------------------------------|--------------------------------------------------------------------------------|
|             | cify the spindle speed at which a cha<br>e when the 2nd step gear is selected | ngeover to the 1st step's acceleration/deceleration time constant is d.        |
| Sett        | ing range                                                                     |                                                                                |
| 0 1         | to 99999 (r/min)                                                              |                                                                                |
| #13523      | sptc22                                                                        | Spindle sync multistep acceleration/deceleration changeover speed 2 (Gear: 01) |
| Spe<br>is m | cify the spindle speed at which a cha<br>ade when the 2nd step gear is selec  | angeover to the 2nd step's acceleration/deceleration time constant ted.        |
| Sett        | ing range                                                                     |                                                                                |
| 0 1         | to 99999 (r/min)                                                              |                                                                                |
| #13524      | sptc23                                                                        | Spindle sync multistep acceleration/deceleration changeover speed 3 (Gear: 01) |
| Spe<br>mad  | cify the spindle speed at which a cha<br>e when the 2nd step gear is selected | ngeover to the 3rd step's acceleration/deceleration time constant is d.        |
| Sett        | ing range                                                                     |                                                                                |
| 0 1         | to 99999 (r/min)                                                              |                                                                                |
| #13525      | sptc24                                                                        | Spindle sync multistep acceleration/deceleration changeover speed 4 (Gear: 01) |
|             | cify the spindle speed at which a cha<br>e when the 2nd step gear is selected | ngeover to the 4th step's acceleration/deceleration time constant is d.        |
| Sett        | ing range                                                                     |                                                                                |
| 0 1         | to 99999 (r/min)                                                              |                                                                                |
| #13526      | sptc25                                                                        | Spindle sync multistep acceleration/deceleration changeover speed 5 (Gear: 01) |
|             | cify the spindle speed at which a cha<br>e when the 2nd step gear is selected | ngeover to the 5th step's acceleration/deceleration time constant is d.        |
| Sett        | ing range                                                                     |                                                                                |
| 0 1         | to 99999 (r/min)                                                              |                                                                                |
| #13527      | sptc26                                                                        | Spindle sync multistep acceleration/deceleration changeover speed 6 (Gear: 01) |
|             | cify the spindle speed at which a cha<br>e when the 2nd step gear is selected | ngeover to the 6th step's acceleration/deceleration time constant is d.        |
| Sett        | ing range                                                                     |                                                                                |
| 0 1         | to 99999 (r/min)                                                              |                                                                                |
| #13528      | sptc27                                                                        | Spindle sync multistep acceleration/deceleration changeover speed 7 (Gear: 01) |
| C===        | -if , the emissally appeal of , , leight a clea                               | ngeover to the 7th sten's acceleration/deceleration time constant is           |

Specify the spindle speed at which a changeover to the 7th step's acceleration/deceleration time constant is made when the 2nd step gear is selected.

# ---Setting range---

0 to 99999 (r/min)

#13529 spdiv21 Time constant magnification for changeover speed 1 (Gear: 01)

Time constant magnification for changeover speed 1 (Gear: 01)

Specify the acceleration/deceleration time constant to be used in a range of the spindle-mode servo control/spindle synchronization multi-step acceleration/deceleration changeover speed 1 (sptc21) to the spindle sync multi-step acceleration/deceleration changeover speed 2 (sptc22) when the 2nd step gear is selected. Set this as a magnification with respect to the spindle-mode servo control/spindle synchronization acceleration/deceleration time constant (spt2).

### ---Setting range---

0 to 127

# #13530 spdiv22 Time constant magnification for changeover speed 2 (Gear: 01)

Time constant magnification for changeover speed 2 (Gear: 01)

Specify the acceleration/deceleration time constant to be used in a range of the spindle-mode servo control/spindle synchronization multi-step acceleration/deceleration changeover speed 2 (sptc22) to the spindle sync multi-step acceleration/deceleration changeover speed 3 (sptc23) when the 2nd step gear is selected. Set this as a magnification with respect to the spindle-mode servo control/spindle synchronization acceleration/deceleration time constant (spt2).

#### ---Setting range---

0 to 127

# #13531 spdiv23 Time constant magnification for changeover speed 3 (Gear: 01)

Time constant magnification for changeover speed 3 (Gear: 01)

Specify the acceleration/deceleration time constant to be used in a range of the spindle-mode servo control/spindle synchronization multi-step acceleration/deceleration changeover speed 3 (sptc23) to the spindle sync multi-step acceleration/deceleration changeover speed 4 (sptc24) when the 2nd step gear is selected. Set this as a magnification with respect to the spindle-mode servo control/spindle synchronization acceleration/deceleration time constant (spt2).

#### ---Setting range---

0 to 127

# #13532 spdiv24 Time constant magnification for changeover speed 4 (Gear: 01)

Time constant magnification for changeover speed 4 (Gear: 01)

Specify the acceleration/deceleration time constant to be used in a range of the spindle-mode servo control/spindle synchronization multi-step acceleration/deceleration changeover speed 4 (sptc24) to the spindle sync multi-step acceleration/deceleration changeover speed 5 (sptc25) when the 2nd step gear is selected. Set this as a magnification with respect to the spindle-mode servo control/spindle synchronization acceleration/deceleration time constant (spt2).

# ---Setting range---

0 to 127

# #13533 spdiv25 Time constant magnification for changeover speed 5 (Gear: 01)

Time constant magnification for changeover speed 5 (Gear: 01)

Specify the acceleration/deceleration time constant to be used in a range of the spindle-mode servo control/spindle synchronization multi-step acceleration/deceleration changeover speed 5 (sptc25) to the spindle sync multi-step acceleration/deceleration changeover speed 6 (sptc26) when the 2nd step gear is selected. Set this as a magnification with respect to the spindle-mode servo control/spindle synchronization acceleration/deceleration time constant (spt2).

# ---Setting range---

0 to 127

# #13534 spdiv26 Time constant magnification for changeover speed 6 (Gear: 01)

Time constant magnification for changeover speed 6 (Gear: 01)

Specify the acceleration/deceleration time constant to be used in a range of the spindle-mode servo control/spindle synchronization multi-step acceleration/deceleration changeover speed 6 (sptc26) to the spindle sync multi-step acceleration/deceleration changeover speed 7 (sptc27) when the 2nd step gear is selected. Set this as a magnification with respect to the spindle-mode servo control/spindle synchronization acceleration/deceleration time constant (spt2).

# ---Setting range---

0 to 127

# #13535 spdiv27 Time constant magnification for changeover speed 7 (Gear: 01)

Time constant magnification for changeover speed 7 (Gear: 01)

Specify the acceleration/deceleration time constant to be used for the spindle-mode servo control/spindle synchronization multi-step acceleration/deceleration changeover speed 7 (sptc27) or a higher speed when the 2nd step gear is selected. Set this as a magnification with respect to the spindle-mode servo control/spindle synchronization acceleration/deceleration time constant (spt2).

#### ---Setting range---

0 to 127

| #13536         | spt3                                                            | Spindle synchronization acceleration/deceleration time constant(Gear: 10)                                                                                                    |
|----------------|-----------------------------------------------------------------|----------------------------------------------------------------------------------------------------|
| Spec<br>tion i | cify the acceleration/decelera                                  | ation/deceleration time constant(Gear: 10) ation time constant to be used when the commanded spindle synchroniza ith the 3rd gear selected during the spindle-mode servo control or spindle |
| Setti          | ing range                                                       |                                                                                                    |
| 0 t            | o 9999(ms)                                                      |                                                                                                    |
| #13537         | sptc31                                                          | Spindle sync multistep acceleration/deceleration changeover speed 1 (Gear: 10)                                                                                                    |
|                | cify the spindle speed at whice when the 3rd step gear is       | ch a changeover to the 1st step's acceleration/deceleration time constant is selected.                                                                                                    |
| Setti          | ing range                                                       |                                                                                                    |
| 0 t            | o 99999 (r/min)                                                 |                                                                                                    |
| #13538         | sptc32                                                          | Spindle sync multistep acceleration/deceleration changeover speed 2 (Gear: 10)                                                                                                    |
|                | cify the spindle speed at which<br>ade when the 3rd step gear i | ch a changeover to the 2nd step's acceleration/deceleration time constant is selected.                                                                                                    |
| Setti          | ing range                                                       |                                                                                                    |
| 0 t            | o 99999 (r/min)                                                 |                                                                                                    |
| #13539         | sptc33                                                          | Spindle sync multistep acceleration/deceleration changeover speed 3 (Gear: 10)                                                                                                    |
|                | cify the spindle speed at whice when the 3rd step gear is       | ch a changeover to the 3rd step's acceleration/deceleration time constant is selected.                                                                                                    |
| Setti          | ing range                                                       |                                                                                                    |
| 0 t            | o 99999 (r/min)                                                 |                                                                                                    |
| #13540         | sptc34                                                          | Spindle sync multistep acceleration/deceleration changeover speed 4 (Gear: 10)                                                                                                    |
|                | cify the spindle speed at whice when the 3rd step gear is       | ch a changeover to the 4th step's acceleration/deceleration time constant is selected.                                                                                                    |
| Setti          | ing range                                                       |                                                                                                    |
| 0 t            | o 99999 (r/min)                                                 |                                                                                                    |
| #13541         | sptc35                                                          | Spindle sync multistep acceleration/deceleration changeover speed 5 (Gear: 10)                                                                                                    |
|                | cify the spindle speed at whice when the 3rd step gear is       | ch a changeover to the 5th step's acceleration/deceleration time constant is selected.                                                                                                    |
| Setti          | ing range                                                       |                                                                                                    |
| 0 t            | o 99999 (r/min)                                                 |                                                                                                    |
| #13542         | sptc36                                                          | Spindle sync multistep acceleration/deceleration changeover speed 6 (Gear: 10)                                                                                                    |
|                | cify the spindle speed at whice when the 3rd step gear is       | ch a changeover to the 6th step's acceleration/deceleration time constant is selected.                                                                                                    |
| Setti          | ing range                                                       |                                                                                                    |
| 0 t            | o 99999 (r/min)                                                 |                                                                                                    |
| #13543         | sptc37                                                          | Spindle sync multistep acceleration/deceleration changeover speed 7 (Gear: 10)                                                                                                    |

Specify the spindle speed at which a changeover to the 7th step's acceleration/deceleration time constant is made when the 3rd step gear is selected.

# ---Setting range---

0 to 99999 (r/min)

# #13544 spdiv31 Time constant magnification for changeover speed 1 (Gear: 10)

Time constant magnification for changeover speed 1 (Gear: 10)

Specify the acceleration/deceleration time constant to be used in a range of the spindle-mode servo control/spindle synchronization multi-step acceleration/deceleration changeover speed 1 (sptc31) to the spindle sync multi-step acceleration/deceleration changeover speed 2 (sptc32) when the 3rd step gear is selected. Set this as a magnification with respect to the spindle-mode servo control/spindle synchronization acceleration/deceleration time constant (spt3).

#### ---Setting range---

0 to 127

# #13545 spdiv32 Time constant magnification for changeover speed 2 (Gear: 10)

Time constant magnification for changeover speed 2 (Gear: 10)

Specify the acceleration/deceleration time constant to be used in a range of the spindle-mode servo control/spindle synchronization multi-step acceleration/deceleration changeover speed 2 (sptc32) to the spindle sync multi-step acceleration/deceleration changeover speed 3 (sptc33) when the 3rd step gear is selected. Set this as a magnification with respect to the spindle-mode servo control/spindle synchronization acceleration/deceleration time constant (spt3).

# ---Setting range---

0 to 127

# #13546 spdiv33 Time constant magnification for changeover speed 3 (Gear: 10)

Time constant magnification for changeover speed 3 (Gear: 10)

Specify the acceleration/deceleration time constant to be used in a range of the spindle-mode servo control/spindle synchronization multi-step acceleration/deceleration changeover speed 3 (sptc33) to the spindle sync multi-step acceleration/deceleration changeover speed 4 (sptc34) when the 3rd step gear is selected. Set this as a magnification with respect to the spindle-mode servo control/spindle synchronization acceleration/deceleration time constant (spt3).

# ---Setting range---

0 to 127

# #13547 spdiv34 Time constant magnification for changeover speed 4 (Gear: 10)

Time constant magnification for changeover speed 4 (Gear: 10)

Specify the acceleration/deceleration time constant to be used in a range of the spindle-mode servo control/spindle synchronization multi-step acceleration/deceleration changeover speed 4 (sptc34) to the spindle sync multi-step acceleration/deceleration changeover speed 5 (sptc35) when the 3rd step gear is selected. Set this as a magnification with respect to the spindle-mode servo control/spindle synchronization acceleration/deceleration time constant (spt3).

# ---Setting range---

0 to 127

# #13548 spdiv35 Time constant magnification for changeover speed 5 (Gear: 10)

Time constant magnification for changeover speed 5 (Gear: 10)

Specify the acceleration/deceleration time constant to be used in a range of the spindle-mode servo control/spindle synchronization multi-step acceleration/deceleration changeover speed 5 (sptc35) to the spindle sync multi-step acceleration/deceleration changeover speed 6 (sptc36) when the 3rd step gear is selected. Set this as a magnification with respect to the spindle-mode servo control/spindle synchronization acceleration/deceleration time constant (spt3).

# ---Setting range---

0 to 127

# #13549 spdiv36 Time constant magnification for changeover speed 6 (Gear: 10)

Time constant magnification for changeover speed 6 (Gear: 10)

Specify the acceleration/deceleration time constant to be used in a range of the spindle-mode servo control/spindle synchronization multi-step acceleration/deceleration changeover speed 6 (sptc36) to the spindle sync multi-step acceleration/deceleration changeover speed 7 (sptc37) when the 3rd step gear is selected. Set this as a magnification with respect to the spindle-mode servo control/spindle synchronization acceleration/deceleration time constant (spt3).

#### ---Setting range---

0 to 127

# #13550 spdiv37 Ti

Time constant magnification for changeover speed 7 (Gear: 10)

Time constant magnification for changeover speed 7 (Gear: 10)

Specify the acceleration/deceleration time constant to be used for the spindle-mode servo control/spindle synchronization multi-step acceleration/deceleration changeover speed 7 (sptc37) or a higher speed when the 3rd step gear is selected. Set this as a magnification with respect to the spindle-mode servo control/spindle synchronization acceleration/deceleration time constant (spt3).

### ---Setting range---

0 to 127

# #13551 spt4 Spindle synchronization acceleration/deceleration time constant (Gear: 11)

Spindle synchronization acceleration/deceleration time constant (Gear: 11)

Specify the acceleration/deceleration time constant to be used when the commanded spindle synchronization rotation speed is changed with the 4th gear selected during the spindle-mode servo control or spindle synchronization control.

# ---Setting range---

0 to 9999(ms)

# #13552 sptc41 Spindle sync multistep acceleration/deceleration changeover speed 1 (Gear: 11)

Specify the spindle speed at which a changeover to the 1st step's acceleration/deceleration time constant is made when the 4th step gear is selected.

#### ---Setting range---

0 to 99999 (r/min)

# #13553 sptc42 Spindle sync multistep acceleration/deceleration changeover speed 2 (Gear: 11)

Specify the spindle speed at which a changeover to the 2nd step's acceleration/deceleration time constant is made when the 4th step gear is selected.

# ---Setting range---

0 to 99999 (r/min)

# #13554 sptc43 Spindle sync multistep acceleration/deceleration changeover speed 3 (Gear: 11)

Specify the spindle speed at which a changeover to the 3rd step's acceleration/deceleration time constant is made when the 4th step gear is selected.

# ---Setting range---

0 to 99999 (r/min)

# #13555 sptc44 Spindle sync multistep acceleration/deceleration changeover speed 4 (Gear: 11)

Specify the spindle speed at which a changeover to the 4th step's acceleration/deceleration time constant is made when the 4th step gear is selected.

# ---Setting range---

0 to 99999 (r/min)

# #13556 sptc45 Spindle sync multistep acceleration/deceleration changeover speed 5 (Gear: 11)

Specify the spindle speed at which a changeover to the 5th step's acceleration/deceleration time constant is made when the 4th step gear is selected.

#### ---Setting range---

0 to 99999 (r/min)

#### #13557

sptc46

Spindle sync multistep acceleration/deceleration changeover speed 6 (Gear: 11)

Specify the spindle speed at which a changeover to the 6th step's acceleration/deceleration time constant is made when the 4th step gear is selected.

#### ---Setting range---

0 to 99999 (r/min)

#### #13558

sptc47

Spindle sync multistep acceleration/deceleration changeover speed 7 (Gear: 11)

Specify the spindle speed at which a changeover to the 7th step's acceleration/deceleration time constant is made when the 4th step gear is selected.

# ---Setting range---

0 to 99999 (r/min)

# #13559

spdiv41

Time constant magnification for changeover speed 1 (Gear: 11)

Time constant magnification for changeover speed 1 (Gear: 11)

Specify the acceleration/deceleration time constant to be used in a range of the spindle-mode servo control/spindle synchronization multi-step acceleration/deceleration changeover speed 1 (sptc41) to the spindle sync multi-step acceleration/deceleration changeover speed 2 (sptc42) when the 4th step gear is selected. Set this as a magnification with respect to the spindle-mode servo control/spindle synchronization acceleration/deceleration time constant (spt4).

# ---Setting range---

0 to 127

### #13560

spdiv42

Time constant magnification for changeover speed 2 (Gear: 11)

Time constant magnification for changeover speed 2 (Gear: 11)

Specify the acceleration/deceleration time constant to be used in a range of the spindle-mode servo control/spindle synchronization multi-step acceleration/deceleration changeover speed 2 (sptc42) to the spindle sync multi-step acceleration/deceleration changeover speed 3 (sptc43) when the 4th step gear is selected. Set this as a magnification with respect to the spindle-mode servo control/spindle synchronization acceleration/deceleration time constant (spt4).

#### ---Setting range---

0 to 127

# #13561

spdiv43

Time constant magnification for changeover speed 3 (Gear: 11)

Time constant magnification for changeover speed 3 (Gear: 11)

Specify the acceleration/deceleration time constant to be used in a range of the spindle-mode servo control/spindle synchronization multi-step acceleration/deceleration changeover speed 3 (sptc43) to the spindle sync multi-step acceleration/deceleration changeover speed 4 (sptc44) when the 4th step gear is selected. Set this as a magnification with respect to the spindle-mode servo control/spindle synchronization acceleration/deceleration time constant (spt4).

### ---Setting range---

0 to 127

# #13562 spdiv44 Time constant magnification for changeover speed 4 (Gear: 11)

Time constant magnification for changeover speed 4 (Gear: 11)

Specify the acceleration/deceleration time constant to be used in a range of the spindle-mode servo control/spindle synchronization multi-step acceleration/deceleration changeover speed 4 (sptc44) to the spindle sync multi-step acceleration/deceleration changeover speed 5 (sptc45) when the 4th step gear is selected. Set this as a magnification with respect to the spindle-mode servo control/spindle synchronization acceleration/deceleration time constant (spt4).

#### ---Setting range---

0 to 127

# #13563 spdiv45

Time constant magnification for changeover speed 5 (Gear: 11)

Time constant magnification for changeover speed 5 (Gear: 11)

Specify the acceleration/deceleration time constant to be used in a range of the spindle-mode servo control/spindle synchronization multi-step acceleration/deceleration changeover speed 5 (sptc45) to the spindle sync multi-step acceleration/deceleration changeover speed 6 (sptc46) when the 4th step gear is selected. Set this as a magnification with respect to the spindle-mode servo control/spindle synchronization acceleration/deceleration time constant (spt4).

# ---Setting range---

0 to 127

# #13564 spdiv46

Time constant magnification for changeover speed 6 (Gear: 11)

Time constant magnification for changeover speed 6 (Gear: 11)

Specify the acceleration/deceleration time constant to be used in a range of the spindle-mode servo control/spindle synchronization multi-step acceleration/deceleration changeover speed 6 (sptc46) to the spindle sync multi-step acceleration/deceleration changeover speed 7 (sptc47) when the 4th step gear is selected. Set this as a magnification with respect to the spindle-mode servo control/spindle synchronization acceleration/deceleration time constant (spt4).

# ---Setting range---

0 to 127

### #13565 spdiv47

Time constant magnification for changeover speed 7 (Gear: 11)

Time constant magnification for changeover speed 7 (Gear: 11)

Specify the acceleration/deceleration time constant to be used for the spindle-mode servo control/spindle synchronization multi-step acceleration/deceleration changeover speed 7 (sptc47) or a higher speed when the 4th step gear is selected. Set this as a magnification with respect to the spindle-mode servo control/spindle synchronization acceleration/deceleration time constant (spt4).

# ---Setting range---

0 to 127

# (PR) #43001 sgear\_tret

Turret gear change ON

Select whether to enable turret gear change control (gear change at the spindle gear ratios SGRA1 to SGRB4) for a spindle that is under semi-closed loop control.

0: Disable

1: Enable

#### #43002 SGRA1

### Spindle-side gear ratio 1

This ratio is enabled under turret gear change control.

Specify the number of spindle-side gear teeth for gear selection command GI1=0/GI2=0.

When 0 is set, the operation will be the same as when 1 is set.

#### ---Setting range---

0 to 32767

#43003

Spindle-side gear ratio 2

This ratio is enabled under turret gear change control.

Specify the number of spindle-side gear teeth for gear selection command GI1=1/GI2=0.

When 0 is set, the operation will be the same as when 1 is set.

---Setting range---

0 to 32767

#43004

SGRA3

SGRA2

Spindle-side gear ratio 3

This ratio is enabled under turret gear change control.

Specify the number of spindle-side gear teeth for gear selection command GI1=0/GI2=1.

When 0 is set, the operation will be the same as when 1 is set.

---Setting range---

0 to 32767

#43005

SGRA4

Spindle-side gear ratio 4

This ratio is enabled under turret gear change control.

Specify the number of spindle-side gear teeth for gear selection command GI1=1/GI2=1.

When 0 is set, the operation will be the same as when 1 is set.

---Setting range---

0 to 32767

#43006

Motor shaft-side gear ratio 1

This ratio is enabled under turret gear change control.

Specify the number of teeth of the motor shaft side gear 1 for gear selection command GI1=0/GI2=0.

When 0 is set, the operation will be the same as when 1 is set.

---Setting range---

0 to 32767

#43007

SGRB2

SGRB1

Motor shaft-side gear ratio 2

This ratio is enabled under turret gear change control.

Specify the number of teeth of the motor shaft side gear 1 for gear selection command GI1=1/GI2=0.

When 0 is set, the operation will be the same as when 1 is set.

---Setting range---

0 to 32767

#43008

SGRB3

SGRB4

Motor shaft-side gear ratio 3

This ratio is enabled under turret gear change control.

Specify the number of teeth of the motor shaft side gear 1 for gear selection command GI1=0/GI2=1.

When 0 is set, the operation will be the same as when 1 is set.

---Setting range---

0 to 32767

#43009

Motor shaft-side gear ratio 4

This ratio is enabled under turret gear change control.

Specify the number of teeth of the motor shaft side gear 1 for gear selection command GI1=1/GI2=1.

When 0 is set, the operation will be the same as when 1 is set.

---Setting range---

0 to 32767

# #43046 smax tap1

# Synchro tapping spindle Max rotation speed (Gear: 00)

Specify the maximum rotation speed in synchronous tapping multi-step acceleration/deceleration control when gear 00 is selected.

Inclination of 3rd linear acceleration/deceleration control is determined by the ratio of smax\_tap1(#43046) and tapt31(#3045).

When "0" is set to smax\_tap1, use smax1(#3005).

When smax tap1 is smax1 or more, use smax1.

#### ---Setting range---

0 to 99999 (r/min)

#### #43047

#### smax tap2

#### Synchro tapping spindle Max rotation speed (Gear: 01)

Specify the maximum rotation speed in synchronous tapping multi-step acceleration/deceleration control when gear 01 is selected.

Inclination of 3rd linear acceleration/deceleration control is determined by the ratio of smax\_tap2(#43047) and tapt32(#3046).

When "0" is set to smax tap2, use smax2 (#3006).

When smax tap2 is smax2 or more, use smax2.

#### ---Setting range---

0 to 99999 (r/min)

#### #43048

#### smax tap3

# Synchro tapping spindle Max rotation speed (Gear: 10)

Specify the maximum rotation speed in synchronous tapping multi-step acceleration/deceleration control when gear 10 is selected.

Inclination of 3rd linear acceleration/deceleration control is determined by the ratio of smax\_tap3(#43048) and tapt33(#3047).

When "0" is set to smax tap3, use smax3 (#3007).

When smax\_tap3 is smax3 or more, use smax3.

#### ---Setting range---

0 to 99999 (r/min)

#### #43049

# smax\_tap4

# Synchro tapping spindle Max rotation speed (Gear: 11)

Specify the maximum rotation speed in synchronous tapping multi-step acceleration/deceleration control when gear 11 is selected.

Inclination of 3rd linear acceleration/deceleration control is determined by the ratio of smax\_tap4(#43049) and tapt34(#3048).

When 0 is set to smax\_tap4, use smax4(#3008).

When smax tap4 is smax4 or more, use smax4.

# ---Setting range---

0 to 99999 (r/min)

#### 0 to 99999 (

# Spindle motor equivalent load factor excess warning

Specify the equivalent load factor of the spindle motor that causes the warning at the start of automatic operation

The warning appears when the equivalent load factor has exceeded the specified value.

0: Disable the warning

loadrate\_warn

1 to 200: Warning display threshold [%]

# #43071

#43070

# sp\_spd\_flc\_dtc\_p

# Delay time for starting spindle speed fluctuation detection

This parameter is used when address P is omitted from the spindle speed fluctuation detection command (G162). Specify a length of delay time from when G162 command is given to when the control detects a fluctuation

This delay time is also applied to a change in spindle speed command. A change in spindle speed command means a difference in the final command given to the spindle drive unit.

### ---Setting range---

0 to 99.999 (s)

# #43072 sp spd flc dtc r

# Allowable spindle speed fluctuation rate

Specify the allowable spindle speed fluctuation rate to be applied to the spindle speed fluctuation detection command (G162) from which address R is omitted.

When "0" is set, the allowable rate is 15%.

If a speed deviation with respect to the command speed is smaller than 45 r/min, the speed deviation is treated as 45 r/min.

#### ---Setting range---

0 to 100 (%)

#### #43073

# sp\_spd\_flc\_dtc\_i

#### Allowable spindle speed fluctuation range

Specify the allowable spindle speed fluctuation range to be applied to the spindle speed fluctuation detection command (G162) from which address I is omitted.

When "0" is set, the allowable range is treated as 45 r/min.

# ---Setting range---

0 to 999999 (r/min)

# #43074 zdet\_num

# Maximum number of revolutions for Z phase detection

Specify the maximum number of revolutions for the Z phase detection of proximity-switch orientation. If Z phase is not yet detected when the spindle has reached the specified number of revolutions, the operation error (M01 0301) occurs.

When this parameter is "0", the maximum number of revolutions is treated as 2.

#### ---Setting range---

0 to 255 (revolutions)

# (PR) #43076

# **GRA1ex**

# Spindle-side extended gear ratio 1

Specify the number of spindle-side gear teeth for "Gear selection command (Control input 4/bit6, 5) = 00". When 0 is set, extended gear ratio is disabled.

When not using, set to "0".

# ---Setting range---

0 to 2147483647

# (PR) #43077

#### GRA2ex

### Spindle-side extended gear ratio 2

Specify the number of spindle-side gear teeth for "Gear selection command (Control input 4/bit6, 5) = 01".

When 0 is set, extended gear ratio is disabled.

When not using, set to "0".

# ---Setting range---

0 to 2147483647

#### (PR) #43078

#### GRA3ex

# Spindle-side extended gear ratio 3

Specify the number of spindle-side gear teeth for "Gear selection command (Control input 4/bit6, 5) = 10". When 0 is set, extended gear ratio is disabled.

When not using, set to "0".

### ---Setting range---

0 to 2147483647

# (PR) #43079

#### **GRA4ex**

# Spindle-side extended gear ratio 4

Specify the number of spindle-side gear teeth for "Gear selection command (Control input 4/bit6, 5) = 11". When 0 is set, extended gear ratio is disabled.

When not using, set to "0".

# ---Setting range---

0 to 2147483647

# (PR) #43080

### **GRB1ex**

# Motor-side extended gear ratio 1

Specify the number of motor-side gear teeth for "Gear selection command (Control input 4/bit6, 5) = 00".

When 0 is set, extended gear ratio is disabled.

When not using, set to "0".

# ---Setting range---

0 to 2147483647

(PR) #43081 GRB2ex

Motor-side extended gear ratio 2

Specify the number of motor-side gear teeth for "Gear selection command (Control input 4/bit6, 5) = 01".

When 0 is set, extended gear ratio is disabled.

When not using, set to "0".

---Setting range---

0 to 2147483647

(PR) #43082

(PR)

GRB3ex

Motor-side extended gear ratio 3

Specify the number of motor-side gear teeth for "Gear selection command (Control input 4/bit6, 5) = 10".

When 0 is set, extended gear ratio is disabled.

When not using, set to "0".

GRB4ex

---Setting range---

0 to 2147483647

U to 214748

#43083

Motor-side extended gear ratio 4

Specify the number of motor-side gear teeth for "Gear selection command (Control input 4/bit6, 5) = 11".

When 0 is set, extended gear ratio is disabled.

When not using, set to "0".

---Setting range---

0 to 2147483647

#43084 protect sp st tmp

Spindle protection start temperature

Specify the motor temperature at which spindle protection starts.

When the spindle motor temperature reaches the set temperature or higher, the acceleration/deceleration time constant is switched from that of S command to that for spindle protection.

Set a temperature that is the same as or higher than the spindle protection cancel temperature.

When 0 is set, the spindle acceleration/deceleration time constant is not switched according to the temperature.

---Setting range---

0 to 200 (°C)

#43085

protect\_sp\_rls\_tmp

Spindle protection cancel temperature

Specify the motor temperature at which spindle protection is cancelled.

When the spindle motor temperature drops below the set temperature, the acceleration/deceleration time constant is switched from that for spindle protection to that of S command.

Set a temperature that is the same as or lower than the spindle protection start temperature.

When the set temperature is 0 or higher than the spindle protection start temperature, the cancel temperature is set 10 degrees lower than the start temperature.

---Setting range---

0 to 200 (°C)

#43086

protect\_sp\_t1

Acceleration/Deceleration time constant during spindle protection (Gear: 00)

Specify the acceleration/deceleration time constant for S command (speed operation mode) to be applied to the spindle motor (gear 00) that is being protected against increased temperature.

Set the linear acceleration/deceleration time up to limit rotation speed (slimit1).

When 0 or any value smaller than "#3101 sp\_t1" is set, switchover of the time constant is disabled, and acceleration/deceleration is performed with the time constant "#3101 sp\_t1".

---Setting range---

0 to 30000 (ms)

# #43087 protect\_sp\_t2 Acceleration/Deceleration time constant during spindle protection (Gear: 01)

Specify the acceleration/deceleration time constant for S command (speed operation mode) to be applied to the spindle motor (gear 01) that is being protected against increased temperature.

Set the linear acceleration/deceleration time up to limit rotation speed (slimit2).

When 0 or any value smaller than "#3102 sp\_t2" is set, switchover of the time constant is disabled, and acceleration/deceleration is performed with the time constant "#3102 sp\_t2".

#### ---Setting range---

0 to 30000 (ms)

# #43088 protect\_sp\_t3 Acceleration/Deceleration time constant during spindle protection (Gear: 10)

Specify the acceleration/deceleration time constant for S command (speed operation mode) to be applied to the spindle motor (gear 10) that is being protected against increased temperature.

Set the linear acceleration/deceleration time up to limit rotation speed (slimit3).

When "0" or any value smaller than "#3103 sp\_t3" is set, switchover of the time constant is disabled, and acceleration/deceleration is performed with the time constant "#3103 sp\_t3".

# ---Setting range---

0 to 30000 (ms)

# #43089 protect\_sp\_t4 Acceleration/Deceleration time constant during spindle protection (Gear: 11)

Specify the acceleration/deceleration time constant for S command (speed operation mode) to be applied to the spindle motor (gear 11) that is being protected against increased temperature.

Set the linear acceleration/deceleration time up to limit rotation speed (slimit4).

When "0" or any value smaller than "#3104 sp\_t4" is set, switchover of the time constant is disabled, and acceleration/deceleration is performed with the time constant "#3104 sp\_t4".

#### ---Setting range---

0 to 30000 (ms)

# (PR) #43097 sprotpls

# Number of pulses per motor revolution

When using the "Spindle control with pulse train output" function, subtract 1 from the number of pulses per revolution of the spindle motor, and enter the result in this parameter.

(Example) When the number of pulses per revolution of the motor connected is 4096, enter "4095" in this parameter.

# ---Setting range---

0 to 32767

# (PR) #43098 plsspec

Form of pulse train output

Specify the form of the pulse train to be output.

# bit8: Output logic

Specify the logic of the pulse train to be output.

0: Positive logic (Active high)

1: Negative logic (Active low)

# bit7-4: Multiplying factor

Specify the multiplying factor for the frequency of the pulse train.

0: 1-fold

1: 1/4-fold

# bit3-0: Output mode

Specify the form of the pulse train for forward/reverse rotation.

0: A/B phase mode

1: PULSE/SIGN mode

2: CW/CCW mode

# ---Setting range---

0000 to FFFF (HEX)

| (PR) | #43099 | plsmot   | Maximum rotation speed of spindle motor controlled                                                                                                    |
|------|--------|----------|----------------------------------------------------------------------------------------------------|
| (FR) | #43033 | ριδιτίσι | Maximum rotation speed of spindle motor controlled                                                                                                    |
|      |        |          | with males to be sufficient.                                                                                                    |
|      |        |          | with pulse train output                                                                                                    |
|      |        |          | The second security of the second second sec |

Specify the maximum rotation speed of the spindle motor that should be controlled with the pulse train output.

---Setting range---

0 to 999999 (r/min)

# 15.9 Spindle Parameters

#### #13001

SP001 PGV

# Position loop gain non-interpolation mode

Set the position loop gain for "Non-interpolation" control mode.

When the setting value increases, the command tracking ability will enhance and the positioning settling time can be shorter. However, the impact on the machine during acceleration/deceleration will increase. Use the selection command, the control mode "bit 2, 1, 0 = 000" in control input 4.

(Note) The control mode is commanded by NC.

# ---Setting range---

1 to 200 (rad/s)

#### #13002

#### SP002 PGN

#### Position loop gain interpolation mode

Set the position loop gain for "interpolation" control mode.

When the setting value increases, the command tracking ability will enhance and the positioning settling time can be shorter. However, the impact on the machine during acceleration/deceleration will increase.

Use the selection command, the control mode "bit 2, 1, 0 = 010 or 100" in control input 4.

(Note) The control mode is commanded by NC.

When carrying out the SHG control, set SP035/bitC to "1".

# ---Setting range---

1 to 200 (rad/s)

### #13003

#### SP003 PGS

# Position loop gain spindle synchronization

Set the position loop gain for "spindle synchronization" control mode.

When the setting value increases, the command tracking ability will enhance and the positioning settling time can be shorter. However, the impact on the machine during acceleration/deceleration will increase. Use the selection command, the control mode "bit 2, 1, 0 = 001" in control input 4.

(Note 1) The control mode is commanded by NC.

When carrying out the SHG control, set SP036/bit4 to "1".

(Note 2) Set the same value for the basic and synchronous spindles in spindle synchronization.

#### ---Setting range---

1 to 200 (rad/s)

#### #13004

SP004

Not used. Set to "0".

# #13005

# SP005 VGN1

#### Speed loop gain 1

Set the speed loop gain.

Set this according to the load inertia size.

The higher setting value will increase the accuracy of control, however, vibration tends to occur.

If vibration occurs, adjust by lowering by 20 to 30%.

The final value should be 70 to 80% of the value at which the vibration stops.

#### ---Setting range---

1 to 9999

# #13006

# SP006 VIA1

# Speed loop lead compensation 1

Set the speed loop integral control gain.

The standard setting is "1900". Adjust the value by increasing/decreasing the value by about 100.

Raise this value to improve the contour tracking accuracy in high-speed cutting.

Lower this value when the position droop does not stabilize (when the vibration of 10 to 20Hz occurs).

# ---Setting range---

1 to 9999

# #13007

#### SP007 VIL

# Speed loop delay compensation 1

Set this parameter when the limit cycle occurs in the full-closed loop or overshooting occurs in positioning. When setting this parameter, make sure to set the torque offset "SP050(TOF)". When not using, set to "0".

#### ---Setting range---

0 to 32767

#### #13008 SP008 VGN2

#### Speed loop gain 2

Normally SP005(VGN1) is used.

By setting "SP035/bit1, SP035/bit9 or SP036/bit1=1", gain 2 can be used according to the application. Gain 2 can also be used by setting "Speed gain set 2 changeover request (control input 5/ bitC) = 1". Refer to SP005(VGN1) for adjustment procedures.

#### ---Setting range---

1 to 9999

#### #13009

# SP009 VIA2

# Speed loop lead compensation 2

Normally SP006(VIA1) is used.

By setting "SP035/bit1, SP035/bit9 or SP036/bit1=1", gain 2 can be used according to the application. Gain 2 can also be used by setting "Speed gain set 2 changeover request (control input 5/ bitC) = 1". Refer to SP006(VIA1) for adjustment procedures.

# ---Setting range---

1 to 9999

# #13010 SP010 VIL2

#### Speed loop delay compensation 2

Normally SP007(VIL1) is used.

By setting "SP035/bit1, SP035/bit9 or SP036/bit1=1", gain 2 can be used according to the application. Gain 2 can also be used by setting "Speed gain set 2 changeover request (control input 5/ bitC) = 1". Refer to SP007(VIL1) for adjustment procedures.

#### ---Setting range---

0 to 32767

#### #13011

SP011

Not used. Set to "0".

# #13012

SP012

Not used. Set to "0".

# #13013

SP013

Not used. Set to "0".

#### #13014

#### **SP014 PY1**

#### Minimum excitation rate 1

Set the minimum value for the variable excitation rate. The standard setting is "50".

Set to "0" when using an IPM spindle motor.

If noise including gear noise is loud, select a small value. However, a larger setting value is more effective for impact response.

(Note) When setting a value at "50 or more", check if there is no problem with gear noise, motor excitation noise, vibration during low-speed rotation or vibration when the servo is locked during orientation stop, etc. When setting a value at "less than 50", check if there is no problem with the impact load response or rigidity during servo lock.

# ---Setting range---

0 to 100 (%)

# #13015 SP015 PY2

# Minimum excitation rate 2

Normally, SP014(PY1) is used.

By setting "SP035/bit2, SP035/bitA or SP036/bit2=1", the excitation rate 2 can be used according to the application.

The excitation rate 2 can also be used by setting "the minimum excitation rate 2 changeover request (control input 5/ bitB) = 1". Refer to SP014(PY1) for adjustment procedures.

Set to "0" when using an IPM spindle motor.

# ---Setting range---

0 to 100 (%)

#### #13016

# SP016 DDT

#### Phase alignment deceleration rate

Set the single-rotation position alignment deceleration rate for orientation stopping, phase alignment while rotating and switching from non-interpolation mode to spindle synchronization mode while rotating. When the load inertia is larger, the setting value should be smaller.

When the setting value is larger, the orientation in-position and single-rotation position alignment complete faster, but the impact applied on the machine will increase.

To change the deceleration rate only during rotation command (command F  $\Delta$  T  $\neq$  0), set this parameter together with SP070 (KDDT).

#### ---Setting range---

1 to 32767 (0.1(r/min)/ms)

# (PR) #13017

#### SP017 SPEC1

# Spindle specification 1

Select the spindle specification. A function is allocated to each bit. Set this in hexadecimal format.

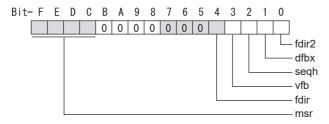

#### bit F-C: msr Motor series selection

- 0: 200V specification IM spindle motor
- 1: 200V specification IPM spindle motor
- 2: 400V specification IM spindle motor
- 3: 400V specification IPM spindle motor
- 4: 200V specification Tool spindle motor

#### bit B-5:

Not used. Set to "0".

### bit 4: fdir Position feedback

Set the machine side encoder's installation polarity.

0: Forward polarity 1: Reverse polarity

#### bit 3: vfb Speed feedback filter

0: Disable 1: Enable (4500Hz)

# bit 2 : seqh READY ON sequence

0: Normal 1: High-speed

# bit 1 : dfbx Dual feedback control

Control the position FB signal in full closed control by the combination of a motor side encoder and machine side encoder.

0: Stop 1: Start

Related parameters: SP051, SP052 bit 0 : fdir2 Speed feedback polarity

Set the motor side encoder's installation polarity by a built-in motor.

0: Forward polarity 1: Reverse polarity

# (PR) #13018 SP018 SPEC2

# Spindle specification 2

Select the spindle specification. A function is allocated to each bit. Set this in hexadecimal format.

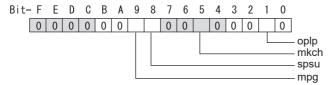

#### bit F-A:

Not used. Set to "0".

# bit 9: mpg Earth fault detection

0: Disable 1: Enable (standard)

Set "0" and it is constantly "Enable" for MDS-EJ-SP Series.

# bit 8 : spsu Command speed limit value

0: 33,750 r/min 1: 135,000 r/min

bit 7-6:

Not used. Set to "0".

#### bit 5: mkch Coil switch function

0: Disable 1: Enable

bit 4-2:

Not used. Set to "0".

# bit 1 : oplp Open loop control

This allows the operation in which no encoder feedback signals are used.

It is used when adjusting the encoder, etc.

0: Disable 1: Enable

bit 0 :

Not used. Set to "0".

# (PR) #13019 SP019 RNG1

#### Sub side encoder resolution

[For semi-closed loop]

Set the same value as SP020 (RNG2). (Refer to the explanation of SP020.)

[For full-closed loop]

Set the number of pulses per revolution of the machine side encoder.

When using the encoder interface unit MDS-EX-HR, use this with SP097(RNG1ex).

Encoder

OSE-1024 (ABZ pulse): SP019=4096, SP097=-1

TS5690 (64 teeth): SP019 = 2000, SP097=0 TS5690 (90 teeth): SP019 = 2880, SP097=0 TS5690 (128 teeth): SP019 = 4000, SP097=0 TS5690 (192 teeth): SP019 = 6000, SP097=0 TS5690 (256 teeth): SP019 = 8000, SP097=0 TS5690 (384 teeth): SP019 = 12000, SP097=0

ERM280(1200 teeth): SP019 = 4800, SP097=0

ERM280(2048 teeth): SP019 = 8000, SP097=0 MPCI : SP019 = 7200, SP097=0

MBE205: SP019 = 2000, SP097=0 GEL2449M(524,288(p/rev)): SP019=0, SP097=8

# ---Setting range---

When SP097=0, the setting range is from 0 to 32767 (kp) When SP097≠0, the setting range is from 0 to 65535 (p)

# (PR) #13020 SP020 RNG2

#### Main side encoder resolution

Set the number of pulses per revolution of the motor side encoder. Set the standard parameters for the motor with frame.

# ---Setting range---

When SP098=0, the setting range is from 0 to 32767 (kp) When SP098≠0, the setting range is from 0 to 65535 (p)

# (PR) #13021

#### SP021 OL

SP022 OLL

#### Overload detection time constant

Set the detection time constant of Overload 1 (Alarm 50). (For Mitsubishi adjustment) Normally, set to "60".

Set to "300" when using an IPM spindle motor.

#### ---Setting range---

1 to 15300 (s)

# #13022

# Overload detection level

Set the current detection level of "Overload 1" (Alarm 50) as a percentage against the motor short-time rated output current. (For Mitsubishi adjustment)

Normally, set to "120".

Set to "100" when using an IPM spindle motor.

#### ---Setting range---

1 to 200 (Short-time rated %)

#### #13023

#### SP023 OD1

# Excessive error detection width (interpolation mode - spindle synchronization)

Set the excessive error detection width for the interpolation mode and spindle synchronization.

The standard setting is "120".

When set to "0", the excessive error detection will be ignored, so do not set to "0".

# ---Setting range---

1 to 32767 (°)

#### #13024

#### SP024 INP

### In-position width

Set the in-position detection width.

Set the positioning accuracy required to the machine.

Lower setting value increases the positioning accuracy, but makes the cycle time (settling time) longer. The standard setting is "875".

### ---Setting range---

0 to 32767 (1°/1000)

# #13025

# **SP025 INP2**

# 2nd in-position width

Use this when detecting an in-position different from normal in-position width such as advancing the in-position signal. The adjustment procedure is the same as SP024 (INP).

The standard setting is "875".

# ---Setting range---

0 to 32767 (1°/1000)

# (PR) #13026

# SP026 TSP

# Maximum motor speed

Set the maximum motor speed.

If the motor speed exceeds the set maximum speed, an overspeed alarm will occur.

# ---Setting range---

1 to 32767 (r/min)

# #13027

# SP027 ZSP

# Motor zero speed

Set the motor speed for detecting zero speed.

If the motor speed drops below the set speed, the zero speed signal turns ON.

The standard setting is "50".

# ---Setting range---

1 to 1000 (r/min)

# #13028 SP028 SDTS Speed detection set value

Set the motor speed for detecting the speed.

If the motor speed drops below the set speed, the speed detection signal turns ON.

The standard setting is 10% of the maximum motor speed.

# ---Setting range---

10 to 32767 (r/min)

# #13029 SP029 SDTR

# Speed detection reset width

Set the hysteresis width in which the speed detection changes from ON to OFF.

If the setting value is small, the speed detection will chatter easily.

The standard setting is "30".

# ---Setting range---

10 to 1000 (r/min)

# #13030 SP030 SDT2

# 2nd speed detection setting value

Set the specified speed of the specified speed output.

When carrying out digital output of the specified speed output, set SP229/bitC to "1".

It is not available for MDS-EJ-SP Series.

# ---Setting range---

0 to 32767 (r/min)

# (PR) #13031 SP031 MTYP Motor type

Set the control system of the spindle drive unit.

2200: Semi closed loop control

4200: Full closed loop control by using spindle side ABZ pulse output encoder

6200: Full closed loop control by using spindle side serial output encoder

# (PR) #13032 SP032 PTYP

Power supply type/ Regenerative resistor type

# MDS-E/EH Series: Power supply type

When connecting a power supply unit, set a code for each power supply unit.

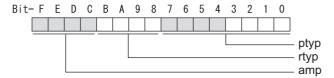

# bit F-C: amp

Set the power backup function to be used.

No function used: 0

Deceleration and stop function at power failure: 8

Retraction function at power failure: C

# bit B-8: rtyp

Not used. Set to "0".

# bit 7-0: ptyp External emergency stop setting

When the emergency stop input signal of the power supply unit is "disabled"

Power supply unit is not connected: 00 MDS-E-CV-37 / MDS-EH-CV-37 : 04 MDS-E-CV-75 / MDS-EH-CV-75 : 08 MDS-E-CV-110 / MDS-EH-CV-110: 11 MDS-E-CV-185 / MDS-EH-CV-185: 19 MDS-E-CV-300 / MDS-EH-CV-300: 30 MDS-E-CV-370 / MDS-EH-CV-370: 37 MDS-E-CV-450 / MDS-EH-CV-450: 45 MDS-E-CV-550 / MDS-EH-CV-550: 55 MDS-EH-CV-750: 75

When the emergency stop input signal of the power supply unit is "enabled"

(Note) Set the power supply rotary switch to "4".

Power supply unit is not connected: 00 MDS-E-CV-37 / MDS-EH-CV-37 : 44 MDS-E-CV-75 / MDS-EH-CV-75 : 48 MDS-E-CV-110 / MDS-EH-CV-110: 51 MDS-E-CV-185 / MDS-EH-CV-185: 59 MDS-E-CV-300 / MDS-EH-CV-300: 70 MDS-E-CV-370 / MDS-EH-CV-370: 77 MDS-E-CV-450 / MDS-EH-CV-450: 85 MDS-E-CV-550 / MDS-EH-CV-550: 95 MDS-EH-CV-750: B5

### MDS-EM/EMH Series: Power supply type

Set as follows for the spindle drive section of the MDS-EM/EMH-SPV3.

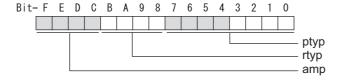

# bit F-C: amp

Not used. Set to "0".

# bit B-8: rtyp

Not used. Set to "0".

# bit 7-0: ptyp External emergency stop setting

### Normal

MDS-EM: 20, MDS-EMH: 22, MDS-EM-SPV3-16040S: 16, MDS-EM-SPV3-320120: 37

External emergency stop function

MDS-EM: 60, MDS-EMH: 62, MDS-EM-SPV3-16040S: 56, MDS-EM-SPV3-320120: 77

# MDS-EJ-SP Series: Regenerative resistor type

Set the regenerative resistor type.

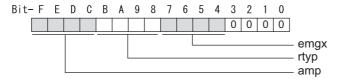

# bit F-8: amp(bit F-C) / rtyp(bit B-8)

| Setting prohibited                                      | : 10-12 |
|---------------------------------------------------------|---------|
| MR-RB12 or GZG200W39OHMK                                | : 13    |
| MR-RB32 or GZG200W120OHMK 3 units connected in parallel | el : 14 |
| MR-RB30 or GZG200W39OHMK 3 units connected in parallel  | : 15    |
| MR-RB50 or GZG300W39OHMK 3 units connected in parallel  | : 16    |
| Setting prohibited                                      | : 17-1F |
| Setting prohibited                                      | : 20-23 |
| FCUA-RB22                                               | : 24    |
| FCUA-RB37                                               | : 25    |
| FCUA-RB55                                               | : 26    |
| FCUA-RB75/2 1 unit                                      | : 27    |
| R-UNIT1                                                 | : 28    |
| R-UNIT2                                                 | : 29    |
| R-UNIT3                                                 | : 2A    |
| R-UNIT4                                                 | : 2B    |
| R-UNIT5                                                 | : 2C    |
| FCUA-RB75/2 2 units connected in parallel               | : 2D    |
| FCUA-RB55/2 2 units connected in parallel               | : 2E    |
| Setting prohibited                                      | : 2F    |
| <del>- ·</del>                                          |         |

# bit 7-4: emgx External emergency stop function

Set the external emergency stop function.

0: Disable 4: Enable

# bit 3-0:

Not used. Set to "0".

# #13033 SP033 SFNC1

# Spindle function 1

Select the spindle specification. A function is allocated to each bit. Set this in hexadecimal format.

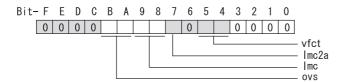

# bit F-C:

Not used. Set to "0".

# bit B-A: ovs Overshoot compensation

Set this parameter when overshooting occurs during positioning.

bitB,A=

00: Compensation stop

01: Setting prohibited

10: Setting prohibited

11: Compensation type 3

Set the compensation amount in SP043(OVS1) and SP042(OVS2).

# bit 9-8: Imc Lost motion compensation type2

Set this parameter when the protrusion at quadrant change is too large.

bit9,8=

00: Compensation stop

01: Setting prohibited

10: Compensation type 2

11: Setting prohibited

Set the compensation amount in SP048(LMC1) and SP041(LMC2).

# bit 7: Imc2a Lost motion compensation 2 timing

0: Normal 1: Change

# bit 6:

Not used. Set to "0".

# bit 5-4: vfct Jitter compensation pulse number

Suppress vibration by machine backlash when axis stops.

bit5,4=

00: Disable

01: 1 pulse

10: 2 pulse

11: 3 pulses

# bit 3-0:

Not used. Set to "0".

# #13034 SP034 SFNC2 Spindle function 2

Select the spindle function.
A function is allocated to each bit.
Set this in hexadecimal format.

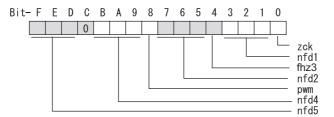

# bit F-D: nfd5 Depth of Notch filter 5

```
Set the depth of Notch filter 5 (SP088).
bit F,E,D=
000: -∞
001: -18.1[dB]
010: -12.0[dB]
011: -8.5[dB]
100: -6.0[dB]
101: -4.1[dB]
110: -2.5[dB]
111: -1.2[dB]
```

#### bit C:

Not used. Set to "0".

# bit B-9: nfd4 Depth of Notch filter 4

```
Set the depth of Notch filter 4 (SP087).

bit B,A,9=

000: -∞

001: -18.1[dB]

010: -12.0[dB]

011: -8.5[dB]

100: -6.0[dB]

101: -4.1[dB]

110: -2.5[dB]

111: -1.2[dB]
```

# bit 8 : pwm Current control

0: Standard current control 1: High frequency current control

# bit 7-5: nfd2 Depth of Notch filter 2

```
Set the depth of Notch filter 2 (SP046). bit7,6,5= 000: -\infty 001: -18.1[dB] 010: -12.0[dB] 011: -8.5[dB] 100: -6.0[dB] 101: -4.1[dB] 111: -2.5[dB] 111: -1.2[dB]
```

# bit 4: fhz3 Notch filter 3

0: Stop 1: Start (1125Hz)

# bit 3-1: nfd1 Depth of Notch filter 1

Set the depth of Notch filter 1 (SP038). bit3,2,1= 000: -∞ 001: -18.1[dB] 010: -12.0[dB]

011: -8.5[dB] 100: -6.0[dB]

101: -4.1[dB] 110: -2.5[dB]

111: -1.2[dB]

bit 0:

Not used. Set to "0".

#### #13035 SP035 SFNC3 (PR)

Spindle function 3

Select the spindle function.

A function is allocated to each bit.

Set this in hexadecimal format.

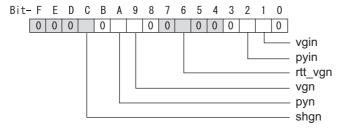

#### bit F-D:

Not used. Set to "0".

# bit C: shgn SHG control in interpolation mode

1: Start

When using the OMR-FF control, set to "0".

bit B:

Not used. Set to "0".

# bit A: pyn Excitation rate selection in interpolation mode

0: Select Excitation rate 1 1: Select Excitation rate 2

# bit 9: vgn Speed loop gain set selection in interpolation mode

0: Select Set 1 1: Select Set 2

bit 8-7:

Not used. Set to "0".

# bit 6: rtt\_vgn Real-time tuning I in non-interpolation mode / speed gain adaptation stop

0: Stop 1: Start

bit 5-3:

Not used. Set to "0".

# bit 2: pyin Excitation rate selection in non-interpolation mode

The excitation rate after the in-position can be selected.

0: Select Excitation rate 1 1: Select Excitation rate 2

# bit 1: vgin Speed loop gain set selection in non-interpolation mode

The speed loop gain set after the in-position can be selected.

0: Select Set 1 1: Select Set 2

Not used. Set to "0".

# (PR) #13036 SP036 SFNC4 Spindle function 4

Select the spindle function.
A function is allocated to each bit.
Set this in hexadecimal format.

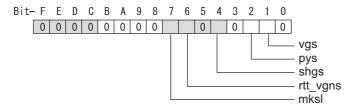

# bit F-8:

Not used. Set to "0".

# bit 7: mksl Coil selection in spindle synchronization mode

0: Select the coil commanded during synchronization 1: Select high-speed coil

# bit 6: rtt\_vgns Real-time tuning I in spindle synchronization mode / speed gain adaptation stop

0: Stop 1: Start

bit 5:

Not used. Set to "0".

# bit 4: shgs SHG control in spindle synchronization mode

0: Stop 1: Start

When using the OMR-FF control, set to "0".

bit 3:

Not used. Set to "0".

# bit 2: pys Excitation rate selection in spindle synchronization mode

0: Select Excitation rate 1 1: Select Excitation rate 2

# bit 1: vgs Speed loop gain set selection in spindle synchronization mode

0: Select Set 1 (SP005,SP006,SP007) 1: Select Set 2 (SP008,SP009,SP010)

bit 0:

Not used. Set to "0".

# #13037 SP037 JL Load inertia scale

Set the motor axis conversion total load inertia including motor itself in proportion to the motor inertia. SV037(JL)=(Jm+JI)/Jm×100

Jm: Motor inertia

JI: Motor axis conversion load inertia

### ---Setting range---

0 to 5000 (%)

# #13038 SP038 FHz1

# Notch filter frequency 1

Set the vibration frequency to suppress when machine vibration occurs. (Enabled at 50 or more.)

When not using, set to "0".

Related parameters: SP034/bit3-1

---Setting range---

0 to 5000 (Hz)

# #13039 SP039 LMCD

# Lost motion compensation timing

Set this parameter when the lost motion compensation type2 timing does not match. Adjust by increasing the value by 10 at a time.

# ---Setting range---

0 to 2000 (ms)

#### #13040 SP040 LMCT

# Lost motion compensation non-sensitive band

Set the non-sensitive band of the lost motion compensation in the feed forward control. When "0" is set, 2°/1000 is set. Adjust by increasing the value by 1°/1000 at a time.

# ---Setting range---

-32768 to 32767 (1°/1000)

#### #13041

#### SP041 LMC2

# Lost motion compensation 2

Set this parameter with SP048(LMC1) only to vary the lost motion compensation amount depending on the command directions.

Normally, set to "0".

#### ---Setting range---

-1 to 200 (Short-time rated %)

Note that when SP227/bit2 is "1", the range will be -1 to 20000 (Short-time rated 0.01%).

#### #13042 SP042 OVS

# Overshooting compensation 2

Set this parameter with SP043(OVS1) only to vary the lost motion compensation amount depending on the command directions.

Normally, set to "0".

#### ---Setting range---

-1 to 100 (Short-time rated %)

Note that when SP227/bit2 is "1", the range will be -1 to 10000 (Short-time rated 0.01%).

#### #13043

#### **SP043 OVS1**

#### Overshooting compensation 1

Set this parameter when overshooting occurs during positioning. This compensates the motor torque during positioning.

This is valid only when the overshooting compensation SP033 (SFNC1/ovs) is selected.

# [Type 3 "When SP033/ bitB,A=11"]

Use this when performing overshoot compensation in the feed forward control during arc cutting mode.

Set the compensation amount based on the motor short-time rated current.

Increase the value in increments of 1% to find the value where overshooting ceases.

[To vary compensation amount depending on the direction]

When \$V042 (OVS2) is "0", change the \$P043 (OVS1) value in both +/- directions to compensate. To change the compensation amount depending on the command direction, set this with \$P042 (OVS2). (\$P043: + direction, \$P042: - direction, However, the directions may be opposite depending on other settings.)

When "-1" is set, the compensation will not be performed in the command direction.

### ---Setting range---

-1 to 100 (Short-time rated %)

Note that when SP227/bit2 is "1", the range will be -1 to 10000 (Short-time rated 0.01%).

### #13044

# **SP044 OBS2**

### Disturbance observer gain

Set the disturbance observer gain. The standard setting is "100".

To use the disturbance observer, also set SP037(JL), ŠP045(OBS1) and SP226/ bitE. When not using, set to "0".

# ---Setting range---

0 to 500 (%)

# #13045

# SP045 OBS1

# Disturbance observer filter frequency

Set the disturbance observer filter band.

Normally, set to "100".

To use the disturbance observer, also set SP037(JL), SP044(OBS2) and SP226/ bitE.

When not using, set to "0".

### ---Setting range---

0 to 1000 (rad/s)

#13046 SP046 FHz2

Notch filter frequency 2

Set the vibration frequency to suppress when machine vibration occurs.

(Enabled at 50 or more.) When not using, set to "0".

Related parameters: SP034/bit7-5

---Setting range---

0 to 5000 (Hz)

### #13047 SP047 EC

#### Inductive voltage compensation gain

Set the inductive voltage compensation gain. Normally, set to "100".

Lower the gain when the current FB peak exceeds the current command peak.

### ---Setting range---

0 to 200 (%)

#### #13048

#### SP048 LMC1

# Lost motion compensation 1

Set this parameter when the protrusion (that occurs due to the non-sensitive band by friction, torsion, backlash, etc.) at quadrant change is too large.

This sets the compensation torque at quadrant change (when an axis feed direction is reversed) by Short-time rated %.

Whether to enable the lost motion compensation and the method can be set with other parameters.

[Type 2 "When SP033/bit9,8=10"]

Set the compensation amount based on the motor short-time rated current.

The standard setting is double of the friction torque. The compensation amount will be 0 when "0" is set.

Related parameters: SP033/bit9-8, SP039, SP040, SP041, SP227/bit2

[To vary compensation amount depending on the direction]

When SP041 (LMC2) is "0", change SP048 (LMC1) value in both of +/- directions to compensate.

To vary the compensation amount depending on the command direction, set this with SP041 (LMC2).

(SP048: + direction, SP041: - direction, However, the directions may be opposite depending on other settings.)

When "-1" is set, the compensation will not be performed in the command direction.

# ---Setting range---

-1 to 200 (Short-time rated %)

Note that when SP227/bit2 is "1", the range will be -1 to 20000 (Short-time rated 0.01%).

# #13049

# SP049 FFC

# Acceleration rate feed forward gain

When a relative error in the synchronous control is too large, set this parameter to the axis that is delaying. The standard setting is "0". The standard setting in the SHG control is "50".

Adjust relative errors in acceleration/deceleration by increasing the value by 50.

### ---Setting range---

0 to 999 (%)

# #13050

# SP050 TOF

# Torque offset

Set the imbalance torque.

# ---Setting range---

-100 to 100 (Short-time rated %)

# #13051

# SP051 DFBT

# **Dual feed back control time constant**

Set the control time constant in dual feed back.

When the function is valid, the standard setting is "100". When "0" is set, the value is 1 ms.

When the time constant is increased, the operation will get closer to the semi-closed control and the limit of the position loop gain will be raised.

However, this cannot be used when the spindle slip occurs in machine configuration such as V-belt drive.

Related parameters: SP017/bit1, SP052

# ---Setting range---

0 to 9999 (ms)

#13052 SP052 DFBN

Dual feedback control non-sensitive band

Set the non-sensitive band in the dual feedback control. Normally set to "0".

Related parameters: SP017/bit1, SP051

---Setting range---

0 to 9999 (1/1000°)

#13053

**SP053 ODS** 

Excessive error detection width (non-interpolation mode)

Set the excessive error detection width in non-interpolation mode.

Standard setting value: ODS = Maximum motor speed [r/min] × 6/PGV/2

When set to "0", the excessive error detection will not be performed.

---Setting range---

0 to 32767 (°)

#13054

# SP054 ORE

# Overrun detection width in closed loop control

Set the overrun detection width in the full-closed loop control.

When the gap between the motor side encoder and the machine side encoder exceeds the set value, it is judged as an overrun and "Alarm 43" is detected.

When "-1" is set, if the differential velocity between the motor side encoder and the machine side encoder exceeds the 30% of the maximum motor speed, it will be judged as overrun and "Alarm 43" will be detected. When "0" is set, overrun will be detected with 2°.

In the full-closed loop control, normally set this parameter to "360". During V-belt drive, set to "-1".

---Setting range---

-1 to 32767 (°)

# #13055

#### SP055 EMGx

# Max. gate off delay time after emergency stop

Set the time required to forcibly execute READY OFF after the emergency stop is input.

Normally set to "5000".

When 5000ms or more is set for deceleration time constant at emergency stop(SP056), set the same value as SP056.

When using the power backup system (MDS-D/DH-PFU) and setting the value of this parameter to 5000ms or more, a communication error between NC and drive unit may occur when power restarts after a instantaneous power interrupt.

It is not a problem so turn the NC power ON again to start up.

When "0" is set, 7000ms is the actual value to be set.

Related parameters: SP056, SP230

---Setting range---

0 to 29900 (ms)

# #13056

# SP056 EMGt

# Deceleration time constant at emergency stop

Set the time constant used for the deceleration control at emergency stop. Set the time required to stop from the maximum motor speed (TSP).

When "0" is set, the deceleration control is executed with "7000ms".

Related parameters: SP055, SP230

---Setting range---

0 to 29900 (ms)

### (PR) #13057

### SP057 GRA1

# Spindle side gear ratio 1

Set the number of gear teeth on the spindle side when "the gear selection command (control input 4/bit6, 5)" is set to "00".

---Setting range---

1 to 32767

# (PR) #13058

# **SP058 GRA2**

# Spindle side gear ratio 2

Set the number of gear teeth on the spindle side when "the gear selection command (control input 4/bit6, 5)" is set to "01".

---Setting range---

1 to 32767

(PR) #13059 SP059 GRA3

Spindle side gear ratio 3

Set the number of gear teeth on the spindle side when "the gear selection command (control input 4/bit6, 5)" is set to "10".

# ---Setting range---

1 to 32767

# (PR) #13060

#### SP060 GRA4

# Spindle side gear ratio 4

Set the number of gear teeth on the spindle side when "the gear selection command (control input 4/bit6, 5)" is set to "11".

#### ---Setting range---

1 to 32767

# (PR) #13061 SP061 GRB1

### Motor side gear ratio 1

Set the number of gear teeth on the motor side when "the gear selection command (control input 4/bit6, 5)" is set to "00".

#### ---Setting range---

1 to 32767

# (PR) #13062

SP062 GRB2

#### Motor side gear ratio 2

Set the number of gear teeth on the motor side when "the gear selection command (control input 4/bit6, 5)" is set to "01".

#### ---Setting range---

1 to 32767

# (PR) #13063 SP063 GRB3

Motor side gear ratio 3

Set the number of gear teeth on the motor side when "the gear selection command (control input 4/bit6, 5)" is set to "10".

#### ---Setting range---

1 to 32767

# (PR) #13064

#### **SP064 GRB4**

### Motor side gear ratio 4

Set the number of gear teeth on the motor side when "the gear selection command (control input 4/bit6, 5)" is set to "11".

#### ---Setting range---

1 to 32767

# #13065 SP065 TLM1

# Torque limit 1

Set the torque limit value when the torque limit (spindle control input 1/bitA, 9, 8) is set to "001" (TL3, TL2, TL1 = 001).

# ---Setting range---

0 to 999 (Short-time rated %)

# #13066

# **SP066 TLM2**

# **Torque limit 2**

Set the torque limit value when the torque limit (spindle control input 1/bitA, 9, 8) is set to "010" (TL3, TL2, TL1 = 010).

# ---Setting range---

0 to 999 (Short-time rated %)

#### #13067

# SP067 TLM3

# **Torque limit 3**

Set the torque limit value when the torque limit (spindle control input 1/bitA, 9, 8) is set to "011" (TL3, TL2, TL1 = 011).

# ---Setting range---

0 to 999 (Short-time rated %)

# #13068 SP068

Not used.

#### #13069

# SP069 PCMP

# Phase alignment completion width

Set the single-rotation position alignment completion width for phase alignment and changing from non-interpolation to spindle synchronization mode during rotation.

Set the rotation error that is required to the machine.

When the setting value decreases, the rotation error will decrease, but the cycle time (settling time) will get longer. The standard setting is "875".

#### ---Setting range---

0 to 32767 (1°/1000)

#### #13070

#### SP070 KDDT

# Phase alignment deceleration rate scale

Set the scale for SP016 (DDT) to change the deceleration rate only during rotation command (command F  $\Delta$  T  $\neq$  0).

When the setting value increases, the single-rotation position alignment will be completed faster, but the impact to the machine will also increase. When not using, set to "0".

# ---Setting range---

0 to 255 (1/16-fold)

#### #13071

SP071 DIQM

Variable current limit during deceleration, lower limit value

Set this parameter to adjust the deceleration time by changing the current limit value during deceleration depending on the motor speed.

As shown below, set the lower limit rate of the current limit in SP071 (DIQM), and use with SP072 (DIQN). When DIQM is set to 100%, the standard current limit value in deceleration (SP152) is applied.

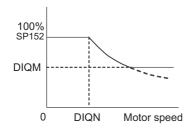

# ---Setting range---

0 to 999 (%)

# #13072

SP072 DIQN

Variable current limit during deceleration, break point speed

Set this parameter to adjust the deceleration time by changing the current limit value during deceleration depending on the motor speed.

As shown below, set the lower limit rate of the current limit in SP071 (DIQM), and use with SP072 (DIQN). When DIQM is set to 100%, the standard current limit value in deceleration (SP152) is applied.

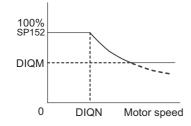

# ---Setting range---

1 to 32767 (r/min)

#### #13073

SP073 VGVN

#### Variable speed gain target value

If noise is bothersome during high speed rotation, it may be reduced by lowering the speed loop gain at high speed.

Set this value to ensure the adequate response by suppressing noise and vibration at low speeds and increasing the speed loop gain at high speeds for a high-speed spindle of machining center, etc.

As shown below, set the speed loop gain rate for the overspeed detection speed in SP073 (VGVN), and use with SP074 (VGVS).

When not using, set to "0".

The overspeed detection speed (VLMT) is 115% of the maximum motor speed (TSP).

This function can be used when either Speed loop gain set 1 or Speed loop gain set 2 is selected.

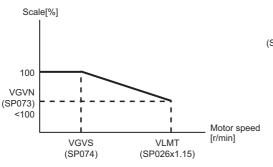

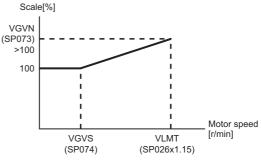

When lowering the speed loop gain at high speed

When increasing the speed loop gain at high speed

# ---Setting range---

0 to 999 (%)

#### #13074

SP074 VGVS

# Variable speed gain change start speed

If noise is bothersome during high speed rotation, it may be reduced by lowering the speed loop gain at high speed.

Set this value to ensure the adequate response by suppressing noise and vibration at low speeds and increasing the speed loop gain at high speeds for a high-speed spindle of machining center, etc.

As shown below, set the speed loop gain rate for the overspeed detection speed in SP073 (VGVN), and use with SP074 (VGVS).

When not using, set to "0".

The overspeed detection speed (VLMT) is 115% of the maximum motor speed (TSP).

This function can be used when either Speed loop gain set 1 or Speed loop gain set 2 is selected.

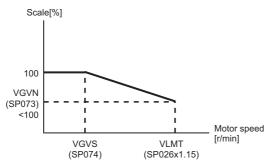

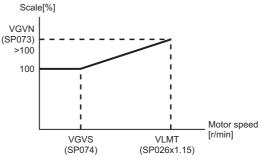

When lowering the speed loop gain at high speed

When increasing the speed loop gain at high speed

# ---Setting range---

0 to 32767 (r/min)

#13075

SP075 DWSH

Slip compensation scale during regeneration highspeed coil

Set the slip frequency scale during deceleration. Normally, set to "0". (For Mitsubishi adjustment)

# ---Setting range---

0 to 255 (1/16-fold)

#13076 SP076 DWSL Slip compensation scale during regeneration lowspeed coil

Set the slip frequency scale at deceleration when using the low-speed coil.

Normally, set to "0". (For Mitsubishi adjustment)

---Setting range---

0 to 255 (1/16-fold)

#13077 SP077 IQA

Q axis current lead compensation

Set the current loop gain.

To use the coil switch function, set the current loop gain for when the high-speed coil is selected.

The setting value is determined by the motor's electrical characteristics so that the value is fixed to each motor used.

Set the value given in the spindle parameter list. (For Mitsubishi adjustment)

# ---Setting range---

1 to 20480

#### #13078 SP078 IDA

# D axis current lead compensation

Set the current loop gain.

To use the coil switch function, set the current loop gain for when the high-speed coil is selected.

The setting value is determined by the motor's electrical characteristics so that the value is fixed to each motor used.

Set the value given in the spindle parameter list. (For Mitsubishi adjustment)

### ---Setting range---

1 to 20480

#### #13079 SP079 IQG

### Q axis current gain

Set the current loop gain.

To use the coil switch function, set the current loop gain for when the high-speed coil is selected.

The setting value is determined by the motor's electrical characteristics so that the value is fixed to each motor used.

Set the value given in the spindle parameter list. (For Mitsubishi adjustment)

#### ---Setting range---

1 to 8192

#### #13080 SP080 IDG

# D axis current gain

Set the current loop gain.

To use the coil switch function, set the current loop gain for when the high-speed coil is selected.

The setting value is determined by the motor's electrical characteristics so that the value is fixed to each motor used.

Set the value given in the spindle parameter list. (For Mitsubishi adjustment)

# ---Setting range---

1 to 8192

# #13081 SP081 IQAL

# Q axis current lead compensation low-speed coil

When using coil switch function, set the current loop gain for when the low-speed coil is selected.

The setting value is determined by the motor's electrical characteristics so that the value is fixed to each motor used.

Set the value given in the spindle parameter list. (For Mitsubishi adjustment)

# ---Setting range---

1 to 20480

### #13082 SP082 IDAL

# D axis current lead compensation low-speed coil

When using coil switch function, set the current loop gain for when the low-speed coil is selected.

The setting value is determined by the motor's electrical characteristics so that the value is fixed to each motor used.

Set the value given in the spindle parameter list. (For Mitsubishi adjustment)

# ---Setting range---

1 to 20480

#13083 SP083 IQGL

# Q axis current gain low-speed coil

When using coil switch function, set the current loop gain for when the low-speed coil is selected.

The setting value is determined by the motor's electrical characteristics so that the value is fixed to each motor used.

Set the value given in the spindle parameter list. (For Mitsubishi adjustment)

### ---Setting range---

1 to 8192

#### #13084

#### SP084 IDGL

#### D axis current gain low-speed coil

When using coil switch function, set the current loop gain for when the low-speed coil is selected.

The setting value is determined by the motor's electrical characteristics so that the value is fixed to each motor used.

Set the value given in the spindle parameter list. (For Mitsubishi adjustment)

# ---Setting range---

1 to 8192

#13085

Not used. Set to "0".

#13086

**SP086** 

**SP085** 

Not used. Set to "0".

#### #13087 SP087 FHz4

#### Notch filter frequency 4

Set the vibration frequency to suppress when machine vibration occurs.

(Enabled at 50 or more.) When not using, set to "0".

Related parameters: SP034/bitB-9

# ---Setting range---

0 to 5000 (Hz)

# #13088 SP088 FHz5

# Notch filter frequency 5

Set the vibration frequency to suppress when machine vibration occurs.

(Enabled at 50 or more.) When not using, set to "0".

Related parameters: SP034/bitF-D

# ---Setting range---

0 to 5000 (Hz)

#### #13089 SP089 TMKQ

# Spindle output stabilizing gain Q axis

Set the magnification of the torque current stabilizing gain. (For Mitsubishi adjustment)

When set to "0", the torque current stabilization is disabled.

When not using, set to "0".

# ---Setting range---

0 to 32767

# #13090 SP090 TMKD

# Spindle output stabilizing gain D axis

Set the magnification of the excitation current stabilizing gain. (For Mitsubishi adjustment)

571

When set to "0", the excitation current stabilization is disabled.

When not using, set to "0".

# ---Setting range---

0 to 32767

#### #13091 SP091

Not used. Set to "0".

# #13092 SP092

Not used. Set to "0".

#### #13093 SP093

Not used. Set to "0".

#### #13094

SP094 MPV

#### Magnetic pole error detection speed

In the magnetic pole position detection function, the command motor speed and motor speed during the position command stop are monitored.

Set the command motor speed level and motor speed level during the position command stop in "r/min" unit. When the command motor speed level is set to "0", the magnetic pole position error is detected at 10r/min. Set to "10" as a standard setting when the magnetic pole position error detection function is enabled.

This detects the magnetic pole position error when the motor speed is "100r/min".

Ten-thousands digit, Thousands digit ----- Command motor speed level (10r/min) Hundreds digit, Tens digit, Ones digit ----- Motor speed level (10r/min)

#### ---Setting range---

0 to 31999

#### #13095

# SP095 VIAX

# Lead compensation scale during high-response acceleration/deceleration

Set the magnification against delay/lead compensation (SP006) of the high-response acceleration/deceleration (valid when SP226/ bitD is set to "1").

Normally, set to "0". Set this parameter to suppress overshooting when the speed is reached.

#### ---Setting range---

0 to 10000 (0.01%)

#### #13096

#### SP096 SDW

### Speed slowdown allowable width

When the spindle slows down due to multiple cutting, set the processable speed as percentage against the NC command speed.

When "0" is set, the magnification is the same as when "85" is set. When set to "-1", the allowable width will be disabled.

# ---Setting range---

-1,0 to 100(%)

#### #13097

# SP097 RNG1ex

#### Extension sub side encoder resolution

When setting the machine side encoder resolution in pulse (p) unit, set the number of pulses to four bite data of SP097 (high-order) and SP019 (low-order) in pulse (p) unit.

When SP097=0, the setting unit of SP019 is (kp). Refer to SP019 for details.

Related parameters: SP019, SP020, SP098

# ---Setting range---

-1 to 32767

# #13098

# SP098 RNG2ex

# Extension main side encoder resolution

When setting the motor side encoder resolution in pulse (p) unit, set the number of pulses to four bite data of SP098 (high-order) and SP020 (low-order) in pulse (p) unit.

When SP098=0, the setting unit of SP020 is (kp). Refer to SP020 for details.

Related parameters: SP019, SP020, SP097

# ---Setting range---

-1 to 32767

# #13099-13105

SP099-SP105

-

Not used. Set to "0".

#### #13106

#### SP106 PGM

### **OMR-FF** scale model gain

Set the scale model gain (position response) in OMR-FF control.

Set the same value as SV002(PGN).

Increase the setting value to perform a high-speed machining such as a fine arc or to improve the path error. Lower the value when vibration occurs during acceleration/deceleration.

Set to "0" when not using OMR-FF control.

# ---Setting range---

0 to 300 (rad/s)

#13107- SP107-SP111 13111

Not used. Set to "0".

# #13112 SP112 IFF

# **OMR-FF** current feed forward gain

Set the current feed forward rate in OMR-FF control.

The standard setting is "10000".

Setting value of 0 is equal to "10000(100%)" setting.

Set to "0" when not using OMR-FF control.

# ---Setting range---

0 to 32767 (0.01%)

#### #13113

# SP113 OPLP

# **Current command value for open loop**

Set the current command value for when the open loop control is enabled.

When "0" is set, the state will be the same as when "50" is set.

When not using, set to "0".

The open loop control is enabled when "SP018/bit1" is set to "1".

#### ---Setting range---

0 to 999 (Short-time rated %)

#### #13114 SP114 MKT

#### Coil changeover gate cutoff timer

Set the time required to cut off the gate when turning OFF/ON the coil switch contactor.

The value should be longer than the coil switch contactor's OFF/ON time.

The standard setting is "150".

### ---Setting range---

0 to 3500 (ms)

# #13115 SP115 MKT2

### Coil changeover current limit timer

Set the time required to limit the current immediately after the coil switch contactor ON/OFF is completed and the gate is turned ON.

The standard setting is "250".

# ---Setting range---

0 to 3500 (ms)

# #13116 SP116 MKIL

# Coil changeover current limit value

Set the time required to limit the current immediately after the coil switch contactor ON/OFF is completed and the gate is turned ON.

The standard setting is "120".

# ---Setting range---

0 to 999 (Short-time rated %)

# #13117 SP117 SETM

# Excessive speed deviation timer

Set the time to detect the speed excessive error alarm.

Set the time required to the machine.

The standard setting is "12".

# ---Setting range---

0 to 60 (s)

# (PR) #13118 SP118 MSFT

# Magnetic pole shift amount

Set the magnetic pole shift amount of IPM spindle motor.

During DC excitation of the initial setup: Set the same value displayed in the "AFLT gain" on the NC monitor screen in SP225/bit4=1.

When not using, set to "0".

#### ---Setting range---

-18000 to 18000 (electrical angle 0.01°)

#### #13119 SP119

Not used. Set to "0".

# #13120 SP120

Not used. Set to "0".

#### #13121 SP121 MP Kpp

# Magnetic pole detection position loop gain

Set the position loop gain in the magnetic polar detection loop.

This is used in the initial magnetic polar detection when the IPM spindle motor is turned ON. Set to "0" when using an IM spindle motor.

#### ---Setting range---

0 to 32767

### #13122

#### SP122 MP Kvp

# Magnetic pole detection speed loop gain

Set the speed loop gain in the magnetic polar detection loop.

This is used in the initial magnetic polar detection when the IPM spindle motor is turned ON. Set to "0" when using an IM spindle motor.

#### ---Setting range---

0 to 32767

# #13123 SP123 MP Kvi

# Magnetic pole detection speed loop lead compensation

Set the speed loop lead compensation in the magnetic polar detection loop.

This is used in the initial magnetic polar detection when the IPM spindle motor is turned ON. Set to "0" when using an IM spindle motor.

#### ---Setting range---

0 to 32767

#### #13124 SP124 ILMTsp

#### Magnetic pole detection current limit value

Set the current limit value for the magnetic polar detection loop.

This is used in the initial magnetic polar detection when the IPM spindle motor is turned ON. Set to "0" when using an IM spindle motor.

# ---Setting range---

0 to 999 (Short-time rated %)

#### #13125 SP125 DA1NO

#### D/A output ch1 data No. / Initial DC excitation level

Input the desired data number to D/A output channel.

When using the 2-axis drive unit, set "-1" to the axis that the data will not be output.

When the DC excitation is running:

Use in the DC excitation function.

DC excitation: Set the initial excitation level when SP225/bit4=1.

When "0" is set, the state will be the same as when "20" is set.

#### ---Setting range---

-32768 to 32767

# #13126 SP1

# SP126 DA2NO

# D/A output ch2 data No. / Final DC excitation level

Input the desired data number to D/A output channel.

When using the 2-axis drive unit, set "-1" to the axis that the data will not be output.

When the DC excitation is running:

Use in the DC excitation function.

DC excitation: Set the final excitation level when SP225/bit4=1.

When "0" is set, the state will be the same as when "50" is set.

# ---Setting range---

-32768 to 32767

#### #13127

#### SP127 DA1MPY

#### D/A output ch1 output scale / Initial DC excitation time

Set the output scale in increments of 1/100.

When "0" is set, the scale is the same as when "100" is set.

When the DC excitation is running:

Use in the DC excitation function.

DC excitation: Set the initial excitation time when SP225/bit4=1.

When "0" is set, the state will be the same as when "10000" is set.

# ---Setting range---

-32768 to 32767 (1/100-fold)

#13128 SP128 DA2MPY D/A output ch2 output scale

Set the output scale in increments of 1/100.

When "0" is set, the scale is the same as when "100" is set.

# ---Setting range---

-32768 to 32767 (1/100-fold)

(PR) #13129- SP129-SP141 13141

Set the unique constants for the spindle motor. (High-speed coil)

The setting value is determined by the motor's mechanical and electrical characteristics and specifications, so normally set the value given in the spindle parameter list.

(PR) #13142 SP142

Set the unique constants for the spindle motor. (High-speed coil)

The setting value is determined by the motor's mechanical and electrical characteristics and specifications, so normally set the value given in the spindle parameter list.

For IPM spindle motor

This parameter is used in initial magnetic pole detection of IPM spindle motor.

- (1) Pulse application time: Set it in [µs] unit.(0 < application time < 350)
- (2) Pulse application coil: To select a low-speed coil, add 1000 to the pulse application time.
- (3) Polarity of estimated magnetic pole: When it is set to the reverse polarity, add "-" to the total of (1) and (2).

E.g.: When performing 333µs pulse-applied magnetic pole estimation in a low-speed coil and selecting the reverse polarity for the estimated polarity

SP142 = -(333+1000) = -1333

(PR) #13143- SP143-SP160 13160

Set the unique constants for the spindle motor. (High-speed coil)

The setting value is determined by the motor's mechanical and electrical characteristics and specifications, so normally set the value given in the spindle parameter list.

(PR) #13161- SP161-SP192 13192

Set the unique constants for the spindle motor. (Low-speed coil)

The setting value is determined by the motor's mechanical and electrical characteristics and specifications, so normally set the value given in the spindle parameter list.

#13193 SP193 LMR Change magnification for load meter standard output (High-speed coil)

Set the standard output to be displayed as 100% in load meter using the short-time rated output ratio.

To display the continuous rated output as 100%, set as follows.

Continuous rated output/Short-time rated output × 100

When "0" is set, normal display will be applied.

---Setting range---

0 to 100 (%)

#13194 SP194 LMN Base speed for load meter standard output (High-speed coil)

Set the base speed of the standard output to be displayed as 100% in load meter.

When "0" is set, the base speed of the short-time rated output will be applied.

---Setting range---

0 to 32767 (r/min)

#13195 SP195 LMRL Change magnification for load meter standard output (Low-speed coil)

Set the standard output to be displayed as 100% in load meter using the short-time rated output ratio.

To display the continuous rated output as 100%, set as follows.

Continuous rated output/Short-time rated output × 100

When "0" is set, normal display will be applied.

---Setting range---

0 to 100 (%)

| #13196 | SP196 LMNL | Base speed for load meter standard output (Low-speed |
|--------|------------|------------------------------------------------------|
|        |            | coil)                                                |

Set the base speed of the standard output to be displayed as 100% in load meter. When "0" is set, the base speed of the short-time rated output will be applied.

---Setting range---

0 to 32767 (r/min)

#13197- SP197-SP198 13198

Not used. Set to "0".

#13199 SP199 RTGM

Real-time tuning: maximum adaptive gain multiplier

In case that machine resonance is induced when mounting a workpiece, the speed loop gain is switched automatically in response to inertia by setting the speed loop gain and workpiece inertia multiplier in advance.

The speed loop gain SP199(RTGM) changes in response to the estimated inertia ratio SP200(RTJX) based on the speed loop gain SP005(VGN1) and the inertia multiplier SP037(JL) which were adjusted when no workpiece was mounted.

When SP199 is set to "0", the adaptation of the speed loop gain will be disabled.

Speed control gain multiplier [%]

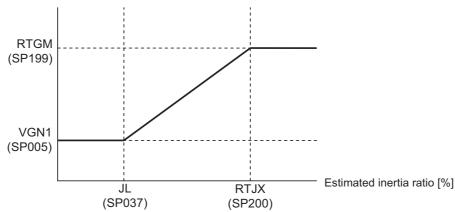

Related parameters: SP005, SP037, SP200

---Setting range---

0 to 5000 (%)

# #13200 SP200 RTJX

Real-time tuning: maximum adaptive inertia ratio

In case that machine resonance is induced when mounting a workpiece, the speed loop gain is switched automatically in response to inertia by setting the speed loop gain and workpiece inertia multiplier in advance.

The speed loop gain SP199(RTGM) changes in response to the estimated inertia ratio SP200(RTJX) based on the speed loop gain SP005(VGN1) and the inertia multiplier SP037(JL) which were adjusted when no workpiece was mounted.

When SP199 is set to "0", the adaptation of the speed loop gain will be disabled.

Speed control gain multiplier [%]

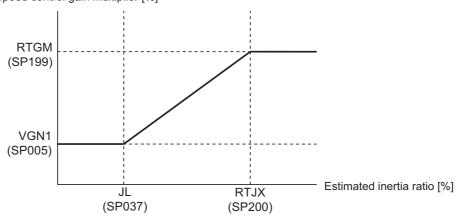

Related parameters: SP005, SP037, SP199

---Setting range---

0 to 5000 (%)

#13201- SP201-SP224 13224

Not used. Set to "0".

#### #13225 SP225 SFNC5 Spindle function 5

Select the spindle functions. Functions are allocated to each bit. Set this in hexadecimal format.

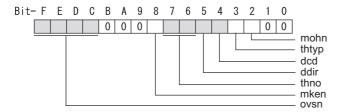

# bit F-C: ovsn Overshooting compensation type 3 non-sensitive band

Set the non-sensitive band of the overshooting compensation type 3 in increments of 2°/1000. In the feed forward control, set the non-sensitive band for the model position droop and ignore the model overshooting. Set to "2°/1000" as a standard.

#### bit B-9:

Not used. Set to "0".

# bit 8: mken Coil switch allowance in deceleration control

This enables a coil changeover while decelerating after an emergency stop for a spindle motor with coil changeover specification. A coil changeover may enable an excessive load inertia to stop within the maximum delay time.

0: Normal (Disable)

1: Enable

#### bit 7-6: thno

Select the thermistor characteristics.

When SP225/bit3=0 (N type) is selected

bit7.6=

00: For Mitsubishi spindle motor

01: Setting prohibited

10: Setting prohibited

11: Setting prohibited When SP225/bit3=1 (P type) is selected

bit7,6=

00: KTY84-130 (Manufactured by Philips)

01: Setting prohibited

10: Pt1000 (Platinum resistance temperature detector)

11: Setting prohibited

# bit 5: ddir Proximity switch signal enable edge

0: Falling edge 1: Rising edge

# bit 4: dcd DC excitation mode

0: Normal 1: Start

# bit 3: thtyp

Select the thermistor type.

0: Type N thermistor (Mitsubishi standard)

1: Type P thermistor or platinum resistance temperature detector

# bit 2: mohn Thermistor temperature detection

0: Normal 1: Disable (Except for TS5690/5691)

# bit 1-0:

Not used. Set to "0".

# #13226 SP226 SFNC6 Spindle function 6

Select the spindle functions. Functions are allocated to each bit. Set this in hexadecimal format.

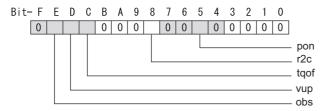

# bit F:

Not used. Set to "0".

# bit E: obs Disturbance observer

0: Normal 1: Enable

# bit D: vup High response acceleration / deceleration

This suppresses a temporal delay which occurs when the target speed is attained from acceleration and when the spindle stops from deceleration.

0: Normal acceleration/deceleration 1: High response acceleration/deceleration Enable

# bit C: tqof Spindle output stabilization during acceleration

0: Normal 1: Disable

# bit B-9:

Not used. Set to "0".

# bit 8: r2c Temperature compensation adjustment indicator

0: Normal 1: Display

# bit 7-6:

Not used. Set to "0".

# bit 5 : pon IPM spindle pulse application magnetic pole estimation

0: Normal 1: Enable

# bit 4-0:

Not used. Set to "0".

# #13227 SP227 SFNC7 Spindle function 7

Select the spindle functions. Functions are allocated to each bit. Set this in hexadecimal format.

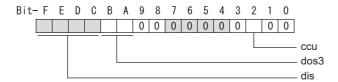

# bit F-C: dis Digital signal input selection

0: No signal

4: Proximity switch signal detection

Other settings: setting prohibited

# bit B-A: dos3 Digital signal output 3 selection (MDS-EJ-SP/SP2)

bitB,A=

00: Disable

01: Setting prohibited

10: Contactor control signal output

11: Setting prohibited

bit 9-3:

Not used. Set to "0".

# bit 2: ccu Lost motion/overshoot compensation compensation amount setting unit

0: Short-time rated % 1: Short-time rated 0.01%

bit 1-0:

Not used. Set to "0".

#13228 SP228 SFNC8 Spindle function 8

Not used. Set to "0000".

# #13229 SP229 SFNC9

Spindle function 9

Select the spindle functions.

Functions are allocated to each bit.

Set this in hexadecimal format.

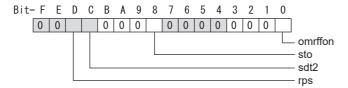

#### bit F-E:

Not used. Set to "0".

bit D: rps Safely limited speed setting unit

0: Normal 1: 100°/min

bit C: sdt2 Specified speed output digital signal 2 output

0: Normal 1: Enable

bit B-9:

Not used. Set to "0".

# bit 8 : sto Dedicated wiring STO function

Set this parameter to use dedicated wiring STO function.

0: Dedicated wiring STO function unused 1: Dedicated wiring STO function used

(Only for MDS-E/EH and MDS-EJ/EJH)

bit 7-1:

Not used. Set to "0".

#### bit 0: omrffon OMR-FF control enabled

0: Disable 1: Enable

# #13230 SP230 SFNC10

# **Spindle function 10**

Select the spindle functions. Functions are allocated to each bit.

Set this in hexadecimal format.

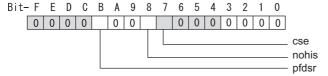

### bit F-C:

Not used. Set to "0".

# bit B: pfdsr

Set the spindle stop operation at a power failure when the deceleration and stop function at power failure is enabled

Normal (Coast to a stop at power failure): 0 Deceleration and stop at power failure : 1

### bit A-9:

Not used. Set to "0".

# bit 8: nohis History of communication error alarm between NC and DRV(34,36,38,39)

0: Enable 1: Disable

# bit 7 : cse Spindle C axis command speed monitoring function

0: Normal setting (function disabled) 1: Function enabled

### bit 6-0:

Not used. Set to "0".

Related parameters: SP055, SP056

#13231 SP231 Not used. Set to "0000". #13232 SP232 Not used. Set to "0000". SP233 IVC #13233 Voltage non-sensitive band compensation When 100% is set, the voltage equivalent to the logical non-energized time will be compensated. When "0" is set, 100% compensation will be performed. Adjust in increments of 10% from the default value 100%. If the value is too large, vibration or vibration noise may be generated. ---Setting range---0 to 255 (%) #13234 **SP234** Not used. Set to "0". (PR) #13235 SP235 R2H Temperature compensation gain Set the magnification in converting the thermistor temperature to the control compensation amount. When "0" is set, the temperature compensation function is disabled. When not using, or when using an IPM spindle motor, set to "0". ---Setting range---

0 to 400 (%)

SP236 WIH (PR) #13236

#### Temperature compensation time constant

Set the delay time constant from the thermistor temperature to the control compensation amount. When "0" is set, the delay time constant is disabled.

When not using, or when using an IPM spindle motor, set to "0".

---Setting range---

0 to 150 (min)

(PR) #13237 SP237 TCF **Torque command filter** 

Set the filter for the torque command.

The standard value is "500".

---Setting range---

0 to 5000 (rad/s)

(PR) #13238-SP238-SP240 13240

Not used. Set to "0".

(PR) #13241-SP241-SP256 13256

This is automatically set by the NC system.

# 15.10 Spindle-type Servo Parameters

#52001 SVSPEC Spindle-mode servo: Specification

[Exclusive for spindle-mode servo motor]

### bit0: Selection of position loop gain when C axis is selected

- 0: Use the position loop gain (#52203 SV003, #52204 SV004, #52257 SV057)
- 1: Use the spindle sync control position loop gain (#52249 SV049, #52250 SV050, #52258 SV058)

# bit1: Selection of sync tap cycle position loop gain

- 0: Use the position loop gain (#52203 SV003, #52204 SV004, #52257 SV057)
- 1: Use the spindle sync control position loop gain (#52249 SV049, #52250 SV050, #52258 SV058)

#### ---Setting range---

00 to FFFF (HEX)

# #52002 svzsp

[Exclusive for spindle-mode servo motor]

Spindle-mode servo: Motor zero speed

Specify the motor rotation speed at which zero speed detection is carried out. When the actual motor speed drops to the specified speed or below, the zero speed detection signal turns ON. The standard setting value is "50". When the setting value is "0", it is on the standard setting value.

# ---Setting range---

0 to 1000 (r/min)

# #52003 svsdts

Spindle-mode servo: Speed detection set value

Specify the motor speed at which speed detection is carried out. When the actual motor speed drops to the specified speed or below, the speed detection signal turns ON. The standard setting value is 10% of the "#3001 slimt1" setting value. When the setting value is "0", it is on the standard setting value.

#### ---Setting range---

0 to 32767(r/min)

#### #52004 svtlm1

Spindle-mode servo: Torque limit 1

[Exclusive for spindle-mode servo motor]

[Exclusive for spindle-mode servo motor]

Specify the torque limit value to be applied when Torque limit (Control input 1/bitA,9,8)=001.

# ---Setting range---

0 to 999 (Short-time rated %)

# #52005 svtlm2

Specify the torque limit value to be applied when Torque limit (Control input 1/bitA,9,8)=010.

# ---Setting range---

0 to 999 (Short-time rated %)

# #52006 svtlm3

Spindle-mode servo: Torque limit 3

Spindle-mode servo: Torque limit 2

[Exclusive for spindle-mode servo motor]

[Exclusive for spindle-mode servo motor]

Specify the torque limit value to be applied when Torque limit (Control input 1/bitA,9,8)=011.

# ---Setting range---

0 to 999 (Short-time rated %)

# #52201-52456 SV001-SV256

# Spindle-type Servo Parameters

The description and setting range for these parameters are the same as Servo parameters "SV001" to "SV256". Refer to "Servo Parameters" for details.

(Note) Set the same value to #52203 SV003(PGN) for the reference and synchronized spindles in spindle synchronization.

# 15.11 Rotary Axis Configuration Parameters

(PR) #7900 RCDAX I Orthogonal coordinate horizontal axis name Set the name of the horizontal axis in the orthogonal coordinate system. Set "0" when horizontal axis is not used. ---Setting range---A,B,C,U,V,W,X,Y,ZTwo digits between A to Z and 1 to 9 0: Mechanical axis specifications #7901 (PR) RCDAX J Orthogonal coordinate vertical axis name Set the name of the vertical axis in the orthogonal coordinate system. Set "0" when vertical axis is not used. ---Setting range---A,B,C,U,V,W,X,Y,ZTwo digits between A to Z and 1 to 9 0: Mechanical axis specifications Orthogonal coordinate height axis name (PR) #7902 RCDAX K Set the name of the height axis in the orthogonal coordinate system. Set "0" when height axis is not used. ---Setting range---A,B,C,U,V,W,X,Y,Z Two digits between A to Z and 1 to 9 0: Mechanical axis specifications #7903 G92 CRD Origin zero set coordinate selection Select the coordinate to preset when issuing an origin zero command (G92X\_Y\_Z\_;). 0: Tool center coordinate 1: Holder center coordinate #7904 NO TIP Tool handle feed function selection Select whether to enable the tool handle feed. 0: Enable (tool handle feed) 1: Disable (standard) #7905 NO ABS Selection of tool axis travel amount display at manual **ABS switch ON/OFF** Select how to update the display of tool axis travel amount. 0: Update at ABS switch OFF 1: Update at every ON and OFF of ABS switch #7906 **PASSTYP** Singular point passage type Select the movement after passing a singular point. 0: Type 1 A/B axis rotation angle will be in the same sign direction as that when the tool center point control started. 1: Type 2 C axis rotation amount on the singular point will be smaller. #7907 **CHK ANG** Near singular judgment angle Set the angle for judging a position near the singular point. When "0.000" is set, it will operate as 1.000 (°). ---Setting range---0.000 to 5.000 (°) #7908 SLCT\_PRG\_COORD Programming coordinate system selection

Select the coordinate system for the programming coordinate.

0: Table coordinate system (coordinate system that rotates together with workpiece)

1: Workpiece coordinate system

# #7909 IJK VEC MR

# Posture vector mirror image selection

Select whether to enable the mirror image on the posture vector (IJK) when Type 2 is selected in "#7906 PASSTYP".

0: Disable

1: Enable

#### #7910

#### SLCT INT MODE

### Interpolation method selection

Select the interpolation method.

When combining spline interpolation 2 and tool center point control, only the joint interpolation method is valid

0: Joint interpolation method

1: Single axis rotation interpolation method

# #7911

# SLCT\_STANDARD\_POS

# Reference position of rotary axis

Select the reference point of the rotary axis.

- 0: The workpiece coordinate origin
- 1: The position at the time when tool center point command is issued

(Note) Even if the position is changed, it is not changed during tool center point control. It is changed when next tool center point control will be commanded.

#### #7912

#### NO MANUAL

#### Selection of 3-dimensional manual feed

Select whether to enable the 3-dimensional manual feed

- 0: Enable (3-dimensional manual feed)
- 1: Disable (standard manual feed)

# #7913

# MCHN\_SPEED\_CTRL

# Machine speed fluctuation suppression

Select whether to suppress the machine speed fluctuation due to rotary axis movement.

- 0: Not suppress
- 1: Suppress

(Note) This parameter is disabled when SSS control is enabled.

# #7914

# **ROT PREFILT**

# Rotary axis prefilter time constant

Set the time constant for rotary axis prefilter.

Setting this parameter can smoothen the tool angle change (rotary axis' motion) under tool center point control

Possible to do this setting on [High-accuracy parameter] screen, which you can reach by going to [Setup] Screen and selecting [User parameter].

When set to "0", "Rotary axis prefiltering" will be disabled.

#### ---Setting range---

0 to 200 (ms)

#### #7915

# SLCT\_SLOPE\_CRD\_MOD

Rotary axis basic position in inclined surface machining

Set the basic position of rotary axis to establish the feature coordinate system when inclined surface machining is commanded.

- \* The position will not change when inclined surface machining is running. It will change when the next inclined surface machining is commanded.
  - 0: At zero degree
  - 1: At the start position

### #7916

### **ROT ERR MODE**

# Rotation center error compensation method

Select the compensation method of rotation center error.

- 0: Compensation with orthogonal axis only.
- 1: Compensation with orthogonal and rotary axes.

# (PR) #7917 SLCT G53 6 ROTAX

# G53.6 rotary axes rotation order

Specify in which order to rotate the rotary axes when the address Q is unspecified in G53.6 and when the number of simultaneous contour control axes is limited to 4.

0: In the order of primary and secondary rotary axes

1: In the order of secondary and primary rotary axes

#### #7918

# SLCT\_ROTAX\_ANS

# Selection of solution for defining primary rotary axis angle

Select the solution that defines the calculated angle of the primary rotary axis when address P is omitted from G53.1 or G53.6 command.

- 0: Default solution of each machine type
- 1: Solution that makes the primary rotary axis value positive
- 2: Solution that makes the primary rotary axis value negative

#### (PR) #7920

#### SLCT T1

# Rotary axis selection

Select in which axis direction to rotate the tool rotating type base-side rotary axis. When the base-side rotary axis is tilting, use the first digit to select the axis around which the rotary axis is tilted.

- 0: Invalid
- 1: I axis
- 2: Jaxis
- 3: K axis
- 1x: Tilted around I axis
- 2x: Tilted around J axis
- 3x: Tilted around K axis

(Note) 0 to 99 can be set from the screen, but if an invalid value is set, the operation error (M01 0127) will occur when the power supply is turned ON.

# ---Setting range---

0 to 3

12, 13, 21, 23, 31, 32

# (PR) #7921

### TIANGT1

# Tilt angle

Set the tilt angle if the base-side rotary axis of the rotary head is tilted. Set the angle with the CCW direction of the tilted plane being defined as the positive direction.

# ---Setting range---

-89.999 to 89.999 (°)

# (PR) #7922

#### ROTAXT1

# Rotary axis name

Set the name of the tool rotating type base-side rotary axis.

#### ---Setting range---

A,B,C,U,V,W,X,Y,Z

Two digits between A to Z and 1 to 9

0: Mechanical axis specifications

# #7923

# DIR\_T1

# Rotation direction

Set the rotation direction of the tool rotating type base-side rotary axis.

The rotation direction specifications vary according to the setting of "#1450 5axis\_Spec/bit3" (Select specifications of rotation direction parameter).

- When "#1450 5axis\_Spec/bit3" = "0"

The specifications vary for each function.

- When "#1450 5axis\_Spec/bit3" = "1"

The specifications are common to the functions.

- 0: When the tool motion viewed from the workpiece is in right-hand screw direction, it is taken as the positive direction.
- 1: When the tool motion viewed from the workpiece is in left-hand screw direction, it is taken as the positive direction.

#### #7924 COFST1H

#### Horizontal axis rotation center offset

Set the distance in the horizontal axis direction between the rotation centers of the tool-side rotary axis and the base-side rotary axis.

# ---Setting range---

-99999.999 to 99999.999 (mm)

#### #7925

#### COFST1V

#### Vertical axis rotation center offset

Set the distance in the vertical axis direction between the rotation centers of the tool-side rotary axis and the base-side rotary axis.

# ---Setting range---

-99999.999 to 99999.999 (mm)

### #7926

#### COFST1T

# Height axis rotation center offset

Set the distance in the height axis direction between the rotation centers of the tool-side rotary axis and the base-side rotary axis.

#### ---Setting range---

-99999.999 to 99999.999 (mm)

#### #7927

#### **CERRT1H**

#### Horizontal axis rotation center position deviation

Set the position deviation in the horizontal axis direction of the tool rotating type base-side rotary axis rotation center. When tool rotating type base rotary axis is I axis rotation, set the position deviation of J axis rotation. When tool rotating type base rotary axis is J axis rotation, set the position deviation of K axis rotation. When tool rotating type base rotary axis is K axis rotation, set the position deviation of I axis rotation.

\* Radius value is need to be set.

### ---Setting range---

-99999.999 to 99999.999 (mm)

(Follow as "#1006 mcmpunit" (Machine error compensation unit))

#### #7928 CERRT1V

#### Vertical axis rotation center position deviation

Set the position deviation in the vertical axis direction of the tool rotating type base-side rotary axis rotation center. When tool rotating type base rotary axis is I axis rotation, set the position deviation of K axis rotation. When tool rotating type base rotary axis is J axis rotation, set the position deviation of I axis rotation. When tool rotating type base rotary axis is K axis rotation, set the position deviation of J axis rotation.

\* Radius value is need to be set.

# ---Setting range---

-99999.999 to 99999.999 (mm)

(Follow as "#1006 mcmpunit" (Machine error compensation unit))

#### (PR) #7930

# LCT\_T2

# Rotary axis selection

Select in which axis direction to rotate the tool rotating type tool-side rotary axis. When the tool-side rotary axis is tilting, use the first digit to select the axis around which the rotary axis is tilted.

- 0: Invalid
- 1: I axis
- 2: Jaxis
- 3: K axis
- 1x: Tilted around I axis
- 2x: Tilted around J axis
- 3x: Tilted around K axis

(Note) 0 to 99 can be set from the screen, but if an invalid value is set, the operation error (M01 0127) will occur when the power supply is turned ON.

# ---Setting range---

0 to 3

12, 13, 21, 23, 31, 32

(PR) #7931 TIANGT2 Tilt angle

Set the tilt angle if the tool-side rotary axis of the rotary head is tilted. Set the angle with the CCW direction of the tilted plane being defined as the positive direction.

# ---Setting range---

-89.999 to 89.999 (°)

(PR) #7932

#### ROTAXT2

#### Rotary axis name

Set the name of the tool rotating type tool-side rotary axis.

#### ---Setting range---

A,B,C,U,V,W,X,Y,Z

Two digits between A to Z and 1 to 9

0: Mechanical axis specifications

#### #7933

#### DIR T2

#### **Rotation direction**

Set the rotation direction of the tool rotating type tool-side rotary axis.

The rotation direction specifications vary according to the setting of "#1450 5axis\_Spec/bit3" (Select specifications of rotation direction parameter).

- When "#1450 5axis\_Spec/bit3" = "0"

The specifications vary for each function.

- When "#1450 5axis\_Spec/bit3" = "1"

The specifications are common to the functions.

- 0: When the tool motion viewed from the workpiece is in right-hand screw direction, it is taken as the positive direction.
- 1: When the tool motion viewed from the workpiece is in left-hand screw direction, it is taken as the positive direction.

#### #7934 COFST2H

#### Horizontal axis rotation center offset

Set the distance in the horizontal axis direction between the spindle holder center and the rotation center of the tool-side rotary axis.

# ---Setting range---

-99999.999 to 99999.999 (mm)

# #7935

# COFST2V

# Vertical axis rotation center offset

Set the distance in the vertical axis direction between the spindle holder center and the rotation center of the tool-side rotary axis.

### ---Setting range---

-99999.999 to 99999.999 (mm)

#### #7936

# COFST2T

# Height axis rotation center offset

Set the distance in the height axis direction between the spindle holder center and the rotation center of the tool-side rotary axis.

#### ---Setting range---

-99999.999 to 99999.999 (mm)

#### #7937

# **CERRT2H**

# Horizontal axis rotation center position deviation

Set the position deviation in the horizontal axis direction of the tool rotating type tool-side rotary axis rotation center. When tool rotating type tool rotary axis is I axis rotation, set the position deviation of J axis rotation. When tool rotating type tool rotary axis is J axis rotation, set the position deviation of K axis rotation. When tool rotating type tool rotary axis is K axis rotation, set the position deviation of I axis rotation.

\* Radius value is need to be set.

#### ---Setting range---

-99999.999 to 99999.999 (mm)

(Follow as "#1006 mcmpunit" (Machine error compensation unit))

#### #7938 CERRT2V

# Vertical axis rotation center position deviation

Set the position deviation in the vertical axis direction of the tool rotating type tool-side rotary axis rotation center. When tool rotating type tool rotary axis is I axis rotation, set the position deviation of K axis rotation. When tool rotating type tool rotary axis is J axis rotation, set the position deviation of I axis rotation. When tool rotating type tool rotary axis is K axis rotation, set the position deviation of J axis rotation.

\* Radius value is need to be set.

#### ---Setting range---

-99999.999 to 99999.999 (mm)

(Follow as "#1006 mcmpunit" (Machine error compensation unit))

# (PR) #7940

#### SLCT W1

#### Rotary axis selection

Set in which axis direction to rotate the table rotating type base-side rotary axis. When the base-side rotary axis is tilting, use the first digit to select the axis around which the rotary axis is tilted.

- 0: Invalid
- 1: I axis
- 2: Jaxis
- 3: K axis
- 1x: Tilted around I axis
- 2x: Tilted around J axis
- 3x: Tilted around K axis

(Note) 0 to 99 can be set from the screen, but if an invalid value is set, the operation error (M01 0127) will occur when the power supply is turned ON.

# ---Setting range---

0 to 3

12, 13, 21, 23, 31, 32

# (PR) #7941

#### **TIANGW1**

# Tilt angle

Set the tilt angle if the base-side rotary axis of the rotary table is tilted. Set the angle with the CCW direction of the tilted plane being defined as the negative direction.

# ---Setting range---

-89.999 to 89.999 (°)

# (PR) #7942 ROTAXW1

### Rotary axis name

Set the name of the table rotating type base-side rotary axis.

#### ---Setting range---

A,B,C,U,V,W,X,Y,Z

Two digits between A to Z and 1 to 9

0: Mechanical axis specifications

# #7943

# DIR\_W1

# **Rotation direction**

Set the rotation direction for the table rotating type base-side rotary axis.

The rotation direction specifications vary according to the setting of "#1450 5axis\_Spec/bit3" (Select specifications of rotation direction parameter).

- When "#1450 5axis Spec/bit3" = "0"

The specifications vary for each function.

- When "#1450 5axis\_Spec/bit3" = "1"

The specifications are common to the functions.

- 0: When the tool motion viewed from the workpiece is in right-hand screw direction, it is taken as the positive direction.
- 1: When the tool motion viewed from the workpiece is in left-hand screw direction, it is taken as the positive direction.

#### #7944

### COFSW1H

#### Horizontal axis rotation center offset

When all axes are at the machine zero point, set the distance in the horizontal axis direction from the machine zero point to the rotation center of the base-side rotary axis.

### ---Setting range---

-99999.999 to 99999.999 (mm)

#### #7945

COFSW1V

#### Vertical axis rotation center offset

When all axes are at the machine zero point, set the distance in the vertical axis direction from the machine zero point to the rotation center of the base-side rotary axis.

# ---Setting range---

-99999.999 to 99999.999 (mm)

#### #7946

COFSW1T

# Height axis rotation center offset

When all axes are at the machine zero point, set the distance in the height axis direction from the machine zero point to the rotation center of the base-side rotary axis.

#### ---Setting range---

-99999.999 to 99999.999 (mm)

#### #7947

CERRW1H

#### Horizontal axis rotation center position deviation

Set the position deviation in the horizontal axis direction of the table rotating type base-side rotary axis rotation center. When table rotating type base rotary axis is I axis rotation, set the position deviation of J axis rotation. When table rotating type base rotary axis is J axis rotation, set the position deviation of K axis rotation. When table rotating type base rotary axis is K axis rotation, set the position deviation of I axis rotation.

\* Radius value is need to be set.

# ---Setting range---

-99999.999 to 99999.999 (mm)

(Follow as "#1006 mcmpunit" (Machine error compensation unit))

# #7948

CERRW1V

# Vertical axis rotation center position deviation

Set the position deviation in the vertical axis direction of the table rotating type base-side rotary axis rotation center. When table rotating type base rotary axis is I axis rotation, set the position deviation of K axis rotation. When table rotating type base rotary axis is J axis rotation, set the position deviation of I axis rotation. When table rotating type base rotary axis is K axis rotation, set the position deviation of J axis rotation.

\* Radius value is need to be set.

#### ---Setting range---

-99999.999 to 99999.999 (mm)

(Follow as "#1006 mcmpunit" (Machine error compensation unit))

# (PR) #7950

SLCT\_W2

# Rotary axis selection

Set in which direction to rotate the table rotating type workpiece-side rotary axis. When the workpiece-side rotary axis is tilting, use the first digit to select the axis around which the rotary axis is tilted.

0: Invalid

1: I axis

2: J axis

3: K axis

1x: Tilted around I axis

2x: Tilted around J axis

3x: Tilted around K axis

(Note) 0 to 99 can be set from the screen, but if an invalid value is set, the operation error (M01 0127) will occur when the power supply is turned ON.

#### ---Setting range---

0 to 3

12, 13, 21, 23, 31, 32

# (PR) #7951

**TIANGW2** 

# Tilt angle

Set the tilt angle if the workpiece-side rotary axis of the rotary table is tilted. Set the angle with the CCW direction of the tilted plane being defined as the negative direction.

# ---Setting range---

-89.999 to 89.999 (°)

# (PR) #7952 ROTAXW2 Rotary axis name

Set the name of the table rotating type workpiece-side rotary axis.

# ---Setting range---

A,B,C,U,V,W,X,Y,Z

Two digits between A to Z and 1 to 9

0: Mechanical axis specifications

# #7953 DIR\_W2 Rotation direction

Set the rotation direction for the table rotating type workpiece-side rotary axis.

The rotation direction specifications vary according to the setting of "#1450 5axis\_Spec/bit3" (Select specifications of rotation direction parameter).

- When "#1450 5axis\_Spec/bit3" = "0"

The specifications vary for each function.

- When "#1450 5axis Spec/bit3" = "1"

The specifications are common to the functions.

- 0: When the tool motion viewed from the workpiece is in right-hand screw direction, it is taken as the positive direction.
- 1: When the tool motion viewed from the workpiece is in left-hand screw direction, it is taken as the positive direction.

#### #7954 COFSW2H Horizontal axis rotation center offset

When all axes are at the machine zero point, set the distance in the horizontal axis direction between rotation centers of the base-side rotary axis and the workpiece-side rotary axis.

#### ---Setting range---

-99999.999 to 99999.999 (mm)

#### #7955 COFSW2V

When all axes are at the machine zero point, set the distance in the vertical axis direction between rotation centers of the base-side rotary axis and the workpiece-side rotary axis.

# ---Setting range---

-99999.999 to 99999.999 (mm)

# #7956 COFSW2T

# Height axis rotation center offset

Vertical axis rotation center offset

When all axes are at the machine zero point, set the distance in the height axis direction between rotation centers of the base-side rotary axis and the workpiece-side rotary axis.

### ---Setting range---

-99999.999 to 99999.999 (mm)

#### #7957 CERRW2H

# Horizontal axis rotation center position deviation

Set the position deviation in the horizontal axis direction of the table rotating type workpiece-side rotary axis rotation center. When table rotating type workpiece side rotary axis is I axis rotation, set the position deviation of J axis rotation. When table rotating type workpiece side rotary axis is J axis rotation, set the position deviation of K axis rotation. When table rotating type workpiece side rotary axis is K axis rotation, set the position deviation of I axis rotation.

\* Radius value is need to be set.

# ---Setting range---

-99999.999 to 99999.999 (mm)

(Follow as "#1006 mcmpunit" (Machine error compensation unit))

#### #7958 CERRW2V

Vertical axis rotation center position deviation

Set the position deviation in the vertical axis direction of the table rotating type workpiece-side rotary axis rotation center. When table rotating type workpiece side rotary axis is I axis rotation, set the position deviation of K axis rotation. When table rotating type workpiece side rotary axis is J axis rotation, set the position deviation of I axis rotation. When table rotating type workpiece side rotary axis is K axis rotation, set the position deviation of J axis rotation.

\* Radius value is need to be set.

# ---Setting range---

-99999.999 to 99999.999 (mm)

(Follow as "#1006 mcmpunit" (Machine error compensation unit))

# #7960 Rot1 Ang Geo Dev1

# Angular deviation 1 of center line of 1st rotary axis

When 1st rotary axis is I axis rotation, set the angular deviation of J axis rotation. When 1st rotary axis is J axis rotation, set the angular deviation of K axis rotation. When 1st rotary axis is K axis rotation, set the angular deviation of I axis rotation.

#### ---Setting range---

-1.000000 to 1.000000 (deg)

#### #7961

# Rot1 Ang Geo Dev2

# Angular deviation 2 of center line of 1st rotary axis

When 1st rotary axis is I axis rotation, set the angular deviation of K axis rotation. When 1st rotary axis is J axis rotation, set the angular deviation of I axis rotation. When 1st rotary axis is K axis rotation, set the angular deviation of J axis rotation.

#### ---Setting range---

-1.000000 to 1.000000 (deg)

# #7962

# Rot2 Ang Geo Dev1

# Angular deviation 1 of center line of 2nd rotary axis

When 2nd rotary axis is I axis rotation, set the angular deviation of J axis rotation. When 2nd rotary axis is J axis rotation, set the angular deviation of K axis rotation. When 2nd rotary axis is K axis rotation, set the angular deviation of I axis rotation.

#### ---Setting range---

-1.000000 to 1.000000 (deg)

#### #7963

# Rot2 Ang Geo Dev2

# Angular deviation 2 of center line of 2nd rotary axis

When 2nd rotary axis is I axis rotation, set the angular deviation of K axis rotation. When 2nd rotary axis is J axis rotation, set the angular deviation of I axis rotation. When 2nd rotary axis is K axis rotation, set the angular deviation of J axis rotation.

# ---Setting range---

-1.000000 to 1.000000 (deg)

# 15.12 PLC Timer

| #16000- | T0 - T703 | PLC timer <10ms/100ms> |  |
|---------|-----------|------------------------|--|
| 16703   |           |                        |  |

Set the time for the timer used in the PLC program (ladder).

The 10ms timer and 100ms timer are identified by the command used.

(Note1) This setting value is valid when bit selection parameter "#6449/bit0" is set to "0".

(Note2) Setting the timer setting value from the setting and display unit

The timer T setting value can be set with the following two methods.

- Method to validate the setting value (Kn) programmed with the sequence program (fixed timer)
- Method to validate the setting value set from the setting and display unit (variable timer)

(Note3) As described bellow, the setting method of timer T and No. of points can be set with the bit selection parameters (#6454/bit0 to bit3).

- #6454/bit0=0, bit1=0, bit2=0, bit3=0

No. of points: 0 Range: None

Setting method: All fixed timers

- #6454/bit0=1, bit1=0, bit2=0, bit3=0

No. of points: 100

Range: #16000 to #16099

Setting method: Set above range with variable timers.

- #6454/bit0=0, bit1=1, bit2=0, bit3=0

No. of points: 200

Range: #16000 to #16199

Setting method: Set above range with variable timers.

- #6454/bit0=1, bit1=1, bit2=0, bit3=0

No. of points: 300

Range: #16000 to #16299

Setting method: Set above range with variable timers.

- #6454/bit0=0, bit1=0, bit2=1, bit3=0

No. of points: 400

Range: #16000 to #16399

Setting method: Set above range with variable timers.

- #6454/bit0=1, bit1=0, bit2=1, bit3=0

No. of points: 500

Range: #16000 to #16499

Setting method: Set above range with variable timers.

- #6454/bit0=0, bit1=1, bit2=1, bit3=0

No. of points: 600

Range: #16000 to #16599

Setting method: Set above range with variable timers.

- #6454/bit0=1, bit1=1, bit2=1, bit3=0

No. of points: All points
Range: #16000 to #16703

Setting method: All variable timers

### ---Setting range---

0 to 32767( x 10ms or x 100ms)

# 15.13 PLC Integrated Timer

#17000- ST0 - ST63 PLC integrated timer <100ms INC.> 17063

Set the time for the integrated timer used with the PLC program (ladder).

(Note1) This setting value is valid when bit selection parameter "#6449/bit0" is set to "0".

(Note2) Setting the timer setting value from the setting and display unit

The timer ST setting value can be set with the following two methods.

- Method to validate the setting value (Kn) programmed with the sequence program (fixed timer)
- Method to validate the setting value set from the setting and display unit (variable integrated timer)

(Note3) As described bellow, the setting method of timer ST and No. of points can be set with the bit selection parameters (#6453/bit5 to bit7).

- #6453/bit5=0, bit6=0, bit7=0

No. of points: 0 Range: None

Setting method: All fixed integrated timers

- #6453/bit5=1, bit6=0, bit7=0

No. of points: 20

Range: #17000 to #17019

Setting method: Set above range with variable integrated timer.

- #6453/bit5=0, bit6=1, bit7=0

No. of points: 40

Range: #17000 to #17039

Setting method: Set above range with variable integrated timer.

- #6453/bit5=1, bit6=1, bit7=0 No. of points: All points Range: #17000 to #17063

Setting method: All variable integrated timers

#### ---Setting range---

0 to 32767(x 100ms)

# 15.14 PLC Counter

| #17200- | C000 - C255 | Counter |  |
|---------|-------------|---------|--|
| 17455   |             |         |  |

Set the time for the counter used with the PLC program (ladder).

(Note1) This setting value is valid when bit selection parameter "#6449/bit1" is set to "0".

(Note2) Setting the counter setting value from the setting and display unit

The counter C setting value can be set with the following two methods.

- Method to validate the setting value (Kn) programmed with the sequence program (fixed counter)
- Method to validate the setting value set from the setting and display unit (variable counter)

(Note3) As described bellow, the setting method of counter C and No. of points can be set with the bit selection parameters (#6454/bit4 to bit7).

- #6454/bit4=0, bit5=0, bit6=0, bit7=0

No. of points: 0 Range: None

Setting method: All fixed counters

- #6454/bit4=1, bit5=0, bit6=0, bit7=0

No. of points: 40

Range: #17200 to #17239

Setting method: Set above range with variable counter.

- #6454/bit4=0, bit5=1, bit6=0, bit7=0

No. of points: 80

Range: #17200 to #17279

Setting method: Set above range with variable counter.

- #6454/bit4=1, bit5=1, bit6=0, bit7=0

No. of points: 120

Range: #17200 to #17319

Setting method: Set above range with variable counter.

- #6454/bit4=0, bit5=0, bit6=1, bit7=0

No. of points: 160

Range: #17200 to #17359

Setting method: Set above range with variable counter.

- #6454/bit4=1, bit5=0, bit6=1, bit7=0

No. of points: 200

Range: #17200 to #17399

Setting method: Set above range with variable counter.

- #6454/bit4=0, bit5=1, bit6=1, bit7=0

No. of points: 240

Range: #17200 to #17439

Setting method: Set above range with variable counter.

- #6454/bit4=1, bit5=1, bit6=1, bit7=0

No. of points: All points Range: #17200 to #17455

Setting method: All variable counters

# ---Setting range---

0 to 32767

# 15.15 PLC Constants

| #18001- | R7500,7501 - R7798,7799 | PLC constant (Base area) |  |
|---------|-------------------------|--------------------------|--|
| 18150   | ,                       | ,                        |  |

Set the value to be set in the data type R register used in the PLC program (ladder).

Even if the data is set in the R register that corresponds to the PLC side when this parameter is displayed, the screen will not change. Enter a different screen once, and then select this screen again.

#### ---Setting range---

-2 to the power of 31 to 2 to the power of 31 -1

| #40 | 8151- R | R8300,8301 - R9798,9799 | PLC constant (Extension area)  |
|-----|---------|-------------------------|--------------------------------|
| #10 | 0191- R | (0300,0301 - K3130,3133 | PLC CONSTAINT (Extension area) |
| 400 | 222     |                         | •                              |
| 189 | 900     |                         |                                |
|     |         |                         |                                |

Set the value to be set in the data type R register(R8300 to R9799) used in the PLC program (ladder).

The area is valid for the number of PLC constant extension points "#1326 PLC Const Ext. Num" setting value, starting with #18151.

Even if the data is set in the R register that corresponds to the PLC side when this parameter is displayed, the screen will not change. Enter a different screen once, and then select this screen again. #18151 to #18900 is used as the PLC constant extended area.

The area is valid for the number of PLC constant extension points ("#1326 PLC Const Ext. Num" setting value), starting with #18151.

# ---Setting range---

-2 to the power of 31 to 2 to the power of 31 -1

# 15.16 PLC Bit Selection

(Note) Even if the data is set in the R register(R7800 to R7897) that corresponds to the PLC side when this parameter is displayed, the screen will not change. Enter a different screen once, and then select this screen again. #6449 to #6496 are PLC operation parameters used by MITSUBISHI.

Refer to the PLC Development Manual and the PLC Programming Manual for details.

| #6401 | -6448 R7800-Low - R7823-High                    | Bit selection                                                                                                   |
|-------|-------------------------------------------------|----------------------------------------------------------------------------------------------------|
|       | These bit type parameters are used              | in the user PLC (ladder).                                                                                       |
| #6449 | R7824-Low                                       | Bit selection                                                                                                   |
|       | bit7: Control unit thermal alarm valid          |                                                                                                    |
|       | bit6: Setting and display unit thermal models.) | I management valid (This function may not be available for some NC                                              |
|       | bit5: Set to "0".                               |                                                                                                    |
|       | bit4: Battery alarm/warning detection           | n disabled                                                                                                    |
|       |                                                 | et to "1", the "Battery alarm" signal and the "Battery warning" signal wirth rm messages will not be displayed. |
|       | bit3: Counter C retention                       |                                                                                                    |
|       | bit2: Integrated timer ST retention             |                                                                                                    |
|       | bit1: PLC counter program valid                 |                                                                                                    |
|       | bit0: PLC timer program valid                   |                                                                                                    |
| #6450 | R7824-High                                      | Bit selection                                                                                                   |
|       | bit7: Set to "0".                               |                                                                                                    |
|       | bit6: External alarm message display            | y (This function may not be available for some NC models.)                                                      |
|       | bit5: Alarm/operator change (This fu            | nction may not be available for some NC models.)                                                                |
|       | bit4: Full screen display of message            | (This function may not be available for some NC models.)                                                        |
|       | bit3: Set to "0".                               |                                                                                                    |
|       | bit2: Operator message valid                    |                                                                                                    |
|       | bit1: Alarm message display interfac            | ee e                                                                                                    |
|       | 1: R method                                     |                                                                                                    |
|       | 0: F method                                     |                                                                                                    |
|       | bit0: Alarm message valid                       |                                                                                                    |
| #6451 | R7825-Low                                       | Bit selection                                                                                                   |
|       | bit7-3: Set to "0".                             |                                                                                                    |
|       | bit2: Built-in edit function edit invalid       | (This function may not be available for some NC models.)                                                        |
|       | bit1: Set to "0".                               |                                                                                                    |
|       | bit0: Built-in edit function valid (This        | function may not be available for some NC models.)                                                              |
| #6452 | R7825-High                                      | Bit selection                                                                                                   |
|       | bit7: Set to "0".                               |                                                                                                    |
|       | bit6: Branch destination label check            | valid                                                                                                    |
|       | bit5: Set to "0".                               |                                                                                                    |
|       | bit4: Serial handy terminal communic            | cation valid                                                                                                    |
|       | bit3-0: Set to "0".                             |                                                                                                    |
| #6453 | R7826-Low                                       | Bit selection                                                                                                   |
|       | bit7-5: Integrated timer ST Variable/t          | fixed Number of points setting                                                                                  |
|       | bit4: Set to "0".                               | ·                                                                                                    |

bit4: Set to "0".

bit3: Operation by the menu [Ladder Monitor]

- 0: Screen can transit to PLC on-board screen after MTB password is input.
- 1: Screen can transit to PLC on-board screen without MTB password input.
- bit2-0: Message language change code

| #6454             | R7826-High                                          | Bit selection                                                                                                    |  |
|-------------------|-----------------------------------------------------|----------------------------------------------------------------------------------------------------|--|
| bit7-             | 4: Counter C Variable/fixed Numbe                   | r of points setting                                                                                                    |  |
| bit3-             | -0: Timer T Variable/fixed Number o                 | of points setting                                                                                                    |  |
| #6455             | R7827-Low                                           | Bit selection                                                                                                    |  |
| bit7:             | Enable ladder program writing dur                   | ing RUN                                                                                                    |  |
|                   |                                                     | ing RUN (in high-speed processing)                                                                                                    |  |
|                   | -4: Set to "0".                                     |                                                                                                    |  |
| bit3:             | Display type switching for operator                 | message                                                                                                    |  |
|                   | 1: R method                                         |                                                                                                    |  |
| hit?              | 0: F method<br>0: R device access variables decim   | aal noint valid region                                                                                                    |  |
| #6456             | R7827-High                                          | Bit selection                                                                                                    |  |
|                   | -5: Set to "0".                                     | Dit Selection                                                                                                    |  |
|                   | Solution of the Motor insulation deterioration dete | ction ON                                                                                                    |  |
|                   | Set to "0".                                         | out of the second of the second of the secon |  |
|                   | PLC/PLF instruction Holding PLC                     | in STOP state valid                                                                                                    |  |
|                   | -0: Set to "0".                                     |                                                                                                    |  |
| #6457-645         | 8 R7828-Low - R7828-High                            | Bit selection                                                                                                    |  |
| High              | n-speed input specification 1                       |                                                                                                    |  |
| #6459-646         |                                                     | Bit selection                                                                                                    |  |
| High              | n-speed input specification 2                       |                                                                                                    |  |
| #6461-646         |                                                     | Bit selection                                                                                                    |  |
|                   | n-speed output specification 1                      |                                                                                                    |  |
|                   | 4 R7831-Low - R7831-High                            | Bit selection                                                                                                    |  |
|                   | n-speed output specification 2                      |                                                                                                    |  |
| #6465-646         |                                                     | Bit selection                                                                                                    |  |
|                   | n-speed input specification 3                       |                                                                                                    |  |
| #6467-646         |                                                     | Bit selection                                                                                                    |  |
|                   | n-speed input specification 4                       |                                                                                                    |  |
| ū                 | 0 R7834-Low - R7834-High                            | Bit selection                                                                                                    |  |
|                   | to "0".                                             | Dit colocion                                                                                                    |  |
| #6471             | R7835-Low                                           | Bit selection                                                                                                    |  |
|                   | to "0".                                             | Dit selection                                                                                                    |  |
| #6472             | R7835-High                                          | Bit selection                                                                                                    |  |
|                   | to "0".                                             | Dit Selection                                                                                                    |  |
| #6473-647         |                                                     | Bit selection                                                                                                    |  |
|                   | n-speed output specification 3                      | Dit Selection                                                                                                    |  |
| #647 <b>5-647</b> |                                                     | Bit selection                                                                                                    |  |
|                   | n-speed output specification 4                      | Dit selection                                                                                                    |  |
|                   | <u> </u>                                            | Pit coloction                                                                                                    |  |
| #6477-648         |                                                     | Bit selection                                                                                                    |  |
|                   | to "0".                                             | Difference                                                                                                    |  |
| #6481-649         |                                                     | Bit selection                                                                                                    |  |
|                   | is reserved for debugging by MITS                   |                                                                                                    |  |
| #6497-659         | 6 R7848-Low - R7897-High                            | Bit selection                                                                                                    |  |

598

# 15.17 Machine Error Compensation Parameters

# (PR) #4000 Pinc Machine error compensation increment method Select the method to set the machine error compensation data. 0: Absolute amount method 1: Incremental amount method #4001 cmpax Base axis <n-th axis>

Set the name of the base axis for machine error compensation.

- (1) For the pitch error compensation, set the name (#1013 axname) of the axis to be compensated.
- (2) For the relative position compensation, set the name (#1013 axname) of the axis to be used as the reference.

For a system configured with a single part system, set the axis name only.

For a system configured with multiple part systems, set the part system number and the axis name.

(Example) Z axis of the 2nd part system: 2Z

This parameter can also be set with the axis name and the serial number.

(Example) When \$1: with C axis, \$2: without C axis, and \$3: with C axis, the C axis of the 3rd part system (\$3) is set with "C2".

To set a PLC axis as the base axis, set it with P and the serial number of the PLC axis.

(Example) 3rd PLC axis: P3

### ---Setting range---

Axis name, e.g. X, Y, Z, U, V, W, A, B and C

Part system number + Axis name, e.g. 1X, 1Y, 1Z, 2X, 2Y and 2Z

Axis name + Serial number of the axis, e.g. X1, Y1, Z1, P1, P2 and P3

Set the name of the compensation axis for machine error compensation.

#4002 drcax Compensation axis <n-th axis>

- (1) For the pitch error compensation, set the same axis name as in "#4001 cmpax".
- (2) For the relative position compensation, set the name (#1013 axname) of the axis to be actually compensated.

For a system configured with a single part system, set the axis name only.

For a system configured with multiple part systems, set the part system number and the axis name.

(Example) Z axis of the 2nd part system: 2Z

This parameter can also be set with the axis name and the serial number.

(Example) When \$1: with C axis, \$2: without C axis, and \$3: with C axis, the C axis of the 3rd part system (\$3) is set with "C2".

To set a PLC axis as the compensation axis, set it with P and the serial number of the PLC axis.

(Example) 3rd PLC axis: P3

# ---Setting range---

Axis name, e.g. X, Y, Z, U, V, W, A, B and C

Part system number + Axis name, e.g. 1X, 1Y, 1Z, 2X, 2Y and 2Z

Axis name + Serial number of the axis, e.g. X1, Y1, Z1, P1, P2 and P3

599

#### #4003 rdvno

#### Division point number at reference position <n-th axis>

Set the compensation data No. corresponding to the reference position. As the reference position is actually the base position, there is no compensation No. Therefore set the number that is decremented by 1.

(Note) When bidirectional pitch error compensation is enabled, set compensation data No. corresponding to reference point in shifting in plus direction.

#### ---Setting range---

4101 to 5124

#### #4004

#### mdvno

# Division point number at the most negative side <n-th axis>

Set the compensation data No. at the farthest end on the negative side.

(Note) When the axis moves in positive direction with bidirectional pitch error compensation enabled, set compensation data No. of which locates on the nearest point to negative side. The compensation point should be set with even number.

#### ---Setting range---

4101 to 5124

#### #4005

#### pdvno

# Division point number at the most positive side <n-th axis>

Set the compensation data No. at the farthest end on the positive side.

(Note) When the axis moves in negative direction with bidirectional pitch error compensation enabled, set compensation data No. of which locates on the nearest point to positive side. The compensation point should be set with even number.

#### ---Setting range---

4101 to 5124

#### #4006

#### sc

#### Compensation scale factor <n-th axis>

Set the scale factor for the compensation amount.

#### ---Setting range---

0 to 99

#### #4007

#### Division interval <n-th axis>

Set the interval to divide the basic axis.

Each compensation data will be the compensation amount for each of these intervals.

# ---Setting range---

0.001 to 9999.999 (mm)

#### #4008

#### twopc

spcdv

#### Bidirectional pitch error compensation <n-th axis>

Select whether to enable bidirectional pitch error compensation.

0: Disable

1: Enable

#### #4009

#### refcmp

#### Reference position compensation amount <n-th axis>

When bidirectional pitch error compensation is enabled, set the compensation amount of the reference position when the axis moves to the position from the opposite direction of the zero point return.

(Note) The actual compensation amount will be the value obtained by multiplying the setting value with the compensation scale.

#### ---Setting range---

-32768 to 32767

#### #4101-5999

Set the compensation amount for each axis.

(Note) The actual compensation amount will be the value obtained by multiplying the setting value with the compensation scale.

#### ---Setting range---

-32768 to 32767

# 15.18 Macro List

| #7001  | M[01] Code                                                                                                    |
|--------|----------------------------------------------------------------------------------------------------|
|        | Set the M code used for calling out the macro with the M command.                                                                            |
|        | Select codes to be entered other than the codes basically required by the machine and M codes of M0, M1, M2, M30, M96 through M99, and M198. |
| -      | This is valid when "#1195 Mmac" is set to "1".                                                                                               |
| ;      | Setting range                                                                                                    |
|        | 0 to 9999                                                                                                    |
| #7002  | M[01] TYPE                                                                                                    |
|        | Specify the macro call type.                                                                                                    |
|        | 0: Equivalent to M98 P****;                                                                                                    |
|        | 1: Equivalent to G65 P****;                                                                                                    |
|        | 2: Equivalent to G66 P****;                                                                                                    |
|        | 3: Equivalent to G66.1 P****;                                                                                                    |
|        | 4: Equivalent to G144 D0 A****; (Sub part system control II complete wait method)                                                            |
|        | 5: Equivalent to G144 D1 A****; (Sub part system control II parallel process method)                                                         |
| #7003  | M[01] Program No.                                                                                                    |
| \$     | Set the No. of the program or file name to be called out. The file name can contain up to 32 characters.                                     |
|        | Setting range                                                                                                    |
|        | Program name or file name (up to 32 characters)                                                                                              |
| #7011  | M[02] Code                                                                                                    |
|        | The setting method is same as "#7001".                                                                                                    |
| #7012  | M[02] Type                                                                                                    |
| -<br>- | The setting method is same as "#7002".                                                                                                    |
| #7013  | M[02] Program No.                                                                                                    |
|        | The setting method is same as "#7003".                                                                                                    |
| #7021  | M[03] Code                                                                                                    |
|        | The setting method is same as "#7001".                                                                                                    |
| #7022  | M[03] Type                                                                                                    |
|        | The setting method is same as "#7002".                                                                                                    |
| #7023  | M[03] Program No.                                                                                                    |
| -      | The setting method is same as "#7003".                                                                                                    |
| #7031  | M[04] Code                                                                                                    |
| -      | The setting method is same as "#7001".                                                                                                    |
| #7032  | M[04] Type                                                                                                    |
| -      | The setting method is same as "#7002".                                                                                                    |
| #7033  | M[04] Program No.                                                                                                    |
| -      | The setting method is same as "#7003".                                                                                                    |
| #7041  | M[05] Code                                                                                                    |
| -      | The setting method is same as "#7001".                                                                                                    |
| #7042  | M[05] Type                                                                                                    |
| -      | The setting method is same as "#7002".                                                                                                    |
| #7043  | M[05] Program No.                                                                                                    |
| -      | The setting method is same as "#7003".                                                                                                    |
| _      |                                                                                                    |

The setting method is same as "#7001".

M[06] Code

#7051

| #7052 | M[06] Type                                                                                                    |
|-------|----------------------------------------------------------------------------------------------------|
| -     | The setting method is same as "#7002".                                                                                                    |
| #7053 | M[06] Program No.                                                                                                    |
|       | The setting method is same as "#7003".                                                                                                    |
| #7061 | M[07] Code                                                                                                    |
|       | The setting method is same as "#7001".                                                                                                    |
| #7062 | M[07] Type                                                                                                    |
|       | The setting method is same as "#7002".                                                                                                    |
| #7063 | M[07] Program No.                                                                                                    |
|       | The setting method is same as "#7003".                                                                                                    |
| #7071 | M[08] Code                                                                                                    |
|       | The setting method is same as "#7001".                                                                                                    |
| #7072 | M[08] Type                                                                                                    |
|       | The setting method is same as "#7002".                                                                                                    |
| #7073 | M[08] Program No.                                                                                                    |
|       | The setting method is same as "#7003".                                                                                                    |
| #7081 | M[09] Code                                                                                                    |
|       |                                                                                                    |
| #7082 | The setting method is same as "#7001".                                                                                                    |
|       | M[09] Type                                                                                                    |
|       | The setting method is same as "#7002".                                                                                                    |
| #7083 | M[09] Program No.                                                                                                    |
|       | The setting method is same as "#7003".                                                                                                    |
| #7091 | M[10] Code                                                                                                    |
|       | The setting method is same as "#7001".                                                                                                    |
| #7092 | M[10] Type                                                                                                    |
|       | The setting method is same as "#7002".                                                                                                    |
| #7093 | M[10] Program No.                                                                                                    |
|       | The setting method is same as "#7003".                                                                                                    |
| #7102 | M2mac Type                                                                                                    |
|       | Set the type for when calling out the macro with the 2nd miscellaneous command.                                                                      |
|       | The macro will be called out with the "#1170 M2name" address command when "#1198 M2mac" is set to "1". The setting method is same as "M call macro". |
|       | Setting range                                                                                                    |
|       | 0 to 3                                                                                                    |
| #7103 | M2mac Program No.                                                                                                    |
|       | Set the program No. for when calling out the macro with the 2nd miscellaneous command.                                                               |
|       | The macro will be called out with the "#1170 M2name" address command when "#1198 M2mac" is set to "1".                                               |
| 7     | The setting method is same as "M call macro".                                                                                                    |
|       | Setting range                                                                                                    |
|       | Program name or file name (up to 32 characters)                                                                                                    |
| #7201 | G[01] Code                                                                                                    |

Set the G code to be used when calling the macro with a G command.

Do not set a G code used in the system.

G101 to G110 and G200 to G202 are user macro I codes. However, if a parameter is set for the G code call code, the G code call will have the priority, and these cannot be used as the user macro I.

# ---Setting range---

1 to 999

| #7202 | G[01] Type                                                                                              |
|-------|----------------------------------------------------------------------------------------------------|
| Sp    | pecify the macro call type.                                                                             |
|       | 0: Equivalent to M98 P****;                                                                             |
|       | 1: Equivalent to G65 P****;                                                                             |
|       | 2: Equivalent to G66 P****;                                                                             |
|       | 3: Equivalent to G66.1 P****;                                                                           |
|       | etting range                                                                                            |
|       | 0 to 3                                                                                                  |
| #7203 | G[01] Program No.                                                                                       |
|       | et the No. of the program or file name to be called out. The file name can contain up to 32 characters. |
|       | etting range                                                                                            |
|       | Program name or file name (up to 32 characters)                                                         |
| #7211 | G[02] Code                                                                                              |
| Th    | ne setting method is same as "#7201".                                                                   |
| #7212 | G[02] Type                                                                                              |
| Th    | ne setting method is same as "#7202".                                                                   |
| #7213 | G[02] Program No.                                                                                       |
| Th    | ne setting method is same as "#7203".                                                                   |
| #7221 | G[03] Code                                                                                              |
| Th    | ne setting method is same as "#7201".                                                                   |
| #7222 | G[03] Type                                                                                              |
| Th    | ne setting method is same as "#7202".                                                                   |
| #7223 | G[03] Program No.                                                                                       |
| Th    | ne setting method is same as "#7203".                                                                   |
| #7231 | G[04] Code                                                                                              |
| Th    | ne setting method is same as "#7201".                                                                   |
| #7232 | G[04] Type                                                                                              |
| Th    | ne setting method is same as "#7202".                                                                   |
| #7233 | G[04] Program No.                                                                                       |
| Th    | ne setting method is same as "#7203".                                                                   |
| #7241 | G[05] Code                                                                                              |
| Th    | ne setting method is same as "#7201".                                                                   |
| #7242 | G[05] Type                                                                                              |
| Th    | ne setting method is same as "#7202".                                                                   |
| #7243 | G[05] Program No.                                                                                       |
| Th    | ne setting method is same as "#7203".                                                                   |
| #7251 | G[06] Code                                                                                              |
| Tr    | ne setting method is same as "#7201".                                                                   |
| #7252 | G[06] Type                                                                                              |
| Th    | ne setting method is same as "#7202".                                                                   |
| #7253 | G[06] Program No.                                                                                       |
| Th    | ne setting method is same as "#7203".                                                                   |
| #7261 | G[07] Code                                                                                              |
| Th    | ne setting method is same as "#7201".                                                                   |
| #7262 | G[07] Type                                                                                              |
|       | as softing method is some as "#7200"                                                                    |

The setting method is same as "#7202".

| #7263 | G[07] Program No.                                             |
|-------|---------------------------------------------------------------|
|       | e setting method is same as "#7203".                          |
| #7271 | G[08] Code                                                    |
|       | e setting method is same as "#7201".                          |
| #7272 | G[08] Type                                                    |
| -     | e setting method is same as "#7202".                          |
| #7273 | G[08] Program No.                                             |
| -     | e setting method is same as "#7203".                          |
| #7281 | G[09] Code                                                    |
|       | e setting method is same as "#7201".                          |
| #7282 | G[09] Type                                                    |
|       | e setting method is same as "#7202".                          |
| #7283 | G[09] Program No.                                             |
|       | e setting method is same as "#7203".                          |
| #7291 | G[10] Code                                                    |
| -     |                                                               |
|       | setting method is same as "#7201".                            |
| #7292 | G[10] Type                                                    |
|       | setting method is same as "#7202".                            |
| #7293 | G[10] Program No.                                             |
|       | setting method is same as "#7203".                            |
| #7302 | Smac Type                                                     |
|       | the type No. for when calling the macro with an S command.    |
|       | s is valid when "#1196 Smac" is set to "1".                   |
|       | setting method is same as "M call macro".  ting range         |
|       | to 3                                                          |
| #7303 | Smac Program No.                                              |
|       | the program No. for when calling the macro with an S command. |
|       | s is valid when "#1196 Smac" is set to "1".                   |
|       | e setting method is same as "M call macro".                   |
|       | ting range                                                    |
|       | rogram name or file name (up to 32 characters)                |
| #7312 | Tmac Type                                                     |
| Set   | the type for when calling the macro with a T command.         |
|       | s is valid when "#1197 Tmac" is set to "1".                   |
| The   | setting method is same as "M call macro".                     |
| Set   | ting range                                                    |
| 0     | to 3                                                          |
| #7313 | Tmac Program No.                                              |
| Set   | the program No. for when calling the macro with a T command.  |
| This  | s is valid when "#1197 Tmac" is set to "1".                   |
| The   | e setting method is same as "M call macro".                   |

Program name or file name (up to 32 characters)

IB-1501279-L 604

---Setting range---

# #7314 Man Tmac prg No.

Specify the macro program number to be called with the T code input through a manual numerical value command

When a nonzero value is set in the parameter, macro call is executed irrespective of the setting of "#1197 Tmac".

# ---Setting range---

Program name or file name (up to 32 characters)

(Setting is cleared when "0" is set)

#### #7322 G200 type

Specify the macro call type.

- 0: Equivalent to M98P P\*\*\*\*;
- 1: Equivalent to G65P P\*\*\*\*;
- 2: Equivalent to G66P P\*\*\*\*;
- 3: Equivalent to G66.1P P\*\*\*\*;

#### ---Setting range---

0 to 3

# #7323 G200 program No.

Specify the figures in the hundreds and higher places of the macro program No. to be called.

#### ---Setting range---

90 to 99, or 1000100 to 1999999

(Note) To set the program No. to "1000100 to 1999999", set the macro call out type to 0 (M98) or 1 (G65).

| #7332 | G300 type                          |
|-------|------------------------------------|
| The   | setting method is same as "#7322". |
| #7333 | G300 program No.                   |
| The   | setting method is same as "#7323". |
| #7342 | G400 type                          |
| The   | setting method is same as "#7322". |
| #7343 | G400 program No.                   |
| The   | setting method is same as "#7323". |
| #7352 | G500 type                          |
| The   | setting method is same as "#7322". |
| #7353 | G500 program No.                   |
| The   | setting method is same as "#7323". |
| #7362 | G600 type                          |
| The   | setting method is same as "#7322". |
| #7363 | G600 program No.                   |
| The   | setting method is same as "#7323". |
| #7372 | G700 type                          |
| The   | setting method is same as "#7322". |
| #7373 | G700 program No.                   |
| The   | setting method is same as "#7323". |
| #7382 | G800 type                          |
| The   | setting method is same as "#7322". |
| #7383 | G800 program No.                   |

The setting method is same as "#7323".

| #7392 G900 type                                                           |
|---------------------------------------------------------------------------|
| The setting method is same as "#7322".                                    |
| #7393 G900 program No.                                                    |
| The setting method is same as "#7323".                                    |
| #7401 ASCII[01] Valid                                                     |
| The ASCII code macro parameters (#7402 to 7405) are validated.            |
| 0: Disable                                                                |
| 1: Enable                                                                 |
| #7402 ASCII[01] Code                                                      |
| Set the ASCII code used to call macros with the ASCII code.               |
| L system: A,B,D,F,H,I,J,K,M,Q,R,S,T                                       |
| M system: A,B,F,H,I,K,M,Q,R,S,T                                           |
| #7403 ASCII[01] Type                                                      |
| Set the macro call type.                                                  |
| 0: M98                                                                    |
| 1: G65<br>2: G66                                                          |
| 3: G66.1                                                                  |
| #7404 ASCII[01] Program No.                                               |
| Set the program No. called with macro call.                               |
| Setting range                                                             |
| Program name or file name (up to 32 characters)                           |
| #7405 ASCII[01] Variable                                                  |
| When the call type is "0", set the variable No. set after the ASCII code. |
| Setting range                                                             |
| 100 to 149                                                                |
| #7411 ASCII[02] Valid                                                     |
| The ASCII code macro parameters (#7412 to 7415) are validated.            |
| 0: Disable                                                                |
| 1: Enable                                                                 |
| #7412 ASCII[02] Code                                                      |
| Set the ASCII code used to call macros with the ASCII code.               |
| L system: A,B,D,F,H,I,J,K,M,Q,R,S,T                                       |
| M system: A,B,F,H,I,K,M,Q,R,S,T                                           |
| #7413 ASCII[02] Type                                                      |
| Set the macro call type.                                                  |
| 0: M98<br>1: G65                                                          |
| 2: G66                                                                    |
| 3: G66.1                                                                  |
| #7414 ASCII[02] Program No.                                               |
| Set the program No. called with macro call.                               |
| Setting range                                                             |
| Program name or file name (up to 32 characters)                           |
| #7415 ASCII[02] Variable                                                  |
| When the call type is "0", set the variable No. set after the ASCII code. |
| Setting range                                                             |
|                                                                           |

IB-1501279-L 606

100 to 149

# 15.19 Position Switches

(Note) The parameters #7741 to #7814 (position switch No. 25 to 32) are only for C80.

#### #7500 Pcheck

#### High-speed switching of position switch

Specify whether to perform position switch area checking at high speeds.

0: Do not perform position switch area checking at high speed (do it the same as before).

1: Perform position switch area checking at high speed.

#### #7501+10(n-1) PSWn axis

Axis name

"n" represents the position switch No. (n=1 to 24)

Specify the name of the axis for which a position switch is provided.

#### ---Setting range---

X, Y, Z, U, V, W, A, B, or C axis address

#### #7502+10(n-1)

PSWn dog1

#### **Imaginary dog position 1**

"n" represents the position switch No. (n=1  $\overline{\text{to 24}}$ )

When the machine enters the range between imaginary dog positions 1 and 2, a signal is output to the PLC. For the device No., refer to the PLC Interface Manual.

#### ---Setting range---

-99999.999 to 99999.999 (mm)

#### #7503+10(n-1)

PSWn dog2

#### Imaginary dog position 2

"n" represents the position switch No. (n=1 to 24)

When the machine enters the range between imaginary dog positions 1 and 2, a signal is output to the PLC. For the device No., refer to the PLC Interface Manual.

#### ---Setting range---

-99999.999 to 99999.999 (mm)

# #7504+10(n-1)

#### PSWn check

#### Selection of area check method

"n" represents the position switch No. (n=1 to 24)

When position switch area checking at high speed is selected, specify the mode of area checking, i.e., whether to use the command type machine position or encoder feedback position, for each position switch.

- 0: Use the command type machine position as the machine position for position switch area checking.
- 1: Use the encoder feedback position as the machine position for position switch area checking.

(Note) This parameter is valid only when "1" set in "#7500 Pcheck".

# 15.20 RIO Device Allocation Parameters

(PR) #53001

RIO dev assign

**RIO** device allocation method

Select whether the fixed allocation method or arbitrary allocation method is used to assign devices to each remote I/O unit station.

0: Fixed allocation

1: Arbitrary allocation

(PR) #53011

RIO CH No. #1

Remote I/O channel No. for allocation

Specify the channel No. of the 1st remote I/O unit station.

\* When 0 is set, all the RIO allocation parameters of the 1st station will be disabled.

---Setting range---

0, 1 to 3

(PR) #53012

RIO Station No. #1

Remote I/O station No. for allocation

Specify the station No. of the 1st remote I/O unit station.

\* Set this parameter to be the same as the rotary switch of the remote I/O unit to which PLC devices are assigned.

---Setting range---

0 to 63

(PR) #53013

DI dev name #1

DI device name #1

Specify the name of DI allocation devices for the 1st remote I/O unit station.

\* When 0 is set, this will be left blank.

---Setting range---

0, X, R, ZR

(PR) #53014

DI dev No. #1

DI device number #1

Specify the head device No. of DI allocation devices for the 1st remote I/O unit station.

For device X: Hexadecimal

For others: Decimal

- \* This parameter changes to "0" if you change the device name "DI dev name #1".
- \* Specify "DI dev name #1" ahead of this parameter.
- \* The devices corresponding to the occupied station of the operation panel cannot be set.

# ---Setting range---

Decimal: 0 to 65535 Hexadecimal: 0 to FFFF

(PR) #53015

DO dev name #1

DO device name #1

Specify the name of DO allocation devices for the 1st remote I/O unit station.

\* When 0 is set, this will be left blank.

---Setting range---

0, Y, R, ZR

(PR) #53016

DO dev No. #1

DO device number #1

Specify the head device No. of DO allocation devices for the 1st remote I/O unit station.

For device Y: Hexadecimal

For others: Decimal

- \* This parameter changes to "0" if you change the device name "DO dev name #1".
- \* Specify "DO dev name #1" ahead of this parameter.
- \* The devices corresponding to the occupied station of the operation panel cannot be set.

#### ---Setting range---

Decimal: 0 to 65535 Hexadecimal: 0 to FFFF

| (PR) | #53017                                                                                                    | DI Hi-Spd #1 | High-speed input designation #1  |  |  |  |
|------|----------------------------------------------------------------------------------------------------|--------------|----------------------------------|--|--|--|
|      | Select at which speed to input 32 points of input data to the 1st remote I/O unit station: PLC high-speed or PLC medium-speed. |              |                                  |  |  |  |
|      | 0: PLC medium-speed                                                                                                    |              |                                  |  |  |  |
|      | 1: PL0                                                                                                    | C high-speed |                                  |  |  |  |
| (PR) | #53018                                                                                                    | DO Hi-Spd #1 | High-speed output designation #1 |  |  |  |

Select at which speed to output 32 points of output data from the 1st remote I/O unit station: PLC high-speed or PLC medium-speed.

0: PLC medium-speed

1: PLC high-speed

# Parameter list for RIO device 2nd and following stations

Parameter Nos and Names for the RIO device 2nd and following stations are shown below.

Refer to the description of RIO 1st station by replacing its station No. (or # No) for details of each parameter.

|                    | RIO CH No.              | RIO Sta.<br>No.     | DI dev<br>name     | DI dev No.    | DO dev<br>name     | DO dev No.        | DI Hi-Spd              | DO Hi-Spd           |
|--------------------|-------------------------|---------------------|--------------------|---------------|--------------------|-------------------|------------------------|---------------------|
| #1<br>Station      | #53011<br>RIO CH No. #1 | #53012              | #53013             |               | #53015             | #53016            | #53017<br>DI Hi-Spd #1 | #53018<br>DO Hi-Spd |
| No.: 1             |                         | #1                  | #1                 |               | #1                 | #1                |                        | #1                  |
| #2                 | #53021                  |                     | #53023             |               | #53025             | #53026            | #53027                 | #53028              |
| Station<br>No.: 2  | RIO CH No. #2           | #2                  | #2                 |               | #2                 | DO dev No.<br>#2  | DI Hi-Spd #2           | DO Hi-Spd<br>#2     |
| #3                 | #53031                  |                     | #53033             |               |                    | #53036            | #53037                 | #53038              |
| Station<br>No.: 3  | RIO CH No. #3           |                     | DI dev name<br>#3  | DI dev No. #3 | DO dev name<br>#3  | DO dev No.<br>#3  | DI Hi-Spd #3           | DO Hi-Spd<br>#3     |
| #4                 | #53041                  | #53042              | #53043             | #53044        | #53045             | #53046            | #53047                 | #53048              |
| Station<br>No.: 4  | RIO CH No. #4           |                     | DI dev name<br>#4  | DI dev No. #4 | DO dev name<br>#4  | DO dev No.<br>#4  | DI Hi-Spd #4           | DO Hi-Spd<br>#4     |
| #5                 | #53051                  | #53052              | #53053             | #53054        | #53055             | #53056            | #53057                 | #53058              |
| Station<br>No.: 5  | RIO CH No. #5           |                     | DI dev name<br>#5  | DI dev No. #5 | DO dev name<br>#5  | DO dev No.<br>#5  | DI Hi-Spd #5           | DO Hi-Spd<br>#5     |
| #6                 | #53061                  | #53062              | #53063             | #53064        | #53065             | #53066            | #53067                 | #53068              |
| Station<br>No.: 6  | RIO CH No. #6           |                     | DI dev name<br>#6  | DI dev No. #6 | DO dev name<br>#6  | DO dev No.<br>#6  | DI Hi-Spd #6           | DO Hi-Spd<br>#6     |
| #7                 | #53071                  | #53072              | #53073             | #53074        | #53075             | #53076            | #53077                 | #53078              |
| Station<br>No.: 7  | RIO CH No. #7           |                     | DI dev name<br>#7  | DI dev No. #7 | DO dev name<br>#7  | DO dev No.<br>#7  | DI Hi-Spd #7           | DO Hi-Spd<br>#7     |
| #8                 | #53081                  | #53082              | #53083             | #53084        | #53085             | #53086            | #53087                 | #53088              |
| Station<br>No.: 8  | RIO CH No. #8           |                     | DI dev name<br>#8  | DI dev No. #8 | DO dev name<br>#8  | DO dev No.<br>#8  | DI Hi-Spd #8           | DO Hi-Spd<br>#8     |
| #9                 | #53091                  | #53092              | #53093             | #53094        | #53095             | #53096            | #53097                 | #53098              |
| Station<br>No.: 9  | RIO CH No. #9           |                     | DI dev name<br>#9  | DI dev No. #9 | DO dev name<br>#9  | DO dev No.<br>#9  | DI Hi-Spd #9           | DO Hi-Spd<br>#9     |
| #10                | #53101                  | #53102              | #53103             | #53104        | #53105             | #53106            | #53107                 | #53108              |
| Station<br>No.: 10 | RIO CH No.<br>#10       | RIO Sta. No.<br>#10 | DI dev name<br>#10 |               | DO dev name<br>#10 | DO dev No.<br>#10 | DI Hi-Spd<br>#10       | DO Hi-Spd<br>#10    |
| #11                | #53111                  | #53112              | #53113             |               |                    | #53116            | #53117                 | #53118              |
| Station<br>No.: 11 | RIO CH No.<br>#11       | RIO Sta. No.<br>#11 | DI dev name<br>#11 | #11           | DO dev name<br>#11 | DO dev No.<br>#11 | DI Hi-Spd<br>#11       | DO Hi-Spd<br>#11    |
| #12                | #53121                  |                     | #53123             |               | #53125             | #53126            | #53127                 | #53128              |
| Station<br>No.: 12 | RIO CH No.<br>#12       | RIO Sta. No.<br>#12 | DI dev name<br>#12 |               | DO dev name<br>#12 | DO dev No.<br>#12 | DI Hi-Spd<br>#12       | DO Hi-Spd<br>#12    |
| #13                | #53131                  |                     | #53133             |               |                    | #53136            | #53137                 | #53138              |
| Station<br>No.: 13 | RIO CH No.<br>#13       |                     | #13                | #13           | DO dev name<br>#13 | #13               | DI Hi-Spd<br>#13       | DO Hi-Spd<br>#13    |
| #14                | #53141                  |                     | #53143             |               |                    | #53146            | #53147                 | #53148              |
| Station<br>No.: 14 | RIO CH No.<br>#14       | RIO Sta. No.<br>#14 | DI dev name<br>#14 |               | DO dev name<br>#14 | DO dev No.<br>#14 | DI Hi-Spd<br>#14       | DO Hi-Spd<br>#14    |
| #15                | #53151                  |                     |                    |               |                    | #53156            | #53157                 | #53158              |
| Station<br>No.: 15 | RIO CH No.<br>#15       |                     | #15                | #15           | DO dev name<br>#15 | #15               | DI Hi-Spd<br>#15       | DO Hi-Spd<br>#15    |
| #16                | #53161                  |                     |                    |               |                    | #53166            | #53167                 | #53168              |
| Station<br>No.: 16 | RIO CH No.<br>#16       |                     | #16                | #16           | DO dev name<br>#16 | #16               | DI Hi-Spd<br>#16       | DO Hi-Spd<br>#16    |
| #17                | #53171                  |                     |                    |               |                    | #53176            | #53177                 | #53178              |
| Station<br>No.: 17 | RIO CH No.<br>#17       | RIO Sta. No.<br>#17 | DI dev name<br>#17 | #17           | DO dev name<br>#17 | #17               | DI Hi-Spd<br>#17       | DO Hi-Spd<br>#17    |
| #18                | #53181                  |                     | #53183             |               |                    | #53186            | #53187                 | #53188              |
| Station<br>No.: 18 | RIO CH No.<br>#18       | RIO Sta. No.<br>#18 |                    |               | DO dev name<br>#18 | DO dev No.<br>#18 | DI Hi-Spd<br>#18       | DO Hi-Spd<br>#18    |
|                    | 1                       | i                   | i                  | 1             |                    | 1                 | 1                      |                     |

|                           | RIO CH No.                  | RIO Sta.<br>No.               | DI dev<br>name               | DI dev No.                  | DO dev<br>name               | DO dev No.                  | DI Hi-Spd                  | DO Hi-Spd                  |
|---------------------------|-----------------------------|-------------------------------|------------------------------|-----------------------------|------------------------------|-----------------------------|----------------------------|----------------------------|
| #19<br>Station<br>No.: 19 | #53191<br>RIO CH No.<br>#19 | #53192<br>RIO Sta. No.<br>#19 | #53193<br>DI dev name<br>#19 | #19                         | #53195<br>DO dev name<br>#19 | #53196<br>DO dev No.<br>#19 | #53197<br>DI Hi-Spd<br>#19 | #53198<br>DO Hi-Spd<br>#19 |
| #20<br>Station<br>No.: 20 | #53201<br>RIO CH No.<br>#20 | #20                           | #20                          | #53204<br>DI dev No.<br>#20 | #20                          | #53206<br>DO dev No.<br>#20 | #53207<br>DI Hi-Spd<br>#20 | #53208<br>DO Hi-Spd<br>#20 |
| #21<br>Station<br>No.: 21 | #53211<br>RIO CH No.<br>#21 | #53212<br>RIO Sta. No.<br>#21 | #53213<br>DI dev name<br>#21 | #53214<br>DI dev No.<br>#21 | #53215<br>DO dev name<br>#21 | #21                         | #53217<br>DI Hi-Spd<br>#21 | #53218<br>DO Hi-Spd<br>#21 |
| #22<br>Station<br>No.: 22 | #53221<br>RIO CH No.<br>#22 | #53222<br>RIO Sta. No.<br>#22 | #53223<br>DI dev name<br>#22 | #53224<br>DI dev No.<br>#22 | #53225<br>DO dev name<br>#22 | #53226<br>DO dev No.<br>#22 | #53227<br>DI Hi-Spd<br>#22 | #53228<br>DO Hi-Spd<br>#22 |
| #23<br>Station<br>No.: 23 | #53231<br>RIO CH No.<br>#23 | #53232<br>RIO Sta. No.<br>#23 | #53233<br>DI dev name<br>#23 | #53234<br>DI dev No.<br>#23 | #23                          | #23                         | #53237<br>DI Hi-Spd<br>#23 | #53238<br>DO Hi-Spd<br>#23 |
| #24<br>Station<br>No.: 24 | #53241<br>RIO CH No.<br>#24 | #24                           | #53243<br>DI dev name<br>#24 | #24                         | #24                          | #24                         | #53247<br>DI Hi-Spd<br>#24 | #53248<br>DO Hi-Spd<br>#24 |
| #25<br>Station<br>No.: 25 | #53251<br>RIO CH No.<br>#25 | #53252<br>RIO Sta. No.<br>#25 | #53253<br>DI dev name<br>#25 | #25                         | #53255<br>DO dev name<br>#25 | #25                         | #53257<br>DI Hi-Spd<br>#25 | #53258<br>DO Hi-Spd<br>#25 |
| #26<br>Station<br>No.: 26 | #53261<br>RIO CH No.<br>#26 | #26                           | #53263<br>DI dev name<br>#26 | #26                         | #53265<br>DO dev name<br>#26 | #26                         | #53267<br>DI Hi-Spd<br>#26 | #53268<br>DO Hi-Spd<br>#26 |
| #27<br>Station<br>No.: 27 | #53271<br>RIO CH No.<br>#27 | #53272<br>RIO Sta. No.<br>#27 | #53273<br>DI dev name<br>#27 | #53274<br>DI dev No.<br>#27 | #53275<br>DO dev name<br>#27 | #27                         | #53277<br>DI Hi-Spd<br>#27 | #53278<br>DO Hi-Spd<br>#27 |
| #28<br>Station<br>No.: 28 | #53281<br>RIO CH No.<br>#28 | #53282<br>RIO Sta. No.<br>#28 | #53283<br>DI dev name<br>#28 | #53284<br>DI dev No.<br>#28 | #53285<br>DO dev name<br>#28 | #28                         | #53287<br>DI Hi-Spd<br>#28 | #53288<br>DO Hi-Spd<br>#28 |
| #29<br>Station<br>No.: 29 | #53291<br>RIO CH No.<br>#29 | #53292<br>RIO Sta. No.<br>#29 | #53293<br>DI dev name<br>#29 | #29                         | #53295<br>DO dev name<br>#29 | #29                         | #53297<br>DI Hi-Spd<br>#29 | #53298<br>DO Hi-Spd<br>#29 |
| #30<br>Station<br>No.: 30 | #53301<br>RIO CH No.<br>#30 | #53302<br>RIO Sta. No.<br>#30 |                              | #53304<br>DI dev No.<br>#30 | #53305<br>DO dev name<br>#30 | #53306<br>DO dev No.<br>#30 | #53307<br>DI Hi-Spd<br>#30 | #53308<br>DO Hi-Spd<br>#30 |
| #31<br>Station<br>No.: 31 | #53311<br>RIO CH No.<br>#31 | #53312<br>RIO Sta. No.<br>#31 | DI dev name<br>#31           | #31                         | #53315<br>DO dev name<br>#31 | #31                         | #53317<br>DI Hi-Spd<br>#31 | #53318<br>DO Hi-Spd<br>#31 |
| #32<br>Station<br>No.: 32 | #53321<br>RIO CH No.<br>#32 | #53322<br>RIO Sta. No.<br>#32 | DI dev name<br>#32           | #32                         | #53325<br>DO dev name<br>#32 | #32                         | #53327<br>DI Hi-Spd<br>#32 | #53328<br>DO Hi-Spd<br>#32 |
| #33<br>Station<br>No.: 33 | #53331<br>RIO CH No.<br>#33 | #53332<br>RIO Sta. No.<br>#33 | DI dev name<br>#33           | #33                         | #53335<br>DO dev name<br>#33 | #33                         | #53337<br>DI Hi-Spd<br>#33 | #53338<br>DO Hi-Spd<br>#33 |
| #34<br>Station<br>No.: 34 | #53341<br>RIO CH No.<br>#34 | #53342<br>RIO Sta. No.<br>#34 |                              | #53344<br>DI dev No.<br>#34 | #53345<br>DO dev name<br>#34 | #34                         | #53347<br>DI Hi-Spd<br>#34 | #53348<br>DO Hi-Spd<br>#34 |
| #35<br>Station<br>No.: 35 | #53351<br>RIO CH No.<br>#35 | #53352<br>RIO Sta. No.<br>#35 |                              | #53354<br>DI dev No.<br>#35 | #53355<br>DO dev name<br>#35 | #53356<br>DO dev No.<br>#35 | #53357<br>DI Hi-Spd<br>#35 | #53358<br>DO Hi-Spd<br>#35 |
| #36<br>Station<br>No.: 36 | #53361<br>RIO CH No.<br>#36 | #53362<br>RIO Sta. No.<br>#36 |                              | #53364<br>DI dev No.<br>#36 | #53365<br>DO dev name<br>#36 | #53366<br>DO dev No.<br>#36 | #53367<br>DI Hi-Spd<br>#36 | #53368<br>DO Hi-Spd<br>#36 |
| #37<br>Station<br>No.: 37 | #53371<br>RIO CH No.<br>#37 | #53372<br>RIO Sta. No.<br>#37 |                              | #53374<br>DI dev No.<br>#37 | #53375<br>DO dev name<br>#37 | #53376<br>DO dev No.<br>#37 | #53377<br>DI Hi-Spd<br>#37 | #53378<br>DO Hi-Spd<br>#37 |

|                           | RIO CH No.                  | RIO Sta.<br>No.     | DI dev<br>name     | DI dev No.                  | DO dev<br>name               | DO dev No.                  | DI Hi-Spd                  | DO Hi-Spd                  |
|---------------------------|-----------------------------|---------------------|--------------------|-----------------------------|------------------------------|-----------------------------|----------------------------|----------------------------|
| #38                       | #53381                      |                     | #53383             | #53384                      | #53385                       | #53386                      | #53387                     | #53388                     |
| Station                   | RIO CH No.                  |                     | DI dev name        | DI dev No.                  | DO dev name                  | DO dev No.                  | DI Hi-Spd                  | DO Hi-Spd                  |
| No.: 38                   | #38                         |                     | #38                | #38                         | #38                          | #38                         | #38                        | #38                        |
| #39                       | #53391                      |                     | #53393             | #53394                      | #53395                       | #53396                      | #53397                     | #53398                     |
| Station                   | RIO CH No.                  |                     | DI dev name        | DI dev No.                  | DO dev name                  | DO dev No.                  | DI Hi-Spd                  | DO Hi-Spd                  |
| No.: 39                   | #39                         |                     | #39                | #39                         | #39                          | #39                         | #39                        | #39                        |
| #40                       | #53401                      |                     | #53403             | #53404                      | #53405                       | #53406                      | #53407                     | #53408                     |
| Station                   | RIO CH No.                  |                     | DI dev name        | DI dev No.                  | DO dev name                  | DO dev No.                  | DI Hi-Spd                  | DO Hi-Spd                  |
| No.: 40                   | #40                         |                     | #40                | #40                         | #40                          | #40                         | #40                        | #40                        |
| #41                       | #53411                      | RIO Sta. No.        | #53413             | #53414                      | #53415                       | #53416                      | #53417                     | #53418                     |
| Station                   | RIO CH No.                  |                     | DI dev name        | DI dev No.                  | DO dev name                  | DO dev No.                  | DI Hi-Spd                  | DO Hi-Spd                  |
| No.: 41                   | #41                         |                     | #41                | #41                         | #41                          | #41                         | #41                        | #41                        |
| #42                       | #53421                      | RIO Sta. No.        | #53423             | #53424                      | #53425                       | #53426                      | #53427                     | #53428                     |
| Station                   | RIO CH No.                  |                     | DI dev name        | DI dev No.                  | DO dev name                  | DO dev No.                  | DI Hi-Spd                  | DO Hi-Spd                  |
| No.: 42                   | #42                         |                     | #42                | #42                         | #42                          | #42                         | #42                        | #42                        |
| #43                       | #53431                      |                     | #53433             | #53434                      | #53435                       | #53436                      | #53437                     | #53438                     |
| Station                   | RIO CH No.                  |                     | DI dev name        | DI dev No.                  | DO dev name                  | DO dev No.                  | DI Hi-Spd                  | DO Hi-Spd                  |
| No.: 43                   | #43                         |                     | #43                | #43                         | #43                          | #43                         | #43                        | #43                        |
| #44                       | #53441                      |                     | #53443             | #53444                      | #53445                       | #53446                      | #53447                     | #53448                     |
| Station                   | RIO CH No.                  |                     | DI dev name        | DI dev No.                  | DO dev name                  | DO dev No.                  | DI Hi-Spd                  | DO Hi-Spd                  |
| No.: 44                   | #44                         |                     | #44                | #44                         | #44                          | #44                         | #44                        | #44                        |
| #45                       | #53451                      |                     | #53453             | #53454                      | #53455                       | #53456                      | #53457                     | #53458                     |
| Station                   | RIO CH No.                  |                     | DI dev name        | DI dev No.                  | DO dev name                  | DO dev No.                  | DI Hi-Spd                  | DO Hi-Spd                  |
| No.: 45                   | #45                         |                     | #45                | #45                         | #45                          | #45                         | #45                        | #45                        |
| #46                       | #53461                      |                     | #53463             | #53464                      | #53465                       | #53466                      | #53467                     | #53468                     |
| Station                   | RIO CH No.                  |                     | DI dev name        | DI dev No.                  | DO dev name                  | DO dev No.                  | DI Hi-Spd                  | DO Hi-Spd                  |
| No.: 46                   | #46                         |                     | #46                | #46                         | #46                          | #46                         | #46                        | #46                        |
| #47                       | #53471                      |                     | #53473             | #53474                      | #53475                       | #53476                      | #53477                     | #53478                     |
| Station                   | RIO CH No.                  |                     | DI dev name        | DI dev No.                  | DO dev name                  | DO dev No.                  | DI Hi-Spd                  | DO Hi-Spd                  |
| No.: 47                   | #47                         |                     | #47                | #47                         | #47                          | #47                         | #47                        | #47                        |
| #48                       | #53481                      | RIO Sta. No.        | #53483             | #53484                      | #53485                       | #53486                      | #53487                     | #53488                     |
| Station                   | RIO CH No.                  |                     | DI dev name        | DI dev No.                  | DO dev name                  | DO dev No.                  | DI Hi-Spd                  | DO Hi-Spd                  |
| No.: 48                   | #48                         |                     | #48                | #48                         | #48                          | #48                         | #48                        | #48                        |
| #49<br>Station<br>No.: 49 | #53491<br>RIO CH No.<br>#49 | RIO Sta. No.        |                    | #53494<br>DI dev No.<br>#49 | #53495<br>DO dev name<br>#49 | #53496<br>DO dev No.<br>#49 | #53497<br>DI Hi-Spd<br>#49 | #53498<br>DO Hi-Spd<br>#49 |
| #50<br>Station<br>No.: 50 | #53501<br>RIO CH No.<br>#50 | RIO Sta. No.        | DI dev name        | #53504<br>DI dev No.<br>#50 | #53505<br>DO dev name<br>#50 | #53506<br>DO dev No.<br>#50 | #53507<br>DI Hi-Spd<br>#50 | #53508<br>DO Hi-Spd<br>#50 |
| #51<br>Station<br>No.: 51 | #53511<br>RIO CH No.<br>#51 | RIO Sta. No.<br>#51 | DI dev name<br>#51 | #53514<br>DI dev No.<br>#51 | #53515<br>DO dev name<br>#51 | #51                         | #53517<br>DI Hi-Spd<br>#51 | #53518<br>DO Hi-Spd<br>#51 |
| #52<br>Station<br>No.: 52 | #53521<br>RIO CH No.<br>#52 | RIO Sta. No.<br>#52 | DI dev name<br>#52 | #52                         | #53525<br>DO dev name<br>#52 | #52                         | #53527<br>DI Hi-Spd<br>#52 | #53528<br>DO Hi-Spd<br>#52 |
| #53<br>Station<br>No.: 53 | #53531<br>RIO CH No.<br>#53 | RIO Sta. No.        | DI dev name        | #53534<br>DI dev No.<br>#53 | #53535<br>DO dev name<br>#53 | #53536<br>DO dev No.<br>#53 | #53537<br>DI Hi-Spd<br>#53 | #53538<br>DO Hi-Spd<br>#53 |
| #54<br>Station<br>No.: 54 | #53541<br>RIO CH No.<br>#54 | RIO Sta. No.        | DI dev name        | #53544<br>DI dev No.<br>#54 | #53545<br>DO dev name<br>#54 | #53546<br>DO dev No.<br>#54 | #53547<br>DI Hi-Spd<br>#54 | #53548<br>DO Hi-Spd<br>#54 |
| #55<br>Station<br>No.: 55 | #53551<br>RIO CH No.<br>#55 | RIO Sta. No.        | DI dev name        | #53554<br>DI dev No.<br>#55 | #53555<br>DO dev name<br>#55 | #53556<br>DO dev No.<br>#55 | #53557<br>DI Hi-Spd<br>#55 | #53558<br>DO Hi-Spd<br>#55 |
| #56<br>Station<br>No.: 56 | #53561<br>RIO CH No.<br>#56 | RIO Sta. No.        | DI dev name        | #53564<br>DI dev No.<br>#56 | #53565<br>DO dev name<br>#56 | #53566<br>DO dev No.<br>#56 | #53567<br>DI Hi-Spd<br>#56 | #53568<br>DO Hi-Spd<br>#56 |

|                           | RIO CH No.                  | RIO Sta.<br>No.               | DI dev<br>name     | DI dev No.                  | DO dev<br>name               | DO dev No.                  | DI Hi-Spd                  | DO Hi-Spd                  |
|---------------------------|-----------------------------|-------------------------------|--------------------|-----------------------------|------------------------------|-----------------------------|----------------------------|----------------------------|
| #57                       | #53571                      | #53572                        | #53573             | #53574                      | #53575                       | #53576                      | #53577                     | #53578                     |
| Station                   | RIO CH No.                  | RIO Sta. No.                  | DI dev name        | DI dev No.                  | DO dev name                  | DO dev No.                  | DI Hi-Spd                  | DO Hi-Spd                  |
| No.: 57                   | #57                         | #57                           | #57                | #57                         | #57                          | #57                         | #57                        | #57                        |
| #58                       | #53581                      | #53582                        | #53583             | #53584                      | #53585                       | #53586                      | #53587                     | #53588                     |
| Station                   | RIO CH No.                  | RIO Sta. No.                  | DI dev name        | DI dev No.                  | DO dev name                  | DO dev No.                  | DI Hi-Spd                  | DO Hi-Spd                  |
| No.: 58                   | #58                         | #58                           | #58                | #58                         | #58                          | #58                         | #58                        | #58                        |
| #59                       | #53591                      | #53592                        | #53593             | #53594                      | #53595                       | #53596                      | #53597                     | #53598                     |
| Station                   | RIO CH No.                  | RIO Sta. No.                  | DI dev name        | DI dev No.                  | DO dev name                  | DO dev No.                  | DI Hi-Spd                  | DO Hi-Spd                  |
| No.: 59                   | #59                         | #59                           | #59                | #59                         | #59                          | #59                         | #59                        | #59                        |
| #60                       | #53601                      | #53602                        | #53603             | #53604                      | #53605                       | #53606                      | #53607                     | #53608                     |
| Station                   | RIO CH No.                  | RIO Sta. No.                  | DI dev name        | DI dev No.                  | DO dev name                  | DO dev No.                  | DI Hi-Spd                  | DO Hi-Spd                  |
| No.: 60                   | #60                         | #60                           | #60                | #60                         | #60                          | #60                         | #60                        | #60                        |
| #61                       | #53611                      | #53612                        | #61                | #53614                      | #53615                       | #53616                      | #53617                     | #53618                     |
| Station                   | RIO CH No.                  | RIO Sta. No.                  |                    | DI dev No.                  | DO dev name                  | DO dev No.                  | DI Hi-Spd                  | DO Hi-Spd                  |
| No.: 61                   | #61                         | #61                           |                    | #61                         | #61                          | #61                         | #61                        | #61                        |
| #62<br>Station<br>No.: 62 | #53621<br>RIO CH No.<br>#62 | #62                           | #62                | #53624<br>DI dev No.<br>#62 | #62                          | #53626<br>DO dev No.<br>#62 | #53627<br>DI Hi-Spd<br>#62 | #53628<br>DO Hi-Spd<br>#62 |
| #63                       | #53631                      | #53632                        | #53633             | #53634                      | #53635                       | #63                         | #53637                     | #53638                     |
| Station                   | RIO CH No.                  | RIO Sta. No.                  | DI dev name        | DI dev No.                  | DO dev name                  |                             | DI Hi-Spd                  | DO Hi-Spd                  |
| No.: 63                   | #63                         | #63                           | #63                | #63                         | #63                          |                             | #63                        | #63                        |
| #64                       | #53641                      | #64                           | #53643             | #53644                      | #53645                       | #53646                      | #53647                     | #53648                     |
| Station                   | RIO CH No.                  |                               | DI dev name        | DI dev No.                  | DO dev name                  | DO dev No.                  | DI Hi-Spd                  | DO Hi-Spd                  |
| No.: 64                   | #64                         |                               | #64                | #64                         | #64                          | #64                         | #64                        | #64                        |
| #65                       | #53651                      | #53652                        | #53653             | #53654                      | #53655                       | #53656                      | #53657                     | #53658                     |
| Station                   | RIO CH No.                  | RIO Sta. No.                  | DI dev name        | DI dev No.                  | DO dev name                  | DO dev No.                  | DI Hi-Spd                  | DO Hi-Spd                  |
| No.: 65                   | #65                         | #65                           | #65                | #65                         | #65                          | #65                         | #65                        | #65                        |
| #66                       | #53661                      | #53662                        | #53663             | #53664                      | #53665                       | #53666                      | #53667                     | #53668                     |
| Station                   | RIO CH No.                  | RIO Sta. No.                  | DI dev name        | DI dev No.                  | DO dev name                  | DO dev No.                  | DI Hi-Spd                  | DO Hi-Spd                  |
| No.: 66                   | #66                         | #66                           | #66                | #66                         | #66                          | #66                         | #66                        | #66                        |
| #67                       | #53671                      | #53672                        | #53673             | #53674                      | #53675                       | #53676                      | #53677                     | #53678                     |
| Station                   | RIO CH No.                  | RIO Sta. No.                  | DI dev name        | DI dev No.                  | DO dev name                  | DO dev No.                  | DI Hi-Spd                  | DO Hi-Spd                  |
| No.: 67                   | #67                         | #67                           | #67                | #67                         | #67                          | #67                         | #67                        | #67                        |
| #68                       | #53681                      | #53682                        |                    | #53684                      | #53685                       | #53686                      | #53687                     | #53688                     |
| Station                   | RIO CH No.                  | RIO Sta. No.                  |                    | DI dev No.                  | DO dev name                  | DO dev No.                  | DI Hi-Spd                  | DO Hi-Spd                  |
| No.: 68                   | #68                         | #68                           |                    | #68                         | #68                          | #68                         | #68                        | #68                        |
| #69                       | #53691                      | #53692                        |                    | #53694                      | #53695                       | #53696                      | #53697                     | #53698                     |
| Station                   | RIO CH No.                  | RIO Sta. No.                  |                    | DI dev No.                  | DO dev name                  | DO dev No.                  | DI Hi-Spd                  | DO Hi-Spd                  |
| No.: 69                   | #69                         | #69                           |                    | #69                         | #69                          | #69                         | #69                        | #69                        |
| #70<br>Station<br>No.: 70 | #53701<br>RIO CH No.<br>#70 | #53702<br>RIO Sta. No.<br>#70 | DI dev name<br>#70 | #53704<br>DI dev No.<br>#70 | #53705<br>DO dev name<br>#70 | #53706<br>DO dev No.<br>#70 | #53707<br>DI Hi-Spd<br>#70 | #53708<br>DO Hi-Spd<br>#70 |
| #71                       | #53711                      | #53712                        |                    | #53714                      | #53715                       | #53716                      | #53717                     | #53718                     |
| Station                   | RIO CH No.                  | RIO Sta. No.                  |                    | DI dev No.                  | DO dev name                  | DO dev No.                  | DI Hi-Spd                  | DO Hi-Spd                  |
| No.: 71                   | #71                         | #71                           |                    | #71                         | #71                          | #71                         | #71                        | #71                        |
| #72                       | #53721                      | #53722                        |                    | #53724                      | #53725                       | #53726                      | #53727                     | #53728                     |
| Station                   | RIO CH No.                  | RIO Sta. No.                  |                    | DI dev No.                  | DO dev name                  | DO dev No.                  | DI Hi-Spd                  | DO Hi-Spd                  |
| No.: 72                   | #72                         | #72                           |                    | #72                         | #72                          | #72                         | #72                        | #72                        |
| #73                       | #53731                      | #53732                        |                    | #53734                      | #53735                       | #53736                      | #53737                     | #53738                     |
| Station                   | RIO CH No.                  | RIO Sta. No.                  |                    | DI dev No.                  | DO dev name                  | DO dev No.                  | DI Hi-Spd                  | DO Hi-Spd                  |
| No.: 73                   | #73                         | #73                           |                    | #73                         | #73                          | #73                         | #73                        | #73                        |
| #74                       | #53741                      | #53742                        |                    | #53744                      | #53745                       | #53746                      | #53747                     | #53748                     |
| Station                   | RIO CH No.                  | RIO Sta. No.                  |                    | DI dev No.                  | DO dev name                  | DO dev No.                  | DI Hi-Spd                  | DO Hi-Spd                  |
| No.: 74                   | #74                         | #74                           |                    | #74                         | #74                          | #74                         | #74                        | #74                        |
| #75                       | #53751                      | #53752                        |                    | #53754                      | #53755                       | #53756                      | #53757                     | #53758                     |
| Station                   | RIO CH No.                  | RIO Sta. No.                  |                    | DI dev No.                  | DO dev name                  | DO dev No.                  | DI Hi-Spd                  | DO Hi-Spd                  |
| No.: 75                   | #75                         | #75                           |                    | #75                         | #75                          | #75                         | #75                        | #75                        |

|                           | RIO CH No.                  | RIO Sta.<br>No.               | DI dev<br>name     | DI dev No.                  | DO dev<br>name               | DO dev No.                  | DI Hi-Spd                  | DO Hi-Spd                  |
|---------------------------|-----------------------------|-------------------------------|--------------------|-----------------------------|------------------------------|-----------------------------|----------------------------|----------------------------|
| #76<br>Station<br>No.: 76 | #53761<br>RIO CH No.<br>#76 | #53762<br>RIO Sta. No.<br>#76 | DI dev name<br>#76 | #53764<br>DI dev No.<br>#76 | #53765<br>DO dev name<br>#76 | #53766<br>DO dev No.<br>#76 | #53767<br>DI Hi-Spd<br>#76 | #53768<br>DO Hi-Spd<br>#76 |
| #77<br>Station<br>No.: 77 | #53771<br>RIO CH No.<br>#77 | <b>#77</b>                    | DI dev name<br>#77 | #77                         | #77                          | #53776<br>DO dev No.<br>#77 | #53777<br>DI Hi-Spd<br>#77 | #53778<br>DO Hi-Spd<br>#77 |
| #78<br>Station<br>No.: 78 | #53781<br>RIO CH No.<br>#78 | #53782<br>RIO Sta. No.<br>#78 | DI dev name<br>#78 | #53784<br>DI dev No.<br>#78 | #53785<br>DO dev name<br>#78 | #53786<br>DO dev No.<br>#78 | #53787<br>DI Hi-Spd<br>#78 | #53788<br>DO Hi-Spd<br>#78 |
| #79                       | #53791                      | #53792                        | #53793             | #53794                      | #53795                       | #53796                      | #53797                     | #53798                     |
| Station                   | RIO CH No.                  | RIO Sta. No.                  | DI dev name        | DI dev No.                  | DO dev name                  | DO dev No.                  | DI Hi-Spd                  | DO Hi-Spd                  |
| No.: 79                   | #79                         | #79                           | #79                | #79                         | #79                          | #79                         | #79                        | #79                        |
| #80                       | #53801                      | #53802                        | #53803             | #53804                      | #53805                       | #53806                      | #53807                     | #53808                     |
| Station                   | RIO CH No.                  | RIO Sta. No.                  | DI dev name        | DI dev No.                  | DO dev name                  | DO dev No.                  | DI Hi-Spd                  | DO Hi-Spd                  |
| No.: 80                   | #80                         | #80                           | #80                | #80                         | #80                          | #80                         | #80                        | #80                        |
| #81                       | #53811                      | #53812                        | #53813             | #53814                      | #53815                       | #53816                      | #53817                     | #53818                     |
| Station                   | RIO CH No.                  | RIO Sta. No.                  | DI dev name        | DI dev No.                  | DO dev name                  | DO dev No.                  | DI Hi-Spd                  | DO Hi-Spd                  |
| No.: 81                   | #81                         | #81                           | #81                | #81                         | #81                          | #81                         | #81                        | #81                        |
| #82                       | #53821                      | #53822                        | #53823             | #53824                      | #53825                       | #53826                      | #53827                     | #53828                     |
| Station                   | RIO CH No.                  | RIO Sta. No.                  | DI dev name        | DI dev No.                  | DO dev name                  | DO dev No.                  | DI Hi-Spd                  | DO Hi-Spd                  |
| No.: 82                   | #82                         | #82                           | #82                | #82                         | #82                          | #82                         | #82                        | #82                        |
| #83                       | #53831                      | #53832                        | #53833             | #53834                      | #53835                       | #53836                      | #53837                     | #53838                     |
| Station                   | RIO CH No.                  | RIO Sta. No.                  | DI dev name        | DI dev No.                  | DO dev name                  | DO dev No.                  | DI Hi-Spd                  | DO Hi-Spd                  |
| No.: 83                   | #83                         | #83                           | #83                | #83                         | #83                          | #83                         | #83                        | #83                        |
| #84                       | #53841                      | #53842                        | #53843             | #53844                      | #53845                       | #53846                      | #53847                     | #53848                     |
| Station                   | RIO CH No.                  | RIO Sta. No.                  | DI dev name        | DI dev No.                  | DO dev name                  | DO dev No.                  | DI Hi-Spd                  | DO Hi-Spd                  |
| No.: 84                   | #84                         | #84                           | #84                | #84                         | #84                          | #84                         | #84                        | #84                        |
| #85                       | #53851                      | #53852                        | #53853             | #53854                      | #53855                       | #53856                      | #53857                     | #53858                     |
| Station                   | RIO CH No.                  | RIO Sta. No.                  | DI dev name        | DI dev No.                  | DO dev name                  | DO dev No.                  | DI Hi-Spd                  | DO Hi-Spd                  |
| No.: 85                   | #85                         | #85                           | #85                | #85                         | #85                          | #85                         | #85                        | #85                        |
| #86                       | #53861                      | #53862                        | #53863             | #53864                      | #53865                       | #53866                      | #53867                     | #53868                     |
| Station                   | RIO CH No.                  | RIO Sta. No.                  | DI dev name        | DI dev No.                  | DO dev name                  | DO dev No.                  | DI Hi-Spd                  | DO Hi-Spd                  |
| No.: 86                   | #86                         | #86                           | #86                | #86                         | #86                          | #86                         | #86                        | #86                        |
| #87                       | #53871                      | #53872                        | #53873             | #53874                      | #53875                       | #53876                      | #53877                     | #53878                     |
| Station                   | RIO CH No.                  | RIO Sta. No.                  | DI dev name        | DI dev No.                  | DO dev name                  | DO dev No.                  | DI Hi-Spd                  | DO Hi-Spd                  |
| No.: 87                   | #87                         | #87                           | #87                | #87                         | #87                          | #87                         | #87                        | #87                        |
| #88<br>Station<br>No.: 88 | #53881<br>RIO CH No.<br>#88 | #88                           | DI dev name<br>#88 | #88                         | #53885<br>DO dev name<br>#88 | #53886<br>DO dev No.<br>#88 | #53887<br>DI Hi-Spd<br>#88 | #53888<br>DO Hi-Spd<br>#88 |
| #89<br>Station<br>No.: 89 | #53891<br>RIO CH No.<br>#89 | #89                           | DI dev name        | #53894<br>DI dev No.<br>#89 | #53895<br>DO dev name<br>#89 | #53896<br>DO dev No.<br>#89 | #53897<br>DI Hi-Spd<br>#89 | #53898<br>DO Hi-Spd<br>#89 |
| #90                       | #53901                      | #53902                        | DI dev name        | #53904                      | #53905                       | #53906                      | #53907                     | #53908                     |
| Station                   | RIO CH No.                  | RIO Sta. No.                  |                    | DI dev No.                  | DO dev name                  | DO dev No.                  | DI Hi-Spd                  | DO Hi-Spd                  |
| No.: 90                   | #90                         | #90                           |                    | #90                         | #90                          | #90                         | #90                        | #90                        |
| #91                       | #53911                      | #53912                        | DI dev name        | #53914                      | #53915                       | #53916                      | #53917                     | #53918                     |
| Station                   | RIO CH No.                  | RIO Sta. No.                  |                    | DI dev No.                  | DO dev name                  | DO dev No.                  | DI Hi-Spd                  | DO Hi-Spd                  |
| No.: 91                   | #91                         | #91                           |                    | #91                         | #91                          | #91                         | #91                        | #91                        |
| #92                       | #53921                      | #53922                        | DI dev name        | #53924                      | #53925                       | #53926                      | #53927                     | #53928                     |
| Station                   | RIO CH No.                  | RIO Sta. No.                  |                    | DI dev No.                  | DO dev name                  | DO dev No.                  | DI Hi-Spd                  | DO Hi-Spd                  |
| No.: 92                   | #92                         | #92                           |                    | #92                         | #92                          | #92                         | #92                        | #92                        |
| #93                       | #53931                      | #53932                        | DI dev name        | #53934                      | #53935                       | #53936                      | #53937                     | #53938                     |
| Station                   | RIO CH No.                  | RIO Sta. No.                  |                    | DI dev No.                  | DO dev name                  | DO dev No.                  | DI Hi-Spd                  | DO Hi-Spd                  |
| No.: 93                   | #93                         | #93                           |                    | #93                         | #93                          | #93                         | #93                        | #93                        |
| #94                       | #53941                      | #53942                        | DI dev name        | #53944                      | #53945                       | #53946                      | #53947                     | #53948                     |
| Station                   | RIO CH No.                  | RIO Sta. No.                  |                    | DI dev No.                  | DO dev name                  | DO dev No.                  | DI Hi-Spd                  | DO Hi-Spd                  |
| No.: 94                   | #94                         | #94                           |                    | #94                         | #94                          | #94                         | #94                        | #94                        |

|                           | RIO CH No.                  | RIO Sta.<br>No.               | DI dev<br>name | DI dev No.                  | DO dev<br>name               | DO dev No. | DI Hi-Spd                  | DO Hi-Spd                  |
|---------------------------|-----------------------------|-------------------------------|----------------|-----------------------------|------------------------------|------------|----------------------------|----------------------------|
| #95                       | #53951                      | #53952                        | #53953         | #53954                      | #53955                       | #53956     | #53957                     | #53958                     |
| Station                   | RIO CH No.                  | RIO Sta. No.                  | DI dev name    | DI dev No.                  | DO dev name                  | DO dev No. | DI Hi-Spd                  | DO Hi-Spd                  |
| No.: 95                   | #95                         | #95                           | #95            | #95                         | #95                          | #95        | #95                        | #95                        |
| #96<br>Station<br>No.: 96 | #53961<br>RIO CH No.<br>#96 | #53962<br>RIO Sta. No.<br>#96 | #96            | #53964<br>DI dev No.<br>#96 | #53965<br>DO dev name<br>#96 | #96        | #53967<br>DI Hi-Spd<br>#96 | #53968<br>DO Hi-Spd<br>#96 |
| #97<br>Station<br>No.: 97 | #53971<br>RIO CH No.<br>#97 | #53972<br>RIO Sta. No.<br>#97 | #97            | #53974<br>DI dev No.<br>#97 | #53975<br>DO dev name<br>#97 | #97        | #53977<br>DI Hi-Spd<br>#97 | #53978<br>DO Hi-Spd<br>#97 |
| #98                       | #53981                      | #53982                        | #53983         | #53984                      | #53985                       | #53986     | #53987                     | #53988                     |
| Station                   | RIO CH No.                  | RIO Sta. No.                  | DI dev name    | DI dev No.                  | DO dev name                  | DO dev No. | DI Hi-Spd                  | DO Hi-Spd                  |
| No.: 98                   | #98                         | #98                           | #98            | #98                         | #98                          | #98        | #98                        | #98                        |
| #99                       | #53991                      | #53992                        | #53993         | #53994                      | #53995                       | #53996     | #53997                     | #53998                     |
| Station                   | RIO CH No.                  | RIO Sta. No.                  | DI dev name    | DI dev No.                  | DO dev name                  | DO dev No. | DI Hi-Spd                  | DO Hi-Spd                  |
| No.: 99                   | #99                         | #99                           | #99            | #99                         | #99                          | #99        | #99                        | #99                        |
| #100                      | #54001                      | #54002                        | #54003         | #54004                      | #54005                       | #54006     | #54007                     | #54008                     |
| Station                   | RIO CH No.                  | RIO Sta. No.                  | DI dev name    | DI dev No.                  | DO dev name                  | DO dev No. | DI Hi-Spd                  | DO Hi-Spd                  |
| No.: 100                  | #100                        | #100                          | #100           | #100                        | #100                         | #100       | #100                       | #100                       |
| #101                      | #54011                      | #54012                        | #54013         | #54014                      | #54015                       | #54016     | #54017                     | #54018                     |
| Station                   | RIO CH No.                  | RIO Sta. No.                  | DI dev name    | DI dev No.                  | DO dev name                  | DO dev No. | DI Hi-Spd                  | DO Hi-Spd                  |
| No.: 101                  | #101                        | #101                          | #101           | #101                        | #101                         | #101       | #101                       | #101                       |
| #102                      | #54021                      | #54022                        | #54023         | #54024                      | #54025                       | #54026     | #54027                     | #54028                     |
| Station                   | RIO CH No.                  | RIO Sta. No.                  | DI dev name    | DI dev No.                  | DO dev name                  | DO dev No. | DI Hi-Spd                  | DO Hi-Spd                  |
| No.: 102                  | #102                        | #102                          | #102           | #102                        | #102                         | #102       | #102                       | #102                       |
| #103                      | #54031                      | #54032                        | #54033         | #54034                      | #54035                       | #54036     | #54037                     | #54038                     |
| Station                   | RIO CH No.                  | RIO Sta. No.                  | DI dev name    | DI dev No.                  | DO dev name                  | DO dev No. | DI Hi-Spd                  | DO Hi-Spd                  |
| No.: 103                  | #103                        | #103                          | #103           | #103                        | #103                         | #103       | #103                       | #103                       |
| #104                      | #54041                      | #54042                        | #104           | #54044                      | #54045                       | #54046     | #54047                     | #54048                     |
| Station                   | RIO CH No.                  | RIO Sta. No.                  |                | DI dev No.                  | DO dev name                  | DO dev No. | DI Hi-Spd                  | DO Hi-Spd                  |
| No.: 104                  | #104                        | #104                          |                | #104                        | #104                         | #104       | #104                       | #104                       |
| #105                      | #54051                      | #54052                        | #54053         | #54054                      | #54055                       | #54056     | #54057                     | #54058                     |
| Station                   | RIO CH No.                  | RIO Sta. No.                  | DI dev name    | DI dev No.                  | DO dev name                  | DO dev No. | DI Hi-Spd                  | DO Hi-Spd                  |
| No.:105                   | #105                        | #105                          | #105           | #105                        | #105                         | #105       | #105                       | #105                       |
| #106                      | #54061                      | #54062                        | #54063         | #54064                      | #54065                       | #54066     | #54067                     | #54068                     |
| Station                   | RIO CH No.                  | RIO Sta. No.                  | DI dev name    | DI dev No.                  | DO dev name                  | DO dev No. | DI Hi-Spd                  | DO Hi-Spd                  |
| No.:106                   | #106                        | #106                          | #106           | #106                        | #106                         | #106       | #106                       | #106                       |
| #107                      | #54071                      | #54072                        | #54073         | #54074                      | #54075                       | #54076     | #54077                     | #54078                     |
| Station                   | RIO CH No.                  | RIO Sta. No.                  | DI dev name    | DI dev No.                  | DO dev name                  | DO dev No. | DI Hi-Spd                  | DO Hi-Spd                  |
| No.:107                   | #107                        | #107                          | #107           | #107                        | #107                         | #107       | #107                       | #107                       |
| #108                      | #54081                      | #54082                        | #54083         | #54084                      | #54085                       | #54086     | #54087                     | #54088                     |
| Station                   | RIO CH No.                  | RIO Sta. No.                  | DI dev name    | DI dev No.                  | DO dev name                  | DO dev No. | DI Hi-Spd                  | DO Hi-Spd                  |
| No.:108                   | #108                        | #108                          | #108           | #108                        | #108                         | #108       | #108                       | #108                       |
| #109                      | #54091                      | #54092                        | #54093         | #54094                      | #54095                       | #54096     | #54097                     | #54098                     |
| Station                   | RIO CH No.                  | RIO Sta. No.                  | DI dev name    | DI dev No.                  | DO dev name                  | DO dev No. | DI Hi-Spd                  | DO Hi-Spd                  |
| No.: 109                  | #109                        | #109                          | #109           | #109                        | #109                         | #109       | #109                       | #109                       |
| #110                      | #54101                      | #54102                        | #54103         | #54104                      | #54105                       | #54106     | #54107                     | #54108                     |
| Station                   | RIO CH No.                  | RIO Sta. No.                  | DI dev name    | DI dev No.                  | DO dev name                  | DO dev No. | DI Hi-Spd                  | DO Hi-Spd                  |
| No.: 110                  | #110                        | #110                          | #110           | #110                        | #110                         | #110       | #110                       | #110                       |
| #111                      | #54111                      | #54112                        | #54113         | #54114                      | #54115                       | #54116     | #54117                     | #54118                     |
| Station                   | RIO CH No.                  | RIO Sta. No.                  | DI dev name    | DI dev No.                  | DO dev name                  | DO dev No. | DI Hi-Spd                  | DO Hi-Spd                  |
| No.: 111                  | #111                        | #111                          | #111           | #111                        | #111                         | #111       | #111                       | #111                       |
| #112                      | #54121                      | #54122                        | #54123         | #54124                      | #54125                       | #54126     | #54127                     | #54128                     |
| Station                   | RIO CH No.                  | RIO Sta. No.                  | DI dev name    | DI dev No.                  | DO dev name                  | DO dev No. | DI Hi-Spd                  | DO Hi-Spd                  |
| No.: 112                  | #112                        | #112                          | #112           | #112                        | #112                         | #112       | #112                       | #112                       |
| #113                      | #54131                      | #54132                        | #54133         | #54134                      | #54135                       | #54136     | #54137                     | #54138                     |
| Station                   | RIO CH No.                  | RIO Sta. No.                  | DI dev name    | DI dev No.                  | DO dev name                  | DO dev No. | DI Hi-Spd                  | DO Hi-Spd                  |
| No.: 113                  | #113                        | #113                          | #113           | #113                        | #113                         | #113       | #113                       | #113                       |

|                             | RIO CH No.                   | RIO Sta.<br>No.      | DI dev<br>name                | DI dev No.                   | DO dev<br>name                | DO dev No.                   | DI Hi-Spd                   | DO Hi-Spd                   |
|-----------------------------|------------------------------|----------------------|-------------------------------|------------------------------|-------------------------------|------------------------------|-----------------------------|-----------------------------|
| #114<br>Station<br>No.: 114 | #54141<br>RIO CH No.<br>#114 | RIO Sta. No.         | #54143<br>DI dev name<br>#114 | #54144<br>DI dev No.<br>#114 | #54145<br>DO dev name<br>#114 | #54146<br>DO dev No.<br>#114 | #54147<br>DI Hi-Spd<br>#114 | #54148<br>DO Hi-Spd<br>#114 |
| #115<br>Station<br>No.: 115 | #54151<br>RIO CH No.<br>#115 | RIO Sta. No.<br>#115 | DI dev name<br>#115           | #115                         | #115                          | #54156<br>DO dev No.<br>#115 | #54157<br>DI Hi-Spd<br>#115 | #54158<br>DO Hi-Spd<br>#115 |
| #116<br>Station<br>No.: 116 | #54161<br>RIO CH No.<br>#116 | RIO Sta. No.<br>#116 | DI dev name<br>#116           | #116                         | #116                          | #54166<br>DO dev No.<br>#116 | #54167<br>DI Hi-Spd<br>#116 | #54168<br>DO Hi-Spd<br>#116 |
| #117<br>Station<br>No.: 117 | #54171<br>RIO CH No.<br>#117 | RIO Sta. No.         | DI dev name                   | #54174<br>DI dev No.<br>#117 | #54175<br>DO dev name<br>#117 | #54176<br>DO dev No.<br>#117 | #54177<br>DI Hi-Spd<br>#117 | #54178<br>DO Hi-Spd<br>#117 |
| #118<br>Station<br>No.: 118 | #54181<br>RIO CH No.<br>#118 | RIO Sta. No.         | DI dev name                   | #54184<br>DI dev No.<br>#118 | #54185<br>DO dev name<br>#118 | #54186<br>DO dev No.<br>#118 | #54187<br>DI Hi-Spd<br>#118 | #54188<br>DO Hi-Spd<br>#118 |
| #119<br>Station<br>No.: 119 | #54191<br>RIO CH No.<br>#119 | RIO Sta. No.         | DI dev name                   | #54194<br>DI dev No.<br>#119 | #54195<br>DO dev name<br>#119 | #54196<br>DO dev No.<br>#119 | #54197<br>DI Hi-Spd<br>#119 | #54198<br>DO Hi-Spd<br>#119 |
| #120<br>Station<br>No.: 120 | #54201<br>RIO CH No.<br>#120 | RIO Sta. No.         | DI dev name                   | #54204<br>DI dev No.<br>#120 | #54205<br>DO dev name<br>#120 | #54206<br>DO dev No.<br>#120 | #54207<br>DI Hi-Spd<br>#120 | #54208<br>DO Hi-Spd<br>#120 |
| #121<br>Station<br>No.: 121 | #54211<br>RIO CH No.<br>#121 | RIO Sta. No.         | DI dev name                   | #54214<br>DI dev No.<br>#121 | #54215<br>DO dev name<br>#121 | #54216<br>DO dev No.<br>#121 | #54217<br>DI Hi-Spd<br>#121 | #54218<br>DO Hi-Spd<br>#121 |
| #122<br>Station<br>No.: 122 | #54221<br>RIO CH No.<br>#122 | RIO Sta. No.         | DI dev name                   | #54224<br>DI dev No.<br>#122 | #54225<br>DO dev name<br>#122 | #54226<br>DO dev No.<br>#122 | #54227<br>DI Hi-Spd<br>#122 | #54228<br>DO Hi-Spd<br>#122 |
| #123<br>Station<br>No.: 123 | #54231<br>RIO CH No.<br>#123 | RIO Sta. No.         | DI dev name                   | #54234<br>DI dev No.<br>#123 | #54235<br>DO dev name<br>#123 | #54236<br>DO dev No.<br>#123 | #54237<br>DI Hi-Spd<br>#123 | #54238<br>DO Hi-Spd<br>#123 |
| #124<br>Station<br>No.: 124 | #54241<br>RIO CH No.<br>#124 | RIO Sta. No.         | DI dev name                   | #54244<br>DI dev No.<br>#124 | #54245<br>DO dev name<br>#124 | #54246<br>DO dev No.<br>#124 | #54247<br>DI Hi-Spd<br>#124 | #54248<br>DO Hi-Spd<br>#124 |
| #125<br>Station<br>No.: 125 | #54251<br>RIO CH No.<br>#125 | RIO Sta. No.         | DI dev name                   | #54254<br>DI dev No.<br>#125 | #54255<br>DO dev name<br>#125 | #54256<br>DO dev No.<br>#125 | #54257<br>DI Hi-Spd<br>#125 | #54258<br>DO Hi-Spd<br>#125 |
| #126<br>Station<br>No.: 126 | #54261<br>RIO CH No.<br>#126 | RIO Sta. No.<br>#126 | DI dev name<br>#126           | #54264<br>DI dev No.<br>#126 | #54265<br>DO dev name<br>#126 | #54266<br>DO dev No.<br>#126 | #54267<br>DI Hi-Spd<br>#126 | #54268<br>DO Hi-Spd<br>#126 |
| #127<br>Station<br>No.: 127 | #54271<br>RIO CH No.<br>#127 | RIO Sta. No.         | DI dev name                   | #54274<br>DI dev No.<br>#127 | #54275<br>DO dev name<br>#127 | #127                         | #54277<br>DI Hi-Spd<br>#127 | #54278<br>DO Hi-Spd<br>#127 |
| #128<br>Station<br>No.: 128 | #54281<br>RIO CH No.<br>#128 | RIO Sta. No.<br>#128 | DI dev name<br>#128           | #128                         | #54285<br>DO dev name<br>#128 | #128                         | #54287<br>DI Hi-Spd<br>#128 | #54288<br>DO Hi-Spd<br>#128 |
| #129<br>Station<br>No.: 129 | #54291<br>RIO CH No.<br>#129 | RIO Sta. No.         | DI dev name                   | #54294<br>DI dev No.<br>#129 | #54295<br>DO dev name<br>#129 | #54296<br>DO dev No.<br>#129 | #54297<br>DI Hi-Spd<br>#129 | #54298<br>DO Hi-Spd<br>#129 |
| #130<br>Station<br>No.: 130 | #54301<br>RIO CH No.<br>#130 | RIO Sta. No.         | DI dev name                   | #54304<br>DI dev No.<br>#130 | #54305<br>DO dev name<br>#130 | #54306<br>DO dev No.<br>#130 | #54307<br>DI Hi-Spd<br>#130 | #54308<br>DO Hi-Spd<br>#130 |
| #131<br>Station<br>No.: 131 | #54311<br>RIO CH No.<br>#131 | RIO Sta. No.         | DI dev name                   | #54314<br>DI dev No.<br>#131 | #54315<br>DO dev name<br>#131 | #54316<br>DO dev No.<br>#131 | #54317<br>DI Hi-Spd<br>#131 | #54318<br>DO Hi-Spd<br>#131 |
| #132<br>Station<br>No.: 132 | #54321<br>RIO CH No.<br>#132 | RIO Sta. No.         | DI dev name                   | #54324<br>DI dev No.<br>#132 | #54325<br>DO dev name<br>#132 | #54326<br>DO dev No.<br>#132 | #54327<br>DI Hi-Spd<br>#132 | #54328<br>DO Hi-Spd<br>#132 |

|                             | RIO CH No.                   | RIO Sta.<br>No.                | DI dev<br>name                | DI dev No.                   | DO dev<br>name                | DO dev No.                   | DI Hi-Spd                   | DO Hi-Spd                   |
|-----------------------------|------------------------------|--------------------------------|-------------------------------|------------------------------|-------------------------------|------------------------------|-----------------------------|-----------------------------|
| #133<br>Station<br>No.: 133 | #54331<br>RIO CH No.<br>#133 | #54332<br>RIO Sta. No.<br>#133 | #54333<br>DI dev name<br>#133 | #54334<br>DI dev No.<br>#133 | #54335<br>DO dev name<br>#133 | #54336<br>DO dev No.<br>#133 | #54337<br>DI Hi-Spd<br>#133 | #54338<br>DO Hi-Spd<br>#133 |
| #134<br>Station<br>No.: 134 | #54341<br>RIO CH No.<br>#134 | #54342<br>RIO Sta. No.<br>#134 |                               | #54344<br>DI dev No.<br>#134 | #54345<br>DO dev name<br>#134 | #54346<br>DO dev No.<br>#134 | #54347<br>DI Hi-Spd<br>#134 | #54348<br>DO Hi-Spd<br>#134 |
| #135<br>Station<br>No.: 135 | #54351<br>RIO CH No.<br>#135 | #54352<br>RIO Sta. No.<br>#135 | DI dev name<br>#135           | #135                         | #54355<br>DO dev name<br>#135 | #54356<br>DO dev No.<br>#135 | #54357<br>DI Hi-Spd<br>#135 | #54358<br>DO Hi-Spd<br>#135 |
| #136<br>Station<br>No.: 136 | #54361<br>RIO CH No.<br>#136 | #54362<br>RIO Sta. No.<br>#136 |                               | #54364<br>DI dev No.<br>#136 | #54365<br>DO dev name<br>#136 | #54366<br>DO dev No.<br>#136 | #54367<br>DI Hi-Spd<br>#136 | #54368<br>DO Hi-Spd<br>#136 |
| #137<br>Station<br>No.: 137 | #54371<br>RIO CH No.<br>#137 | #54372<br>RIO Sta. No.<br>#137 |                               | #54374<br>DI dev No.<br>#137 | #54375<br>DO dev name<br>#137 | #54376<br>DO dev No.<br>#137 | #54377<br>DI Hi-Spd<br>#137 | #54378<br>DO Hi-Spd<br>#137 |
| #138<br>Station<br>No.: 138 | #54381<br>RIO CH No.<br>#138 | #54382<br>RIO Sta. No.<br>#138 | DI dev name<br>#138           | #138                         | #54385<br>DO dev name<br>#138 | #54386<br>DO dev No.<br>#138 | #54387<br>DI Hi-Spd<br>#138 | #54388<br>DO Hi-Spd<br>#138 |
| #139<br>Station<br>No.: 139 | #54391<br>RIO CH No.<br>#139 | #54392<br>RIO Sta. No.<br>#139 |                               | #54394<br>DI dev No.<br>#139 | #54395<br>DO dev name<br>#139 | #54396<br>DO dev No.<br>#139 | #54397<br>DI Hi-Spd<br>#139 | #54398<br>DO Hi-Spd<br>#139 |
| #140<br>Station<br>No.: 140 | #54401<br>RIO CH No.<br>#140 | #54402<br>RIO Sta. No.<br>#140 | DI dev name<br>#140           | #140                         | #54405<br>DO dev name<br>#140 | #54406<br>DO dev No.<br>#140 | #54407<br>DI Hi-Spd<br>#140 | #54408<br>DO Hi-Spd<br>#140 |
| #141<br>Station<br>No.: 141 | #54411<br>RIO CH No.<br>#141 | #54412<br>RIO Sta. No.<br>#141 | DI dev name<br>#141           | #141                         | #54415<br>DO dev name<br>#141 | #141                         | #54417<br>DI Hi-Spd<br>#141 | #54418<br>DO Hi-Spd<br>#141 |
| #142<br>Station<br>No.: 142 | #54421<br>RIO CH No.<br>#142 | #54422<br>RIO Sta. No.<br>#142 | DI dev name<br>#142           | #142                         | #54425<br>DO dev name<br>#142 | #142                         | #54427<br>DI Hi-Spd<br>#142 | #54428<br>DO Hi-Spd<br>#142 |
| #143<br>Station<br>No.: 143 | #54431<br>RIO CH No.<br>#143 | #54432<br>RIO Sta. No.<br>#143 | DI dev name<br>#143           | #143                         | #54435<br>DO dev name<br>#143 | #54436<br>DO dev No.<br>#143 | #54437<br>DI Hi-Spd<br>#143 | #54438<br>DO Hi-Spd<br>#143 |
| #144<br>Station<br>No.: 144 | #54441<br>RIO CH No.<br>#144 | #54442<br>RIO Sta. No.<br>#144 | DI dev name                   | #54444<br>DI dev No.<br>#144 | #54445<br>DO dev name<br>#144 | #144                         | #54447<br>DI Hi-Spd<br>#144 | #54448<br>DO Hi-Spd<br>#144 |
|                             | #54451<br>RIO CH No.<br>#145 | #54452<br>RIO Sta. No.<br>#145 | DI dev name<br>#145           | #145                         | DO dev name<br>#145           | #145                         | #54457<br>DI Hi-Spd<br>#145 | #54458<br>DO Hi-Spd<br>#145 |
|                             | #54461<br>RIO CH No.<br>#146 | #54462<br>RIO Sta. No.<br>#146 | DI dev name<br>#146           | #146                         | #54465<br>DO dev name<br>#146 | #146                         | #54467<br>DI Hi-Spd<br>#146 | #54468<br>DO Hi-Spd<br>#146 |
| Station<br>No.: 147         | #54471<br>RIO CH No.<br>#147 | #54472<br>RIO Sta. No.<br>#147 | DI dev name<br>#147           | #147                         | #54475<br>DO dev name<br>#147 | #147                         | #54477<br>DI Hi-Spd<br>#147 | #54478<br>DO Hi-Spd<br>#147 |
| Station                     | #54481<br>RIO CH No.<br>#148 | #54482<br>RIO Sta. No.<br>#148 | DI dev name                   | #54484<br>DI dev No.<br>#148 | #54485<br>DO dev name<br>#148 | #148                         | #54487<br>DI Hi-Spd<br>#148 | #54488<br>DO Hi-Spd<br>#148 |
| #149<br>Station<br>No.: 149 | #54491<br>RIO CH No.<br>#149 | #54492<br>RIO Sta. No.<br>#149 | DI dev name                   | #54494<br>DI dev No.<br>#149 | #54495<br>DO dev name<br>#149 | #54496<br>DO dev No.<br>#149 | #54497<br>DI Hi-Spd<br>#149 | #54498<br>DO Hi-Spd<br>#149 |
| #150<br>Station<br>No.: 150 | #54501<br>RIO CH No.<br>#150 | #54502<br>RIO Sta. No.<br>#150 | DI dev name                   | #54504<br>DI dev No.<br>#150 | #54505<br>DO dev name<br>#150 | #54506<br>DO dev No.<br>#150 | #54507<br>DI Hi-Spd<br>#150 | #54508<br>DO Hi-Spd<br>#150 |
| Station                     | #54511<br>RIO CH No.<br>#151 | #54512<br>RIO Sta. No.<br>#151 | DI dev name                   | #54514<br>DI dev No.<br>#151 | #54515<br>DO dev name<br>#151 | #54516<br>DO dev No.<br>#151 | #54517<br>DI Hi-Spd<br>#151 | #54518<br>DO Hi-Spd<br>#151 |

|                             | RIO CH No.                   | RIO Sta.<br>No.                | DI dev<br>name      | DI dev No.                   | DO dev<br>name                | DO dev No.                   | DI Hi-Spd                   | DO Hi-Spd                   |
|-----------------------------|------------------------------|--------------------------------|---------------------|------------------------------|-------------------------------|------------------------------|-----------------------------|-----------------------------|
| #152                        | #54521                       | #54522                         |                     | #54524                       | #54525                        | #54526                       | #54527                      | #54528                      |
| Station                     | RIO CH No.                   | RIO Sta. No.                   |                     | DI dev No.                   | DO dev name                   | DO dev No.                   | DI Hi-Spd                   | DO Hi-Spd                   |
| No.: 152                    | #152                         | #152                           |                     | #152                         | #152                          | #152                         | #152                        | #152                        |
| #153                        | #54531                       | #54532                         | DI dev name         | #54534                       | #54535                        | #54536                       | #54537                      | #54538                      |
| Station                     | RIO CH No.                   | RIO Sta. No.                   |                     | DI dev No.                   | DO dev name                   | DO dev No.                   | DI Hi-Spd                   | DO Hi-Spd                   |
| No.: 153                    | #153                         | #153                           |                     | #153                         | #153                          | #153                         | #153                        | #153                        |
| #154<br>Station<br>No.: 154 | #54541<br>RIO CH No.<br>#154 | #54542<br>RIO Sta. No.<br>#154 | DI dev name<br>#154 | #54544<br>DI dev No.<br>#154 | #54545<br>DO dev name<br>#154 | #54546<br>DO dev No.<br>#154 | #54547<br>DI Hi-Spd<br>#154 | #54548<br>DO Hi-Spd<br>#154 |
| #155                        | #54551                       | #54552                         | DI dev name         | #54554                       | #54555                        | #54556                       | #54557                      | #54558                      |
| Station                     | RIO CH No.                   | RIO Sta. No.                   |                     | DI dev No.                   | DO dev name                   | DO dev No.                   | DI Hi-Spd                   | DO Hi-Spd                   |
| No.: 155                    | #155                         | #155                           |                     | #155                         | #155                          | #155                         | #155                        | #155                        |
| #156                        | #54561                       | #54562                         | DI dev name         | #54564                       | #54565                        | #54566                       | #54567                      | #54568                      |
| Station                     | RIO CH No.                   | RIO Sta. No.                   |                     | DI dev No.                   | DO dev name                   | DO dev No.                   | DI Hi-Spd                   | DO Hi-Spd                   |
| No.: 156                    | #156                         | #156                           |                     | #156                         | #156                          | #156                         | #156                        | #156                        |
| #157                        | #54571                       | #54572                         | DI dev name         | #54574                       | #54575                        | #54576                       | #54577                      | #54578                      |
| Station                     | RIO CH No.                   | RIO Sta. No.                   |                     | DI dev No.                   | DO dev name                   | DO dev No.                   | DI Hi-Spd                   | DO Hi-Spd                   |
| No.: 157                    | #157                         | #157                           |                     | #157                         | #157                          | #157                         | #157                        | #157                        |
| #158                        | #54581                       | #54582                         | DI dev name         | #54584                       | #54585                        | #54586                       | #54587                      | #54588                      |
| Station                     | RIO CH No.                   | RIO Sta. No.                   |                     | DI dev No.                   | DO dev name                   | DO dev No.                   | DI Hi-Spd                   | DO Hi-Spd                   |
| No.: 158                    | #158                         | #158                           |                     | #158                         | #158                          | #158                         | #158                        | #158                        |
| #159                        | #54591                       | #54592                         | DI dev name         | #54594                       | #54595                        | #54596                       | #54597                      | #54598                      |
| Station                     | RIO CH No.                   | RIO Sta. No.                   |                     | DI dev No.                   | DO dev name                   | DO dev No.                   | DI Hi-Spd                   | DO Hi-Spd                   |
| No.: 159                    | #159                         | #159                           |                     | #159                         | #159                          | #159                         | #159                        | #159                        |
| #160                        | #54601                       | #54602                         | DI dev name         | #54604                       | #54605                        | #54606                       | #54607                      | #54608                      |
| Station                     | RIO CH No.                   | RIO Sta. No.                   |                     | DI dev No.                   | DO dev name                   | DO dev No.                   | DI Hi-Spd                   | DO Hi-Spd                   |
| No.: 160                    | #160                         | #160                           |                     | #160                         | #160                          | #160                         | #160                        | #160                        |
| #161                        | #54611                       | #54612                         | DI dev name         | #54614                       | #54615                        | #54616                       | #54617                      | #54618                      |
| Station                     | RIO CH No.                   | RIO Sta. No.                   |                     | DI dev No.                   | DO dev name                   | DO dev No.                   | DI Hi-Spd                   | DO Hi-Spd                   |
| No.: 161                    | #161                         | #161                           |                     | #161                         | #161                          | #161                         | #161                        | #161                        |
| #162                        | #54621                       | #54622                         | DI dev name         | #54624                       | #54625                        | #54626                       | #54627                      | #54628                      |
| Station                     | RIO CH No.                   | RIO Sta. No.                   |                     | DI dev No.                   | DO dev name                   | DO dev No.                   | DI Hi-Spd                   | DO Hi-Spd                   |
| No.: 162                    | #162                         | #162                           |                     | #162                         | #162                          | #162                         | #162                        | #162                        |
| #163                        | #54631                       | #54632                         | DI dev name         | #54634                       | #54635                        | #54636                       | #54637                      | #54638                      |
| Station                     | RIO CH No.                   | RIO Sta. No.                   |                     | DI dev No.                   | DO dev name                   | DO dev No.                   | DI Hi-Spd                   | DO Hi-Spd                   |
| No.: 163                    | #163                         | #163                           |                     | #163                         | #163                          | #163                         | #163                        | #163                        |
| #164                        | #54641                       | #54642                         | DI dev name         | #54644                       | #54645                        | #54646                       | #54647                      | #54648                      |
| Station                     | RIO CH No.                   | RIO Sta. No.                   |                     | DI dev No.                   | DO dev name                   | DO dev No.                   | DI Hi-Spd                   | DO Hi-Spd                   |
| No.: 164                    | #164                         | #164                           |                     | #164                         | #164                          | #164                         | #164                        | #164                        |
| #165                        | #54651                       | #54652                         | DI dev name         | #54654                       | #54655                        | #54656                       | #54657                      | #54658                      |
| Station                     | RIO CH No.                   | RIO Sta. No.                   |                     | DI dev No.                   | DO dev name                   | DO dev No.                   | DI Hi-Spd                   | DO Hi-Spd                   |
| No.: 165                    | #165                         | #165                           |                     | #165                         | #165                          | #165                         | #165                        | #165                        |
| #166                        | #54661                       | #54662                         | DI dev name         | #54664                       | #54665                        | #54666                       | #54667                      | #54668                      |
| Station                     | RIO CH No.                   | RIO Sta. No.                   |                     | DI dev No.                   | DO dev name                   | DO dev No.                   | DI Hi-Spd                   | DO Hi-Spd                   |
| No.: 166                    | #166                         | #166                           |                     | #166                         | #166                          | #166                         | #166                        | #166                        |
| #167                        | #54671                       | #54672                         | DI dev name         | #54674                       | #54675                        | #54676                       | #54677                      | #54678                      |
| Station                     | RIO CH No.                   | RIO Sta. No.                   |                     | DI dev No.                   | DO dev name                   | DO dev No.                   | DI Hi-Spd                   | DO Hi-Spd                   |
| No.: 167                    | #167                         | #167                           |                     | #167                         | #167                          | #167                         | #167                        | #167                        |
| #168                        | #54681                       | #54682                         | DI dev name         | #54684                       | #54685                        | #54686                       | #54687                      | #54688                      |
| Station                     | RIO CH No.                   | RIO Sta. No.                   |                     | DI dev No.                   | DO dev name                   | DO dev No.                   | DI Hi-Spd                   | DO Hi-Spd                   |
| No.: 168                    | #168                         | #168                           |                     | #168                         | #168                          | #168                         | #168                        | #168                        |
| #169                        | #54691                       | #54692                         | DI dev name         | #54694                       | #54695                        | #54696                       | #54697                      | #54698                      |
| Station                     | RIO CH No.                   | RIO Sta. No.                   |                     | DI dev No.                   | DO dev name                   | DO dev No.                   | DI Hi-Spd                   | DO Hi-Spd                   |
| No.: 169                    | #169                         | #169                           |                     | #169                         | #169                          | #169                         | #169                        | #169                        |
| #170                        | #54701                       | #54702                         | DI dev name         | #54704                       | #54705                        | #54706                       | #54707                      | #54708                      |
| Station                     | RIO CH No.                   | RIO Sta. No.                   |                     | DI dev No.                   | DO dev name                   | DO dev No.                   | DI Hi-Spd                   | DO Hi-Spd                   |
| No.: 170                    | #170                         | #170                           |                     | #170                         | #170                          | #170                         | #170                        | #170                        |

|          | RIO CH No. | RIO Sta.<br>No. | DI dev<br>name | DI dev No. | DO dev<br>name | DO dev No. | DI Hi-Spd | DO Hi-Spd |
|----------|------------|-----------------|----------------|------------|----------------|------------|-----------|-----------|
| #171     | #54711     | #54712          | #54713         | #54714     | #171           | #54716     | #54717    | #54718    |
| Station  | RIO CH No. | RIO Sta. No.    | DI dev name    | DI dev No. |                | DO dev No. | DI Hi-Spd | DO Hi-Spd |
| No.: 171 | #171       | #171            | #171           | #171       |                | #171       | #171      | #171      |
| #172     | #54721     | #54722          | #54723         | #54724     | #172           | #54726     | #54727    | #54728    |
| Station  | RIO CH No. | RIO Sta. No.    | DI dev name    | DI dev No. |                | DO dev No. | DI Hi-Spd | DO Hi-Spd |
| No.: 172 | #172       | #172            | #172           | #172       |                | #172       | #172      | #172      |
| #173     | #54731     | #54732          | #54733         | #54734     | #173           | #54736     | #54737    | #54738    |
| Station  | RIO CH No. | RIO Sta. No.    | DI dev name    | DI dev No. |                | DO dev No. | DI Hi-Spd | DO Hi-Spd |
| No.: 173 | #173       | #173            | #173           | #173       |                | #173       | #173      | #173      |
| #174     | #54741     | #54742          | #54743         | #54744     | #54745         | #54746     | #54747    | #54748    |
| Station  | RIO CH No. | RIO Sta. No.    | DI dev name    | DI dev No. | DO dev name    | DO dev No. | DI Hi-Spd | DO Hi-Spd |
| No.: 174 | #174       | #174            | #174           | #174       | #174           | #174       | #174      | #174      |
| #175     | #54751     | #54752          | #54753         | #54754     | #54755         | #54756     | #54757    | #54758    |
| Station  | RIO CH No. | RIO Sta. No.    | DI dev name    | DI dev No. | DO dev name    | DO dev No. | DI Hi-Spd | DO Hi-Spd |
| No.: 175 | #175       | #175            | #175           | #175       | #175           | #175       | #175      | #175      |
| #176     | #54761     | #54762          | #54763         | #54764     | #54765         | #54766     | #54767    | #54768    |
| Station  | RIO CH No. | RIO Sta. No.    | DI dev name    | DI dev No. | DO dev name    | DO dev No. | DI Hi-Spd | DO Hi-Spd |
| No.: 176 | #176       | #176            | #176           | #176       | #176           | #176       | #176      | #176      |
| #177     | #54771     | #54772          | #54773         | #54774     | #54775         | #54776     | #54777    | #54778    |
| Station  | RIO CH No. | RIO Sta. No.    | DI dev name    | DI dev No. | DO dev name    | DO dev No. | DI Hi-Spd | DO Hi-Spd |
| No.: 177 | #177       | #177            | #177           | #177       | #177           | #177       | #177      | #177      |
| #178     | #54781     | #54782          | #54783         | #54784     | #54785         | #54786     | #54787    | #54788    |
| Station  | RIO CH No. | RIO Sta. No.    | DI dev name    | DI dev No. | DO dev name    | DO dev No. | DI Hi-Spd | DO Hi-Spd |
| No.: 178 | #178       | #178            | #178           | #178       | #178           | #178       | #178      | #178      |
| #179     | #54791     | #54792          | #54793         | #54794     | #54795         | #54796     | #54797    | #54798    |
| Station  | RIO CH No. | RIO Sta. No.    | DI dev name    | DI dev No. | DO dev name    | DO dev No. | DI Hi-Spd | DO Hi-Spd |
| No.: 179 | #179       | #179            | #179           | #179       | #179           | #179       | #179      | #179      |
| #180     | #54801     | #54802          | #54803         | #54804     | #54805         | #54806     | #54807    | #54808    |
| Station  | RIO CH No. | RIO Sta. No.    | DI dev name    | DI dev No. | DO dev name    | DO dev No. | DI Hi-Spd | DO Hi-Spd |
| No.: 180 | #180       | #180            | #180           | #180       | #180           | #180       | #180      | #180      |
| #181     | #54811     | #54812          | #54813         | #54814     | #54815         | #54816     | #54817    | #54818    |
| Station  | RIO CH No. | RIO Sta. No.    | DI dev name    | DI dev No. | DO dev name    | DO dev No. | DI Hi-Spd | DO Hi-Spd |
| No.: 181 | #181       | #181            | #181           | #181       | #181           | #181       | #181      | #181      |
| #182     | #54821     | #54822          | #54823         | #54824     | #54825         | #54826     | #54827    | #54828    |
| Station  | RIO CH No. | RIO Sta. No.    | DI dev name    | DI dev No. | DO dev name    | DO dev No. | DI Hi-Spd | DO Hi-Spd |
| No.: 182 | #182       | #182            | #182           | #182       | #182           | #182       | #182      | #182      |
| #183     | #54831     | #54832          | #54833         | #54834     | #54835         | #54836     | #54837    | #54838    |
| Station  | RIO CH No. | RIO Sta. No.    | DI dev name    | DI dev No. | DO dev name    | DO dev No. | DI Hi-Spd | DO Hi-Spd |
| No.: 183 | #183       | #183            | #183           | #183       | #183           | #183       | #183      | #183      |
| #184     | #54841     | #54842          | #54843         | #54844     | #54845         | #54846     | #54847    | #54848    |
| Station  | RIO CH No. | RIO Sta. No.    | DI dev name    | DI dev No. | DO dev name    | DO dev No. | DI Hi-Spd | DO Hi-Spd |
| No.: 184 | #184       | #184            | #184           | #184       | #184           | #184       | #184      | #184      |
| #185     | #54851     | #54852          | #54853         | #54854     | #54855         | #54856     | #54857    | #54858    |
| Station  | RIO CH No. | RIO Sta. No.    | DI dev name    | DI dev No. | DO dev name    | DO dev No. | DI Hi-Spd | DO Hi-Spd |
| No.: 185 | #185       | #185            | #185           | #185       | #185           | #185       | #185      | #185      |
| #186     | #54861     | #54862          | #54863         | #54864     | #54865         | #54866     | #54867    | #54868    |
| Station  | RIO CH No. | RIO Sta. No.    | DI dev name    | DI dev No. | DO dev name    | DO dev No. | DI Hi-Spd | DO Hi-Spd |
| No.: 186 | #186       | #186            | #186           | #186       | #186           | #186       | #186      | #186      |

# 15.21 Open Parameters

| #29001-<br>29896 | Open param 1                                                                                |
|------------------|---------------------------------------------------------------------------------------------|
| Set              | LONG data.                                                                                  |
| #29              | 001 to #29896 are used as parameter range where C language modules can be used arbitrarily. |
| #29901-<br>29996 | Open param 2                                                                                |

Set DOUBLE data.

#29901 to #29996 are used as parameter range where C language modules can be used arbitrarily.

# 15.22 Device Open Parameters

# #40001- Device Open Parameters 40100

<Data typ>

Set the data format (BYTE, WORD, DWORD, WORD(BIT)) of the assignment area.

- 0: WORD
- 1: DWORD
- 2: BYTE
- 3: WORD(BIT)

<Data no>

Set the number of data in the assignment area. The number to be designated varies depending on the unit designated by the data format.

0 to 3000

(Depends on the device assignment and data format.)

<Disp tvp>

Designate the status of data display format, display restrictions and input protection.

#### bit0: Cancellation of protection for input

Select whether to check the input protection for the data protection key 2 on the group details screen. (Note) The name of data protection key differs between machine tool builders. Refer to manuals issued by each machine tool builder for details.

- 0: Check
- 1: Not check

#### bit1: Cancellation of restriction on display

Select whether to display the group details screen even when a machine tool builder password is not entered.

- 0: Not display
- 1: Display

#### bit4: BCD format

Display the data of the group details screen in BCD format.

- 0: Disabled
- 1: Enabled

#### bit5: BIT format

Display the data of the group details screen in BIT format.

- 0: Disabled
- 1: Enabled

# bit6: HEX format (Hexadecimal format)

Display the data of the group details screen in HEX format.

- 0: Disabled
- 1: Enabled

# bit7: Sign (Decimal format only)

Select whether to display the data of the group details screen in a decimal format with/without a sign.

- 0: With sign
- 1: Without sign

# 15.23 SRAM Open Parameters

# #41001- SRAM Open Parameters 41100

<Data typ>

Set the data type (CHAR, SHORT, LONG, DOUBLE) of the assignment area.

- 1: CHAR
- 2: SHORT
- 3: LONG
- 4: DOUBLE
- <Data no>

Set the number of data in the assignment area. The number to be designated varies depending on the unit and free area designated by the data format.

0 to 9999999 (Depends on the data format and free area)

<Disp typ>

Designate the status of data display format, display restrictions and input protection.

#### bit0: Cancellation of protection for input

Select whether to check the input protection for the data protection key 2 on the group details screen.

(Note) The name of data protection key differs between machine tool builders. Refer to manuals issued by each machine tool builder for details.

- 0: Check
- 1: Not check

#### bit1: Cancellation of restriction on display

Select whether to display the group details screen even when a machine tool builder password is not entered.

- 0: Not display
- 1: Display

#### bit4: BCD format

Display the data of the group details screen in BCD format.

- 0: Disable
- 1: Enable

#### bit5: BIT format

Display the data of the group details screen in BIT format.

- 0: Disable
- 1: Enable

# bit6: HEX format (Hexadecimal format)

Display the data of the group details screen in HEX format.

- 0: Disable
- 1: Enable

#### bit7: Sign (Decimal format only)

Select whether to display the data of the group details screen in a decimal format with/without a sign.

- 0: With sign
- 1: Without sign

# 15.24 CC-Link Parameters

(PR) #24001+40(n-1) SLn station No. CC-Link station No.

Set the station No. of the CC-Link I/F unit.

"n" represents the expansion slot No. (n=1 to 3)

-1: Invalid

0: Master station

1 to 64: Slave station

---Master station---

Set a value within the setting range.

---Local/standby master station---

Set a value within the setting range.

#### ---Setting range---

-1 to 64

(PR) #24002+40(n-1) SLn line-spd&Mode

CC-Link transmission rate and mode

Select the transmission rate and operation mode of the CC-Link I/F unit.

"n" represents the expansion slot No. (n=1 to 3)

<Online mode>

0: 156Kbps

1: 625Kbps

2: 2.5Mbps

3: 5Mbps

4: 10M

<Circuit test mode>

5: 156Kbps

6: 625Kbps

7: 2.5Mbps

8: 5Mbps

9: 10Mbps

<Hardware test mode>

10: 156Kbps

11: 625Kbps

12: 2.5Mbps

13: 5Mbps

14: 10Mbps

(Note) Perform hardware test after removing the CC-Link cable.

---Master station---

Set a value within the setting range.

---Local/standby master station---

Set a value within the setting range.

---Setting range---

0 to 14

# (PR) #24003+40(n-1) SLn set fault sta Setting of data link faulty station Select whether to clear or hold the data input from the data link faulty station. "n" represents the expansion slot No. (n=1 to 3) 0: Clear 1: Hold (Note) Refer to "CC-Link System Master/Local Module User's Manual (SH(NA)-080394E)" for the details of the functions. ---Master station---Set to "0" or "1". ---Local/standby master station---Set to "0" or "1". SLn PLC stop set #24004+40(n-1) **Setting at PLC STOP** Set whether to refresh or compulsorily clear the slave stations at PLC STOP. "n" represents the expansion slot No. (n=1 to 3) 0: Refresh 1: Compulsorily clear (Note) Refer to "CC-Link System Master/Local Module User's Manual (SH(NA)-080394E)" for the details of the functions. ---Master station---Set to "0" or "1". ---Local/standby master station---Set to "0" or "1". (PR) #24005+40(n-1) SLn occ stations **Number of occupied stations** Set the number of occupied local and standby master stations. "n" represents the expansion slot No. (n=1 to 3) ---Master station---Set to "0". ---Local/standby master station---Set to either of "1" to "4". ---Setting range---0 to 4 (PR) #24006+40(n-1) SLn extended cyc **Extended cyclic setting** Set the magnification for the extended cyclic operation of the local station whose type corresponds to Ver.2. "n" represents the expansion slot No. (n=1 to 3) Set "1" for the local station whose type corresponds to Ver.1. This function is out of specifications when the protocol version is Ver.1. The setting for the local station is fixed to "1". ---Master station---Set to "0". ---Local/standby master station---Set to either of "1", "2", "4" or "8". ---Setting range---

IB-1501279-L 624

0, 1, 2, 4, 8 (times)

### #24007+40(n-1) SLn conn modules Number of connected modules

Set the total number of remote stations, local stations, intelligent device stations, standby master station and reserved stations connected to the master station.

"n" represents the expansion slot No. (n=1 to 3)

---Master station---

Set to either of "1" to "64".

---Local/standby master station---

Set to "0".

# ---Setting range---

0 to 64 (modules)

#### #24008+40(n-1) SLn num of retries

#### Number of retries

Set the number of retries for when a communication error occurs.

"n" represents the expansion slot No. (n=1 to 3)

---Master station---

Set to either of "1" to "7".

---Local/standby master station---

Set to "0".

#### ---Setting range---

0 to 7 (times)

# #24009+40(n-1) SLn auto ret mdls

#### Number of automatic return modules

Set the total number of remote stations, local stations, intelligent device stations and standby master station that can be returned to system operation by a single link scan.

"n" represents the expansion slot No. (n=1 to 3)

(Note) Refer to "CC-Link System Master/Local Module User's Manual (SH(NA)-080394E)" for the details of the functions.

---Master station---

Set to either of "1" to "10".

---Local/standby master station---

Set to "0".

#### ---Setting range---

0 to 10 (modules)

# (PR) #24010+40(n-1) SLn STBY master st

# Standby master station

Set the station No. of the standby master station.

"n" represents the expansion slot No. (n=1 to 3)

Set "0" when no standby master station is provided.

---Master station---

Set a value within the setting range.

---Local/standby master station---

Set "0" (fixed) for the local station.

Set "1" (fixed) for the standby station.

#### ---Setting range---

0 to 64

#24011+40(n-1) SLn ope at NC down Operation at NC down Set the data link status for when the master station failure occurs. "n" represents the expansion slot No. (n=1 to 3) 0: Fixed to stop (Note) Refer to "CC-Link System Master/Local Module User's Manual (SH(NA)-080394E)" for the details of the functions. ---Master station---Set to "0" (fixed). ---Local/standby master station---Set to "0". #24012+40(n-1) SLn scan mode Scan mode Select whether to synchronize the link scan with one ladder scan. "n" represents the expansion slot No. (n=1 to 3) 0: Fixed to synchronize ---Master station---Set to "0" (fixed). ---Local/standby master station---Set to "0". #24013+40(n-1) SLn delay time **Delay time** Set the delay time. "n" represents the expansion slot No. (n=1 to 3) 0: (Fixed value)

---Master station---

Set to "0" (fixed).

---Local/standby master station---

Set to "0".

### #24014+40(n-1) SLn RX dev name

Remote input (RX) refresh device name

Set the refresh device name of the remote input (RX) to be automatically refreshed.

(Example) X

"n" represents the expansion slot No. (n=1 to 3)

Set "0" when no setting is required.

---Master station---

Set a value within the setting range.

---Local/standby master station---

Set a value within the setting range.

---Setting range---

0, X, M, L, B, D, W, R

#### #24015+40(n-1) SLn RX dev No.

#### Remote input (RX) refresh device No.

Set the refresh device No. of the remote input (RX) to be automatically refreshed.

"n" represents the expansion slot No. (n=1 to 3)

(Note 1) When setting parameters in ALL.PRM with using the parameter input/output function, input the device No. of decimal digit.

```
(Example) When setting "X400" for the remote input (RX) refresh device No., input as follows; \#24014+40(n-1): "X" \#24015+40(n-1): "1024"
```

(Note 2) When the refresh device name has been set, the refresh device No. will be "0". Confirm the refresh device No. after changing the refresh device name.

If you specify bit devices, set them in increments of 16 points.

The operation will not be guaranteed unless the address is set in increments of 16 points.

(Example) 1000

---Master station---

Set a value within the setting range.

---Local/standby master station---

Set a value within the setting range.

#### ---Setting range---

X: 0 to 5FF

M: 0 to 10239

L: 0 to 511

B: 0 to 1FFF

D: 0 to 2047

W: 0 to 1FFF

R: 8300 to 9799, 9800 to 9899

# #24016+40(n-1)

# SLn RY dev name

# Remote output (RY) refresh device name

Set the refresh device name of the remote output (RY) to be automatically refreshed.

(Example) Y

"n" represents the expansion slot No. (n=1 to 3)

Set "0" when no setting is required.

---Master station---

Set a value within the setting range.

---Local/standby master station---

Set a value within the setting range.

#### ---Setting range---

0, Y, M, L, B, D, W, R

#### #24017+40(n-1)

SLn RY dev No.

Remote output (RY) refresh device No.

Set the refresh device No. of the remote output (RY) to be automatically refreshed.

"n" represents the expansion slot No. (n=1 to 3)

(Note 1) When setting parameters in ALL.PRM with using the parameter input/output function, input the device No. of decimal digit.

(Example) When setting "X400" for the remote input (RX) refresh device No., input as follows; #24014+40(n-1): "X" #24015+40(n-1): "1024"

(Note 2) When the refresh device name has been set, the refresh device No. will be "0". Confirm the refresh device No. after changing the refresh device name.

If you specify bit devices, set them in increments of 16 points.

The operation will not be guaranteed unless the address is set in increments of 16 points.

(Example) 1000

---Master station---

Set a value within the setting range.

---Local/standby master station---

Set a value within the setting range.

#### ---Setting range---

Y: 0 to 5FF

M: 0 to 10239

L: 0 to 511

B: 0 to 1FFF

D: 0 to 2047

W: 0 to 1FFF

R: 8300 to 9799, 9800 to 9899

# #24018+40(n-1)

# SLn RWr dev name

Remote register (RWr) refresh device name

Set the refresh device name of the remote register (RWr) to be automatically refreshed.

(Example) W

"n" represents the expansion slot No. (n=1 to 3)

Set "0" when no setting is required.

---Master station---

Set a value within the setting range.

---Local/standby master station---

Set a value within the setting range.

#### ---Setting range---

0, M, L, B, D, W, R

#### #24019+40(n-1)

SLn RWr dev No.

Remote register (RWr) refresh device No.

Set the refresh device No. of the remote register (RWr) to be automatically refreshed.

"n" represents the expansion slot No. (n=1 to 3)

(Note 1) When setting parameters in ALL.PRM with using the parameter input/output function, input the device No. of decimal digit.

(Example) When setting "X400" for the remote input (RX) refresh device No., input as follows; #24014+40(n-1): "X" #24015+40(n-1): "1024"

(Note 2) When the refresh device name has been set, the refresh device No. will be "0". Confirm the refresh device No. after changing the refresh device name.

If you specify bit devices, set them in increments of 16 points.

The operation will not be guaranteed unless the address is set in increments of 16 points.

(Example) 1FF0

---Master station---

Set a value within the setting range.

---Local/standby master station---

Set a value within the setting range.

#### ---Setting range---

M: 0 to 10239

I: 0 to 511

B: 0 to 1FFF

D: 0 to 2047

W: 0 to 1FFF

R: 8300 to 9799, 9800 to 9899

#### #24020+40(n-1) SLn RWw dev name

Remote register (RWw) refresh device name

Set the refresh device name of the remote register (RWw) to be automatically refreshed.

(Example) W

"n" represents the expansion slot No. (n=1 to 3)

Set "0" when no setting is required.

---Master station---

Set a value within the setting range.

---Local/standby master station---

Set a value within the setting range.

#### ---Setting range---

0, M, L, B, D, W, R

# #24021+40(n-1)

SLn RWw dev No.

Remote register (RWw) refresh device No.

Set the refresh device No. of the remote register (RWw) to be automatically refreshed.

"n" represents the expansion slot No. (n=1 to 3)

(Note 1) When setting parameters in ALL.PRM with using the parameter input/output function, input the device No. of decimal digit.

(Example) When setting "X400" for the remote input (RX) refresh device No., input as follows; #24014+40(n-1): "X" #24015+40(n-1): "1024"

(Note 2) When the refresh device name has been set, the refresh device No. will be "0". Confirm the refresh device No. after changing the refresh device name.

If you specify bit devices, set them in increments of 16 points.

The operation will not be guaranteed unless the address is set in increments of 16 points.

(Example) 1FF0

---Master station---

Set a value within the setting range.

---Local/standby master station---

Set a value within the setting range.

#### ---Setting range---

M: 0 to 10239

L: 0 to 511

B: 0 to 1FFF

D: 0 to 2047

W: 0 to 1FFF

R: 8300 to 9799, 9800 to 9899

#### #24022+40(n-1)

#### SLn SB dev name

#### Special relay (SB) refresh device name

Set the refresh device name of the special relay (SB) to be automatically refreshed.

(Example) SB

"n" represents the expansion slot No. (n=1 to 3)

Set "0" when no setting is required.

---Master station---

Set a value within the setting range.

---Local/standby master station---

Set a value within the setting range.

#### ---Setting range---

0, M, L, B, D, W, R, SB

#### #24023+40(n-1)

SLn SB dev No.

Special relay (SB) refresh device No.

Set the refresh device No. of the special relay (SB) to be automatically refreshed.

"n" represents the expansion slot No. (n=1 to 3)

(Note 1) When setting parameters in ALL.PRM with using the parameter input/output function, input the device No. of decimal digit.

```
(Example) When setting "X400" for the remote input (RX) refresh device No., input as follows; \#24014+40(n-1): "X" \#24015+40(n-1): "1024"
```

(Note 2) When the refresh device name has been set, the refresh device No. will be "0". Confirm the refresh device No. after changing the refresh device name.

If you specify bit devices, set them in increments of 16 points.

The operation will not be guaranteed unless the address is set in increments of 16 points.

(Example) 1F0

---Master station---

Set a value within the setting range.

---Local/standby master station---

Set a value within the setting range.

#### ---Setting range---

M: 0 to 10239

L: 0 to 511

B: 0 to 1FFF

D: 0 to 2047

W: 0 to 1FFF

SB: 0 to 1FF

R: 8300 to 9799, 9800 to 9899

# #24024+40(n-1)

SLn SW dev name

Special relay (SW) refresh device name

Set the refresh device name of the special relay (SW) to be automatically refreshed.

"n" represents the expansion slot No. (n=1 to 3)

(Example) SW

Set "0" when no setting is required.

---Master station---

Set a value within the setting range.

---Local/standby master station---

Set a value within the setting range.

#### ---Setting range---

0, M, L, B, D, W, R, SW

### #24025+40(n-1) SL

#### SLn SW dev No.

# Special relay (SW) refresh device No.

Set the refresh device No. of the special relay (SW) to be automatically refreshed.

"n" represents the expansion slot No. (n=1 to 3)

(Note 1) When setting parameters in ALL.PRM with using the parameter input/output function, input the device No. of decimal digit.

(Example) When setting "X400" for the remote input (RX) refresh device No., input as follows;

#24014+40(n-1): "X"

#24015+40(n-1): "1024"

(Note 2) When the refresh device name has been set, the refresh device No. will be "0".

Confirm the refresh device No. after changing the refresh device name.

If you specify bit devices, set them in increments of 16 points.

(Example) 1F0

---Master station---

Set a value within the setting range.

---Local/standby master station---

Set a value within the setting range.

### ---Setting range---

M: 0 to 10239

L: 0 to 511

B: 0 to 1FFF

D: 0 to 2047

W: 0 to 1FFF

SW: 0 to 1FF

R: 8300 to 9799, 9800 to 9899

# (PR) #24026+40(n-1)

## **SLn Protocol Ver**

## **Protocol version**

Select the CC-Link version mode that has been set to the slide switch SW1-2 on the CC-Link unit (HN566/ HN567).

"n" represents the expansion slot No. (n=1 to 3)

0: Ver.2

1: Ver.1

Ver.2 mode has been set to SW1-2 as default.

---Master station---

Set to "0" or "1".

---Local/standby master station---

Set to "0" or "1".

# #24121+15(m-1)

# CNm station type

# Station type

Set the type of the connected remote station, local station, intelligent device station and standby master station.

0: No setting

1: Ver.1 remote I/O station

2: Ver.1 remote device station

3: Ver.1 intelligent device station

4: Ver.2 remote device station

5: Ver.2 intelligent device station

"m" means the m-th connected station in ascending order of station No. (m=1 to 64)

---Master station---

Set to either of "0" to "5".

---Local/standby master station---

Set to "0".

# #24122+15(m-1) CNm extended cyc Extended cyclic setting

Select the magnification for the extended cycling operation of the connected remote, local and intelligent stations.

Set "1" when the protocol version is Ver.1.

Set "0" when no setting is required.

"m" means the m-th connected station in ascending order of station No. (m=1 to 64)

---Master station---

Set a value within the setting range.

---Local/standby master station---

Set to "0".

# ---Setting range---

0, 1, 2, 4, 8 (times)

# #24123+15(m-1) CNm occ stations Number of occupied stations

Set the number of the occupied stations by the connected remote, local and intelligent stations.

Set 1 for 8 points I/O and 16 points I/O.

Set "0" when no setting is required.

"m" means the m-th connected station in ascending order of station No. (m=1 to 64)

---Master station---

Set a value within the setting range.

---Local/standby master station---

Set to "0".

## ---Setting range---

0 to 4 (stations occupied)

# #24124+15(m-1) CNm station No. Station No.

Set the station No. of the connected remote, local and intelligent stations.

Set "0" when no setting is required.

"m" means the m-th connected station in ascending order of station No. (m=1 to 64)

---Master station---

Set a value within the setting range.

---Local/standby master station---

Set to "0".

# ---Setting range---

0 to 64

### #24125+15(m-1) CNm remote sta pt Remote station points

Select the number of points of the connected remote station.

"m" means the m-th connected station in ascending order of station No. (m=1 to 64)

The details of setting values differ with each protocol version and station type.

Protocol: Ver.2 (station type: Ver.1, remote I/O station)

- 0: 0 point (reserved station)
- 1: 8 points
- 2: 8 points + 8 points reserved
- 3: 16 points
- 4: 32 points
- •Setting "0" is valid only for the reserved station. When "0" is set for the other stations, the number of points will be 32.
- •Set the value so that the total number of points of remote I/O stations connected in series will be multiple of 16.
  - (Example 1) 2 units of 8 points I/O: Set "1" for each
  - (Example 2) 3 units of 8 points I/O: Set "1" for the first and the second I/O, "2" for the third.

Protocol: Ver.2 (station type: Ver.1 except remote I/O station)

- 0: 0 point (reserved station)
- 1 to 4: Automatically calculated
- •Setting "0" is valid only for the reserved station. When "0" is set for the other stations, the number of points will be automatically calculated.
- •Unless 0 is set, the number of points will be automatically calculated with the number of occupied stations and the setting value of the extended cycling.

Protocol: Ver.1 (for all station types)

- 0 to 4: Automatically calculated
- •"0" cannot be set even for the reserved station.
- •Automatically calculated with the setting value of the number of occupied stations.
  - ---Master station---

Set a value corresponding to the protocol version and the station type.

---Local/standby master station---

Set to "0".

# #24126+15(m-1) CNm set rsvd sta

Reserved station

Set the reserved/error invalid station.

"m" means the m-th connected station in ascending order of station No. (m=1 to 64)

- 0: No setting
- 1: Reserved station
- 2: Error invalid station

(Note) Refer to "CC-Link System Master/Local Module User's Manual (SH(NA)-080394E)" for the details of the functions.

---Master station---

Set either of "0" to "2".

---Local/standby master station---

Set to "0".

# #24131+15(m-1) CNm send size

# Send buffer size

Set the allocation of the buffer memory size to the local station, standby master station and intelligent device station when in transient transmission.

"m" means the m-th connected station in ascending order of station No. (m=1 to 64)

Set "0" when no setting is required.

(Note) The total size of the send/receive buffers must be 4096 (words) or less.

---Master station---

Set a value within the setting range.

---Local/standby master station---

Set to "0".

# ---Setting range---

0, 64 to 4096 (words)

# #24132+15(m-1) CNm receive size

# Receive buffer size

Set the allocation of the buffer memory size to the local station, standby master station and intelligent device station when in transient transmission.

"m" means the m-th connected station in ascending order of station No. (m=1 to 64)

Set "0" when no setting is required.

(Note) The total size of the send/receive buffers must be 4096 (words) or less.

---Master station---

Set a value within the setting range.

---Local/standby master station---

Set to "0".

### ---Setting range---

0, 64 to 4096 (words)

# #24133+15(m-1) CNm auto bfr size

### Automatic update buffer size

Set the allocation of the buffer memory size to the local station, standby master station and intelligent device station when in transient transmission.

"m" means the m-th connected station in ascending order of station No. (m=1 to 64)

Set "0" when no setting is required.

---Master station---

Set a value within the setting range.

---Local/standby master station---

Set to "0".

# ---Setting range---

0, 128 to 4096 (words)

# 15.25 PLC Axis Indexing Parameters

(PR) #12800 chgauxno Auxiliary axis number

Set the axis No. to be controlled as auxiliary axis using auxiliary axis interface.

When "0" is set, the axis will not operate as auxiliary axis.

---Setting range--
0 to 8: (M800W/M800S Series)

0 to 4: (M80/M80W Series)

0 to 1: (E80)

Number of indexing stations

(PR) #12801 aux\_station

Set the number of stations.
For linear axis, this value is expressed by: number of divisions = number of stations -1.

Setting "0" or "1" sets the number of stations to 2.

---Setting range---

0 to 360

(PR) #12802 aux\_Cont1 Control parameter 1

The bits that are not explained here must be set to "0".

bit3:

0: Automatic reach signal isn't interlocked with the start signal.

1: Automatic reach signal is interlocked with the start signal.

bit4:

0: Automatic reach signal is turned ON again.

1: Automatic reach signal isn't turned ON again.

bit5:

0: Station No. Output within fixed position.

1: Station No. Constantly output.

bit9:

0: Rotation direction determined by operation control signal (DIR)

1: Rotation direction in the shortcut direction

bitE:

0: Rotation direction in operation control signal (DIR) or in the shortcut direction

1: Rotation direction in the arbitrary position command sign direction

bitF:

0: Stopper direction is in the positioning direction.

1: Stopper direction is in the sign direction of the stopper amount.

(PR) #12803 aux\_Cont2 Control parameter 2

The bits that are not explained here must be set to "0".

bit4:

0: Uniform assignment

1: Arbitrary coordinate assignment

(PR) #12804 aux\_tleng Linear axis stroke length

Set the movement stroke length for linear axes.

(Note 1) Setting "0.000" causes an MCP alarm at the power ON.

(Note 2) This parameter is meaningless at the non-uniform index or random position command.

---Setting range---

0.000 to 99999.999 (mm)

#12805 aux ST.offset Station offset

Set the distance (offset) from the reference position to station 1.

#### ---Setting range---

-99999.999 to 99999.999 (° or mm)

#12810+10(n-1) aux\_Aspeedn

Operation parameter group n Automatic operation speed

Set the feedrate during automatic operation when "operation parameter group n" is selected.

"#12810 aux\_Aspeed1" is regarded as the clamp value for the automatic operation speeds and manual operation speeds of all operation groups.

A speed exceeding "aux Aspeed1" cannot be commanded, even if it is set in a parameter.

(Note) Setting "0" causes an operation error at the "Operation start" signal's ON.

#### ---Setting range---

0 to 100000 (°/min or mm/min)

#### #12811+10(n-1) aux Mspeedn

#### Operation parameter group n Manual operation speed

Set the feedrate during manual operation or JOG operation when "operation parameter group n" is selected. (Note) Setting "0" causes an operation error at the "Operation start" signal's ON.

#### ---Setting range---

0 to 100000 (°/min or mm/min)

### #12812+10(n-1)

aux\_timen.1

Operation parameter group n Acceleration/deceleration time constant 1

Set the linear acceleration/deceleration time for "Operation parameter group 1 automatic operation speed" (clamp speed) when "operation parameter group n" is selected.

When "#12818+10(n-1) aux smgstn" is "F", S-shape acceleration/deceleration is carried out.

When operating at a speed less than the clamp speed, if "#1361 aux\_acc" is set to "0", the axis will accelerate/decelerate with the time constant set in this parameter. If "#1361 aux\_acc" is set to "1", the axis will accelerate/decelerate at the constant inclination determined by this parameter and "aux\_Aspeed1".

Setting "0" cancels acceleration/deceleration: The axis will move with the time constant "0".

# ---Setting range---

0 to 4000 (ms)

# #12813+10(n-1) aux\_timen.2

Operation parameter group n Acceleration/deceleration time constant 2

Set the total time of the non-linear parts in the S-pattern acceleration/deceleration.

In the handle feed operation mode, this setting value is regarded as time constant for the linear acceleration/

(Note) If this parameter is set to "0" while "#12818 aux smgst1" is set to "F", an MCP alarm will occur.

# ---Setting range---

0 to 4000 (ms)

#### #12814+10(n-1) aux TLn

#### Operation parameter group n Torque limit value

Set the motor output torque limit value when "operation parameter group n" is selected.

When setting 500%, the torque is limited at the maximum torque of the motor specifications. Set 500%, when torque is not particularly needed to be limited.

In the stopper positioning operation mode, this will be regarded as torque limit value when positioning to the stopper starting coordinates.

#### ---Setting range---

0 to 500 (%)

# #12815+10(n-1) aux\_ODn Operation parameter group n Excessive error detection width

Set the excessive error detection width when "operation parameter group n" is selected.

The excessive error alarm (S03 0052) will be detected when the position droop becomes larger than this setting value.

In the stopper positioning operation mode, this will be regarded as excessive error detection width when positioning to the stopper starting coordinates.

## ---Setting range---

0 to 32767(° or mm)

#### #12816+10(n-1)

#### Operation parameter group n Set position output width

Set the tolerable value at which "set position reached" (JST) or "automatic set position reached" (JSTA) signal is output when "operation parameter group n" is selected.

"Set position reached" (JST) indicates that the machine position is at any station.

During automatic operation, "automatic set position reached" (JSTA) is also output under the same condition.

These signals will turn OFF when the machine position moves away from the station over this value.

#### ---Setting range---

0.000 to 99999.999 (° or mm)

aux justn

# #12817+10(n-1) aux\_nearn Operation parameter group n Near set position output width

Set the tolerable value at which "near set position" (NEAR) signal is output when "operation parameter group n" is selected.

"Near set position" (NEAR) indicates that the machine position is near any station position. This value is generally set wider than the set position output width.

During operations, this is related to the special commands when the station selection is set to "0".

#### ---Setting range---

0.000 to 99999.999 (° or mm)

# (PR) #12818+10(n-1) aux\_smgstn Operation parameter group n Acceleration/Deceleration type

Select the acceleration/deceleration type when "operation parameter group n" is selected.

0, 1: Linear acceleration/deceleration

F: S-pattern acceleration/deceleration

### #12850 aux stpos2 Station 2 coordinate

Set the station 2 coordinate value when arbitrary coordinate assignment is selected.

The station 1 coordinate value is fixed at "0.000" (machine coordinate zero point).

# ---Setting range---

-99999.999 to 99999.999 (° or mm)

## #12851 aux\_stpos3 Station 3 coordinate

Set the station 3 coordinate value when arbitrary coordinate assignment is selected.

The station 1 coordinate value is fixed at "0.000" (machine coordinate zero point).

#### ---Setting range---

-99999.999 to 99999.999 (° or mm)

# #12852 aux\_stpos4 Station 4 coordinate

Set the station 4 coordinate value when arbitrary coordinate assignment is selected.

The station 1 coordinate value is fixed at "0.000" (machine coordinate zero point).

## ---Setting range---

-99999.999 to 99999.999 (° or mm)

### #12853 aux stpos5 Station 5 coordinate

Set the station 5 coordinate value when arbitrary coordinate assignment is selected.

The station 1 coordinate value is fixed at "0.000" (machine coordinate zero point).

## ---Setting range---

-99999.999 to 99999.999 (° or mm)

#12854 aux stpos6 Station 6 coordinate

Set the station 6 coordinate value when arbitrary coordinate assignment is selected.

The station 1 coordinate value is fixed at "0.000" (machine coordinate zero point).

---Setting range---

-99999.999 to 99999.999 (° or mm)

#12855 aux stpos7 Station 7 coordinate

Set the station 7 coordinate value when arbitrary coordinate assignment is selected.

The station 1 coordinate value is fixed at "0.000" (machine coordinate zero point).

---Setting range---

-99999.999 to 99999.999 (° or mm)

#12856 aux\_stpos8 Station 8 coordinate

Set the station 8 coordinate value when arbitrary coordinate assignment is selected.

The station 1 coordinate value is fixed at "0.000" (machine coordinate zero point).

---Setting range---

-99999.999 to 99999.999 (° or mm)

#12857 aux stpos9

Set the station 9 coordinate value when arbitrary coordinate assignment is selected.

Station 9 coordinate

The station 1 coordinate value is fixed at "0.000" (machine coordinate zero point).

---Setting range---

-99999.999 to 99999.999 (° or mm)

#12858 aux\_stpos10 Station 10 coordinate

Set the station 10 coordinate value when arbitrary coordinate assignment is selected.

The station 1 coordinate value is fixed at "0.000" (machine coordinate zero point).

---Setting range---

-99999.999 to 99999.999 (° or mm)

#12859 aux stpos11 Station 11 coordinate

Set the station 11 coordinate value when arbitrary coordinate assignment is selected.

The station 1 coordinate value is fixed at "0.000" (machine coordinate zero point).

---Setting range---

-99999.999 to 99999.999 (° or mm)

#12860 aux\_stpos12 Station 12 coordinate

Set the station 12 coordinate value when arbitrary coordinate assignment is selected.

The station 1 coordinate value is fixed at "0.000" (machine coordinate zero point).

---Setting range---

-99999.999 to 99999.999 (° or mm)

#12861 aux\_stpos13 Station 13 coordinate

Set the station 13 coordinate value when arbitrary coordinate assignment is selected.

The station 1 coordinate value is fixed at "0.000" (machine coordinate zero point).

---Setting range---

-99999.999 to 99999.999 (° or mm)

#12862 aux\_stpos14 Station 14 coordinate

Set the station 14 coordinate value when arbitrary coordinate assignment is selected.

The station 1 coordinate value is fixed at "0.000" (machine coordinate zero point).

---Setting range---

-99999.999 to 99999.999 (° or mm)

#12863 aux stpos15

Station 15 coordinate

Set the station 15 coordinate value when arbitrary coordinate assignment is selected.

The station 1 coordinate value is fixed at "0.000" (machine coordinate zero point).

---Setting range---

-99999.999 to 99999.999 (° or mm)

#12864

aux stpos16

Station 16 coordinate

Set the station 16 coordinate value when arbitrary coordinate assignment is selected.

The station 1 coordinate value is fixed at "0.000" (machine coordinate zero point).

---Setting range---

-99999.999 to 99999.999 (° or mm)

#12865

aux\_stpos17

Station 17 coordinate

Set the station 17 coordinate value when arbitrary coordinate assignment is selected.

The station 1 coordinate value is fixed at "0.000" (machine coordinate zero point).

---Setting range---

-99999.999 to 99999.999 (° or mm)

#12866

aux\_stpos18

Station 18 coordinate

Set the station 18 coordinate value when arbitrary coordinate assignment is selected.

The station 1 coordinate value is fixed at "0.000" (machine coordinate zero point).

---Setting range---

-99999.999 to 99999.999 (° or mm)

#12867

aux\_stpos19

Station 19 coordinate

Set the station 19 coordinate value when arbitrary coordinate assignment is selected.

The station 1 coordinate value is fixed at "0.000" (machine coordinate zero point).

---Setting range---

-99999.999 to 99999.999 (° or mm)

#12868

aux stpos20

Station 20 coordinate

Set the station 20 coordinate value when arbitrary coordinate assignment is selected.

The station 1 coordinate value is fixed at "0.000" (machine coordinate zero point).

---Setting range---

-99999.999 to 99999.999 (° or mm)

#12870

aux\_PSWcheck

PSW detection method

Select the criterion for the output of position switches 1 to 15.

bit0 to E correspond to position switches 1 to 15.

0: Judged by the machine position of the command system.

1: Judged by the machine FB position (actual position).

(Note) The bits that are not explained here must be set to "0".

#12871

aux\_PSW1dog1

PSW1 area setting 1

Set "PSW1 area setting" 1 and 2 to specify the area where the position switch 1 will turn ON when the machine is positioned.

Whether the value of setting 1 is larger than setting 2 (or vice versa) does not affect the position switch operation.

For rotary axes, the output turns ON in the area excluding 0.000 degree.

---Setting range---

-99999.999 to 99999.999 (° or mm)

#### #12872 aux PSW1dog2

### PSW1 area setting 2

Set "PSW1 area setting" 1 and 2 to specify the area where the position switch 1 will turn ON when the machine is positioned.

Whether the value of setting 1 is larger than setting 2 (or vice versa) does not affect the position switch operation.

For rotary axes, the output turns ON in the area excluding 0.000 degree.

#### ---Setting range---

-99999.999 to 99999.999 (° or mm)

#### #12873

#### aux PSW2dog1

#### PSW2 area setting 1

Set "PSW2 area setting" 1 and 2 to specify the area where the position switch 2 will turn ON when the machine is positioned.

Whether the value of setting 1 is larger than setting 2 (or vice versa) does not affect the position switch operation

For rotary axes, the output turns ON in the area excluding 0.000 degree.

#### ---Setting range---

-99999.999 to 99999.999 (° or mm)

# #12874 aux PSW2dog2

### PSW2 area setting 2

Set "PSW2 area setting" 1 and 2 to specify the area where the position switch 2 will turn ON when the machine is positioned.

Whether the value of setting 1 is larger than setting 2 (or vice versa) does not affect the position switch operation

For rotary axes, the output turns ON in the area excluding 0.000 degree.

#### ---Setting range---

-99999.999 to 99999.999 (° or mm)

#### #12875

# aux\_PSW3dog1

# PSW3 area setting 1

Set "PSW3 area setting" 1 and 2 to specify the area where the position switch 3 will turn ON when the machine is positioned.

Whether the value of setting 1 is larger than setting 2 (or vice versa) does not affect the position switch operation

For rotary axes, the output turns ON in the area excluding 0.000 degree.

#### ---Setting range---

-99999.999 to 99999.999 (° or mm)

# #12876

# aux\_PSW3dog2

# PSW3 area setting 2

Set "PSW3 area setting" 1 and 2 to specify the area where the position switch 3 will turn ON when the machine is positioned.

Whether the value of setting 1 is larger than setting 2 (or vice versa) does not affect the position switch operation.

For rotary axes, the output turns ON in the area excluding 0.000 degree.

# ---Setting range---

-99999.999 to 99999.999 (° or mm)

# #12877

# aux\_PSW4dog1

# PSW4 area setting 1

Set "PSW4 area setting" 1 and 2 to specify the area where the position switch 4 will turn ON when the machine is positioned.

Whether the value of setting 1 is larger than setting 2 (or vice versa) does not affect the position switch operation.

For rotary axes, the output turns ON in the area excluding 0.000 degree.

641

# ---Setting range---

-99999.999 to 99999.999 (° or mm)

### #12878 aux PSW4dog2 PSW4 area setting 2

Set "PSW4 area setting" 1 and 2 to specify the area where the position switch 4 will turn ON when the machine is positioned.

Whether the value of setting 1 is larger than setting 2 (or vice versa) does not affect the position switch operation

For rotary axes, the output turns ON in the area excluding 0.000 degree.

#### ---Setting range---

-99999.999 to 99999.999 (° or mm)

# #12879 aux PSW5dog1

#### PSW5 area setting 1

Set "PSW5 area setting" 1 and 2 to specify the area where the position switch 5 will turn ON when the machine is positioned.

Whether the value of setting 1 is larger than setting 2 (or vice versa) does not affect the position switch operation

For rotary axes, the output turns ON in the area excluding 0.000 degree.

#### ---Setting range---

-99999.999 to 99999.999 (° or mm)

## #12880 aux PSW5dog2 PSW5 area setting 2

Set "PSW5 area setting" 1 and 2 to specify the area where the position switch 5 will turn ON when the machine is positioned.

Whether the value of setting 1 is larger than setting 2 (or vice versa) does not affect the position switch operation

For rotary axes, the output turns ON in the area excluding 0.000 degree.

#### ---Setting range---

-99999.999 to 99999.999 (° or mm)

# #12881 aux\_PSW6dog1

### PSW6 area setting 1

Set "PSW6 area setting" 1 and 2 to specify the area where the position switch 6 will turn ON when the machine is positioned.

Whether the value of setting 1 is larger than setting 2 (or vice versa) does not affect the position switch operation

For rotary axes, the output turns ON in the area excluding 0.000 degree.

#### ---Setting range---

-99999.999 to 99999.999 (° or mm)

# #12882 aux PSW6dog2 PSW6 area setting 2

Set "PSW6 area setting" 1 and 2 to specify the area where the position switch 6 will turn ON when the machine is positioned.

Whether the value of setting 1 is larger than setting 2 (or vice versa) does not affect the position switch operation.

For rotary axes, the output turns ON in the area excluding 0.000 degree.

# ---Setting range---

-99999.999 to 99999.999 (° or mm)

# #12883 aux\_PSW7dog1 PSW7 area setting 1

Set "PSW7 area setting" 1 and 2 to specify the area where the position switch 7 will turn ON when the machine is positioned.

Whether the value of setting 1 is larger than setting 2 (or vice versa) does not affect the position switch operation.

For rotary axes, the output turns ON in the area excluding 0.000 degree.

# ---Setting range---

-99999.999 to 99999.999 (° or mm)

# #12884 aux\_PSW7dog2 PSW7 area setting 2

Set "PSW7 area setting" 1 and 2 to specify the area where the position switch 7 will turn ON when the machine is positioned.

Whether the value of setting 1 is larger than setting 2 (or vice versa) does not affect the position switch operation.

For rotary axes, the output turns ON in the area excluding 0.000 degree.

#### ---Setting range---

-99999.999 to 99999.999 (° or mm)

#### #12885 aux PSW8dog1

#### PSW8 area setting 1

Set "PSW8 area setting" 1 and 2 to specify the area where the position switch 8 will turn ON when the machine is positioned.

Whether the value of setting 1 is larger than setting 2 (or vice versa) does not affect the position switch operation

For rotary axes, the output turns ON in the area excluding 0.000 degree.

#### ---Setting range---

-99999.999 to 99999.999 (° or mm)

#### #12886 aux PSW8dog2

# PSW8 area setting 2

Set "PSW8 area setting" 1 and 2 to specify the area where the position switch 8 will turn ON when the machine is positioned.

Whether the value of setting 1 is larger than setting 2 (or vice versa) does not affect the position switch operation

For rotary axes, the output turns ON in the area excluding 0.000 degree.

#### ---Setting range---

-99999.999 to 99999.999 (° or mm)

# #12887 aux PSW9dog1

### PSW9 area setting 1

Set "PSW9 area setting" 1 and 2 to specify the area where the position switch 9 will turn ON when the machine is positioned.

Whether the value of setting 1 is larger than setting 2 (or vice versa) does not affect the position switch operation

For rotary axes, the output turns ON in the area excluding 0.000 degree.

#### ---Setting range---

-99999.999 to 99999.999 (° or mm)

# #12888 aux PSW9dog2

# PSW9 area setting 2

Set "PSW9 area setting" 1 and 2 to specify the area where the position switch 9 will turn ON when the machine is positioned.

Whether the value of setting 1 is larger than setting 2 (or vice versa) does not affect the position switch operation.

For rotary axes, the output turns ON in the area excluding 0.000 degree.

# ---Setting range---

-99999.999 to 99999.999 (° or mm)

# #12889 aux\_PSW10dog1

# PSW10 area setting 1

Set "PSW10 area setting" 1 and 2 to specify the area where the position switch 10 will turn ON when the machine is positioned.

Whether the value of setting 1 is larger than setting 2 (or vice versa) does not affect the position switch operation

For rotary axes, the output turns ON in the area excluding 0.000 degree.

# ---Setting range---

-99999.999 to 99999.999 (° or mm)

#### #12890 aux PSW10dog2

# PSW10 area setting 2

Set "PSW10 area setting" 1 and 2 to specify the area where the position switch 10 will turn ON when the machine is positioned.

Whether the value of setting 1 is larger than setting 2 (or vice versa) does not affect the position switch operation.

For rotary axes, the output turns ON in the area excluding 0.000 degree.

# ---Setting range---

-99999.999 to 99999.999 (° or mm)

#### #12891

#### aux PSW11dog1

#### PSW11 area setting 1

Set "PSW11 area setting" 1 and 2 to specify the area where the position switch 11 will turn ON when the machine is positioned.

Whether the value of setting 1 is larger than setting 2 (or vice versa) does not affect the position switch operation

For rotary axes, the output turns ON in the area excluding 0.000 degree.

#### ---Setting range---

-99999.999 to 99999.999 (° or mm)

#### #12892

#### aux PSW11dog2

#### PSW11 area setting 2

Set "PSW11 area setting" 1 and 2 to specify the area where the position switch 11 will turn ON when the machine is positioned.

Whether the value of setting 1 is larger than setting 2 (or vice versa) does not affect the position switch operation

For rotary axes, the output turns ON in the area excluding 0.000 degree.

#### ---Setting range---

-99999.999 to 99999.999 (° or mm)

#### #12893

# aux\_PSW12dog1

### PSW12 area setting 1

Set "PSW12 area setting" 1 and 2 to specify the area where the position switch 12 will turn ON when the machine is positioned.

Whether the value of setting 1 is larger than setting 2 (or vice versa) does not affect the position switch operation

For rotary axes, the output turns ON in the area excluding 0.000 degree.

#### ---Setting range---

-99999.999 to 99999.999 (° or mm)

# #12894

# aux\_PSW12dog2

# PSW12 area setting 2

Set "PSW12 area setting" 1 and 2 to specify the area where the position switch 12 will turn ON when the machine is positioned.

Whether the value of setting 1 is larger than setting 2 (or vice versa) does not affect the position switch operation.

For rotary axes, the output turns ON in the area excluding 0.000 degree.

# ---Setting range---

-99999.999 to 99999.999 (° or mm)

# #12895

# aux\_PSW13dog1

# PSW13 area setting 1

Set "PSW13 area setting" 1 and 2 to specify the area where the position switch 13 will turn ON when the machine is positioned.

Whether the value of setting 1 is larger than setting 2 (or vice versa) does not affect the position switch operation.

For rotary axes, the output turns ON in the area excluding 0.000 degree.

# ---Setting range---

-99999.999 to 99999.999 (° or mm)

# #12896 aux\_PSW13dog2

### PSW13 area setting 2

Set "PSW13 area setting" 1 and 2 to specify the area where the position switch 13 will turn ON when the machine is positioned.

Whether the value of setting 1 is larger than setting 2 (or vice versa) does not affect the position switch operation

For rotary axes, the output turns ON in the area excluding 0.000 degree.

#### ---Setting range---

-99999.999 to 99999.999 (° or mm)

#### #12897

#### aux PSW14dog1

## PSW14 area setting 1

Set "PSW14 area setting" 1 and 2 to specify the area where the position switch 14 will turn ON when the machine is positioned.

Whether the value of setting 1 is larger than setting 2 (or vice versa) does not affect the position switch operation

For rotary axes, the output turns ON in the area excluding 0.000 degree.

#### ---Setting range---

-99999.999 to 99999.999 (° or mm)

aux PSW14dog2

#### -99999.999 10 998

#### PSW14 area setting 2

Set "PSW14 area setting" 1 and 2 to specify the area where the position switch 14 will turn ON when the machine is positioned.

Whether the value of setting 1 is larger than setting 2 (or vice versa) does not affect the position switch operation.

For rotary axes, the output turns ON in the area excluding 0.000 degree.

#### ---Setting range---

-99999.999 to 99999.999 (° or mm)

## #12899

#12898

# aux\_PSW15dog1

### PSW15 area setting 1

Set "PSW15 area setting" 1 and 2 to specify the area where the position switch 15 will turn ON when the machine is positioned.

Whether the value of setting 1 is larger than setting 2 (or vice versa) does not affect the position switch operation

For rotary axes, the output turns ON in the area excluding 0.000 degree.

#### ---Setting range---

-99999.999 to 99999.999 (° or mm)

# #12900

# aux\_PSW15dog2

# PSW15 area setting 2

Set "PSW15 area setting" 1 and 2 to specify the area where the position switch 15 will turn ON when the machine is positioned.

Whether the value of setting 1 is larger than setting 2 (or vice versa) does not affect the position switch operation.

For rotary axes, the output turns ON in the area excluding 0.000 degree.

# ---Setting range---

-99999.999 to 99999.999 (° or mm)

# #12910

#### aux\_push

#### Stopper amount

Set the command stroke of the stopper operation in the stopper positioning.

## ---Setting range---

0.000 to 359.999(° or mm)

#### #12911

## aux\_pusht1

## Stopper standby time

Set the standby time from the stopper starting coordinate positioning to the stopper operation start in the stopper positioning.

# ---Setting range---

0 to 9999 (ms)

|   | #12912 | aux_pusht2                                 | Stopper torque release time                                                    |
|---|--------|--------------------------------------------|--------------------------------------------------------------------------------|
|   |        | the time from the completion opositioning. | of the stopper operation to the changeover of the stopper torque in the stop-  |
|   | Set    | ting range                                 |                                                                                |
|   | 0      | to 9999(ms)                                |                                                                                |
|   | #12913 | aux_pusht3                                 | Set position signal output delay time                                          |
| - | Set    | the time from the completion o             | of the stopper operation to the output of the "automatic set position reached" |

Set the time from the completion of the stopper operation to the output of the "automatic set position reached" (JSTA), "set position reached" (JST) or "near set position" (NEAR) signal in the stopper positioning.

---Setting range---0 to 9999(ms)

# 15.26 Machine Type Parameters

| (PR) | #12621 | machine type                                    | Select machine type (For L system only)          |
|------|--------|-------------------------------------------------|--------------------------------------------------|
|      | Se     | lect the type of lathe: horizontal or vertical. |                                                  |
|      | (      | ): Horizontal-type lathe                        |                                                  |
|      | 1      | 1: Vertical-type lathe                          |                                                  |
| (PR) | #12622 | turret move dir                                 | Select turret move direction (For L system only) |

Select the linear axis direction to move the turret along for each part system.

- Horizontal-type lathe (right-handed)
  - 1: Front upper position
  - 2: Front lower position
  - 3: Rear upper position
  - 4: Rear lower position
- Horizontal-type lathe (left-handed)
  - 11: Front upper position
  - 12: Front lower position
  - 13: Rear upper position
  - 14: Rear lower position
- Vertical-type lathe (right-handed)
  - 21: Front left position
  - 22: Front right position
- Vertical-type lathe (left-handed)
  - 31: Front left position
  - 32: Front right position

(Note) Upper/lower position of horizontal-type lathe and right/left position of vertical-type lathe are the names indicating the turret position with general machine configuration.

Select a number corresponding to the actual machine configuration and the axis direction to this parameter.

Axis configuration follows the base axis I, J, K (parameters #1026 to #1028).

## (PR) #12623 tool rot ax para

Select tool rotation axis parameters (For L system only)

Select which of the following parameters to use as tool rotation axis-related parameters: Rotary axis configuration parameters or 3D check parameters.

- 0: Rotary axis configuration parameters
- 1: 3D check parameters

# (PR) #12624 tool rot ax name

Tool rotation axis name (For L system only)

Specify the name of tool rotation axis using the 2nd axis name.

---Setting range---

Two alphanumeric characters (A to Z and 1 to 9)

# (PR) #12625 tool rot ax type

Select tool rotation axis (For L system only)

Select about which axis the tool rotation axis rotates.

(Note) When "#12624 tool rot ax name" (Tool rotation axis name) is not set, this parameter is disabled. If "0: Disable" is selected when "#12624 tool rot ax name" is set, this parameter is treated as "2: J axis".

- 0: Disable
- 1: I axis
- 2: J axis
- 3: K axis

(PR) #12626 tool rot dir Tool rotation axis direction (For L system only) Select the tool rotation axis direction. (Note) When "#12624 tool rot ax name" is not set, this parameter is disabled. 0: Right-handed system 1: Left-handed system #12627 (PR) Front spindle No. (For L system only) main sp no Specify the spindle No. of the front side work spindle. When this parameter is set to 0, the spindle No.is treated as 1. ---Setting range---0 to the number of spindles #12628 (PR) Rear spindle No. (For L system only) sub sp no Specify the spindle No. of the rear side work spindle. If there is no rear-side work spindle, set this parameter to 0. ---Setting range---0 to the number of spindles (PR) #12629 main sp rot dir Front spindle rotation direction (For L system only) Specify the rotation direction of the front side work spindle. Right-handed system 1: Left-handed system (PR) #12630 sub sp rot dir Rear spindle rotation direction (For L system only) Specify the rotation direction of the rear side work spindle 0: Right-handed system 1: Left-handed system (PR) #12631 main chuck close M Front chuck close M code (For L system only) Specify the M code allocated to the front chuck closing. ---Setting range---0 to 99999999 (PR) #12632 sub chuck close M Back chuck close M code(For L system only) Specify the M code allocated to the back chuck closing. ---Setting range---0 to 99999999 (PR) #12633 Front chuck position X (For L system only) main chuck pos X Specify the position from the machine zero point in the X axis direction of front chuck. ---Setting range----99999.999 to 99999.999 (mm) (PR) #12634 main chuck pos Y Front chuck position Y (For L system only) Specify the position from the machine zero point in the Y axis direction of front chuck ---Setting range----99999.999 to 99999.999 (mm) (PR) #12635 Front chuck position Z (For L system only) main chuck pos Z Specify the position from the machine zero point in the Z axis direction of front chuck. ---Setting range----99999.999 to 99999.999 (mm) (PR) #12636 sub chuck pos X Back chuck position X (For L system only)

Specify the position from the machine zero point in the X axis direction of back chuck.

---Setting range---

-99999.999 to 99999.999 (mm)

(PR) #12637 sub chuck pos Y Back chuck position Y (For L system only) Specify the position from the machine zero point in the Y axis direction of back chuck. ---Setting range----99999.999 to 99999.999 (mm) (PR) #12638 sub chuck pos Z Back chuck position Z (For L system only) Specify the position from the machine zero point in the Z axis direction of back chuck. ---Setting range----99999.999 to 99999.999 (mm) (PR) #12639 Front chuck moving axis name (For L system only) main chuck ax name Specify the name of the axis to move the front chuck with 2nd axis name. ---Setting range---Two digits between A to Z and 1 to 9 (PR) #12640 sub chuck ax name Back chuck moving axis name (For L system only) Specify the name of the axis to move the back chuck with 2nd axis name. ---Setting range---Two digits between A to Z and 1 to 9 Horizontal axis table center position (For M system on-#12650 (PR) table center posH ly) Set the center position of the table in the horizontal axis direction using the machine position. ---Setting range----99999.999 to 99999.999 (mm) (PR) #12651 table center posV Vertical axis table center position (For M system only) Set the center position of the table in the vertical axis direction using the machine position. ---Setting range----99999.999 to 99999.999 (mm) #12652 (PR) table center posT Height axis table center position (For M system only)

Set the center position of the table in the height axis direction using the machine position.

---Setting range---

-99999.999 to 99999.999 (mm)

# **15.27 Machining Time Parameters**

| #42801+2(ı                                    | n-1)                      | M[n] Code                                    | M code for calculating machining time                                       |
|-----------------------------------------------|---------------------------|----------------------------------------------|-----------------------------------------------------------------------------|
|                                               | -                         | code for calculating the ma                  | achining time. (n=1 to 50)                                                  |
| Sett                                          | ing range-                |                                              |                                                                             |
| 0 t                                           | to 9999999                | 9                                            |                                                                             |
| #42802+2(ı                                    | n-1)                      | M[n] ExeTime                                 | Execution time of M code for calculating machining time                     |
| Spec                                          | cify the exe              | ecution time of the M code                   | e. (n=1 to 50)                                                              |
| Sett                                          | ing range-                |                                              |                                                                             |
| 0 t                                           | to 60000 (n               | ns)                                          |                                                                             |
| #42901+2(ı                                    | n-1)                      | M[50+n] Code                                 | M code for calculating machining time (for each part system)                |
| Spec                                          | cify the M c              | code for calculating the ma                  | achining time.                                                              |
| Set t                                         | the M code                | that takes different time f                  | or each part system. (n=1 to 10)                                            |
| Sett                                          | ing range-                |                                              |                                                                             |
| 0 t                                           | to 9999999                | 19                                           |                                                                             |
| #42902+2(ı                                    | n-1)                      | M[50+n] ExeTime                              | Execution time of M code for calculating machine tin (for each part system) |
| Spec                                          | cify the exe              | ecution time of the M code                   | ).                                                                          |
| Diffe                                         | rent values               | s can be set for each part                   | system. (n=1 to 10)                                                         |
| Sett                                          | ing range-                | <b></b>                                      |                                                                             |
| 0 t                                           | to 60000 (n               | ns)                                          |                                                                             |
| #42931+2(ı                                    | n-1)                      | M2[n] Code                                   | 2nd miscellaneous function code for calculating machining time              |
| Spec                                          | cify the 2nd              | miscellaneous function of                    | code for calculating the machining time. (n=1 to 10)                        |
| Sett                                          | ing range-                | <b></b>                                      |                                                                             |
| 0 t                                           | to 9999999                | 19                                           |                                                                             |
| #42932+2(1                                    | n-1)                      | M2[n] ExeTime                                | Execution time of 2nd m. function code for calculating machining time       |
| Spec                                          | cify the exe              | cution time of the 2nd mis                   | scellaneous function code. (n=1 to 10)                                      |
| Sett                                          | ing range-                | <b></b>                                      |                                                                             |
| 0 t                                           | to 60000 (n               | ns)                                          |                                                                             |
| #42951                                        | T Code                    | e ExeTime                                    | Execution time of T code for calculating machining ti                       |
| #42331                                        | cifv the exe              | ecution time of the T code                   | for each part system.                                                       |
|                                               |                           |                                              |                                                                             |
| Spec                                          | ing range-                |                                              |                                                                             |
| Spec                                          | -                         |                                              |                                                                             |
| Spec                                          | ing range-<br>to 60000 (n |                                              | Standard execution time of M code for calculating m chining time            |
| Spec<br>Sett<br>0 t<br>#42952                 | ing range-<br>to 60000 (n | ns)<br>e StdExeTime                          | <del>-</del>                                                                |
| Spec<br>Sett<br>0 t<br>#42952                 | ing range-<br>to 60000 (n | ns) e StdExeTime erage execution time of the |                                                                             |
| Spec<br>Sett<br>0 t<br>#42952<br>Spec<br>Sett | to 60000 (n  M Cod        | e StdExeTime erage execution time of the     | chining time                                                                |

---Setting range---

0 to 60000 (ms)

| #42961 | S Code ExeTime 1                 | S code execution time for machining time calculate (1st spindle) |
|--------|----------------------------------|------------------------------------------------------------------|
| Speci  | ify the S code execution time of | the 1st spindle.                                                 |
| Setti  | ng range                         |                                                                  |
| 0 to   | 60000 (ms)                       |                                                                  |
| #42962 | S Code ExeTime 2                 | S code execution time for machining time calculat (2nd spindle)  |
| Spec   | ify the S code execution time of | the 2nd spindle.                                                 |
| Setti  | ng range                         |                                                                  |
| 0 to   | 60000 (ms)                       |                                                                  |
| #42963 | S Code ExeTime 3                 | S code execution time for machining time calculat (3rd spindle)  |
| Spec   | ify the S code execution time of | the 3rd spindle.                                                 |
| Setti  | ng range                         |                                                                  |
| 0 to   | 60000 (ms)                       |                                                                  |
| #42964 | S Code ExeTime 4                 | S code execution time for machining time calculat (4th spindle)  |
| Spec   | ify the S code execution time of | the 4th spindle.                                                 |
| Setti  | ng range                         |                                                                  |
| 0 to   | 60000 (ms)                       |                                                                  |
| #42965 | S Code ExeTime 5                 | S code execution time for machining time calculat (5th spindle)  |
| Speci  | fy the S code execution time of  | the 5th spindle.                                                 |
| Setti  | ng range                         |                                                                  |
| 0 to   | 60000 (ms)                       |                                                                  |
| #42966 | S Code ExeTime 6                 | S code execution time for machining time calculat (6th spindle)  |
| Speci  | fy the S code execution time of  | the 6th spindle.                                                 |
| Setti  | ng range                         |                                                                  |
| 0 to   | 60000 (ms)                       |                                                                  |
| #42967 | S Code ExeTime 7                 | S code execution time for machining time calculat (7th spindle)  |
| Speci  | fy the S code execution time of  | the 7th spindle.                                                 |
| Setti  | ng range                         |                                                                  |
|        | 60000 (ms)                       |                                                                  |
| 0 to   |                                  |                                                                  |

---Setting range---

0 to 60000 (ms)

# **15.28 Safety Common Parameters**

| (PR) | #51001 | SIO_Enable                                                                | Enable safety related I/O observation                                                       |
|------|--------|---------------------------------------------------------------------------|---------------------------------------------------------------------------------------------|
|      | 0:     | Disable                                                                   |                                                                                             |
|      | 1:     | Enable                                                                    |                                                                                             |
| (PR) | #51002 | SLS_Enable                                                                | Enable SLS observation                                                                      |
|      | 0:     | Disable                                                                   |                                                                                             |
|      | 1:     | Enable                                                                    |                                                                                             |
| (PR) | #51003 | SLP_Enable                                                                | Enable SLP observation                                                                      |
|      | 0:     | Disable                                                                   |                                                                                             |
|      | 1:     | Enable                                                                    |                                                                                             |
| (PR) | #51004 | SSM_Enable                                                                | Enable Safe speed monitor                                                                   |
|      | 0:     | Disable                                                                   |                                                                                             |
|      | 1:     | Enable                                                                    |                                                                                             |
| (PR) | #51005 | SCA_Enable                                                                | Enable safe cam                                                                             |
|      | 0:     | Disable                                                                   |                                                                                             |
|      | 1:     | Enable                                                                    |                                                                                             |
| (PR) | #51006 | SOS_Enable                                                                | Enable Safe operating stop                                                                  |
|      | 0:     | Disable                                                                   |                                                                                             |
|      | 1:     | Enable                                                                    |                                                                                             |
|      | *Wh    | nen SS2 is executed, SOS                                                  | S is activated irrespective of this parameter.                                              |
| (PR) | #51007 | SS1_Enable                                                                | Enable Safe stop 1                                                                          |
|      | 0:     | Disable                                                                   |                                                                                             |
|      | 1:     | Enable                                                                    |                                                                                             |
|      | *Irre  | espective of this paramete<br>ding on the setting of SF_                  | r, when a smart safety observation error is detected, SS1 may be activated de-<br>Stoptype  |
| (PR) | #51008 | SS2_Enable                                                                | Enable Safe stop 2                                                                          |
|      | 0:     | Disable                                                                   |                                                                                             |
|      |        | Enable                                                                    |                                                                                             |
| (PR) | #51009 | STO_Enable                                                                | Enable Safe torque off                                                                      |
|      |        | Disable                                                                   | 100000000000000000000000000000000000000                                                     |
|      | -      | Enable                                                                    |                                                                                             |
|      |        | espective of this paramete<br>ding on the setting of SF_                  | r, when a smart safety observation error is detected, STO may be activated de-<br>Stoptype. |
| (PR) | #51010 | SBC_Enable                                                                | Safe brake control enabled                                                                  |
|      | 0:     | Disable                                                                   |                                                                                             |
|      | 1:     | Enable                                                                    |                                                                                             |
| (PR) | #51011 | SBT_INT                                                                   | SBT interval                                                                                |
|      |        | the time that elapses before the time that elapses before the brake test. | re the next SBT incomplete signal (SBTNFEXm / SBTNFMOm) turns ON after                      |
|      |        | en set "0", the interval will                                             | be 8 hours.                                                                                 |
|      |        | ting range                                                                |                                                                                             |
|      | 0      | to 255 hours                                                              |                                                                                             |
| (PR) | #51012 | CRSCHK_TOL                                                                | Cross-check status inconsistency tolerable time                                             |
|      |        |                                                                           | <del>-</del>                                                                                |

Set the tolerable time for inconsistency between CPUs status. (When the status is inconsistent for more than tolerable time, the alarm occurs and the motor power shuts OFF.)

When set "0", the inconsistency tolerable time is 100 ms.

---Setting range---

0 to 5000 (ms)

| #51013   | SF_PSWD                     | Safe password                                                  |
|----------|-----------------------------|----------------------------------------------------------------|
| Set      | the safety password.        |                                                                |
| S        | etting: 7 or 8 uppercase al | ohanumeric characters                                          |
| If no    | o password is set, turn ON  | the machine parameter setup mode to set the safety parameters. |
| Set      | ting range                  |                                                                |
| 7        | or 8 uppercase alphanume    | eric characters                                                |
| ) #51015 | safe drv test               | Drive safety function easy test mode                           |

Select whether to enable the simple test mode in which the drive safety function operation can be checked without connecting any smart safety observation-capable drive unit.

- 0: Disable the drive safety function simple test mode
- 1: Enable the drive safety function simple test mode

# 15.29 Safety Axis Parameters

# (PR) #51101 SF Disable

Exclude the axis from the smart safety observation target.

0: Enable smart safety observation

1: Disable smart safety observation

(Note) The settings of "#51101 SF\_Disable" and "#51301 SF\_SDisable" must be the same within a multi-hybrid drive unit.

## (PR) #51102 SF\_Stoptype

Stop method at error

Disable smart safety observation

Select which of the safe stop methods to use when an error is detected in the smart safety observation.

0: STO

1: SS1

### (PR) #51103-51106

SLS speed tolerance 1-4

Specify the upper limits of machine-end speed determined as safe for each of SLS speed tolerances 1 to 4. If the SLS detection delay time has elapsed with the command/FB speed exceeding the safely-limited speed while SLS is ON, a safe stop (SS1 or STO) is executed. The safely-limited speed to be applied to SLS is calculated using the following equation.

Safely-limited speed = SLS speed tolerance x SLS speed override / 100

#### ---Setting range---

0 to 999999 (mm/min or °/min)

SLS Speed1-4

## (PR) #51107- SLS\_Override1-16 51122

SLS speed override 1-16

Specify the speed overrides 1 to 16 with respect to SLS speed tolerances 1 to 4. For details refer to SLS speed tolerances 1 to 4.

#### ---Setting range---

0 to 100 (%)

SLS Clamp

## (PR) #51123

SLS speed clamp ratio

Specify the speed clamp ratio that is applied while SLS is ON. Set the ratio to about 80 to 90%. While SLS is ON, the command speed is clamped at the following speed:

Clamp speed = Safely-limited speed x SLS speed clamp ratio / 100

(Safely-limited speed = SLS speed tolerance x SLS speed override / 100)

#### ---Setting range---

0 to 100 (%)

# #51124 SLS\_T1

SLS detection delay time

Specify a period of time to detect a speed error while SLS is ON. A safe stop (SS1 or STO) is executed if the period of time set in this parameter has elapsed with the command/FB speed exceeding the safely-limited speed.

# ---Setting range---

0 to 9999 (ms)

### #51125 SLS\_T2

#### SLS deceleration observation time

Specify a period of time to detect a deceleration error that is caused due to change of the safely-limited speed at the start of or during SLS. If you have changed the safely-limited speed at the start of or during SLS, and the time set in this parameter has elapsed with the command/FB speed exceeding the safely-limited speed, a safe stop (SS1 or STO) is executed. When set to "0", the detection time is treated as 200(ms).

#### ---Setting range---

0 to 99999 (ms)

# (PR) #51126+2(n-1)

SLP PositionPn

SLP position tolerance n (+)

"n" represents the SLP position tolerance No. (n=1 to 4)

Specify the upper and lower limits of machine position, which is determined as safe, for each of SLP position tolerances 1(+) to 4(+). If the SLP detection delay time has elapsed while SLP is ON with the command/FB position outside the SLP position tolerance range, a safe stop (SS1 or STO) is executed.

\*SLP is not available for a rotation-type rotary axis.

#### ---Setting range---

-99999.999 to +99999.999 (mm)

#### (PR) #51127+2(n-1)

SLP PositionMn

SLP position tolerance n (-)

"n" represents the SLP position tolerance No. (n=1 to 4)

Specify the upper and lower limits of machine position, which is determined as safe, for each of SLP position tolerances 1(-) to 4(-). If the SLP detection delay time has elapsed while SLP is ON with the command/FB position outside the SLP position tolerance range, a safe stop (SS1 or STO) is executed.

\*SLP is not available for a rotation-type rotary axis.

#### ---Setting range---

-99999.999 to +99999.999 (mm)

# #51134 SLP T1

SLP detection delay time

Specify a period of time to detect a machine position error while SLP is ON. If the time set in this parameter has elapsed with the command/FB position outside the SLP position tolerance range, a safe stop (SS1 or STO) is executed.

#### ---Setting range---

0 to 9999 (ms)

### (PR) #51135-51138

SSM\_Speed1-4

SSM speed 1-4

Specify the upper limits of machine-end speed determined as safe for each of SSM speeds 1 to 4. If the command/FB speed is at the safe speed or lower while SSM is ON, the Under SSM safe speed signal turns ON. If the command/FB speed exceeds the safe speed, the Under SSM safe speed signal turns OFF. The safe speed to be applied to SSM is calculated using the following equation.

(When the Under SSM safe speed signal is ON)

Safe speed = SSM speed

(When the Under SSM safe speed signal is OFF)

Safe speed = SSM speed - SSM hysteresis width

## ---Setting range---

0 to 999999 (mm/min or °/min)

## #51139-51142

SSM\_Hysteresis1-4

SSM hysteresis width 1-4

Specify the hysteresis widths that correspond to SSM speeds 1 to 4. For details refer to SSM speeds 1 to 4.

## ---Setting range---

0 to 999999 (mm/min or °/min)

## (PR) #51143+2(n-1)

SCA PositionPn

SCA position n (+)

"n" represents the SCA position No. (n=1 to 16)

Specify the upper and lower limits of machine position determined as safe for each of SCA positions 1(+) to 16(+). If the command/FB position is in the SCA safe position or smaller while SCA is ON, the Safe cam position signal turns OFF. If the position has exceeded the SCA safe position, the Safe cam position signal turns ON. The SCA safe position is calculated using the following equation.

655

(When the Safe cam position signal is ON)

SCA safe position = SCA position (+) - SCA hysteresis width

(When the Safe cam position signal is OFF)

SCA safe position = SCA position (+)

# ---Setting range---

-99999.999 to +99999.999 (mm)

### (PR) #51144+2(n-1) SCA PositionMn SCA position n (-)

"n" represents the SCA position No. (n=1 to 16)

Specify the upper and lower limits of machine position determined as safe for each of SCA positions 1(-) to 16(-). If the command/FB position is in the SCA safe position or smaller while SCA is ON, the Safe cam position signal turns OFF. If the position has exceeded the SCA safe position, the Safe cam position signal turns ON. The SCA safe position is calculated using the following equation.

(When the Safe cam position signal is ON)

SCA safe position = SCA position (-) - SCA hysteresis width

(When the Safe cam position signal is OFF)

SCA safe position = SCA position (-)

#### ---Setting range---

-99999.999 to +99999.999 (mm)

## #51175 SCA\_Hysteresis

## SCA hysteresis width

Specify the hysteresis widths that correspond to SCA positions 1 to 16. For details refer to SCA positions 1(+/-) to 16(+/-).

### ---Setting range---

0 to 99999.999 (mm)

#### (PR) #51176

SOS\_Speed

#### SOS stop speed

Specify the upper limit of machine-end speed determined as a safe operating stop.

- •If the SOS\_V detection delay time has elapsed with the command/FB speed exceeding the speed of this parameter while SOS is ON, a safe stop (SS1 or STO) is executed.
- •The point of time at which the command/FB speed drops to that of this parameter or lower while SS1/SS2 is ON is treated as a standstill.

\*When this parameter is set to 0, "SOS speed error" may occur even though the axis is at a standstill.

#### ---Setting range---

0 to 9999 (mm/min or °/min)

### #51177 SOS\_T1

### SOS\_V detection delay time

Specify a period of time to detect a speed error while SOS is ON. If the period of time set in this parameter has elapsed with the command/FB speed exceeding the SOS stop speed while SOS is ON, a safe stop (SS1 or STO) is executed.

#### ---Setting range---

0 to 9999 (ms)

## (PR) #51178

## SOS Droop

## SOS position deviation tolerance

Specify the upper limit of machine-end position deviation determined as a safe operating stop. If the SOS\_PD detection delay time has elapsed with the position deviation (difference between the command and FB positions) exceeding that of this parameter while SOS is ON, a safe stop (SS1 or STO) is executed.

\*When this parameter is set to 0, "SOS position deviation error" may occur even though the axis is at a standstill.

### ---Setting range---

0 to 9999.999 (mm or °)

#### #51179

SOS\_T2

#### SOS\_PD detection delay time

Specify a period of time to detect a position deviation error while SOS is ON. If a period of time set in this parameter has elapsed with the position deviation (difference between the command and FB positions) exceeding the SOS position deviation tolerance while SOS is ON, a safe stop (SS1 or STO) is executed.

#### ---Setting range---

0 to 9999 (ms)

# (PR) #51180 SOS PositionM

## SOS travel distance tolerance (-)

Specify the upper limit of machine-end travel distance (minus side) determined as a safe operating stop. If the SOS\_P detection delay time has elapsed with the command/FB travel distance in the minus direction exceeding that of this parameter while SOS is ON, a safe stop (SS1 or STO) is executed.

\*When this parameter is set to 0, "SOS travel distance error" may occur even though the axis is at a standstill.

### ---Setting range---

0 to 9999.999 (mm or °)

### (PR) #51181 SOS PositionP

# SOS travel distance tolerance (+)

Specify the upper limit of machine-end travel distance (plus side) determined as a safe operating stop. If the SOS\_P detection delay time has elapsed with the command/FB travel distance in the plus direction exceeding that of this parameter while SOS is ON, a safe stop (SS1 or STO) is executed.

\*When this parameter is set to 0, "SOS travel distance error" may occur even though the axis is at a standstill.

#### ---Setting range---

0 to 9999.999 (mm or °)

# #51182 SOS T3

## SOS P detection delay time

Specify a period of time to detect a travel distance error while SOS is ON. If the period of time set in this parameter has elapsed with the command/FB travel distance exceeding the SOS travel distance tolerance (+/-) while SOS is ON, a safe stop (SS1 or STO) is executed.

## ---Setting range---

0 to 9999 (ms)

#### #51183 SS1 T1

## SS1 deceleration observation time

Specify a period of time to detect a deceleration error while SS1 is ON. If the time set in this parameter has elapsed with the command/FB speed exceeding the SOS stop speed, STO is activated.

### ---Setting range---

0 to 99999 (ms)

#### #51184 SS2 T1

# SS2 deceleration observation time

Specify a period of time to detect a deceleration error while SS2 is ON. If the time set in this parameter has elapsed with the command/FB speed exceeding the SOS stop speed, STO is activated.

#### ---Setting range---

0 to 99999 (ms)

#### (PR) #51185

#### Waiting time before STO execution

Specify a period of time to wait from when the drive unit receives an STO request from the NC until when STO is actually executed. Set this time so that the brake is activated within this period of time. When set to "0", the STO execution standby time is treated as 200 ms.

#### ---Setting range---

0 to 20000 (ms)

## (PR) #51186

## SBTEX Enable

STO EXEWT

# External brake SBT enabled

0: Disable

1: Enable

# (PR) #51187

## SBTMO\_Enable

#### Motor brake SBT enabled

0: Disable

1: Enable

## #51191 SBT ILIM

SBT current limit value

Set the current limit value in the brake test in proportion to the stall current. When set to "0", the alarm occurs at the start of the brake test. (The test does not start.)

## ---Setting range---

0 to 100 (%)

# (PR) #51192

# SBT CMDWT

# SBT command wait time

Set the wait time of output of movement command for brake test from NC since receiving SBT starting signal (SBTSTEXm / SBTSTMOm). When set to "0", the commanded wait time is 400 ms.

# ---Setting range---

0 to 30000 (ms)

#### (PR) #51193 SBT\_FD

#### SBT command movement amount

Set the movement amount to command to the test target axis at the time of brake test. When set to "0", the alarm occurs at the start of the brake test. (The test does not start.)

#### ---Setting range---

-99999.999 to 99999.999 (mm or °)

### (PR) #51194 SBT FDRATE

# SBT command speed

Set the command speed to command to the test target axis at the time of brake test. When set to "0", the alarm occurs at the start of the brake test. (The test does not start.)

### ---Setting range---

0 to 1000000 (mm/min or °/min)

#### (PR) #51195

#### **SBT OBTIM**

#### SBT observation time

Set the time to continue the observation of axis movement amount after the output of movement command for test at the time of brake test. When set to "0", the observation time is 1000 ms.

#### ---Setting range---

0 to 30000 (ms)

### (PR) #51196

#### SBT TOL

#### SBT tolerable movement amount

Set the tolerable movement amount of the test target axis at the time of brake test. (The alarm occurs if the movement amount during the test exceeds this parameter value.) When set "0", the tolerable movement amount is 100 mm (or °).

#### ---Setting range---

0 to 99999.999 (mm or °)

#### (PR) #51197

# SLP/SCA\_FDTOL

# SLP/SCA tolerable movement amount during power OFF

Sets the tolerable value of the difference (error amount) between [saved position at power shut OFF] and [restored position at power ON] in SLP/SCA encoder diagnosis during power OFF. When this above difference exceeds the tolerable value, the system starts in STO status. When set "0", the tolerable value is as in below formula.

Tolerable movement amount = SV018(PIT) \* 0.9

### ---Setting range---

0 to 99999.999 (mm)

### (PR) #51198

# MIRtAbsSEnc\_FDChk

# SLP/SCA encoder diagnosis during power OFF application for Multi revolution safety encoder

Enables the encoder diagnosis during power OFF to use SLP/SCA for the axes connected with Multi revolution safety encoder.

- 0: Disable the encoder diagnosis during power OFF to use SLP/SCA for the axes connected with Multi revolution safety encoder
- 1: Enable the encoder diagnosis during power OFF to use SLP/SCA for the axes connected with Multi revolution safety encoder
- \* As for the axes not connected with Multi revolution safety encoder, the above diagnosis will be enabled regardless of the setting value of this parameter.
- \* The above diagnosis will not be executed when SLP/SCA are disabled. (Both SLP\_Enable and SCA\_Enable are 0.)

#### #51199

# SF\_PDCHK\_TOL

# Servo axis position deviation diagnosis tolerable value

Sets the tolerable value of the position deviation (the difference between the commanded position generated inside NC and the feedback position received from drive unit) in the position deviation diagnosis. When the position deviation exceeds the tolerable value, the Safe stop (SS1/STO) will be carried out. When "0" is set, the tolerable value is as in below formula.

Tolerable value = SV018(PIT) \* 2.0

#### ---Setting range---

0 to 32767 (mm or °)

# (PR) #51200 SFSPEC1

# Safety specification 1

Specify the Safety axis's specification by turning ON the corresponding bit. Input the hexadecimal value for this parameter.

bit0-2: Not used

bit3: Motor brake connection status

0: Motor brake connected

1: Motor brake not connected

bit4-F: Not used

\* If the settings of encoder type (bit0, bit1) are different from the actually connected ones, the servo alarm 4D is output.

### ---Setting range---

0x0000 to 0xFFFF

#### (PR) #51201

#### **SENCTYP**

#### Safety encoder type

For a safety encoder-connected axis, set the safety encoder type. When the Multi revolution part is connected to the safety encoder that is outside the certification of safety standards, and in SLP/SCA enabled, SLP/SCA encorder diagnosis during power OFF will be carried out regardless of the setting value of #51198 MI-RtAbsSEnc\_FDChk.

0: Safety encoder that is outside the safety certification for Multi revolution

1: Safety encoder that is certified with safety standards for Multi revolution

#### (PR) #51202

#### **SEMG STO WT**

#### STO delay time for safety external emergency stop

Specify a length of time it takes to complete deceleration stop when safety external emergency stop is implemented.

When not executing deceleration stop, set the parameter to "0".

When executing deceleration stop, subtract "#51185 STO\_EXEWT" from "#2256 SV056" and set the difference in the parameter.

## ---Setting range---

0 to 20000 (ms)

# 15.30 Safety Spindle Parameters

# (PR) #51301 SF SDisable

Disable smart safety observation

Exclude the axis from the smart safety observation target.

0: Enable smart safety observation

1: Disable smart safety observation

(Note) The settings of "#51101 SF\_Disable" and "#51301 SF\_SDisable" must be the same within a multi-hybrid drive unit.

#### (PR) #51302 S

#### SF\_SStoptype

#### Stop method at error

Select which of the safe stop methods to use when an error is detected in the smart safety observation.

0: STO

1: SS1

### (PR) #51303-51306

# SLS\_SSpeed1-4

# SLS speed tolerance 1-4

Specify the upper limits of machine-end speed determined as safe for each of SLS speed tolerances 1 to 4. If the SLS detection delay time has elapsed with the command/FB speed exceeding the safely-limited speed while SLS is ON, a safe stop (SS1 or STO) is executed. The safely-limited speed to be applied to SLS is calculated using the following equation.

Safely-limited speed = SLS speed tolerance x SLS speed override / 100

### ---Setting range---

0 to 999999.9 (r/min)

# (PR) #51307- SLS\_SOverride1-16 51322

# SLS speed override 1-16

Specify the speed overrides 1 to 16 with respect to SLS speed tolerances 1 to 4. For details refer to SLS speed tolerances 1 to 4.

#### ---Setting range---

0 to 100 (%)

## (PR) #51323

## SLS Sclamp

## SLS speed clamp ratio

Specify the speed clamp ratio that is applied while SLS is ON. Set the ratio to about 80 to 90%. While SLS is ON, the command speed is clamped at the following speed:

Clamp speed = Safely-limited speed x SLS speed clamp ratio / 100

(Safely-limited speed = SLS speed tolerance x SLS speed override / 100)

#### ---Setting range---

0 to 100 (%)

#### #51324

# SLS\_ST1

# SLS detection delay time

Specify a period of time to detect a speed error while SLS is ON. A safe stop (SS1 or STO) is executed if the period of time set in this parameter has elapsed with the command/FB speed exceeding the safely-limited speed.

# ---Setting range---

0 to 9999 (ms)

#### #51325

### SLS\_ST2

#### SLS deceleration observation time

Specify a period of time to detect a deceleration error that is caused due to change of the safely-limited speed at the start of or during SLS. If you have changed the safely-limited speed at the start of or during SLS, and the time set in this parameter has elapsed with the command/FB speed exceeding the safely-limited speed, a safe stop (SS1 or STO) is executed. When set to "0", the detection time is treated as 200(ms).

#### ---Setting range---

0 to 99999 (ms)

(PR) #51326- SSM\_SSpeed1-4 SSM speed 1-4 51329

Specify the upper limits of machine-end speed determined as safe for each of SSM speeds 1 to 4. If the command/FB speed is at the safe speed or lower while SSM is ON, the Under SSM safe speed signal turns ON. If the command/FB speed exceeds the safe speed, the Under SSM safe speed signal turns OFF. The safe speed to be applied to SSM is calculated using the following equation.

(When the Under SSM safe speed signal is ON)

Safe speed = SSM speed

(When the Under SSM safe speed signal is OFF)

Safe speed = SSM speed - SSM hysteresis width

#### ---Setting range---

0 to 999999.9 (r/min)

#51330- SSM\_SHysteresis1-4 SSM hysteresis width 1-4 51333

Specify the hysteresis widths that correspond to SSM speeds 1 to 4. For details refer to SSM speeds 1 to 4.

#### ---Setting range---

0 to 999999.9 (r/min)

(PR) #51334 SOS SSpeed SOS stop speed

Specify the upper limit of machine-end speed determined as a safe operating stop.

- •If the SOS\_V detection delay time has elapsed with the command/FB speed exceeding that of this parameter while SOS is ON, a safe stop (SS1 or STO) is executed.
- •The point of time at which the command/FB speed drops to that of this parameter or lower while SS1/SS2 is ON is treated as a standstill.

\*When this parameter is set to 0, "SOS speed error" may occur even though the spindle is at a standstill.

### ---Setting range---

0 to 9999.9 (r/min)

#51335 SOS ST1

SOS\_V detection delay time

Specify a period of time to detect a speed error while SOS is ON. If the period of time set in this parameter has elapsed with the command/FB speed exceeding the SOS stop speed while SOS is ON, a safe stop (SS1 or STO) is executed.

# ---Setting range---

0 to 9999 (ms)

# (PR) #51336 SOS\_SDroop SOS position deviation tolerance

Specify the upper limit of machine-end position deviation determined as a safe operating stop. If the SOS\_PD detection delay time has elapsed with the position deviation (difference between the command and FB positions) exceeding that of this parameter while SOS is ON, a safe stop (SS1 or STO) is executed.

\*When this parameter is set to 0, "SOS position deviation error" may occur even though the spindle is at a standstill.

#### ---Setting range---

0 to 9999 (°)

#51337 SOS\_ST2 SOS\_PD detection delay time

Specify a period of time to detect a position deviation error while SOS is ON. If a period of time set in this parameter has elapsed with the position deviation (difference between the command and FB positions) exceeding the SOS position deviation tolerance while SOS is ON, a safe stop (SS1 or STO) is executed.

# ---Setting range---

0 to 9999 (ms)

# (PR) #51338 SOS\_SPositionM SOS travel distance tolerance (-)

Specify the upper limit of machine-end travel distance (minus side) determined as a safe operating stop. If the SOS\_P detection delay time has elapsed with the command/FB travel distance in the minus direction exceeding that of this parameter while SOS is ON, a safe stop (SS1 or STO) is executed.

\*When this parameter is set to 0, "SOS travel distance error" may occur even though the spindle is at a stand-

## ---Setting range---

0 to 9999 (°)

### (PR) #51339

# SOS\_SPositionP

# SOS travel distance tolerance (+)

Specify the upper limit of machine-end travel distance (plus side) determined as a safe operating stop. If the SOS\_P detection delay time has elapsed with the command/FB travel distance in the plus direction exceeding that of this parameter while SOS is ON, a safe stop (SS1 or STO) is executed.

\*When this parameter is set to 0, "SOS travel distance error" may occur even though the spindle is at a stand-

#### ---Setting range---

0 to 9999 (°)

#### #51340

### SOS\_ST3

## SOS\_P detection delay time

Specify a period of time to detect a travel distance error while SOS is ON. If the period of time set in this parameter has elapsed with the command/FB travel distance exceeding the SOS travel distance tolerance (+/-) while SOS is ON, a safe stop (SS1 or STO) is executed.

## ---Setting range---

0 to 9999 (ms)

#### #51341

#### SS1 ST1

## SS1 deceleration observation time

Specify a period of time to detect a deceleration error while SS1 is ON. If the time set in this parameter has elapsed with the command/FB speed exceeding the SOS stop speed, STO is activated.

# ---Setting range---

0 to 9999 (ms)

#### #51342

# SS2\_ST1

## SS2 deceleration observation time

Specify a period of time to detect a deceleration error while SS2 is ON. If the time set in this parameter has elapsed with the command/FB speed exceeding the SOS stop speed, STO is activated.

#### ---Setting range---

0 to 9999 (ms)

#### (PR) #51343

#### STO SEXEWT

# Waiting time before STO execution

Specify a period of time to wait from when the drive unit receives an STO request from the NC until when STO is actually executed. Set this time so that the brake is activated within this period of time. When set to "0", the STO execution standby time is treated as 200 ms.

#### ---Setting range---

0 to 20000 (ms)

#### #51344

#### SF PDCHK ST1

## Spindle position deviation diagnosis waiting time

Set the waiting time for starting the position deviation diagnosis at Spindle non-interpolation mode. The diagnosis of the position deviation at Spindle non-interpolation mode starts after the commanded speed becomes consistent and after the time set by this parameter passes. It stops while the command speed is changing. When set to "0", the Spindle position deviation diagnosis waiting time is 20000 ms.

# ---Setting range---

0 to 30000 (ms)

## #51345

#### SF\_PDCHK\_STOL

#### Spindle position deviation diagnosis tolerable value

Sets the tolerable value of the position deviation (the difference between the commanded position generated inside NC and the feedback position received from drive unit) in the position deviation diagnosis. When the position deviation exceeds the tolerable value, the Safe stop (SS1/STO) will be carried out. When set to "0", the tolerable value is 1080°.

#### ---Setting range---

0 to 32767 (°)

# (PR) #51347

# SEMG\_STO\_SWT

# STO delay time for safety external emergency stop

Specify a length of time it takes to complete deceleration stop when safety external emergency stop is implemented.

When not executing deceleration stop, set the parameter to "0".

When executing deceleration stop, subtract "#51343 STO\_SEXEWT" from "#13056 SP056" and set the difference in the parameter.

#### ---Setting range---

0 to 29900 (ms)

# 15.31 Safety I/O Assignment Parameters

(PR) #51501+10(n-1) RIO CH No. #n Target channel number #n

Specify the channel No. to which the nth safety I/O unit is connected. (n=1 to 8)

\* When set to "0", the RIO assignment parameters of the nth station are all disabled.

---Setting range---

0, 1 to 3

(PR) #51502+10(n-1) RIO Station No. #n Target station number #n

Specify the station No. of the nth safety I/O unit. (n=1 to 8)

\* Set this parameter to the same value as of the rotary switch on the safety I/O unit to which the device is assigned.

## ---Setting range---

0 to 63

(PR) #51503+10(n-1) DI dev name #n DI device name #n

Specify the name of the DI assignment devices of the nth safety I/O unit. (n=1 to 8)

\* When set to "0", the name is left blank.

## ---Setting range---

0, X, ZR

(PR) #51504+10(n-1) DI dev No. #n DI device number #n

Specify the head device No. of DI assignment devices of the nth safety I/O unit. (n=1 to 8)

Device X: hexadecimal and on a 32-point basis (a multiple of 32)

Device ZR: decimal and on a 2-point basis (an even number)

- \* This parameter changes to "0" if you change the device name "DI dev name #n".
- \* Specify "DI dev name #n" ahead of this parameter.

# ---Setting range---

X: 0 to 1E0 (hexadecimal)

ZR: 0 to 62 (decimal)

(PR) #51505+10(n-1) DO dev name #n DO device name #n

Specify the name of the DO assignment devices of the nth safety I/O unit. (n=1 to 8)

\* When set to "0", the name is left blank.

#### ---Setting range---

0, Y, ZR

(PR) #51506+10(n-1) DO dev No. #n DO device number #n

Specify the head device No. of the DO assignment devices of the nth safety I/O unit. (n=1 to 8)

Device Y: hexadecimal and on a 32-point basis (a multiple of 32)

Device ZR: decimal and on a 2-point basis (an even number)

- \* The setting of this parameter changes to "0" if you change the device name of "DO dev name #n".
- \* Specify "DO dev name #n" ahead of this parameter.

# ---Setting range---

Y: 0 to 1E0 (hexadecimal)

ZR: 64 to 126 (decimal)

(PR) #51582 EMG\_Dev1\_ch Emergency stop signal 1 channel No.

Specify the No. of I/O channel to connect the safety I/O unit that receives the emergency stop signal. When specifying the channel No. and station No. of the emergency stop signal, set any of the safety I/O units specified by the parameters RIO CH No. and RIO Station No. When set to "0", the designation of emergency stop signal device by EMG\_Dev1 is disabled, irrespective of the settings of EMG\_Dev1\_stn and EMG\_Dev1\_bit.

## ---Setting range---

0 to 3

(PR) #51583 EMG Dev1 stn

Emergency stop signal 1 station No.

Specify the No. of station to connect the safety I/O unit that receives the emergency stop signal.

---Setting range---

0 to 63

(PR) #51584

EMG Dev1 bit

Emergency stop signal 1 bit No.

Specify the bit No. of the safety I/O unit that receives the emergency stop signal.

---Setting range---

0 to 7

(PR) #51585

EMG\_Dev2\_ch

Emergency stop signal 2 channel No.

Specify the No. of I/O channel to connect the safety I/O unit that receives the emergency stop signal. When specifying the channel No. and station No. of the emergency stop signal, set any of the safety I/O units specified by the parameters RIO CH No. and RIO Station No. When set to "0", the designation of emergency stop signal device by EMG\_Dev2 is disabled, irrespective of the settings of EMG\_Dev2\_stn and EMG\_Dev2\_bit.

---Setting range---

0 to 3

(PR) #51586

EMG Dev2 stn

Emergency stop signal 2 station No.

Specify the No. of station to connect the safety I/O unit that receives the emergency stop signal.

---Setting range---

0 to 63

(PR) #51587

EMG Dev2 bit

Emergency stop signal 2 bit No.

Specify the bit No. of the safety I/O unit that receives the emergency stop signal.

---Setting range---

0 to 7

(PR) #51591

SIO\_DIDelay

Allowed input signal compare time

Specify the allowed time of inconsistency between the PLC1 and PLC2 side input signals. Specify this in increments of 10 ms. When set to "0", the allowed safety signal compare time is 300 ms.

---Setting range---

0 to 500 (10 ms)

(PR) #51592

SIO DODelay

Allowed output signal compare time

Specify the allowed time of inconsistency between the PLC1 and PLC2 side output signals. Specify this in increments of 10 ms. When set to "0", the allowed safety signal compare time is 300 ms.

---Setting range---

0 to 50 (10 ms)

(PR) #51593

SIO\_DOErrtype

DO control method at diagnostic error

Select the DO control method and PLC status of when a safety signal observation error occurs.

0: PLC is set in RUN state and DO is controlled through user safety sequence

1: PLC is set in STOP state and all DOs are OFF.

(PR) #51594

SIO\_DODelay2

Allowed output signal compare time 2

Specify the allowed time of inconsistency between the PLC1 and PLC2 side output signals. Specify this in increments of 10 ms. When set to "0", the allowed safety signal compare time is 300 ms.

Set tolerable time more than 300ms, when an output signal is controlled with 100ms timer.

---Setting range---

0 to 500 (10 ms)

# 15.32 EtherNet/IP Parameters

# 15.32.1 EtherNet/IP Parameters Scanner 1

#80000+20(n-1) **N001 Device Number** Scanner function Implicit Message: device No. Specify the No. of the device that is assigned to node. (n=1 to 64) ---Setting range---1 to 128 N001 Position No. #80001+20(n-1) Scanner function Implicit Message: position No. Specify the position No. that is assigned to node. (n=1 to 64) ---Setting range---0 to 63 #80002+20(n-1) N001 Project No. Scanner function Implicit Message: PLC project No. Specify the PLC project No. that is assigned to node. (n=1 to 64) This number is set as the project No. of PLC device to which the node input/output/connection status is assigned. ---Setting range---1 to 6 N001 in dev name #80003+20(n-1) Scanner function Implicit Message: PLC device name (IN (T->O))

Specify the name of PLC device to which Implicit Message input data is transferred. (n=1 to 64) Example) X

---Setting range---

X, M, L, SB, B, SW, D, R, W

#80004+20(n-1) N001 in dev No. Scanner function Implicit Message: PLC device top No. (IN (T->O))

Specify the top No. of PLC device to which Implicit Message input data is transferred. (n=1 to 64)

If you specify bit devices, set them in increments of 16 points.

Example) 100

---Setting range---

X: 0 to 5F0

M: 0 to 61424

L: 0 to 32752

SB: 0 to 7FF0

B: 0 to EFF0

SW: 0 to 7FFF

D: 0 to 32767

W: 0 to 7FFF

#80005+20(n-1)

R: 8300 to 9799, 9800 to 9899, 18300 to 19799, 19800 to 19899, 28300 to 29799, 29800 to 29899

(T->O))

Specify the size (bytes) of Implicit Message input data that is transferred to PLC device. (n=1 to 64)

---Setting range---

Example) 1

0 to 509 (bytes)

\* Up to 5000 bytes in total for all nodes

N001 in dev size

665 IB-1501279-L

Scanner function Implicit Message: PLC device size (IN

#80006+20(n-1) N001 out dev name Scanner function Implicit Message: PLC device name (OUT (O->T)) Specify the name of PLC device to which Implicit Message output data is transferred. (n=1 to 64) Example) Y ---Setting range---Y, M, L, SB, B, SW, D, R, W #80007+20(n-1) N001 out dev No. Scanner function Implicit Message: PLC device top No. (OUT (O->T)) Specify the top No. of PLC device to which Implicit Message output data is transferred. (n=1 to 64) If you specify bit devices, set them in increments of 16 points. Example) 100 ---Setting range---Y: 0 to 5F0 M: 0 to 61424 L: 0 to 32752 SB: 0 to 7FF0 B: 0 to EFF0 SW: 0 to 7FFF D: 0 to 32767 W: 0 to 7FFF R: 8300 to 9799, 9800 to 9899, 18300 to 19799, 19800 to 19899, 28300 to 29799, 29800 to 29899 #80008+20(n-1) N001 out dev size Scanner function Implicit Message: PLC device size (OUT (O->T)) Specify the size (bytes) of Implicit Message output data that is transferred to PLC device. (n=1 to 64) Example) 1 ---Setting range---0 to 505 (bytes) \* Up to 5000 bytes in total for all nodes Scanner function Implicit Message: connection status #80009+20(n-1) N001 sts dev name assign PLC device name Specify the name of PLC device to which connection status of the device assigned to node is transferred. (n=1 to 64)Example) M ---Setting range---M, L, SB, B, SW, D, R, W #80010+20(n-1) N001 sts dev No. Scanner function Implicit Message: connection status assign PLC device No. Specify the top No. of PLC device to which connection status of the device assigned to node is transferred. (n=1 to 64)6 bytes of data starting from the specified device No. are occupied. Example) 1024 ---Setting range---M: 0 to 61424 L: 0 to 32752 SB: 0 to 7FF0 B: 0 to EFF0 SW: 0 to 7FFF D: 0 to 32767 W: 0 to 7FFF R: 8300 to 9799, 9800 to 9899, 18300 to 19799, 19800 to 19899, 28300 to 29799, 29800 to 29899

# #81565 PLC Stop Output

# Setting of output at PLC STOP

Select which data is sent to the hardware connected when the NC enters the PLC STOP mode, the set PLC device value or the cleared data (the data cleared to "0").

- 0: Send the PLC device value
- 1: Send the data cleared to "0"

### 15.32.2 EtherNet/IP Parameters Scanner 2

### #81280+10(c-1) CH01 Project No. Scanner function Explicit Message: PLC project No. Specify the PLC project No. that is assigned to node. (c=1 to 16) This number is set as the project No. of PLC device to which the node input/output/control structure is assigned. ---Setting range---1 to 6 CH01 ctrl dev name Scanner function Explicit Message: control structure #81281+10(c-1) assign PLC device name Specify the name of PLC device to which "Explicit Message control structure" is assigned. (c=1 to 16) Example) M ---Setting range---M, L, SB, B, SW, D, R, W

Specify the top No. of PLC device to which "Explicit Message control structure" is assigned. (c=1 to 16) If you specify bit devices, set them in increments of 16 points.

sign PLC device top No.

Scanner function Explicit Message: ctrl structure as-

Example) 2048

CH01 ctrl dev No.

#81282+10(c-1)

## ---Setting range---

M: 0 to 61424 L: 0 to 32752 SB: 0 to 7FF0 B: 0 to EFF0 SW: 0 to 7FFF D: 0 to 32767 W: 0 to 7FFF

R: 8300 to 9799, 9800 to 9899, 18300 to 19799, 19800 to 19899, 28300 to 29799, 29800 to 29899

### 15.32.3 EtherNet/IP Parameters Adapter 1

### #81440+20(a-1) Imp A1 Proj No.

Adapter function Implicit Message: PLC project No.

Specify the PLC project No. that is assigned to Adapter Implicit (IN/OUT) area. (a=1 to 6)

This number is set as the project No. of PLC device for input/output to/from Adapter Implicit (IN/OUT) area.

---Setting range---

1 to 6

### #81441+20(a-1) Imp A1in offset

Adapter function Implicit Message: IN area top offset

Specify the offset (bytes) from the head of Adapter Implicit (IN) area. (a=1 to 6)

The data starting from the specified offset is sent from Adapter Implicit (IN) area to PLC device.

Example) 100

### ---Setting range---

0 to 499 (bytes)

### #81442+20(a-1)

Imp A1in dev name

Adapter function Implicit Message: PLC device name

Specify the name of PLC device to which Adapter Implicit (IN) area data is transferred. (a=1 to 6)

Example) X

### ---Setting range---

X, M, L, SB, B, SW, D, R, W

#### #81443+20(a-1)

Imp A1in dev No.

Adapter function Implicit Message: PLC device top No. (IN)

Specify the top No. of PLC device to which Adapter Implicit (IN) area data is transferred. (a=1 to 6)

If you specify bit devices, set them in increments of 16 points.

Example) 200

### ---Setting range---

X: 0 to 5F0

M: 0 to 61424

L: 0 to 32752

SB: 0 to 7FF0

B: 0 to EFF0

SW: 0 to 7FFF

D: 0 to 32767

W: 0 to 7FFF

R: 8300 to 9799, 9800 to 9899, 18300 to 19799, 19800 to 19899, 28300 to 29799, 29800 to 29899

## #81444+20(a-1)

### Imp A1in dev size

Adapter function Implicit Message: PLC device size (IN)

Specify the size (bytes) of Adapter Implicit (IN) area data that is transferred to PLC device. (a=1 to 6)

Example) 1

## ---Setting range---

0 to 500 (bytes)

\* Up to 500 bytes in total for all areas

### #81445+20(a-1)

### Imp A1out offset

Adapter function Implicit Message: OUT area top offset

Specify the offset (bytes) from the head of Adapter Implicit (OUT) area. (a=1 to 6)

The PLC device data starting from the specified offset is sent to Adapter Implicit (OUT) area.

Example) 100

### ---Setting range---

0 to 499 (bytes)

#81446+20(a-1) Imp A1out dev name Adapter function Implicit Message: PLC device name (OUT) Specify the name of PLC device that is sent to Adapter Implicit (OUT) area. (a=1 to 6) Example) Y ---Setting range---Y, M, L, SB, B, SW, D, R, W #81447+20(a-1) Imp A1out dev No. Adapter function Implicit Message: PLC device top No. (OUT) Specify the top No. of PLC device that is sent to Adapter Implicit (OUT) area. (a=1 to 6) If you specify bit devices, set them in increments of 16 points. Example) 200 ---Setting range---Y: 0 to 5F0 M: 0 to 61424 L: 0 to 32752 SB: 0 to 7FF0 B: 0 to EFF0 SW: 0 to 7FFF D: 0 to 32767 W: 0 to 7FFF R: 8300 to 9799, 9800 to 9899, 18300 to 19799, 19800 to 19899, 28300 to 29799, 29800 to 29899 #81448+20(a-1) Imp A1out dev size Adapter function Implicit Message: PLC device size (OUT) Specify the size (bytes) of PLC device that is sent to Adapter Implicit (OUT) area. (a=1 to 6) Example) 1 ---Setting range---0 to 500 (bytes) \* Up to 500 bytes in total for all areas #81560 Connection status assigned PLC project No. Imp sts Proj No. Specify the No. of PLC project to which connection status is transferred. ---Setting range---1 to 6 #81561 Connection status assigned PLC device name Impsts dev name Specify the name of PLC device to which connection status is transferred. Example) M ---Setting range---M, L, SB, B, SW, D, R, W #81562 Imp sts dev No. Connection status assigned PLC device top No. Specify the top No. of PLC device to which connection status is transferred. 6 bytes of data starting from the specified device No. are occupied. ---Setting range---M: 0 to 61424 L: 0 to 32752 SB: 0 to 7FF0 B: 0 to EFF0

R: 8300 to 9799, 9800 to 9899, 18300 to 19799, 19800 to 19899, 28300 to 29799, 29800 to 29899

IB-1501279-L 670

SW: 0 to 7FFF D: 0 to 32767 W: 0 to 7FFF

## 15.32.4 EtherNet/IP Parameters Adapter 2

### #81570+20(a-1) Exp A1 Proj No.

Adapter function Explicit Message: PLC project No.

Specify the PLC project No. that is assigned to Adapter Explicit (IN/OUT) area. (a=1 to 6)

This number is set as the project No. of PLC device for input/output to/from Adapter Explicit (IN/OUT) area.

---Setting range---

1 to 6

### #81571+20(a-1) Exp A1in offset

Adapter function Explicit Message: IN area top offset

Specify the offset (bytes) from the head of Adapter Explicit (IN) area. (a=1 to 6)

The data starting from the specified offset is sent from Adapter Explicit (IN) area to PLC device.

Example) 100

### ---Setting range---

0 to 1388

## #81572+20(a-1)

### Exp A1in dev name

Adapter function Explicit Message: PLC device name

Specify the name of PLC device to which Adapter Explicit (IN) area data is transferred. (a=1 to 6)

Example) M

### ---Setting range---

M, L, SB, B, SW, D, R, W

#### #81573+20(a-1)

#### Exp A1in dev No.

Adapter function Explicit Message: PLC device top No. (IN)

Specify the top No. of PLC device to which Adapter Explicit (IN) area data is transferred. (a=1 to 6)

If you specify bit devices, set them in increments of 16 points.

Example) 512

### ---Setting range---

M: 0 to 61424

L: 0 to 32752

SB: 0 to 7FF0

B: 0 to EFF0

SW: 0 to 7FFF

D: 0 to 32767

W: 0 to 7FFF

R: 8300 to 9799, 9800 to 9899, 18300 to 19799, 19800 to 19899, 28300 to 29799, 29800 to 29899

### #81574+20(a-1)

## Exp A1in dev size

Adapter function Explicit Message: PLC device size (IN)

Specify the size (bytes) of Adapter Explicit (IN) area data that is transferred to PLC device. (a=1 to 6) Example) 1

### ---Setting range---

0 to 1389 (bytes)

\* Up to 1389 bytes in total for all areas

### #81575+20(a-1)

### **Exp A1out offset**

Adapter function Explicit Message: OUT area top offset

Specify the offset (bytes) from the head of Adapter Explicit (OUT) area. (a=1 to 6)

The PLC device data starting from the specified offset is sent to Adapter Explicit (OUT) area.

Example) 100

### ---Setting range---

0 to 1388

|  | #81576+20(a-1)                                                                         | Exp A1out dev name                                                                            | Adapter function Explicit Message: PLC device name (OUT)    |  |  |  |
|--|----------------------------------------------------------------------------------------|-----------------------------------------------------------------------------------------------|-------------------------------------------------------------|--|--|--|
|  | Specify the name of PLC device that is sent to Adapter Explicit (OUT) area. (a=1 to 6) |                                                                                               |                                                             |  |  |  |
|  | Example) B                                                                             |                                                                                               |                                                             |  |  |  |
|  | Setting ran                                                                            | ge                                                                                            |                                                             |  |  |  |
|  | M, L, SB,                                                                              | B, SW, D, R, W                                                                                |                                                             |  |  |  |
|  | #81577+20(a-1)                                                                         | Exp A1out dev No.                                                                             | Adapter function Explicit Message: PLC device top No. (OUT) |  |  |  |
|  | Specify the t                                                                          | Specify the top No. of PLC device that is sent to Adapter Explicit (OUT) area. (a=1 to 6)     |                                                             |  |  |  |
|  | Example) 200Setting range                                                              |                                                                                               |                                                             |  |  |  |
|  |                                                                                        |                                                                                               |                                                             |  |  |  |
|  | M: 0 to 61                                                                             | 424                                                                                           |                                                             |  |  |  |
|  | L: 0 to 32752                                                                          |                                                                                               |                                                             |  |  |  |
|  | SB: 0 to 7                                                                             |                                                                                               |                                                             |  |  |  |
|  | B: 0 to EFF0<br>SW: 0 to 7FFF                                                          |                                                                                               |                                                             |  |  |  |
|  |                                                                                        |                                                                                               |                                                             |  |  |  |
|  | D: 0 to 32767                                                                          |                                                                                               |                                                             |  |  |  |
|  | W: 0 to 7F                                                                             | W: 0 to 7FFF                                                                                  |                                                             |  |  |  |
|  | R: 8300 to                                                                             | R: 8300 to 9799, 9800 to 9899, 18300 to 19799, 19800 to 19899, 28300 to 29799, 29800 to 29899 |                                                             |  |  |  |
|  | #81578+20(a-1)                                                                         | Exp A1out dev size                                                                            | Adapter function Explicit Message: PLC device size (OUT)    |  |  |  |

Specify the size (bytes) of PLC device that is sent to Adapter Explicit (OUT) area. (a=1 to 6) Example) 1

## ---Setting range---

0 to 1389 (bytes)

<sup>\*</sup> Up to 1389 bytes in total for all areas

#82000

## 15.33 CC-Link IE Field Parameters

### 15.33.1 CC-Link IE Field Network 1

Selection of parameter application slot

Select the slot of the CC-Link IE field network expansion unit to which you apply the CCIEF common parameters #82000 to #82695.

\* If you select the same slot as of "#82700 #2 Slot No.", the parameters #82000 to #82695 are applied to the slot with higher priority.

### ---Setting range---

- 0: No setting (Disable)
- 1: EXT3
- 2: EXT4
- \* For M80/M800S/E80
  - 1: EXT1
  - 2: EXT2

### (PR) #82001

#### **#1 Network Type**

#1 Slot No.

#### **Network type**

Specify the station type of the CC-Link IE field network expansion unit.

- 0: Master station
- 1: Local station

#### (PR)

(PR)

#### #1 Network No.

#### Network No.

Specify the network No. of the CC-Link IE field network expansion unit.

#### ---Setting range---

0 to 239

0: No setting

#### #82003

#82002

#### #1 Total Stations

## Total number of slave stations

Specify the number of stations other than master stations.

If the NC acts as a local station, set "0" in the parameter.

•If you set a reserved station, include it in the count.

#### ---Setting range---

0 to 64

0: No setting

### (PR) #82004

### #1 Station No.

### Station No. (local station)

Specify the station No. of the CC-Link IE field network expansion unit.

For a master station, the station No. is 0, irrespective of the parameter.

\* If the NC acts as a master station, the maximum value of the station No. which can be set to the slave station is "64". If the NC acts as a master station and also the NC is connected as a local station, set "64" or less to the station No.

## ---Setting range---

0 to 120

## (PR) #82005

### #1 Mode

### Communication mode

Specify the communication mode.

- 0: Online mode
- 1: Offline mode
- 2: H/W test mode

### #82006

## #1 DLink Fault St.

### Data link error station setting

Select whether to hold or clear the input data from the slave station where a data link error occurred.

- 0: Clear
- 1: Hold

#82007 #1 PLC Stop Output Output setting at PLC STOP

Select whether to hold or clear the cyclic data output when the PLC is put in STOP status.

0: Output

1: Clear

#82008 #1 Loopback Func Loopback function setting

Select whether or not to use the loopback function.

When ring topology is selected as the method of connecting with other stations, select "1" (Use).

For the other connection methods, select "0" (Not use).

If the NC acts as a local station, set "0" in the parameter.

If the NC acts as a local station, it operates according to the loopback function setting of master station.

0: Not use

1: Use

#82040 #1 SB Link-d size Number of SB link devices

Specify the number of SB link devices for link refresh.

Set the number in increments of 16.

---Setting range---

0 to 512

#82041 #1 SB Link-d DNo. Start device No. of SB link devices

Specify the start device No. of SB link devices that perform link refresh.

Set the number in increments of 16.

---Setting range---

0 to 1F0 (hexadecimal)

#82042 #1 Refr-d PNo.(SB) Refresh device project No. for SB link device

Specify the project No. of PLC devices that perform link refresh with the SB link devices.

---Setting range---

0 to 6

0: No setting

#82043 #1 Refr-d name(SB) Refresh device name for SB link device

Specify the name of PLC devices that perform link refresh with the SB link devices.

---Setting range---

0, M, L, B, D, W, R, SB

0: No setting

#82044

Specify the start device No. of PLC devices that perform link refresh with the SB link devices.

Refresh device start device No. for SB link device

If you specify bit devices, set them in increments of 16 points.

---Setting range---

M: 0 to 61424

L: 0 to 32752

B: 0 to EFF0

D: 0 to 32767

W: 0 to 7FFF

SB: 0 to 7FF0

R: 8300 to 9799, 9800 to 9899, 18300 to 19799, 19800 to 19899, 28300 to 29799, 29800 to 29899

#82050 #1 SW Link-d size Number of SW link devices

Specify the number of SW link devices for link refresh.

#1 Refr-d DNo.(SB)

Set the number in increments of 4.

---Setting range---

0 to 512

#82051 #1 SW Link-d DNo. Start device No. of SW link devices

Specify the start device No. of SW link devices that perform link refresh.

Set the number in increments of 4.

---Setting range---

0 to 1FC (hexadecimal)

#82052 #1 Refr-d PNo.(SW)

Refresh device project No. for SW link device

Specify the project No. of PLC devices that perform link refresh with the SW link devices.

---Setting range---

0 to 6

0: No setting

#82053

#1 Refr-d name(SW)

Refresh device name for SW link device

Specify the name of PLC devices that perform link refresh with the SW link devices.

---Setting range---

0, M, L, B, D, W, R, SW

0: No setting

#82054

#1 Refr-d DNo.(SW)

Refresh device start device No. for SW link device

Specify the start device No. of PLC devices that perform link refresh with the SW link devices.

If you specify bit devices, set them in increments of 16 points.

---Setting range---

M: 0 to 61424

L: 0 to 32752

B: 0 to EFF0

D: 0 to 32767

W: 0 to 7FFF

SW: 0 to 7FF0

R: 8300 to 9799, 9800 to 9899, 18300 to 19799, 19800 to 19899, 28300 to 29799, 29800 to 29899

#82060+10(k-1)

#1 N01 Link-d name

Link device name

Specify the link device name. (k=1 to 64)

---Setting range---

0, RX, RY, RWr, RWw

0: No setting

#82061+10(k-1)

#1 N01 Link-d size

Number of link devices

Specify the number of link devices. (k=1 to 64)

If you designate RX/RY, set the number in increments of 16.

If you designate RWr/RWw, set the number in increments of 4.

---Setting range---

RX, RY: 0 to 16384 RWr, RWw: 0 to 8192

#82062+10(k-1)

#1 N01 Link-d DNo.

Link device start device No.

Specify the start device number of the link devices. (k=1 to 64)

If you designate RX/RY, set the number in increments of 16.

If you designate RWr/RWw, set the number in increments of 4.

---Setting range---

RX, RY: 0 to 3FF0

RWr, RWw: 0 to 1FFC (hexadecimal)

#82063+10(k-1) #1 N01 Refr-d PNo. Refresh device project No.

Specify the project No. of PLC devices that perform link refresh with the link devices. (k=1 to 64)

---Setting range---

0 to 6

0: No setting

#82064+10(k-1) #1 N01 Refr-d name Refresh device name

Specify the name of PLC devices that perform link refresh with the link devices. (k=1 to 64)

---Setting range---

RX: 0, X, M, L, B, D, W, R RY: 0, Y, M, L, B, D, W, R

RWr, RWw: 0, M, L, B, D, W, R

0: No setting

#82065+10(k-1) #1 N01 Refr-d DNo. Refresh device start device No.

Specify the start device No. of PLC devices that perform link refresh with the link devices. (k=1 to 64) If you specify bit devices, set them in increments of 16 points.

### ---Setting range---

X: 0 to 5F0

Y: 0 to 5F0

M: 0 to 61424

L: 0 to 32752

B: 0 to EFF0

D: 0 to 32767

W: 0 to 7FFF

R: 8300 to 9799, 9800 to 9899, 18300 to 19799, 19800 to 19899, 28300 to 29799, 29800 to 29899

#82700

(PR)

### 15.33.2 CC-Link IE Field Network 2

Select the slot of the CC-Link IE field network expansion unit to which you apply the CCIEF common parameters #82700 to #83395.

Selection of parameter application slot

\* If you select the same slot as of "#82000 #1 Slot No.", the parameters #82000 to #82695 are applied to the slot with higher priority.

#### ---Setting range---

- 0: No setting (Disable)
- 1: EXT3
- 2: EXT4
- \* For M80/M800S/E80
- 1: FXT1
- 2: EXT2

#### (PR) #82701

#### #2 Network Type

#2 Slot No.

### Network type

Specify the station type of the CC-Link IE field network expansion unit.

#### ---Setting range---

- 0: Master station
- 1: Local station

## (PR) #82702

#### #2 Network No.

#### Network No.

Specify the network No. of the CC-Link IE field network expansion unit.

### ---Setting range---

0 to 239

0: No setting

#### #82703

#### #2 Total Stations

#### Total number of slave stations

Specify the number of stations other than master stations.

If the NC acts as a local station, set "0" in the parameter.

•If you set a reserved station, include it in the count.

#### ---Setting range---

0 to 64

0: No setting

### (PR) #82704

### #2 Station No.

### Station No. (local station)

Specify the station No. of the CC-Link IE field network expansion unit.

For a master station, the station No. is 0, irrespective of the parameter.

\* If the NC acts as a master station, the maximum value of the station No. which can be set to the slave station is "64". If the NC acts as a master station and also the NC is connected as a local station, set "64" or less to the station No.

### ---Setting range---

0 to 120

### (PR) #82705

### #2 Mode

### Communication mode

Specify the communication mode.

- 0: Online mode
- 1: Offline mode
- 2: H/W test mode

### #82706

#### #2 DLink Fault St.

#### Data link error station setting

Select whether to hold or clear the input data from the station where a data link error occurred.

- 0: Clear
- 1: Hold

#82707 #2 PLC Stop Output Output setting at PLC STOP

Select whether to hold or clear the cyclic data output when the PLC is put in STOP status.

0: Clear

1: Hold

#82708 #2 Loopback Func Loopback function setting

Select whether or not to use the loopback function.

When ring topology is selected as the method of connecting with other stations, select "1" (Use).

For the other connection methods, select "0" (Not use).

If the NC acts as a local station, set "0" in the parameter.

If the NC acts as a local station, it operates according to the loopback function setting of master station.

0: Not use

1: Use

#82740 #2 SB Link-d size Number of SB link devices

Specify the number of SB link devices for link refresh.

Set the number in increments of 16.

---Setting range---

0 to 512

#82741 #2 SB Link-d DNo. Start device No. of SB link devices

Specify the start device No. of SB link devices that perform link refresh.

Set the number in increments of 16.

---Setting range---

0 to 1F0 (hexadecimal)

#82742 #2 Refr-d PNo.(SB) Refresh device project No. for SB link device

Specify the project No. of PLC devices that perform link refresh with the SB link devices.

---Setting range---

0 to 6

0: No setting

#82743 #2 Refr-d name(SB) Refresh device name for SB link device

Specify the name of PLC devices that perform link refresh with the SB link devices.

---Setting range---

0, M, L, B, D, W, R, SB

0: No setting

#82744 #2 Refr-d DNo.(SB) Refresh device start device No. for SB link device

Specify the start device No. of PLC devices that perform link refresh with the SB link devices.

If you specify bit devices, set them in increments of 16 points.

---Setting range---

M: 0 to 61424

L: 0 to 32752

B: 0 to EFF0

D: 0 to 32767

W: 0 to 7FFF

SB: 0 to 7FF0

R: 8300 to 9799, 9800 to 9899, 18300 to 19799, 19800 to 19899, 28300 to 29799, 29800 to 29899

#82750 #2 SW Link-d size Number of SW link devices

Specify the number of SW link devices for link refresh.

Set the number in increments of 4.

---Setting range---

0 to 512

#82751 #2 SW Link-d DNo.

Start device No. of SW link devices

Specify the start device No. of SW link devices that perform link refresh.

Set the number in increments of 4.

---Setting range---

0 to 1FC (hexadecimal)

#82752

#2 Refr-d PNo.(SW)

Refresh device project No. for SW link device

Specify the project No. of PLC devices that perform link refresh with the SW link devices.

---Setting range---

0 to 6

0: No setting

#82753

#2 Refr-d name(SW)

Refresh device name for SW link device

Specify the name of PLC devices that perform link refresh with the SW link devices.

---Setting range---

0, M, L, B, D, W, R, SW

0: No setting

#82754

#2 Refr-d DNo.(SW)

Refresh device start device No. for SW link device

Specify the start device No. of PLC devices that perform link refresh with the SW link devices.

If you specify bit devices, set them in increments of 16 points.

---Setting range---

M: 0 to 61424

L: 0 to 32752

B: 0 to EFF0

D: 0 to 32767

W: 0 to 7FFF

SW: 0 to 7FF0

R: 8300 to 9799, 9800 to 9899, 18300 to 19799, 19800 to 19899, 28300 to 29799, 29800 to 29899

#82760+10(k-1)

#2 N01 Link-d name

Link device name

Specify the link device name. (k=1 to 64)

---Setting range---

0, RX, RY, RWr, RWw

0: No setting

#82761+10(k-1)

#2 N01 Link-d size

Number of link devices

Specify the number of link devices. (k=1 to 64)

If you designate RX/RY, set the number in increments of 16.

If you designate RWr/RWw, set the number in increments of 4.

---Setting range---

RX, RY: 0 to 16384 RWr, RWw: 0 to 8192

#82762+10(k-1)

#2 N01 Link-d DNo.

Link device start device No.

Specify the start device number of the link devices. (k=1 to 64)

If you designate RX/RY, set the number in increments of 16.

If you designate RWr/RWw, set the number in increments of 4.

---Setting range---

RX, RY: 0 to 3FF0

RWr, RWw: 0 to 1FFC (hexadecimal)

#82763+10(k-1) #2 N01 Refr-d PNo. Refresh device project No.

Specify the project No. of PLC devices that perform link refresh with the link devices. (k=1 to 64)

---Setting range---

0 to 6

0: No setting

#82764+10(k-1) #2 N01 Refr-d name Refresh device name

Specify the name of PLC devices that perform link refresh with the link devices. (k=1 to 64)

---Setting range---

RX: 0, X, M, L, B, D, W, R RY: 0, Y, M, L, B, D, W, R RWr, RWw: 0, M, L, B, D, W, R

0: No setting

#82765+10(k-1) #2 N01 Refr-d DNo. Refresh device

Refresh device start device No.

Specify the start device No. of PLC devices that perform link refresh with the link devices. (k=1 to 64) If you specify bit devices, set them in increments of 16 points.

#### ---Setting range---

X: 0 to 5F0

Y: 0 to 5F0

M: 0 to 61424

L: 0 to 32752

B: 0 to EFF0

D: 0 to 32767

W: 0 to 7FFF

R: 8300 to 9799, 9800 to 9899, 18300 to 19799, 19800 to 19899, 28300 to 29799, 29800 to 29899

### 15.33.3 CC-Link IE Field Master Parameters

## #83400+10(n-1) CN01 Station No.

Specify the station No. of slave station connected to the network. (n=1 to 64)

There is no need to number the stations sequentially. (duplication is not acceptable)

#### ---Setting range---

0 to 64

0: No setting

#### #83401+10(n-1) CN01 Station Type Station type (slave station)

Specify the station type for slave stations. (n=1 to 64)

Set the same station type as that of the units that are actually connected to the network.

#### ---Setting range---

- 0: No setting
- 1: Remote I/O station
- 2: Remote device station
- 3: Intelligent device station
- 4: Local station

### #83402+10(n-1) CN01 RX/RY size

#### Number of RX/RY link devices

Station No. (slave station)

Specify the number of RX/RY link devices that perform link refresh with slave stations. (n=1 to 64)

Set the number in increments of 16.

### ---Setting range---

Local or intelligent device station: 0 to 2048

Remote device station: 0 to 128 Remote I/O station: 0 to 64

### #83403+10(n-1) CN01 RX/RY DNo.

### Start device No. of RX/RY link devices

Specify the start device No. of RX/RY link devices that perform link refresh with slave stations. (n=1 to 64) Set the number in increments of 16.

### ---Setting range---

0 to 3FF0 (hexadecimal)

### #83404+10(n-1) CN01 RWr/RWw size

#### Number of RWr/RWw link devices

Specify the number of RWr/RWw link devices that perform link refresh with slave stations. (n=1 to 64) Set the number in increments of 4.

## ---Setting range---

Local or intelligent device station: 0 to 1024

Remote device station: 0 to 64

Remote I/O station: Setting is disabled (fixed to 0)

## #83405+10(n-1) CN01 RWr/RWw DNo.

## Start device No. of RWr/RWw link devices

Specify the start device No. of RWr/RWw link devices that perform link refresh with slave stations. (n=1 to 64) Set the number in increments of 4.

### ---Setting range---

0 to 1FFC (hexadecimal)

## #83406+10(n-1) CN01 Set rsvd sts

#### Reserved/Error invalid station setting

Designate the station as reserved station or error invalid station. (n=1 to 64)

## ---Setting range---

- 0: No setting
- 1: Reserved station
- 2: Error invalid station

## 15.33.4 CC-Link IE Field Network Basic

| (PR) | #85000                                                                                                    | Enable CCIEF Basic | Enable the CC-Link IE Field Network Basic communication.                                        |  |
|------|----------------------------------------------------------------------------------------------------|--------------------|-------------------------------------------------------------------------------------------------|--|
|      | Select whether to enable the CC-Link IE Field Network Basic communication.                                                           |                    |                                                                                                 |  |
|      | 0: [                                                                                                    | Disabled           |                                                                                                 |  |
|      | 1: E                                                                                                    | Enabled            |                                                                                                 |  |
| (PR) | #85001                                                                                                    | Station Type       | Specify the station type of the CC-Link IE Field Network Basic communication.                   |  |
|      | Select whether the local station acts as a master or a slave station.                                                                |                    |                                                                                                 |  |
|      | When operating it as a master station, set the parameters #85010 to #85092.                                                          |                    |                                                                                                 |  |
|      | When operating it as a slave station, set the parameters #85180 to #85189.                                                           |                    |                                                                                                 |  |
|      | 0: Master station                                                                                                    |                    |                                                                                                 |  |
|      | 1: Slave station                                                                                                    |                    |                                                                                                 |  |
| (PR) | #85002                                                                                                    | Err Switch         | Select the behavior when an error occurs in the CC-Link IE Field Network Basic communication.   |  |
|      | Select whether to execute emergency stop or in<br>Network Basic communication.                                                       |                    | stop or indicate a warning when an error occurs in the CC-Link IE Field                         |  |
|      |                                                                                                    | Emergency stop     |                                                                                                 |  |
|      | 1: \                                                                                                    | Warning indication |                                                                                                 |  |
|      | #85003                                                                                                    | DLink Fault St.    | Setting of data link faulty station in the CC-Link IE Field<br>Network Basic communication.     |  |
|      | Select whether to clear the input data (RX for master station, RY for slave station) or retain the la when a data link error occurs. |                    | (RX for master station, RY for slave station) or retain the last value                          |  |
|      | 0: Clear                                                                                                    |                    |                                                                                                 |  |
|      | 1: Hold                                                                                                    |                    |                                                                                                 |  |
|      | #85004                                                                                                    | PLC Stop Output    | Select whether to enable the CC-Link IE Field Network Basic communication in PLC stop status.   |  |
|      | Select whether to retain or clear the output data (Rienters STOP status.                                                             |                    | tput data (RY for master station, RX for slave station) when the PLC                            |  |
|      | 0: Output                                                                                                    |                    |                                                                                                 |  |
|      | 1: Clear                                                                                                    |                    |                                                                                                 |  |
|      | #85010                                                                                                    | Total Slaves       | Number of devices to be connected to the CC-Link IE Field Network Basic communication (master). |  |
|      | Specify the number of slave devices to be connected to the CC-Link IE Field Network Basic communication (master).                    |                    |                                                                                                 |  |
|      | Setting range                                                                                                    |                    |                                                                                                 |  |
|      | 0 to 4 (0: No setting)                                                                                                    |                    |                                                                                                 |  |
|      | #85012                                                                                                    | Timeout Value      | Timeout for the CC-Link IE Field Network Basic communication (master)                           |  |
|      | Specify the length of timeout for cyclic communication in milliseconds.                                                              |                    |                                                                                                 |  |
|      | Setting range                                                                                                    |                    |                                                                                                 |  |
|      | 0 or 20 to 65535 (0: 100ms)                                                                                                    |                    |                                                                                                 |  |
|      | #85013                                                                                                    | Timeout Count      | Number of times of timeout for the CC-Link IE Field Network Basic communication (master)        |  |

Specify the number of timeouts for cyclic communication.

If the number of consecutive timeouts exceeds the setting, the slave station is disconnected.

---Setting range---

0, 3, 5, 10 (0: 3 times)

#### #85020 N01 Occupied St.

#### Number of stations occupied by the 1st slave device

Specify the number of stations occupied by the 1st slave device. Up to 4 stations can be occupied by one slave device.

Example: When the 1st device occupies four stations, stations occupied by the 2nd device start from the 5th station

1st device occupying four stations (1st to 4th stations)

2nd device occupying one station (5th station)

#### ---Setting range---

0 to 4 (0: No setting)

### #85022

#### N01 Set rsvd St.

#### Reserved station setting of the 1st slave device

Select whether to set the 1st slave device as reserved station.

When set as reserved station, communication with the slave device is not performed. This enables you to reserve the stations that are to be used in the future.

(The reserved station is available in version D4 or later systems.) Set "0" for D3 or earlier systems.)

Example: When the 1st device occupies four reserved stations, stations occupied by the 2nd device start from the 5th station. Communication is not performed for the 1st to 4th stations.

1st device (reserved station) occupying four stations (1st to 4th stations) (Communication is not performed) 2nd device occupying one station (5th station)

#### ---Setting range---

0: No setting

1: Reserved station

#### #85023

#### N01 IP Address

#### IP address of 1st slave device

Specify the IP address of the 1st slave device.

Set the slave's IP address in the same network as the parameter "#1926 Global IP address". It is not possible to communication with a device on a different network.

### ---Setting range---

0.0.0.0,0.0.0.1 to 223.255.255.254 (0.0.0.0: No setting)

### #85024

### N01 Refr-d PNo.

### Refresh device project No. for 1st slave device

Specify the project No. of PLC devices for which link refresh is performed with the link devices of the 1st slave device.

### ---Setting range---

0 to 6 (0: No setting)

#### #85025

#### N01 Refr-d to RX

### Refresh device name for 1st slave device (RX)

Specify the name of PLC devices for which link refresh is performed with the link devices "RX" of the 1st slave device

Link refresh-enabled devices

X, M, L, B, D, W and R

## ---Setting range---

0, X, M, L, B, D, W or R (0: No setting)

#### #85026 N01 Refr-No to RX

## Refresh device start device No. for 1st slave device (RX)

Specify the starting device No. of PLC devices for which link refresh is performed with the link devices "RX" of the 1st slave device.

If you specify bit devices, set them in increments of 16 points.

### ---Setting range---

X: 0 to 5F0

M: 0 to 61424

L: 0 to 32752

B: 0 to EFF0

D: 0 to 32767

W: 0 to 7FFF

R: 8300 to 9799, 9800 to 9899, 18300 to 19799, 19800 to 19899, 28300 to 29799, 29800 to 29899

#### #85027

#### N01 Refr-d to RY

#### Refresh device name for 1st slave device (RY)

Specify the name of PLC devices for which link refresh is performed with the link devices "RY" of the 1st slave device.

Link refresh-enabled devices

Y, M, L, B, D, W and R

### ---Setting range---

0, Y, M, L, B, D, W or R (0: No setting)

#### #85028

#### N01 Refr-No to RY

#### Refresh device start device No. for 1st slave device (RY)

Specify the starting device No. of PLC devices for which link refresh is performed with the link devices "RY" of the 1st slave device.

If you specify bit devices, set them in increments of 16 points.

## ---Setting range---

Y: 0 to 5F0

M: 0 to 61424

L: 0 to 32752

B: 0 to EFF0

D: 0 to 32767

W: 0 to 7FFF

R: 8300 to 9799, 9800 to 9899, 18300 to 19799, 19800 to 19899, 28300 to 29799, 29800 to 29899

#### #85029

## N01 Refr-d to RWr

### Refresh device name for 1st slave device (RWr)

Specify the name of PLC devices for which link refresh is performed with the link devices "RWr" of the 1st slave device.

Link refresh-enabled devices

M, L, B, D, W and R

#### ---Setting range---

0, M, L, B, D, W or R (0: No setting)

#85030 N01 Refr-No to RWr Refresh device start device No. for 1st slave device (RWr)

Specify the starting device No. of PLC devices for which link refresh is performed with the link devices "RWr" of the 1st slave device.

If you specify bit devices, set them in increments of 16 points.

### ---Setting range---

M: 0 to 61424

L: 0 to 32752

B: 0 to EFF0

D: 0 to 32767

W: 0 to 7FFF

R: 8300 to 9799, 9800 to 9899, 18300 to 19799, 19800 to 19899, 28300 to 29799, 29800 to 29899

#### #85031

#### N01 Refr-d to RWw

#### Refresh device name for 1st slave device (RWw)

Specify the name of PLC devices for which link refresh is performed with the link devices "RWw" of the 1st slave device.

Link refresh-enabled devices

M, L, B, D, W and R

#### ---Setting range---

0, M, L, B, D, W or R (0: No setting)

#### #85032

### N01 Refr-No to RWw

# Refresh device start device No. for 1st slave device (RWw)

Specify the starting device No. of PLC devices for which link refresh is performed with the link devices "RWw" of the 1st slave device.

If you specify bit devices, set them in increments of 16 points.

#### ---Setting range---

M: 0 to 61424

L: 0 to 32752

B: 0 to EFF0

D: 0 to 32767

W: 0 to 7FFF

R: 8300 to 9799, 9800 to 9899, 18300 to 19799, 19800 to 19899, 28300 to 29799, 29800 to 29899

### #85040

## N02 Occupied St.

## Number of stations occupied by 2nd slave device

Specify the number of stations occupied by the 2nd slave device. Up to 4 stations can be occupied by one slave device.

## ---Setting range---

0 to 4 (0: No setting)

#### #85042

#### N02 Set rsvd St.

#### Reserved station setting of the 2nd slave device

Select whether to set the 2nd slave device as reserved station.

(The reserved station is available in version D4 or later systems. Set "0: No setting" for version D3 or earlier systems.)

## ---Setting range---

0: No setting

1: Reserved station

### #85043

## N02 IP Address

## IP address of 2nd slave device

Specify the IP address of the 2nd slave device.

#### ---Setting range---

0.0.0.0,0.0.0.1 to 223.255.255.254 (0.0.0.0: No setting)

#### #85044 N02 Refr-d PNo.

Refresh device project No. for 2nd slave device

Specify the project No. of PLC devices for which link refresh is performed with the link devices of the 2nd slave device.

### ---Setting range---

0 to 6 (0: No setting)

#### #85045

#### N02 Refr-d to RX

#### Refresh device name for 2nd slave device (RX)

Specify the name of PLC devices for which link refresh is performed with the link devices "RX" of the 2nd slave device.

### ---Setting range---

0, X, M, L, B, D, W or R (0: No setting)

#### #85046

N02 Refr-No to RX

Refresh device start device No. for 2nd slave device (RX)

Specify the starting device No. of PLC devices for which link refresh is performed with the link devices "RX" of the 2nd slave device.

#### ---Setting range---

X: 0 to 5F0

M: 0 to 61424

L: 0 to 32752

B: 0 to EFF0

D: 0 to 32767

W: 0 to 7FFF

R: 8300 to 9799, 9800 to 9899, 18300 to 19799, 19800 to 19899, 28300 to 29799, 29800 to 29899

#### #85047

#### N02 Refr-d to RY

#### Refresh device name for 2nd slave device (RY)

Specify the name of PLC devices for which link refresh is performed with the link devices "RY" of the 2nd slave device.

### ---Setting range---

0, Y, M, L, B, D, W or R (0: No setting)

#### #85048

### N02 Refr-No to RY

Refresh device start device No. for 2nd slave device (RY)

Specify the starting device No. of PLC devices for which link refresh is performed with the link devices "RY" of the 2nd slave device.

## ---Setting range---

Y: 0 to 5F0

M: 0 to 61424

L: 0 to 32752

B: 0 to EFF0

D: 0 to 32767

W: 0 to 7FFF

R: 8300 to 9799, 9800 to 9899, 18300 to 19799, 19800 to 19899, 28300 to 29799, 29800 to 29899

### #85049

## N02 Refr-d to RWr

## Refresh device name for 2nd slave device (RWr)

Specify the name of PLC devices for which link refresh is performed with the link devices "RWr" of the 2nd slave device.

#### ---Setting range---

0, M, L, B, D, W or R (0: No setting)

#85050 N02 Refr-No to RWr Refresh device start device No. for 2nd slave device (RWr) Specify the starting device No. of PLC devices for which link refresh is performed with the link devices "RWr" of the 2nd slave device. ---Setting range---M: 0 to 61424 L: 0 to 32752 B: 0 to EFF0 D: 0 to 32767 W: 0 to 7FFF R: 8300 to 9799, 9800 to 9899, 18300 to 19799, 19800 to 19899, 28300 to 29799, 29800 to 29899 #85051 N02 Refr-d to RWw Refresh device name for 2nd slave device (RWw) Specify the name of PLC devices for which link refresh is performed with the link devices "RWw" of the 2nd slave device. ---Setting range---0, M, L, B, D, W or R (0: No setting) #85052 N02 Refr-No to RWw Refresh device start device No. for 2nd slave device (RWw) Specify the starting device No. of PLC devices for which link refresh is performed with the link devices "RWw" of the 2nd slave device. ---Setting range---M: 0 to 61424 L: 0 to 32752 B: 0 to EFF0 D: 0 to 32767 W: 0 to 7FFF R: 8300 to 9799, 9800 to 9899, 18300 to 19799, 19800 to 19899, 28300 to 29799, 29800 to 29899 #85060 N03 Occupied St. Number of stations occupied by 3rd slave device Specify the number of stations occupied by the 3rd slave device. Up to 4 stations can be occupied by one slave device. ---Setting range---0 to 4 (0: No setting) N03 Set rsvd St. #85062 Reserved station setting of the 3rd slave device Select whether to set the 3rd slave device as reserved station. (The reserved station is available in version D4 or later systems. Set "0: No setting" for version D3 or earlier systems.) ---Setting range---0: No setting 1: Reserved station #85063 N03 IP Address IP address of 3rd slave device Specify the IP address of the 3rd slave device.

---Setting range---

0.0.0.0,0.0.0.1 to 223.255.255.254 (0.0.0.0: No setting)

#85064 N03 Refr-d PNo. Refresh device project No. for 3rd slave device

Specify the project No. of PLC devices for which link refresh is performed with the link devices of the 3rd slave device.

---Setting range---

0 to 6 (0: No setting)

#### #85065 N03 Refr-d to RX

Refresh device name for 3rd slave device (RX)

Specify the name of PLC devices for which link refresh is performed with the link devices "RX" of the 3rd slave device.

#### ---Setting range---

0, X, M, L, B, D, W or R (0: No setting)

### #85066

#### N03 Refr-No to RX

Refresh device start device No. for 3rd slave device (RX)

Specify the starting device No. of PLC devices for which link refresh is performed with the link devices "RX" of the 3rd slave device.

#### ---Setting range---

X: 0 to 5F0

M: 0 to 61424

L: 0 to 32752

B: 0 to EFF0

D: 0 to 32767

W: 0 to 7FFF

R: 8300 to 9799, 9800 to 9899, 18300 to 19799, 19800 to 19899, 28300 to 29799, 29800 to 29899

### #85067

#### N03 Refr-d to RY

### Refresh device name for 3rd slave device (RY)

Specify the name of PLC devices for which link refresh is performed with the link devices "RY" of the 3rd slave device.

### ---Setting range---

0, Y, M, L, B, D, W or R (0: No setting)

### #85068

#### N03 Refr-No to RY

Refresh device start device No. for 3rd slave device (RY)

Specify the starting device No. of PLC devices for which link refresh is performed with the link devices "RY" of the 3rd slave device.

## ---Setting range---

Y: 0 to 5F0

M: 0 to 61424

L: 0 to 32752

B: 0 to EFF0

D: 0 to 32767

W: 0 to 7FFF

R: 8300 to 9799, 9800 to 9899, 18300 to 19799, 19800 to 19899, 28300 to 29799, 29800 to 29899

#### #85069

#### N03 Refr-d to RWr

### Refresh device name for 3rd slave device (RWr)

Specify the name of PLC devices for which link refresh is performed with the link devices "RWr" of the 3rd slave device.

### ---Setting range---

0, M, L, B, D, W or R (0: No setting)

### #85070

### N03 Refr-No to RWr

Refresh device start device No. for 3rd slave device (RWr)

Specify the starting device No. of PLC devices for which link refresh is performed with the link devices "RWr" of the 3rd slave device.

## ---Setting range---

M: 0 to 61424

L: 0 to 32752

B: 0 to EFF0

D: 0 to 32767

W: 0 to 7FFF

R: 8300 to 9799, 9800 to 9899, 18300 to 19799, 19800 to 19899, 28300 to 29799, 29800 to 29899

#85071 N03 Refr-d to RWw

Refresh device name for 3rd slave device (RWw)

Specify the name of PLC devices for which link refresh is performed with the link devices "RWw" of the 3rd slave device.

#### ---Setting range---

0, M, L, B, D, W or R (0: No setting)

#85072

N03 Refr-No to RWw

Refresh device start device No. for 3rd slave device (RWw)

Specify the starting device No. of PLC devices for which link refresh is performed with the link devices "RWw" of the 3rd slave device.

#### ---Setting range---

M: 0 to 61424

L: 0 to 32752

B: 0 to EFF0

D: 0 to 32767

W: 0 to 7FFF

R: 8300 to 9799, 9800 to 9899, 18300 to 19799, 19800 to 19899, 28300 to 29799, 29800 to 29899

#85080

#### N04 Occupied St.

Number of stations occupied by 4th slave device

Specify the number of stations occupied by the 4th slave device. Up to 4 stations can be occupied by one slave device.

#### ---Setting range---

0 to 4 (0: No setting)

#### #85082

#### N04 Set rsvd St.

### Reserved station setting of the 4th slave device

Select whether to set the 4th slave device as reserved station.

(The reserved station is available in version D4 or later systems. Set "0: No setting" for version D3 or earlier systems.)

### ---Setting range---

0: No setting

1: Reserved station

### #85083

## N04 IP Address

### IP address of 4th slave device

Specify the IP address of the 4th slave device.

### ---Setting range---

0.0.0.0,0.0.0.1 to 223.255.255.254 (0.0.0.0: No setting)

#### #85084

#### N04 Refr-d PNo.

#### Refresh device project No. for 4th slave device

Specify the project No. of PLC devices for which link refresh is performed with the link devices of the 4th slave device.

#### ---Setting range---

0 to 6 (0: No setting)

## #85085

## N04 Refr-d to RX

## Refresh device name for 4th slave device (RX)

Specify the name of PLC devices for which link refresh is performed with the link devices "RX" of the 4th slave device.

### ---Setting range---

0, X, M, L, B, D, W or R (0: No setting)

#### #85086 N04 Refr-No to RX

#### Refresh device start device No. for 4th slave device (RX)

Specify the starting device No. of PLC devices for which link refresh is performed with the link devices "RX" of the 4th slave device.

#### ---Setting range---

X: 0 to 5F0

M: 0 to 61424

L: 0 to 32752

B: 0 to EFF0

D: 0 to 32767

W: 0 to 7FFF

R: 8300 to 9799, 9800 to 9899, 18300 to 19799, 19800 to 19899, 28300 to 29799, 29800 to 29899

#### #85087

#### N04 Refr-d to RY

### Refresh device name for 4th slave device (RY)

Specify the name of PLC devices for which link refresh is performed with the link devices "RY" of the 4th slave device.

#### ---Setting range---

0, Y, M, L, B, D, W or R (0: No setting)

#### #85088

#### N04 Refr-No to RY

### Refresh device start device No. for 4th slave device (RY)

Specify the starting device No. of PLC devices for which link refresh is performed with the link devices "RY" of the 4th slave device.

#### ---Setting range---

Y: 0 to 5F0

M: 0 to 61424

L: 0 to 32752

B: 0 to EFF0

D: 0 to 32767

W: 0 to 7FFF

R: 8300 to 9799, 9800 to 9899, 18300 to 19799, 19800 to 19899, 28300 to 29799, 29800 to 29899

#### #85089

### N04 Refr-d to RWr

### Refresh device name for 4th slave device (RWr)

Specify the name of PLC devices for which link refresh is performed with the link devices "RWr" of the 4th slave device.

### ---Setting range---

0, M, L, B, D, W or R (0: No setting)

### #85090

### N04 Refr-No to RWr

Refresh device start device No. for 4th slave device (RWr)

Specify the starting device No. of PLC devices for which link refresh is performed with the link devices "RWr" of the 4th slave device.

#### ---Setting range---

M: 0 to 61424

L: 0 to 32752

B: 0 to EFF0

D: 0 to 32767

W: 0 to 7FFF

R: 8300 to 9799, 9800 to 9899, 18300 to 19799, 19800 to 19899, 28300 to 29799, 29800 to 29899

### #85091

### N04 Refr-d to RWw

## Refresh device name for 4th slave device (RWw)

Specify the name of PLC devices for which link refresh is performed with the link devices "RWw" of the 4th slave device.

### ---Setting range---

0, M, L, B, D, W or R (0: No setting)

#85092 N04 Refr-No to RWw Refresh device start device No. for 4th slave device (RWw)

Specify the starting device No. of PLC devices for which link refresh is performed with the link devices "RWw" of the 4th slave device.

### ---Setting range---

M: 0 to 61424

L: 0 to 32752

B: 0 to EFF0

D: 0 to 32767

W: 0 to 7FFF

R: 8300 to 9799, 9800 to 9899, 18300 to 19799, 19800 to 19899, 28300 to 29799, 29800 to 29899

#### #85180

#### S Occupied St.

Number of stations occupied for the CC-Link IE Field Network Basic communication (slave)

Specify the number of stations occupied for the CC-Link IE Field Network Basic communication (slave). Up to 4 stations can be occupied.

#### ---Setting range---

0 to 4 (0: No setting)

#### #85181

#### S Refr-d PNo.

#### Refresh device project No. for slave function

Specify the project No. of PLC devices for which link refresh is performed with the link devices of CC-Link IE Field Network Basic communication (slave).

#### ---Setting range---

0 to 6 (0: No setting)

#### #85182 S Refr-d to RX

#### Refresh device name for slave function (RX)

Specify the name of PLC devices for which link refresh is performed with the link devices "RX" of CC-Link IE Field Network Basic communication (slave).

Link refresh-enabled devices

S Refr-No to RX

Y, M, L, B, D, W and R

#### ---Setting range---

0, Y, M, L, B, D, W or R (0: No setting)

#### Specify the starting

#85183

Refresh device start device No. for slave function (RX)

Specify the starting device No. of PLC devices for which link refresh is performed with the link devices "RX" of CC-Link IE Field Network Basic communication (slave).

If you specify bit devices, set them in increments of 16 points.

### ---Setting range---

Y: 0 to 5F0

M: 0 to 61424

L: 0 to 32752

B: 0 to EFF0

D: 0 to 32767

W: 0 to 7FFF

R: 8300 to 9799, 9800 to 9899, 18300 to 19799, 19800 to 19899, 28300 to 29799, 29800 to 29899

### #85184

### S Refr-d to RY

### Refresh device name for slave function (RY)

Specify the name of PLC devices for which link refresh is performed with the link devices "RY" of CC-Link IE Field Network Basic communication (slave).

Link refresh-enabled devices

X, M, L, B, D, W and R

### ---Setting range---

0, X, M, L, B, D, W or R (0: No setting)

#### #85185 S Refr-No to RY

#### Refresh device start device No. for slave function (RY)

Specify the starting device No. of PLC devices for which link refresh is performed with the link devices "RY" of CC-Link IE Field Network Basic communication (slave).

If you specify bit devices, set them in increments of 16 points.

### ---Setting range---

X: 0 to 5F0

M: 0 to 61424

L: 0 to 32752

B: 0 to EFF0

D: 0 to 32767

W: 0 to 7FFF

R: 8300 to 9799, 9800 to 9899, 18300 to 19799, 19800 to 19899, 28300 to 29799, 29800 to 29899

#### #85186

#### S Refr-d to RWr

#### Refresh device name for slave function (RWr)

Specify the name of PLC devices for which link refresh is performed with the link devices "RWr" of CC-Link IE Field Network Basic communication (slave).

Link refresh-enabled devices

M. L. B. D. W and R

### ---Setting range---

0, M, L, B, D, W or R (0: No setting)

#### #85187

#### S Refr-No to RWr

### Refresh device start device No. for slave function (RWr)

Specify the starting device No. of PLC devices for which link refresh is performed with the link devices "RWr" of CC-Link IE Field Network Basic communication (slave).

If you specify bit devices, set them in increments of 16 points.

## ---Setting range---

M: 0 to 61424

L: 0 to 32752

B: 0 to EFF0

D: 0 to 32767

W: 0 to 7FFF

R: 8300 to 9799, 9800 to 9899, 18300 to 19799, 19800 to 19899, 28300 to 29799, 29800 to 29899

#### #85188

#### S Refr-d to RWw

#### Refresh device name for slave function (RWw)

Specify the name of PLC devices for which link refresh is performed with the link devices "RWw" of CC-Link IE Field Network Basic communication (slave).

Link refresh-enabled devices

M, L, B, D, W and R

#### ---Setting range---

0, M, L, B, D, W or R (0: No setting)

### #85189

### S Refr-No to RWw

# Refresh device start device No. for slave function (RWw)

Specify the starting device No. of PLC devices for which link refresh is performed with the link devices "RWw" of CC-Link IE Field Network Basic communication (slave).

If you specify bit devices, set them in increments of 16 points.

#### ---Setting range---

M: 0 to 61424

L: 0 to 32752

B: 0 to EFF0

D: 0 to 32767

W: 0 to 7FFF

R: 8300 to 9799, 9800 to 9899, 18300 to 19799, 19800 to 19899, 28300 to 29799, 29800 to 29899

## 15.34 PROFIBUS-DP Parameters

(PR) #57000+4(n-1) #n I/O reg PROFIBUS I/O area

Select whether to allocate the devices to PX or PY of PROFIBUS-DP. (n=1 to 64)

(Note) If 0 is set, the PROFIBUS allocation parameters of the n-th set are all disabled.

0: Disable

1: PX

2: PY

(PR) #57001+4(n-1) #n sect No.

**PROFIBUS** section number

Select the section of PROFIBUS-DP I/O data (PX/PY) to which the devices are allocated. (n=1 to 64)

---Setting range---

0 to 31

(PR) #57002+4(n-1) #n dev name

PROFIBUS device name

Select the device that is allocated to the section of PROFIBUS-DP I/O data(PX/PY). (n=1 to 64)

(Note) The setting range varies according to the value of "#n I/O reg".

---Setting range---

X, Y, M, L, B, D, R or W

When "#n I/O reg" is "1", "Y" is out of the setting range.

When "#n I/O reg" is "2", "X" is out of the setting range.

(PR) #57003+4(n-1)

#n dev No.

PROFIBUS device number

Select the 32 bytes of devices to which PROFIBUS-DP I/O data is allocated. Specify the starting device number. (n=1 to 64)

\* If the set value is out of the following ranges, an alarm occurs at the start of NC.

Hexadecimal setting:

X: 0 to 1C0, 300 to 500

Y: 0 to 1C0, 300 to 500

B: 0 to DF00

W: 0 to 2FF0

Decimal setting:

M: 0 to 61184

L: 0 to 768

D: 0 to 4080

R: 8300 to 9884, 18300 to 19884, 28300 to 29884

(Note) Due to the multi-project function, if the number of the first project points is smaller than the default value, the range becomes narrower corresponding to the number of the first project points.

### ---Setting range---

The setting range varies according to the value of "#n dev name".

X, Y, B, W: 0 to FFFF

M, L, D, R: 0 to 65535

#57300

**PLC Stop Output** 

Setting of output at PLC STOP

When the PLC of the NC unit is in the STOP state or error state, select the value to send to the slave device, either the value of the PLC device allocated by NC parameters or the value cleared to "0".

0: Send the PLC device value

1: Send the data cleared to "0"

## 15.35 PROFINET Parameters

## 15.35.1 PROFINET parameter controller 1

| #86000 | PFN dev assign                                                                  | PROFINET device assignment method                                                           |
|--------|---------------------------------------------------------------------------------|---------------------------------------------------------------------------------------------|
|        | ct whether to automatically or manua<br>c communication.                        | ally assign the PLC devices that are used for refreshing the data of                        |
| 0:     | Automatic assignment                                                            |                                                                                             |
| 1:     | Manual assignment                                                               |                                                                                             |
| #86001 | PLC Stop Output                                                                 | Setting of output at PLC STOP                                                               |
|        | ct which data is sent to the hardware<br>ce value or the cleared data (the data | connected when the NC enters the PLC STOP mode, the set PLC a cleared to "0").              |
| 0:     | Send the PLC device value                                                       |                                                                                             |
| 1:     | Send the data cleared to "0"                                                    |                                                                                             |
| #86010 | N001 Device Number                                                              | IO-Controller function cyclic communication: device No.                                     |
| Spec   | cify the device number of the hardwa                                            | re to be assigned to the node.                                                              |
| Setti  | ing range                                                                       |                                                                                             |
| 0 t    | o 127                                                                           |                                                                                             |
| #86011 | N001 Project No.                                                                | IO-Controller function cyclic communication: PLC project No.                                |
|        | cify the number of the PLC project to<br>number specified is used as the proj   | be assigned to the node. ect No. of the input/output/connection status devices of the node. |
| Setti  | ing range                                                                       |                                                                                             |
| 0 t    | o 6                                                                             |                                                                                             |
| 0:     | No setting                                                                      |                                                                                             |
| #86012 | N001 in dev name                                                                | IO-Controller function cyclic communication: PLC device name (IN)                           |
| Spec   | cify the name of the PLC device used                                            | for sending the input data of cyclic communication.                                         |
| (Exa   | mple) X                                                                         |                                                                                             |
| Setti  | ing range                                                                       |                                                                                             |
| 0,     | X, M, L, SB, B, SW, D, R or W                                                   |                                                                                             |
| 0:     | No setting                                                                      |                                                                                             |
| #86013 | N001 in dev No.                                                                 | IO-Controller function cyclic communication: start No.                                      |

Specify the start number of the PLC device used for sending the input data of cyclic communication. If you specify bit devices, set them in increments of 16 points.

of PLC device (IN)

(Example) 100

## ---Setting range---

X: 0 to 5F0

M: 0 to 61424

L: 0 to 32752

SB: 0 to 7FF0

B: 0 to EFF0

SW: 0 to 7FFF

D: 0 to 32767

W: 0 to 7FFF

R: 8300 to 9799, 9800 to 9899, 18300 to 19799, 19800 to 19899, 28300 to 29799, 29800 to 29899

| #86014                                                                                                | N001 in dev size                                                                  | IO-Controller function cyclic communication: PLC device size (IN)           |  |  |  |
|----------------------------------------------------------------------------------------------------|-----------------------------------------------------------------------------------|-----------------------------------------------------------------------------|--|--|--|
| Spe                                                                                                   | cify the size of the input data (bytes) to                                        | be sent to the PLC device of cyclic communication.                          |  |  |  |
| (Exa                                                                                                  | (Example) 1                                                                       |                                                                             |  |  |  |
| Sett                                                                                                  | ing range                                                                         |                                                                             |  |  |  |
| 0 1                                                                                                   | to 1440 (bytes)                                                                   |                                                                             |  |  |  |
| * (                                                                                                   | Jp to 5000 bytes in total for all nodes                                           |                                                                             |  |  |  |
| #86015                                                                                                | N001 out dev name                                                                 | IO-Controller function cyclic communication: PLC device name (OUT)          |  |  |  |
| Spe                                                                                                   | cify the name of the PLC device used fo                                           | or sending the output data of cyclic communication.                         |  |  |  |
| (Exa                                                                                                  | imple) Y                                                                          |                                                                             |  |  |  |
| Sett                                                                                                  | ing range                                                                         |                                                                             |  |  |  |
| 0,                                                                                                    | Y, M, L, SB, B, SW, D, R or W                                                     |                                                                             |  |  |  |
| 0:                                                                                                    | No setting                                                                        |                                                                             |  |  |  |
| #86016                                                                                                | N001 out dev No.                                                                  | IO-Controller function cyclic communication: start No. of PLC device (OUT)  |  |  |  |
|                                                                                                    | cify the start number of the PLC device u specify bit devices, set them in incren | used for sending the output data of cyclic communication.                   |  |  |  |
| •                                                                                                    | imple) 100                                                                        | ·                                                                           |  |  |  |
| ·                                                                                                    | ing range                                                                         |                                                                             |  |  |  |
|                                                                                                    | 0 to 5F0                                                                          |                                                                             |  |  |  |
|                                                                                                    | : 0 to 61424                                                                      |                                                                             |  |  |  |
| L:                                                                                                    | 0 to 32752                                                                        |                                                                             |  |  |  |
| SE                                                                                                    | 3: 0 to 7FF0                                                                      |                                                                             |  |  |  |
| B:                                                                                                    | 0 to EFF0                                                                         |                                                                             |  |  |  |
| SI                                                                                                    | V: 0 to 7FFF                                                                      |                                                                             |  |  |  |
| D:                                                                                                    | 0 to 32767                                                                        |                                                                             |  |  |  |
| W                                                                                                    | : 0 to 7FFF                                                                       |                                                                             |  |  |  |
| R:                                                                                                    | 8300 to 9799, 9800 to 9899, 18300 to                                              | 19799, 19800 to 19899, 28300 to 29799, 29800 to 29899                       |  |  |  |
| #86017                                                                                                | N001 out dev size                                                                 | IO-Controller function cyclic communication: PLC device size (OUT)          |  |  |  |
| Spe                                                                                                   | cify the size of the output data (bytes) to                                       | be sent from the PLC device of cyclic communication.                        |  |  |  |
| =                                                                                                    | imple) 1                                                                          | ·                                                                           |  |  |  |
| •                                                                                                    | ing range                                                                         |                                                                             |  |  |  |
| 0 1                                                                                                   | to 1440 (bytes)                                                                   |                                                                             |  |  |  |
|                                                                                                    | Jp to 5000 bytes in total for all nodes                                           |                                                                             |  |  |  |
| #86018                                                                                                | N001 sts dev name                                                                 | IO-Controller function cyclic comm.: connection status assigned device name |  |  |  |
| Specify the name of the PLC device used for sending the connection status of the hardware assigned to |                                                                                   |                                                                             |  |  |  |
| node                                                                                                  | e. <sup>*</sup>                                                                   |                                                                             |  |  |  |
| (Example) M                                                                                           |                                                                                   |                                                                             |  |  |  |
|                                                                                                    | ing range                                                                         |                                                                             |  |  |  |
|                                                                                                    | M, L, SB, B, SW, D, R or W                                                        |                                                                             |  |  |  |
| 0.                                                                                                    | No setting                                                                        |                                                                             |  |  |  |

0: No setting

|        |                  | ·                                                       |
|--------|------------------|---------------------------------------------------------|
| #86019 | N001 sts dev No. | IO-Controller function cyclic comm.: connection status- |
|        |                  | assigned device No.                                     |

Specify the start number of the PLC device used for sending the connection status of the hardware assigned to the node.

Six bytes of area starting from the set device No. are occupied.

If you specify bit devices, set them in increments of 16 points.

(Example) 1024

## ---Setting range---

M: 0 to 61424 L: 0 to 32752 SB: 0 to 7FF0 B: 0 to EFF0 SW: 0 to 7FFF

D: 0 to 32767 W: 0 to 7FFF

R: 8300 to 9799, 9800 to 9899, 18300 to 19799, 19800 to 19899, 28300 to 29799, 29800 to 29899

### 15.35.2 PROFINET parameter controller 2

## #87290 ALM MGT A Proj No.

Alarm management area: PLC project No.

Specify the number of the PLC project to which the alarm management area is assigned. When the setting is omitted, the PLC program is not informed of an alarm, and the alarm is automatically processed (ACK response).

### ---Setting range---

0 to 6

0: No setting

### #87291

### ALM MGT A dev name

### Alarm management area: PLC device name

Specify the name of the PLC device to which the alarm management area is assigned.

(Example) M

#### ---Setting range---

0, M, L, SB, B, SW, D, W or R

0: No setting

#### #87292

#### ALM MGT A dev No.

#### Alarm management area: start No. of PLC device

Specify the number of the PLC device to which the alarm management area is assigned.

16 bytes of area starting from the set device No. are occupied.

If you specify bit devices, set them in increments of 16 points.

(Example) 1024

### ---Setting range---

M: 0 to 61424

L: 0 to 32752

SB: 0 to 7FF0

B: 0 to EFF0

SW: 0 to 7FFF

D: 0 to 32767

W: 0 to 7FFF

R: 8300 to 9799, 9800 to 9899, 18300 to 19799, 19800 to 19899, 28300 to 29799, 29800 to 29899

#### #87293

#### ALM IND A Proj No.

#### Alarm notification area: PLC project No.

Specify the number of the PLC project to which the alarm notification area is assigned.

#### ---Setting range---

0 to 6

0: No setting

### #87294

### ALM IND A dev name

## Alarm notification area: PLC device name

Specify the name of the PLC device to which the alarm notification area is assigned

(Example) SB

### ---Setting range---

0, M, L, SB, B, SW, D, W or R

0: No setting

#### #87295 ALM IND A dev No.

#### Alarm notification area: start No. of PLC device

Specify the number of the PLC device to which the alarm notification area is assigned.

16 bytes of area starting from the set device No. are occupied.

If you specify bit devices, set them in increments of 16 points.

(Example) 400

#### ---Setting range---

M: 0 to 61424

L: 0 to 32752

SB: 0 to 7FF0

B: 0 to EFF0

SW: 0 to 7FFF

D: 0 to 32767

W: 0 to 7FFF

R: 8300 to 9799, 9800 to 9899, 18300 to 19799, 19800 to 19899, 28300 to 29799, 29800 to 29899

#### #87310

#### CH01 Project No.

IO-Controller function acyclic control structure: PLC project No.

Specify the number of the PLC project to be assigned to the channel.

The number specified is used as the project No. of the input/output/acyclic control structure PLC devices of the channel.

### ---Setting range---

0 to 6

0: No setting

#### #87311

#### CH01 ctrl dev name

IO-Controller function acyclic control structure: PLC device name

Specify the name of the PLC device to which "Acyclic control structure" is assigned.

(Example) M

#### ---Setting range---

0, M, L, SB, B, SW, D, W or R

0: No setting

### #87312

### CH01 ctrl dev No.

IO-Controller function acyclic control structure: start No. of PLC device

Specify the start number of the PLC device to which "Acyclic control structure" is assigned. If you specify bit devices, set them in increments of 16 points.

(Example) 2048

#### ---Setting range---

M: 0 to 61424

L: 0 to 32752

SB: 0 to 7FF0

B: 0 to EFF0

SW: 0 to 7FFF

D: 0 to 32767

W: 0 to 7FFF

R: 8300 to 9799, 9800 to 9899, 18300 to 19799, 19800 to 19899, 28300 to 29799, 29800 to 29899

### 15.36 FL-net Parameters

#### #88000 Node name Node name

Specify the node name for the NC to be used in FL-net communication.

This parameter is used for response of message transmission.

The communication is possible even when the node name is unspecified.

#### ---Setting range---

Up to 10 characters in length, containing alphanumeric characters and symbols

0: No setting

### #88001 Token Wdog Time

#### Token watchdog time

Specify the length of token watchdog time.

Set the value in increments of 1 ms.

This parameter has the following 2 uses.

(1) Monitoring local node

When a token cannot be issued within the token watchdog time set by this parameter and a time-out occurs, "token watchdog time error flag" in "local node management information" is turned to "1" (ON). When the time-out is counted for 3 consecutive times, the node is released from the network and the system alarm (Z103) occurs. When a time-out occurs, set the larger value than current value to this parameter.

(2) Monitoring other node

Check the release of the other nodes based on token watchdog time for each node, and the token is to be re-issued.

Calculate the token watchdog time with the following formula.

[Calculation method]

Token watchdog time =

(Total number of cyclic frames for local nodes + 2) × 2.0 ms

- + (Total number of cyclic frames for local nodes + 2) × the allowable minimum frame interval time
- (\*) The maximum data size for 1 packet is 1024 bytes.

### ---Setting range---

1 to 255 (ms)

### #88002

### Min. Frame Time

### Minimum permissible frame interval

Specify the allowable minimum frame interval time.

The minimum frame interval time is ensured the time from the end of a frame to the subsequent frame to be sent.

This parameter has the following 2 uses.

- (1) Time until any frame is sending from local node after the local node address token was received
- (2) Transmission interval for cyclic frames or message frames

Note that this does not apply between the token frame and the preceding cyclic frame.

The largest value of the allowable minimum frame interval time within the network is used for all devices. When any restriction is needed for the configuration of devices or communication path, set "1" or larger value to this parameter. Set "0" when no restriction is needed.

### ---Setting range---

0: No setting

1 to 9: 1 (ms)

10 to 19: 2 (ms)

20 to 29: 3 (ms)

30 to 39: 4 (ms)

40 to 49: 5 (ms)

50: 6 (ms)

#88003 PLC Stop Output Setting of output at PLC STOP

Select which data is sent to the hardware connected when the NC enters the PLC STOP mode, the set PLC device value or the cleared data (the data cleared to "0").

0: Send the PLC device value

1: Send the data cleared to "0"

#88010 CyC1 My Addr

Start address in local node area of common memory area 1

Specify the start address (word) in the local node area of the common memory area 1.

The sum of the start address and its size cannot exceed 200 (HEX).

#### ---Setting range---

0 to 1FF (word) (hexadecimal)

#### #88011 CyC1 My Size

Size of local node area in common memory area 1

Specify the size (word) of the local node area of the common memory area 1.

When "0" is set, the data will not be transmitted.

The sum of the start address and its size cannot exceed 200 (HEX).

### ---Setting range---

0 to 512 (words)

### #88012 CyC1 My Proj. No.

PLC project number for local node area in common memory area 1

Specify the project number of PLC device to be assigned to the local node area of the common memory area

#### ---Setting range---

1 to 6

0: No setting

### #88013

CyC1 My dev name

PLC device name for local node area in common memory area 1

Specify the PLC device name to be assigned to the local node area of the common memory area 1.

(Example) Y

When the setting of this parameter is changed, the value of "#88014 CyC1 My dev No." is cleared to "0".

### ---Setting range---

Y, M, L, SB, B, SW, D, R, W

0: No setting

#### #88014

CyC1 My dev No.

Start number of PLC device for local node area in common memory area 1

Specify the start number of PLC device to be assigned to the local node area of the common memory area 1. If you specify bit devices, set them with numbers divisible by 16 (in increments of 16 points).

(Example) 100

#### ---Setting range---

Y: 0 to 5F0

M: 0 to 61424

L: 0 to 32752

SB: 0 to 7FF0

B: 0 to EFF0

SW: 0 to 7FFF

D: 0 to 32767

W: 0 to 7FFF

R: 8300 to 9799, 9800 to 9899, 18300 to 19799, 19800 to 19899, 28300 to 29799, 29800 to 29899

#88020 CyC1 A1 Addr Start address in other node area 1 of common memory area 1

Specify the start address (word) in the other node area 1 of the common memory area 1.

The sum of the start address and its size cannot exceed 200 (HEX).

---Setting range---

0 to 1FF (word) (hexadecimal)

#88021 CyC1 A1 Size

Size of other node area 1 in common memory area 1

Specify the size (word) of the other node area 1 of the common memory area 1.

When "0" is set, the data will not be transmitted.

The sum of the start address and its size cannot exceed 200 (HEX).

---Setting range---

0 to 512 (words)

#88022 CyC1 A1 Proj. No.

PLC project number for other node area 1 in common memory area 1

Specify the project number of PLC device to be assigned to the other node area 1 of the common memory area 1.

---Setting range---

1 to 6

0: No setting

#88023 CyC1 A1 dev name

PLC device name for other node area 1 in common memory area 1

Specify the PLC device name to be assigned to the other node area 1 of the common memory area 1. (Example) X

When the setting of this parameter is changed, the value of "#88024 CyC1 A1 dev No." is cleared to "0".

---Setting range---

X, M, L, SB, B, SW, D, R, W

0: No setting

#88024 CyC1 A1 dev No.

Start number of PLC device for other node area 1 in common memory area 1

Specify the start number of PLC device to be assigned to the other node area 1 of the common memory area 1.

If you specify bit devices, set them with numbers divisible by 16 (in increments of 16 points).

(Example) 100

---Setting range---

X: 0 to 5F0

M: 0 to 61424

L: 0 to 32752

SB: 0 to 7FF0

B: 0 to EFF0

SW: 0 to 7FFF

D: 0 to 32767

W: 0 to 7FFF

R: 8300 to 9799, 9800 to 9899, 18300 to 19799, 19800 to 19899, 28300 to 29799, 29800 to 29899

#88030

CyC1 A2 Addr

Start address in other node area 2 of common memory area 1

Specify the start address (word) in the other node area 2 of the common memory area 1.

The sum of the start address and its size cannot exceed 200 (HEX).

---Setting range---

0 to 1FF (word) (hexadecimal)

#88031 CvC1 A2 Size

Size of other node area 2 in common memory area 1

Specify the size (word) of the other node area 2 of the common memory area 1.

When "0" is set, the data will not be transmitted.

The sum of the start address and its size cannot exceed 200 (HEX).

#### ---Setting range---

0 to 512 (words)

#88032

CyC1 A2 Proj. No.

PLC project number for other node area 2 in common memory area 1

Specify the project number of PLC device to be assigned to the other node area 2 of the common memory area 1

#### ---Setting range---

1 to 6

0: No setting

#88033

CyC1 A2 dev name

PLC device name for other node area 2 in common memory area 1

Specify the PLC device name to be assigned to the other node area 2 of the common memory area 1. (Example) X

When the setting of this parameter is changed, the value of "#88034 CyC1 A2 dev No." is cleared to "0".

#### ---Setting range---

X, M, L, SB, B, SW, D, R, W

0: No setting

#88034

CyC1 A2 dev No.

Start number of PLC device for other node area 2 in common memory area 1

Specify the start number of PLC device to be assigned to the other node area 2 of the common memory area 1.

If you specify bit devices, set them with numbers divisible by 16 (in increments of 16 points).

(Example) 100

#### ---Setting range---

X: 0 to 5F0

M: 0 to 61424

L: 0 to 32752

SB: 0 to 7FF0

B: 0 to EFF0

SW: 0 to 7FFF

D: 0 to 32767

W: 0 to 7FFF

R: 8300 to 9799, 9800 to 9899, 18300 to 19799, 19800 to 19899, 28300 to 29799, 29800 to 29899

#88040

CyC2 My Addr

Start address in local node area of common memory area 2

Specify the start address (word) in the local node area of the common memory area 2.

The sum of the start address and its size cannot exceed 2000 (HEX).

### ---Setting range---

0 to 1FFF (word) (hexadecimal)

### #88041

### CyC2 My Size

## Size of local node area in common memory area 2

Specify the size (word) of the local node area of the common memory area 2.

When "0" is set, the data will not be transmitted.

The sum of the start address and its size cannot exceed 2000 (HEX).

### ---Setting range---

0 to 8192 (words)

0: No setting

#### 15 Machine Parameters

CyC2 My Proj. No. #88042 PLC project number for local node area in common memory area 2 Specify the project number of PLC device to be assigned to the local node area of the common memory area ---Setting range---1 to 6 0: No setting #88043 CyC2 My dev name PLC device name for local node area in common memory area 2 Specify the PLC device name to be assigned to the local node area of the common memory area 2. When the setting of this parameter is changed, the value of "#88044 CyC2 My dev No." is cleared to "0". ---Setting range---Y, M, L, SB, B, SW, D, R, W 0: No setting Start number of PLC device for local node area in com-#88044 CyC2 My dev No. mon memory area 2 Specify the start number of PLC device to be assigned to the local node area of the common memory area 2. If you specify bit devices, set them with numbers divisible by 16 (in increments of 16 points). (Example) 100 ---Setting range---Y: 0 to 5F0 M: 0 to 61424 L: 0 to 32752 SB: 0 to 7FF0 B: 0 to EFF0 SW: 0 to 7FFF D: 0 to 32767 W: 0 to 7FFF R: 8300 to 9799, 9800 to 9899, 18300 to 19799, 19800 to 19899, 28300 to 29799, 29800 to 29899 #88050 CyC2 A1 Addr Start address in other node area 1 of common memory area 2 Specify the start address (word) in the other node area 1 of the common memory area 2. The sum of the start address and its size cannot exceed 2000 (HEX). ---Setting range---0 to 1FFF (word) (hexadecimal) #88051 CyC2 A1 Size Size of other node area 1 in common memory area 2 Specify the size (word) of the other node area 1 of the common memory area 2. When "0" is set, the data will not be transmitted. The sum of the start address and its size cannot exceed 2000 (HEX). ---Setting range---0 to 8192 (words) #88052 CyC2 A1 Proj. No. PLC project number for other node area 1 in common memory area 2 Specify the project number of PLC device to be assigned to the other node area 1 of the common memory area 2. ---Setting range---1 to 6

703

#88053 CyC2 A1 dev name PLC device name for other node area 1 in common memory area 2

Specify the PLC device name to be assigned to the other node area 1 of the common memory area 2. (Example) X

When the setting of this parameter is changed, the value of "#88054 CyC2 A1 dev No." is cleared to "0".

---Setting range---

X, M, L, SB, B, SW, D, R, W

0: No setting

#88054 CyC2 A1 dev No.

Start number of PLC device for other node area 1 in common memory area 2

Specify the start number of PLC device to be assigned to the other node area 1 of the common memory area 2.

If you specify bit devices, set them with numbers divisible by 16 (in increments of 16 points).

(Example) 100

#### ---Setting range---

X: 0 to 5F0

M: 0 to 61424

L: 0 to 32752

SB: 0 to 7FF0

B: 0 to EFF0

SW: 0 to 7FFF

D: 0 to 32767

W: 0 to 7FFF

R: 8300 to 9799, 9800 to 9899, 18300 to 19799, 19800 to 19899, 28300 to 29799, 29800 to 29899

#88060

### CyC2 A2 Addr

Start address in other node area 2 of common memory area 2

Specify the start address (word) in the other node area 2 of the common memory area 2.

The sum of the start address and its size cannot exceed 2000 (HEX).

#### ---Setting range---

0 to 1FFF (word) (hexadecimal)

#### #88061

### CyC2 A2 Size

### Size of other node area 2 in common memory area 2

Specify the size (word) of the other node area 2 of the common memory area 2.

When "0" is set, the data will not be transmitted.

The sum of the start address and its size cannot exceed 2000 (HEX).

#### ---Setting range---

0 to 8192 (words)

#88062

### CyC2 A2 Proj. No.

PLC project number for other node area 2 in common memory area 2

Specify the project number of PLC device to be assigned to the other node area 2 of the common memory area 2.

#### ---Setting range---

1 to 6

0: No setting

#88063

#### CyC2 A2 dev name

PLC device name for other node area 2 in common memory area 2

Specify the PLC device name to be assigned to the other node area 2 of the common memory area 2. (Example) X

When the setting of this parameter is changed, the value of "#88064 CyC2 A2 dev No." is cleared to "0".

#### ---Setting range---

X, M, L, SB, B, SW, D, R, W

0: No setting

0: No setting

### 15 Machine Parameters

| #88064     | CyC2 A2 dev No.                       | Start number of PLC device for other node area 2 in common memory area 2 |
|------------|---------------------------------------|--------------------------------------------------------------------------|
| Spec<br>2. | cify the start number of PLC device   | to be assigned to the other node area 2 of the common memory area        |
| If you     | u specify bit devices, set them with  | numbers divisible by 16 (in increments of 16 points).                    |
| (Exa       | mple) 100                             |                                                                          |
| Sett       | ing range                             |                                                                          |
| X:         | 0 to 5F0                              |                                                                          |
| M:         | 0 to 61424                            |                                                                          |
| L:         | 0 to 32752                            |                                                                          |
| SE         | 3: 0 to 7FF0                          |                                                                          |
| B:         | 0 to EFF0                             |                                                                          |
| SV         | V: 0 to 7FFF                          |                                                                          |
| D:         | 0 to 32767                            |                                                                          |
| W          | : 0 to 7FFF                           |                                                                          |
| R:         | 8300 to 9799, 9800 to 9899, 1830      | 0 to 19799, 19800 to 19899, 28300 to 29799, 29800 to 29899               |
| #88070     | My sts Proj. No.                      | PLC project number for Local node management infor mation                |
| Spec       | cify the project number of the PLC    | device that stores the local node management information.                |
| Sett       | ing range                             |                                                                          |
| 1 t        | to 6                                  |                                                                          |
| 0:         | No setting                            |                                                                          |
| #88071     | My sts dev name                       | PLC device name for Local node management information                    |
| Spec       | cify the name of the PLC device tha   | at stores the Local node management information.                         |
| (Exa       | mple) M                               |                                                                          |
| Whe        | n the setting of this parameter is ch | hanged, the value of "#88072 My sts dev No." is cleared to "0".          |
| Sett       | ing range                             |                                                                          |
| M,         | L, SB, B, SW, D, R, W                 |                                                                          |
| 0:         | No setting                            |                                                                          |
| #88072     | My sts dev No.                        | PLC device number for Local node management information                  |
| Spec       | cify the number of the PLC device t   | that stores the Local node management information.                       |
| If you     | u specify bit devices, set them with  | numbers divisible by 16 (in increments of 16 points).                    |
| The        | eight bytes of area starting from the | e specified device are occupied.                                         |
| (Exa       | mple) 1024                            |                                                                          |
| Sett       | ing range                             |                                                                          |
| M:         | 0 to 61424                            |                                                                          |
| L:         | 0 to 32752                            |                                                                          |
| SE         | 3: 0 to 7FF0                          |                                                                          |
| B:         | 0 to EFF0                             |                                                                          |
| SV         | V: 0 to 7FFF                          |                                                                          |
| D:         | 0 to 32767                            |                                                                          |
| W          | : 0 to 7FFF                           |                                                                          |
| R:         | 8300 to 9799, 9800 to 9899, 1830      | 0 to 19799, 19800 to 19899, 28300 to 29799, 29800 to 29899               |
| #88080     | N List Proj. No.                      | PLC project number for List of participating nodes                       |
| Spec       | cify the project number of the PLC    | device that stores the list of participating nodes.                      |
| Sett       | ing range                             |                                                                          |
| 1 t        | 0 6                                   |                                                                          |
| _          | N. 1111                               |                                                                          |

705

#### #88081 N List dev name

#### PLC device name for List of participating nodes

Specify the name of the PLC device that stores the List of participating nodes.

(Example) M

When the setting of this parameter is changed, the value of "#88082 N List dev No." is cleared to "0".

#### ---Setting range---

M, L, SB, B, SW, D, R, W

0: No setting

#### #88082

#### N List dev No.

#### PLC device number for List of participating nodes

Specify the number of the PLC device that stores the List of participating nodes.

If you specify bit devices, set them with numbers divisible by 16 (in increments of 16 points).

The 32 bytes of area starting from the specified device are occupied.

(Example) 1024

### ---Setting range---

M: 0 to 61424

L: 0 to 32752

SB: 0 to 7FF0

B: 0 to EFF0

SW: 0 to 7FFF

D: 0 to 32767

W: 0 to 7FFF

R: 8300 to 9799, 9800 to 9899, 18300 to 19799, 19800 to 19899, 28300 to 29799, 29800 to 29899

#### #88090

#### Warnig Proj. No.

### PLC project number for WARNING information

Specify the project number of the PLC device that stores the WARNING information.

#### ---Setting range---

1 to 6

0: No setting

#### #88091

#### Warnig dev name

#### PLC device name for WARNING information

Specify the name of the PLC device that stores the WARNING information.

(Example) M

When the setting of this parameter is changed, the value of "#88092 Warning dev No." is cleared to "0".

#### ---Setting range---

M, L, SB, B, SW, D, R, W

0: No setting

### #88092

#### Warnig dev No.

#### PLC device number for WARNING information

Specify the number of the PLC device that stores the WARNING information.

If you specify bit devices, set them with numbers divisible by 16 (in increments of 16 points).

The 32 bytes of area starting from the specified device are occupied.

(Example) 1024

#### ---Setting range---

M: 0 to 61424

L: 0 to 32752

SB: 0 to 7FF0

B: 0 to EFF0

SW: 0 to 7FFF

D: 0 to 32767

W: 0 to 7FFF

R: 8300 to 9799, 9800 to 9899, 18300 to 19799, 19800 to 19899, 28300 to 29799, 29800 to 29899

#### 15 Machine Parameters

#88100 Alarm Proj. No. PLC project number for ALARM information Specify the project number of the PLC device that stores the ALARM information. ---Setting range---1 to 6 0: No setting #88101 Alarm dev name PLC device name for ALARM information Specify the name of the PLC device that stores the ALARM information. (Example) M When the setting of this parameter is changed, the value of "#88102 Alarm dev No." is cleared to "0". ---Setting range---M, L, SB, B, SW, D, R, W 0: No setting #88102 Alarm dev No. PLC device number for ALARM information Specify the number of the PLC device that stores the ALARM information. If you specify bit devices, set them with numbers divisible by 16 (in increments of 16 points). The 32 bytes of area starting from the specified device are occupied. (Example) 1024 ---Setting range---M: 0 to 61424 L: 0 to 32752 SB: 0 to 7FF0 B: 0 to EFF0 SW: 0 to 7FFF D: 0 to 32767 W: 0 to 7FFF R: 8300 to 9799, 9800 to 9899, 18300 to 19799, 19800 to 19899, 28300 to 29799, 29800 to 29899 Run Stop Proj. No. PLC project number for RUN/STOP information #88110 Specify the project number of the PLC device that stores the RUN/STOP information. ---Setting range---1 to 6 0: No setting

### #88111 Run Stop dev name PLC device name for RUN/STOP information

Specify the name of the PLC device that stores the RUN/STOP information.

(Example) M

When the setting of this parameter is changed, the value of "#88112 Run Stop dev No." is cleared to "0".

#### ---Setting range---

 $\mathsf{M},\,\mathsf{L},\,\mathsf{SB},\,\mathsf{B},\,\mathsf{SW},\,\mathsf{D},\,\mathsf{R},\,\mathsf{W}$ 

0: No setting

#### #88112 Run Stop dev No.

#### PLC device number for RUN/STOP information

Specify the number of the PLC device that stores the RUN/STOP information.

If you specify bit devices, set them with numbers divisible by 16 (in increments of 16 points).

The 32 bytes of area starting from the specified device are occupied.

(Example) 1024

#### ---Setting range---

M: 0 to 61424

L: 0 to 32752

SB: 0 to 7FF0

00.007110

B: 0 to EFF0

SW: 0 to 7FFF

D: 0 to 32767

W: 0 to 7FFF

R: 8300 to 9799, 9800 to 9899, 18300 to 19799, 19800 to 19899, 28300 to 29799, 29800 to 29899

#### #88120

#### CM Comp. Proj. No.

# PLC project number for info. of Completion of common memory setting

Specify the project number of the PLC device that stores the information of completion of common memory setting.

#### ---Setting range---

1 to 6

0: No setting

#### #88121

#### CM Comp. dev name

# PLC device name for information of Completion of common memory setting

Specify the name of the PLC device that stores the information of Completion of common memory setting. (Example) M

When the setting of this parameter is changed, the value of "#88122 CM Comp. dev No." is cleared to "0".

### ---Setting range---

M, L, SB, B, SW, D, R, W

0: No setting

#### #88122

#### CM Comp. dev No.

# PLC device number for information of Completion of common memory setting

Specify the number of the PLC device that stores the information of completion of common memory setting. If you specify bit devices, set them with numbers divisible by 16 (in increments of 16 points).

The eight bytes of area starting from the specified device are occupied.

(Example) 1024

#### ---Setting range---

M: 0 to 61424

L: 0 to 32752

SB: 0 to 7FF0

D 0 4 FFF0

B: 0 to EFF0

SW: 0 to 7FFF

D: 0 to 32767

W: 0 to 7FFF

R: 8300 to 9799, 9800 to 9899, 18300 to 19799, 19800 to 19899, 28300 to 29799, 29800 to 29899

### #88130

#### CM Valid Proj. No.

# PLC project number for information of Common memory data valid

Specify the project number of the PLC device that stores the information of common memory data valid.

### ---Setting range---

1 to 6

0: No setting

#### 15 Machine Parameters

#88131 CM Valid dev name PLC device name for information of Common memory data valid

Specify the name of the PLC device that stores the information of Common memory data valid.

(Example) M

When the setting of this parameter is changed, the value of "#88132 CM Valid dev No." is cleared to "0".

#### ---Setting range---

M, L, SB, B, SW, D, R, W

0: No setting

#### #88132 CM Valid dev No.

PLC device number for information of Common memory data valid

Specify the number of the PLC device that stores the information of common memory data valid.

If you specify bit devices, set them with numbers divisible by 16 (in increments of 16 points).

The 32 bytes of area starting from the specified device are occupied.

(Example) 1024

#### ---Setting range---

M: 0 to 61424

L: 0 to 32752

SB: 0 to 7FF0

B: 0 to EFF0

SW: 0 to 7FFF

D: 0 to 32767

W: 0 to 7FFF

R: 8300 to 9799, 9800 to 9899, 18300 to 19799, 19800 to 19899, 28300 to 29799, 29800 to 29899

#### #88140

#### Net sts Proj. No.

PLC project number for Network management information

Specify the project number of the PLC device that stores the network management information.

#### ---Setting range---

1 to 6

0: No setting

### #88141

### Net sts dev name

PLC device name for Network management information

Specify the name of the PLC device that stores the Network management information.

(Example) M

When the setting of this parameter is changed, the value of "#88142 Net sts dev No." is cleared to "0".

#### ---Setting range---

M, L, SB, B, SW, D, R, W

0: No setting

| #88142 | Net sts dev No. | PLC device number for Network management informa- |
|--------|-----------------|---------------------------------------------------|
|        |                 | tion                                              |

Specify the number of the PLC device that stores the Network management information.

If you specify bit devices, set them with numbers divisible by 16 (in increments of 16 points).

The four bytes of area starting from the specified device are occupied.

(Example) 1024

### ---Setting range---

M: 0 to 61424 L: 0 to 32752 SB: 0 to 7FF0 B: 0 to EFF0 SW: 0 to 7FFF D: 0 to 32767

W: 0 to 7FFF

R: 8300 to 9799, 9800 to 9899, 18300 to 19799, 19800 to 19899, 28300 to 29799, 29800 to 29899

# Revision History

| Date of revision | Manual No.      | Revision details                                                                                                    |  |  |
|------------------|-----------------|----------------------------------------------------------------------------------------------------|--|--|
| May 2015         | IB(NA)1501279-A | First edition created.                                                                                                    |  |  |
| Sep. 2015        | IB(NA)1501279-B | The descriptions were revised corresponding to S/W version A4 of Mitsubishi CNC M800/M80 series.                                                                                              |  |  |
|                  |                 | The following chapters were added/revised 15.22 Device Open Parameters - 15.23 SRAM Open Parameters                                                                                           |  |  |
|                  |                 | The following chapters were revised 1. Operation Errors (M) - 3. Servo/Spindle Alarms (S)                                                                                                    |  |  |
|                  |                 | - 5. System Alarms (Z)                                                                                                    |  |  |
|                  |                 | - 6. Absolute Position Detection System Alarms (Z7*)<br>- 10. User PLC Alarms (U)                                                                                                    |  |  |
|                  |                 | - 14. User Parameters                                                                                                    |  |  |
|                  |                 | - 15. Machine Parameters                                                                                                    |  |  |
|                  |                 | Other mistakes were corrected.                                                                                                    |  |  |
| Mar. 2016        | IB(NA)1501279-C | The descriptions were revised corresponding to S/W version B2 of Mitsubishi CNC M800/M80 series.                                                                                              |  |  |
|                  |                 | The following chapters were revised 1. Operation Errors (M) - 2. Stop Codes (T) - 4. MCP Alarms (Y)                                                                                           |  |  |
|                  |                 | - 5. System Alarms (Z)<br>- 10. User PLC Alarms (U)                                                                                                    |  |  |
|                  |                 | - 12. Program Errors (P) - 13. Smart Safety Observation Alarm (V) - 14. User Parameters                                                                                                    |  |  |
|                  |                 | - 15. Machine Parameters                                                                                                    |  |  |
|                  |                 | Other mistakes were corrected.                                                                                                    |  |  |
| Oct. 2016        | IB(NA)1501279-D | The descriptions were revised corresponding to S/W version C1 of Mitsubishi CNC M800/M80 series.  The descriptions were revised corresponding to S/W version A1 of Mitsubishi CNC C80 series. |  |  |
|                  |                 | The following chapters were added 14 Multi CPU Errors (A) [C80]                                                                                                    |  |  |
|                  |                 | - 16.32 Multi CPU Parameters [C80]                                                                                                    |  |  |
|                  |                 | The following chapters were revised 1 Operation Errors (M) - 2 Stop Codes (T)                                                                                                    |  |  |
|                  |                 | - 3 Servo/Spindle Alarms (S) - 4 MCP Alarms (Y) - 5 System Alarms (Z)                                                                                                    |  |  |
|                  |                 | - 7 Distance-coded Reference Scale Errors (Z8*) - 8 Emergency Stop Alarms (EMG)                                                                                                    |  |  |
|                  |                 | - 10 User PLC Alarms (U) - 12 Program Errors (P) - 13 Smart Safety Observation Alarm (V)                                                                                                    |  |  |
|                  |                 | - 13 Smart Salety Observation Alarm (v) - 15 User Parameters - 16 Machine Parameters                                                                                                    |  |  |
|                  |                 | Other mistakes were corrected.                                                                                                    |  |  |

| Date of revision | Manual No.      | Revision details                                                                                                    |
|------------------|-----------------|----------------------------------------------------------------------------------------------------|
| Mar. 2017        | IB(NA)1501279-E | The descriptions were revised corresponding to S/W version C3 of Mitsubishi CNC M800/M80 series.  The following chapters were revised 1 Operation Errors (M) - 2 Stop Codes (T) - 4 MCP Alarms (Y) - 5 System Alarms (Z) - 12 Program Errors (P) - 13 Smart Safety Observation Alarm (V) - 15 User Parameters - 16 Machine Parameters  The following chapter was deleted 16.26 Rotary-axis Angle Deviation Parameters [M8]  Other mistakes were corrected.               |
| Aug. 2017        | IB(NA)1501279-F | The descriptions were revised corresponding to S/W version A2 of Mitsubishi CNC C80 series.  The following chapters were revised.  - 4 MCP Alarms (Y)  - 5 System Alarms (Z)  - 8 Emergency Stop Alarms (EMG)  - 10 User PLC Alarms (U)  - 13 Smart Safety Observation Alarm (V)  - 15 User Parameters  - 16 Machine Parameters  Other mistakes were corrected.                                                                                                    |
| Nov. 2017        | IB(NA)1501279-G | The descriptions were revised corresponding to S/W version C7 of Mitsubishi CNC M800/M80 series.  The following chapters were added 15.16 Tolerance Parameters[M8] - 16.27 Machining Time Parameters[M8] - 16.33 PROFIBUS-DP Parameters[M8]  The following chapters were revised 1 Operation Errors (M) - 2 Stop Codes (T) - 4 MCP Alarms (Y) - 5 System Alarms (Z) - 12 Program Errors (P) - 15 User Parameters - 16 Machine Parameters  Other mistakes were corrected. |

| Date of revision          | Manual No.      | Revision details                                                                                                    |  |  |
|---------------------------|-----------------|----------------------------------------------------------------------------------------------------|--|--|
| Mar. 2018 IB(NA)1501279-H |                 | The descriptions were revised corresponding to Mitsubishi CNC E80 series. The descriptions were revised corresponding to S/W version D1 of Mitsubishi CNC M800/M80 series.  The following chapters were added. |  |  |
|                           |                 | - 16.32 EtherNet/IP Parameters [M8]<br>- 16.33 CC Link IE Field Parameters [M8]                                                                                                    |  |  |
|                           |                 | The following chapter numbers were changed 16.34 PROFIBUS-DP Parameters [M80]                                                                                                    |  |  |
|                           |                 | - 16.35 Multi CPU Parameters [C80]                                                                                                    |  |  |
|                           |                 | The following chapters were revised 1 Operation Errors (M)                                                                                                    |  |  |
|                           |                 | - 3 Servo/Spindle Alarms<br>- 4 MCP Alarms (Y)                                                                                                    |  |  |
|                           |                 | - 5 System Alarms (Z)                                                                                                    |  |  |
|                           |                 | - 12 Program Errors (P)                                                                                                    |  |  |
|                           |                 | - 15 User Parameters<br>- 16 Machine Parameters                                                                                                    |  |  |
|                           |                 | Other mistakes were corrected.                                                                                                    |  |  |
| Aug. 2018                 | IB(NA)1501279-J | The descriptions were revised corresponding to S/W version B0 of Mitsubishi CNC                                                                                                    |  |  |
| Aug. 2010                 | ID(NA)1301219-3 | C80 series.                                                                                                    |  |  |
|                           |                 | The following chapters were revised.                                                                                                    |  |  |
|                           |                 | - 1 Operation Errors (M)<br>- 2 Stop Codes (T)                                                                                                    |  |  |
|                           |                 | - 10 User PLC Alarms (U)                                                                                                    |  |  |
|                           |                 | - 12 Program Errors (P)                                                                                                    |  |  |
|                           |                 | - 15 User Parameters<br>- 16 Machine Parameters                                                                                                    |  |  |
|                           |                 |                                                                                                    |  |  |
|                           |                 | Other mistakes were corrected.                                                                                                    |  |  |
| Apr. 2019                 | IB(NA)1501279-K | The contents of "M800/M80/E80/C80 Series Alarm/Parameter Manual" (IB-1501279-J) were divided to create the respective manuals, "M800/M80/E80 Series" and "C80 Series".                                         |  |  |
|                           |                 | The descriptions were revised corresponding to S/W version E0 of Mitsubishi CNC M800/M80/E80 series.                                                                                                    |  |  |
|                           |                 | The following chapters were added 15.33.4 CC-Link IE Field Network Basic - 15.35 PROFINET Parameters                                                                                                    |  |  |
|                           |                 | The following chapters were revised.  - 1 Operation Errors (M)                                                                                                    |  |  |
|                           |                 | - 5 System Alarms (Z) - 6 Absolute Position Detection System Alarms (Z7*)                                                                                                    |  |  |
|                           |                 | - 8 Emergency Stop Alarms (EMG)<br>- 10 User PLC Alarms (U)                                                                                                    |  |  |
|                           |                 | - 12 Program Errors (P)                                                                                                    |  |  |
|                           |                 | - 14 User Parameters<br>- 15 Machine Parameters                                                                                                    |  |  |
|                           |                 | Other mistakes were corrected.                                                                                                    |  |  |

| Date of revision | Manual No.      | Revision details                                                                                                    |
|------------------|-----------------|----------------------------------------------------------------------------------------------------|
| Sep. 2019        | IB(NA)1501279-L | The descriptions were revised corresponding to S/W version E1 of Mitsubishi CNC M800/M80/E80 series.  The following chapters were added 15.36 FL-net Parameters  The following chapters were revised 4 MCP Alarms (Y) - 5 System Alarms (Z) - 6 Absolute Position Detection System Alarms (Z7*) - 10 User PLC Alarms (U) - 13 Smart Safety Observation Alarm (V) - 14 User Parameters - 15 Machine Parameters  Other mistakes were corrected. |
|                  |                 |                                                                                                    |

### **Global Service Network**

MITSUBISHI ELECTRIC AUTOMATION INC. (AMERICA FA CENTER)

MITSUBISHI ELECTRIC AUTOMATION INC. (AMERICA FA CENTER)
Central Region Service Center (Chicago)
500 CORPORATE WOODS PARKWAY, VERNON HILLS, ILLINOIS 60061, U.S.A.
TEL: +1-847-478-2500 / FAX: +1-847-478-2650
Minneapolis, MN Service Satellite
Detroit, MI Service Satellite
Grand Rapids, MI Service Satellite
Lima, OH Service Satellite
Cleveland, OH Service Satellite
Indianapolis, IN Service Satellite
St. Louis, MO Service Satellite
St. Louis, MO Service Satellite

South/East Region Service Center (Georgia)
1845 SATTELITE BOULEVARD STE. 450, DULUTH, GEORGIA 30097, U.S.A.
TEL.+1-678-258-4529 / FAX +1-678-258-4519
Charleston, SC Service Satellite
Charlotte, NC Service Satellite
Raleigh, NC Service Satellite
Dallas, TX Service Satellite
Houston, TX Service Satellite
Hartford, CT Service Satellite
Knoxville, TN Service Satellite
Nashville, TN Service Satellite
Nashville, TN Service Satellite
Baltimore, MD Service Satellite

Nashville, TN Service Satellite Baltimore, MD Service Satellite Pittsburg, PA Service Satellite Newark, NJ Service Satellite Syracuse, NY Service Satellite Ft. Lauderdale, FL Service Satellite Lafayette, LA Service Satellite

Western Region Service Center (California)
5900-B KATELLA AVE. - 5900-A KATELLA AVE. CYPRESS, CALIFORNIA 90630, U.S.A.
TEL: +1-714-699-2625 / FAX: +1-847-478-2650
San Francisco, CA Service Satellite
Seattle, WA Service Satellite
Denver, CO Service Satellite

Canada Region Service Center (Tronto)
4299 14TH AVENUE MARKHAM, ONTARIO L3R OJ2, CANADA
TEL: +1-905-754-3905 / FAX: +1-905-475-7935
Edmonton, AB Service Satellite
Montreal, QC Service Satellite

Mexico Region Service Center (Queretaro)
Parque Tecnológico Innovación Querétaro, Lateral Carretera Estatal 431, Km 2+200, Lote 91 Modulos 1 y 2
Hacienda la Machorra, CP 76246, El Marqués, Querétaro, México
TEL: +52-442-153 4250

Monterrey, NL Service Satellite
Mexico City, DF Service Satellite
Aguascalientes, AGS, Service Satellite

MITSUBISHI ELECTRIC DO BRASIL COMÉRCIO E SERVIÇOS LTDA.

AV. GISELE CONSTANTINO,1578, PARQUE BELA VISTA, VOTORANTIM-SP, BRAZIL CEP:18.110-650
TEL: +55-15-3023-9000

Blumenau Santa Catarina office MAQSERVICE – Canoas, RS Service Satellite

MITSUBISHI ELECTRIC EUROPE B.V.

European Service Headquarters (Dusseldorf, GERMANY) Mitsubishi-Electric-Platz 1 40882 RATINGEN, GERMANY

TEL: +49-2102-486-5000 / FAX: +49-2102-486-5910

South Germany Service Center (Stuttgart)
SCHELMENWASENSTRASSE 16-20, 70567 STUTTGART, GERMANY
TEL: +49-711-770598-123 / FAX: +49-711-770598-141

France Service Center (Paris)
25, BOULEVARD DES BOUVETS, 92741 NANTERRE CEDEX FRANCE
TEL: +33-1-41-02-83-13 / FAX: +33-1-49-01-07-25

France Service Satellite (Lyon)
120, ALLEE JACQUES MONOD 69800 SAINT PRIEST FRANCE
TEL: +33-1-41-02-83-13 / FAX: +33-1-49-01-07-25

Italy Service Center (Milan)
PALAZZO SIRIO INGRESSO 1, VIA COLLEONI, 7, 20864 AGRATE BRIANZA(MI), ITALY
TEL: +39-039-605-342 / FAX: +39-039-6053-206

Italy Service Satellite (Padova)
VIA G. SAVELLI, 24 - 35129 PADOVA, ITALY

TEL: +39-039-6053-342 / FAX: +39-039-6053-206

U.K. Service Center
TRAVELLERS LANE, HATFIELD, HERTFORDSHIRE, AL10 8XB, U.K.
TEL: +49-2102-486-5000 / FAX: +49-2102-486-5910

Spain Service Center

CTRA. RUBI, 76-80 8174 SAINT CUGAT DEL VALLES, BARCELONA SPAIN
TEL: +34-935-65-2236 / FAX: +34-935-89-1579

Poland Service Center UL.KRAKOWSKA 50, 32-083 BALICE, POLAND TEL: +48-12-347-6500 / FAX: +48-12-630-4701

Hungary Service Center
MADARASZ IRODAPARK, MADARASZ VIKTOR UT 47-49, 1138 BUDAPEST, HUNGARY
TEL: +48-12-347-6500 / FAX: +48-12-630-4701

Turkey Service Center

MITSUBISH ELECTRIC TURKEY A.\$
SERIFALI MAHALLESI NUTUK SOKAK. NO.41 34775
UMRANIYE, ISTANBUL, TURKEY
TEL: +90-216-969-2500 / FAX: +90-216-526-3995

Czech Republic Service Center AutoCont Control Systems s.r.o (Service Partner) KAFKOVA 1853/3, 702 00 OSTRAVA 2, CZECH REPUBLIC TEL: +420-59-5691-185 / FAX: +420-59-5691-199

Russia Service Center
MITSUBISHI ELECTRIC RUSSIA LLC
LETNIKOVSKAYA STREET 2, BLD.1, 5TH 115114 MOSCOW, RUSSIA
TEL: +7-495-721-2070 / FAX: +7-495-721-2071

Sweden Service Center
HAMMARBACKEN 14, P.O.BOX 750 SE-19127, SOLLENTUNA, SWEDEN TEL: +46-8-6251000 / FAX: +46-8-966877

Sugaria Service Center AKHNATON Ltd. (Service Partner) 4 ANDREJ LJAPCHEV BLVD. POB 21, BG-1756 SOFIA, BULGARIA TEL: +359-2-8176009 / FAX: +359-2-9744061

Ukraine Service Center (Kiev)
CSC Automation Ltd. (Service Partner)
4 B. YEVHENA SVERSTYUKA STR., 02002 KIEV, UKRAINE
TEL: +380-44-494-3344 / FAX: +380-44-494-3366

TECHNIKON Ltd. (Service Partner)
NEZAVISIMOSTI PR.177, 220125 MINSK, BELARUS
TEL: +375-17-393-1177 / FAX: +375-17-393-0081

South Africa Service Center MOTIONTRONIX (Service Partner)
P.O. BOX 9234, EDLEEN, KEMPTON PARK GAUTENG, 1625, SOUTH AFRICA TEL: +27-11-394-8512 / FAX: +27-11-394-8513

#### MITSUBISHI ELECTRIC ASIA PTE. LTD. (ASEAN FA CENTER)

Singapore Service Center
307 ALEXANDRA ROAD #05-01/02 MITSUBISHI ELECTRIC BUILDING SINGAPORE 159943 TEL: +65-6473-2308 / FAX: +65-6476-7439

#### Philippines Service Center

mulprines Service Center
Flexible Automation system corporation (Service Partner)
UNIT NO.411, ALABAMG CORPORATE CENTER KM 25, WEST SERVICE ROAD
SOUTH SUPERHIGHWAY, ALABAMG MUNTINLUPA METRO MANILA, PHILIPPINES 1771
TEL: +63-2-807-2416 / FAX: +63-2-807-2417

#### VIETNAM

MITSUBISHI ELECTRIC VIETNAM CO.,LTD.
Vietnam Ho Chi Minh Service Center
UNIT 01-04, 10TH FLOOR, VINCOM CENTER 72 LE THANH TON STREET, DISTRICT1, HO CHI MINH CITY, VIETNAM TEL: +84-28-3910 5945 / FAX: +84-28-3910 5947

Vietnam Hanoi Service Center
24TH FLOOR, HANDICO TOWER, PHAM HUNG ROAD, ME TRI HA, ME TRI WARD,
NAM TU LIEM DISTRICT, HA NOI CITY, VIETNAM
TEL: +84-24-3937-8075 / FAX: +84-24-3937-8076

#### INDONESIA

#### PT. MITSUBISHI ELECTRIC INDONESIA

1. MITSUBISMI ELECTRIC MUDIESIA donosia Service Center (Clikarand) JL. KENARI RAYA BLOK G2-07A, DELTA SILICON 5, LIPPO CIKARANG - BEKASI 17550, INDONESIA TEL: +82-2-12961-1797 | FAX: +82-21-2961-7794

#### MITSUBISHI ELECTRIC SALES MALAYSIA SDN. BHD.

Malaysia Service Center (Kuala Lumpur Service Center)

LOT 11, JALAN 219, P.O BOX 1036, 46860 PETALING JAYA, SELANGOR DARUL EHSAN. MALAYSIA TEL: +60-3-7960-2628 / FAX: +60-3-7960-2629 Johor Bahru Service Satellite

#### THAILAND

MITSUBISHI ELECTRIC FACTORY AUTOMATION (THAILAND) CO.,LTD.
Thailand Service Center (Bangkok)
101 TRUE DIGITAL PARK OFFICE, 5TH FLOOR, SUKHUMVIT ROAD, BANGKOK 10260, THAILAND
TEL: +66:2-092-8800 / FAX: +66:2-043-1231-33
Bowin Service Center (Chonburi)
Korat Service Center (Chonburi)

#### INDIA

### MITSUBISHI ELECTRIC INDIA PVT., LTD.

CNC Technical Center (Bangalore)
PLOT NO. 56, 4TH MAIN ROAD, PEENYA PHASE 3,

PEENYA INDUSTRIAL AREA, BANGALORE 560058, KARNATAKA, INDIA TEL: +91-80-4655-2121 / FAX: +91-80-4655-2147

Chennai Service Satellite

Coimbatore Service Satellite Hyderabad Service Satellite

North India Service Center (Gurgaon)
2ND FLOOR, TOWER A&B, DLF CYBER GREENS, DLF CYBER CITY,
DLF PHASE-III, GURGAON-122 002, HARYANA, INDIA
TEL: +91-124-4630 300 / FAX: +91-124-4630 399
Ludhiana Service Satellite
Panth Nagar Service Satellite
Delhi Service Satellite
Jamshedpur Service Satellite
Manesar Service Satellite
Manesar Service Satellite

West India Service Center (Pune)
ICC-Devi GAURAV TECHNOLOGY PARK, UNIT NO.402, FOURTH FLOOR, NORTH WING, SURVEY NUMBER 191-192 (P), NEXT to INDIAN CARD CLOTHING COMPANY Ltd, OPP. VALLABH NAGAR, PIMPRI, PUNE- 411 018, MAHARASHTRA, INDIA

TEL: +91-20-6819 2274 / FAX: +91-20-4624 2100

Kolhapur Service Satellite

Aurangabad Service Satellite Mumbai Service Satellite

West India Service Center (Ahmedabad)
204-209, 2ND FLOOR, 31FIVE, CORPORATE ROAD PRAHLADNAGAR,
AHMEDABAD -380015, GUJARAT, INDIA
TEL: + 91-79-6777 7888
Rajkot Service Satellite

#### MITSUBISHI ELECTRIC AUTOMATION (CHINA) LTD. (CHINA FA CENTER)

China Shanghai Service Center 1-3,5-10,18-23/F, NO.1386 HONG QIAO ROAD, CHANG NING QU,

SHANGHAI 200336, CHINA TEL: +86-21-2322-3030 / FAX: +86-21-2322-3000\*8422

TEL: +86-21-2322-3030 / FAX: +86-2
China Qingdao Service Center
China Suzhou Service Center
China Wuhan Service Center
China Ningbo Service Center
China Ningbo Service Partner
China Hangzhou Service Partner
China Hangzhou Service Partner
China Suzhou Service Partner

China Beijing Service Center 5/F, ONE INDIGO, 20 JIUXIANQIAO ROAD CHAOYANG DISTRICT, BEIJING 10005, CHINA TEL: +86-10-6518-8830 / FAX: +86-10-6518-2938

China Beijing Service Partner

China Tianjin Service Center
UNIT 2003, TIANJIN CITY TOWER, NO 35 YOUYI ROAD, HEXI DISTRICT,

TIANJIN 300061, CHINA

TEL: +86-22-2813-1015 / FAX: +86-22-2813-1017

China Xian Service Center

China Changchun Service Partr

China Chengdu Service Center 1501-1503, 15F, GUANG-HUA CENTRE BUILDING-C, NO.98 NORTH GUANG HUA 3th RD, CHENGDU, 610000, CHINA TEL: +86-28-8446-8030 / FAX: +86-28-8446-8630

China Shenzhen Service Center
LEVEL8, GALAXY WORLD TOWER B, 1 YABAO ROAD, LONGGANG DISTRICT,
SHENZHEN 518129, CHINA
TEL: +86-755-2399-8272 / FAX: +86-755-8229-3686
China Dongguan Service Center
China Dongguan Service Partner
China Xiamen Service Partner

China Dalian Service Center
DONGBEI 3-5, DALIAN ECONOMIC & TECHNICAL DEVELOPMENTZONE, LIAONING PROVINCE, 116600. CHINA

TEL: +86-411-8765-5951 / FAX: +86-411-8765-5952

# MITSUBISHI ELECTRIC AUTOMATION KOREA CO., LTD. (KOREA FA CENTER) Korea Service Center 8F GANGSEO HANGANG XI-TOWER A, 401 YANGCHEON-RO, GANGSEO-GU, SEOUL 07528 KOREA TEL: +82-2-3660-9609 / FAX: +82-2-3664-8668 Korea Daegu Service Satellite

#### TAIWAN

# MITSUBISHI ELECTRIC TAIWAN CO., LTD. (TAIWAN FA CENTER) Taiwan Taichung Service Center NO.8-1, INDUSTRIAL 16TH RD., TAICHUNG INDUSTRIAL PARK, SITUN DIST.,

TAICHUNG CITY 40768, TAIWAN TEL: +886-4-2359-0688 / FAX: +886-4-2359-0689

**Taiwan Taipei Service Center**10F, NO.88, SEC.6, CHUNG-SHAN N. RD., SHI LIN DIST., TAIPEI CITY 11155, TAIWAN TEL: +886-2-2833-5433

Taiwan Tainan Service Center
11F-1, NO.30, ZHONGZHENG S. ROAD, YONGKANG DISTRICT, TAINAN CITY 71067, TAIWAN
TEL: +886-6-252-5030 / FAX: +886-6-252-5031

#### MITSUBISHI ELECTRIC AUSTRALIA PTY. LTD.

Oceania Service Center 348 VICTORIA ROAD, RYDALMERE, N.S.W. 2116 AUSTRALIA

TEL: +61-2-9684-7269/ FAX: +61-2-9684-7245

### Notice

Every effort has been made to keep up with software and hardware revisions in the contents described in this manual. However, please understand that in some unavoidable cases simultaneous revision is not possible.

Please contact your Mitsubishi Electric dealer with any questions or comments regarding the use of this product.

### **Duplication Prohibited**

This manual may not be reproduced in any form, in part or in whole, without written permission from Mitsubishi Electric Corporation.

COPYRIGHT 2015-2019 MITSUBISHI ELECTRIC CORPORATION ALL RIGHTS RESERVED

## MITSUBISHI CNC

# MITSUBISHI ELECTRIC CORPORATION HEAD OFFICE: TOKYO BLDG.,2-7-3 MARUNOUCHI,CHIYODA-KU,TOKYO 100-8310,JAPAN

| MODEL         | M800/M80/E80 Series |
|---------------|---------------------|
| MODEL<br>CODE | 100-444             |
| Manual No.    | IB-1501279          |